# 数据仓库服务 **8.3.0**

工具指南

文档版本 03 发布日期 2024-05-16

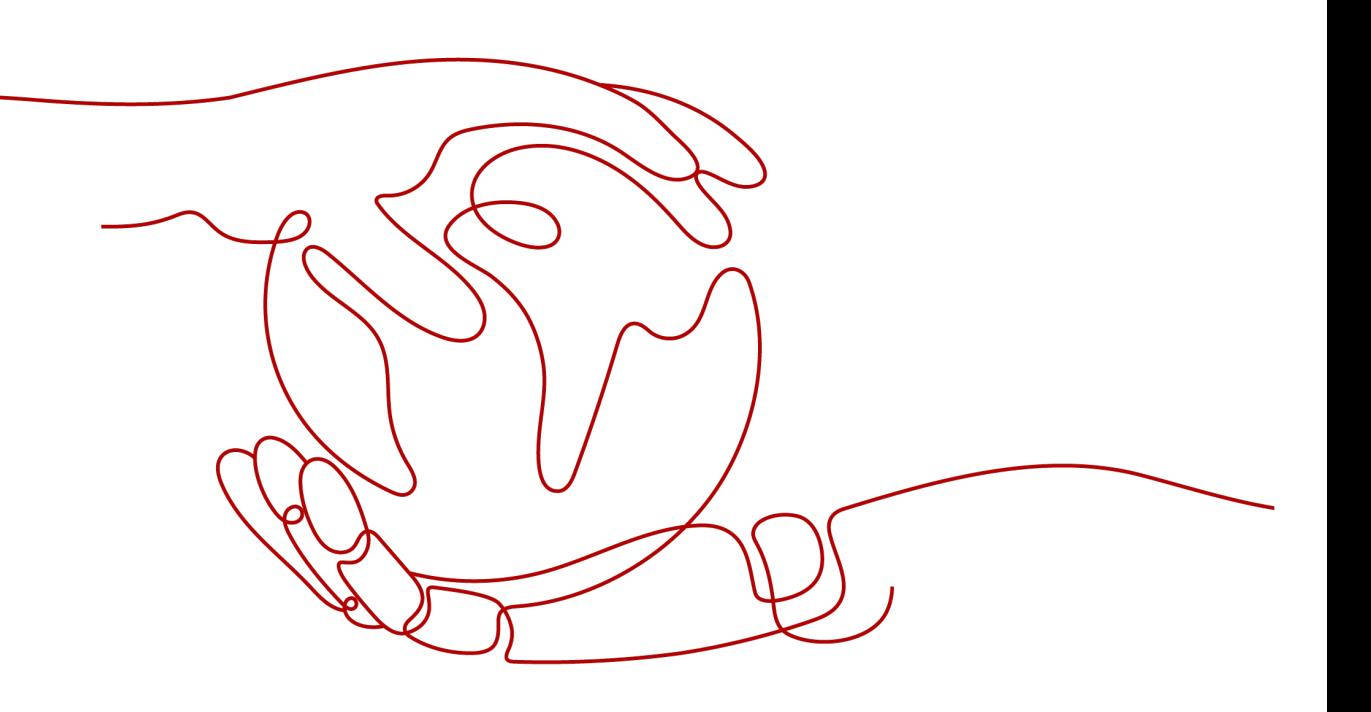

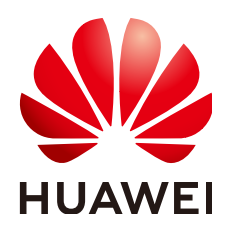

#### 版权所有 **©** 华为云计算技术有限公司 **2024**。 保留一切权利。

非经本公司书面许可,任何单位和个人不得擅自摘抄、复制本文档内容的部分或全部,并不得以任何形式传 播。

#### 商标声明

**、<br>HUAWE和其他华为商标均为华为技术有限公司的商标。** 本文档提及的其他所有商标或注册商标,由各自的所有人拥有。

#### 注意

您购买的产品、服务或特性等应受华为云计算技术有限公司商业合同和条款的约束,本文档中描述的全部或部 分产品、服务或特性可能不在您的购买或使用范围之内。除非合同另有约定,华为云计算技术有限公司对本文 档内容不做任何明示或暗示的声明或保证。

由于产品版本升级或其他原因,本文档内容会不定期进行更新。除非另有约定,本文档仅作为使用指导,本文 档中的所有陈述、信息和建议不构成任何明示或暗示的担保。

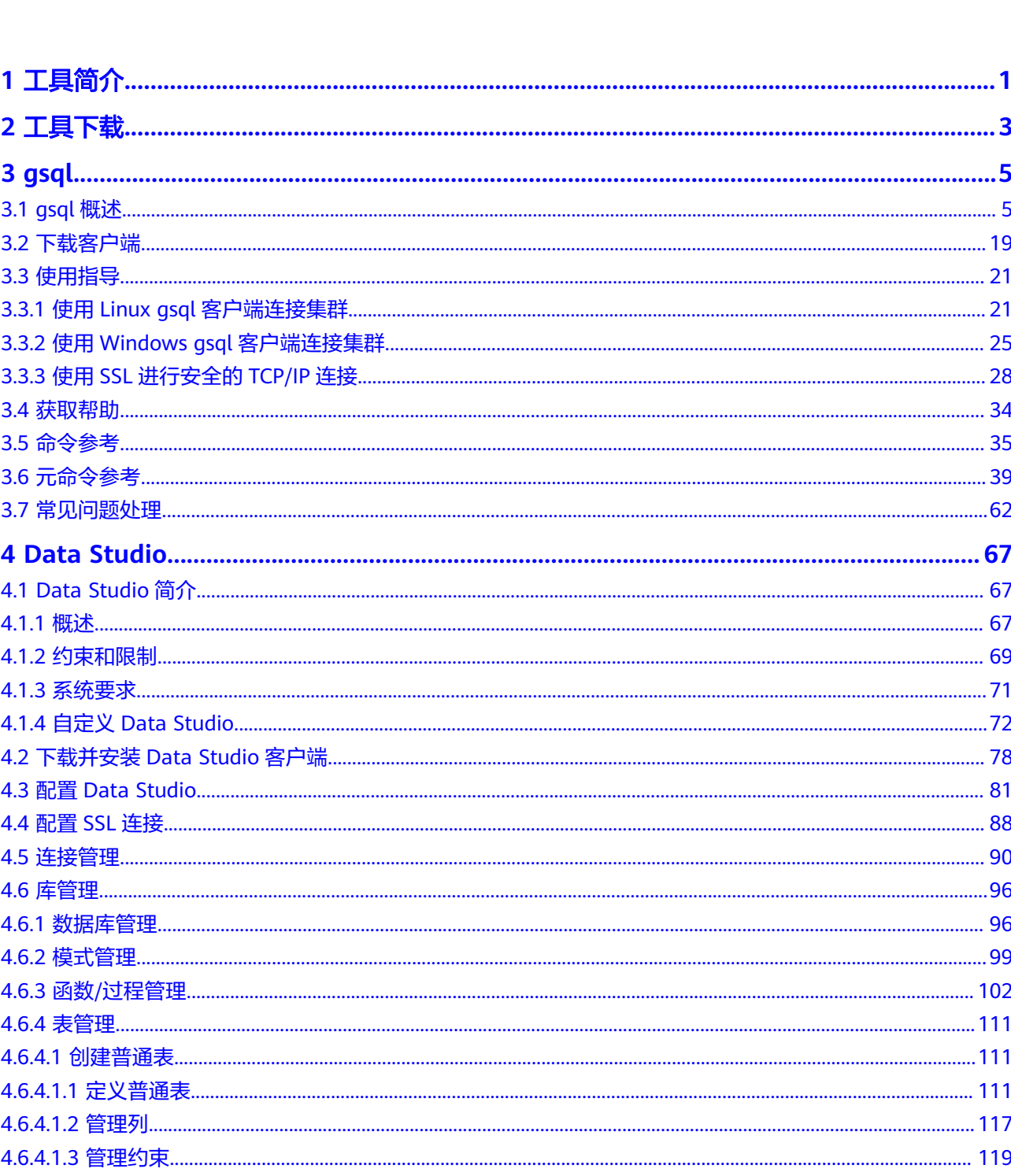

目录

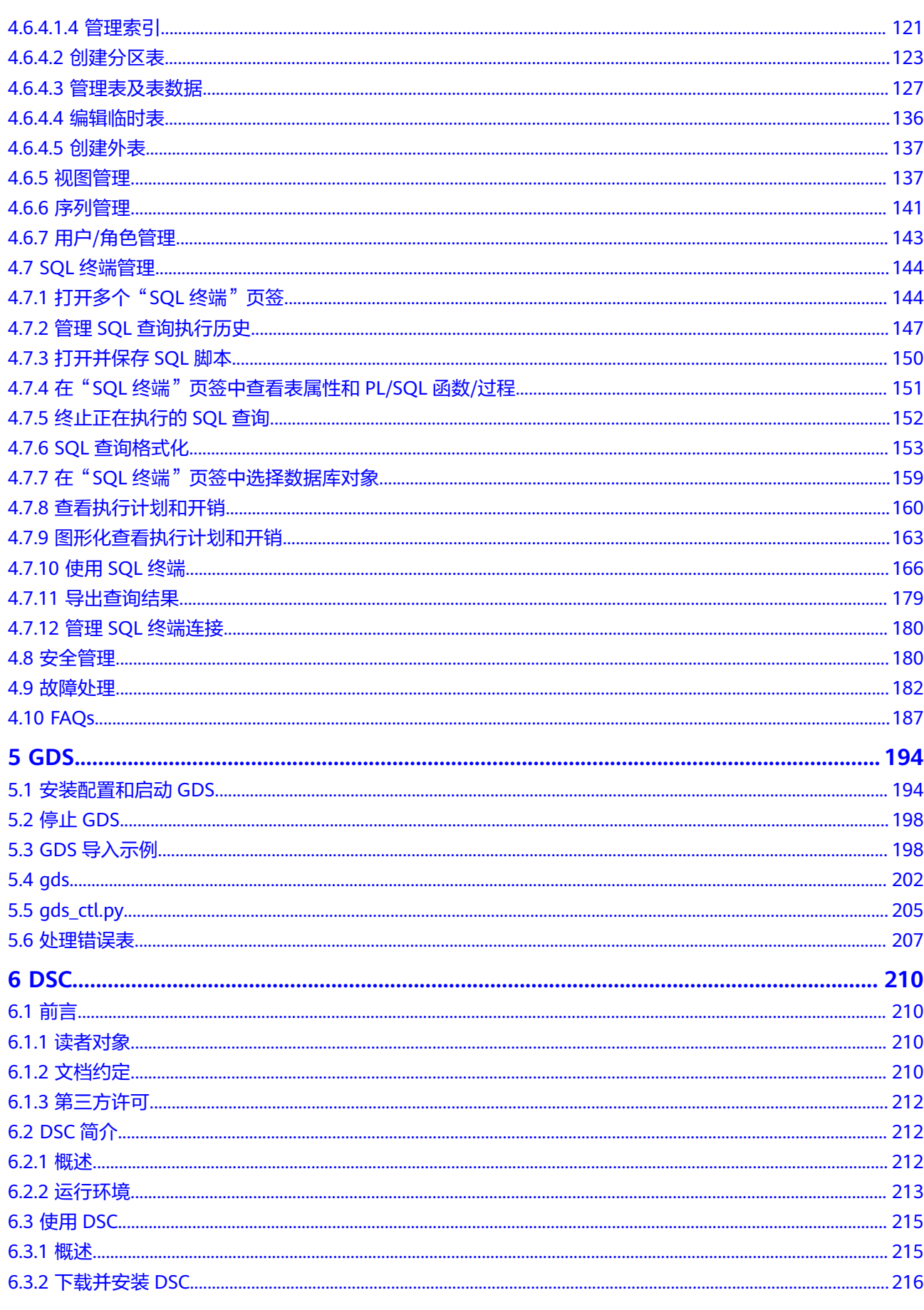

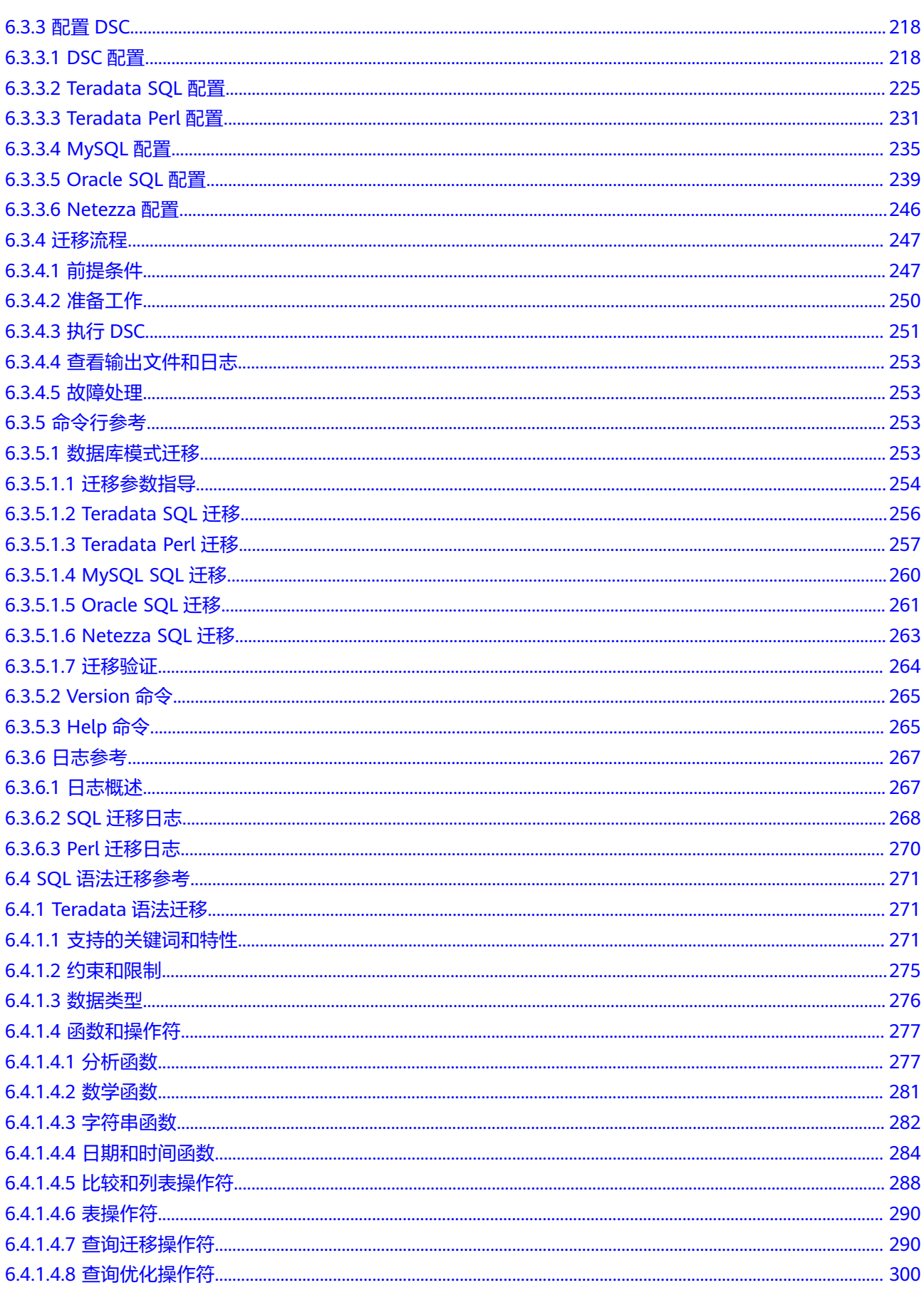

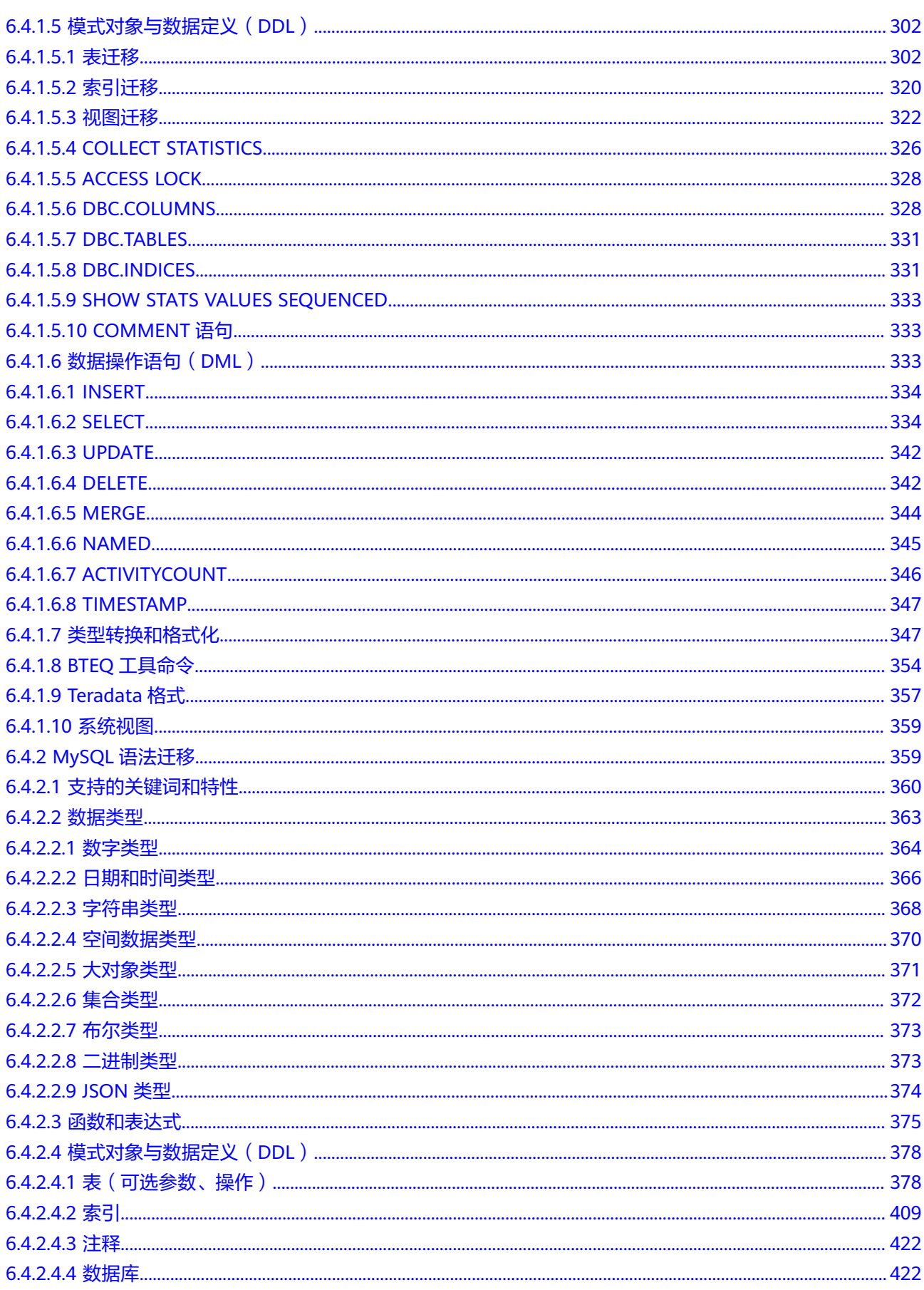

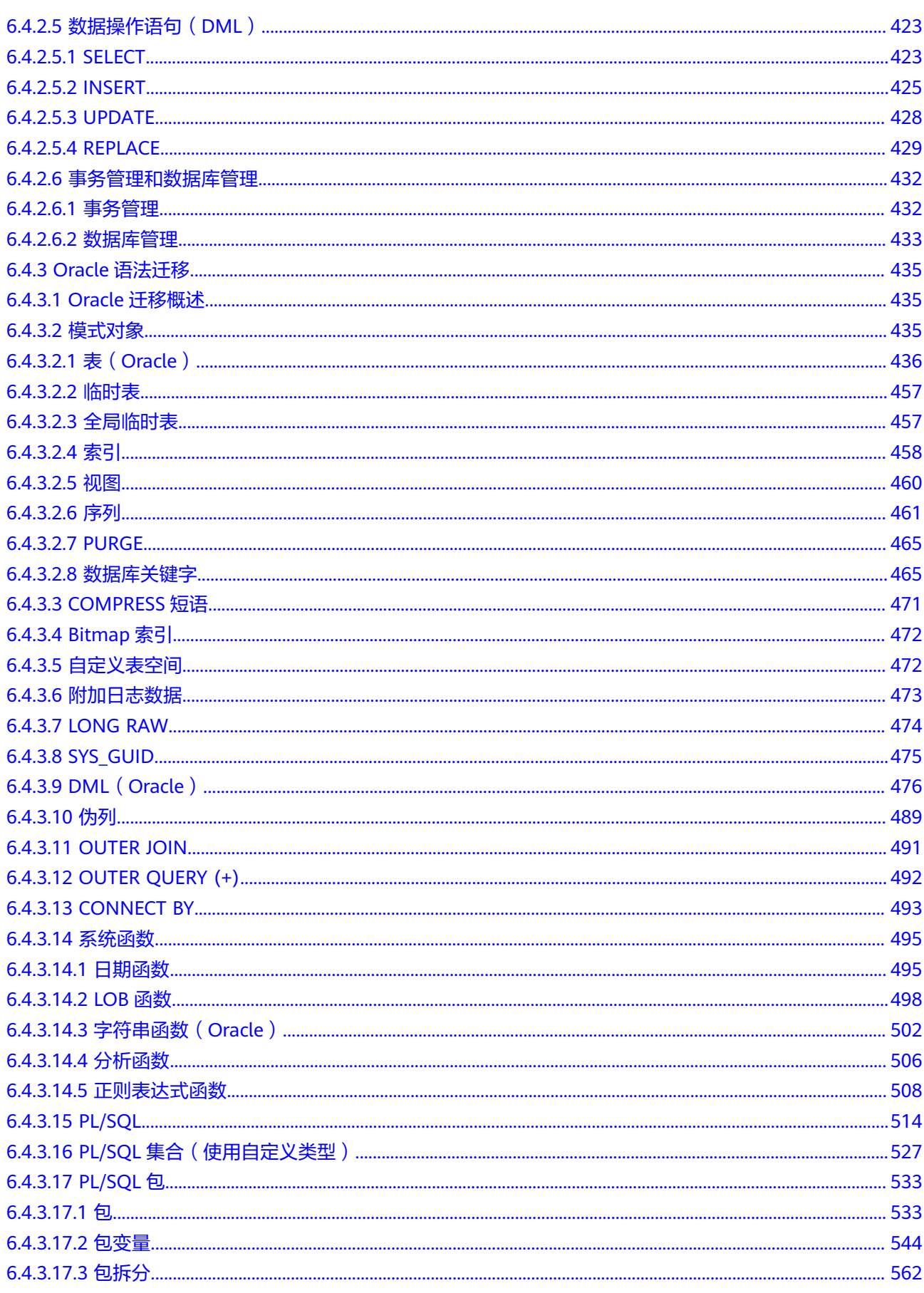

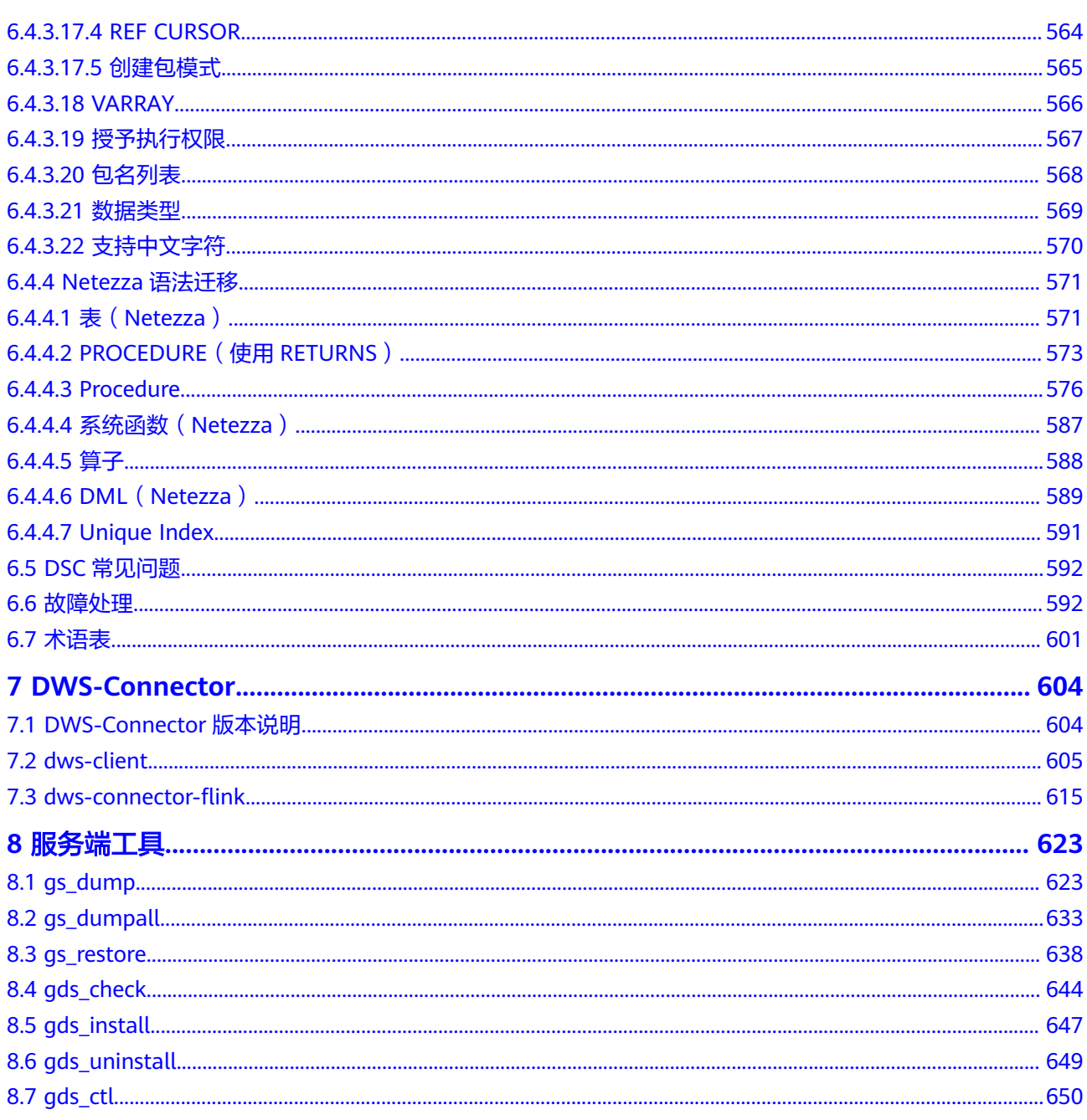

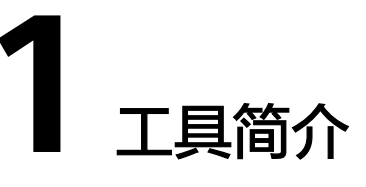

<span id="page-8-0"></span>本手册介绍数据仓库服务的工具使用,提供了客户端工具和服务端工具,客户端工具 如表**1-1**所示,服务端工具如表**1-2**所示。

客户端工具: 参见**工具下载**获取。

服务端工具:位于安装数据库服务器的\$GPHOME/script和\$GAUSSHOME/bin路径 下。

#### 表 **1-1** 客户端工具

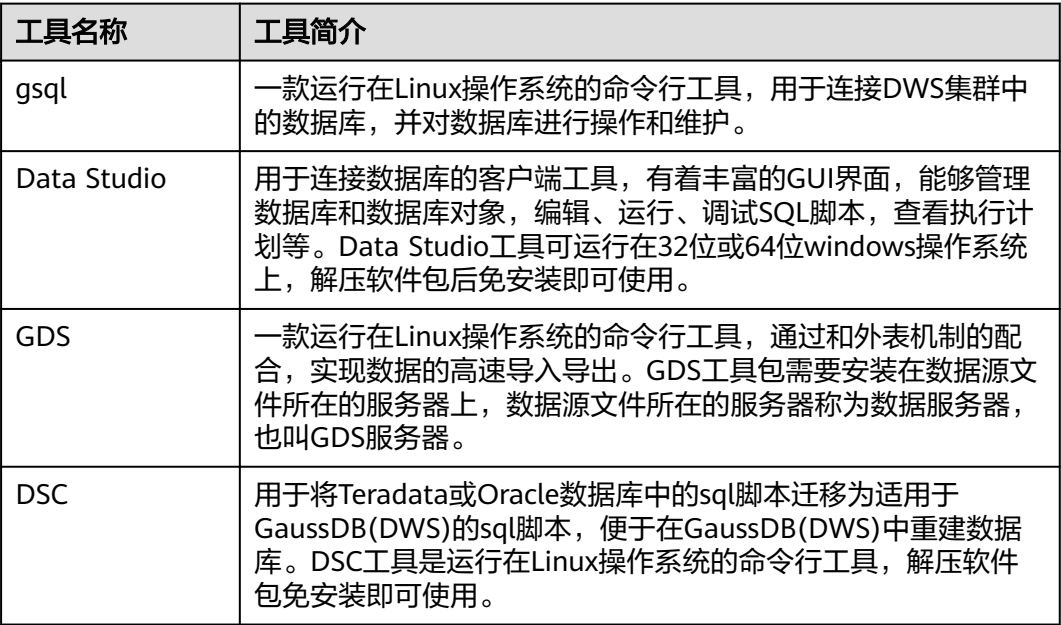

#### 表 **1-2** 服务端工具

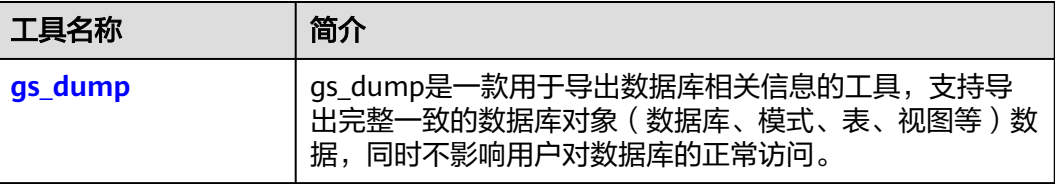

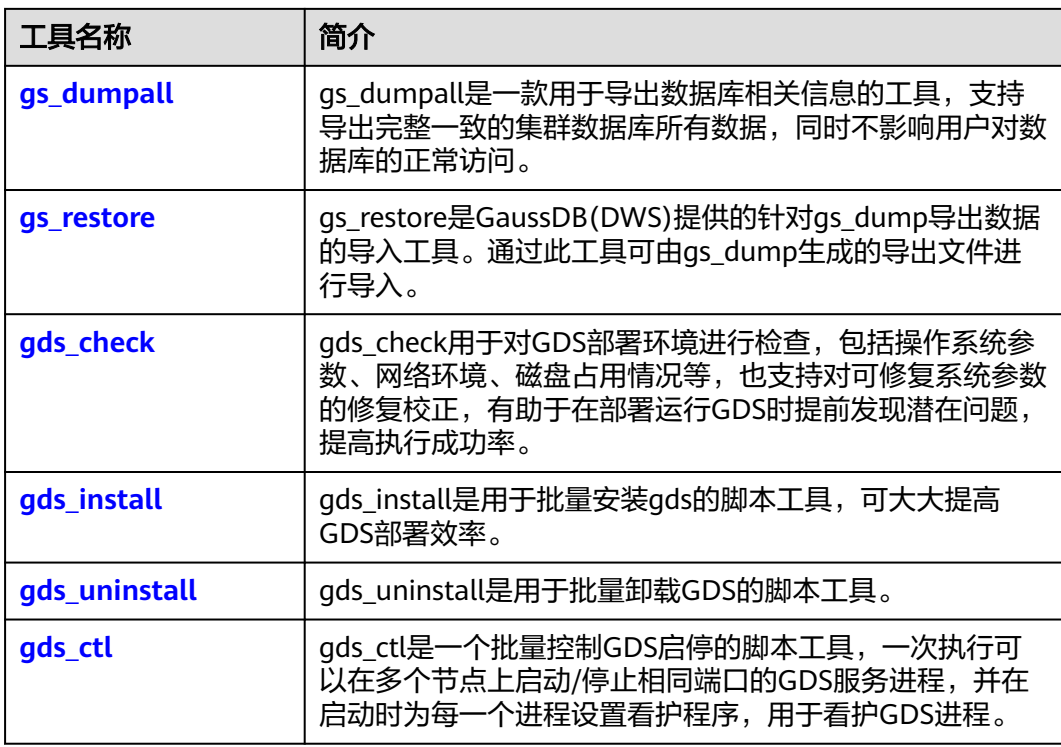

# **2** 工具下载

# <span id="page-10-0"></span>命令行客户端(包含 **GDS** 工具包)

#### 说明

本章节各工具下载地址中的8.0.x、8.1.x、8.2.x等指的是集群版本,而非工具版本。

#### 表 **2-1** gsql 下载地址

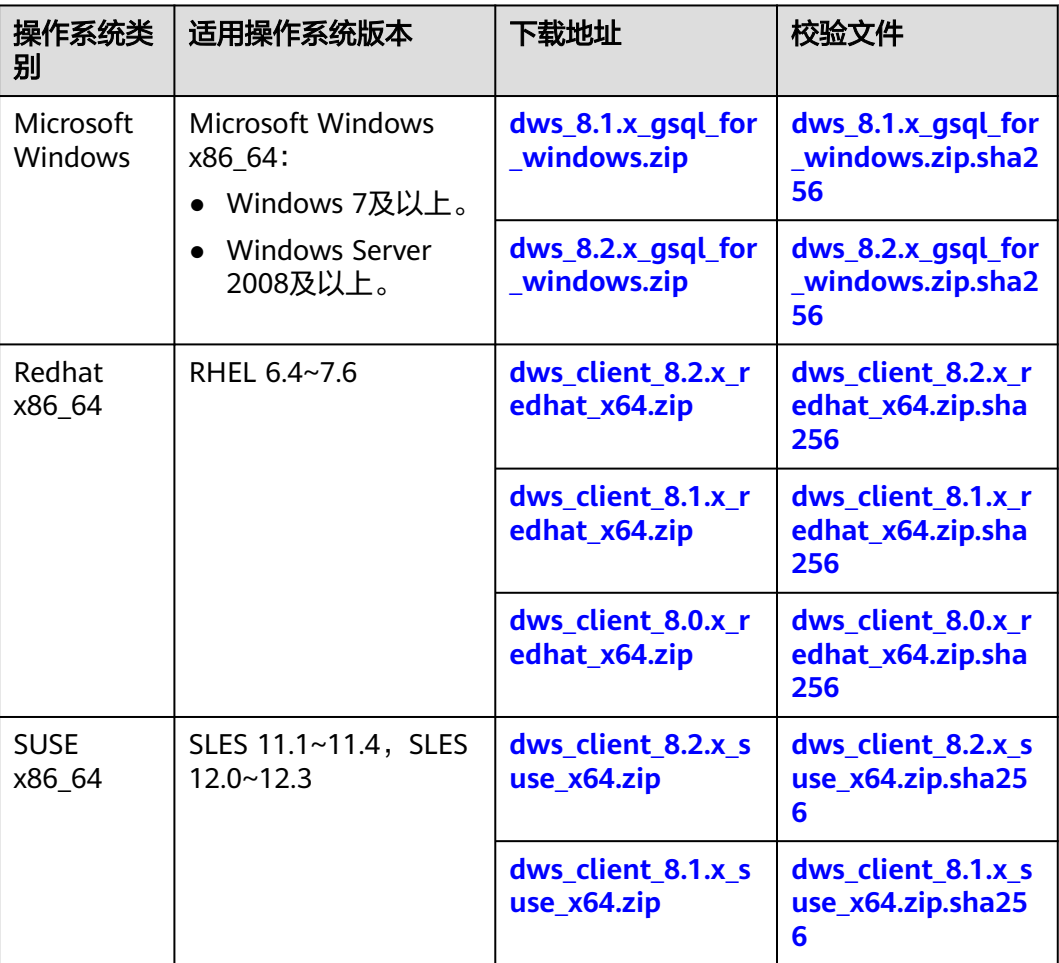

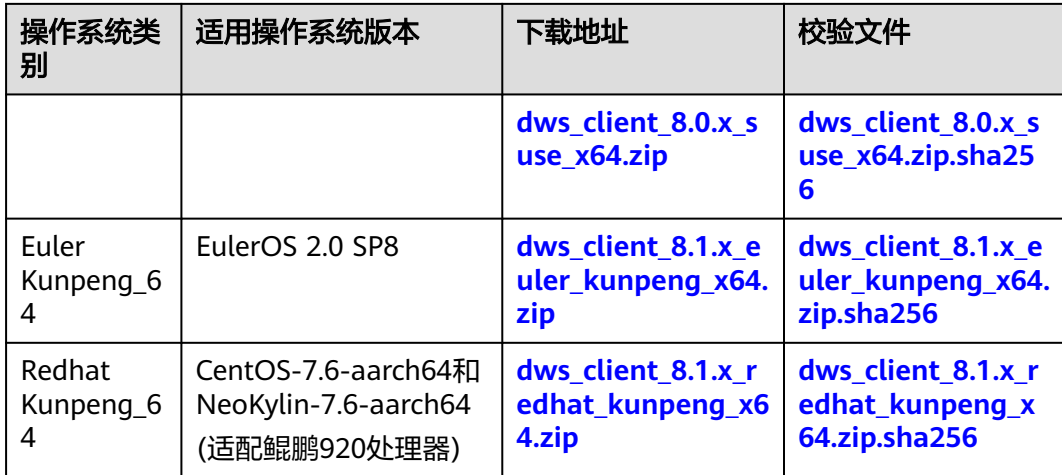

# **Data Studio** 图形界面客户端

### 表 **2-2** Data Studio 下载地址

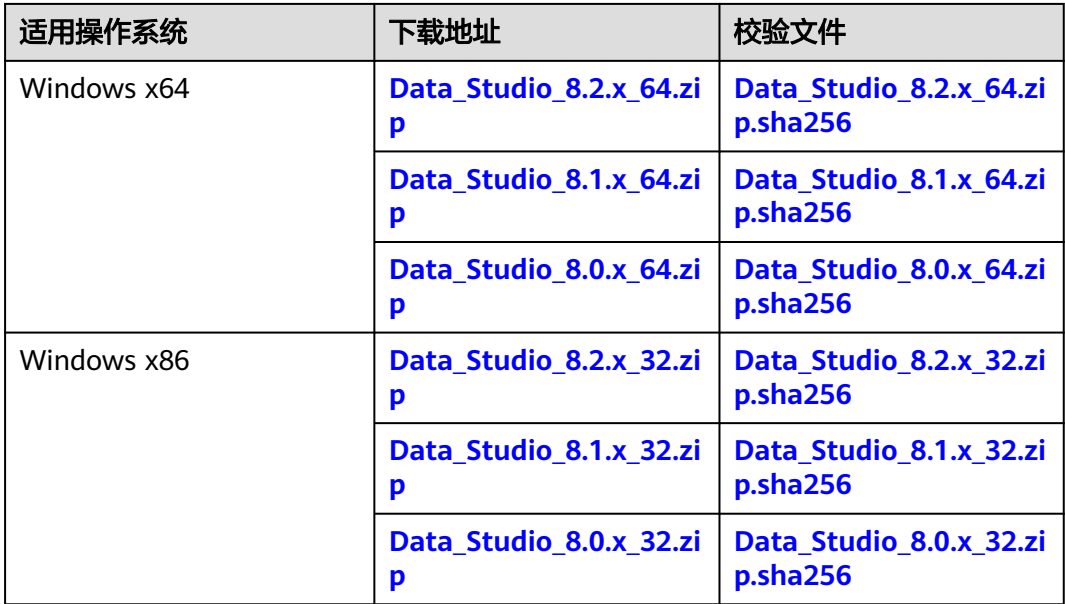

## **DSC** 迁移工具

DSC迁移工具适用于GaussDB(DWS) 集群1.7.1及以上版本。

#### 表 **2-3** DSC 下载地址

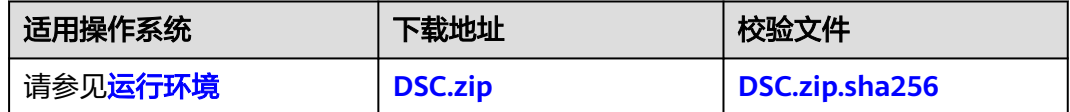

# **3 gsql**

# <span id="page-12-0"></span>**3.1 gsql** 概述

## 基本功能

连接数据库: 通过qsql客户端远程连接GaussDB(DWS)数据库。

#### 说明

gsql创建连接时,会有5分钟超时时间。如果在这个时间内,数据库未正确地接受连接并对 身份进行认证,gsql将超时退出。

针对此问题,可以参考<mark>常见问题处理</mark>。

- 执行**SQL**语句:支持交互式地键入并执行SQL语句,也可以执行一个文件中指定的 SQL语句。
- 执行元命令:元命令可以帮助管理员查看数据库对象的信息、查询缓存区信息、 格式化SQL输出结果,以及连接到新的数据库等。[元命](#page-46-0)令的详细说明请参见<mark>元命</mark> [令参考](#page-46-0)。

## 高级特性

gsql的高级特性如表**[3-1](#page-13-0)**所示。

#### <span id="page-13-0"></span>表 **3-1** gsql 高级特性

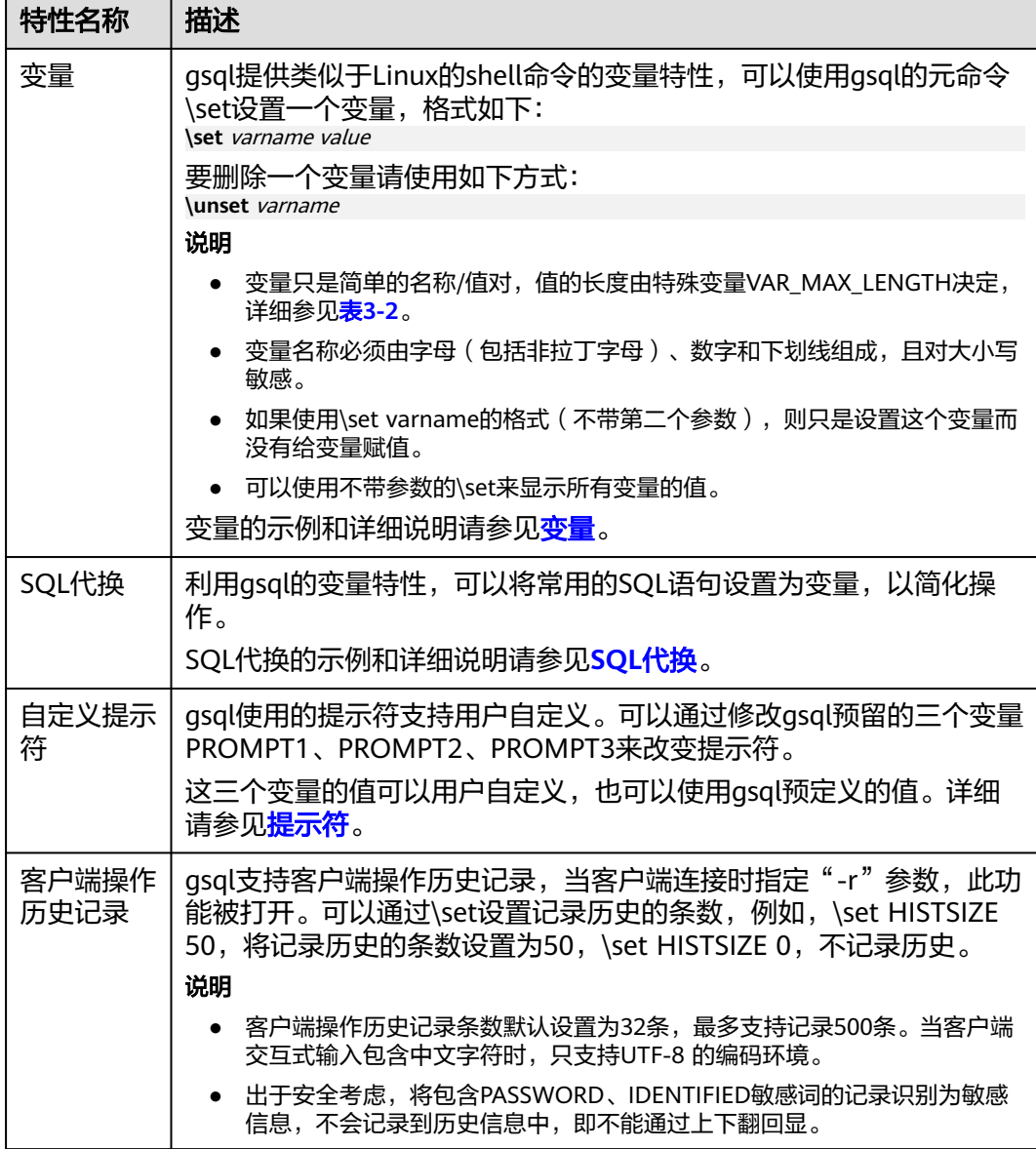

#### ● 变量

可以使用gsql元命令\set设置一个变量。例如把变量foo的值设置为bar: \set foo bar 要引用变量的值,在变量前面加冒号。例如查看变量的值: \echo :foo bar 这种变量的引用方法适用于规则的SQL语句和元命令。

在使用命令行参数--dynamic-param(详见表**[3-11](#page-42-0)**),或设置特殊变量 DYNAMIC\_PARAM\_ENABLE(详见表**[3-2](#page-15-0)**)为true时,可通过执行SQL语句设置变 量。变量名为SQL执行结果的列名,也可使用\${}方式引用。例如:

\set DYNAMIC\_PARAM\_ENABLE true SELECT 'Jack' AS "Name"; Name ------

 Jack (1 row)

\echo \${Name} Jack

上述示例中,通过SELECT语句执行设置Name变量,并在后面使用\${}的引用方式 获得变量Name的值。示例中通过特殊变量DYNAMIC\_PARAM\_ENABLE控制这一 功能, 也可通过命令行参数--dynamic-param控制, 如gsql -d postgres -p 25308 --dynamic-param -r。

#### 说明

- SQL执行失败时,不设置变量。
- SQL执行结果为空,以列名设置变量,赋值空字符串。
- SQL执行结果为一条记录,以列名设置变量,赋值对应字符串。
- SQL执行结果为多条记录,以列名设置变量,使用特定字符串拼接,然后赋值。特定字 符串由特殊变量RESULT\_DELIMITER(详见表**[3-2](#page-15-0)**)控制,默认为","。

#### 执行SQL语句设置变量示例:

\set DYNAMIC\_PARAM\_ENABLE true CREATE TABLE student (id INT, name VARCHAR(32)) DISTRIBUTE BY HASH(id); CREATE TABLE INSERT INTO student VALUES (1, 'Jack'), (2, 'Tom'), (3, 'Jerry'); INSERT 0 3 -- 执行失败时,不设置变量 SELECT id, name FROM student ORDER BY idi; ERROR: column "idi" does not exist LINE 1: SELECT id, name FROM student ORDER BY idi;  $\mathcal{L}^{\mathcal{A}}$  and  $\mathcal{L}^{\mathcal{A}}$  and  $\mathcal{L}^{\mathcal{A}}$  and  $\mathcal{L}^{\mathcal{A}}$  and  $\mathcal{L}^{\mathcal{A}}$ \echo \${id} \${name}

\${id} \${name}

-- 执行结果为多条记录时,使用特定字符串拼接 SELECT id, name FROM student ORDER BY id; id | name ----+-------

 1 | Jack 2 | Tom 3 | Jerry (3 rows)

\echo \${id} \${name} 1,2,3 Jack,Tom,Jerry

-- 执行结果为一条记录时 SELECT id, name FROM student where  $id = 1$ ; id | name ----+------ 1 | Jack  $(1$  row)

\echo \${id} \${name} 1 Jack

-- 执行结果为空时, 赋值空字符串 SELECT id, name FROM student where  $id = 4$ ; id | name ----+------ (0 rows)

\echo \${id} \${name}

gsql预定义了一些特殊变量,同时也规划了变量的取值。为了保证和后续版本最 大限度地兼容,请避免以其他目的使用这些变量。所有特殊变量见表**[3-2](#page-15-0)**。

## <span id="page-15-0"></span>说明

- 所有特殊变量都由大写字母、数字和下划线组成。
- 要查看特殊变量的默认值,请使用元命令**\echo :**varname(例如\echo :DBNAME)。

#### 表 **3-2** 特殊变量设置

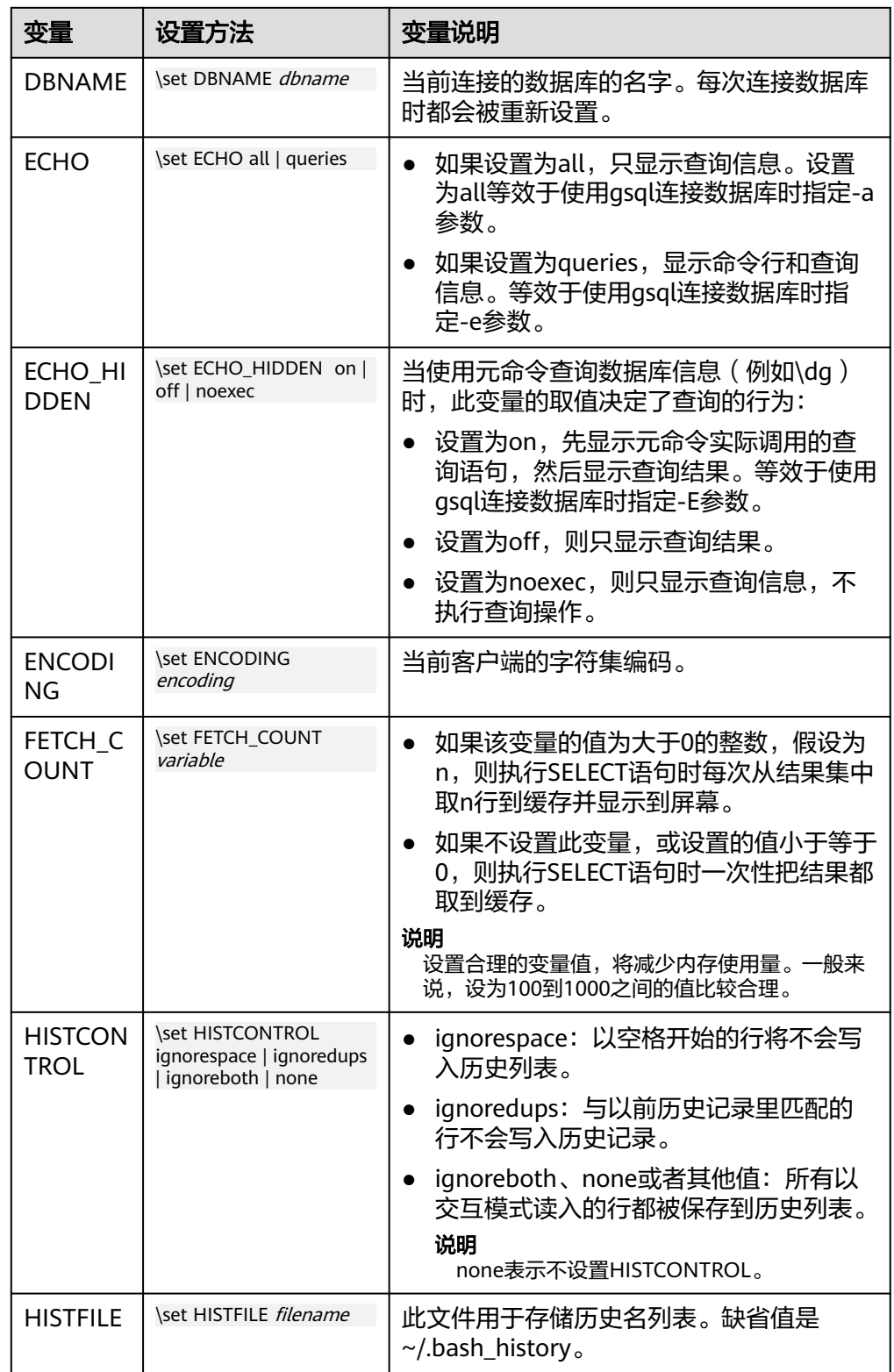

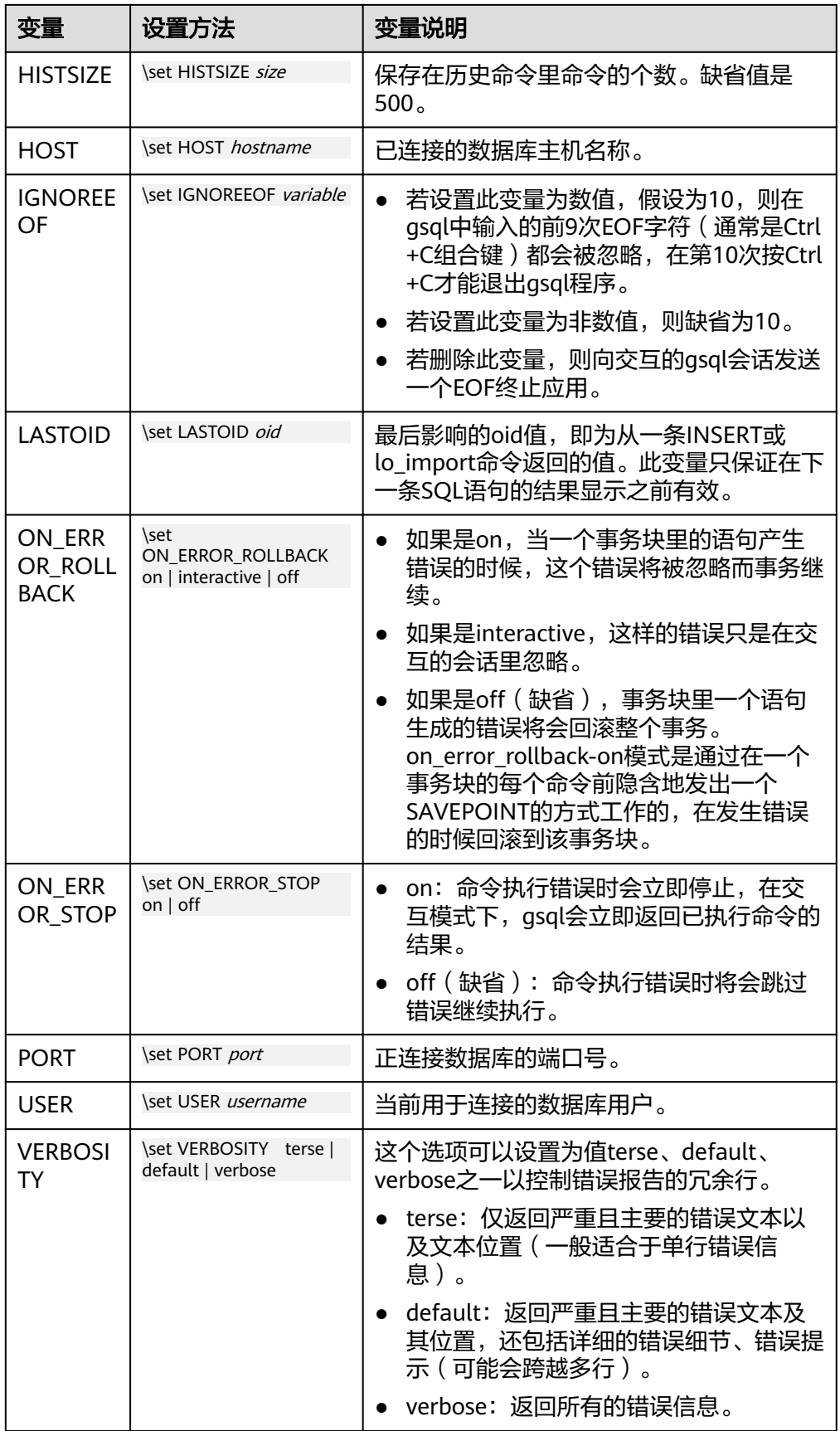

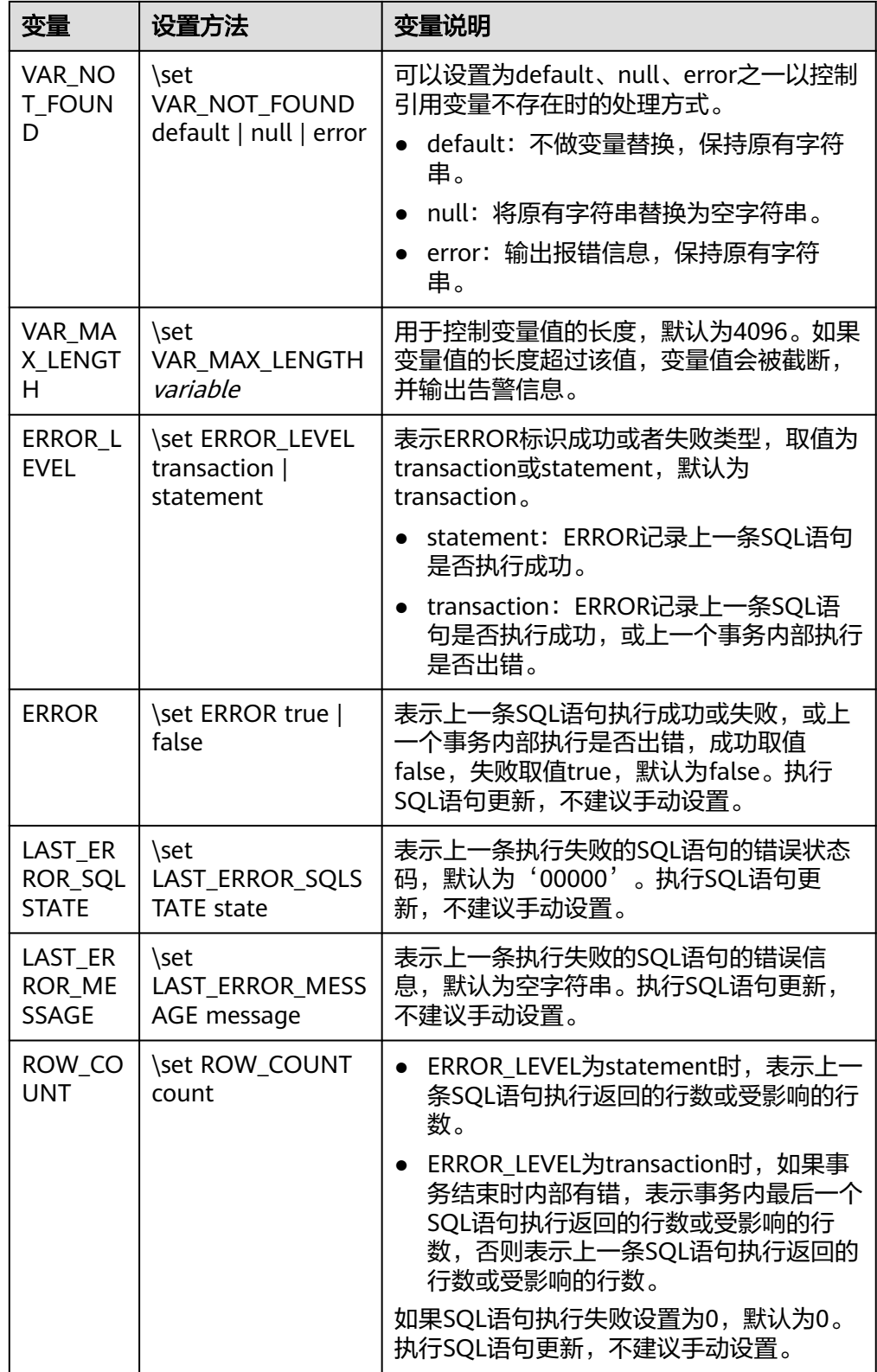

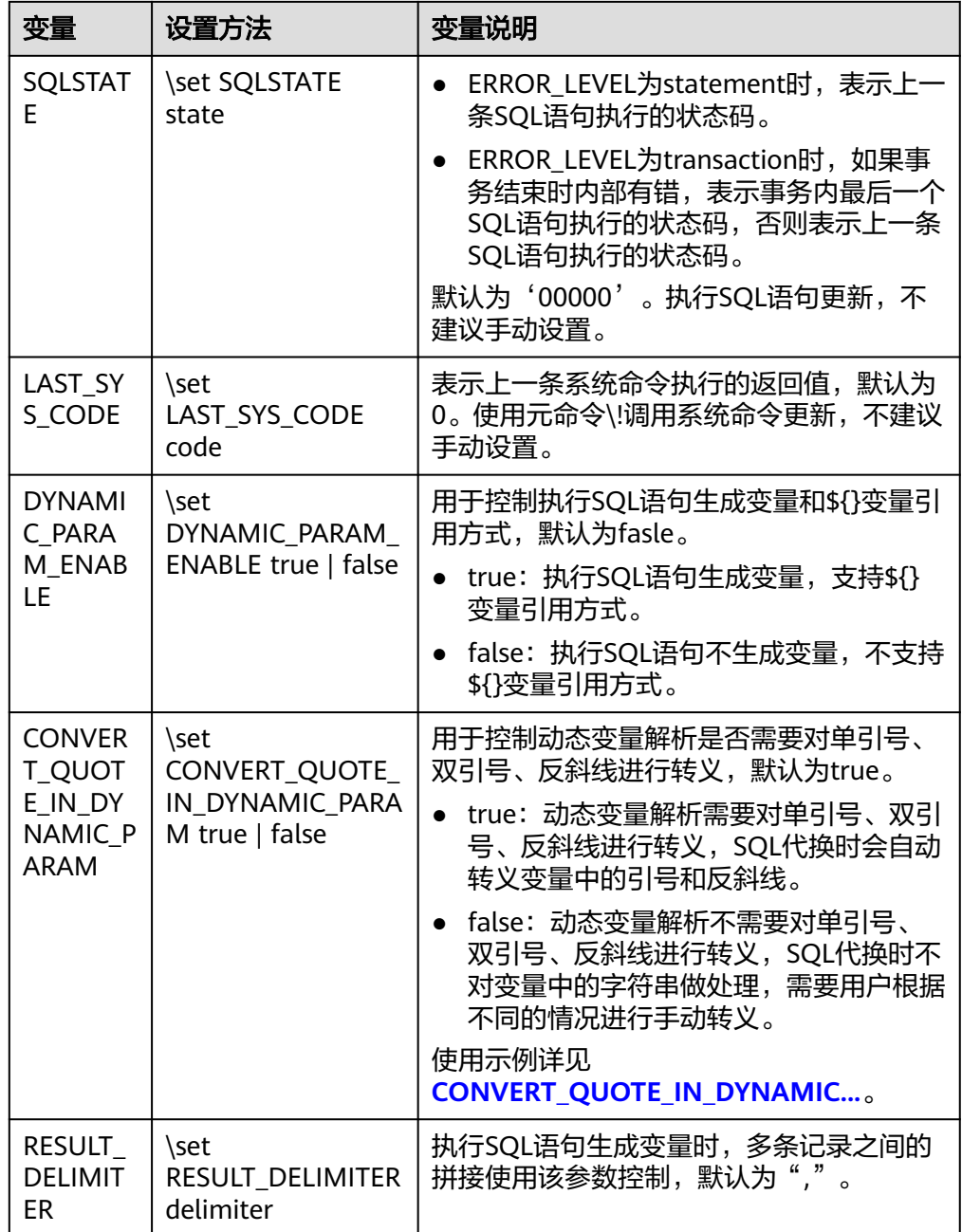

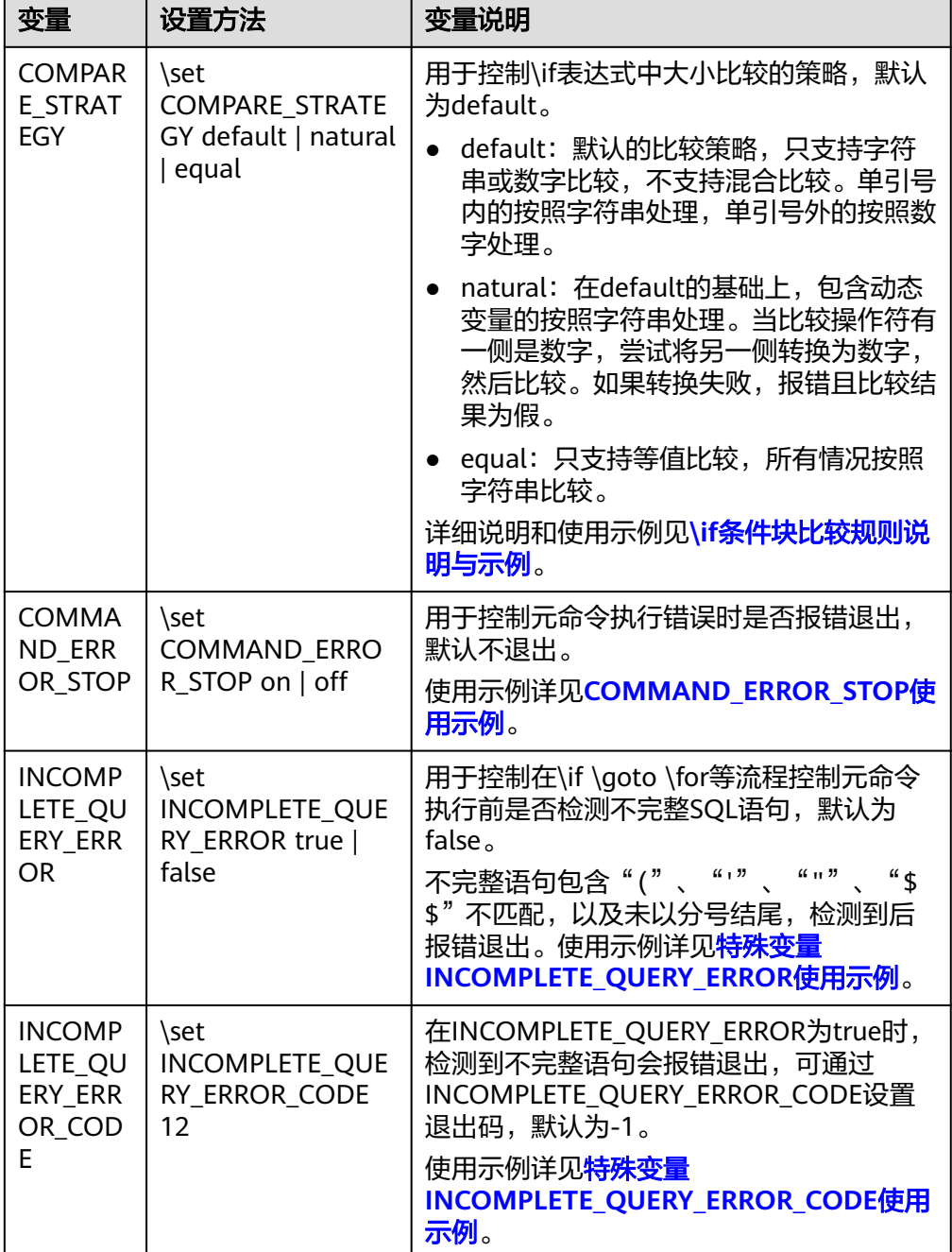

#### – 特殊变量ERROR\_LEVEL和ERROR使用示例:

```
当ERROR_LEVEL为statement时,ERROR只记录上一条SQL语句是否执行成功。
示例如下,当事务中出现SQL执行报错,事务结束时,ERROR值为false。此时的
ERROR只记录上一个SQL语句end是否执行成功。
\set ERROR_LEVEL statement
begin;
BEGIN
select 1 as ;
ERROR: syntax error at or near ";"
LINE 1: select 1 as ;
\mathcal{L} and \mathcal{L}end;
ROLLBACK
```
<span id="page-20-0"></span>\echo :ERROR false

当ERROR\_LEVEL为transaction时, ERROR可以捕获事务内的SQL执行错误。示例 如下,事务中出现SQL执行报错,事务结束时,ERROR值为true。

\set ERROR\_LEVEL transaction begin; BEGIN select 1 as ; ERROR: syntax error at or near ";" LINE 1: select 1 as ;  $\mathcal{L}$  and  $\mathcal{L}$ end; ROLLBACK \echo :ERROR

true

#### – 特殊变量COMMAND\_ERROR\_STOP使用示例:

当COMMAND\_ERROR\_STOP为on时,元命令执行错误时,报错退出。开启时能 有效的识别到元命令的执行错误。

当COMMAND\_ERROR\_STOP为off时,元命令执行错误时,打印相关信息不退 出,脚本继续执行。

\set COMMAND\_ERROR\_STOP on \i /home/omm/copy\_data.sql

select id, name from student;

如上脚本中COMMAND\_ERROR\_STOP设置为on,元命令报错之后输出错误信 息,脚本不再执行。

gsql:test.sql:2: /home/omm/copy\_data.sql: Not a directory

如果COMMAND\_ERROR\_STOP设置为off,元命令报错之后输出错误信息,继续 执行SELECT语句。

gsql:test.sql:2: /home/omm/copy\_data.sql: Not a directory

id | name

----+------ 1 | Jack

(1 row)

– 特殊变量INCOMPLETE\_QUERY\_ERROR使用示例:

当INCOMPLETE\_QUERY\_ERROR为true时,在\if \goto \for等流程控制元命令前 检测不完整SQL语句,并报错退出。

#### 说明

主要识别以下类型不完整语句:

- SQL未以分号结尾。
- SQL中括号不匹配。
- SQL中单引号不匹配。
- SQL中双引号不匹配。
- SQL中\$\$不匹配。

识别方法:

- 未以分号结尾和括号不匹配: 在执行\if \goto \for等流程控制元命令前对字符串分析, 剔除C语言风格注释(/\*\*/)和任何空白字符串(包括空格、制表符、换页符等等,等 价于 [ \f\n\r\t\v] ) 后还有其他字符,均认为有未完整SQL残留,则报错退出。
- 单引号、双引号和\$\$不匹配:在未匹配时检测到\if,、\elif、\else、\endif、\goto、 \label、\for、\loop、\exit-for、\end-for元命令,则报错退出。

SQL未以分号结尾的使用示例: \set INCOMPLETE\_QUERY\_ERROR true select 1 as id

\if \${ERROR} \echo 'find error' \q 12 \endif 如上用例,\if元命令前存在未以分号结尾的SQL语句,在执行\if时会报错退出。 \$ gsql -X -d postgres -p 13500 --dynamic-param -a -f test.sql

\set INCOMPLETE\_QUERY\_ERROR true select 1 as id \if \${ERROR} gsql:test.sql:3: ERROR: An incomplete SQL statement exists before the \if command. gsql:test.sql:3: DETAIL: The SQL statement may not end with a semicolon. Please check.

#### SQL中括号未匹配的使用示例:

\set INCOMPLETE\_QUERY\_ERROR true insert into student values (1, 'jack'; \if \${ERROR} \echo 'find error' \q 12 \endif

#### 如上用例,\if元命令前存在括号未匹配的SQL语句,在执行\if时会报错退出。

\$ gsql -X -d postgres -p 13500 --dynamic-param -a -f test.sql \set INCOMPLETE\_QUERY\_ERROR true insert into student values (1, 'jack'; \if \${ERROR} gsql:test.sql:3: ERROR: An incomplete SQL statement exists before the \if command. gsql:test.sql:3: DETAIL: There may be an unmatched ( in the SQL statement. Please check.

#### SQL中单引号未匹配的使用示例:

\set INCOMPLETE\_QUERY\_ERROR true select 'jack as name; \if \${ERROR} \echo 'find error' \q 12 \endif

#### 如上用例,\if元命令前存在单引号未匹配的SQL语句,在执行\if时会报错退出。

\$ gsql -X -d postgres -p 13500 --dynamic-param -a -f test.sql \set INCOMPLETE\_QUERY\_ERROR true select 'jack as name; \if \${ERROR} gsql:test.sql:3: ERROR: An incomplete SQL statement exists before the \if command. gsql:test.sql:3: DETAIL: There may be an unmatched ' in the SQL statement. Please check.

#### SQL中双引号未匹配的使用示例:

\set INCOMPLETE\_QUERY\_ERROR true select 10001 as "ID; \if \${ERROR} \echo 'find error' \q 12 \endif

#### 如上用例,\if元命令前存在双引号未匹配的SQL语句,在执行\if时会报错退出。

\$ gsql -X -d postgres -p 13500 --dynamic-param -a -f test.sql \set INCOMPLETE\_QUERY\_ERROR true select 10001 as "ID; \if \${ERROR} gsql:test.sql:3: ERROR: An incomplete SQL statement exists before the \if command. gsql:test.sql:3: DETAIL: There may be an unmatched " in the SQL statement. Please check.

#### SQL中\$\$未匹配的使用示例:

\set INCOMPLETE\_QUERY\_ERROR true create or replace function gsql\_dollar\_quote\_test() returns integer as \$BODY\$ declare query text;

<span id="page-22-0"></span> dest text; begin query := 'select count(\*) from pg\_class'; execute immediate query into dest; end; \$BODY language 'plpgsql' not fenced; call gsql\_dollar\_quote\_test(); \if \${ERROR} \echo 'find error' \q 12 \endif

#### 如上用例,\if元命令前存在\$\$未匹配的SQL语句,在执行\if时会报错退出。

```
$ gsql -X -d postgres -p 13500 --dynamic-param -a -f test.sql
\set INCOMPLETE_QUERY_ERROR true
create or replace function gsql_dollar_quote_test()
returns integer
as
$BODY$
declare
   query text;
   dest text;
begin
   query := 'select count(*) from pg_class';
   execute immediate query into dest;
end;
$BODY
language 'plpgsql' not fenced;
call gsql_dollar_quote_test();
\if ${ERROR}
gsql:test.sql:16: ERROR: An incomplete SQL statement exists before the \if command.
gsql:test.sql:16: DETAIL: There may be an unmatched $$ in the SQL statement. Please check.
```
#### – 特殊变量INCOMPLETE\_QUERY\_ERROR\_CODE使用示例:

#### 当INCOMPLETE\_QUERY\_ERROR为true,可通过

INCOMPLETE\_QUERY\_ERROR\_CODE设置检测到不完整语句时的退出码。使用示 例如下:

\set INCOMPLETE\_QUERY\_ERROR true \set INCOMPLETE\_QUERY\_ERROR\_CODE 20 insert into student values (1, 'jack'; \if \${ERROR} \echo 'find error' \q 12 \endif

#### 如上用例,设置INCOMPLETE\_QUERY\_ERROR\_CODE为20,则\if检测到不完整语 句后退出,且退出码为INCOMPLETE QUERY ERROR CODE的值。

\$ gsql -X -d postgres -p 13500 --dynamic-param -a -f test.sql \set INCOMPLETE\_QUERY\_ERROR true \set INCOMPLETE\_QUERY\_ERROR\_CODE 20 insert into student values (1, 'jack'; \if \${ERROR} gsql:test.sql:4: ERROR: An incomplete SQL statement exists before the \if command. gsql:test.sql:4: DETAIL: There may be an unmatched ( in the SQL statement. Please check. \$ echo \$? 20

● SQL代换

像元命令的参数一样,gsql变量的一个关键特性是可以把gsql变量替换成正规的 SQL语句。此外,gsql还提供为变量更换新的别名或其他标识符等功能。使用SQL 代换方式替换一个变量的值可在变量前加冒号。例如: \set foo 'HR.areaS' select \* from :foo; area id | area name ---------+------------------------ 4 | Iron

<span id="page-23-0"></span> 3 | Desert 1 | Wood 2 | Lake (4 rows) 执行以上命令,将会查询HR.areaS表。

#### 须知

变量的值是逐字复制的,甚至可以包含不对称的引号或反斜杠命令。所以必须保 证输入的内容有意义。

– 特殊变量CONVERT\_QUOTE\_IN\_DYNAMIC\_PARAM使用示例:

当CONVERT QUOTE IN DYNAMIC PARAM为true时, SQL代换时会自动转义变 量中的引号和反斜线。

```
 \set DYNAMIC_PARAM_ENABLE true
\set CONVERT_QUOTE_IN_DYNAMIC_PARAM true
select ""abc'"'\\' as "SpecialCharacters";
  test
-----------
 ""abc''\\
(1 row)
-- 单引号转义,结果中还是两个单引号
 select '${SpecialCharacters}' as "test";
  test
-----------
 ""abc''\\
(1 row)
-- 单引号、反斜线转义,结果中还是两个单引号、两个反斜线
 select E'${SpecialCharacters}' as "test";
  test
-----------
 ""abc''\\
(1 row)
-- 双引号转义,结果中还是两个单引号
-- 因为列名中有字母、数字、下划线之外的其他字符,所以有错误信息
 select 'test' as "${SpecialCharacters}";
error while saving the value of ""abc''\\, please check the column name which can only contain upper 
and lower case letters, numbers and '_'
 ""abc''\\
-----------
 test
(1 row)
```
当CONVERT\_QUOTE\_IN\_DYNAMIC\_PARAM为false时,SQL代换时不对变量中的 字符串做处理,需要用户根据不同的情况进行手动转义。

#### 说明

不建议用户设置CONVERT\_QUOTE\_IN\_DYNAMIC\_PARAM为false, 建议使用默认的true。

因为SQL代换时, "内需要对单引号转义, E"内需要对单引号、反斜线转义, ""内需要对双 引号转义。用户需要根据变量所在的位置不同,对引号和反斜线进行不同的处理。这使得 SQL代换中变量使用逻辑复杂且易出错。

```
 \set DYNAMIC_PARAM_ENABLE true
 \set CONVERT_QUOTE_IN_DYNAMIC_PARAM false
select '""abc''"\\' as "SpecialCharacters";
  test
-----------
 ""abc''\\
(1 row)
```

```
-- 单引号未转义,结果中只有一个单引号
 select '${SpecialCharacters}' as "test";
  test
----------
 ""abc'\\
(1 row)
-- 单引号、反斜线未转义,结果中只有一个单引号、一个反斜线
 select E'${SpecialCharacters}' as "test";
 test
---------
 ""abc'\
(1 row)
-- 双引号未转义,结果中只有一个双引号
-- 因为列名中有字母、数字、下划线之外的其他字符,所以有错误信息
 select 'test' as "${SpecialCharacters}";
error while saving the value of "abc''\\, please check the column name which can only contain upper 
and lower case letters, numbers and '_'.
 "abc''\\
----------
 test
(1 row)
```
● 提示符

通过表**3-3**的三个变量可以设置gsql的提示符,这些变量是由字符和特殊的转义字 符所组成。

表 **3-3** 提示符变量

| 变量                             | 描述                                                           | 示例                                                                                                    |
|--------------------------------|--------------------------------------------------------------|----------------------------------------------------------------------------------------------------|
| <b>PROM</b><br>PT <sub>1</sub> | gsql请求一个新命令时使<br>用的正常提示符。<br>PROMPT1的默认值为:<br>%/%R%#         | 使用变量PROMPT1切换提示符:<br>提示符变为[local]:<br>\set PROMPT1 %M<br>[local:/tmp/gaussdba_mppdb]                                                                                                    |
|                                |                                                              | 提示符变为name:<br>\set PROMPT1 name<br>name                                                                                                    |
|                                |                                                              | 提示符变为=:<br>\set PROMPT1 %R                                                                                                    |
| <b>PROM</b><br>PT <sub>2</sub> | 在一个命令输入期待更多<br>输入时(例如,查询没有<br>用一个分号结束或者引号<br>不完整)显示的提示符。     | 使用变量PROMPT2显示提示符:<br>\set PROMPT2 TEST<br>select * from HR.areaS TEST;<br>area id   area name<br>1   Wood<br>$2  $ Lake<br>$4 $ Iron<br>3   Desert<br>$(4$ rows $))$                                                                   |
| <b>PROM</b><br>PT3             | 当执行COPY命令,并期<br>望在终端输入数据时(例<br>如,COPY FROM<br>STDIN), 显示提示符。 | 使用变量PROMPT3显示COPY提示符:<br>\set PROMPT3 '>>>>'<br>copy HR.areaS from STDIN;<br>Enter data to be copied followed by a newline.<br>End with a backslash and a period on a line by<br>itself.<br>$>>$ $>1$ aa<br>$\gg >> 2$ bb<br>$>>>>$ ). |

提示符变量的值是按实际字符显示的,但是,当设置提示符的命令中出现"%" 时,变量的值根据"%"后的字符,替换为已定义的内容,已定义的提示符请参 见表**3-4**。

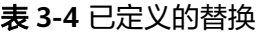

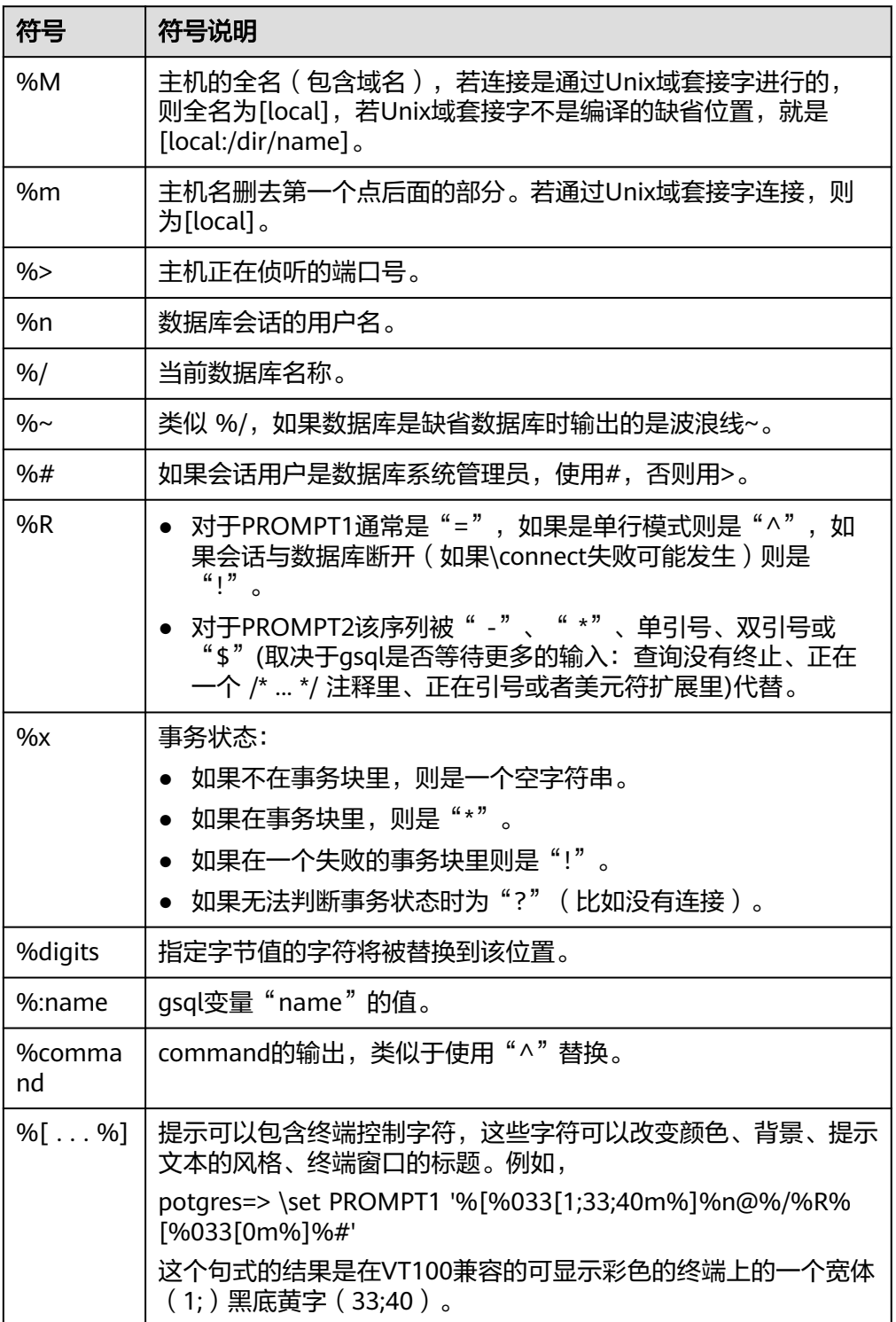

#### <span id="page-26-0"></span>环境变量

#### 表 **3-5** 与 gsql 相关的环境变量

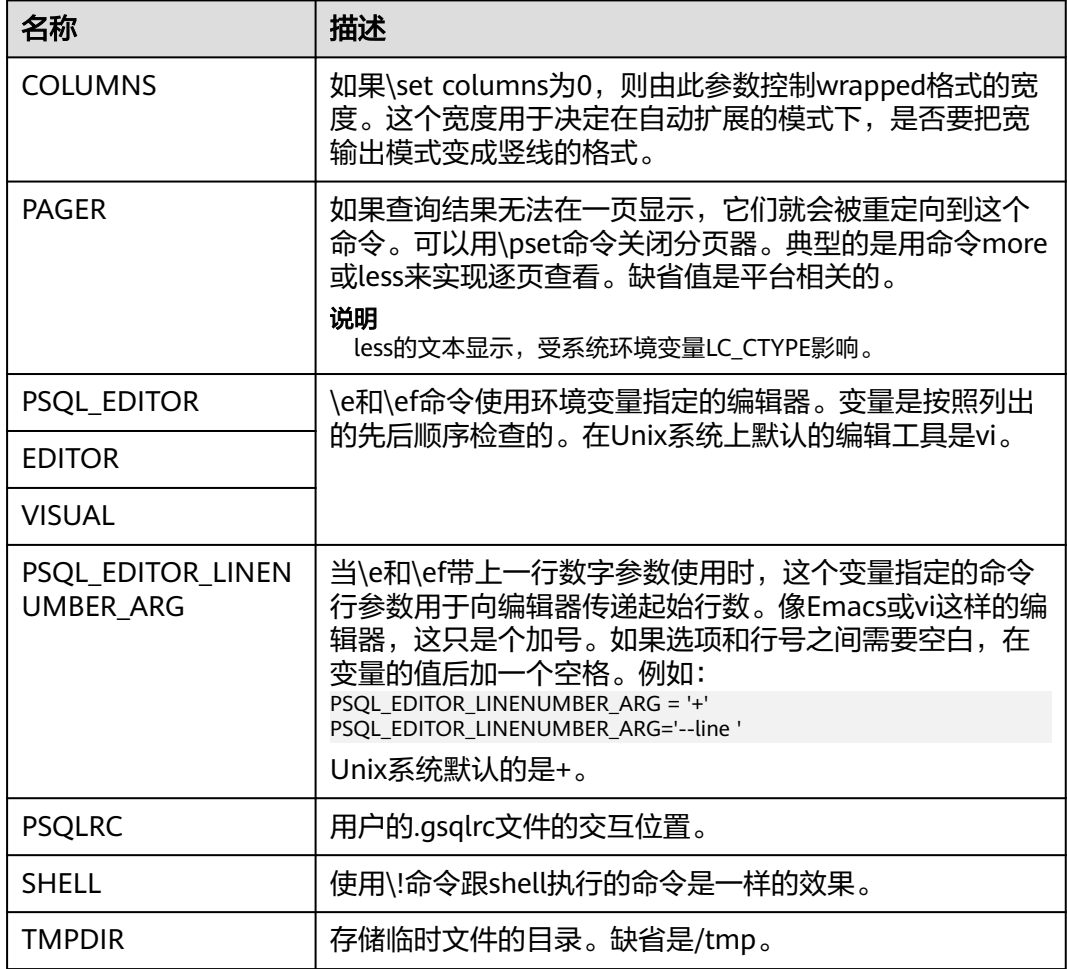

# **3.2** 下载客户端

GaussDB(DWS) 提供了与集群版本配套的客户端工具包,用户可以在GaussDB(DWS) 管理控制台下载客户端工具包。

客户端工具包包含以下内容:

● 数据库连接工具**Linux gsql**和测试样例数据的脚本

Linux gsql是一款运行在Linux环境上的命令行客户端,用于连接GaussDB(DWS) 集群中的数据库。

测试样例数据的脚本是执行入门示例时用的。

#### ● **Windows**版本**gsql**

Windows gsql是一款运行在Windows环境上的命令行客户端,用于连接 GaussDB(DWS) 集群中的数据库。

#### 说明

仅8.1.3.101及以上集群版本支持在console控制台下载。

#### ● **GDS**工具包

GDS工具包是数据服务工具。用户可以使用GDS工具将普通文件系统中的数据文 件导入到GaussDB(DWS) 数据库中,GDS工具包需要安装在数据源文件所在的服 务器上。数据源文件所在的服务器称为数据服务器,也称为GDS服务器。

## 下载客户端

#### 表 **3-6** gsql 下载地址

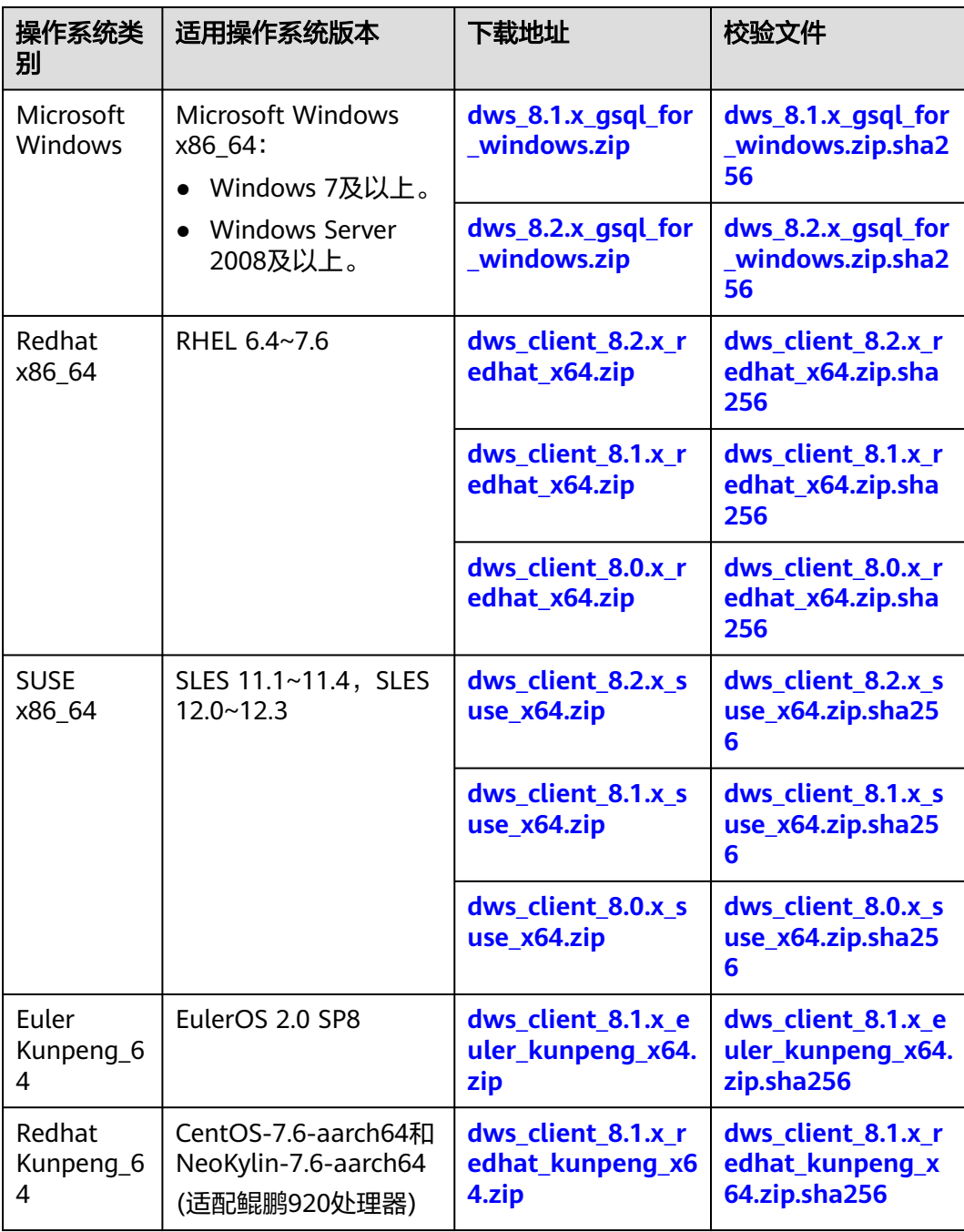

# <span id="page-28-0"></span>**3.3** 使用指导

# **3.3.1** 使用 **Linux gsql** 客户端连接集群

用户在创建好数据仓库集群,开始使用集群数据库之前,需要使用数据库SQL客户端 连接到数据库。GaussDB(DWS)提供了与集群版本配套的Linux gsql命令行客户端工 具,您可以使用Linux gsql客户端通过集群的公网地址或者内网地址访问集群。

它的运行环境是Linux操作系统,在使用Linux gsql客户端远程连接GaussDB(DWS)集 群之前,需要准备一个Linux主机用于安装和运行Linux gsql客户端。如果通过公网地 址访问集群,也可以将Linux gsql客户端安装在用户自己的Linux主机上,但是该Linux 主机必须具有公网地址。若GaussDB(DWS)集群没有配置公网IP,为方便起见,推荐 您创建一台Linux弹性云服务器(简称ECS),详情可参见(可选)准备**ECS**作为**gsql** 客户端主机。

## (可选)准备 **ECS** 作为 **gsql** 客户端主机

购买弹性云服务器的操作步骤,请参见《弹性云服务器快速入门》中的**购买并登录 Linux**[弹性云服务器章](https://support.huaweicloud.com/qs-ecs/ecs_01_0103.html)节。

创建的弹性云服务器需要满足如下要求:

- 弹性云服务器需要与GaussDB(DWS) 集群具有相同的区域、可用区。
- 如果使用GaussDB(DWS) 提供的gsql命令行客户端连接GaussDB(DWS) 集群, 弹 性云服务器的镜像必须满足如下要求:

镜像的操作系统必须是gsql客户端所支持的下列Linux操作系统:

- $"$ Redhat x86 64" 客户端工具支持在以下系统中使用:
	- RHEL  $6.4 \sim 7.6$
	- CentOS  $6.4 \sim 7.4$ 。
	- EulerOS 2.3。
- "SUSE x86\_64"客户端工具支持在以下系统中使用:
	- SLES  $11.1 \sim 11.4$ 。
	- $SLES 12.0~12.3$
- "Euler Kunpeng\_64"客户端工具支持在以下系统中使用:
	- EulerOS 2.8。
- "Stream Euler X86\_64"客户端工具支持在以下系统中使用: EulerOS 2.2。
- "Stream Euler Kunpeng\_64"客户端工具支持在以下系统中使用:
	- EulerOS 2.8。
- 如果客户端通过内网地址访问集群,请确保创建的弹性云服务器与 GaussDB(DWS) 集群在同一虚拟私有云里。 虚拟私有云相关操作请参见《虚拟私有云用户指南 》 中<mark>虚拟私有云和子网</mark>章节 。
- 如果客户端通过公网地址访问集群,请确保创建的弹性云服务器和 GaussDB(DWS) 集群都要有弹性IP。 购买弹性云服务器时,参数"弹性公网IP"需选择"现在购买"或"使用已 有"。
- 弹性云服务器对应的安全组规则需要确保能与GaussDB(DWS) 集群提供服务的端 口网络互通。

[安全组](https://support.huaweicloud.com/usermanual-vpc/vpc_SecurityGroup_0001.html)相关操作请参见《虚拟私有云用户指南》中<del>安全组</del>章节。

请确认弹性云服务器的安全组中存在符合如下要求的规则,如果不存在,请在弹 性云服务器的安全组中添加相应的规则:

- 方向:出方向
- 协议:必须包含TCP,例如TCP、全部。
- 端口:需要包含GaussDB(DWS) 集群提供服务的数据库端口,例如,设置为 "1-65535"或者具体的GaussDB(DWS) 数据库端口。
- 目的地址:设置的IP地址需要包含所要连接的GaussDB(DWS) 集群的连接地 址。其中0.0.0.0/0表示任意地址。

#### 图 **3-1** 出方向的规则

添加出方向规则 教我设置

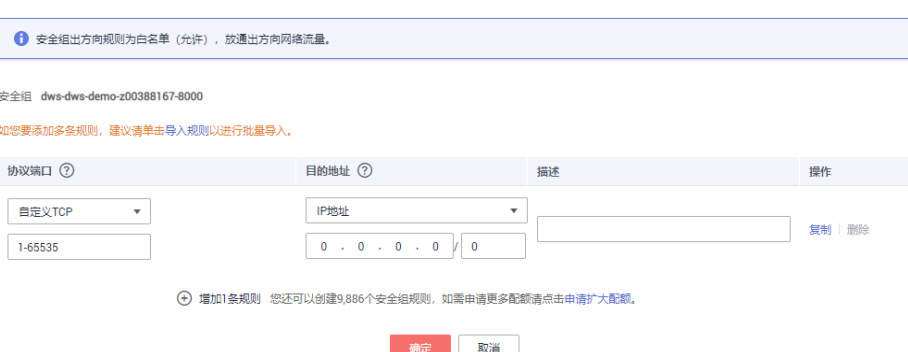

GaussDB(DWS) 集群的安全组规则需要确保GaussDB(DWS) 能接收来自客户端的 网络访问。

请确认GaussDB(DWS) 集群的安全组中存在符合如下要求的规则, 如果不存在, 请在GaussDB(DWS) 集群的安全组中添加相应的规则。

- 方向:入方向
- 协议:必须包含TCP,例如TCP、全部。
- 端口:设置为GaussDB(DWS) 集群提供服务的数据库端口,例如"8000"。
- 源地址:设置的IP地址需要包含GaussDB(DWS) 客户端主机的IP地址, 例如 "192.168.0.10/32"。

#### 图 **3-2** 入方向的规则

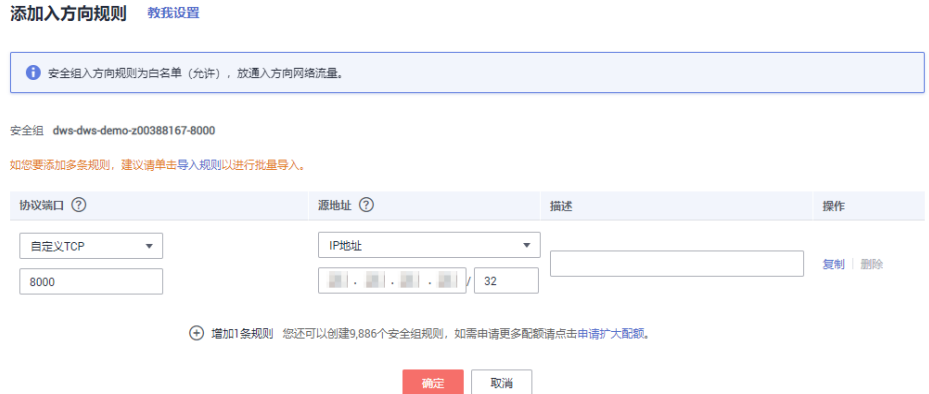

#### 下载 **Linux gsql** 客户端并连接集群

步骤**1** 请参[见下载客户端下](#page-26-0)载Linux gsql客户端,并使用SSH文件传输工具(例如WinSCP工 具),将客户端工具上传到一个待安装Linux gsql的Linux主机上。

推荐下载使用与集群版本匹配的gsql工具,即8.1.0及以上版本集群使用8.1.x版本 gsql、8.2.0及以上版本集群使用8.2.x版。若下载8.2.x版本gsql工具,需将 dws\_client\_8.1.x\_redhat\_x64.zip替换为dws\_client\_8.2.x\_redhat\_x64.zip。此处仅以 dws\_client\_8.1.x\_redhat\_x64.zip作为示例。

执行上传Linux gsql操作的用户需要对客户端主机的目标存放目录有完全控制权限。

或者,您也可以先SSH远程管理需要安装Linux gsql的Linux主机,然后在Linux命令窗 口,执行以下命令下载Linux gsql客户端:

wget https://obs.cn-north-1.myhuaweicloud.com/dws/download/dws\_client\_8.1.x\_redhat\_x64.zip --no-checkcertificate

步骤2 使用SSH会话工具, 远程管理客户端主机。

弹性云服务器的登录方法请参见《弹性云服务器用户指南》中的**SSH**[密码方式登录章](https://support.huaweicloud.com/usermanual-ecs/zh-cn_topic_0017955633.html) 节。

步骤**3** (可选)如果要使用SSL方式连接集群,请参考使用**SSL**[进行安全的](#page-35-0)**TCP/IP**连接章节, 在客户端主机配置SSL认证相关的参数。

说明

SSL连接方式的安全性高于非SSL方式,建议在客户端使用SSL连接方式。

步骤**4** 执行以下命令解压客户端工具。

cd <客户端存放路径> unzip dws\_client\_8.1.x\_redhat\_x64.zip

其中:

- <客户端存放路径>:请替换为实际的客户端存放路径。
- dws\_client\_8.1.x\_redhat\_x64.zip: 这是"RedHat x64"对应的客户端工具包名 称,请替换为实际下载的包名。
- 步骤**5** 执行以下命令配置客户端。 source asal env.sh

提示以下信息表示客户端已配置成功

All things done.

步骤**6** 执行以下命令,使用gsql客户端连接GaussDB(DWS) 集群中的数据库。 gsql -d <数据库名称> -h <集群地址> -U <数据库用户> -p <数据库端口> -W <集群密码> -r

参数说明如下:

- "数据库名称":输入所要连接的数据库名称。首次使用客户端连接集群时,请 指定为集群的默认数据库"gaussdb"。
- "集群地址":请参见<mark>获取集群连接地址</mark>进行获取。如果通过公网地址连接,请 指定为集群"公网访问地址"或"公网访问域名",如果通过内网地址连接,请 指定为集群"内网访问地址"或"内网访问域名"。如果通过弹性负载均衡连 接,请指定为"弹性负载均衡地址"。
- "数据库用户":输入集群数据库的用户名。首次使用客户端连接集群时,请指 定为创建集群时设置的默认管理员用户,例如"dbadmin"。
- "数据库端口":输入创建集群时设置的"数据库端口"。

例如,执行以下命令连接GaussDB(DWS) 集群的默认数据库gaussdb:

gsql -d gaussdb -h 10.168.0.74 -U dbadmin -p 8000 -W password -r

显示如下信息表示gsql工具已经连接成功:

gaussdb=>

**----**结束

#### **gsql** 命令参考

有关gsql的命令参考和更多信息,请参见**元命令参考**。

#### (可选)使用 **gsql** 导入 **TPC-DS** 样例数据

GaussDB(DWS) 支持用户将数据从集群外导入到集群中。用户可以参考以下指导,快 速将样例数据从OBS导入集群,并对样例数据进行查询和分析。导入的样例数据是使 用TPC-DS测试基准生成的标准性能测试数据。

TPC-DS是数据库决策支持测试基准。通过使用TPC-DS的测试数据以及测试案例,用户 可以模拟真实场景下大数据集的统计、报表生成、联机查询、数据挖掘等复杂场景, 从而了解数据库应用的功能和性能。

#### 说明

当前TPC-DS样例数据仅支持在"北京一"区域导入,其他区域暂不支持。

步骤**1** 使用SSH远程连接工具登录gsql客户端主机,并进入gsql目录,本例假设gsql客户端放 在/opt目录下。

**cd /opt**

步骤**2** 执行以下命令,切换到指定目录并设置用户导入样例数据的用户密钥和OBS访问地 址。

cd sample

/bin/bash setup.sh -ak <Access\_Key\_Id> -sk <Secret\_Access\_Key> -obs\_location obs.cnnorth-1.myhuaweicloud.com

系统显示以下信息表示设置成功:

setup successfully!

#### <span id="page-32-0"></span>说明

<Access Key Id>和<Secret Access Key>: 分别表示访问密钥ID和私有访问密钥。请参见<mark>[创建访](https://support.huaweicloud.com/migration-dws/dws_15_0007.html)</mark> [问密钥\(](https://support.huaweicloud.com/migration-dws/dws_15_0007.html)**AK**和**SK**)进行获取。然后将获取到的值替换到创建外表语句中。

步骤3 返回上一级目录,执行qsql环境变量。

cd .. source gsql\_env.sh cd bin

步骤**4** 执行以下命令,将样例数据导入数据仓库。

命令格式:

gsql -d <数据库名称> -h <集群公网访问地址> -U <管理员用户> -p <数据仓库端口> -f <样例数据脚本保存路径  $> -r$ 

命令示例:

gsql -d gaussdb -h 10.168.0.74 -U dbadmin -p 8000 -f /opt/sample/tpcds\_load\_data\_from\_obs.sql -r

说明

命令中样例数据脚本"tpcds\_load\_data\_from\_obs.sql"存放在GaussDB(DWS) 客户端的 sample目录下,如"/opt/sample/"。

根据界面提示输入管理员密码,成功连接集群数据库后,系统会自动创建样例数据对 应的外表用于关联集群外的数据,然后再创建存放样例数据的目标表,最后通过外表 将数据导入到目标表中。

由于数据集较大,导入时间取决于当前DWS集群规格,一般为10~20分钟左右,等待 系统显示如下执行时间信息表示导入成功,如下时间仅为示例。

Time:1845600.524 ms

- 步骤**5** 在Linux命令窗口,执行以下命令,切换到指定目录并查询样例数据。 cd /opt/sample/query\_sql/ /bin/bash tpcds100x.sh
- 步骤**6** 根据命令提示,输入集群公网访问地址的IP地址、数据库端口、数据库名称、数据库 访问用户以及用户密码。
	- 数据库名称默认为"gaussdb"。
	- 数据库访问用户和密码使用创建集群时配置的管理员用户和密码。

查询完成后,在当前查询目录,如"sample/query\_sql/"下面会生成一个存放查询结 果的目录, 命名如" query\_output 20170914 072341"。

#### **----**结束

# **3.3.2** 使用 **Windows gsql** 客户端连接集群

用户在创建好数据仓库集群,开始使用集群数据库之前,需要使用数据库SQL客户端 连接到数据库。GaussDB(DWS) 提供了与集群版本配套的Windows gsql命令行客户端 工具,您可以使用Windows gsql客户端通过集群的公网地址或者内网地址访问集群。

#### 操作步骤

步骤**1** 在计算机本地Windows操作系统服务器(Windows cmd)中安装和运行gsql客户端。 Windows操作系统支持Windows Server 2008/Windows 7及以上。

步骤**2** 请参[见下载客户端下](#page-26-0)载Windows gsql客户端,并将压缩包解压到本地文件夹中。

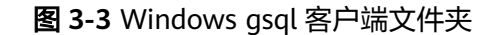

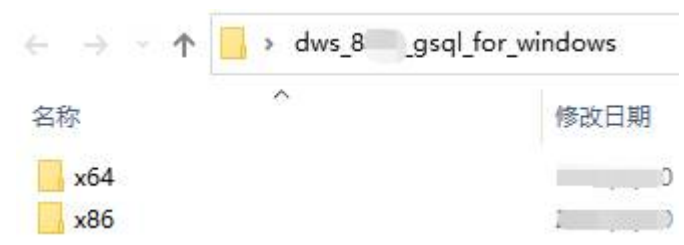

步骤3 在本地主机单击"开始"并搜索"cmd",用管理员身份运行或单击快捷键"Win +R"打开Windows cmd窗口。

步骤**4** 设置环境变量,32位选择x86文件夹;64位选择x64文件夹。

方式一:命令行设置环境变量,打开Windows cmd窗口,执行set path=<window gsql>;%path%,其中<window gsql>为上一步骤解压Windows gsql客户端的文件夹路 径。例如:

set path=C:\Users\xx\Desktop\dws\_8.1.x\_gsql\_for\_windows\x64;%path%

方式二:在控制面板中选择"系统->高级系统设置->高级->环境变量",在系统环境 变量Path中增加gsql路径。例如:

#### 图 **3-4** 设置 Windows 环境变量

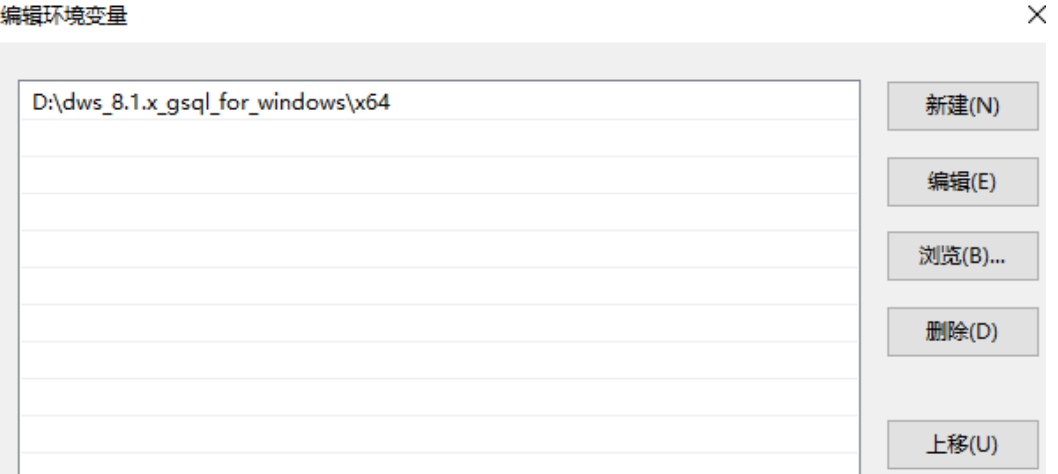

步骤**5** (可选)如果要使用SSL方式连接集群,请参考使用**SSL**[进行安全的](#page-35-0)**TCP/IP**连接章节, 在客户端主机配置SSL认证相关的参数。

#### 说明

编辑环境变量

SSL连接方式的安全性高于非SSL方式,建议在客户端使用SSL连接方式。

步骤**6** 在Windows cmd窗口执行以下命令,使用gsql客户端连接GaussDB(DWS) 集群中的数 据库。

gsql -d <数据库名称> -h <集群地址> -U <数据库用户> -p <数据库端口> -W <集群密码> -r

参数说明如下:

"数据库名称":输入所要连接的数据库名称。首次使用客户端连接集群时,请 指定为集群的默认数据库"gaussdb"。

- "集群地址":请参见<mark>获取集群连接地址</mark>进行获取。如果通过公网地址连接,请 指定为集群"公网访问域名",如果通过内网地址连接,请指定为集群"内网访 问域名"。如果通过弹性负载均衡连接,请指定为"弹性负载均衡地址"。
- "数据库用户":输入集群数据库的用户名。首次使用客户端连接集群时,请指 定为创建集群时设置的默认管理员用户,例如"dbadmin"。
- "数据库端口":输入创建集群时设置的"数据库端口"。

例如,执行以下命令连接GaussDB(DWS) 集群的默认数据库gaussdb:

gsql -d gaussdb -h 10.168.0.74 -U dbadmin -p 8000 -W password -r

显示如下信息表示gsql工具已经连接成功:

```
gaussdb=>
```

```
----结束
```
#### 注意事项

1. Windows cmd默认的字符集是GBK,所以Windows gsql默认的client\_encoding为 GBK,部分UTF-8编码的字符无法在Windows gsql中显示。

建议: -f执行的文件使用UTF-8编码,并设置默认的编码格式为UTF-8 ( set client encoding='  $utf-8'$ ;)

2. Windows gsql中的路径需要使用'/'作为分隔符,否则会报错。因为在元命令中  $\mathcal{N}'$ 是作为元命令开始的标志,在一般的单引号中,  $\mathcal{N}'$ 起转义作用。 gaussdb=> \i D:\test.sql D:: Permission denied postgres=> \i D:/test.sql id ----

```
 1
(1 row)
```
3. Windows gsql使用\!元命令执行系统命令时,需要使用系统命令要求的路径分隔 符,一般是'\'。 gaussdb=> \! type D:/test.sql

```
命令语法不正确。
gaussdb=> \! type D:\test.sql
select 1 as id;
```
- 4. Windows gsql不支持元命令\parallel。 gaussdb=> \parallel ERROR: "\parallel" is not supported in Windows.
- 5. Linux shell中可以使用单引号和双引号作为字符串边界,但在Windows必须使用 双引号作为字符串边界。

gsql -h 192.168.233.189 -p 8109 -d postgres -U odbcuser -W password -c "select 1 as id" id ----

```
 1
(1 row)
```
使用单引号时报错,并忽略输入。

gsql -h 192.168.233.189 -p 8109 -d postgres -U odbcuser -W password -c 'select 1 as id' gsql: warning: extra command-line argument "1" ignored gsql: warning: extra command-line argument "as" ignored gsql: warning: extra command-line argument "id'" ignored ERROR: unterminated quoted string at or near "'select" LINE 1: 'select

6. Windows gsql在建立连接之后长时间未使用,连接session超时,会出现SSL报 错,需要重新登录。报错如下:

SSL SYSCALL error: Software caused connection abort (0x00002745/10053), remote datanode <NULL>, error: Result too large

<span id="page-35-0"></span>7. Windows下Ctrl+C退出gsql。在当前行输入SQL语句时,若捕获到Ctrl+C信号后, 无法将状态调整到重新输入的状态,会按照当前没有输入处理,将直接退出 gsql。

在输入as后执行Ctrl+C, 输出\q后退出gsql。 gaussdb=> select 1 gaussdb=> as  $\qquad$ 

- 8. Windows gsql不支持连接字符集为LATIN1的数据库,报错信息为: gsql: FATAL: conversion between GBK and LATIN1 is not supported
- 9. gsqlrc.conf文件的位置。

默认的gsqlrc路径为%APPDATA%/postgresql/gsqlrc.conf,也可通过PSQLRC变量 设置。

set PSQLRC=C:\Users\xx\Desktop\dws\_8.1.x\_gsql\_for\_windows\x64\gsqlrc.conf

## **gsql** 命令参考

有关gsql的命令参考和更多信息,请参[见元命令参考。](#page-46-0)

# **3.3.3** 使用 **SSL** 进行安全的 **TCP/IP** 连接

GaussDB(DWS)支持SSL标准协议,SSL协议是安全性更高的协议标准,它们加入了数 字签名和数字证书来实现客户端和服务器的双向身份验证,保证了通信双方更加安全 的数据传输。为支持SSL连接方式,GaussDB(DWS)已经从CA认证中心申请到正式的 服务器、客户端的证书和密钥(假设服务器的私钥为server.key,证书为server.crt,客 户端的私钥为client.key,证书为client.crt, CA根证书名称为cacert.pem)。

SSL连接方式的安全性高于普通模式,集群默认开启SSL功能允许来自客户端的SSL连接 或非SSL连接,从安全性考虑,建议用户在客户端使用SSL连接方式。并且 GaussDB(DWS)服务器端的证书、私钥以及根证书已经默认配置完成。如果要强制使 用SSL连接,需要在集群"安全设置"页面开启"服务器端是否强制使用SSL连接" 操作详情可参见设置**SSL**连接,客户端和服务器端SSL连接参数组合情况可请[见客户端](#page-39-0) 和服务器端**SSL**[连接参数组合情况。](#page-39-0)

客户端或JDBC/ODBC应用程序使用SSL连接方式,用户必须在客户端或应用程序代码 中配置相关的SSL连接参数。GaussDB(DWS)管理控制台提供了客户端所需的SSL证 书,该SSL证书包含了客户端所需的默认证书、私钥、根证书以及私钥密码加密文件。 请将该SSL证书下载到客户端所在的主机上,然后在客户端中指定证书所在的路径,操 作详情请参见在gsql客户端配置SSL[认证相关的数字证书参数](#page-36-0),SSL认证及客户端参数 介绍可参见**SSL**[认证方式及客户端参数介绍。](#page-37-0)

#### 说明

使用默认的证书可能存在安全风险,为了提高系统安全性,强烈建议用户定期更换证书以避免被 破解的风险。如果需要更换证书,请联系数据库客服。

### 设置 **SSL** 连接

#### 前提条件

- 修改安全配置参数并保存生效可能需要重启集群,将导致集群暂时不可用。
- 修改集群安全配置必须同时满足以下两个条件:
	- 集群状态为"可用"或"非均衡"。
	- 任务信息不能处于"创建快照中"、"节点扩容"、"配置中"或"重启 中"。

#### 操作步骤
- 步骤**1** 登录GaussDB(DWS)管理控制台。
- 步骤**2** 在左侧导航树中,单击"集群 > 专属集群/Serverless集群"。
- **步骤3** 在集群列表中,单击指定集群的名称,然后单击"安全设置"。
	- 默认显示"配置状态"为"已同步",表示页面显示的是数据库当前最新结果。
- 步骤4 在"SSL连接"区域中,单击"服务器端是否强制使用SSL连接"的设置开关进行设 置,建议开启。

:开启,设置参数**require\_ssl**=1,表示服务器端强制要求SSL连接。

:关闭,设置参数**require\_ssl**=0,表示服务器端对是否通过SSL连接不作强制 要求,默认为关闭。设置require\_ssl参数详情请参见**[require\\_ssl](#page-39-0)**(服务器)。

#### 说明

- 如果使用GaussDB(DWS)提供的gsql客户端或ODBC驱动,GaussDB(DWS)支持的SSL协议为 TLSv1.2。
- 如果使用GaussDB(DWS)提供的JDBC驱动,支持的SSL协议有SSLv3、TLSv1、TLSv1.1、 TLSv1.2。客户端与数据库之间实际使用何种SSL协议,依赖客户端使用的JDK(Java Development Kit)版本,一般JDK支持多个SSL协议。
- 步骤**5** 单击"应用"。

系统将自动应用保存SSL连接设置, 在"安全设置"页面, "配置状态"显示"应用 中"。当"配置状态"显示为"已同步",表示配置已保存生效。

**----**结束

### 在 **gsql** 客户端配置 **SSL** 认证相关的数字证书参数

GaussDB(DWS)在集群部署完成后,默认已开启SSL认证模式。服务器端证书,私钥以 及根证书已经默认配置完成。用户需要配置客户端的相关参数。

- 步骤**1** 登录GaussDB(DWS)管理控制台,在左侧导航栏中,进入"连接客户端"页面。
- 步骤**2** 在"下载驱动程序"区域,单击"下载SSL证书"进行下载。

#### 图 **3-5** SSL 证书下载

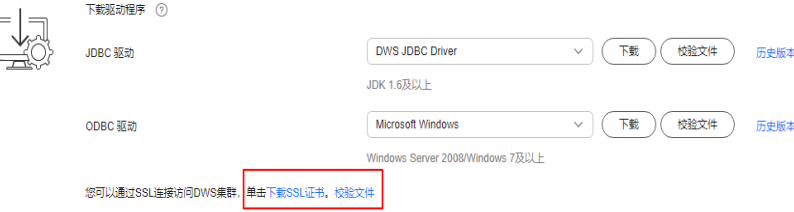

步骤**3** 使用文件传输工具(例如WinSCP工具)将SSL证书上传到客户端主机。

例如,将下载的证书"dws\_ssl\_cert.zip"存放到"/home/dbadmin/dws\_ssl/"目录 下。

步骤**4** 使用SSH远程连接工具(例如PuTTY)登录gsql客户端主机,然后执行以下命令进入 SSL证书的存放目录,并解压SSL证书:

cd /home/dbadmin/dws\_ssl/ unzip dws\_ssl\_cert.zip

步骤**5** 在gsql客户端主机上,执行export命令,配置SSL认证相关的数字证书参数。

SSL认证有两种认证方式:双向认证和单向认证。认证方式不同用户所需配置的客户端 环境变量也不同,详细介绍请参见**SSL**认证方式及客户端参数介绍。

双向认证需配置如下参数:

export PGSSLCERT="/home/dbadmin/dws\_ssl/sslcert/client.crt" export PGSSLKEY="/home/dbadmin/dws\_ssl/sslcert/client.key" export PGSSLMODE="verify-ca" export PGSSLROOTCERT="/home/dbadmin/dws\_ssl/sslcert/cacert.pem"

单向认证需要配置如下参数:

export PGSSLMODE="verify-ca" export PGSSLROOTCERT="/home/dbadmin/dws\_ssl/sslcert/cacert.pem"

### 须知

- 从安全性考虑,建议使用双向认证方式。
- 配置客户端环境变量,必须包含文件的绝对路径。

#### 步骤**6** 修改客户端密钥的权限。

客户端根证书、密钥、证书以及密钥密码加密文件需保证权限为600。如果权限不满足 要求,则客户端无法以SSL方式连接到集群。

chmod 600 client.key chmod 600 client.crt chmod 600 client.key.cipher chmod 600 client.key.rand chmod 600 cacert.pem

**----**结束

# **SSL** 认证方式及客户端参数介绍

SSL认证有两种认证方式,如表**3-7**所示。从安全性考虑,建议使用双向认证方式。

#### 表 **3-7** 认证方式

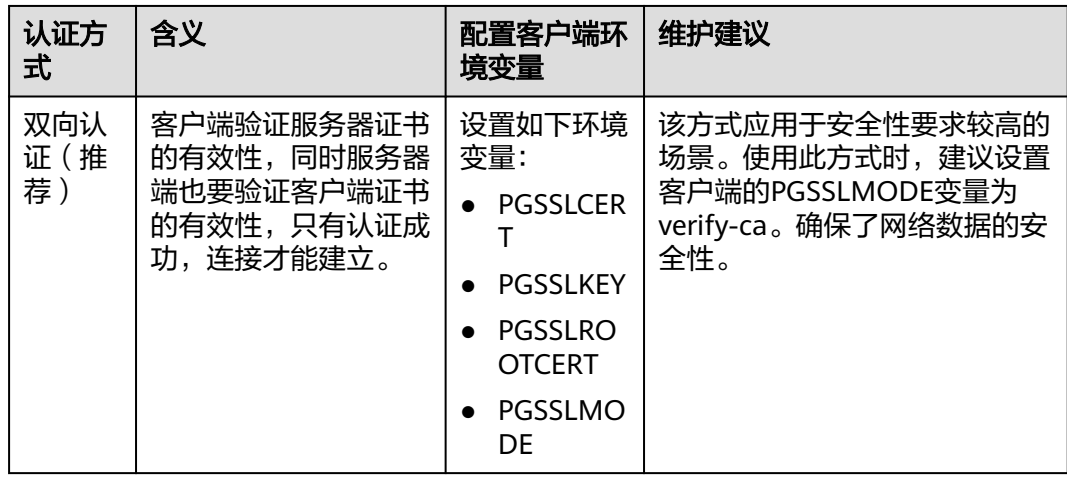

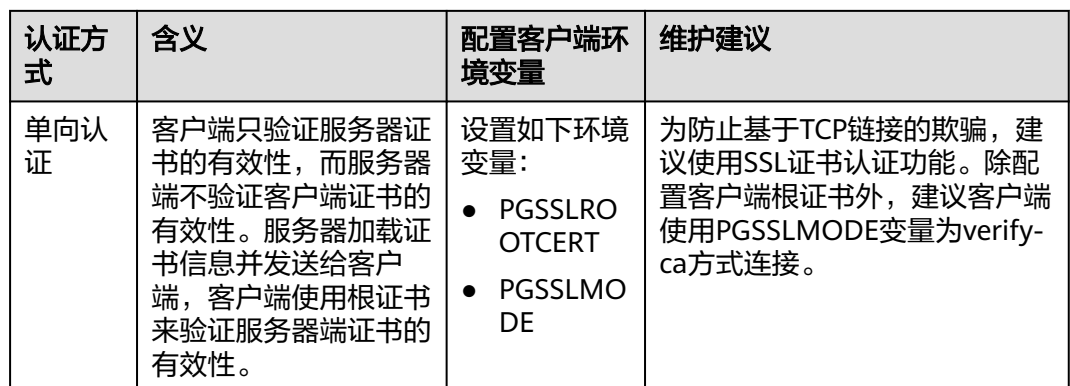

在客户端配置SSL认证相关的环境变量,详细信息请参见表**3-8**。

#### 说明

客户端环境变量的路径以"/home/dbadmin/dws\_ssl/"为例,在实际操作中请使用实际路径进 行替换。

#### 表 **3-8** 客户端参数

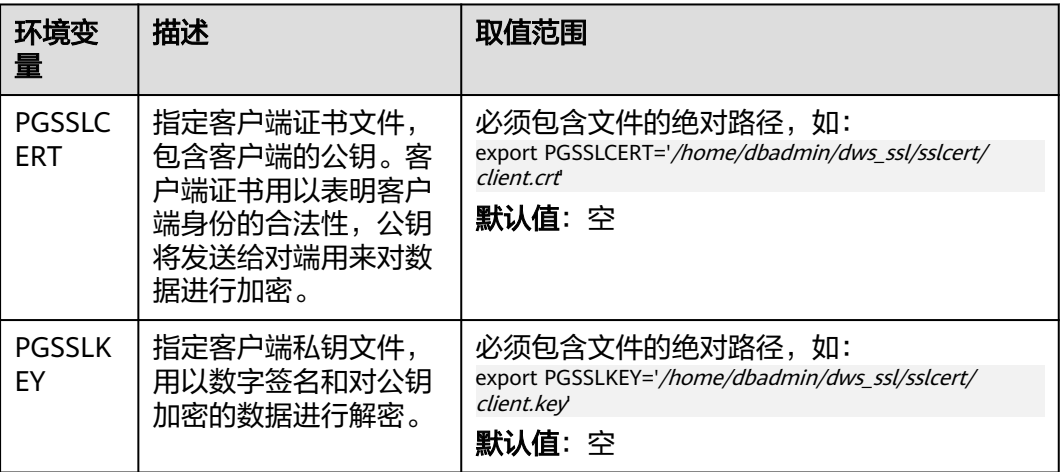

<span id="page-39-0"></span>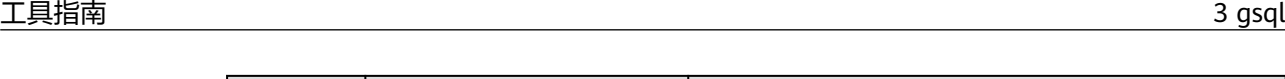

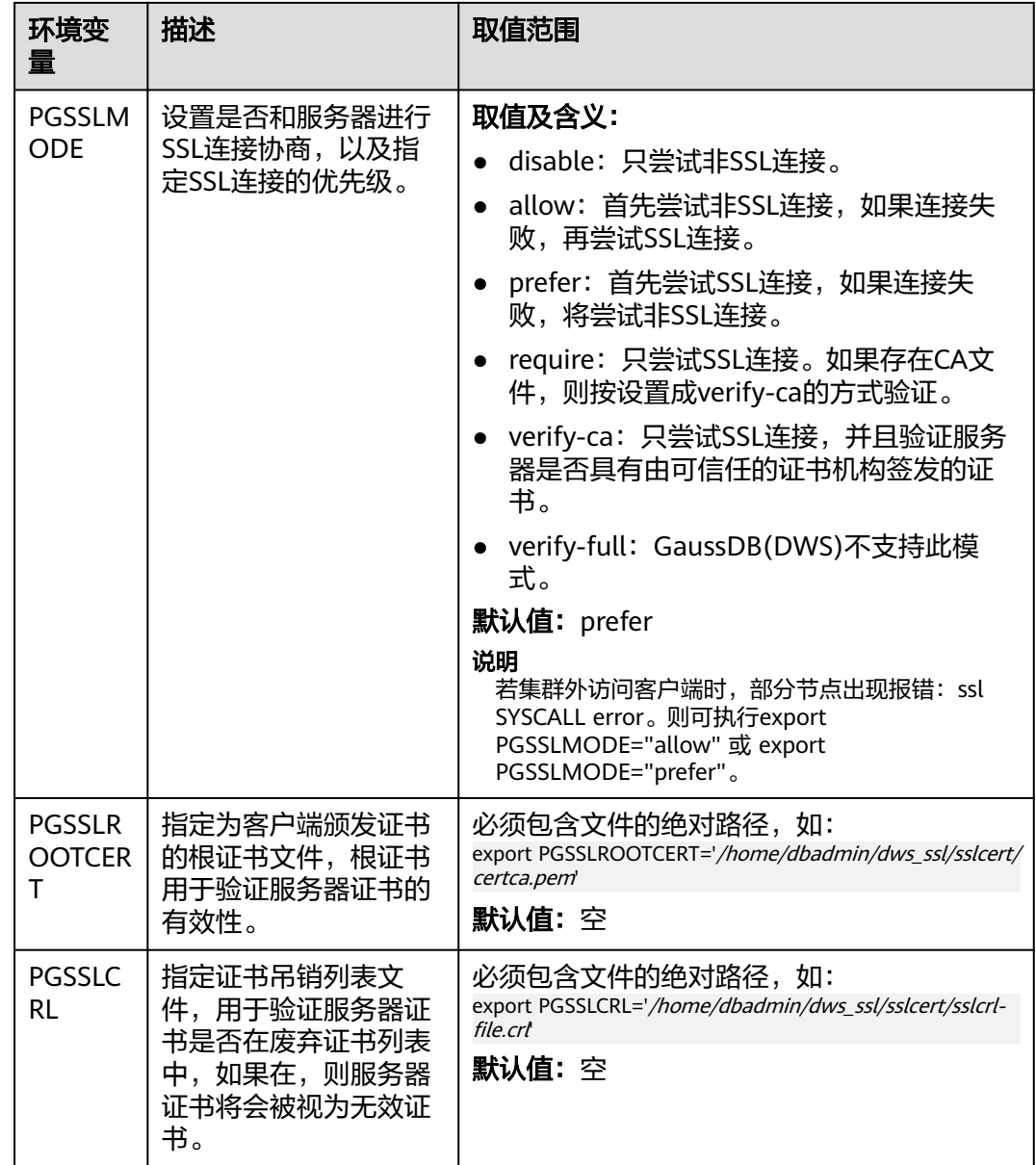

# 客户端和服务器端 **SSL** 连接参数组合情况

客户端最终是否使用SSL加密连接方式、是否验证服务器证书,取决于客户端参数 sslmode与服务器端 (即GaussDB(DWS)集群侧) 参数ssl、require\_ssl。参数说明如  $\overline{F}$ :

● **ssl**(服务器)

ssl参数表示是否开启SSL功能。on表示开启,off表示关闭。

- 对于集群版本高于1.3.1(包括1.3.1)的集群,默认为on,不支持在 GaussDB(DWS)管理控制台上设置。
- 对于集群版本低于1.3.1的集群,默认为on。ssl参数可通过GaussDB(DWS)管 理控制台上集群的"安全设置"页面中的"SSL连接"进行设置。
- **require\_ssl**(服务器)

require\_ssl参数是设置服务器端是否强制要求SSL连接,该参数只有当ssl为on时才 有效。on表示服务器端强制要求SSL连接。off表示服务器端对是否通过SSL连接不 作强制要求。

- 对于集群版本高于1.3.1(包括1.3.1)的集群,默认为off。require\_ssl参数可 通过GaussDB(DWS)管理控制台上集群的"安全设置"页面中的"服务器端 是否强制使用SSL连接"进行设置。
- 对于集群版本低于1.3.1的集群,默认为off,不支持在GaussDB(DWS)管理控 制台上设置。
- **sslmode**(客户端)

可在SQL客户端工具中进行设置。

- 在gsql命令行客户端中,为"PGSSLMODE"参数。
- 在Data Studio客户端中,为"SSL模式"参数。

客户端参数sslmode与服务器端参数ssl、require\_ssl配置组合结果如下:

|  | ssl<br>(服务<br>器) | sslmode<br>(客户<br>端) | require_ssl<br>(服务器) | 结果                                             |
|--|------------------|----------------------|----------------------|------------------------------------------------|
|  | on               | disable              | on                   | 由于服务器端要求使用 SSL,但客户端针对该<br>连接禁用了 SSL, 因此无法建立连接。 |
|  |                  | disable              | off                  | 连接未加密。                                         |
|  |                  | allow                | on                   | 连接经过加密。                                        |
|  |                  | allow                | off                  | 连接未加密。                                         |
|  |                  | prefer               | on                   | 连接经过加密。                                        |
|  |                  | prefer               | off                  | 连接经过加密。                                        |
|  |                  | require              | on                   | 连接经过加密。                                        |
|  |                  | require              | off                  | 连接经过加密。                                        |
|  |                  | verify-ca            | on                   | 连接经过加密,且验证了服务器证书。                              |
|  |                  | verify-ca            | off                  | 连接经过加密,且验证了服务器证书。                              |
|  | off              | disable              | on                   | 连接未加密。                                         |
|  |                  | disable              | off                  | 连接未加密。                                         |
|  |                  | allow                | on                   | 连接未加密。                                         |
|  |                  | allow                | off                  | 连接未加密。                                         |
|  |                  | prefer               | on                   | 连接未加密。                                         |
|  |                  | prefer               | off                  | 连接未加密。                                         |
|  |                  | require              | on                   | 由于客户端要求使用 SSL, 但服务器端禁用了<br>SSL, 因此无法建立连接。      |

表 **3-9** 客户端与服务器端 SSL 参数组合结果

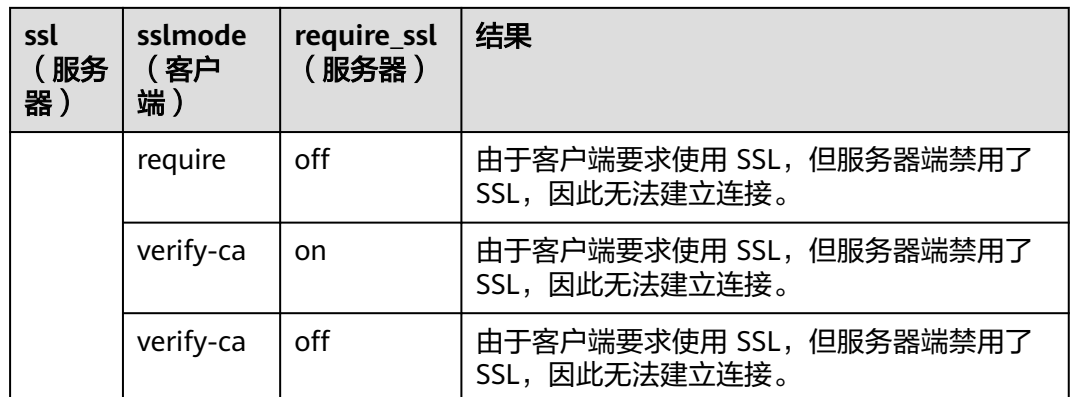

# **3.4** 获取帮助

# 操作步骤

● 连接数据库时,可以使用如下命令获取帮助信息。 **gsql --help**

显示如下帮助信息:

...... Usage:

gsql [OPTION]... [DBNAME [USERNAME]]

```
General options:
```
 -c, --command=COMMAND run only single command (SQL or internal) and exit -d, --dbname=DBNAME database name to connect to (default: "postgres") -f, --file=FILENAME execute commands from file, then exit ......

● 连接到数据库后,可以使用如下命令获取帮助信息。 **help**

#### 显示如下帮助信息:

You are using gsql, the command-line interface to gaussdb.

- Type: \copyright for distribution terms \h for help with SQL commands
	- \? for help with gsql commands
	- \g or terminate with semicolon to execute query
	- $\qquad \qquad$  \q to quit

# 任务示例

## 步骤**1** 查看gsql的帮助信息。具体执行命令请参见表**3-10**。

## 表 **3-10** 使用 gsql 联机帮助

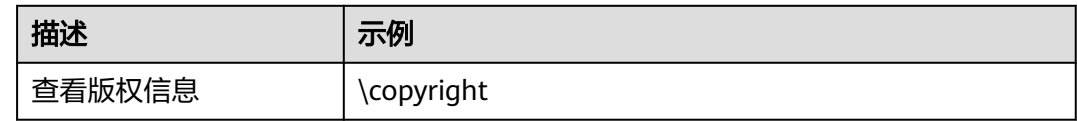

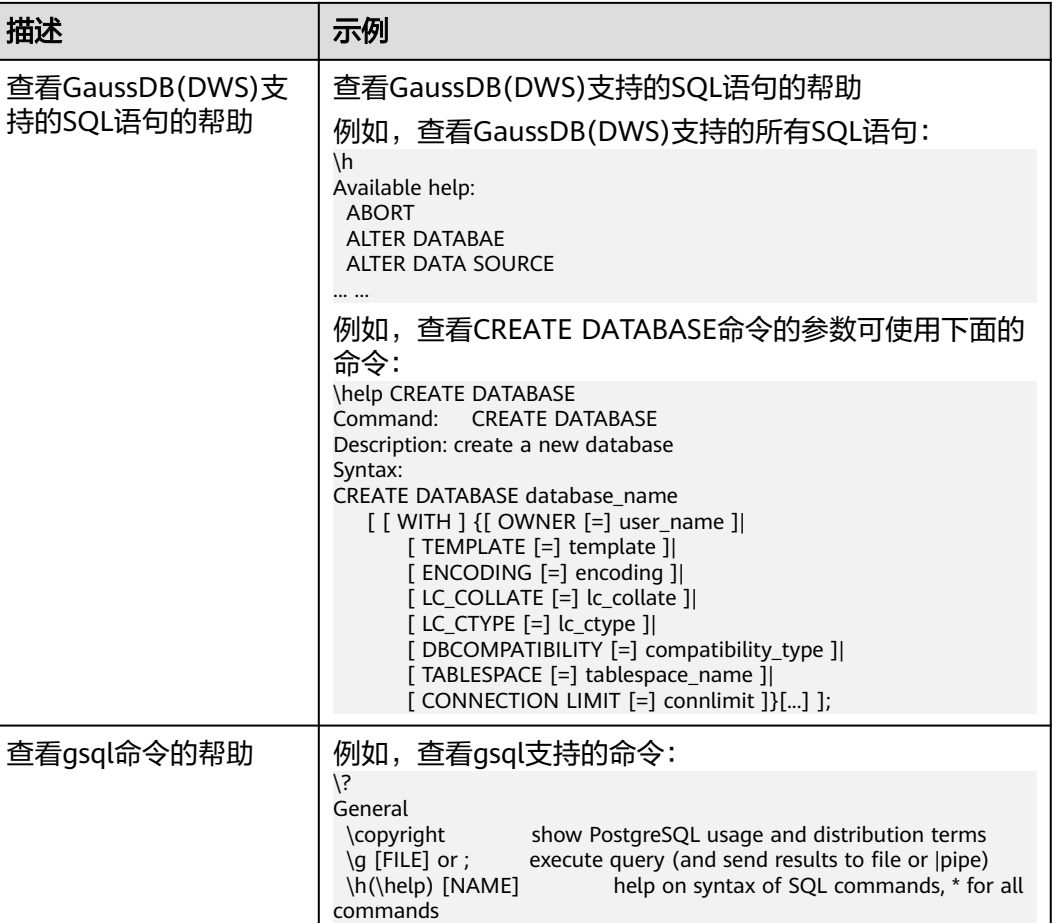

quit gsql

# **----**结束

# **3.5** 命令参考

详细的gsql参数请参见表**3-11**、表**[3-12](#page-43-0)**、表**[3-13](#page-44-0)**和表**[3-14](#page-46-0)**。

... ...

#### 表 **3-11** 常用参数

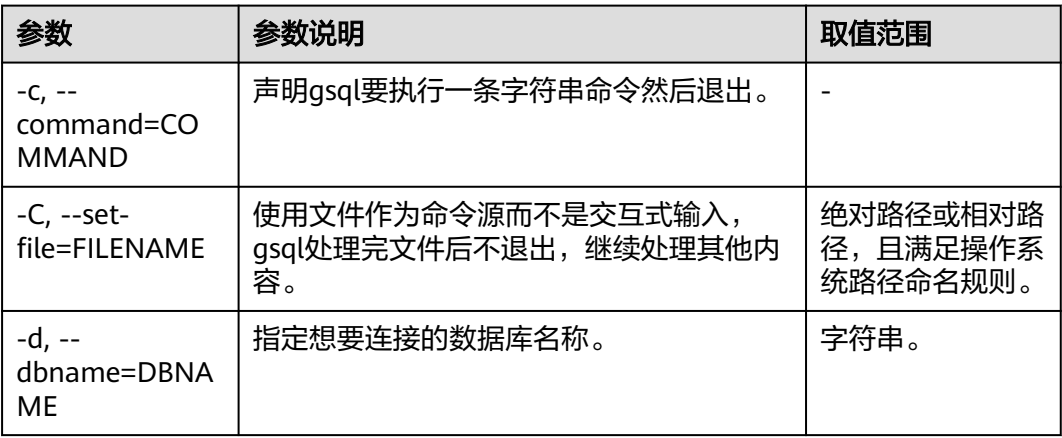

<span id="page-43-0"></span>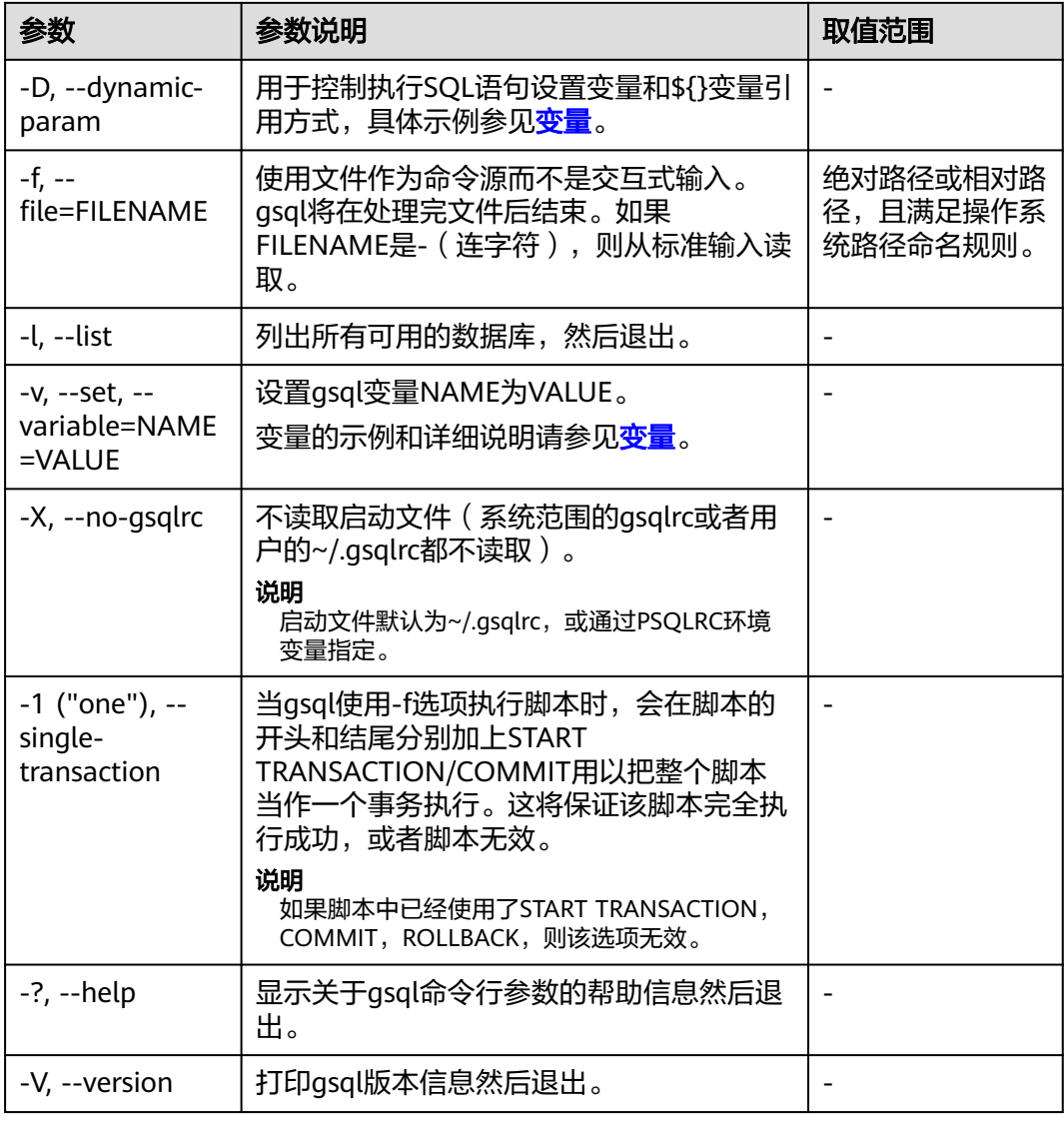

# 表 **3-12** 输入和输出参数

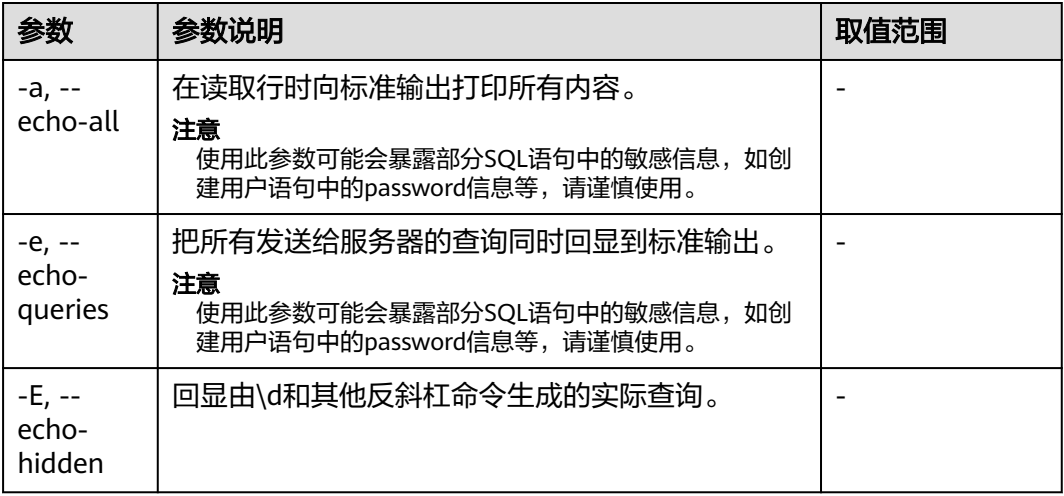

<span id="page-44-0"></span>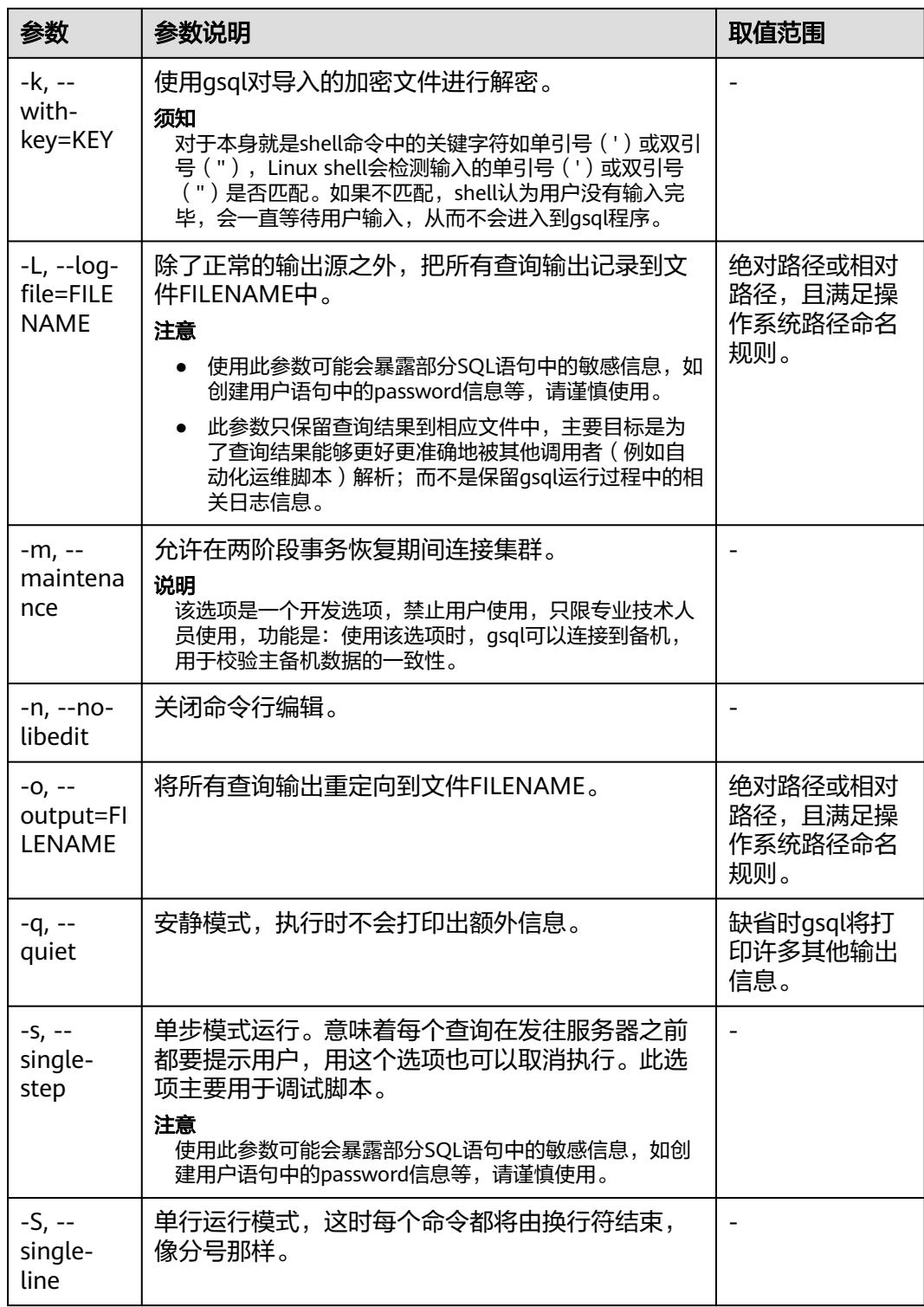

# 表 **3-13** 输出格式参数

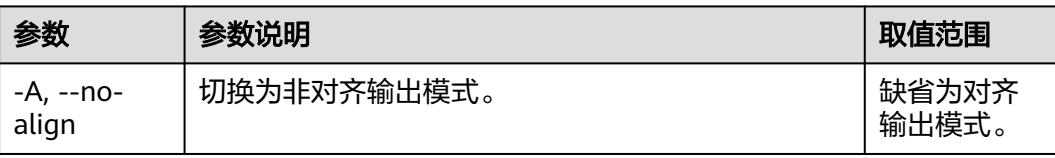

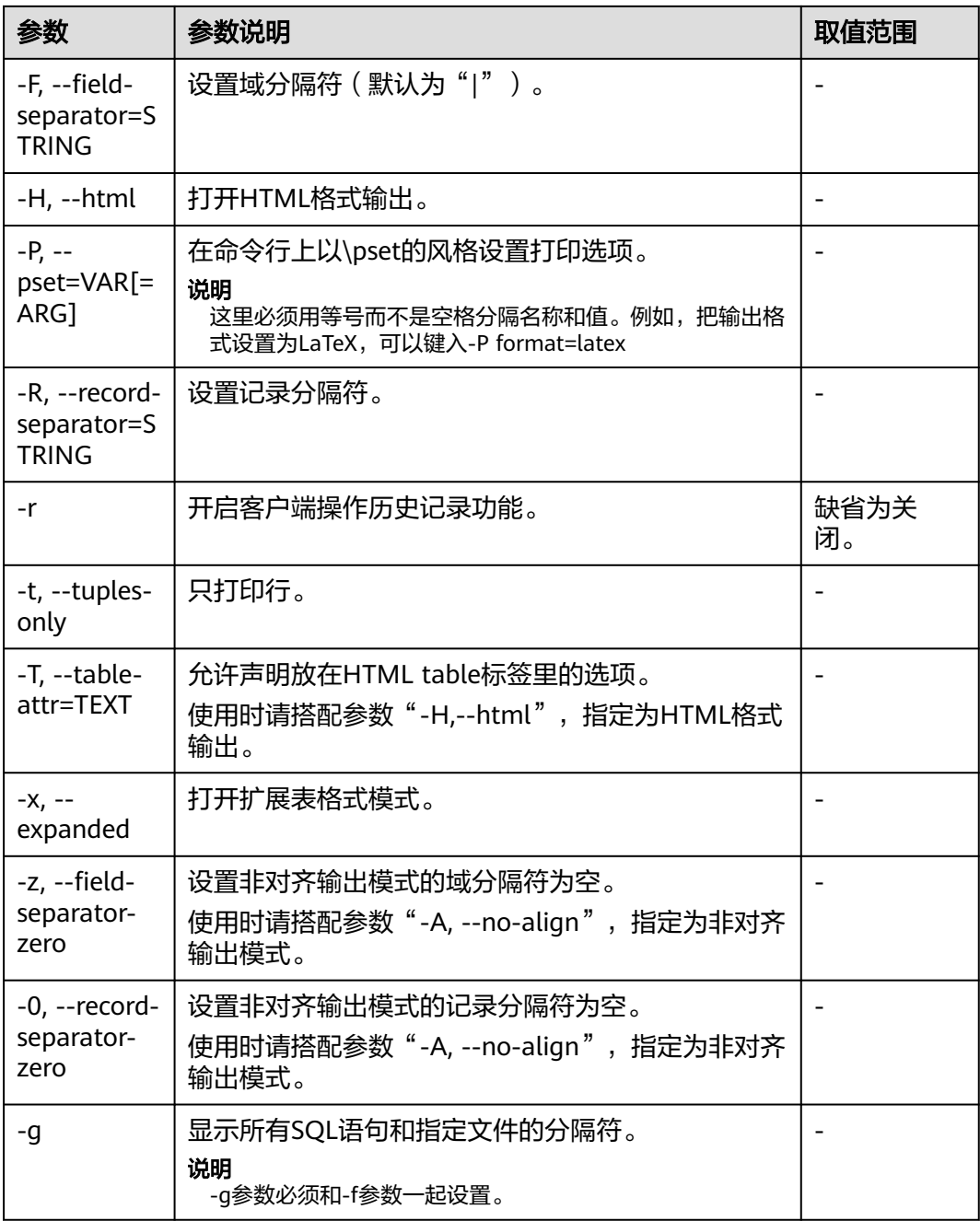

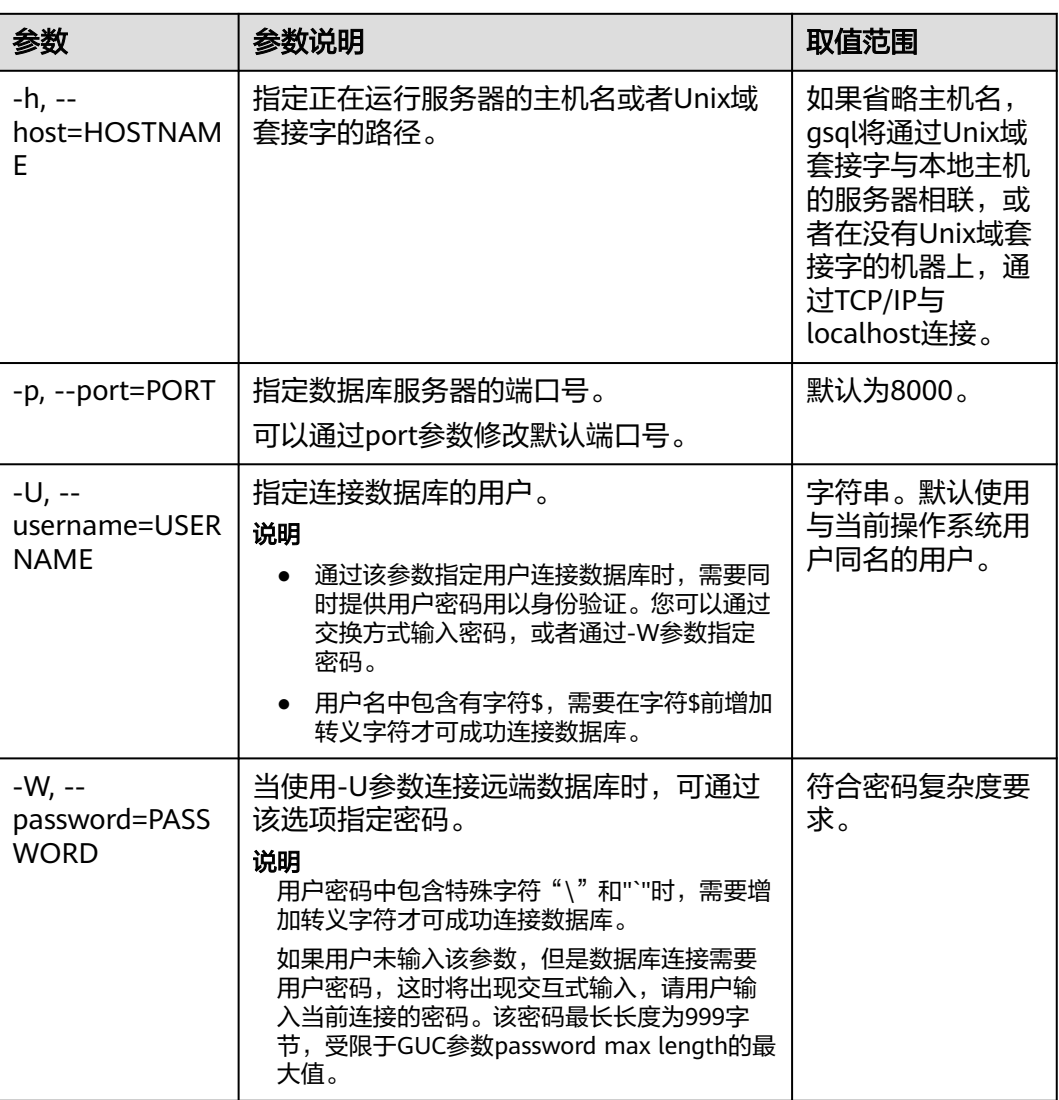

#### <span id="page-46-0"></span>表 **3-14** 连接参数

# **3.6** 元命令参考

介绍使用GaussDB(DWS)数据库命令行交互工具登录数据库后, gsql所提供的元命 令。所谓元命令就是在gsql里输入的任何以不带引号的反斜杠开头的命令。

## 注意事项

- 一个gsql元命令的格式是反斜杠后面紧跟一个动词,然后是任意参数。参数命令 动词和其他参数以任意个空白字符间隔。
- 要在参数里面包含空白,必须用单引号把它引起来。要在这样的参数里包含单引 号,可以在前面加一个反斜杠。任何包含在单引号里的内容都会被进一步进行类 似C语言的替换:\n(新行)、\t(制表符)、\b(退格)、\r(回车)、\f(换 页)、\digits(八进制表示的字符)、\xdigits(十六进制表示的字符)。
- 用""包围的内容被当做一个命令行传入shell。该命令的输出(删除了结尾的新 行)被当做参数值。
- 如果不带引号的参数以冒号(:)开头,它会被当做一个gsql变量,并且该变量的 值最终会成为真正的参数值。
- 有些命令以一个SQL标识的名称(比如一个表)为参数。这些参数遵循SQL语法关 于双引号的规则:不带双引号的标识强制转换成小写,而双引号保护字母不进行 大小写转换,并且允许在标识符中使用空白。在双引号中,成对的双引号在结果 名字中分析成一个双引号。比如,FOO"BAR"BAZ解析成fooBARbaz;而 "Aweird""name"解析成A weird"name。
- 对参数的分析在遇到另一个不带引号的反斜杠时停止。这里会认为是一个新的元 命令的开始。特殊的双反斜杠序列(\\)标识参数的结尾并将继续分析后面的SQL 语句(如果存在)。这样SQL和gsql命令可以自由的在一行里面混合。但是在任何 情况下,一条元命令的参数不能延续超过行尾。

# 元命令

元命令的详细说明请参见表**3-15**、表**[3-16](#page-48-0)**、表**[3-17](#page-49-0)**、表**[3-18](#page-49-0)**、表**[3-20](#page-55-0)**、表**[3-22](#page-58-0)**、[表](#page-58-0) **[3-23](#page-58-0)**、表**[3-24](#page-59-0)**和表**[3-26](#page-62-0)**。

### 须知

以下命令中所提到的FILE代表文件路径。此路径可以是绝对路径(如/home/gauss/ file.txt),也可以是相对路径(file.txt,file.txt会默认在用户执行asql命令所在的路径 下创建)。

#### 表 **3-15** 一般的元命令

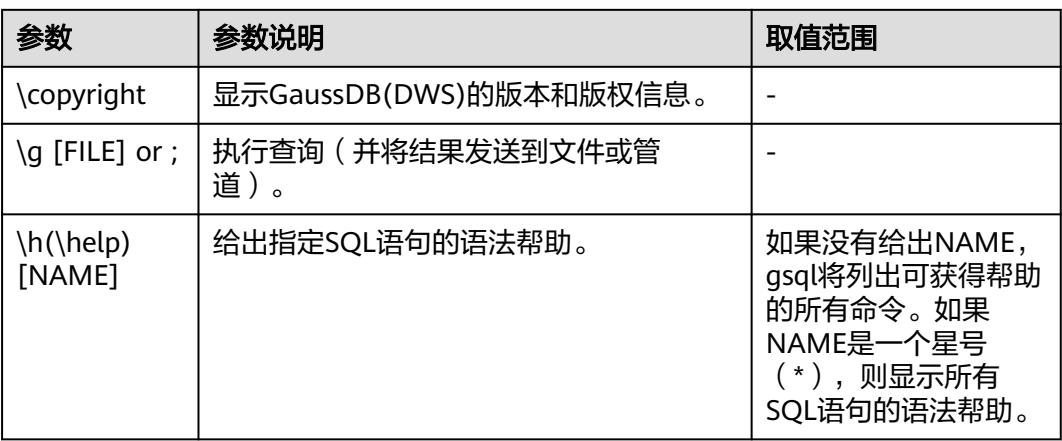

<span id="page-48-0"></span>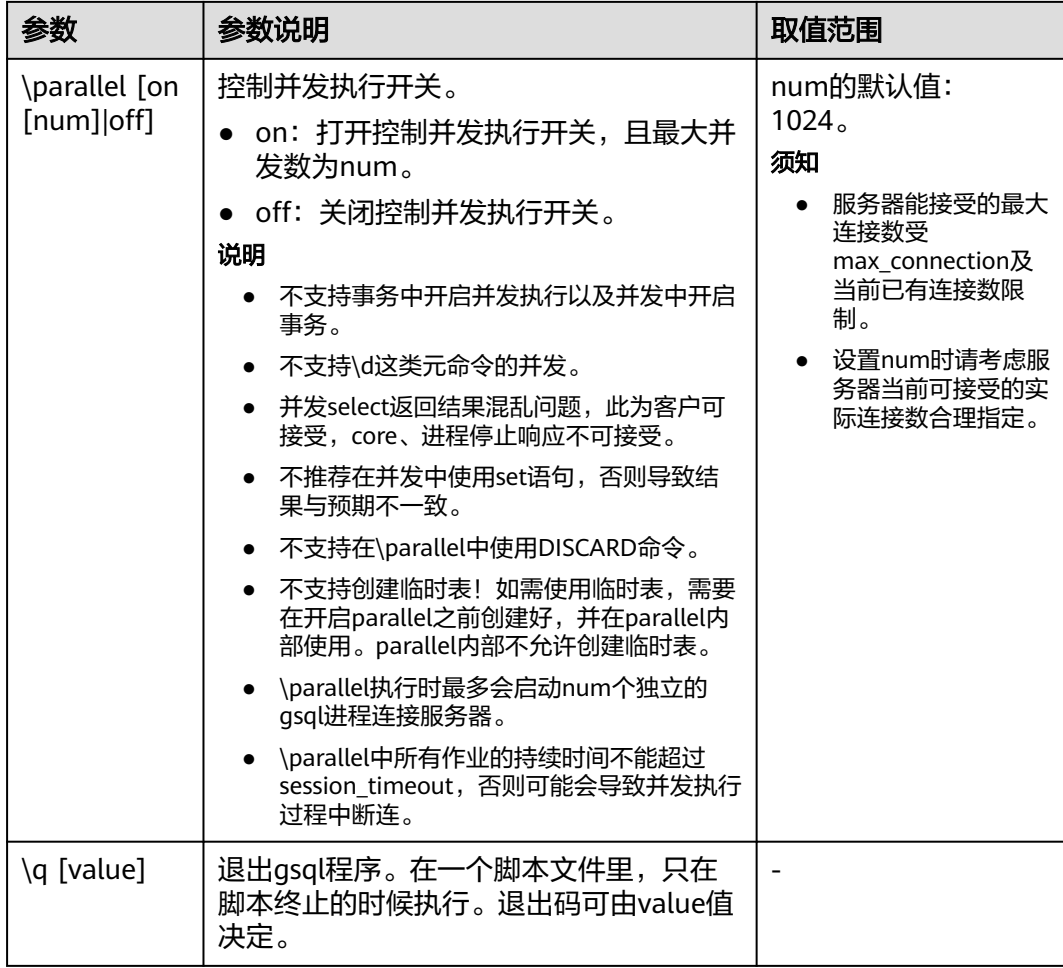

# 表 **3-16** 查询缓存区元命令

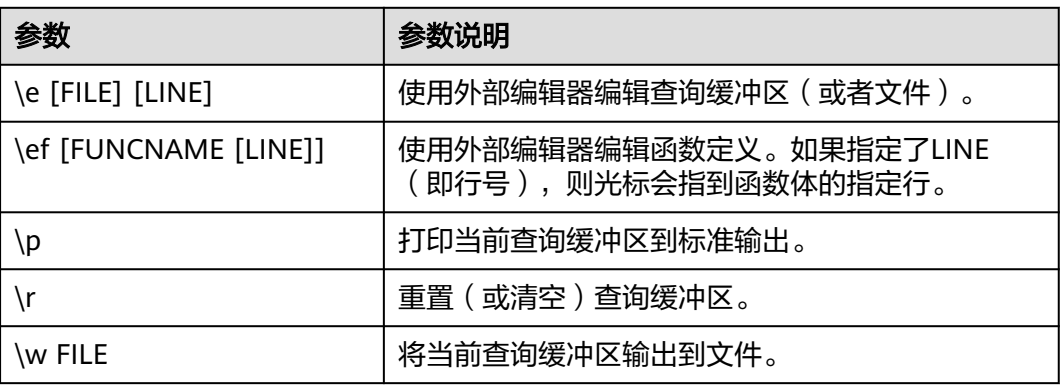

### <span id="page-49-0"></span>表 **3-17** 输入/输出元命令

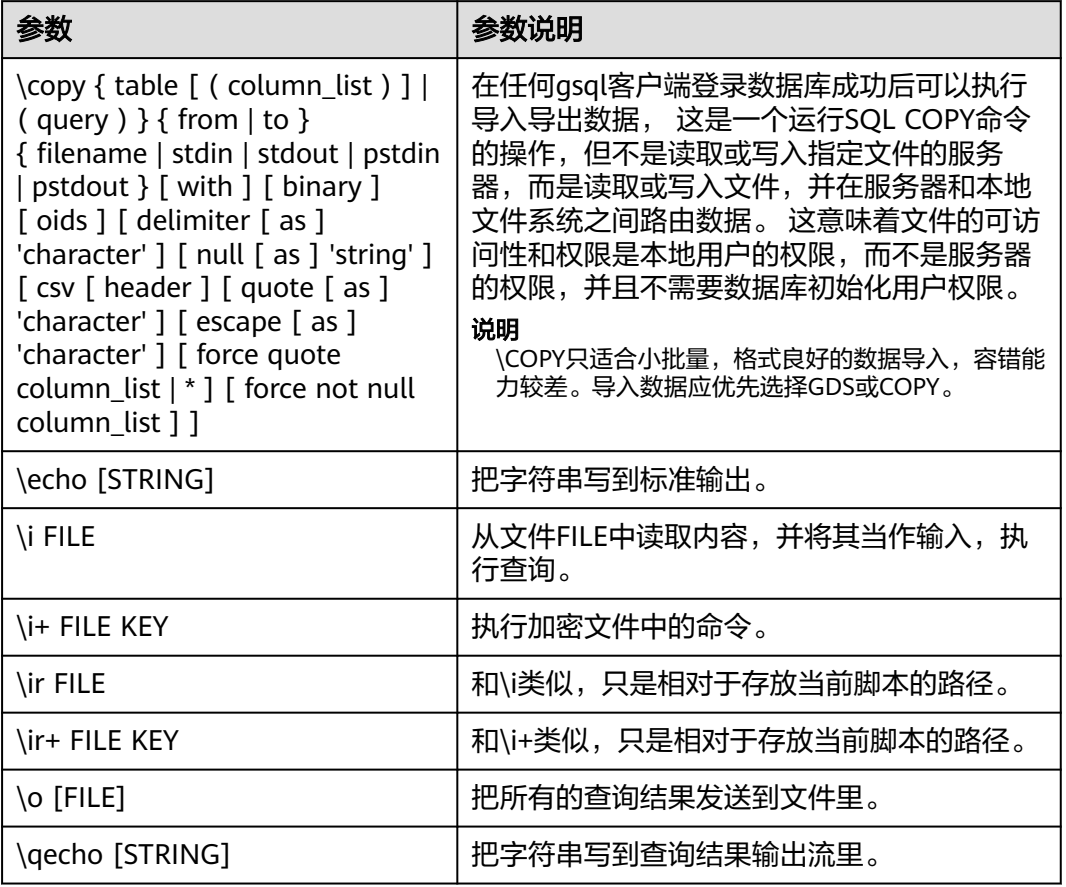

## 说明

表**3-18**中的选项S表示显示系统对象,+表示显示对象附加的描述信息。**[PATTERN](#page-69-0)**用来指定要被 显示的对象名称。

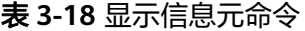

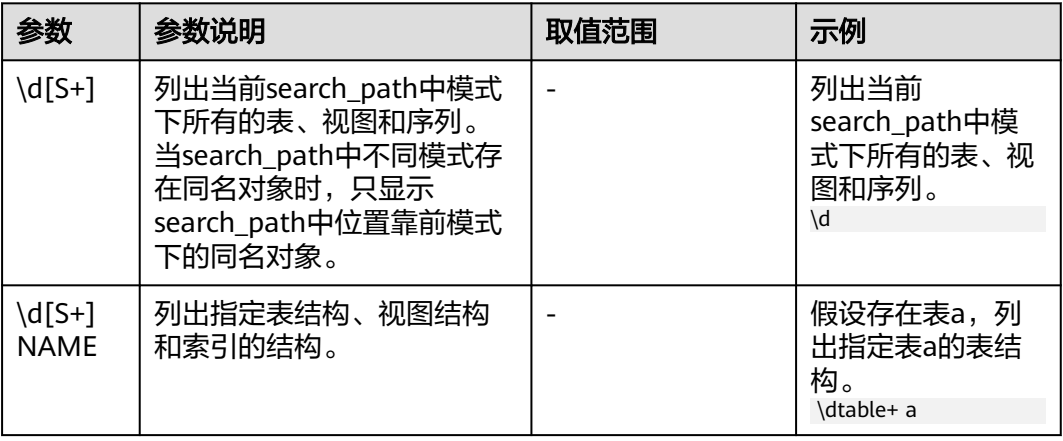

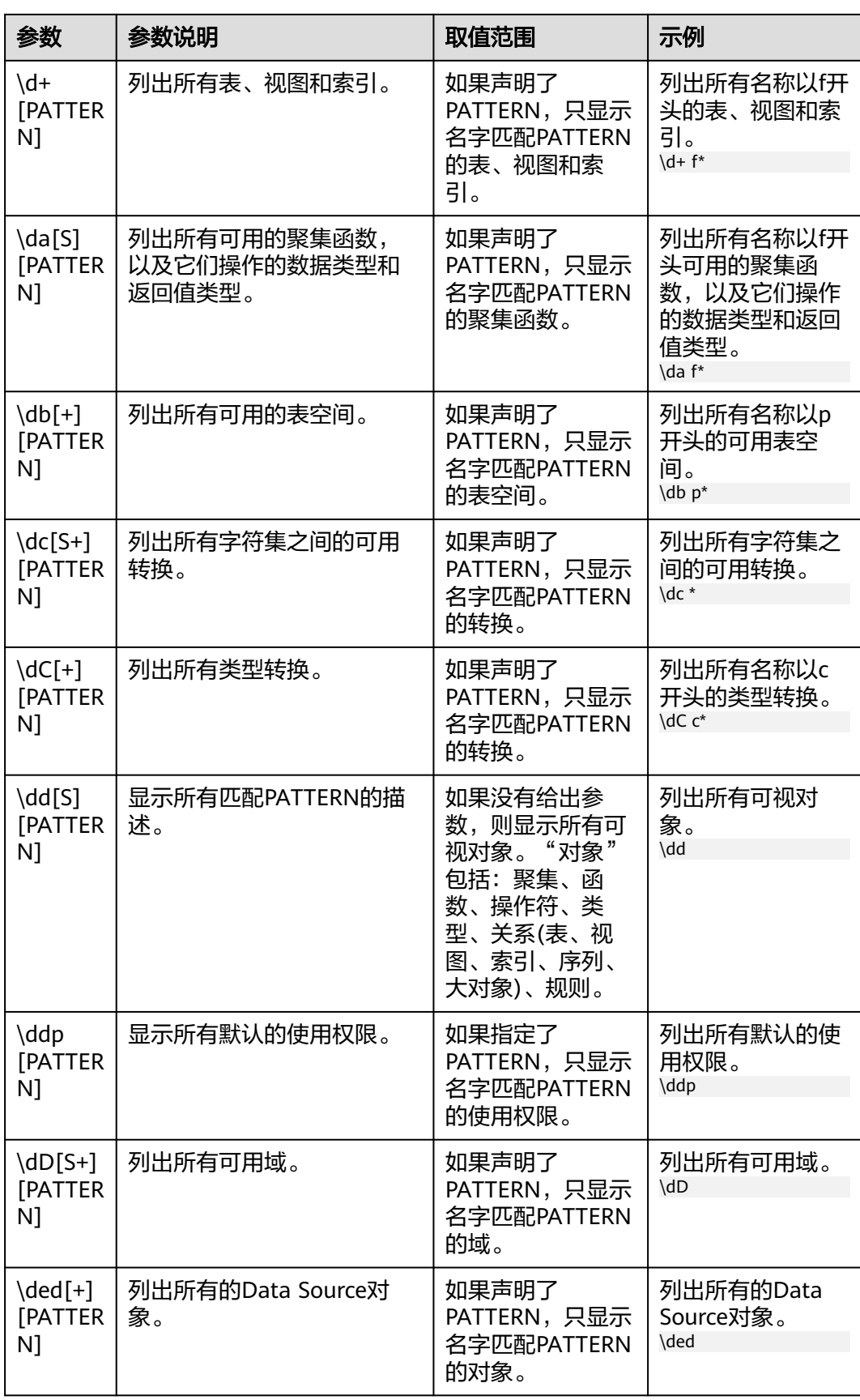

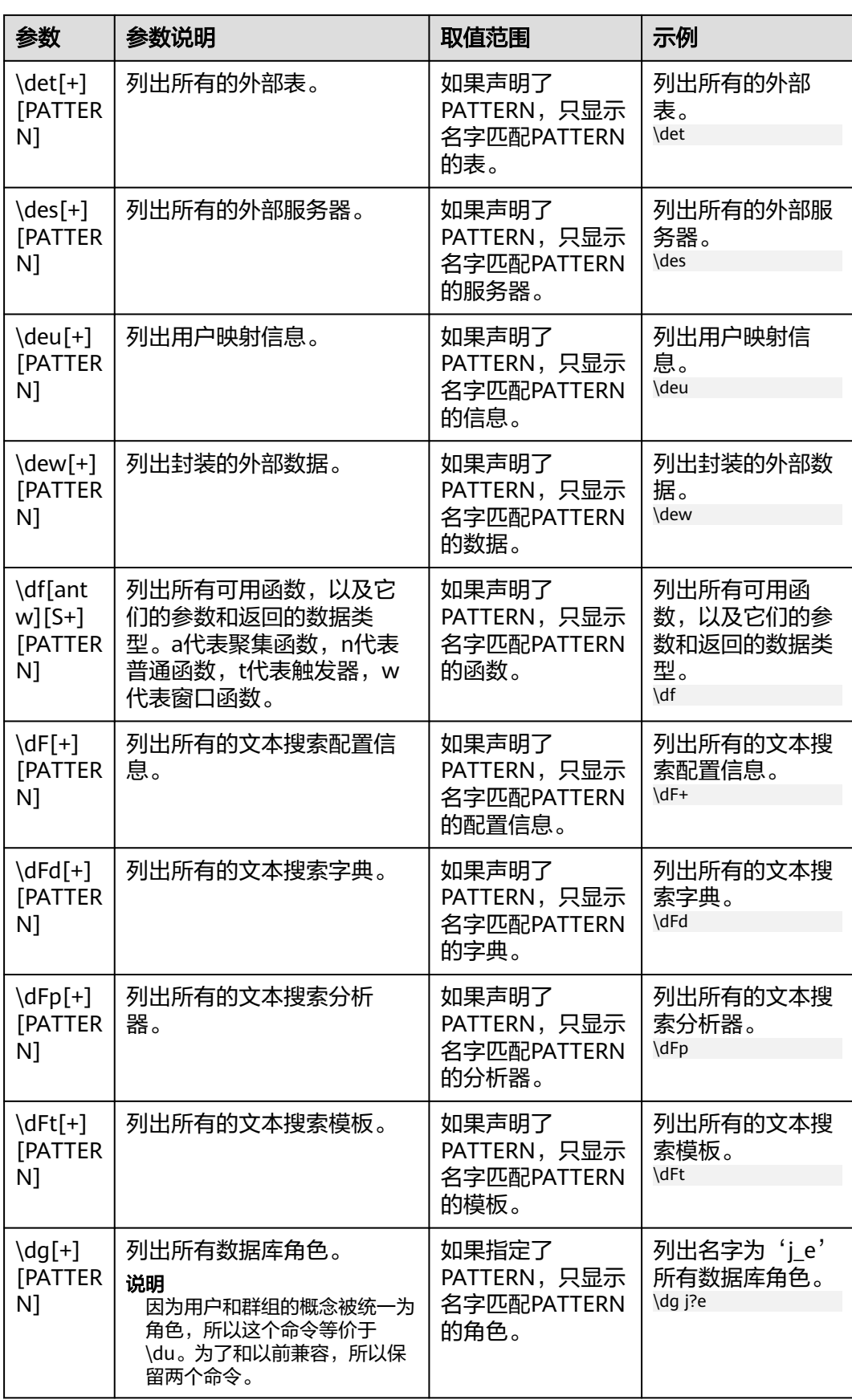

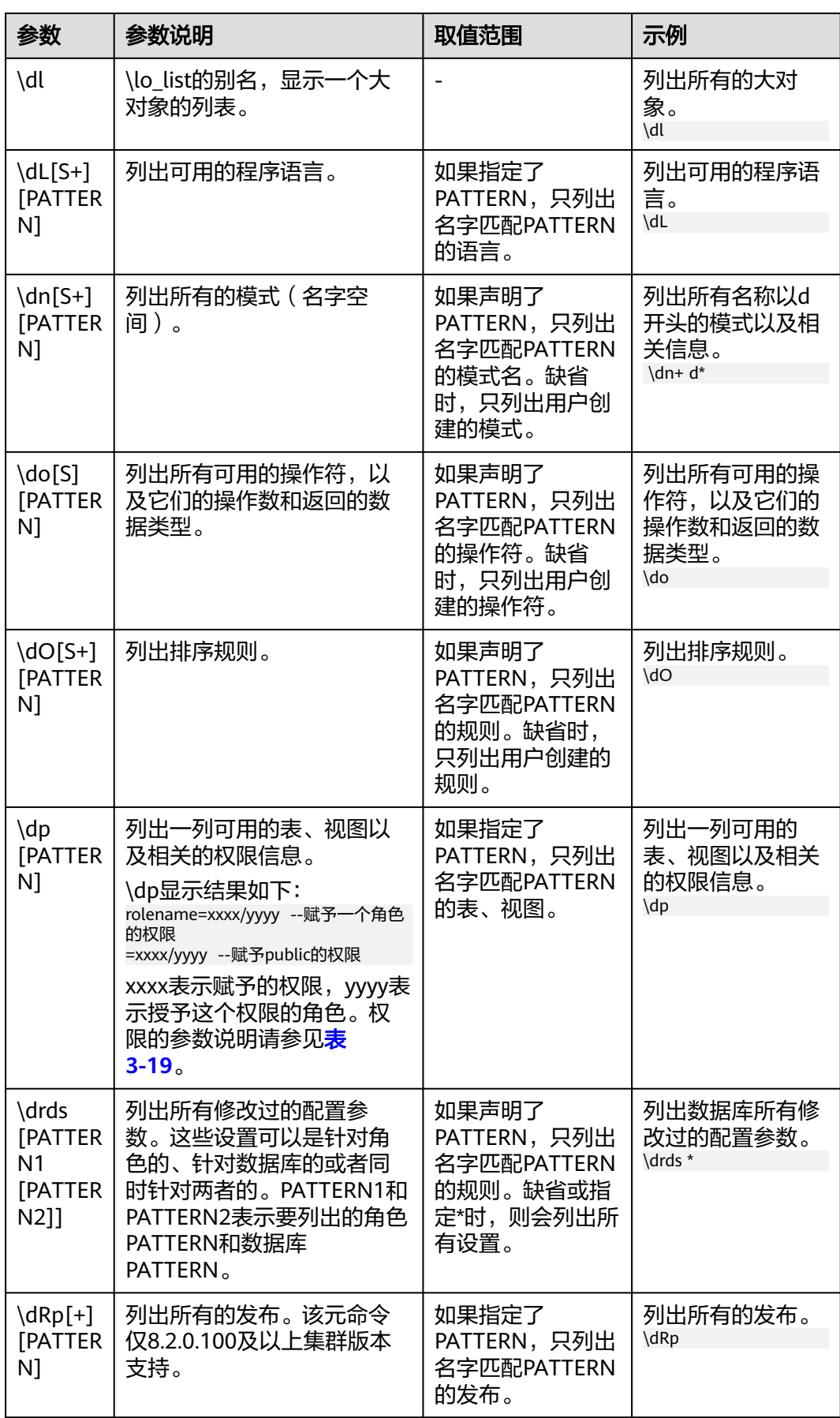

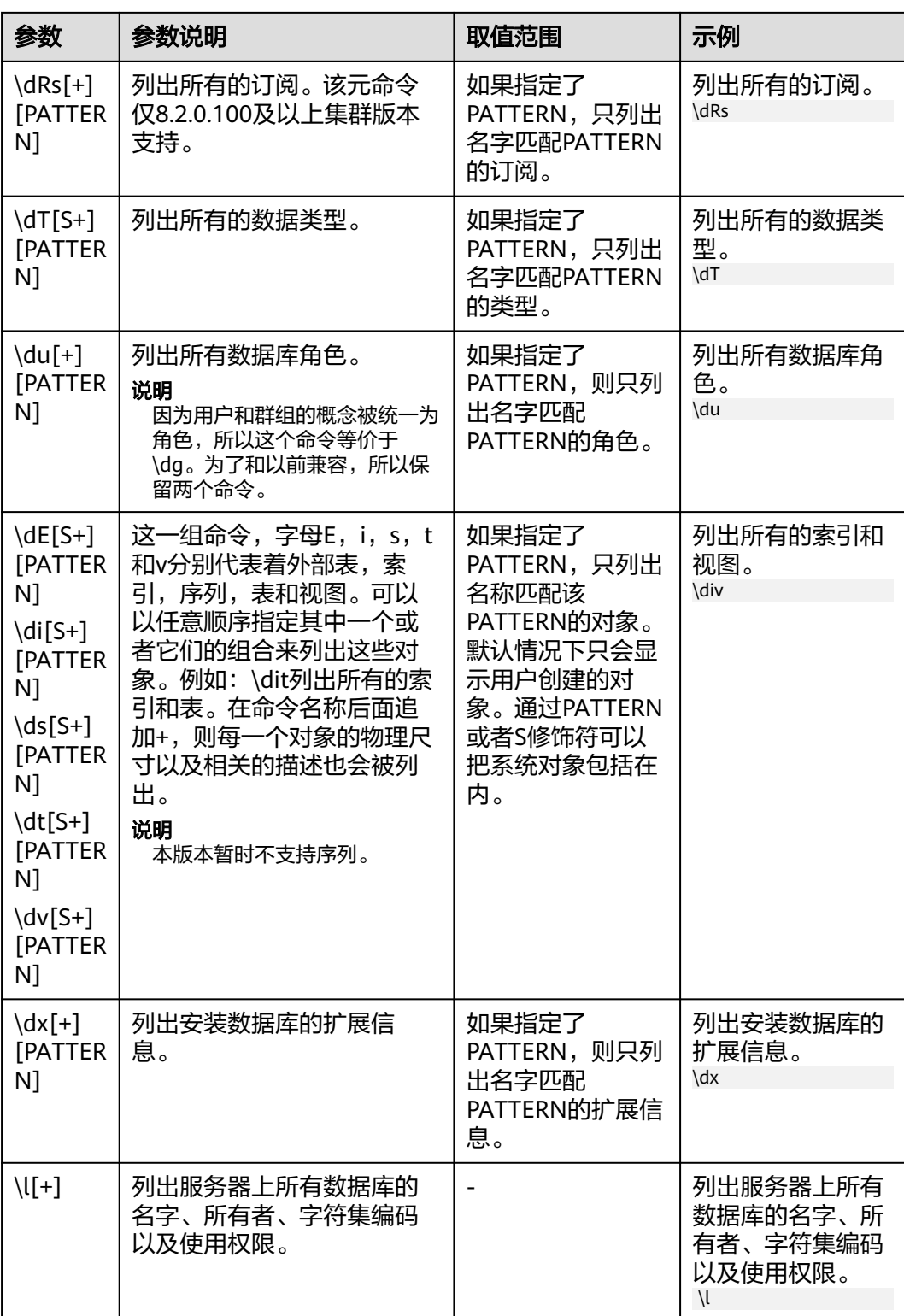

<span id="page-54-0"></span>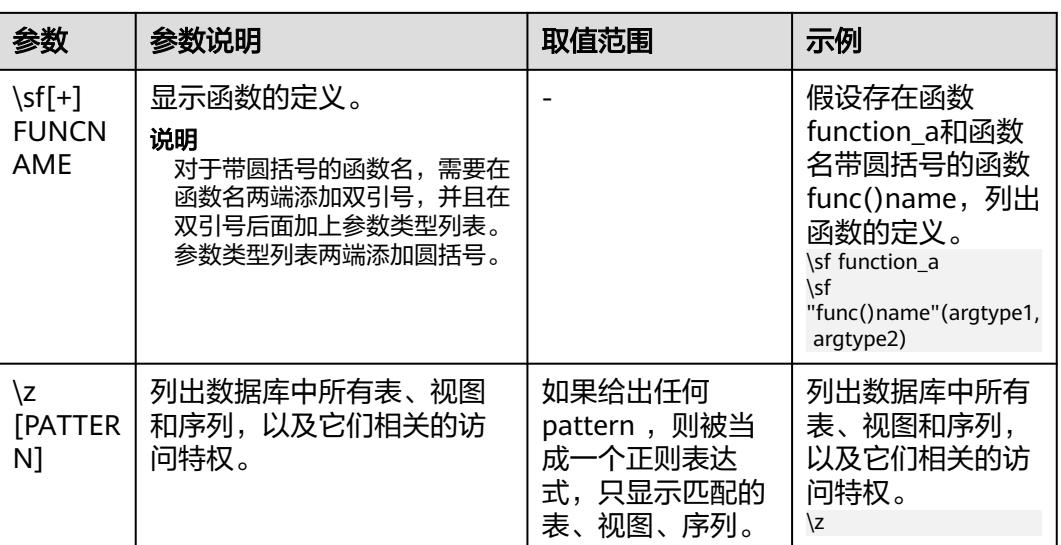

## 表 **3-19** 权限的参数说明

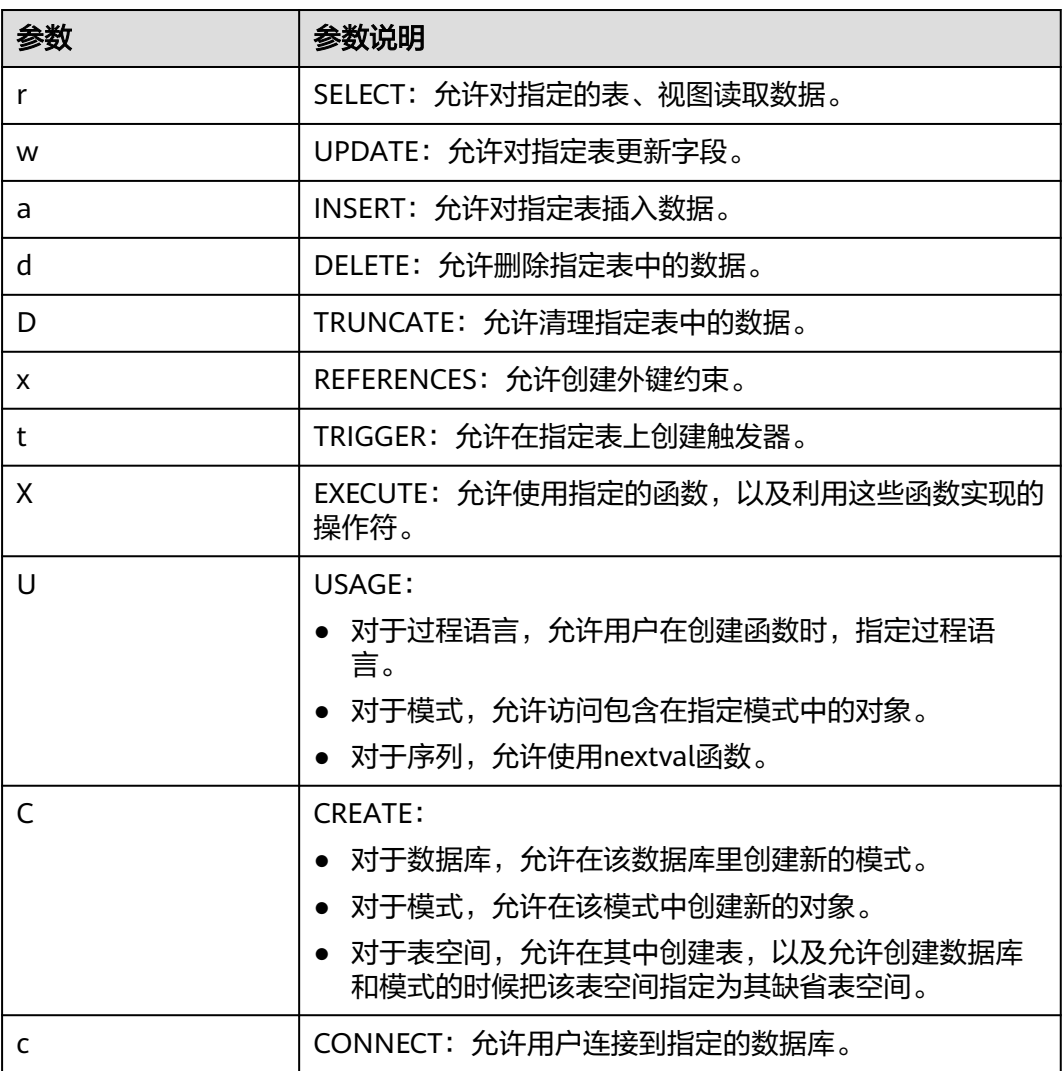

<span id="page-55-0"></span>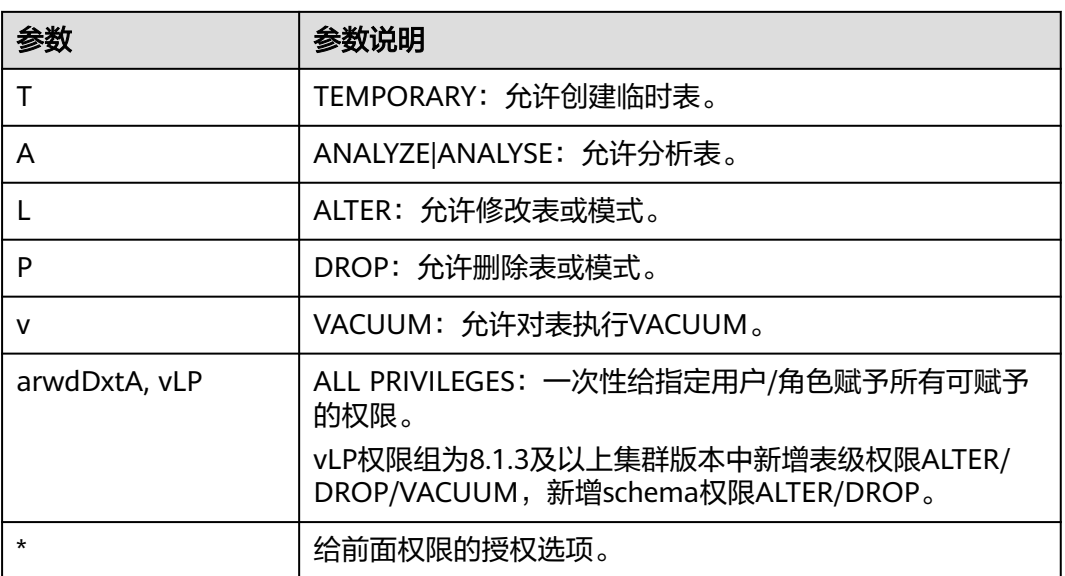

# 表 **3-20** 格式化元命令

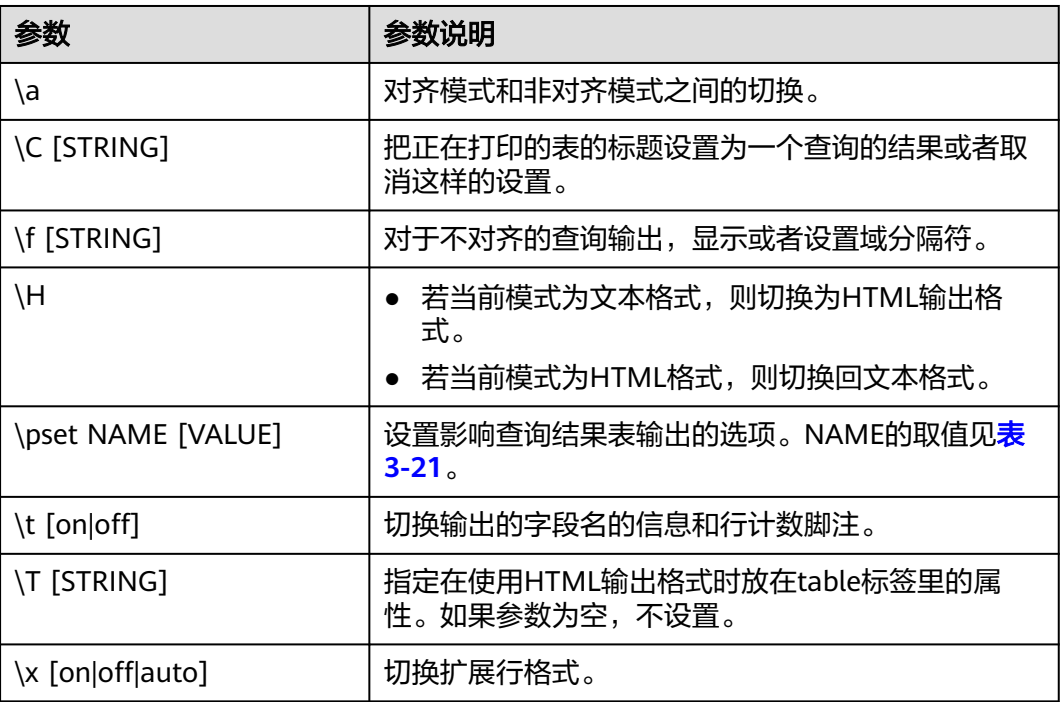

## <span id="page-56-0"></span>表 **3-21** 可调节的打印选项

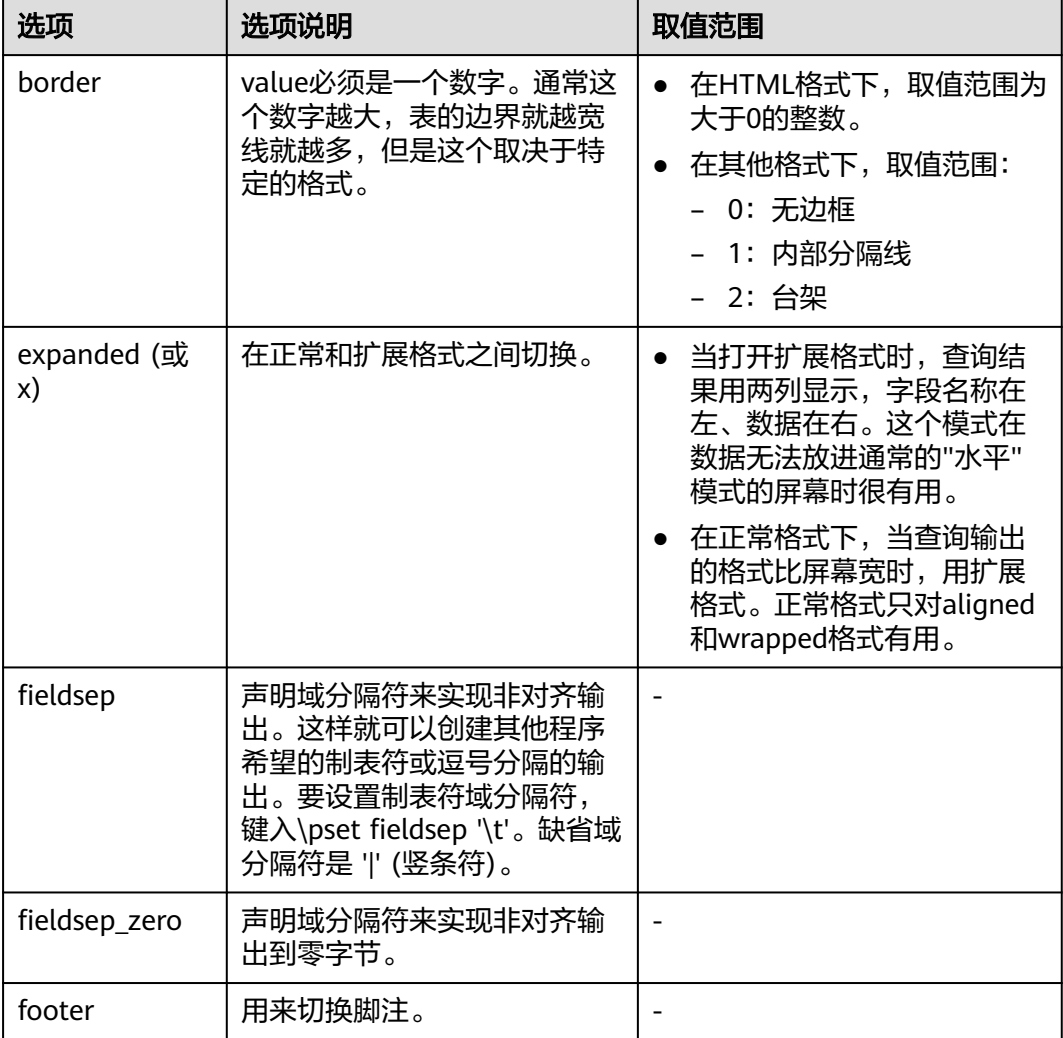

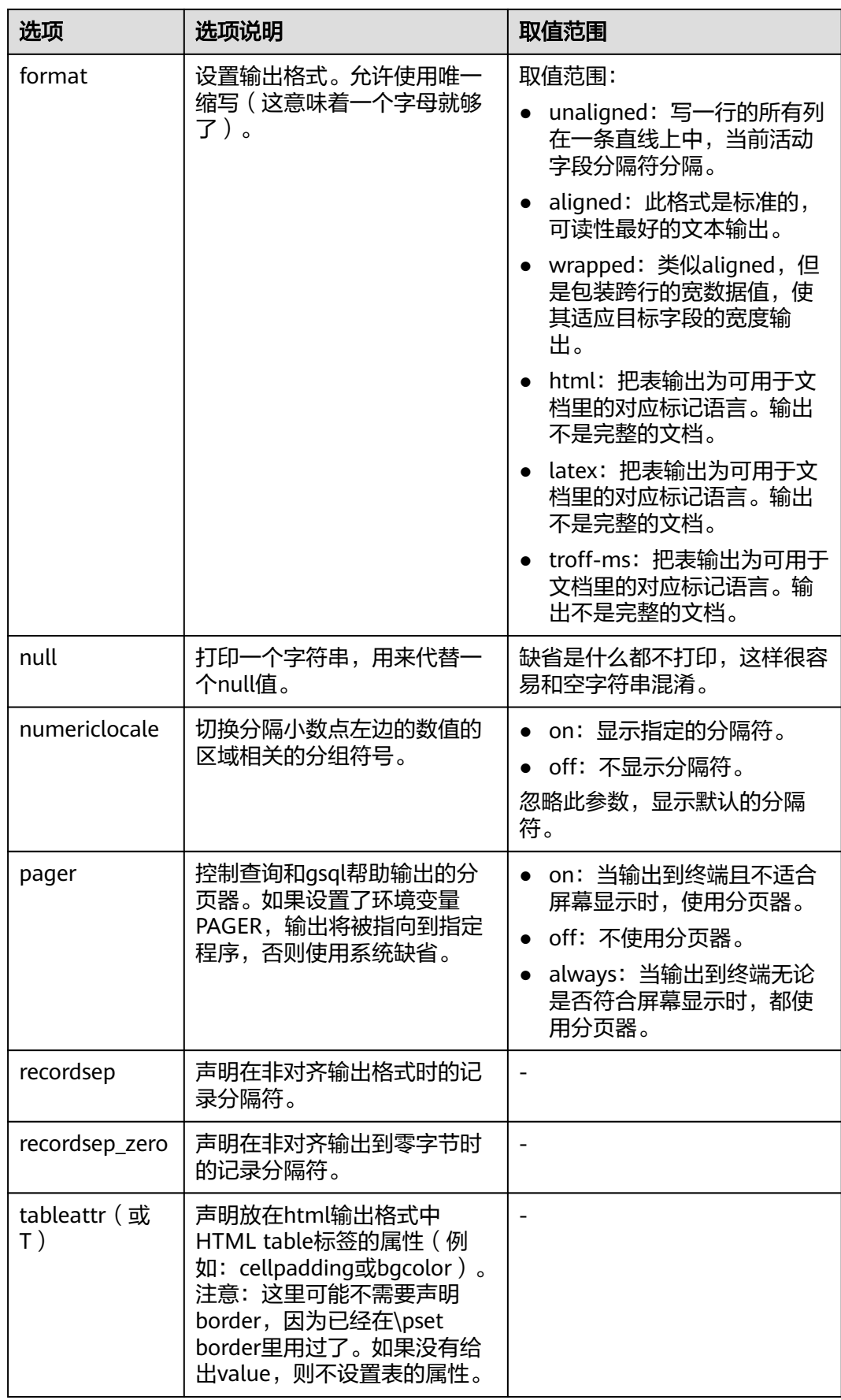

<span id="page-58-0"></span>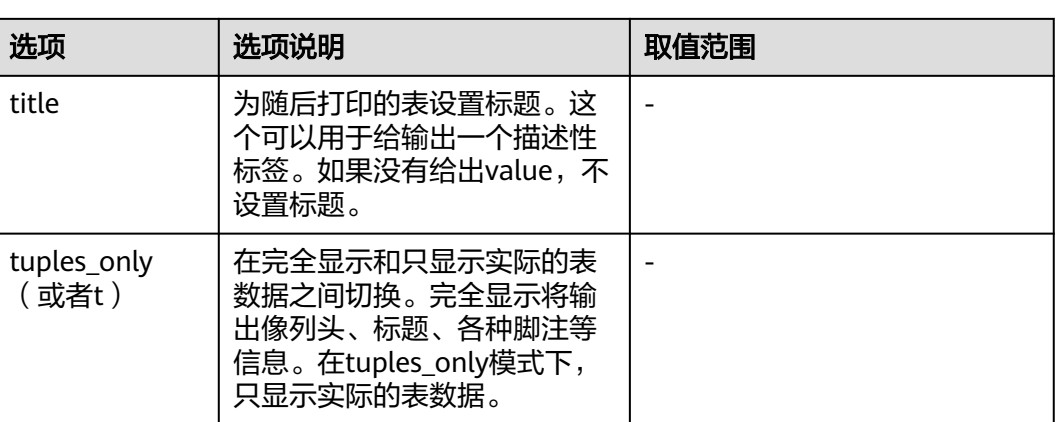

# 表 **3-22** 连接元命令

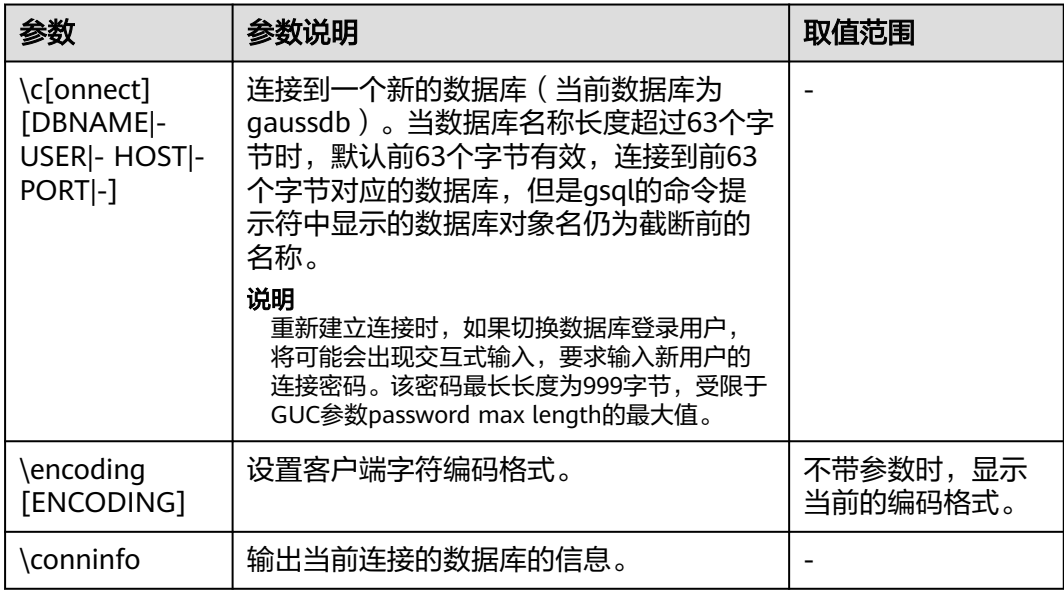

# 表 **3-23** 操作系统元命令

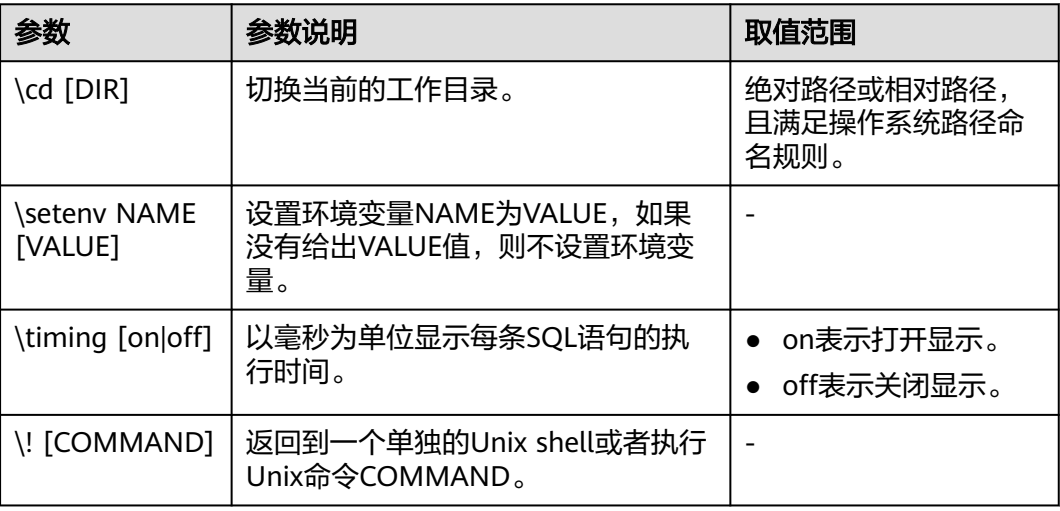

#### <span id="page-59-0"></span>表 **3-24** 变量元命令

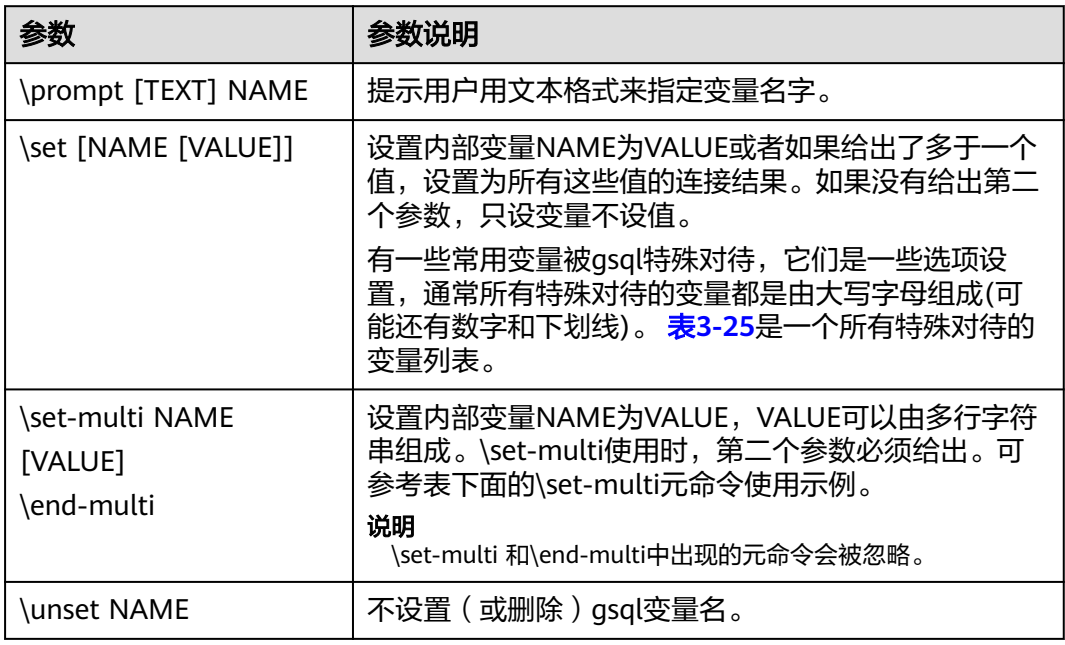

### **\set-multi**元命令使用示例

示例文件test.sql:

\set-multi multi\_line\_var select id,name from student; \end-multi \echo multi\_line\_var is "\${multi\_line\_var}"  $\text{C}$ \echo result is \${multi\_line\_var}

gsql -d gaussdb -p 25308 --dynamic-param -f test.sql 执行结果:

multi\_line\_var is "select id,name from student; " ------------------------ result is id | name ----+------- 1 | Jack  $2$  | Tom 3 | Jerry 4 | Danny (4 rows)

通过\set-multi \end-multi设置变量multi\_line\_var为一个SQL语句,并在后面通过动 态变量解析获得这个变量。

示例文件test.sql:

\set-multi multi\_line\_var select 1 as id; select 2 as id;

<span id="page-60-0"></span>\end-multi \echo multi\_line\_var is "\${multi\_line\_var}" \echo --------------\echo result is \${multi\_line\_var}

gsql -d -p 25308 --dynamic-param -f test.sql 执行结果:

multi\_line\_var is "select 1 as id; select 2 as id;" ------------------------ result is id ---- 1 (1 row) id ----  $\overline{2}$ (1 row)

通过\set-multi \end-multi设置变量multi\_line\_var为两个SQL语句,并在后面通过动 态变量解析获得这个变量。因为变量中的内容以";"结尾,gsql发送SQL语句并获得 打印执行结果。

#### 表 **3-25** \set 常用命令

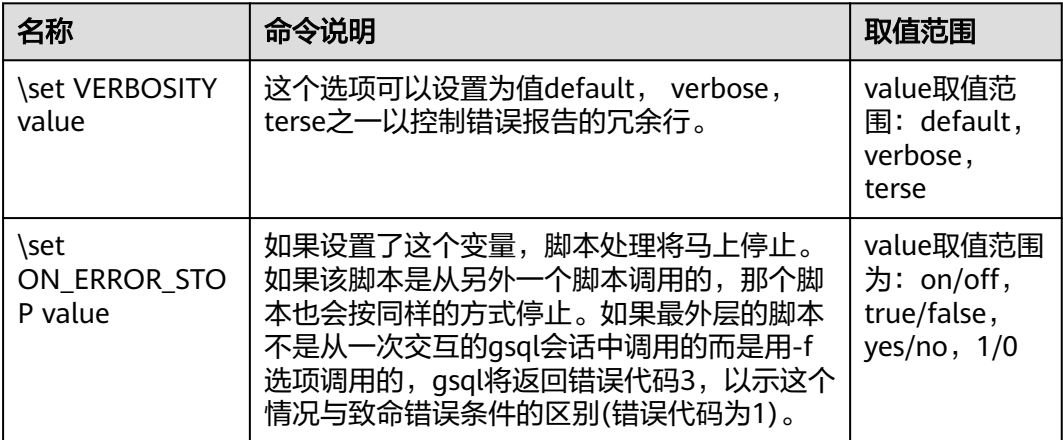

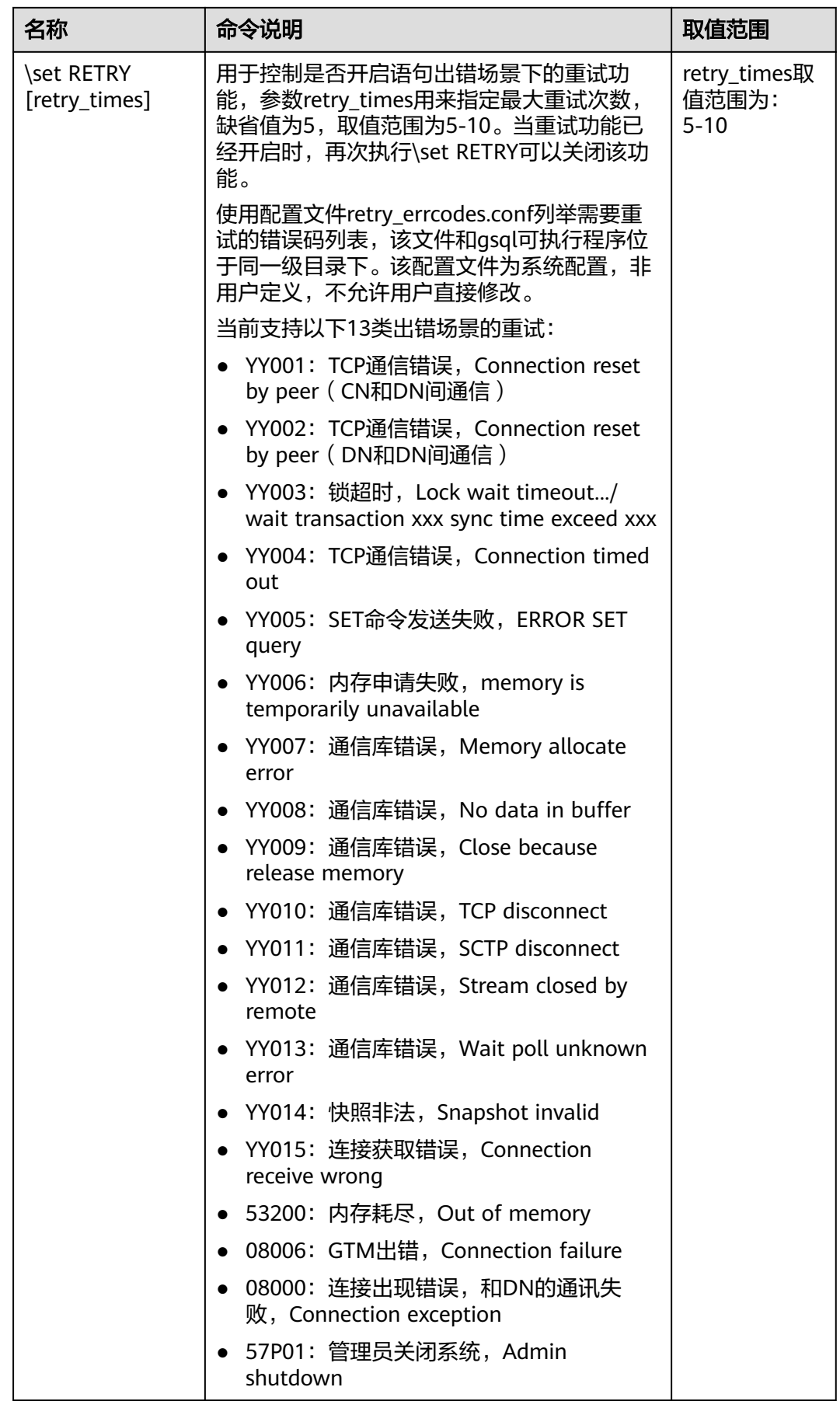

<span id="page-62-0"></span>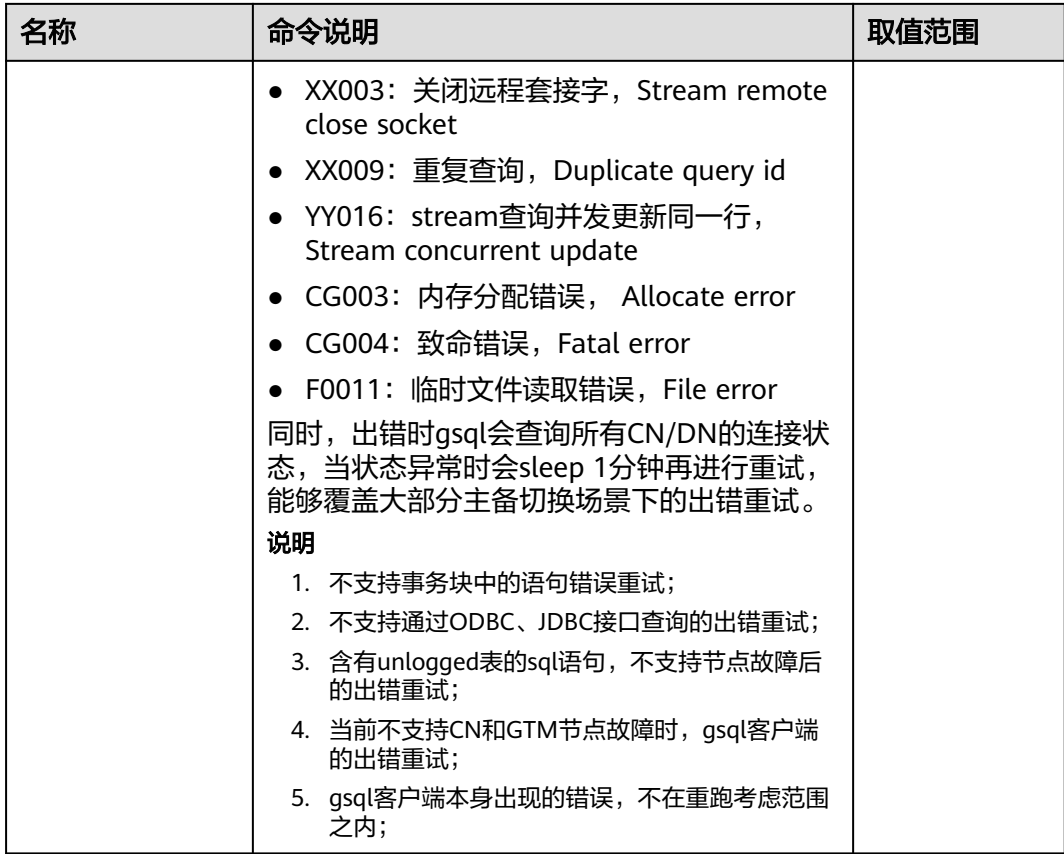

# 表 **3-26** 大对象元命令

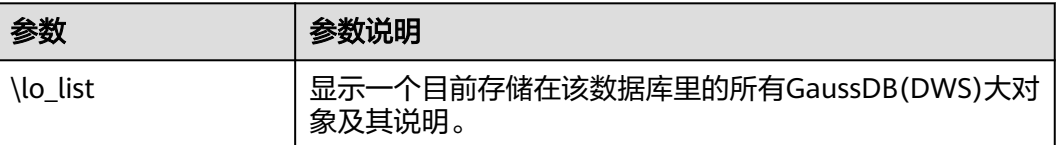

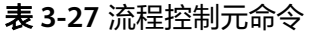

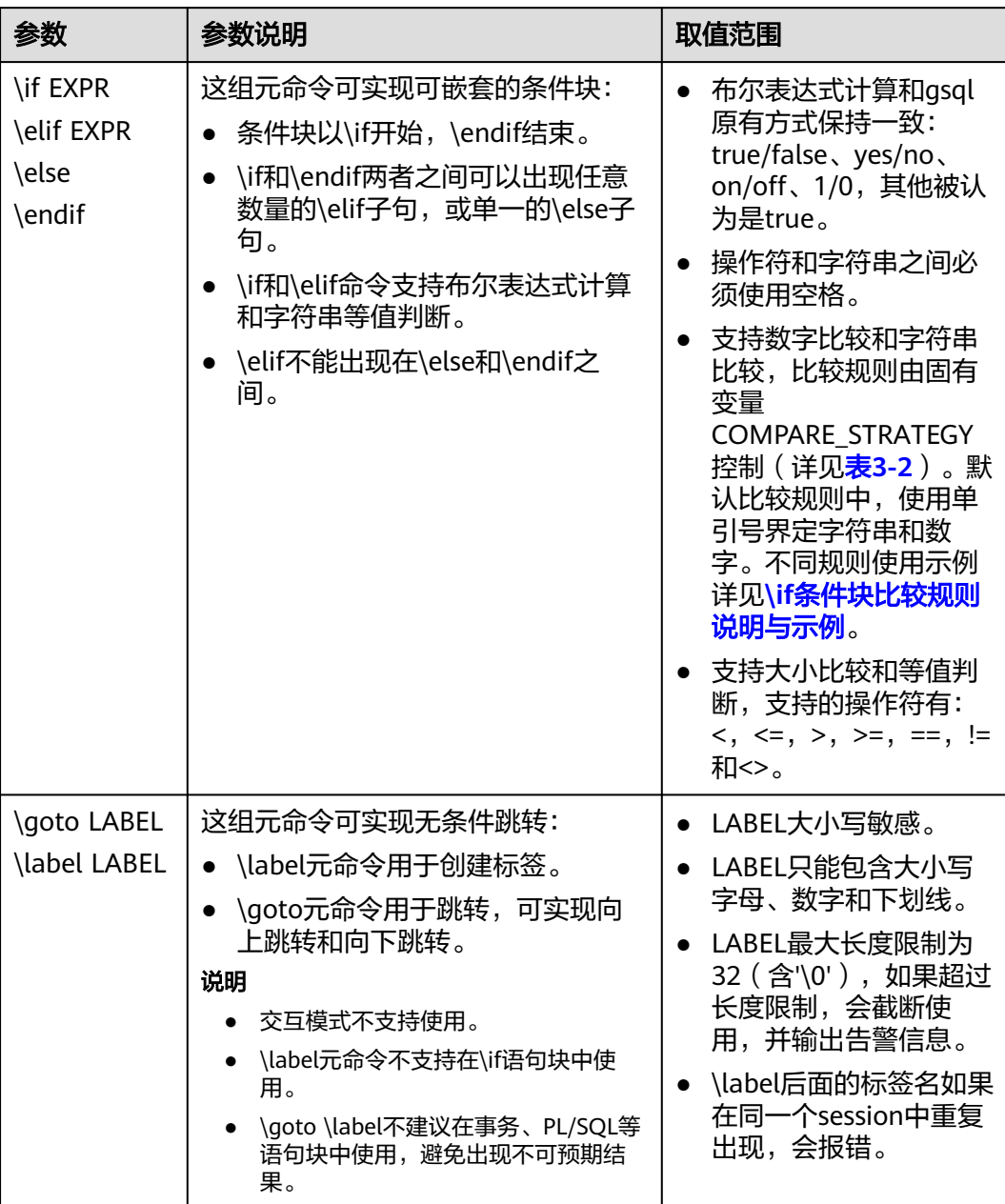

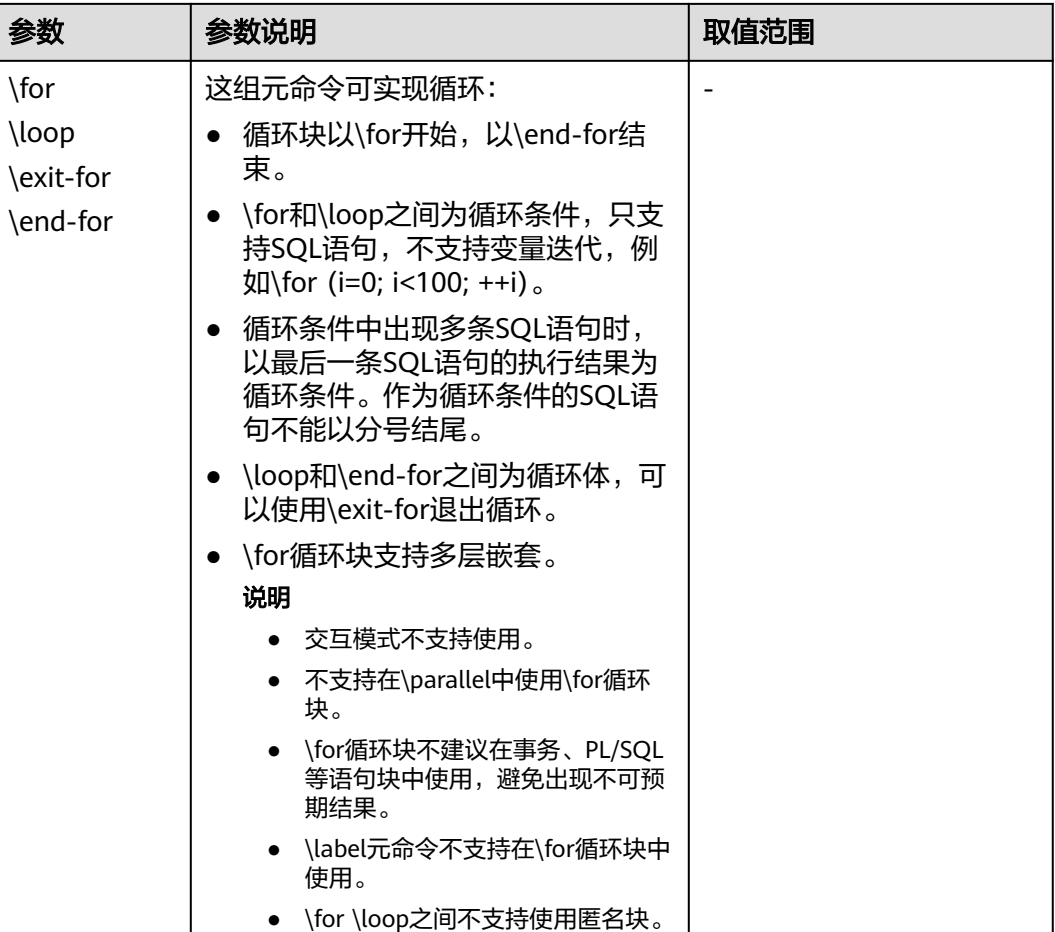

#### 流程控制元命令使用示例:

● \if条件块使用示例

示例文件test.sql:

SELECT 'Jack' AS "Name";

```
\if ${ERROR}
 \echo 'An error occurred in the SQL statement'
 \echo ${LAST_ERROR_MESSAGE}
\elif '${Name}' == 'Jack'
   \echo 'I am Jack'
\else
   \echo 'I am not Jack'
\endif
```
gsql -d -p 25308 --dynamic-param -f test.sql 执行结果:

 Name ------

Jack

(1 row)

I am Jack

上面的执行结果表示,第一个SQL语句执行成功,并设置Name变量,所以进入 \elif分支,输出"I am Jack"。特殊变量ERROR和LAST\_ERROR\_MESSAGE的使 用参见表**[3-2](#page-15-0)**。

#### <span id="page-65-0"></span>● \if条件块比较规则说明与示例

– default:默认的比较策略,只支持字符串或数字比较,不支持混合比较。单 引号内的按照字符串处理,单引号外的按照数字处理。

示例文件test.sql:

\set Name 'Jack'

\set ID 1002 -- 以单引号界定,在单引号内的使用字符串比较 \if **'\${Name}'** != **'Jack'** \echo 'I am not Jack' -- 没有单引号,使用数字比较 \elif **\${ID}** > **1000** \echo 'Jack\'id is bigger than 1000' \else \echo 'error' \endif

gsql -d -p 25308 --dynamic-param -f test.sql 执行结果:

Jack'id is bigger than 1000

如果使用操作符两侧,一侧使用了单引号,一侧未使用,认定为字符串和数字比 较。不支持,则报错。

postgres=> \set Name 'Jack'  $postgres => \{if ${Name} == 'Jack'\}$ ERROR: left[Jack] is a string without quote or number, and right['Jack'] is a string with quote, \if or \elif does not support this expression. WARNING: The input with quote are treated as a string, and the input without quote are treated as a number. postgres@> \endif

- natural: 在default的基础上, 包含动态变量的也按照字符串处理。当比较操 作符有一侧是数字比较,尝试将另一侧转换为数字,然后比较。如果转换失 败,报错且比较结果为假。
	- 识别为字符串的条件有两个,满足任何一个即可。条件一,使用单引 号,如'Jack';条件二,字符串中包含动态变量(\${VAR}和:VAR两种 ) 不论变量是否存在,如\${Name}\_data。条件一和条件二同时满足,如'\$ {Name}\_data'。
	- 无法识别为字符串的,尝试数字识别。如无法转换成数字,则报错,如 1011Q1没有使用单引号、不包含动态变量且无法转换成数字。
	- 如果比较符的两侧有一侧未识别为字符串或者数字,无法进行比较,则 报错。
	- 如果比较符的一侧识别为数字,按照数字比较,如果另一侧无法转换为 数字,则报错。
	- 如果比较符的两侧都识别为字符串,按照字符串比较。

#### 字符串比较,示例文件test.sql:

```
\set COMPARE_STRATEGY natural
SELECT 'Jack' AS "Name";
-- 与'${Name}' > 'Jack'效果等同
\if ${Name} == 'Jack'
   \echo 'I am Jack'
\else
   \echo 'I am not Jack'
\endif
```
gsql -d -p 25308 --dynamic-param -f test.sql 执行结果:

#### Name

------ Jack (1 row)

I am Jack

数字比较,示例文件test.sql:

```
\set COMPARE_STRATEGY natural
SELECT 1022 AS id;
```

```
-- 如果使用${id} == '01022',则结果是不等,因为两侧都是字符串,使用字符串比较,结果为不等
\left\{ \text{if } ${id} == 01022
```

```
 \echo 'id is 1022'
\else
```
\echo 'id is not 1022'

```
\endif
```
gsql -d -p 25308 --dynamic-param -f test.sql 执行结果:

```
 id
```
------ 1022 (1 row)

id is 1022

错误比较示例:

```
-- 操作符有一侧无法识别为字符串或数字
postgres=> \set COMPARE_STRATEGY natural
postgres=> \if {Id} > 123sd
ERROR: The right[123sd] can not be treated as a string or a number. A numeric string should contain 
only digits and one decimal point, and a string should be enclosed in quote or contain dynamic 
variables, please check it.
-- 操作符一侧数字无法正确转换
postgres=> \set COMPARE_STRATEGY natural
```
postgres=> \if \${Id} <> 11101.1.1 ERROR: The right[11101.1.1] can not be treated as a string or a number. A numeric string should contain only digits and one decimal point, and a string should be enclosed in quote or contain dynamic variables, please check it.

– equal:只支持等值比较,所有情况按照字符串比较。

示例文件test.sql:

\set COMPARE\_STRATEGY equal SELECT 'Jack' AS "Name";

\if \${ERROR}

 \echo 'An error occurred in the SQL statement' -- equal比较规则下只支持字符串等值判断,大小比较直接报错,无定界符。下面的效果与\${Name} == Jack等价 \elif '\${Name}' == 'Jack' \echo 'I am Jack' \else \echo 'I am not Jack' \endif

gsql -d -p 25308 --dynamic-param -f test.sql 执行结果:

```
 Name
------
 Jack
```
(1 row)

I am Jack

\goto \label跳转示例

```
示例文件test.sql:
\set Name Tom
```
\goto TEST\_LABEL

SELECT 'Jack' AS "Name";

```
\label TEST_LABEL
\echo ${Name}
```
gsql -d -p 25308 --dynamic-param -f test.sql 执行结果:

Tom

上面的执行结果表示,\goto元命令实现跳转,直接执行\echo命令,没有对变量 Name重新赋值。

\if条件块和\goto \label结合使用示例

示例文件test.sql:

\set Count 1

```
\label LOOP
\if ${Count} != 3
   SELECT ${Count} + 1 AS "Count";
   \goto LOOP
\endif
```
\echo Count = \${Count}

gsql -d -p 25308 --dynamic-param -f test.sql 执行结果:

```
 Count
-------
    2
(1 row)
```
 Count -------

 3 (1 row)

Count  $=$  3

上面的执行结果表示,通过\if条件块和\goto \label的结合实现简单的循环。

● \for循环块使用示例

```
为了展示该功能,示例数据如下:
```

```
create table student (id int, name varchar(32));
insert into student values (1, 'Jack');
insert into student values (2, 'Tom');
insert into student values (3, 'Jerry');
insert into student values (4, 'Danny');
```
create table course (class\_id int, class\_day varchar(5), student\_id int); insert into course values (1004, 'Fri', 2); insert into course values (1003, 'Tue', 1); insert into course values (1003, 'Tue', 4); insert into course values (1002, 'Wed', 3); insert into course values (1001, 'Mon', 2);

#### \for循环使用示例文件test.sql:

```
\for
select id, name from student order by id limit 3 offset 0
\loop
   \echo -[ RECORD ]+-----
   \echo id '\t'| ${id}
   \echo name '\t'| ${name}
\end-for
gsql -d -p 25308 --dynamic-param -f test.sql 执行结果:
-[ RECORD ]+-----
id | 1
name | Jack
-[ RECORD ]+-----
id | 2
```
name | Tom  $-F$  RECORD 1+ $id$  | 3 name | Jerry 上面的执行结果表示,通过循环块对SQL语句的执行结果进行遍历,\loop和\endfor之间可以出现更多语句,实现复杂的逻辑。

如果作为循环条件的SQL语句执行失败或者结果集为空,\loop和\end-for之间的 语句将不被执行。

示例文件test.sql:

\for

select id, name from student\_error order by id limit 3 offset 0 \loop \echo -[ RECORD ]+----- \echo id '\t'| \${id} \echo name '\t'| \${name} \end-for

gsql -d -p 25308 --dynamic-param -f test.sql 执行结果:

gsql:test.sql:3: ERROR: relation "student\_error" does not exist LINE 1: select id, name from student\_error order by id limit 3 offse...

上面的执行结果表示, student\_error这个表不存在, 所以SQL语句执行失败, \loop和\end-for之间的语句将不被执行。

\exit-for退出循环

示例文件test.sql:

 $\mathcal{L}^{\mathcal{A}}$  and  $\mathcal{L}^{\mathcal{A}}$  and  $\mathcal{L}^{\mathcal{A}}$ 

```
\for
select id, name from student order by id
\loop
   \echo ${id} ${name}
  \if ${id} == 2
      \echo find id(2), name is ${name}
      \exit-for
   \endif
\end-for
```
gsql -d -p 25308 --dynamic-param -f test.sql 执行结果:

```
1 Jack
2 Tom
find id(2), name is Tom
```
表student中的数据超过两行,当id=2时,使用\exit-for退出循环,不再继续执 行。这个过程中也有与\if条件块的配合使用。

● \for循环嵌套

示例文件test.sql:

```
\for
select id, name from student order by id limit 2 offset 0
\loop
   \echo ${id} ${name}
   \for 
   select
  class_id, class_day
   from course 
  where student_id = ${id}
   order by class_id
   \loop
     \echo ' '${class_id}, ${class_day}
   \end-for
\end-for
gsql -d -p 25308 --dynamic-param -f test.sql 执行结果:
1 Jack
```

```
 1003, Tue
```
2 Tom 1001, Mon 1004, Fri 通过两层循环获得Jack、Tom相关的course表中的信息。

#### <span id="page-69-0"></span>**PATTERN**

很多\d命令都可以用一个PATTERN参数来指定要被显示的对象名称。在最简单的情况 下,PATTERN正好就是该对象的准确名称。在PATTERN中的字符通常会被变成小写形 式(就像在SQL名称中那样),例如\dt FOO将会显示名为foo的表。就像在SQL名称 中那样,把PATTERN放在双引号中可以阻止它被转换成小写形式。如果需要在一个 PATTERN中包括一个真正的双引号字符,则需要把它写成两个相邻的双引号,这同样 是符合SQL引用标识符的规则。例如,\dt "FOO""BAR"将显示名为FOO"BAR(不是 foo"bar)的表。和普通的SQL名称规则不同,不能只在PATTERN的一部分周围放上双 引号, 例如\dt FOO"FOO"BAR将会显示名为fooFOObar的表。

不使用PATTERN参数时,\d命令会显示当前schema搜索路径中可见的全部对象——这 等价于用\*作为PATTERN。所谓对象可见是指可以直接用名称引用该对象,而不需要用 schema来进行限定。要查看数据库中所有的对象而不管它们的可见性,可以把\*.\*用作 PATTERN。

如果放在一个PATTERN中,\*将匹配任意字符序列(包括空序列),而?会匹配任意的 单个字符(这种记号方法就像 Unix shell 的文件名PATTERN一样)。例如,\dt int\*会 显示名称以int开始的表。但是如果被放在双引号内,\*和?就会失去这些特殊含义而变 成普通的字符。

包含一个点号(.)的PATTERN被解释为一个schema名称模式后面跟上一个对象名称 模式。例如,\dt foo\*.\*bar\*会显示名称以foo开始的schema中所有名称包括bar的表。 如果没有出现点号,那么模式将只匹配当前schema搜索路径中可见的对象。同样,双 引号内的点号会失去其特殊含义并且变成普通的字符。

高级用户可以使用字符类等正则表达式记法,如[0-9]可以匹配任意数字。所有的正则 表达式特殊字符都按照《开发指南》中的POSIX正则表达式所说的工作。以下字符除 外:

- .会按照上面所说的作为一种分隔符。
- \*会被翻译成正则表达式记号.\*。
- ?会被翻译成.。
- \$则按字面意思匹配。

根据需要,可以通过书写?、(R+|)、(R|)和R?来分别模拟PATTERN字符.、R\*和R?。\$不 需要作为一个正则表达式字符,因为PATTERN必须匹配整个名称,而不是像正则表达 式的常规用法那样解释(换句话说,\$会被自动地追加到PATTERN上)。如果不希望该 PATTERN的匹配位置被固定,可以在开头或者结尾写上\*。注意在双引号内,所有的正 则表达式特殊字符会失去其特殊含义并且按照其字面意思进行匹配。另外,在操作符 名称PATTERN中(即\do的PATTERN参数),正则表达式特殊字符也按照字面意思进 行匹配。

# **3.7** 常见问题处理

## 连接性能问题

数据库内核执行初始化语句较慢导致的性能问题。

此种情况定位较难,可以尝试使用Linux的跟踪命令:strace。

strace gsql -U MyUserName -W *{password}* -d postgres -h 127.0.0.1 -p 23508 -r -c '\g'

此时便会在屏幕上打印出数据库的连接过程。比如较长时间停留在下面的操作 上:

sendto(3, "Q\0\0\0\25SELECT VERSION()\0", 22, MSG\_NOSIGNAL, NULL, 0) = 22 poll([ ${fde=3, events=POLLIN|POLLERB}$ ], 1, -1) = 1 ([ ${fde=3, events=POLLIN}$ ])

此时便可以确定是数据库执行"SELECT VERSION()"语句较慢。

在连接上数据库后,便可以通过执行"explain performance select version()"语 句来确定初始化语句执行较慢的原因。更多信息请参考《开发指南》中的"SQL 执行计划介绍"章节。

另外还有一种场景不太常见:由于数据库CN所在机器的磁盘满或故障,此时所查 询等受影响,无法进行用户认证,导致连接过程挂起,表现为假死。解决此问题 清理数据库CN的数据盘空间便可。

TCP连接创建较慢问题。

此问题可以参考上面的初始化语句较慢排查的做法,通过strace跟踪,如果长时间 停留在:

connect(3,  $\{sa-family=AF$  FILE, path="/home/test/tmp/gaussdb\_llt1/.s.PGSQL.61052"}, 110) = 0

或者

connect(3, {sa\_family=AF\_INET, sin\_port=htons(61052), sin\_addr=inet\_addr("127.0.0.1")}, 16) = -1 EINPROGRESS (Operation now in progress)

那么说明客户端与数据库端建立物理连接过慢,此时应当检查网络是否存在不稳 定、网络吞吐量太大的问题。

#### 创建连接故障

- gsql: could not connect to server: No route to host 此问题一般是指定了不可达的地址或者端口导致的。请检查-h参数与-p参数是否 添加正确。
- gsql: FATAL: Invalid username/password,login denied. 此问题一般是输入了错误的用户名和密码导致的,请联系数据库管理员,确认用 户名和密码的正确性。
- The "libpq.so" loaded mismatch the version of gsql, please check it. 此问题是由于环境中使用的libpq.so的版本与gsql的版本不匹配导致的,请通过 "ldd gsql"命令确认当前加载的libpq.so的版本,并通过修改LD\_LIBRARY\_PATH 环境变量来加载正确的libpq.so。
- qsql: symbol lookup error: xxx/qsql: undefined symbol: libpqVersionString 此问题是由于环境中使用的libpq.so的版本与gsql的版本不匹配导致的(也有可能 是环境中存在PostgreSQL的libpq.so), 请通过"ldd gsql"命令确认当前加载的 libpq.so的版本,并通过修改LD\_LIBRARY\_PATH环境变量来加载正确的libpq.so。
- gsql: connect to server failed: Connection timed out

Is the server running on host "xx.xxx.xxx.xxx" and accepting TCP/IP connections on port xxxx?

此问题是由于网络连接故障造成。请检查客户端与数据库服务器间的网络连接。 如果发现从客户端无法PING到数据库服务器端,则说明网络连接出现故障。请联 系网络管理人员排查解决。

ping -c 4 10.10.10.1 PING 10.10.10.1 (10.10.10.1) 56(84) bytes of data. From 10.10.10.1: icmp\_seq=2 Destination Host Unreachable From 10.10.10.1 icmp\_seq=2 Destination Host Unreachable From 10.10.10.1 icmp\_seq=3 Destination Host Unreachable From 10.10.10.1 icmp\_seq=4 Destination Host Unreachable --- 10.10.10.1 ping statistics --- 4 packets transmitted, 0 received, +4 errors, 100% packet loss, time 2999ms

gsql: FATAL: permission denied for database "postgres"

DETAIL: User does not have CONNECT privilege.

此问题是由于用户不具备访问该数据库的权限,可以使用如下方法解决。

- a. 使用管理员用户dbadmin连接数据库。 **gsql -d** postgres **-U** dbadmin -p 8000
- b. 赋予该用户访问数据库的权限。

GRANT CONNECT ON DATABASE postgres TO user1;

说明

实际上,常见的许多错误操作也可能产生用户无法连接上数据库的现象。如用户连接 的数据库不存在,用户名或密码输入错误等。这些错误操作在客户端工具也有相应的 提示信息。

**gsql -d** postgres **-p** 8000 gsql: FATAL: database "postgres" does not exist

**gsql -d** postgres **-U** user1 **-W** gauss@789 **-p** 8000 gsql: FATAL: Invalid username/password,login denied.

gsql: FATAL: sorry, too many clients already, active/non-active: 197/3.

此问题是由于系统连接数量超过了最大连接数量。请联系数据库DBA进行会话连 接数管理,释放无用会话。

关于查看用户会话连接数的方法如表**[3-28](#page-72-0)**。

会话状态可以在视图PG\_STAT\_ACTIVITY中查看。无用会话可以使用函数 pg\_terminate\_backend进行释放。

**select datid,pid,state from pg\_stat\_activity;**

datid | pid | state -------+-----------------+-------- 13205 | 139834762094352 | active 13205 | 139834759993104 | idle (2 rows)

其中pid的值即为该会话的线程ID。根据线程ID结束会话。

**SELECT PG\_TERMINATE\_BACKEND(139834759993104);**

显示类似如下信息,表示结束会话成功。

PG\_TERMINATE\_BACKEND

----------------------

 t (1 row)
## 表 **3-28** 查看会话连接数

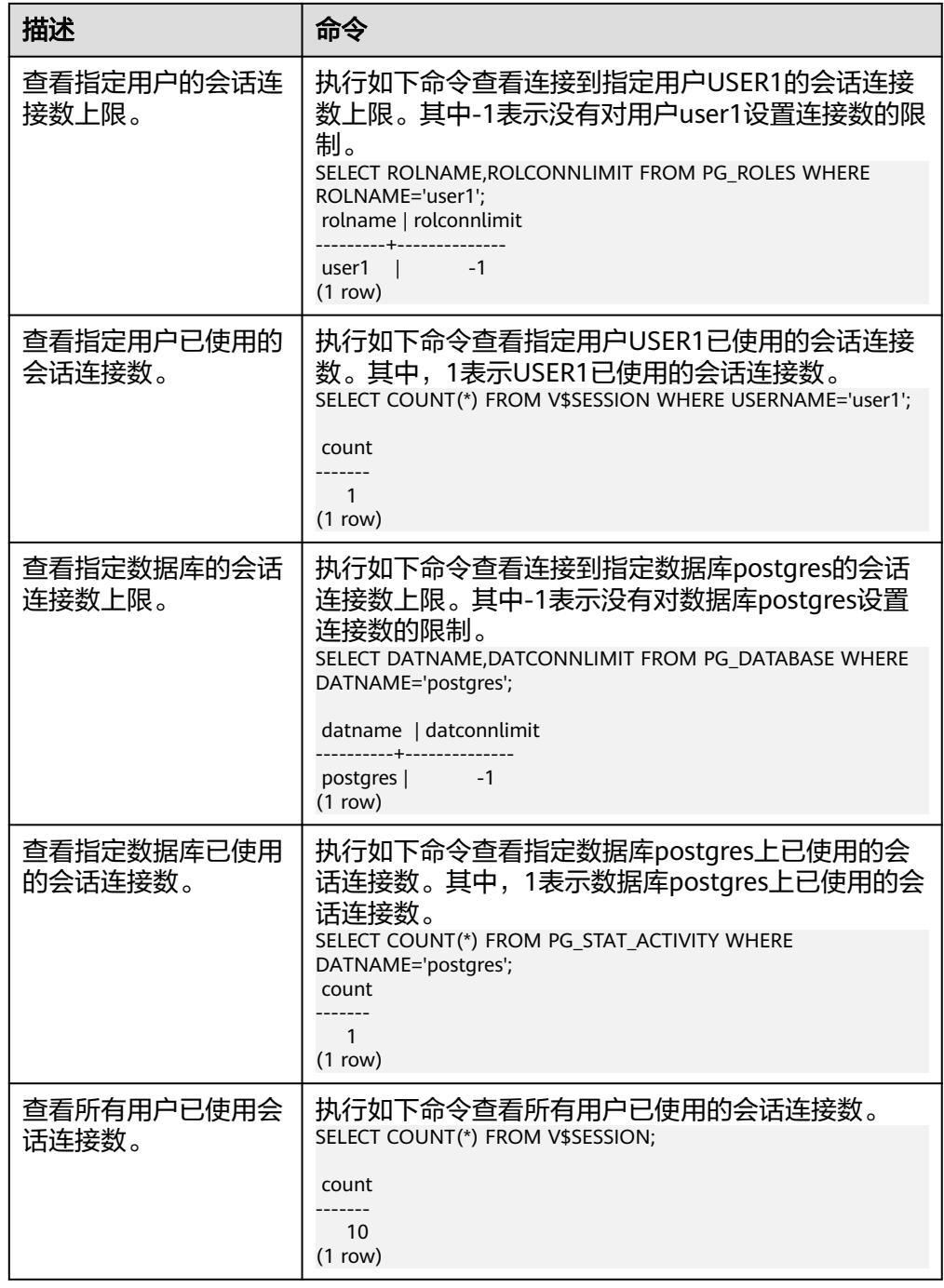

● gsql: wait xxx.xxx.xxx.xxx:xxxx timeout expired

gsql在向数据库发起连接的时候,会有5分钟超时机制,如果在这个超时时间内, 数据库未能正常的对客户端请求进行校验和身份认证,那么gsql会退出当前会话 的连接过程,并报出如上错误。

一般来说,此问题是由于连接时使用的-h参数及-p参数指定的连接主机及端口有 误(即错误信息中的xxx部分),导致通信故障;极少数情况是网络故障导致。要 排除此问题,请检查数据库的主机名及端口是否正确。

gsql: could not receive data from server: Connection reset by peer.

同时,检查CN日志中出现类似如下日志" FATAL: cipher file "/data/coordinator/ server.key.cipher" has group or world access",一般是由于数据目录或部分关 键文件的权限被误操作篡改导致。请参照其他正常实例下的相关文件权限,修改 回来便可。

gsql: FATAL: GSS authentication method is not allowed because XXXX user password is not disabled.

目标CN的pg\_hba.conf里配置了当前客户端IP使用"gss"方式来做认证,该认证算 法不支持用作客户端的身份认证,请修改到"sha256"后再试。

#### 说明

- 请不要修改pg\_hba.conf中数据库集群主机的相关设置,否则可能导致数据库功能故 障。
- 建议业务应用部署在数据库集群之外,而非集群内部。

## 其他故障

● 出现因"总线错误"(Bus error)导致的core dump或异常退出

一般情况下出现此种问题,是进程运行过程中加载的共享动态库(在Linux为.so文 件)出现变化;或者进程二进制文件本身出现变化,导致操作系统加载机器的执 行码或者加载依赖库的入口发生变化,操作系统出于保护目的将进程终止,产生 core dump文件。

解决此问题,重试便可。同时请尽可能避免在升级等运维操作过程中,在集群内 部运行业务程序,避免升级时因替换文件产生此问题。

#### 说明

此故障的core dump文件的可能堆栈是dl\_main及其子调用,它是操作系统用来初始化进程 做共享动态库加载的。如果进程已经初始化,但是共享动态库还未加载完成,严格意义上 来说,进程并未完全启动。

# **4 Data Studio**

# **4.1 Data Studio** 简介

# **4.1.1** 概述

Data Studio通过提供图形化界面来展示数据库的主要功能,简化了数据库开发和应用 构建任务。

数据库开发人员可以使用Data Studio所提供的特性,创建和管理数据库对象(数据库 对象包含数据库、模式、函数、存储过程、表、序列、列、索引、约束条件、视图 等),执行SQL语句/SQL脚本,编辑和执行PL/SQL语句,以及导入和导出表数据。

数据库开发人员可在Data Studio中通过单步进入、单步退出、单步跳过、继续、终止 调试等操作调试并修复PL/SQL代码中的缺陷。

数据库及Data Studio的操作环境如下图所示。

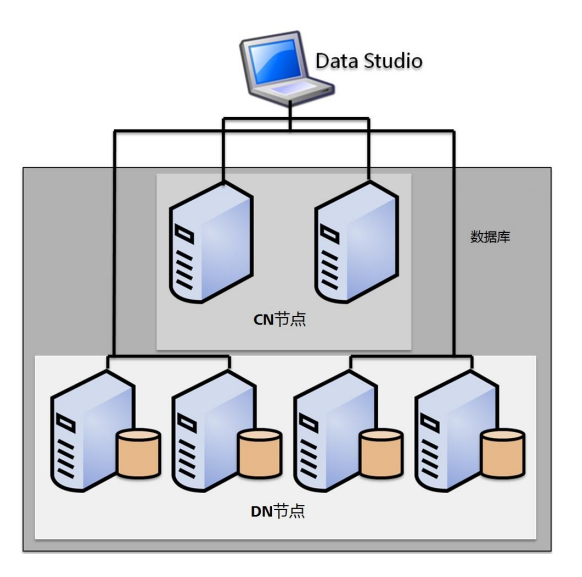

## **Data Studio** 用户界面

## 表 **4-1** 用户界面简介

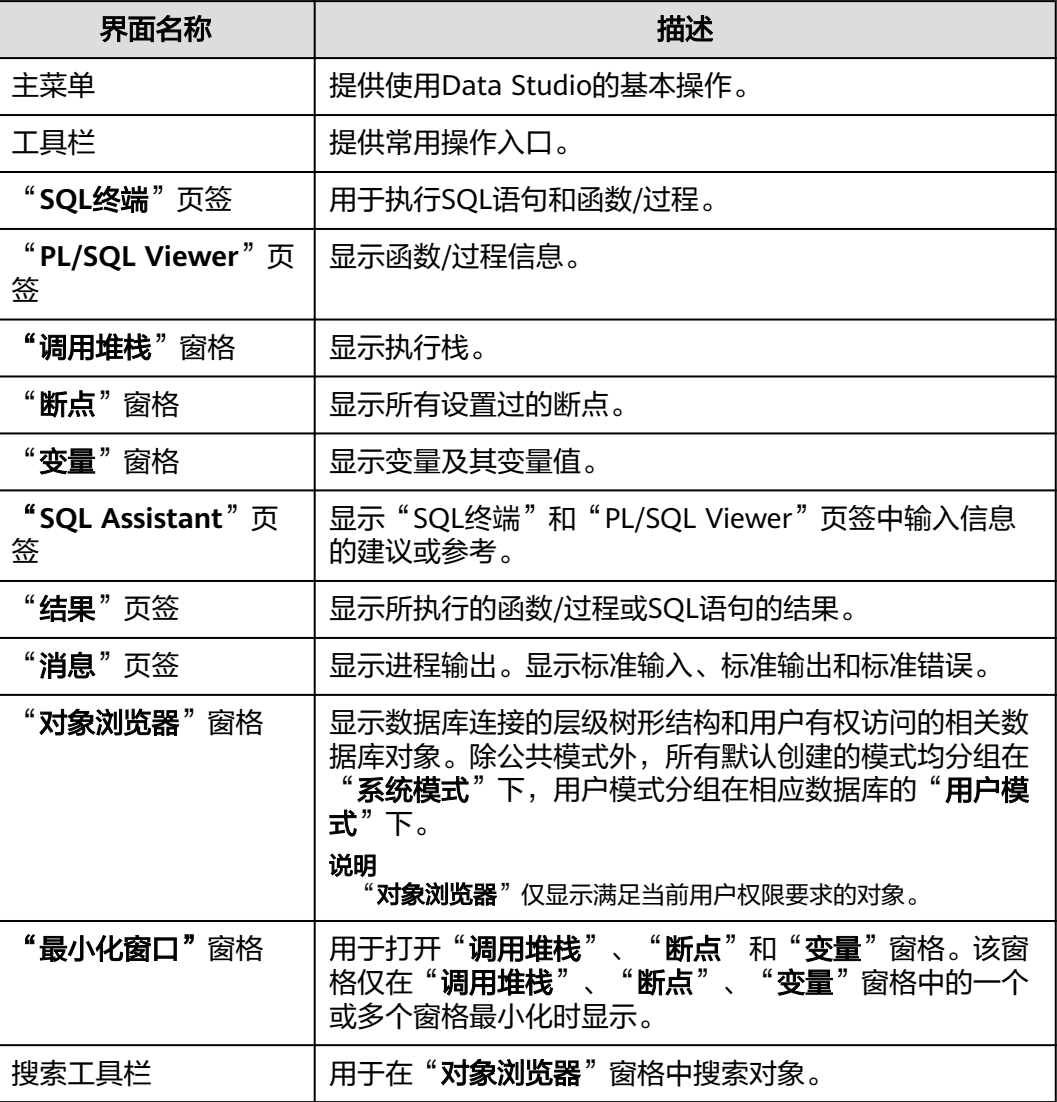

## 性能规格

Data Studio在对象浏览器上加载和操作的性能直接取决于要加载的对象数量,包括 表、视图、列等。

内存消耗也取决于加载对象的数量。

为了提高加载对象的性能和内存使用效率,建议将对象分割为多个命名空间,并避免 使用包含大量对象、过度倾斜的命名空间。默认情况下,Data Studio会为登录的用户 加载search\_path集中的命名空间。其他命名空间和包含的对象仅在需要时加载。

为了提高性能,建议加载所有对象,不要基于用户权限进行加载。表**[4-2](#page-76-0)**提供有关对象 浏览器中列出对象所需的最低访问权限的具体信息。

## <span id="page-76-0"></span>表 **4-2** 最低权限要求

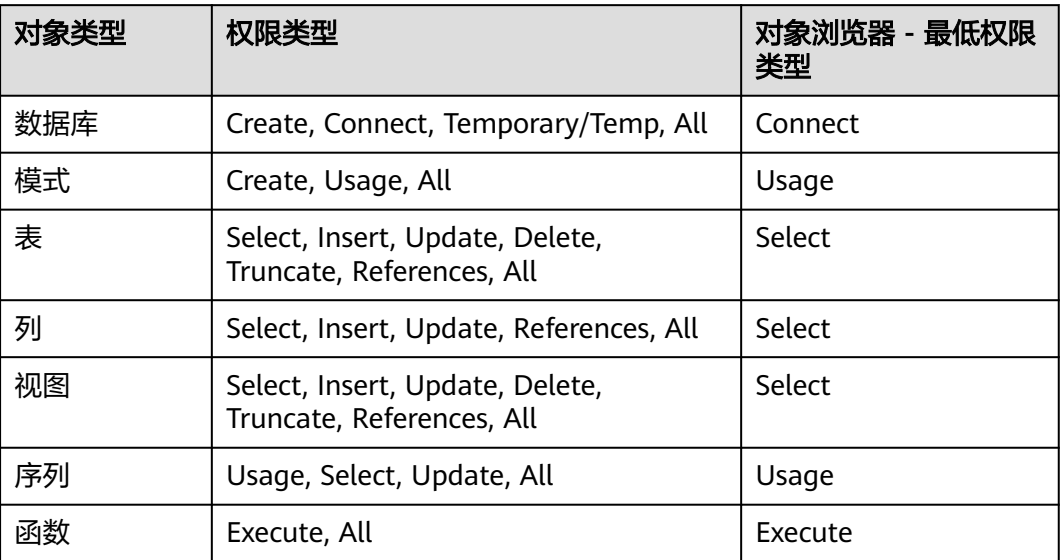

为了提高"查找"/"查找和替换"的操作性能,建议将超过10000字符的单行断开为 多个短行。

以下性能测试的观测项和结果有助于了解Data Studio的各方面性能:

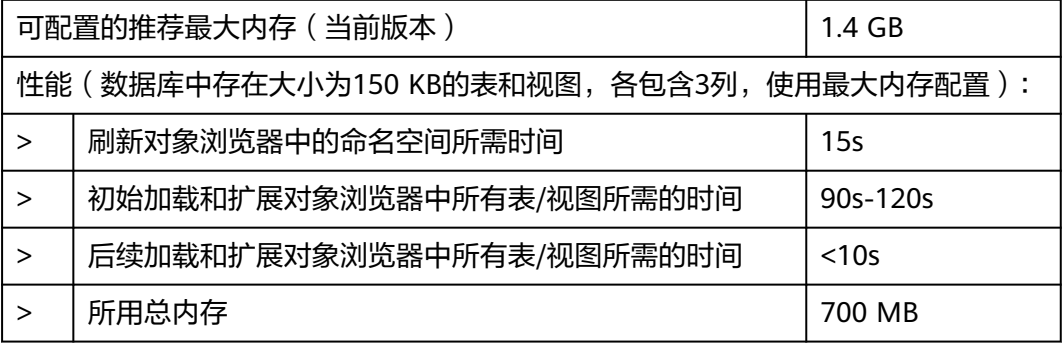

## 说明

此处的性能数据仅供参考。实际性能可能因使用场景而异。

# **4.1.2** 约束和限制

使用Data Studio的约束和限制包含以下所有内容。

## 字符编码

当查看的SQL语句、DDL、对象名称或数据中包含中文时,在操作系统支持GBK的前提 下,Data Studio客户端字符编码需设置为GBK。

## 连接管理

在"新建连接"和"编辑连接"窗口的"高级"页签的包含/不包含字段中,逗号被视 为一个分隔符。因此,包含**/**不包含字段不支持包含逗号的模式名称。

## 数据库表

- 在表创建向导的"索引"页签中,列表视图中的所选列在删除后无法保持原有排 序。
- 操作完成后,如果Data Studio窗口不是当前操作系统的活动窗口,则仅当Data Studio窗口变为活动状态时才会显示消息对话框。
- [编辑表数据](#page-136-0)中的操作存在以下限制:
	- 不支持在"编辑表数据"页签中输入表达式值。
	- 在Data Studio中,仅能编辑获取的记录。
	- 编辑表的过滤条件时,不会高亮HTML标签中的搜索内容,如"<","&", 或">"。
	- 包含一个"&"的单元格不会在提示信息中显示。包含两个连续的"&"的单 元格会在提示信息中显示为一个"&"。
	- 光标不会停留在新增行。用户需单击需要编辑的单元格。

## 函数**/**过程

在"**SQL**终端"或"创建函数**/**过程"向导创建的函数/过程须以"/"结尾,表示函数/ 过程的结尾。函数/过程随后输入的语句结尾如果没有"/",该语句会被视为单条查 询,执行过程中可能会报错。

## 通用

- 在编辑区域一次最多可打开100个页签。页签的显示取决于主机的可用资源。
- 数据库对象名最多可包含64个字符(仅限文本格式),数据库对象包括数据库、 模式、函数、存储过程、表、序列、约束条件、索引和视图。但在Data Studio的 表达式和说明中使用的字符数没有限制。
- 在Data Studio已登录的实例上最多可打开300个结果页签。
- 如果"对象浏览器"和"搜索对象"窗口中加载了大对象,则"对象浏览器"中 对象展开的速度可能会变慢,同时Data Studio也可能会无法响应。
- 对于包含数据的单元格,如果数据超出了可显示区域,调整单元格宽度可能导致 Data Studio无法响应。
- 表的单元格最多可显示1000个字符,超出部分显示为"..."。
	- 如果用户从表或"结果"页签的单元格复制数据到任意编辑器(如SQL终端/ PLSQL源编辑器、记事本或任意外部编辑器应用),将会粘贴全部数据。
	- 如果用户从表或"结果"页签的单元格复制数据到一个可编辑的单元格(本 单元格或其他单元格),该单元格仅显示1000个字符,并将超出部分显示为  $\mathbf{u}$  ,  $\mathbf{v}$
	- 导出表或"结果"页签数据时,导出的文件将包含全部数据。

## 安全

Data Studio在首次连接时验证SSL连接参数。在后续连接中,Data Studio不再验证 SSL连接参数。如果勾选了"启用SSL", 打开新连接时, 该连接会使用同样的SSL连 接参数。

## 说明

- Data Studio连接时如果未勾选"启用**SSL**"默认是未加密的。
- SSL连接中,如果安全文件被损坏,Data Studio将无法继续进行任何数据库操作。如果要修 复该问题,请删除对应配置文件所在文件夹下的安全文件夹,然后重启Data Studio。

## **SQL** 终端

- 打开一个包含大量SQL语句的SQL文件,可能会出现"内存不足"错误。请参见[故](#page-189-0) [障处理](#page-189-0)。
- 对于"**SQL**终端"页签中被注释掉的文本,Data Studio不禁用自动建议和超链接 功能。
- 如果模式名或表名中有空格或点(.),则不支持超链接。
- 如果对象名称中包含半角单引号(' )或双引号( " ),则不支持自动建议功能。
- Data Studio仅支持对简单的SELECT语句进行基本的格式化,对于复杂查询可能无 法达到预期效果。

## **4.1.3** 系统要求

本节介绍使用Data Studio的最低系统要求。

## 软件要求

## 操作系统要求

Data Studio的操作系统配置要求如下表所示。

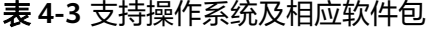

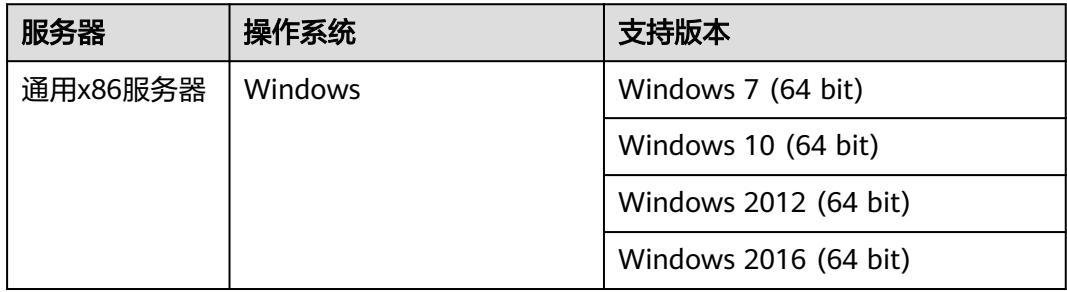

## 浏览器要求

Data Studio的浏览器要求如下表所示。

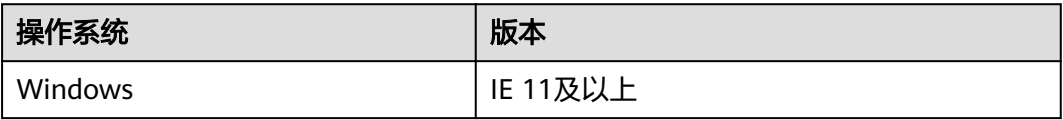

## <span id="page-79-0"></span>其他软件要求

Data Studio的软件配置要求如下表所示。

## 表 **4-4** Data Studio 软件要求

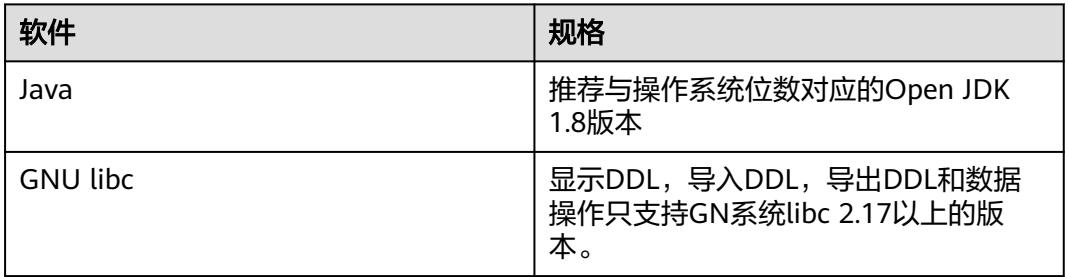

## 表 **4-5** 支持的数据库版本

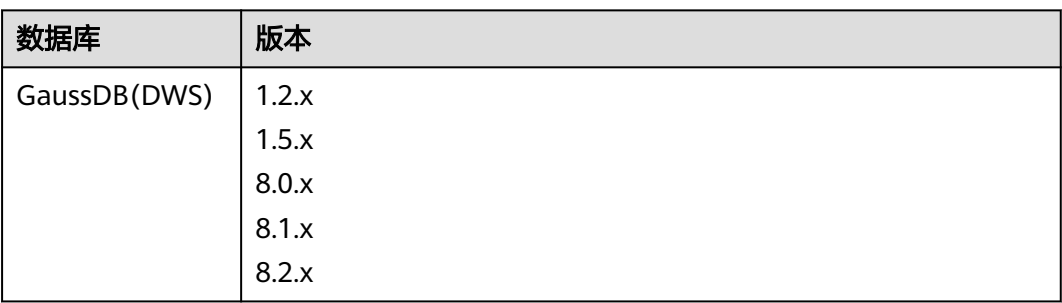

## 说明

保证最佳体验的情况下,推荐的最小屏幕分辨率是1080 x 768。低于此分辨率,界面会异常。

## **4.1.4** 自定义 **Data Studio**

在主菜单中选择"设置 > 首选项",显示"首选项"对话框。可以根据用户偏好对 Data Studio进行自定义设置。

## 表 **4-6** 首选项功能说明

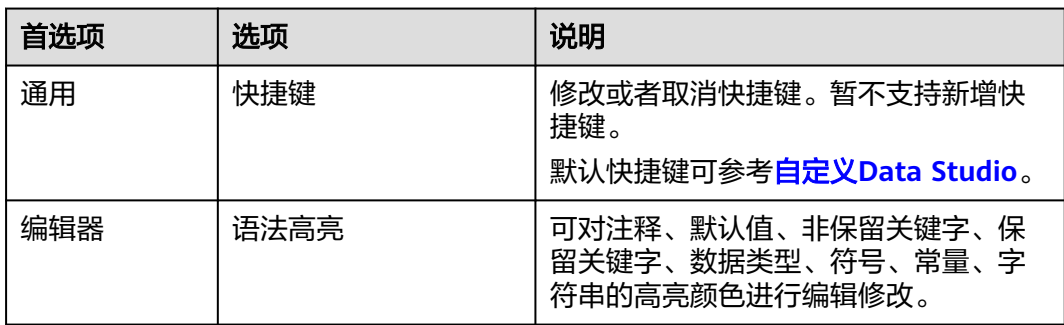

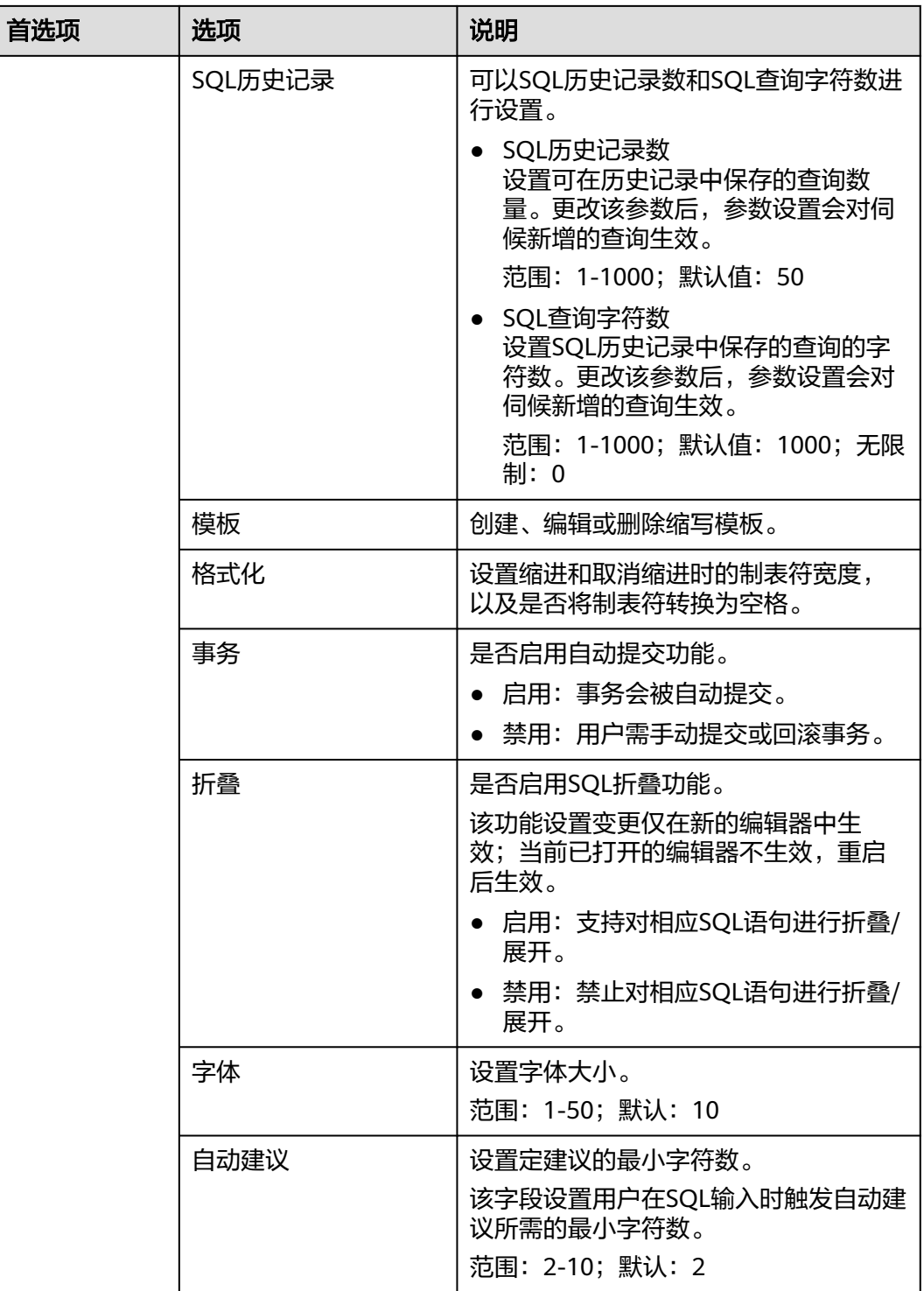

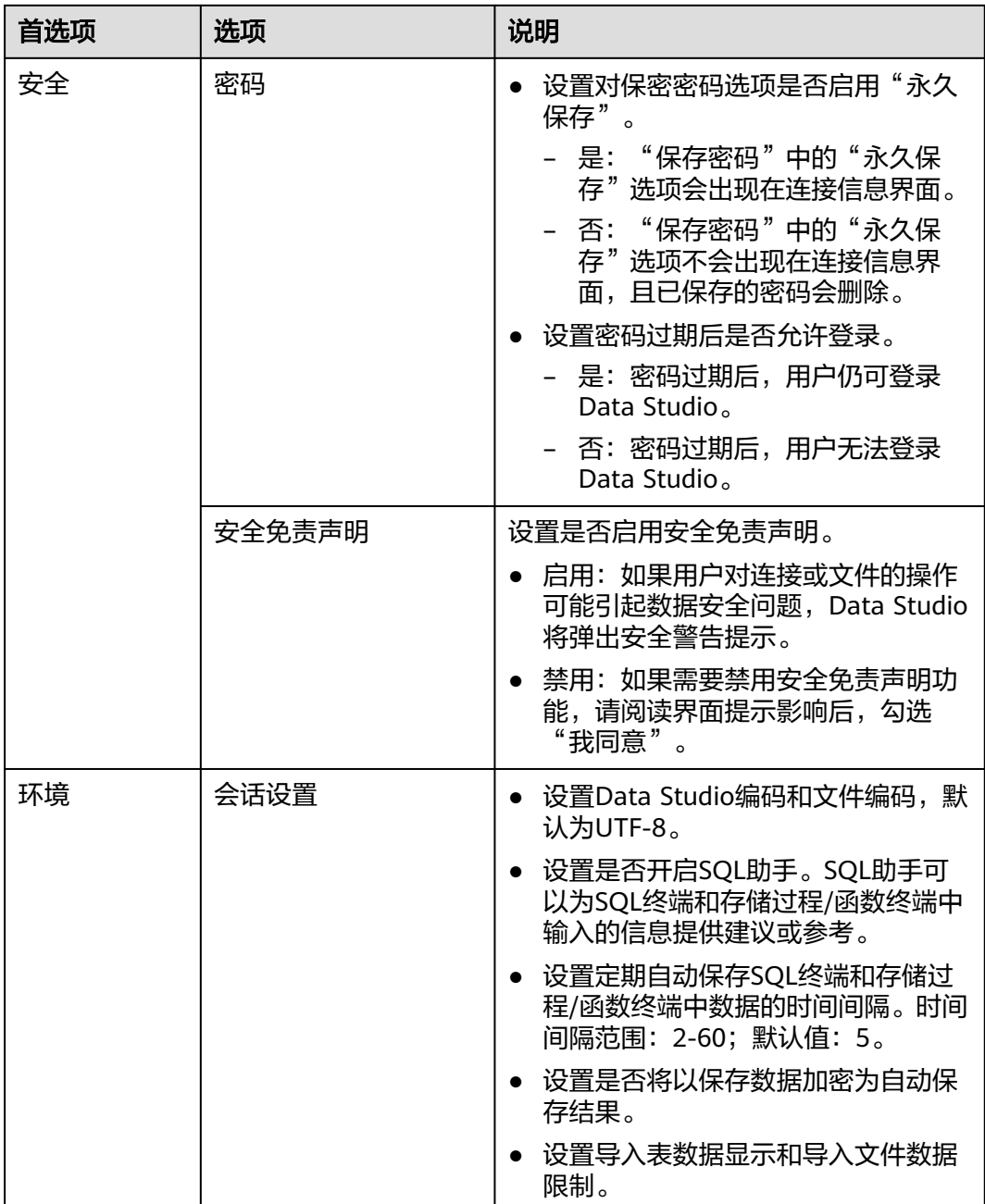

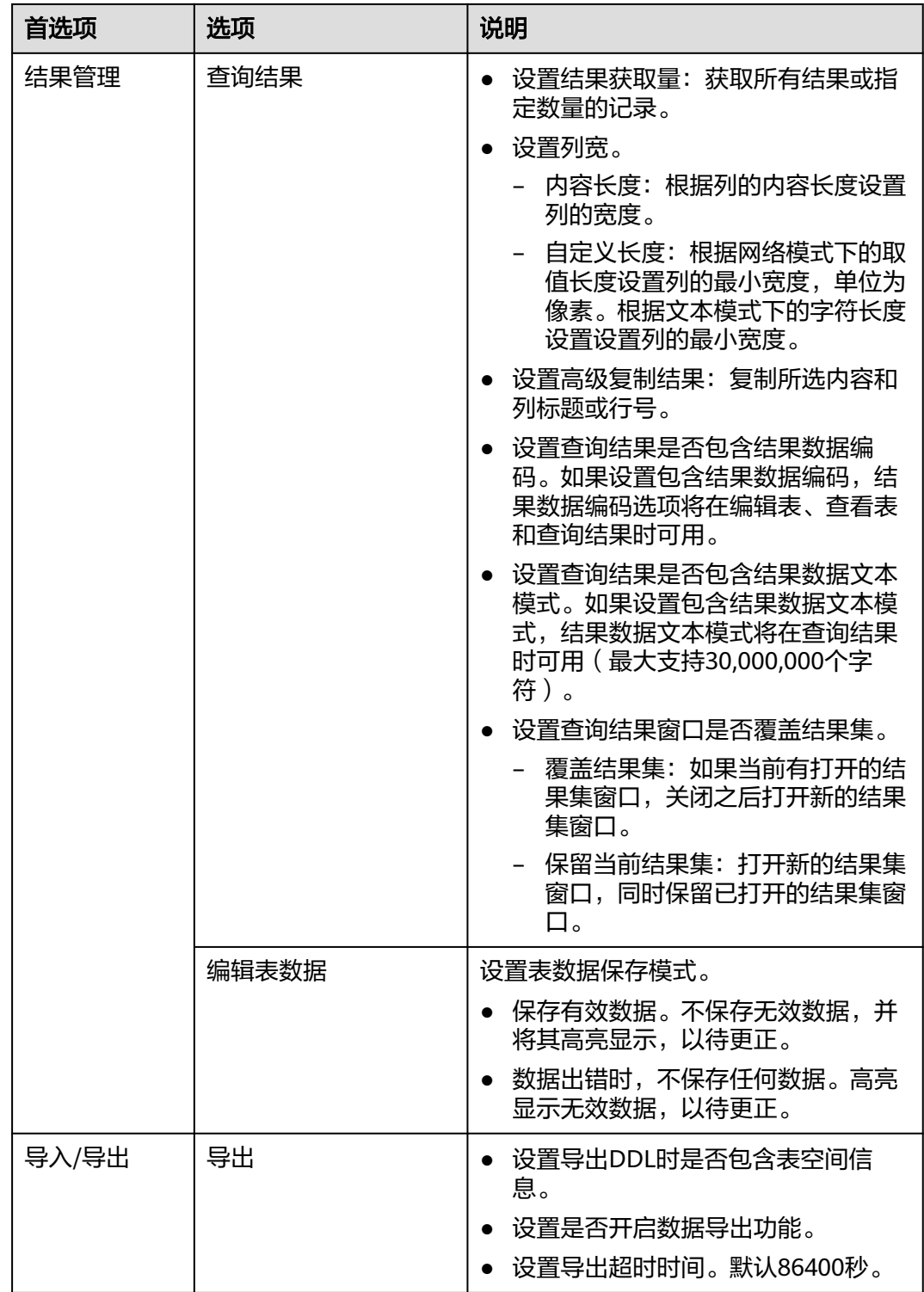

## 表 **4-7** Data Studio 默认键盘快捷键

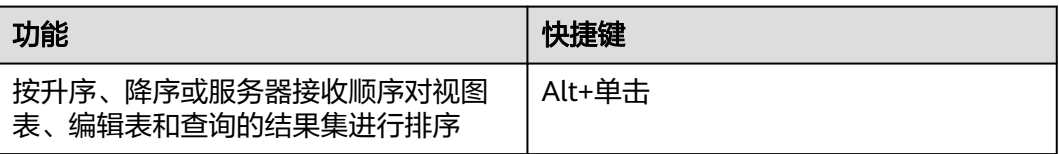

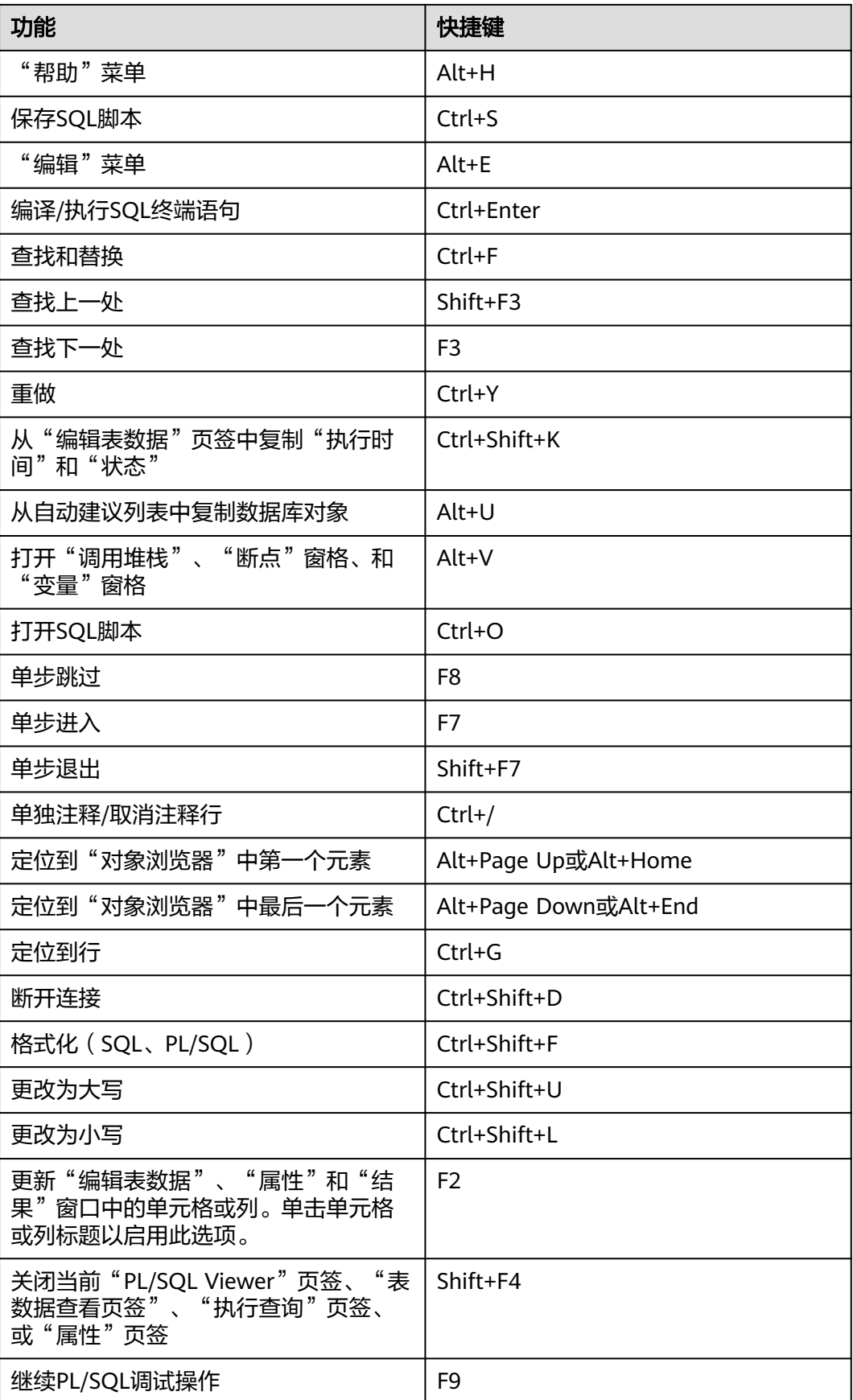

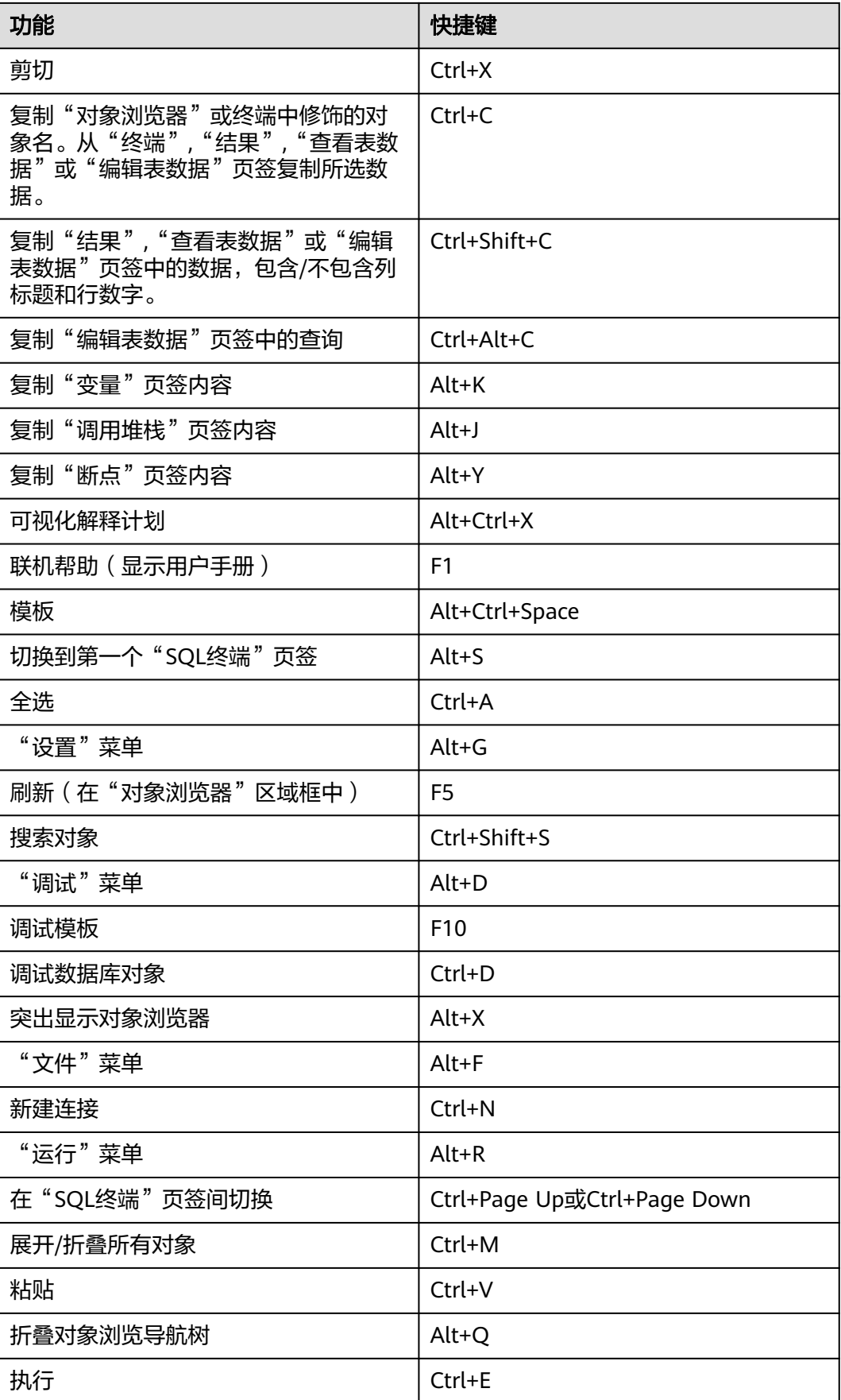

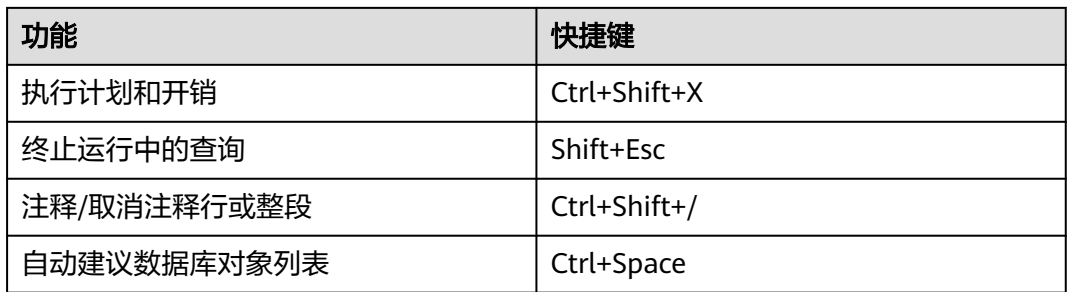

# **4.2** 下载并安装 **Data Studio** 客户端

**步骤1** GaussDB(DWS) 提供了基于Windows平台的Data Studio图形界面客户端,该工具依 赖JDK,请先在客户端主机上安装JDK。

## 须知

仅支持Java 1.8版本的JDK。

在Windows操作系统中,您可以访问**JDK**[官网](https://www.oracle.com/technetwork/java/javase/downloads/jdk8-downloads-2133151.html)网站,下载符合操作系统版本的JDK,并 根据指导进行安装。

- 步骤2 登录[GaussDB\(DWS\)](https://console.huaweicloud.com/dws)管理控制台。在左侧导航栏中,单击"连接客户端",进入"下 载客户端和驱动"页面。
- 步骤**3** 在"下载客户端和驱动"页面,下载"Data Studio图形界面客户端"。
	- 请根据操作系统类型,选择"Windows x86"或"Windows x64",再单击"下 载",可以下载与现有集群版本匹配的Data Studio工具。
	- 单击"历史版本"可根据集群版本下载相应版本的Data Studio工具,建议按集群 版本下载配套的工具。

## 图 **4-1** 下载客户端

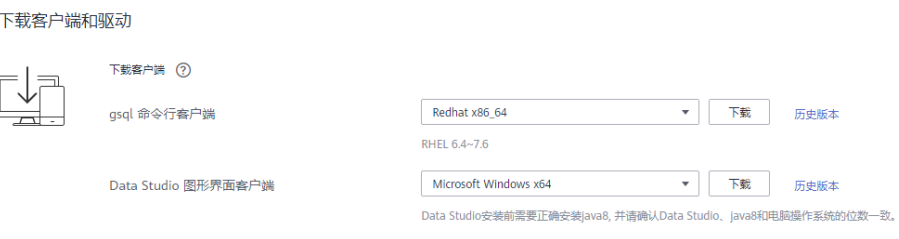

您可以通过DSC迁移工具安全及时地将Teradata/Oracle/MySQL脚本迁移到DWS数据库,单击这里下载DSC迁移工具。

如果同时拥有不同版本的集群,选择与集群版本相对应的gsql版本客户端。在"集群 管理"页面的集群列表中,单击指定集群的名称,再选择"集群详情"页签,可查看 集群版本。

- 步骤**4** 解压下载的客户端软件包(32位或64位)到需要安装的路径。
- 步骤**5** 打开安装目录,双击Data Studio.exe,启动Data Studio客户端。

## 图 **4-2** 启动客户端

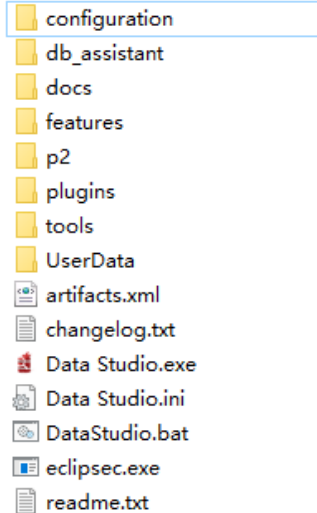

## 表 **4-8** Data Studio 安装包结构

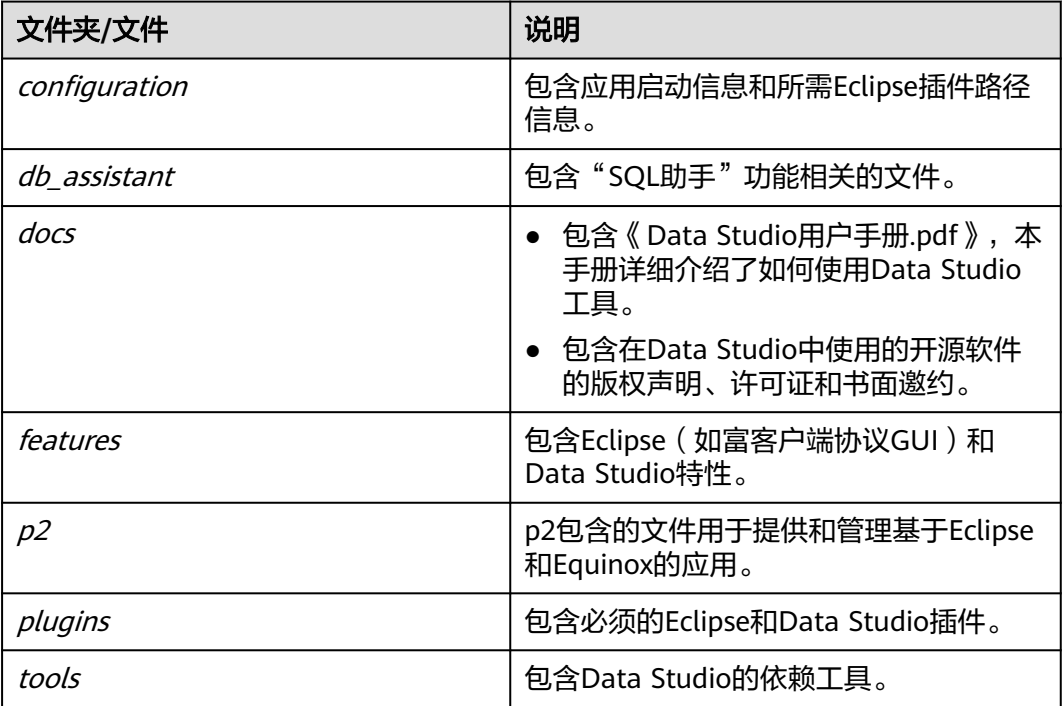

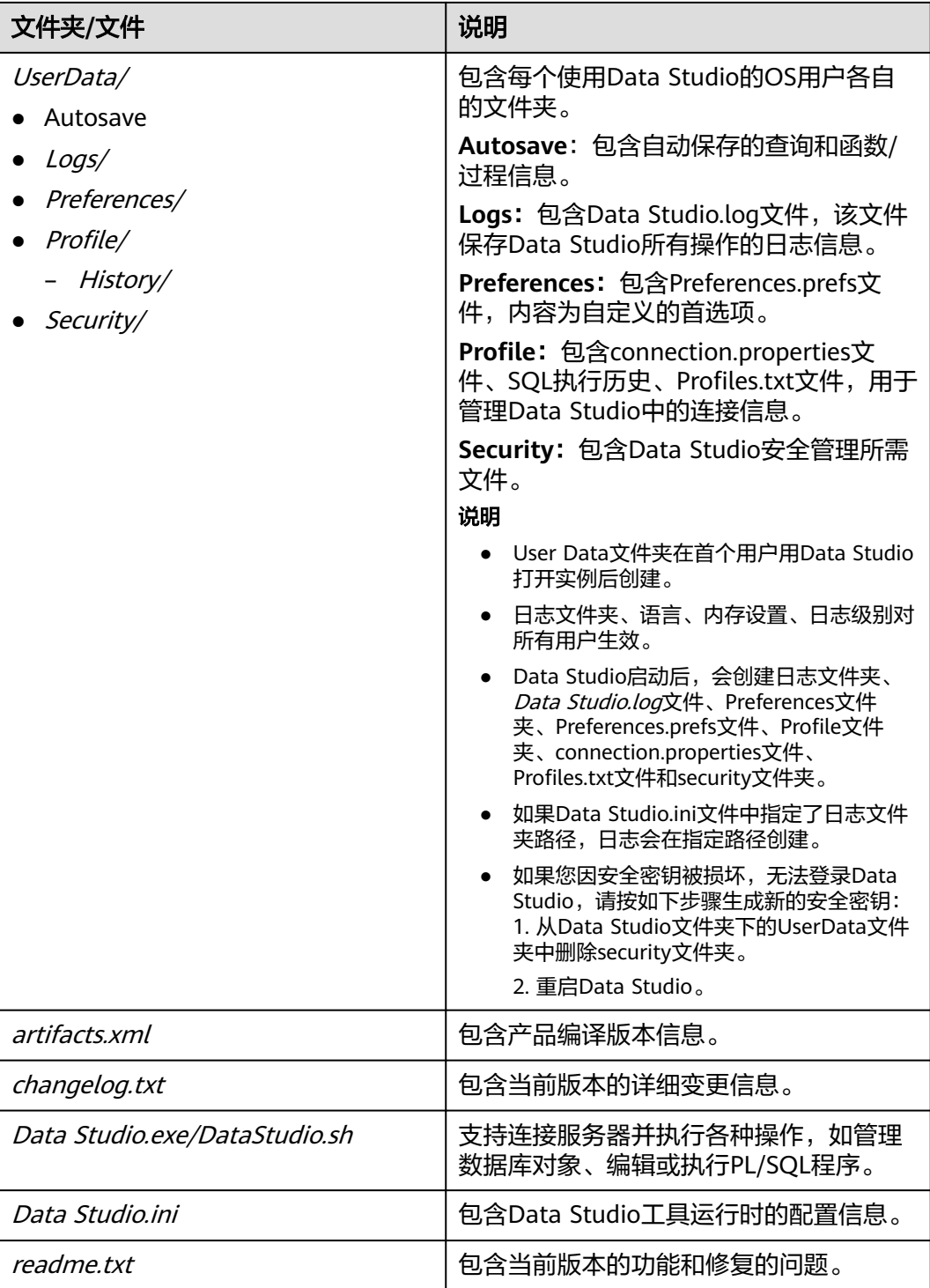

若您的电脑阻止应用运行,可对Data Studio.exe文件属性勾选解除锁定即可启动。

步骤**6** 安装完成后双击安装目录/tools的中StartDataStudio.bat文件检查操作系统、 Java和 Data Studio的版本。

批量文件检查版本兼容性并打开Data Studio,或根据安装的操作系统、Java和Data Studio版本,显示相应的信息。

如果安装的Java版本低于1.8,可能会弹出<mark>错误消息</mark>。

批量文件检查如下场景,用于确认Data Studio的操作系统和Java版本:

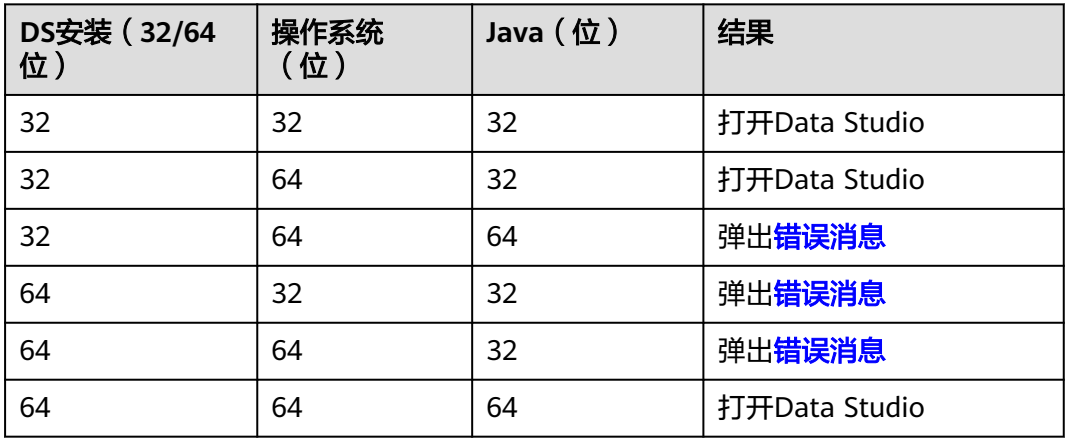

**----**结束

# **4.3** 配置 **Data Studio**

本节介绍使用Data Studio时要遵循的配置步骤,以及配置服务器以调试PL/SQL函数的 步骤。

## 配置 **Data Studio**

通过Data Studio.ini文件来配置Data Studio:

## 说明

参数如有修改,需重新启动Data Studio方可查看。配置文件中添加的无效参数会被Data Studio 忽略。

下表为Data Studio相关的配置参数(可选参数)列表。

#### 表 **4-9** 配置参数

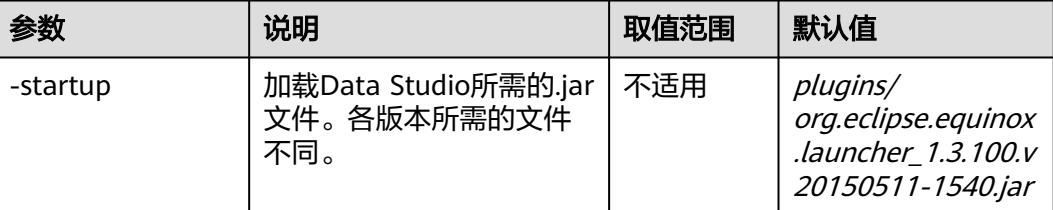

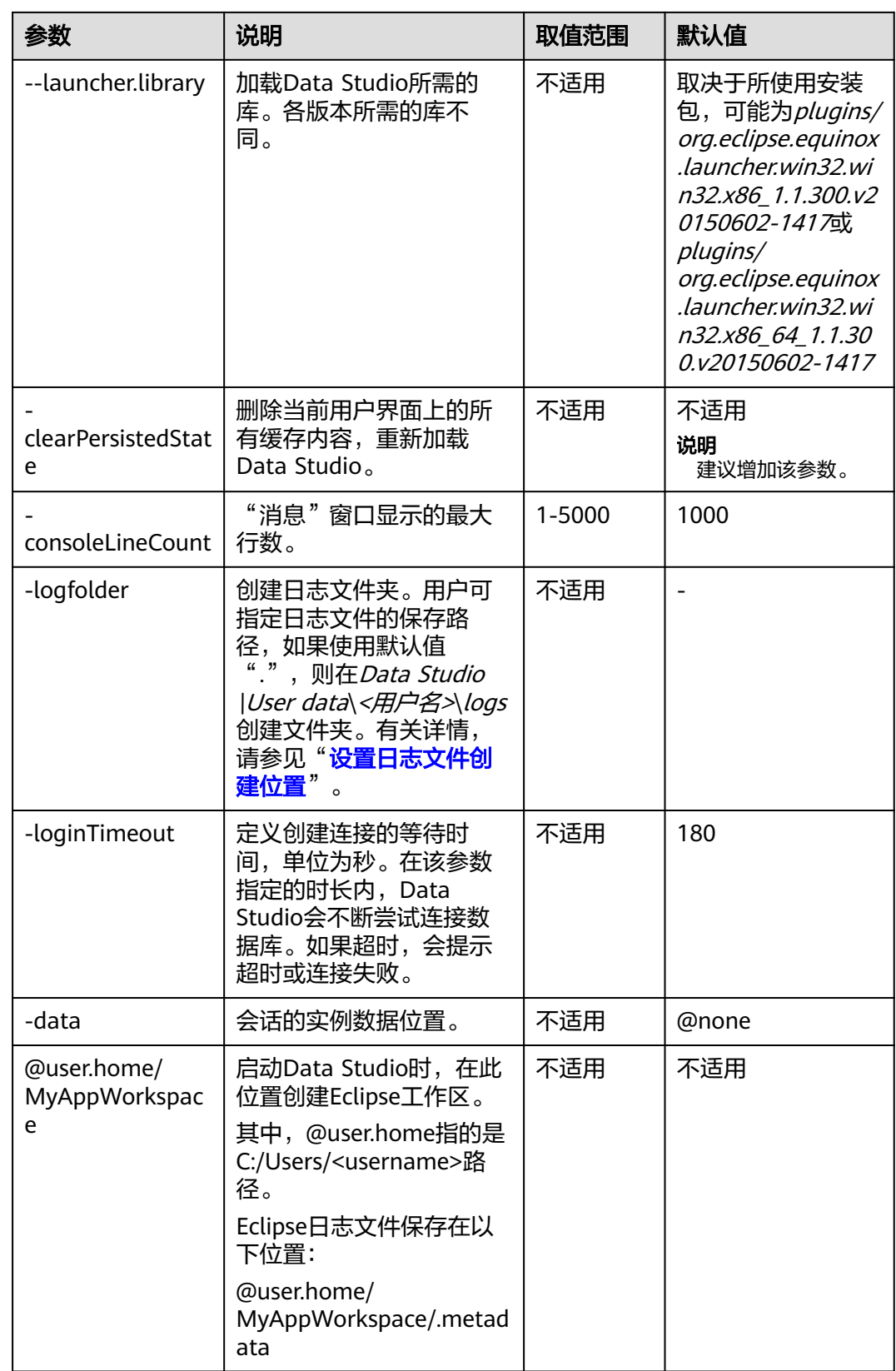

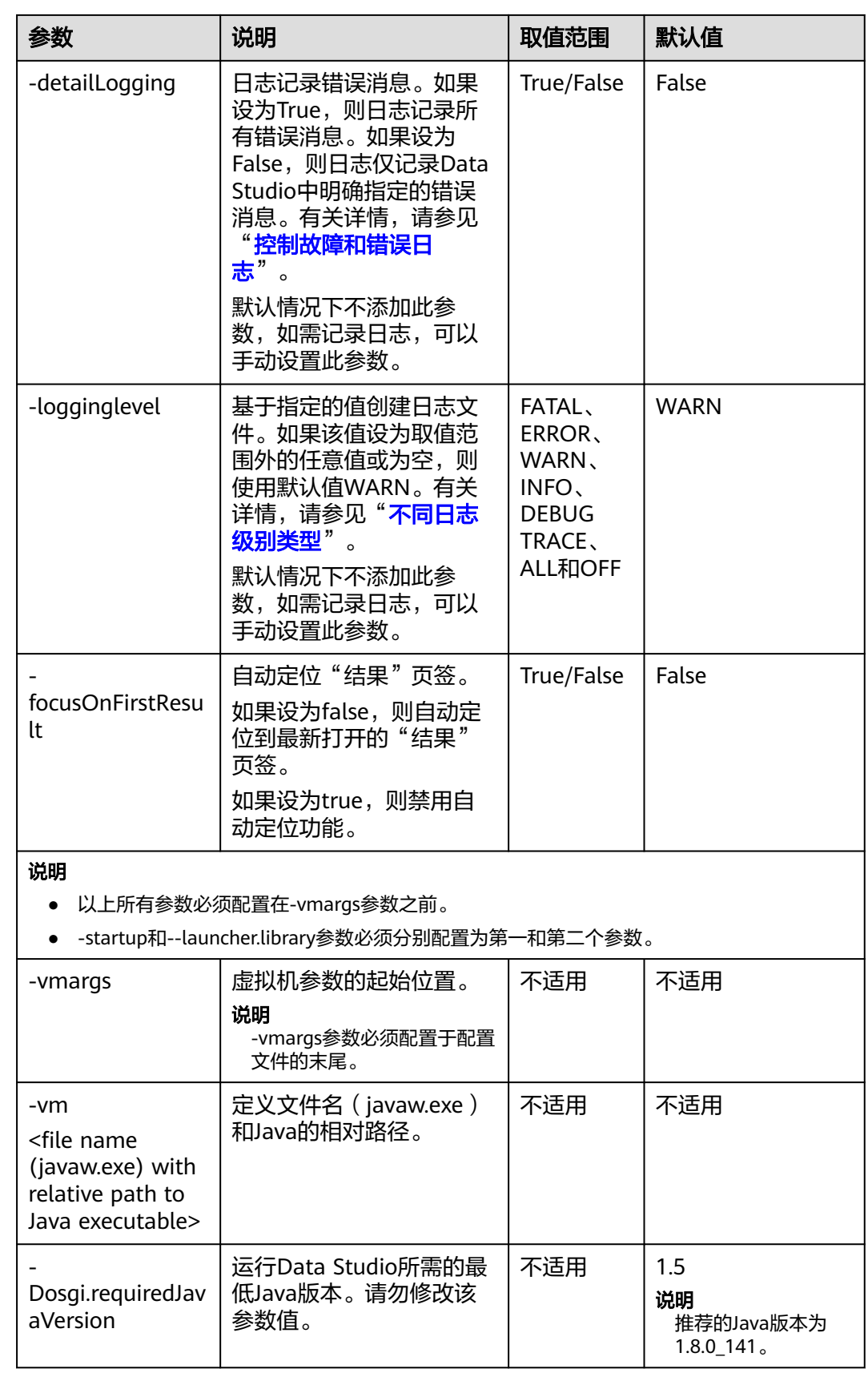

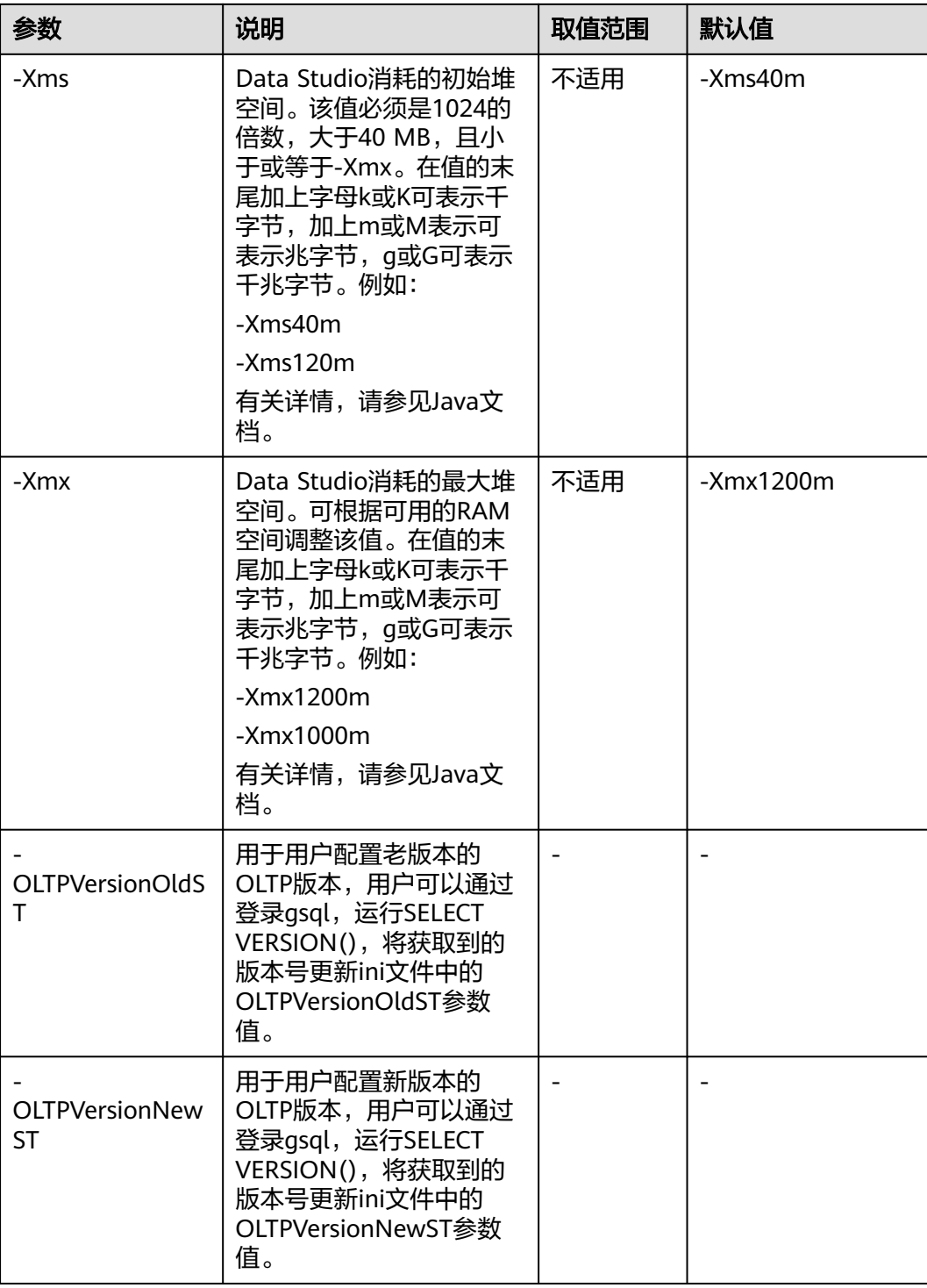

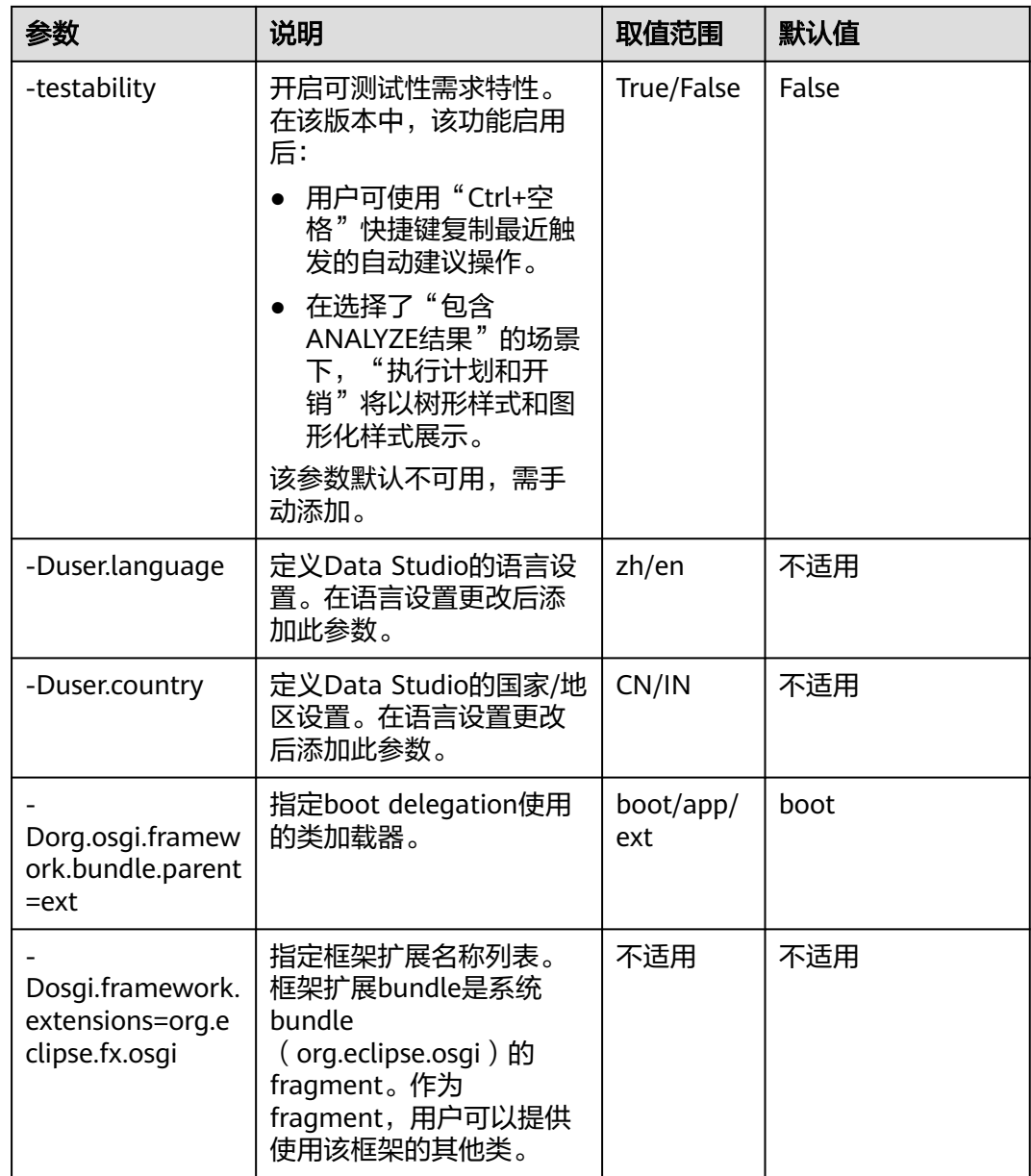

● 用户不允许修改以下设置:

Dorg.osgi.framework.bundle.parent=ext

Dosgi.framework.extensions=org.eclipse.fx.osgi

● 如果用户收到SocketException : Bad Address: Connect消息:

则用户需检查客户端是否通过IPv6或IPv4协议建立到服务器的连接。用户还可以根据通过 在.ini文件中配置以下参数来建立连接:

-Djava.net.preferIPv4Stack=true

-Djava.net.preferIPv6Stack=false

表**[4-10](#page-93-0)**列举支持的通信场景。

第一行和第一列分别代表尝试通信的不同节点类型,x表示相关节点可以互相通信。

## <span id="page-93-0"></span>表 **4-10** 通信场景

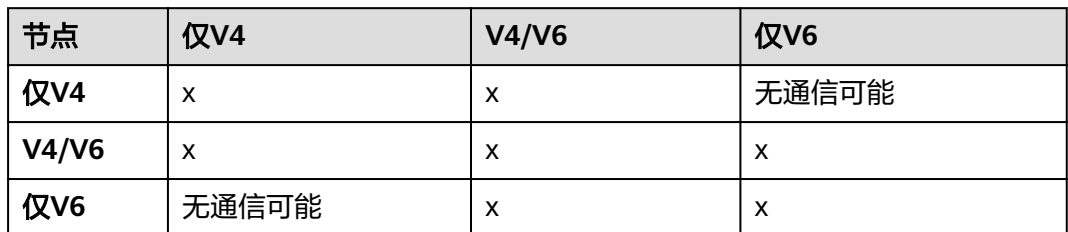

## 设置日志文件创建位置

- 步骤**1** 打开Data Studio.ini文件。
- 步骤**2** 用-logfolder指定日志文件路径。

例如:

-logfolder=c:\test1

示例中, Data Studio.log文件创建在c:\test1\<用户名>|logs路径下。

## 说明

如果用户没有Data Studio.ini文件中指定路径的访问权限,则Data Studio会关闭,并弹框显示 以下信息。

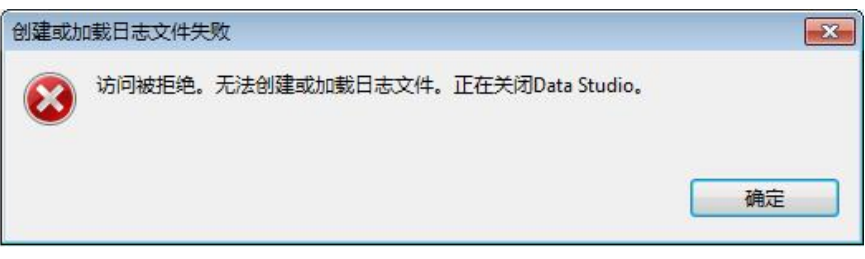

## **----**结束

出现以下情况时,Data Studio.log文件在Data Studio\User Data\<*用户名*>\logs文件 夹中创建:

- Data Studio.ini文件中没有指定路径。 例如:-logfolder=.
- 提供的路径不存在。

说明

有关服务器日志详情,请参见服务器手册。

可使用任何文本编辑器打开并查看Data Studio.log文件。

<span id="page-94-0"></span>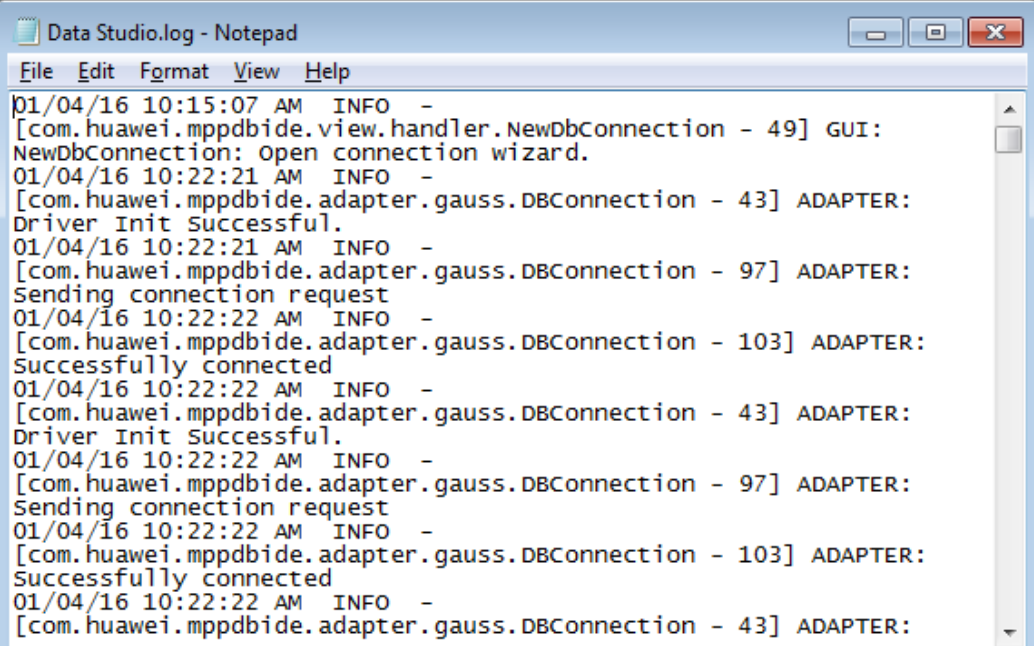

## 控制故障和错误日志

基于程序参数控制错误、异常或者throw-able的堆栈运行详情。该参数在Data Studio.ini中配置。

-detailLogging=false

如果标志值为'true',错误、异常或者throw-able的堆栈运行详情将记录在日志文 件中。

如果标志值为'false',错误、异常或者throw-able的堆栈运行详情将不会记录在日 志文件中。

## 日志消息描述

日志消息描述如下图所示:

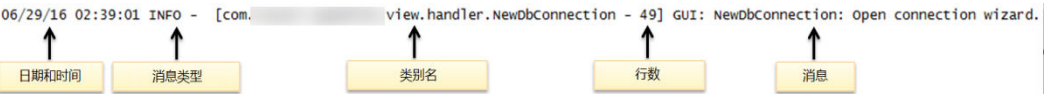

Data Studio.log文件大小达到最大值10000 KB时,系统会自动创建一个文件并另存为 Data Studio.log.1。Data Studio.log中的日志将存储在Data Studio.log.1文件中。当 Data Studio.log文件再次达到最大值,系统继续自动创建一个文件并另存为Data Studio.log.2。最新日志持续写入Data Studio.log文件。以此类推,此过程将一直持 续, 直到Data Studio.log.5文件达到最大值, 该循环重新开始。Data Studio将删除最 早的日志文件,即Data Studio.log.1。例如, Data Studio.log.5重命名为Data Studio.log.4,Data Studio.log.4重命名为Data Studio.log.3,以此类推。

## 说明

如需启用服务器日志文件的性能日志记录功能,需启用配置参数log\_min\_messages,且设置为 data/postgresql.conf配置文件中的debug1,即log\_min\_messages = debug1。

## <span id="page-95-0"></span>不同日志级别类型

Data Studio.log文件中所显示的不同类型的日志级别如下:

- TRACE:相比DEBUG级别,TRACE级别提供更为详细的信息。
- DEBUG:DEBUG级别指粒状信息事件,对调试应用程序最为有用。
- INFO:INFO级别指着重显示应用进程的消息。
- WARN:WARN级别指潜在的有害情况。
- ERROR: ERROR级别指错误事件。
- FATAL:FATAL级别指事件造成应用终止。
- ALL: ALL级别指启用所有日志级别。
- OFF: OFF级别指禁用所有日志级别和ALL级别相反。

## 说明

- 如果用户输入无效的日志级别值,日志级别会设置为WARN。
- 如果用户未指定日志级别,日志级别会设置为WARN。

日志记录会输出高于或等于其日志级别的所有消息。

标准log4j级别的顺序如下:

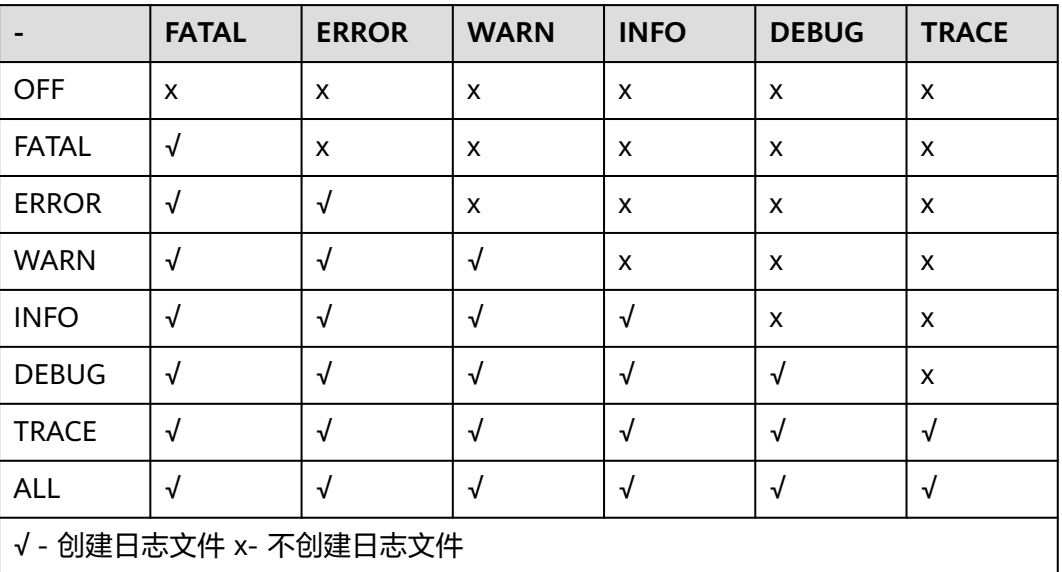

#### 表 **4-11** 日志级别

# **4.4** 配置 **SSL** 连接

Data Studio可以使用安全套接字层[SSL]选项连接到数据库。使用SSL连接方式,用户 必须在客户端或应用程序代码中配置相关的SSL连接参数。GaussDB(DWS)管理控制台 提供了客户端所需的SSL证书,该SSL证书包含了客户端所需的默认证书、私钥、根证 书以及私钥密码加密文件。

## 服务器配置

GaussDB(DWS) 在集群部署完成后,默认已开启SSL认证模式。服务器端证书,私钥 以及根证书已经默认配置完成。

## **SSL** 证书和客户端配置

用户需要配置客户端配置。

步骤**1** GaussDB(DWS) 提供SSL证书下载。

登录GaussDB(DWS) 管理控制台, 在左侧导航栏中, 进入"连接客户端"页面。在 "下载驱动程序"区域,单击"下载SSL证书"进行下载。

步骤**2** 将下载的压缩包"dws\_ssl\_cert.zip"解压,得到证书文件。然后在Data Studio客户端 单击"SSL"页签,设置如下参数:

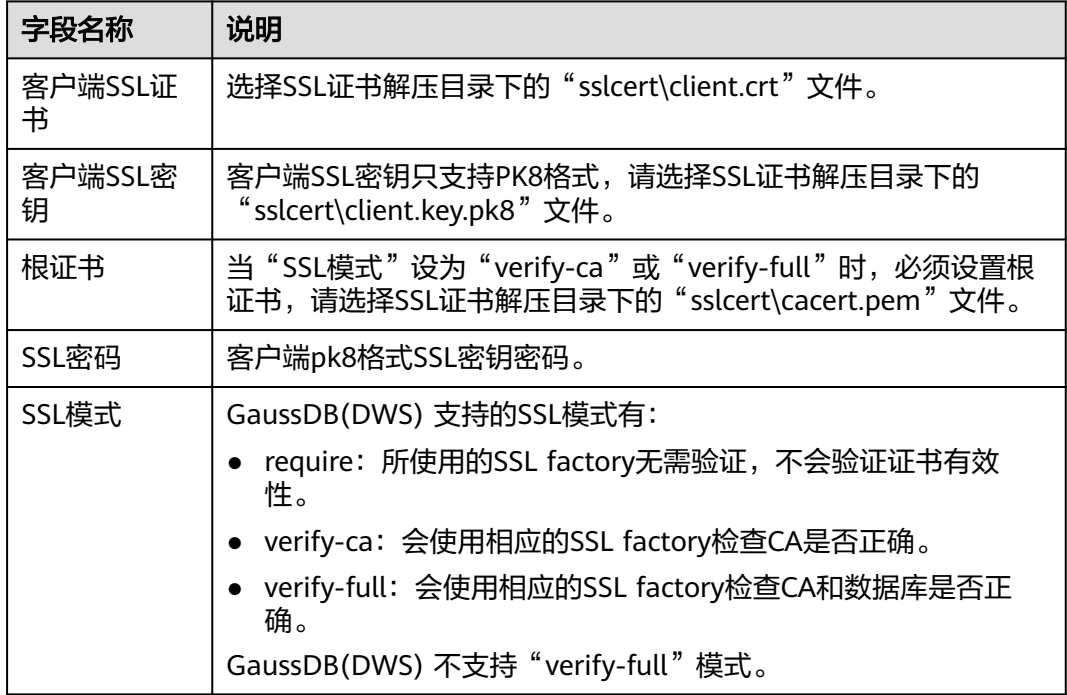

表 **4-12** 配置 SSL 参数

- 选择"客户端SSL证书"和"客户端SSL密钥",可使用安全连接从Data Studio中导出DDL 和数据。
- 如果为"客户端SSL证书"和"客户端SSL密钥"选择了无效的文件,将导致导出失败。有关 详情,请参见<mark>故障处理</mark>。
- 如果取消选中"启用SSL"复选框并继续操作, 则会弹出"连接安全告警"对话框。 要设置 是否显示该安全告警,请参见表**[4-6](#page-79-0)**。
	- "继续":单击"继续",继续使用不安全的连接。
	- "取消":单击"取消"并启用SSL。
	- "不再显示":如果勾选该字段,当前登录的Data Studio实例在后续连接时,不再显 示"连接安全告警"对话框。
- Data Studio首次访问gs-dump特性时,会弹框要求输入客户端密钥。

#### 图 **4-3** 配置 SSL 参数

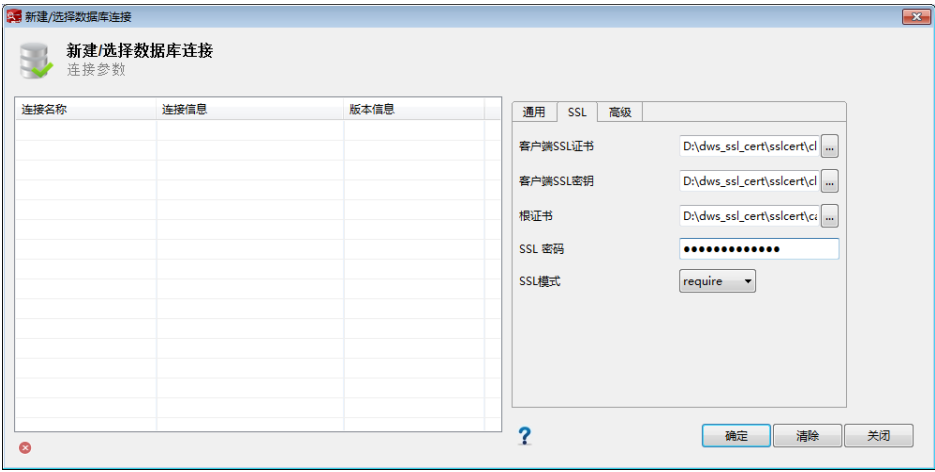

**----**结束

# **4.5** 连接管理

Data Studio启动后, 默认打开"创建数据库连接"对话框。要执行数据库操作, Data Studio需连接至少一个数据库。

输入连接参数,创建Data Studio到数据库服务器的连接。将光标悬停在连接名称上, 可查看数据库信息。

## 添加连接

步骤1 在主菜单中选择"文件 > 新建连接",或单击工具栏上的"新建连接"按钮连接到数 据库服务器,弹出"新建/选择数据库连接"对话框。

<span id="page-98-0"></span>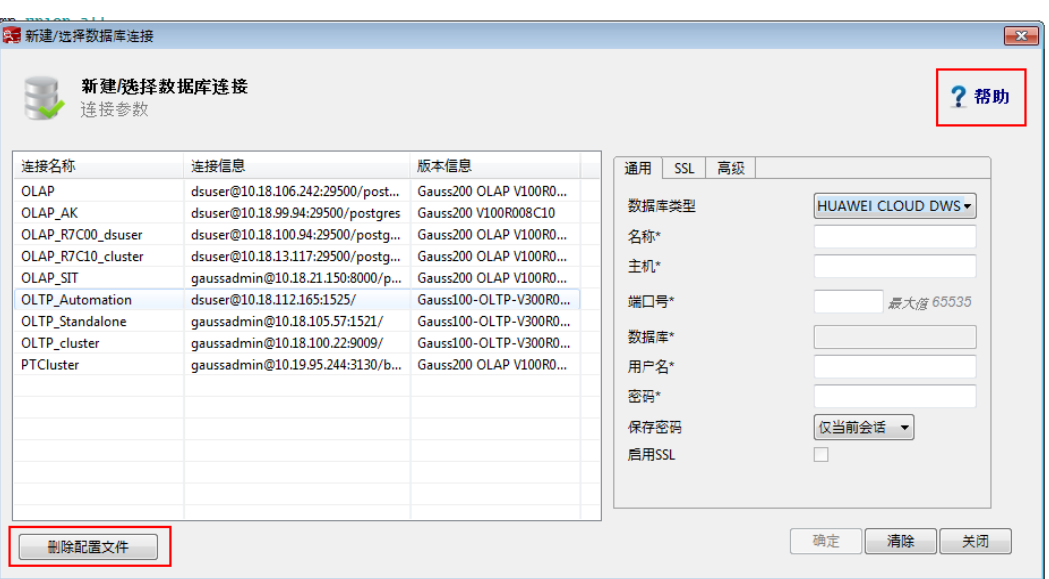

步骤**2** "新建**/**选择数据库连接"对话框的左侧列表中显示已有连接信息和服务器信息。 双击连接名称,可自动填充"名称"、"主机名"和"端口号"等连接参数。

说明

如果任何现有连接信息的密码或密钥损坏,那么无论使用哪个连接,均需要手动填写连接密码 步骤**3** 设置如下参数,创建数据库连接:

表 **4-13** 数据库连接信息

| 字段名称  | 说明    | 举例               |
|-------|-------|------------------|
| 数据库类型 | 数据库类型 | -                |
| 名称    | 连接名称  | My_Connection_DB |

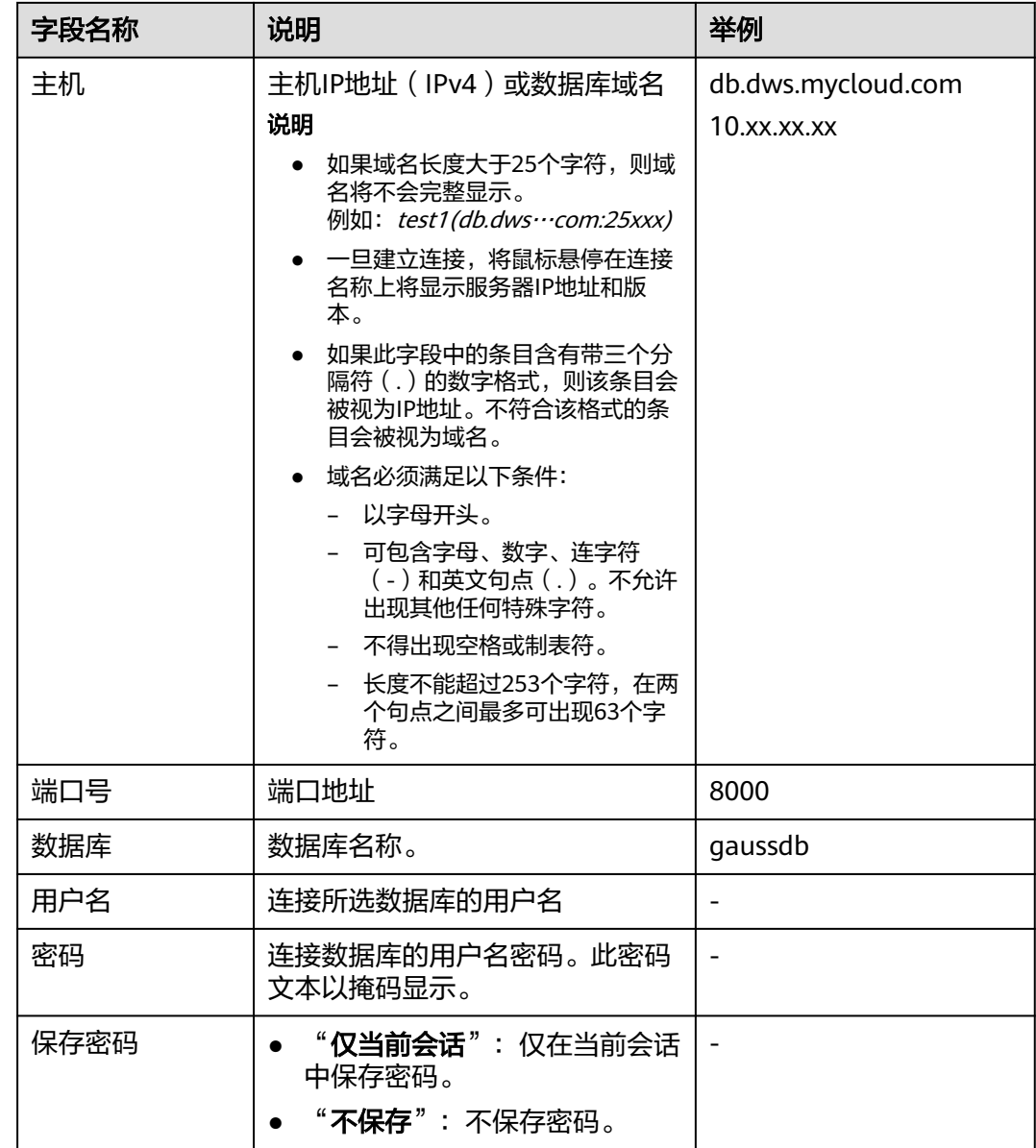

- 单击"清除"可清除"创建数据库连接"对话框中的所有字段。
- 使用快捷键 ( Ctrl+V ) 在 "新建/选择数据库连接"窗口中粘贴数据。Data Studio的对话框 中无法使用右键菜单选项。

步骤**4** 选中"启用**SSL**",单击"**SSL**"页签设置SSL证书选项,详情请参[见配置](#page-95-0)**SSL**连接。

图 **4-4** 配置 SSL 参数

| 第新建/选择数据库连接 |            |      |                        | $\mathbf{x}$                    |
|-------------|------------|------|------------------------|---------------------------------|
| 连接参数        | 新建/选择数据库连接 |      |                        |                                 |
| 连接名称        | 连接信息       | 版本信息 | 通用<br><b>SSL</b><br>高级 |                                 |
|             |            |      | 客户端SSL证书               | D:\dws_ssl_cert\sslcert\cl      |
|             |            |      | 客户端SSL密钥               | D:\dws_ssl_cert\sslcert\cl      |
|             |            |      | 根证书                    | D:\dws_ssl_cert\sslcert\ca      |
|             |            |      | SSL 密码                 |                                 |
|             |            |      | SSL模式                  | require<br>$\blacktriangledown$ |
|             |            |      |                        |                                 |
|             |            |      |                        |                                 |
|             |            |      |                        |                                 |
| $\bullet$   |            |      | 2                      | 清除<br>关闭<br>确定                  |

#### 步骤5 按照以下步骤设置"快速加载选项":

单击"高级"选项卡讲入配置页面。

#### 图 **4-5** 配置快速加载选项

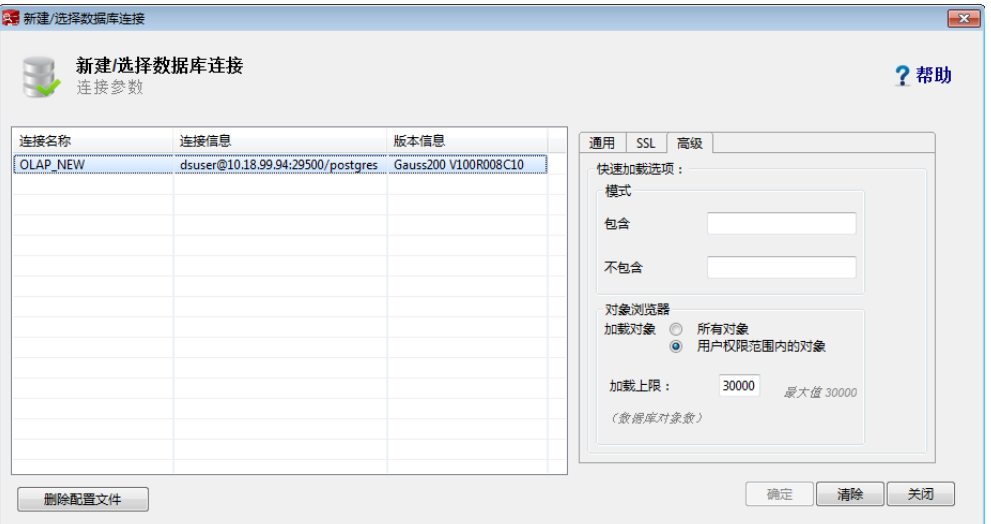

- 在"包含"字段中输入模式名称(使用逗号作为分隔符), 以优先加载这些选 项。
- 在"不包含"字段中输入模式名称,以避免优先加载这些选项。
- 为"加载对象"选择以下任意一个值:
	- "所有对象":加载所有对象。
	- "**用户权限范围内的对象**": 仅加载用户有权访问的对象。请参阅**表[4-2](#page-76-0)**查看 对象浏览器中列出的对象所需的最低访问权限。

#### 说明

默认选择"用户权限范围内的对象"。

在"加载上限"字段中输入加载限制。允许的最大值为30,000。该值为数据库对 象个数。

- 如果"包含"字段中输入的模式中对象类型(表、视图等)的数量大于"加载上限"中 的值,则将只加载该模式的父对象。这意味着含有大于3个参数的列、约束、索引、函 数等子对象将不会被加载。
- 对"包含"和"不包含"列表中提供的模式名称进行验证。
- 如果无法访问"包含"字段中指定的模式,则连接期间会显示该模式的错误消息。
- 如果无法访问"不包含"字段中指定的模式,则建立连接后,模式不会在"对象浏览 器"中加载。

#### 步骤**6** 单击"确定"建立连接。

状态栏显示已完成操作的状态。

Data Studio连接数据库时,状态栏显示连接状态,如下图所示:

一旦建立连接, "**对象浏览器**"窗格中会显示所有模式。

#### 说明

- 密码失效的情况下也可登录Data Studio,但系统会提示某些操作可能无法正常工作。可参阅 表**[4-6](#page-79-0)**更改设置。
- Postgres模式名不在"对象浏览器"窗格显示。

**----**结束

## 重命名连接

- **步骤1 在"对象浏览器"**窗格中,右键单击连接名称,然后选择"**重命名连接"**。 工具会显示"**重命名连接"**对话框,提示您输入新的连接名称。
- 步骤**2** 输入新的连接名称。单击"确定"重命名连接。

状态栏显示已完成操作的状态。

#### 说明

新的连接名称必须唯一,否则重命名操作将失败。

#### **----**结束

#### 编辑连接

**步骤1** 在"**对象浏览器**"窗格中,右键单击连接名称,然后选择"**编辑连接"。弹出"编辑** 连接"对话框。

若要编辑活跃连接,需要先关闭该连接,然后重新打开设置了新属性的连接。工具会 显示连接重置警告。

步骤**2** 编辑连接参数。有关参数详情,请参见表**[4-13](#page-98-0)**。

说明

数据库类型和名称字段不支持修改。

步骤**3** 单击"确定"保存更新后的连接信息。

#### 说明

- 可单击"清除"清除"编辑连接"对话框中的所有字段。
- 如果未修改任何连接参数就单击"确定",会显示对话框,提示用户未保存更改。在修改连 接参数后,会显示对话框消息。
- 步骤4 如果未启用SSL,工具会显示"**连接安全告警**"对话框。单击"**继续**"以继续使用不安 全的连接, 或单击"取消"返回到"编辑连接"对话框并启用SSL。

如果勾选"不再显示"字段, 当前登录的Data Studio实例在后续连接时, 不再显示 "连接安全告警"对话框。

工具会显示"确认删除连接"对话框,询问用户是否确认删除已编辑连接的数据库。

步骤**5** 单击"是"继续更新连接信息,并重新连接到已更新参数的连接。

状态栏显示已完成操作的状态。

**----**结束

## 删除连接

步骤**1** 右键单击连接名称,选择"删除连接"删除该连接。 Data Studio弹出确认对话框。

步骤**2** 单击"是"删除服务器连接。 状态栏显示已完成操作的状态。 此操作将从"**对象浏览器**"中删除与当前服务器的连接。任何未保存的数据将会丢 失。

**----**结束

## 刷新连接数据

步骤1 在"对象浏览器"窗格中,右键单击连接名称并选择"刷新",或按"F5"刷新数据 库,刷新整个连接。在刷新的过程中,整个连接将更新为服务器上的最新内容。 状态栏显示已完成操作的状态。

**----**结束

- 完成刷新数据库所需时间完全取决于数据库中存在的对象数量。因此,建议在大 规模数据库中尽量在空闲时间段执行此操作。
- 如果刷新整个数据库或连接,search\_path中模式下的所有子对象和用户已展开的 模式会重新加载。
- 如果重新连接数据库,仅会加载search\_path中保存的模式对象。先前展开的对象 不会加载。
- 不能同时刷新数据库及其下的多个对象。

## 查看连接属性

步骤**1** 右键单击连接,选择"属性"。

状态栏显示已完成操作的状态。

Data Studio显示所选连接的属性。

#### 说明

如果为已创建的连接修改了属性,则需要再次打开连接方可查看更新后的属性。

**----**结束

# **4.6** 库管理

## **4.6.1** 数据库管理

关系型数据库包含一组表,这些表可以依照数据关系模型来操作。关系型数据库包含 一组数据对象,用于存储、管理和访问数据对象,包括表、视图、索引、函数等。

## 创建数据库

步骤1 在"对象浏览器"窗格中右键单击"数据库"组,选择"创建数据库"。

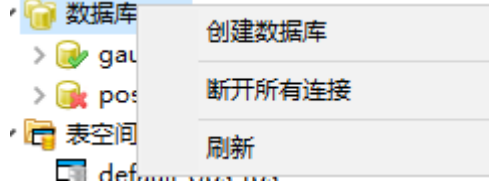

步骤**2** 弹出"创建数据库"对话框,提示您提供创建数据库所需信息。

- 输入数据库名称。
- 从"数据库编码"中选择所需编码字符集类型。数据库支持UTF-8、GBK、 SQL\_ASCII和LATIN1编码字符集,使用其他编码字符集创建数据库可能导致操作 出错。

说明

只有当至少存在一个已连接的数据库时才能执行此操作。

步骤3 勾选"连接到该数据库",然后单击"确定"。

状态栏显示已完成操作的状态。

"**对象浏览器**"显示所创建的数据库。服务器上系统相关模式自动添加到新的数据 库。

#### **----**结束

## 连接到数据库

在"对象浏览器"窗格,右键数据库名称,然后选择"打开连接",连接到数据库。 状态栏显示已完成操作的状态。

说明

该操作仅能在断连的数据库上执行。

## 重命名数据库

步骤1 在"对象浏览器"窗格中右键单击数据库名称,在菜单中选择"**重命名**"。

说明

该操作仅能在断连的数据库上执行。

弹出"重命名数据库"对话框,提示用户提供重命名数据库所需信息。

步骤2 输入新数据库名称。勾选"**连接到该数据库**",然后单击"确定"。 Data Studio提示确认该操作。

**----**结束

## 断开数据库连接

通过断开连接功能可以断开某一连接下的所有数据库或断开指定数据库连接。

步骤1 在"对象浏览器"窗格中,右键单击数据库组,选择"断开所有连接"。该操作将断 开某一连接下所有数据库。

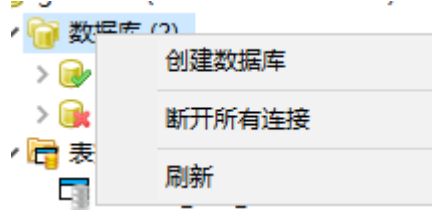

说明

该操作仅能在已连接的数据库上执行。

Data Studio弹出确认对话框,确认是否断连该连接下所有数据库。

步骤2 在"对象浏览器"窗格,右键单击数据库名称,选择"断开连接"。

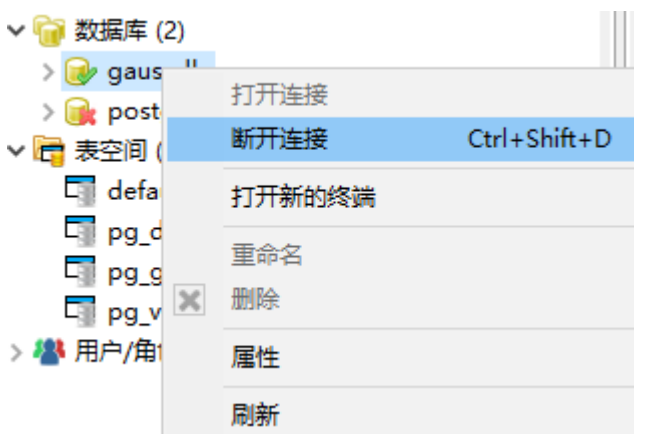

#### 说明

该操作只能在主库执行。

**----**结束

## 删除数据库

在"对象浏览器"窗格中,右键单击数据库并选择"删除数据库"。Data Studio弹出 确认窗口,确认是否删除数据库。

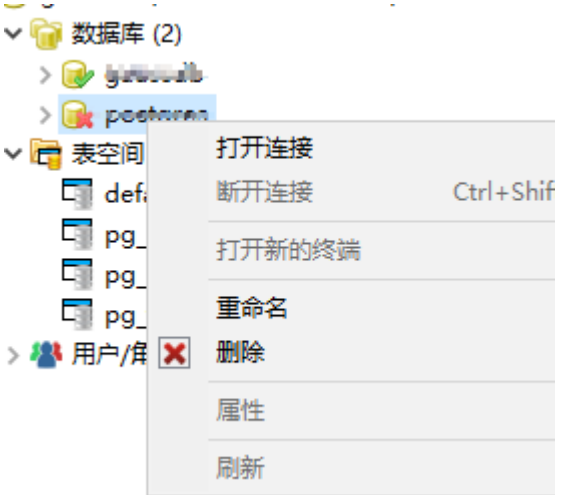

## 说明

该操作仅能在断连的数据库上执行。

## 查看数据属性

在所选数据库右键并选择"属性"。状态栏显示已完成操作的状态。

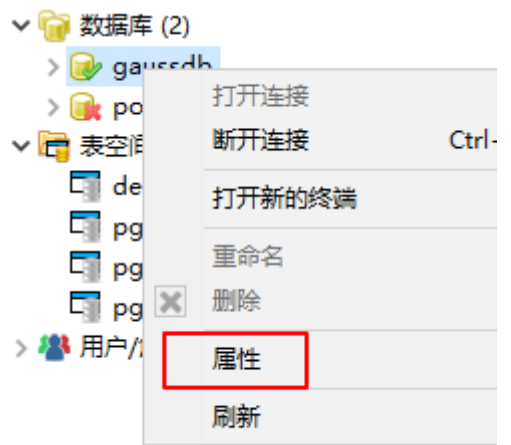

Data Studio显示所选数据库的属性。

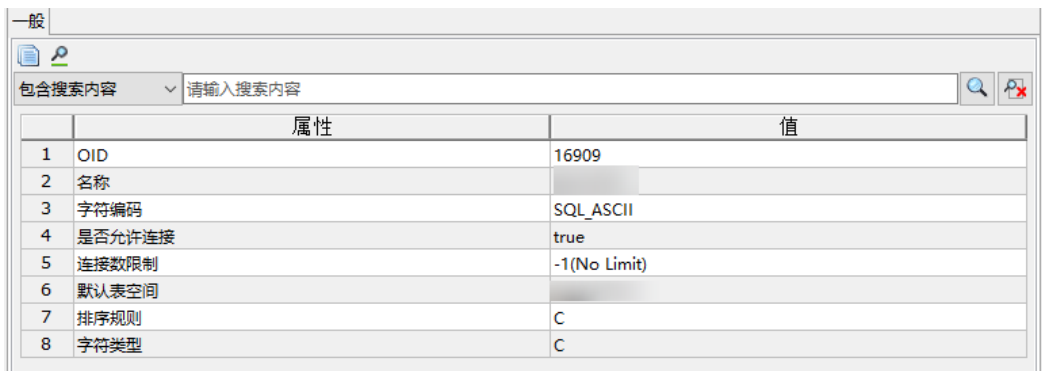

- 该操作仅能在已连接的数据库上执行。
- 如果修改了已经打开的数据库的属性,则可刷新并重新打开数据库的属性,并在同一窗口中 查看更新后的信息。

## **4.6.2** 模式管理

本节介绍如何使用数据库模式。所有系统模式均在"系统模式"下分组,用户模式在 "用户模式"下。

## 创建模式

步骤1 在"对象浏览器"窗格中,右键单击"用户模式"组,选择"创建模式"。

说明

对于"系统模式"组,仅能执行刷新操作。

步骤**2** 输入模式名称,单击"确定"。仅在数据库连接为active时,可创建模式。 状态栏显示已完成操作的状态。

"对象浏览器"窗格中显示所创建的模式。

**----**结束

Data Studio可以在工具栏中显示用户的默认模式。

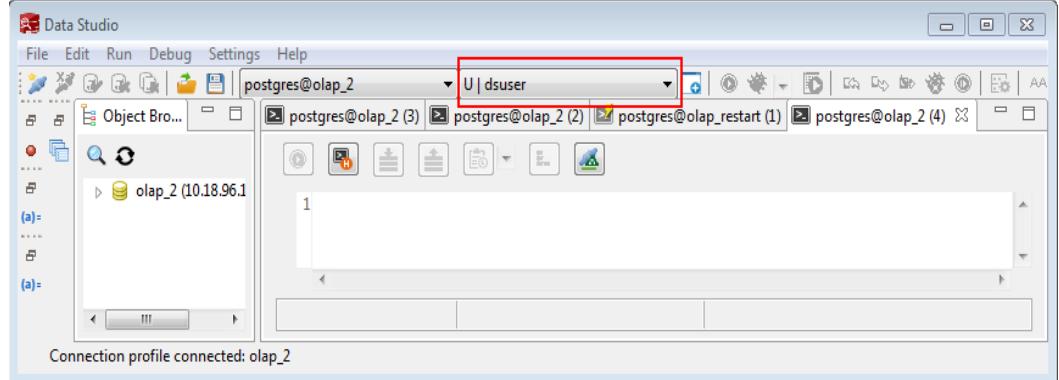

- 当从SQL终端执行未提及模式名称的CREATE命令时,将在用户的默认模式下创建相应的对 象。
- 当在SQL终端中执行SELECT查询而不提及模式名称时,将搜索默认模式以查找这些对象。
- Data Studio启动时,默认模式会被设置为<username>,公共模式具有相同的优先级。
- 如果在下拉列表中选择了另一个模式,则此模式被设置为默认模式,并覆盖之前的设置。
- 所选模式设置为数据库(从数据库下拉列表中选择)中所有活动连接的默认模式。

## 导出 **DDL** 和数据

可通过右键单击"导出DDL"导出该模式下函数/过程、表、序列和视图的定义。如果 需要导出数据,可右键单击"导出DDL和数据"。

步骤**1** 在"对象浏览器"窗格中,右键单击所选模式,选择"导出**DDL**"。

用户需自定义导出路径。如果需要将数据压缩,勾选".zip"选项。

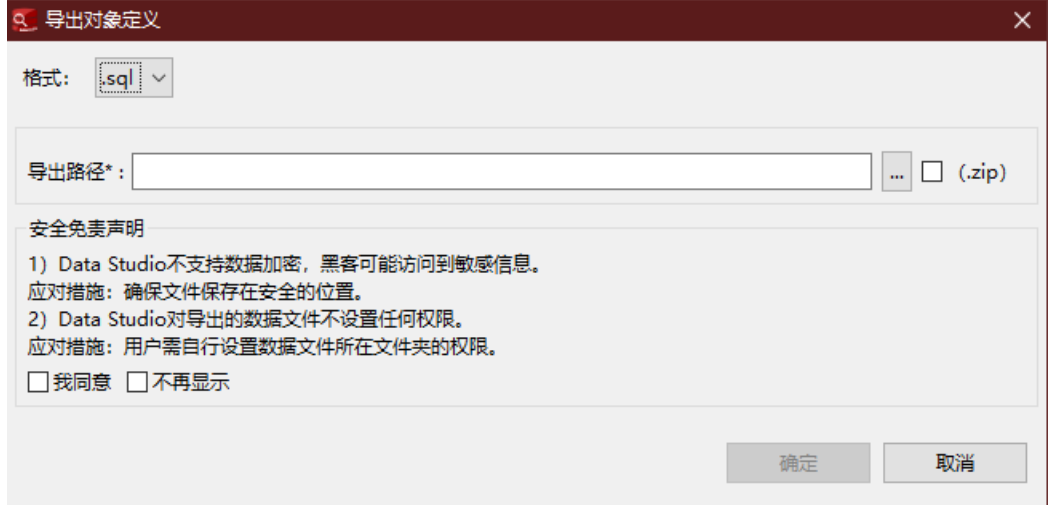

"**Data Studio**安全免责声明"必须勾选"我同意"才可以单击"确定"。用户可关闭 安全免责声明,关闭后导出DDL时将不会再出现,详情请参见表**[4-6](#page-79-0)**。

步骤**2** 单击"确定",右下角的状态栏会显示操作进度。
### 说明

- 如果文件名包含Windows中文件名不支持的字符,则文件名的名称会与模式名称不同。
- 要执行该操作,需要MS Visual C Runtime文件 ( msvcrt100.dll ) 。详情请参阅<mark>故障处理</mark>。
- 可选择并导出多个对象的DDL。<mark>批量导出</mark>章节列举了不支持导出DDL的对象 。

"**导出完成**"对话框和状态栏显示已完成操作的状态。

#### 表 **4-14** 支持导出 DDL 的编码格式

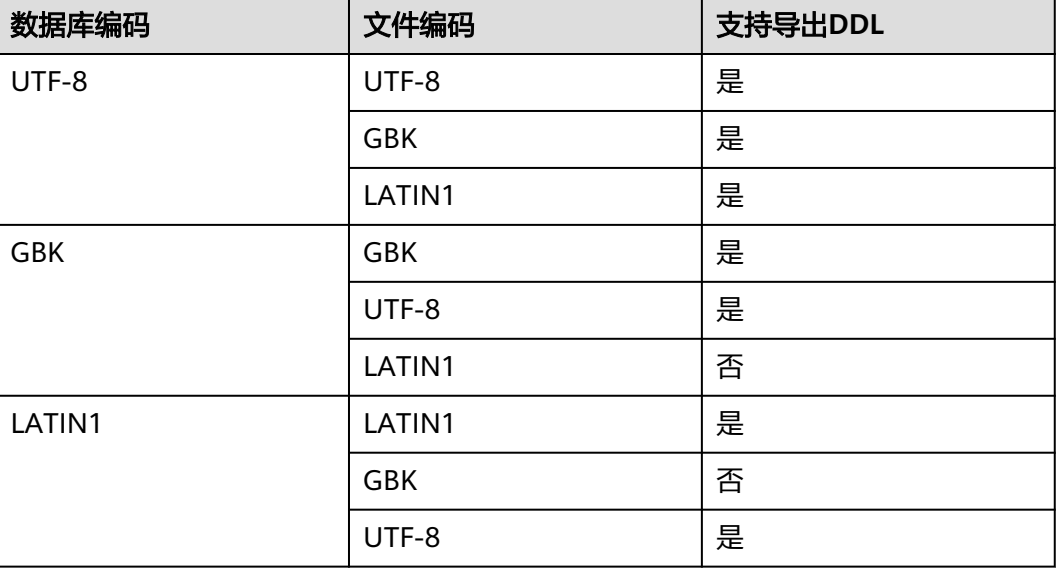

**----**结束

# 重命名模式

- 步骤1 在"对象浏览器"窗格中, 右键单击模式并选择"重命名"。
- 步骤**2** 输入模式名称,单击"确定"。

"对象浏览器"窗格显示重命名后的模式。

状态栏显示已完成操作的状态。

### **----**结束

# 授权**/**撤销权限

步骤**1** 右键单击模式组并选择"授权**/**撤销权限"。

弹出"授权**/**撤销权限"对话框。

- 步骤2 打开"选择对象"页签,选择待授权/撤销权限的对象,并单击"下一步"。
- 步骤**3** 打开"选择权限"页签,从"角色"中选择对应角色,并勾选需要"授予"或"撤 销"的权限。
- 步骤**4** 在"**SQL**预览"页签,可以查看根据以上输入自动生成的SQL查询。如发现有不符合预 期,可返回上一步修改,直至符合预期。

步骤**5** 单击"完成"。

**----**结束

# 删除模式

- 步骤**1** 在"对象浏览器"窗格中右键单击模式,选择"删除模式"。Data Studio弹出确认窗 口。
- 步骤2 单击"确定",该模式从"对象浏览器"中删除。

弹出消息和状态栏显示已完成操作的状态。

```
----结束
```
# 刷新模式

右键单击模式名称,选择"**刷新**",将刷新该模式下所有对象。

# **4.6.3** 函数**/**过程管理

### 创建函数**/**过程

步骤**1** 在"对象浏览器"窗格中,右键单击待创建PL/SQL过程的指定模式下的"函数**/**过 程",按照要求选择"创建函数"、"创建**SQL**函数"、"创建过程"或"创建**C**函 数"。

例如右键单击"函数/过程",弹出如下菜单:

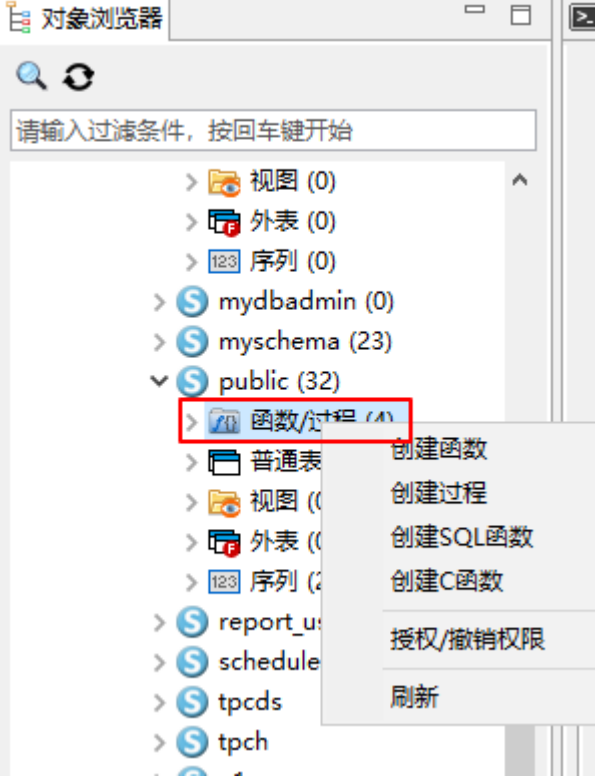

步骤**2** Data Studio在新页签中显示所选模板。

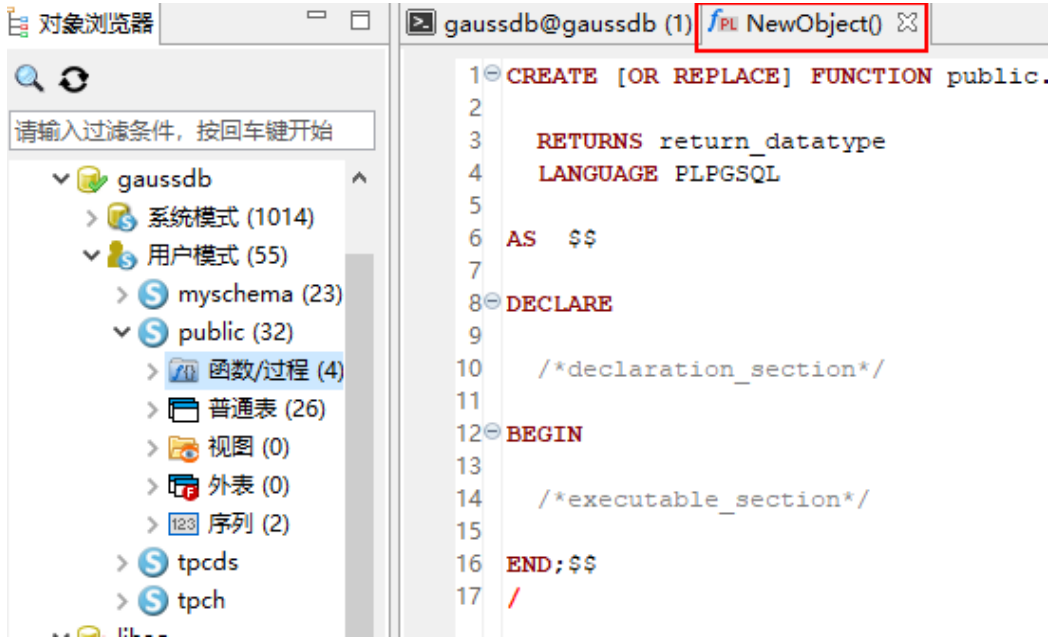

步骤3 完成添加函数/过程后,可选择"**编译**"按钮或在页签空白处右键单击选在"编辑"选 项编译该函数/过程。

```
Example 3 gaussdb@gaussdb (1) for NewObject() \[\%1<sup>0</sup> CREATE [OR REPLACE] FUNCTION public.function name ([ par
    \overline{2}3 RETURNS return datatype
       LANGUAGE PLPGSQL
    \overline{4}\overline{5}6 AS $5\overline{7}8 \ominus DECLARE
                                       。 剪切
    \mathbf{Q}10 /*declaration section*/
                                       ■ 拷贝
   11
                                       ■ 粘贴
   12 \odot BEGIN
                                         全选
   1314 /*executable section*/
                                       ▶車 行注释/取消行注释
   15
                                       停 块注释/取消块注释
   16 END; $$
                                       5 格式化
   17<sup>-1</sup>五 编译
                                       ◎ 执行
                                       图 添加到监视器
                                       " 使用回滚进行调试
                                       修 调试
```
步骤**4** 编译运行成功后会在"对象浏览器"中显示新函数/过程。

#### 说明

- 过程名称旁的星号(\*),表示该过程不被编译或添加到"对象浏览器"。
- 刷新(按下"F5")后,"对象浏览器"中会显示新添加的调试对象。
- C函数不支持调试操作。
- 弹出消息显示已完成操作的状态。状态栏将不显示此操作的状态。

#### **----**结束

# 编辑函数**/**过程

步骤**1** 在"对象浏览器"中双击所需过程/函数或SQL函数,或右键单击函数/过程或SQL函数 并选择"查看源"。

"PL/SQL Viewer"页签显示所选函数/过程或SQL函数。

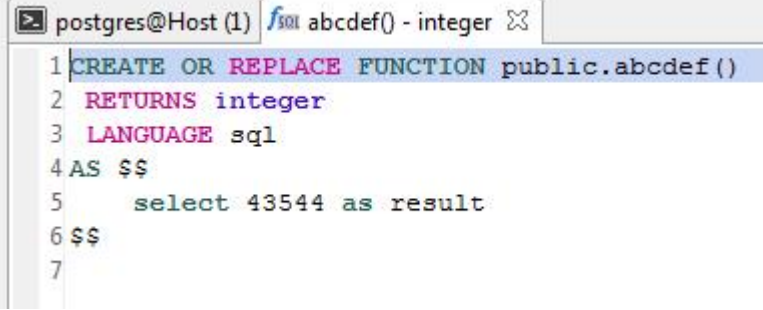

#### 说明

- 用户必须刷新"对象浏览器"才能查看最新DDL。
- 拥有相同模式、名称和输入参数的函数/过程或SQL函数一次只能打开一个。

步骤**2** 编辑或更新后,可以编译并执行该PL/SQL程序或SQL函数。

在编译前若执行函数/过程或SQL函数,会显示一条"改变源代码"的提示。

步骤**3** 单击"是",编译并执行PL/SQL函数/过程。"消息"对话框显示已完成操作的状态。 步骤**4** 编译函数/过程或SQL函数后,刷新"对象浏览器"(按下"F5")查看更新后信息。

#### **----**结束

### 授权**/**撤销权限

- 步骤**1** 右键单击函数/过程组并选择"授权**/**撤销权限"。弹出"授权**/**撤销权限"对话框。
- **步骤2** 打开"**选择对象**"页签,选择待授权/撤销权限的对象,并单击"**下一步**"。
- **步骤3** 打开"**选择权限**"页签,从"**角色**"中选择对应角色,并勾选需要"**授予**"或"**撤** 销"的权限。
- 步骤**4** 在"**SQL**预览"页签,可以查看根据以上输入自动生成的SQL查询。如发现有不符合预 期,可返回上一步修改,直至符合预期。

步骤**5** 单击"完成"。

### **----**结束

### 调试函数**/**过程

断点用于暂停其所在行中的PL/SQL程序的执行,可用断点控制执行并调试过程。设置 并启用断点后,PL/SQL程序会在该断点所在的行停止执行,此时用户可以进行其他调 试操作。

● 设置或添加断点

Data Studio支持为某行设置或创建断点。

打开需要添加断点的函数/过程,双击行号字段左侧的断点标尺,设置断点,断点 标志启用表示操作成功。如果函数在调试过程中不会间断或停止执行,则为其设 置的断点未生效。

使用"断点"窗格

在"断点"窗格中可查看和管理已有断点。可从最小化窗口窗格中单击断点按钮 打开"断点"窗格。

在"断点"窗格中,勾选断点复选框,单击"启用"、"禁用"或"移除"按 钮,进行断点启用、禁用或者删除操作。也可双击行号字段左侧的断点标尺设置 断点;双击断点图标,将断点删除。

在"PL/SQL Viewer"窗格,双击所需断点信息行,定位该断点。

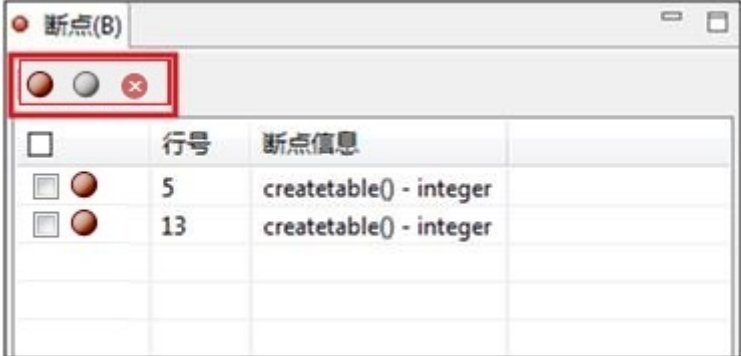

说明

- "断点"窗格会列出每一个断点所在行的行号以及调试对象的名称。
- 禁用断点后,程序不会在该断点处暂停执行,但该断点仍会保留(以备将来启用)。
- 删除的断点无法恢复。
- 按下"Alt+Y"可复制"断点"窗格内容。
- 修改源代码

调试过程中,如果用户修改了从服务器获取的源代码,并继续进行调试,Data Studio会提示错误: 建议刷新该对象, 再次执行调试操作。

如果用户修改了从服务器获取的源代码,且在未设置断点的情况下执行或调试了 该代码,Data Studio会显示服务器中源代码的执行结果。建议在进行调试或者执 行前,进行刷新操作。

● 使用断点调试函数/过程

在要调试的行创建断点后,单击"调试"按钮或在"对象浏览器"中右键单击函 数,选择"**调试**"。在弹出的"调试函数/过程"对话框中,输入参数信息。

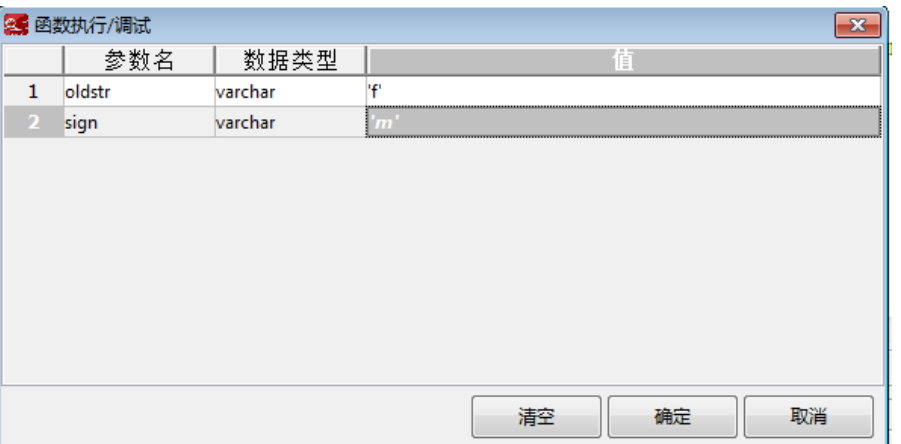

#### 说明

- 如果没有输入参数,则"调试函数/过程"对话框不会弹出。
- 对于varchar和date数据类型,参数值需加半角单引号(');对于numeric数据类型, 参数值可以不加半角单引号。要将参数值设为NULL,需输入NULL或null。
- 调试或执行函数或过程期间,相同参数的值会在下次操作中被直接使用。首次执行时, 参数值为空,可根据需要输入参数值。单击"确定",参数值将被缓存。下次查询时, 执行/调试期间会显示上次缓存的相同参数的值。某一连接被删除后,缓存的所有参数 值都会被清除。
- 调试过程中"调用堆栈"窗格会填充信息。

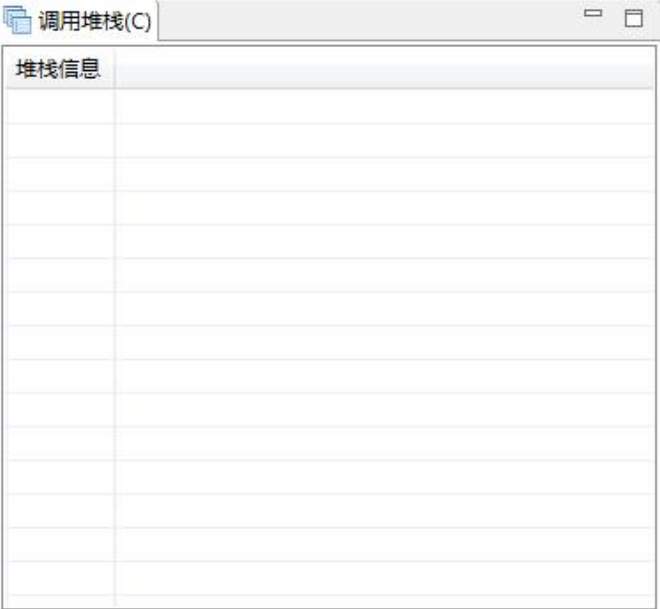

"变量"窗格显示当前的变量值。将鼠标悬停在函数/过程中的变量上,也会 显示当前的变量值。"变量"窗格默认显示系统变量。必要时,用户可以屏 蔽系统变量。按钮默认开启,即默认启用系统变量。

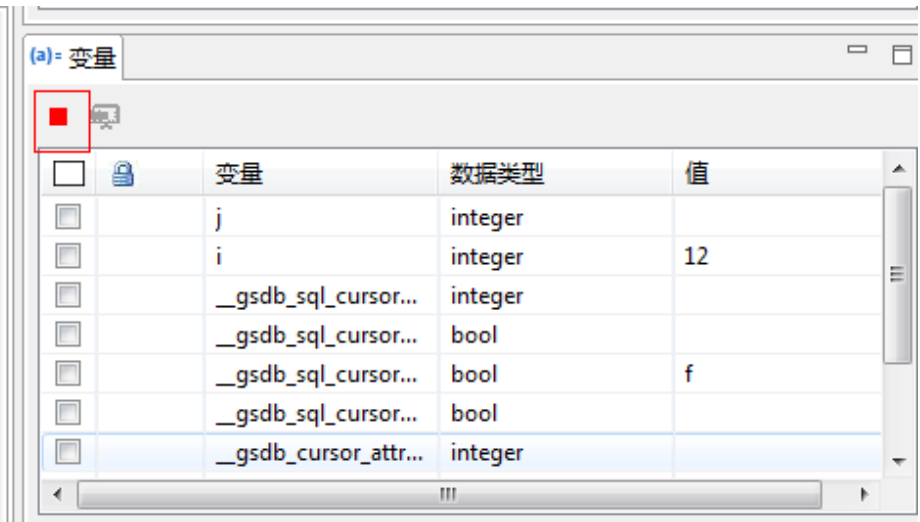

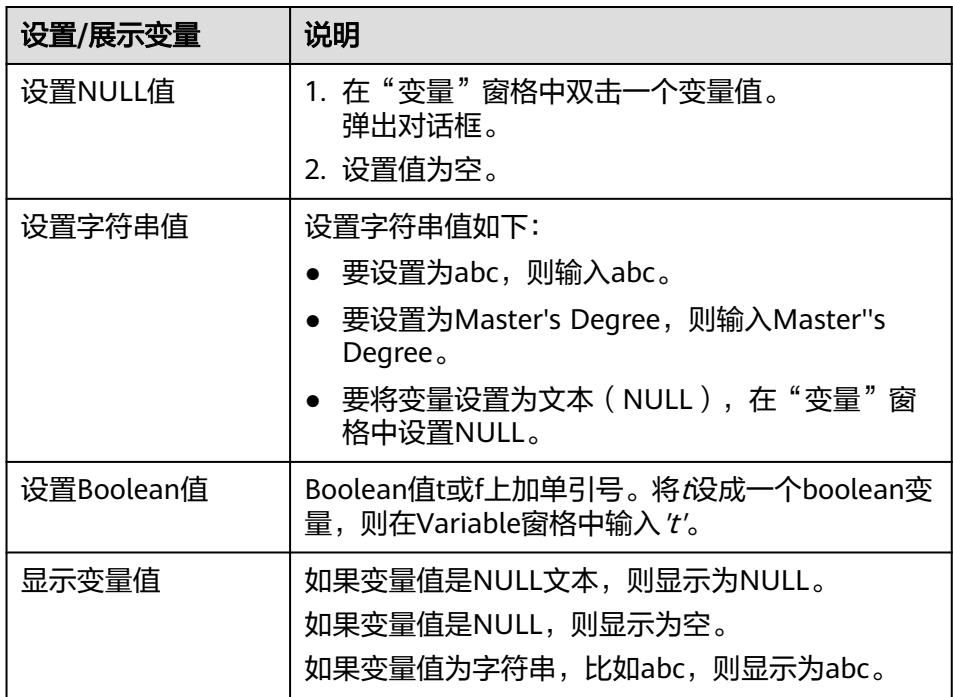

- 调试函数/过程期间, 在编辑器中右键单击变量, 可将变量添加至"**监视器**" 窗格。如果变量处于被监控状态, "**监视器**"窗格中的值会随"变量"窗格 中值的变化而变。
- 在Data Studio中调试PL/SQl函数期间,将光标放在变量上方,则会显示该变 量的信息。
- 终止调试

在工具栏中单击"终止调试"按钮或在"调试"菜单中选择"终端调试"。调试 完成后,函数会继续正常执行,不会在任何断点暂停。

调试完成后, "结果"页签中显示函数执行结果, "调用堆栈"和"变量"窗格 将被清除。

Data Studio支持在调试完成后,提交/回滚查询结果。右键单击执行函数的终端 窗格,勾选"使用回滚进行调试"启用回滚功能。

- 如果启用了"使用回滚进行调试"选项,则调试后获取的函数执行结果不会 保存在数据库中。
- 如果禁用了"使用回滚进行调试"选项,则调试后获取的函数执行结果被提 交到数据库中。

# 控制执行

● 单步调试PL/SQL函数

调试执行函数时,可使用工具栏中的单步调试命令。通过进行单步控制,可逐行 调试程序。如果讲行单步操作时遇到断点,则该单步操作会停止,程序也会暂停 执行。

"单步"是指一次执行一条语句。单步执行一条语句后,可以在其他调试窗口中 查看执行结果。

### 说明

一次最多可以弹出100个"PL/SQL Viewer"页签。如果打开的页签超过100个,则调用函 数页签关闭。例如,如果已打开100个页签,且调试对象调用了新调试对象,则Data Studio会关闭调用函数并打开新的调试对象。

单步进入

在"调试"菜单中选择单步进入,可以逐条语句执行代码。

当单步跳入一个函数,Data Studio执行当前语句,然后进入调试模式,调试位置 由左侧标尺区域中的箭头 表示。如果执行语句调用另一个函数,Data Studio将 单步跳入该函数。一旦函数中的所有语句执行完成,Data Studio将跳回其调用函 数的下一语句。

单步进入(F7),进入下一语句如果按"**继续**",PL/SOL代码执行将继续。

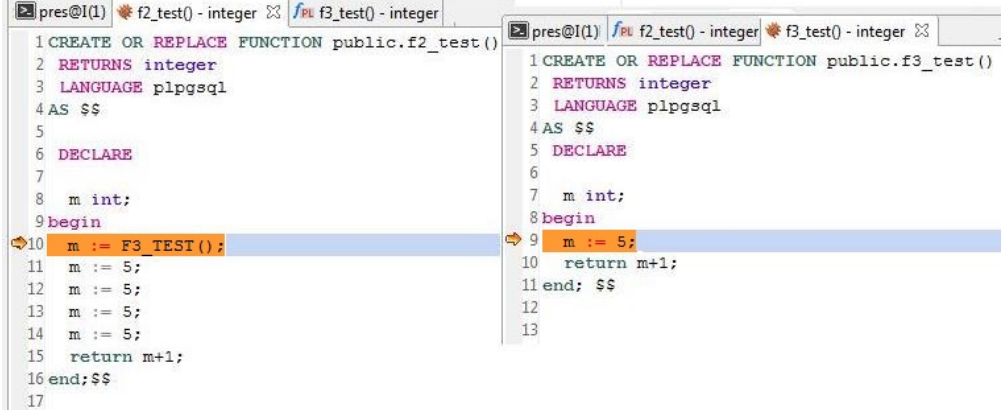

单步跳过

单步跳过与单步进入相同,除非调用了另一个函数,否则不会跳入该函数。该函 数将运行,进入当前函数中的下一个语句。F8是单步跳过的快捷键。如果该调用 函数内设置了断点,单步跳过将进入该函数,并命中该断点。

单步退出

子程序单步退出,继续该函数的执行,在该过程返回其调用函数后,暂停执行, 确定该函数的剩余部分无需调试后,可单步退出该段函数。然而,如果该函数其 余部分设置了断点,在返回调用函数前,该断点将被命中。 单步跳过和单步退出过程都会执行函数。单步退出操作的快捷键是"Shift+F7"。

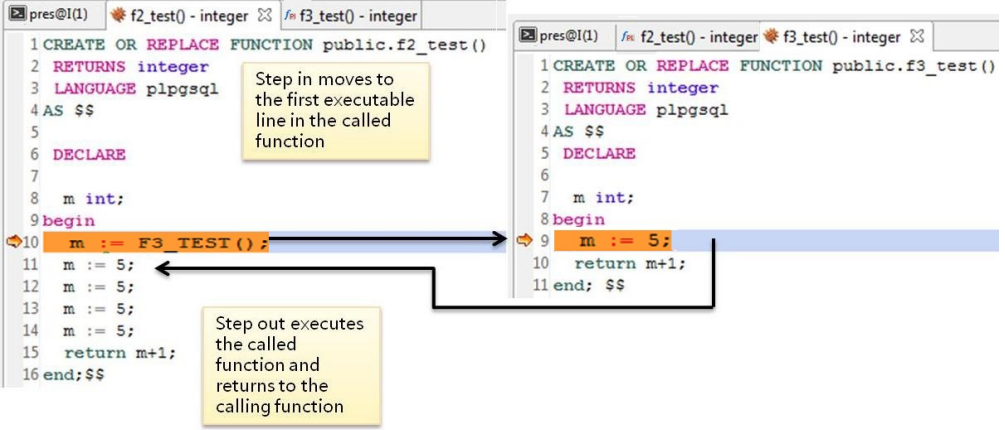

● 继续执行

调试进程在某一位置停止时,可在"调试"菜单中选择"继续"(F9)继续 PL/SQL函数执行。

查看调用堆栈

"调用堆栈"窗格展示调用过程时的过程链。可从最小化窗口窗格中打开"调用 **堆栈**"窗格。最近的过程在顶部,最早的在底部,每个程序名的末尾是该过程的 当前行号。

双击"调用堆栈"窗格中的函数名,通过"调用堆栈"窗格在多个函数中导航。

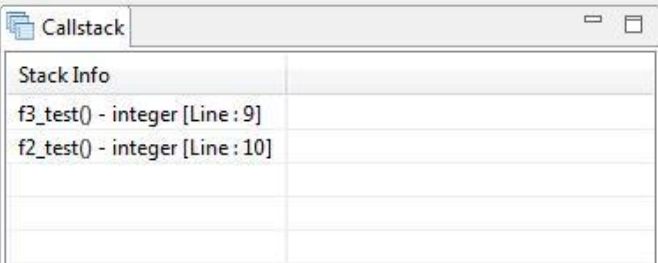

# 导出函数**/**过程 **DDL**

可通过右键单击"导出DDL"导出该函数/过程定义。

步骤**1** 在"对象浏览器"窗格中,右键单击所选函数/过程,选择"导出**DDL**"。 用户需自定义导出路径。如果需要将数据压缩,勾选".zip"选项。

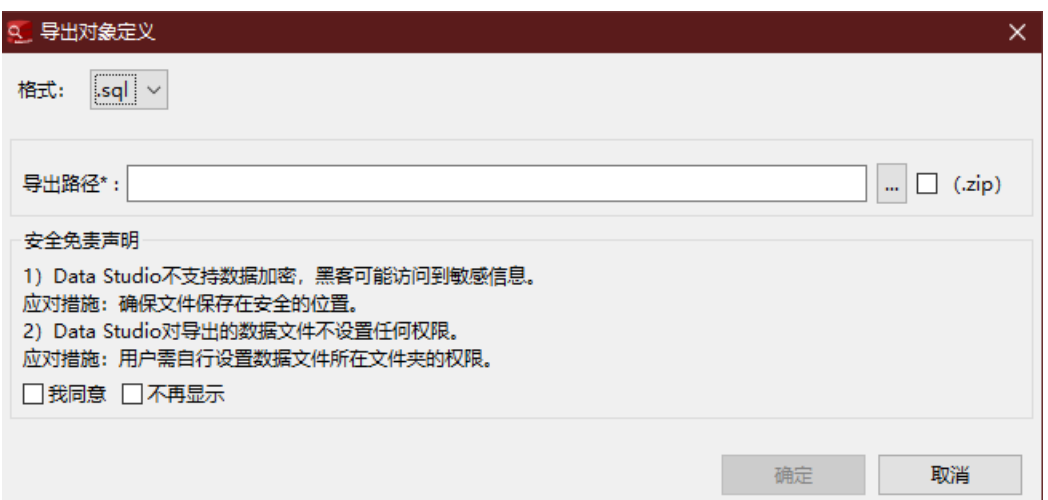

"**Data Studio**安全免责声明"必须勾选"我同意"才可以单击"确定"。用户可关闭 安全免责声明,关闭后导出DDL时将不会再出现,详情请参见表**[4-6](#page-79-0)**。

步骤**2** 单击"确定",右下角的状态栏会显示操作进度。

说明

- 如果文件名包含Windows中文件名不支持的字符,则文件名的名称会与模式名称不同。
- 要执行该操作,需要MS Visual C Runtime文件(msvcrt100.dll )。详情请参阅<mark>故障处理</mark>。

"导出完成"对话框和状态栏显示已完成操作的状态。

### 表 **4-15** 支持导出 DDL 的编码格式

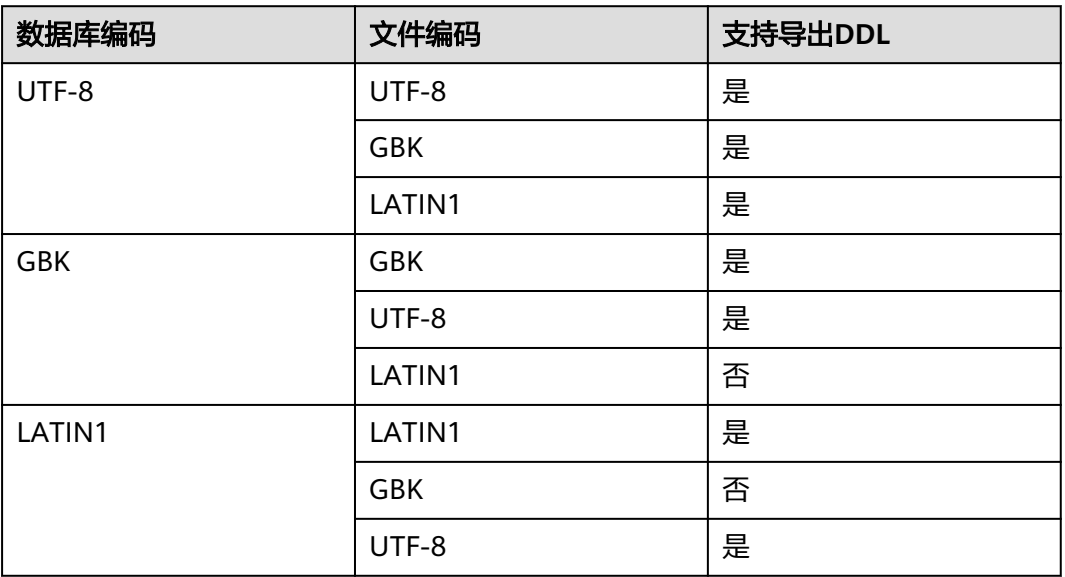

**----**结束

# 删除函数**/**过程

可单独或批量删除函数/程序。

- 步骤**1** 在"对象浏览器"窗格中右键单击函数/过程对象,选择"删除函数**/**过程"。
- 步骤**2** 选中一个或多个函数/过程对象,选择"删除对象"。
- 步骤3 Data Studio提示确认该操作窗口中,单击"是"完成该操作。 状态栏显示已完成操作的状态。

**----**结束

# **4.6.4** 表管理

## **4.6.4.1** 创建普通表

### **4.6.4.1.1** 定义普通表

表是由数据库管理员维护的逻辑结构,由行和列组成。可以从数据角度,将表定义为 数据定义的一部分。定义表之前,需首先定义数据库和模式,本节将介绍如何利用 Data Studio创建表。执行如下步骤在数据库中定义表:

- 步骤1 在"对象浏览器"窗格中,右键单击"普通表",选择"创建普通表"。
- 步骤**2** 定义基本表信息,如表名称、表类型等。详情请参见提供基本信息。
- **步骤3** [定义](#page-119-0)列相关信息,如列名、数据类型模式、数据类型、列约束等。详情请参见<mark>定义</mark> [列](#page-119-0)。
- 步骤**4** 选择表数据分布信息详情请参见[选择数据分布类型。](#page-121-0)
- 步骤**5** 为不同约束类型定义列约束。约束类型包含主键(PRIMARY KEY)、唯一 (UNIOUE)、检查(CHECK)。详情请参见<mark>定义表约束</mark>。
- **步骤6** 定义表索引信息,如索引名称、访问方法等。详情请参见<mark>定义索引</mark>。

在"**SQL**预览"页签,可以查看输入所自动生成的SQL查询。详情请参见**SQL**[预览。](#page-124-0)

**----**结束

### 提供基本信息

在模式中创建表时,当前模式将作为待创建表的模式。创建普通表时,需提供以下信 息:

步骤1 填写"表名"。"表名"指定要创建的表名称。

说明

选择"区分大小写"复选框可保存"表名"字段中输入的文本的大小写。例如,如果输入的表名 称"Employee",则表名将创建为"Employee"。

创建表的模式名称显示在"用户模式"中。

- 步骤**2** 从"表存储方式"中选择表存储方式。
	- ROW:创建行存表。
	- COLUMN:创建列存表。

步骤**3** 选择"表类型"。"表类型"指定表类型。

- <span id="page-119-0"></span>"正常":如指定为"正常",则创建一个标准的表。
- "**非正常**": 如指定为"非正常",则创建一个无日志表。对无日志表写入数据 时,将不记录到日志中,这样使无日志表的写入速度大大超过一般表的速度。尽 管如此,无日志表也是不安全的:在冲突或异常关闭后,无日志表会被自动截 断;另外,无日志表的内容不会被备份到备机,且创建无日志表的索引时,也不 会自动录入日志。
- 步骤**4** 选择选项:
	- 如不存在相同名称的表,勾选"**如果不存在**",创建该表。
	- 勾选"带**OIDS**",为新创建的表分配OID(对象标识符)。创建需要带OID的新 表时,请选择该选项。
	- 选择"填充因子"表填充因子取值范围为10~100。默认值为100,表示完全填 充。

"**填充因子**"指定为较小值时, "INSERT"操作仅填充表页面到指定的百分比。表页 面预留的剩余空间,将用于更新该页面的行。这样使得"UPDATE"操作可以在和原页 面相同的页面上,放置更新后的行内容,比放置在不同的页面上更加高效。对于从未 更新过表项的表来说,完全填充是最好的选择。但是对于更新规模较大的表,较小填 充因子更加合适。TOAST表不支持设置该参数。

步骤**5** 在"设置表描述"框中填写表的简短描述。

步骤**6** 提供完这些通用信息后,单击"下一步"定义表的列信息。

**----**结束

下表列出了"一般"中普通表支持的字段。

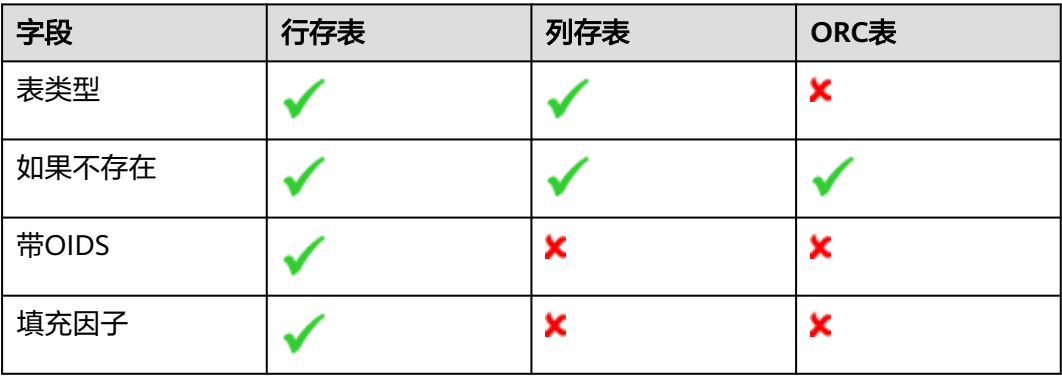

### 表 **4-16** 支持的字段

# 定义列

列定义了行中的信息单元,每一行为一个表项,每一列为应用于所有行的信息的分 类。数据库添加表时,可以定义组成该数据库的列,列决定了表可以包含的数据类 型。提供表的通用信息后,单击"列"页签定义列清单,每一列包含名称、数据类型 和其他可选属性。

### 步骤**1** 在"列名"区域填写列名称。"列名"指新表中待创建的列的名称,列名在表中唯 一。

### 说明

勾选"区分大小写"复选框可保留"列名"字段中输入的文本的大小写。例如,如果输入的表名 称为"Name",则表名将创建为"Name"。

步骤**2** 选择"阵列维度"。"阵列维度"指列的阵列尺寸。

例如: 如果某列的数组维度定义为integer [], 该列数据会添加为单维数组。

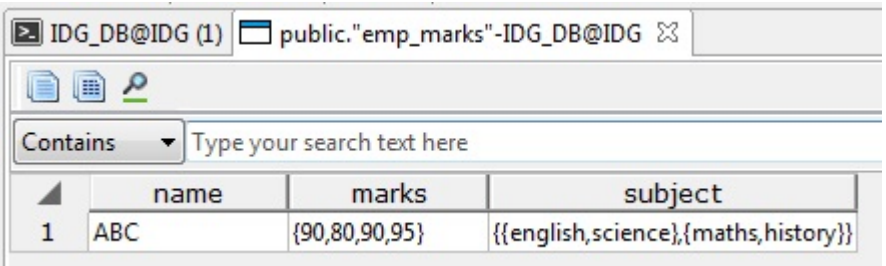

上表的marks列创建为单维数据,subject列创建为二维数据。

- 步骤3 从"数据类型"中选择列的数据类型。例如,为整数值选择"bigint"。 对于复杂的数据类型:
	- 从"**模式数据类型**"中选择模式。
	- 从"**数据类型**"中选择对应的数据类型。该列表显示所选模式的表和视图。

说明

用户无法选择自定义数据类型。

- 步骤**4** 在"精度**/**大小"字段选择所输入数据的类型。仅当数据类型可以用精度/尺寸来定义 时,该选项可选。
- 步骤**5** 在"范围"字段选择输入的数据类型的范围。
- 步骤**6** 根据需要在"列约束"区域选择如下约束:
	- "非空":指该列不能包含空值。
	- "唯一":指列可能仅包含唯一值。
	- "默认":指定该列未定义值的情况下使用的默认值。
	- "**检查**": 指生成boolean结果的表达式,该结果中,新增行或更新行的操作需成 功执行。
- 步骤7 如果要在"创建普通表"对话框的"列"页签添加列注释信息,则在"设置列描述 (最多**5000**个字符)"文本框中进行输入,之后单击"添加"。此外,也支持通过单 独的新增列窗口添加注释信息。完成之后,可以在普通表的属性窗口中查看该信息。
- 步骤**8** 输入新增列的所有信息后,单击"添加"按钮也可以从清单中删除列或修改列顺序, 定义完所有列后,单击**"下一步**"。
- 步骤**9** 支持对列进行添加、删除、编辑、调整顺序等操作。

<span id="page-121-0"></span>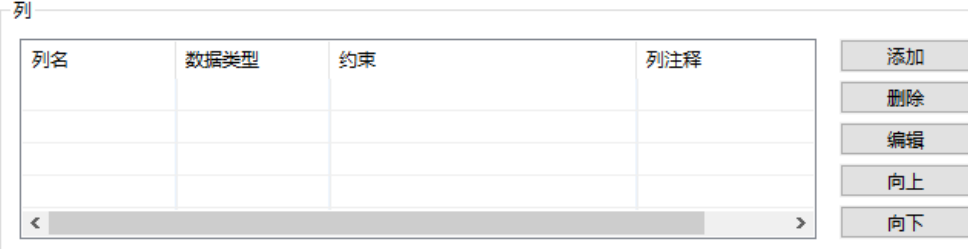

### **----**结束

下表列出了"列"中普通表支持的字段。

### 表 **4-17** 支持的字段

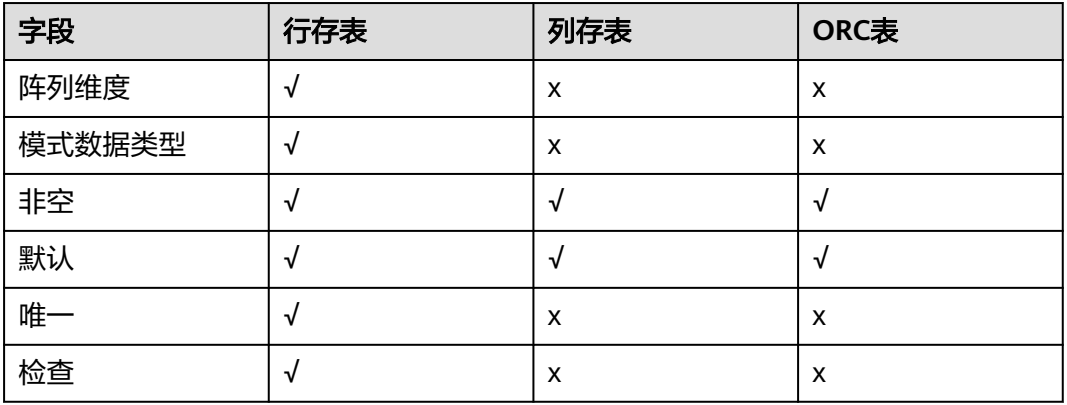

# 选择数据分布类型

数据分布是指如何分布一个表或如何在多个数据节点间复制一个表。

分布类型如下表所示:

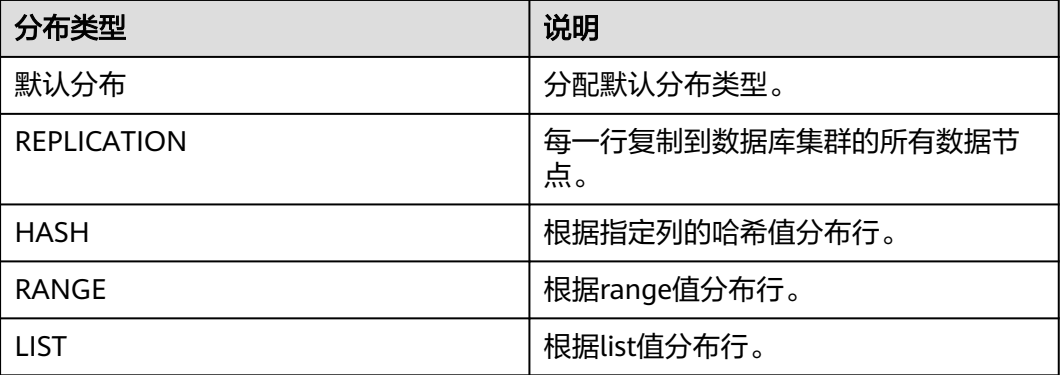

选择数据分布后,单击"下一步"。

下表列出了"**数据分布**"中普通表支持的选项。

#### <span id="page-122-0"></span>表 **4-18** 分布类型

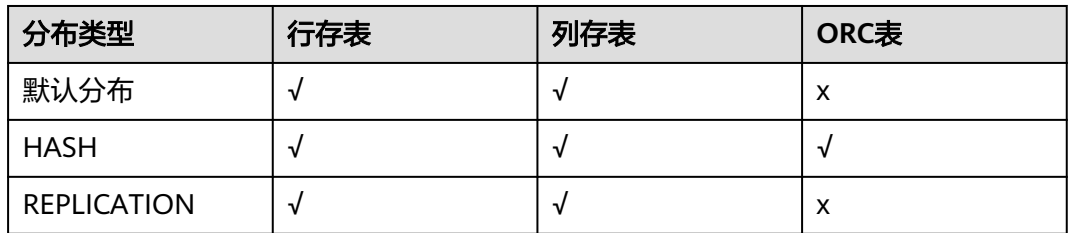

# 定义表约束

创建约束为可选操作一个表有一个(且只能有一个)主键,建议创建主键。

下表列出了"**表约束**"中普通表支持的选项。

#### 表 **4-19** 约束类型

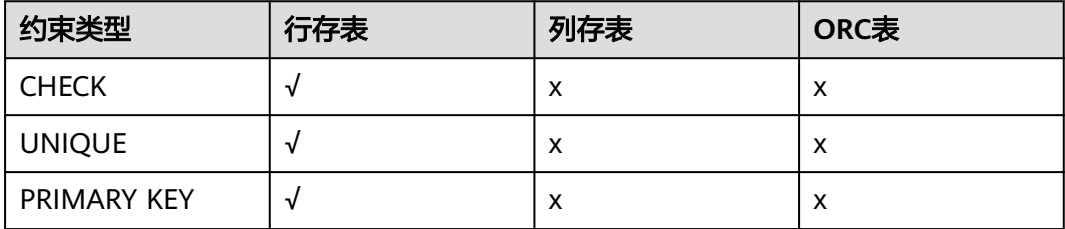

### 在"约束类型"中可选择如下选项:

主键("PRIMARY KEY")

主键是行的唯一标识,包含一列或者多个列。

一个表只可指定一个主键,作为列约束或表约束主键约束应命名一组列,该组列 不同于同一表定义的任何唯一约定命名的其他组的列。

在"**约束类型"中选择"PRIMARY KEY",然后填写"约束名"。在"可用列"** 清单中选择列,单击"添加"。如需多列主键,为其他列重复执行该步骤。

表的"**填充因子**"取值范围为10~100。默认值为100,表示完全填充。"**填充因** 子"指定为较小值时, "INSERT"操作仅填充表页面到指定的百分比。表页面预 留的剩余空间,将用于更新该页面的行。这样使得"UPDATE"操作可以在和原 页面相同的页面上,放置更新后的行内容,比放置在不同的页面上更加高效。对 于从未更新过表项的表来说,完全填充是最好的选择。但是对于更新规模较大的 表,较小填充因子更加合适。TOAST表不支持设置该参数。

"**延迟**": 勾选该复选框延迟该选项。

"初始化延迟": 勾选该复选框, 在设置的默认时间点检查约束。

然后, 在"约束"区域框单击"添加"。

可单击"删除",删除"约束"中的主键。

各域的必选参数用星号(\*)标识。

唯一 $(''UNIQUE")$ 在"约束类型"中选择"**UNIQUE**",然后填写"约束名"。 <span id="page-123-0"></span>在"可用列"清单中选择列,单击"添加"。如需多列"UNIQUE",为其他列 重复执行该步骤添加第一列后, "UNIQUE"名自动从表名填入该名称支持修 改。

可单击"删除"删除"约束"中的"**UNIQUE**"。

检查("CHECK") 在"约束类型"中选择"**CHECK**",然后填写"约束名"。 执行"INSERT"或者"UPDATE"操作,如果检查表达式错误,表数据不可更 改。 双击"**可用列**"清单中的列,则"**检查表达式**"编辑行插入到当前光标位置。 然后,在"**约束**"区域框单击"**添加**"。也可单击"**删除**",删除"**约束**"中的 "**CHECK**"。各域的必选参数用星号标识。

# 定义索引

创建索引为可选操作。索引主要用于增强数据库性能。该操作建立指定表中指定列的 索引,如需创建"唯一索引",勾选该复选框。

在"访问方式"中选择要使用的索引方法名称。默认方法是B-tree。

索引的"**填充因子**"指索引方法填充索引页面的百分比。"**访问方式**"为B-trees时, 初次建立索引以及在右侧扩展索引(填写新的最大键值)时,叶子页面填充到该百分 比如果后续完全填满,页面将拆分,这样会导致索引效率逐步衰减。B-trees使用默认 填充因子90,也可以选择10~100范围内的整数。如果为静态表,填充因子100,这样 可以尽量减小索引的物理尺寸。对于更新量较大的表,推荐填充因子设置为较小值, 这样可以尽量减少页面拆分的需求。其他索引方法使用的填充因子不同,但是比较类 似。默认的填充因子随方法不同而不同。

可以直接提到索引的用户定义的表达式,也可以使用"可用列"创建索引在"可用 列"列表中选择列,单击"添加"。如需多列索引,为其他列重复执行该步骤。

输入新增索引的所有信息后,单击"添加"按钮。

可单击"删除"删除清单中的索引定义完所有列后,单击"下一步"。

下表列出了"索引"中普通表所支持的字段/选项。

| 字段/选项  | 行存表 | 列存表       | ORC表 |
|--------|-----|-----------|------|
| 唯一索引   | √   | X         | X    |
| btree  | √   | $\sqrt{}$ | X    |
| gin    | √   | $\sqrt{}$ | X    |
| gist   | √   | $\sqrt{}$ | X    |
| hash   | √   | $\sqrt{}$ | X    |
| psort  | √   | $\sqrt{}$ | X    |
| spgist | √   | $\sqrt{}$ | X    |
| 填充因子   | √   | X         | X    |

表 **4-20** 支持的字段/选项

<span id="page-124-0"></span>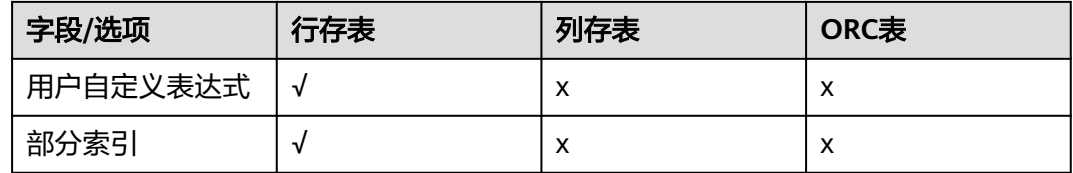

# **SQL** 预览

Data Studio按照"创建普通表"向导中输入的内容,生成一个DDL语句。 可以查看、选择、复制该查询,但是无法编辑。

- 要选择查询,按"Ctrl+A",或单击右键,选择"**全选**"。
- 要复制所选查询, 按"Ctrl+C", 或单击右键, 选择"复制"。

单击"完成"创建表。单击"完成"后,生成的查询将被发送到服务器。错误会显示 在对话框和状态栏中。

### **4.6.4.1.2** 管理列

创建表后,可以在该表中对列进行添加、重命名、修改属性等操作。

### 添加列

步骤**1** 右键单击表下的"列",选择"添加列"。

弹出"添加新列"对话框,提示在新列中输入详细信息,单击"添加"。

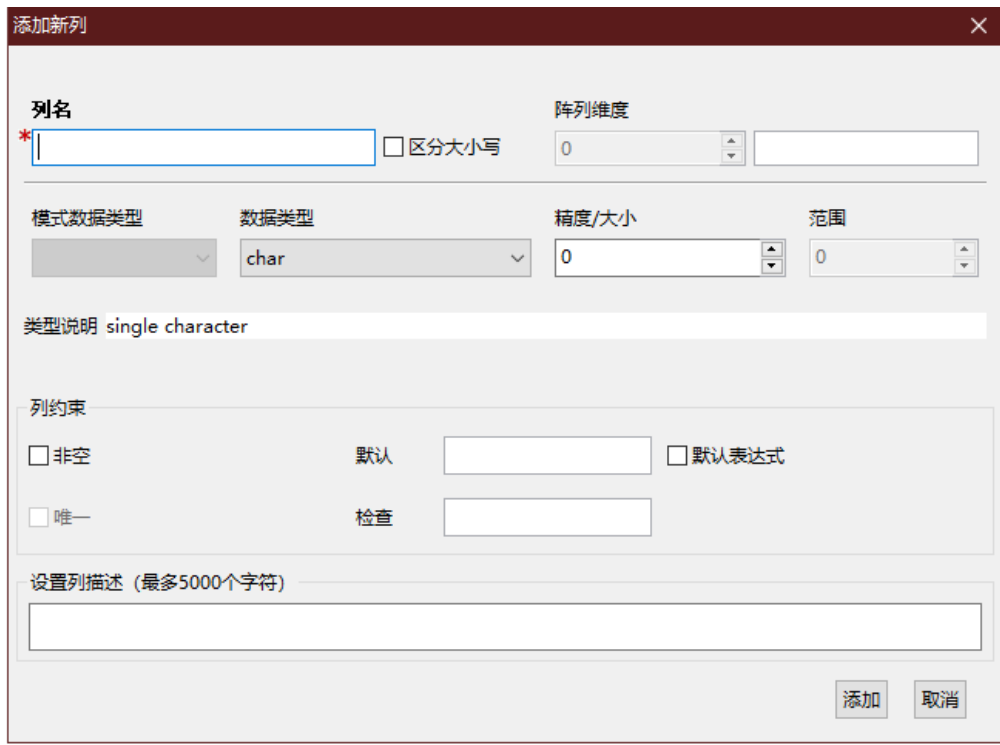

步骤**2** 完成操作后,该列添加到对应的表中。

Data Studio在状态栏显示操作状态信息。

**----**结束

# 转换为非空值

设置或重置"非空"选项:

- 步骤**1** 右键单击列,选择"转换为非空值"。 Data Studio显示"切换非空属性"对话框。
- 步骤**2** 单击"确定"完成该操作。状态栏显示操作状态。 **----**结束

# 设置列缺省值

步骤**1** 右键单击列,选择"设置列缺省值"。

弹出对话框显示当前缺省值(如果已设置),提示您提供缺省输入值。

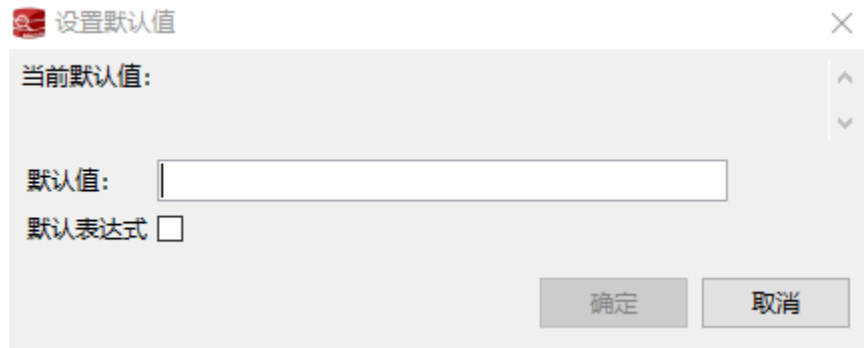

步骤**2** 输入值,单击"确定"。Data Studio在状态栏显示操作状态。

**----**结束

# 更改数据类型

步骤**1** 右键单击所需列,选择"更改数据类型"。

弹出"**更改数据类型**"对话框。

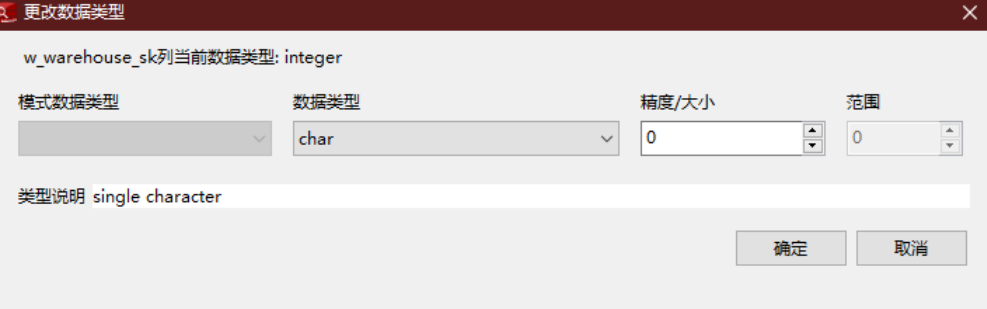

### 说明

修改复杂数据类型的,现有数据类型将显示为"未知"。

步骤**2** 选择"模式数据类型"和"数据类型"。根据选择,如"精度**/**大小"已启用,输入详 细信息,单击"确定"。Data Studio在状态栏显示操作状态。

**----**结束

# 重命名列

步骤**1** 右键单击列,选择"重命名"。

弹出"重命名列"对话框。

步骤**2** 提示输入新名称,单击"确定"。状态栏显示操作状态。

**----**结束

### 删除列

- 步骤**1** 右键单击所需列,选择"删除",删除列。该列将从表中完全删除。 显示"删除列"对话框。
- 步骤**2** 单击"确定"完成操作。Data Studio在状态栏显示操作状态。

**----**结束

### **4.6.4.1.3** 管理约束

为已创建的表添加、删除、重命名约束。

#### 说明

不支持为列存表添加约束。

### 添加约束

步骤1 右键单击表下的"约束",选择"添加约束"。 弹出"**添加新约束**"对话框,提示在新约束中输入信息。 约束类型有CHECK、PRIMARY KEY、UNIQUE三个选项,详细说明请参考<mark>[定义表约](#page-122-0)</mark> [束](#page-122-0)。

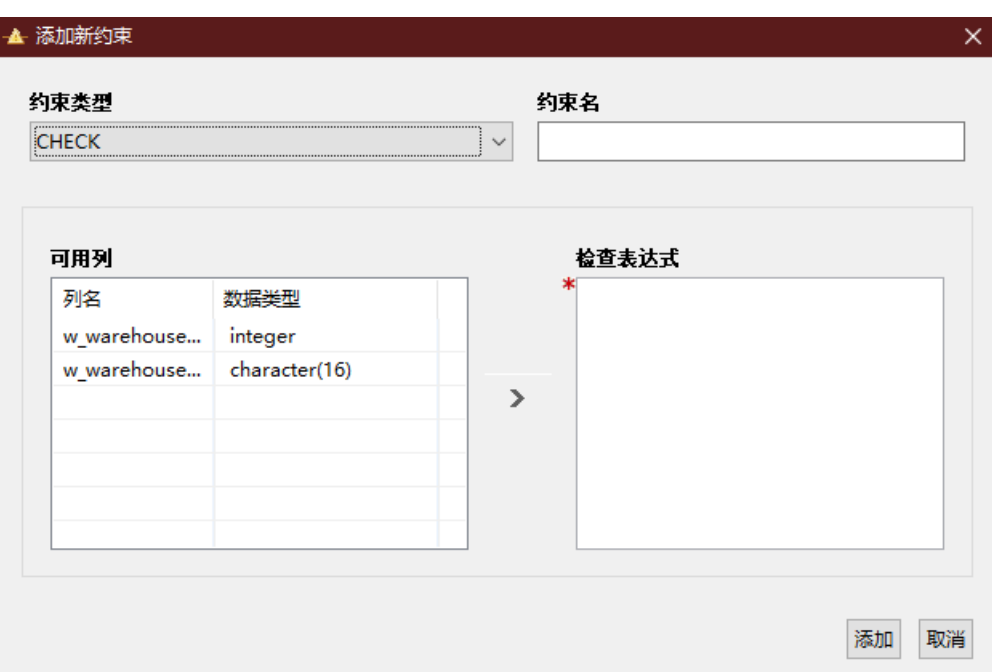

# 步骤2 输入"**约束名"**和"**选定的列"**,单击"**添加"**。完成操作后,该约束添加到表中。 Data Studio在状态栏显示操作状态信息。

### 说明

如果"约束名"字段中已经提供了约束名称,则状态栏将显示该约束名称,否则将不显示该约束 名。

**----**结束

# 重命名约束

执行如下步骤重命名约束:

- 步骤**1** 右键单击约束,选择"重命名"。 弹出"重命名约束"对话框。
- 步骤**2** 输入名称,单击"确定"。Data Studio在状态栏显示操作状态信息。

### **----**结束

## 删除约束

执行如下步骤删除约束:

步骤**1** 右键单击表,选择"删除"。

显示"删除约束"对话框。

步骤**2** 单击"确定"完成操作。Data Studio在状态栏中显示操作的状态。

**----**结束

### **4.6.4.1.4** 管理索引

可以在表中创建索引,方便更快更有效地查找数据。 创建表后,可以在该表中添加新索引。

### 创建索引

步骤1 右键单击表下的"索引",选择"创建索引"。

弹出"创建索引"对话框。

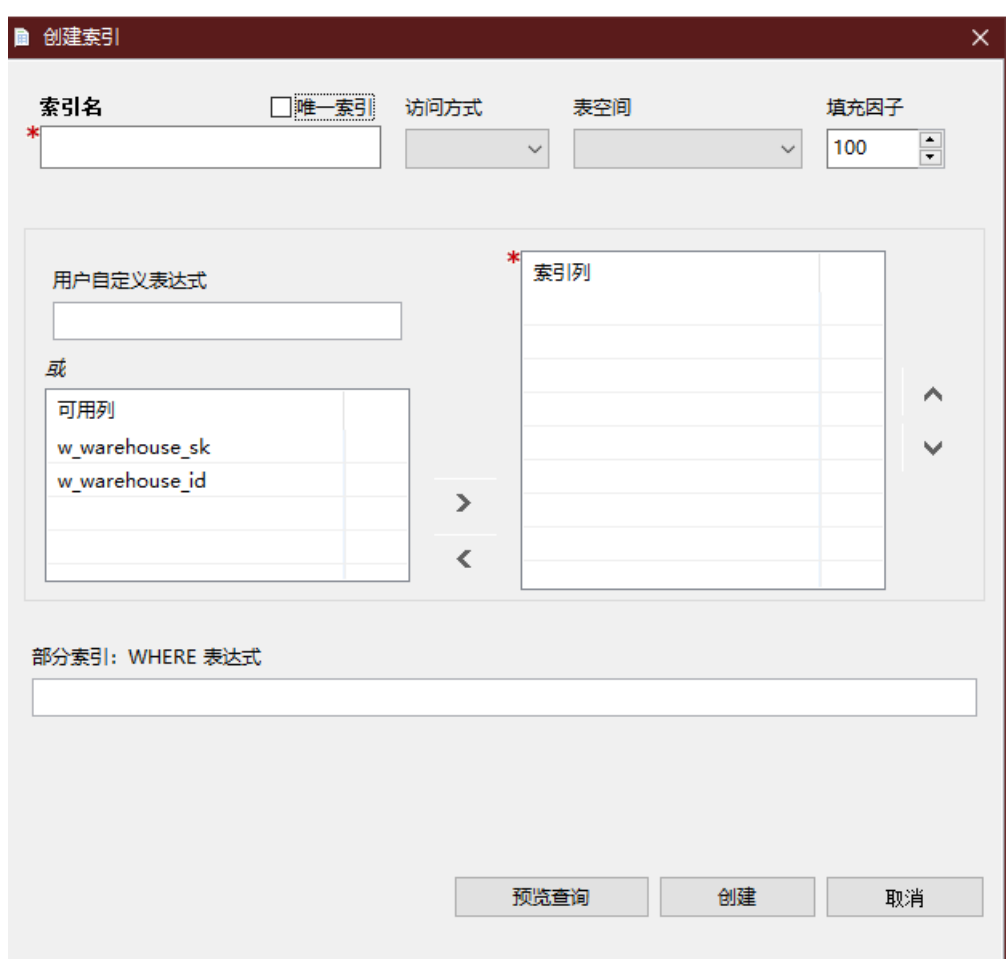

步骤2 输入详细信息,单击"创建"或单击"预览查询"按钮预览建索引语句。"可用列" 无需按序排列。从"可用列"移到"可用列"的项未排序,与表中列的顺序不相关。 您可以使用箭头设置"可用列"中列的顺序。Data Studio在状态栏显示操作状态信 息。

#### **----**结束

### 更改表空间

步骤**1** 右键单击索引,选择"更改表空间"。

弹出"更改表空间"对话框。

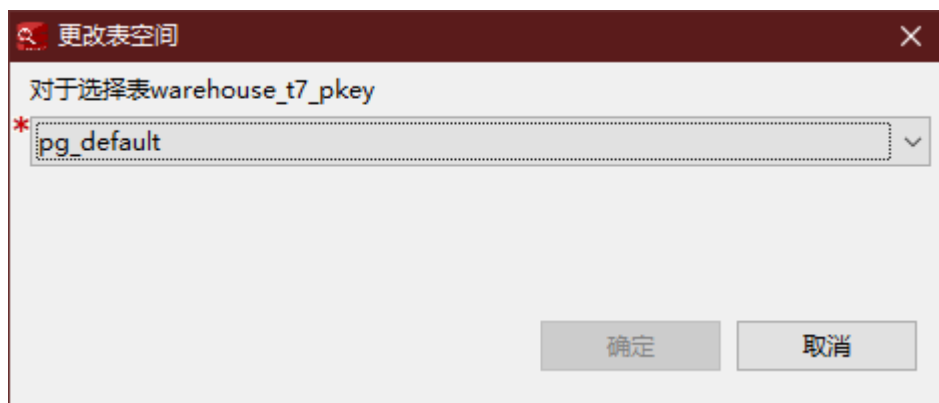

### 步骤**2** 选择表空间,单击"确定"。Data Studio在状态栏显示操作状态信息。

**----**结束

# 更改填充因子

执行如下步骤修改填充因子:

步骤1 右键单击索引,选择"更改填充因子"。

弹出"更改填充因子"对话框。

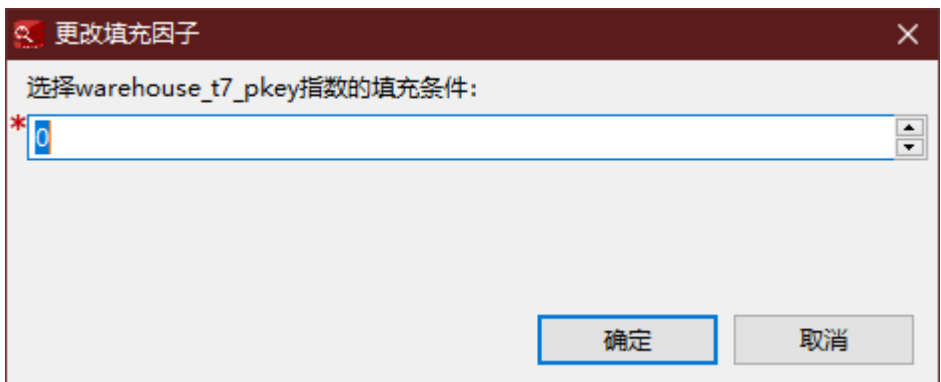

步骤**2** 选择填充因子,单击"确定"。Data Studio在状态栏显示操作状态信息。

**----**结束

# 重命名索引

执行如下步骤重命名索引:

步骤**1** 右键单击索引,选择"重命名"。

弹出"重命名索引"对话框。

步骤**2** 输入新名称,然后单击"确定"。Data Studio在状态栏显示操作状态信息。

**----**结束

### 删除索引

执行以下步骤删除索引:

步骤**1** 右键单击索引,选择"删除"。

显示"删除索引"对话框。

步骤2 在确认对话框中,单击"确定"。Data Studio将在状态栏中显示操作的状态。此操作 将索引从表中删除。

#### 说明

```
当表的最后一个索引删除后, "是否包含索引"字段的值可能显示为"TRUE"。在对表进行
Vacuum操作后,此字段的值变为"FALSE"。
```
#### **----**结束

### **4.6.4.2** 创建分区表

分区是指根据特定方案将逻辑上的一个大表分成较小的物理片区。基于该逻辑的表称 为分区表,物理片区称为分区。数据不存储在较大的逻辑分区表上,而是这些较小的 物理分区上。

执行以下步骤在数据库中定义表:

- 步骤1 在"对象浏览器"窗格中,右键单击"普通表",选择"创建分区表"。
- 步骤**2** 定义基本表信息,如表名称、表类型等。详情请参见基本信息。
- **步骤3** [定义](#page-131-0)列相关信息,如列名、数据类型模式、数据类型、列约束等。详情请参见<mark>定义</mark> [列](#page-131-0)。
- 步骤**4** 选择表数据分布信息。详情请参[见选择数据分布](#page-133-0)。
- 步骤**5** 为不同约束类型定义列约束。约束类型包含主键(PRIMARY KEY)、唯一 (UNIOUE)、检查(CHECK)。详情请参[见定义表约束。](#page-133-0)
- 步骤6 定义表索引信息, 如索引名称、访问方法等。详情请参[见定义索引](#page-133-0)。
- **步骤7** 定义表的分区信息,如分区名称、分区列、分区值等。详情请参见<mark>定义分区</mark>。 在"**SQL**预览"页签,可以查看输入所自动生成的SQL查询。详情请参见**SQL**[预览。](#page-132-0)
- 步骤8 如果要在"创建分区表"对话框的"列"页签添加列注释信息,则在"设置列描述 (**最多5000个字符)"**文本框中进行输入,之后单击"**添加"**。

**----**结束

### 基本信息

在模式中创建分区表时,当前模式将作为待创建分区表的模式。创建分区表时,需提 供以下信息:

步骤**1** 从"表存储方式"中选择表存储方式。

#### 说明

如果表存储方式选择为ORC,则会创建一个HDFS分区表。选择ORC存储存储格式需要在"**ORC** 版本"中输入ORC版本号。

### <span id="page-131-0"></span>步骤**2** 提供有关表的基本信息后,单击"下一步"以定义表的列信息。

下表列出了每个分区表支持的字段:

### 表 **4-21** 支持的字段

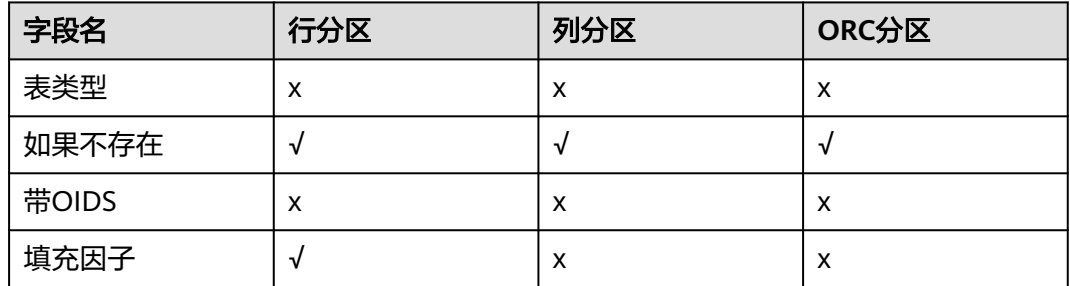

### **----**结束

定义列

下表列出了每个分区类型表的支持字段:

### 表 **4-22** 支持的字段

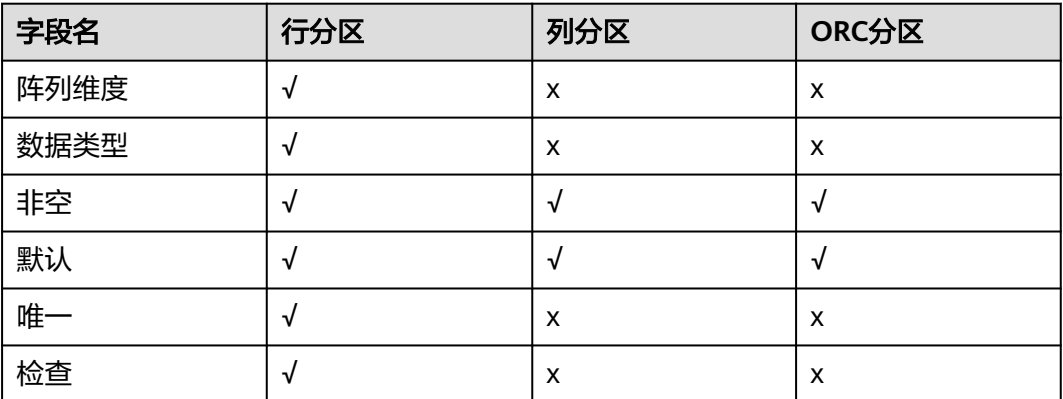

支持对列进行添加、删除、编辑、调整顺序等操作。

根据表中的要求更改列顺序。要更改顺序,请选择所需的列,然后单击"**向上**"或 "向下"。

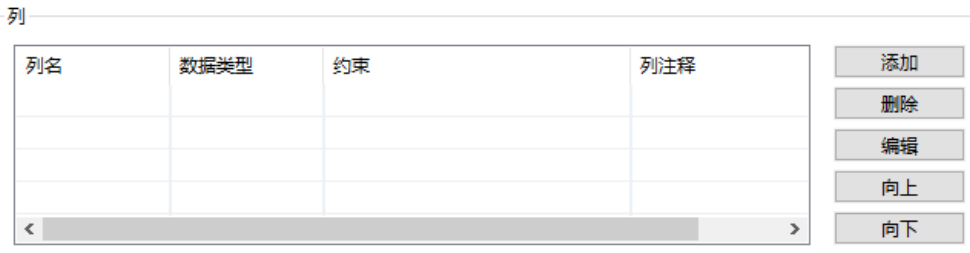

# <span id="page-132-0"></span>**SQL** 预览

Data Studio按照"创建分区表"向导中输入的内容,生成一个DDL语句。 可以查看、选择、复制该查询,但是无法编辑。

- 要选择查询,按"Ctrl+A",或单击右键,选择"**全选**"。
- 要复制所选查询, 按"Ctrl+C", 或单击右键, 选择"复制"。

单击"完成"创建表。单击"完成"后,生成的查询将被发送到服务器。错误会显示 在对话框和状态栏中。

# 定义分区

下表列出了各分区类型表支持的字段/选项:

表 **4-23** 支持的字段/选项

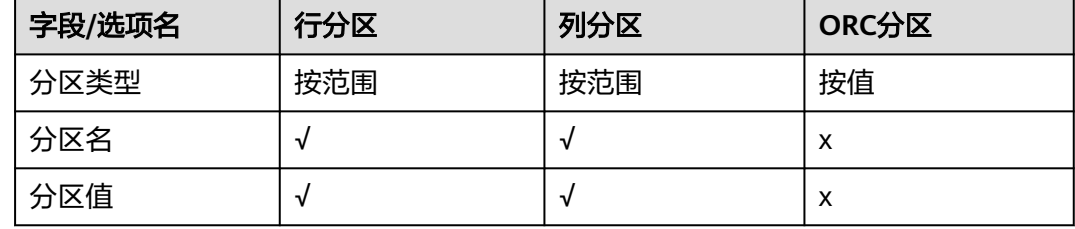

- 步骤1 在"一般"页签中,如果"表存储方式"选择为"ROW"或"COLUMN",则"分 区类型"区域会显示"By Range"。如果"表存储方式"选择为"ORC", 则"分区 类型"区域会显示"**By Values**"。
- 步骤**2** 从"可用列"区域选择用于定义分区的列,单击"右向箭头"按钮,该列会移动到 "分区列"区域。

说明

- 如果"表存储方式"选择为"ROW"或"COLUMN",则仅能选择一列用于分区。
- 如果"表存储方式"选择为"ORC",则最多可选择四列用于分区。
- 最多可选择4列用于定义分区。
- 步骤**3** 在"分区名称"中输入分区的名称。
- 步骤4 单击"分区值"旁的"单击输入分区值"按钮,在"值"列中输入要对表进行分区的 值,单击"确定"。
- 步骤**5** 输入分区的所有信息后,单击"添加"。

支持对分区进行添加、删除、编辑、调整顺序等操作。

根据表中的要求更改分区顺序。要更改顺序,请选择所需的分区,然后单击"向上" 或"向下"。

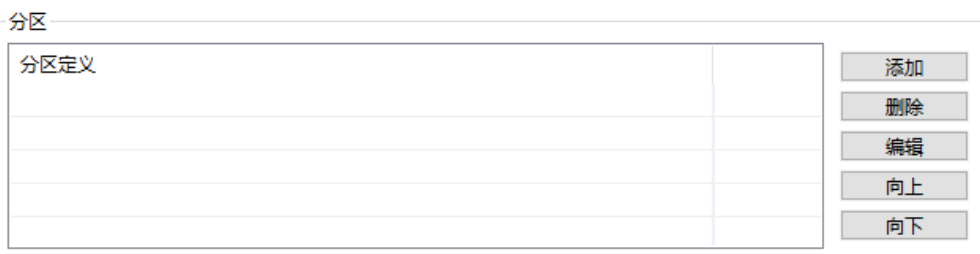

<span id="page-133-0"></span>步骤6 定义所有分区后,单击"下一步"。

### **----**结束

# 定义索引

有关索引定义详情, 请参见<mark>定义索引</mark>。

### 表 **4-24** 支持的字段/选项

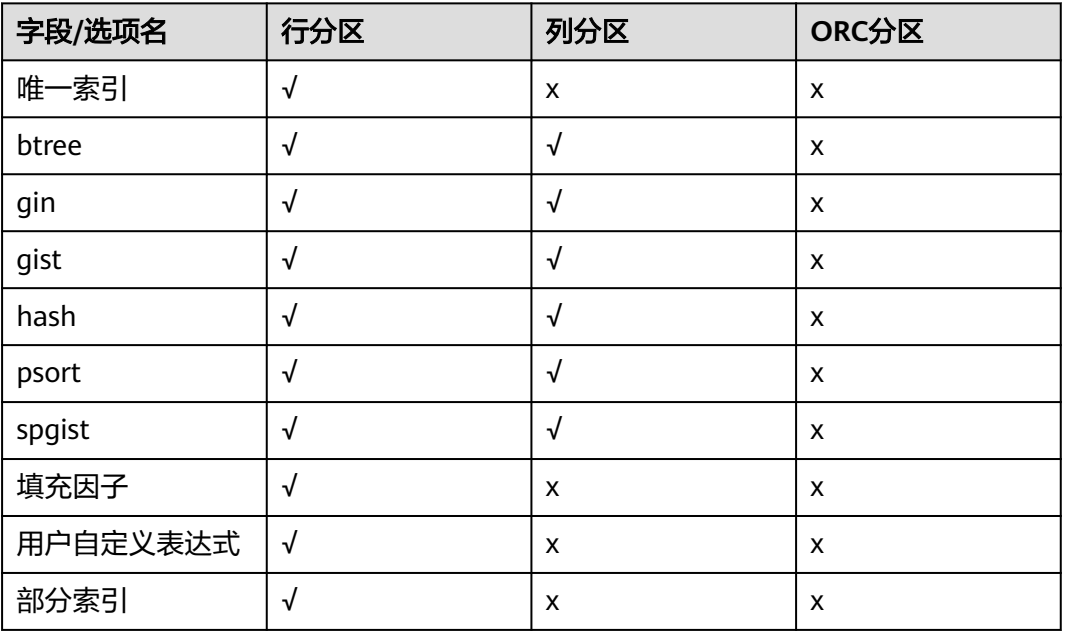

# 定义表约束

有关[定义表约束](#page-122-0)的详情,请参见<mark>定义表约束</mark>。

### 表 **4-25** 支持的字段/选项

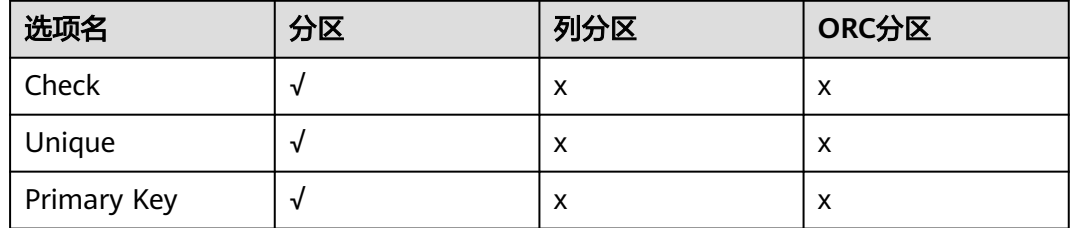

# 选择数据分布

有关选择分布类型的详情,请参[见选择数据分布类型](#page-121-0)。

### <span id="page-134-0"></span>表 **4-26** 支持的字段/选项

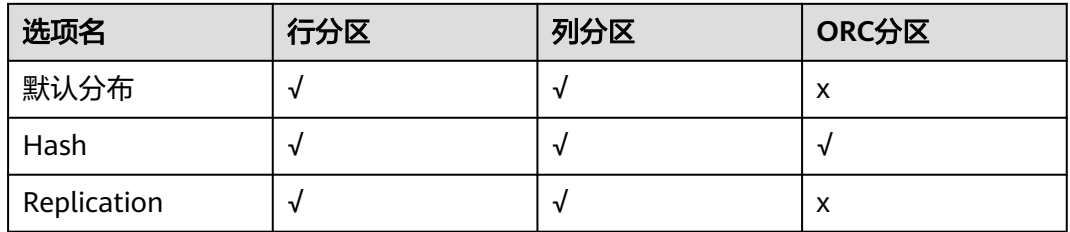

# 移除分区

步骤**1** 右键单击所需分区,选择"删除分区"。

弹出"删除分区"对话框。

步骤**2** 单击"确定"。

该分区会从表中移除。Data Studio将在状态栏中显示操作的状态。

**----**结束

# 重命名分区

步骤**1** 右键单击所需分区,选择"重命名分区"。

弹出"重命名分区"对话框,提示用户为分区输入新名称。

步骤**2** 输入新名称,单击"确定"。

Data Studio在状态栏显示操作状态信息。

**----**结束

### **4.6.4.3** 管理表及表数据

创建表后,可对表及表数据进行查询、编辑、分析等。

# 查看数据

右键单击表,选择"查看数据"查看表数据。Data Studio显示"查看数据"页签,可 在该页签查看表数据信息。

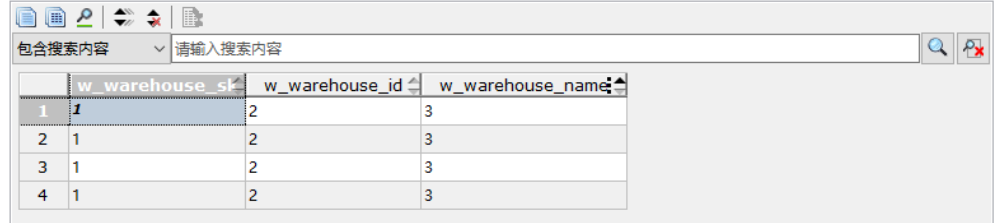

### "查看数据"页签的工具栏菜单:

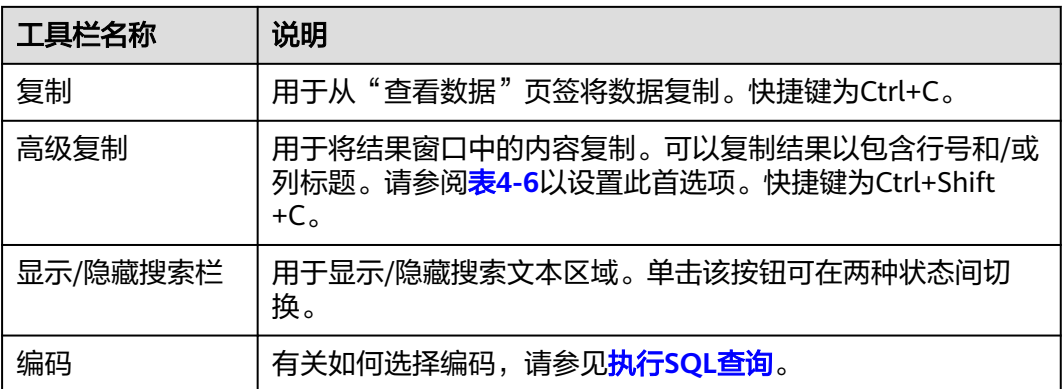

#### 搜索区域中的图标:

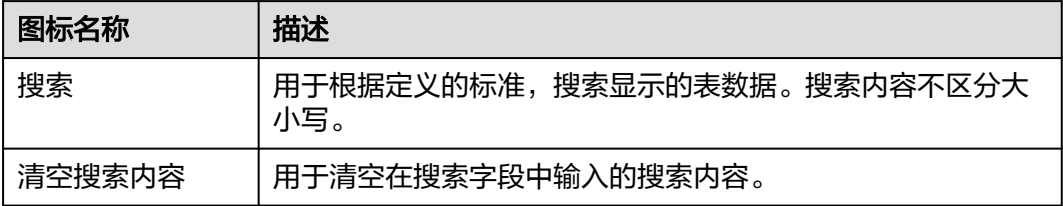

有关调整列位置或对列进行排序的具体信息,请参[阅执行](#page-174-0)**SQL**查询。

- "**查询提交时间**": 提供查询的提交时间。
- 获取的行数和执行时间同时显示,且会显示默认行数。如果有其他记录待获取, 此图标将显示为"更多"。用户可将光标滚至表底部读取并显示所有行。

### 须知

- 查看表数据时,Data Studio会自动调整列宽。用户可以根据需要调整列的大 小。如果单元格的文本内容超出了可用的显示区域,则调整单元格列的大小可 能会导致Data Studio无法响应。
- 表的单元格最多可显示1000个字符,超出部分显示为"..."。

### 说明

- 一个表显示一个表数据窗口。
- 如果已打开的表数据被修改了,刷新并重新打开该表数据并在同一打开的窗口查看更新后的 表数据。
- 数据在加载过程中,表格下方会出现一条"读取中"的消息。
- 如果列的内容包含空格,会在空格处自动断行以适应该列的显示区域。不包含空格的内容不 会自动断行。
- 要复制单元格中的部分内容,先选中所需部分,然后按下"Ctrl+C"。
- 列的大小取决于内容最长的列的长度。

### 编辑表数据

右键单击表, 选择"**编辑数据**"。页面显示"编辑表数据"页签。 有关复制、搜索工具栏和字符编码下拉列表选项的说明, 请参阅**查看数据**。

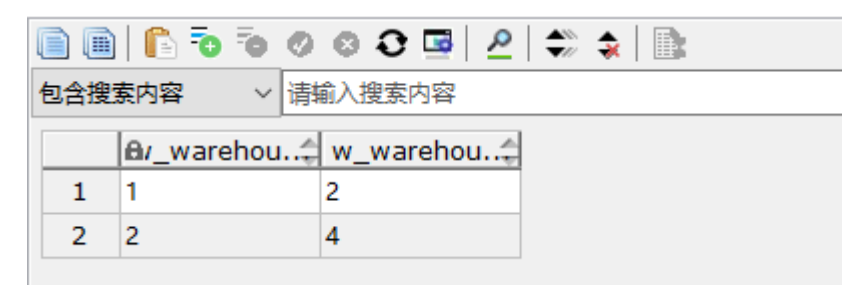

Data Studio仅识别单元格中的如下数据类型:Bigint、bit、Boolean、char、date、 decimal、double、float、integer、numeric、real、smallint、tinyint和varchar。

不支持编辑数组数据类型、包含时区的时间列和包含时区的时间戳列。

数据库上报的与该操作相关的错误会显示在Data Studio中。

# 重建索引

使用索引可帮助用户更快地查找数据。以下场景需要重建索引:

- 家引已破坏,不再包含任何有效数据。虽然理论上不会发生,但事实上,索引可 能由于软件或硬件故障而被破坏重建索引提供恢复方法。
- 索引包含很多空的或几乎为空的页面,DWS数据库的B-tree索引在特定的非常规 访问模式下可能会发生这种情况,REINDEX方式可以减少索引的空间消耗,即创 建一个新的索引,不再有空页面。
- 已修改索引的存储参数(如"填充因子"),且希望保证修改完全生效。

执行以下操作重建索引:

右键单击表,选择"重建索引"。弹出消息和状态栏显示已完成操作的状态。

#### 说明

分区ORC表不支持重建索引。

# 分析表

"分析"统计表和表索引的数据,在数据库内部表中存储统计的信息。数据库中,查 询优化器可以访问信息并根据该信息制定更好的查询规划策略。

右键单击表,选择"分析"。"分析表"对话框和状态栏显示所有操作的状态信息。

### 截断表

该操作将删除当前表的所有数据。该操作完成后无法恢复,请谨慎操作。

右键单击表,选择"截断"。Data Studio提示"截断"对话框。单击"确定"完成该 操作。

弹出消息和状态栏显示已完成操作的状态。

### **ER** 图

以ER图的形式查看表关系,包括主键、外键、关联表等。

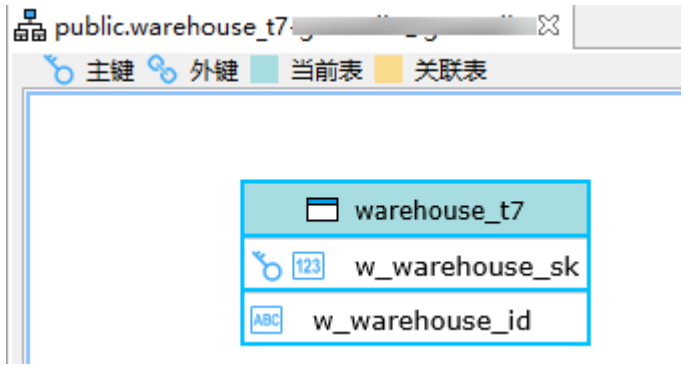

### 清理表

"**清理**"用于收回空间,便于重复利用。

右键单击表,选择"清理"清理表。"清空表"对话框和状态栏显示已完成的操作的 状态信息。

# 设置表描述

右键单击表,选择"**设置表描述**"设置表描述。"更新描述"对话框提示输入表描 述。

Q 更新描述  $\times$ 请为表public.warehouse t11 设置新的描述

输入描述,单击"确定"。状态栏显示已完成操作的状态。

# 设置表模式

右键单击表,选择"设置表模式",设置模式。Data Studio显示"设置模式"对话 框,提示用户为所选表选择新模式。

从下拉列表中选择模式名称,单击"确定"已选表将被移动到新模式。

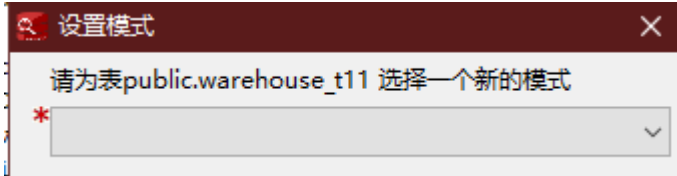

状态栏显示已完成操作的状态。

### 说明

- 分区ORC表不支持此操作。
- 如果指定模式中包含与当前表同名的表,则Data Studio不允许为该表设置模式。

# 导出表数据

步骤**1** 右键单击表,选择"导出表数据"导出表数据。

Data Studio显示"导出表数据"对话框,包含如下选项:

- "格式": 表数据可导出为Excel (xlsx/xls)、CSV、文本或二进制格式。默认为 Excel(xlsx/xls)。
- "包含标题":该选项对CSV和文本文件启用。若勾选该选项,则导出的数据中 包含列标题。该项默认在导出CSV或文本文件时勾选,但不是必选。对Excel (xlsx/xls)和二进制格式禁用。
- "引号":该项用于定义引号。在此字段中仅能输入单字节字符。引号不得与分 隔符相同。该项默认对CSV和文本格式启用,但不是必选。对Excel(xlsx/xls)和 二进制格式禁用。
	- 如果表数据中包含分隔符,则会使用该项中指定的符号。
	- 如果引号出现在值中,该值不会被转义。
	- 如果结果中包含多行值,则会用引号引用。
- "转义符":该项定义转义值。该项仅支持单字节字符。"转义符"和"引号" 的值不得相同。该项对CSV和文本格式启用,但不是必选。对Excel(xlsx/xls)和 二进制格式禁用。
- "将NULL替换为": 可指定字符串, 用于替换表中的null值。该项不支持填入换 行符或回车符,最多可填入100个字符。该字段的值不得与分隔符和引号值相同。 该项默认对CSV和文本格式启用,但不是必选。对Excel(xlsx/xls)和二进制格式 禁用。
- "**编码**"字段会自动填充为"**首选项 > 会话设置**"页签选择的编码选项。该字段 不是必选。
- "**分隔符**":该项定义分隔符。可选择提供的分隔符,或在"**分隔符**"区域的 "其他"字段中自定义分隔符。CSV格式的默认分隔符为半角逗号","。"其 他"字段中的内容最大可为10字节。该项对CSV和文本格式启用,但不是必选, 对Excel(xlsx/xls)和二进制格式禁用。如果"**其他**"字段被选中,则必须设置该 字段。
- " **所有列** ": 勾选该项可快速选中所有列。该项默认勾选。如果要手动选择列, 则取消选中该项,并从"可用列"中选择要导出的项。
	- "可用列":可通过该项选中要导出的字段。
	- "**选定的列**":显示所选的待导出字段。字段顺序可调整。此处默认显示所 有字段。

### 说明

xlsx格式最多支持100万行和16384列,xls格式最多支持64000行和256列。

"文件名":指定导出文件的名称。表名默认显示在此字段中。

### 说明

文件名遵循Windows文件命名规范。

- "导出路径": 选择保存导出文件的位置。所选路径自动填充"导出路径"字 段。
- "安全免责声明":显示安全免责声明。要继续导出操作,需阅读并同意该免责 声明。
	- "**我同意**":该项默认勾选。如果取消选择该项,则无法继续进行操作。
	- "不再显示":如果勾选该项,则今后在当前登录的Data Studio实例中导出 表数据时不再显示安全免责声明。

#### 说明

- 字符串、Double、日期、日历和布尔数据类型按原样存储在Excel中。所有其他数据类型转 换为字符串存储在Excel中。
- 对于Excel导出,如果单元格大小超过**32767**个字符,则导出到该单元格的数据会被截断。
- 步骤**2** 填写所需字段,单击"确定"。

Data Studio弹出"另存为"对话框。

步骤**3** 单击"保存",以所选格式保存导出的数据。状态栏会显示操作进度。

"**数据导出成功**"对话框和状态栏显示已完成操作的状态。

#### 说明

- 在导出表过程中,若磁盘空间已满,Data Studio显示I/O错误。执行以下步骤解决该问题: 1. 单击"确定"关闭数据库连接。
	- 2. 清理磁盘。
	- 3. 重建连接,导出表数据。
- 如果文件名包含Windows中文件名不支持的字符,则文件名的名称会与表名称不同。

#### **----**结束

# 导入表数据

导入表数据的前提条件:

- 如果要导入的源文件与导入目标表定义不匹配,需在"导入表数据"对话框中修 改目标表的属性。目标表中的多余列会插入默认值。
- 请务必了解被导入文件的导出属性,如分隔符、引号、转义字符等等。导出操作 期间保存的导出属性在导入文件时无法修改。

执行以下步骤导入表数据:

步骤**1** 右键单击表,选择"导入表数据"。

Data Studio显示"导入表数据"对话框,包含如下选项:

- "导入数据文件":该字段显示导入文件的路径。可单击"浏览"按钮选择其他 文件。
- "格式":可将表数据以CSV、文本或二进制格式导入。默认使用CSV格式。
- "包含标题":如果导入文件存在列标题,则需要勾选该字段。该项默认对CSV 和文本格式勾选,但不是必选。对二进制格式禁用。
- "引号":该字段仅能输入单字节字符。"引号"值中的字符不得与分隔符和参 数空值相同。该项默认对CSV和文本格式选用,但不是必选。对二进制格式禁 用。
- "转义符":该字段仅能输入单字节字符。如果转义符与"引号"值中的字符相 同,转义符会替换为'\0'。该字段默认对CSV和文本格式选用并使用半角双引号 ("),但不是必选。对二进制格式禁用。
- "用**Null**替换":可设置该字段,将表中的空值替换为字符串。导出时使用的空 字符串需在导入时使用,且需明确指定。该字段默认对CSV和文本格式选用,但 不是必选。对二进制格式禁用。
- "编码"字段会自动填充为"首选项 > 会话设置"页签选择的编码选项。该字段 不是必选。
- "分隔符":可选择系统提供的分隔符或在"分隔符"区域的"其他"字段自定 义分隔符。CSV和文本格式的默认分隔符为半角逗号(,)。该字段的值不得与 "引号"和"用…替换NULL"字段相同。该项默认对CSV和文本格式启用,但不 是必选。对二进制格式禁用。如果"其他"字段被选中,则必须设置该字段。
- "**所有列**":勾选该项可快速选中所有列。该项默认勾选。要手动选择列,取消 选中该项,并从"可用列"中选择要导出的项。
	- "可用列":可通过该项选中要导出的字段。
	- "**选定的列**":显示所选的待导出字段。字段顺序可调整。此处默认显示所 有字段。
- 步骤2 单击"导入数据文件"字段旁的"浏览"按钮。

Data Studio显示"打开"对话框。

- **步骤3** 在"**打开**"对话框中, 选择要导入的文件, 单击"**打开**"。
- 步骤**4** 填写所需字段,单击"确定"。

"**进度视图**"页签会显示操作进度。导入的数据会添加至现有表数据中。

"**数据导入成功**"对话框和状态栏显示已完成操作的状态。

**----**结束

### 显示 **DDL**

右键单击表,然后选择"显示**DDL**"。Data Studio显示所选表的DDL。

说明

- 每次执行显示DDL操作时,都会打开一个新的终端窗口。
- 要执行该操作,需要MS Visual C Runtime文件(msvcrt100.dll )。详情请参阅<mark>故障处理</mark>。

### 导出 **DDL** 和数据

通过导出表DDL和数据,可导出表的DDL和表的数据。

步骤**1** 在"对象浏览器"窗格中,右键单击所选表,选择"导出**DDL**和数据"。 用户需自定义导出路径。如果需要将数据压缩,勾选".zip"选项。

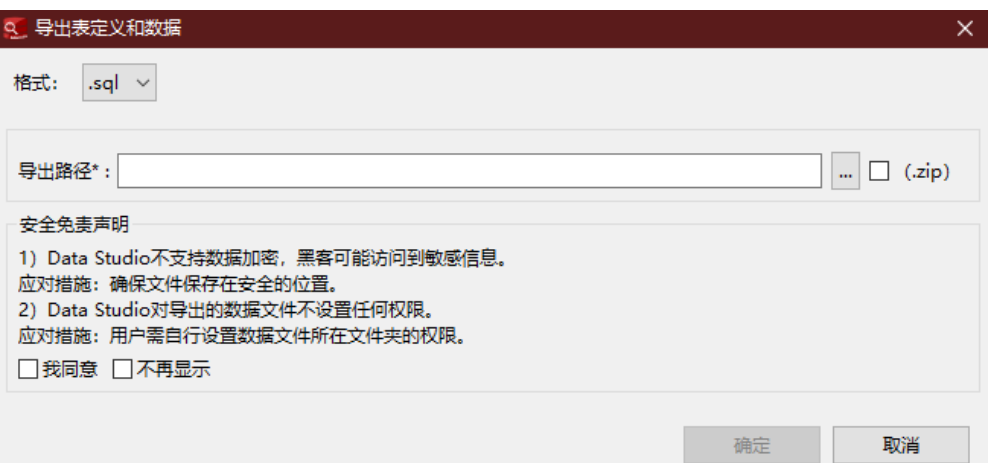

"**Data Studio**安全免责声明"必须勾选"我同意"才可以单击"确定"。用户可关闭 安全免责声明,关闭后导出DDL时将不会再出现,详情请参见表**[4-6](#page-79-0)**。

### 步骤**2** 单击"确定",右下角的状态栏会显示操作进度。

说明

- 如果文件名包含Windows中文件名不支持的字符,则文件名的名称会与模式名称不同。
- 要执行该操作,需要MS Visual C Runtime文件 ( msvcrt100.dll ) 。详情请参阅<mark>故障处理</mark>。

"导出完成"对话框和状态栏显示已完成操作的状态。

### 表 **4-27** 支持导出 DDL 的编码格式

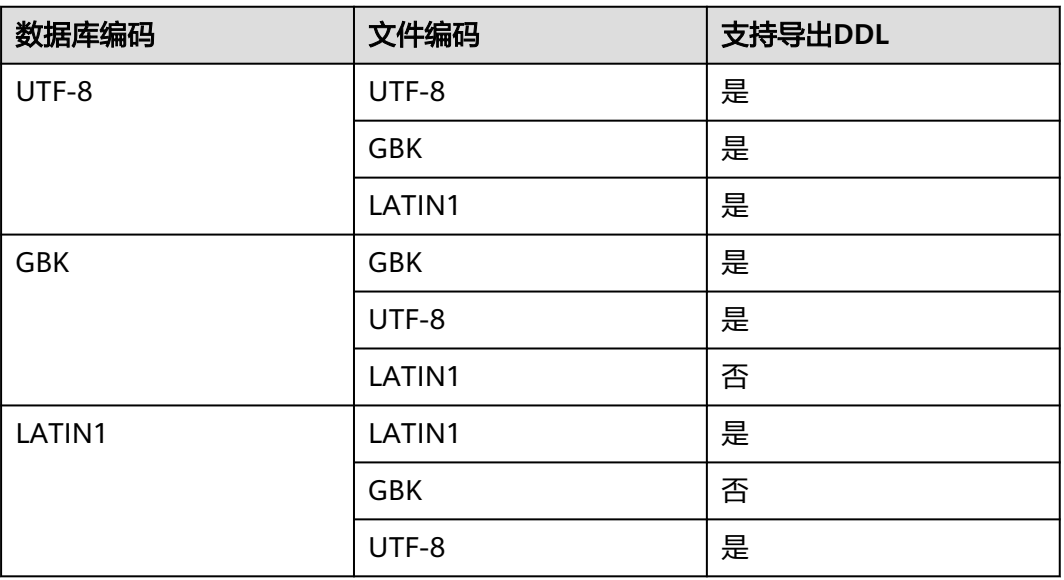

说明

可从普通表和分区表中选择多个对象,以导出DDL和数据。导出的内容包含列、行、索引、约束 和分区。

**----**结束

### 重命名表

右键单击表,选择"**重命名**"重命名表。弹出"**重命名表**"对话框,提示输入新名称 输入名称。

输入表名,单击"**确定"。"对象浏览器"**中显示更新的表名称。

#### 说明

分区ORC表不支持此操作。

### 删除表

右键单击表,选择"删除"选项来删除表。可按下Ctrl+左键逐个选择对象,批量删除 表。

该操作从数据库中移除整个表结构(包括表定义及索引信息等)。如需存储数据,需 重新创建表。

### 查看表属性

右键单击表,选择"属性"查看表属性。

Data Studio在不同页签显示所选表的属性("一般"、"列"、"约束"和"索 引")。可在每个页签上对指定对象进行编辑,可双击单元格执行编辑操作。

### 须知

查看表格数据时,Data Studio会自动调整列宽以获得表视图。用户可以根据需要调整 列的大小。如果单元格的文本内容超出了可用的显示区域,则调整单元格列的大小可 能会导致DS无法响应。

### 说明

- 一个表显示一个属性窗口。
- 如果一个已打开的表格的属性被修改,刷新并重新打开该表格的属性查看更新后的表格属性 信息。
- 如果列的内容包含空格,会在空格处自动断行以适应该列的显示区域。不包含空格的内容不 会自动断行。
- 列的大小取决于内容最长的列的长度。
- 刷新"属性"页签后,将显示在"对象浏览器"对表属性所做的任何更改。
- "Data Type"列不允许粘贴操作。

# 授权**/**撤销权限

步骤**1** 右键单击普通表组并选择"授权**/**撤销权限"。

弹出"授权**/**撤销权限"对话框。

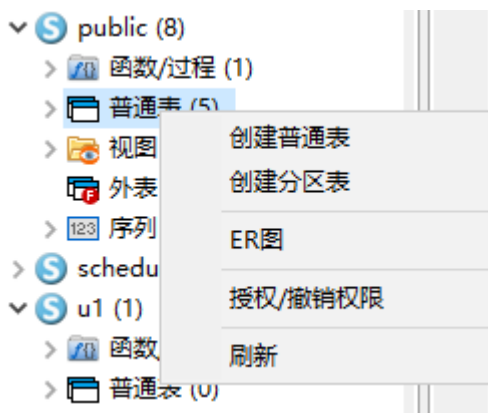

步骤2 打开"选择对象"页签,选择待授权/撤销权限的对象,并单击"下一步"。

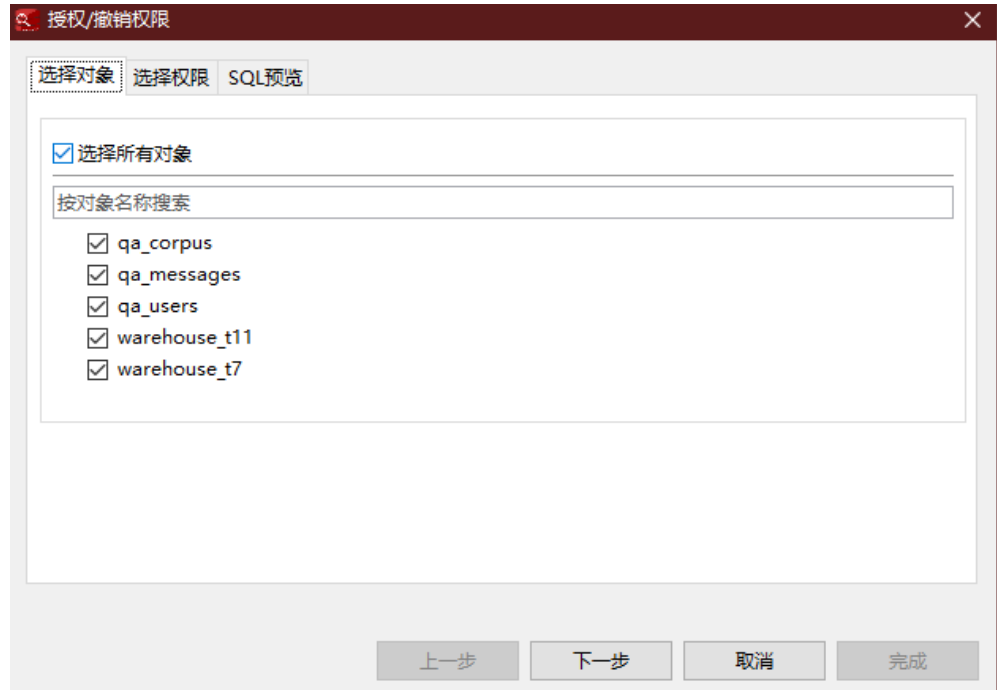

- 步骤3 打开"选择权限"页签,从"角色"中选择对应角色,勾选"授予"或"撤销"相关 权限。
- 步骤**4** 在"**SQL**预览"页签,可以查看根据以上输入自动生成的SQL查询。
- 步骤**5** 单击"完成"。

### **----**结束

# **4.6.4.4** 编辑临时表

用户可在Data Studio中编辑临时表。如果用户在建表时创建了连接,则断开该连接 时,临时表会被自动删除。
## 须知

在SQL终端编辑临时表时,请确保启用了连接重用功能。有关如何启用该功能,请参 阅管理**SQL**[终端连接](#page-187-0)。

执行以下步骤编辑临时表:

步骤**1** 在临时表上执行查询。

"结果"页签会显示SQL查询的结果以及执行的查询语句。

步骤**2** "结果"页签中编辑临时表。可单击"添加"、"删除"、"保存修改"、"取消修 改"编辑临时表。

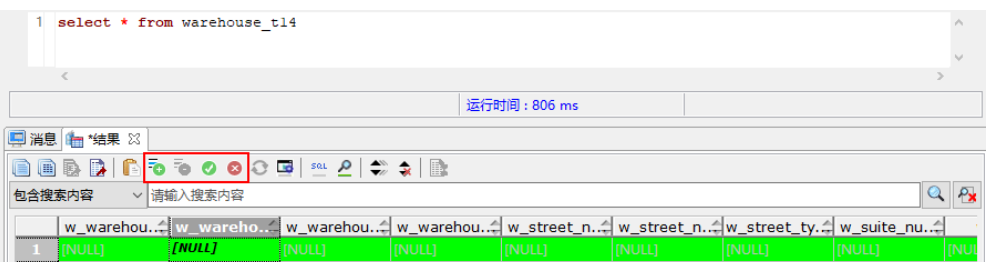

**----**结束

# **4.6.4.5** 创建外表

#### 须知

Data Studio暂不支持创建外表,只支持查看外表。

刷新"对象浏览器"后,可查看在"SQL终端"或任何其他工具中执行创建的外表。 在数据库、模式、或外表组级别单击右键并选择"**刷新**"查看新创建的外表。

# **4.6.5** 视图管理

# 创建视图

右键单击视图,选择"创建视图"。"SQL终端"页签显示视图的DDL模板。

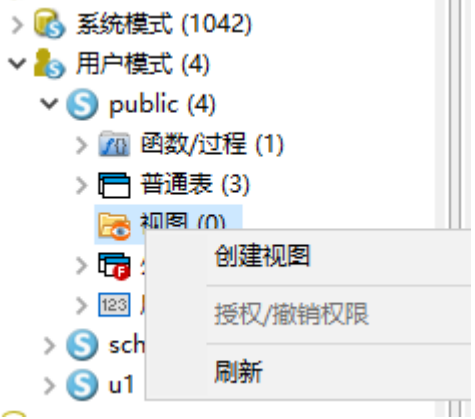

# 授权**/**撤销权限

步骤**1** 右键单击视图组并选择"授权/撤销权限"。弹出"授权/撤销权限"对话框。

- 步骤2 打开"对象选择"页签,选择待授权/撤销权限的对象,并单击"下一步"。
- 步骤**3** 打开"选择权限"页签,从"角色"中选择对应角色,勾选"授予"或"撤销"相关 权限。
- 步骤**4** 在"SQL预览"页签,可以查看根据以上输入自动生成的SQL查询。

**----**结束

## 查看视图定义

右键单击所选视图,选择"查看**DDL**"即可查看所选视图对象定义。

视图的DDL会显示在新"SQL终端"页签中。要查看最新DDL,必须刷新"对象浏览 器"页签。

## 导出视图 **DDL**

可通过右键单击"导出DDL"导出该视图的定义。

步骤**1** 在"对象浏览器"窗格中,右键单击所选视图,选择"导出**DDL**"。

用户需自定义导出路径。如果需要将数据压缩,勾选".zip"选项。

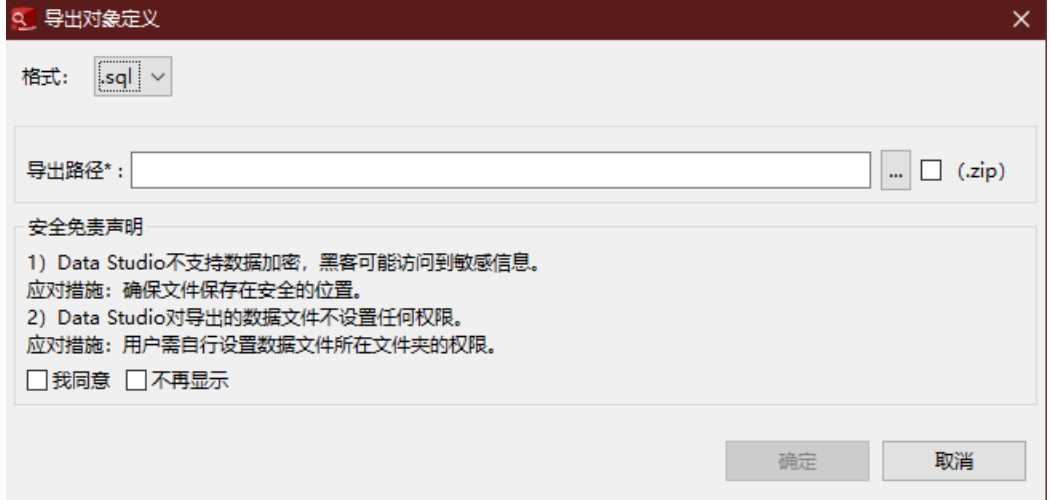

"**Data Studio**安全免责声明"必须勾选"我同意"才可以单击"确定"。用户可关闭 安全免责声明,关闭后导出DDL时将不会再出现,详情请参见表**[4-6](#page-79-0)**。

步骤**2** 单击"确定",右下角的状态栏会显示操作进度。

"导出完成"对话框和状态栏显示已完成操作的状态。

- 要终止导出操作,双击状态栏,打开"进度视图"页签,单击<sup>(3)</sup>。
- 如果视图名称包含Windows不支持的字符,则导出的文件名称将与视图名称不同。

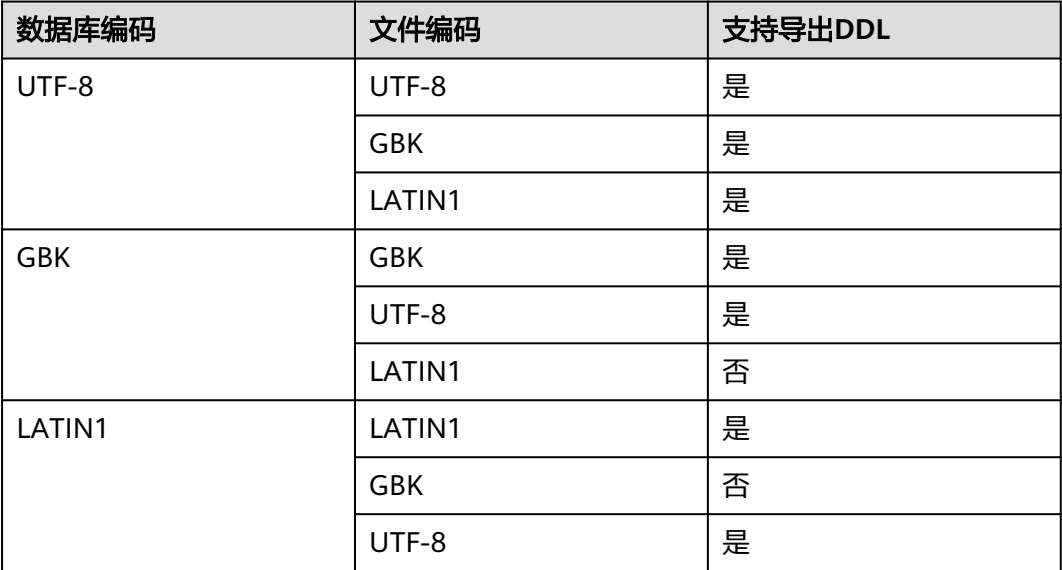

**----**结束

# 为视图设置模式

步骤1 右键单击所选视图, 选择"**设置模式**"。显示"**设置模式**"对话框。

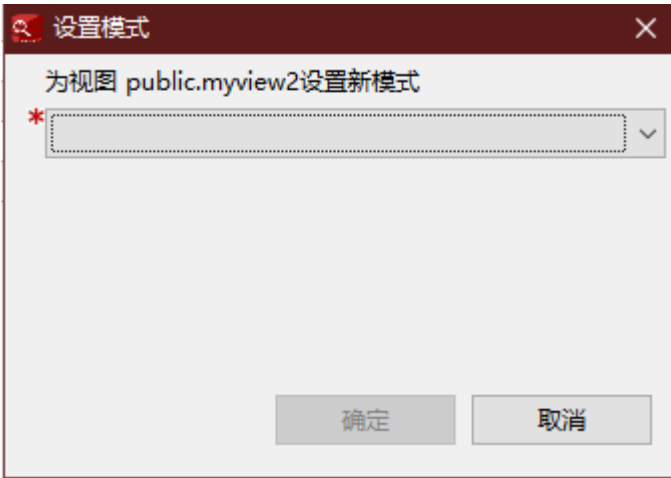

步骤**2** 从下拉列表中选择模式,单击"确定"。

状态栏显示已完成操作的状态。

如果所选模式包含一个与当前视图名称相同的视图,则不能为当前视图设置该模式。

**----**结束

# 查看视图属性

右键单击视图并选择"属性"。

Data Studio会在不同选项卡中显示所选视图的属性("一般"和"列")。

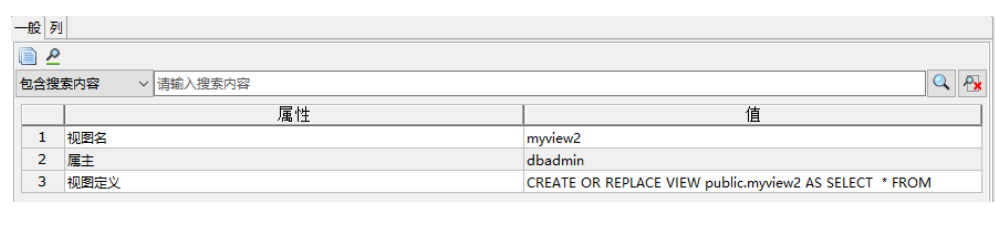

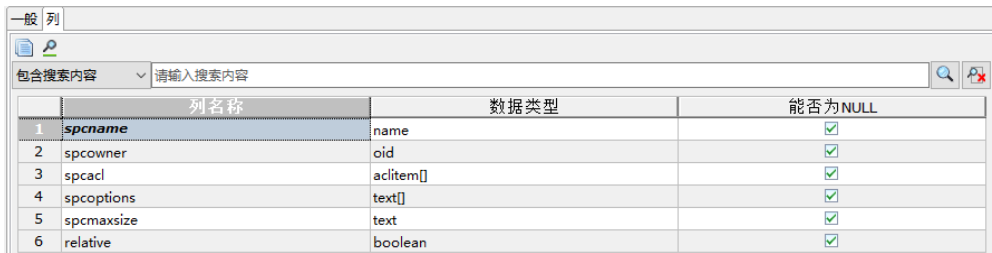

### 说明

如果修改了已打开的视图的属性,刷新并重新打开视图的属性,以在同一窗口中查看更新后的信 息。

# 重命名视图

## 步骤1 右键单击所选视图, 选择"**重命名"**。显示"**重命名视图**"对话框。

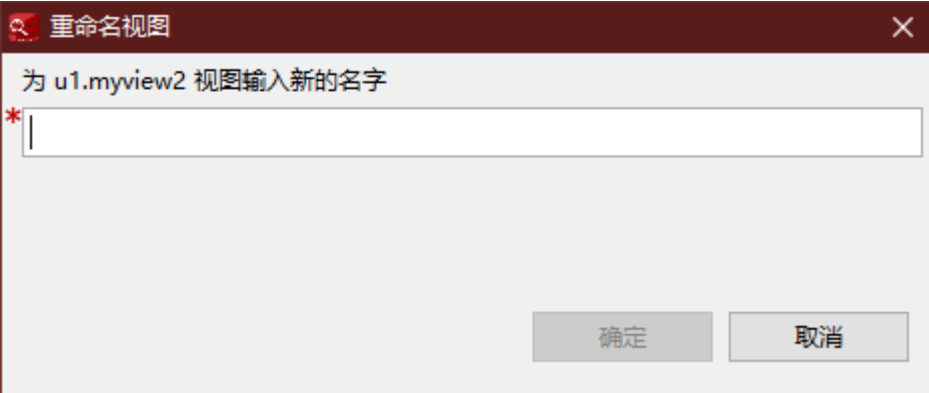

步骤2 输入视图名, 单击"确定"。"对象浏览器"显示重命名后的视图。

状态栏显示已完成操作的状态。

### **----**结束

## 删除视图

右键单击所选视图,选择"删除"。显示"删除视图"对话框,单击"确定"即可删 除该视图。

如果要删除和该视图相关联的其他对象,右键单击所选视图,选择"级联删除"。

# **4.6.6** 序列管理

## 创建序列

步骤**1** 在"对象浏览器"窗格,右键单击"序列",然后选择"创建序列"。Data Studio弹 出"创建序列"对话框。

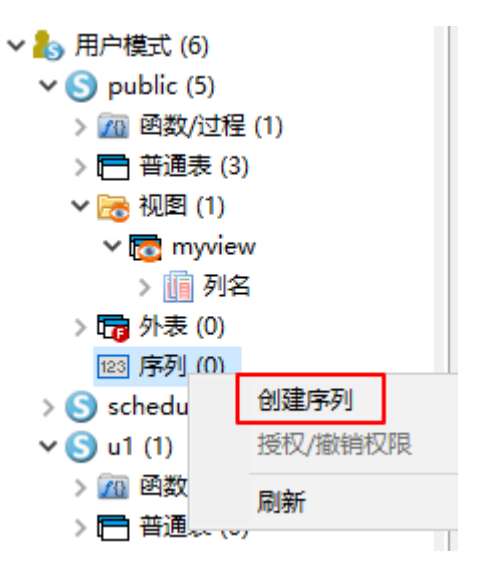

- 步骤**2** 设置相关参数以创建序列。
	- 1. 在"序列名称"字段输入序列名称。

#### 说明

勾选"区分大小写","序列名称"字段文本将区分大小写。例如,输入的序列名称为 "Employee",则序列名称将创建为"Employee"。

- 2. 在"最小值"字段输入最小值。
- 3. 在"增量"字段输入要递增的值。
- 4. 在"最大值"字段输入最大值。

#### 说明

最大和最小值的取值范围应在-9223372036854775808到9223372036854775807之间。

- 5. 在"初始值"字段输入序列的起始值。
- 6. 在"**缓存数值**"字段输入缓存信息。缓存值表示存储在内存中用于快速访问的数 字序列。
- 7. 勾选"循环",可在序列数达到最大或最小值时进行循环。
- -
- -
- 

#### 说明

该模式名称自动填充到"模式"字段。

步骤**3** 单击"完成"。

- 8. 在"表"中选择对应表。
- 9. 在"列"中选择对应列。
- 
- 
- 
- 
- 
- 

状态栏显示已完成操作的状态。

可在"SQL预览"页签自动查看输入数据的SQL查询。

**----**结束

# 支持序列 **DDL**

Data Studio支持用户进行显示序列DDL和导出序列DDL操作,包括"显示**DDL**", "导出**DDL**","导出**DDL**和数据"。

在"**对象浏览器**"窗格中,右键单击序列名,显示菜单选项。

选择"显示**DDL**"选项查看DDL语句。

选择"导出**DDL**"选项导出DDL语句。

选择"导出**DDL**和数据"选项导出DDL和select语句。

如下图所示:

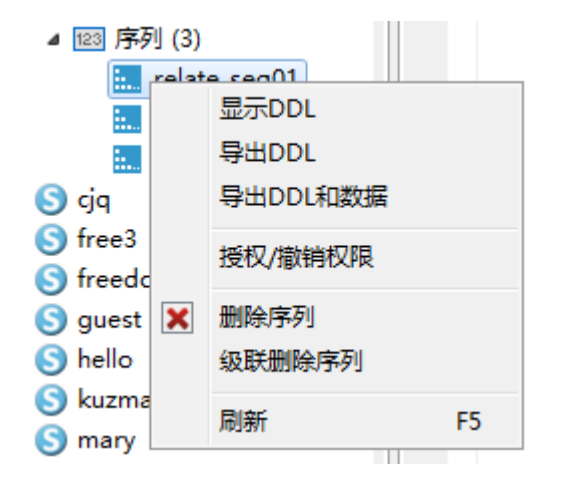

说明

只有序列所有者或系统管理员,或具有序列的select权限的用户,才能进行上述操作。

# 授权**/**撤销权限

- 步骤**1** 右键单击序列组并选择"授权**/**撤销权限"。弹出"授权**/**撤销权限"对话框。
- 步骤2 打开"选择对象"页签,选择待授权/撤销权限的对象,并单击"下一步"。
- 步骤3 打开"选择权限"页签, 从"角色"中选择对应角色, 勾选"授予"或"撤销"相关 权限。
- 步骤**4** 在"**SQL**预览"页签,可以查看根据以上输入自动生成的SQL查询。
- 步骤**5** 单击"完成"。

**----**结束

# 删除序列

右键单击所选序列,选择"删除"。显示"删除序列"对话框,单击"确定"即可删 除该序列。

如果要删除和该序列相关联的其他对象,右键单击所选序列,选择"级联删除"。

# **4.6.7** 用户**/**角色管理

# 创建用户**/**角色

多个用户可以使用同一数据库,为了方便管理,需要将用户进行分组。一个数据库角 色代表一个或一组数据库用户。

在数据库中,用户和角色的概念类似。实际应用中,建议使用角色来进行权限管理而 不是直接访问数据库。

- 用户:数据库用户的集合。这些用户与操作系统用户不同,可以为其他用户分配 权限以访问数据库对象。
- 角色:根据用途的不同,可以将角色分为用户或用户组。角色是集群级别的定 义,适用于集群中的所有数据库。

# 删除用户**/**角色

右键单击用户/角色,选择"删除用户/角色"。

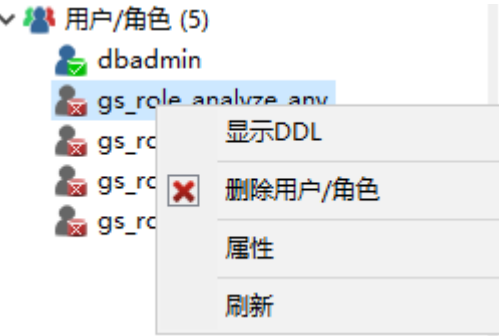

# 查看**/**编辑用户**/**角色属性

右键单击用户/角色,选择"属性"。

Data Studio在不同页签显示所选用户/角色的属性("通用","权限"和"成员属 性")。用户可对除了"OID"之外的属性及权限进行编辑。

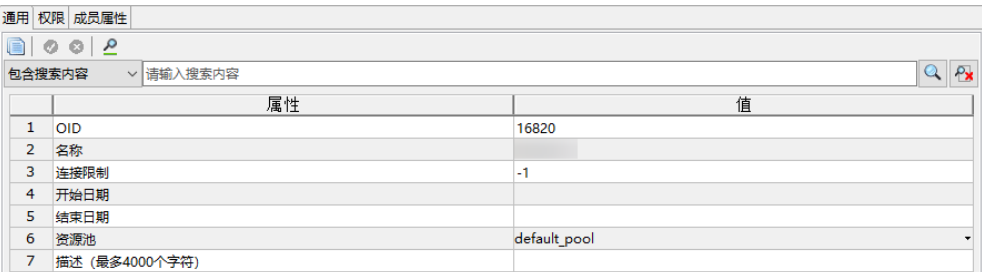

## 查看用户**/**角色 **DDL**

右键单击用户/角色,选择"显示**DDL**"。

用户/角色DDL会显示在新的"SQL终端"页签。刷新"**对象浏览器**"后方可查看最新 的DDL。

# **4.7 SQL** 终端管理

# **4.7.1** 打开多个"**SQL** 终端"页签

可在Data Studio中打开多个"SQL终端"页签。通过该功能,可在当前"SQL终端" 页签执行查询时使用多个SQL查询。执行如下步骤打开新"SQL终端"页签:

用户还可在不同连接模板上打开多个"SQL终端"页签。

步骤1 在"对象浏览器"窗格中,右键单击所需数据库,选择"打开新的终端",或在工具 栏中单击"打开新的终端"按钮,或使用快捷键"Ctrl+T"打开新的SQL终端。

显示"SQL终端"页签。

新"SQL终端"页签的名称格式如下:

<数据库名>@<连接信息>(<页签编号>)例如: postgres@IDG 1(2)。同一连接信息的 每个"SQL终端"页签的页签编号不同。

**----**结束

说明

- Data Studio中, 连接中的每个数据库最多可打开100个"SQL终端"和页签。根据执行的查 询次数,每个"SQL终端"页签都有多个"结果"和一个"消息"页签。如果数据库连接丢 失,对应的"SQL终端"页签仍可使用。
- 恢复操作会恢复所有最小化的SQL终端和页签,无法单独恢复某个页签。
- 所有终端关闭后,Data Studio会重置SQL终端的计数器。
- 所有结果集页签关闭后,Data Studio会重置结果集的计数器。
- Data Studio支持对以下界面重置计数器:显示DDL表空间、显示DDL用户/角色、批量删 除、结果集和执行计划界面。

Data Studio在状态栏显示没有对应结果的错误和警告。"结果"页签显示执行成功的 结果。

#### 结果窗口的右键选项

此功能允许用户复制/导出单元格数据到Excel文件并生成SQL查询文件。

在结果窗口中显示SOL查询结果之后,右键单击,显示如下菜单:

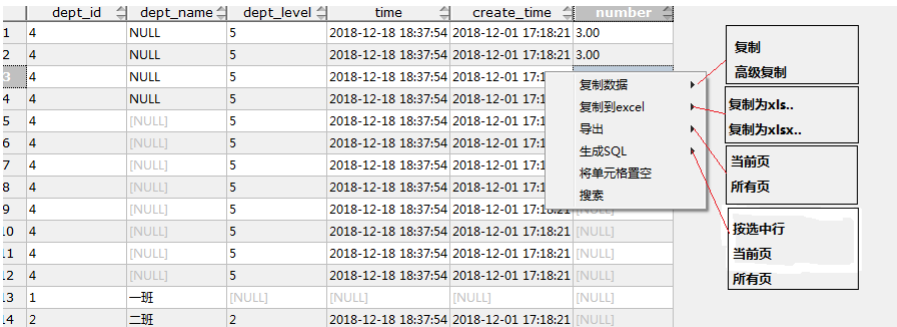

执行以下步骤为结果集中添加行号及列标题信息:

- 步骤1 在Data Studio的菜单栏单击"设置"。
- 步骤2 选择"首选项",展开"结果管理"节点并选择"查询结果"。
- 步骤**3** 在"高级复制结果"区域,勾选"包含列标题"和"包含行号"。

#### **----**结束

下表介绍了右键目录的具体选项。

#### 表 **4-28** 右键目录

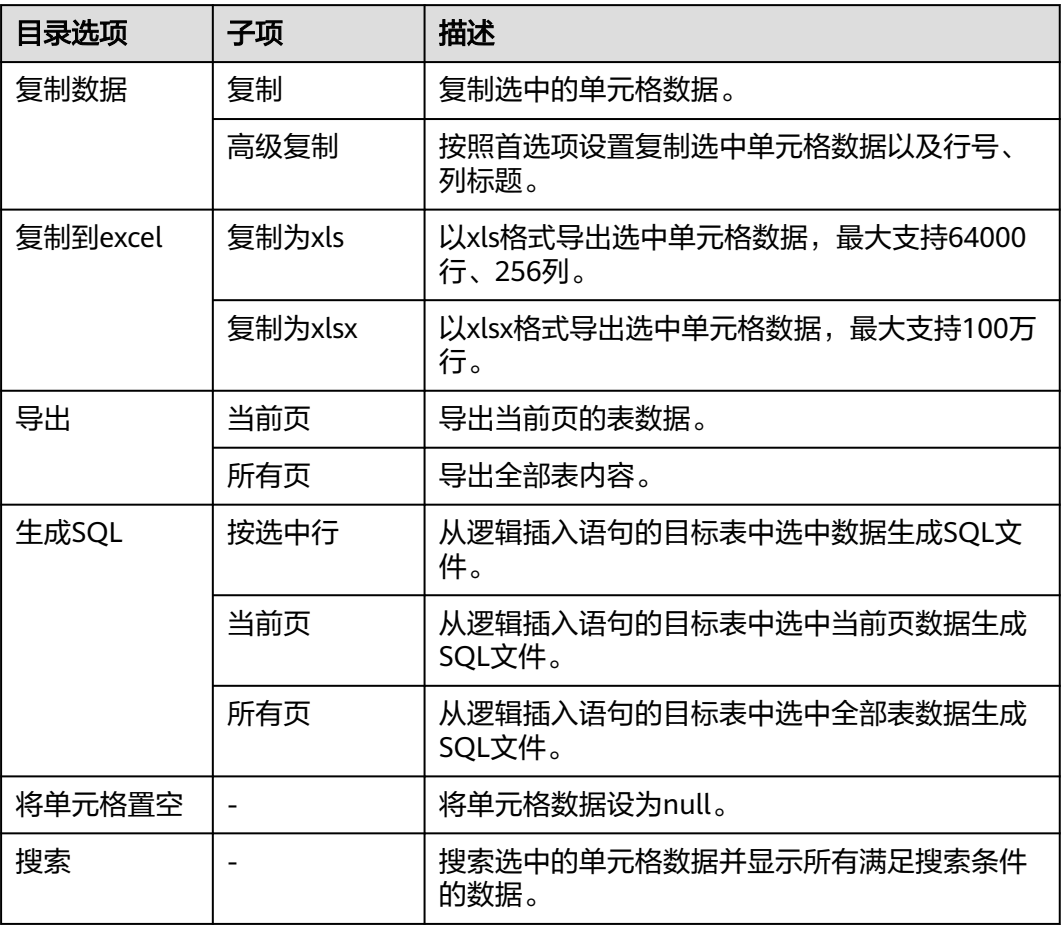

#### 说明

以上SQL文件的生效范围不包括使用了JOIN、表达式、视图、SET运算符、聚合函数、GROUP 。<br>BY子句和列别名的查询生成的结果集。

# "结果"页签文本视图

此功能允许用户在"结果"页签中以文本方式查看数据。

除了网格视图,文本视图下用户还可以进行复制和搜索。

单击 $\overline{\begin{smallmatrix} \boldsymbol{\epsilon} \boldsymbol{\Gamma} \end{smallmatrix}}$ 以文本方式获取结果。

选择多个单元格数据进行搜索可能会导致系统显示一些不正确的文本结果,因为所有信息都需要 以纯文本格式复制到搜索窗口。

# 显示执行进度条

查询在"SQL终端"窗口执行时,窗口会呈现进度条动态显示运行时间。 查询执行完 成后,时间条消失。 时间条旁显示完成查询所用总时间。

如果您想取消查询,可在时间条旁单击"**取消**"。

#### 如下图所示:

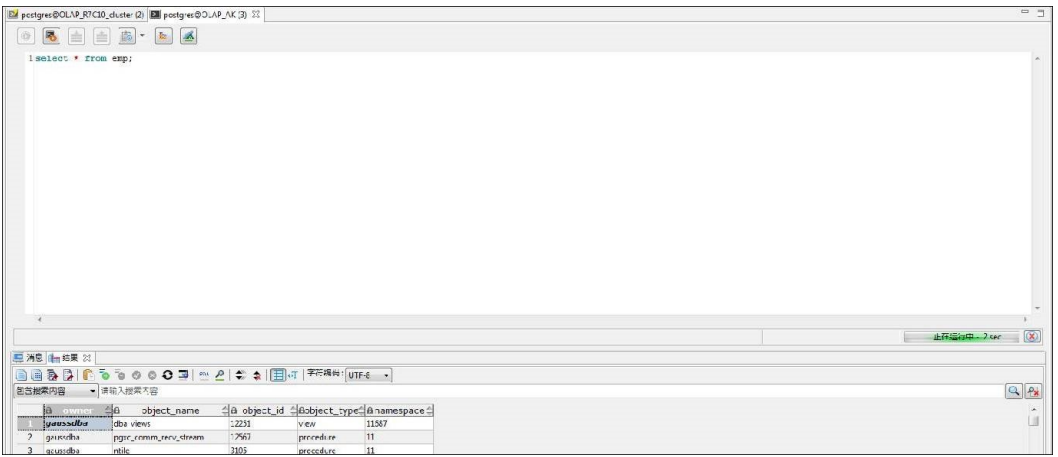

## 说明

- "取消"按钮已从工具栏中删除。
- 在PL/SQL编辑器中编译/调试对象时也会显示执行进度条。
- 进度条中显示的时间格式如下:w时x分y秒z毫秒
- 在SQL终端中执行批处理时,进度条会显示查询消耗的总时间。

# 调试时间消耗

Data Studio在调试期间显示状态栏,显示每个调试操作执行语句的"上次操作时间" 和"总调试时间"。

调试期间,根据执行的每个操作,终端状态栏中的"上次操作时间"和"总调试时 间"不断更新。 "总调试时间"是"上次操作时间"的总和。

这便于查找调试对象中耗时长的语句。

如下图所示:

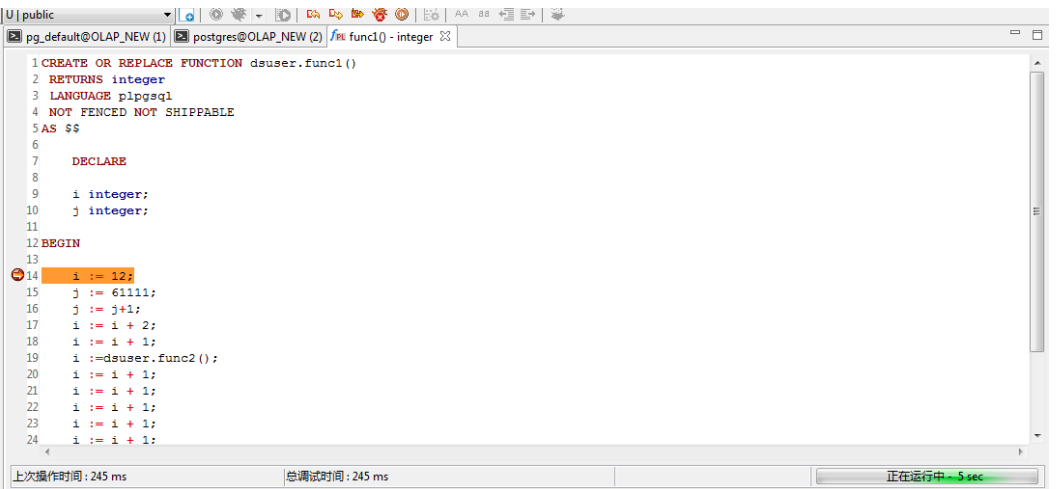

调试适用于函数和过程。

# **4.7.2** 管理 **SQL** 查询执行历史

可在Data Studio中查看和管理频繁执行的SQL查询。SQL查询执行历史只保存在 "SQL终端"页签中。

步骤**1** 在"SQL终端"页签中单击"历史执行SQL"按钮,显示"历史执行**SQL**"对话框。

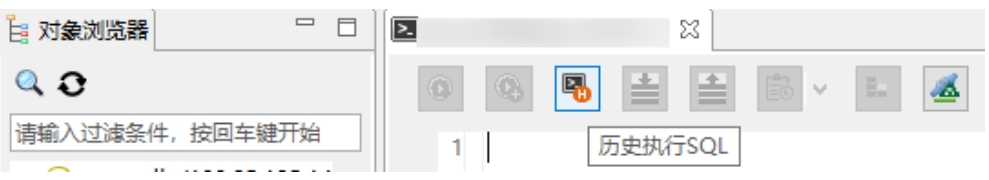

#### **----**结束

#### 说明

SQL历史脚本未加密。

"历史执行**SQL**"对话框显示的查询数取决于"首选项 > 编辑器 > **SQL**历史记录"中 设置的值。有关如何设置SQL历史查询数,请参见表**[4-6](#page-79-0)**。查询数超过列表设置的值 后,新执行的查询会覆盖较早的SQL历史查询。执行的查询会自动存储在列表中。

"历史执行**SQL**"对话框包含如下列:

- "**锁定状态**":显示查询的置顶状态。锁定的查询将始终显示在顶部,即使列表 已满,也不会从历史记录中删除。
- "**SQL**语句":显示SQL查询。该列可显示的最大SQL查询长度显示的查询数取决 于"首选项 **>** 编辑器 **> SQL**历史记录"中设置的值。有关如何修改查询中的字符 数,请参见<mark>表[4-6](#page-79-0)</mark>。
- "**获取记录数**": 显示SQL查询获取的记录条数。
- "**开始时间**":显示查询的执行开始时间。
- "执行时间":显示查询的执行用时。
- "**数据库"**:显示数据库名称。
- "状态":显示查询的执行状态,可能为"成功"或"失败"。

删除连接信息时,查询历史会一并删除。如果"历史执行**SQL**"对话框关闭,查询不 会从列表中删除。

在"历史执行**SQL**"对话框中,可执行如下操作:

- 在"**SQL**终端"页签中加载单条**SQL**查询
- 在"**SQL**终端"页签中加载多条**SQL**查询
- [删除单条](#page-156-0)**SQL**查询
- [删除所有](#page-156-0)**SQL**查询
- 锁定**SQL**[查询](#page-156-0)
- [取消锁定](#page-156-0)**SQL**查询

# 在"**SQL** 终端"页签中加载单条 **SQL** 查询

执行如下步骤在"SQL终端"页签中加载单条SQL查询:

步骤1 选择所需查询,单击<sup>图。</sup>。

该查询会添加到"SQL终端"页签中光标所在位置。

**----**结束

# 在"**SQL** 终端"页签中加载多条 **SQL** 查询

单击"加载至SQL终端并关闭"按钮,可在"SQL终端"页签中加载所选查询,并关闭 "历史执行**SQL**"对话框。

执行如下步骤在"SQL终端"页签中加载多条所选SQL查询:

- 步骤**1** 选择多条所需查询。
- 步骤2 单击

这些查询会添加到"SQL终端"页签中光标所在位置。

**----**结束

#### 说明

如果作业出错时仍继续执行,则终端中的每条语句将作为定时任务依次运行。系统会在控制台上 更新执行状态,在进度条中显示作业。当作业执行、进度条更新和控制台更新之间的时间差变得 非常细微,则用户无法打开进度条去停止作业执行。此时,必须关闭SQL终端才能停止执行。

# 加载更多记录

如果要在结果页签加载更多数据,下滑鼠标直到页面底部(部分场景操作不便)。目 前,Data Studio提供专门的按钮,使加载更加便捷。

执行如下步骤加载更多记录:

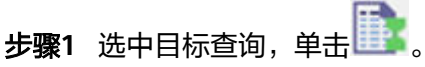

显示所有记录。

**----**结束

### <span id="page-156-0"></span>删除单条 **SQL** 查询

执行如下步骤从"历史执行**SQL**"列表中删除单条SQL查询:

- 步骤1 选择所需查询,单击 显示确认对话框。
- 步骤**2** 单击"确定"。

**----**结束

## 删除所有 **SQL** 查询

执行如下步骤从"历史执行**SQL**"列表中删除所有SQL查询:

步骤1 单击<sup>面</sup>。

显示确认对话框。

步骤**2** 单击"确定"。

**----**结束

#### 锁定 **SQL** 查询

如果不希望Data Studio从"历史执行**SQL**"列表中自动删除某些查询,可锁定这些查 询。最多可锁定50条查询。锁定的查询会显示在列表顶部。在"**SQL**历史记录数"中 设置的值不会影响锁定的查询。有关SQL历史记录数的更多信息,请参见表**[4-6](#page-79-0)**。

说明

"历史执行SQL"窗口关闭后重新打开时,锁定的查询会出现在列表顶部。

执行如下步骤锁定SQL查询:

步骤**1** 选择所需SQL查询,单击 。

"锁定状态"列显示查询的锁定状态。

**----**结束

# 取消锁定 **SQL** 查询

执行如下步骤取消锁定SQL查询:

步骤1 选择所需SOL查询,单击<sup>图</sup>。

"锁定状态"列显示查询的锁定取消状态。

**----**结束

# **4.7.3** 打开并保存 **SQL** 脚本

## 打开 **SQL** 脚本

执行以下步骤打开SQL脚本:

步骤1 选择"文件 > 打开"。单击工具栏上的"打开"按钮, 或在SQL终端页签单击右键, 选择"打开"。

如果SQL终端页签已有SQL脚本,则系统允许用户选择是否进行覆盖或追加至当前SQL 脚本后。

- 步骤2 弹出"打开"对话框。
- 步骤3 在"打开"对话框中,选择要导入的SQL文件,单击"打开"。

系统以文件终端页签的形式打开该文件。

文件终端页签图标不同于SQL终端页签。如果将鼠标悬停在源文件上,则系统会在文 件终端上显示相应的数据库连接。

#### **----**结束

说明

- SQL文件编码类型必须匹配表**[4-6](#page-79-0)**中指定的编码类型。
- 如果用户对某文件终端进行了编辑,该页签的图标将以脏标志\*字符开头。保存该页签的更改 后,该标志会消失。
- 文件终端不支持重命名。一个终端仅对应一个源脚本文件,但一个脚本文件可以在多个终端 页签打开。
- 仅在当前终端类型为SQL终端时,才能执行打开SQL脚本功能。

Data Studio允许用户在SQL终端中打开并保存SQL脚本。系统保存更改后, SQL终端 页签自动变更为文件终端页签。

# 保存 **SQL** 脚本

"**保存**"选项会自动将文件终端的内容保存到关联文件。

执行以下步骤保存SQL脚本:

步骤**1** 执行以下任意操作:

- 从主菜单选择"文件 > 保存"。
- 按住Ctrl+S。(该操作支持对文件终端内容进行保存。)
- 单击工具栏上的"保存"按钮,或在"SQL终端"页签中单击右键,选择"保 存"。

弹出"**Data Studio**安全免责声明"对话框。

#### 步骤**2** 单击"确定 "。

Data Studio在状态栏显示保存状态。

- Data Studio将脚本保存为SQL文件,并为该文件设置读/写权限。为了保证文件安全,用户 必须获取SQL文件所在文件夹的读写权限。
- 如果文件有修改或关联的文件不存在,将触发"另存为"操作。
	- 在任何情况下,如果源文件保存失败,系统向用户提供"另存为"选项。如果用户选择 不另存,则文件终端退回为SQL终端。
	- 对文件终端的更改不会自动保存。

**----**结束

# 将 **SQL** 脚本另存为新文件

可使用"**另存为**"选项将终端内容保存为新文件。

执行以下步骤另存SQL脚本:

- 步骤**1** 执行以下任意操作:
	- 选择"文件 > 另存为"。
	- 按住Ctrl+Alt+S。(该操作支持对SQL终端和文件终端内容进行另存。)
	- 弹出"**Data Studio**安全免责声明"对话框。
- 步骤**2** 单击"确定"。

弹出"另存为"对话框。

- 步骤3 在"另存为"对话框中,选择保存脚本的路径,单击"保存"。
	- **----**结束

#### 说明

如果文件终端有修改未保存,则系统允许用户在Data Studio标准退出时选择保存或取消。

# **4.7.4** 在"**SQL** 终端"页签中查看表属性和 **PL/SQL** 函数**/**过程

可在Data Studio中查看表属性和函数/过程。

执行如下步骤查看表属性:

步骤1 按下Ctrl键,同时将光标移动到表名处。

Dostgres@IDG (1) 23 | fpu idg(a integer IN, b integer IN) - integer | 23 postgres@IDG1 (1)

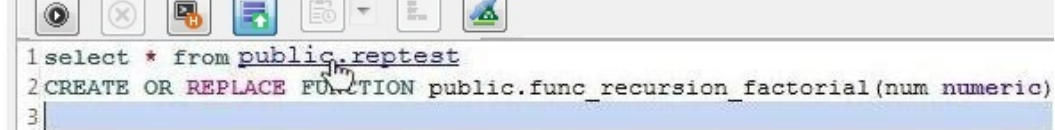

步骤**2** 单击突出显示的表名。Data Studio中显示所选表的属性。

说明

表属性均为只读。

**----**结束

执行如下步骤查看函数/过程:

步骤1 按下Ctrl键,同时将光标移动到函数/过程名上。

**Ex** postares@IDG (1)  $\frac{25}{100}$  ida(a integer IN, b integer IN) - integer  $\boxed{2}$  postares@IDG1 (1)

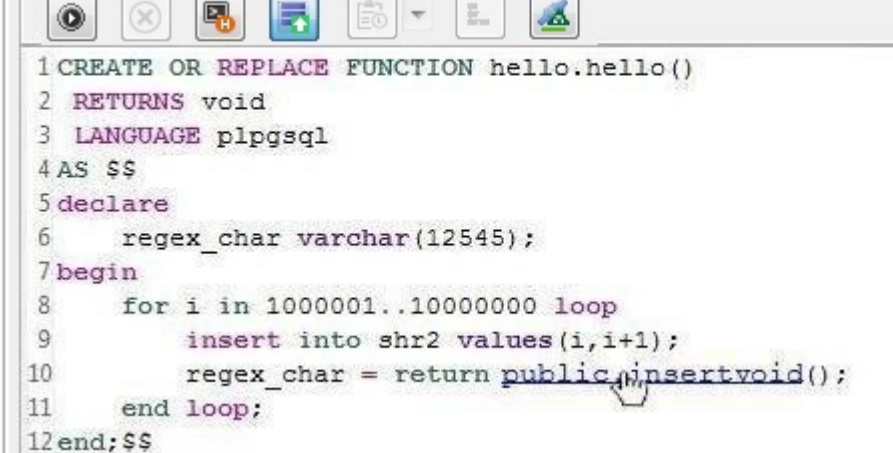

步骤**2** 单击突出显示的函数/过程名。Data Studio在"PL/SQL Viewer"页签中显示所选函 数/过程。

**----**结束

执行以下步骤查看视图属性:

- 步骤**1** 按下Ctrl键,同时将光标移至视图名称。
- 步骤**2** 单击高亮的视图名称。Data Studio会显示所选视图的属性。

**----**结束

#### 关闭 **Data Studio** 前保存文件终端

退出前,Data Studio会提醒用户保存在终端中所作的编辑。 执行以下步骤保存文件终端:

- 步骤1 单击Data Studio的"关闭"按钮,弹出"**退出应用程序**"对话框。
- 步骤**2** 单击"标准退出"。

弹出"保存文件"对话框,会显示未保存的文件终端。

- 步骤**3** 选择需要保存的文件终端。
- 步骤**4** 单击"确定"。

**----**结束

说明

"强制退出"模式下,不会弹出"保存文件"对话框。

# **4.7.5** 终止正在执行的 **SQL** 查询

可在Data Studio的"SQL终端"页签中终止正在执行的SQL查询。

执行以下步骤终止正在执行的SQL查询:

- 步骤**1** 在"SQL终端"页签中选择SQL查询并执行。
- 步骤**2** 在"SQL终端"页签中单击 或按Shift+Esc。

也可在菜单栏中选择"执行 > 取消",或在"SQL终端"页签中单击右键,在右键菜 单中选择"取消",或在"进度视图"页签中单击"取消"。

#### **----**结束

终止正在执行的查询后,正在执行的SQL语句会停止执行。

如果某查询被终止,该查询对数据库所做的变更会被撤销。该查询后的查询不会执 行。

以下情况查询无法终止, "结果"页签显示该查询的执行结果:

- 1. 服务器已执行完毕该查询,正在准备生成结果。
- 2. 服务器已执行完毕该查询,查询结果正在从服务器传送至Data Studio客户端。

查看某查询的执行计划时,该查询无法终止。有关详情,请参见[查看执行计划和开](#page-167-0) [销](#page-167-0)。

"消息"页签显示查询终止消息。

说明

"取消"菜单项仅在查询执行期间可用。

# **4.7.6 SQL** 查询格式化

Data studio支持SQL和PL/SQL 语句格式化在"SQL终端"中一起高亮显示。

# **PL/SQL** 格式化

执行如下步骤格式化PL/SQL语句:

- 步骤**1** 选择需要格式化的PL/SQL语句。
- **步骤2** 在工具栏中单击

按"Ctrl+Shift+F"或在主菜单中选择"编辑 > 格式化"。

PL/SQL语句被格式化。

#### **----**结束

## **SQL** 格式化

Data Studio支持对语法正确的简单SQL语句(包括SELECT, INSERT, UPDATE和 DELETE)进行格式化。以下列举了该语句须满足的一些条件。

- 1. SELECT语句必须包含以下子句:
	- Target list
	- From(包括join)
- Where
- Group by
- Having
- Order by
- Common table expression

不包含SET操作,如UNION、UNION ALL、MINUS、INTERSECT等。 不包含子查询。

- 2. 仅包含以下子句的INSERT语句:
	- Insert Into Table name
	- Values
	- Values Column List
	- RETURNING
- 3. 仅包含以下子句的UPDATE语句:
	- Update Table name
	- SET
	- From (包括join)
	- Where
	- RETURNING
- 4. 仅包含如下子句的DELETE语句:
	- Delete From Table name
	- Using (包括join)
	- Where
	- RETURNING

执行以下步骤对SQL查询进行格式化:

## 步骤**1** 选择需要格式化的SQL查询。

**步骤2** 在工具栏中单击 $\overline{\mathbb{F}}$ ,格式化查询。

按"Ctrl+Shift+F"或在主菜单中选择"编辑 > 格式化"。

查询被格式化。

下表描述了查询格式化的具体规则 。

#### 表 **4-29** 查询格式化规则

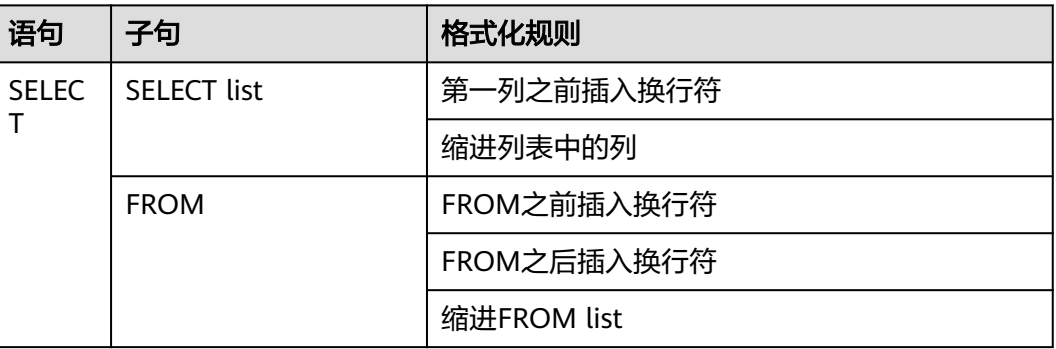

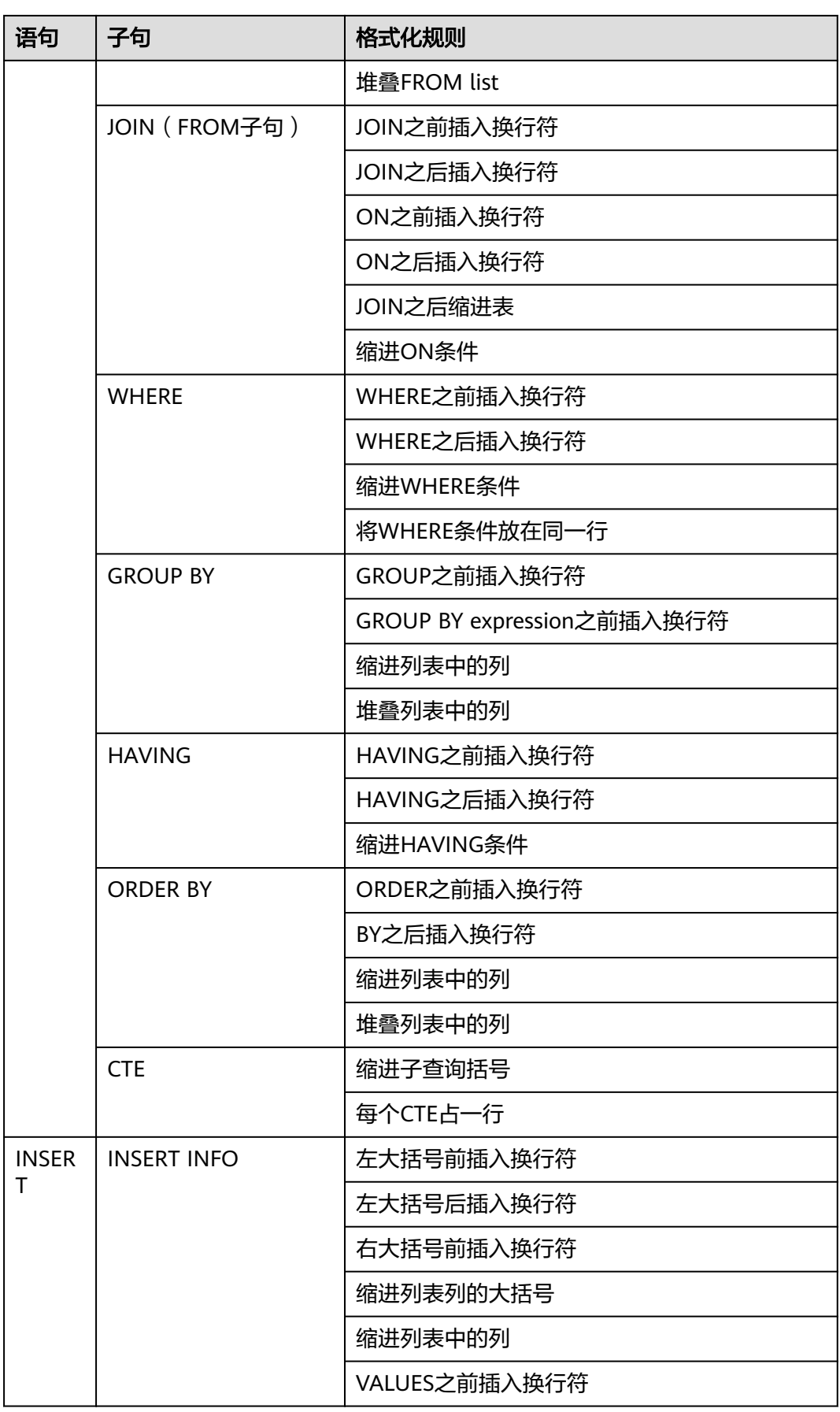

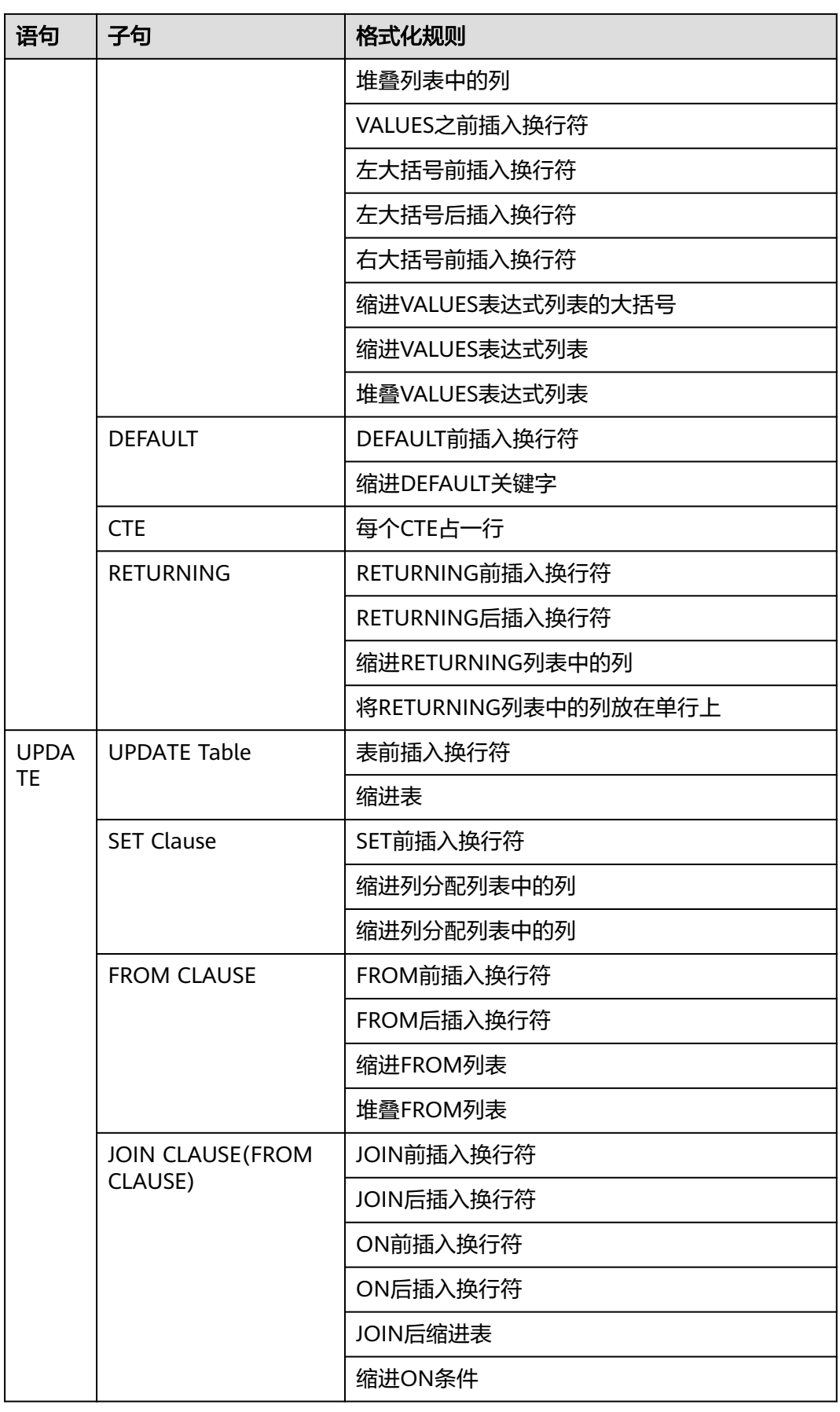

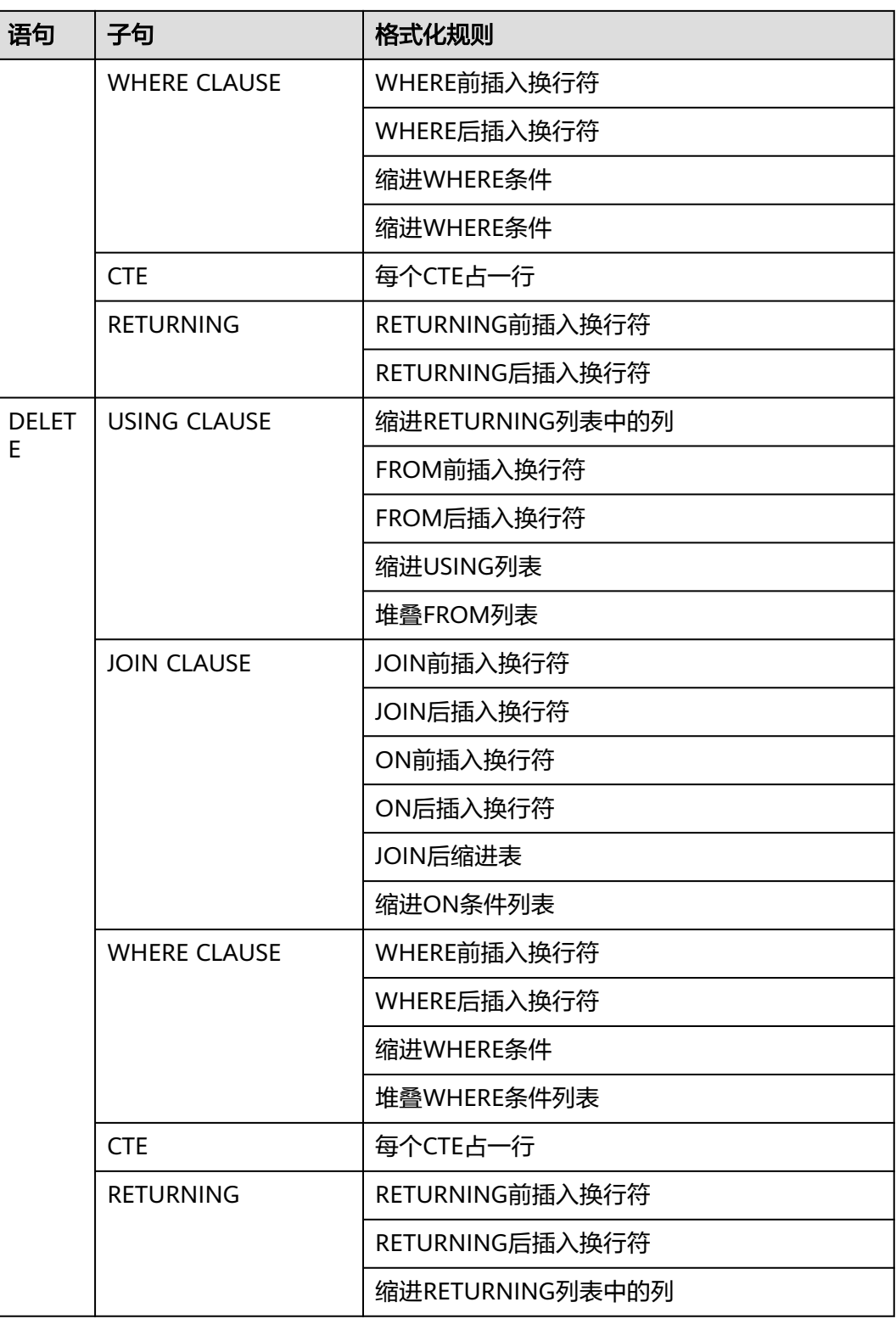

#### **----**结束

将光标放在某个标点符号前后或选中该标点符号,Data Studio会自动高亮显示成对的 标点符号,如下所示:

● 小括号:( )

- 中括号:[ ]
- 大括号:{ }
- 单引号 (字符串文字): ''
- 双引号(字符串文字):" "

使用如下方法可在"SQL终端"页签中修改SQL查询和PL/SQL语句的大小写:

方法**1**:

步骤**1** 选中要修改的文本,选择"编辑 > 大写/小写"。

文本转变为所选大小写。

**----**结束

方法**2**:

步骤1 选中要修改的文本,在工具栏中单击<sup>AA</sup>或 aa 。

文本转变为所选大小写。

**----**结束

方法**3**:

步骤**1** 选中要修改的文本,按下"Ctrl+Shift+U"将其转变为大写,或按下"Ctrl+Shift+L" 将其转变为小写。

文本转变为所选大小写。

**----**结束

## **SQL** 高亮显示

输入时关键字自动高亮显示如下(按照默认高亮方案显示):

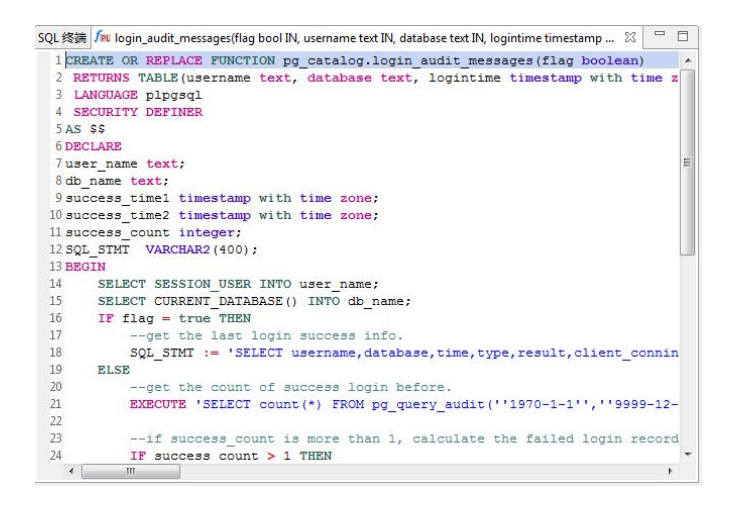

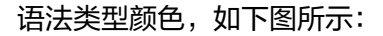

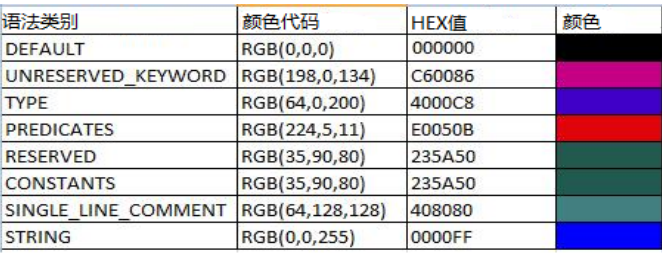

还可为特定类型的语法自定义SQL高亮方案。有关详情,请参见表**[4-6](#page-79-0)**。

# **4.7.7** 在"**SQL** 终端"页签中选择数据库对象

Data Studio 在"SQL终端"页签中显示建议列表,提供建议的模式、表、列和视图 名。

执行以下步骤选择数据库对象:

步骤**1** 按下"Ctrl+空格",输入所需数据库父对象名。列表内容会随输入的数据库对象名进 行调整。数据库对象列表显示连接到"SQL终端"页签的数据库的所有对象。

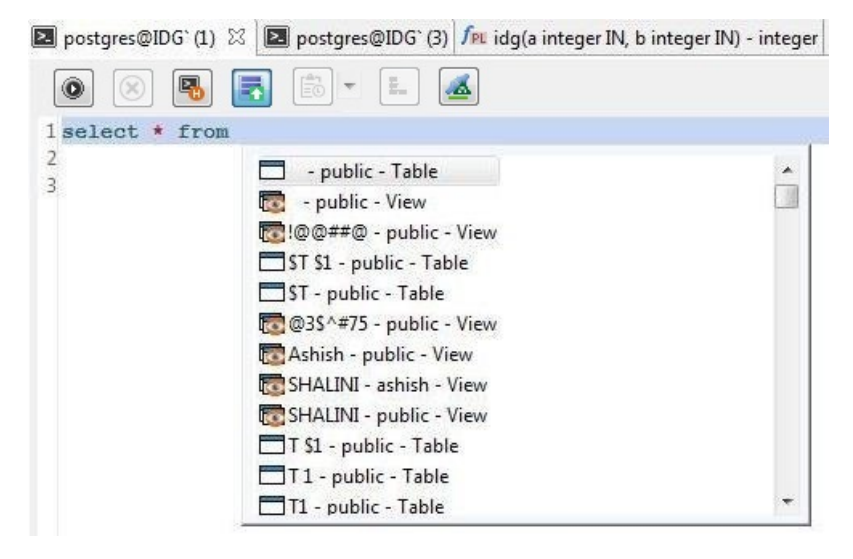

- 步骤**2** 按下键盘上、下键移动至要选择的数据库父对象,然后按下回车键或双击选择数据库 父对象。
- 步骤**3** 按下"**.**"键列出所有数据库子对象。

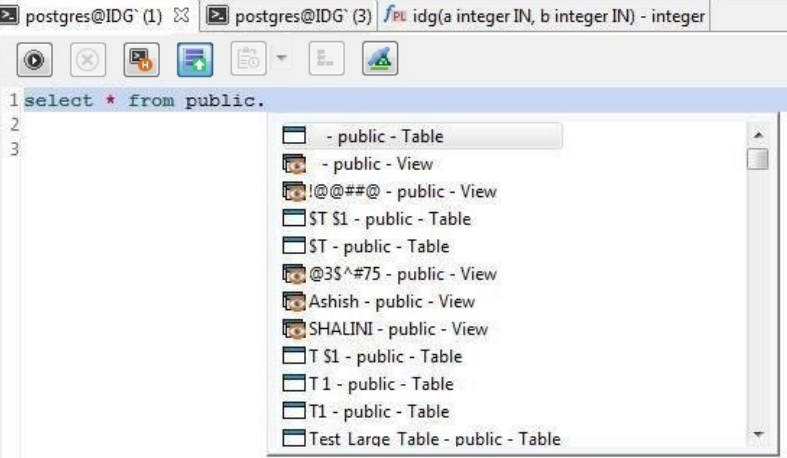

<span id="page-167-0"></span>步骤**4** 按下键盘上、下键移动至要选择的数据库子对象,然后按下回车键或双击选择数据库 子对象。

选择后,数据库子对象会添加至数据库父对象后(带英文句号".")。

说明

● 自动建议也适用于所有用户有权访问的模式对象的关键字、数据类型、模式名、表名、视图 和表别名,方式同上。

以下查询示例中指定了别名对象: SELECT table\_alias.<auto-suggest>

FROM test.t1 AS table\_alias **WHFRF** table\_alias.<auto-suggest> =  $5$ GROUP BY table\_alias.<auto-suggest> HAVING table\_alias.<auto-suggest> =  $5$ ORDER BY table alias.<auto-suggest>

- 如下场景中自动建议可能会在终端显示"正在加载":
	- 当对象数量超过"加载上限"字段中出现的值时,不会加载这些对象。详情请参见<mark>[表](#page-79-0)</mark> **[4-6](#page-79-0)**。
	- 当要加载的对象已经添加在"不包含"列[表](#page-79-0)项中时,不会加载这些对象。详情请参见<mark>表</mark> **[4-6](#page-79-0)**。
	- 从服务器上获取到对象时存在时延。
- 如果不同场景下存在名称相同的对象,则自动建议时会同时显示这些对象的子对象。 例如:如果有两个模式分别名为public和PUBLIC,则会显示这两个模式的所有子对象。

```
----结束
```
# **4.7.8** 查看执行计划和开销

执行计划显示如何对指代SQL语句的表格进行扫描,分为次序扫描和索引扫描。

SQL语句执行成本为预估的查询时间(查询的语句成本单位是随机的,通常情况下检 查对象为磁盘页)。

查看SQL查询的计划和成本,可通过以下方式:

步骤**1** 在"SQL终端"中输入查询或使用已有查询,单击工具栏的 来查看解释计划。

若要查看使用了Analyze的解释计划,单击查询按钮,选择"包含**ANALYZE**结果"。 然后再次单击查询。

"执行计划"默认在底部的新页签以树形图样式显示。显示支持树形样式和文本样 式。

#### 说明

树形执行计划和Visual Explain中显示的数据可能会有所不同,因为二者执行的参数不同。

下表展示了使用和未使用Analyze解释计划时所选择的参数和显示的列:

#### 表 **4-30** 解释计划选项

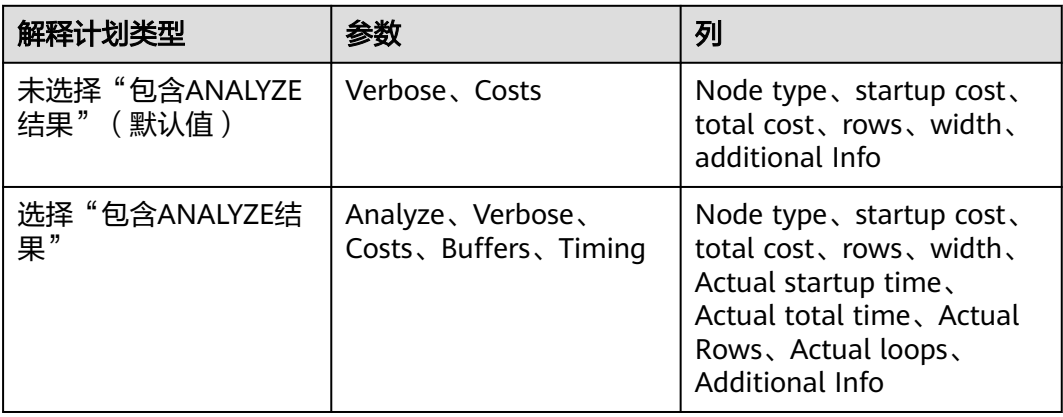

Additional Info列包括谓词信息(过滤谓词和hash条件)、分布键、输出信息以及节 点类型信息。

树形样式将节点划分为16个类型。在树形样式中,每个节点都将以相应类型的图标开 头。下表列举了节点类别及相应图标。

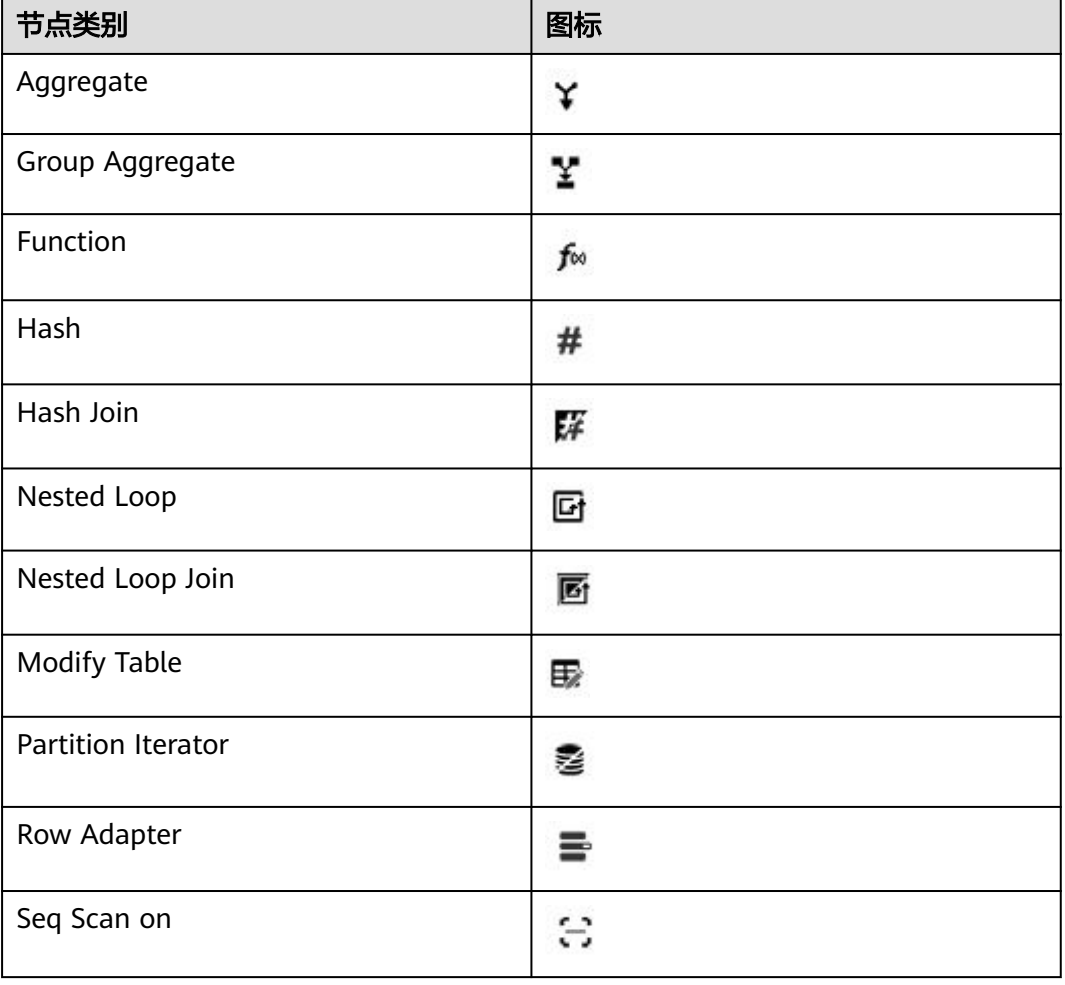

#### 表 **4-31** 节点类别和图标

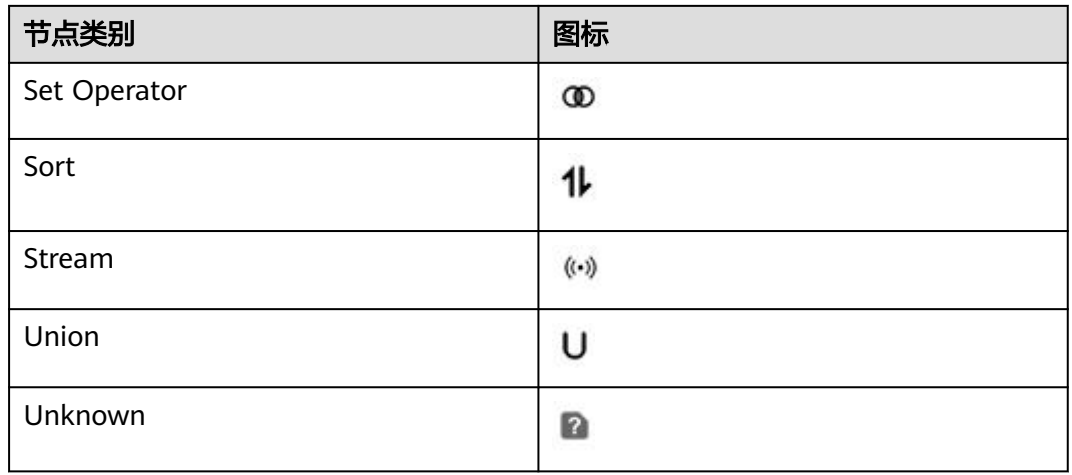

将鼠标悬停在突出显示的单元格上,可以识别负载最重、开销最大、速度最慢的节 点。只有树形样式支持单元格突出显示。

若选择了多个查询,则仅针对最后一个查询显示使用/未使用Analyze的解释计划。

每次执行一个执行计划,该计划都会在新页签中打开。

如果丢失连接但对象浏览器中依然保持数据库的连接,会弹出"**连接错误**"对话框, 显示以下内容:

- "是":重建连接,获取查询计划及开销。
- "否": 断开对象浏览器中的数据库连接。

"执行计划"窗口中的工具栏菜单选项如下:

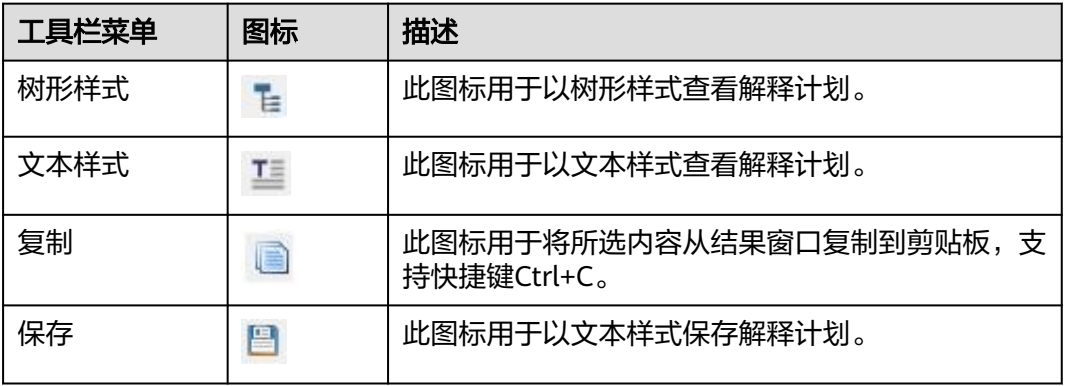

有关刷新、SQL预览和搜索栏的具体信息,请参见执行**SQL**[查询。](#page-174-0)

刷新之后会重新执行Explain/Analyze查询并刷新当前页签显示的计划内容。

结果显示在"消息"页签中。

#### **----**结束

# **4.7.9** 图形化查看执行计划和开销

Visual Explain计划从扩展JSON格式中获取信息,以图形化方式显示SQL查询。该功能 有助于优化查询以增强查询和服务器性能及分析数据库所用的查询路径,并找出最拥 挤,开销最高和运行最慢的节点。

图形化执行计划展示了SQL语句所引用的表是如何被扫描的(普通顺序扫描和索引扫 描)。

SQL语句的执行开销取决于其运行时长(可使用任意开销单位度量,但是通常以磁盘 中每页的抓取数计算。)

**Costliest**:"Self Cost"最高的计划节点。

**Heaviest**: 输出行数最大的计划节点被认为是最拥挤的计划节点。

**Slowest**:所需执行时间最长的计划节点。

按照以下步骤以图表形式查看所需SQL查询的计划和成本:

<mark>步骤1</mark> 在"SQL终端"页签输入查询或使用现有查询, 然后单击工具栏中的 <sup>+</sup>

显示"可视化计划分析"窗口。

如果在获取执行计划和开销的过程中丢失连接,请参见**[查看执行计划和开销](#page-167-0)**获取关于 重新连接选项的具体信息。

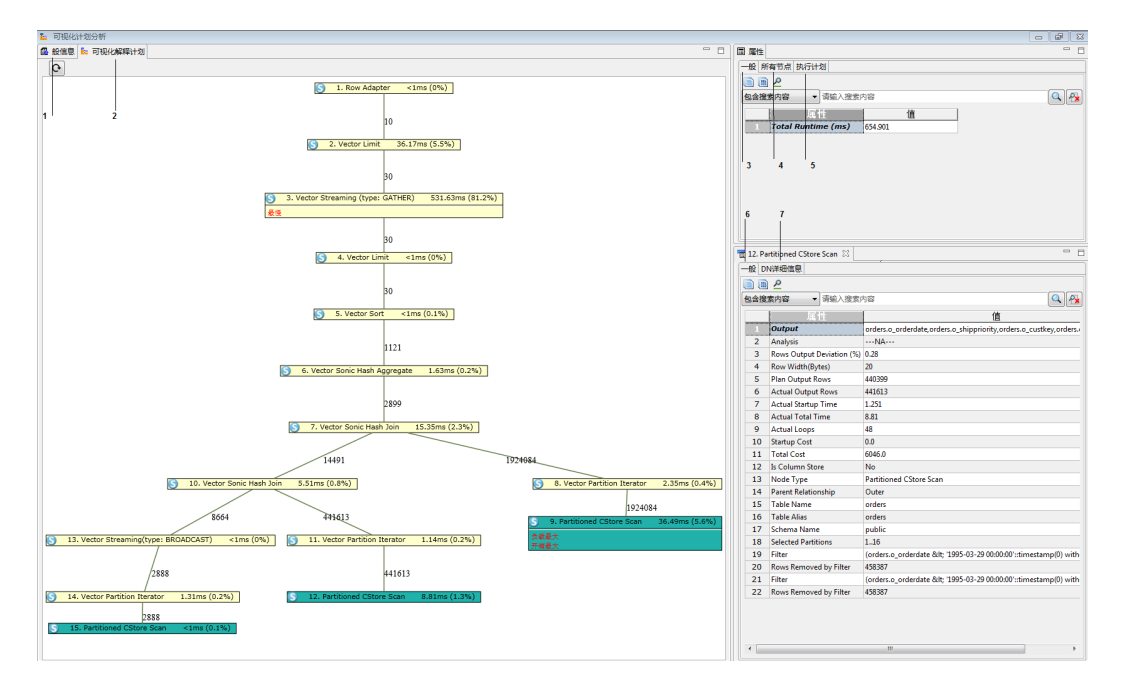

- 1 "**一般信息**": 显示查询详情。
- 2 "**可视化解释计划**": 以图形化方式显示所有节点, 如开销最高、最拥挤的和 最慢的计划节点。单击每个计划节点可查看节点详情。
- 3 "**属性 一般**": 以毫秒为单位提供查询的执行时间。
- 4 "**属性 所有节点"**: 提供所有节点信息。

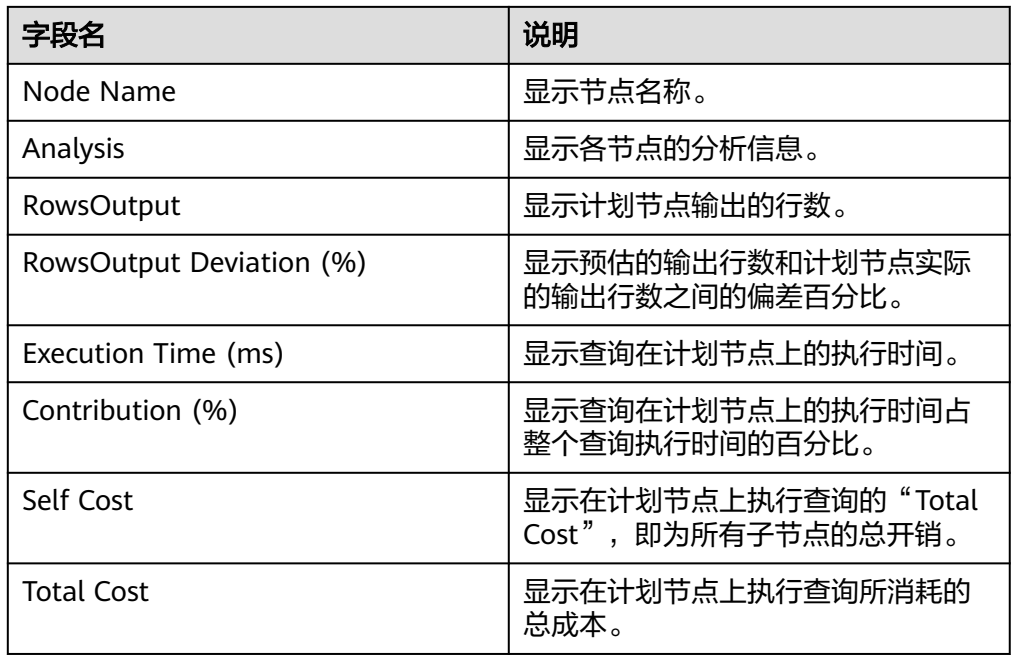

● 5- "属性 - 执行计划": 显示所有节点上的执行信息。

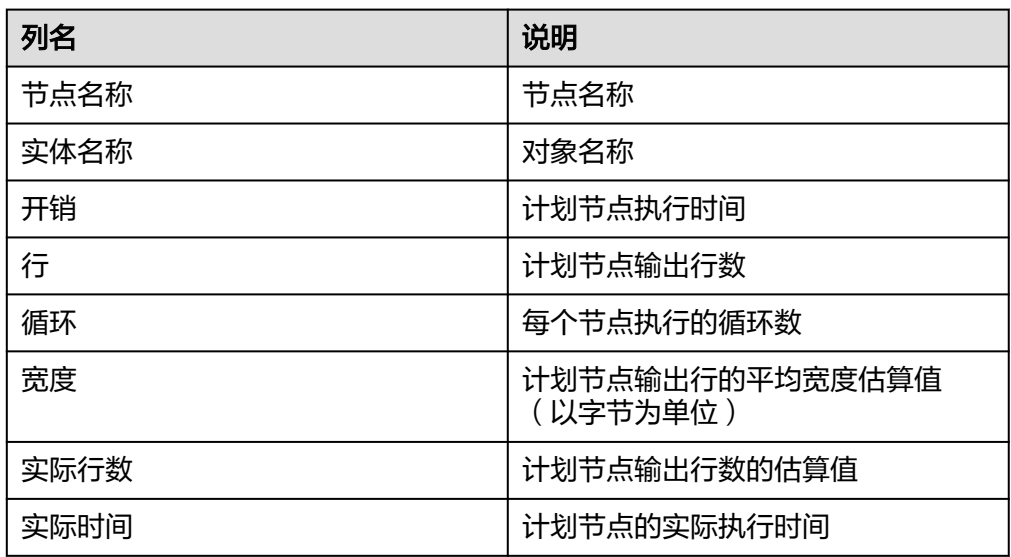

● 6- "计划节点 - 一般": 显示各节点信息。

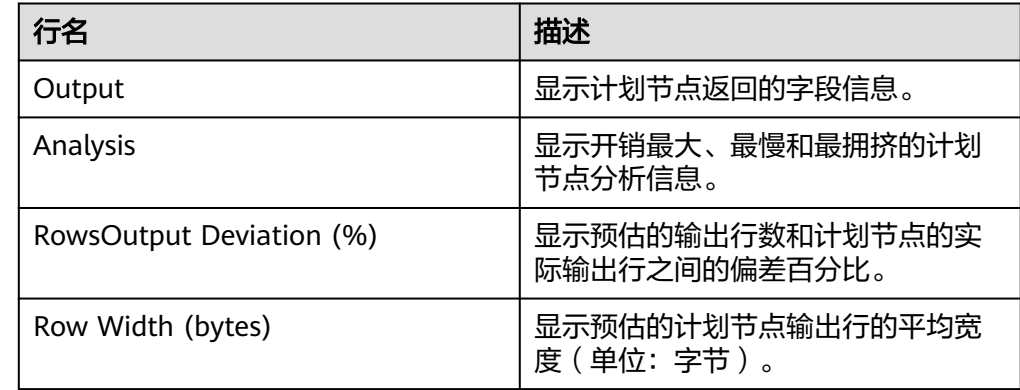

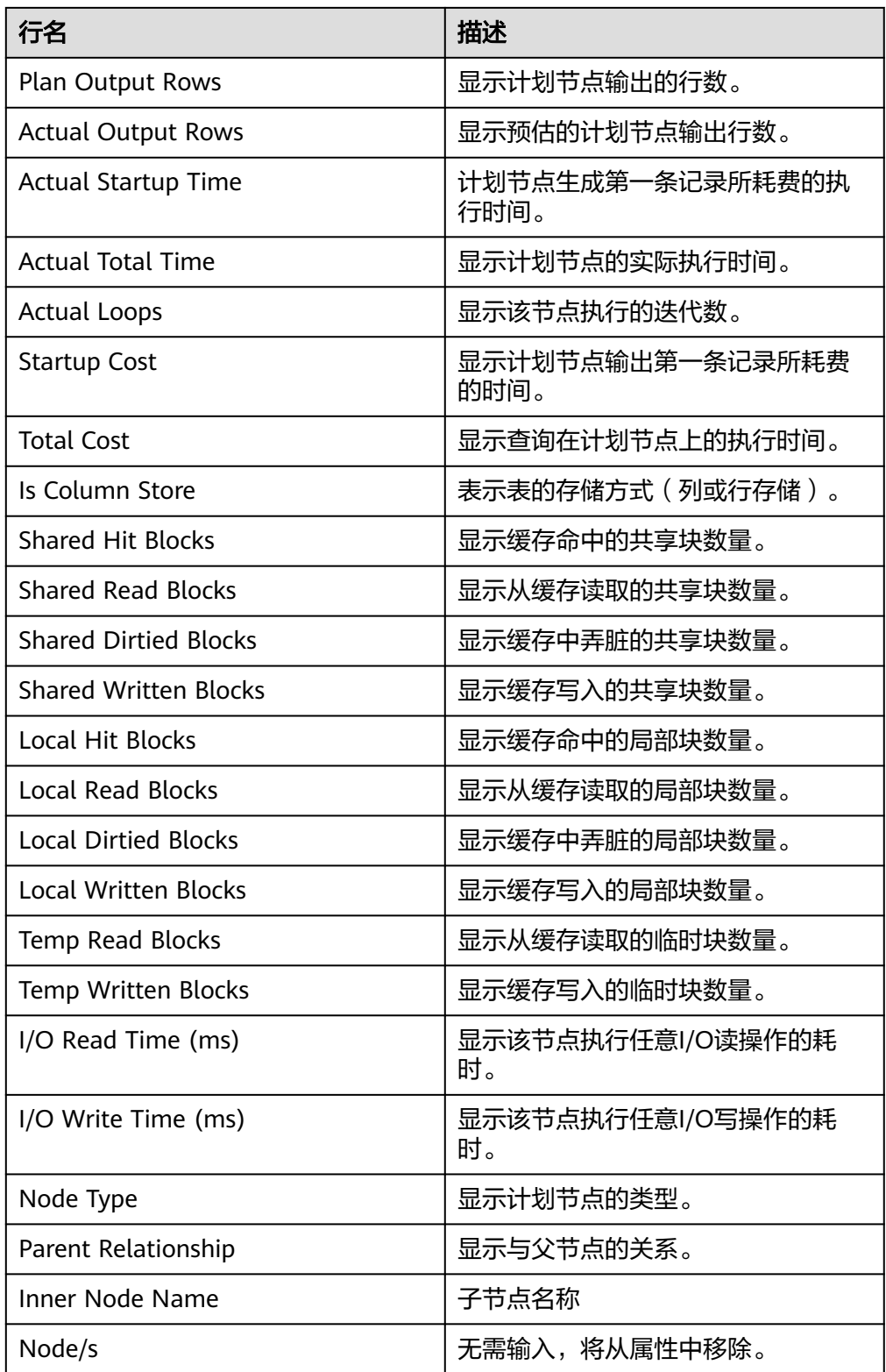

根据计划节点类型可以显示其他信息。举例如下:

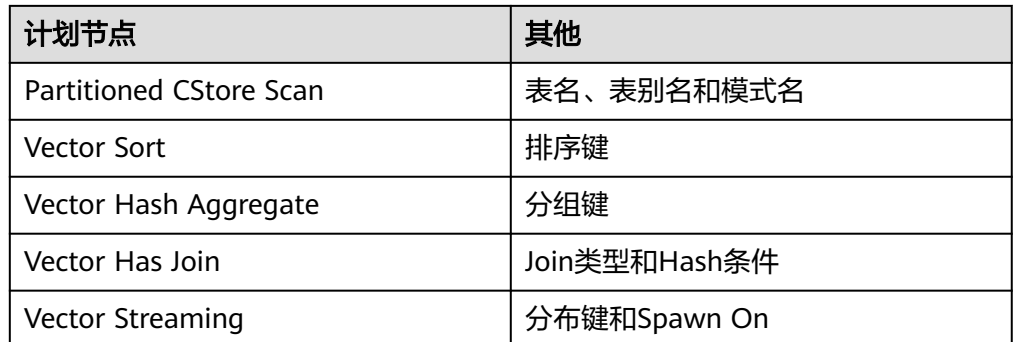

● 7 - "计划节点 **- DN**详情":为每个节点提供详细的DN信息。只有在从DN收集 数据时, "DN详情"才可用。

有关复制和搜索工具栏选项的说明, 请参阅<mark>查看数据</mark>。

**----**结束

# **4.7.10** 使用 **SQL** 终端

在"SQL终端"页签中,可进行如下操作:

- 自动提交
- 执行**SQL**[查询](#page-174-0)
- [多列排序](#page-175-0)
- [备份未保存的查询](#page-180-0)**/**函数**/**过程
- [错误定位](#page-180-0)
- 在"**PL/SQL Viewer**"或"**SQL**[终端"页签中进行搜索](#page-181-0)
- 在"**PL/SQL Viewer**"或"**SQL**[终端"中定位到某行](#page-181-0)
- 注释**/**[取消注释](#page-181-0)
- 缩进**/**[取消缩进行](#page-182-0)
- [插入空格](#page-182-0)
- [执行多条函数](#page-183-0)**/**过程或查询
- [重命名](#page-184-0)**SQL**终端
- **SQL**[助手](#page-184-0)
- [使用模板](#page-185-0)

# 自动提交

您可在"首选项"窗口启用或禁用"自动提交"功能,具体参见表**[4-6](#page-79-0)**。

- 若启用"自动提交"功能, "提交"和"回滚"会被禁用, 事务将会被自动提 交。
- 若禁用"自动提交"功能, "提交"和"回滚"会被启用, 可手动提交或回滚事 务。

- 对于OLAP, 服务器会为所有SOL语句, 如select, explain select, 及set parameter, 打开事务。
- 对于OLTP,服务器仅为DML语句,如INSERT, UPDATE, 及DELETE, 打开事务。

#### <span id="page-174-0"></span>重用连接

"重用连接"允许用户为结果集选择相同的SQL终端连接或新连接。根据数据库服务 器中定义的隔离级别,该选择会影响记录的可见性。

如果"重用连接"打开,可以通过终端连接进行数据操作、刷新结果窗口。

对于某些数据库,可以在结果窗口中编辑由终端创建或使用的临时表。

如果"重用连接"关闭,将使用新连接讲行数据操作、刷新结果窗口。 对于某些数据库,可以在结果窗口中编辑临时表。

 $\left[\begin{array}{c}\Delta\end{array}\right]$ : "重用连接"打开时显示该图标。

:"重用连接"关闭时显示该图标。

:"重用连接"被禁用时显示该图标。

执行以下步骤关闭"重用连接":

<mark>步骤1</mark> 在"SQL终端"工具栏,单击

该终端的重用连接功能关闭,显示

#### 说明

- "重用连接"功能默认启用,用户可自行关闭。如果用户启用"自动提交",系统会自动启 用"重用连接"功能。
- 如果用户禁用"自动提交",系统会自动禁用"重用连接"功能,但该功能在界面上仍显示 为启用状态,且不允许用户修改。

#### **----**结束

有关"自动提交"和"重用连接"的更多信息,请参见表**[4-6](#page-79-0)**。

# 执行 **SQL** 查询

执行如下步骤,执行函数/过程或SQL查询:

在"SQL终端"页签输入函数/过程或SQL语句,单击"SQL终端"页签的 :或按 "Ctrl+Enter";或从菜单栏选择"运行 > 编译/执行声明"。

另一种执行SQL语句的方法为, 在"SQL终端"页签, 右击选择"执行语句"。

#### 说明

可从状态栏查看正被执行的查询的状态。

执行函数/过程或SQL查询和查询语句后, 生成结果, 并显示在"结果"页签中。

<span id="page-175-0"></span>如果在查询执行期间丢失连接但对象浏览器中依然保持数据库的连接,会弹出"连接 错误"对话框,显示以下内容:

- "重新连接":重新建立连接。
- "重新连接并执行":如果打开了自动提交功能,执行将从失败语句开始继续。 如果关闭了自动提交功能,执行将从光标所在位置开始继续。
- "取消":在对象浏览器中断开数据库连接。

如果三次尝试后依然无法重新连接,将断开对象浏览器中数据库的连接。之后,在对 象浏览器中建立数据库的连接,并重试查询。

#### 说明

- 对于运行时间长的查询,只有在获取完整结果后才能编辑结果集。
- 以下场景的查询结果可编辑:
	- 选择的对象来自同一个表
	- 选择了所有列或部分列(不存在别名、聚合函数或有关列的表达式)
	- 查询中含有WHERE条件
	- 查询中含有ORDER BY子句
	- 普通、分区和临时表
- 如果提交空行,将为其所有列分配Null值。
- 对象浏览器上可用表的查询结果集是可编辑的。
- 在SQL终端上执行查询的结果是可编辑的。

可通过"设置 > 首选项"设置列宽。详情请参见"表**[4-6](#page-79-0)**"。

#### 调整列位置

可单击选中的列标题,并将其拖动到需要的位置。

## 多列排序

此功能支持用户对某些界面的表数据按照多列进行排序,还可以设置多个排序列的排 序优先级。

多列排序适用的界面包括:

- 结果集页签
- 编辑表数据窗口
- 查看表数据窗口
- 批量表删除窗口

执行以下步骤打开多列排序:

步骤1 单击工具栏的<sup>▼</sup>

弹出"多列排序"对话框。

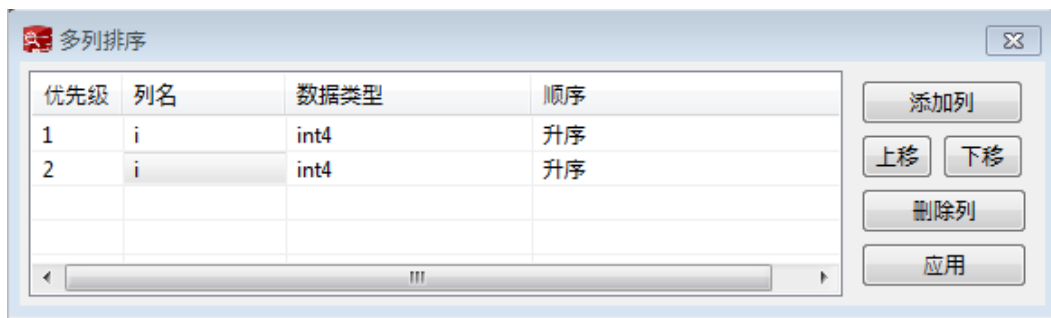

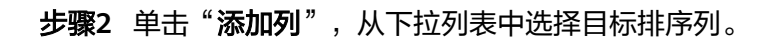

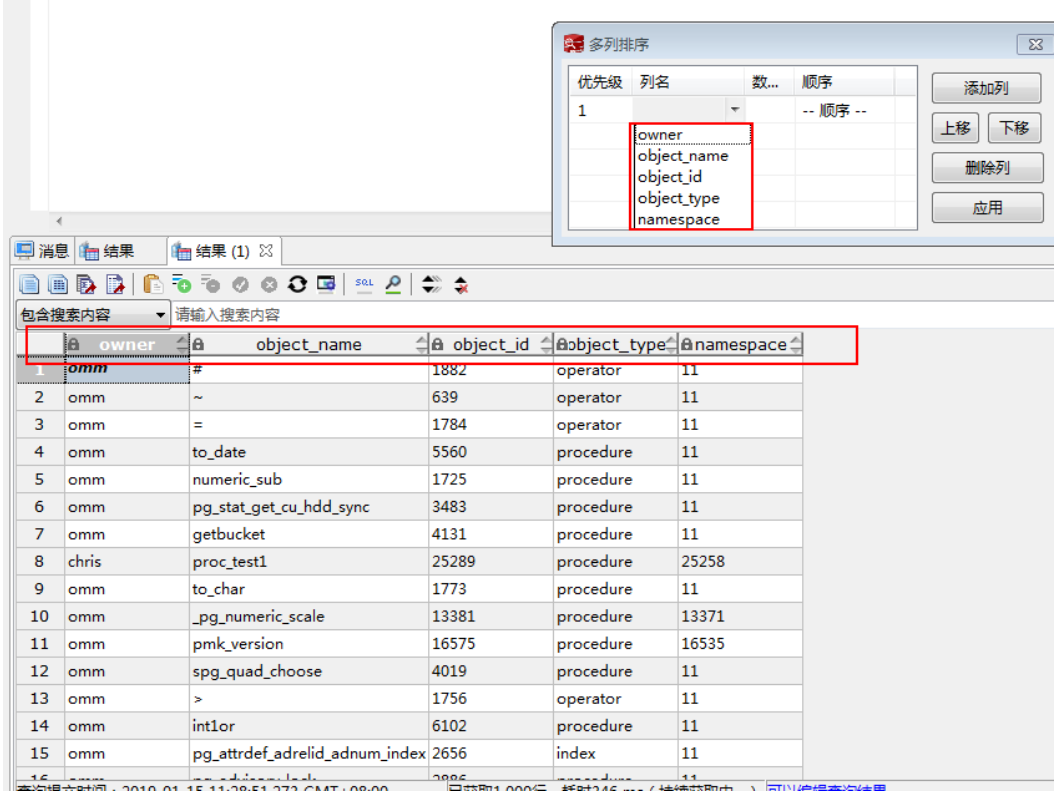

步骤**3** 按照需要选择顺序。

步骤**4** 单击"应用"。

**----**结束

多列排序对话框包含以下元素:

#### 表 **4-32** 多列排序对话框界面元素

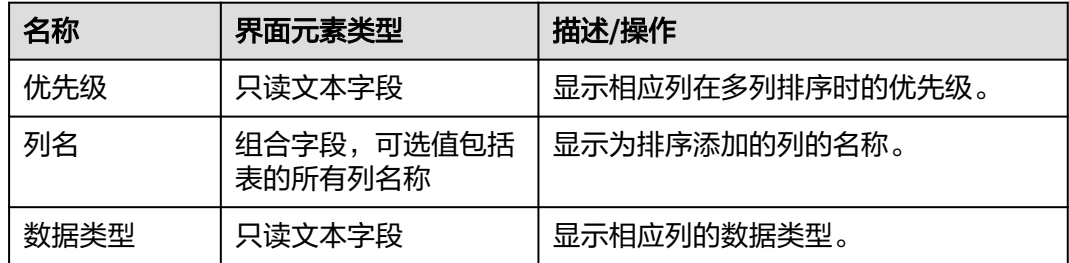

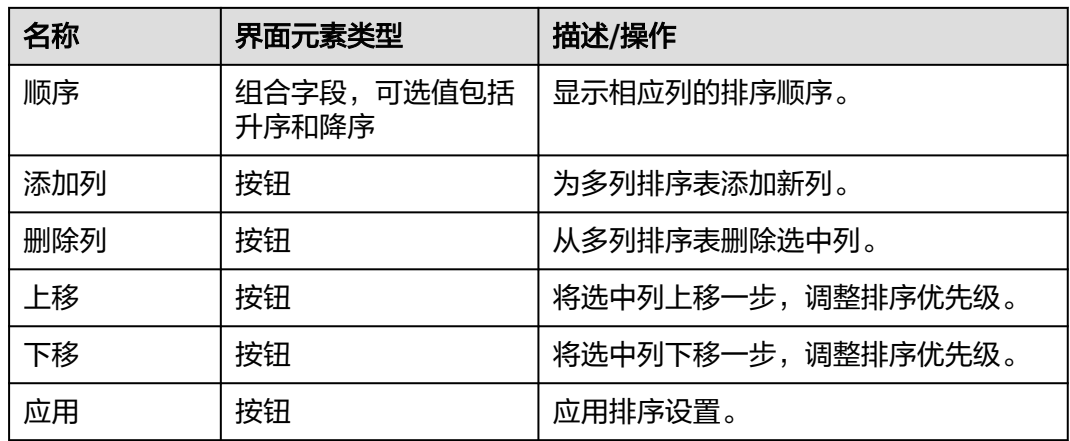

除以下数据类型外,所有其他数据类型都按照字母顺序进行排序:

TINYINT、SMALLINT、INTEGER、BIGINT、FLOAT、REAL、DOUBLE、NUMERIC、BIT、 BOOLEAN、DATE、TIME、TIME\_WITH\_TIMEZONE、TIMESTAMP、 TIMESTAMP\_WITH\_TIMEZONE

多列排序还提供以下图标:

| 图标            | 描述    | 操作                                                                              |
|---------------|-------|---------------------------------------------------------------------------------|
| ▵             | 不排序   | 如果列标题显示此图标,表示该列未排序。单击<br>此图标,会对该列数据按升序排序。<br>此外,还可以使用快捷键ALT+单击(列名称)。            |
| ÷             | 按升序排序 | 如果列标题显示此图标,表示该列已按照升序排<br>序。单击此图标,会对该列数据按降序重新排<br>序。<br>此外,还可以使用快捷键ALT+单击 (列名称)。 |
| $\frac{4}{9}$ | 按降序排序 | 如果列标题显示此图标,表示该列已按照降序排<br>序。单击此图标,会取消对该列的排序。<br>此外,还可以使用快捷键ALT+单击(列名称 )。         |

表 **4-33** 多列排序图标

以下图标显示排序优先级:

- $\div$ :该图标包含3个黑点,优先级最高。
- $\frac{1}{\pi}$ :该图标包含2个黑点,优先级次之。
- :该图标包含1个黑点,优先级第三或更低。

### 表 **4-34** 工具栏按钮

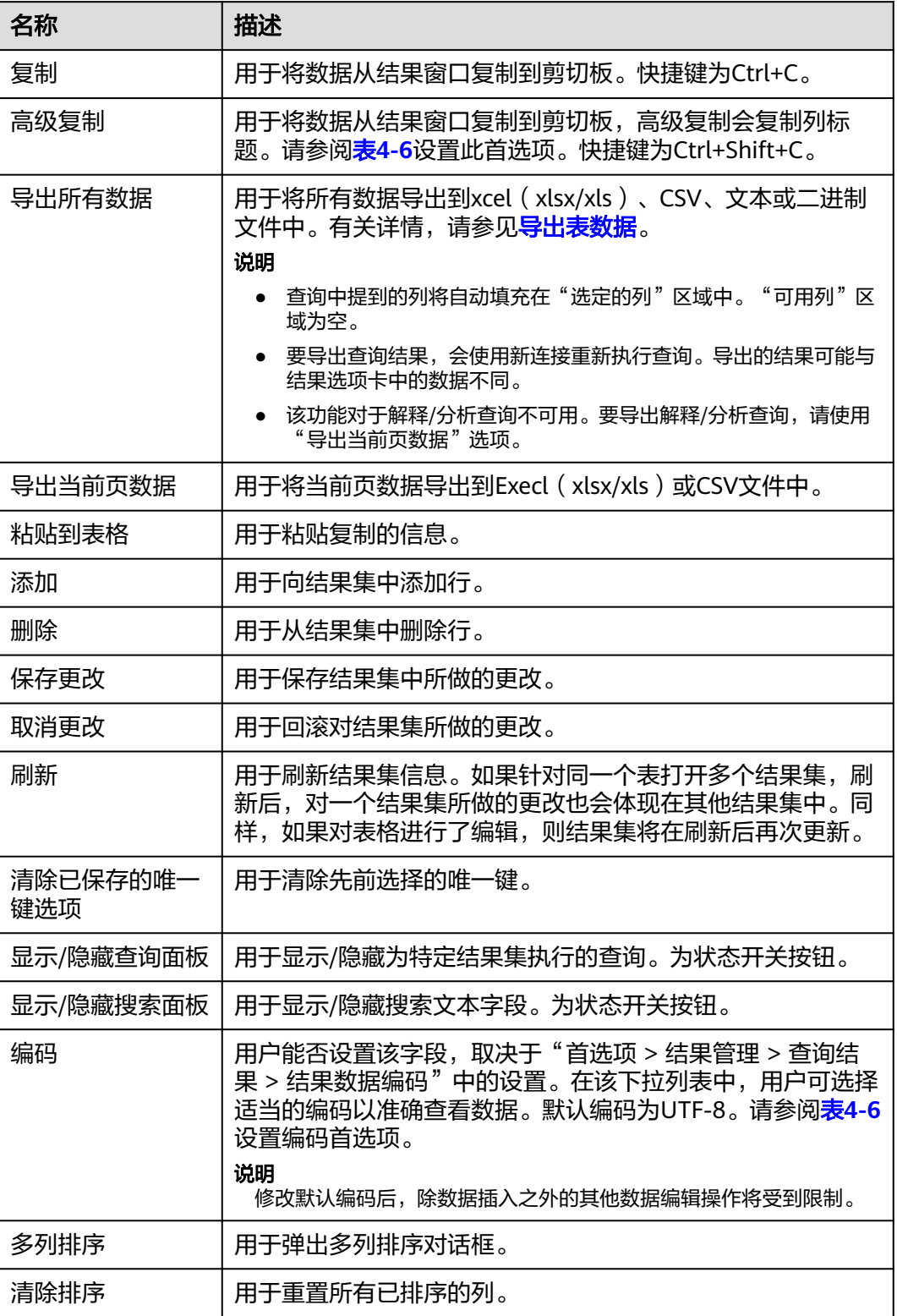

搜索字段中的图标:

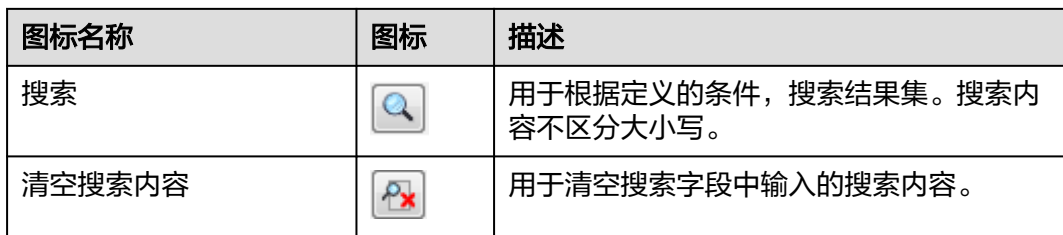

#### "结果"页签的右键菜单选项如下:

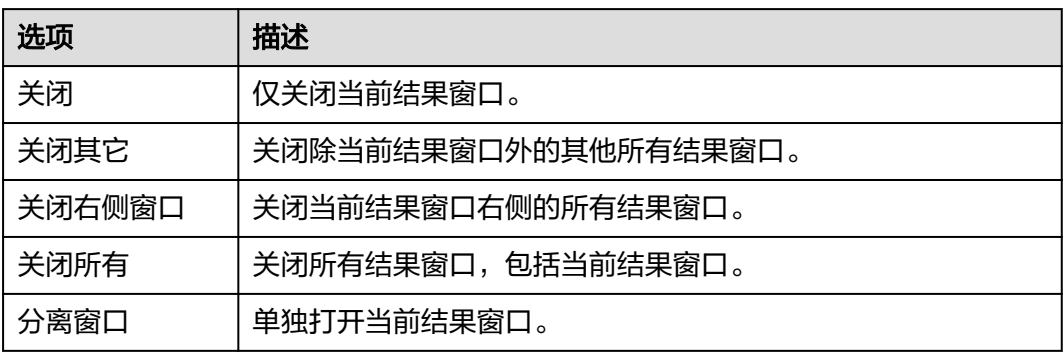

以下为"结果"窗口中显示的状态信息:

- **"查询提交时间"**: 提交时间。
- 获取的行数和执行时间同时显示,且会显示默认行数。如果有其他记录待获取, 此图标将显示为"更多"。用户可将光标滚至表底部读取并显示所有行。

# 须知

用户在查看表数据时,Data Studio会自动调整列宽度以获得良好的视觉效果。用 户可根据需要重新设置列的宽度。如果单元格的文本内容超过整个可显示区域, 重新调整单元格宽度可能会导致Data Studio无响应。
#### 说明

- 执行一次查询打开一个新的结果窗口。要在新窗口中查看结果,需选中新打开的窗口。
- 将focusOnFirstResult参数设为false,可自动定位到最新打开的"结果"页签。有关详情, 请参见配置**[Data Studio](#page-88-0)**。
- 可从结果集中复制行、列、所选单元格。
- 删除连接后,所有数据仍会成功导出。
- 如果列的内容包含空格,会在空格处自动断行以适应该列的显示区域。不包含空格的内容不 会自动断行。
- 要复制单元格中的部分内容,先选中所需部分,然后按下"Ctrl+C"或单击
- 列的大小取决于内容最长的列的长度。
- 用户可根据喜好保存首选项以定义:
	- 要获取的记录数
	- 列宽
	- 从结果集中复制选项
		- 详情请参见表**[4-6](#page-79-0)**。
- 如果resultset页签中的任何一列包含锁图标,参数值将无法编辑。

# 备份未保存的查询**/**函数**/**过程

Data Studio根据"首选项"页签中定义的时间间隔对"SQL终端"和"PL/SQL Viewer"中未保存的数据进行定期备份。Data Studio会根据"首选项"设置对数据进 行加密和保存。请参见表**[4-6](#page-79-0)**来打开/关闭备份功能,定义数据保存间隔,并加密保存 的数据。

"SQL终端"和"PL/SQL Viewer"中未保存的更改作为备份保存在DataStudio \UserData\<username>\Autosave文件夹中。如果在Data Studio意外关闭之前已经保 存了这些备份文件,在下次登录时这些文件全部可用。

在标准退出时,如果"SQL终端"和"PL/SQL Viewer"中存在未保存的数据,Data Studio将等待备份完成之后才关闭。

# 错误定位

查询/函数/过程的执行过程中,如果出错,会显示错误定位消息:

"是": 单击"是"继续执行。

 $"$ 否":单击"否"停止执行。

可选择"不显示此次执行中发生的其他错误。"选项隐藏报错消息并继续执行当前 SQL查询。

错误消息的行号和位置显示在"**消息**"页签。在"终端"或"PL/SOL Viewer"页签 中,对应的行编号在出错位置用 ◆ 和红色下划线标记出来。要查看错误消息,可将光 标悬停在 上。如有行号和错误详情不匹配,请参见**[FAQs](#page-194-0)**。

#### 说明

如果查询/函数/过程在执行过程中被修改,错误定位器可能无法显示正确的行和位置编号。

## 在"**PL/SQL Viewer**"或"**SQL** 终端"页签中进行搜索

执行如下步骤,在"PL/SQL Viewer"或"SQL终端"页签中进行搜索:

"**F3**"用于搜索下一处,"Shift+F3"用于搜索上一处。这些快捷键在按下"Ctrl+F" 进行文本搜索后,搜索关键词期间可用,直到搜索完毕。"Ctrl+F"、"F3"、 "Shift+F3"仅限于在当前实例内搜索关键词。

步骤**1** 在主菜单中选择"编辑 > 查找和替换"。

也可按下"Ctrl+F"。

系统显示"查找和替换"对话框。

步骤**2** 在"查找内容"字段中输入要搜索的文本,单击"查找下一处"按钮。

搜索的文本高亮显示。

可使用"F3"或"Shift+F3"向前或向后搜索。

#### 说明

搜索到SQL查询或PL/SQL语句的最后一行后,选择"从当前位置搜索"选项继续搜索。

**----**结束

#### 在"**PL/SQL Viewer**"或"**SQL** 终端"中定位到某行

执行如下步骤在"PL/SOL Viewer"或"SOL终端"中定位到某行:

"转到行"选项用于直接跳转到终端内某行。

步骤**1** 选择"编辑 > 转到行"或按下"Ctrl+G"。

系统显示"转到行"对话框。

步骤**2** 在"请输入行号"字段中输入所需行号,单击"确定"。

光标会移动到指定行的行首。

#### 说明

**----**结束

如下输入对"请输入行号"字段无效:

- 非数字
- 
- 特殊符号
- 编辑器中不存在的行号
- 
- 
- 
- 
- 
- 
- 
- 
- 
- 超过10位的数字
- 
- 
- 
- 
- 
- 
- 
- 
- 
- 
- 
- 
- 
- -

注释/取消注释选项用于注释或取消注释行或整段。

步骤**1** 选择目标行。

按照以下步骤在"PL/SQL Viewer"或"SQL终端"中注释/取消注释行:

步骤**2** 在主菜单选择"编辑>行注释/取消行注释",单独注释/取消注释每个选中的行。

注释**/**取消注释

也可以使用快捷键"Ctrl+/",或右键单击行并选择"行注释/取消行注释"完成此操 作。

#### **----**结束

按照以下步骤在"PL/SQL Viewer"或"SQL终端"中注释/取消注释整段:

- 步骤**1** 选择目标行或整段内容。
- 步骤2 在主菜单选择"编辑 > 块注释/取消块注释",注释/取消注释选中的行或整段内容。 也可以使用快捷键"Ctrl+Shift+/",或右键单击行或整段内容并选择"块注释/取消块 注释"完成此操作。

**----**结束

#### 缩进**/**取消缩进行

缩进/取消缩进选项用于根据"首选项"页签中定义的缩进大小来移动行。 按照以下步骤在"PL/SOL Viewer"或"SOL终端"中缩讲行:

- 步骤**1** 选中目标行。
- 步骤2 按下Tab键或单击

根据"首选项"页签中定义的缩进大小来移动选中的行。可参见表**[4-6](#page-79-0)**来修改缩进大 小。

**----**结束

按照以下步骤在"PL/SQL Viewer"或"SQL终端"中取消缩进行:

- 步骤**1** 选中目标行。
- 步骤2 使用快捷键"Shift+Tab"或单击<sup>+量</sup>。

根据"首选项"页签中定义的缩进大小来移动选中的行。可参见表**[4-6](#page-79-0)**来修改缩进大 小。

#### 说明

如果选中了多行,则只对存在缩进的行取消缩进。例如,假设用户选择了多行,其中有一行从位 置1开始。在这种场景下,使用"Shift+Tab"键将取消除该行以外所有行的缩进。

#### **----**结束

#### 插入空格

"插入空格"选项用于根据"首选项"页签中定义的缩进大小,将制表符替换为空 格。

按照以下步骤在"PL/SQL Viewer"或"SQL终端"中将制表符替换为空格:

步骤**1** 选中目标行。

步骤**2** 按下Tab键或"Shift+Tab"键。

Data Studio会根据"首选项"页签中定义的缩进大小,将制表符替换为空格。可参见 表**[4-6](#page-79-0)**来修改缩进大小。

**----**结束

#### 执行多条函数**/**过程或查询

执行以下步骤,执行多条函数/过程:

在"SQL终端"页签中,在函数/过程定义之后插入"/"。

在下一行添加新的函数/过程语句。

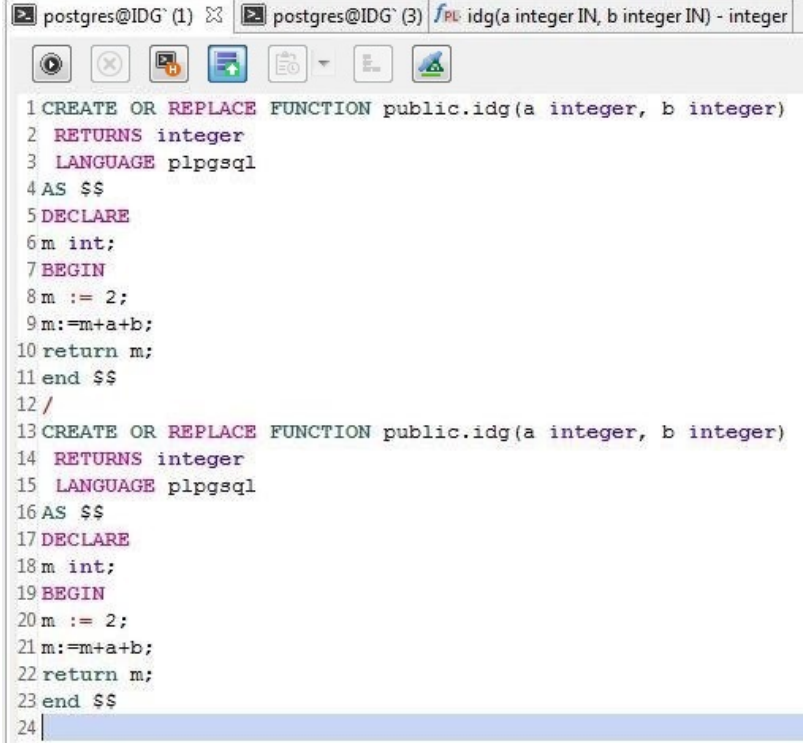

执行如下步骤执行多条SQL查询:

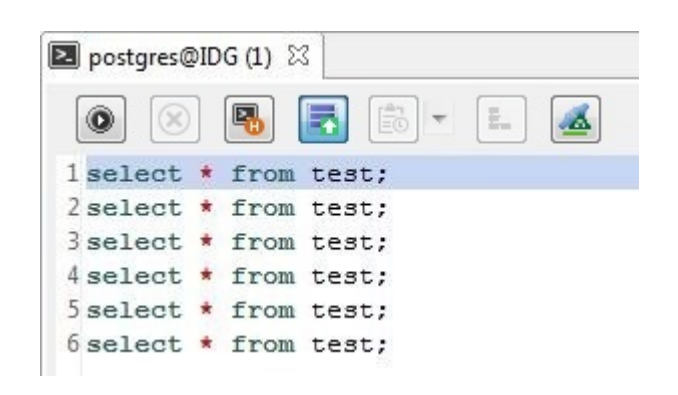

步骤**1** 在"SQL终端"页签中输入多个SQL查询,如下所示:

步骤2 在"SQL终端"页签中单击<sup>●</sup>,或按下"Ctrl+Enter",或从主菜单中选择"**运行 > 编** 译**/**执行"。

#### 说明

- 如果没有选中任何查询,那么只有光标所在行的查询才会被执行。
- 如果光标处于一个空行,则将执行下一个可用的查询语句。
- 如果光标处于最后一个空白行,则不会执行任何查询。
- 如果单条查询以多行形式写入,目光标处于该条查询的任意一行,则执行该查询。多条查询 使用英文分号(;)隔开。

#### **----**结束

执行以下步骤,在执行函数/过程后执行SQL查询:

在"SOL终端"页签中,在函数/过程定义之后插入'/',然后添加新的查询语句或函 数/过程语句。

执行以下步骤,在不同连接上执行PL/SQL语句和SQL查询:

在"连接"下拉菜单中选择所需连接,在"SQL终端"中单击图标 。

## 重命名 **SQL** 终端

执行以下步骤重命名SQL终端:

步骤**1** 在"SQL终端"页签单击右键,选择"重命名终端"。

在显示的"重命名终端"对话框中,输入新的终端名称。

步骤**2** 输入新的名称,单击"确定"。

说明

- 终端命名需遵从Windows系统的文件命名规则。
- "重命名终端"对话框最多允许输入150个字符。
- 恢复选项不能用于恢复到前一个名称。用户须手动将终端重命名为先前的名称。
- 重命名后的终端中,工具提示会显示原终端名称。

#### **----**结束

#### **SQL** 助手

SQL助手为用户在SQL终端和"PL/SQL Viewer"页签中输入信息提供建议或参考。请 按照以下步骤打开SQL助手:

启动Data Studio时, SQL助手面板会显示相关语法。在SQL终端输入查询后, 将显示 对应语法详情,包括注意事项、示例、语法、函数和参数说明。选取文本后,可以通 过右键选项复制所选信息,或复制粘贴至SQL终端。

#### 说明

- 用户可选择"设置 > 首选项",在"环境 > 会话设置"的"SOL助手"区域设置永久启用或 禁用SQL助手工具,默认情况下SQL助手功能永久启用。
- 当启用SQL助手功能后,可以单击工具栏中的SQL助手图标( → )打开"SOL助手"窗 口。如果SQL助手已打开,SQL助手图标是灰色,表示无效。

# 使用模板

在Data Studio中,用户可使用"模板"选项在SQL终端或PL/SQL查看器中插入常用 SQL语句。Data Studio中已保存了一些常用SQL语句以便用户使用。您可以修改这些 现有模板,或删除或创建模板。有关如何添加、删除和创建模板,请参见表**[4-6](#page-79-0)**。

可用的默认模板如下:

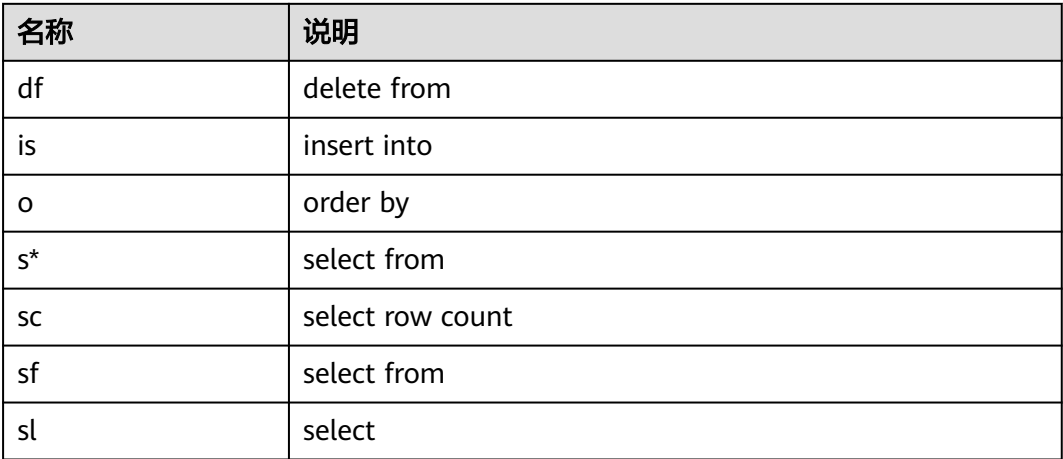

执行以下步骤使用"模板"选项:

步骤**1** 在SQL终端或PL/SQL查看器中输入模板名称。

步骤**2** 按下"Ctrl+Alt+空格"。

页面显示已有的模板信息列表。列表可按照如下模式显示。

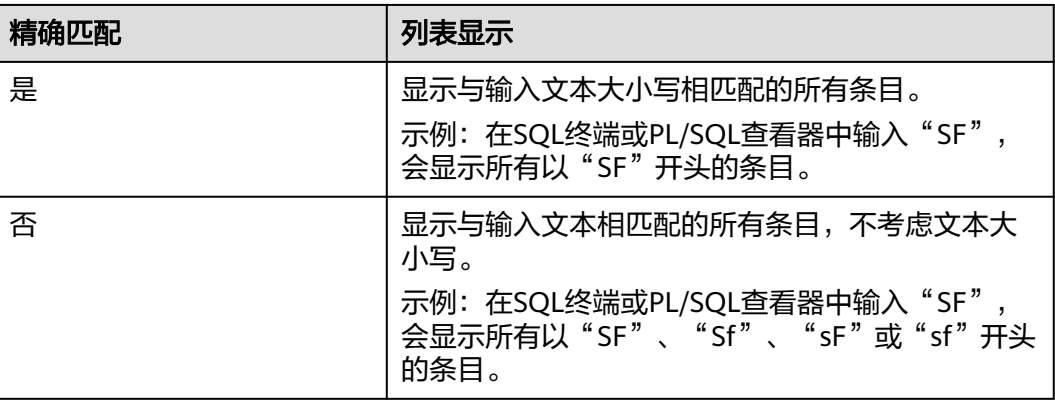

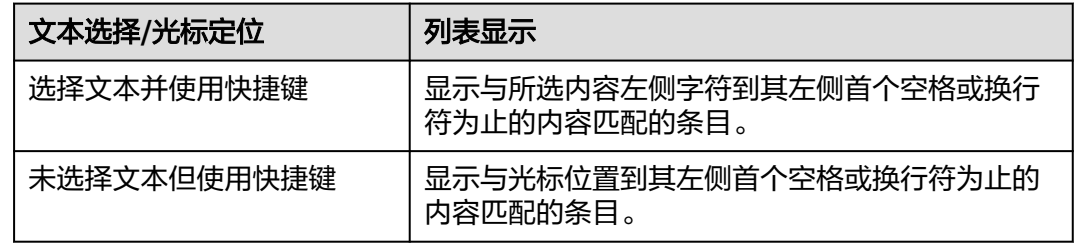

#### 说明

- 在SQL终端或PL/SQL查看器中,如果不输入文本,直接按下快捷键"Ctrl+Alt+空格",会显 示"模板"中的所有条目。
- 在SQL终端或PL/SQL查看器中,如果输入的文本只有一个匹配项,则该项会直接替换输入的 内容,而不显示模板列表。

**----**结束

# **4.7.11** 导出查询结果

将SQL查询结果导出到CSV、文本或二进制文件中。

本节包含如下内容:

- 导出所有查询结果
- 导出当前页的查询结果

# 导出所有查询结果

在执行导出操作过程中,以下操作无法启动:

- 在"SQL终端"页签,执行SQL查询。
- 执行 PL/SQL语句。
- 调试 PL/SQL语句。

导出所有查询结果。

- 步骤**1** 选择"结果"页签。
- 步骤2 单击 <sup>眼,</sup>显示"导出结果集数据"窗口。

请参见<mark>导出表数据</mark>完成导出操作。

#### 说明

可在状态栏查看结果的导出状态。

Data Studio显示"数据导出成功"对话框。

步骤**3** 单击"确定"。"消息"页签显示已完成操作的状态。

#### 说明

如果在导出结果时磁盘已满,则Data Studio会在"消息"选项卡中报错。请清理磁盘,重新建 立连接并导出结果数据。

"**消息"**页签显示"执**行时间"、"导出的总行数"**和CSV文件的保存路径。

#### **----**结束

## 导出当前页的查询结果

如要导出查询结果,建议导出所有查询结果,而非当前页的查询结果。"导出当前页 到CSV"功能已弃用。

执行以下步骤导出当前页查询结果。

<span id="page-187-0"></span>步骤**1** 选择"结果"页签。

**步骤2** 单击 ■图标,导出当前页的查询结果。

显示"**Data Studio**安全免责声明"对话框。

- 步骤**3** 选择"确定"。
- 步骤**4** 选择保存当前页的路径。

说明

可在状态栏查询导出页的状态。

- 步骤5 单击"保存"。显示"数据导出成功"对话框。
- 步骤**6** 单击"确定"。Data Studio在"消息"选项卡显示操作状态。

#### 说明

如果在导出结果时磁盘已满,则Data Studio会在"消息"选项卡中报错。清理磁盘,重新建立 连接并导出结果数据。

**----**结束

# **4.7.12** 管理 **SQL** 终端连接

在Data Studio中,用户查看执行计划和成本、可视化计划解释以及在结果集中进行操 作时,可重用SQL终端中的现有连接或新建连接。默认情况下,SQL终端会重用现有连 接。当有多个查询在现有连接中排队等待执行时,请使用新连接,因为查询会按顺序 执行且可能存在延迟。在处理临时表时请重用现有连接。有关编辑临时表的详情,请 参阅[编辑临时表](#page-143-0)。

要更改该设置,请执行以下步骤:

步骤**1** 单击 启用或禁用SQL终端中的连接重用功能。

有关重用连接和新建连接时的查询执行行为,请参阅**[FAQs](#page-198-0)**。

说明

用户仅能在已有连接中编辑临时表。

**----**结束

# **4.8** 安全管理

#### 须知

请务必使用最新的补丁更新操作系统和相关软件 ( 详情请参见**系统要求** ) ,以防漏洞 和其他安全问题。

# 登录历史

用户登录数据库后,Data Studio会弹出一个窗口,描述最近一次的成功登录信息 以及在最近两次成功登录数据库期间失败的登录尝试。

最近登录活动 x 数据库 - postgres 连接名称: V1R7 10631 1 最后一次成功登陆 2017/11/14 16:16:37 [unknown]@10, XX.XX.XX.: 登录尝试失败: 2017/11/14 16:21:19 [unknown]@10.xx.xx.xx.:

#### 说明

如果弹出消息"未获取到上次登录信息",则表示连接的数据库不支持显示上次登录信息。

# 密码到期通知

- 系统在密码到期前7天开始会向您发送密码更换提醒。如果密码过期,请联系数据 库管理员重置密码。
- 密码必须90天更换一次。

## 应用程序内存数据安全

在受信任的环境中运行Data Studio时,必须防止恶意软件扫描或访问用于存储应用程 序数据 (包括敏感信息) 的内存。

## 数据加密

可以从"首选项"页面启用加密选项来对自动保存的数据进行加密。有关加密的具体 步骤,请参见**表[4-6](#page-79-0)**。

# **SQL** 历史记录

- 历史执行SQL脚本未加密。
- "历史执行SQL"列表不显示包含如下关键字的敏感查询:
	- Alter Role
	- Alter User
	- Create Role
	- Create User
	- Identified by
	- Password
- 部分查询语法示例列举如下:
- ALTER USER name [ WITH ] option [ ... ]]
- CREATE USER name [ [ WITH ] option [ ... ] ]
- CREATE ROLE name [ [ WITH ] option [ ... ] ]
- ALTER ROLE name [ [ WITH ] option [ ... ] ]

# **4.9** 故障处理

1. **Data Studio**长时间无法打开。

- 2. 双击**Data Studio.exe**文件后,**Data Studio**无法打开且显示**Java**运行错误。 解决方法:
	- 无JRE:

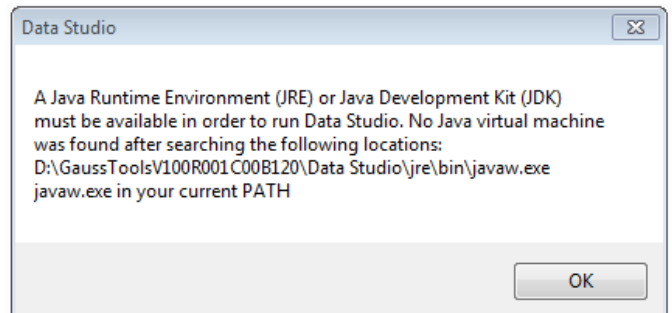

检查与操作系统位数对应的JRE(Java运行环境)或JDK(Java开发套件)版 本1.8.0\_141或以上是否已在系统中安装,并设置Java Home路径。如果安装 了多个Java版本,请参照配置**[Data Studio](#page-88-0)**在配置文件中设置-vm参数。这是 运行Data Studio的前提条件。

– 老版本JRE:

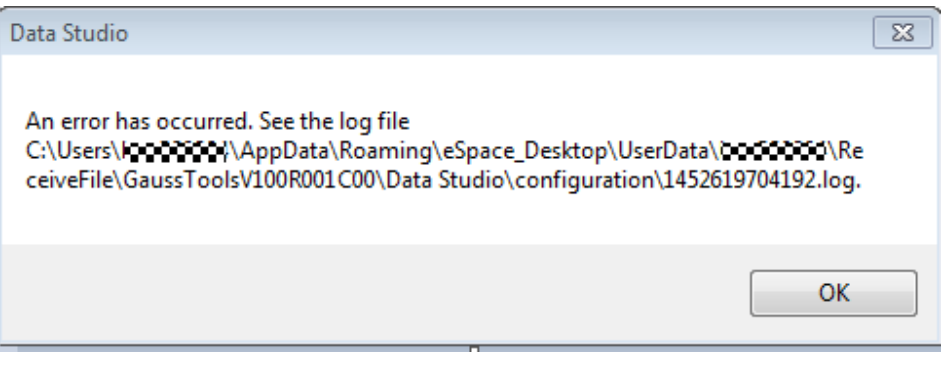

查询已安装的JRE或JDK版本。如果系统中安装的是旧版本,会引起该错误上 报。将JRE版本更新到与操作系统位数对应的1.8.0\_141或以上版本。

– 不兼容Java

解决方法: 检查是否未找到JRE。验证环境中配置的Java路径。所支持的Java JDK 版本,参见<mark>系统要求</mark>。

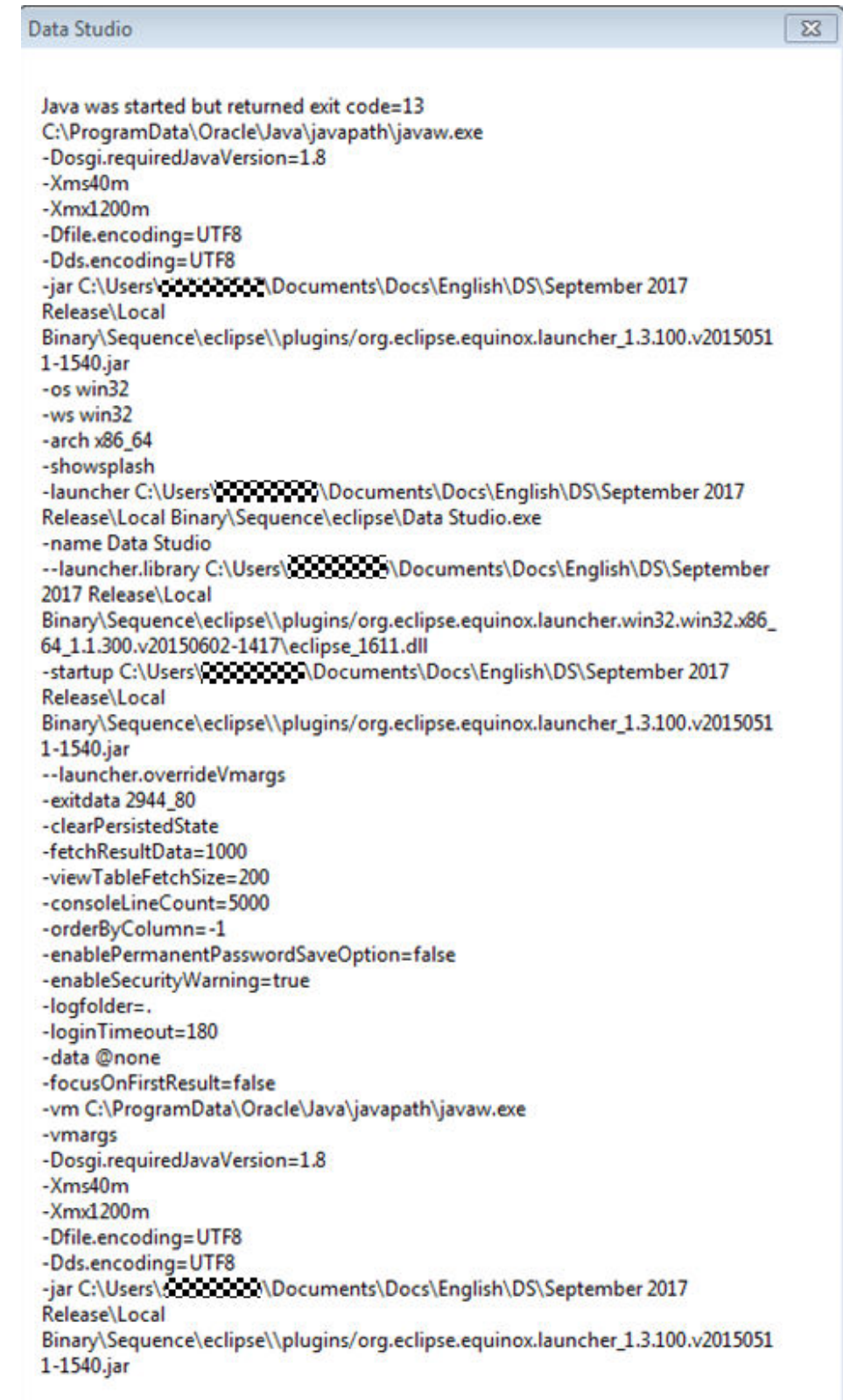

检查系统安装的JRE或JDK版本。如果安装的Java版本位数与系统不兼容,会 导致该错误。将JRE版本更新到与操作系统位数对应的1.8.0\_141或以上版 本。

建议运行BAT文件以检查Java版本兼容性,然后打开Data Studio。详情请参 见[步骤](#page-87-0)**6**。

#### 3. 运行**StartDataStudio.bat**文件时显示如下信息。

#### 解决方法:

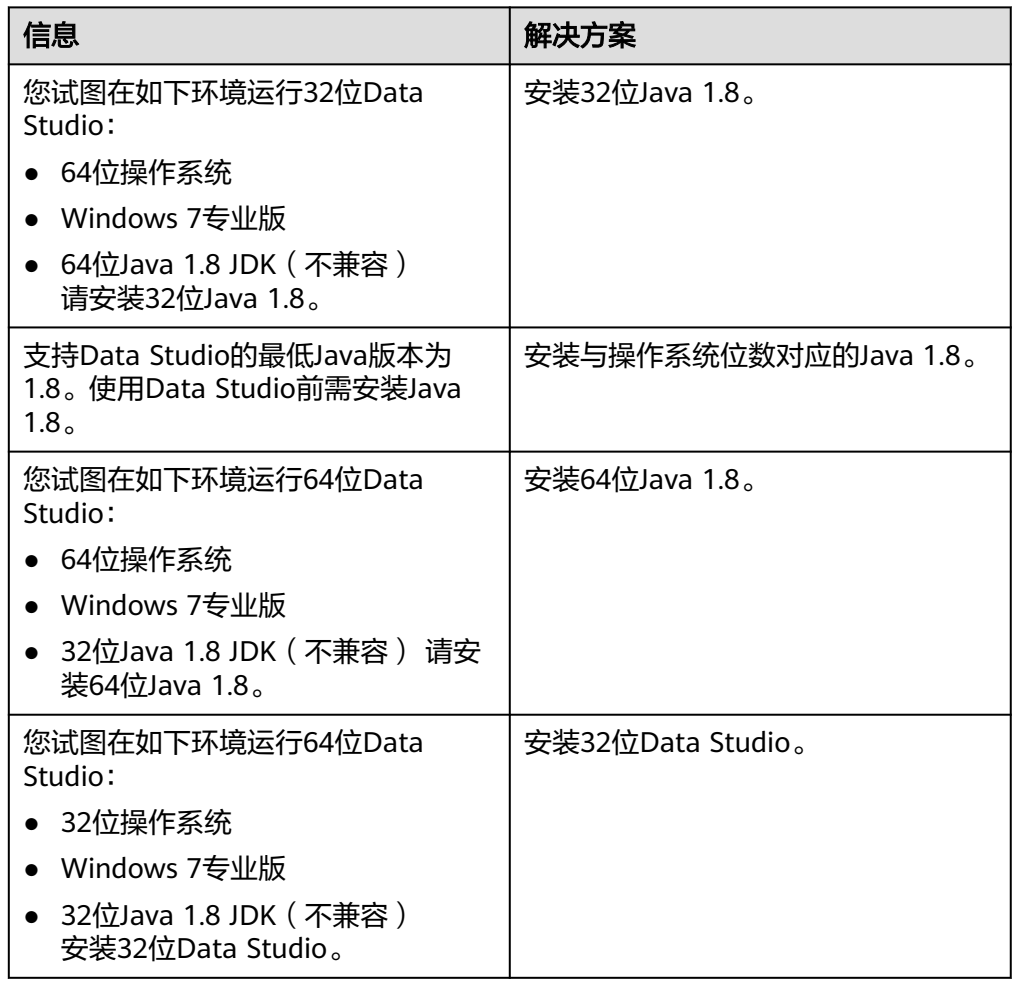

#### 4. 所有输入内容正确,但**Data Studio**无法连接到服务器。

解决方法:检查服务器是否在指定IP地址及端口运行。通过qsql连接指定用户,检 查其可用性。

#### 5. **Data Studio**使用过程中的连接问题。

解决方法: Data Studio使用过程中的连接问题, 下例说明。

创建数据库连接。

执行查询。

当任一数据库(PostgreSQL)出现连接异常,该连接关闭。当数据库连接关闭 时,所有打开的过程和函数窗口也会关闭。

系统显示错误提示, "对象浏览器"导航树显示数据库状态:

#### 说明

只有当前数据库会中断。其他数据库仍保持连接状态,或重新连接。 重新连接数据库继续执行查询。

- 6. 通过**Java**应用获取包含中文批注的过程时,中文字符不可见。应如何处理? 解决方法: 在"首选项 > 会话设置 > Data Studio编码"和"文件编码"中将编 码设置为GBK,以便可以正常显示中文字符。
- 7. 连接到数据库,在"**SQL**终端"上加载大量**SQL**查询和数据时,**Data Studio**可能 出现"**Out Of Memory**(内存不足)"或"**Java Heap Error**(**Java**堆错误)" 错误。应该怎么解决?

解决方法: Data Studio已用尽所分配的最大Java内存时, 提示"Out of Memory'"或"Java Heap Error"。缺省情况下, Data Studio.ini配置文件 (位 于Data Studio安装路径下)包含表项"-Xmx1200m"。其中1200m代表 1200MB,为Data Studio可使用的最大Java内存。Data Studio的内存占用率取决 于Data Studio使用过程中用户获取的数据的大小。

要解决该问题,可以扩展Java内存大小到理想的值。例如,可更新"-Xmx1200m"为"-Xmx2000m",重新启动Data Studio。如果更新后的内存用 尽,同样的问题可能还会发生。

#### 说明

● 对于8GB RAM的32位Data Studio,Xmx参数的值不得超过2044。对于8GB RAM的64 位Data Studio,Xmx参数的值不得超过6000。该上限可能随用户的当前内存用量变 化。

例如:

-Xms1024m

-Xmx1800m

- Data Studio在SQL终端中支持的最大文件大小取决于Data Studio.ini文件中Xmx参数的 值以及可用内存。
- 8. 如果执行的**SQL**查询返回大量数据,**Data Studio**提示"**Insufficient Memory** (内存不足)"错误。应如何处理?

解决方法: Data Studio会断开连接文件中指定的数据库。重新建立连接并继续操 作。

9. 导出**DDL**或数据时为什么会收到导出失败的消息?

解决方法:这可能是由于以下原因:

- 选择了无效的客户端SSL证书和/或客户端SSL密钥文件。请选择正确的文件, 然后重试。有关详情,请参见<mark>添加连接</mark>中创建连接相关的内容。
- 数据库中对象的标识可能已更改。检查对象的标识是否已更改,然后重试。
- 您可能没有足够的权限。联系数据库管理员获取所需权限。
- 10. 在执行显示**DDL**操作时,为什么会收到消息,提示显示**DDL**失败? 解决方法: 这可能是由于以下原因:
	- 选择了无效的客户端SSL证书或客户端SSL密钥文件。请选择正确的文件,然 后重试。有关详情,请参见<mark>添加连接</mark>中创建连接相关的内容。
	- 数据库中对象的标识可能已更改。检查对象的标识是否已更改,然后重试。
	- 您可能没有足够的权限。联系数据库管理员获取所需权限。
- 11. 在执行显示**DDL**或导出**DDL**操作时,为什么会收到以下错误消息?

"无法启动此程序,因为计算机中丢失**MSVCRT100.dll**。尝试重新安装该程序以 解决问题。"

解决方案: 显示或导出DDL时需执行gs\_dump.exe, 这需要MS VC Runtime Library文件msvcrt100.dll。

要解决此问题,请将msvcrt100.dll文件从\Windows\System32文件夹复制到 \Windows\SysWOW64文件夹。

#### 12. 尝试建立连接时,为什么不显示已保存的连接详细信息?

解决方法: 如果User Data文件夹下的Profile文件夹不可用或被手动修改, 可能导 致该问题。请确保Profile文件夹存在且其名称符合要求。

- 13. 关闭并重新打开**Data Studio**时,为什么**SQL**查询历史记录信息会丢失? 解决方法: 如果User Data文件夹下的Profile文件夹丢失或被手动修改, 可能导致 该问题。请确保Profile文件夹存在且其名称符合要求。
- 14. 尝试修改"语法高亮"设置时, 为什么会提示保存失败?

解决方法: 如果Preferences文件不存在或被名称修改, 可能导致该问题。请重新 启动Data Studio以解决该问题。

15. 如果**Data Studio**处于空闲状态,而**Data Studio.log**文件状态为"**No more handles**(没有更多句柄)",应如何处理?

解决方法:重新启动Data Studio。

16. 如果在编辑表格后发**303**生错误,导致无法继续进行修改,会发生什么?

解决方案: 之前编辑的所有数据将会丢失。请关闭"编辑数据"窗口并重新进行 修改。

17. 为什么在操作无误的情况下不断提示"粘贴的单元格数量与所选单元格数量不匹 配"?

解决方案: 如果选择"首选项 > 查询结果"后, 设置了包含列标题, 则会发生这 种情况。此时所选单元格也包含列标题单元格。修改设置禁用包含列标题选项, 然后重试。

18. 为什么"重用连接"选项禁用时,无法编辑临时表?

答: "重用连接"选项禁用后,工具会创建新会话,而临时表仅能在已有连接中 编辑。要编辑临时表,请启用"重用连接"选项。有关详情,请参见[管理](#page-187-0)**SQL**终 [端连接](#page-187-0)。

#### 19. 在多列排序对话框中多次添加同一列时会怎样?

答:如果用户在多列排序对话框中多次添加同一列且已经单击了"应用"按钮, 系统弹出以下提示消息。用户需要单击"OK"然后选择非重复的列进行排序。

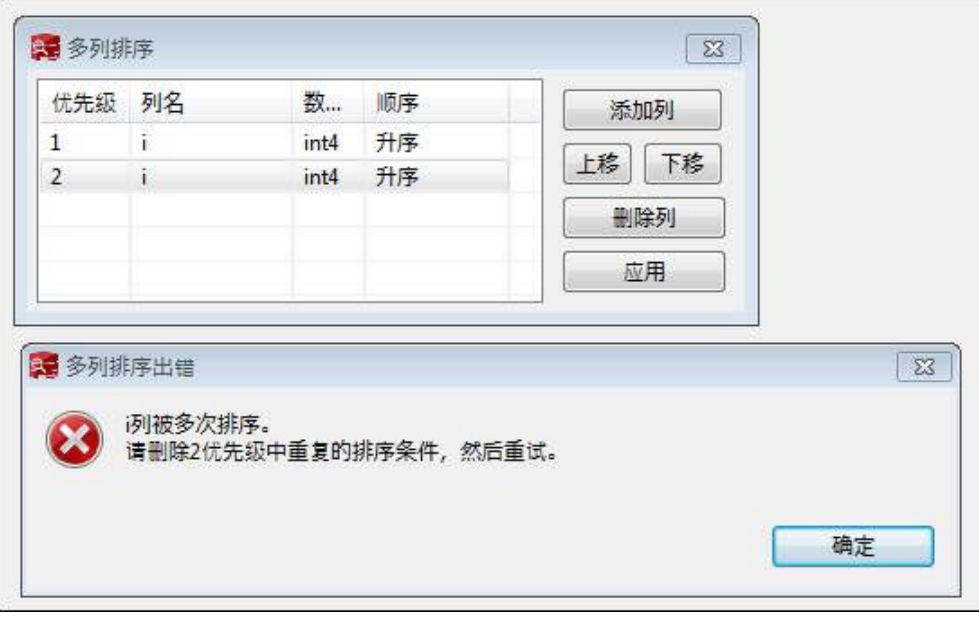

20. 未指定列名且已单击"应用"时会怎样?

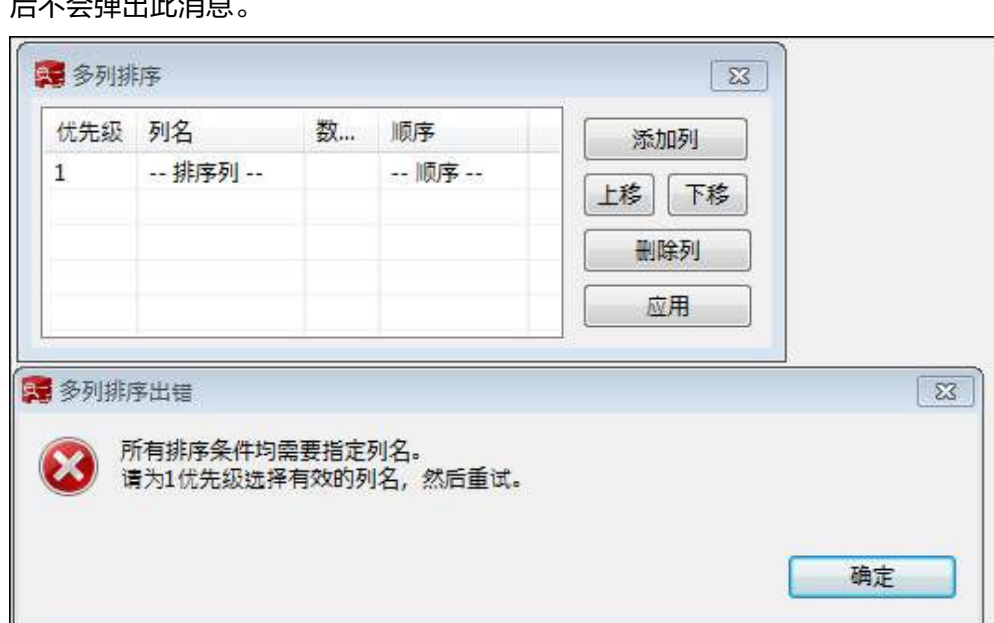

<span id="page-194-0"></span>答: 系统弹出以下提示消息。用户需要设置有效的列名并再次单击"应用", 之 后不会弹出此消息。

#### 21. 当多个表查询正在**SQL**终端窗口运行时,单击"取消"会怎样?

答:取消正在执行的表查询可能会导致控制台显示未创建的表名。此时,建议将 该表删除,以便对具有相同名称的表进行操作。

## 22. 当用户因安全密钥被破解无法登录**Data Studio**时该怎么做?

解决方案: 按照以下步骤生成新的安全密钥。

- a. 选择文件夹"Datastudio" > "Userdata",删除其中的Security folder文件 夹。
- b. 重启Data Studio。
- c. 创建新的安全文件夹,重新生成密钥。
- d. 重新输入密码登录Data Studio。

# **4.10 FAQs**

#### 1. 如果连接失败,需要检查哪些方面?

解答: 检查以下几个方面:

- 验证连接属性,检查连接属性输入是否正确。
- 检查服务器和客户端版本是否兼容。
- 检查database\pg\_hba.conf文件是否正确配置。
- 检查Data Studio.ini文件是否正确配置。
- 2. 当用户通过**SSL**证书尝试和另一服务器建立连接时,为什么连接成功了?

解答: 如果不同服务器使用相同SSL证书,那么第二次连接应成功,因为证书会缓 存。

当用户通过不同的SSL证书尝试和另一服务器建立连接时,由于证书不匹配连接失 败。

3. 当用户右键单击过程并在"对象浏览器"窗口中进行刷新,过程本身不可见。原 因是什么?

解答: 当用户放弃功能并重新创建该功能时, 这个问题可能出现。刷新主文件 夹, 在"**对象浏览器**"窗口中查看过程。

- 4. 如果关键错误在数据库会话过程中发生并且操作无法继续,如何处理? 解答:关键错误可能发生在以下情景。 检查:
	-
	- 连接是否长时间空闲并且超时。
	- 服务器是否在运行。
	- 服务器是否有足够的内存并且"无内存"问题是否有上报服务器。

#### 5. 限制条件是什么?

解答:限制条件用来限制表格中每列中不需要的数据插入。用户可以对任何表格 的一列或多列创建限制条件。保持表格中的数据完整。

支持的3种限制条件如下:

- 主键 限制
- 唯一 限制
- 检查 限制

#### 6. 索引是什么?

解答:索引是表格选择列中数据的复本,搜索非常高效。索引包含低级别磁盘块 或直连连接到源数据所在行。

7. **Data Studio**文件的默认编码格式是什么?

解答:导入、导出的文件和系统文件使用的是系统的默认编码格式,该默认格式 通过"设置 > 首选项"进行配置。默认编码格式为UTF-8。

8. 我尝试打开**Data Studio**时,显示**Data Studio**不支持打开多个实例。原因是什 么?

解答: Data Studio不支持同一用户打开多个实例。

9. 尝试对对象执行**DDL**操作时,任务无限期运行且无法取消任务。原因是什么?

解答: 如果在同一对象上执行其他DML/DDL活动操作, 则可能发生这种情况。此 时需关闭对象上的所有DML/DDL活动操作,然后重试。如果问题仍然存在,可能 是由于另一个用户正在对该对象执行DML/DDL操作。请等待一段时间后重试。可 参考**[Data Studio](#page-75-0)**用户界面自定义表数据查看事务的行为。

10. 为什么导出的查询结果与"结果"选项卡中的数据不同?

解答:导出结果集数据时,会使用新连接重新执行查询。因此,导出的结果可能 与"结果"选项卡中显示的数据不同。

11. 为什么上次登录信息显示为"未获取到上次登录信息"?

解答: 连接到旧版本数据库服务器, 或在数据库创建后首次登录时, 会显示该消 息。

12. **SQL**终端上的错误消息标记不正确。

解答: 当服务器返回错误的行编号时, 会发生这种情况。可在"消息"页签重新 查看错误消息,并定位至对应编号的行修复错误。

13. 显示**DDL**和导出**DDL**时会显示已删除的列信息吗?

解答: 是的,显示DDL和导出DDL操作会显示已删除的列信息。

- 14. 为什么修改**-Xmx**参数后无法启动**Data Studio**? 解答:如果-Xmx的参数值无效,则可能发生该问题。详情请参见配置**[Data](#page-88-0) [Studio](#page-88-0)**。
- 15. 如果我打开了多个终端或页签, 如何更快地访问终端?

#### 解答:根据屏幕分辨率,打开的终端或选项卡的数量达到一定限制后,终端列表

末尾的图标<sup>33</sup>会显示下拉选项。单击该图标并从下拉列表中选择所需的终端。如 果此图标不可用,请根据工具提示来识别终端和选项卡。可输入以上"SQL终 端"的列名称的值,来搜索终端名称。例如:

- \*s显示所有名称以s开头的终端
- test显示所有名称以test开头的终端
- \*2显示所有名称以2开头的终端

#### 16. 变更语言设置并重启**Data Studio**后,为什么界面语言没有改变?

解答: 有时界面语言不会在重启后更改为所选语言。请手动重启Data Studio, 使 界面显示所选语言。

17. 为什么页面不显示上次登录的详细信息?

解答:有时服务器在尝试获取上次登录详细信息时会返回错误。在这种情况下, 不会弹出上次登录的消息。

#### 18. 查看**/**导出**DDL**时,为什么中文字符有时会显示为乱码?

解答:中文显示为乱码是因为查看的SQL语句、DDL、对象名称或数据中包含中

文,且Data Studio客户端字符编码未设置为GBK。设置 > 首选项 >设置 >文件编

- 码,设置Data Studio客户端字符编码为GBK。数据库编码和文件编码组合详细信
- 息,请参考表**1** 支持的文件编码组合。

在Windows资源管理器中打开/查看导出的文件:对于使用UTF-8编码导出的文 件,可双击查看,或右键单击文件并选择"打开"进行查看。对于以GBK编码导 出的文件,必须使用Excel的导入外部数据功能("数据 > 获取外部数据 > 自文 本")。

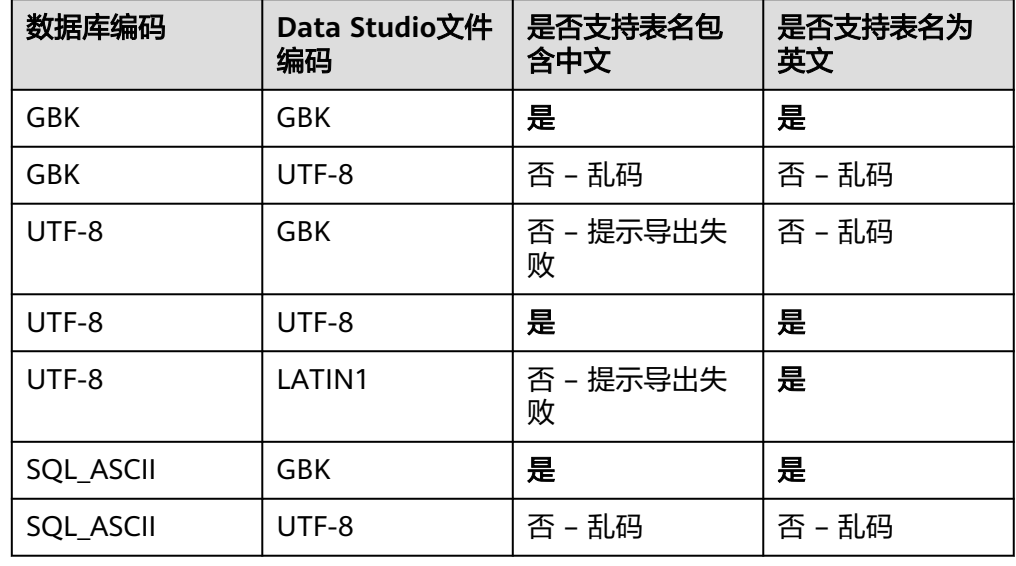

#### 表 **4-35** 支持的文件编码组合

#### 19. 为什么会收到"不支持**GBK**和**LATIN1**相互转换"的错误信息?

解答:如果Data Studio和所选的数据库编码不兼容, 则会出现此消息。选择兼容 的编码来解决该问题。兼容编码的详细信息,请参考表**[4-36](#page-197-0)**。

## <span id="page-197-0"></span>表 **4-36** 兼容的编码格式

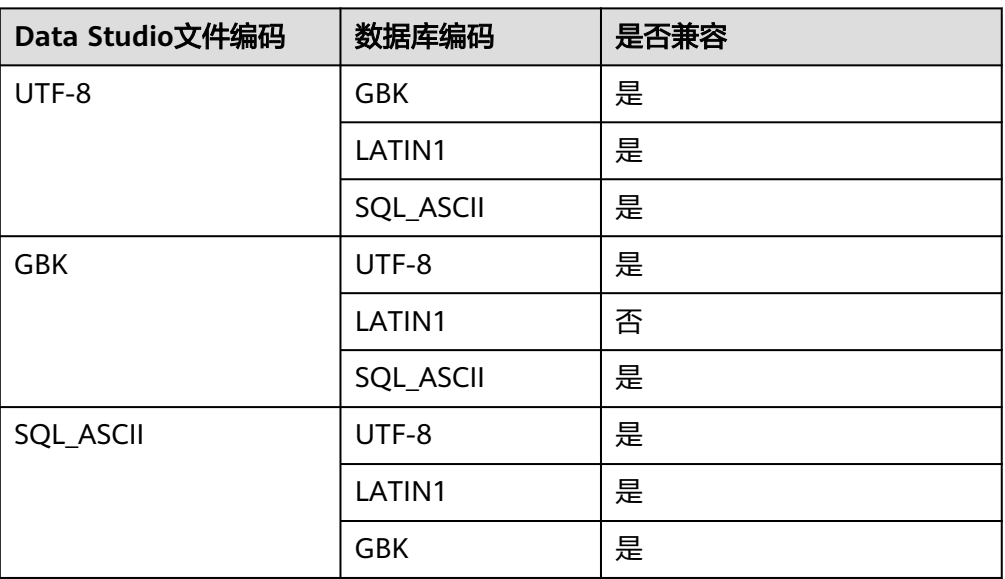

#### 20. 为什么编译和执行的**PL/SQL**过程会被保存为**PL/SQL**函数?

解答: 数据库不区分PL/SQL函数和过程。对数据库而言, 所有过程都是函数。因 此PL/SQL过程会被保存为PL/SQL函数。

#### 21. 为什么分布键无法编辑?

**解答**: 分布键仅能在执行第一次插入操作时编辑。

22. 在编辑表数据的时候,如果没有在默认值列输入值,默认值是否会添加到数据库 服务器?

解答: 默认值会添加到服务器, 但不会在保存"编辑表数据"页签后显示。使用 "编辑表数据"页签中的刷新选项或再次重新打开该表可查看添加的默认值。

23. 为什么删除**/**修改表数据时系统提示找到了多个匹配的行?

解答: 在删除/修改数据行时,根据"自定义唯一键"或"使用所有列",系统发 现其他的行需要修改或删除。如果选择"自定义唯一键",则会删除/修改所选列 中与待删除/修改数据完全匹配的行。如果选择"使用所有列",则会删除/修改所 有列中与待删除/修改数据匹配的行。因此,如果选择"是",匹配"自定义唯一 键"或"使用所有列"的重复记录将被删除/修改。如果选择"否",未保存的行会 被标记修改。

24. 为什么右键单击一个文本框会看到其他上下文菜单选项?

解答: Windows 7提供了附加的上下文菜单选项, 如"从右到左阅读顺序"和 "显示Unicode控制字符"等,以便您的键盘支持从左到右和从右到左的输入方 式。

#### 25. 哪些对象不支持批量导出**DDL**?哪些不支持批量导出**DDL**和数据?

解答: 以下对象不支持批量导出DDL/DDL和数据:

#### 导出**DDL**:

连接,数据库,外表,序列,列,索引,约束,分区,函数/过程组,普通表组, 视图组,模式组,系统表组

#### 导出**DDL**和数据:

连接,数据库,命名空间,外表,序列,列,索引,约束,分区,函数/过程,视 图,普通表组,模式组,系统表组

#### <span id="page-198-0"></span>26. 在启用"重用连接"选项并禁用"自动提交"选项的情况下,如果修改并保存了 查询的结果集,能否在**SQL**终端中提交查询?

解答:不行。要提交查询,必须在SQL终端中执行COMMIT命令。

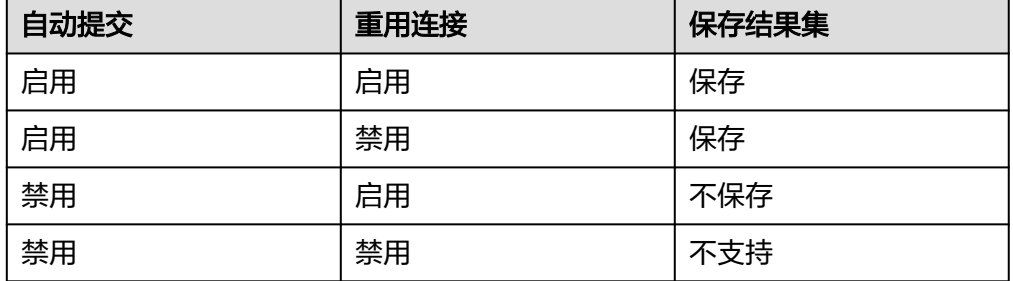

#### 27. 在新的**SQL**终端窗口中查询临时表时,结果集中显示了错误的表信息。为什么会 出现该问题?

解答: 在新的SQL终端窗口中查询临时表时, 如果禁用了"重用连接"选项, 且 数据库中存在与该临时表同名的普通表、分区表或外表,结果集中会显示同名表 的信息。

说明

如果启用"重用连接"选项,则结果集会显示该临时表的信息,无论是否存在同名表。

#### 28. 对于锁定的对象,以下哪些操作不在后台运行,但需要手动终止?

解答: 对于已在其他操作中锁定的对象, 以下操作不在后台运行:

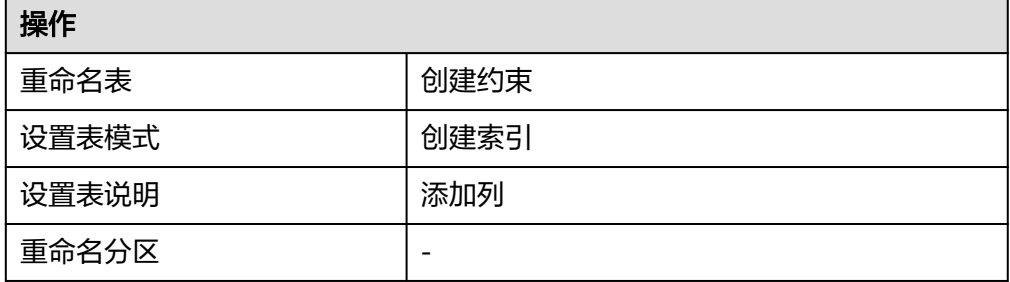

#### 29. 将表数据导出到**Excel**时,是否需要限制行和列大小?

**A:** 需要。xlsx格式最多支持100万行和16384列,xls格式最多支持64000行和256 列。

#### 30. 如何批量删除对象?

用户可使用批量删除操作选择多个对象进行删除。对于搜索到的对象,也可执行 此操作。

说明

- 仅可在数据库中执行批量删除操作。
- 批量删除系统对象会报错,因为系统对象禁止被删除。

执行如下步骤批量删除对象:

按下Ctrl+单击左键(逐个选择对象)或Shift+单击左键(选择多个对象)选择要 删除的对象。

#### 单击右键并选择"删除对象"。

"**删除对象**"页签显示要删除的对象列表。

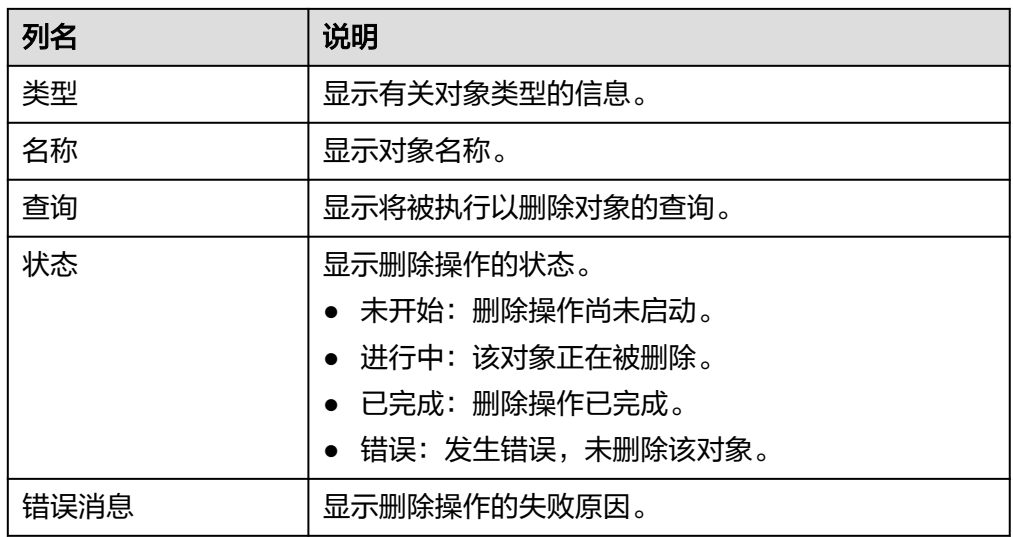

选择所需参数。

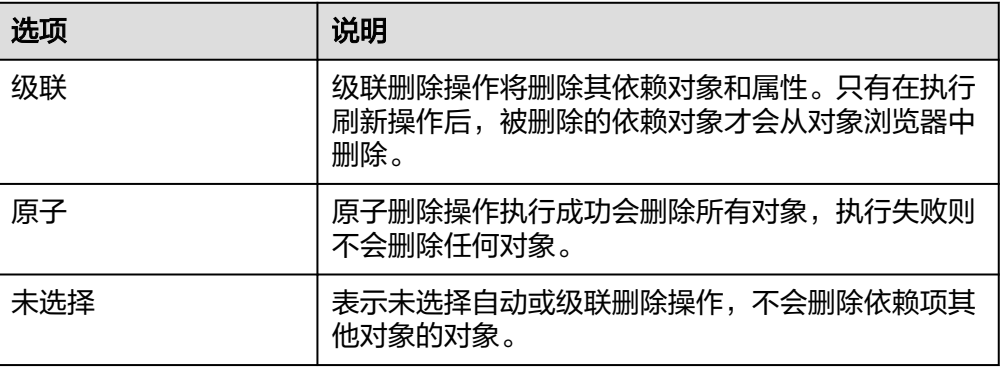

单击"开始"。

"运行":显示从对象列表中删除的对象数量。

"错误":显示由于出错而未删除的对象数量。

单击"停止"或关闭"删除对象"对话框,以停止删除操作。

关于复制到剪贴板、高级复制到剪贴板、显示/隐藏搜索栏和排序选项的具体信 息,请参[阅执行](#page-174-0)**SQL**查询。

#### 说明

- 要复制单元格中的部分内容,先选中目标,然后按下"Ctrl+C"或单击"复制"按钮。
- 如果用户在"对象浏览器"中选择了多个对象进行删除,则系统将打开批量删除窗口, 并在菜单栏中启用其相应的图标。如果用户此时断开数据库连接,则图标变为禁用状 态,即使重新连接也不会启用。用户需要重新选择待删除的对象,之后所选对象将显示 在新的批量删除窗中。

#### 31. 如何批量授权**/**撤销指定对象的权限?

批量授权/撤销操作允许用户同时选择多个对象,还支持搜索对象进行选择。 按下Ctrl+左键逐个选择对象,或Shift+左键批量选中对象,单击右键并选择"授 权**/**撤销权限"。

# 说明

- 只有模式和类型相同的对象才支持批量授权/撤销。
- 仅OLAP支持该特性,OLTP不支持。

# **5 GDS**

# <span id="page-201-0"></span>**5.1** 安装配置和启动 **GDS**

# 操作场景

GaussDB(DWS)提供了数据服务工具GDS来帮助分发待导入的用户数据及实现数据的 高速导入。GDS需部署到数据服务器上。

数据量大,数据存储在多个服务器上时,在每个数据服务器上安装配置、启动GDS 后,各服务器上的数据可以并行入库。GDS在各台数据服务器上的安装配置和启动方 法相同,本节以一台服务器为例进行说明。

# 背景信息

GDS的版本需与集群版本保持一致(如:GDS V100R008C00版本与DWS 1.3.X版本配 套),否则可能会出现导入导出失败或导入导出进程停止响应等情况。因此请勿使用 历史版本的GDS进行导入。

数据库版本升级后,请按照<mark>操作步骤</mark>中的办法下载GaussDB(DWS)软件包解压缩自带 的GDS进行安装配置和启动。在导入导出开始时,GaussDB(DWS)也会进行两端的版 本一致性检测,不一致时会在屏幕上显示报错信息并终止对应操作。

GDS的版本号的查看办法为:在GDS工具的解压目录下执行如下命令。

**gds** -V

数据库版本的查看办法为:连接数据库后,执行如下SQL命令查看。

SELECT version();

# 操作步骤

- 步骤1 在使用GDS导入/导出数据前,请先参考步骤1[:准备](https://support.huaweicloud.com/bestpractice-dws/dws_05_0032.html)ECS作为GDS服务器中的步骤: "准备弹性云服务器作为GDS服务器"、"下载GDS工具包和SSL证书"。
- 步骤**2** 以root用户登录待安装GDS的数据服务器,创建存放GDS工具包的目录。 **mkdir -p** /opt/bin/dws
- 步骤**3** 将GDS工具包上传至上一步所创建的目录中。

以上传SUSE Linux版本的工具包为例, 将GDS工具包 "dws\_client\_8.x.x\_suse\_x64.zip"上传至上一步所创建的目录中。

- <span id="page-202-0"></span>步骤**4** (可选)如果使用SSL加密传输,请一并上传SSL证书[至步骤](#page-201-0)**2**所创建的目录下。
- 步骤**5** 在工具包所在目录下,解压工具包。 **cd** /opt/bin/dws

unzip dws\_client\_8.x.x\_suse\_x64.zip

- 步骤**6** 创建GDS专有用户及其所属的用户组。此用户用于启动GDS及读取源数据。 **groupadd** gdsgrp **useradd -g** gdsgrp gds\_user
- 步骤**7** 分别修改工具包和数据源文件目录属主为GDS专有用户。 **chown -R** gds\_user:gdsgrp /opt/bin/dws/gds

**chown -R** gds\_user:gdsgrp /input\_data

步骤8 切换到gds user用户。

**su -** gds\_user

若当前集群版本为8.0.x及以前版本,请跳过步骤**9**,直接执行步骤**10**。

若当前集群版本为8.1.x版本,则正常执行以下步骤。

- 步骤**9** 执行环境依赖脚本。(仅8.1.x版本适用) cd /opt/bin/dws/gds/bin source gds\_env
- 步骤**10** 启动GDS服务。

GDS是绿色软件,解压后启动即可。GDS启动方式有两种。

方式一:直接使用"gds"命令,在命令项中设置启动参数。

方式二:将启动参数写进配置文件"gds.conf"后, 使用"gds\_ctl.py"命令启动。

对于集中一次性导入的场景推荐使用第一种方式。对于需要隔段时间再次导入的场 景,推荐使用第二种方式以配置文件的形式提升启动效率。

- 方式一: 直接使用"gds"命令, 启动GDS。
	- 非SSL模式传输数据的情况下,启动GDS。 **gds -d** dir **-p** ip:port **-H** address\_string **-l** log\_file **-D -t** worker\_num 示例:

**/opt/bin/dws/gds/bin/gds -d** /input\_data/ **-p** 192.168.0.90:5000 **-H** 10.10.0.1/24  **l** /opt/bin/dws/gds/gds\_log.txt **-D -t** 2

– 使用SSL加密方式传输数据的情况下,启动GDS。 **gds -d** dir **-p** ip:port **-H** address\_string **-l** log\_file **-D -t** worker\_num **--enable-ssl --ssl-dir** Cert\_file

示例:

以步骤**4**中SSL证书以上传至/opt/bin为例,命令如下。 **/opt/bin/dws/gds/bin/gds -d** /input\_data/ **-p** 192.168.0.90:5000 **-H** 10.10.0.1/24  **l** /opt/bin/dws/gds/gds\_log.txt **-D --enable-ssl --ssl-dir** /opt/bin/

命令中的斜体部分请根据实际替换。

- **-d** dir:保存有待导入数据的数据文件所在目录。本教程中为"/ input\_data/"。
- **-p** ip:port:GDS监听IP和监听端口。默认值为:127.0.0.1,需要替换为能跟 GaussDB(DWS)通信的万兆网IP。监听端口的取值范围:1024~65535。默认 值为:8098。本教程配置为:192.168.0.90:5000。
- -H address string: 允许哪些主机连接和使用GDS服务。参数需为CIDR格 式。此参数配置的目的是允许GaussDB(DWS)集群可以访问GDS服务进行数 据导入。所以请保证所配置的网段包含GaussDB(DWS)集群各主机。
- **-l** log\_file:存放GDS的日志文件路径及文件名。本教程为 "/opt/bin/dws/gds/gds\_log.txt"。
- **-D**:后台运行GDS。仅支持Linux操作系统下使用。
- **-t** worker\_num:设置GDS并发线程数。GaussDB(DWS)及数据服务器上的 I/O资源均充足时,可以加大并发线程数。
	- GDS是根据导入事务并发数来决定服务运行线程数的。也就是说即使启动 GDS时设置了多线程,也并不会加速单个导入事务。未做过人为事务处理 时,一条INSERT语句就是一个导入事务。
- **--enable-ssl**:启用SSL加密方式传输数据。
- **--ssl-dir** Cert\_file:SSL证书所在目录。需[与步骤](#page-202-0)**4**中的证书保存目录保持一 致。
- 关于更多参数的设置信息请参考**gds**[命令简介。](https://support.huaweicloud.com/tg-dws/gds_cmd_reference.html)
- 方式二: 将启动参数写进配置文件"gds.conf"后, 使用"gds ctl.py"命令启 动。
	- a. 使用如下命令,进入GDS工具包的"config"目录下,配置"gds.conf"文 件。"gds.conf"配置详细信息请参考表**[5-1](#page-204-0)**。 **vim** /opt/bin/dws/gds/config/**gds.conf**

示例:

配置"gds.conf"文件如下:

```
<?xml version="1.0"?>
<config>
<gds name="gds1" ip="192.168.0.90" port="5000" data_dir="/input_data/" err_dir="/err" 
data_seg="100MB" err_seg="100MB" log_file="/log/gds_log.txt" host="10.10.0.1/24" 
daemon='true' recursive="true" parallel="32"></gds>
</config>
```
配置文件信息如下:

- 数据服务器所在IP为192.168.0.90, GDS监听端口为5000。
- 数据文件存放在"/input data/"目录下。
- 错误日志文件存放在"/err"目录下。该目录需要拥有GDS读写权限的用 户自行创建。
- 单个数据文件大小为100MB。
- 每个错误日志大小为100MB。
- 日志保存在"/log/gds\_log.txt"文件中。该目录需要拥有GDS读写权限 的用户自行创建。
- 只允许IP为10.10.0.\*的节点讲行连接。
- GDS讲程以后台方式运行。
- 递归数据文件目录。
- 指定并发导入工作线程数目为2。
- b. 执行如下命令启动GDS并确认GDS是否启动成功。

#### <span id="page-204-0"></span>**python3 gds\_ctl.py start**

示例:

**cd** /opt/bin/dws/gds/bin

**python3 gds\_ctl.py start**

Start GDS gds1 [OK]

gds [options]:

-d dir Set data directory.<br>-p port Set GDS listening

- Set GDS listening port.
- ip:port Set GDS listening ip address and port. -I log\_file Set log file.

-H secure\_ip\_range

- Set secure IP checklist in CIDR notation. Required for GDS to start.<br>
-e dir Set error log directory.
- -e dir Set error log directory.<br>-E size Set size of per error lo
- -E size Set size of per error log segment.(0 < size < 1TB)<br>-S size Set size of data segment.(1MB < size < 100TB)
	- Set size of data segment. $(1MB <$  size  $< 100TB)$

 -t worker\_num Set number of worker thread in multi-thread mode, the upper limit is 200. If without setting, the default value is 8.

- -s status\_file Enable GDS status report.
- -D Run the GDS as a daemon process.
- -r Read the working directory recursively.<br>-h Display usage.
- Display usage.

**----**结束

# **gds.conf** 参数说明

表 **5-1** gds.conf 配置说明

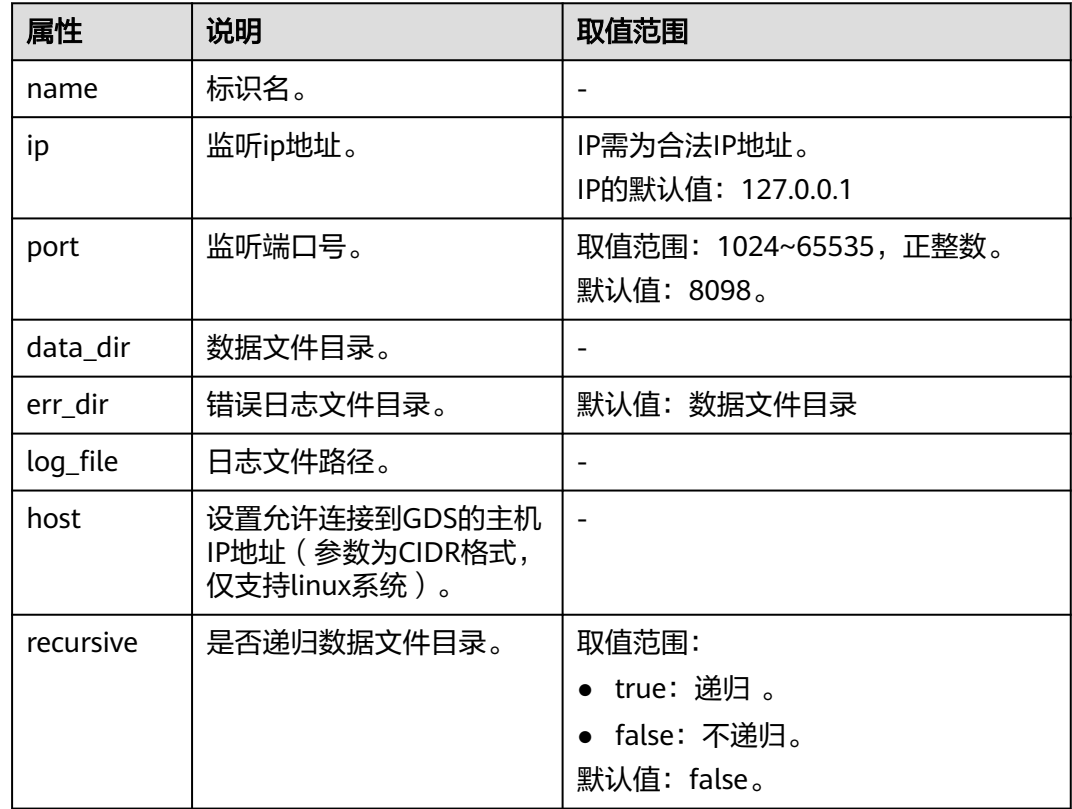

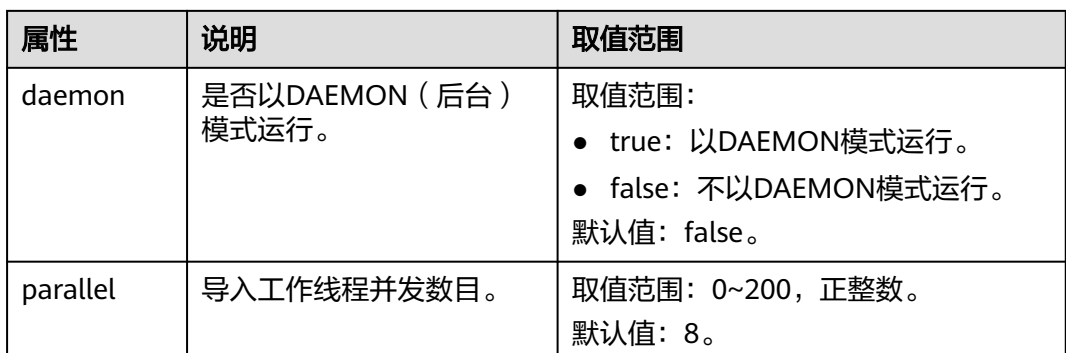

# **5.2** 停止 **GDS**

# 操作场景

待导入数据成功后,停止GDS。

# 操作步骤

- 步骤**1** 以gds\_user用户登录安装GDS的数据服务器。
- 步骤**2** 请根据启动GDS的方式,选择停止GDS的方式。
	- 若用户使用"gds"命令启动GDS,请使用以下方式停止GDS。
		- a. 执行如下命令,查询GDS进程号。 **ps -ef|grep gds** 示例:其中GDS进程号为128954。 **ps -ef|grep gds** gds\_user **128954** 1 0 15:03 ? 00:00:00 gds -d /input\_data/ -p 192.168.0.90:5000 -l /log/ gds\_log.txt -D gds\_user 129003 118723 0 15:04 pts/0 00:00:00 grep gds b. 使用"kill"命令,停止GDS。其中128954为上一步骤中查询出的GDS进程 号。

**----**结束

# **5.3 GDS** 导入示例

# 示例:多数据服务器并行导入

规划数据服务器与集群处于同一内网,数据服务器IP为192.168.0.90和192.168.0.91。 数据源文件格式为CSV。

- 1. 创建导入的目标表tpcds.reasons。 CREATE TABLE tpcds.reasons
	- ( r\_reason\_sk integer not null, r\_reason\_id char(16) not null,
	- r\_reason\_desc char(100)

**kill -9** 128954

);

- 2. 以root用户登录每台GDS数据服务器,在两台数据服务器上,分别创建数据文件 存放目录"/input\_data"。以下以IP为192.168.0.90的数据服务器为例进行操 作,剩余服务器上的操作与它一致。 **mkdir -p** /input\_data
- 3. (可选)创建用户及其所属的用户组。此用户用于启动GDS。若该类用户及所属 用户组已存在,可跳过此步骤。 **groupadd** gdsgrp **useradd -g** gdsgrp gds\_user
- 4. 将数据源文件均匀分发至相应数据服务器的"/input\_data"目录中。
- 5. 修改每台数据服务器上数据文件及数据文件目录"/input data"的属主为 gds\_user。以下以IP为192.168.0.90的数据服务器为例,进行操作。 **chown -R** gds\_user:gdsgrp /input\_data
- 6. 以gds\_user用户登录每台数据服务器上分别启动GDS。

其中GDS安装路径为"/opt/bin/dws/qds", 数据文件存放在"/input\_data/"目 录下,数据服务器所在IP为192.168.0.90和192.168.0.91, GDS监听端口为5000, 以后台方式运行。

在IP为192.168.0.90的数据服务器上启动GDS。 **/opt/bin/dws/gds/gds -d** /input\_data **-p** 192.168.0.90:5000 **-H** 10.10.0.1/24 **-D**

在IP为192.168.0.91的数据服务器上启动GDS。

**/opt/bin/dws/gds/gds -d** /input\_data **-p** 192.168.0.91:5000 **-H** 10.10.0.1/24 **-D**

7. 创建外表tpcds.foreign\_tpcds\_reasons用于接收数据服务器上的数据。

#### 其中设置导入模式信息如下所示:

- 导入模式为Normal模式。
- 由于启动GDS时,设置的数据源文件存放目录为"/input\_data",GDS监听 端口为5000,所以设置参数"location"为"gsfs://192.168.0.90:5000/\* | gsfs://192.168.0.91:5000/\*"。

设置数据格式信息是根据导出时设置的详细数据格式参数信息指定的,参数设置 如下所示:

- 数据源文件格式(format)为CSV。
- 编码格式(encoding)为UTF-8。
- 字段分隔符(delimiter)为E'\x08'。
- 引号字符(quote)为0x1b。
- 数据文件中空值(null)为没有引号的空字符串。
- 逃逸字符(escape)默认和quote相同。
- 数据文件是否包含标题行(header)为默认值false,即导入时数据文件第一 行被识别为数据。

#### 设置导入容错性如下所示:

- 允许出现的数据格式错误个数(PER NODE REJECT LIMIT 'value')为 unlimited, 即接受导入过程中所有数据格式错误。
- 将数据导入过程中出现的数据格式错误信息(LOG INTO error\_table\_name)写入表err\_tpcds\_reasons。

根据以上信息,创建的外表如下所示:

CREATE FOREIGN TABLE tpcds.foreign\_tpcds\_reasons

)

<sup>(</sup> r\_reason\_sk integer not null,

 $r$  reason id char(16) not null,

r\_reason\_desc char(100)

SERVER gsmpp\_server OPTIONS (location 'gsfs://192.168.0.90:5000/\* | gsfs://192.168.0.91:5000/\*', format 'CSV',mode 'Normal', encoding 'utf8', delimiter E'\x08', quote E'\x1b', null '', fill\_missing\_fields 'false') LOG INTO err\_tpcds\_reasons PER NODE REJECT LIMIT 'unlimited';

- 8. 通过外表tpcds.foreign\_tpcds\_reasons,将数据导入目标表tpcds.reasons。 INSERT INTO tpcds.reasons SELECT \* FROM tpcds.foreign\_tpcds\_reasons;
- 9. 查询错误信息表err\_tpcds\_reasons,处理数据导入错误。详细请参见<mark>处理错误</mark> [表](#page-214-0)。

SELECT \* FROM err\_tpcds\_reasons;

10. 待数据导入完成后,以gds\_user用户登录每台数据服务器,分别停止GDS。

```
以下以IP为192.168.0.90的数据服务器为例,停止GDS。其中GDS进程号为
128954。
```

```
ps -ef|grep gds
```

```
gds_user 128954 1 0 15:03 ? 00:00:00 gds -d /input_data -p 192.168.0.90:5000 -D
gds_user 129003 118723 0 15:04 pts/0 00:00:00 grep gds
kill -9 128954
```
# 示例:多线程导入

规划数据服务器与集群处于同一内网,数据服务器IP为192.168.0.90,导入的数据源文 件格式为CSV,同时导入2个目标表。

1. 在数据库中创建导入的目标表tpcds.reasons1和tpcds.reasons2。 CREATE TABLE tpcds.reasons1

```
(
  r_reason_sk integer not null,
  r_reason_id char(16) not null,
  r_reason_desc char(100)
) ;
CREATE TABLE tpcds.reasons2
(
  r_reason_sk integer not null,
  r_reason_id char(16) not null,
 r_reason_desc char(100)
) ;
```
- 2. 以root用户登录GDS数据服务器,创建数据文件存放目录"/input\_data",以及 子目录"/input\_data/import1/"和"/input\_data/import2/"。 mkdir -p /input\_data
- 3. 将目标表tpcds.reasons1的数据源文件存放在数据服务器"/input\_data/ import1/"目录下,将目标表tpcds.reasons2的数据源文件存放在目录"/ input data/import2/" $\mathcal{F}_\infty$
- 4. (可选)创建用户及其所属的用户组。此用户用于启动GDS。若该用户及所属用 户组已存在,可跳过此步骤。 **groupadd** gdsgrp **useradd -g** gdsgrp gds\_user
- 5. 修改数据服务器上数据文件及数据文件目录"/input\_data"的属主为gds\_user。 chown -R gds\_user:gdsgrp /input\_data
- 6. 以gds\_user用户登录数据服务器上启动GDS。

```
其中GDS安装路径为"/gds",数据文件存放在"/input_data/"目录下,数据服
务器所在IP为192.168.0.90, GDS监听端口为5000, 以后台方式运行, 设定并发
度为2,并设定递归文件目录。
/gds/gds -d /input_data -p 192.168.0.90:5000 -H 10.10.0.1/24 -D -t 2 -r
```
7. 在数据库中创建外表tpcds.foreign\_tpcds\_reasons1和 tpcds.foreign\_tpcds\_reasons2用于接收数据服务器上的数据。 以下以外表tpcds.foreign\_tpcds\_reasons1为例,讲解设置的导入外表参数信息。

其中设置的导入模式信息如下所示:

- 导入模式为Normal模式。
- 由于启动GDS时,设置的数据源文件存放目录为"/input\_data/",GDS监听 端口为5000,实际存放数据源文件目录为"/input\_data/import1/",所以 设置参数"location"为"gsfs://192.168.0.90:5000/import1/\*"。

设置的数据格式信息是根据导出时设置的详细数据格式参数信息指定的,参数设 置如下所示:

- 数据源文件格式(format)为CSV。
- 编码格式(encoding)为UTF-8。
- 字段分隔符 (delimiter) 为E'\x08'。
- 引号字符(quote)为0x1b。
- 数据文件中空值(null)为没有引号的空字符串。
- 逃逸字符(escape)默认和quote相同。
- 数据文件是否包含标题行(header)为默认值false,即导入时数据文件第一 行被识别为数据。

#### 设置的导入容错性如下所示:

- 允许出现的数据格式错误个数(PER NODE REJECT LIMIT 'value')为 unlimited, 即接受导入过程中所有数据格式错误。
- 将数据导入过程中出现的数据格式错误信息(LOG INTO error\_table\_name)写入表err\_tpcds\_reasons1。
- 当数据源文件中一行的最后一个字段缺失(fill\_missing\_fields)时,自动设 置为NULL。

根据以上信息,创建的外表tpcds.foreign\_tpcds\_reasons1如下所示:

CREATE FOREIGN TABLE tpcds.foreign\_tpcds\_reasons1

( r\_reason\_sk integer not null,

r\_reason\_id char(16) not null,

r\_reason\_desc char(100)

) SERVER gsmpp\_server OPTIONS (location 'gsfs://192.168.0.90:5000/import1/\*', format 'CSV',mode 'Normal', encoding 'utf8', delimiter E'\x08', quote E'\x1b', null '',fill\_missing\_fields 'on')LOG INTO err\_tpcds\_reasons1 PER NODE REJECT LIMIT 'unlimited';

参考以上设置,创建的外表tpcds.foreign\_tpcds\_reasons2如下所示:

CREATE FOREIGN TABLE tpcds.foreign\_tpcds\_reasons2

r\_reason\_sk integer not null,

r\_reason\_id char(16) not null,

r\_reason\_desc char(100)

(

) SERVER gsmpp\_server OPTIONS (location 'gsfs://192.168.0.90:5000/import2/\*', format 'CSV',mode 'Normal', encoding 'utf8', delimiter E'\x08', quote E'\x1b', null '',fill\_missing\_fields 'on')LOG INTO err\_tpcds\_reasons2 PER NODE REJECT LIMIT 'unlimited';

# 8. 通过外表tpcds.foreign\_tpcds\_reasons1和tpcds.foreign\_tpcds\_reasons2将数据分 别导入tpcds.reasons1和tpcds.reasons2。

INSERT INTO tpcds.reasons1 SELECT \* FROM tpcds.foreign\_tpcds\_reasons1; INSERT INTO tpcds.reasons2 SELECT \* FROM tpcds.foreign\_tpcds\_reasons2;

- 9. 查询错误信息表err\_tpcds\_reasons1和err\_tpcds\_reasons2,处理数据导入错误。 详细请参见**处理错误表**。 SELECT \* FROM err\_tpcds\_reasons1; SELECT \* FROM err\_tpcds\_reasons2;
- 10. 待数据导入完成后,以gds\_user用户登录数据服务器,停止GDS。

```
其中GDS进程号为128954。
ps -ef|grep gds
                   gds_user 128954 1 0 15:03 ? 00:00:00 gds -d /input_data -p 192.168.0.90:5000 -D -t 2 -r
gds_user 129003 118723 0 15:04 pts/0 00:00:00 grep gds
kill -9 128954
```
# **5.4 gds**

# 背景信息

gds可以为GaussDB(DWS)提供导入导出数据的功能。更多详细内容可参考《开发指 南》的"导入数据"和"导出数据"章节。

# 语法

gds [ OPTION ] -d DIRECTORY

其中, -d、-H是必选参数,option项是可选参数。gds将DIRECTORY中的文件数据提 供给GaussDB(DWS)访问。

在启动GDS服务前, 请确定使用的GDS版本和数据库的版本保持一致,否则数据库会 提示错误并终止导入导出操作,因此请注意GDS工具和数据库的版本务必严格匹配。 具体版本可通过-V参数进行查看。

# 参数说明

- -d dir 设置待导入数据文件的目录。在gds进程权限允许的条件下,-d指定的目录会自动 被创建。
- -p ip:port

设置gds监听IP和监听端口。 IP的取值范围:IP需为合法IP地址。 IP的默认值:127.0.0.1。 监听端口的取值范围:1024~65535,正整数。 监听端口的默认值:8098。

-l loa file

设置日志文件。本次特性添加了日志自动切分的功能。当设置-R参数后gds会根据 设置的值重新生成新的文件,以此来避免单个日志文件过大的问题。

生成规则: gds默认只识别后缀是log的文件重新生成日志文件。

例如,当-l参数指定为 gds.log,-R指定为 20MB的时候,当gds.log大小达到 20MB后就会新创建一个 "gds-2020-01-17\_115425.log"文件。

当-l指定的日志文件没有以log为后缀,例如:" gds.log.txt", 则新创建的日志文 件名为" gds.log-2020-01-19\_122739.txt"。

gds启动时会检测-l参数设置的日志文件是否存在,如果存在则根据当前日期时间 新生成一个日志文件,不会覆盖之前的日志文件。

说明

如果当前目录下GDS进程的日志数目超过--log-filecount时,会触发旧日志的回收。为了保 存大量日志,建议每个GDS设置单独目录,并且调高启动参数--log-filecount。

-H address\_string

设置允许哪些主机连接到gds,参数需为CIDR格式,仅支持linux系统。需要配置 多个不同网段时,使用","分隔。例如:-H 10.10.0.0/24,10.10.5.0/24。

● -e dir 设置导入时产生的错误日志存放路径。 默认值:数据文件目录。

-E size

设置导入产生的错误日志的上限值。

取值范围:0<size<1TB,请使用正整数+单位的形式进行取值设置,单位支持 KB、MB和GB。

● -S size 设置导出单个文件大小上限。 取值范围:1MB<size<100TB,请使用正整数+单位的形式进行取值设置,单位支 持KB、MB和GB。如果使用KB,取值需要大于1024KB。

-R size

设置-l指定的gds单个日志文件大小上限。 取值范围:1MB<size<1TB,请使用正整数+单位的形式进行取值设置,单位支持 KB、MB和GB。如果使用KB,取值需要大于1024KB。 默认值:16MB

-t worker\_num

设置导入导出工作并发线程数目。 取值范围: 0<worker\_num<=200, 正整数 默认值:8 推荐值:普通文件导入导出场景取值:CPU核数\*2;管道文件导入导出场景取 值:64。

说明

当管道文件导入导出场景并发较大时,该值应不低于业务并发数。

- -s status file 设置状态文件,仅支持linux系统。
- -D

后台运行gds,仅支持linux系统。

- $-r$ 递归遍历目录(外表目录下的子目录)下文件,仅支持linux系统。
- $-h$

显示帮助信息。

- --enable-ssl 使用SSL认证的方式与集群通信。
- --ssl-dir Cert\_file 在使用SSL认证方式时,指定认证证书的所在路径。
- --debug-level 设置GDS端的debug日志级别,以控制GDS debug相关的日志输出。 取值范围:0、1、2
	- 0:仅打印导入导出相关的文件列表,日志量小,推荐在系统处于正常状态时 使用设置。
- 1: 打印日志的完整信息, 增加各节点的连接信息、session转换信息和一些 数据统计。
- 2:打印详细的交互日志以及所属状态,输出较大量的debug日志信息,以帮 助故障定位分析。推荐仅在故障定位时开启。

默认值:1

--log-filecount

设置保留的日志文件最大个数,当日志文件个数超过该参数值,按照文件创建时 间,保留最近创建的日志文件。

取值范围: 5<=log-filecount<=1024, 正整数

默认值: 50

--pipe-timeout 设置GDS操作管道文件的等待超时时间。

说明

- 该参数的设置是为了避免人为或程序自身问题造成管道文件的一端长时间不读取或者不 写入,导致管道另一端的读取或写入操作hang住。
- 该参数表示的超时时间不是指GDS一个导入导出任务的最长时间,而是GDS对管道文件 的每一次read/open/write的最大超时时间,当超过--pipe-timeout参数设置时间会向前 端报错。

**取值范围:** 大于1s。请使用正整数+单位的形式进行取值设置,单位支持s、m和 h。如:1小时可以设置为3600s、60m或者1h。

**默认值: 1h/60m/3600s** 

--pipe-size

设置GDS管道文件导入/导出时所使用的文件容量。

取值范围: 大干1K。

默认值:操作系统允许的最大值,可以通过命令 cat /proc/sys/fs/pipe-max-size 查看。

说明

该参数只能在Linux内核版本不低于2.6.35的环境下使用。

# 示例

数据文件存放在"/data"目录, IP为192.168.0.90, 监听端口为5000。

**gds -d** /data/ **-p** 192.168.0.90:5000 **-H** 10.10.0.1/24

数据文件存放在"/data/"目录下的任意子目录, IP为192.168.0.90, 监听端口为 5000。

**gds -d** /data/ **-p** 192.168.0.90:5000 **-H** 10.10.0.1/24 **-r**

数据文件存放在"/data/"目录, IP为192.168.0.90, 监听端口为5000, 以后台方式 运行,将日志保存在"/log/gds\_log.txt"文件中,指定并发导入工作线程数目为32。

**gds -d** /data/ **-p** 192.168.0.90:5000 **-H** 10.10.0.1/24 **-l** /log/gds\_log.txt **-D -t** 32

数据文件存放在"/data/ "目录, IP为192.168.0.90, 监听端口为5000, 只允许IP为 10.10.0.\*的节点进行连接。

**gds -d** /data/ **-p** 192.168.0.90:5000 **-H** 10.10.0.1/24

数据文件存放在"/data/"目录, IP为192.168.0.90, 监听端口为5000, 只允许IP为 10.10.0.\*的节点进行连接,设定为使用SSL认证的方式与集群通信,证书文件存放在/ certfiles/目录。

**gds -d** /data/ **-p** 192.168.0.90:5000 **-H** 10.10.0.1/24 --enable-ssl --ssl-dir /certfiles/

#### 说明

- 1个GDS在同一时刻,只能为1个集群提供导入导出服务;
- 为满足安全要求,请通过-p显式指定监听ip和监听端口。
- 证书文件包括根证书文件cacert.pem,以及二级证书文件client.crt和密钥文件client.key。
- 在加载证书时,需要使用密码保护文件client.key.rand和client.key.cipher。

# **5.5 gds\_ctl.py**

# 背景信息

在配置了gds.conf的情况下,就可通过gds\_ctl.py控制gds的启动和停止。

# 前置条件

只支持在Linux系统执行该命令。执行前,需确保目录结构如下:

|----gds

- |----gds\_ctl.py
- |----config
- |-------gds.conf
- |-------gds.conf.sample

#### 或

- |----gds
- |----gds\_ctl.py
- |-------gds.conf

|-------gds.conf.sample

"gds.conf"的内容:

```
<?xml version="1.0"?>
<config>
<gds name="gds1" ip="127.0.0.1" port="8098" data_dir="/data" err_dir="/err" data_seg="100MB" 
err_seg="1000MB" log_file="./gds.log" host="10.10.0.1/24" daemon='true' recursive="true" parallel="32"></
ads>
</config>
```
"gds.conf"配置说明:

- name: 标识名。
- ip: 监听ip地址。
- port: 监听端口号。

取值范围:1024~65535,正整数。 默认值:8098。

- data\_dir:数据文件目录。
- err\_dir:错误日志文件目录。
- log\_file:日志文件路径。
- host:允许哪些主机连接到gds。
- recursive: 是否递归数据文件目录。 取值范围:
	- true为递归数据文件目录。
	- false为不递归数据文件目录。
- daemon: 是否以DAEMON模式运行, 取值范围:
	- true为以DAEMON模式运行。
	- false为不以DAEMON模式运行。
- parallel: 导入导出工作线程并发数目。 默认并发数目为8,最大为200。

# 语法

gds\_ctl.py [ start | stop all | stop [ ip: ] port | stop | status ]

# 描述

当配置了"gds.conf",可通过gds\_ctl.py启动/停止gds。

# 参数说明

- start 启动gds.conf中配置的gds。
- stop 关闭当前用户有权限关闭的经配置文件启动的gds运行实例。
- stop all 关闭当前用户有权限关闭的所有gds运行实例。
- stop [ ip: ] port 关闭当前用户有权限关闭的特定gds运行实例。如果启动时指定了ip:port,那么停 止需要指定相应的ip:port;如果启动时未指定IP,只指定port,则停止只需指定相 应的port即可。如启动和停止指定不同的信息,则停止失败。
- status 查询通过gds.conf启动的gds实例的运行状态。

# 示例

启动gds。

python3 gds\_ctl.py start

停止由配置文件启动的gds。

<span id="page-214-0"></span>python3 gds\_ctl.py stop

停止所有当前用户有权限关闭的gds。

python3 gds\_ctl.py stop all

停止当前用户有权限关闭的,由[ip:]port指定的gds。

python3 gds\_ctl.py stop 127.0.0.1:8098

查询gds状态。

python3 gds\_ctl.py status

# **5.6** 处理错误表

# 操作场景

当数据导入发生错误时,请根据本文指引信息进行处理。

# 查询错误信息

数据导入过程中发生的错误,一般分为数据格式错误和非数据格式错误。

数据格式错误

在创建外表时,通过设置参数"LOG INTO error\_table\_name",将数据导入过 程中出现的数据格式错误信息写入指定的错误信息表error\_table\_name中。您可 以通过以下SQL,查询详细错误信息。

SELECT \* FROM error\_table\_name;

错误信息表结构如表**5-2**所示。

#### 表 **5-2** 错误信息表

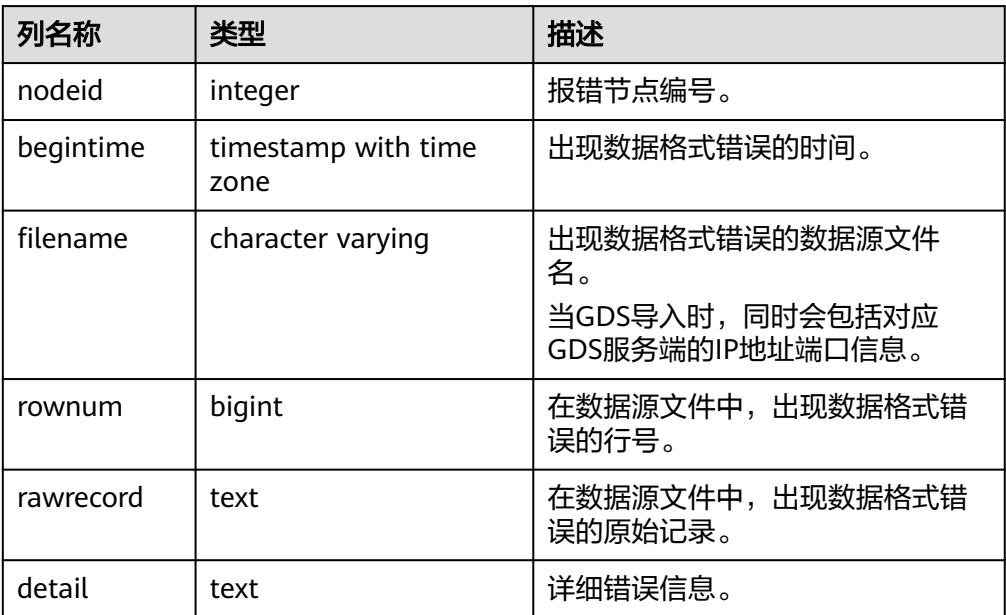

非数据格式错误

对于非数据格式错误,一旦发生将导致整个数据导入失败。您可以根据执行数据 导入过程中,界面提示的错误信息,帮助定位问题,处理错误表。

# 处理数据导入错误

根据获取的错误信息,请对照下表,处理数据导入错误。

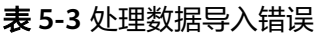

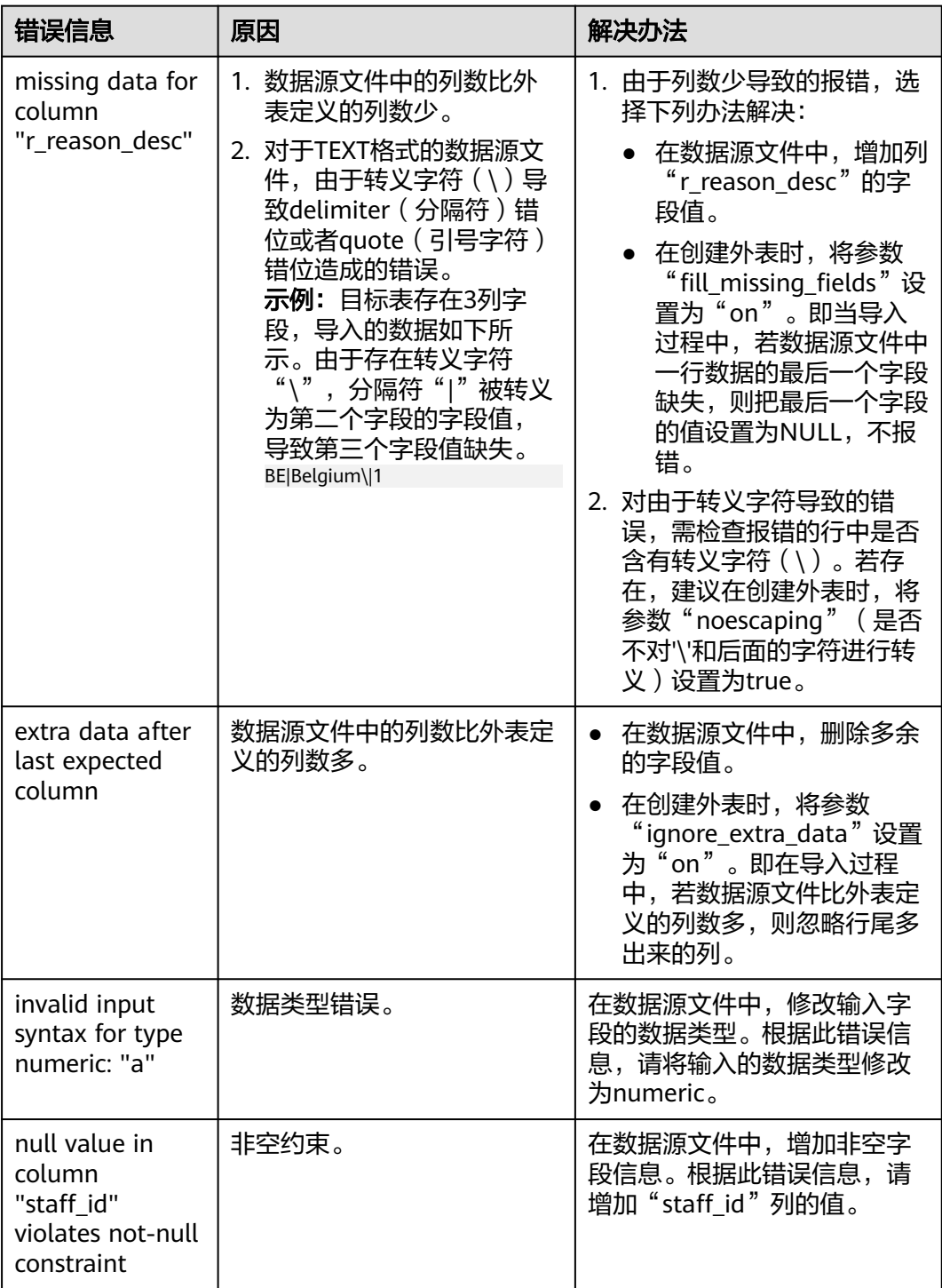
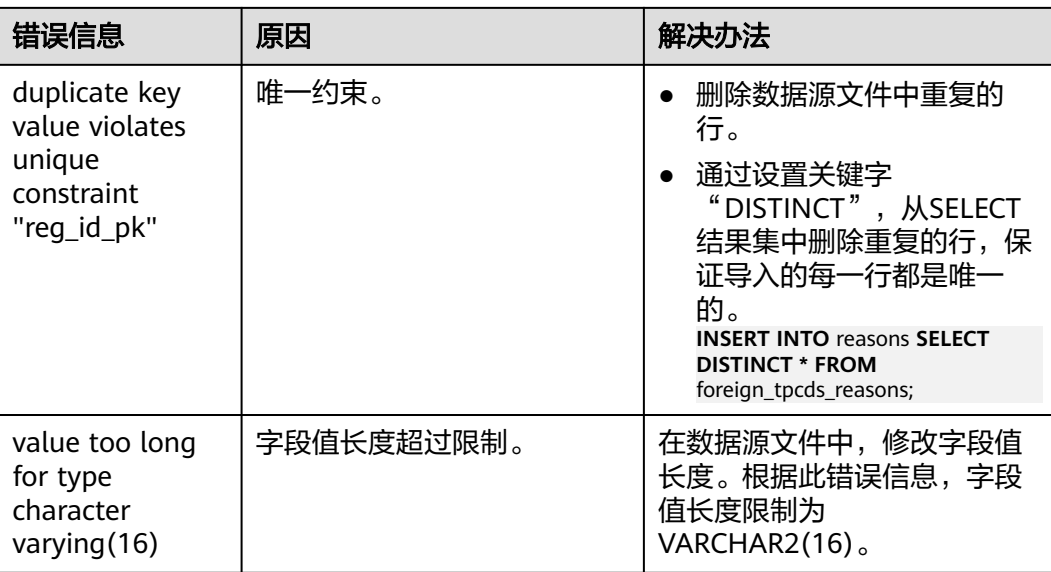

# $6$  DSC

# **6.1** 前言

# **6.1.1** 读者对象

本手册适用于如下使用DSC的用户:

- 数据库迁移工程师
- 数据库管理员
- 技术支持工程师

DSC用户需了解以下概念:

- 数据库迁移基本概念和策略
- Teradata/MySQL(ADB For MySQL)
- GaussDB(DWS)

# **6.1.2** 文档约定

本节描述了本手册的内容、符号、和命令约定。

#### 内容约定

所购买的产品、服务和特性以所签订的合同为准。本文档中描述的所有或部分的产 品、服务和特性可不属于购买范围或使用范围。除非合同中另有约定,本文档中的所 有陈述、信息和建议皆以"现状"的形式提供,不构成任何明示或暗示的担保、保证 或陈述。

#### 符号约定

在本文中可能出现下列标志,它们所代表的含义如下。

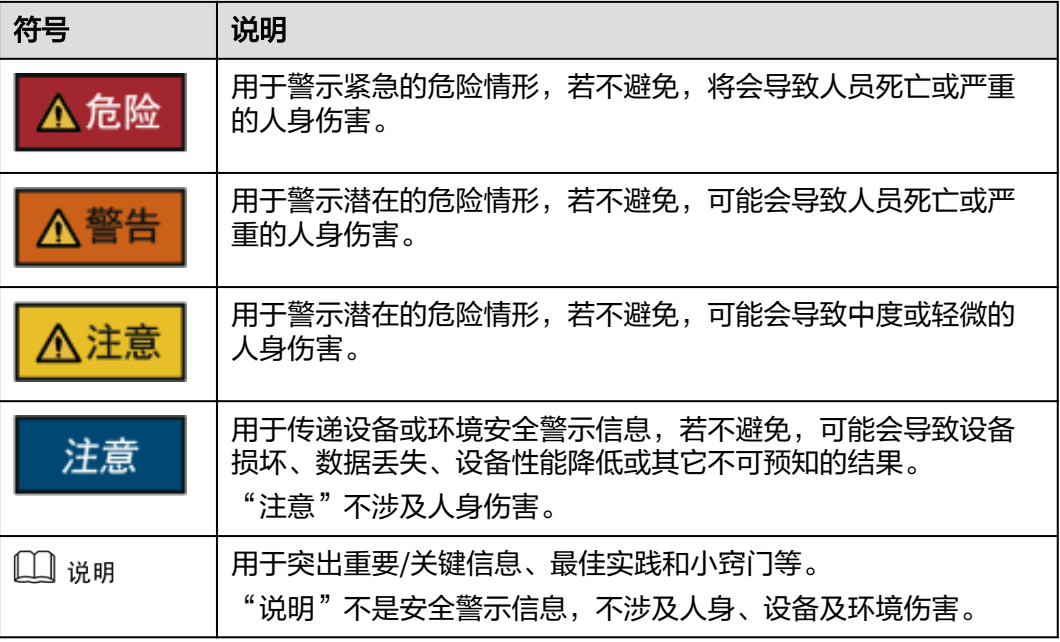

## 命令行格式约定

本手册中可能出现下列命令行格式约定,它们所代表的含义如下:

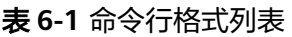

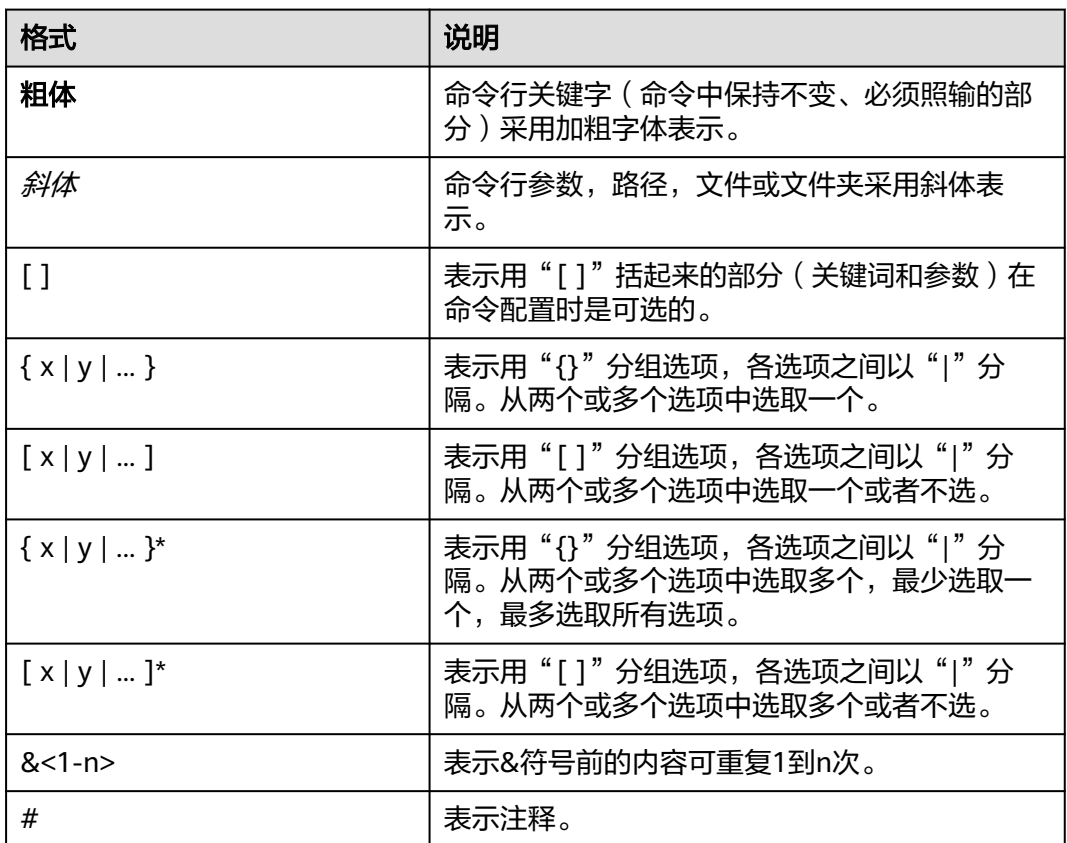

# **6.1.3** 第三方许可

本节包含适用于该工具的第三方许可。

- ANTLR v4.9.3
- Apache Commons IO 2.11
- Apache Commons CLI 1.5
- Apache Log4j 2.17.2
- JSON.org json 20220320
- postgresql 42.4.1
- sql-formatter 2.0.3

# **6.2 DSC** 简介

# **6.2.1** 概述

当用户选择切换到GaussDB(DWS)数据库后可能会面临数据库的迁移任务,数据库迁 移包括用户数据迁移和应用程序sql脚本迁移,其中,应用程序sql脚本迁移是一个复 杂、高风险且耗时的过程。

DSC是一款运行在Linux或Windows操作系统上的命令行工具,致力于向用户提供简 单、快速、可靠的应用程序sql脚本迁移服务,通过内置的语法迁移逻辑解析源数据库 应用程序sql脚本,并迁移为适用于GaussDB(DWS)数据库的应用程序sql脚本。

DSC不需要连接数据库,可在离线模式下实现零停机迁移,迁移过程中还会显示迁移 过程状态,并用日志记录操作过程中发生的错误,便于快速定位问题。

#### 迁移对象

DSC支持迁移Teradata、MySQL数据库的对象有:

- Teradata、MySQL支持的通用对象: SQL模式, SQL查询
- 仅Teradata支持的对象:包含BTEQ和SQL\_LANG脚本的Perl文件

#### 迁移流程

DSC迁移sql脚本流程如下:

- 1. 从Teradata或MySQL数据库导出待迁移的sql脚本到已安装了DSC的Linux或 Windows服务器。
- 2. 执行DSC命令进行语法迁移,命令中指定输入文件路径、输出文件路径以及日志 路径。
- 3. DSC自动将迁移后的sql脚本和日志信息归档在指定路径中。

<span id="page-220-0"></span>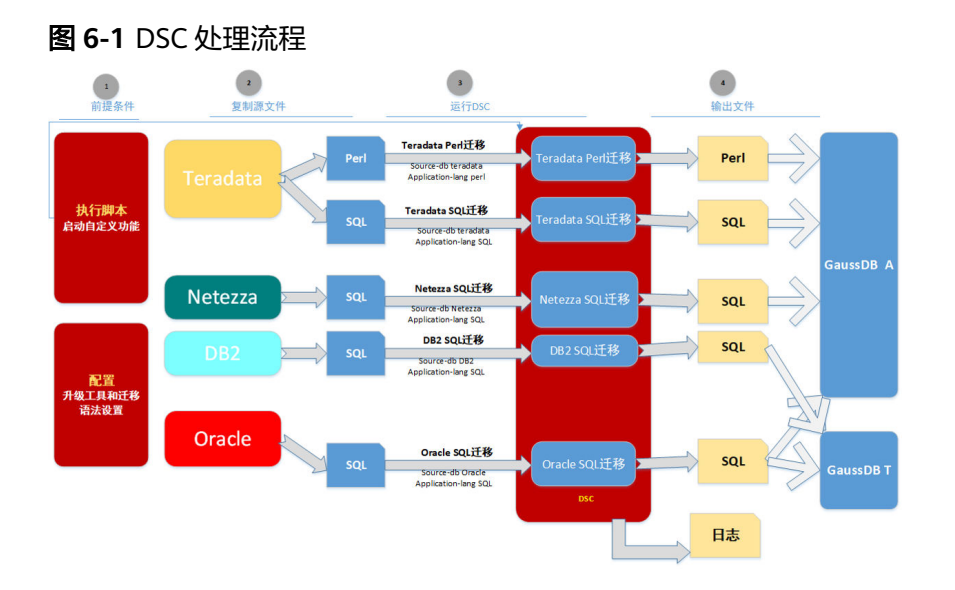

# **6.2.2** 运行环境

# 支持的数据库

DSC支持的源数据库如所示。

#### 表 **6-2** 支持的源数据库

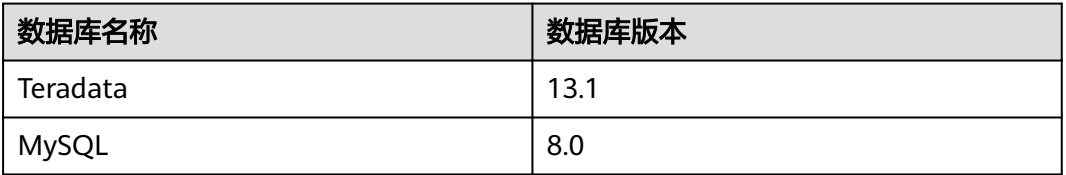

DSC支持的目标数据库如所示。

#### 表 **6-3** 支持的目标数据库

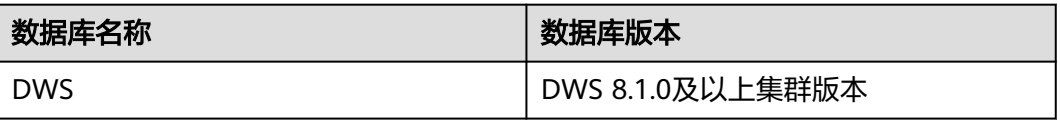

### 硬件要求

DSC对硬件的要求如表**[6-4](#page-221-0)**所示。

#### <span id="page-221-0"></span>表 **6-4** DSC 硬件环境要求

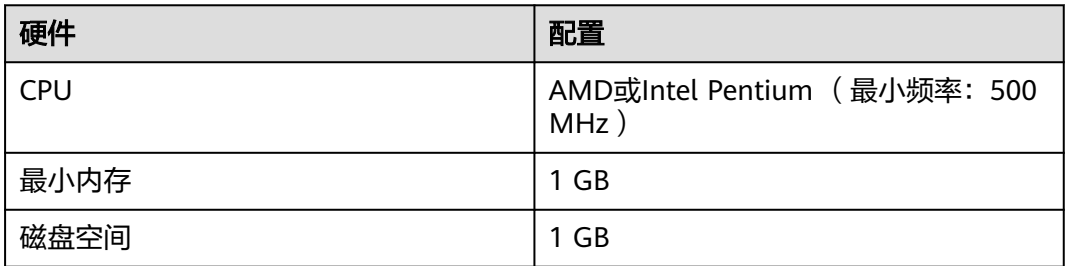

## 软件要求

#### 操作系统要求

DSC兼容的操作系统如表**6-5**所示。

表 **6-5** 兼容的操作系统

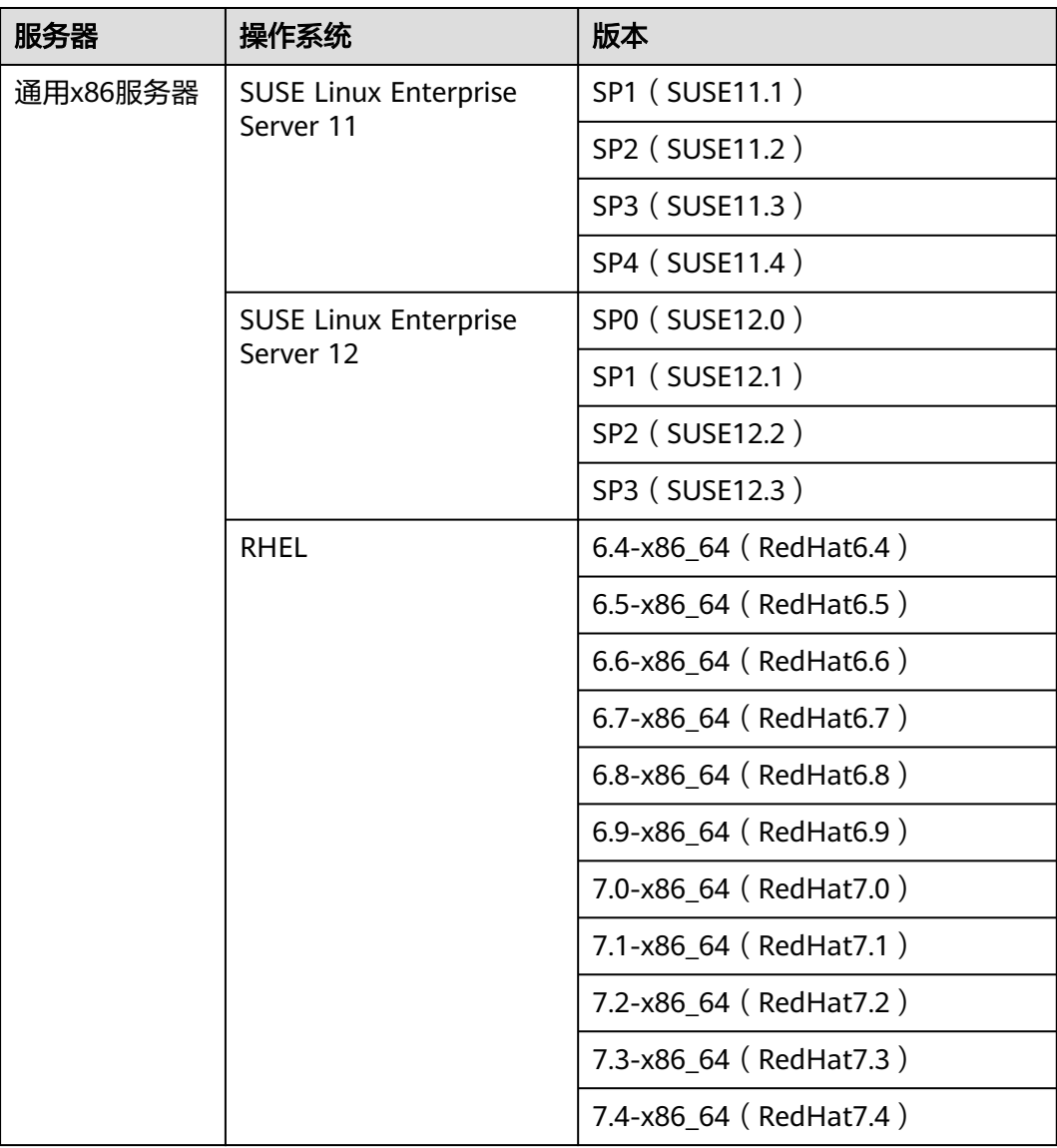

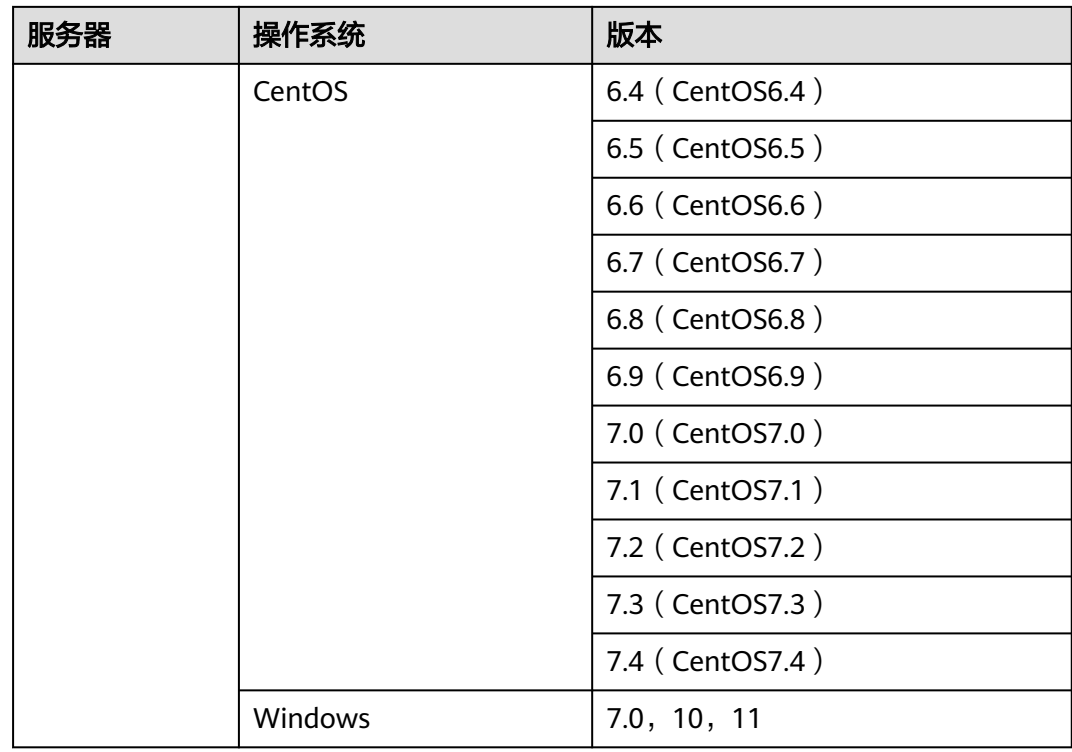

#### 其他软件要求

DSC对其他软件版本的要求如表**6-6**所示。

#### 表 **6-6** 其他软件要求

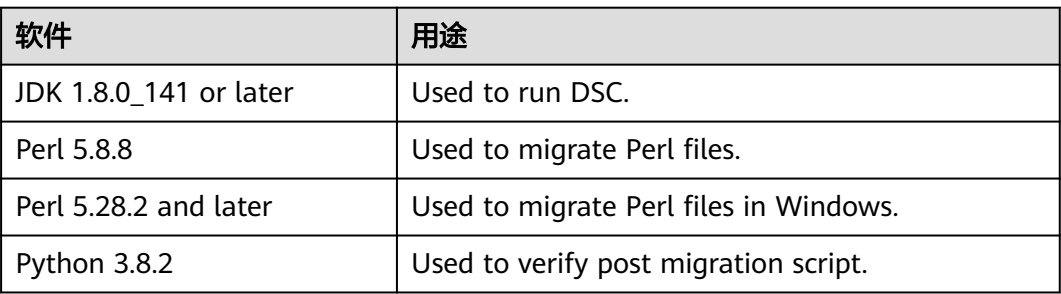

# **6.3** 使用 **DSC**

# **6.3.1** 概述

本章主要介绍关于DSC使用过程中相关的内容,包括DSC工具的安装,工具配置,DSC 工具的迁移流程等内容。

#### 须知

请务必使用最新的补丁更新操作系统和相关软件,以防漏洞和其他安全问题。

为确保安全性,DSC会对其创建的文件和文件夹进行访问控制。要访问这些文件和文 件夹,用户必须拥有所需权限。例如,用户需要权限600/400访问目标文件和日志文 件,需要权限700访问目标文件夹和日志文件夹。此外,该工具不在日志中保存敏感数 据,以确保数据安全。

--input-folder中指定的文件或文件夹不得具有GROUP和OTHERS的写权限。 出于安全 考虑,如果输入文件/文件夹具有写入权限,则该工具不会执行。

不得使用拥有root权限的用户在Linux中安装和执行DSC。

DSC.jar文件中提供的umask值是系统设置值,与文件权限相关。建议用户不要修改此 值。修改此值将影响文件权限。

说明

DSC是一个单机应用程序,无需与任何网络或数据库连接即可运行。它可以在与任何网络隔离的 任何机器上运行。

## **6.3.2** 下载并安装 **DSC**

在使用DSC工具之前,必须在Linux或Windows服务器中安装工具,DSC支持Linux 64 位操作系统。DSC支持其它操作系统的详情请见表**[6-5](#page-221-0)**。

#### 前提条件

- 在Linux系统中请勿使用具有root权限的用户安装和操作DSC。且该用户必须具有 创建文件夹的权限,否则install.sh将执行失败。
- 请确保目标文件夹大小至少为输入文件夹中SQL文件大小的4倍。 例如,输入文件夹中SQL文件大小为100 KB,则目标文件夹至少需要400 KB空间 处理SQL文件。

说明

- Linux系统中查询目标文件夹的可用磁盘空间: df -P <folder path>
- Linux系统中查询输入文件的大小,在输入文件所在路径下执行: ls -l
- 系统已安装JRE 1.8及以上版本和Perl。有关软硬件环境的具体要求,请参见<mark>运行</mark> [环境。](#page-220-0)

执行以下步骤验证Java安装版本并设置Java路径。

- a. 验证Java安装是否符合要求。 iava -version
- b. 验证java路径是否设置,如果不正确请按照步骤重新设置。
	- Linux
		- 1) 验证Java路径是否设置。 echo \$JAVA\_HOME
		- 2) 如果命令返回为空,请编辑当前用户的.bashrc文件,输入如下内 容,保存并退出。

假设Java安装路径为"/home/user/Java/jdk1.8.0\_141"。 **export** JAVA\_HOME=/home/user/Java/jdk1.8.0\_141 **export** PATH=\$JAVA\_HOME/bin:\$PATH

3) 激活Java环境变量。 source ~/.bashrc

- Windows
	- 1) 在"我的电脑"右键菜单中选择"属性",弹出"系统"窗口。
	- 2) 单击"高级系统设置",弹出"系统属性"对话框。
	- 3) 在"高级"页签中单击"环境变量",弹出"环境变量"对话框。
	- 4) 选中"系统变量"中的"Path"环境变量,单击下方的"编辑"按 钮,查看Path中是否包含Java安装路径。 如果Path中未包含Java安装路径或路径不正确,请在原有内容的基 础上增加本机的Java路径。

假设Java安装路径为"C:\Program Files\Java\jdk1.8.0\_141\bin", Path环境变量为 "c:\windows\system32;, 则Path应该设置为 "c:\windows\system32;**C:\Program Files\Java \jdk1.8.0\_141\bin;**"。

#### 下载 **DSC** 工具

步骤**1** 登录**[GaussDB\(DWS\)](https://console.huaweicloud.com/dws)**管理控制台。在左侧导航栏中,单击"连接客户端"。

步骤**2** 在"下载客户端和驱动"页面,单击"这里"下载"DSC"软件压缩包。

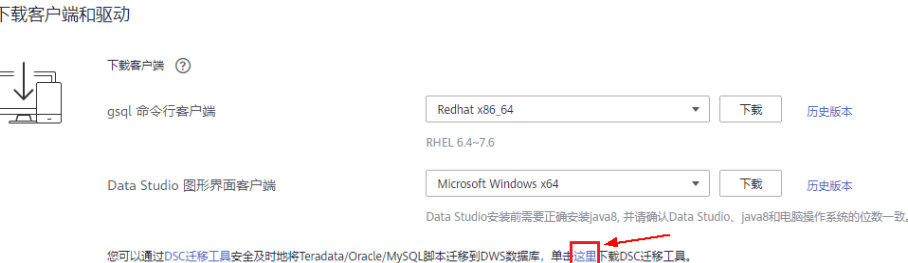

步骤**3** 解压下载的客户端软件包到自定义路径下。

#### **----**结束

I

图 **6-2** 下载客户端

#### 安装 **DSC** 工具

DSC是一款运行在Linux或Windows操作系统上的命令行工具,可免安装使用,下载软 件包后,用户解压软件包即可使用。

Windows:

步骤**1** 解压DSC.zip包。

得到DSC文件夹。

说明

解压DSC.zip时,可根据需要选择任意文件夹进行解压。

步骤**2** 进入DSC目录。

步骤**3** 找到并查看DSC目录中的文件。

#### 解压出来的文件夹和文件说明如表**6-7**所示。

**----**结束

Linux操作系统:

- 步骤**1** 从DSC.zip包中提取文件。 sh install.sh
- 步骤**2** 进入DSC目录。 cd DSC

ls

步骤**3** 查看DSC目录中的文件。

config lib scripts bin input output runDSC.sh runDSC.bat

**----**结束

#### 表 **6-7** DSC 目录

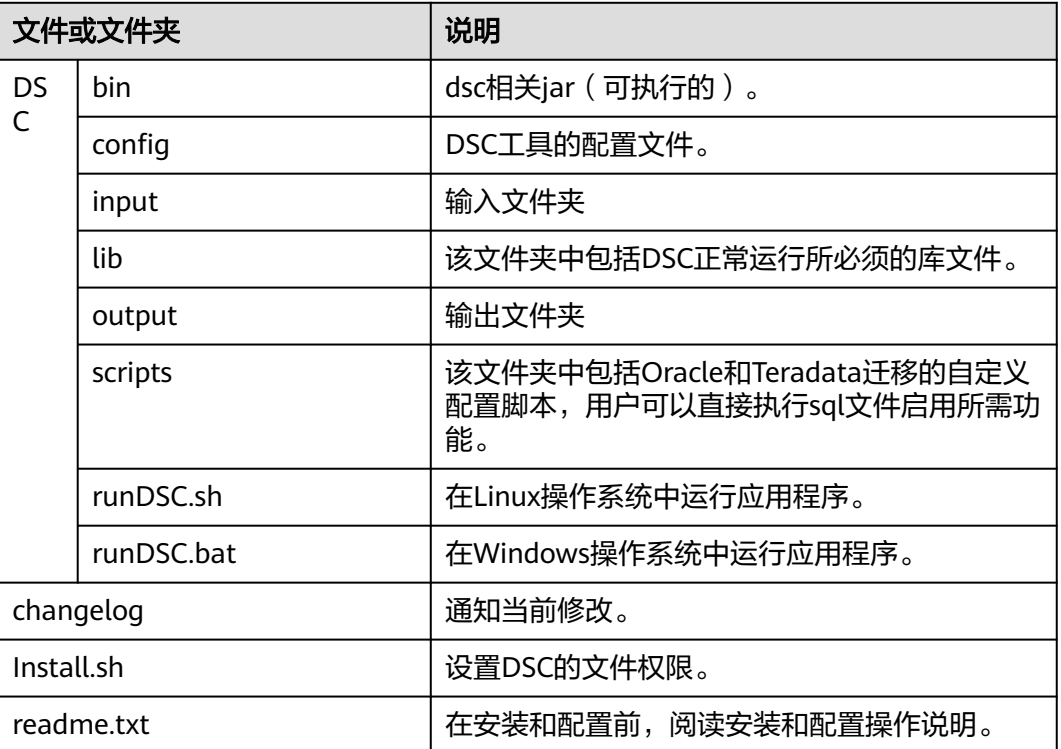

#### 说明

如果不再需要DSC,可以通过删除DSC文件夹本身来卸载它。

# **6.3.3** 配置 **DSC**

#### **6.3.3.1 DSC** 配置

DSC的配置包含如下内容:

- **设置application.properties:** 用于配置工具的迁移行为, 例如, 是否要覆盖目标 文件夹下的文件,是否对sql文件格式化。
- **设置Java内存分配**:用户配置工具在迁移过程中可使用的内存资源,超出设置的 内存,工具将显示错误消息并退出。

#### 设置 **application.properties**

application.properties文件中包括一系列应用配置参数,用于控制DSC在迁移数据库脚 本时的行为,该文件中的参数为通用控制参数,适用于Teradata、MySQL迁移。

设置方法如下。

- 步骤**1** 打开config文件夹中的application.properties文件。
- 步骤**2** 根据实际需要修改application.properties文件中参数的值。

application.properties文件中的参数解释见表**6-8**。

说明

- 参数值不区分大小写。
- 除了列出的参数外,用户不得更改任何参数值。

步骤**3** 保存后退出。

**----**结束

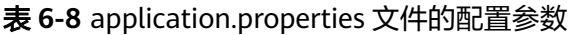

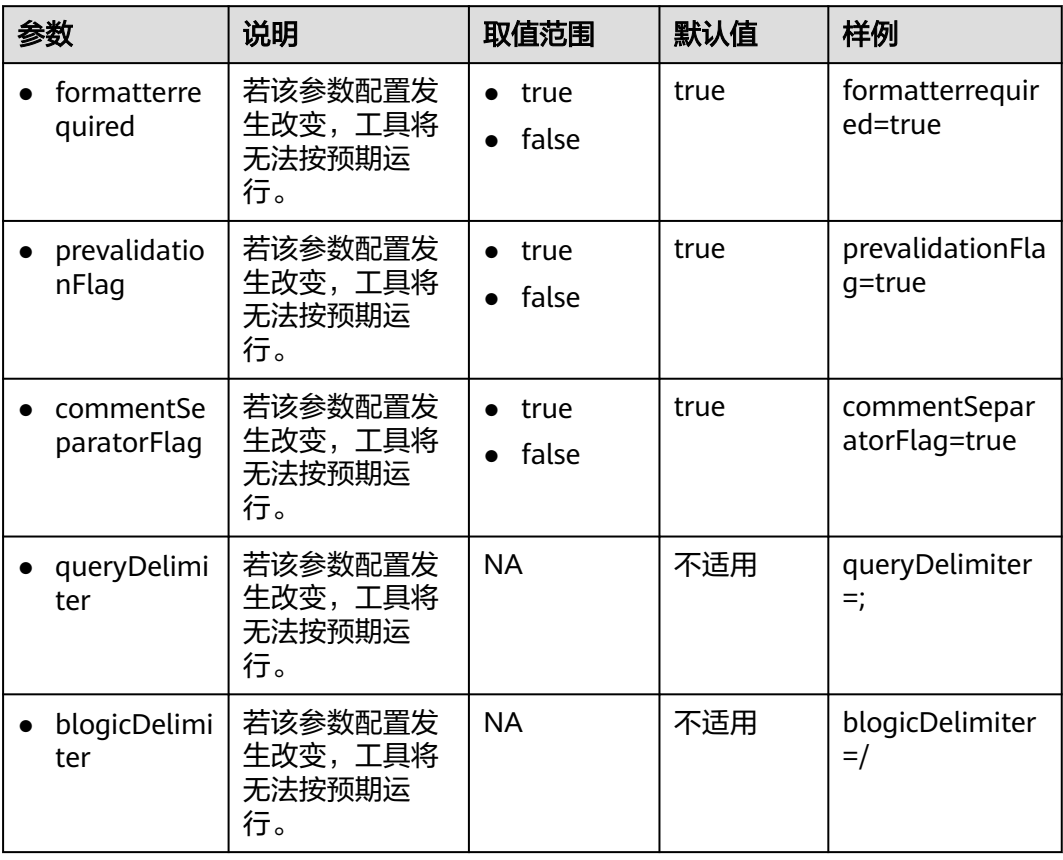

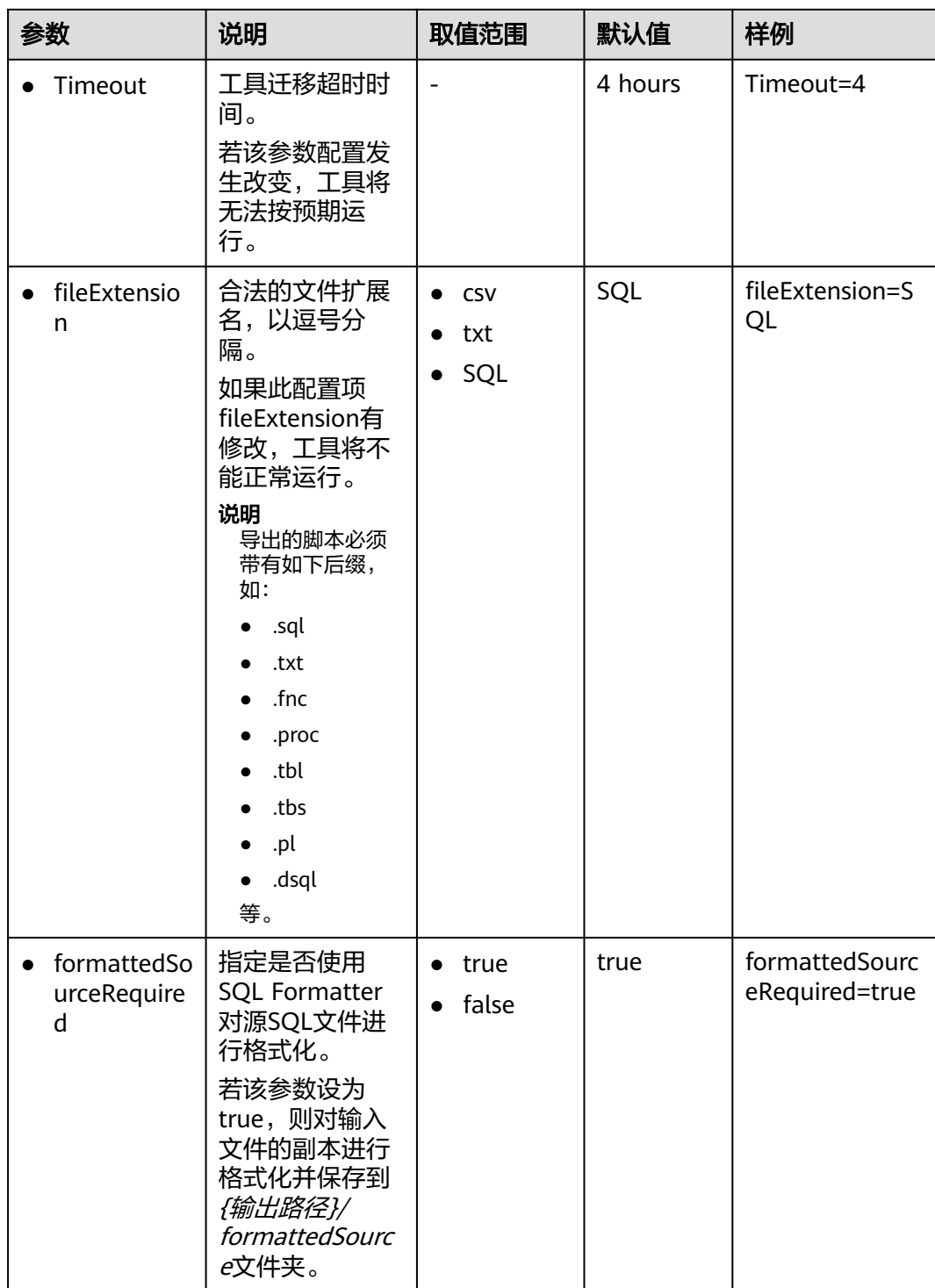

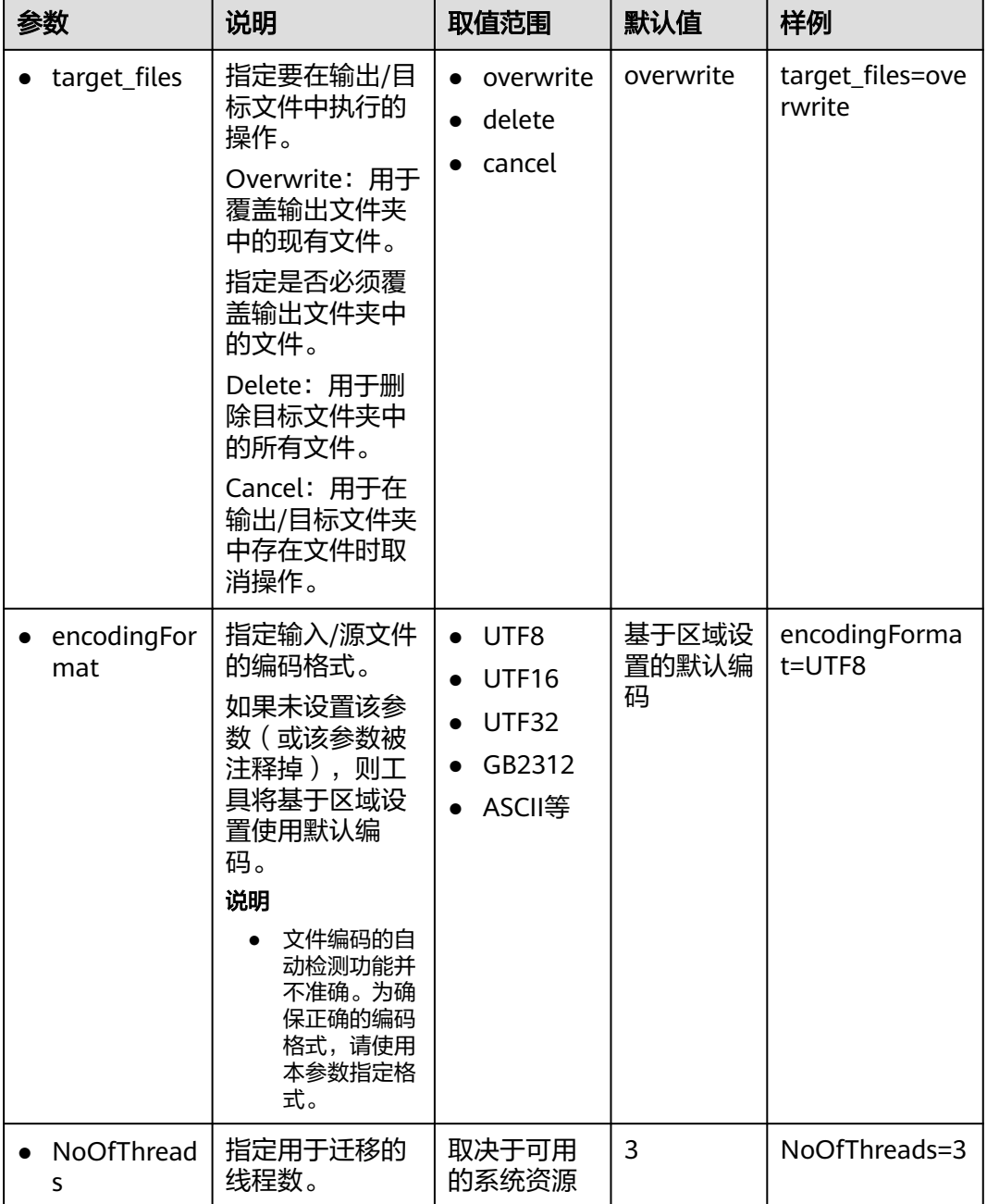

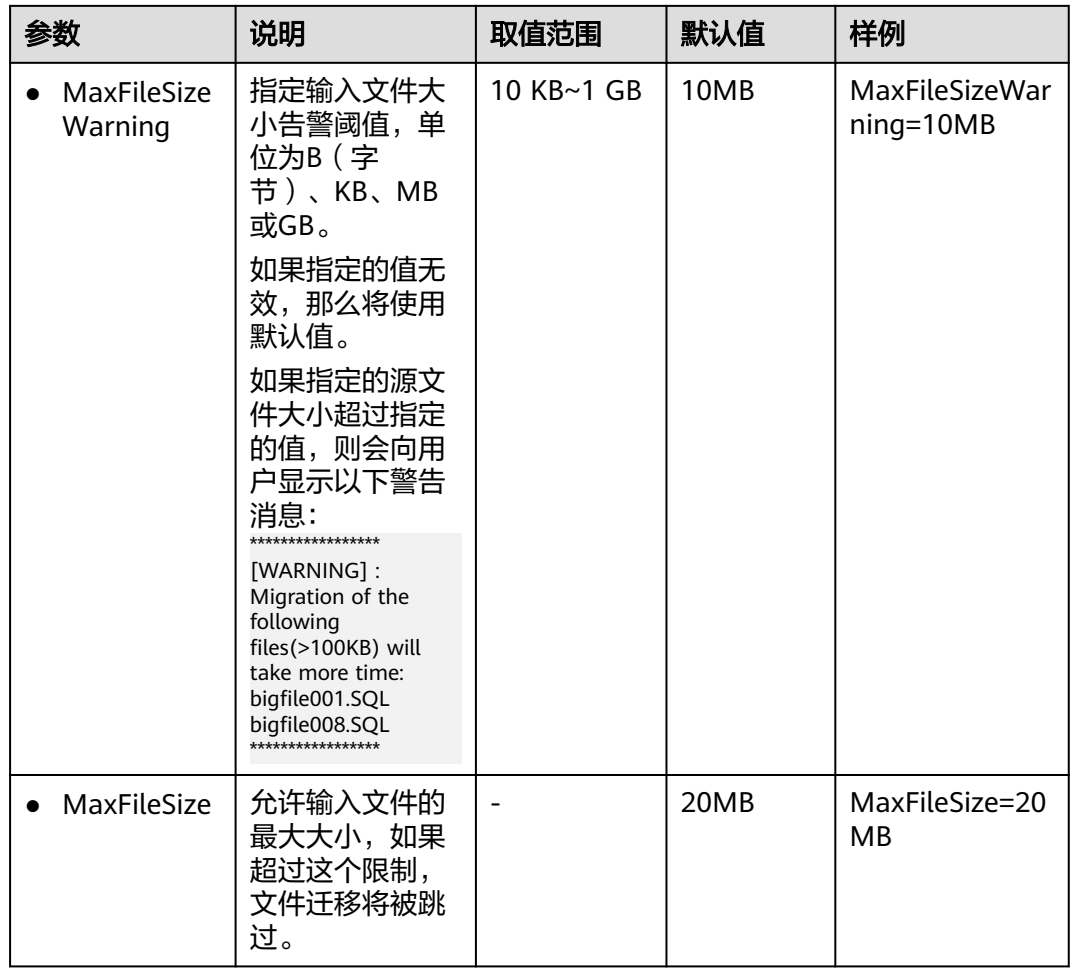

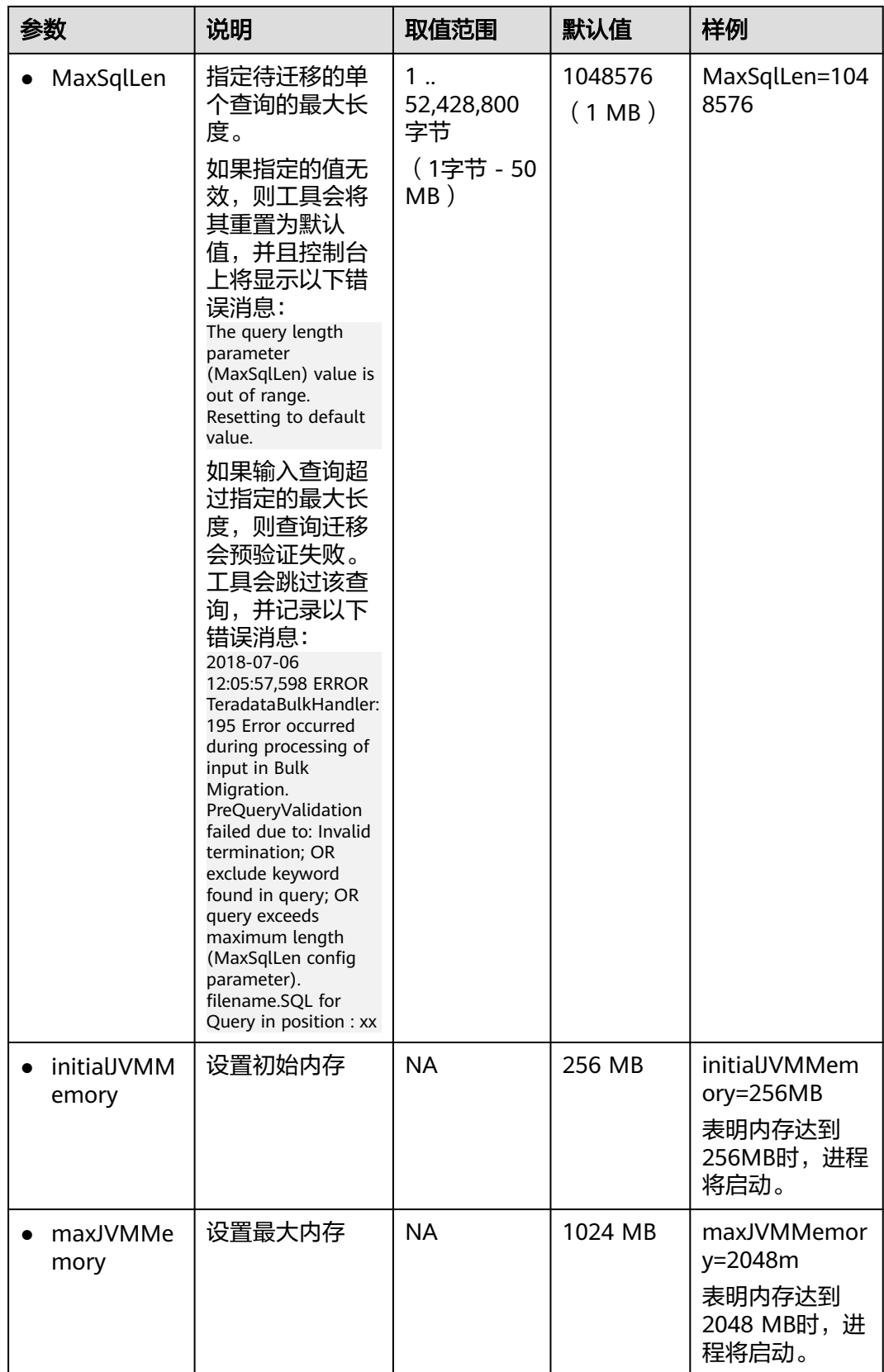

<span id="page-231-0"></span>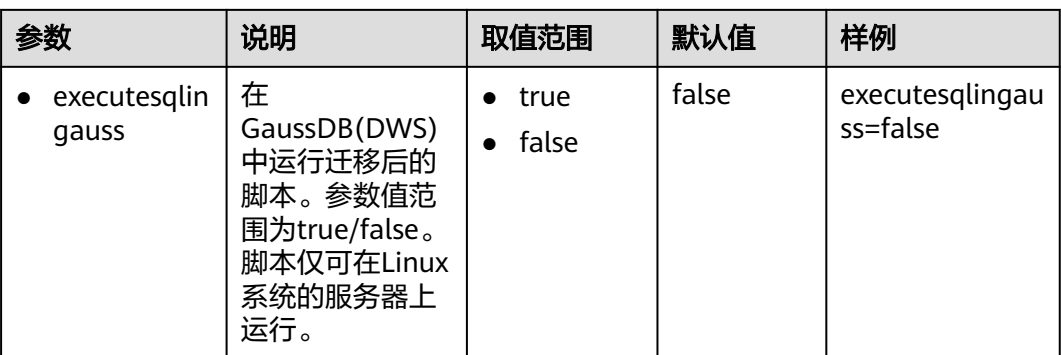

#### 说明

- 如果为配置参数提供了错误或无效值,DSC将采用该参数的默认值。
- 如果存在扩展名不受支持(如".doc"),建议将此扩展名添加到 "application.properties"文件的"fileExtension"配置参数中。

## 设置 **Java** 内存分配

DSC支持通过参数控制Java虚拟机(JVM)的内存分配量,并预设默认值。

在迁移操作期间,如果内存使用超过设置的值,DSC将提示 "java.lang.OutOfMemoryError: GC overhead limit exceeded"错误消息并退出,此 时用户可通过更改application.properties配置文件中的initialJVMMemory和 maxJVMMemory 的值,以分配更多内存。

#### 说明

可用系统资源决定了内存分配量。

表 **6-9** JVM 内存分配的控制参数

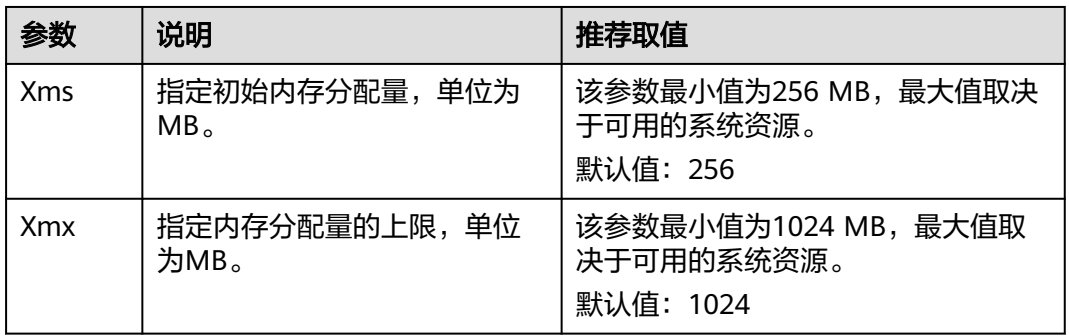

打开校验模块config文件夹下的gaussdb.properties文件,参照表**[6-10](#page-232-0)**,配置参数以连 接Gauss DB。

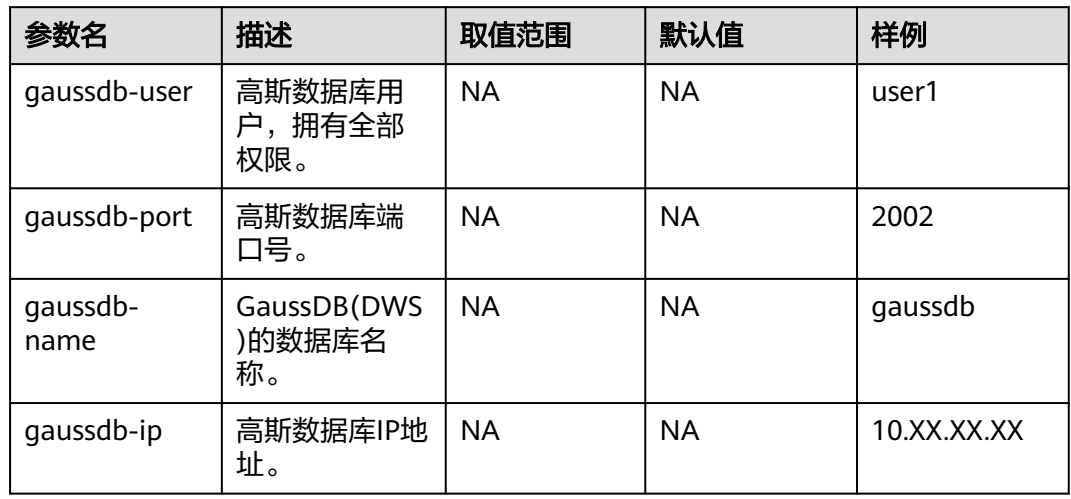

<span id="page-232-0"></span>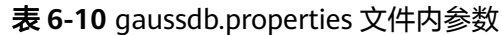

## **6.3.3.2 Teradata SQL** 配置

设置Teradata配置参数可在迁移Teradata数据库脚本时自定义迁移工具的行为。

打开config文件夹中的features-teradata.properties文件,并根据实际需要设置表**6-11** 中的参数。

| 参数                   | 说明                                                                                                    | 取值范围          | 默<br>认<br>值 | 样例                        |
|----------------------|----------------------------------------------------------------------------------------------------|---------------|-------------|---------------------------|
| deleteToTru<br>ncate | 该参数用于设置不含<br>WHERE的DELETE语句<br>迁移规则。<br>若该参数设为true, 则<br>可将DELETE迁移为<br>TRUNCATE。若该参数<br>设为false,则不可将<br>DELETE迁移为<br>TRUNCATE 。 | true<br>false | fal<br>se   | deleteToTruncat<br>e=true |

表 **6-11** features-teradata.properties 文件中的配置参数

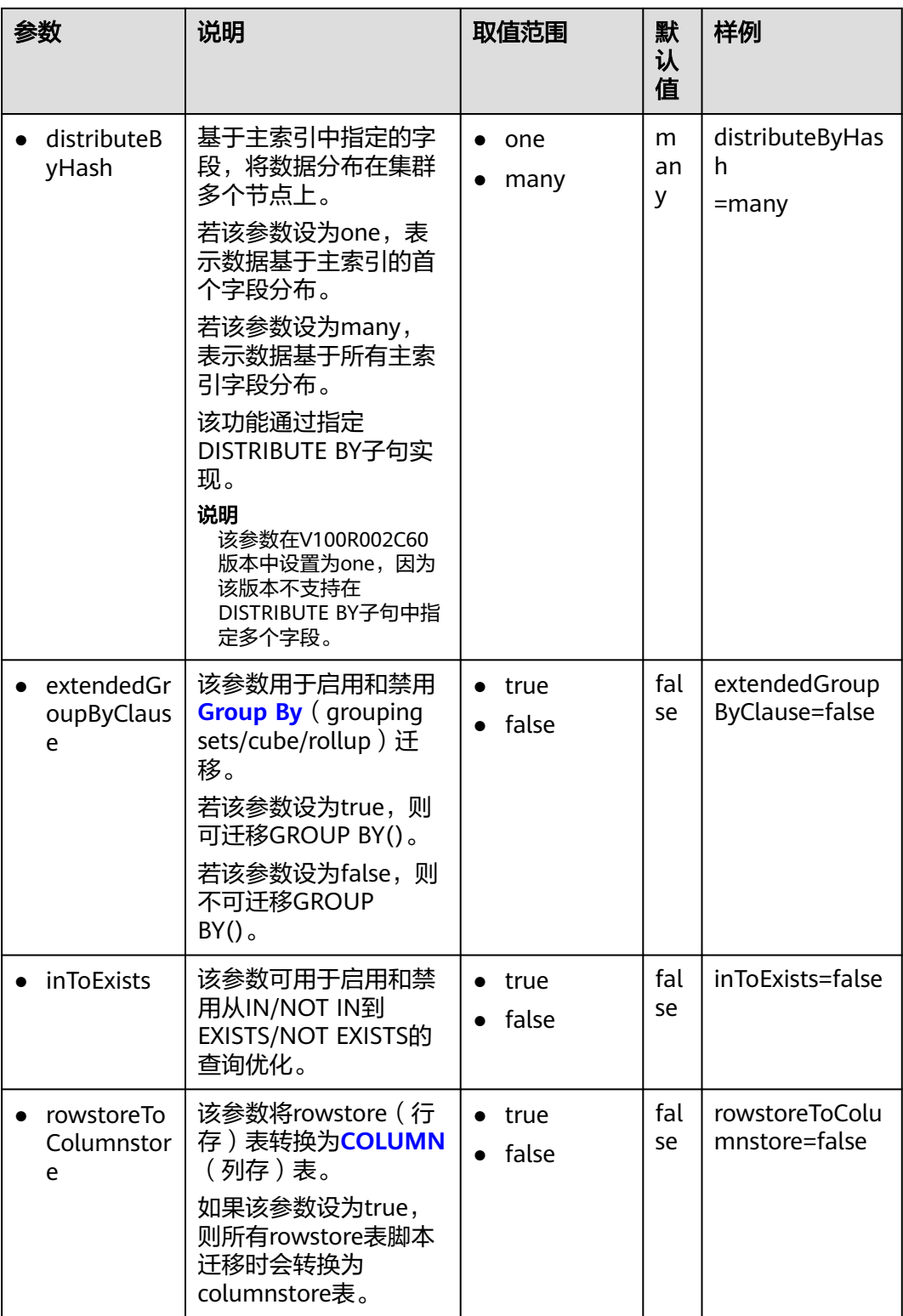

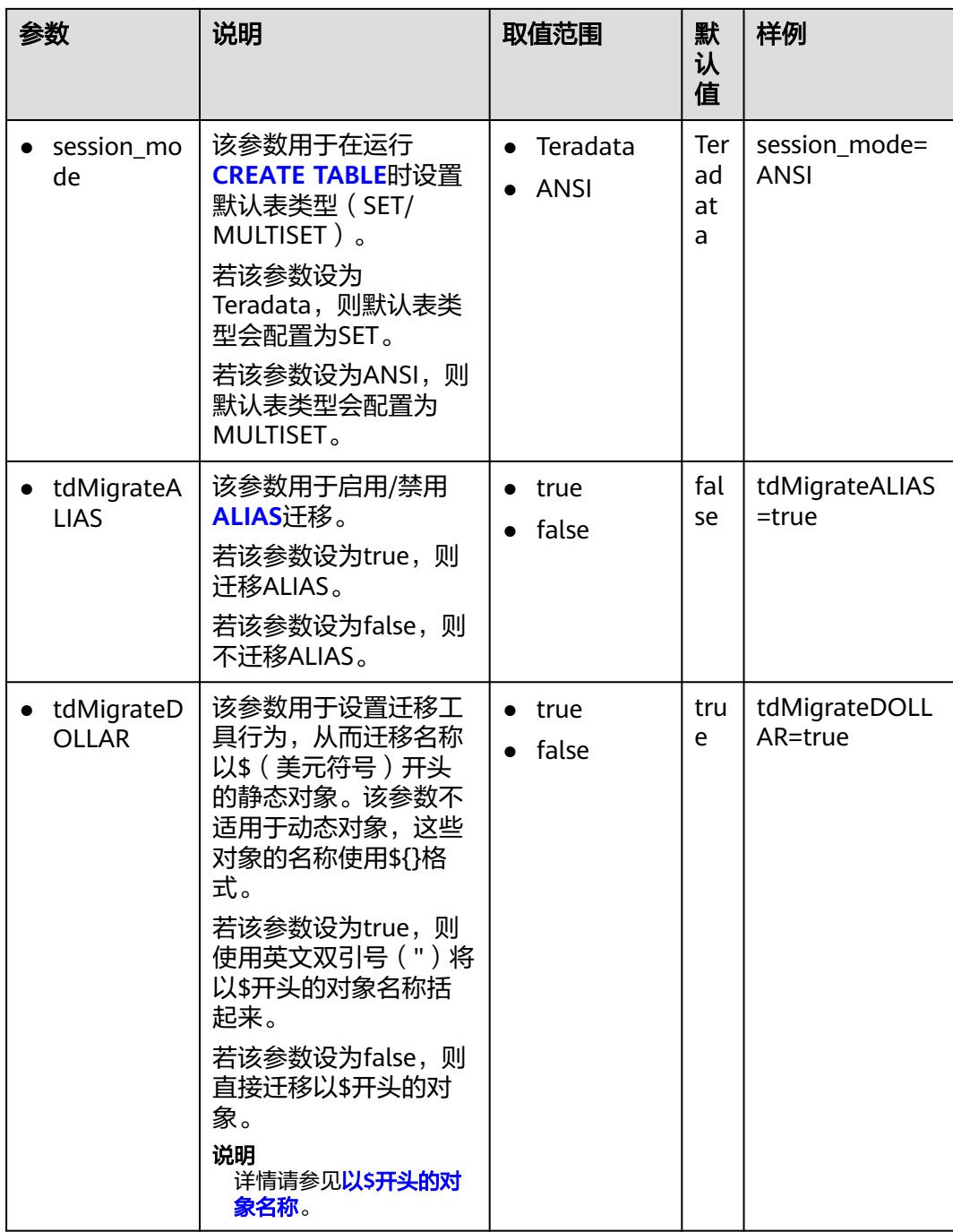

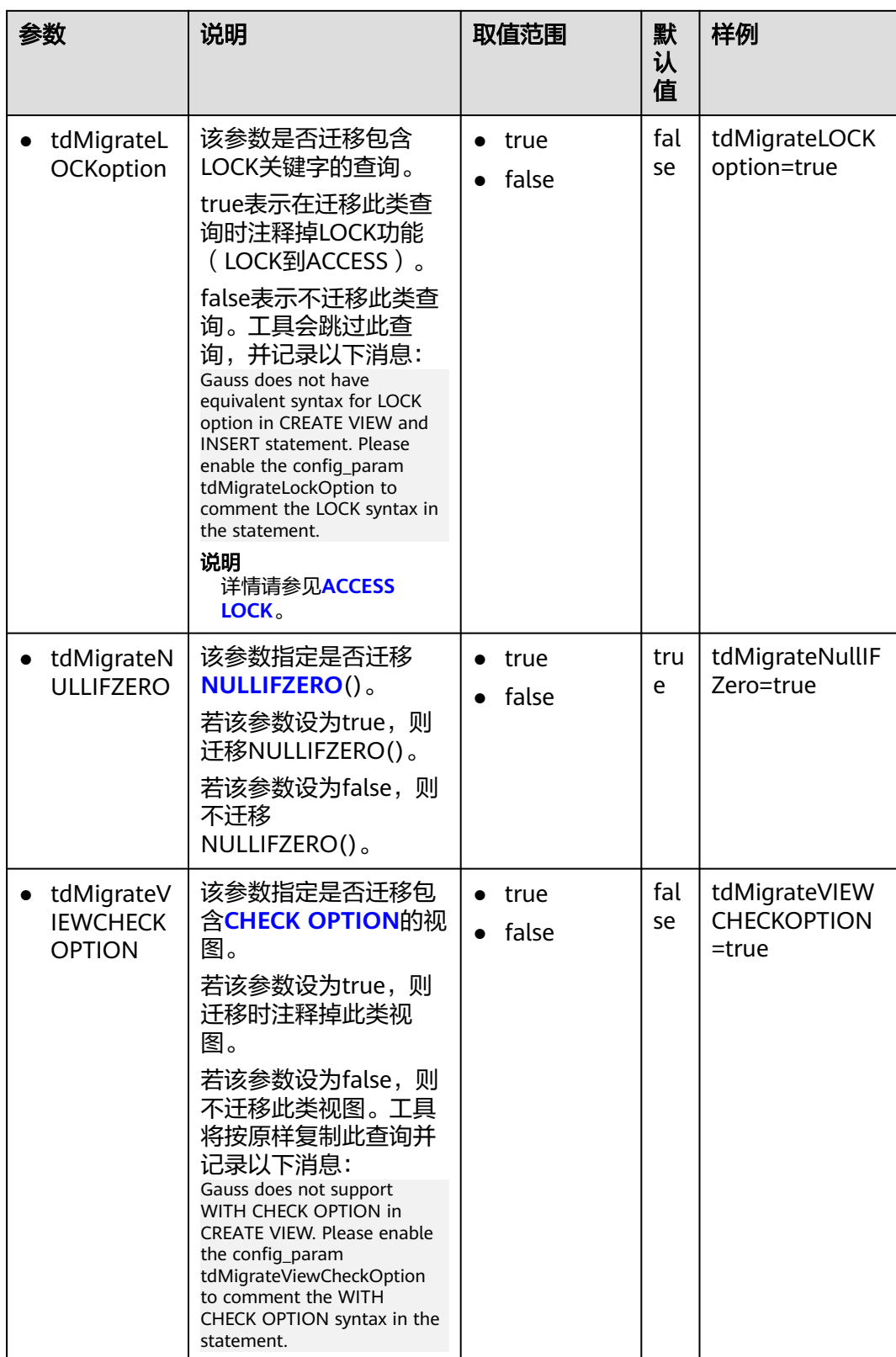

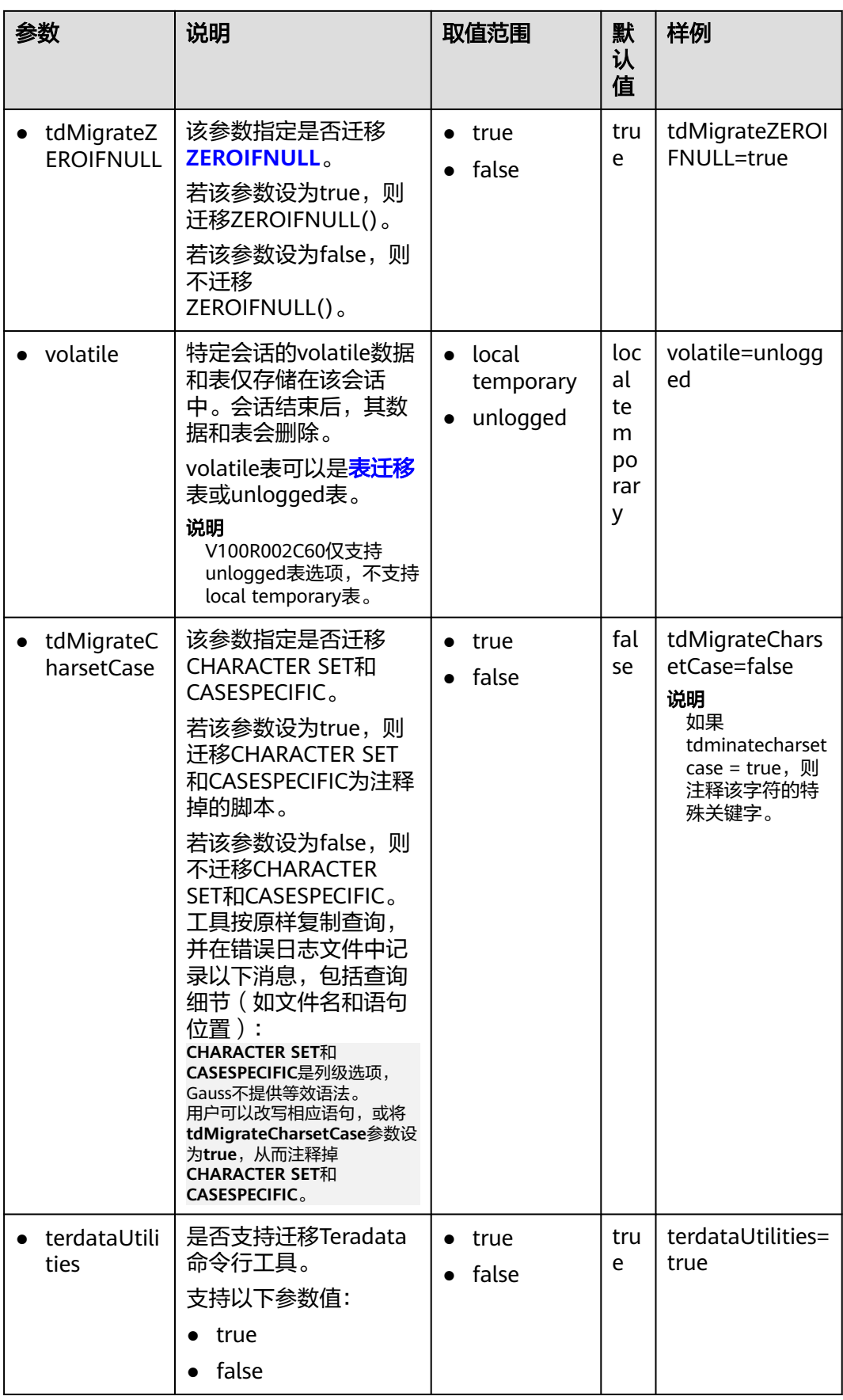

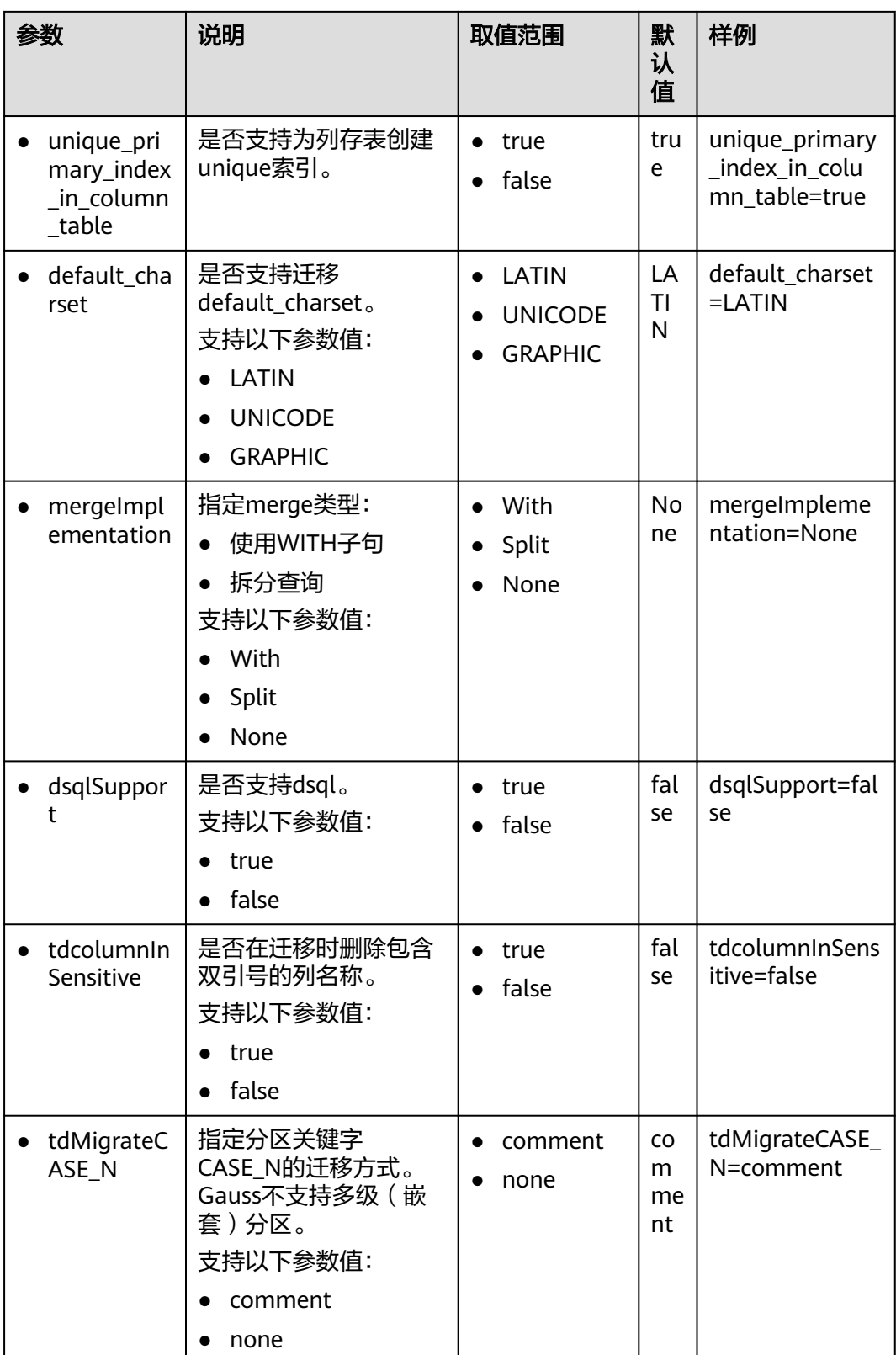

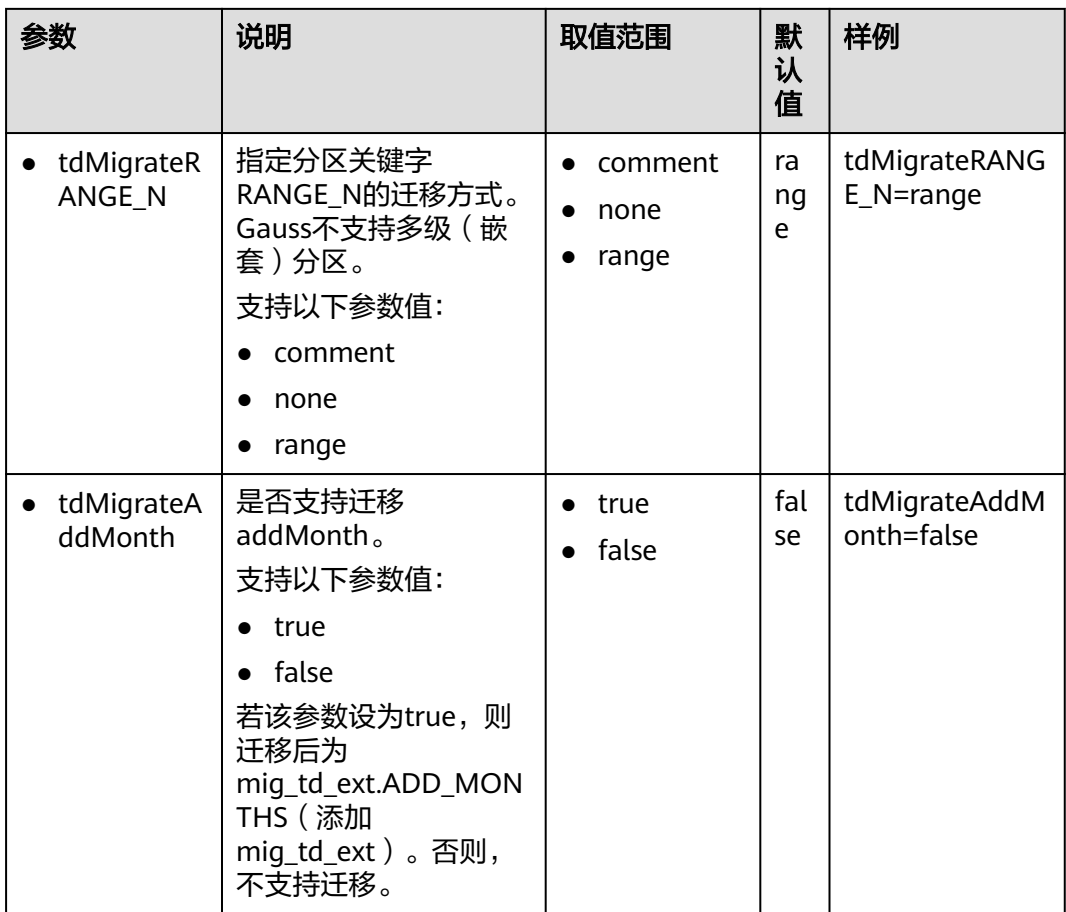

## **6.3.3.3 Teradata Perl** 配置

设置Teradata Perl配置参数可在迁移Teradata Perl数据库脚本时自定义迁移工具的行 为。

打开config文件夹中的perl-migration.properties文件,并根据实际需要设置表**6-12**中 的参数。

#### 说明

- 参数值不区分大小写。
- 用户可以更改下表中db-bteq-tag-name和db-tdsql-tag-name的参数值。

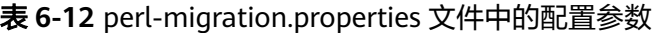

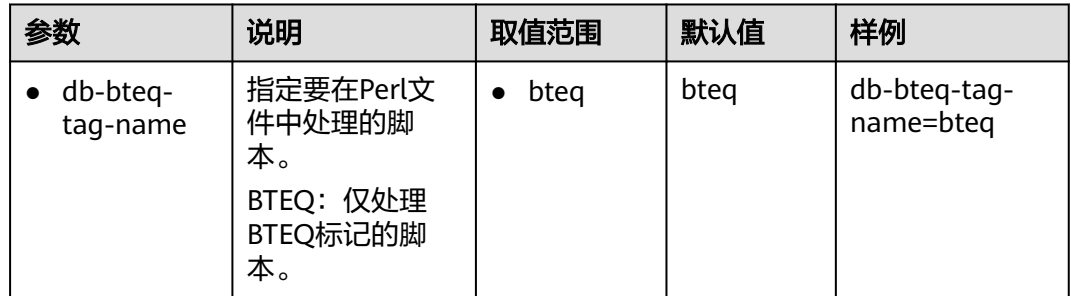

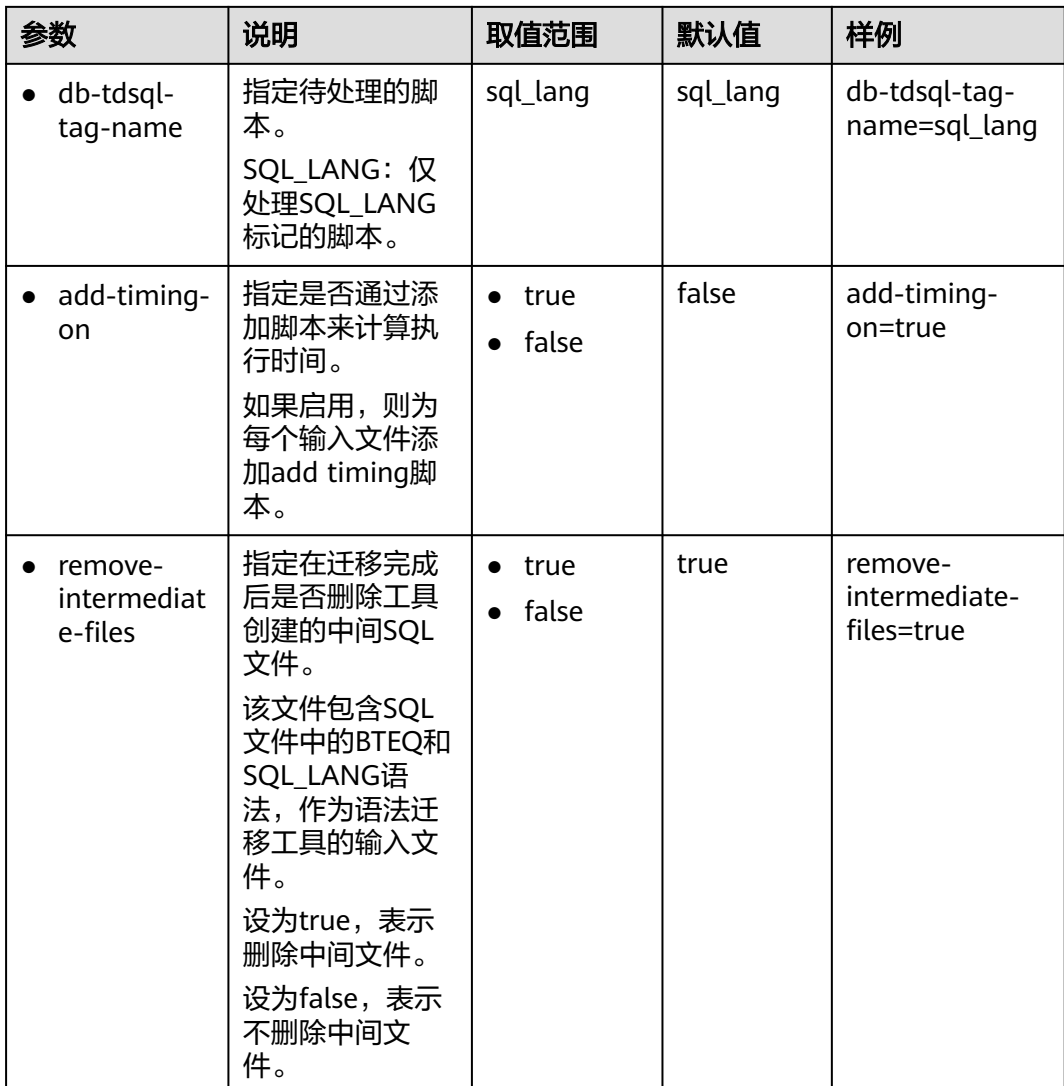

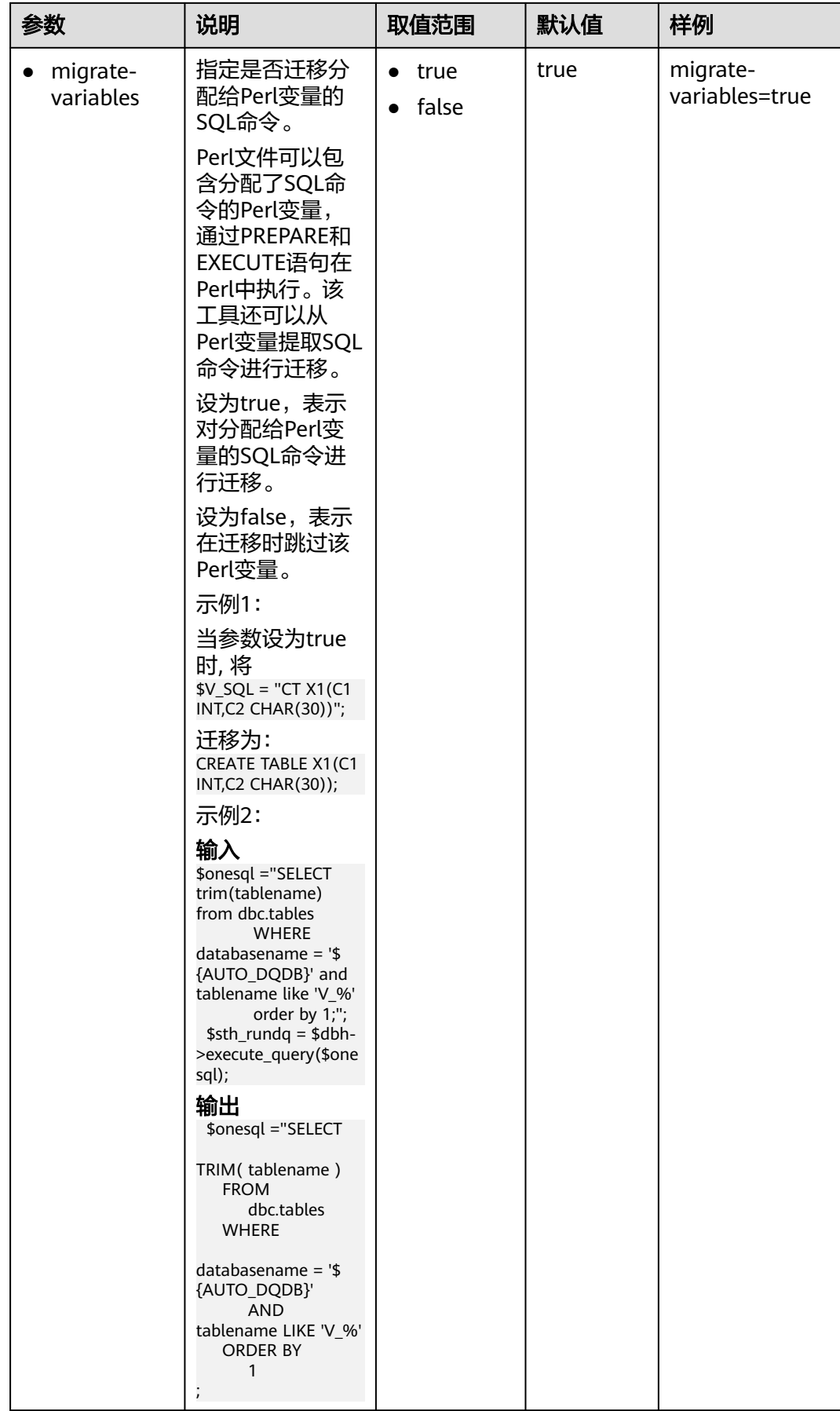

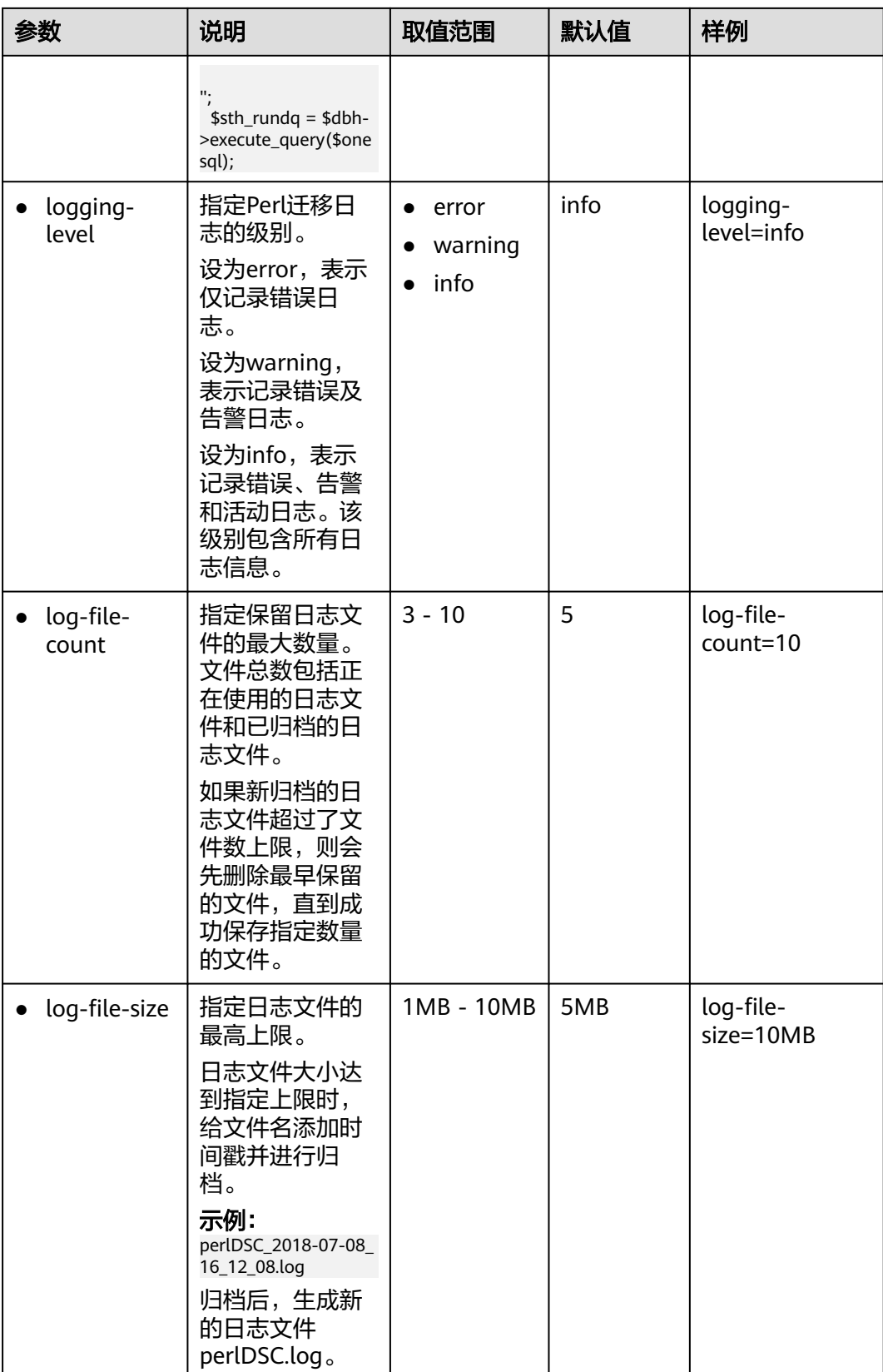

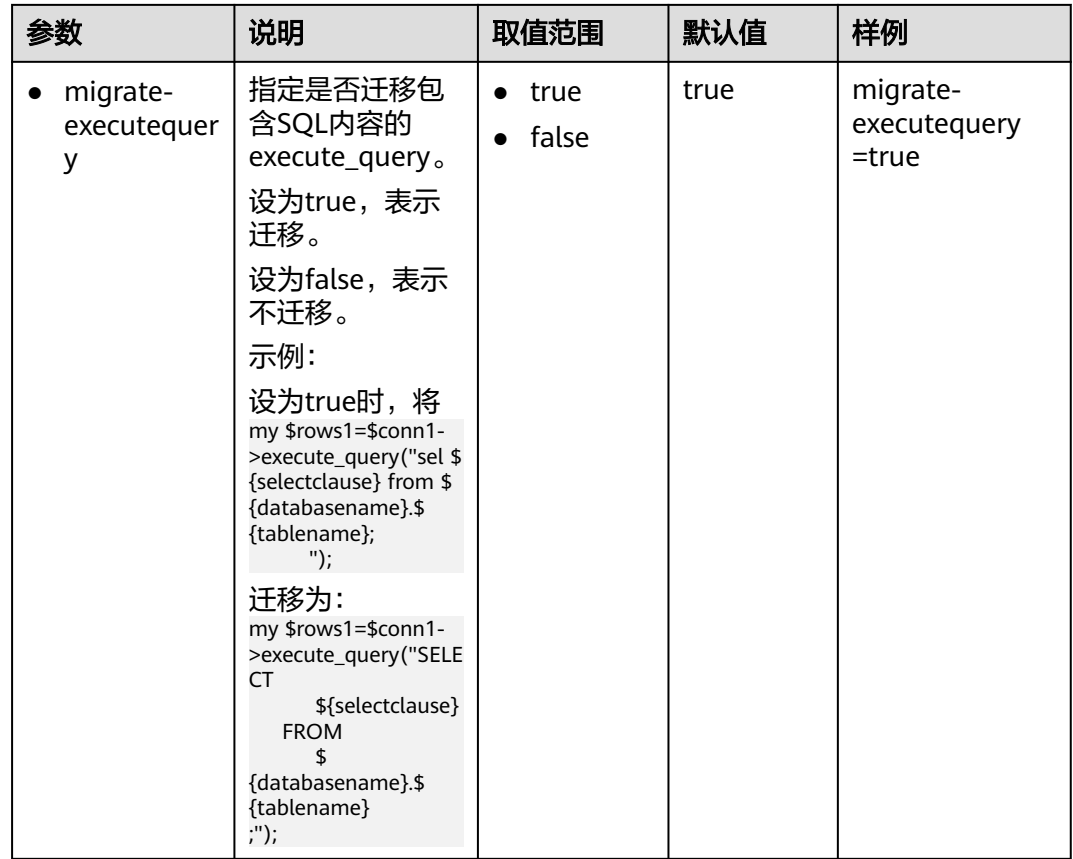

# **6.3.3.4 MySQL** 配置

设置MySQL配置参数可在迁移MySQL数据库脚本时自定义迁移工具的行为。

打开config文件夹中的features-mysql.properties文件,并根据实际需要设置**featuresmysql.properties**文件中的配置参数中的参数。

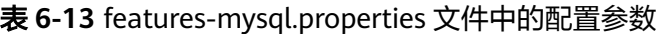

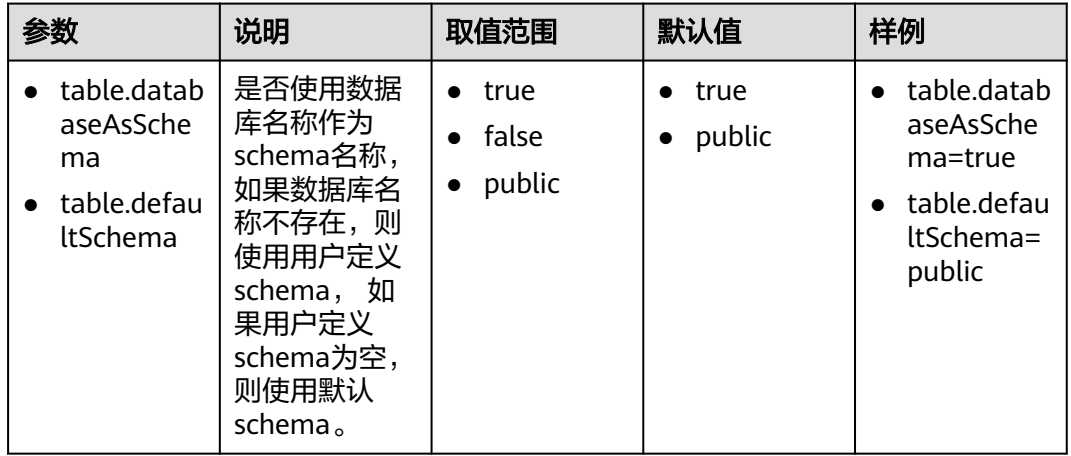

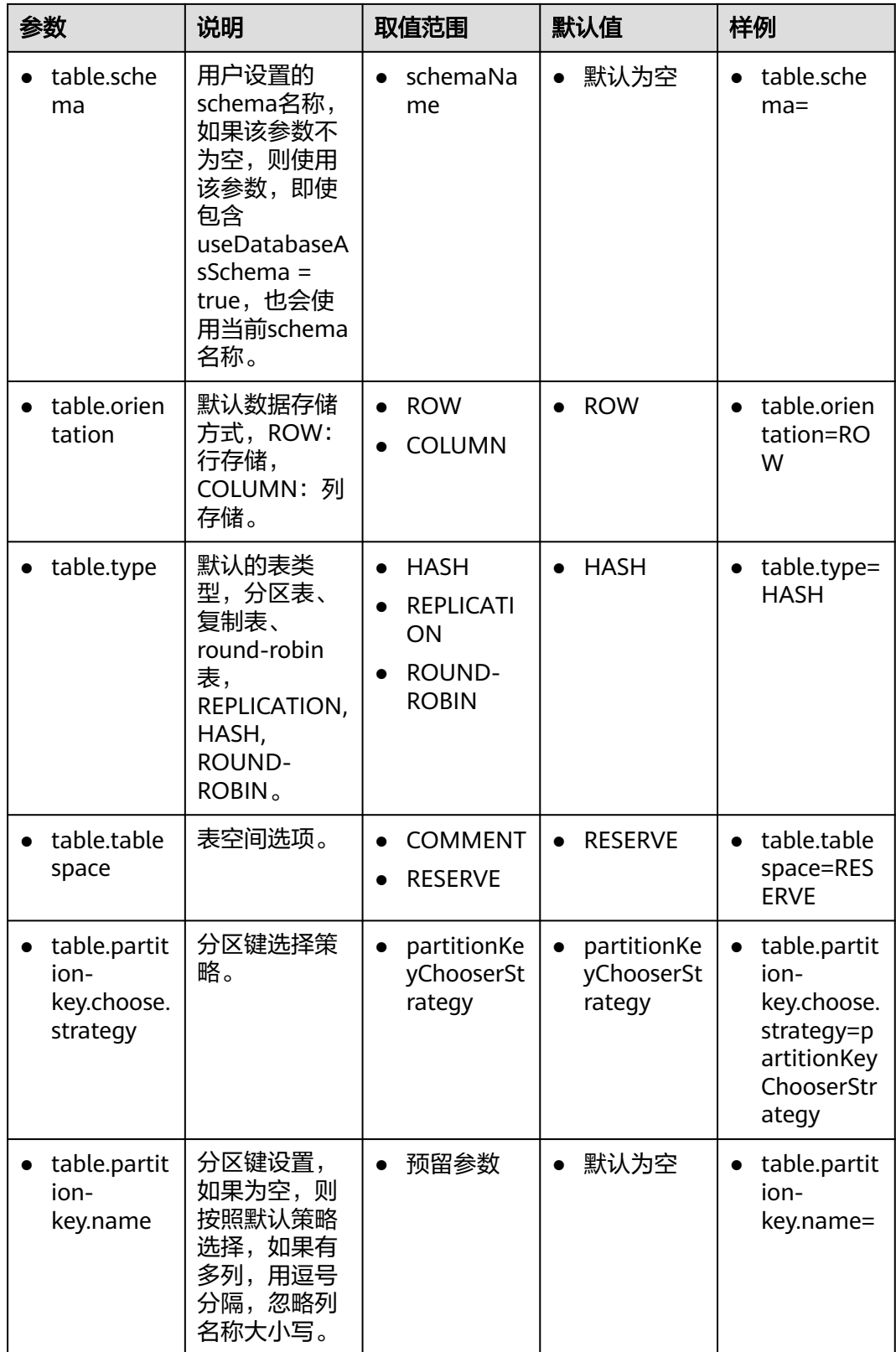

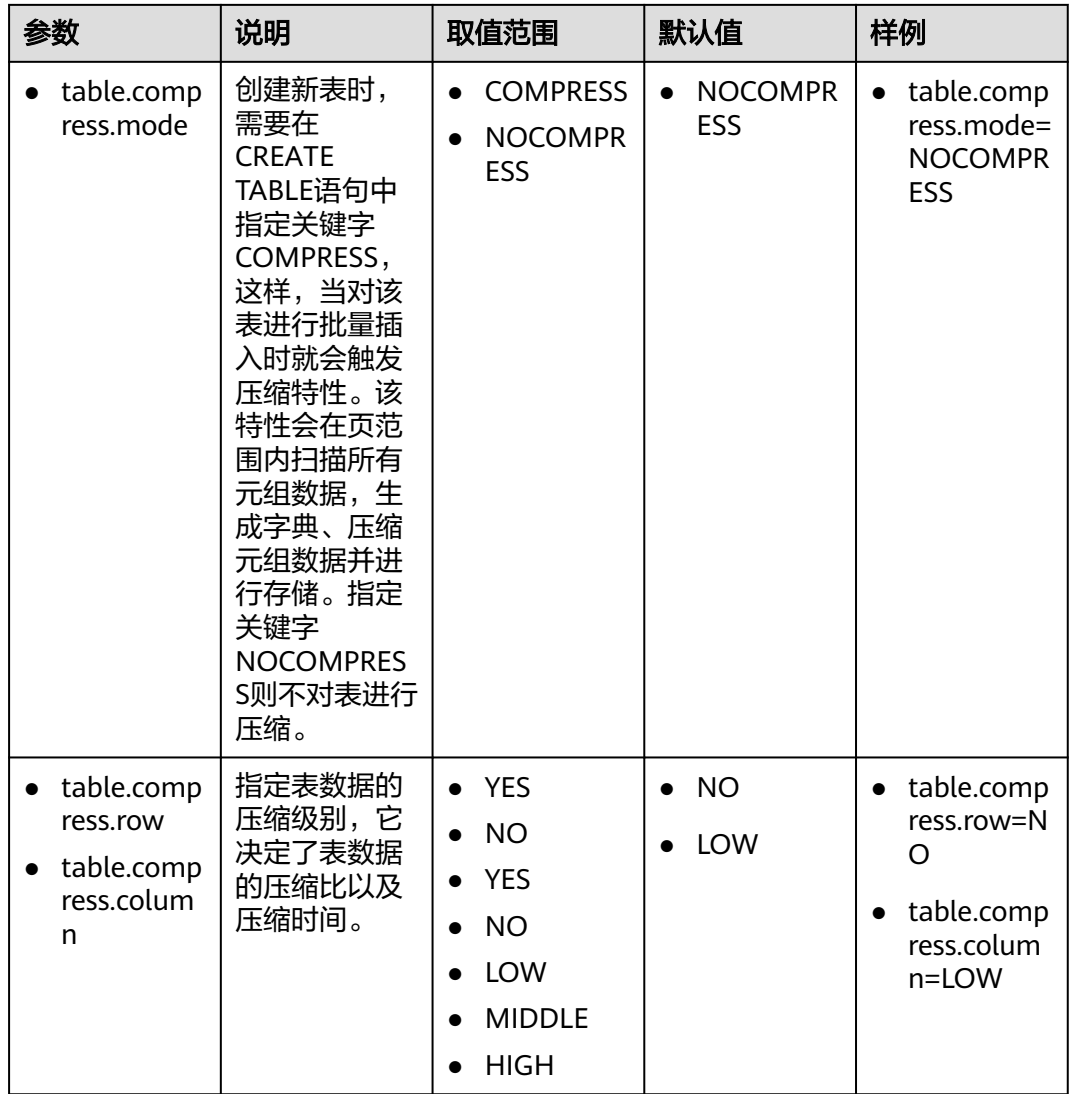

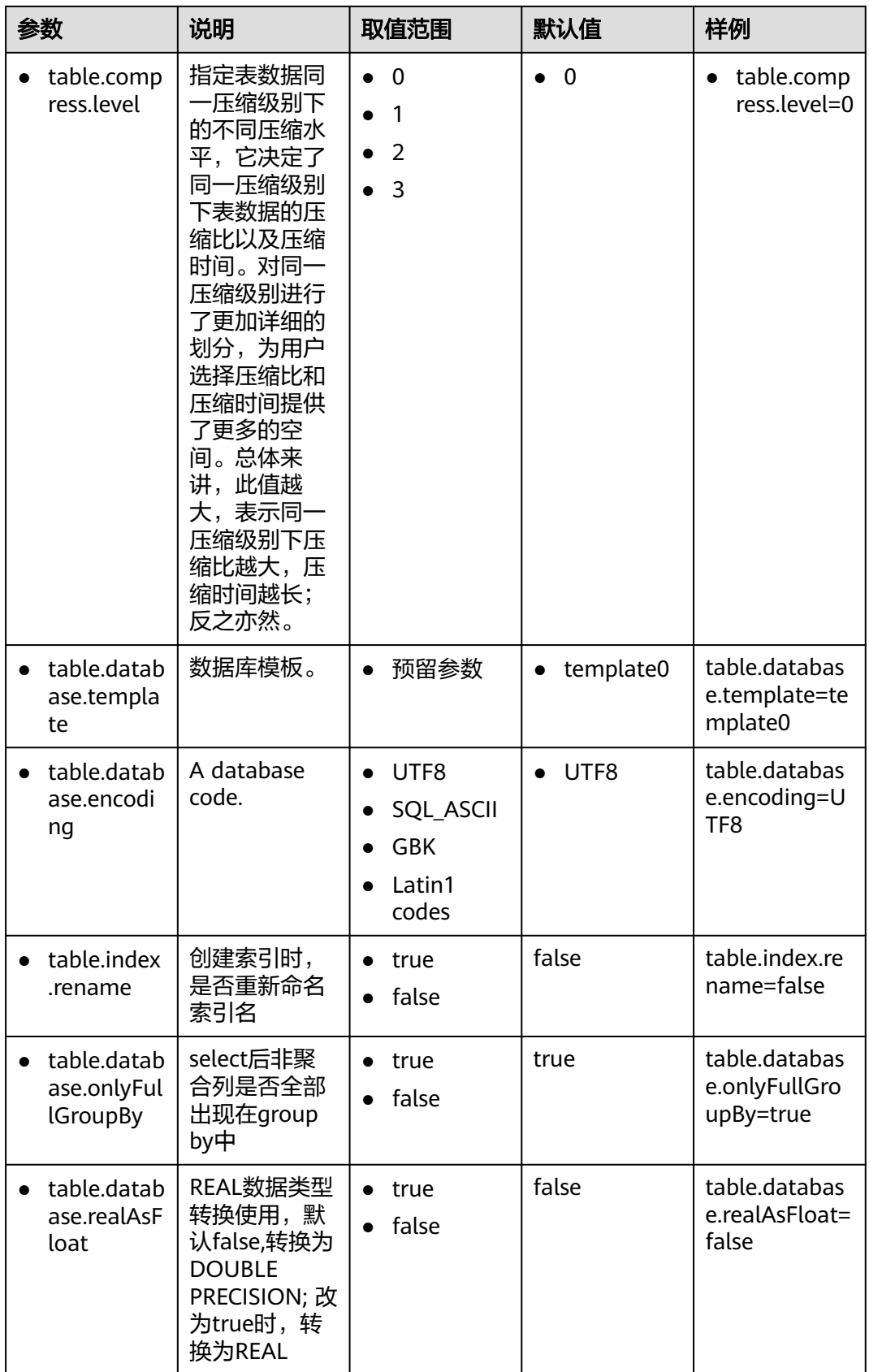

## **6.3.3.5 Oracle SQL** 配置

设置Oracle配置参数可在迁移Oracle数据库脚本时自定义迁移工具的行为。

打开config文件夹中的features-oracle.properties文件,并根据实际需要设置表**6-14**中 的参数。

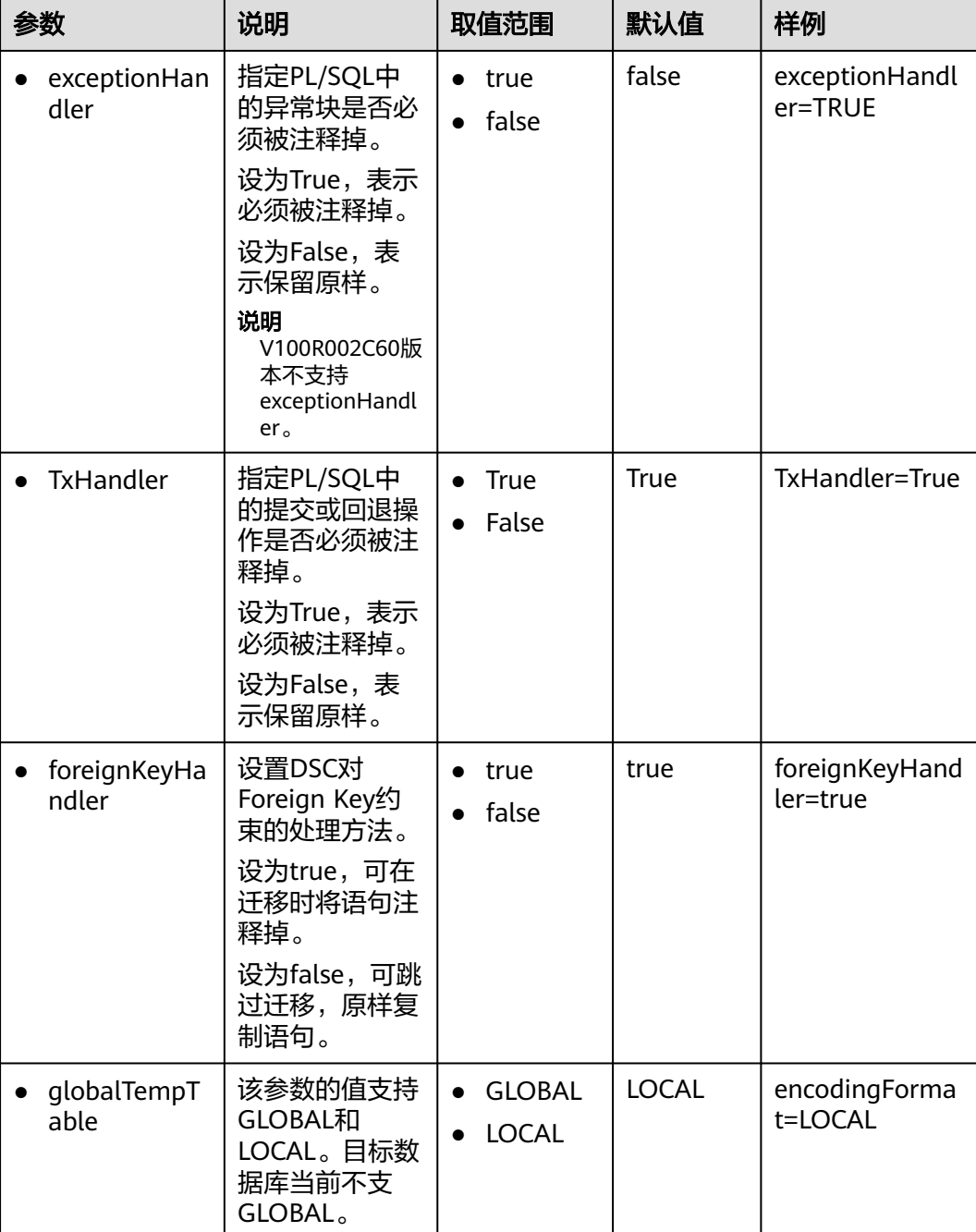

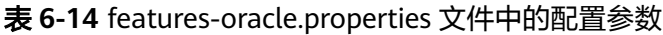

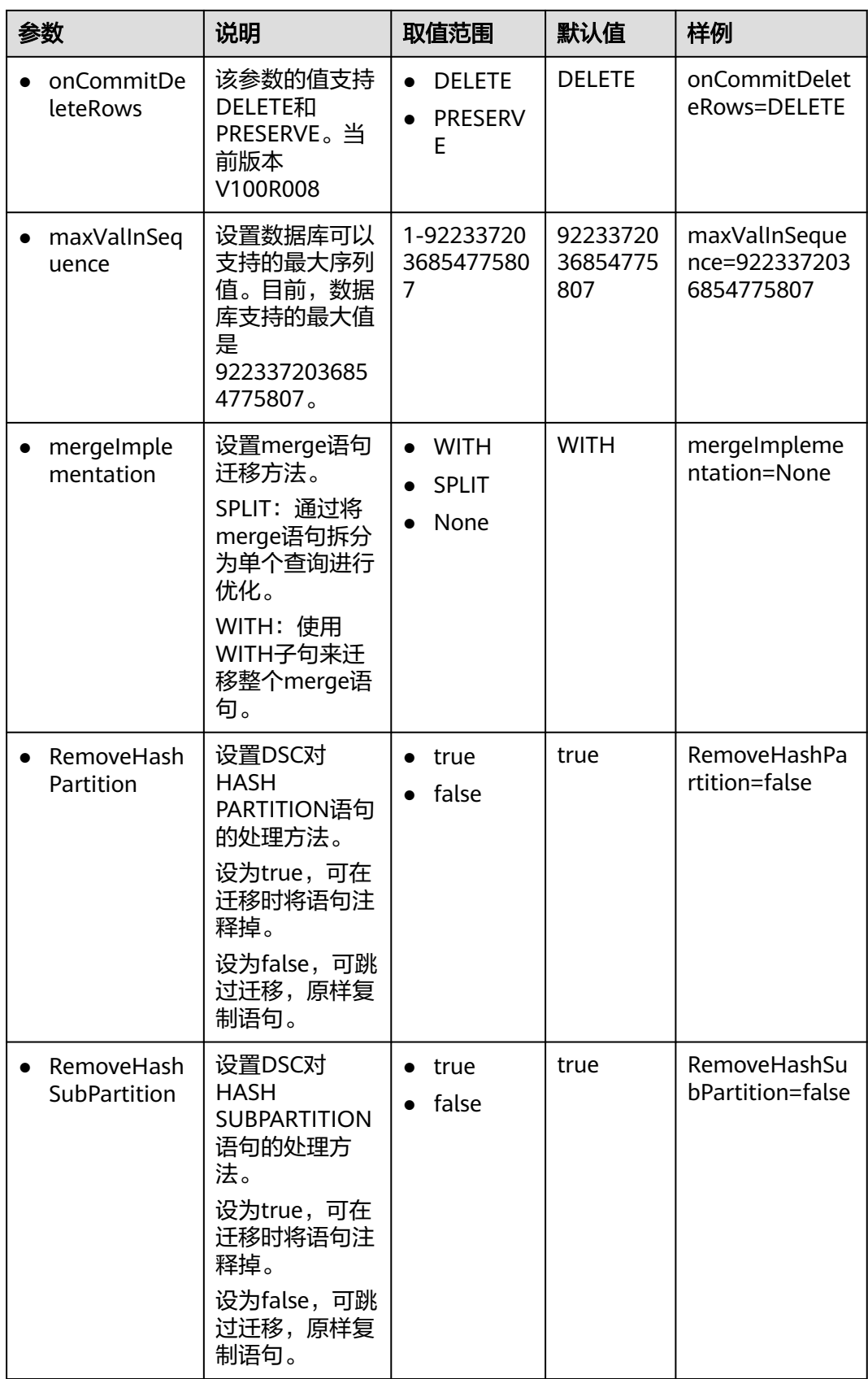

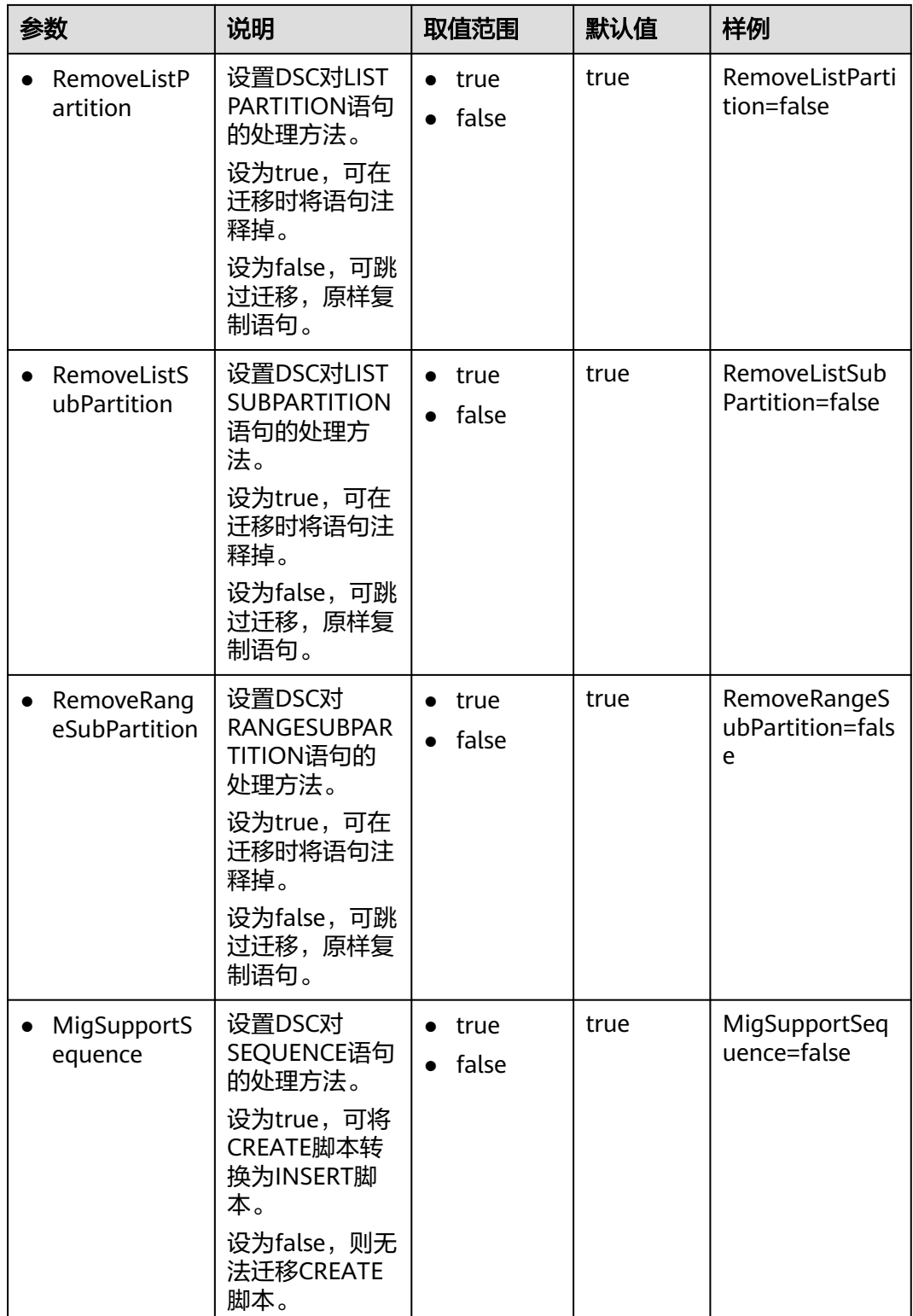

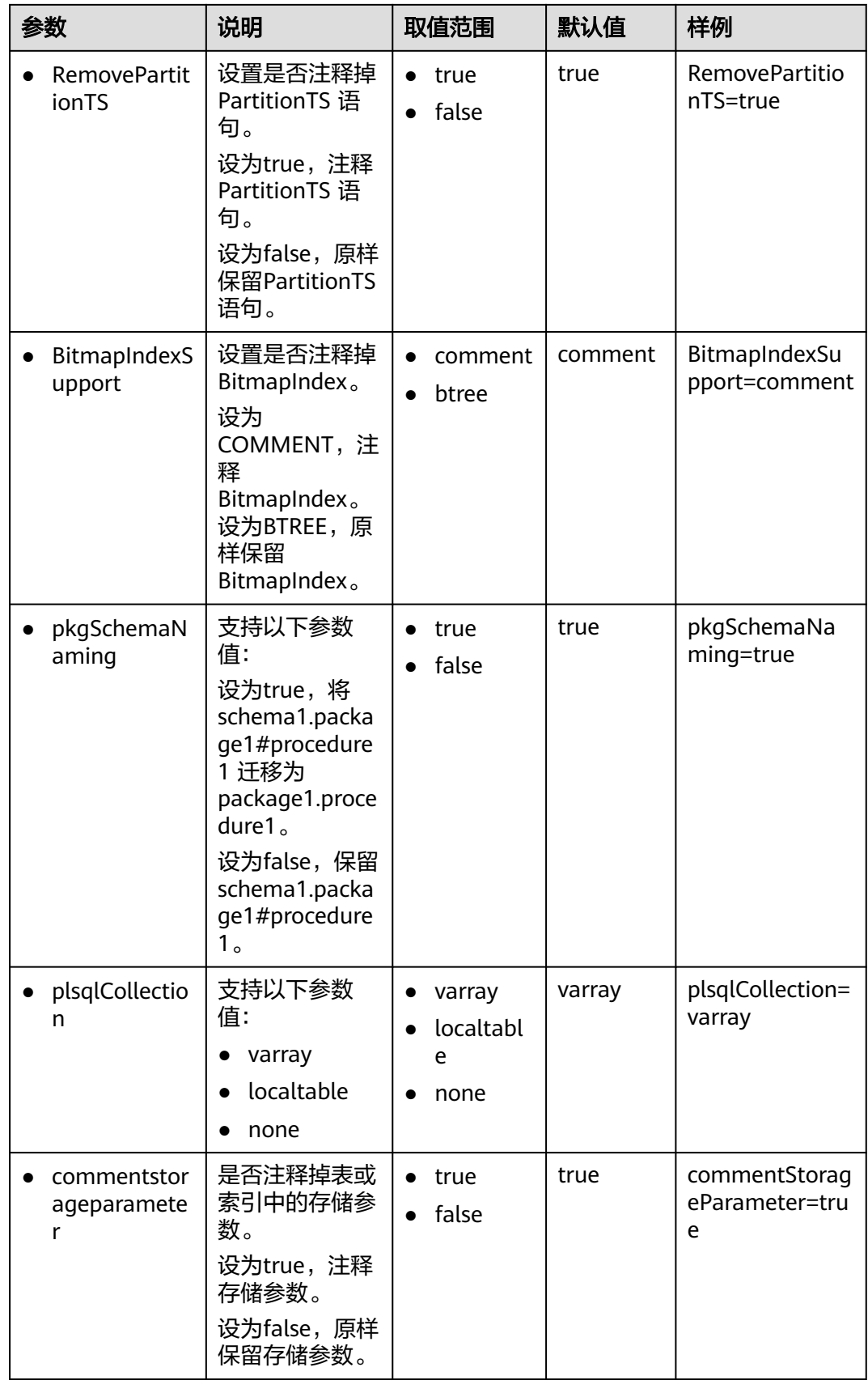

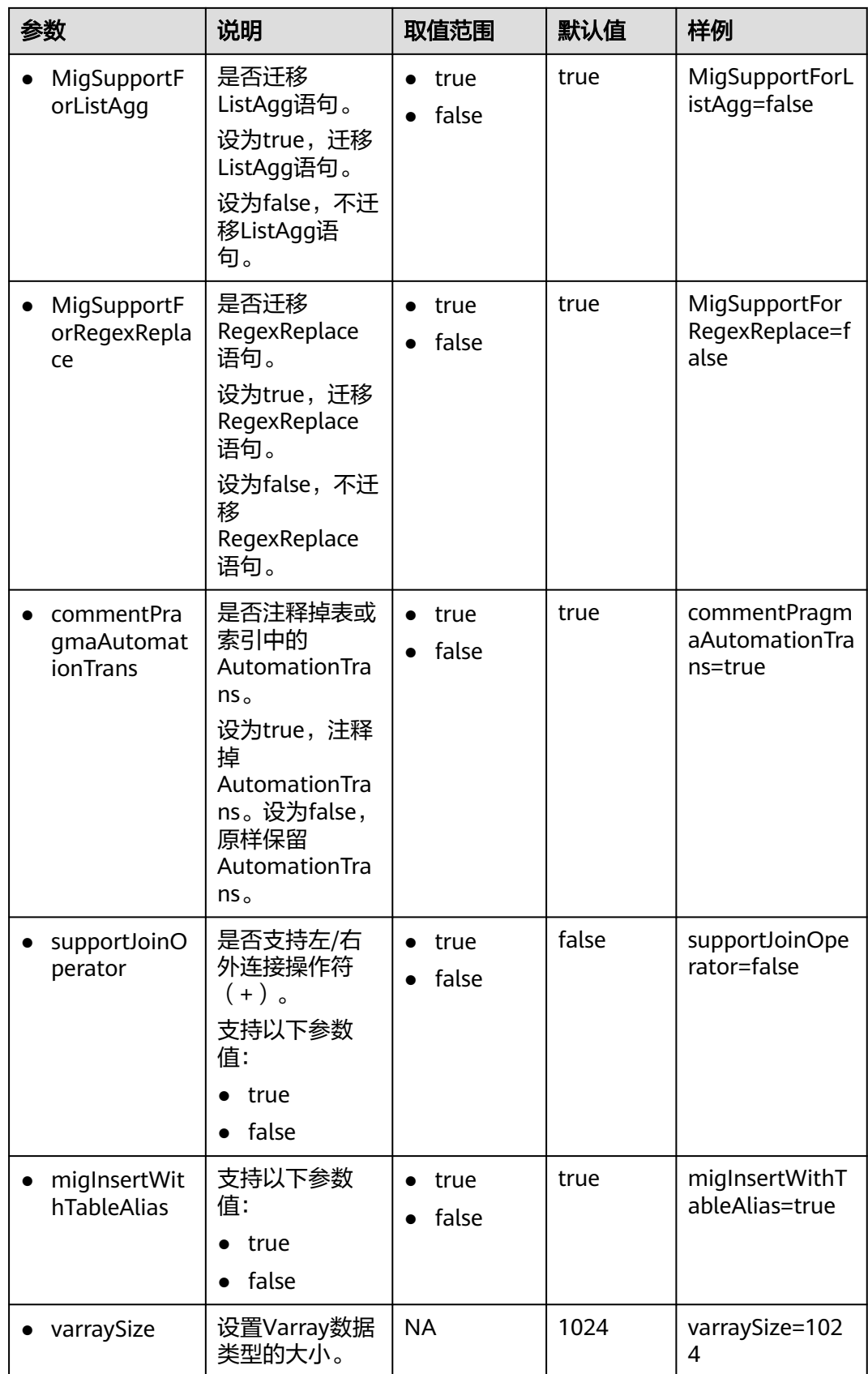

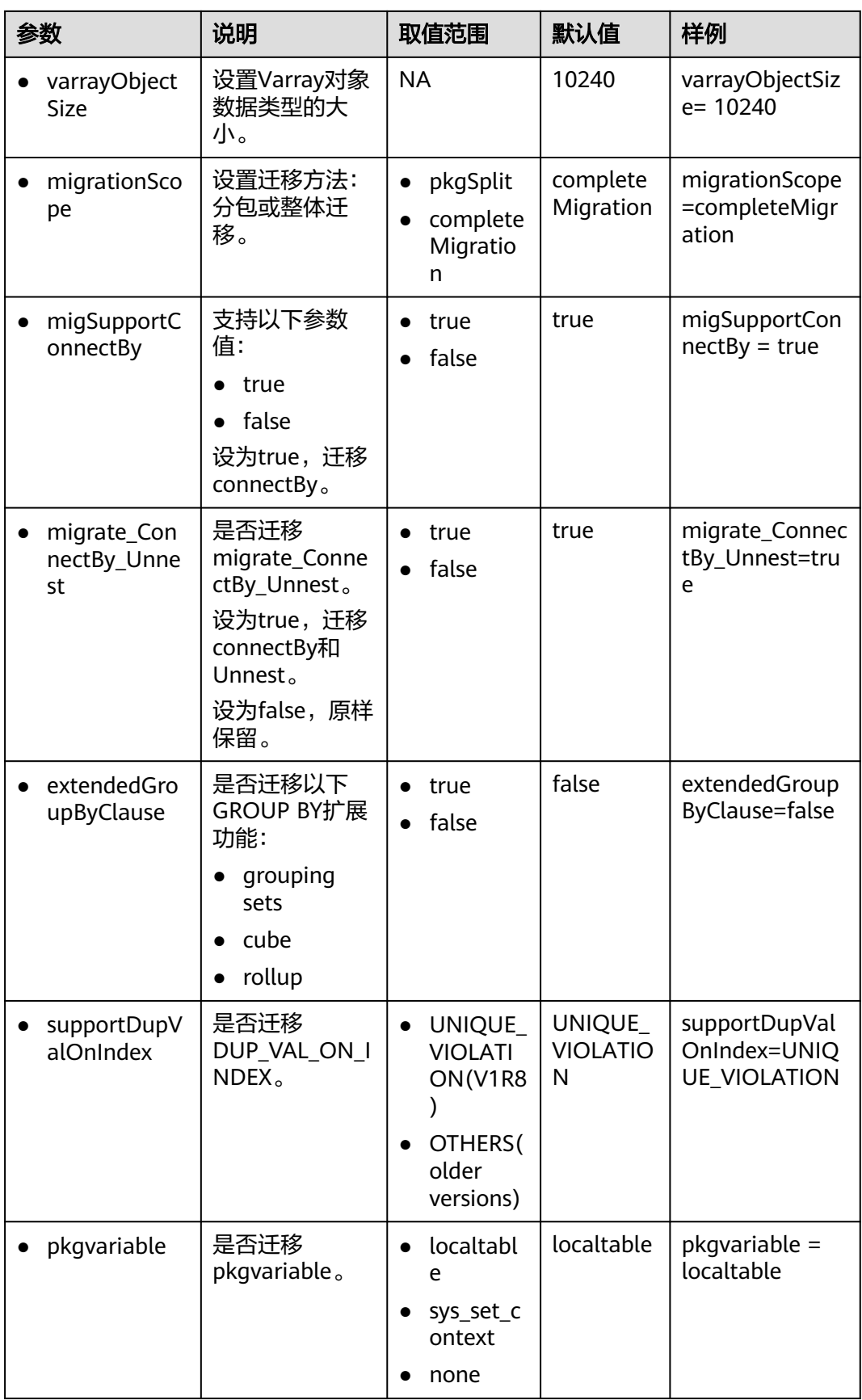
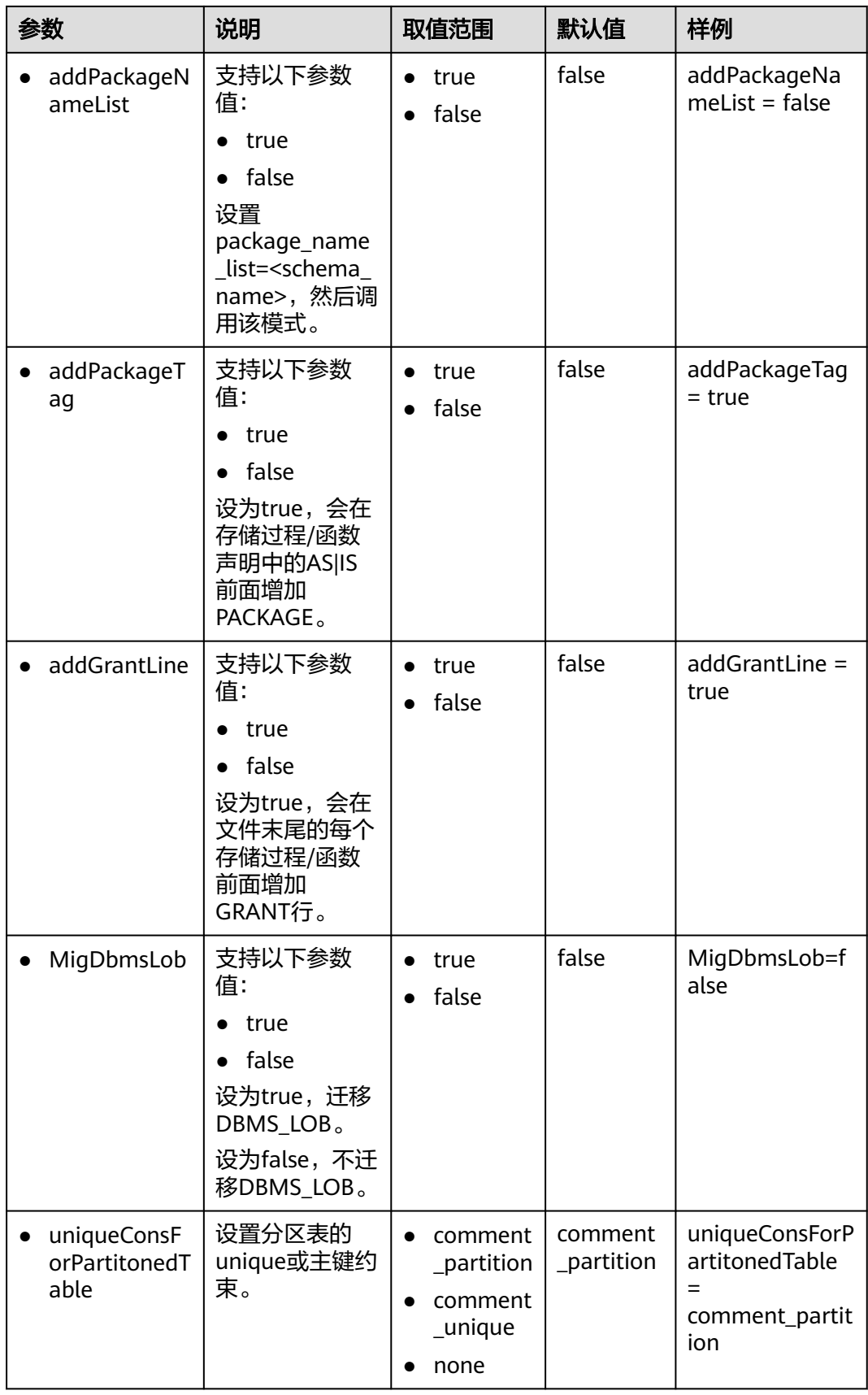

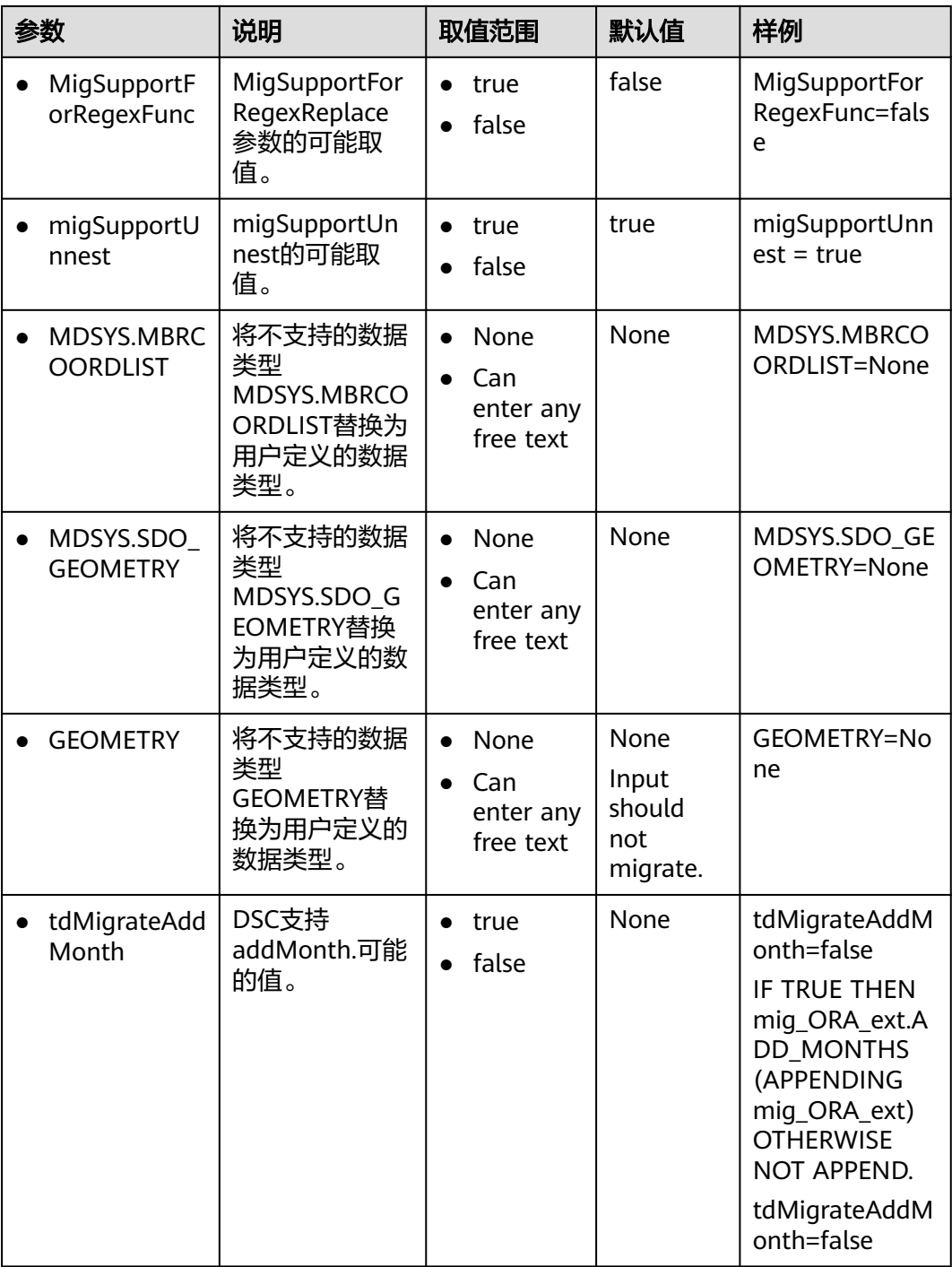

说明

DSC提供了用于删除PARTITIONS和SUBPARTITIONS的参数,因为该工具暂时无法完全支持这些 关键词。用户可以选择在迁移脚本时将这些参数注释掉,也可以选择原样保留。

# **6.3.3.6 Netezza** 配置

设置Netezza配置参数可在迁移Netezza数据库脚本时自定义迁移工具的行为。

<span id="page-254-0"></span>打开config文件夹中的features-netezza.properties文件,并根据实际需要设置表**6-15** 中的参数。

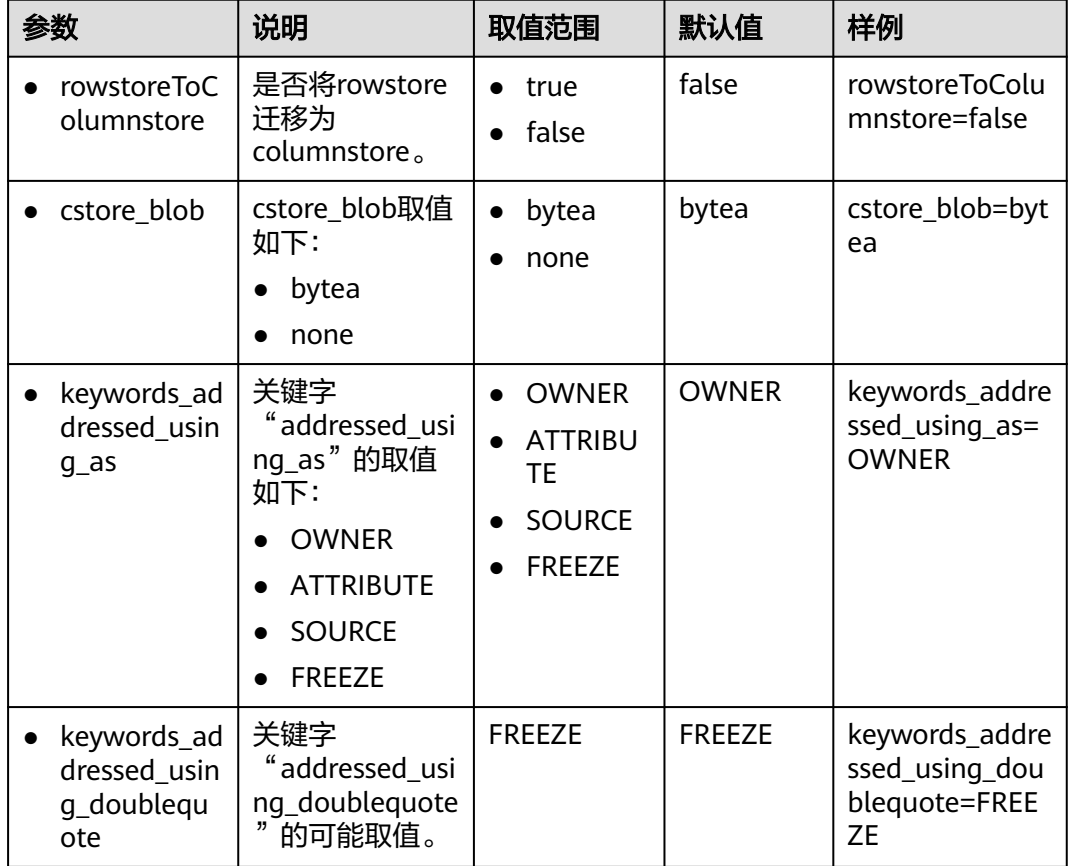

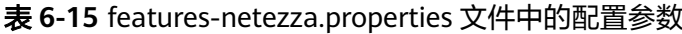

# **6.3.4** 迁移流程

# **6.3.4.1** 前提条件

# 执行自定义数据库脚本

执行数据库自定义脚本是为了支持目标数据库某些版本中不存在的关键字。这些脚本 在迁移之前需在目标数据库中执行一次。

DSC/scripts目录中的自定义脚本如表**6-16**所示。有关如何执行自定义脚本的详细信 息,请参[见配置自定义数据库脚本](#page-255-0)。

### 表 **6-16** 自定义数据库脚本

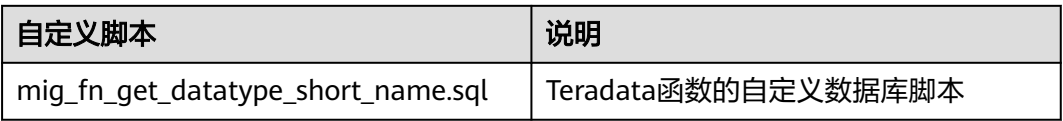

<span id="page-255-0"></span>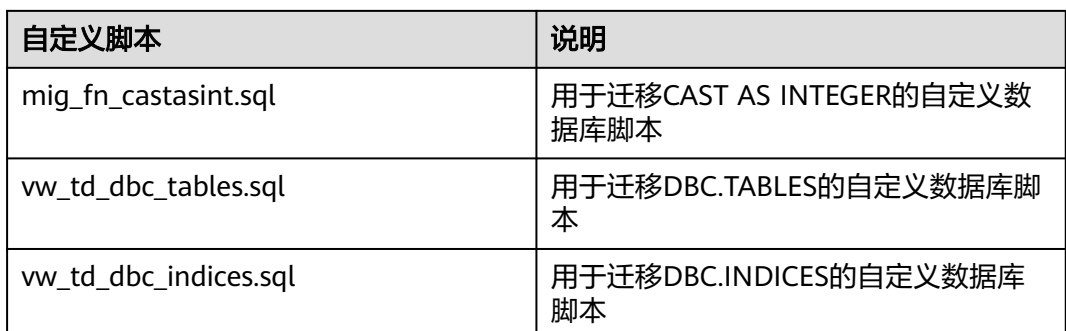

按照以下步骤执行自定义数据库脚本:

步骤**1** 通过以下任一方法在要执行迁移的所有目标数据库中执行所需脚本:

- 使用**gsql**。
	- 使用**gsql**连接到目标数据库并将SQL文件中的所有内容粘贴到**gsql**,粘贴的 内容将自动执行。

执行以下命令连接到数据库:

gsql -h <host\_addr\_xxx.xxx.xxx.xxx> -d <database\_name> -U <user\_name> -W <password> -p <port\_number> -r

– 使用**gsql**连接到目标数据库并执行SQL文件。 执行以下命令连接到数据库并执行SQL文件:

gsql -h <host\_addr\_xxx.xxx.xxx.xxx> -d <database\_name> -U <user\_name> -W <password> -p <port\_number> -f <filename.sql> -o <output\_filename> -L <log\_filename.log> -r

● 使用Data Studio。 使用Data Studio连接到目标数据库,然后在Data Studio中打开并执行SQL文件。

**----**结束

### 配置自定义数据库脚本

用户可以使用自定义数据库的SQL脚本从Teradata迁移那些不直接存在于目标数据库的 关键字。

迁移之前,这些脚本必须在每个目标数据库中执行一次。

打开发布包中的scripts文件夹,文件目录如表**6-17**所示。

SQL文件包含自定义迁移函数。GaussDB (DWS)数据库需要通过这些函数支持 Teradata的具体特性。

#### 表 **6-17** DSC 自定义数据库脚本

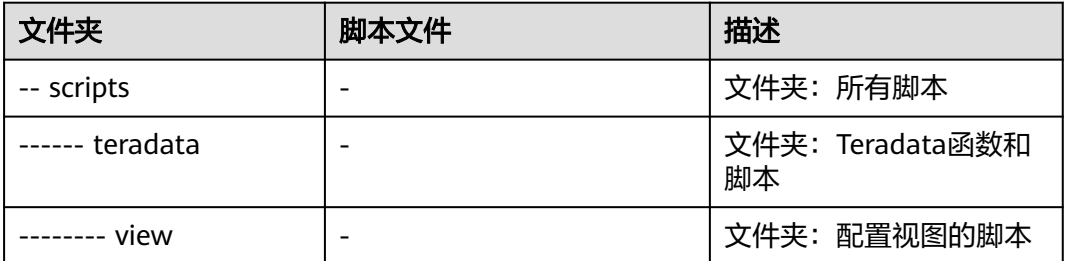

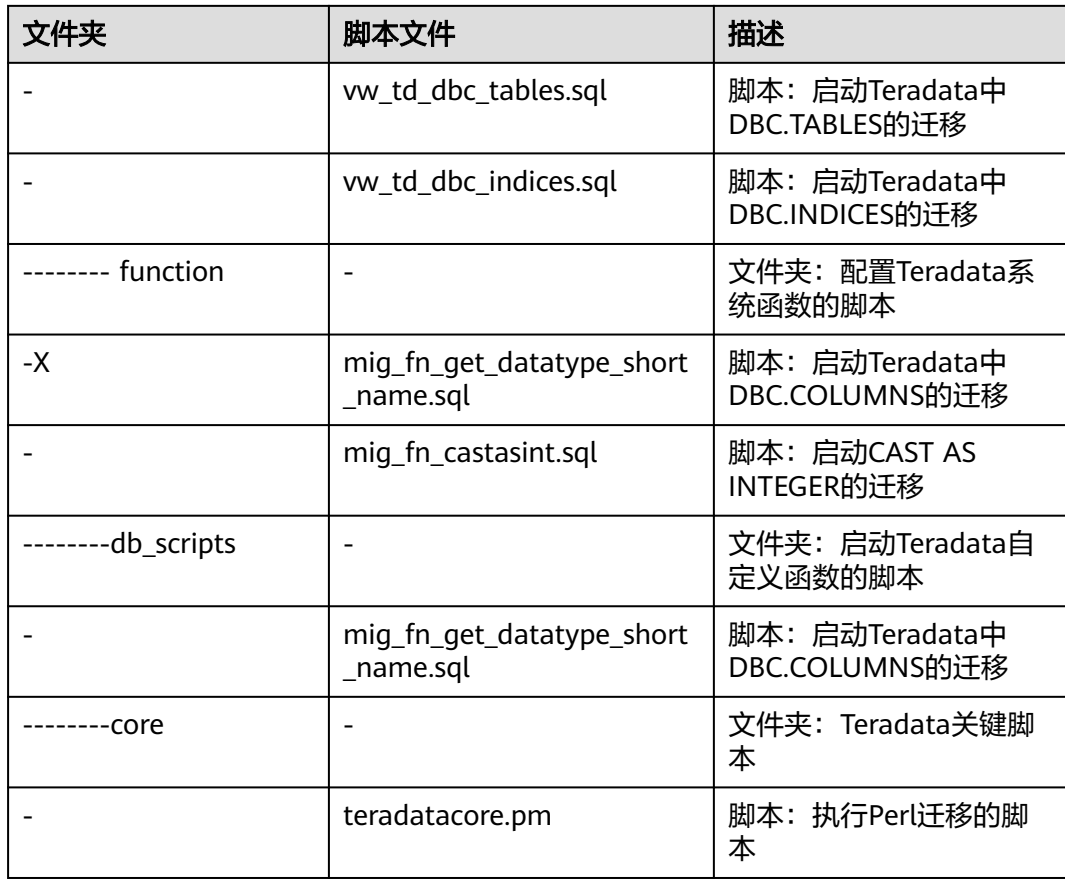

# 配置 **DSC** 和迁移属性

DSC配置涉及DSC/config目录中的配置文件,请根据表**6-18**配置对应的参数。

| 迁移场景                   | 配置文件                                                                                         | 配置参数                                                                                                    |
|------------------------|----------------------------------------------------------------------------------------------|----------------------------------------------------------------------------------------------------|
| <b>Teradata SQL迁移</b>  | DSC:<br>application.properties<br>Teradata SQL配置:<br><i>features-</i><br>teradata.properties | deleteToTruncate=True/False<br>distributeByHash=one/many<br>extendedGroupByClause=True/False<br>inToExists=True/False<br>rowstoreToColumnstore=True/False<br>session mode=Teradata/ANSI<br>tdMigrateDollar=True/False<br>tdMigrateALIAS=True/False<br>tdMigrateNULLIFZero=True/False<br>tdMigrateZEROIFNULL=True/False<br>volatile= <b>local temporary</b> /unlogged |
| <b>Teradata Perl迁移</b> | $\bullet$ DSC:<br>application.properties<br>Teradata Perl配置: perl-<br>migration.properties   | add-timing-on=True/False<br>db-bteg-tag-name=bteg<br>db-tdsql-tag-name=sql_lang<br>logging-level=error/warning/info<br>migrate-variables=True/False<br>remove-intermediate-files=True/<br>False<br>target_files=overwrite/cancel<br>migrate-executequery=True/False                                                                                                  |

表 **6-18** DSC 配置参数

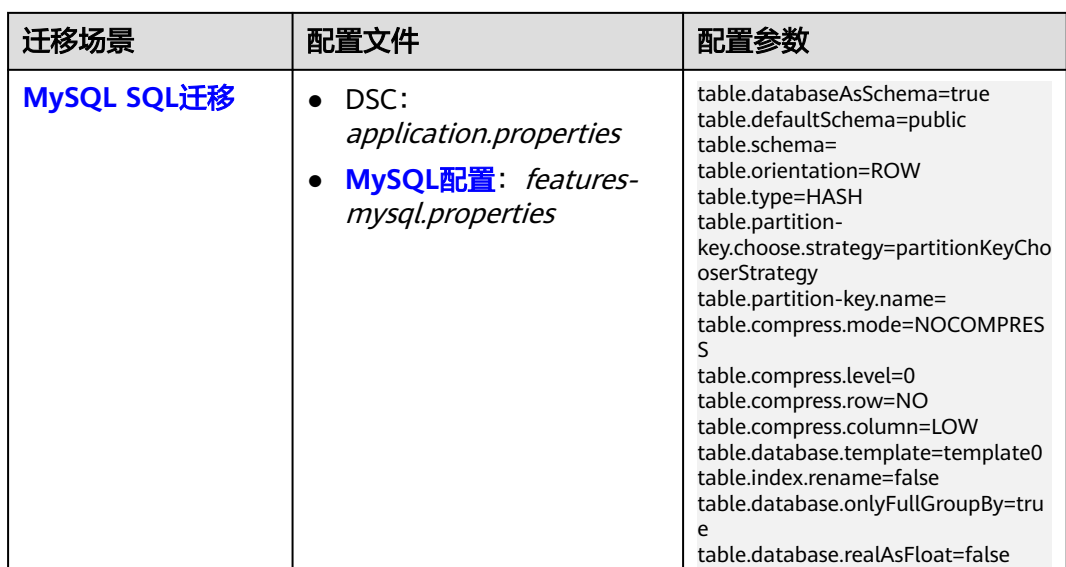

## **6.3.4.2** 准备工作

在迁移之前必须先创建输入文件夹和输出文件夹,并将待迁移的所有SQL脚本复制到 输入文件夹中。Linux系统操作如下:

步骤**1** 创建输入和输出文件夹。您可以根据用户的首选项在任意位置创建文件夹。用户也可 以使用默认的文件夹作为输入、输出,作为包的一部分提供。 mkdir input mkdir output

### 危险

由于DSC批量无序地读取输出文件夹,因此,建议在迁移开始后不要对输入文件夹和 文件进行任何修改,这些异常操作将影响DSC的输出结果。

步骤**2** 将所有待迁移的 SQL文件复制到输入文件夹。

### 说明

- 如果源文件的编码格式不是UTF-8,请执行以下步骤:
	- 1. 打开config文件夹中的application.properties文件。
	- 2. 将application.properties文件中encodingFormat参数值修改为所需的文件编码格式。 DSC支持UTF-8、ASCII以及GB2312编码格式。encodingFormat的值不区分大小写。
- 如果需要获取Linux系统中源文件的编码格式,请在源文件所在服务器上执行以下命令: **file -bi** <*Input file name>*

**----**结束

# <span id="page-258-0"></span>**6.3.4.3** 执行 **DSC**

### 注意事项

- 启动迁移程序前,必须指定输出文件夹路径。输入文件夹路径、输出文件夹路径 以及日志路径以空格隔开。输入文件夹路径不能包含空格。路径空格会导致DSC 执行错误。详情请参见**故障处理**。
- 如果输出文件夹中包含子文件夹或文件,DSC会在执行迁移前将其删除或者根据 用户设置(config文件夹中application.properties配置文件)将其覆盖。已删除或 覆盖的子文件夹或文件无法通过DSC恢复。
- 如果在同一台服务器上并发进行迁移(由同一个或不同DSC执行),不同的迁移 任务必须使用不同的输出文件夹路径和日志路径。
- 用户可以通过可选参数指定日志存储路径。如果路径未指定,DSC在 TOOL\_HOME下自动创建log文件夹。详情请参见[日志参考。](#page-274-0)

# 迁移方法

用户可在Windows和Linux操作系统中执行**runDSC.sh**或**runDSC.bat**命令进行迁移, 各迁移场景的命令详见表**6-19**。

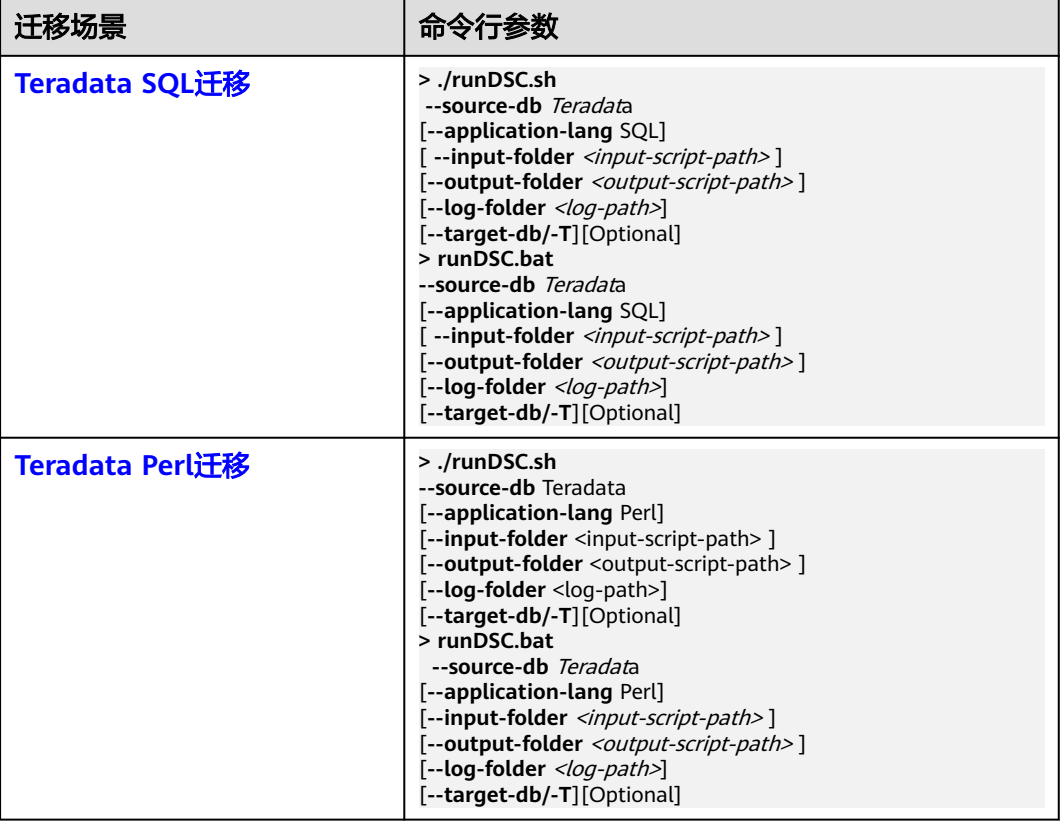

表 **6-19** Windows 和 Linux 场景迁移

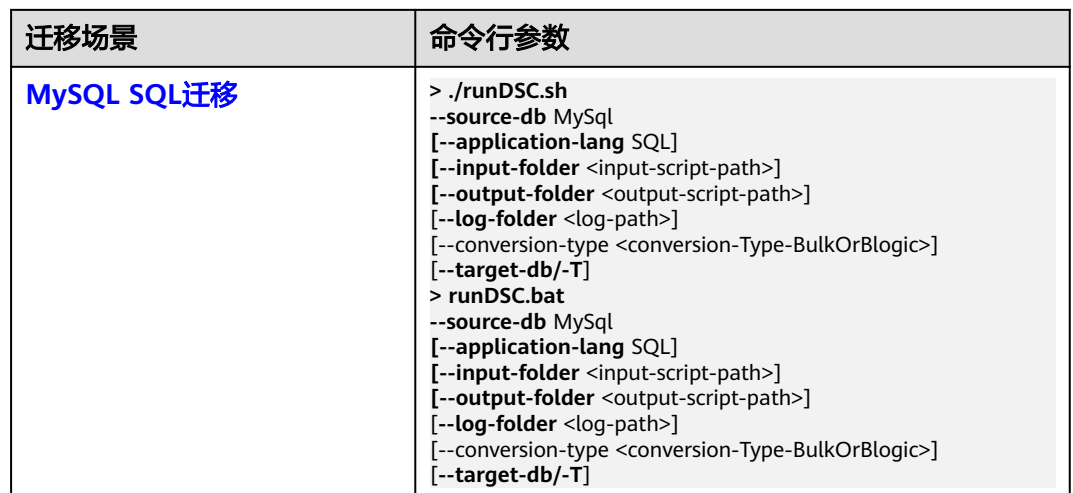

### 说明

- 命令行参数说明:
	- source-db指定源数据库,参数值为Teradata等,不区分大小写。
	- conversion-type指定迁移类型,为可选参数。DSC支持以下迁移类型: -Bulk:迁移DML和DDL脚本。
		- -BLogic: 迁移业务逻辑, 如存储过程和函数。
	- target-db指定目标数据库,参数值为GaussDB A。
- 命令回显说明:

Migration process start time和Migration process end time分别表示迁移开始时间和结束时 间。Total process time表示迁移总时长,单位为ms。此外,迁移文件总数、处理器总数、 已使用处理器数量、日志文件路径以及错误日志文件路径也会显示在控制台上。

# 任务示例

示例: 将Teradata数据库的SQL文件迁移到适用于Linux系统下的GaussDB(DWS) 的SQL脚本中。

**./runDSC.sh --source-db** Teradata **--input-folder** D:\test\conversion\input **--output-folder** D:\test \conversion\output **--log-folder** D:\test\conversion\log **--conversion-type** ddl **--targetdb** gaussdb

● 示例:执行以下命令,将Teradata数据库的SQL文件迁移到适用于Windows操作 系统下的GaussDB(DWS)的SQL脚本中。 **runDSC.bat --source-db** Teradata **--input-folder** D:\test\conversion\input **--output-folder** D:\test \conversion\output **--log-folder** D:\test\conversion\log **--conversion-type** ddl **--targetdb** gaussdb

控制台上显示迁移详情(包括进度和完成状态):

\*\*\*\*\*\*\*\*\*\*\*\*\*\*\*\*\*\*\*\*\*\* Schema Conversion Started \*\*\*\*\*\*\*\*\*\*\*\*\*\*\*\*\*\*\*\*\*\*\*\*\*\*\* DSC process start time : Mon Jan 20 17:24:49 IST 2020 Statement count progress 100% completed [FILE(1/1)] Schema Conversion Progress 100% completed \*\*\*\*\*\*\*\*\*\*\*\*\*\*\*\*\*\*\*\*\*\*\*\*\*\*\*\*\*\*\*\*\*\*\*\*\*\*\*\*\*\*\*\*\*\*\*\*\*\*\*\*\*\*\*\*\*\*\*\*\*\*\*\*\*\*\*\*\*\*\*\*\*\* Total number of files in input folder : 1 Total number of valid files in input folder : 1 \*\*\*\*\*\*\*\*\*\*\*\*\*\*\*\*\*\*\*\*\*\*\*\*\*\*\*\*\*\*\*\*\*\*\*\*\*\*\*\*\*\*\*\*\*\*\*\*\*\*\*\*\*\*\*\*\*\*\*\*\*\*\*\*\*\*\*\*\*\*\*\*\*\* Log file path :....../DSC/DSC/log/dsc.log Error Log file : DSC process end time : Mon Jan 20 17:24:49 IST 2020

DSC total process time : 0 seconds \*\*\*\*\*\*\*\*\*\*\*\*\*\*\*\*\*\*\*\*\* Schema Conversion Completed \*\*\*\*\*\*\*\*\*\*\*\*\*\*\*\*\*\*\*\*\*\*\*\*\*

# <span id="page-260-0"></span>**6.3.4.4** 查看输出文件和日志

# 查看并验证输出文件

迁移流程结束后,用户可使用对比工具(例如BeyondCompare®)将输入文件与输出 文件进行比较。为了简化对比过程,也可以先对源SQL文件进行格式化。

1. 在Linux操作系统上运行以下命令以查看输出文件夹中的迁移文件。Windows操作 系统不再赘述。 **cd** OUTPUT

显示类似以下信息:

**ls**

formattedSource output user1@node79:~/Documentation/DSC/OUTPUT> cd output user1@node79:~/Documentation/DSC/OUTPUT/output> ls in\_index.sql input.sql Input\_table.sql in\_view.sql MetadataInput.sql user1@node79:~/Documentation/DSC/OUTPUT/output>

2. 使用对比工具比较输入文件和输出文件,查看迁移后SQL文件的关键字是否符合 目标数据库的要求。如果不符合,请联系技术支持处理。

# 查看日志文件

所有执行及错误信息都会写入对应的日志文件。详情请参见[日志参考。](#page-274-0)

检查日志文件是否记录错误信息。如是,请参考<mark>故障处理</mark>。

### **6.3.4.5** 故障处理

迁移问题可分为:

- 工具执行问题:由于工具部分或全部执行失败导致的无输出或输出不正确的问 题。要了解更多遗留问题及其解决方案,请参见<mark>故障处理</mark>。
- 迁移语法问题:由于迁移工具无法正确识别或迁移TD语法的问题。要了解更多遗 留问题,请参见**约束和限制**。

# **6.3.5** 命令行参考

### **6.3.5.1** 数据库模式迁移

### 功能

runDSC.sh和runDSC.bat分别用于将Teradata、MySQL的schema和query迁移到 GaussDB (DWS)上。

# **6.3.5.1.1** 迁移参数指导

# 参数说明

## 表 **6-20** 参数列表

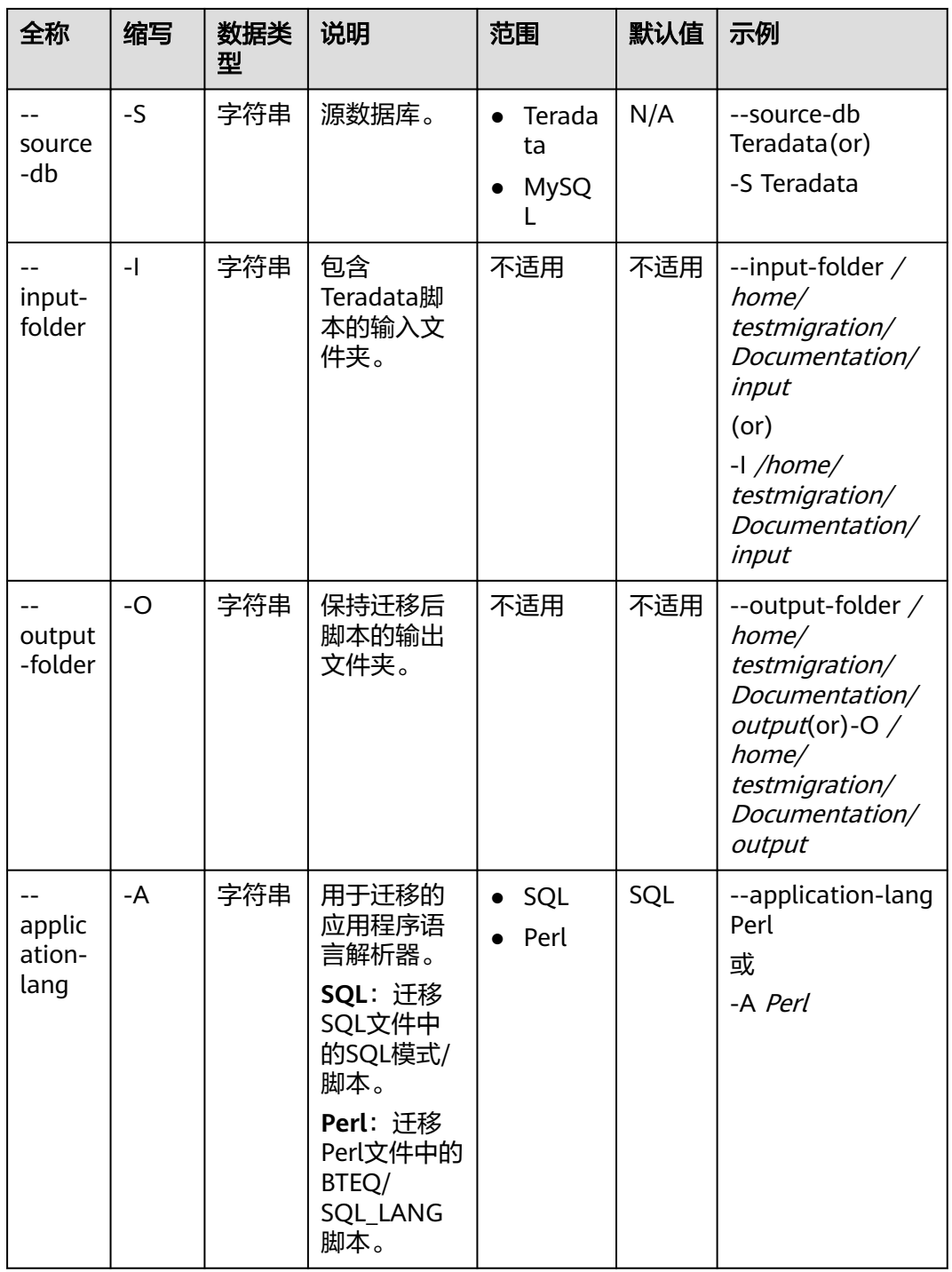

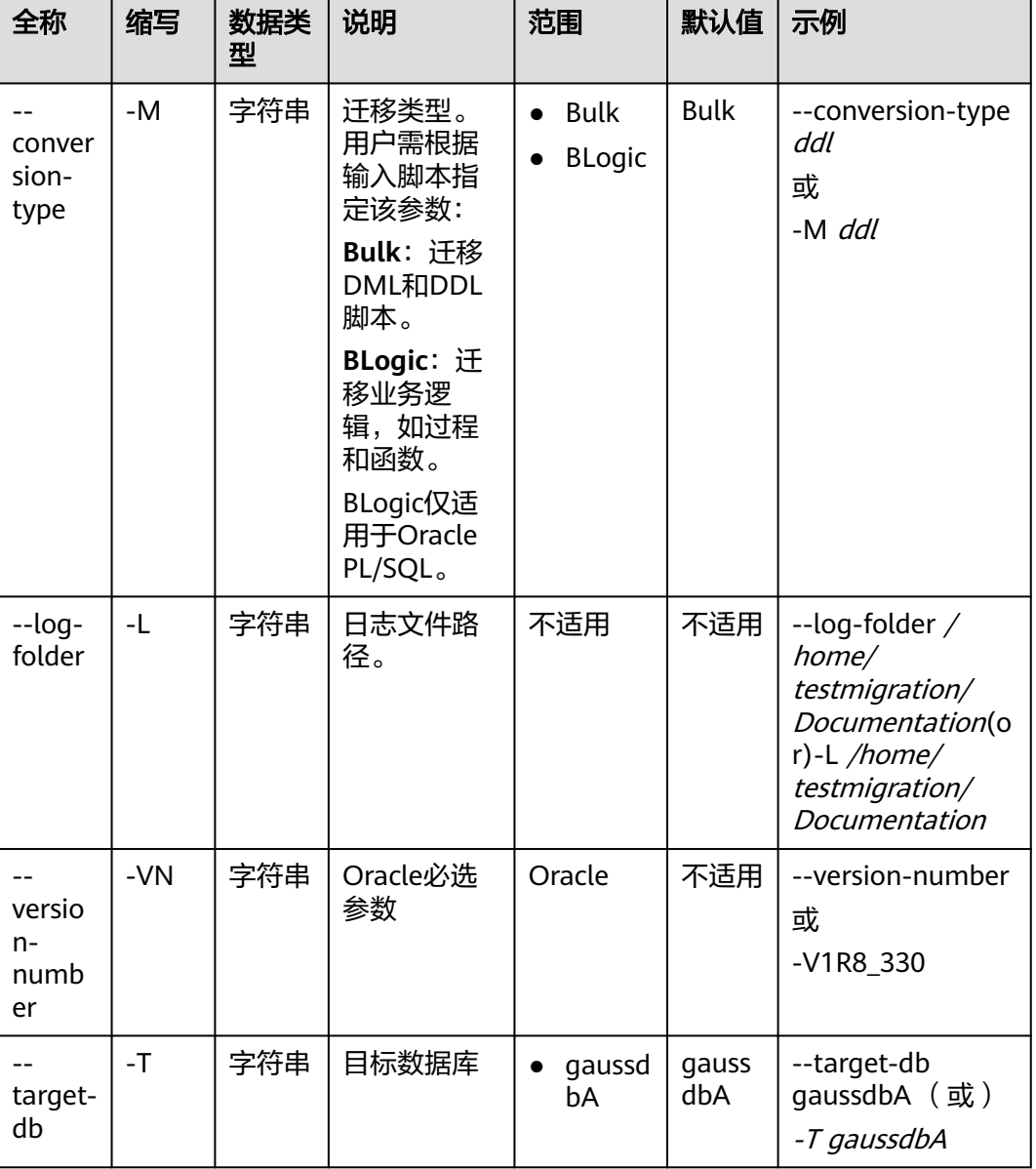

# 使用指南

必须指定源数据库、输入和输出文件夹路径。迁移类型和日志路径可选。

### □说明

如果未指定日志路径, DSC会在TOOL\_HOME路径下创建log文件夹, 用于存储所有日志。

# 命令示例

./runDSC.sh --source-db Teradata --input-folder opt/DSC/DSC/input/oracle/ --output-folder /opt/DSC/DSC/<br>output/ --log-folder /opt/DSC/DSC/log/ --application-lang SQL --conversion-type ddl --targetdb gaussdbA

# 系统回显

\*\*\*\*\*\*\*\*\*\*\*\*\*\*\*\*\*\*\*\*\*\*\* Schema Conversion Started \*\*\*\*\*\*\*\*\*\*\*\*\*\*\*\*\*\*\*\*\*\*\*\*\* DSC process start time : Mon Jan 20 17:24:49 IST 2020

6 DSC

<span id="page-263-0"></span>Statement count progress 100% completed [FILE(1/1)]

Schema Conversion Progress 100% completed

Total number of files in input folder : 1 \*\*\*\*\*\*\*\*\*\*\*\*\*\*\*\*\*\*\*\*\*\*\*\*\*\*

Log file path :....../DSC/DSC/log/dsc.log DSC process end time : Mon Jan 20 17:24:49 IST 2020 DSC total process time : 0 seconds<br>\*\*\*\*\*\*\*\*\*\*\*\*\*\*\*\*\*\*\*\*\*\* Schema Conversion Completed \*\*\*\*\*\*\*\*\*\*\*\*\*\*\*\*\*\*\*\*\*\*\*\*\*

#### □说明

如果输入文件夹中没有SQL文件,则在控制台上会显示如下消息:

DSC process start time : Tue Jan 21 16:04:28 IST 2020 No valid files found in the input folder. Hence DSC stopped. DSC Application failed to start : No valid files found in the input folder.

# 环境搭建及恢复 (数据库及数据库用户)

### GaussDB(DWS) -数据库创建和schema建立

#### 步骤1 登录Postgres系统。

qsql -p <port> -d postgres drop database <database name>; create database <database name>; \c <database name> GRANT ALL PRIVILEGES ON DATABASE < database name> TO <user>; qrant database to <user>;\q gsql -p <port> -d <database name> -U <user> -W <password> -h <IP> -f drop database <database name>; create database <database name>; \c <database name>; GRANT ALL PRIVILEGES ON DATABASE < database name> TO <user>; gsql -p <port> -d <database name> -U <user> -W <password> -f

### 步骤2 运行Setup目录下的所有文件。

#### ----结束

#### 命令:

sh runDSC.sh -S oracle -M blogic -I <input path> sh runDSC.sh -I input/ -S oracle -M ddl -L log\_temp -P input/bulk/1\_table/

### 6.3.5.1.2 Teradata SQL 迁移

工具支持从Teradata到GaussDB(DWS)的迁移,包括模式、DML、查询、系统函数、 类型转换等。

# 执行 Teradata SQL 迁移

执行以下命令设置源数据库、输入和输出文件夹路径、日志路径和应用程序语言:

#### Linux:

./runDSC.sh --source-db Teradata [--input-folder <input-script-path>] [--output-folder <output-script-path>] <span id="page-264-0"></span>[--log-folder <log-path>] [--application-lang SQL]

#### Windows:

runDSC.bat --source-db Teradata [--input-folder <input-script-path>] [--output-folder <output-script-path>] [--log-folder <log-path>] [--application-lang SQL]

以示例文件夹路径为例,命令如下:

#### Linux:

-- /runDSC.sh --source-db Teradata --target-db GaussDBA --input-folder /opt/DSC/DSC/input/teradata/ output-folder /opt/DSC/DSC/output/ --log-folder /opt/DSC/DSC/log/ --application-lang SQL --conversiontype Bulk

#### Windows:

runDSC.bat --source-db Teradata --target-db GaussDBA --input-folder D:\test\conversion\input --outputfolder D:\test\conversion\output --log-folder D:\test\conversion\log --application-lang SQL --conversiontype Bulk

在工具执行时,控制台上会显示迁移汇总信息,包括迁移进度和完成状态。执行信息 和错误会录入SQL迁移日志。

```
************************ Schema Conversion Started ****************************
DSC process start time : Mon Jan 20 17:24:49 IST 2020
Statement count progress 100% completed [FILE(1/1)]
Schema Conversion Progress 100% completed
Total number of files in input folder : 1
```
Log file path :....../DSC/DSC/log/dsc.log DSC process end time : Mon Jan 20 17:24:49 IST 2020 DSC total process time : 0 seconds \*\*\*\*\*\*\* Schema Conversion Completed \*\*\*\*\*\*\*\*\*\*\*\*\*\*\*\*\*\*\*\*\*\*\*\*\*

有关如何使用工具进行Teradata SQL迁移,请参见<mark>执行DSC。</mark>

### □说明

迁移过程中,输入脚本的元数据保存在以下文件中,允许迁移调用这些元数据:

• Teradata迁移:

1.teradata-set-table.properties

以下迁移场景时,需要清空上述文件:

- 不同文件的迁移
- 相同文件的迁移,但是参数配置不同

### 6.3.5.1.3 Teradata Perl 迁移

# 概述

本节描述Teradata Perl文件迁移过程的详细信息。

请使用runDSC.sh或runDSC.bat命令并设置--application-lang=perl, 将Perl文件中 的Teradata BTEQ或SQL LANG脚本迁移到兼容Perl文件的GaussDB(DWS)中。迁移 Perl文件后,可使用对比工具比较输入和输出文件进行验证。

Perl文件迁移迁移流程如下:

- 1. 完成**前提条件**中的步骤。
- 2. 创建输入文件夹,并将待迁移Perl文件复制到该文件夹。例如:/migrationfiles/ perlfiles
- 3. 执行DSC迁移Perl脚本,并将**[db-bteq-tag-name](#page-238-0)**设为BTEQ或**[db-tdsql-tag](#page-239-0)[name](#page-239-0)**设为SQL\_LANG。
	- a. DSC从Perl文件中提取BTEQ或SQL\_LANG类型脚本。
		- i. BTEQ是标签名称,包含一组BTEQ脚本,可以通过perlmigration.properties文件中的db-bteq-tag-name参数来配置。
		- ii. SQL LANG也是标签名称,包含Teradata SQL语句,可以通过db-tdsqltag-name参数来配置。
	- b. DSC通过调用Teradata SQL来迁移提取到的SQL脚本。有关Teradata SQL迁 移的详细信息,请参见**[Teradata SQL](#page-263-0)**迁移。
	- c. Perl文件嵌入迁移后脚本。
- 4. 在指定的输出文件夹中创建迁移后的Perl文件。如果未指定输出文件夹,则工具会 在输入文件夹内创建一个名为converted的输出文件夹,例如:/migrationfiles/ perlfiles/converted。

#### 说明

- 包含SQL命令的Perl变量也可以通过**[migrate-variables](#page-240-0)**参数迁移为SQL。
- Perl v 5.10.0及以上提供兼容能力。

## 执行 **Perl** 迁移

要迁移Perl文件,请指定--source-db Teradata和--application-lang Perl参数值,然后 执行迁移工具。该工具支持迁移BTEQ和SQL\_LANG脚本。请配置**[db-bteq-tag-name](#page-238-0)** 或**[db-tdsql-tag-name](#page-239-0)**参数指定待迁移脚本。

执行以下命令设置源数据库、输入和输出文件夹路径、日志路径和应用程序语言:

#### **Linux**:

**./runDSC.sh --source-db|-S** Teradata [**--application-lang|-A** Perl] [**--input-folder|-I** <input-script-path>] [**--output-folder|-O** <output-script-path>] [**--conversion-type|-M** <Bulk or BLogic>] [**--log-folder|-L** <log-path>]

#### **Windows**:

**runDSC.bat --source-db|-S** Teradata [**--application-lang|-A** Perl] [**--input-folder|-I** <input-script-path>] [**--output-folder|-O** <output-script-path>] [--conversion-type|-M <Bulk or BLogic>] [**--log-folder|-L** <log-path>]

以示例文件夹信息为例,命令如下: ./runDSC.sh --input-folder /opt/DSC/DSC/input/teradata\_perl/ --output-folder /opt/DSC/DSC/output/ - source-db teradata --conversion-type Bulk --application-lang PERL

工具执行时,控制台上会显示迁移汇总信息,包括进度和完成状态。

\*\*\*\*\*\*\*\*\*\*\*\*\*\*\*\*\*\*\*\*\*\*\* Schema Conversion Started \*\*\*\*\*\*\*\*\*\*\*\*\*\*\*\*\*\*\*\*\*\*\*\*\*\*\*\*\* DSC process start time : Mon Jan 20 17:24:49 IST 2020

Statement count progress 100% completed [FILE(1/1)] Schema Conversion Progress 100% completed

Total number of files in input folder : 1

Log file path :....../DSC/DSC/log/dsc.log DSC process end time : Mon Jan 20 17:24:49 IST 2020 DSC total process time : 0 seconds \*\*\*\*\*\*\*\*\*\*\*\*\*\*\*\*\*\*\*\*\* Schema Conversion Completed \*\*\*\*\*\*\*\*\*\*\*\*\*\*\*\*\*\*\*\*\*\*\*\*

有关Perl迁移的配置参数,详情请参见Teradata Perl配置。

有关命令行参数,详情请参见<mark>数据库模式迁移</mark>。

#### □说明

- DSC对输入文件进行格式化,并将格式化后的文件归档到输出文件夹中。用户可以直接比对 该输出文件和输出文件。
- 确保输入路径中没有空格。如果存在空格,则DSC会报错。详情请参见<mark>故障处理</mark>。
- 日志详情请参见**日志参考**。
- 如果输出文件夹中包含子文件夹或文件,DSC会在执行迁移前将其删除或者根据用户设置 文件无法通过DSC恢复。
- Process start time和Process end time分别表示迁移流程的开始和结束时间。Process total time是DSC完成整个流程所用的总时间(以毫秒为单位)。在控制台上还显示已迁移文件的 总数、用户配置的处理器总数、已使用的处理器数量以及日志文件和错误日志文件的路径。
- 设置perl-migration.properties文件中的--add-timing-on参数为true,通过添加自定义脚本 来计算语句执行时间。

示例:

输入

\$V SOL2 = "SELECT T1.userTvpeInd FROM T07 EBM CAMP T1 WHERE T1.Camp List Id = '\$abc'": \$STH = \$dbh->prepare(\$V\_SQL2); \$sth->execute(); @rows = \$sth->fetchrow();

输出

\$V SQL2 = "SELECT T1.userTypeInd FROM T07 EBM CAMP T1 WHERE T1.Camp List Id = '\$abc'";  $$STH = $dbh->prepare($V_SQL2);$ use Time:: HiRes gw/gettimeofday/; my \$start = [Time::HiRes::gettimeofday()]; \$sth->execute(); my \$elapsed = Time:: HiRes:: tv\_interval(\$start);  $$elapse<sub>d</sub> = $elapse<sub>d</sub> * 1000;$ printf("Time: %.3f ms\n", \$elapsed); @rows = \$sth->fetchrow();

- --input-folder中指定的文件和文件夹不得拥有GROUP和OTHERS的写权限,即,--inputfolder参数指定的文件夹权限不得高于755。出于安全考虑,如果输入文件或文件夹具有写入 权限,则不会执行DSC。
- 在并发迁移场景下,每次迁移的输入路径必须是唯一的。

### 最佳实践

为优化Perl文件迁移,建议遵循如下标准:

- BTEQ脚本采用以下格式: print BTEQ <<ENDOFINPUT; TRUNCATE TABLE employee; **ENDOFINPUT** close(BTEO):
- SQL\_LANG脚本采用以下格式:

<span id="page-267-0"></span>my \$sSQL=<<SQL\_LANG; TRUNCATE TABLE employee; SQL\_LANG

- 注释不包括如下内容:
	- print BTEQ <<ENDOFINPUT
	- **ENDOFINPUT**
	- close(BTEQ)
	- my \$sSQL=<<SQL\_LANG
	- SQL\_LANG

### **6.3.5.1.4 MySQL SQL** 迁移

工具支持从MySQL到GaussDB(DWS) 的迁移,包括模式、DML、查询、系统函数、 PL/SQL等。

## 在 **LINUX** 中执行 **MySQL** 迁移

在Linux中执行以下命令开始迁移。用户需指定源数据库、输入和输出文件夹路径和日 志路径;应用程序语言类型是SQL。

./runDSC.sh --source-db MySQL [--input-folder <input-script-path>]

- [--output-folder <output-script-path>]
- [--application-lang SQL]
- [--conversion-type <conversion-type>]
- [--log-folder <log-path>]

在工具执行时,控制台上会显示迁移汇总信息,包括迁移进度和完成状态。

./runDSC.sh --source-db MySQL --input-folder /opt/DSC/DSC/input/mysql/ --output-folder /opt/DSC/DSC/ output/ --application-lang SQL --conversion-type BULK --log-folder/opt/DSC/DSC/log/ \*\*\*\*\*\*\*\*\*\*\*\*\*\*\*\*\*\*\*\*\*\* Schema Conversion Started \*\*\*\*\*\*\*\*\*\*\*\*\*\*\*\*\*\*\*\*\*\*\*\*\*\*\* DSC process start time : Mon Jan 20 17:24:49 IST 2020 Statement count progress 100% completed [FILE(1/1)]

Schema Conversion Progress 100% completed \*\*\*\*\*\*\*\*\*\*\*\*\*\*\*\*\*\*\*\*\*\*\*\*\*\*\*\*\*\*\*\*\*\*\*\*\*\*\*\*\*\*\*\*\*\*\*\*\*\*\*\*\*\*\*\*\*\*\*\*\*\*\*\*\*\*\*\*\*\*\*\*\*\*

Total number of files in input folder : 1 Total number of valid files in input folder : 1 \*\*\*\*\*\*\*\*\*\*\*\*\*\*\*\*\*\*\*\*\*\*\*\*\*\*\*\*\*\*\*\*\*\*\*\*\*\*\*\*\*\*\*\*\*\*\*\*\*\*\*\*\*\*\*\*\*\*\*\*\*\*\*\*\*\*\*\*\*\*\*\*\*\*

Log file path :....../DSC/DSC/log/dsc.log Error Log file : DSC process end time : Mon Jan 20 17:24:49 IST 2020 DSC total process time : 0 seconds \*\*\*\*\*\*\*\* Schema Conversion Completed \*\*\*\*\*\*\*\*\*\*\*\*\*\*\*\*\*\*\*\*\*\*\*\*

# 在 **Windows** 中执行 **MySQL** 迁移

在Windows中执行以下命令开始迁移。用户需指定源数据库、输入和输出文件夹路径 和日志路径;应用程序语言类型可以是SQL或Perl, 默认为SQL;迁移类型,可以是 Bulk或BLogic。

runDSC.bat --source-db MySQL [--input-folder <input-script-path>] [--output-folder <output-script-path>] [--application-lang SQL] [--conversion-type <conversion-type>] [--log-folder <log-path>]

在工具执行时,控制台上会显示迁移汇总信息,包括迁移进度和完成状态。

runDSC.bat --source-db MySQL --target-db GaussDBA --input-folder D:\test\conversion\input --outputfolder D:\test\conversion\output --log-folder D:\test\conversion\log --application-lang SQL --conversiontype BULK \*\*\*\*\*\*\*\*\*\*\*\*\*\*\*\*\*\*\* Schema Conversion Started \*\*\*\*\*\*\*\*\*\*\*\*\*\*\*\*\*\*\*\*\*\*\*\*\*\* DSC process start time : Mon Jan 20 17:24:49 IST 2020 Statement count progress 100% completed [FILE(1/1)] Schema Conversion Progress 100% completed

Total number of files in input folder: 1

Log file path :....../DSC/DSC/log/dsc.log DSC process end time : Mon Jan 20 17:24:49 IST 2020 DSC total process time : 0 seconds \*\*\*\*\*\*\*\* Schema Conversion Completed \*\*\*\*\*\*\*\*\*\*\*\*\*\*\*\*\*\*\*\*\*\*\*\*\*\*

### 6.3.5.1.5 Oracle SQL 迁移

工具支持从Oracle到GaussDB(DWS)的迁移,包括模式、DML、查询、系统函数、 PL/SOL等。

# 执行 Oracle SQL 迁移

执行以下命令设置源数据库、输入和输出文件夹路径、日志路径、应用程序语言和迁 移类型:

#### Linux操作系统:

./runDSC.sh --source-db Oracle [--input-folder <input-script-path>] [--output-folder <output-script-path>] [--log-folder <log-path>] [--application-lang Oracle] [--conversion-type <conversion-type>]

Windows操作系统:

runDSC hat --source-db Oracle [--input-folder <input-script-path>] [--output-folder <output-script-path>] [--log-folder <log-path>] [--application-lang Oracle] [--conversion-type <conversion-type>]

迁移不含PL/SQL语句的普通DDL语句(表、视图、索引、序列等)时, 应使用Bulk 模式(即, 将conversion-type参数设为Bulk)。

以示例文件夹路径为例,将conversion-type参数设为Bulk,命令如下:

#### Linux操作系统:

./runDSC.sh --source-db Oracle --input-folder /opt/DSC/DSC/input/oracle/ --outputfolder /opt/DSC/DSC/output/ --log-folder /opt/DSC/DSC/log/ --application-lang SQL --conversiontype bulk --target-db gaussdbA

#### Windows操作系统:

runDSC.bat --source-db Oracle --input-folder D:\test\conversion\input --output-folder D:\test \conversion\output --log-folder D:\test\conversion\log --application-lang SQL --conversion-type bulk --target-db gaussdbA

在工具执行时,控制台上会显示迁移汇总信息,包括迁移进度和完成状态。执行 信息和错误会录入SOL迁移日志。

\*\*\*\*\*\*\*\*\*\*\*\*\*\*\*\*\*\*\*\*\*\*\* Schema Conversion Started \*\*\*\*\*\*\*\*\*\*\*\*\*\*\*\*\*\*\*\*\*\*\*\*\*\*\*\* DSC process start time : Mon Jan 20 17:24:49 IST 2020 Statement count progress 100% completed [FILE(1/1)]

Schema Conversion Progress 100% completed

6 DSC

Total number of files in input folder : 1

Log file path :....../DSC/DSC/log/dsc.log DSC process end time : Mon Jan 20 17:24:49 IST 2020 DSC total process time : 0 seconds \*\*\*\*\*\*\*\* Schema Conversion Completed \*\*\*\*\*\*\*\*\*\*\*\*\*\*\*\*\*\*\*\*\*\*\*\*\*

迁移含PL/SQL语句的函数、过程、包等对象时, 应使用BLogic模式 (即, 将 conversion-type参数设为BLogic)。

以示例文件夹路径为例,将conversion-type参数设为BLogic,命令如下: runDSC.bat --source-db Oracle --input-folder D:\test\conversion\input --output-folder D:\test \conversion\output --log-folder D:\test\conversion\log --application-lang SQL --conversion-type blogic --target-db gaussdbA

在工具执行时,控制台上会显示迁移汇总信息,包括迁移进度和完成状态。执行 信息和错误会录入SQL迁移日志。

\*\*\*\*\*\*\*\*\*\*\*\*\*\*\*\*\*\*\*\*\*\* Schema Conversion Started \*\*\*\*\*\*\*\*\*\*\*\*\*\*\*\*\*\*\*\*\*\*\*\*\* DSC process start time : Mon Jan 20 17:24:49 IST 2020 Statement count progress 100% completed [FILE(1/1)]

Schema Conversion Progress 100% completed

Total number of files in input folder : 1 Total number of valid files in input folder : 1

Log file path :....../DSC/DSC/log/dsc.log Error Log file : DSC process end time : Mon Jan 20 17:24:49 IST 2020 DSC total process time : 0 seconds \*\*\*\*\*\*\*\*\*\*\*\*\*\*\*\*\*\*\*\*\* Schema Conversion Completed \*\*\*\*\*\*\*\*\*\*\*\*\*\*\*\*\*\*\*\*\*\*\*\*

注意, 应将普通DDL脚本和PL/SQL脚本分置不同输入文件夹下迁移。

### Oracle PACKAGE 汗移注意事项

1. 应将包规范(即包头)与包体分置于不同文件、相同输入路径中进行迁移。

2. 应先使用Bulk模式迁移普通DDL语句 (包含PACKAGE脚本中引用到的全部表结构信 息),以在config/create-types-UDT.properties文件中形成字典信息。之后再使用 Blogic模式迁移包规范 (即包头) 与包体。 具体解释如下:

在部分Oracle PACKAGE定义包规范时, 使用了"tbName.colName%TYPE"语法以基于 其他表对象声明自定义的记录类型。

```
例如
CREATE OR REPLACE PACKAGE p_emp
A\varsigma--定义RECORD类型
  TYPE re_emp IS RECORD(
    rno emp.empno%TYPE,
    rname emp.empname%TYPE
  ):
```
END;

GaussDB暂不支持通过"tbName.colName%TYPE"语法在CREATE TYPE命令中指定列 数据类型,DSC工具在迁移时需要构建含有诸如emp表信息的数据库上下文环境。由 此需要先使用DSC工具迁移所有的建表脚本(即使用Bulk模式迁移普通DDL语句), DSC 内部会自动生成相应的数据字典。当含有各种表信息的上下文环境构建完成后,可以 使用Blogic模式迁移 Oracle PACKAGE, 此时re emp记录类型会根据emp表的列类型 完成汗移。

期望输出 CREATE TYPE p\_emp.re\_emp AS (

```
 rno NUMBER(4),
     rname VARCHAR2(10)
\cdot):
```
有关如何使用DSC进行Oracle SQL迁移,请参见[执行](#page-258-0)**DSC**。

### **6.3.5.1.6 Netezza SQL** 迁移

工具支持从Netezza到GaussDB(DWS)的迁移,包括模式、DML、查询、系统函数、 PL/SQL等。

执行以下命令设置源数据库、输入和输出文件夹路径、日志路径、应用程序语言以及 迁移类型:

**Linux**:

**./runDSC.sh --source-db** Netezza [**--input-folder** <input-script-path>] [**--output-folder** <output-script-path>] [**--log-folder** <log-path>] [**--application-lang** SQL] [**--conversion-type** <conversion-type>]

#### **Windows**:

**runDSC.bat --source-db** Netezza [**--input-folder** <input-script-path>] [**--output-folder** <output-script-path>] [**--log-folder** <log-path>] [**--application-lang** SQL] [**--conversion-type** <conversion-type>]

以示例文件夹路径为例,命令如下:

#### **Linux**:

./runDSC.sh --source-db Netezza --input-folder /opt/DSC/DSC/input/mysql/ --output-folder /opt/DSC/DSC/ output/ --application-lang SQL --conversion-type BULK --log-folder/opt/DSC/DSC/log/

#### **Windows**:

runDSC.bat --source-db Netezza--target-db GaussDBA --input-folder D:\test\conversion\input --outputfolder D:\test\conversion\output --log-folder D:\test\conversion\log --application-lang SQL --conversiontype Bulk

#### 在工具执行时,控制台上会显示迁移汇总信息,包括迁移进度和完成状态。执行信息 和错误会录入**SQL**[迁移日志。](#page-275-0)

\*\*\*\*\*\*\*\*\*\*\*\*\*\*\*\*\*\*\*\*\*\* Schema Conversion Started \*\*\*\*\*\*\*\*\*\*\*\*\*\*\*\*\*\*\*\*\*\*\*\*\*\*\* DSC process start time : Mon Jan 20 17:24:49 IST 2020 Statement count progress 100% completed [FILE(1/1)] Schema Conversion Progress 100% completed \*\*\*\*\*\*\*\*\*\*\*\*\*\*\*\*\*\*\*\*\*\*\*\*\*\*\*\*\*\*\*\*\*\*\*\*\*\*\*\*\*\*\*\*\*\*\*\*\*\*\*\*\*\*\*\*\*\*\*\*\*\*\*\*\*\*\*\*\*\*\*\*\*\*

Total number of files in input folder : 1 \*\*\*\*\*\*\*\*\*\*\*\*\*\*\*\*\*\*\*\*\*\*\*\*\*\*

Log file path :....../DSC/DSC/log/dsc.log DSC process end time : Mon Jan 20 17:24:49 IST 2020 DSC total process time : 0 seconds \*\*\*\*\*\*\*\*\*\*\*\*\*\*\*\*\*\*\*\*\* Schema Conversion Completed \*\*\*\*\*\*\*\*\*\*\*\*\*\*\*\*\*\*\*\*\*\*\*\*\*

#### 有关如何使用DSC工具进行Netezza SQL迁移,请参[见执行](#page-258-0)**DSC**。

### **6.3.5.1.7** 迁移验证

### 迁移后验证

Database Schema Convertor转换完含有SQL语句的源文件后,在目标 GaussDB(DWS)上执行转换后的文件,并生成文件执行成功和失败的明细报告。

Database Schema Convertor完成迁移后,会调用迁移后验证脚本(通过配置项控 制)。此验证脚本(配置详情见配置文件)会连接到目标GaussDB数据库并执行。

迁移后验证脚本会连接到目标GaussDB数据库(具体信息在配置文件中配置),并执 行该脚本。

1. 配置config文件夹下的application.properties

在GaussDB中执行迁移脚本的取值范围: true/false, 默认值: false。 将executesqlingauss设置为true。

true: executesqlingauss将在GaussDB上执行迁移脚本。

2. 配置config文件夹下的gaussdb.properties

#目标数据库配置

```
#gauss database user with all privileges 
 gaussdb-user= 
 gaussdb-port= 
 #Database name for GaussDBA 
 gaussdb-name= 
 #gaussdb ip 
 gaussdb-ip=
```
**gsql**客户端的依赖关系:

- a. 由于在GaussDB上执行脚本时需依赖gsql(GaussDB(DWS)),为保证 Database Schema Convertor正常运行,需在安装了GaussDB实例或客户端 (gsql)的节点上运行Database Schema Convertor,且进行验证的用户具有执 行gsql命令的权限。
- b. 由于Gauss数据库实例/客户端只能安装在Linux操作系统中,因此只能用于 Linux环境下的功能验证。
- c. 在远程GaussDB实例上执行gsql命令,建议在GaussDB实例的如下配置文件 中增加客户端系统IP或主机名。 /home/gsmig/database/coordinator ---pg\_hba.conf

#### 回显

#### **GaussDB(DWS)**

\*\*\*\*\*\*\*\*\*\*\*\*\*\*\*\*\*\*\*\*\*\*\* Verification Started \*\*\*\*\*\*\*\*\*\*\*\*\*\*\*\*\*\*\*\*\*\*\*\*\*\*\*\*\*\*\*\*\*\* Sql script execution on Gauss DB start time : Wed Jan 22 17:27:07 CST 2020 Sql script execution on Gauss DB end time : Wed Jan 22 17:27:44 CST 2020

Summary of Verification :

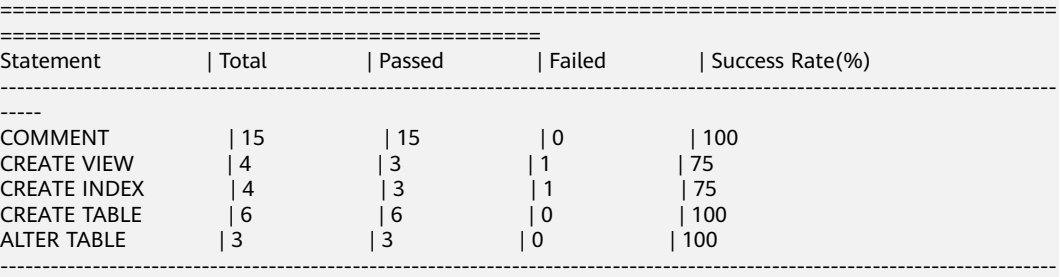

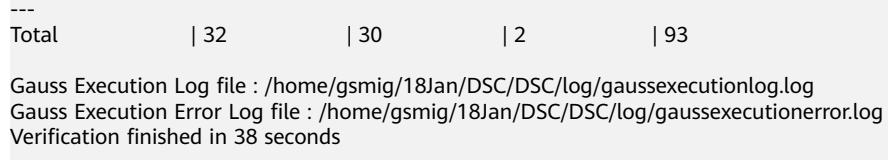

\*\*\*\*\*\*\*\*\*\*\*\*\*\*\*\*\*\*\*\*\*\*\* Verification Completed \*\*\*\*\*\*\*\*\*\*\*\*\*\*\*\*\*\*\*\*\*\*\*\*\*\*\*\*\*\*\*\*

# **6.3.5.2 Version** 命令

# 功能

Version命令用于显示DSC版本号。

# 命令格式

Linux:

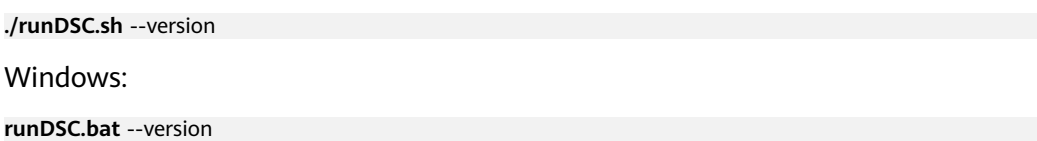

# 使用指南

Linux:

./runDSC.sh --version Windows: runDSC.bat --version

# 系统回显

Version: DSC (Gauss Tools v2.0.0)

# **6.3.5.3 Help** 命令

# 功能

help命令用于提供DSC支持的命令相关的帮助信息。

# 命令格式

Linux操作系统:

**./runDSC.sh** --help

Windows操作系统:

**runDSC.bat** --help

# 命令示例

Linux操作系统:

./runDSC.sh --help

Windows操作系统:

runDSC.bat --help

# 系统回显

### Linux操作系统:

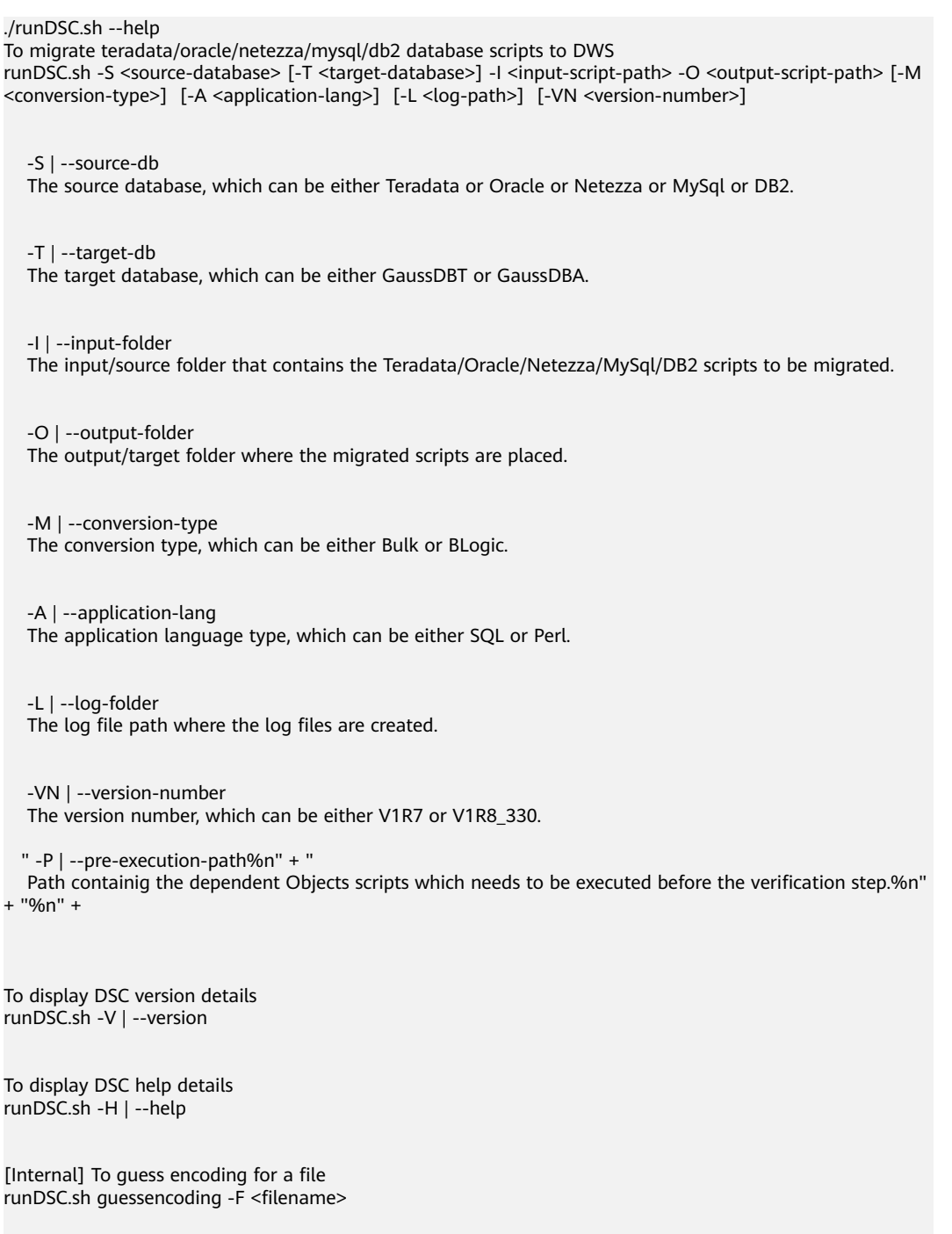

 -F | --file-name The filename for which the encoding must be guessed. <span id="page-274-0"></span>Refer the user manual for more details.

#### Windows操作系统:

#### runDSC.bat --help

To migrate teradata/oracle/netezza/mysql/db2 database scripts to DWS runDSC.bat -S <source-database> [-T <target-database>] -I <input-script-path> -O <output-script-path> [- M <conversion-type>] [-A <application-lang>] [-L <log-path>] [-VN <version-number>]

 -S | --source-db The source database, which can be either Teradata or Oracle or Netezza or MySql or DB2.

 -T | --target-db The target database, which can be either GaussDBT or GaussDBA.

 -I | --input-folder The input/source folder that contains the Teradata/Oracle/Netezza/MySql/DB2 scripts to be migrated.

 -O | --output-folder The output/target folder where the migrated scripts are placed.

 -M | --conversion-type The conversion type, which can be either Bulk or BLogic.

 -A | --application-lang The application language type, which can be either SQL or Perl.

 -L | --log-folder The log file path where the log files are created.

 -VN | --version-number The version number, which can be either V1R7 or V1R8\_330.

To display DSC version details runDSC.sh -V | --version

To display DSC help details runDSC.sh -H | --help

[Internal] To guess encoding for a file runDSC.sh guessencoding -F <filename>

 -F | --file-name The filename for which the encoding must be guessed.

Refer the user manual for more details.

# **6.3.6** 日志参考

### **6.3.6.1** 日志概述

日志文件是DSC所有操作和状态的存储库。支持以下日志文件:

### <span id="page-275-0"></span>● **SQL**迁移日志

- a. DSC.log: SQL迁移的所有活动。
- b. *DSCError.log*: SOL讦移错误。
- c. successRead.log: SQL迁移中对输入文件的成功读次数。
- d. successWrite.log: SQL迁移中对输入文件的成功写次数。
- **Perl**迁移日志
	- a. perlDSC.log: Perl迁移中所有的活动、预警和错误。

**Apache Log4j**用于指定DSC记录日志的框架。用户可使用以下Log4j配置文件,也可 以根据需要进行自定义:

- Teradata/Oracle/Netezza/DB2 : config/log4j2.xml
- MySQL : config/log4j2\_mysgl.xml

### **6.3.6.2 SQL** 迁移日志

SOL DSC (DSC.jar)支持以下类型的日志记录:

- 活动日志
- 错误日志
- 成功读
- 成功写

说明

- 如果用户指定了日志路径,所有日志都会保存在该路径下。
- 如果未指定日志路径,DSC会在TOOL\_HOME路径下创建log文件夹,用于存储所有日志。
- 为控制磁盘空间用量,日志文件的大小上限为10 MB。用户最多可拥有10个日志文件。
- 工具日志不记录敏感数据,如查询。

# 活动日志

DSC将所有日志和错误信息保存到DSC.log文件中。该文件位于log文件夹中。DSC.log 文件包含执行迁移的用户、迁移的文件、时间戳等详细信息。活动日志的记录级别为 INFO。

#### DSC.log的文件结构如下:

2020-01-22 09:35:10,769 INFO CLMigrationUtility:159 DSC is initiated by xxxxx 2020-01-22 09:35:10,828 INFO CLMigrationUtility:456 Successfully changed permission of files in D:\Migration\Gauss\_Tools\_18\_Migration\code\migration\config 2020-01-22 09:35:10,832 INFO PropertyLoader:90 Successfully loaded Property file : D:\Migration \Gauss\_Tools\_18\_Migration\code\migration\config\application.properties 2020-01-22 09:35:10,833 INFO ApplicationPropertyLoader:42 Application properties have been loaded Successfully 2020-01-22 09:35:10,917 INFO MigrationValidatorService:549 Files in output directory has been overwritten as configured by xxxxx 2020-01-22 09:35:10,920 INFO PropertyLoader:90 Successfully loaded Property file : D:\Migration \Gauss\_Tools\_18\_Migration\code\migration\config\features-oracle.properties 2020-01-22 09:35:10,921 INFO FeatureLoader:41 Features have been loaded Successfully 2020-01-22 09:35:10,926 INFO MigrationService:80 DSC process start time : Wed Jan 22 09:35:10 GMT +05:30 2020 2020-01-22 09:35:10,933 INFO FileHandler:179 File is not supported. D:\Migration\_Output\Source \ARRYTYPE.sql-2020-01-22 09:35:10,934 INFO FileHandler:179 File is not supported. D:\Migration\_Output\Source

\varray.sql-

started

charset : UTF-8

2020-01-22 09:35:12,816 INFO PropertyLoader:90 Successfully loaded Property file : D:\Migration \Gauss\_Tools\_18\_Migration\code\migration\config\global-temp-tables.properties 2020-01-22 09:35:12,830 INFO PropertyLoader:90 Successfully loaded Property file : D:\Migration \Gauss\_Tools\_18\_Migration\code\migration\config\create-types-UDT.properties 2020-01-22 09:35:12,834 INFO PropertyLoader:90 Successfully loaded Property file : D:\Migration \Gauss\_Tools\_18\_Migration\code\migration\config\package-names-oracle.properties 2020-01-22 09:35:12,849 INFO DBMigrationService:76 Number of Available Processors: 4 2020-01-22 09:35:12,850 INFO DBMigrationService:78 Configured simultaneous processes in the Tool : 3 2020-01-22 09:35:13,032 INFO MigrationProcessor:94 File name: D:\Migration\_Output\Source\Input.sql is 2020-01-22 09:35:13,270 INFO FileHandler:606 guessencoding command output = Error: Unable to access jarfile D:\Migration\Gauss\_Tools\_18\_Migration\code\migration\RE\_migration\target\dsctool.jar , for file= D:\Migration\_Output\Source\Input.sql 2020-01-22 09:35:13,272 INFO FileHandler:625 couldn't get the encoding format, so using the default charset for D:\Migration\_Output\Source\Input.sql 2020-01-22 09:35:13,272 INFO FileHandler:310 File D:\Migration\_Output\Source\Input.sql will be read with 2020-01-22 09:35:13,390 INFO FileHandler:668 D:\Migration\_Output\target\output\Input.sql - File already 工具指南 6 DSC

exists/Failed to create target file 2020-01-22 09:35:13,562 INFO FileHandler:606 guessencoding command output = Error: Unable to access

jarfile D:\Migration\Gauss\_Tools\_18\_Migration\code\migration\RE\_migration\target\dsctool.jar , for file= D:\Migration\_Output\Source\Input.sql

2020-01-22 09:35:13,563 INFO FileHandler:625 couldn't get the encoding format, so using the default charset for D:\Migration\_Output\Source\Input.sql

2020-01-22 09:35:13,563 INFO FileHandler:675 File D:\Migration\_Output\Source\Input.sql will be written with charset : UTF-8

2020-01-22 09:35:13,604 INFO MigrationProcessor:139 File name: D:\Migration\_Output\Source\Input.sql is processed successfully

2020-01-22 09:35:13,605 INFO MigrationService:147 Total number of files in Input folder : 3 2020-01-22 09:35:13,605 INFO MigrationService:148 Total number of queries : 1

22020-01-22 09:35:13,607 INFO PropertyLoader:164 Successfully updated Property file : D:\Migration \Gauss\_Tools\_18\_Migration\code\migration\config\global-temp-tables.properties

2020-01-22 09:35:13,630 INFO PropertyLoader:164 Successfully updated Property file : D:\Migration \Gauss\_Tools\_18\_Migration\code\migration\config\create-types-UDT.properties

2020-01-22 09:35:13,631 INFO PropertyLoader:164 Successfully updated Property file : D:\Migration \Gauss\_Tools\_18\_Migration\code\migration\config\package-names-oracle.properties

2020-01-22 09:35:13,632 INFO CLMigrationUtility:305 Log file : dsc.log and the file is present in the path : D:\Migration\_Output\log

2020-01-22 09:35:13,632 INFO CLMigrationUtility:312 DSC process end time : Wed Jan 22 09:35:13 GMT +05:30 2020

2020-01-22 09:35:13,632 INFO CLMigrationUtility:217 Total process time : 2842 seconds

# 错误日志

DSC仅将迁移过程中发生的错误记录到DSCError.log文件中。该文件位于log文件夹 中。DSCError.log文件包含这些错误的日期、时间,文件详细信息(如文件名),以及 查询位置等信息。错误日志的记录级别为ERROR。

#### DSCError.log的文件结构如下:

2017-06-29 14:07:39,585 ERROR TeradataBulkHandler:172 Error occurred during processing of input in Bulk Migration. PreQueryValidation failed in not proper termination or exclude keyword. /home/testmigration/ Documentation/Input/c005.sql for Query in position : 4

2017-06-29 14:07:39,962 ERROR TeradataBulkHandler:172 Error occurred during processing of input in Bulk Migration. PreQueryValidation failed in not proper termination or exclude keyword. /home/testmigration/ Documentation/Input/c013.sql for Query in position : 11

2017-06-29 14:07:40,136 ERROR QueryConversionUtility:250 Query is not converted as it contains unsupported keyword: join select

2017-06-29 14:07:40,136 ERROR TeradataBulkHandler:172 Error occurred during processing of input in Bulk Migration. PreQueryValidation failed in not proper termination or exclude keyword. /home/testmigration/ Documentation/Input/sample.sql for Query in position : 1

2017-06-29 14:07:40,136 ERROR TeradataBulkHandler:172 Error occurred during processing of input in Bulk Migration. PreQueryValidation failed in not proper termination or exclude keyword. /home/testmigration/ Documentation/Input/sample.sql for Query in position : 3

# 成功读

在DSC读取文件之后,该文件将被记录日志以进行跟踪。在某些情况下,用户可通过 这些日志获取文件执行状态的信息。该文件位于log文件夹中。日志文件包括日期、时 间、文件名等详细信息。此日志文件的日志记录级别为INFO。

successRead.log的文件结构如下:

2017-07-21 14:13:00,461 INFO readlogger:213 /home/testmigration/Documentation/is not in.sql is read successfully.

2017-07-21 14:13:00,957 INFO readlogger:213 /home/testmigration/Documentation/date quotes.sql is read successfully.

2017-07-21 14:13:01,509 INFO readlogger:213 /home/testmigration/Documentation/column alias replace.sql is read successfully.

2017-07-21 14:13:02,034 INFO readlogger:213 /home/testmigration/Documentation/sampleRownum.sql is read successfully.

2017-07-21 14:13:02,578 INFO readlogger:213 /home/testmigration/Documentation/samp.sql is read successfully.

2017-07-21 14:13:03,145 INFO readlogger:213 /home/testmigration/Documentation/2.6BuildInputs/ testWithNodataSamples.sql is read successfully.

# 成功写

DSC读取、处理文件并将输出写入磁盘。这个过程被记录到成功写日志文件中。在某 些情况下,用户可通过此文件了解哪些文件已处理成功。在重新运行的情况下,用户 可以跳过这些文件运行剩余的文件。该文件位于log文件夹中。日志文件包括日期、时 间、文件名等详细信息。此日志文件的日志记录级别为INFO。

successWrite.log的文件结构如下:

2017-07-21 14:13:00,616 INFO writelogger:595 /home/testmigration/Documentation/is not in.sql has written successfully. 2017-07-21 14:13:01,055 INFO writelogger:595 /home/testmigration/Documentation/date quotes.sql has written successfully. 2017-07-21 14:13:01,569 INFO writelogger:595 /home/testmigration/Documentation/column alias replace.sql has written successfully. 2017-07-21 14:13:02,055 INFO writelogger:595 /home/testmigration/Documentation/sampleRownum.sql has written successfully. 2017-07-21 14:13:02,597 INFO writelogger:595 /home/testmigration/Documentation/samp.sql has written successfully. 2017-07-21 14:13:03,178 INFO writelogger:595 /home/testmigration/Documentation/ testWithNodataSamples.sql has written successfully.

# **6.3.6.3 Perl** 迁移日志

Perl迁移时,DSC将所有日志信息写入perlDSC.log文件。

### 说明

DSC通过调用SQL来迁移Perl文件中的SQL脚本,因此支持以下**SQL**[迁移日志:](#page-275-0)

- 活动日志
- 错误日志
- 成功读
- 成功写

### 日志级别

可以使用logging-level参数来配置perl迁移日志的记录级别。

# 日志记录

DSC将所有日志、告警和错误信息保存到log文件夹下的perlDSC.log文件中。日志文件 包含执行迁移的用户、迁移的文件、时间戳等详细信息。

perlDSC.log的文件结构如下:

2018-07-08 13:35:10 INFO teradatacore.pm:1316 Extracting SQL contents from perl files started 2018-07-08 13:35:10 INFO teradatacore.pm:1329 Extracting SQL contents from perl files completed 2018-07-08 13:35:10 INFO teradatacore.pm:1331 Migrating SQL files 2018-07-08 13:35:12 INFO teradatacore.pm:1348 Migrating SQL files completed 2018-07-08 13:35:12 INFO teradatacore.pm:1349 Merging migrated SQL contents to perl files started 2018-07-08 13:35:12 INFO teradatacore.pm:1362 Merging migrated SQL contents to perl files completed 2018-07-08 13:35:12 INFO teradatacore.pm:1364 Perl file migration completed 2018-07-08 13:35:32 INFO teradatacore.pm:1316 Extracting SQL contents from perl files started 2018-07-08 13:35:58 ERROR teradatacore.pm:426 opendir ../../../../../perltest/ failed 2018-07-08 13:36:17 INFO teradatacore.pm:1316 Extracting SQL contents from perl files started 2018-07-08 13:38:21 INFO teradatacore.pm:1329 Extracting SQL contents from perl files completed 2018-07-08 13:38:21 INFO teradatacore.pm:1331 Migrating SQL files 2018-07-08 13:38:22 INFO teradatacore.pm:1348 Migrating SQL files completed 2018-07-08 13:38:22 INFO teradatacore.pm:1349 Merging migrated SQL contents to perl files started 2018-07-08 13:38:37 ERROR teradatacore.pm:1044 Directory ../../../../../perltest/ should have 700, but has 0 permission 2018-07-08 13:38:53 ERROR teradatacore.pm:1241 Another migration process is running on same folder, reexecute after the process has completed 2018-07-08 13:39:01 INFO teradatacore.pm:1316 Extracting SQL contents from perl files started 2018-07-08 13:39:51 INFO teradatacore.pm:1329 Extracting SQL contents from perl files completed 2018-07-08 13:39:51 INFO teradatacore.pm:1331 Migrating SQL files 2018-07-08 13:39:53 INFO teradatacore.pm:1348 Migrating SQL files completed 2018-07-08 13:39:54 INFO teradatacore.pm:1349 Merging migrated SQL contents to perl files started 2018-07-08 13:39:55 INFO teradatacore.pm:1362 Merging migrated SQL contents to perl files completed 2018-07-08 13:39:57 INFO teradatacore.pm:1364 Perl file migration completed

# **6.4 SQL** 语法迁移参考

# **6.4.1 Teradata** 语法迁移

# **6.4.1.1** 支持的关键词和特性

DSC支持迁移的Teradata关键字和特性如表**6-21**所示。

- "版本"列代表初次支持该关键字/特性的版本。
- "备注"列包含该特性的配置参数,可用于自定义迁移工具迁移相应的关键字/特 性。

表 **6-21** 支持的 Teradata 关键词和特性列表

| 章节         | 对象->关键词/特性 |                           | 版本              | 备注 |
|------------|------------|---------------------------|-----------------|----|
| 数据类型       | 数据类型       |                           | 6.5.1<br>18.2.0 |    |
| 函数和操<br>作符 | 分析函数       | <b>ORDER BY中</b><br>的分析函数 | 18.0.0          |    |

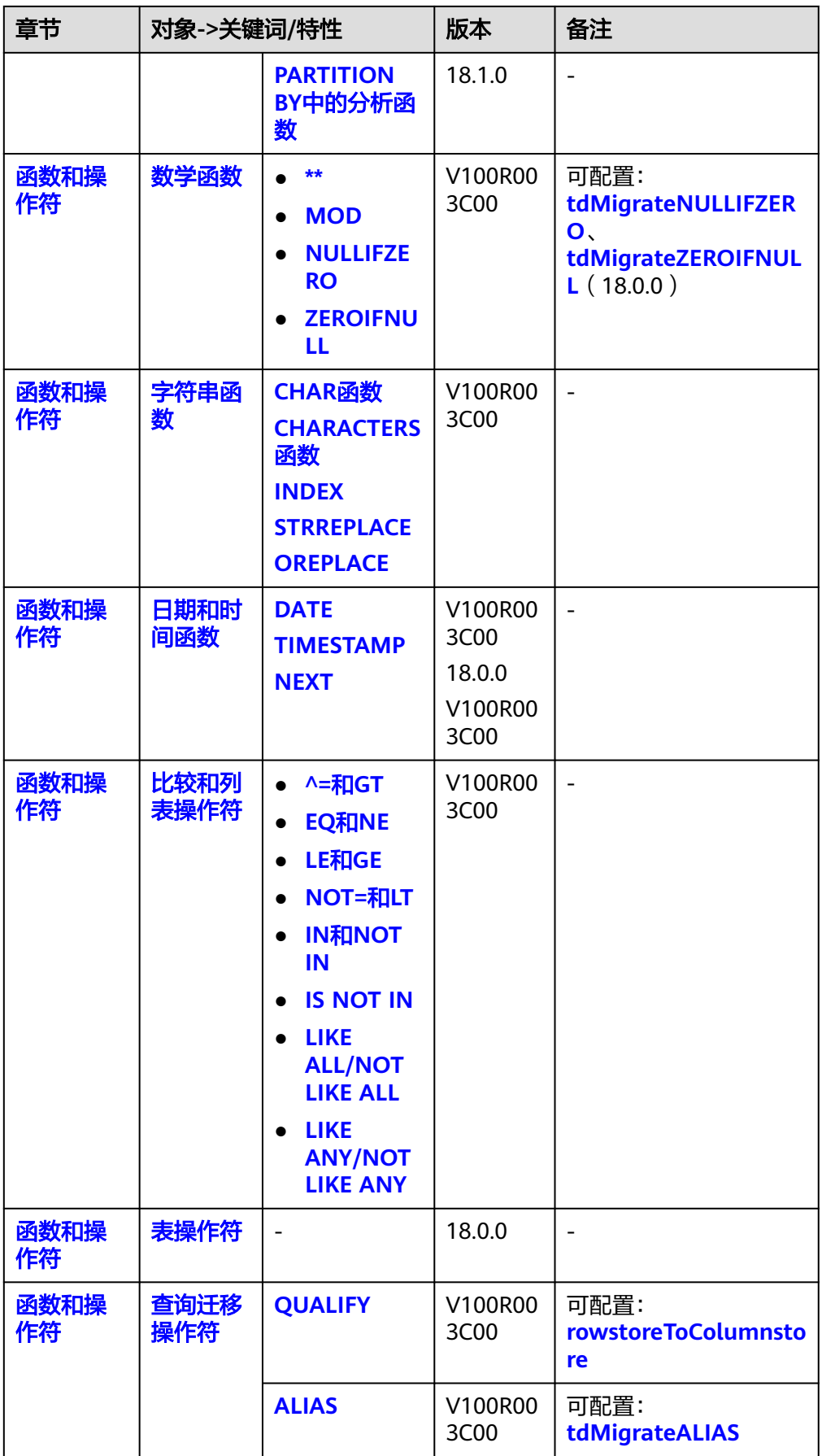

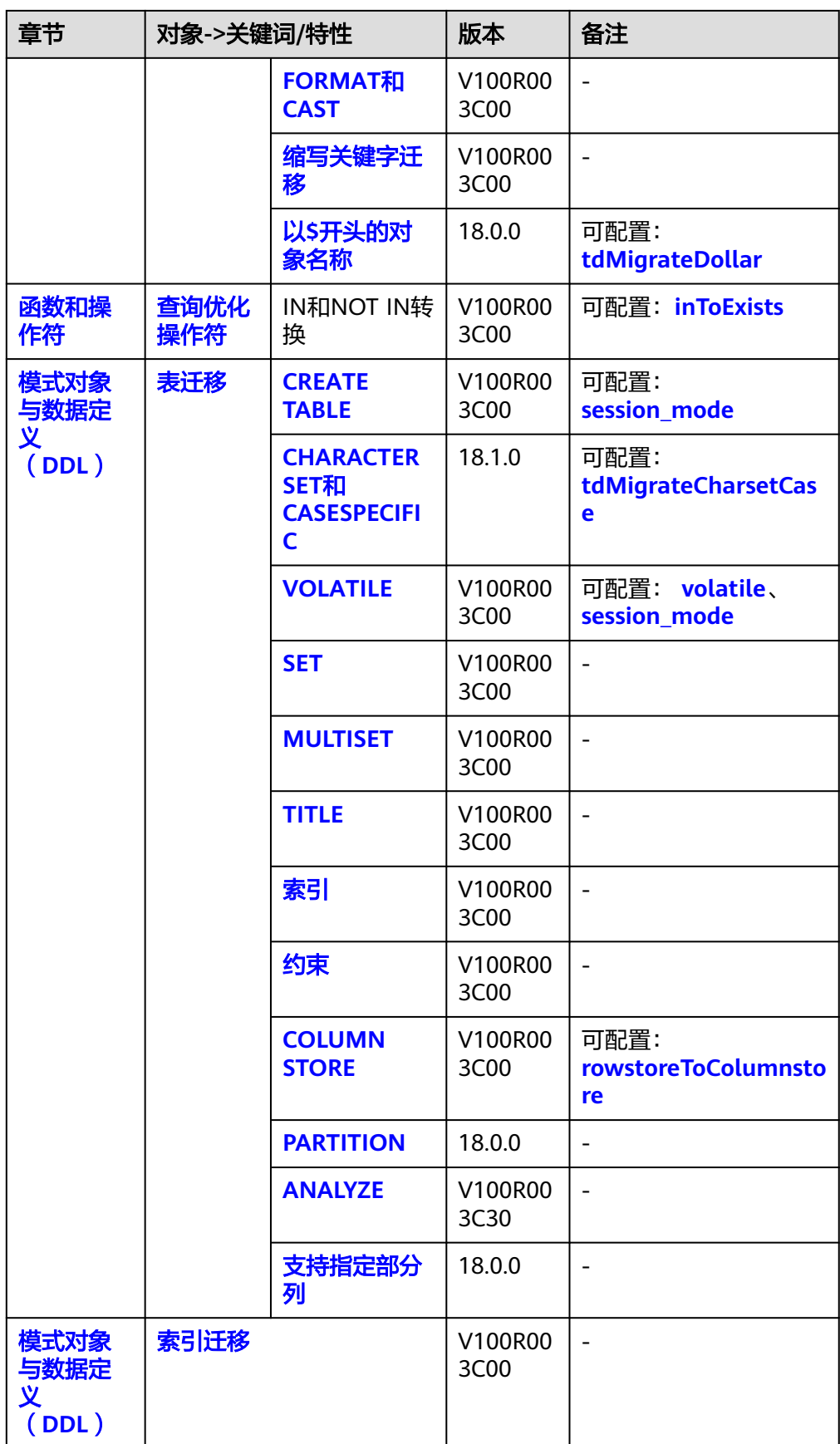

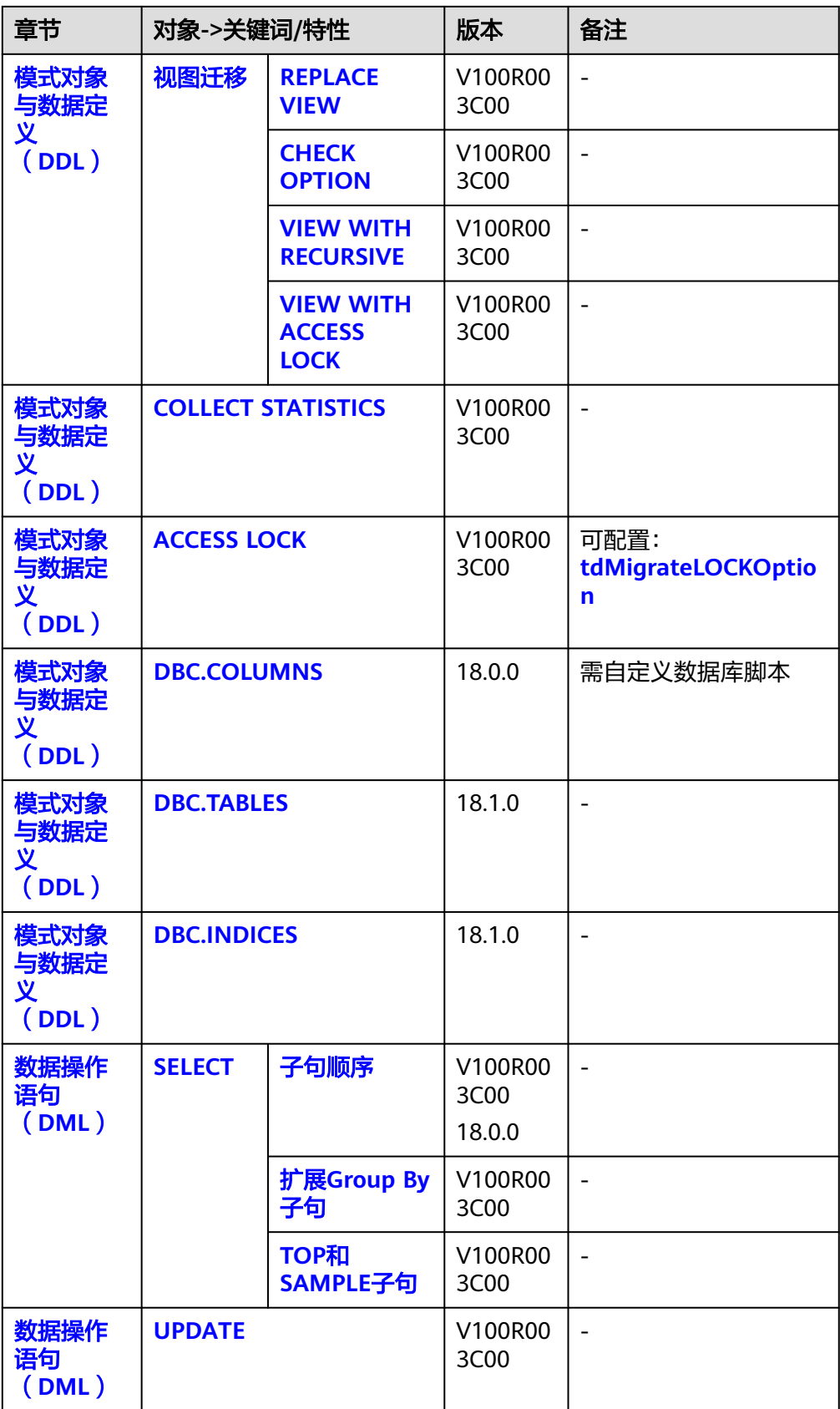

<span id="page-282-0"></span>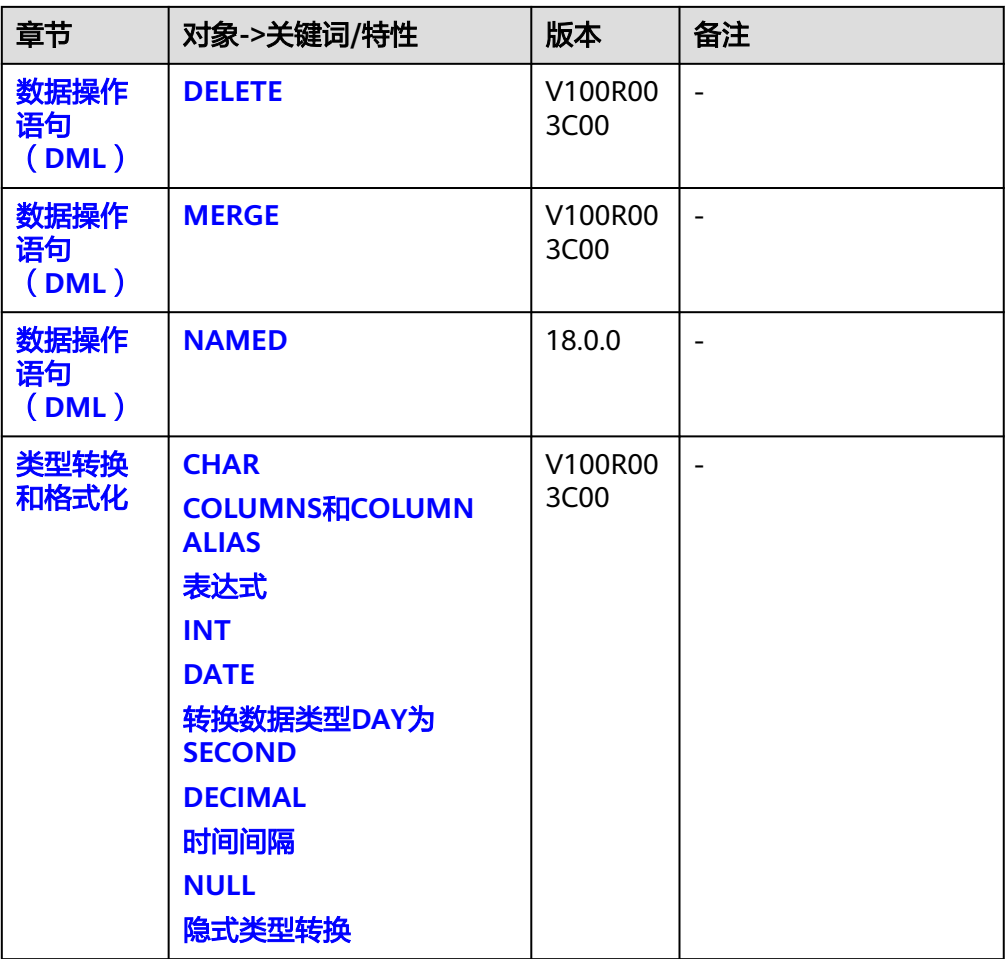

# **6.4.1.2** 约束和限制

DSC迁移Teradata的约束和限制如下:

- DSC仅用于语法迁移,不支持数据迁移。
- 如果在将IN/NOT IN操作符转换为EXISTS/NOT EXISTS时,子查询的SELECT子句 包含aggregate函数,则可能导致迁移失败。

# **Teradata**

如果含有FORMAT参数的case语句未用半角括号"()"括起来,该语句不会处 理。

```
例如:
```
case when column1='0' then column1='value' end (FORMAT 'YYYYMMDD')as alias1

在该示例中,case when column1='0' then column1='value' end未用半角括号括 起,因此不会处理该语句。

如果Teradata查询中同时使用SELECT \*和QUALIFY子句, 迁移的查询会为 QUALIFY子句多返回一列。

例如:

Teradata查询

SELECT \* FROM dwQErrDtl\_mc.C03\_CORP\_TIME\_DPSIT\_ACCT WHERE  $1 = 1$ 

<span id="page-283-0"></span>AND Data\_Dt = CAST( '20150801' AS DATE FORMAT 'YYYYMMDD' ) QUALIFY ROW\_NUMBER( ) OVER( PARTITION BY Agt\_Num, Agt\_Modif\_Num ORDER BY NULL ) = 1;

迁移后的查询

SELECT \* FROM ( SELECT \*, **ROW\_NUMBER( ) OVER( PARTITION BY Agt\_Num, Agt\_Modif\_Num ORDER BY NULL ) AS ROW\_NUM1**

FROM dwQErrDtl\_mc.C03\_CORP\_TIME\_DPSIT\_ACCT WHERE  $1 = 1$ AND Data\_Dt = CAST( '20150801' AS DATE ) ) Q1 WHERE Q1.ROW\_NUM1 = 1;

在迁移后的查询中,**ROW\_NUMBER( ) OVER( PARTITION BY** Agt\_Num ,Agt\_Modif\_Num ORDER BY NULL ) AS ROW\_NUM1列为额外返回 的一列。

子查询或函数内不支持对表的命名引用。

例如,如果输入的查询包含表名(例如foo),迁移工具不会将基于该表命名的引 用从子查询(foo.fooid)中迁移到该表中,或从调用该子查询的函数 (getfoo(foo.fooid))中迁移到该表中。 SELECT \* FROM foo WHERE foosubid IN ( SELECT foosubid FROM getfoo(foo.fooid) z WHERE z.fooid = foo.fooid );

带有模式名的数据库更改为"SET SESSION CURRENT\_SCHEMA"。

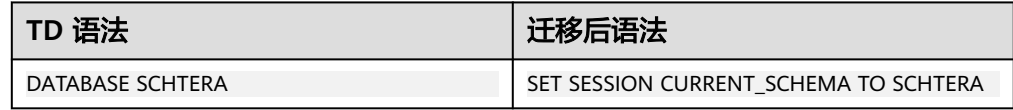

● 输入文件中包含表的专用关键词MULTISET VOLATILE,但GaussDB(DWS)不支持 该关键词。因此,DSC在迁移过程中用关键词LOCAL TEMPORARY/UNLOGGED 替换该关键词。请通过**[session\\_mode](#page-234-0)**参数为CREATE TABLE语句设置默认表类型 (SET/MULTISET)。

### **6.4.1.3** 数据类型

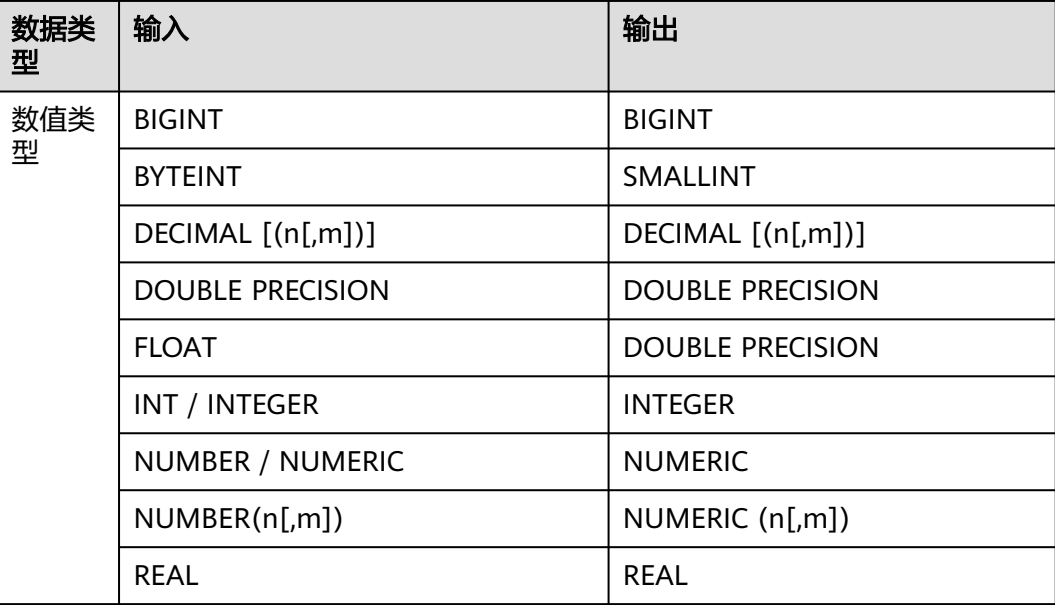

<span id="page-284-0"></span>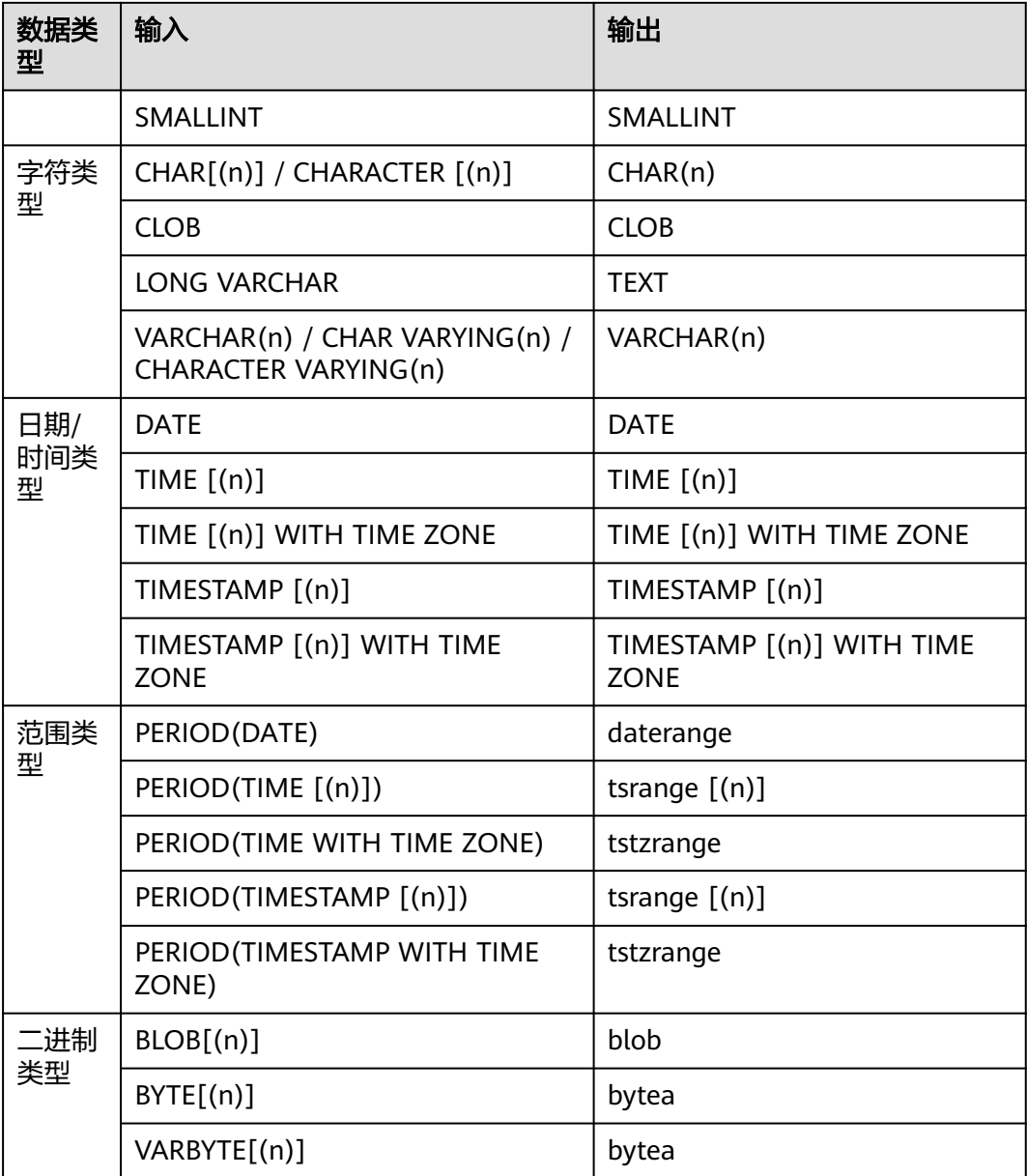

# **BYTEINT**

## 输入:

SELECT cast(col as byteint) FROM tab;

### 输出:

SELECT CAST( col AS SMALLINT ) FROM tab ;

# **6.4.1.4** 函数和操作符

## **6.4.1.4.1** 分析函数

在Teradata中,分析函数统称为有序分析函数,它们为数据挖掘、分析和商业智能提 供了强大的分析能力。

# <span id="page-285-0"></span>**ORDER BY** 中的分析函数

### 输入:**ORDER BY**子句中的分析函数

```
SELECT customer_id, customer_name, RANK(customer_id, customer_address DESC)
  FROM customer_t
 WHERE customer_state = 'CA'
 ORDER BY RANK(customer_id, customer_address DESC);
```
### 输出:

```
SELECT customer_id, customer_name, RANK() over(order by customer_id, customer_address DESC) 
 FROM customer_t
 WHERE customer_state = 'CA'
 ORDER BY RANK() over(order by customer_id DESC, customer_address DESC) ;
```
### 输入:**GROUP BY**子句中的分析函数

```
SELECT customer_city, customer_state, postal_code
    , rank(postal_code)
    , rank() over(partition by customer_state order by postal_code)
   , rank() over(order by postal_code)
  FROM Customer_T 
  GROUP BY customer_state
 ORDER BY customer_state;
```
### 输出:

SELECT customer\_city, customer\_state, postal\_code

- , rank() over(PARTITION BY customer\_state ORDER BY postal\_code DESC)
- , rank() over(partition by customer\_state order by postal\_code)
- , rank() over(order by postal\_code) FROM Customer\_T

```
ORDER BY customer state;
```
# **PARTITION BY** 中的分析函数

当输入脚本的PARTITION BY子句中包含数值时,迁移脚本将原样保留该数值。

### 输入:**PARTITION BY**子句中的分析函数(包含数值)

```
SELECT
       Customer_id
       ,customer_name
       ,rank (
       ) over( partition BY 1 ORDER BY Customer_id )
       ,rank (customer_name)
    FROM
       Customer_t
    GROUP BY
       1
```
### 输出:

;

```
SELECT
       Customer_id
       ,customer_name
       ,rank (
       ) over( partition BY 1 ORDER BY Customer_id )
       ,rank (
       ) over( PARTITION BY Customer_id ORDER BY customer_name DESC )
    FROM
       Customer_t
;
```
### 窗口函数

窗口函数在查询结果中执行跨行计算。DSC支持以下Teradata窗口函数:

### 说明

DSC仅支持QUALIFY子句使用一个窗口函数。如果QUALIFY使用多个窗口函数,可能会导致迁移 失败。

### **CSUM**

累计函数(CSUM)为一列数值计算运行或累计总数,建议在QUALIFY语句中使用 ALIAS。

#### 输入:**CSUM**,使用**GROUP\_ID**

```
INSERT INTO GSIS_SUM.DW_DAT71 (
  col1
  ,PROD_GROUP
)
  SELECT 
    CSUM(1, T1.col1)
    ,T1.PROD_GROUP
    FROM tab1 T1
   WHERE T1.col1 = 'ABC'
```
### 输出:

;

```
INSERT
   INTO
       GSIS_SUM.DW_DAT71 (
          col1
          ,PROD_GROUP
      ) SELECT
             SUM (1) over( ORDER BY T1.col1 ROWS UNBOUNDED PRECEDING )
             ,T1.PROD_GROUP
          FROM
            tab1 T1
          WHERE
           T1.col1 = 'ABC'
```
### 输入:**CSUM**,使用**GROUP\_ID**

SELECT top 10 CSUM(1, T1.Test\_GROUP) ,T1.col1 FROM \$[schema}. T1 WHERE T1.Test\_GROUP = 'Test\_group' group by Test\_group order by Test\_Group;

### 输出:

;

```
SELECT
     SUM (1) over( partition BY Test_group ORDER BY T1.Test_GROUP ROWS UNBOUNDED PRECEDING )
     ,T1.col1
  FROM
     $[schema}. T1
WHERE
     T1.Test_GROUP = 'Test_group'
 ORDER BY
     Test_Group LIMIT 10
;
```
#### 输入:**CSUM**,使用**GROUP BY**和**QUALIFY** SELECT c1, c2, c3, CSUM(c4, c3)

 FROM tab1 QUALIFY ROW\_NUMBER(c4) = 1 GROUP BY 1, 2;

### 输出:

```
SELECT c1, c2, c3, ColumnAlias1
  FROM ( SELECT c1, c2, c3
          , SUM (c4) OVER(PARTITION BY 1 ,2 ORDER BY c3 ROWS UNBOUNDED PRECEDING) AS 
ColumnAlias1
         , ROW_NUMBER( ) OVER(PARTITION BY 1, 2 ORDER BY c4) AS ROW_NUM1
       FROM tab1
     ) Q1
  WHERE Q1.ROW_NUM1 = 1;
```
### **MDIFF**

```
MDIFF函数基于预定的查询宽度计算一列的移动差分值。查询宽度即所指定的行数。
建议在QUALIFY语句中使用ALIAS。
```
#### 输入:**MDIFF**,使用**QUALIFY**

```
SELECT DT_A.Acct_ID, DT_A.Trade_Date, DT_A.Stat_PBU_ID
    , CAST( MDIFF( Stat_PBU_ID_3, 1, DT_A.Trade_No ASC ) AS DECIMAL(20,0) ) AS MDIFF_Stat_PBU_ID
  FROM Trade_His DT_A
  WHERE Trade_Date >= CAST( '20170101' AS DATE FORMAT 'YYYYMMDD' ) 
  GROUP BY DT_A.Acct_ID, DT_A.Trade_Date
QUALIFY MDIFF_Stat_PBU_ID <> 0 OR MDIFF_Stat_PBU_ID IS NULL;
```
#### 输出:

```
SELECT Acct_ID, Trade_Date, Stat_PBU_ID, MDIFF_Stat_PBU_ID
  FROM (SELECT DT_A.Acct_ID, DT_A.Trade_Date, DT_A.Stat_PBU_ID
       , CAST( (Stat_PBU_ID_3 - (LAG(Stat_PBU_ID_3, 1, NULL) OVER (PARTITION BY DT_A.Acct_ID, 
DT_A.Trade_Date ORDER BY DT_A.Trade_No ASC))) AS MDIFF_Stat_PBU_ID
       FROM Trade_His DT_A
       WHERE Trade_Date >= CAST( '20170101' AS DATE)
\overline{\phantom{a}}WHERE MDIFF_Stat_PBU_ID <> 0 OR MDIFF_Stat_PBU_ID IS NULL;
```
### **RANK**

**RANK(col1, col2...)**

#### 输入:**RANK**,使用**GROUP BY**

```
SELECT c1, c2, c3, RANK(c4, c1 DESC, c3) AS Rank1 
 FROM tab1 
WHERE
 GROUP BY c1;
```
### 输出:

```
SELECT c1, c2, c3, RANK() OVER (PARTITION BY c1 ORDER BY c4, c1 DESC ,c3) AS Rank1
 FROM tab1
WHERE ...;
```
### **ROW\_NUMBER**

**ROW\_NUMBER(col1, col2...)**

### 输入:**ROW NUMBER**,使用**GROUP BY**和**QUALIFY**

```
SELECT c1, c2, c3, ROW_NUMBER(c4, c3) 
  FROM tab1 
QUALIFY RANK(c4) = 1 GROUP BY 1, 2;
```
#### 输出:
SELECT c1 ,c2 ,c3 ,ColumnAlias1 FROM ( SELECT c1 ,c2 ,c3 ,ROW\_NUMBER( ) over( PARTITION BY 1 ,2 ORDER BY c4 ,c3 ) AS ColumnAlias1 ,RANK ( ) over( PARTITION BY 1 ,2 ORDER BY c4 ) AS ROW\_NUM1 FROM tab1 ) Q1 **WHERE** Q1.ROW\_NUM1 = 1

# **COMPRESS**(使用**\*\*\*\*\***)

;

# 输入:

ORDCADBRN VARCHAR(6) CHARACTER SET LATIN CASESPECIFIC TITLE ' ' COMPRESS '\*\*\*\*\*\*'

#### 输出:

```
ORDCADBRN VARCHAR( 6 ) /* CHARACTER SET LATIN*/ /* CASESPECIFIC*/ /*TITLE ' '*/ /* COMPRESS 
'******' */
```
# **6.4.1.4.2** 数学函数

#### **\*\***

输入:**\*\***

expr1 \*\* expr2

### 输出:

expr1 ^ expr2

# **MOD**

#### 输入:**MOD**

expr1 MOD expr2

# 输出:

expr1 % expr2

## **NULLIFZERO**

可以使用**[tdMigrateNULLIFZERO](#page-235-0)**参数来配置NULLIFZERO迁移。

#### 输入:**NULLIFZERO**

SELECT NULLIFZERO(expr1) FROM tab1 WHERE … ;

SELECT NULLIF(expr1, 0) FROM tab1 WHERE … ;

# **ZEROIFNULL**

#### 可以使用**[tdMigrateZEROIFNULL](#page-236-0)**参数来配置ZEROIFNULL迁移。

#### 输入:**ZEROIFNULL**

SELECT ZEROIFNULL(expr1) FROM tab1 WHERE … ;

#### 输出:

SELECT COALESCE(expr1, 0) FROM tab1 WHERE … ;

# 声明 **Hexadecimal Character Literal** 值

# 输入:

SELECT (COALESCE(TRIM(BOTH FROM VTX\_D\_RPT\_0017\_WMSE12\_01\_01.ID),'')) ||'7E'xc||(COALESCE(TRIM(BOTH FROM VTX\_D\_RPT\_0017\_WMSE12\_01\_01.Code),'')) ||'7E'xc||(COALESCE(TRIM(BOTH FROM VTX\_D\_RPT\_0017\_WMSE12\_01\_01.Description),'')) ||'7E'xc||(COALESCE(TRIM(BOTH FROM VTX\_D\_RPT\_0017\_WMSE12\_01\_01.Name),'')) ||'7E'xc||(COALESCE(TRIM(BOTH FROM VTX\_D\_RPT\_0017\_WMSE12\_01\_01.Host\_Product\_Id),'')) FROM DP\_VTXEDW.VTX\_D\_RPT\_0017\_WMSE12\_01\_01 VTX\_D\_RPT\_0017\_WMSE12\_01\_01 WHERE 1=1 ;

# 输出:

#### SELECT

```
 (COALESCE(TRIM(BOTH FROM VTX_D_RPT_0017_WMSE12_01_01.ID),''))
 ||E'\x7E'||(COALESCE(TRIM(BOTH FROM VTX_D_RPT_0017_WMSE12_01_01.Code),''))
 ||E'\x7E'||(COALESCE(TRIM(BOTH FROM VTX_D_RPT_0017_WMSE12_01_01.Description),''))
 ||E'\x7E'||(COALESCE(TRIM(BOTH FROM VTX_D_RPT_0017_WMSE12_01_01.Name),''))
 ||E'\x7E'||(COALESCE(TRIM(BOTH FROM VTX_D_RPT_0017_WMSE12_01_01.Host_Product_Id),''))
FROM DP_VTXEDW.VTX_D_RPT_0017_WMSE12_01_01 VTX_D_RPT_0017_WMSE12_01_01
WHERE 1=1
;
```
# 声明 **Hexadecimal Binary Literal** 值

# 输入:

CREATE MULTISET TABLE bvalues (IDVal INTEGER, CodeVal BYTE(2)); INSERT INTO bvalues VALUES (112193, '7879'XB) ; SELECT IDVal, CodeVal FROM bvalues WHERE CodeVal = '7879'XB ;

## 输出:

CREATE TABLE bvalues (IDVal INTEGER, CodeVal BYTEA); INSERT INTO bvalues VALUES (112193, BYTEA '\x7879') ; SELECT IDVal, CodeVal FROM bvalues WHERE CodeVal = BYTEA '\x7879' ;

# **6.4.1.4.3** 字符串函数

## **CHAR** 函数

## 输入:**CHAR**

CHAR( expression1 )

LENGTH( expression1 )

# **CHARACTERS** 函数

#### 输入:**CHARACTERS**

CHARACTERS( expression1 )

#### 输出:

LENGTH( expression1 )

# **INDEX**

# 输入:**INDEX**

SELECT INDEX(expr1/string, substring) FROM tab1 WHERE … ;

#### 输出:

 SELECT INSTR(expr1/string, substring) FROM tab1 WHERE … ;

# **STRREPLACE**

#### 输入:**STRREPLACE**

SELECT STRREPLACE(c2, '.', '') FROM tab1 WHERE ...;

# 输出:

SELECT REPLACE(c2, '.', '') FROM tab1 WHERE ...;

# **OREPLACE**

## 输入:**OREPLACE**

SELECT OREPLACE (c2, '.', '') FROM tab1 WHERE  $\cdots$ :

## 输出:

 SELECT REPLACE(c2, '.', '') FROM tab1 WHERE … ;

# **STRTOK** 函数

# 输入:

LENGTH(STRTOK(STRTOK(JOB\_NAME\_TADD,'-',4),'\_',2))

#### 输出:

LENGTH(split\_part(split\_part(JOB\_NAME\_TADD,'-',4),'\_',2))

# **6.4.1.4.4** 日期和时间函数

### **DATE**

DSC支持迁移Teradata中包含DATE FORMAT的SELECT语句,使用TO\_CHAR并以源格 式显示日期。如果日期格式是一个表达式(例如:Start\_Dt + 30)或者WHERE子句包 含表达式(例如:WHERE Start\_Dt > End\_Dt),则不会执行此转换。

详情请参[见转换类型为](#page-357-0)**DATE**(无**DATE**关键字)。

#### 说明

- 无论SELECT语句是否有列别名,都可以进行迁移。
- 子查询和内部查询不支持日期格式化,仅外部查询支持。
- 关于日期格式化,如果建表时使用了模式名称,则后续SELECT查询仍需包含模式名称。在以 下示例中, SELECT语句中的表TEMP\_TBL不会迁移, 原样保留。 CREATE TABLE \${SCH}.TEMP\_TBL (C1 INTEGER ,C2 DATE FORMAT 'YYYY-MM-DD') PRIMARY INDEX(C1,C2);

SELECT \${SCH}.TEMP\_TBL.C2 FROM **TEMP\_TBL** where \${SCH}.TEMP\_TBL.C2 is not null;

#### 输入:**DATE FORMAT**

```
SELECT 
       CASE 
          WHEN SUBSTR( CAST( CAST( SUBSTR( '20180631' ,1 ,6 ) || '01' AS DATE FORMAT 'YYYYMMDD' ) 
+ abc_day - 1 AS FORMAT 'YYYYMMDD' ) ,1 ,6 ) = SUBSTR( '20180631' ,1 ,6 ) 
          THEN 1 
          ELSE 0 
       END 
    FROM 
       tab1 
;
```
## 输出:

```
SELECT 
       CASE 
           WHEN SUBSTR( TO_CHAR( CAST( SUBSTR( '20180631' ,1 ,6 ) || '01' AS DATE ) + abc_day - 
1 ,'YYYYMMDD' ) ,1 ,6 ) = SUBSTR( '20180631' ,1 ,6 ) 
           THEN 1 
           ELSE 0 
       END 
    FROM 
       tab1 
;
```
DSC支持迁移日期值。如果输入DATE后又输入"YYYY-MM-DD",则输出中的日期不 会改变。 以下示例显示DATE到CURRENT DATE的转换。

```
输入:DATE
SELECT 
      t1.c1 
      ,t2.c2 
  FROM 
      $schema.tab1 t1 
      ,$schema.tab2 t2 
 WHERE
```

```
t1.c3 \land = t1.c3
 AND t2.c4 GT DATE
```
## 输出:

;

```
SELECT 
     t1c1 ,t2.c2 
  FROM 
      "$schema".tab1 t1 
      ,"$schema".tab2 t2 
WHERE
     t1.c3 < t1.c3 AND t2.c4 > CURRENT_DATE 
;
```
### 输入:**DATE**和**"YYYY-MM-DD"**

```
ALTER TABLE 
    $abc . tab1 ADD ( 
       col_date DATE DEFAULT DATE '2000-01-01' 
    ) 
;
```
## 输出:

```
ALTER TABLE 
    "$abc" . tab1 ADD ( 
       col_date DATE DEFAULT DATE '2000-01-01' 
    ) 
;
```
# 输入:**DATE**减法

```
SELECT
       CAST( T1.Buyback_Mature_Dt - CAST( '${gsTXDate}' AS DATE FORMAT 'YYYYMMDD' ) AS 
CHAR( 5 ) )
    FROM
       tab1 T1
    WHERE
       T1.col1 > 10
```
# 输出:

;

;

```
SELECT
       CAST( EXTRACT( 'DAY' FROM ( T1.Buyback_Mature_Dt - CAST( '${gsTXDate}' AS DATE ) ) ) AS 
CHAR( 5 ) )
    FROM
      tab1 T1
    WHERE
       T1.col1 > 10
```
# **ADD\_MONTHS**

## 输入:

ADD\_MONTHS(CAST(substr(T1.GRANT\_DATE,1,8)||'01'AS DATE FORMAT 'YYYY-MM-DD'),1)-1

## 输出:

mig\_td\_ext.ADD\_MONTHS(CAST(substr(T1.GRANT\_DATE,1,8)||'01'AS DATE FORMAT 'YYYY-MM-DD'),1)-1

# **TIMESTAMP**

### 输入:**TIMESTAMP**

select CAST('20190811'||' '||'01:00:00' AS TIMESTAMP(0) FORMAT 'YYYYMMDDBHH:MI:SS' ) ;

#### 输出:

SELECT TO\_TIMESTAMP( '20190811' || ' ' || '01:00:00' ,'YYYYMMDD HH24:MI:SS' ) ;

# **TIME FORMAT**

## 输入:

COALESCE(t3.Crt\_Tm , CAST('00:00:00' AS TIME FORMAT 'HH:MI:SS')) COALESCE(LI07\_F3EABCTLP.CTLREGTIM,CAST('\${NULL\_TIME}' AS TIME FORMAT 'HH:MI:sS')) trim(cast(cast(a.Ases\_Orig\_Tm as time format'hhmiss') as varchar(10)))

#### 输出:

CAST('00:00:00' AS TIME FORMAT 'HH:MI:SS') should be migrated as SELECT CAST(TO\_TIMESTAMP('00:00:00', 'HH24:MI:SS') AS TIME) ---

CAST(abc AS TIME FORMAT 'HH:MI:sS')

=> CAST(TO\_TIMESTAMP(abc, 'HH24:MI:SS') AS TIME)

--- CAST(abc AS TIME FORMAT 'HH:MI:sS')

CAST(TO\_TIMESTAMP(abc, 'HH24:MI:SS') AS TIME)

# **TIMESTAMP FORMAT**

## 输入:

=>

```
select 
   a.Org_Id as Brn_Org_Id \begin{array}{ccc} \n\frac{1}{2} & \frac{1}{2} \\
\frac{1}{2} & \frac{1}{2} \\
\frac{1}{2} & \frac{1}{2} \\
\frac{1}{2} & \frac{1}{2} \\
\frac{1}{2} & \frac{1}{2} \\
\frac{1}{2} & \frac{1}{2} \\
\frac{1}{2} & \frac{1}{2} \\
\frac{1}{2} & \frac{1}{2} \\
\frac{1}{2} & \frac{1}{2} \\
\frac{1}{2} & \frac{1}{2} \\
\frac{1}{2} & \frac{1}{2} \\
\frac{1}{2} & \frac{1,a.Evt_Id as Vst_Srl_Nbr<br>,a.EAC Id as FAC Id
  A = A + B<sub>a</sub>.EAC\overline{A}Id as EAC\overline{A}Id
   ,cast(cast(cast(Prt_Tm as timestamp format 'YYYY-MM-DDBHH:MI:SS' ) as varchar(19) )as timestamp(0)) 
as Tsk_Start_Tm /* */
from ${BRTL_VCOR}.BRTL_BC_SLF_TMN_RTL_PRT_JNL as a /* BC_ */
where a.DW_Dat_Dt = CAST('${v_Trx_Dt}' AS DATE FORMAT 'YYYY-MM-DD') ;
```
## 输出:

```
SELECT
       a.Org_Id AS Brn_Org_Id \frac{*}{*}<br>,a.Evt_Id AS Vst_Srl_Nbr \frac{*}{*} ,a.Evt_Id AS Vst_Srl_Nbr /* */
        ,a.EAC_Id AS EAC_Id /* */
        ,CAST( CAST( TO_TIMESTAMP( Prt_Tm ,'YYYY-MM-DD HH24:MI:SS' ) AS VARCHAR( 19 ) ) AS 
TIMESTAMP (0)) AS Tsk_Start_Tm /*
   FROM ${BRTL_VCOR}.BRTL_BC_SLF_TMN_RTL_PRT_JNL AS a /* BC_ */
   WHERE
       a.DW_Dat_Dt = CAST( '$\{v_Tr_xDt\}' AS DATE ) ;
```
# **TIMESTAMP(n) FORMAT**

## 输入:

```
select 
  cast('${v_Trx_Dt}' as date format 'yyyy-mm-dd') as DW_Snsh_Dt \qquad /* */
  ,coalesce(a.CRE_DAT,cast('0001-01-01 00:00:01' as timestamp(6) format 'yyyy-mm-ddbhh:mi:ssds(6)')) as 
Crt Tm
  ,cast('${v_Trx_Dt}' as date format 'yyyy-mm-dd') as DW_ETL_Dt /* */
  ,cast(current_date as date format 'yyyy-mm-dd') as DW_Upd_Dt /* */
 , current_time(0) as DW_Upd_Tm /*,1 as DW_Job_Seq \frac{\ast}{\phantom{1}} /* \phantom{1}^* /
from ${NDS_VIEW}.NLV65_MGM_GLDCUS_INF_NEW as a /* MGM */
;
-----------
```
cast('0001-01-01 00:00:00' as timestamp(6) format 'yyyy-mm-ddbhh:mi:ssds(6)') TO\_TIMESTAMP('0001-01-01 00:00:00', 'yyyy-mm-dd HH24:MI:SS.US' ) ----------

cast('0001-01-01 00:00:00.000000' as timestamp(6)) cast('0001-01-01 00:00:00.000000' as timestamp(6))

CAST('0001-01-01 00:00:00.000000' AS TIMESTAMP(6) FORMAT 'YYYY-MM-DDBHH:MI:SS.S(6)') TO\_TIMESTAMP('0001-01-01 00:00:00.000000', 'yyyy-mm-dd HH24:MI:SS.US' )

cast(LA02\_USERLOG\_M.LOGTIME as TIMESTAMP(6) FORMAT 'YYYY-MM-DD HH:MI:SS.S(0)' ) TO\_TIMESTAMP(LA02\_USERLOG\_M.LOGTIME, 'YYYY-MM-DD HH24:MI:SS' ) ----------

cast('0001-01-01 00:00:00' as timestamp(3) format 'yyyy-mm-ddbhh:mi:ssds(3)') TO\_TIMESTAMP('0001-01-01 00:00:00', 'yyyy-mm-dd HH24:MI:SS.MS' ) -----------

CAST( '0001-01-01 00:00:01.000000' AS TIMESTAMP ( 6 ) format 'yyyy-mm-ddbhh:mi:ssds(6)' ) TO\_TIMESTAMP('0001-01-01 00:00:01.000000', 'yyyy-mm-dd HH24:MI:SS.US' )

#### 输出:

----------

----------

cast('0001-01-01 00:00:00' as timestamp(6) format 'yyyy-mm-ddbhh:mi:ssds(6)') TO\_TIMESTAMP('0001-01-01 00:00:00', 'yyyy-mm-dd HH24:MI:SS.US' )

--------- cast('0001-01-01 00:00:00.000000' as timestamp(6)) cast('0001-01-01 00:00:00.000000' as timestamp(6))

---------- CAST('0001-01-01 00:00:00.000000' AS TIMESTAMP(6) FORMAT 'YYYY-MM-DDBHH:MI:SS.S(6)') TO\_TIMESTAMP('0001-01-01 00:00:00.000000', 'yyyy-mm-dd HH24:MI:SS.US' ) ----------

cast(LA02\_USERLOG\_M.LOGTIME as TIMESTAMP(6) FORMAT 'YYYY-MM-DD HH:MI:SS.S(0)' ) TO\_TIMESTAMP(LA02\_USERLOG\_M.LOGTIME, 'YYYY-MM-DD HH24:MI:SS' ) ----------

cast('0001-01-01 00:00:00' as timestamp(3) format 'yyyy-mm-ddbhh:mi:ssds(3)') TO\_TIMESTAMP('0001-01-01 00:00:00', 'yyyy-mm-dd HH24:MI:SS.MS' )

----------- CAST( '0001-01-01 00:00:01.000000' AS TIMESTAMP ( 6 ) format 'yyyy-mm-ddbhh:mi:ssds(6)' ) TO\_TIMESTAMP('0001-01-01 00:00:01.000000', 'yyyy-mm-dd HH24:MI:SS.US' )

# **trunc(<date>, 'MM') trunc(<date>, 'YY')**

## 输入:

```
select 
   cast('${v_Trx_Dt}' as date format 'yyyy-mm-dd') as DW_Stat_Dt /* */
 , coalesce(d.IACId,') as IAC_id /* */
 ,coalesce(d.IAC_Mdf,") as IAC_Mdf \frac{\ast}{\phantom{1}} /* */
  ,coalesce(c.Rtl_Wlth_Prod_Id,'') as Rtl_Wlth_Prod_Id /* */
  ,coalesce(c.Ccy_Cd,'') as Ccy_Cd /* */
 .0 as Lot Bal
  ,cast(sum(case when s2.Nvld_Dt > cast('${v_Trx_Dt}' as date format 'yyyy-mm-dd') then s2.Pos_Amt else 0 
end) as decimal(18,2)) as NP Occy TMKV \overline{\hspace{1cm}} /* */
  ,cast(
      sum(s2.Pos_Amt *
       ((case when s2.Nvld_Dt > cast('${v_Trx_Dt}' as date format 'yyyy-mm-dd') 
              then cast('${v_Trx_Dt}' as date format 'yyyy-mm-dd') else s2.Nvld_Dt - 1 end)
 -
        (case when s2.Eft_Dt > trunc(cast('${v_Trx_Dt}' as date format 'yyyy-mm-dd'),'MM')
         then s2.Eft Dt else trunc(cast('${v_Trx_Dt}' as date format 'yyyy-mm-dd'),'MM')
        end)
        + 1
       )
        ) 
/
```
#### 输出:

date\_trunc('month', cast('\${v\_Trx\_Dt}' as date)) date\_trunc('year', cast('\${v\_Trx\_Dt}' as date))

## **NEXT**

## 输入:**NEXT**

SELECT c1, c2 FROM tab1 WHERE NEXT(c3) = CAST('2004-01-04' AS DATE FORMAT 'YYYY-MM-DD');

## 输出:

 SELECT c1, c2 FROM tab1 WHERE c3 + 1 = CAST('2004-01-04' AS DATE);

## **6.4.1.4.5** 比较和列表操作符

以下章节介绍了支持的比较和列表操作符。

#### 说明

比较操作符LT、LE、GT、GE、EQ和NE不得用作表别名或列别名。

## **^=**和 **GT**

#### 输入:比较操作(**^=**和**GT**)

SELECT t1.c1, t2.c2 FROM tab1 t1, tab2 t2 WHERE  $t1.c3$  ^=  $t1.c3$ AND t2.c4 GT 100;

#### 输出:

SELECT t1.c1, t2.c2 FROM tab1 t1, tab2 t2 WHERE t1.c3 <> t1.c3 AND t2.c4 > 100;

# **EQ** 和 **NE**

## 输入:比较操作(**EQ**和**NE**)

SELECT t1.c1, t2.c2 FROM tab1 t1 INNER JOIN tab2 t2 ON t1.c2 EQ t2.c2 WHERE t1.c6 NE 1000;

## 输出:

 SELECT t1.c1, t2.c2 FROM tab1 t1 INNER JOIN tab2 t2 ON t1.c2 = t2.c2 WHERE  $t1.c6 \leq 1000;$ 

# **LE** 和 **GE**

## 输入:比较操作(**LE**和**GE**)

SELECT t1.c1, t2.c2 FROM tab1 t1, tab2 t2 WHERE t1.c3 LE 200 AND t2.c4 GE 100;

## 输出:

 SELECT t1.c1, t2.c2 FROM tab1 t1, tab2 t2

 WHERE t1.c3 **<=** 200 AND t2.c4 **>=** 100;

# **NOT=**和 **LT**

## 输入:比较操作(**NOT=**和**LT**)

SELECT t1.c1, t2.c2 FROM tab1 t1, tab2 t2 WHERE t1.c3 NOT= t1.c3 AND t2.c4 LT 100;

#### 输出:

SELECT t1.c1, t2.c2 FROM tab1 t1, tab2 t2 WHERE t1.c3 <> t1.c3 AND t2.c4 < 100;

# **IN** 和 NOT IN

详情请参见IN/NOT IN转换。

#### 输入:**IN**和**NOT IN**

SELECT c1, c2 FROM tab1 WHERE c1 IN 'XY';

### 输出:

SELECT c1, c2 FROM tab1 WHERE  $c1 = 'XY'$ :

#### 说明

GaussDB A 和 DWS支持IN和NOT IN操作符,特殊场景除外。

# **IS NOT IN**

### 输入:**IS NOT IN**

SELECT c1, c2 FROM tab1 WHERE c1 IS NOT IN (subquery);

#### 输出:

SELECT c1, c2 FROM tab1 WHERE c1 NOT IN (subquery);

# **LIKE ALL/NOT LIKE ALL**

#### 输入:**LIKE ALL/NOT LIKE ALL**

SELECT c1, c2 FROM tab1 WHERE c3 NOT LIKE ALL ('%STR1%', '%STR2%', '%STR3%');

### 输出:

SELECT c1, c2 FROM tab1 WHERE c3 NOT LIKE ALL (ARRAY[ '%STR1%', '%STR2%', '%STR3%' ]);

# **LIKE ANY/NOT LIKE ANY**

#### 输入:**LIKE ANY/NOT LIKE ANY**

SELECT c1, c2 FROM tab1 WHERE c3 LIKE ANY ('STR1%', 'STR2%', 'STR3%');

#### 输出:

SELECT c1, c2 FROM tab1 WHERE c3 LIKE ANY (ARRAY[ 'STR1%', 'STR2%', 'STR3%' ]);

### **6.4.1.4.6** 表操作符

可以在查询的FROM子句中调用函数,该函数包含在表操作符内部。

#### 输入:表操作符,使用**RETURNS** SELECT<sup>\*</sup>

FROM TABLE( sales\_retrieve (9005) RETURNS ( store INTEGER, item CLOB, quantity BYTEINT) ) AS ret;

#### 输出:

SELECT \* FROM sales\_retrieve(9005) AS ret (store, item, quantity);

## **6.4.1.4.7** 查询迁移操作符

#### **QUALIFY**

通常, QUALIFY子句和CSUM()、MDIFF()、ROW\_NUMBER()、RANK()等分析函数 (窗口函数)一同使用。子查询中会包含QUALIFY子句指定的窗口函数。迁移工具支 持QUALIFY使用MDIFF()、RANK()和ROW\_NUMBER()函数。QUALIFY是Teradata扩 展项,不是标准ANSI语法。QUALIFY在WHERE和GROUP BY子句后执行,必须单独成 行。

### 说明

只有当SELECT语句显式包含列名和/或表达式时,DSC才允许在ORDER BY子句中指定该列名和/ 或表达式。

#### 输入:**QUALIFY**

#### SELECT

 CUSTOMER\_ID ,CUSTOMER\_NAME FROM

 CUSTOMER\_T QUALIFY row\_number( ) Over( partition BY CUSTOMER\_ID ORDER BY POSTAL\_CODE  $DESC$ ) = 1

#### 输出:

;

```
SELECT
      CUSTOMER_ID
       ,CUSTOMER_NAME
   FROM
       (
         SELECT
               CUSTOMER_ID
               ,CUSTOMER_NAME
               ,row_number( ) Over( partition BY CUSTOMER_ID ORDER BY POSTAL_CODE DESC ) AS 
ROW_NUM1
            FROM
```

```
 CUSTOMER_T
   ) Q1
 WHERE
  Q1.ROW_NUM1 = 1
```
### 输入:**QUALIFY**,使用**MDIFF**和**RANK**

```
SELECT
        material_name
       ,unit_of_measure * standard_cost AS tot_cost
   FROM
      raw_material_t m LEFT JOIN supplies_t s
          ON s.material_id = m.material_id 
       QUALIFY rank ( ) over( ORDER BY tot_cost DESC ) IN '5'
            OR mdiff( tot_cost ,3 ,material_name ) IS NULL
```
### 输出:

;

;

```
SELECT
       material_name
       ,tot_cost
    FROM
       (
          SELECT
                 material_name
                 ,unit_of_measure * standard_cost AS tot_cost
                 ,rank ( ) over( ORDER BY unit_of_measure * standard_cost DESC ) AS ROW_NUM1
                ,unit of measure * standard cost - (LAG( unit of measure * standard cost ,3 ,NULL )
over( ORDER BY material_name )) AS ROW_NUM2
              FROM
               raw material t m LEFT JOIN supplies t s
                    ON s.material_id = m.material_id
       ) Q1
    WHERE
      O1.ROW NUM1 = '5'
       OR Q1.ROW_NUM2 IS NULL
```
## 输入:**QUALIFY**,使用**ORDER BY**且**ORDER BY**中包含不存在于**SELECT**列表的列

```
SELECT Postal_Code
  FROM db_pvfc9_std.Customer_t t1
  GROUP BY Customer_Name ,Postal_Code
  QUALIFY ---comments
 ( Rank ( CHAR(Customer_Address) DESC ) ) = 1
  ORDER BY t1.Customer_Name;
```
### 输出:

;

```
SELECT Postal_Code FROM
       ( SELECT Customer_Name, Postal_Code
   , Rank () over( PARTITION BY Customer_Name, Postal_Code ORDER BY LENGTH(Customer_Address) 
DESC ) AS Rank_col
          FROM db_pvfc9_std.Customer_t t1
       ) Q1
    WHERE /*comments*/
  Q1.Rank col = 1ORDER BY Q1.Customer_Name;
```
## 输入:**QUALIFY**,使用列别名且不应在**SELECT**列表中再次添加相应的列表达式

```
SELECT material_name, unit_of_measure * standard_cost as tot_cost,
      RANK() over(order by tot_cost desc) vendor_cnt
 FROM raw_material_t m left join supplies_t s
ON s.material id = m.material id QUALIFY vendor_cnt < 5 or MDIFF(tot_cost, 3, material_name) IS NULL;
```

```
SELECT material_name, tot_cost, vendor_cnt
   FROM ( SELECT material_name
                , unit_of_measure * standard_cost AS tot_cost
               , rank () over (ORDER BY tot_cost DESC) vendor_cnt
                , tot_cost - ( LAG(tot_cost ,3 ,NULL) over (ORDER BY material_name) ) AS anltfn
           FROM raw_material_t m LEFT JOIN supplies_t s
             ON s.material_id = m.material_id
        ) Q1
     WHERE Q1.vendor_cnt < 5 OR Q1.anltfn IS NULL
 ;
```
# **TITLE** 和 **QUALIFY**

# 输入:

```
REPLACE VIEW ${STG_VIEW}.LP06_BMCLIINFP${v_Table_Suffix_Inc}
(
  CLICLINBR
, CLICHNNAM
, CLICHNSHO
, CLICLIMNE
, CLIBNKCOD
)
AS
LOCKING ${STG_DATA}.LP06_BMCLIINFP${v_Table_Suffix_Inc} FOR ACCESS
SELECT
 CLICLINBR (title ' VARCHAR(20)')<br>CLICHNNAM (title ' VARCHAR(200)')
, CLICHNNAM (title '
, CLICHNSHO (title ' VARCHAR(20)')
, CLICLIMNE (title ' VARCHAR(10)')
, CLIBNKCOD (title ' VARCHAR(11)')
FROM
  ${STG_DATA}.LP06_BMCLIINFP${v_Table_Suffix_Inc} s1
QUALIFY
   ROW_NUMBER() OVER(PARTITION BY CLICLINBR ORDER BY CLICLINBR ) = 1
;
```

```
CREATE OR REPLACE VIEW ${STG_VIEW}.LP06_BMCLIINFP${v_Table_Suffix_Inc}
(
  CLICLINBR
, CLICHNNAM
, CLICHNSHO
, CLICLIMNE
, CLIBNKCOD
)
AS
/* LOCKING ${STG_DATA}.LP06_BMCLIINFP${v_Table_Suffix_Inc} FOR ACCESS */
SELECT CLICLINBR
      , CLICHNNAM
     , CLICHNSHO
     , CLICLIMNE
     , CLIBNKCOD
 FROM (
      SELECT
                 CLICLINBR /* (title ' VARCHAR(20)') */
              , CLICHNNAM /* (title ' VARCHAR(200)') */<br>, CLICHNSHO /* (title ' VARCHAR(20)') */
 , CLICHNSHO /* (title ' VARCHAR(20)') */
 , CLICLIMNE /* (title ' VARCHAR(10)') */
               , CLIBNKCOD /* (title ' VARCHAR(11)') */
               , ROW_NUMBER() OVER(PARTITION BY CLICLINBR ORDER BY CLICLINBR ) AS ROWNUM1
FROM
 ${STG_DATA}.LP06_BMCLIINFP${v_Table_Suffix_Inc} s1 ) Q1
WHERE Q1.ROWNUM1 = 1
;
```
# **ALIAS**

所有数据库都支持ALIAS。在Teradata中,定义ALIAS的语句允许其SELECT和WHERE 子句引用ALIAS。但是目标数据库的SELECT和WHERE语句不支持ALIAS,因此MT将其 迁移为实际的字段名称替换。

#### 说明

- 比较操作符LT、LE、GT、GE、EQ和NE不得用作表别名或列别名。
- 工具支持列的ALIAS名称。如果ALIAS名称与列名称相同,则仅为该列而非表中其他列指定 ALIAS。在以下示例中,DATA\_DT列名称与DATA\_DT别名之间存在冲突,工具不支持。 SELECT **DATA\_DT**,DATA\_INT AS **DATA\_DT** FROM KK WHERE **DATA\_DT**=DATE;

#### 输入:**ALIAS**

;

```
SELECT
       expression1 (
           TITLE 'Expression 1'
       ) AS alias1
       ,CASE
          WHEN alias1 + Cx \geq z THEN 1
          ELSE 0
       END AS alias2
    FROM
       tab1
   WHERE
      alias1 = y
```
#### 输出:**tdMigrateALIAS = FALSE**

```
SELECT
       expression1 AS alias1
       ,CASE
          WHEN alias1 + Cx \geq z THEN 1
          ELSE 0
       END AS alias2
    FROM
       tab1
    WHERE
      alias1 = y;
```
#### 输出:**tdMigrateALIAS = TRUE**

```
SELECT
       expression1 AS alias1
       ,CASE
         WHEN expression1 + Cx \ge z THEN 1
          ELSE 0
       END AS alias2
   FROM
       tab1
    WHERE
      expression1 = y
```
#### **FORMAT** 和 **CAST**

;

Teradata中,关键词FORMAT用于格式化列或表达式。例如,LPAD中FORMAT '9(n)' 和'z(n)'分别用'0'和空格(' ')表示。

数据类型转换可使用CAST或直接数据类型([like (expression1)(CHAR(n))])进行。 该功能使用CAST实现。详情参见<mark>类型转换和格式化</mark>。

## 输入:**FORMAT**和**CAST**

```
SELECT
       CAST(TRIM( Agt_Num ) AS DECIMAL( 5 ,0 ) FORMAT '9(5)' )
    FROM
       C03_AGENT_BOND
;
SELECT
      CAST(CAST( Agt_Num AS INT FORMAT 'Z(17)' ) AS CHAR( 5 ) )
   FROM 
       C03_AGENT_BOND
;
SELECT
       CHAR(CAST( CAST( CND_VLU AS DECIMAL( 17 ,0 ) FORMAT 'Z(17)' ) AS VARCHAR( 17 ) ) )
   FROM
       C03_AGENT_BOND
```
#### 输出:

;

```
SELECT
      LPAD( CAST( TRIM( Agt_Num ) AS DECIMAL( 5 ,0 ) ) ,5 ,'0' ) AS Agt_Num
    FROM
       C03_AGENT_BOND
;
SELECT
CAST(CAST( Agt_Num AS INT FORMAT 'Z(17)' ) AS CHAR( 5 ) )
FROM
C03_AGENT_BOND
;
SELECT
      LENGTH( CAST( LPAD( CAST( CND_VLU AS DECIMAL( 17, 0 ) ) ,17 ,'' ) AS VARCHAR( 17 ) ) ) AS
CND_VLU
   FROM
      C03_AGENT_BOND
```
## 输入:**FORMAT 'Z(n)9'**

```
SELECT
       standard_price (FORMAT 'Z(5)9') (CHAR( 6 ))
       ,max_price (FORMAT 'ZZZZZ9') (CHAR( 6 ))
    FROM
       product_t
;
```
#### 输出:

;

```
SELECT
       CAST( TO_CHAR( standard_price ,'999990' ) AS CHAR( 6 ) ) AS standard_price
       ,CAST( TO_CHAR( max_price ,'999990' ) AS CHAR( 6 ) ) AS max_price
    FROM
       product_t
;
```
## 输入:**FORMAT 'z(m)9.9(n)'**

```
SELECT
       standard_price (FORMAT 'Z(6)9.9(2)') (CHAR( 6 ))
    FROM
       product_t
;
```
#### <span id="page-302-0"></span>SELECT

```
 CAST( TO_CHAR( standard_price ,'9999990.00' ) AS CHAR( 6 ) ) AS standard_price
 FROM
    product_t
```
;

;

# 输入:**CAST AS INTEGER**

```
SFLECT
```

```
CAST( standard price AS INTEGER )
 FROM
    product_t
```
### 输出:

SELECT (standard\_price) **FROM**  product\_t ;

## 输入:**CAST AS INTEGER FORMAT**

```
SELECT
        CAST( price11 AS INTEGER FORMAT 'Z(4)9' ) (
           CHAR( 10 )
       \lambda FROM
        product_t
;
```
## 输出:

```
SELECT
       CAST( TO_CHAR( ( price11 ) ,'99990' ) AS CHAR( 10 ) ) AS price11
    FROM
       product_t
;
```
## 说明

```
新增以下Gauss函数来转换为INTEGER:
CREATE OR REPLACE FUNCTION 
/* This function is used to support "CAST AS INTEGER" of Teradata.
 It should be created in the "mig_td_ext" schema.
*/
  ( i_param TEXT )
RETURN INTEGER
AS
v castasint INTEGER;
BEGIN
  v_castasint := CASE WHEN i_param IS NULL 
                                             -- if NULL value is provided as input
                                      WHEN TRIM(i_param) IS NULL<br>-
                                                                  -- if empty string with one
or more spaces is provided 
                                      ELSE TRUNC(CAST(i_param AS NUMBER)) --- if any
numeric value is provided
                    END;
RETURN v_castasint;
END;
```
# 缩写关键字迁移

表**[6-22](#page-303-0)**列出了Teradata支持的缩写关键字及其语法在GaussDB A和GaussDB(DWS)中 对应的语法。

#### <span id="page-303-0"></span>表 **6-22** 缩写关键字列表

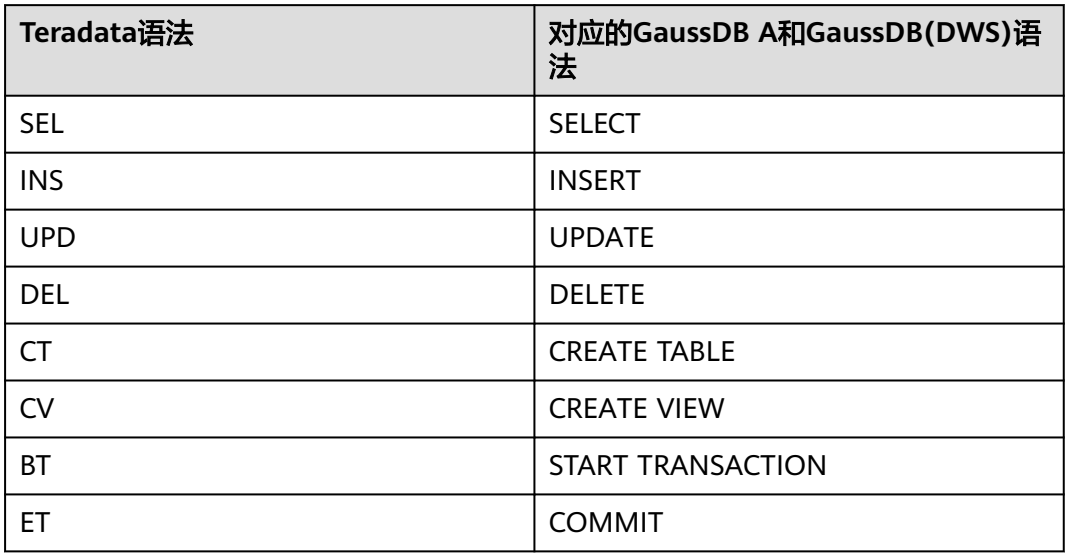

### 输入:**BT**

BT; --

```
delete from ${BRTL_DCOR}.BRTL_CS_CUST_CID_UID_REL 
where DW_Job_Seq = ${v_Group_No};
```
.if ERRORCODE <> 0 then .quit 12;

```
-- 
insert into ${BRTL_DCOR}.BRTL_CS_CUST_CID_UID_REL 
(
  Cust_Id
  ,Cust_UID
  ,DW_Upd_Dt
  ,DW_Upd_Tm
  ,DW_Job_Seq
 ,DW_Etl_Dt
)
select
  a.Cust_Id
  ,a.Cust_UID
  ,current_date as Dw_Upd_Dt
  ,current_time(0) as DW_Upd_Tm
  ,cast(${v_Group_No} as byteint) as DW_Job_Seq
 ,cast('${v_Trx_Dt}' as date format 'yyyy-mm-dd') as DW_Etl_Dt
from ${BRTL_VCOR}.BRTL_CS_CUST_CID_UID_REL_S a
where a.DW_Snsh_Dt = cast('${v_Trx_Dt}' as date format 'yyyy-mm-dd');
```
.if ERRORCODE <> 0 then .quit 12;

ET;cd ..

```
BEGIN
-- 
  BEGIN 
    delete from ${BRTL_DCOR}.BRTL_CS_CUST_CID_UID_REL 
     where DW_Job_Seq = ${v_Group_No};
      lv_mig_errorcode = 0;
 EXCEPTION
    WHEN OTHERS THEN
```

```
 lv_mig_errorcode = -1;
  END;
 IF lv_mig_errorcode <> 0 THEN
 RAISE EXCEPTION '12';
  END IF;
-- 
  BEGIN
      insert into ${BRTL_DCOR}.BRTL_CS_CUST_CID_UID_REL 
      (
       Cust_Id
      ,Cust_UID
 ,DW_Upd_Dt
 ,DW_Upd_Tm
      ,DW_Job_Seq
      ,DW_Etl_Dt
     )
    select
       a.Cust_Id
      ,a.Cust_UID
      ,current_date as Dw_Upd_Dt
      ,current_time(0) as DW_Upd_Tm
      ,cast(${v_Group_No} as byteint) as DW_Job_Seq
 ,cast('${v_Trx_Dt}' as date format 'yyyy-mm-dd') as DW_Etl_Dt
 from ${BRTL_VCOR}.BRTL_CS_CUST_CID_UID_REL_S a
    where a.DW_Snsh_Dt = cast('${v_Trx_Dt}' as date format 'yyyy-mm-dd');
  EXCEPTION
    WHEN OTHERS THEN
      lv_mig_errorcode = -1;
  END;
  IF lv_mig_errorcode <> 0 THEN
      RAISE EXCEPTION '12';
  END IF;
END;
```
# 以**\$**开头的对象名称

本章节介绍如何迁移以\$(美元符号)开头的对象名称。

下表具体描述了这些对象名称的迁移行为。这些行为可以通过**[tdMigrateDollar](#page-234-0)**参数来 设置。

详情请参见IN/NOT IN转换。

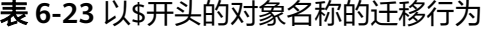

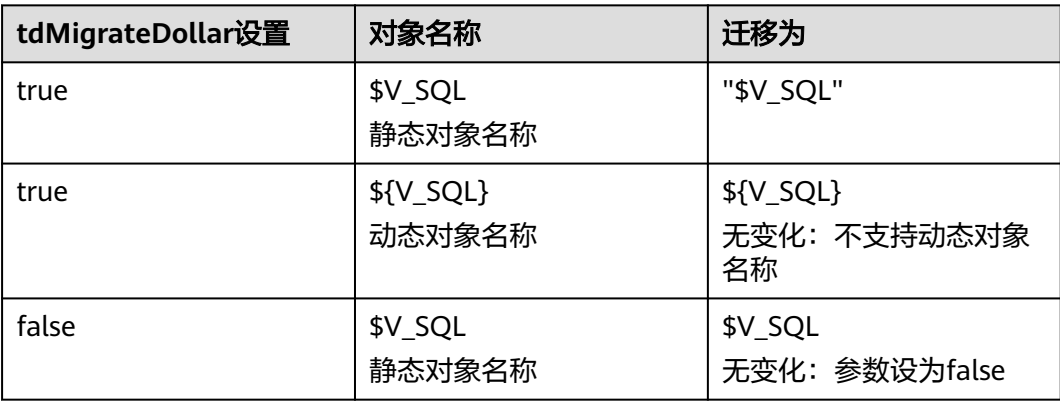

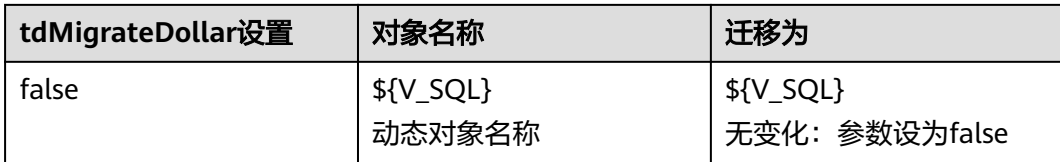

#### 说明

任何以\$开头的变量都被视为值。工具将通过添加ARRAY来进行迁移。

#### 输入:以**\$**开头的对象

SELECT \$C1 from p11 where \$C1 NOT LIKE ANY (\$sql1);

#### 输出:(**tdMigrateDollar = TRUE**)

SELECT "\$C1" FROM p11 WHERE "\$C1" NOT LIKE ANY ( ARRAY[ "\$sql1" ] ) ;

### 输出:(**tdMigrateDollar = FALSE**)

SELECT \$C1 FROM p11 WHERE \$C1 NOT LIKE ANY ( ARRAY[ \$sql1 ] ) ;

#### 输入:**LIKE ALL/LIKE ANY**中以**\$**开头的值

SELECT \* FROM T1 WHERE T1.Event\_Dt>=ADD\_MONTHS(CAST('\${OUT\_DATE}' AS DATE FORMAT 'YYYYMMDD')+1, (-1)\*CAST(T7.Tm\_Range\_Month AS INTEGER)) AND T1.Event\_Dt<=CAST('\${OUT\_DATE}' AS DATE FORMAT 'YYYYMMDD') AND T1.Cntpty\_Acct\_Name NOT LIKE ALL ( SELECT Tx\_Cntpty\_Name\_Key FROM TEMP\_NAME ) AND T1.Cntpty\_Acct\_Name NOT LIKE ANY ( SELECT Tx\_Cntpty\_Name\_Key FROM TEMP\_NAME ) AND T1.Cntpty\_Acct\_Name LIKE ALL ( SELECT Tx\_Cntpty\_Name\_Key FROM TEMP\_NAME ) AND T1.Cntpty\_Acct\_Name LIKE ANY ( SELECT Tx\_Cntpty\_Name\_Key FROM TEMP\_NAME ) AND T1.Col1 NOT LIKE ANY (\$sql1) AND T1.Col1 NOT LIKE ALL (\$sql1) AND T1.Col1 LIKE ANY (\$sql1) AND T1.Col1 LIKE ALL (\$sql1);

```
SELECT
 *
   FROM
      T1
   WHERE
      T1.Event_Dt >= ADD_MONTHS (CAST( '${OUT_DATE}' AS DATE ) + 1 ,(- 1 ) * 
CAST( T7.Tm_Range_Month AS INTEGER ))
       AND T1.Event_Dt <= CAST( '${OUT_DATE}' AS DATE )
       AND T1.Cntpty_Acct_Name NOT LIKE ALL (
          SELECT
                Tx_Cntpty_Name_Key
             FROM
```

```
 TEMP_NAME
      )
      AND T1.Cntpty_Acct_Name NOT LIKE ANY (
         SELECT
               Tx_Cntpty_Name_Key
            FROM
               TEMP_NAME
      )
 AND T1.Cntpty_Acct_Name LIKE ALL (
SELECT
               Tx_Cntpty_Name_Key
           FROM
               TEMP_NAME
      )
      AND T1.Cntpty_Acct_Name LIKE ANY (
         SELECT
               Tx_Cntpty_Name_Key
            FROM
               TEMP_NAME
      )
 AND T1.Col1 NOT LIKE ANY (
 ARRAY[ "$sql1" ]
      )
      AND T1.Col1 NOT LIKE ALL (
         ARRAY[ "$sql1" ]
     \lambda AND T1.Col1 LIKE ANY (
         ARRAY[ "$sql1" ]
      )
      AND T1.Col1 LIKE ALL (
         ARRAY[ "$sql1" ]
      )
```
# **QUALIFY**、**CASE** 和 **ORDER BY**

;

## 输入:

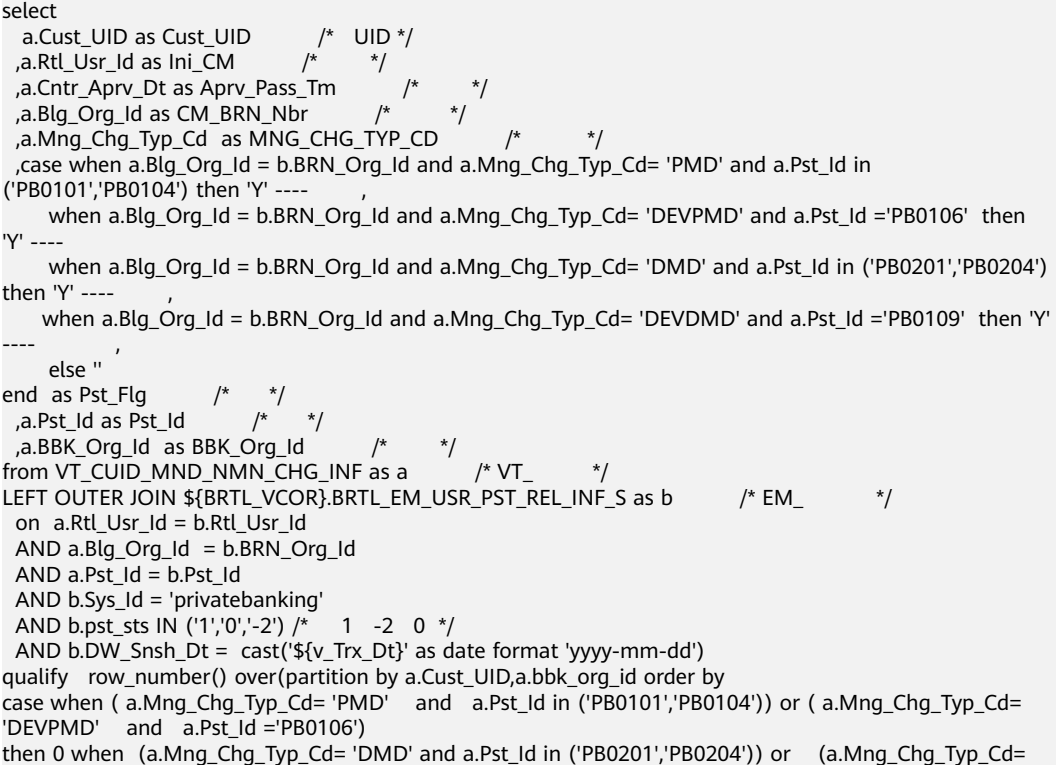

```
'DEVDMD' and a.Pst_Id ='PB0109 ') then 0 else 1 end asc ) = 1;
输出:
 SELECT
              Cust_UID AS Cust_UID /* UID */
             ,Ini_CM /* */,Aprv_Pass_Tm /*
             CM BRN Nbr /*
              ,MNG_CHG_TYP_CD /* */
            ,Pst_Flg /*,Pst_Id AS Pst_Id /* ,BBK_Org_Id AS BBK_Org_Id /* */
          FROM
             ( SELECT
                a.Cust_UID AS Cust_UID /* UID */
                 ,a.Rtl_Usr_Id AS Ini_CM /* */
               ,a.Cntr_Aprv_Dt AS Aprv_Pass_Tm /* */<br>.a.Bla Ora Id AS CM BRN Nbr /* */
                ,a.Blg_Org_Id AS CM_BRN_Nbr /*
               .a.Mng_Chg_Typ_Cd AS MNG_CHG_TYP_CD /*
                 ,CASE WHEN a.Blg_Org_Id = b.BRN_Org_Id AND a.Mng_Chg_Typ_Cd = 'PMD' AND a.Pst_Id 
IN ( 'PB0101' ,'PB0104' )
                      THFN 'Y' /*WHEN a.Blg_Org_Id = b.BRN_Org_Id AND a.Mng_Chg_Typ_Cd = 'DEVPMD' AND
a.Pst Id = 'PBO106' THEN 'Y' /* */
                   WHEN a.Blg_Org_Id = b.BRN_Org_Id AND a.Mng_Chg_Typ_Cd = 'DMD' AND a.Pst_Id
IN ( 'PB0201' ,'PB0204' )
                      THEN 'Y' /*WHEN a.Blg Org_Id = b.BRN_Org_Id AND a.Mng_Chg_Typ_Cd = 'DEVDMD' AND
a.Pst_Id = 'PB0109'
                      THEN 'Y' /* , */ ELSE
 ''
 END AS Pst_Flg /* */
,a.Pst_Id AS Pst_Id \prime^* */
                 ,a.BBK_Org_Id AS BBK_Org_Id /* */
                 ,row_number( ) over( partition BY a.Cust_UID
                 ,a.bbk_org_id
             ORDER BY
                CASE WHEN( a.Mng_Chg_Typ_Cd = 'PMD' AND Q1.Pst_Id IN ( 'PB0101' ,'PB0104' ) ) 
OR( Q1.Mng_Chg_Typ_Cd = 'DEVPMD' AND a.Pst_Id = 'PB0106' )
                       THEN 0
                    WHEN( a.Mng_Chg_Typ_Cd = 'DMD' AND Q1.Pst_Id IN ( 'PB0201' ,'PB0204' ) ) 
OR( Q1.Mng_Chg_Typ_Cd = 'DEVDMD' AND a.Pst_Id = 'PB0109 ' )
                       THEN 0
                ELSE
 1
                END ASC ) AS ROW_NUM1
             FROM
                VT_CUID_MND_NMN_CHG_INF AS a /* VT_
               LEFT OUTER JOIN BRTL_VCOR.BRTL_EM_USR_PST_REL_INF_S AS b /* EM_ */
                    ON a.Rtl_Usr_Id = b.Rtl_Usr_Id
                AND a.Blg_Org_Id = b.BRN_Org_Id
                AND a.Pst_Id = b.Pst_Id
                AND b.Sys_Id = 'privatebanking'
               AND b.pst_sts IN ( '1' ,'0' ,'-2' ) /* 1 -2 0 */
                AND b.DW_Snsh_Dt = CAST( lv_mig_v_Trx_Dt AS DATE ) ) Q1
             WHERE
               O1.ROW NUM1 = 1 :
```
# **6.4.1.4.8** 查询优化操作符

本章节主要介绍Teradata查询优化操作符的迁移语法。迁移语法决定了关键字/特性的 迁移方式。

可以使用**[inToExists](#page-233-0)**参数来配置从IN/NOT IN的到EXISTS/NOT EXISTS的迁移行为。

该参数的值默认为FALSE。要使用查询优化功能,需将该参数值设为TRUE。

迁移到GaussDB A 和GaussDB(DWS)的SQL查询,包含IN/NOT IN参数的Teradata查 询已经优化并转换为EXISTS/NOT EXISTS运算符。IN/NOT IN操作符可对单列或多列使 用。只有当IN/NOT IN语句存在于WHERE或ON子句中时,DSC才会迁移该语句。接下 来以IN到EXISTS的转换为例(同样适用于NOT IN到NOT EXISTS的转换)。

#### **IN**到**EXISTS**的简单转换

在如下示例中,输入文件中提供了关键词IN。为进行优化,该工具在迁移过程中将其 替换为EXISTS关键词。

#### 说明

● 嵌套**IN/NOT IN** 的**IN/NOT IN**语句不支持迁移,迁移的脚本将失效。 UPDATE tab1

```
SFT h = 123 WHERE b IN ('abc') 
    AND b IN ( SELECT i 
                          FROM tab2 
                          WHERE j NOT IN (SELECT m 
                                                        FROM tab3
\sim (b) and (b) and (b) and (b) and (b) and (b) and (b) and (b) and (b) and (b) and (b) and (b) and (b) and (b) and (b) and (b) and (b) and (b) and (b) and (b) and (b) and (b) and (b) and (b) and (b) and (b) and (b) and 
                     )
```
迁移包含子查询的IN/NOT IN语句时,不支持迁移IN/NOT IN操作符和子查询(见示例)之 间的注释。

#### 示例:

;

```
SELECT * 
 FROM categories 
 WHERE category_name
   IN --comment 
      ( SELECT category_name 
        FROM categories1 ) 
 ORDER BY category_name;
```
#### ● **IN/NOT IN**语句迁移,其中对象名称包含**\$**和**#**

- 如果TABLE名称或TABLE ALIAS以\$(美元符号)开头,则工具不会对查询进行迁移。 SELECT Customer\_Name FROM Customer\_t **\$A** WHERE Customer\_ID IN( SELECT Customer\_ID FROM Customer\_t );
- 如果COLUMN名称以 # ( hash ) 开头, 则工具进行的查询迁移可能存在问题。 SELECT Customer\_Name FROM Customer\_t WHERE #Customer\_ID IN( SELECT #Customer\_ID FROM Customer\_t );

#### 输入:**IN**

```
SELECT ...
  FROM tab1 t
  WHERE t.col1 IN (SELECT icol1 FROM tab2 e)
 ORDER BY col1
```
#### 输出:

```
SELECT ...
   FROM tab1 t
   WHERE EXISTS (SELECT icol1
               FROM tab2 e
              WHERE icol1 = t.col1
\overline{\phantom{a}} ORDER BY col1;
```
#### 输入:**IN**,使用多列以及**Aggregate**函数

```
SELECT deptno, job_id, empno, salary, bonus
 FROM emp_t
 WHERE ( deptno, job_id, CAST(salary AS NUMBER(10,2))+CAST(bonus AS NUMBER(10,2)) )
          IN ( SELECT deptno, job_id, 
              MAX(CAST(salary AS NUMBER(10,2))+CAST(bonus AS NUMBER(10,2)))
               FROM emp_t 
               WHERE hire_dt >= CAST( '20170101' AS DATE FORMAT 'YYYYMMDD' ) 
               GROUP BY deptno, job_id )
   AND hire_dt IS NOT NULL;
```
### 输出:

```
SELECT deptno, job_id, empno, salary, bonus
  FROM emp_t MAlias1
  WHERE EXISTS ( SELECT deptno, job_id, 
                  MAX(CAST(salary AS NUMBER(10,2))+CAST(bonus AS NUMBER(10,2)))
             FROM emp_t
              WHERE hire_dt >= CAST( '20170101' AS DATE)
                 AND deptno = MAlias1.deptno
                 AND job_id = MAlias1.job_id
              GROUP BY deptno, job_id 
             HAVING MAX(CAST(salary AS NUMBER(10,2))+CAST(bonus AS NUMBER(10,2)))
                  = CAST(MAlias1.salary AS NUMBER(10,2))+CAST(MAlias1.bonus AS NUMBER(10,2)) )
   AND hire_dt IS NOT NULL;
```
# **6.4.1.5** 模式对象与数据定义(**DDL**)

# **6.4.1.5.1** 表迁移

## **CREATE TABLE**

Teradata的CREATE TABLE ([缩写关键字](#page-302-0)为CT)语句用于创建表。

#### 示例:

输入:**CREATE TABLE**

CT tab1 ( id INT );

#### 输出:

;

```
CREATE
    TABLE
        tab1 (
           id INTEGER
        )
```
执行CREATE tab2 AS tab1时,从tab1中复制的结构将用于创建表tab2。如果CREATE TABLE语句包含WITH DATA选项,则会将tab1的数据也复制到tab2中。使用CREATE AS时,源表中的CONSTRAINT行将保留在新表中。

- 如果**[•session\\_mode](#page-234-0)**设为Teradata,则必须删除目标表中的重复记录。该操作通 过在迁移脚本中添加MINUS运算符实现。
- 如果·session\_mode设为ANSI, 则允许目标表中存在重复记录。

如果源表具有PRIMARY KEY(主键)或UNIQUE CONSTRAINT(唯一约束),则该表 不包含任何重复记录。在这种情况下,不需要添加MINUS操作符删除重复的记录。

示例:

## 输入:**CREATE TABLE AS WITH DATA**(**session\_mode=Teradata**)

CREATE TABLE tab2 AS tab1 WITH DATA;

#### 输出:

```
BEGIN 
   CREATE TABLE tab2 (
        LIKE tab1 INCLUDING ALL EXCLUDING PARTITION EXCLUDING RELOPTIONS
              );
   INSERT INTO tab2
   SELECT * FROM tab1
        MINUS SELECT * FROM tab2;
END
/
```
#### 输入:**CREATE TABLE AS WITH DATA AND STATISTICS**

```
CREATE SET VOLATILE TABLE tab2025
 AS ( SELECT * from tab2023 )
WITH DATA AND STATISTICS
 PRIMARY INDEX (LOGTYPE, OPERSEQ);
```
#### 输出:

;

CREATE LOCAL TEMPORARY TABLE tab2025 DISTRIBUTE BY HASH ( LOGTYPE, OPERSEQ ) AS ( SELECT \* FROM tab2023 );

ANALYZE tab2025;

## **CHARACTER SET** 和 **CASESPECIFIC**

CHARACTER SET用于指定字符列的服务器字符集,CASESPECIFIC用于指定字符数据 比较及排序时的大小写情况。

可以使用**[tdMigrateCharsetCase](#page-236-0)**参数来配置是否迁移CHARACTER SET和 CASESPECIFIC。如果该参数设为false,则工具将跳过该查询的迁移并记录消息。

#### 输入:**tdMigrateCharsetCase=True**

```
CREATE MULTISET VOLATILE TABLE TAB1
(
 col1 INTEGER NOT NULL 
 ,col2 INTEGER NOT NULL 
  ,col3 VARCHAR(100) NOT NULL CHARACTER SET UNICODE CASESPECIFIC )
PRIMARY INDEX (col1,col2)
ON COMMIT PRESERVE ROWS
;
```
#### 输出:

;

```
CREATE LOCAL TEMPORARY TABLE TMP_RATING_SYS_PARA 
(
  col1 INTEGER NOT NULL 
  ,col2 INTEGER NOT NULL 
  ,col3 VARCHAR(100) NOT NULL /* CHARACTER SET UNICODE CASESPECIFIC */)
)
ON COMMIT PRESERVE ROWS
```
DISTRIBUTE BY HASH (col1,col2)

#### 输入:迁移支持的字符数据类型

在Teradata中,以下字符集支持以字符个数来衡量字符串数据类型的长度:

- LATIN
- UNICODE
- GRAPHIC

不过,KANJISJIS字符集支持以字节个数来衡量字符串数据类型的长度。

以COLUMN\_NAME VARCHAR(100) CHARACTER SET UNICODE CASESPECIFIC COLUMN\_NAME VARCHAR(100) CHARACTER SET LATIN CASESPECIFIC为例, 字符串最大支持100个字符(而不是字节)。

在GaussDB A中,字符串数据类型长度通过字节(而不是字符)来衡量。 VARCHAR(100)和VARCHAR2(100)最多支持100个字节(而不是字符)。 但是 NVARCHAR2(100)最大可支持100个字符。

因此,如果Teradata使用LATIN、UNICODE或GRAPHIC字符集,VARCHAR应迁 移为NVARCHAR。

```
CREATE TABLE tab1
```

```
(
   col1 VARCHAR(10),
   COL2 CHAR(1)
);
```
### 输出:

```
a)when default_charset = UNICODE/GRAPHIC
CREATE
    TABLE
       tab1 (
          col1 NVARCHAR2 (10) 
          ,COL2 NVARCHAR2 (1)
       ) ;
b)when default_charset = LATIN
CREATE
    TABLE
       tab1 (
          col1 VARCHAR2 (10)
          ,COL2 VARCHAR2 (1)
       ) ;
```
# 输入:

```
CREATE TABLE tab1
(
   col1 VARCHAR(10) CHARACTER SET UNICODE,
   COL2 CHAR(1)
);
```

```
a) when default_charset = UNICODE/GRAPHIC
CREATE
    TABLE
       tab1 (
          col1 NVARCHAR2 (10) /* CHARACTER SET UNICODE*/
          ,COL2 NVARCHAR2( 1 )
       ) ; 
b) when default_charset = LATIN
CREATE
   TABLE
       tab1 (
          col1 NVARCHAR2 (10) /* CHARACTER SET UNICODE*/
          ,COL2 CHAR(1)
      ) ;
```
## **VOLATILE**

输入文件中包含表的专用关键词VOLATILE,但GaussDB(DWS)不支持该关键词。因 此,DSC在迁移过程中用关键词LOCAL TEMPORARY替换该关键词。根据配置输入, Volatile表在迁移中标记为本地临时表或无日志表。

#### 输入:**CREATE VOLATILE TABLE**

CREATE VOLATILE TABLE T1 (c1 int ,c2 int);

#### 输出:

```
CREATE
   LOCAL TEMPORARY TABLE
   T1 (
       c1 INTEGER
      ,c2 INTEGER
    \lambda;
```
#### 输入:**CREATE VOLATILE TABLE AS WITH DATA**(**session\_mode=Teradata**)

如果源表具有PRIMARY KEY ( 主键 ) 或UNIQUE CONSTRAINT ( 唯一约束 ) ,则该表 不包含任何重复记录。在这种情况下,不需要添加MINUS操作符删除重复的记录。

```
CREATE VOLATILE TABLE tabV1 (
     C1 INTEGER DEFAULT 99
     ,C2 INTEGER
     ,C3 INTEGER
     ,C4 NUMERIC (20,0) DEFAULT NULL (BIGINT)
     ,CONSTRAINT XX1 PRIMARY KEY ( C1, C2 )
     ) PRIMARY INDEX (C1, C3 );
```

```
CREATE TABLE tabV2 AS tabV1 WITH DATA PRIMARY INDEX (C1)
        ON COMMIT PRESERVE ROWS;
```
#### 输出:

; /

```
CREATE LOCAL TEMPORARY TABLE tabV1 (
     C1 INTEGER DEFAULT 99
     ,C2 INTEGER
     ,C3 INTEGER
     ,C4 NUMERIC (20,0) DEFAULT CAST( NULL AS BIGINT )
     ,CONSTRAINT XX1 PRIMARY KEY ( C1, C2 )
     ) DISTRIBUTE BY HASH (C1);
BEGIN 
   CREATE TABLE tabV2 (
          LIKE tabV1 INCLUDING ALL EXCLUDING PARTITION EXCLUDING RELOPTIONS EXCLUDING 
DISTRIBUTION
              ) DISTRIBUTE BY HASH (C1);
   INSERT INTO tabV2 SELECT * FROM tabV1;
FND
```
#### **SET**

SET是Teradata的独有功能。它不允许重复的记录。它使用MINUS集合操作符来实 现。DSC支持MULTISET和SET表。SET表支持与VOLATILE一起使用。

### 输入:**SET TABLE**

CREATE SET VOLATILE TABLE tab1 … ; INSERT INTO tab1 SELECT expr1, expr2, … FROM tab1, … WHERE ….:

#### 输出:

CREATE LOCAL TEMPORARY TABLE tab1 … ; INSERT INTO tab1 SELECT expr1, expr2, … FROM tab1, … WHERE …. MINUS SELECT \* FROM tab1 ;

#### **MULTISET**

MULTISET是一个普通表,所有数据库都支持这个表。迁移工具同时支持MULTISET和 SET表。

MULTISET表支持与VOLATILE一起使用。

### 输入:**CREATE MULTISET TABLE**

CREATE VOLATILE MULTISET TABLE T1 (c1 int ,c2 int);

#### 输出:

```
CREATE
   LOCAL TEMPORARY TABLE
   T1 (
       c1 INTEGER
      ,c2 INTEGER
    \lambda;
```
## **TITLE**

Teradata Permanent、Global Temporary和Volatile表支持关键字TITLE。在迁移过程 中,TITLE文本将被注释掉。

#### 说明

如果TITLE文本拆分为多行,则在迁移后脚本中,换行符(ENTER)替换为空格。

#### 输入:**CREATE TABLE**,使用**TITLE**

```
CREATE TABLE tab1 (
 c1 NUMBER(2) TITLE 'column_a'
);
```
## 输出:

```
CREATE TABLE tab1 (
 c1 NUMBER(2) /* TITLE 'column_a' */
);
```
#### 输入:**TABLE**,使用多行**TITLE**

```
CREATE TABLE tab1 (
 c1 NUMBER(2) TITLE 'This is a
very long title'
);
```
#### 输出:

```
CREATE TABLE tab1 (
c1 NUMBER(2) /* TITLE 'This is a very long title' */);
```
## 输入:**TABLE**,使用列**TITLE**

#### DSC将列TITLE迁移为新的外部查询。

```
SELECT customer_id (TITLE 'cust_id')
FROM Customer_T
WHERE cust id > 10;
```
#### 输出:

```
SELECT
      customer_id AS "cust_id"
    FROM
       (
          SELECT
                 customer_id
              FROM
                 Customer_T
              WHERE
                 cust_id > 10
       )
```
## 输入:**TABLE**,使用列**TITLE**和**QUALIFY**

```
SELECT ord_id 
(TITLE 'Order_Id'), order_date, customer_id
  FROM order_t
WHERE Order_Id > 100
QUALIFY ROW_NUMBER() OVER(PARTITION BY customer_id ORDER BY order_date DESC) <= 5;
```
# 输出:

;

```
SELECT
       "mig_tmp_alias1" AS "Order_Id"
    FROM
       (
          SELECT
               ord id AS "mig_tmp_alias1"
                ,ROW_NUMBER( ) OVER( PARTITION BY customer_id ORDER BY order_date DESC ) AS 
ROW_NUM1
             FROM
                order_t
             WHERE
                Order_Id > 100
       ) Q1
   WHFRF
       Q1.ROW_NUM1 <= 5
;
```
# **TITLE** 和 **ALIAS**

如果使用TITLE并指定ALIAS,则工具将按如下方式进行迁移:

- **TITLE with AS**:迁移为AS alias。
- **TITLE with NAMED:** 迁移为NAMED alias。
- **TITLE with NAMED and AS: 迁移为AS alias。**

## 输入:**TABLE TITLE**,使用**NAMED**和**AS**

SELECT Acct\_ID (TITLE 'Acc Code') (NAMED XYZ) AS "Account Code" ,Acct\_Name (TITLE 'Acc Name') FROM GT\_JCB\_01030\_Acct\_PBU where "Account Code" > 500 group by "Account Code" ,Acct\_Name ;

## 输出:

SELECT

Acct\_ID AS "Account Code"

```
 ,Acct_Name AS "Acc Name"
 FROM
    GT_JCB_01030_Acct_PBU
 WHERE
   Acct ID > 500 GROUP BY
    Acct_ID ,Acct_Name
```
#### 说明

;

目前,DSC支持迁移初始CREATE/ALTER语句中的TITLE命令,但不支持后续对TITLE指定列的引 用。例如,在下面的CREATE TABLE语句中,带有TITLE Employee ID的列eid在迁移后被注释 掉,但是SELECT语句中对eid的引用将保持原样。

输入

CREATE TABLE tab1 ( eid INT TITLE 'Employee ID'); SELECT eid FROM tab1; 输出 CREATE TABLE tab1 (eid INT /\*TITLE 'Employee ID'\*/); SELECT eid from tab1;

# **TITLE 和 CREATE VIEW**

# 输入:

```
REPLACE VIEW ${STG_VIEW}.B971_AUMSUMMARY${TABLE_SUFFIX_INC} 
AS 
LOCK TABLE ${STG_DATA}.B971_AUMSUMMARY${TABLE_SUFFIX_INC} FOR ACCESS
SELECT AUM_DATE (TITLE ' ')
    ,CLNTCODE (TITLE ' ')
    ,ACCTYPE (TITLE ' ')
    ,CCY (TITLE ' ')
    ,BAL_AMT (TITLE ' ')
    ,MON_BAL_AMT (TITLE ' ')
    ,HK_CLNTCODE (TITLE ' ')
     ,MNT_DATE (TITLE ' ')
FROM ${STG_DATA}.B971_AUMSUMMARY${TABLE_SUFFIX_INC};
it should be migrated as below:
CREATE OR REPLACE VIEW ${STG_VIEW}.B971_AUMSUMMARY${TABLE_SUFFIX_INC} 
AS 
/*LOCK TABLE ${STG_DATA}.B971_AUMSUMMARY${TABLE_SUFFIX_INC} FOR ACCESS */
SELECT AUM_DATE /* (TITLE ' ') */
    ,CLNTCODE /* (TITLE ' ') */
    ,ACCTYPE /* (TITLE ' ') */
    ,CCY /* (TITLE ' ') */
    ,BAL_AMT /* (TITLE ' ') */
   , MON BAL AMT /* (TITLE ' ') */
    ,HK_CLNTCODE /* (TITLE ' ') */
   , MNT_DATE /* (TITLE ' ') */
FROM ${STG_DATA}.B971_AUMSUMMARY${TABLE_SUFFIX_INC};
```

```
CREATE OR REPLACE VIEW ${STG_VIEW}.B971_AUMSUMMARY${TABLE_SUFFIX_INC} 
\Delta/*LOCK TABLE ${STG_DATA}.B971_AUMSUMMARY${TABLE_SUFFIX_INC} FOR ACCESS */
SELECT AUM_DATE /* (TITLE ' ) */
    ,CLNTCODE /* (TITLE ' ') */
     ,ACCTYPE /* (TITLE ' ') */
    ,CCY /* (TITLE ' ') */
    ,BAL_AMT /* (TITLE ' ') */
    ,MON_BAL_AMT /* (TITLE ' ') */
   ,HK_CLNTCODE /* (TITLE ' ') */
     ,MNT_DATE /* (TITLE ' ') */
FROM ${STG_DATA}.B971_AUMSUMMARY${TABLE_SUFFIX_INC};
```
# 索引

CREATE TABLE语句支持创建索引。DSC支持带有主索引(PRIMARY INDEX)和唯一 索引 (UNIQUE INDEX)的TABLE语句。

该工具不会添加DISTRIBUTE BY HASH用于创建具有主键(PRIMARY KEY)和非唯一 主索引的表。

#### 输入:**CREATE TABLE**,使用**INDEX**

```
CREATE SET TABLE DP_TEDW.B0381_ACCOUNT_OBTAINED_MAP,
    NO FALLBACK, NO BEFORE JOURNAL, 
NO AFTER JOURNAL, CHECKSUM = DEFAULT<br>( Ranked Id | INTEGER NOT NULL
                  INTEGER NOT NULL
 , Source_System_Code SMALLINT NOT NULL
 , Operational_Acc_Obtained_Id VARCHAR(100) 
  CHARACTER SET LATIN NOT CASESPECIFIC FORMAT 'X(50)'
 , Mapped_Id INTEGER NOT NULL
 ) 
PRIMARY INDEX B0381_ACCOUNT_OBTAINED_idx_PR ( Ranked_Id ) 
UNIQUE INDEX B0381_ACCT_OBT_MAP__idx_SCD ( Source_System_Code ) 
INDEX B0381_ACCT_OBT_MAP__idx_OPID ( Operational_Acc_Obtained_Id );
```
#### 输出:

CREATE TABLE DP\_TEDW.B0381\_ACCOUNT\_OBTAINED\_MAP ( Ranked\_Id INTEGER NOT NULL , Source\_System\_Code SMALLINT NOT NULL , Operational\_Acc\_Obtained\_Id VARCHAR( 100 ) , Mapped\_Id INTEGER NOT NULL ) DISTRIBUTE BY HASH ( Ranked\_Id ); CREATE INDEX B0381\_ACCT\_OBT\_MAP\_\_idx\_SCD ON DP\_TEDW.B0381\_ACCOUNT\_OBTAINED\_MAP ( Source\_System\_Code ); CREATE INDEX B0381\_ACCT\_OBT\_MAP\_\_idx\_OPID ON DP\_TEDW.B0381\_ACCOUNT\_OBTAINED\_MAP ( Operational\_Acc\_Obtained\_Id );

#### 说明

由于索引列列表(organic\_name)不是DISTRIBUTE BY列列表(serial\_no、organic\_name)的 超集,因此索引中删除了UNIQUE。

#### 输入:**CREATE TABLE**,使用主键和非唯一主索引(未添加**DISTRIBUTE BY HASH**)

CREATE TABLE employee

 ( EMP\_NO INTEGER , DEPT\_NO INTEGER , FIRST\_NAME VARCHAR(20) , LAST\_NAME CHAR(20) , SALARY DECIMAL(10,2) , ADDRESS VARCHAR(100) , CONSTRAINT pk\_emp PRIMARY KEY ( EMP\_NO ) ) PRIMARY INDEX ( DEPT\_NO ) ;

#### 输出:

CREATE TABLE employee

 ( EMP\_NO INTEGER , DEPT\_NO INTEGER , FIRST\_NAME VARCHAR(20) , LAST\_NAME CHAR(20) , SALARY DECIMAL(10,2) , ADDRESS VARCHAR(100) , CONSTRAINT pk\_emp PRIMARY KEY ( EMP\_NO ) )

;

# 创建带索引分区表

#### 如果配置参数**tdMigrateRANGE\_N**为**true**。

### 输入:

CREATE SET TABLE SC.TAB , NO FALLBACK, NO BEFORE JOURNAL, NO AFTER JOURNAL, CHECKSUM=DEFAULT, DEFAULT MERGEBLOCKRATIO ( ACCOUNT\_NUM VARCHAR(255) CHARACTER SET LATIN NOT CASESPECIFIC NOT NULL ,ACCOUNT\_MODIFIER\_NUM CHAR(18) CHARACTER SET LATIN NOT CASESPECIFIC NOT NULL ,END\_DT DATE FORMAT 'YYYY-MM-DD' ,UPD\_TXF\_BATCHTD INTEGER COMPRESS ) PRIMARY INDEX XPKT0300\_AGREEMENT (ACCOUNT\_NUM,ACCOUNT\_MODIFIER\_NUM) PARTITION BY RANGE\_N(END\_DT BETWEEN '2001-01-01' AND '2020-12-31' EACH INTERVAL '1' DAY, NO RANGE ,UNKNOWN) INDEX (UPD\_TXF\_BATCHTD)

### 输出:

;

```
CREATE
    TABLE
       SC.TAB (
          ACCOUNT_NUM VARCHAR( 255 ) /* CHARACTER SET LATIN*/
          /* NOT CASESPECIFIC*/ NOT NULL
          ,ACCOUNT_MODIFIER_NUM CHAR( 18 ) /* CHARACTER SET LATIN*/                 /* NOT<br>IFIC*/               NOT NULL
CASESPECIFIC*/
          ,END_DT DATE
          ,UPD_TXF_BATCHTD INTEGER /* COMPRESS */
       ) DISTRIBUTE BY HASH (
          ACCOUNT_NUM
           ,ACCOUNT_MODIFIER_NUM
       ) PARTITION BY RANGE (END_DT) (
          PARTITION TAB_1 start ('2001-01-01')
       END ('2020-12-31') EVERY (
          INTERVAL '1' DAY )
\qquad \qquad ) ;
CREATE INDEX ON SC.TAB (UPD_TXF_BATCHTD) LOCAL;
```
# 约束

表中的约束应用于多列。DSC支持以下约束:

- CHECK约束:由GaussDB T、GaussDB A 和GaussDB(DWS)支持。
- REFERENCES约束/FOREIGN KEY:目前无法通过工具迁移。
- PRIMARY KEY约束:可通过工具迁移。
- UNIQUE约束:可通过工具迁移。

#### 输入:**CREATE TABLE**,使用**CONSTRAINT**

```
CREATE SET TABLE DP_SEDW.T_170UT_HOLDER_ACCT, NO FALLBACK, 
  NO BEFORE JOURNAL, NO AFTER JOURNAL 
 ( BUSINESSDATE VARCHAR(10) 
 , SOURCESYSTEM VARCHAR(5) 
, UPLOADCODE VARCHAR(1)<br>, HOLDER_NO VARCHAR(7)
                VARCHAR(7) NOT NULL
 , POSTAL_ADD_4 VARCHAR(40) 
 , EPF_IND CHAR(1) 
 , CONSTRAINT uq_t_170ut_hldr UNIQUE ( SOURCESYSTEM, UPLOADCODE, 
HOLDER_NO ) 
 ) PRIMARY INDEX ( HOLDER_NO, SOURCESYSTEM ) ;
```
#### 输出:

```
CREATE TABLE DP_SEDW.T_170UT_HOLDER_ACCT 
  ( BUSINESSDATE  VARCHAR( 10 )<br>. SOURCESYSTEM  VARCHAR( 5 )
  , SOURCESYSTEM
  , UPLOADCODE VARCHAR(1)<br>, HOLDER_NO VARCHAR(7)
                       VARCHAR( 7 ) NOT NULL<br>VARCHAR( 40 )
  , POSTAL_ADD_4<br>, EPF_IND    C
                    CHAR( 1 ) , CONSTRAINT uq_t_170ut_hldr UNIQUE ( SOURCESYSTEM, UPLOADCODE, HOLDER_NO ) 
\qquad \qquad
```
DISTRIBUTE BY HASH ( HOLDER\_NO, SOURCESYSTEM );

### 输入:

建表后,可使用ALTER语句为该表字段添加列级约束。

CREATE TABLE GCC\_PLAN.T1033 ( ROLLOUT\_PLAN\_LINE\_ID NUMBER NOT NULL, UDF\_FIELD\_VALUE\_ID NUMBER NOT NULL) ;

ALTER TABLE GCC\_PLAN.T1033 ADD CONSTRAINT UDF\_FIELD\_VALUE\_ID\_PK UNIQUE (UDF\_FIELD\_VALUE\_ID) ;

#### 输出:

CREATE TABLE GCC\_PLAN.T1033 ( ROLLOUT\_PLAN\_LINE\_ID NUMBER NOT NULL, UDF\_FIELD\_VALUE\_ID\_NUMBER NOT NULL, CONSTRAINT UDF\_FIELD\_VALUE\_ID\_PK UNIQUE (UDF\_FIELD\_VALUE\_ID) ;

#### 说明

建表脚本中,需在所有列声明之后添加约束创建语法。

#### **COLUMN STORE**

表的存储方式可使用CREATE TABLE语句中的WITH(ORIENTATION=COLUMN)从 ROW-STORE转换为COLUMN存储。可使用**[rowstoreToColumnstore](#page-233-0)**参数启用/禁用 此功能。

#### 输入:**CREATE TABLE**,修改存储模式为 **COLUMN STORE**

```
CREATE MULTISET VOLATILE TABLE tab1
    ( c1 VARCHAR(30) CHARACTER SET UNICODE 
     , c2 DATE
 , ...
\qquad \qquad PRIMARY INDEX (c1, c2) 
 ON COMMIT PRESERVE ROWS;
```
#### 输出:

```
CREATE LOCAL TEMPORARY TABLE tab1 
   ( c1 VARCHAR(30) 
   , c2 DATE 
 , ...
   ) WITH (ORIENTATION = COLUMN)
  ON COMMIT PRESERVE ROWS 
  DISTRIBUTE BY HASH (c1, c2);
```
## **PARTITION**

工具不支持迁移分区/子分区,在迁移后脚本中注释掉以下分区/子分区的关键字:

- 范围分区/子分区
- 列表分区/子分区

#### ● 哈希分区/子分区

场景1:假设参数**[•tdMigrateCASE\\_N](#page-237-0)**和**[•tdMigrateRANGE\\_N](#page-238-0)**分别设置为comment和 range。

以下示例为Teradata建表脚本,指定嵌套分区。

## 输入:**PARTITION BY RANGE\_N**

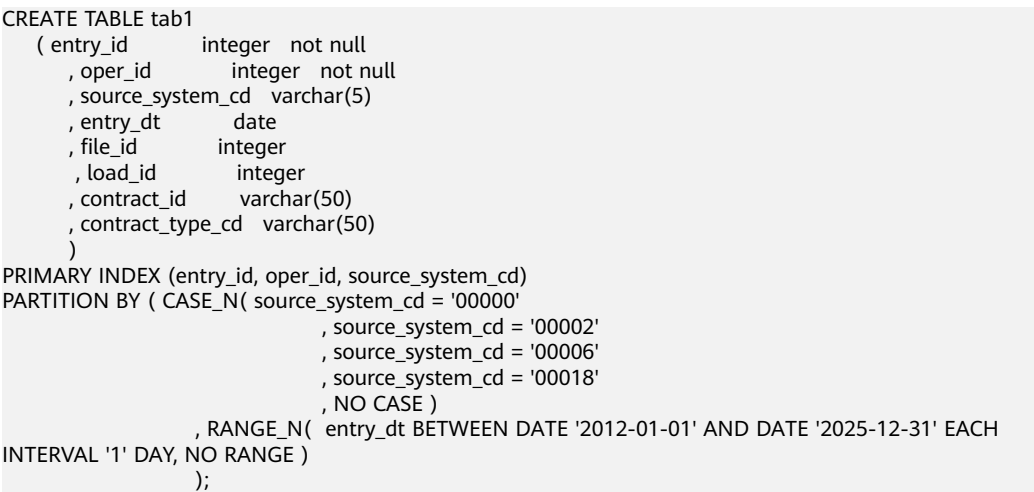

#### 输出:

```
CREATE TABLE tab1
    ( entry_id integer not null
       , oper_id integer not null
        , source_system_cd varchar(5)
      , entry_dt date
       , file_id integer 
       %, load_id integer<br>contract_id varchar(50)
      , contract_id \overline{a} , contract_type_cd varchar(50)
\overline{\phantom{a}}DISTRIBUTE BY HASH (entry_id, oper_id, source_system_cd)
PARTITION BY RANGE (entry_dt) ( PARTITION tab1_p1 START (CAST('2012-01-01' AS DATE)) 
                                                      END (CAST('2025-12-31' AS DATE)) 
                                                      EVERY (INTERVAL '1' DAY) );
```
场景2:假设参数**[tdMigrateCASE\\_N](#page-237-0)**和**[tdMigrateRANGE\\_N](#page-238-0)**分别设置为comment和 range。

以下示例为Teradata建表脚本,指定嵌套分区。

## 输入:

CREATE TABLE tab2 ( entry\_id integer not null , oper\_id integer not null , source\_system\_cd varchar(5) , entry\_dt date , file\_id integer %, load\_id integer<br>contract id varchar(50) , contract\_id , contract\_type\_cd varchar(50)  $\overline{\phantom{a}}$ PRIMARY INDEX (entry\_id, oper\_id, source\_system\_cd) PARTITION BY ( RANGE\_N( entry\_dt BETWEEN DATE '2012-01-01' AND DATE '2025-12-31' EACH INTERVAL '1' DAY, NO RANGE ) , CASE\_N( source\_system\_cd = '00000' , source\_system\_cd = '00002'

```
 , source_system_cd = '00006'
 , source_system_cd = '00018'
 , NO CASE )
```
#### 输出:

CREATE TABLE tab2

); and the contract of  $\mathcal{C}$ 

- ( entry\_id integer not null<br>, oper\_id integer not n
	- integer not null
	- , source\_system\_cd varchar(5)
	- , entry\_dt date
	- , file\_id integer
	- , load\_id integer<br>, contract\_id varchar(50)
	- , contract\_id
- , contract\_type\_cd varchar(50)  $\overline{\phantom{a}}$

DISTRIBUTE BY HASH (entry\_id, oper\_id, source\_system\_cd) PARTITION BY RANGE (entry\_dt) ( PARTITION tab2\_p1 START (CAST('2012-01-01' AS DATE)) END (CAST('2025-12-31' AS DATE)) EVERY (INTERVAL '1' DAY) );

场景3:假设参数**[tdMigrateCASE\\_N](#page-237-0)**和**[tdMigrateRANGE\\_N](#page-238-0)**分别设置为非comment 和range的值。

工具支持迁移,且不会注释掉分区语法。

## 输入:

```
CREATE TABLE tab1
   entry_id integer not null<br>
, oper_id integer not n
                       integer not null
        , source_system_cd varchar(5)
       , entry_dt date
        , file_id integer 
       , load_id integer<br>, contract_id varchar(50)
       , contract_id
        , contract_type_cd varchar(50)
\overline{\phantom{a}}PRIMARY INDEX (entry_id, oper_id, source_system_cd)
PARTITION BY ( CASE_N( source_system_cd = '00000'
                                   , source_system_cd = '00002'
                                   , source_system_cd = '00006'
                                  . source system cd = '00018' , NO CASE )
                     , RANGE_N( entry_dt BETWEEN DATE '2012-01-01' AND DATE '2025-12-31' EACH 
INTERVAL '1' DAY, NO RANGE )
                     );
```

```
CREATE TABLE tab2<br>(entry_id
                     integer not null
        , oper_id integer not null
        , source_system_cd varchar(5)
       %, entry_dt date<br>date date date , file_id
       , file_id
       %, load_id integer<br>, contract_id varchar(50)
       , contract_id
        , contract_type_cd varchar(50)
\overline{\phantom{a}}DISTRIBUTE BY HASH (entry id, oper id, source_system_cd)
/* PARTITION BY ( CASE_N( source_system_cd = '00000'
                                    , source_system_cd = '00002'
                                    , source_system_cd = '00006'
                                    , source_system_cd = '00018'
                                    , NO CASE )
                      , RANGE_N( entry_dt BETWEEN DATE '2012-01-01' AND DATE '2025-12-31' EACH 
INTERVAL '1' DAY, NO RANGE )
```
) \*/

#### 场景4:假设参数**[tdMigrateCASE\\_N](#page-237-0)**和**[tdMigrateRANGE\\_N](#page-238-0)**设为任意值。

以下示例为Teradata建表脚本, 指定RANGE\_N分区, 未指定嵌套分区。

#### 输入:

;

CREATE TABLE tab4

( entry id integer not null , oper\_id integer not null , source\_system\_cd varchar(5) , entry\_dt date , file\_id integer %, load\_id integer<br>, contract\_id varchar(50) , contract\_id , contract\_type\_cd varchar(50)  $\overline{\phantom{a}}$ PRIMARY INDEX (entry\_id, oper\_id, source\_system\_cd) PARTITION BY (RANGE\_N( entry\_dt BETWEEN DATE '2012-01-01' AND DATE '2025-12-31' EACH INTERVAL '1' DAY, NO RANGE ) );

## 输出:

CREATE TABLE tab4 entry\_id integer not null<br>
, oper\_id integer not n integer not null , source\_system\_cd varchar(5)<br>, entry\_dt date , entry  $dt$  , file\_id integer , load\_id integer<br>, contract\_id varchar(50) , contract\_id , contract\_type\_cd varchar(50)  $\overline{\phantom{a}}$ DISTRIBUTE BY HASH (entry\_id, oper\_id, source\_system\_cd) PARTITION BY RANGE (entry\_dt) ( PARTITION tab4\_p1 START (CAST('2012-01-01' AS DATE)) END (CAST('2025-12-31' AS DATE)) EVERY (INTERVAL '1' DAY) );

场景5:假设参数**[tdMigrateCASE\\_N](#page-237-0)**和**[tdMigrateRANGE\\_N](#page-238-0)**分别设置为comment和 range。

以下示例为Teradata建表脚本, 指定CASE\_N分区, 未指定嵌套分区。

# 输入:

```
CREATE TABLE tab5
   ( entry_id integer not null
       , oper_id integer not null
       , source_system_cd varchar(5)
       , entry_dt date
       , file_id integer 
       %, load_id integer<br>, contract_id varchar(50)
      , contract_id
       , contract_type_cd varchar(50)
\overline{\phantom{a}}PRIMARY INDEX (entry_id, oper_id, source_system_cd)
PARTITION BY ( CASE_N( source_system_cd = '00000'
                                  , source_system_cd = '00002'
                                  , source_system_cd = '00006'
                                  , source_system_cd = '00018'
                                  , NO CASE )
               );
```
#### 输出:

CREATE TABLE tab5 ( entry\_id integer not null

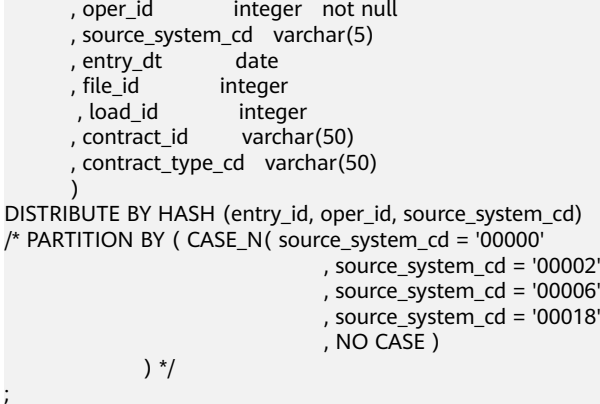

# **RANGE\_N** 在字符串列的分区

# 输入:

CREATE SET TABLE SC.TAB , NO FALLBACK, NO BEFORE JOURNAL, NO AFTER JOURNAL, CHECKSUM=DEFAULT, DEFAULT MERGEBLOCKRATIO (

ACCOUNT\_NUM VARCHAR(255) CHARACTER SET LATIN NOT CASESPECIFIC NOT NULL ,ACCOUNT\_MODIFIER\_NUM CHAR(18) CHARACTER SET LATIN NOT CASESPECIFIC NOT NULL ,DATA\_SOURCE\_ID CHAR(10) CHARACTER SET LATIN NOT CASESPECIFIC ,END\_DT DATE FORMAT 'YYYY-MM-DD' ,UPD\_TXF\_BATCHTD INTEGER COMPRESS )

PRIMARY INDEX XPKT0300\_AGREEMENT (ACCOUNT\_NUM,ACCOUNT\_MODIFIER\_NUM) PARTITION BY ( RANGE\_N(DATA\_SOURCE\_ID BETWEEN 'A','B','C','D','E','F','G','H','I','J','K','L','M','N','O','P','Q','R','S','T','U','V','W','X','Y','Z' AND 'ZZ', NO RANGE ,UNKNOWN) ,CASE\_N(END\_DT IS NULL , NO CASE , UNKNOWN)) ;

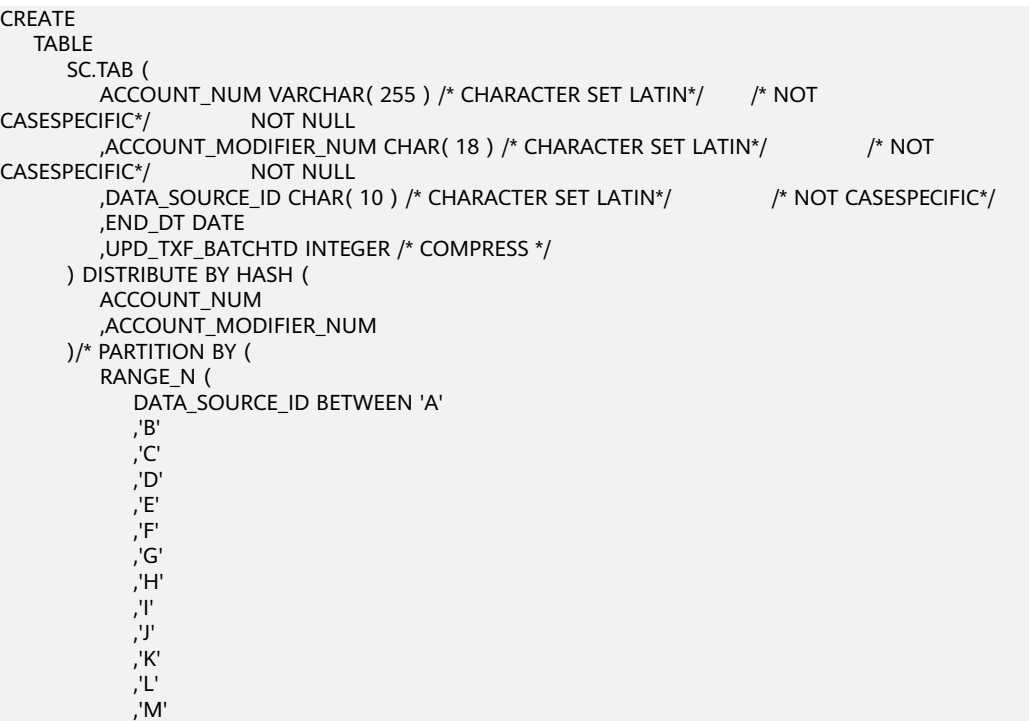

```
 ,'N'
 ,'O'
 ,'P'
 ,'Q'
 ,'R'
 ,'S'
 ,'T'
           ,'U'
 ,'V'
 ,'W'
          \cdot<sup>'</sup>X'
           ,'Y'
           ,'Z' AND 'ZZ'
           ,NO RANGE
           ,UNKNOWN
        )
        ,*/
/* CASE_N(END_DT IS NULL , NO CASE , UNKNOWN)) */
\sim \sim \sim
```
# **RANGE\_N with different partition INTERVAL**

#### 输入:

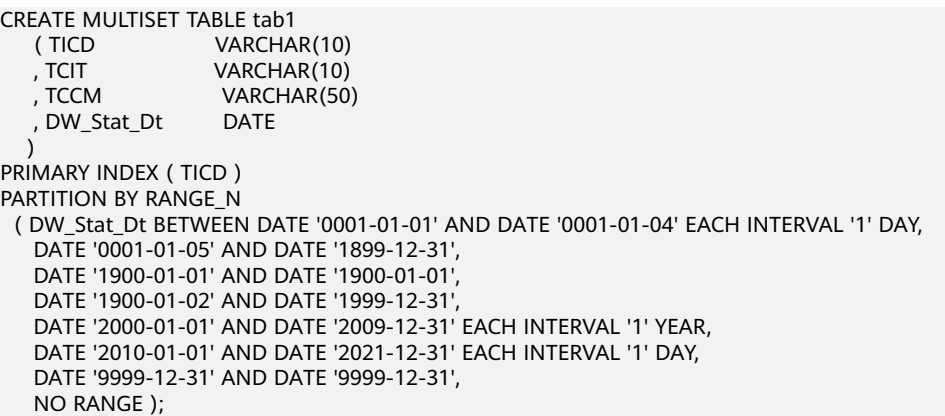

## 输出:

```
CREATE TABLE tab1 
   ( TICD  VARCHAR( 10 )<br>TCIT  VARCHAR( 10 )
    , TCIT VARCHAR( 10 )
                    VARCHAR( 50)
   , DW_Stat_Dt DATE
\rightarrowDISTRIBUTE BY HASH (TICD) 
PARTITION BY RANGE (DW_Stat_Dt)
  ( PARTITION tab1_0 START (DATE '0001-01-01') END (DATE '0001-01-04') EVERY (INTERVAL '1' DAY),
    PARTITION tab1_1 START (DATE '0001-01-04') END (DATE '1899-12-31'),
    PARTITION tab1_2 START (DATE '1899-12-31') END (DATE '1900-01-01'),
    PARTITION tab1_ 3 START (DATE '1900-01-01') END (DATE '1999-12-31'),
 PARTITION tab1_4 START (DATE '1999-12-31') END (DATE '2009-12-31') EVERY (INTERVAL '1' YEAR) ,
 PARTITION tab1_5 START (DATE '2009-12-31') END (DATE '2021-12-31') EVERY (INTERVAL '1' DAY) ,
    PARTITION tab1_6 START (DATE '2021-12-31') END (DATE '9999-12-31') 
 );
```
# **RANGE\_N with \* for start-date**

# 输入:

CREATE MULTISET TABLE Orders5 ( StoreNo SMALLINT, OrderNo INTEGER, OrderDate DATE,
```
 OrderTotal INTEGER 
) 
PRIMARY INDEX(OrderNo) 
PARTITION BY RANGE N (
  OrderDate BETWEEN DATE * AND DATE '2016-12-31' EACH INTERVAL '1' YEAR,
    DATE '2017-01-01' EACH INTERVAL '1' MONTH,
   DATE '2020-01-01' AND DATE '2020-12-31' EACH INTERVAL '1' DAY
);
```

```
CREATE TABLE Orders5 (
  StoreNo SMALLINT, 
  OrderNo INTEGER, 
  OrderDate DATE, 
  OrderTotal INTEGER 
) 
DISTRIBUTE BY HASH (OrderNo) 
PARTITION BY RANGE (OrderDate)
  ( PARTITION Orders5_0 START (DATE '0001-01-01') END (DATE '2016-12-31') EVERY (INTERVAL '1' YEAR),
PARTITION Orders5_1 START (DATE '2016-12-31') END (DATE '2020-01-01') EVERY (INTERVAL '1' MONTH),
PARTITION Orders5_2 START (DATE '2020-01-01') END (DATE '2020-12-31') EVERY (INTERVAL '1' DAY)
);
```
# **RANGE\_N with \* for end-date**

# 输入:

```
CREATE SET TABLE Orders4 (
  StoreNo SMALLINT, 
  OrderNo INTEGER, 
  OrderDate DATE, 
  OrderTotal INTEGER 
) 
PRIMARY INDEX(OrderNo) 
PARTITION BY RANGE_N (
  OrderDate BETWEEN DATE '2010-01-01' AND '2016-12-31' EACH INTERVAL '1' YEAR,
    DATE '2017-01-01' EACH INTERVAL '1' MONTH,
    DATE '2019-01-01' AND * 
);
```
# 输出:

```
CREATE TABLE Orders4 (
  StoreNo SMALLINT, 
  OrderNo INTEGER, 
  OrderDate DATE, 
  OrderTotal INTEGER 
) 
DISTRIBUTE BY HASH (OrderNo) 
PARTITION BY RANGE (OrderDate)
  ( PARTITION Orders4_0 START (DATE '2010-01-01') END (DATE '2016-12-31') EVERY (INTERVAL '1' YEAR),
PARTITION Orders4_1 START (DATE '2016-12-31') END (DATE '2020-01-01') EVERY (INTERVAL '1' MONTH) ,
PARTITION Orders4_2 START (DATE '2020-01-01') END (MAXVALUE)
);
```
# **RANGE\_N with comma seperated values**

# 输入:

CREATE TABLE orders10 (storeid INTEGER NOT NULL ,productid INTEGER NOT NULL ,orderdate DATE NOT NULL ,totalorders INTEGER NOT NULL) PRIMARY INDEX (storeid, productid) PARTITION BY (RANGE\_N(totalorders BETWEEN \*, 100, 1000 AND \*) );

CREATE TABLE orders10 (storeid INTEGER NOT NULL ,productid INTEGER NOT NULL ,orderdate DATE NOT NULL ,totalorders INTEGER NOT NULL) DISTRIBUTE BY HASH (storeid, productid) PARTITION BY RANGE (totalorders) ( PARTITION Orders10\_0 END (100), PARTITION Orders10\_1 END (1000), PARTITION Orders10\_2 END (MAXVALUE) );

# **ANALYZE**

### 输入:**CREATE TABLE**,使用**INDEX**

CREATE TABLE EMP27 AS emp21 WITH DATA PRIMARY INDEX (EMPNO) ON COMMIT PRESERVE ROWS;

#### 输出:

```
Begin
CREATE TABLE EMP27
( LIKE emp21 INCLUDING ALL EXCLUDING PARTITION EXCLUDING RELOPTIONS EXCLUDING
DISTRIBUTION )
DISTRIBUTE BY HASH ( EMPNO ) ;
INSERT INTO EMP27
select * from emp21 ;
end ;
/
ANALYZE Emp27 (EmpNo);
```
# 支持指定部分列

DSC支持在执行INSERT期间指定部分列(非全部列)。当输入的INSERT语句不包含输 入的CREATE语句中提到的所有列时会出现这种情况。在迁移时,会向这些列添加指定 的默认值。

### 说明

- **[session\\_mode](#page-234-0)**设为Teradata时支持此功能。
- INSERT-INTO-SELECT中的SELECT语句不得包含以下内容:
	- SET操作符
	- MERGE、使用PERCENT的TOP、使用TIES的TOP PERCENT

# 输入:**TABLE**,且**INSERT**语句中未指定**CREATE**中的全部列

```
CREATE
    VOLATILE TABLE
       Convert_Data3
       ,NO LOG (
          zoneno CHAR( 6 )
          ,brno CHAR( 6 )
          ,currtype CHAR( 4 )
          ,Commuteno CHAR( 4 )
          ,Subcode CHAR( 12 )
          ,accdate DATE format 'YYYY-MM-DD' NOT NULL
          ,acctime INTEGER
          ,quoteno CHAR( 1 )
          ,quotedate DATE FORMAT 'YYYY-MM-DD'
          ,lddrbaL DECIMAL( 18 ,0 ) DEFAULT 0
          ,ldcrbal DECIMAL( 18 ,0 )
          ,tddramt DECIMAL( 18 ,0 ) DEFAULT 25
```

```
 ,tdcramt DECIMAL( 18 ,0 )
          ,tddrbal DECIMAL( 18 ,2 )
          ,tdcrbal DECIMAL( 18 ,2 )
       ) PRIMARY INDEX (
          BRNO
          ,CURRTYPE
          ,SUBCODE
       )
          ON COMMIT PRESERVE ROWS
INSERT
    INTO
       Convert_Data3 (
          zoneno
          ,brno
          ,currtype
          ,commuteno
          ,subcode
          ,accdate
          ,acctime
          ,quoteno
          ,quotedate
          ,tddrbal
 ,tdcrbal
 ) SELECT
              A.zoneno
              ,A.brno
              ,'014' currtype
              ,'2' commuteno
              ,A.subcode
              ,A.Accdate
              ,A.Acctime
              ,'2' quoteno
              ,B.workdate quoteDate
              ,CAST( ( CAST( SUM ( CAST( A.tddrbal AS FLOAT ) * CAST( B.USCVRATE AS FLOAT ) ) AS 
FLOAT ) ) AS DEC (18, 2) ) AS tddrbal
```

```
 ,CAST( ( CAST( SUM ( CAST( A.tdcrbal AS FLOAT ) * CAST( B.USCVRATE AS FLOAT ) ) AS 
FLOAT ) ) AS DEC ( 18 ,2 ) ) AS tdcrbal
          FROM
```

```
 table2 A
```
;

;

```
CREATE
    LOCAL TEMPORARY TABLE
       Convert_Data3 (
          zoneno CHAR( 6 )
          ,brno CHAR( 6 )
          ,currtype CHAR( 4 )
          ,Commuteno CHAR( 4 )
          ,Subcode CHAR( 12 )
          ,accdate DATE NOT NULL
          ,acctime INTEGER
          ,quoteno CHAR( 1 )
          ,quotedate DATE
          ,lddrbaL DECIMAL( 18 ,0 ) DEFAULT 0
          ,ldcrbal DECIMAL( 18 ,0 )
          ,tddramt DECIMAL( 18 ,0 ) DEFAULT 25
          ,tdcramt DECIMAL( 18 ,0 )
          ,tddrbal DECIMAL( 18 ,2 )
          ,tdcrbal DECIMAL( 18 ,2 )
       )
          ON COMMIT PRESERVE ROWS DISTRIBUTE BY HASH (
          BRNO
          ,CURRTYPE
          ,SUBCODE
       )
```
;

INSERT INTO Convert\_Data3 ( **lddrbaL ,ldcrbal ,tddramt ,tdcramt** ,zoneno ,brno ,currtype ,commuteno ,subcode ,accdate ,acctime ,quoteno ,quotedate ,tddrbal ,tdcrbal ) SELECT  **0 ,NULL ,25 ,NULL** ,A.zoneno A.hrno ,'014' currtype ,'2' commuteno ,A.subcode ,A.Accdate ,A.Acctime ,'2' quoteno ,B.workdate quoteDate ,CAST( ( CAST( SUM ( CAST( A.tddrbal AS FLOAT ) \* CAST( B.USCVRATE AS FLOAT ) ) AS FLOAT ) ) AS DECIMAL( 18 ,2 ) ) AS tddrbal ,CAST( ( CAST( SUM ( CAST( A.tdcrbal AS FLOAT ) \* CAST( B.USCVRATE AS FLOAT ) ) AS FLOAT ) ) AS DECIMAL( 18 ,2 ) ) AS tdcrbal FROM table2 A MINUS SELECT lddrbaL ,ldcrbal ,tddramt ,tdcramt ,zoneno ,brno ,currtype ,commuteno ,subcode ,accdate ,acctime ,quoteno ,quotedate ,tddrbal ,tdcrbal FROM CONVERT\_DATA3 ;

# **6.4.1.5.2** 索引迁移

Teradata中CREATE INDEX的列和表名的顺序和GaussDB T、GaussDB A 和 GaussDB(DWS)中不同。使用参数**[distributeByHash](#page-233-0)**配置数据在集群节点间的分布方 式。该工具不会添加DISTRIBUTE BY HASH用于创建具有主键和非唯一主索引的表。

#### 输入:主键非主索引的超集,且仅有**1**列匹配

CREATE TABLE good\_5 ( column\_1 INTEGER NOT NULL PRIMARY KEY

```
 ,column_2 INTEGER
    ,column_3 INTEGER NOT NULL
    ,column_4 INTEGER
 ) PRIMARY INDEX (column _1,column_2);
```
;

```
CREATE TABLE good_5 (
          column_1 INTEGER NOT NULL PRIMARY KEY
          ,column_2 INTEGER
          ,column_3 INTEGER NOT NULL
          ,column_4 INTEGER
      )
```
#### 输入:主键非主索引的超集,且无匹配的列

```
CREATE SET TABLE DP_SEDW.T_170UT_HOLDER_ACCT
       ,NO FALLBACK
       ,NO BEFORE JOURNAL
       ,NO AFTER JOURNAL (
         BUSINESSDATE VARCHAR( 10 )
         ,SOURCESYSTEM VARCHAR( 5 )
         ,UPLOADCODE VARCHAR( 1 )
         ,HOLDER_NO VARCHAR( 7 ) NOT NULL
         ,POSTAL_ADD_4 VARCHAR( 40 )
         ,EPF_IND CHAR( 1 )
         ,PRIMARY KEY ( UPLOADCODE ,HOLDER_NO ) 
) PRIMARY INDEX ( SOURCESYSTEM,EPF_IND );
```
### 输出:

```
CREATE TABLE DP_SEDW.T_170UT_HOLDER_ACCT (
         BUSINESSDATE VARCHAR( 10 )
         ,SOURCESYSTEM VARCHAR( 5 )
         ,UPLOADCODE VARCHAR( 1 )
         ,HOLDER_NO VARCHAR( 7 ) NOT NULL
         ,POSTAL_ADD_4 VARCHAR( 40 )
         ,EPF_IND CHAR( 1 )
         ,PRIMARY KEY (UPLOADCODE ,HOLDER_NO ) );
```
# 输入:不存在主键,且唯一索引有名称

CREATE SET TABLE "DP\_TEDW"."T0409\_INTERNAL\_ORG\_GRP\_FUNCT", NO FALLBACK, NO BEFORE JOURNAL, NO AFTER JOURNAL ( Organization\_Party\_Id INTEGER NOT NULL , Function\_Code SMALLINT NOT NULL , Intern\_Funct\_Strt\_Date DATE FORMAT 'YYYY-MM-DD' NOT NULL DATE FORMAT 'YYYY-MM-DD'  $\qquad \qquad$ PRIMARY INDEX ( Organization\_Party\_Id ) UNIQUE INDEX ux\_t0409\_intr\_fn\_1 ( Function\_Code, Intern\_Funct\_Strt\_Date ) UNIQUE INDEX ( Organization\_Party\_Id, Intern\_Funct\_Strt\_Date );

#### 输出:

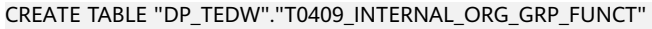

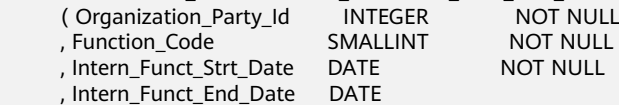

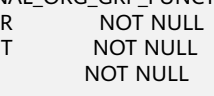

 $\qquad \qquad$ DISTRIBUTE BY HASH ( Organization\_Party\_Id ); CREATE INDEX ux\_t0409\_intr\_fn\_1 ON "DP\_TEDW"."T0409\_INTERNAL\_ORG\_GRP\_FUNCT" ( Function\_Code, Intern\_Funct\_Strt\_Date ); CREATE UNIQUE INDEX ON "DP\_TEDW"."T0409\_INTERNAL\_ORG\_GRP\_FUNCT" ( Organization\_Party\_Id, Intern\_Funct\_Strt\_Date );

# 输入:**CREATE TABLE**,使用主键和非唯一主索引(未添加**DISTRIBUTE BY HASH**)

CREATE TABLE employee

- ( EMP\_NO INTEGER
- , DEPT\_NO INTEGER
- , FIRST\_NAME VARCHAR(20)
- , LAST\_NAME CHAR(20)
- , SALARY DECIMAL(10,2)
- , ADDRESS VARCHAR(100)
- , CONSTRAINT pk\_emp PRIMARY KEY ( EMP\_NO )
- ) PRIMARY INDEX ( DEPT\_NO ) ;

### 输出:

CREATE TABLE employee

 ( EMP\_NO INTEGER , DEPT\_NO INTEGER , FIRST\_NAME VARCHAR(20) , LAST\_NAME CHAR(20) , SALARY DECIMAL(10,2) , ADDRESS VARCHAR(100) , CONSTRAINT pk\_emp PRIMARY KEY ( EMP\_NO ) ) ;

# **6.4.1.5.3** 视图迁移

CREATE VIEW ([缩写关键字](#page-302-0)为CV)和SELECT一同使用,用于创建视图。

Teradata和GaussDB T、GaussDB A 和GaussDB(DWS)均支持关键词VIEW,但 SELECT语句在迁移过程中会用()。详情请参见下方图片。

通过**[tdMigrateVIEWCHECKOPTIO....](#page-235-0)**参数可以配置如何迁移包含WITH CHECK OPTION关键字的视图。如果该参数设置为false,则工具跳过该查询并记录日志。

如果CREATE VIEW包含LOCK关键字,则工具根据**[tdMigrateLOCKoption](#page-235-0)**的设置决定 如何迁移VIEW查询。

# 输入:**CREATE VIEW**

CREATE VIEW DP\_STEDW.MY\_PARAM AS SELECT RUNDATE FROM DP\_STEDW.DATE\_TBL WHERE dummy = 1;

### 输出:

CREATE OR REPLACE VIEW DP\_STEDW.MY\_PARAM AS SELECT RUNDATE FROM DP\_STEDW.DATE\_TBL WHERE dummy = 1;

# 输入:**CREATE VIEW**,使用**FORCE**关键字

```
CREATE 
OR REPLACE FORCE VIEW IS2010_APP_INFO (
  APP_ID, APP_SHORTNAME, APP_CHNAME, 
 APP_ENNAME
) AS 
select 
 t.app_id, 
 t.app_shortname, 
  t.app_chname, 
 t.app_enname 
from 
 newdrms.seas_app_info t 
WHFRF
 t.app_status <> '2';
```

```
CREATE
OR REPLACE
/*FORCE*/
VIEW IS2010_APP_INFO (
   APP_ID,
   APP_SHORTNAME,
  APP_CHNAME,
   APP_ENNAME ) AS
SELECT
   t.app_id,
   t.app_shortname,
   t.app_chname,
   t.app_enname
FROM
  newdrms.seas_app_info t
WHERE
t.app_status <> '2';
```
# **REPLACE VIEW**

在Teradata中, REPLACE VIEW语句用于创建新视图, 或重建现有视图。DSC将其迁移 为GaussDB T、GaussDB A 和 DWS中兼容的CREATE OR REPLACE VIEW语句中。

### 输入:**REPLACE VIEW**

```
REPLACE VIEW DP_STEDW.MY_PARAM AS SELECT
      RUNDATE
    FROM
     DP_STEDW.DATE_TBL
  WHERE
     dummy = 1;
```
### 输出:

```
CREATE
OR REPLACE VIEW DP_STEDW.MY_PARAM AS (
   SELECT
         RUNDATE
      FROM
         DP_STEDW.DATE_TBL
      WHERE
         dummy = 1
)
;
```
### 输入:**REPLACE RECURSIVE VIEW**

```
Replace RECURSIVE VIEW reachable_from (
emp_id,emp_name,DEPTH) 
AS (
SELECT root.emp_id,root.emp_name,0 AS DEPTH
FROM emp AS root
WHERE root.mgr_id IS NULL);
```
### 输出:

CREATE OR REPLACE VIEW reachable\_from AS ( WITH RECURSIVE reachable\_from ( emp\_id,emp\_name,DEPTH) AS ( SELECT root.emp\_id,root.emp\_name,0 AS DEPTH FROM emp AS root WHERE root.mgr\_id IS NULL ) SELECT \* FROM reachable\_from);

# **REPLACE FUNCTION**

# 输入:

REPLACE FUNCTION up\_load1.RPT\_016\_BUS\_DATE() RETURNS DATE LANGUAGE SQL CONTAINS SQL DETERMINISTIC SQL SECURITY DEFINER COLLATION INVOKER INLINE TYPE 1 RETURN DATE'2017-08-22';

# 输出:

```
CREATE OR REPLACE FUNCTION up_load1.RPT_016_BUS_DATE()
RETURNS DATE
LANGUAGE SQL
IMMUTABLE
SECURITY DEFINER
AS 
$$
SELECT CAST('2017-08-20' AS DATE)
$$
;
```
# **CHECK OPTION**

通过**[tdMigrateVIEWCHECKOPTIO....](#page-235-0)**参数可以配置如何迁移包含CHECK OPTION关 键字的视图。

如果源数据库中出现含有CHECK OPRTION关键词的视图,则工具在目标数据库中注释 掉CHECK OPRTION。

# 输入:**VIEW**,使用**CHECK OPTION**

```
CV mgr15 AS SEL *
FROM
   employee
WHERE
   manager_id = 15 WITH CHECK OPTION
;
```
# 输出:(**tdMigrateVIEWCHECKOPTION=True**)

```
CREATE
   OR REPLACE VIEW mgr15 AS (
      SELECT
 *
         FROM
            employee
         WHERE
          manager id = 15 /*WITH CHECK OPTION */
   )
```
# 输出:(**tdMigrateVIEWCHECKOPTION=False**)

```
CV mgr15 AS SEL *
FROM
   employee
WHERE
   manager_id = 15 WITH CHECK OPTION
;
```
;

# **VIEW WITH RECURSIVE**

GaussDB T、GaussDB A 和GaussDB(DWS)不支持Teradata关键词RECURSIVE VIEW。因此,工具采用VIEW WITH RECURSIVE替代该关键词,如下图所示。

图 **6-3** 输入视图:CREATE RECURSIVE VIEW

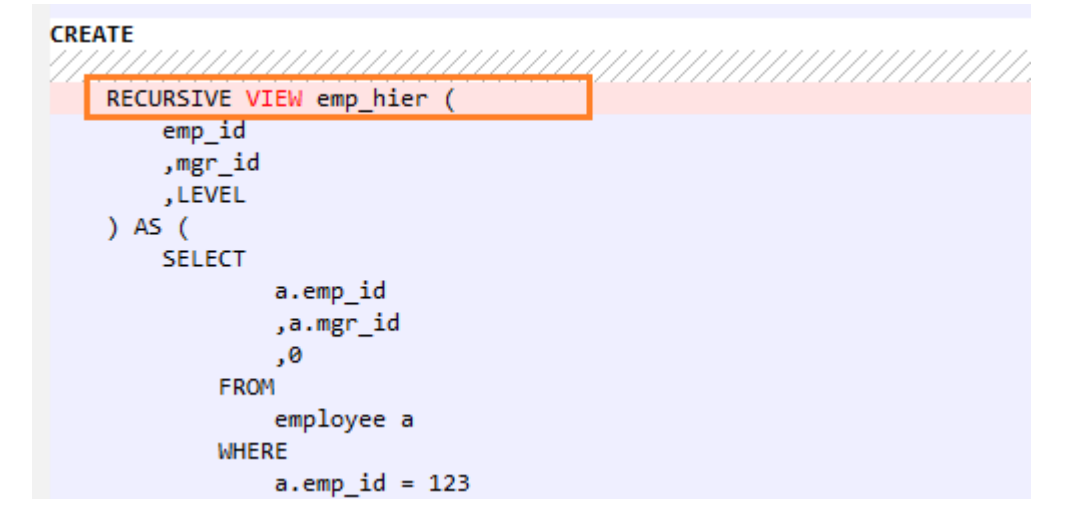

# 图 **6-4** 输出视图

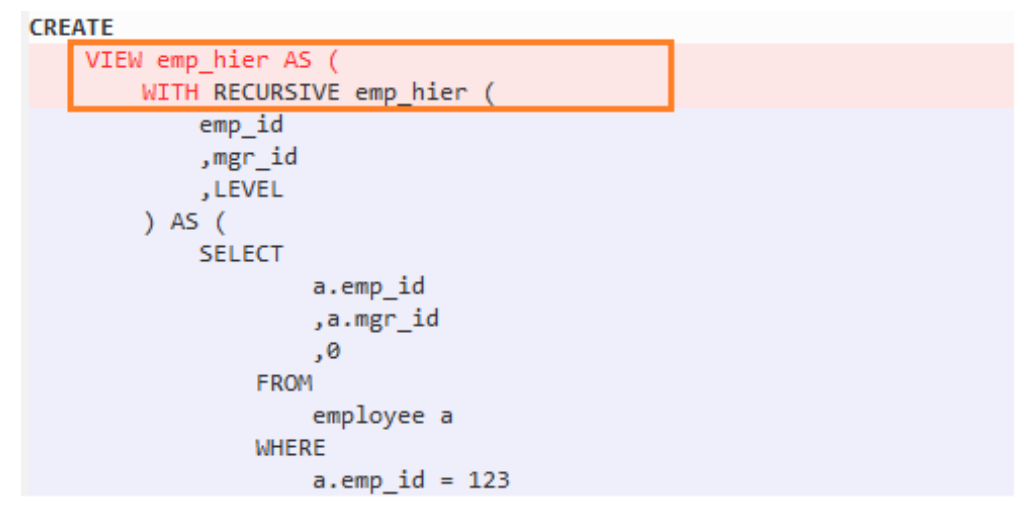

# **VIEW WITH ACCESS LOCK**

通过**[tdMigrateLOCKOption](#page-235-0)**参数可以配置如何迁移包含LOCK关键字的查询。如果 tdMigrateLOCKOption设置为false,则该工具在迁移时将跳过该查询并记录日志。

### 输入:**VIEW**,使用**ACCESS LOCK**

CREATE OR REPLACE VIEW DP\_SVMEDW.S\_LCR\_909\_001\_LCRLOAN AS LOCK TABLE DP\_STEDW.S\_LCR\_909\_001\_LCRLOAN FOR ACCESS FOR ACCESS ( SELECT RUN\_ID, PRODUCT\_ID, CURRENCY , CASHFLOW, ENTITY, LCR , TIME\_BUCKET, MT, Ctl\_Id , File\_Id, Business\_Date FROM DP\_STEDW.S\_LCR\_909\_001\_LCRLOAN ) ;

CREATE OR REPLACE VIEW DP\_SVMEDW.S\_LCR\_909\_001\_LCRLOAN  $\Delta$ /\* LOCK TABLE DP\_STEDW.S\_LCR\_909\_001\_LCRLOAN FOR ACCESS \*/ ( SELECT RUN\_ID, PRODUCT\_ID, CURRENCY , CASHFLOW, ENTITY, LCR , TIME\_BUCKET, MT, Ctl\_Id , File\_Id, Business\_Date FROM DP\_STEDW.S\_LCR\_909\_001\_LCRLOAN ) ;

#### **dbc.columnsV**

# 输入:

```
SELECT A.ColumnName 
AS V_COLS ,A.columnname || ' ' ||CASE WHEN columnType in ('CF','CV')
THEN CASE WHEN columnType='CV' THEN 'VAR' ELSE '' END||'CHAR('||TRIM(columnlength 
(INT))|| ') CHARACTER SET LATIN'|| CASE WHEN UpperCaseFlag='N' 
THEN ' NOT' ELSE '' 
END || ' CASESPECIFIC' 
WHEN columnType='DA' THEN 'DATE' 
WHEN columnType='TS' THEN 'TIMESTAMP(' || TRIM(DecimalFractionalDigits)||')' 
WHEN columnType='AT' THEN 'TIME('|| TRIM(DecimalFractionalDigits)||')' WHEN 
columnType='I' THEN 'INTEGER' 
 WHEN columnType='I1' THEN 'BYTEINT' 
WHEN columnType='I2' THEN 'SMALLINT' 
WHEN columnType='I8' THEN 'BIGINT' 
WHEN columnType='D' THEN 'DECIMAL('||TRIM(DecimalTotalDigits)||','||
TRIM(DecimalFractionalDigits)||')' ELSE 'Unknown' 
END||CASE WHEN Nullable='Y' 
THEN '' ELSE ' NOT NULL' END||'0A'XC 
AS V_ColT
,D.ColumnName 
AS V_PICol --获得目标表主索引
FROM dbc.columnsV A LEFT JOIN dbc.IndicesV B ON A.columnName = B.columnName AND B.IndexType 
IN ('Q','P') AND B.DatabaseName = '${V_TDDLDB}' AND B.tablename='${TARGET_TABLE}' WHERE 
A.databasename='${V_TDDLDB}' AND A.tablename = '${TARGET_TABLE}' AND A.columnname NOT IN 
( 'ETL_JOB_NAME' ,'ETL_TX_DATE' ,
'ETL_PROC_DATE'
```
)ORDER BY A.columnid;

### 输出:

D DECLARE lv\_mig\_V\_COLS TEXT; lv\_mig\_V\_ColT TEXT; lv\_mig\_V\_PICol TEXT; BEGIN<br>SELECT STRING\_AGG(A.ColumnName, ',') STRING\_AGG(A.columnname || ' ' ||CASE WHEN SELECT STRING\_AGG(A.ColumnName, ',') , STRING\_AGG(A.columnname || ' ' ||CASE WHEN<br>
columnType in ('CF','CV') , THEN CASE WHEN COlumnType='CV' THEN 'VAR' ELS THEN CASE WHEN columnType='CV' THEN 'VAR' ELSE '' END||'CHAR('||TRIM(mig\_td\_ext.mig\_fn\_castasint(columnlength))|| ') /\*CHARACTER SET LATIN\*/'|| CASE WHEN UpperCaseFlag='N' THEN ' NOT' ELSE " END || ' /\*CASESPECIFIC\*/' WHEN columnType='DA' THEN 'DATE' WHEN columnType='TS' THEN 'TIMESTAMP(' || TRIM(DecimalFractionalDigits)||')' WHEN columnType='AT' THEN 'TIME('|| TRIM(DecimalFractionalDigits)||')' WHEN<br>columnType='I' THEN 'INTEGER' WHEN columnType='I1' THEN columnType='I' THEN 'INTEGER'<br>'BYTEINT' 'BYTEINT' WHEN columnType='I2' THEN 'SMALLINT' WHEN WHEN columnType='D' THEN 'DECIMAL('|| TRIM(DecimalTotalDigits)||','||TRIM(DecimalFractionalDigits)||')' ELSE 'Unknown' END||CASE WHEN Nullable='Y' THEN '' ELSE ' NOT NULL' END||E'\x0A', ',') , STRING\_AGG(B.ColumnName, ',') INTO lv\_mig\_V\_COLS, lv\_mig\_V\_ColT, lv\_mig\_V\_PICol FROM mig\_td\_ext.vw\_td\_dbc\_columnsV A LEFT JOIN mig\_td\_ext.vw\_td\_dbc\_IndicesV B ON A.columnName = B.columnName AND B.IndexType IN ('Q','P') AND B.DatabaseName = 'public' AND B.tablename='emp2' WHERE A.databasename='public' AND A.tablename = 'emp2'; -- ORDER BY A.columnid; END; /

# **6.4.1.5.4 COLLECT STATISTICS**

在Teradata中,COLLECT STAT采集优化器统计信息,用于查询性能。DWS使用 ANALYZE语句来替代COLLECT STAT。

### 详情请参见**[ANALYZE](#page-341-0)**。

# 输入:**COLLECT STATISTICS**

COLLECT STAT tab1 COLUMN (c1, c2);

### 输出:

ANALYZE tab1 (c1, c2);

### 输入:**COLLECT STATISTICS**

COLLECT STATISTICS COLUMN (customer\_id,customer\_name) , COLUMN (postal\_code) , COLUMN (customer\_address) ON customer\_t;

### 输出:

ANALYZE customer\_t ( customer\_id ,customer\_name ,postal\_code ,customer\_address ) ;

# 输入:**COLLECT STATISTICS**,使用**COLUMN**

COLLECT STATISTICS COLUMN ( Order\_Date -- ,o\_orderID /\*COLLECT STATISTICS\*/ ,Order\_ID ) ON order\_t;

# 输出:

ANALYZE order\_t ( Order\_Date ,Order\_ID ) ;

# 输入:**COLLECT STATISTICS**,使用**schemaname**

```
COLLECT STATS COLUMN (
    empno
    ,ename
)
    ON ${schemaname}."usrTab1"
;
```
# 输出:

```
ANALYZE ${schemaname}."usrTab1" 
(
    empno
    ,ename
)
;
```
# **COLLECT STATISTICS**

统计(COLLECT STATISTICS)基于抽样计算百分比。

输入:

```
COLLECT STATISTICS 
 USING SAMPLE 5.00 PERCENT 
 COLUMN ( CDR_TYPE_KEY ) , 
 COLUMN ( PARTITION ) , 
 COLUMN ( SRC ) , 
 COLUMN ( PARTITION,SBSCRPN_KEY ) 
 ON DT_SDM.FCT_OTGO_NTWK_ACTVY_DAILY ;
```

```
SET
default_statistics_target = 5.00 ;
ANALYZE DT_SDM.FCT_OTGO_NTWK_ACTVY_DAILY (CDR_TYPE_KEY) ;
ANALYZE DT_SDM.FCT_OTGO_NTWK_ACTVY_DAILY (PARTITION) ;
ANALYZE DT_SDM.FCT_OTGO_NTWK_ACTVY_DAILY (SRC) ;
ANALYZE DT_SDM.FCT_OTGO_NTWK_ACTVY_DAILY (PARTITION,SBSCRPN_KEY) ;
 RESET default_statistics_target ;
```
# **6.4.1.5.5 ACCESS LOCK**

ACCESS LOCK允许用户从可能已经锁定READ或WRITE的表中读取数据。

可以通过**[tdMigrateLOCKoption](#page-235-0)**参数来配置如何对包含LOCK关键字的查询进行迁 移。如果该参数设置为false,工具将跳过该查询的迁移并记录日志。

#### 输入:**ACCESS LOCK**(**tdMigrateLOCKOption=True**)

LOCKING TABLE tab1 FOR ACCESS INSERT INTO tab2 SELECT  $\cdots$  FROM … WHERE ...;

#### 输出:

/\* LOCKING TABLE tab1 FOR ACCESS \*/ INSERT INTO tab2 SELECT … FROM … WHERE ...;

# **6.4.1.5.6 DBC.COLUMNS**

DBC.COLUMNS视图是一个表,包含有关表和视图列、存储过程、或宏参数的信息。 其中包括以下列:DatabaseName、TableName、ColumnName、ColumnFormat、 ColumnTitle、ColumnType、DefaultValue。在GaussDB(DWS)中,这个表等效于 information\_schema.columns表。

### 说明

本特性要求一次性执行以下自定义脚本文件:DSC/scripts/teradata/db\_scripts/ mig\_fn\_get\_datatype\_short\_name.sql 有关文件执行的详细步骤,请参见<mark>运行环境[和前提条件](#page-254-0)</mark>。

迁移工具将以下dbc.columns列迁移为对应的information\_schema列:

表 6-24 dbc.columns 列迁移到 information schema 列

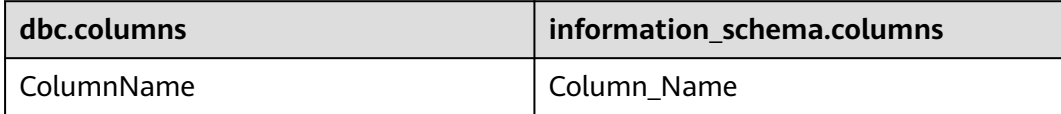

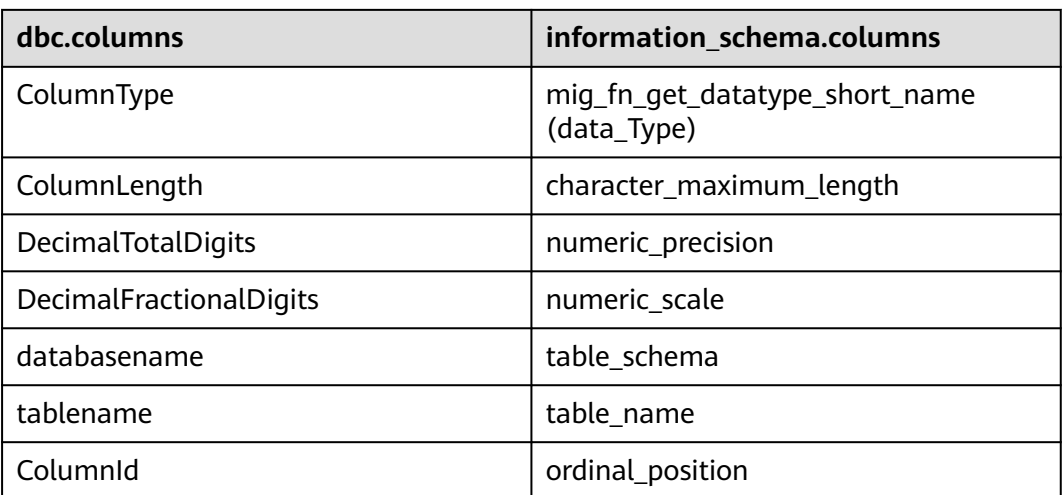

迁移dbc.columns时,假设以下条件成立:

- FROM子句仅包含dbc.columns的TABLE NAME。
- COLUMN NAME为以下任一格式: column\_name或 schema\_name.table\_name.column\_name。

以下场景不支持dbc.columns迁移:

- FROM子句包含dbc.columns表名的别名(dbc.columns别名)。
- dbc.columns与其他表组合 (FROM dbc.columns alias1, table1 alias2 OR dbc.columns alias1 join table1 alias2)。

#### 说明

● 如果输入的SELECT语句直接包含dbc.columns的列名,则该工具会将输入的列名称迁移为别 名。例如,输入列名称DecimalFractionalDigits会迁移为numeric\_scale,其别名为 DecimalFractionalDigits。

```
示例:
  输入:
  SEL
       columnid
       ,DecimalFractionalDigits
      FROM
      dbc.columns
   ;
  输出:
  SELECT
       ordinal_position columnid
       ,numeric_scale DecimalFractionalDigits
      FROM
       information_schema.columns
   ;
● 关于表名和模式名称,迁移工具会将所有字符串值转换为小写。如果要区分大小写,使用双
  引号表示表/模式名称。在以下输入示例中, "Test"不会转换为小写。
  SELECT
        TableName
      FROM
        dbc . columns
      WHERE
        dbc.columns.databasename = '"Test"';
```
# 输入:**dbc.columns table**,指定所有支持列

```
SELECT
'$AUTO_DB_IP'
,objectdatabasename
,objecttablename
,'$TX_DATE_10'
,''
,'0' 
,FirstStepTime
,FirstRespTime
,RowCount
,cast(RowCount*sum(case when T2.ColumnType ='CV' then T2.ColumnLength/3 else T2.ColumnLength end) 
as decimal(38,0))
,'3' 
,''
,'BAK_CLR_DATA'
,'2'
,''
FROM TMP_clr_information T1
inner join dbc.columns T2
on T1.objectdatabasename =T2.DatabaseName
and T1.objecttablename =T2.TableName
where T2.DatabaseName not in (
sel child from dbc.children 
where parent='$FCRM_DB'
)
```
group by 1,2,3,4,5,6,7,8,9,11,12,13,14,15;

# 输出:

```
SELECT
       '$AUTO_DB_IP'
       ,objectdatabasename
       ,objecttablename
       ,'$TX_DATE_10'
 ,''
       ,'0' 
       ,FirstStepTime
       ,FirstRespTime
       ,RowCount
       ,CAST( RowCount * SUM ( CASE WHEN mig_fn_get_datatype_short_name ( T2.data_Type ) = 'CV' 
THEN T2.character_maximum_length / 3 ELSE T2.character_maximum_length END ) AS 
DECIMAL( 38 ,0 ) ) 
       ,'3' 
 ,''
       ,'BAK_CLR_DATA'
       ,'2'
 ,''
    FROM
       TMP_clr_information T1 INNER JOIN information_schema.columns T2
          ON T1.objectdatabasename = T2.table_schema
       AND T1.objecttablename = T2.table_name
    WHERE
       NOT EXISTS (
          SELECT
                 child
              FROM
                 dbc.children
              WHERE
                 child = T2.table_schema
                 AND( parent = '$FCRM_DB' )
       )
   GROUP BY
      15, 14, 13, 12, 11, 9, 8, 7, 6, 5, 4, 3, 2, 1
```
# **输入: dbc.columns table, 指定表名**

;

#### SELECT TRIM( ColumnName ) ,UPPER( dbc.columns.ColumnType ) FROM dbc . columns WHERE dbc.columns.databasename = '"Test"' ORDER BY dbc.columns.ColumnId

### 输出:

;

```
SELECT
       TRIM( Column_Name )
       ,UPPER( mig_fn_get_datatype_short_name ( information_schema.columns.data_Type ) )
    FROM
       information_schema.columns
    WHERE
       information_schema.columns.table_schema = CASE
          WHEN TRIM( '"Test"' ) LIKE '"%'
          THEN REPLACE( SUBSTR( '"Test"' ,2 ,LENGTH( '"Test"' ) - 2 ) ,'""' ,'"' )
         ELSE LOWER( "Test"')
       END
    ORDER BY
       information_schema.columns.ordinal_position
```
# **6.4.1.5.7 DBC.TABLES**

DSC会将dbc.tables迁移为对应的mig\_td\_ext.vw\_td\_dbc\_tables。

示例: databasename迁移为mig\_td\_ext.vw\_td\_dbc\_tables.schemaname。

# 输入:

;

```
sel databasename,tablename FROM dbc.tables
WHERE tablekind='T' and trim(databasename) = '<dbname>'
AND
( NOT(TRIM(tablename) LIKE ANY (<excludelist>))
);
```
# 输出:

```
SELECT
      mig_td_ext.vw_td_dbc_tables.schemaname
                     , mig_td_ext.vw_td_dbc_tables.tablename
    FROM
      mig_td_ext.vw_td_dbc_tables
   WHERE
                     mig_td_ext.vw_td_dbc_tables.tablekind = 'T'
       AND TRIM(mig_td_ext.vw_td_dbc_tables.schemaname) = '<dbname>'
       AND( NOT( TRIM(mig_td_ext.vw_td_dbc_tables.tablename) LIKE ANY ( ARRAY[ < excludelist > ] ) ) )
```
# **6.4.1.5.8 DBC.INDICES**

;

DSC将dbc.indices迁移为对应的mig\_td\_ext.vw\_td\_dbc\_indices。

示例: databasename迁移为mig\_td\_ext.vw\_td\_dbc\_tables.schemaname。

输入:

```
sel databasename,tablename FROM dbc.indices
WHERE tablekind='T' and trim(databasename) = '<dbname>'
AND
```

```
( NOT(TRIM(tablename) LIKE ANY (<excludelist>))
) AND indextype IN ( 'Q','P');
```

```
SELECT
```
mig\_td\_ext.vw\_td\_dbc\_indices.schemaname

, mig\_td\_ext.vw\_td\_dbc\_indices.tablename

 FROM mig\_td\_ext.vw\_td\_dbc\_indices **WHERE** 

mig td ext.vw td dbc indices.tablekind =  $'T'$ 

AND TRIM(mig\_td\_ext.vw\_td\_dbc\_indices.schemaname) = '<dbname>'

```
AND( NOT( TRIM(mig_td_ext.vw_td_dbc_indices.tablename) LIKE ANY (
ARRAY[ < excludelist > ] ) ) )
;
```
### 说明

在dbc.indices迁移过程中,查询应包含AND indextype IN ( 'Q','P')。否则,工具不会迁移该查 询,且会记录以下错误消息:

"Query/statement is not supported as indextype should be mentioned with values 'P' and 'Q'."

# **dbc.sessioninfoV**

### 输入:

select username,clientsystemuserid,clientipaddress,clientprogramname from dbc.sessioninfoV where sessionno = 140167641814784;

### 输出:

```
select usename AS username, NULL::TEXT AS clientsystemuserid
  , client_addr AS clientipaddress, application_name AS clientprogramname 
  from pg_catalog.pg_stat_activity 
 WHERE pid = 140167641814784;
```
# **dbc.sessioninfo**

### 输入:

SELECT username ,clientsystemuserid ,clientipaddress ,clientprogramname FROM dbc.sessioninfo WHERE sessionno = lv\_mig\_session ;

#### 输出:

```
select usename AS username, NULL::TEXT AS clientsystemuserid
  , client_addr AS clientipaddress, application_name AS clientprogramname 
  from pg_catalog.pg_stat_activity 
WHERE pid = lv_mig_session;
```
# **Teradata SET QUERY\_BAND**,指定 **FOR SESSION**

# 输入:

set query\_band = 'AppName=\${AUTO\_SYS};JobName=\${AUTO\_JOB};TxDate=\${TX\_DATE};ScriptName=\$ {script\_name};' for session ;

# 输出:

set query\_band = 'AppName=\${AUTO\_SYS};JobName=\${AUTO\_JOB};TxDate=\${TX\_DATE};ScriptName=\$ {script\_name};' /\* for session \*/;

# **SESSION**

# 输入:

select Session ; should be migrated as below: SELECT pg\_backend\_pid();

### 输出:

SELECT pg\_backend\_pid();

# **6.4.1.5.9 SHOW STATS VALUES SEQUENCED**

该命令显示COLLECT STATISTICS语句的结果以及相关统计信息,且Gauss无对应命 令。考虑到该命令不影响功能,因此迁移时可直接注释掉。

# 输入:

SHOW STATS VALUES SEQUENCED on "temp"."table"

### 输出:

/\*SHOW STATS VALUES SEQUENCED on "temp"."table"\*/

# **6.4.1.5.10 COMMENT** 语句

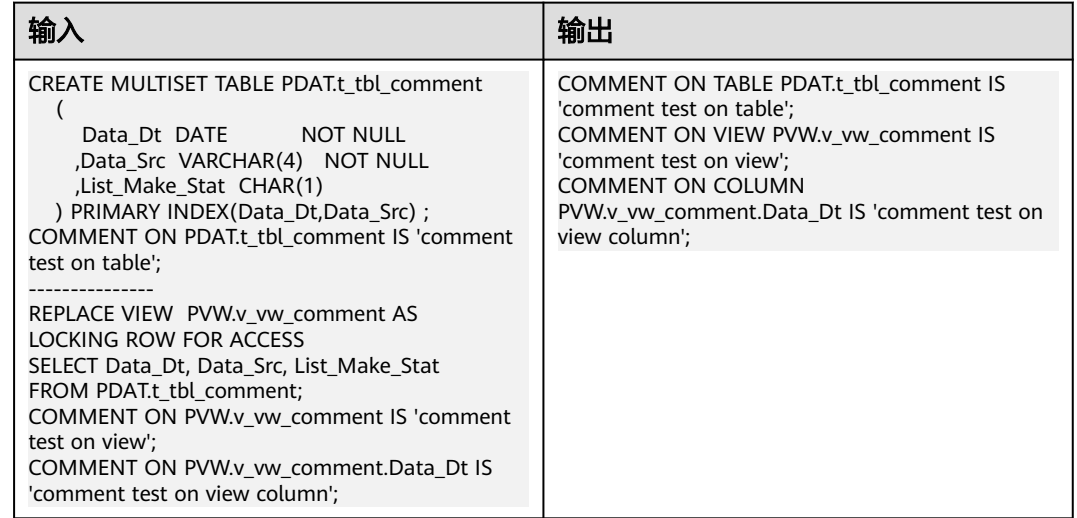

# **6.4.1.6** 数据操作语句(**DML**)

# <span id="page-341-0"></span>**6.4.1.6.1 INSERT**

Teradata的INSERT ([缩写关键字](#page-302-0)为INS) 语句用于向表中插入记录。DSC支持INSERT 语句。

Teradata SQL中存在INSERT INTO TABLE table\_name语法,但GaussDB(DWS)不支 持。GaussDB(DWS)仅支持INSERT INTO table\_name。DSC工具需要去除关键词 TABLE。

# 输入

INSERT TABLE tab1 SELECT col1, col2 FROM tab2 WHERE  $col3 > 0$ ;

### 输出

INSERT INTO tab1 SELECT col1, col2 FROM tab2 WHERE  $col3 > 0$ ;

# **6.4.1.6.2 SELECT**

### **ANALYZE**

Teradata的SELECT命令 ( 宿写关键字为SEL ) 用于指定从哪一列中检索数据。

在GaussDB(DWS)中使用ANALYZE来收集优化器统计信息,这些统计信息将用于查询 性能。

### 输入:**ANALYZE**,使用**INSERT**

INSERT INTO employee(empno,ename) Values (1,'John'); COLLECT STAT on employee;

# 输出

INSERT INTO employee( empno, ename) SELECT 1 ,'John'; ANALYZE employee;

# 输入:**ANALYZE**,使用**UPDATE**

UPD employee SET ename = 'Jane' WHERE ename = 'John'; COLLECT STAT on employee;

### 输出

UPDATE employee SET ename = 'Jane' WHERE ename = 'John'; ANALYZE employee;

# 输入:**ANALYZE**,使用**DELETE**

DEL FROM employee WHERE ID > 10; COLLECT STAT on employee;

### 输出

DELETE FROM employee WHERE ID > 10; ANALYZE employee;

# 子句顺序

从Teradata迁移SELECT语句时,各子句(FROM、WHERE、HAVING和GROUP BY) 可按任意顺序排列。如果语句的FROM子句之前包含作为ALIAS的QUALIFY子句,则 DSC不会迁移该语句。

可以使用**[tdMigrateALIAS](#page-234-0)**参数来配置ALIAS的迁移。

### 输入:子句顺序

```
SELECT expr1 AS alias1
     , expr2 AS alias2 
     , expr3 AS alias3
     , MAX( expr4 ), ...
  FROM tab1 T1 INNER JOIN tab2 T2
   ON T1.c1 = T2.c2 ...
   AND T3.c5 = '010'
   AND ...
  WHERE T1.c7 = '000'
   AND ...
 HAVING alias1 <> 'IC'
      AND alias2 <> 'IC'
       AND alias3 <> ''
  GROUP BY 1, 2, 3 ;
```
### 输出

```
SELECT
       expr1 AS "alias1"
       ,expr2 AS "alias2"
       ,expr3 AS "alias3"
       ,MAX( expr4 )
 ,...
    FROM
       tab1 T1 INNER JOIN tab2 T2
          ON T1.c1 = T2.c2 ...
       AND T3.c5 = '010'
       AND ...
    WHERE
       T1.c7 = '000'
       AND ...
    GROUP BY
       1 ,2 ,3
    HAVING
       alias1 <> 'IC'
       AND alias2 <> 'IC'
      AND alias3 <> ";
```
# 输入:子句顺序

```
SELECT
      TOP 10 *
    GROUP BY
      DeptNo
  WHERE
      empID < 100
FROM
      tbl_employee;
```
# 输出

```
SELECT
 *
   FROM
      tbl_employee
   WHERE
      empID < 100
   GROUP BY
```
DeptNo LIMIT 10

#### 说明

;

如果输入脚本的FROM子句之前包含作为ALIAS的OUALIFY子句,DSC将不会迁移该语句,也不 会逐字复制输入的语句。

# 输入:子句顺序,在**FROM**子句之前使用**QUALIFY**作为**ALIAS**

```
SELECT
 *
   FROM
       table1
   WHERE
     abc = 0SELECT
                col1 AS qualify
             FROM
                TABLE
                WHERE
                  col1 = 5 )
```
# 输出

;

;

```
SELECT
 *
   FROM
       table1
   WHERE
     abc = ( SELECT
                col1 AS qualify
             FROM
                TABLE
                WHERE
                  col1 = 5 )
```
# 扩展 **Group By** 子句

如果用户希望数据库根据expr (s)的值对选定的行进行分组, 则可指定GROUP BY子 句。如果此子句包含CUBE, ROLLUP或GROUPING SETS扩展, 则除了常规分组之 外,数据库还会生成超级聚合分组。这些特性在GaussDB(DWS)中不可用,使用 UNION ALL操作符可以实现类似的功能。

可以使用**[extendedGroupByClause](#page-233-0)**参数来配置扩展GROUP BY子句的迁移。

### 输入:扩展**Group By**子句,使用**CUBE**

```
SELECT expr1 AS alias1
     , expr2 AS alias2 
     , expr3 AS alias3
     , MAX( expr4 ), ...
   FROM tab1 T1 INNER JOIN tab2 T2
   ON T1.c1 = T2.c2 ...
   AND T3.c5 = '010'
   AND ...
  WHERE T1.c7 = '000'
   AND ...
 HAVING alias1 <> 'IC'
       AND alias2 <> 'IC'
       AND alias3 <> ''
  GROUP BY 1, 2, 3 ;
```
# 输出

```
SELECT
       expr1 AS "alias1"
       ,expr2 AS "alias2"
       ,expr3 AS "alias3"
       ,MAX( expr4 )
 ,...
    FROM
       tab1 T1 INNER JOIN tab2 T2
           ON T1.c1 = T2.c2 ...
       AND T3.c5 = '010'
       AND ...
    WHERE
       T1.c7 = '000'
       AND ...
    GROUP BY
        1 ,2 ,3
   HAVING
      alias1 < >'IC'
       AND alias2 <> 'IC'
      AND alias3 \ll ";
```
### 输入:扩展**Group By**子句,使用**ROLLUP**

```
SELECT d.dname, e.job, MAX(e.sal)
  FROM emp e RIGHT OUTER JOIN dept d
   ON e.deptno=d.deptno
WHERE e.job IS NOT NULL
GROUP BY ROLLUP (d.dname, e.job);
```
#### 输出

```
SELECT dname, job, ColumnAlias1
  FROM ( SELECT MAX(e.sal) AS ColumnAlias1, d.dname, e.job
       FROM emp e RIGHT OUTER JOIN dept d
         ON e.deptno = d.deptno
       WHERE e.job IS NOT NULL
       GROUP BY d.dname ,e.job
       UNION ALL 
      SELECT MAX(e.sal) AS ColumnAlias1, d.dname, NULL AS 
           job
        FROM emp e RIGHT OUTER JOIN dept d
         ON e.deptno = d.deptno
       WHERE e.job IS NOT NULL
       GROUP BY d.dname
       UNION ALL 
      SELECT MAX( e.sal ) AS ColumnAlias1, NULL AS dname, 
              NULL AS job
        FROM emp e RIGHT OUTER JOIN dept d
         ON e.deptno = d.deptno
       WHERE e.job IS NOT NULL
     );
```
# 输入:扩展**Group By**子句,使用**GROUPING SETS**

```
SELECT d.dname, e.job, MAX(e.sal)
FROM emp e RIGHT OUTER JOIN dept d
ON e.deptno=d.deptno
WHERE e.job IS NOT NULL
GROUP BY GROUPING SETS(d.dname, e.job);
```
### 输出

```
SELECT dname, job, ColumnAlias1
  FROM ( SELECT MAX(e.sal) AS ColumnAlias1
          , d.dname, NULL AS job
        FROM emp e RIGHT OUTER JOIN dept d
        ON e.deptno = d.deptno
```

```
 WHERE e.job IS NOT NULL
  GROUP BY d.dname
  UNION ALL 
 SELECT MAX(e.sal) AS ColumnAlias1
    , NULL AS dname, e.job
   FROM emp e RIGHT OUTER JOIN dept d
   ON e.deptno = d.deptno
  WHERE e.job IS NOT NULL
  GROUP BY e.job
 );
```
### **SELECT AS**

GaussDB(DWS)变量名不区分大小写,TD变量名区分大小写。为保证TD脚本迁移前后 正确,需要在SELECT语句变量定义中保留原变量名大小写形式。因此,转换后变量采 用AS "变量名"形式定义。

# 输入示例

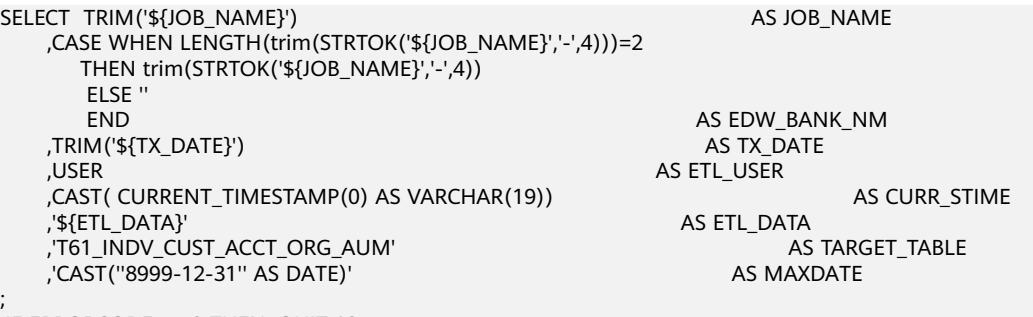

.IF ERRORCODE <> 0 THEN .QUIT 12

#### 输出示例

```
SELECT
       TRIM( '${job_name}' ) AS "JOB_NAME"
       ,CASE
            WHEN LENGTH( TRIM( split_part ( '${job_name}' ,'-' ,4 ) ) ) = 2 THEN TRIM( split_part ( '$
{job_name}' ,'-' ,4 ) )
 ELSE ''
       END AS "EDW_BANK_NM"
       ,TRIM( '${tx_date}' ) AS "TX_DATE"
       ,USER AS "ETL_USER"
       ,CAST( CURRENT_TIMESTAMP( 0 ) AS VARCHAR( 19 ) ) AS "CURR_STIME"
 ,'${etl_data}' AS "ETL_DATA"
 ,'T61_INDV_CUST_ACCT_ORG_AUM' AS "TARGET_TABLE"
       ,'CAST(''8999-12-31'' AS DATE)' AS "MAXDATE" ;
\if ${ERROR} != 'false' 
 \q 12
\endif
```
#### 嵌套AS表达式定义,必须拆解多条语句实现

#### 输入示例

;

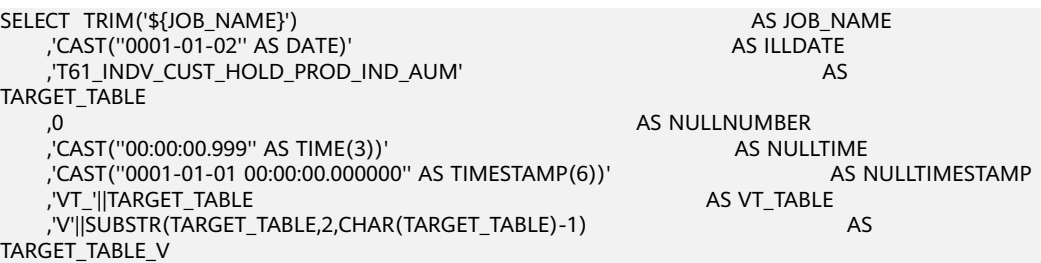

```
 ,'${GDM_DETAIL_DDL}' AS V_TDDLDB 
    ,'${GDM_DETAIL_VIEW}'
     ,'${UDF}' AS V_PUB_UDF 
;
.IF ERRORCODE <> 0 THEN .QUIT 12
输出示例
SELECT
      TRIM( '${job_name}' ) AS "JOB_NAME"
      ,'CAST(''0001-01-02'' AS DATE)' AS "ILLDATE"
      ,'T61_INDV_CUST_HOLD_PROD_IND_AUM' AS "TARGET_TABLE"
      ,0 AS "NULLNUMBER"
       ,'CAST(''00:00:00.999'' AS TIME(3))' AS "NULLTIME"
      ,'CAST(''0001-01-01 00:00:00.000000'' AS TIMESTAMP(6))' AS "NULLTIMESTAMP"
      ,'${gdm_detail_ddl}' AS "V_TDDLDB"
       ,'${gdm_detail_view}' AS "V_TARGETDB"
      ,'${udf}' AS "V_PUB_UDF" ;
SELECT
      'VT_' || '${TARGET_TABLE}' AS "VT_TABLE" ;
SELECT
      'V' || SUBSTR( '${TARGET_TABLE}' ,2 ,LENGTH( '${TARGET_TABLE}' ) - 1 ) AS "TARGET_TABLE_V" ;
\if ${ERROR} != 'false' 
 \q 12
\endif 
;
```
# **TOP** 和 **SAMPLE** 子句

Teradata的TOP和SAMPLE子句在GaussDB(DWS)中迁移为LIMIT。

### **TOP**

DSC还支持迁移使用动态参数的TOP语句。

### 说明

- 对于包含WITH TIES的TOP语句,需要指定ORDER BY子句,否则工具不会迁移该语句,只 会原样复制。
- 使用TOP和动态参数时:
	- 按照以下形式输入动态参数: TOP :<parameter\_name> 可使用的字符包括:小写英文字母(a-z)、大写英文字母(A-Z)、数字(0-9)、下 划线(\_)

### 输入:**SELECT...TOP**

SELECT TOP 1 c1, COUNT (\*) cnt FROM tab1 GROUP BY c1 ORDER BY cnt;

# 输出

SELECT c1, COUNT( \* ) cnt FROM tab1 GROUP BY c1 ORDER BY cnt LIMIT 1;

### 输入:**SELECT...TOP PERCENT**

SELECT TOP 10 PERCENT c1, c2 FROM employee

 WHERE ... ORDER BY c2 DESC;

# 输出

```
WITH top_percent AS (
   SELECT c1, c2
      FROM employee
     WHERE ...
     ORDER BY c2 DESC
             ) 
SELECT *
  FROM top_percent 
LIMIT (SELECT CEIL(COUNT(*) * 10 / 100)
       FROM top_percent);
```
### 输入:**SELECT...TOP**,使用动态参数

```
SELECT
        TOP :Limit WITH TIES c1
       ,SUM (c2) sc2
    FROM
       tab1
    WHERE
      c3 > 10 GROUP BY
       c1
    ORDER BY
       c1
;
```
### 输出

```
WITH top_ties AS (
   SELECT
          c<sub>1</sub> ,SUM (c2) sc2
           ,rank (
           ) OVER( ORDER BY c1 ) AS TOP_RNK
       FROM
          tab1
       WHERE
         c3 > 10 GROUP BY
          c1
) SELECT
       c1
       ,sc2
    FROM
       top_ties
    WHERE
      TOP_RNK <= :Limit
    ORDER BY
       TOP_RNK
;
```
# 输入:**SELECT...TOP**,使用动态参数和**TIES**

```
 SELECT
       TOP :Limit WITH TIES Customer_ID
  FROM
      Customer_t
  ORDER BY
      Customer_ID
;
```
# 输出

WITH top\_ties AS ( **SELECT** 

```
 Customer_ID
          ,rank (
          ) OVER( order by Customer_id) AS TOP_RNK
      FROM
          Customer_t
) SELECT
       Customer_ID
    FROM
      top_ties
    WHERE
      TOP_RNK <= :Limit
    ORDER BY
       TOP_RNK
;
```
#### 输入:**SELECT...TOP PERCENT**,使用动态参数

```
SELECT
       TOP :Input_Limit PERCENT WITH TIES c1
       ,SUM (c2) sc2
    FROM
       tab1
    GROUP BY
       c1
    ORDER BY
       c1
;
```
### 输出

```
WITH top_percent_ties AS (
   SELECT
          c<sub>1</sub> ,SUM (c2) sc2
           ,rank (
          ) OVER( ORDER BY c1 ) AS TOP_RNK
       FROM
          tab1
       GROUP BY
          c1
) SELECT
       c1
       ,sc2
    FROM
       top_percent_ties
   WHERE
      TOP_RNK <= (
           SELECT
                 CEIL(COUNT( * ) * :Input_Limit / 100)
              FROM
                 top_percent_ties
       )
   ORDER BY
       TOP_RNK
;
```
# **SAMPLE**

### 说明

工具仅支持在SAMPLE子句中使用单个正整数。

### 输入:**SELECT...SAMPLE**

SELECT c1, c2, c3 FROM tab1 WHERE c1 > 1000 SAMPLE 1;

### 输出

SELECT c1, c2, c3 FROM tab1 WHERE c1 > 1000 LIMIT 1;

### **6.4.1.6.3 UPDATE**

DSC支持和迁移UPDATE语句[\(缩写关键字为](#page-302-0)UPD)。

#### 输入:**UPDATE**,使用**TABLE ALIAS**

UPDATE T1 FROM tab1 T1, tab2 T2 SET  $c1 = T2.c1$  $c2 = T2c2$ WHERE T1.c3 = T2.c3;

#### 输出

UPDATE tab1 T1 SET c1 = T2.c1  $, c2 = T2.c2$  FROM tab2 T2 WHERE T1.c3 = T2.c3;

#### 输入:**UPDATE**,使用**TABLE ALIAS**和子查询

```
UPDATE t1
 FROM tab1 t1, ( SELECT c1, c2 FROM tab2
            WHERE c2 > 100 ) t2
 SFT c1 = t2.c1WHERE t1.c2 = t2.c2;
```
#### 输出

```
 UPDATE tab1 t1
 SET c1 = 12 c1 FROM ( SELECT c1, c2 FROM tab2
       WHERE c2 > 100 ) t2
 WHERE t1.c2 = t2.c2;
```
#### 输入:**UPDATE**,使用**ANALYZE**

UPD employee SET ename = 'Jane' WHERE ename = 'John'; COLLECT STAT on employee;

### 输出

UPDATE employee SET ename = 'Jane' WHERE ename = 'John'; ANALYZE employee;

### **6.4.1.6.4 DELETE**

DELETE [\(缩写关键字为](#page-302-0)DEL)是ANSI标准的SQL语法操作符,用于从表中删除记录。 DSC支持Teradata的DELETE语句及其缩写关键字DEL。不包含WHERE子句的DELETE 语句在DWS中被迁移为TRUNCATE。通过**[deleteToTruncate](#page-232-0)**参数可以配置是否启用/ 禁用此行为。

#### 输入:**DELETE**

DEL FROM tab1 WHERE a =10;

#### 输出

DELETE FROM tab1 WHERE a =10;

### 输入:**DELETE**,不使用**WHERE**(如果**deletetoTruncate=TRUE**,则迁移为 **TRUNCATE**)

DELETE FROM \${schemaname} . "tablename" ALL;

# 输出

TRUNCATE TABLE \${schemaname} . "tablename";

以下输入示例中,DELETE和FROM子句引用相同表,按是否使用WHERE子句区分:

# 输入

```
DELETE DP_TMP.M_P_TX_SCV_REMAINING_PARTY 
FROM DP_TMP.M_P_TX_SCV_REMAINING_PARTY ALL ;
---
DELETE DP_VMCTLFW.CTLFW_Process_Id
```

```
FROM DP_VMCTLFW.CTLFW_Process_Id
WHERE (Process_Name = :_spVV2 )
AND (Process Id NOT IN (SELECT MAX(Process_Id )(NAMED Process_Id )
                       FROM DP_VMCTLFW.CTLFW_Process_Id 
                      WHERE Process_Name = : spVV2 )
    );
```

```
---
DELETE CPID 
FROM DP_VMCTLFW.CTLFW_Process_Id AS CPID
WHERE (Process Name = : spVV2 )
AND (Process_Id NOT IN (SELECT MAX(Process_Id )(NAMED Process_Id ) 
                       FROM DP_VMCTLFW.CTLFW_Process_Id
                       WHERE Process_Name = :_spVV2 )
\hspace{1.6cm}
```
# 输出

```
DELETE FROM DP_TMP.M_P_TX_SCV_REMAINING_PARTY;
---
DELETE FROM DP_VMCTLFW.CTLFW_Process_Id 
WHERE (Process Name = : spVV2 )
AND (Process_Id NOT IN (SELECT MAX(Process_Id )(NAMED Process_Id ) 
                        FROM DP_VMCTLFW.CTLFW_Process_Id 
                      WHERE Process_Name = :_spVV2 )
   );
---
DELETE FROM DP_VMCTLFW.CTLFW_Process_Id AS CPID
WHERE (Process_Name = :_spVV2 )
AND (Process Id NOT IN (SELECT MAX(Process_Id )(NAMED Process_Id )
                        FROM DP_VMCTLFW.CTLFW_Process_Id 
                      WHERE Process_Name = :_spVV2 )
\hspace{1.6cm});
```
# **DELETE table\_alias FROM table**

# 输入

```
SQL_Detail10124.sql
delete a
  from ${BRTL_DCOR}.BRTL_CS_POT_CUST_UMPAY_INF_S as a
 where a.DW_Snsh_Dt = cast('${v_Trx_Dt}' as date format 'yyyy-mm-dd') 
 and a.DW_Job_Seq = 1 ;
was migrated as below:
    DELETE FROM
       BRTL_DCOR.BRTL_CS_POT_CUST_UMPAY_INF_S AS a
          USING
```

```
 WHERE a.DW_Snsh_Dt = CAST( lv_mig_v_Trx_Dt AS DATE )
       AND a.DW_Job_Seq = 1 ;
SQL_Detail10449.sql
delete a
 from ${BRTL_DCOR}.BRTL_EM_YISHITONG_USR_INF as a
where a.DW_Job_Seq = 1 ;
was migrated as below:
    DELETE FROM
       BRTL_DCOR.BRTL_EM_YISHITONG_USR_INF AS a
          USING
   WHERE a.DW Job Seq = 1 ;
SQL_Detail5742.sql
delete a
 from ${BRTL_DCOR}.BRTL_PD_FP_NAV_ADT_INF as a;
was migrated as 
    DELETE a
 FROM
```
BRTL\_DCOR.BRTL\_PD\_FP\_NAV\_ADT\_INF AS a ;

### 输出

```
SQL_Detail10124.sql
delete from ${BRTL_DCOR}.BRTL_CS_POT_CUST_UMPAY_INF_S as a
 where a.DW_Snsh_Dt = cast('${v_Trx_Dt}' as date format 'yyyy-mm-dd') 
 and a.DW_Job_Seq = 1 ;
SQL_Detail10449.sql
delete from ${BRTL_DCOR}.BRTL_EM_YISHITONG_USR_INF as a
where a.DW Job \text{Seq} = 1 ;
SQL_Detail5742.sql
delete from ${BRTL_DCOR}.BRTL_PD_FP_NAV_ADT_INF as a;
```
### **6.4.1.6.5 MERGE**

MERGE是ANSI标准的SQL语法操作符,用于从一个或多个来源中选择行来更新或插入 到表或视图中,可以指定更新或插入到目标表或视图的条件。

### 输入:**MERGE**

```
MERGE INTO tab1 A
using ( SELECT c1, c2, ... FROM tab2 WHERE ...) AS B
ON A.c1 = B.c1 WHEN MATCHED THEN 
  UPDATE SET c2 = c2
        , c3 = c3
  WHEN NOT MATCHED THEN 
INSERT VALUES (B.c1, B.c2, B.c3);
```
# 输出

```
WITH B AS (
   SELECT
          c1
         ,c2
 ,...
       FROM
         tab2
       WHERE
 ...
)
,UPD_REC AS (
   UPDATE
         tab1 A
       SET
        c2 = c2,c3 = c3 FROM
         B
      WHERE
        A.c1 = B.c1 returning A. *
```

```
)
INSERT
      INTO
             tab1 SELECT
                          B.c1
                          ,B.c2
                          B<sub>c3</sub> FROM
B B B
                    WHERE
                          NOT EXISTS (
                                 SELECT
11 FROM
                                           UPD_REC A
                                   WHERE
                                           A.c1 = B.c1\sim (b) and (b) and (b) and (b) and (b) and (b) and (b) and (b) and (b) and (b) and (b) and (b) and (b) and (b) and (b) and (b) and (b) and (b) and (b) and (b) and (b) and (b) and (b) and (b) and (b) and (b) and (b) and
```
### **6.4.1.6.6 NAMED**

Teradata中的NAMED用于为表达式或列分配临时名称。用于表达式的NAMED语句在 DWS中被迁移为AS。用于列名的NAMED语句保留在相同的语法中。

#### 输入:**NAMED**表达式,迁移为**AS**

```
SELECT Name, ((Salary + (YrsExp * 200))/12) (NAMED Projection)
 FROM Employee
 WHERE DeptNo = 600 AND Projection < 2500;
```
#### 输出

;

```
SELECT Name, ((Salary + (YrsExp * 200))/12) AS Projection
 FROM Employee
 WHERE DeptNo = 600 AND ((Salary + (YrsExp * 200))/12) < 2500;
```
#### 输入:**NAMED AS**,定义列名

```
SELECT product_id AS id
 FROM emp where pid=2 or id=2;
```
#### 输出

SELECT product\_id (NAMED "pid") AS id FROM emp where product id=2 or product id=2;

### 输入:**NAMED( )**,定义列名

INSERT INTO Neg100 (NAMED,ID,Dept) VALUES ('TEST',1,'IT');

# 输出

INSERT INTO Neg100 (NAMED,ID,Dept) SELECT 'TEST',1, 'IT';

### 输入:**NAMED**别名,使用**TITLE**别名,不使用**AS**

SELECT dept\_name (NAMED alias1) (TITLE alias2 ) FROM employee WHERE dept\_name like 'Quality';

### 输出

SELECT dept\_name AS alias1 FROM employee WHERE dept\_name like 'Quality';

# 输入:**NAMED**别名,使用**TITLE**别名和**AS**

#### DSC将跳过NAMED别名和TITLE别名,仅使用AS别名。

SELECT sale\_name (Named alias1 ) (Title alias2) AS alias3 FROM employee WHERE sname = 'Stock' OR sname ='Sales';

### 输出

SELECT sale\_name AS alias3 FROM employee WHERE sname = 'Stock' OR sname ='Sales';

#### 输入:**NAMED**,使用**TITLE**

#### NAMED和TITLE一起使用,通过逗号隔开。

SELECT customer\_id (NAMED cust\_id, TITLE 'Customer Id') FROM Customer<sub>T</sub> WHERE cust\_id > 10;

# 输出

SELECT cust\_id AS "Customer Id" FROM (SELECT customer\_id AS cust\_id FROM customer t WHERE cust\_id > 10);

### **6.4.1.6.7 ACTIVITYCOUNT**

#### ACTIVITYCOUNT

# 输入

状态变量,返回嵌入式SQL中受DML语句影响的行数。

SEL tablename FROM dbc.tables WHERE databasename ='tera\_db' AND tablename='tab1'; .IF ACTIVITYCOUNT > 0 THEN .GOTO NXTREPORT; CREATE MULTISET TABLE tera\_db.tab1 , NO FALLBACK , NO BEFORE JOURNAL , NO AFTER JOURNAL , CHECKSUM = DEFAULT ( Tx Zone Num CHAR( 4)

```
 , Tx_Org_Num VARCHAR( 30 )
\overline{\phantom{a}} PRIMARY INDEX
```
Tx\_Org\_Num

 ) INDEX

(

 ( Tx\_Teller\_Id

)

;

.LABEL NXTREPORT DEL FROM tera\_db.tab1;

# 输出

DECLARE v\_verify TEXT ; v\_no\_data\_found NUMBER ( 1 ) ;

```
BEGIN
   BEGIN
      v_no_data_found := 0 ;
       SELECT
             mig_td_ext.vw_td_dbc_tables.tablename INTO v_verify
          FROM
             mig_td_ext.vw_td_dbc_tables
          WHERE
            mig td ext.vw td dbc tables.schemaname = 'tera db'
             AND mig_td_ext.vw_td_dbc_tables.tablename = 'tab1' ;
          EXCEPTION
             WHEN NO_DATA_FOUND THEN
            v_no_data_found := 1 ;
    END ;
    IF
      v no data found = 1 THEN
          CREATE TABLE tera_db.tab1 (
             Tx_Zone_Num CHAR( 4 )
             ,Tx_Org_Num VARCHAR( 30 )
          ) DISTRIBUTE BY HASH ( Tx_Org_Num ) ;
    CREATE
       INDEX
          ON tera_db.tab1 ( Tx_Teller_Id ) ;
    END IF ;
    DELETE FROM
       tera_db.tab1 ;
END ;
/
```
# **6.4.1.6.8 TIMESTAMP**

# 输入:**TIMESTAMP**,使用**FORMAT**

FORMAT短语设置特定TIME或TIMESTAMP列或值的格式。FORMAT短语会覆盖系统 格式。

```
SELECT 'StartDTTM' as a
        ,CURRENT_TIMESTAMP (FORMAT 'HH:MI:SSBMMMBDD,BYYYY');
```
# 输出

```
SELECT 'StartDTTM' AS a 
       ,TO_CHAR( CURRENT_TIMESTAMP ,'HH:MI:SS MON DD, YYYY' ) ;
```
# **TIMESTAMP** 类型转换

# 输入

COALESCE( a.Snd\_Tm ,TIMESTAMP '0001-01-01 00:00:00' )

### 输出

COALESCE( a.Snd\_Tm , CAST('0001-01-01 00:00:00' AS TIMESTAMP) )

# **6.4.1.7** 类型转换和格式化

本节主要介绍Teradata类型转换和格式化的迁移语法。迁移语法决定了关键字/特性的 迁移方式。

在Teradata中,FORMAT关键词用于格式化字段/表达式。FORMAT '9(n)' 和'z(n)'分 别使用0和空格('')填充,即使用LPAD函数。数据类型转换可通过CAST或直接指定 数据类型实现:[like (expression1)(CHAR(n))]。DSC使用CAST完成。

DSC支持如下类型转换和格式化:

- **CHAR**
- **COLUMNS**和**COLUMN ALIAS**
- 表达式
- **[INT](#page-356-0)**
- **[DATE](#page-357-0)**
- [转换数据类型](#page-357-0)**DAY**为**SECOND**
- **[DECIMAL](#page-357-0)**
- [时间间隔](#page-358-0)
- **[NULL](#page-359-0)**
- [隐式类型转换](#page-359-0)

# **CHAR**

### 输入:**CHAR**转换

(expression1)(CHAR(n))

#### 输出

CAST( (expression1) AS CHAR(n) )

# **COLUMNS** 和 **COLUMN ALIAS**

### 输入:对某列进行类型转换和格式化时,应确保列名和别名相同

SELECT Product\_Line\_ID, MAX(Standard\_Price) FROM ( SELECT A.Product\_Description, A.Product\_Line\_ID , A.Standard\_Price(DECIMAL(18),FORMAT '9(18)')(CHAR(18)) FROM product\_t A WHERE Product\_Line\_ID in (1, 2) ) AS tabAls GROUP BY Product\_Line\_ID;

### 输出

```
SELECT Product_Line_ID, MAX( Standard_Price )
   FROM ( SELECT A.Product_Description, A.Product_Line_ID
      , CAST( LPAD( CAST(A.Standard_Price AS DECIMAL( 18 ,0 )), 18, '0' ) AS CHAR( 18 ) ) AS 
Standard Price
            FROM product_t A
           WHERE Product_Line_ID IN( 1 ,2 )
        ) AS tabAls
  GROUP BY Product_Line_ID;
```
# 表达式

### 输入:对表达式进行类型转换和格式化

SELECT product id, standard\_price\*100.00(DECIMAL (17),FORMAT '9(17)' )(CHAR(17) ) AS order amt FROM db\_pvfc9\_std.Product\_t WHERE product\_line\_id is not null ;

# <span id="page-356-0"></span>输出

```
SELECT product_id, CAST(LPAD(CAST(standard_price*100.00 AS DECIMAL(17)), 17, '0') AS CHAR(17)) AS 
order_amt 
   FROM db_pvfc9_std.Product_t 
  WHERE product_line_id is not null ;
```
# **INT**

# 输入:**INT**转换

```
SELECT
        CAST( col1 AS INT ) (
           FORMAT '9(5)'
       )
   FROM
       table1
;
```
# 输出

;

```
SELECT
        LPAD( CAST( col1 AS INT ) ,5 ,'0' )
    FROM
       table1
```
# 输入:**INT**转换

```
SELECT
        CAST( col1 AS INT ) (
           FORMAT '999999'
\overline{\phantom{a}}FROM
        table1
```
# 输出

;

```
SELECT
        LPAD( CAST( col1 AS INT ) ,6 ,'0' )
    FROM
        table1
;
```
# 输入:**INT**转换

```
SELECT
       CAST( expression1 AS INT FORMAT '9(10)' )
    FROM
       table1
;
```
# 输出

```
SELECT
       LPAD( CAST( expression1 AS INT ) , 10 , '0' )
    FROM
        table1
;
```
# 输入:**INT**转换

```
SELECT
       CAST( expression1 AS INT FORMAT '9999' )
    FROM
       table1
```
;

# <span id="page-357-0"></span>输出

;

```
SELECT
      LPAD( CAST( expression1 AS INT ) ,4 ,'0' )
    FROM
       table1
```
# **DATE**

在Teradata中对DATE进行格式转换时,使用AS FORMAT。DSC将添加TO\_CHAR函数 来保留指定的输入格式。

详情请参[见日期和时间函数。](#page-291-0)

### 输入:数据类型转换,不使用**DATE**关键字

```
SELECT
```

```
 CAST( CAST( '2013-02-12' AS DATE FORMAT 'YYYY/MM/DD' ) AS FORMAT 'DD/MM/YY' )
```
# 输出

;

```
SELECT
    TO_CHAR( CAST( '2013-02-12' AS DATE ) ,'DD/MM/YY' )
;
```
# 转换数据类型 **DAY** 为 **SECOND**

# 输入:**DAY**转换为**SECOND**

SELECT CAST(T1.Draw\_Gold\_Dt || ' ' ||T1.Draw\_Gold\_Tm as Timestamp) - CAST(T1.Tx\_Dt || ' '|| T1.Tx\_Tm as Timestamp) DAY(4) To SECOND from db\_pvfc9\_std.draw\_tab T1;

# 输出

;

```
SELECT
```

```
 CAST(( CAST( T1.Draw_Gold_Dt || ' ' || T1.Draw_Gold_Tm AS TIMESTAMP ) - CAST(T1.Tx_Dt || ' ' || 
T1.Tx_Tm AS TIMESTAMP ) ) AS INTERVAL DAY ( 4 ) TO SECOND )
    FROM
       db_pvfc9_std.draw_tab T1
```

```
DECIMAL
```
# 输入:**DECIMAL**转换

```
SELECT
```

```
standard price (
       DECIMAL( 17 )
        ,FORMAT '9(17)'
    ) (
        CHAR( 17 )
    )
 FROM
    db_pvfc9_std.Product_t
```
# 输出

;

;

```
SELECT
       CAST( LPAD( CAST( standard_price AS DECIMAL( 17 ,0 ) ) ,17 ,'0' ) AS CHAR( 17 ) )
    FROM
       db_pvfc9_std.Product_t
```
# <span id="page-358-0"></span>输入:**DECIMAL**转换

SELECT standard\_price ( DECIMAL( 17 ,0 ) ,FORMAT '9(17)' ) ( VARCHAR( 17 ) ) FROM db\_pvfc9\_std.Product\_t ;

# 输出

;

```
SELECT
       CAST( LPAD( CAST( standard_price AS DECIMAL( 17 ,0 ) ) ,17 ,'0' ) AS VARCHAR( 17 ) )
    FROM
       db_pvfc9_std.Product_t
```
# 输入:**DECIMAL**转换

```
SELECT
       customer_id (
           DECIMAL( 17 )
       ) (
           FORMAT '9(17)'
       ) (
           VARCHAR( 17 )
       )
    FROM
       db_pvfc9_std.Customer_t
```
# 输出

;

```
SELECT
       CAST( LPAD( CAST( customer_id AS DECIMAL( 17 ,0 ) ) ,17 ,'0' ) AS VARCHAR( 17 ) )
    FROM
       db_pvfc9_std.Customer_t
;
```
# 时间间隔

DDL和DML支持将数据类型转换为时间间隔。用户可在VIEW、MERGE和INSERT子查 询和SELECT内进行转换。

# 输入:转换为时间间隔

SELECT TIME '06:00:00.00' HOUR TO SECOND;

# 输出

SELECT TIME '06:00:00.00';

# 输入:转换为时间间隔,使用**TOP**

SELECT TOP 3 \* FROM dwQErrDtl\_mc.C03\_CORP\_AGENT\_INSURE WHERE Data\_Dt > (SELECT TIME '06:00:00.00' HOUR TO SECOND);

# 输出

SELECT \* FROM dwQErrDtl\_mc.C03\_CORP\_AGENT\_INSURE WHERE Data\_Dt > (SELECT TIME '06:00:00.00') limit 3;

# <span id="page-359-0"></span>**NULL**

DSC将NULL(data\_type)形式的表达式迁移为CAST(NULL AS replacement data type)。

# 输入:**NULL**转换

NULL(VARCHAR(n))

#### 输出

CAST(NULL AS VARCHAR(n))

# 隐式类型转换

#### 输入:隐式类型转换

```
SELECT Data_Type,Start_Dt,End_Dt
 FROM (
  SELECT Data_Type,Start_Dt,End_Dt 
  FROM (
  SELECT '101' AS Data_Type,CAST('${TX_DATE}' AS DATE FORMAT 'YYYYMMDD')-1 AS Start_Dt,CAST('$
{TX_DATE}' AS DATE FORMAT 'YYYYMMDD') AS End_Dt
  ) TT
  UNION ALL
 SELECT '201' AS Data_Type,CAST('${TX_DATE}' AS DATE FORMAT 'YYYYMMDD')-7 AS Start_Dt,CAST('$
{TX_DATE}' AS DATE FORMAT 'YYYYMMDD') AS End_Dt
  FROM Sys_Calendar.CALENDAR
  WHERE calendar_date = CAST('${TX_DATE}' AS DATE FORMAT 'YYYYMMDD')
  AND Day_Of_Week = 1
  UNION ALL
  SELECT Data_Type,Start_Dt,End_Dt 
  FROM (
  SELECT '401' AS Data_Type,CAST('${TX_PRIMONTH_END}' AS DATE FORMAT 'YYYYMMDD') AS 
Start_Dt,CAST('${TX_DATE}' AS DATE FORMAT 'YYYYMMDD') AS End_Dt
  ) TT
  WHERE CAST('${TX_DATE}' AS DATE FORMAT 'YYYYMMDD')=CAST('${TX_MONTH_END}' AS DATE 
FORMAT 'YYYYMMDD')
  UNION ALL
  SELECT Data_Type,Start_Dt,End_Dt 
  FROM (
  SELECT '501' AS Data_Type,CAST('${TX_PRIQUARTER_END}' AS DATE FORMAT 'YYYYMMDD') AS 
Start_Dt,CAST('${TX_DATE}' AS DATE FORMAT 'YYYYMMDD') AS End_Dt
  ) TT
 WHERE CAST('${TX_DATE}' AS DATE FORMAT 'YYYYMMDD')=CAST('${TX_QUARTER_END}' AS DATE
FORMAT 'YYYYMMDD')
  UNION ALL
  SELECT Data_Type,Start_Dt,End_Dt 
  FROM (
  SELECT '701' AS Data_Type,CAST('${TX_PRIYEAR_END}' AS DATE FORMAT 'YYYYMMDD') AS 
Start_Dt,CAST('${TX_DATE}' AS DATE FORMAT 'YYYYMMDD') AS End_Dt
  ) TT
 WHERE CAST('${TX_DATE}' AS DATE FORMAT 'YYYYMMDD')=CAST('${TX_YEAR_END}' AS DATE FORMAT
'YYYYMMDD')
 ) T1
 ;
```
### 输出

```
SELECT Data_Type,Start_Dt,End_Dt
 FROM (
  SELECT Data_Type,Start_Dt,End_Dt 
  FROM (
  SELECT CAST('101' AS TEXT) AS Data_Type,CAST('${TX_DATE}' AS DATE FORMAT 'YYYYMMDD')-1 AS 
Start_Dt,CAST('${TX_DATE}' AS DATE FORMAT 'YYYYMMDD') AS End_Dt
 ) TT
  UNION ALL
  SELECT CAST('201' AS TEXT) AS Data_Type,CAST('${TX_DATE}' AS DATE FORMAT 'YYYYMMDD')-7 AS
```
Start\_Dt,CAST('\${TX\_DATE}' AS DATE FORMAT 'YYYYMMDD') AS End\_Dt FROM Sys\_Calendar.CALENDAR WHERE calendar\_date = CAST('\${TX\_DATE}' AS DATE FORMAT 'YYYYMMDD') AND Day\_Of Week =  $1$  UNION ALL SELECT Data\_Type,Start\_Dt,End\_Dt FROM ( SELECT CAST('401' AS TEXT) AS Data\_Type,CAST('\${TX\_PRIMONTH\_END}' AS DATE FORMAT 'YYYYMMDD') AS Start\_Dt,CAST('\${TX\_DATE}' AS DATE FORMAT 'YYYYMMDD') AS End\_Dt ) TT WHERE CAST('\${TX\_DATE}' AS DATE FORMAT 'YYYYMMDD')=CAST('\${TX\_MONTH\_END}' AS DATE FORMAT 'YYYYMMDD') UNION ALL SELECT Data\_Type,Start\_Dt,End\_Dt FROM ( SELECT CAST('501' AS TEXT) AS Data\_Type,CAST('\${TX\_PRIQUARTER\_END}' AS DATE FORMAT 'YYYYMMDD') AS Start\_Dt,CAST('\${TX\_DATE}' AS DATE FORMAT 'YYYYMMDD') AS End\_Dt ) TT WHERE CAST('\${TX\_DATE}' AS DATE FORMAT 'YYYYMMDD')=CAST('\${TX\_QUARTER\_END}' AS DATE FORMAT 'YYYYMMDD') UNION ALL SELECT Data\_Type,Start\_Dt,End\_Dt FROM ( SELECT CAST('701' AS TEXT) AS Data\_Type,CAST('\${TX\_PRIYEAR\_END}' AS DATE FORMAT 'YYYYMMDD') AS Start\_Dt,CAST('\${TX\_DATE}' AS DATE FORMAT 'YYYYMMDD') AS End\_Dt ) TT WHERE CAST('\${TX\_DATE}' AS DATE FORMAT 'YYYYMMDD')=CAST('\${TX\_YEAR\_END}' AS DATE FORMAT 'YYYYMMDD') ) T1 ;

# 十六进制字符字面值

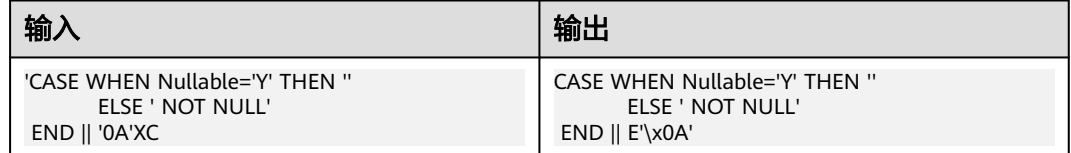

# **Hexadecimal Character literal value**

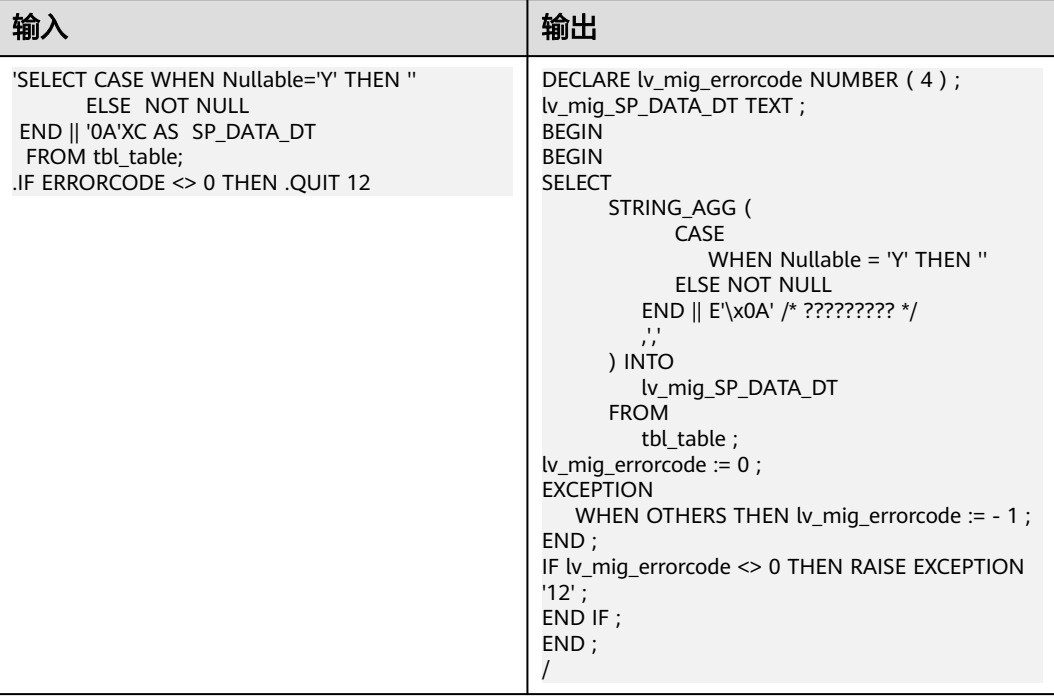

# **TRIM** 含 **INT** 类型转换

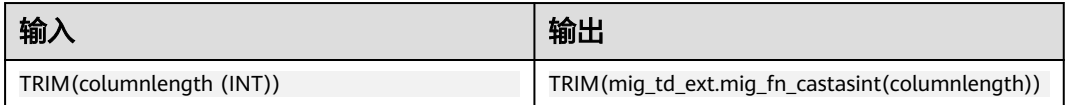

# **6.4.1.8 BTEQ** 工具命令

GaussDB(DWS)提供了一系列gsql元命令,可以等价替换常用的BTEQ工具命令。常用 BTEQ命令的转换行为如下:

# **.QUIT | .EXIT | .RETURN**

元命令\q [value]支持退出gsql程序,且可以通过value值指定退出 码。.QUIT、.EXIT、.RETURN命令均可以通过\q等价转换。

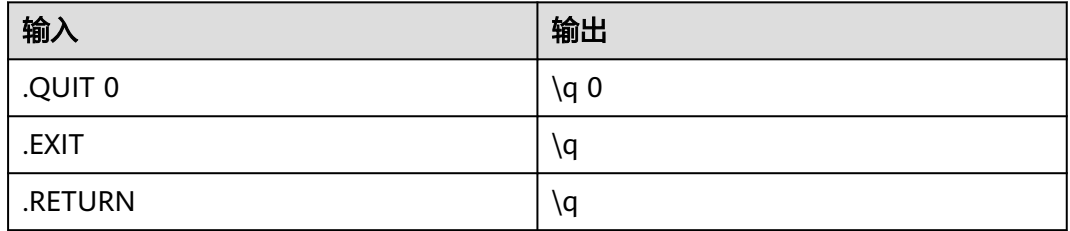

# **.LABEL** 和 **.GOTO**

Teradata命令.LABEL用于创建标签,通常与.GOTO配对使用。.GOTO会跳过所有中间 的BTEQ命令和SQL语句,指导到达指定标签位置,执行相应的恢复处理。

gsql元命令\goto LABEL ... \label LABEL可以等价实现无条件跳转。

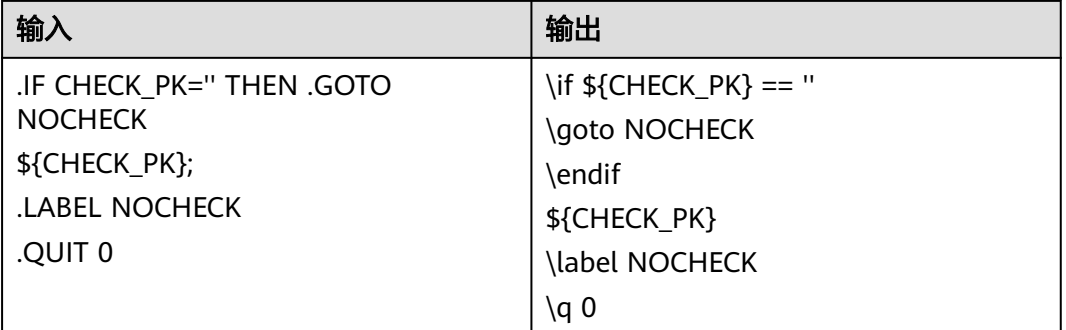

# **.RUN FILE**

执行指定文件的SQL请求,可等价转换成gsql元命令\i。

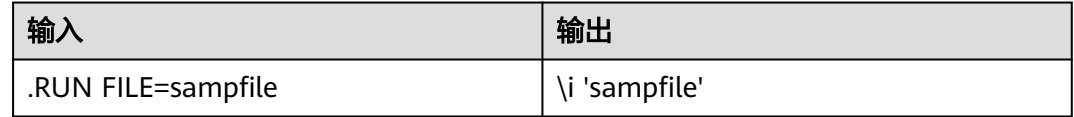

# **.EXPORT FILE**

将SQL语句执行结果导出到指定文件,可等价转换成gsql元命令\o。

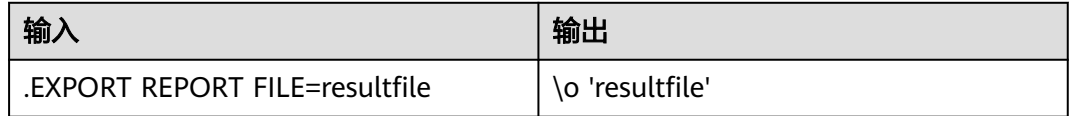

# **..SET ..END**

设置变量记录指定值,可以是单行命令,也可以是以..END结束的多行命令,通过 SELECT查询指定变量名或\set命令转换。

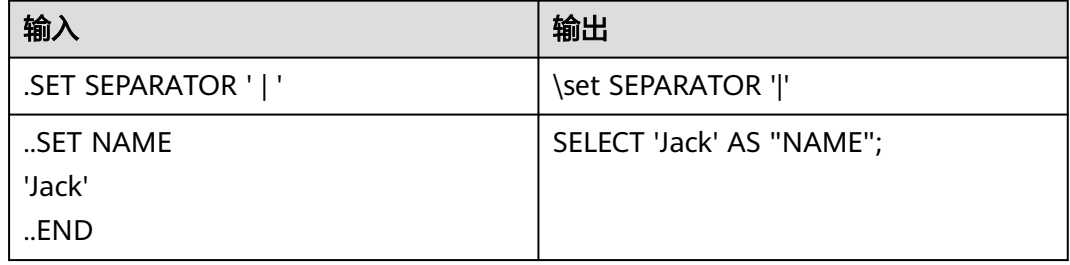

# **.IF**

.IF是重要的流程控制命令之一,用于有条件地执行输入脚本的部分内容。可以是单分 支命令,与THEN子句配对使用;也可以是多分支命令,多分支IF结构允许嵌套多层, 但每层必须以IF命令开始,以ENDIF命令结束。

gsql提供流控元命令\if ... \else ... \endif可以等价转换此BTEQ命令。

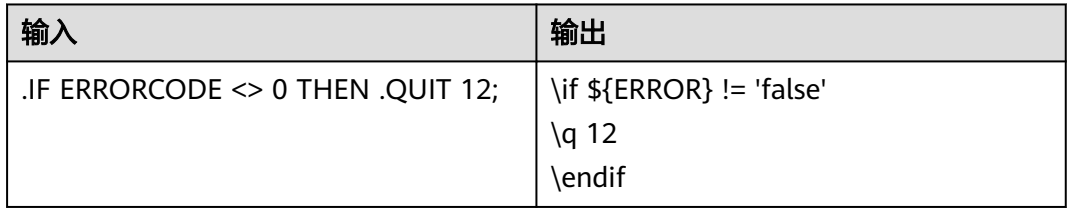

# **..FOR**

循环控制命令中,在满足循环条件时,可以不断执行循环体的脚本,直到.QUIT退出循 环。GaussDB(DWS)提供\for ... \loop ... \exit-for ... \end-for结构命令实现循环逻辑。

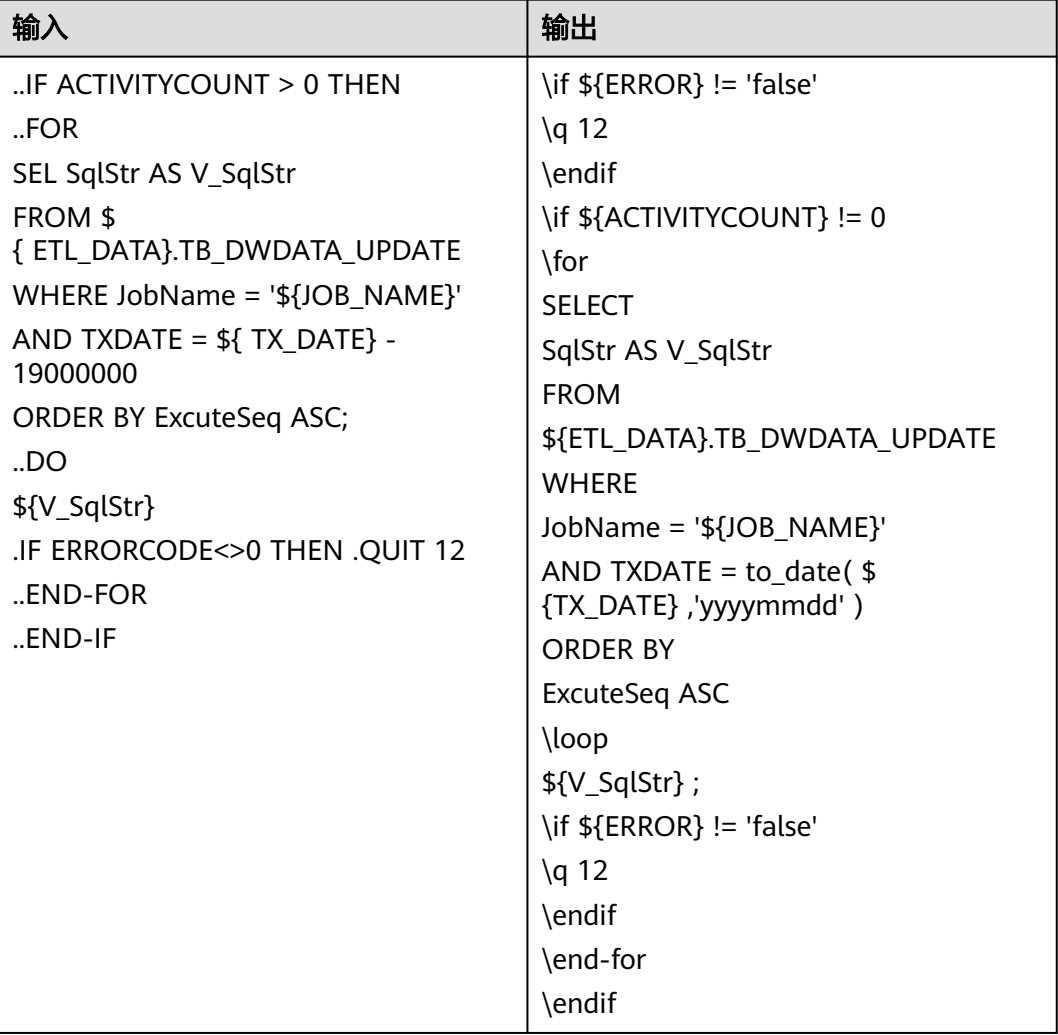

# **6.4.1.9 Teradata** 格式

# 以 **YYYYMMDD** 格式输入的日期

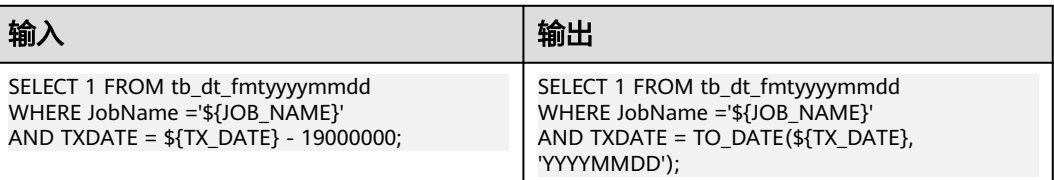

# 以 **YYYYDDD** 格式输入日期

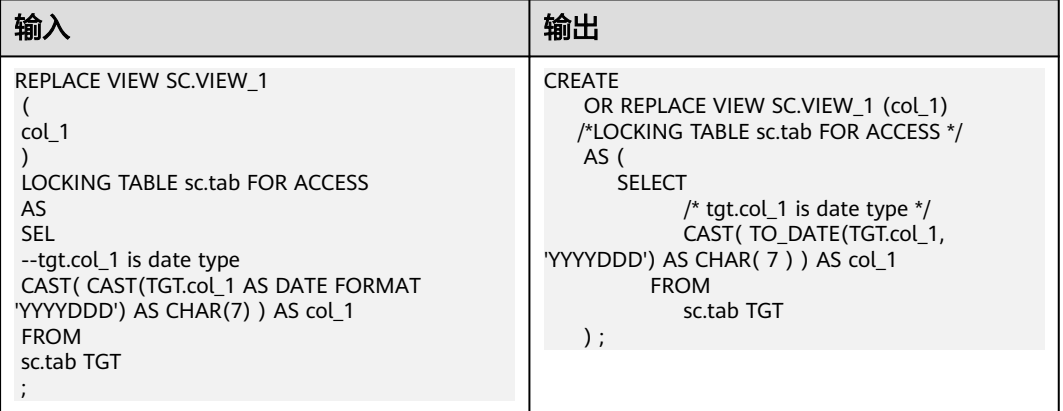

# 以**#**开头的列名

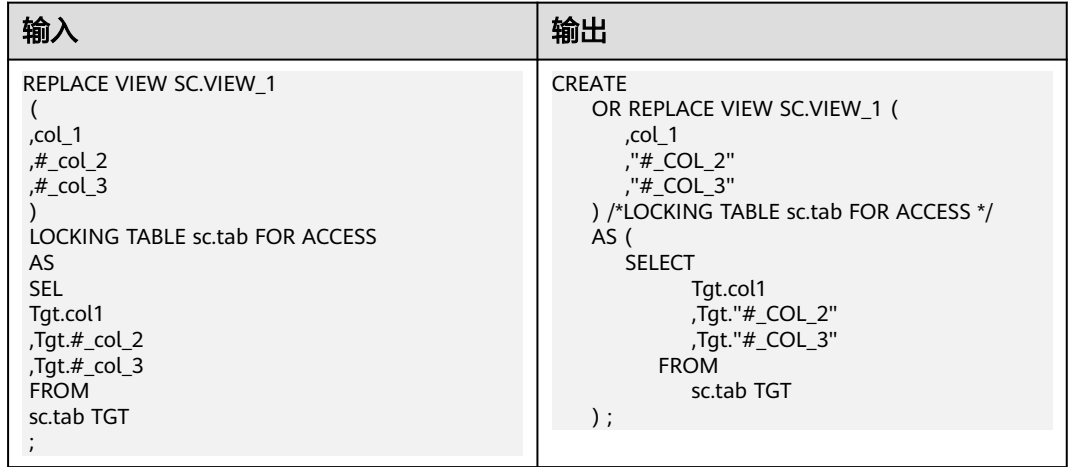

# 类型转换时优先执行数据库操作

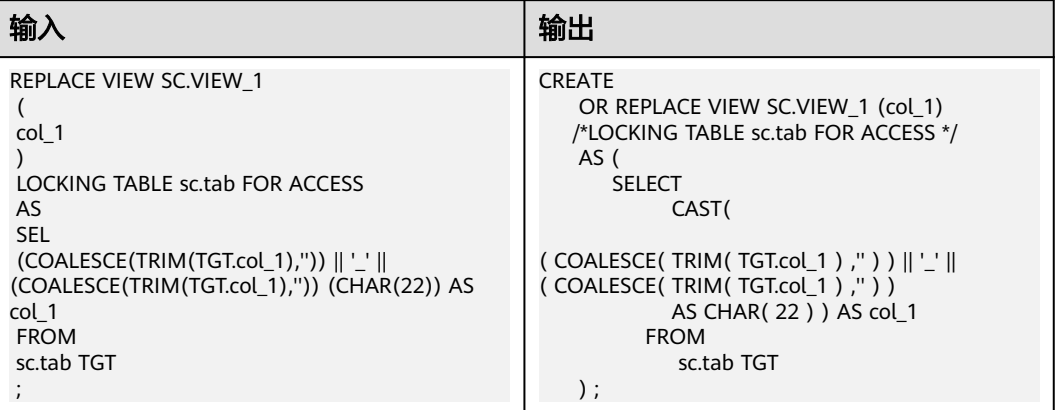

# **6.4.1.10** 系统视图

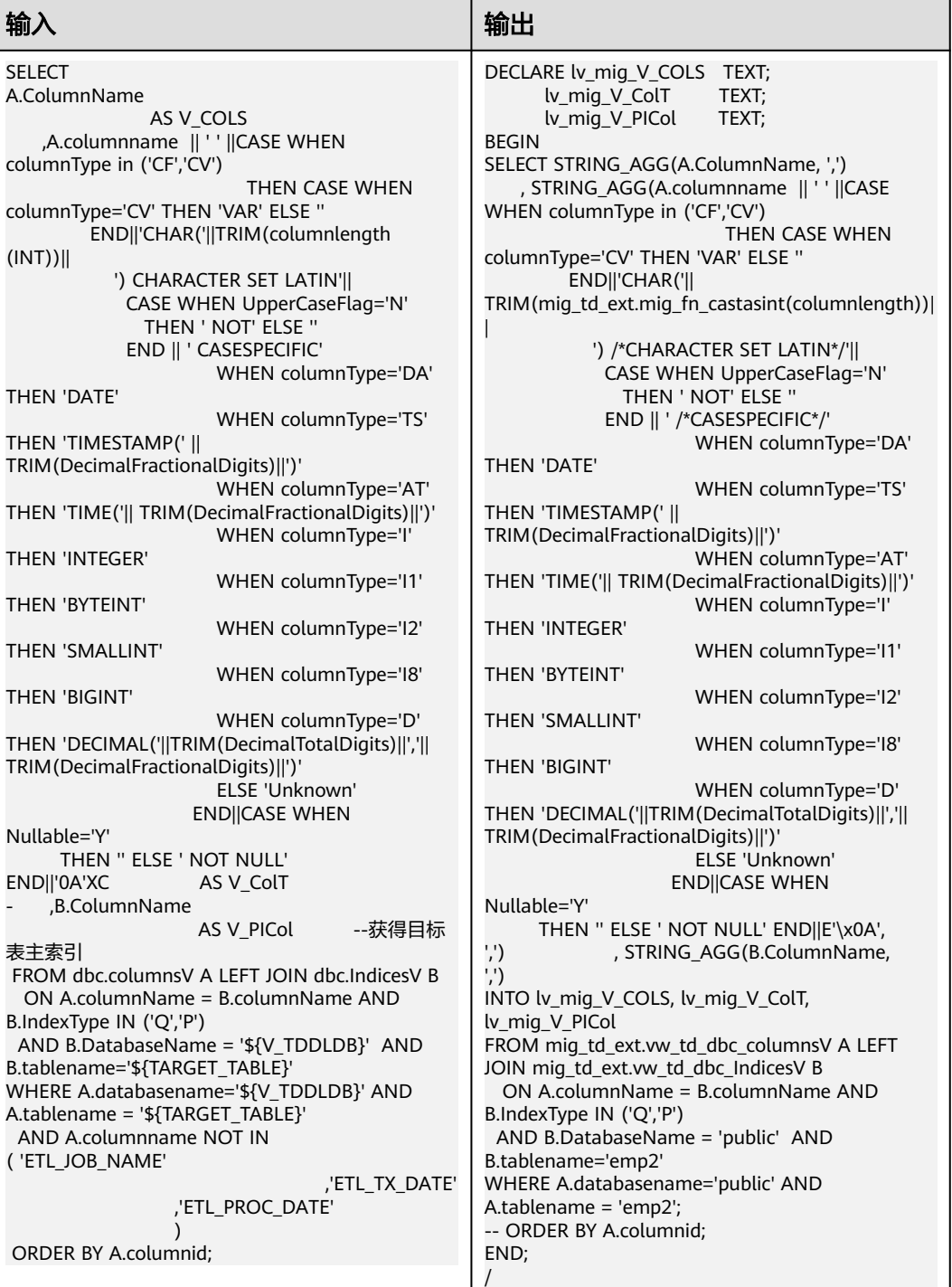

# **6.4.2 MySQL** 语法迁移

# **6.4.2.1** 支持的关键词和特性

DSC支持迁移的MySQL关键字和特性如表**6-25**所示。

- "版本"列代表初次支持该关键字/特性的DWS集群版本。
- "备注"列包含该特性的配置参数,可用于自定义迁移工具如何迁移相应的关键 字/特性。

### 表 **6-25**

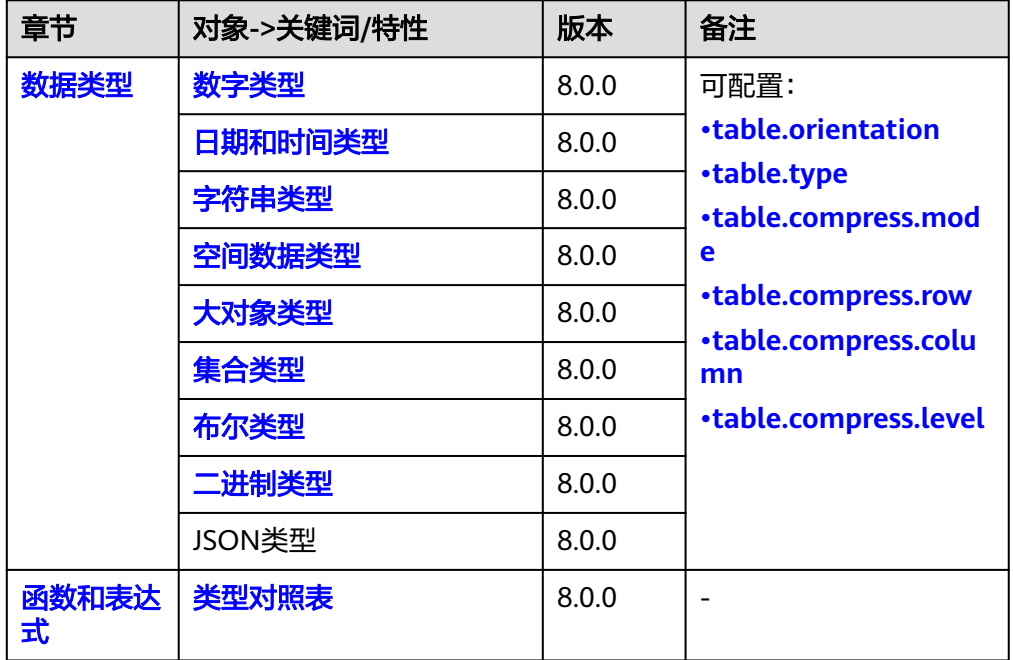

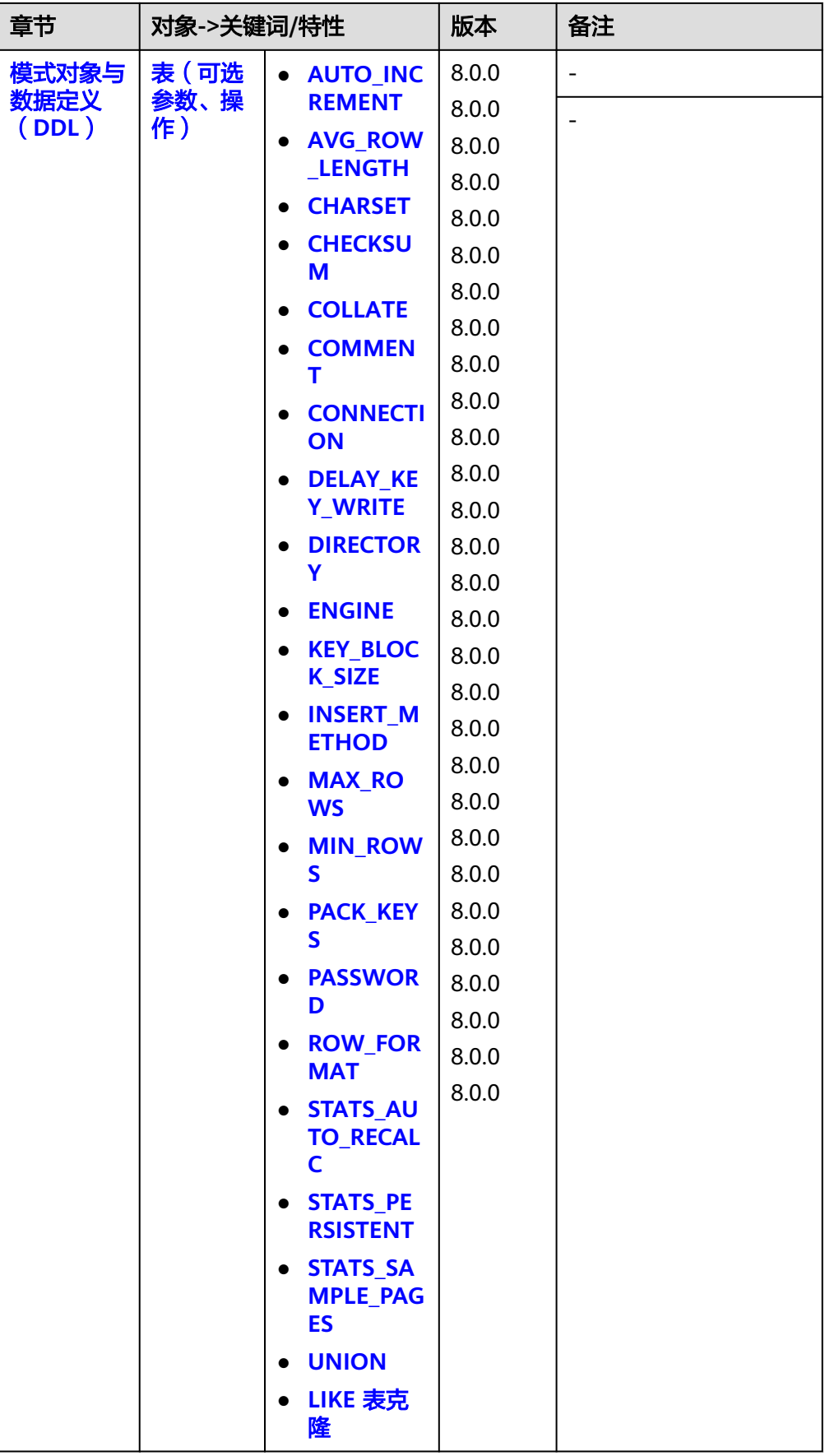

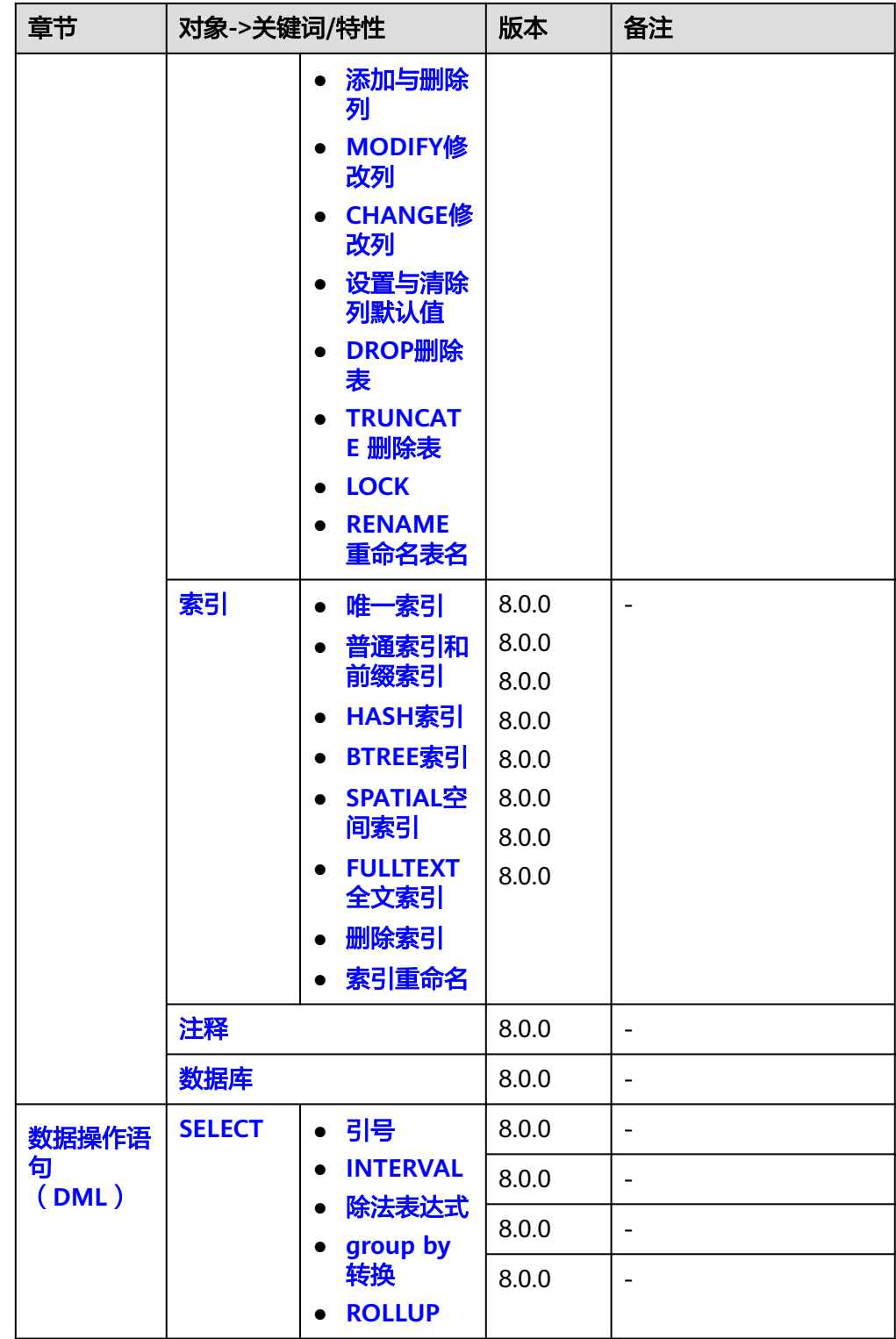

<span id="page-370-0"></span>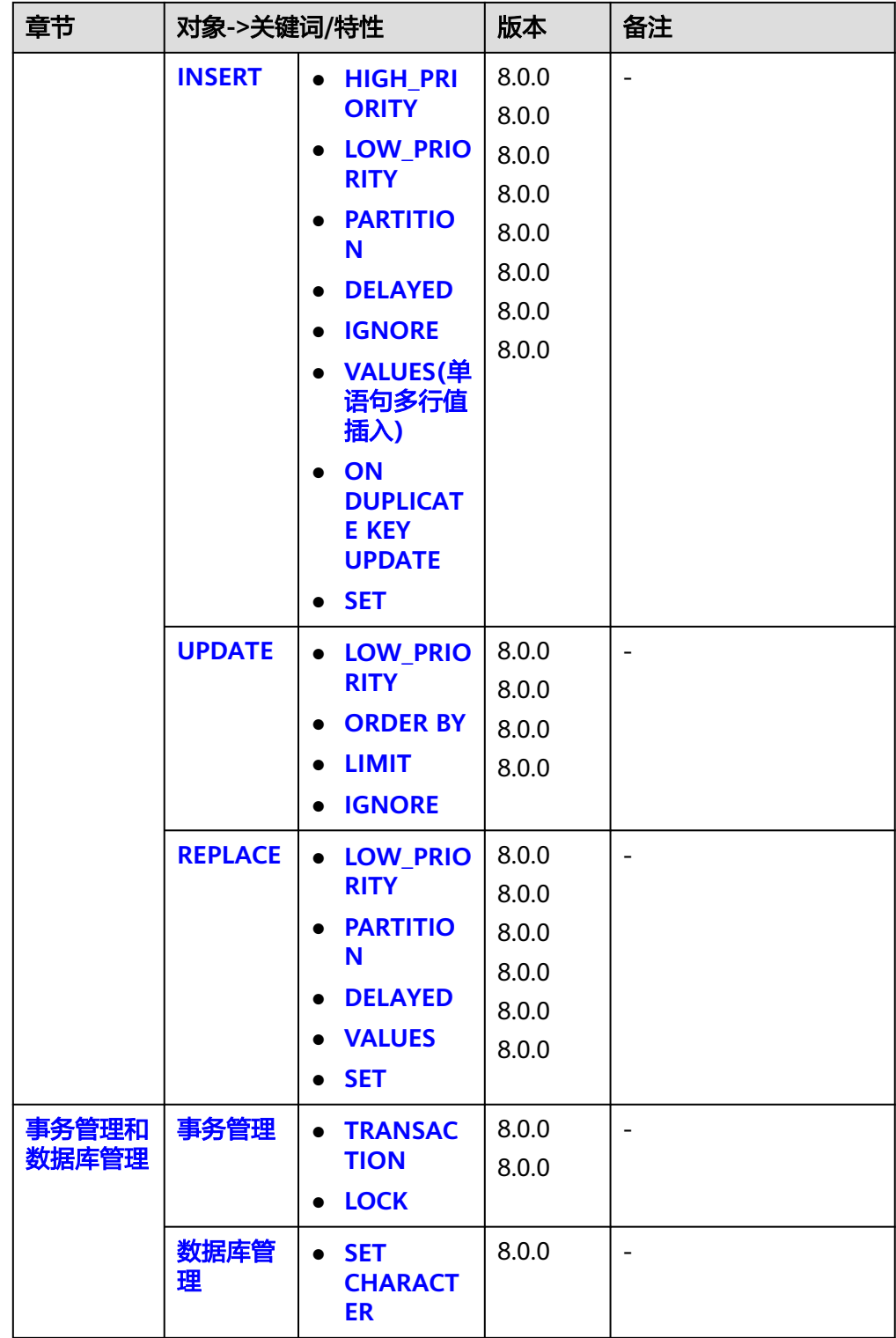

# **6.4.2.2** 数据类型

# <span id="page-371-0"></span>**6.4.2.2.1** 数字类型

# 概述

数据类型是数据的一个基本属性,用于区分不同类型的数据。不同的数据类型所占的 存储空间不同,能够进行的操作也不相同。数据库中的数据存储在数据表中。数据表 中的每一列都定义了数据类型,用户存储数据时,须遵从这些数据类型的属性,否则 可能会出错。下表列出了MySQL数字类型到GaussDB(DWS)的转换示例。

# 类型对照

### 表 **6-26** 数字类型对照表

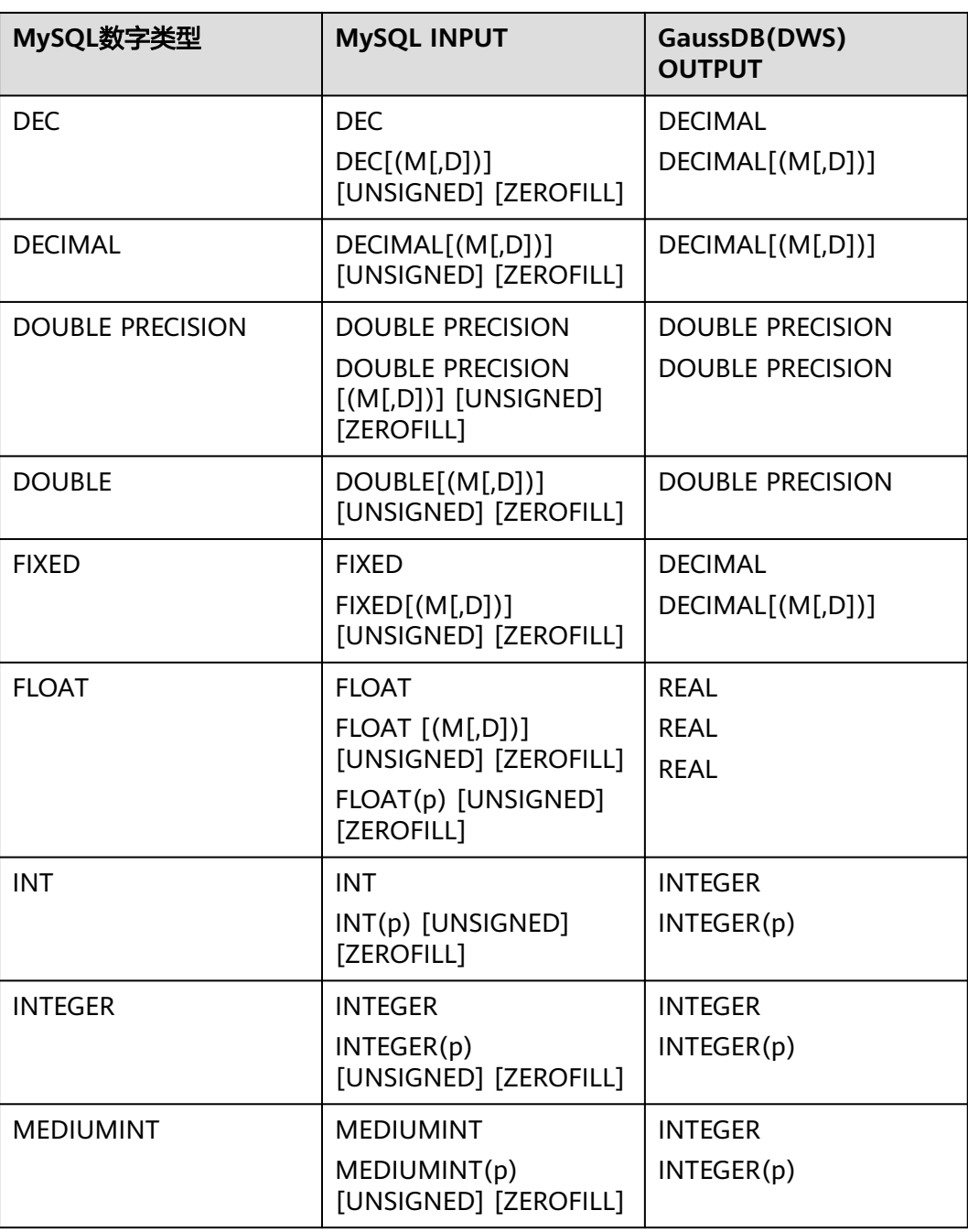

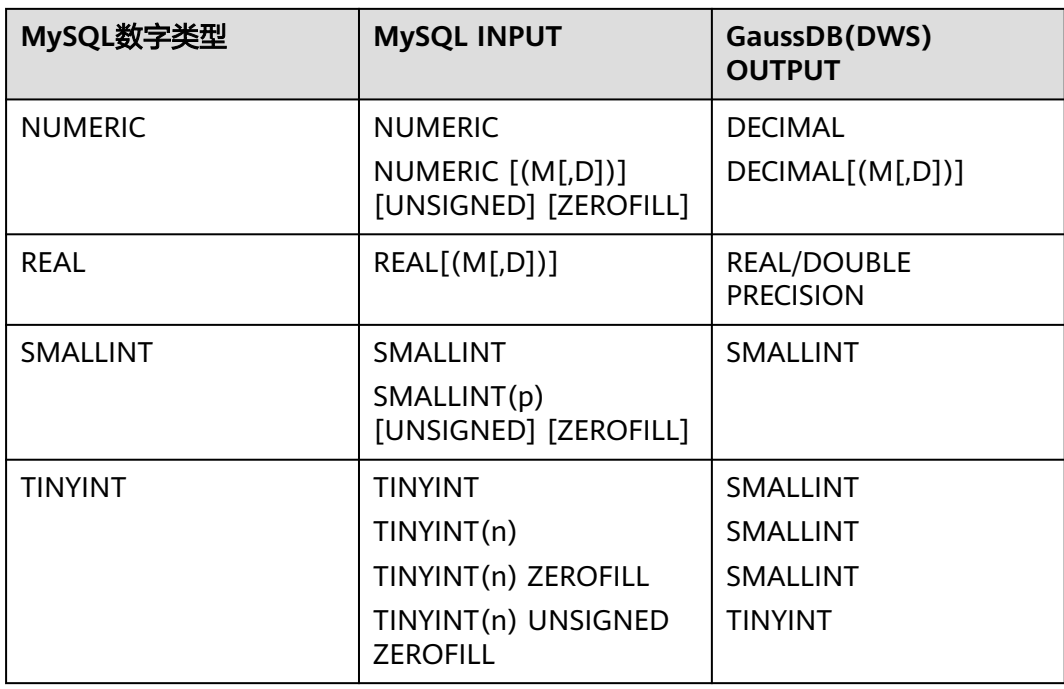

### 说明

- TINYINT类型做转换时,如果存在无符号类型(UNSIGNED)修饰则转换为TINYINT,否则转 换为SMALLINT。
- REAL类型做转换时,默认转换为DOUBLE PRECISION,如果配置文件(featuresmysql.properties)中table.database.realAsFlag标志为true时(默认false),转换为REAL

### 输入示例**TINYINT**

```
CREATE TABLE IF NOT EXISTS `runoob_dataType_test`(
   `dataType_1` TINYINT,
   `dataType_2` TINYINT(0),
 `dataType_3` TINYINT(255),
 `dataType_4` TINYINT(255) UNSIGNED ZEROFILL,
 `dataType_5` TINYINT(255) ZEROFILL
);
```
### 输出示例

CREATE TABLE IF NOT EXISTS "public"."runoob\_datatype\_test" ( "datatype\_1" SMALLINT, "datatype\_2" SMALLINT, "datatype\_3" SMALLINT, "datatype\_4" TINYINT, "datatype\_5" SMALLINT ) WITH ( ORIENTATION = ROW, COMPRESSION = NO ) NOCOMPRESS DISTRIBUTE BY HASH ("datatype\_1");

# <span id="page-373-0"></span>**6.4.2.2.2** 日期和时间类型

# 概述

本节介绍如下日期和时间类型:DATETIME、TIME、TIMESTAMP、YEAR。 GaussDB(DWS)不支持以上类型,DSC工具将会对其转换。

### 类型对照

#### 表 **6-27** 日期和时间类型对照表

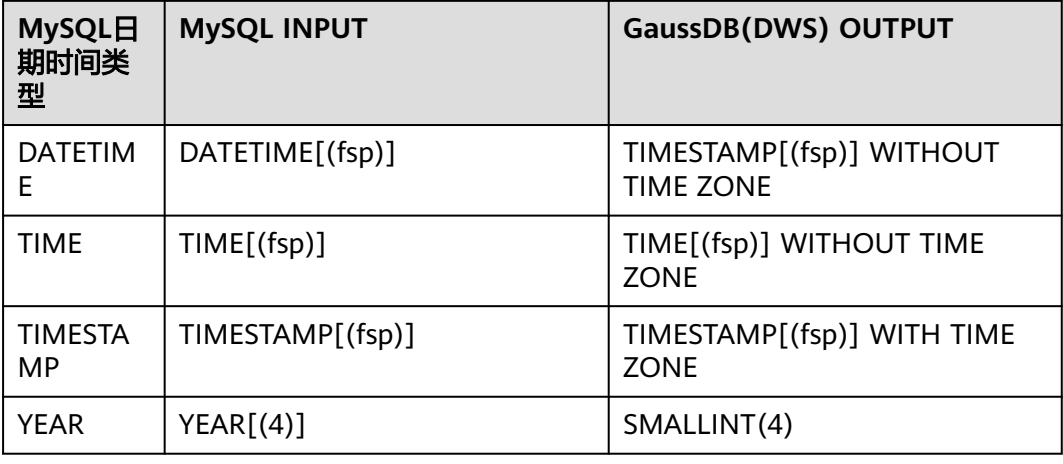

### 说明

该*fsp*值如果给出,则必须在0到6的范围内。值为0表示没有小数部分。如果省略,则默认精度 为0。

### 输入示例**DATETIME**

```
CREATE TABLE IF NOT EXISTS `runoob_dataType_test`(
   `dataType_1` DATETIME,
   `dataType_2` DATETIME(0),
  \hat{d}dataType_3` DATETIME(6),
 `dataType_4` DATETIME DEFAULT NULL,
 `dataType_5` DATETIME DEFAULT '2018-10-12 15:27:33.999999'
);
```
### 输出示例

```
CREATE TABLE IF NOT EXISTS "public"."runoob_datatype_test"
(
 "datatype_1" TIMESTAMP WITHOUT TIME ZONE,
 "datatype_2" TIMESTAMP(0) WITHOUT TIME ZONE,
  "datatype_3" TIMESTAMP(6) WITHOUT TIME ZONE,
  "datatype_4" TIMESTAMP WITHOUT TIME ZONE DEFAULT NULL,
  "datatype_5" TIMESTAMP WITHOUT TIME ZONE DEFAULT '2018-10-12 15:27:33.999999'
)
  WITH ( ORIENTATION = ROW, COMPRESSION = NO )
  NOCOMPRESS
  DISTRIBUTE BY HASH ("datatype_1");
```
### 输入示例**TIME**

CREATE TABLE IF NOT EXISTS `runoob\_dataType\_test`( `dataType\_1` TIME DEFAULT '20:58:10',

### 输出示例

);

(

)

CREATE TABLE IF NOT EXISTS "public"."runoob\_datatype\_test"

```
 "datatype_1" TIME WITHOUT TIME ZONE DEFAULT '20:58:10',
 "datatype_2" TIME(3) WITHOUT TIME ZONE DEFAULT '20:58:10',
 "datatype_3" TIME(6) WITHOUT TIME ZONE DEFAULT '20:58:10',
 "datatype_4" TIME(6) WITHOUT TIME ZONE DEFAULT '2018-10-11 20:00:00',
 "datatype_5" TIME(6) WITHOUT TIME ZONE DEFAULT '20:58:10.01234',
 "datatype_6" TIME(6) WITHOUT TIME ZONE DEFAULT '2018-10-11 20:00:00.01234',
"datatype_7" TIME WITHOUT TIME ZONE DEFAULT NULL,
"datatype_8" TIME(6) WITHOUT TIME ZONE DEFAULT NULL,
 PRIMARY KEY ("datatype_1")
 WITH ( ORIENTATION = ROW, COMPRESSION = NO )
NOCOMPRESS
 DISTRIBUTE BY HASH ("datatype_1");
```
### 输入示例**TIMESTAMP**

```
CREATE TABLE IF NOT EXISTS `runoob_dataType_test`(
   `dataType_1` TIMESTAMP,
   `dateType_4` TIMESTAMP DEFAULT '2018-10-12 15:27:33',
   `dateType_5` TIMESTAMP DEFAULT '2018-10-12 15:27:33.999999',
   `dateType_6` TIMESTAMP DEFAULT '2018-10-12 15:27:33',
   `dateType_7` TIMESTAMP DEFAULT '2018-10-12 15:27:33',
   `dataType_8` TIMESTAMP(0) DEFAULT '2018-10-12 15:27:33',
   `dateType_9` TIMESTAMP(6) DEFAULT '2018-10-12 15:27:33'
);
```
# 输出示例

```
CREATE TABLE IF NOT EXISTS "public"."runoob_datatype_test"
(
  "datatype_1" TIMESTAMP WITH TIME ZONE,
  "datetype_4" TIMESTAMP WITH TIME ZONE DEFAULT '2018-10-12 15:27:33',
  "datetype_5" TIMESTAMP WITH TIME ZONE DEFAULT '2018-10-12 15:27:33.999999',
  "datetype_6" TIMESTAMP WITH TIME ZONE DEFAULT '2018-10-12 15:27:33',
  "datetype_7" TIMESTAMP WITH TIME ZONE DEFAULT '2018-10-12 15:27:33',
  "datatype_8" TIMESTAMP(0) WITH TIME ZONE DEFAULT '2018-10-12 15:27:33',
  "datetype_9" TIMESTAMP(6) WITH TIME ZONE DEFAULT '2018-10-12 15:27:33'
)
  WITH ( ORIENTATION = ROW, COMPRESSION = NO )
  NOCOMPRESS
  DISTRIBUTE BY HASH ("datatype_1");
```
### 输入示例**YEAR**

```
CREATE TABLE IF NOT EXISTS `runoob_dataType_test`(
 `dataType_1` YEAR,
 `dataType_2` YEAR(4),
   `dataType_3` YEAR DEFAULT '2018',
    `dataType_4` TIME DEFAULT NULL
);
```
### 输出示例

CREATE TABLE IF NOT EXISTS "public"."runoob\_datatype\_test"

```
(
 "datatype_1" SMALLINT,
```

```
 "datatype_2" SMALLINT,
 "datatype_3" VARCHAR(4) DEFAULT '2018',
 "datatype_4" TIME WITHOUT TIME ZONE DEFAULT NULL 
 WITH ( ORIENTATION = ROW, COMPRESSION = NO )
NOCOMPRESS
 DISTRIBUTE BY HASH ("datatype_1");
```
# **6.4.2.2.3** 字符串类型

)

### 概述

MySQL以字符单位解释字符列定义中的长度规范。这适用于 CHAR、VARCHAR和 TEXT类型。DSC工具支持以下列出类型转换。

# 类型对照

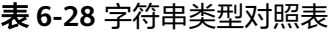

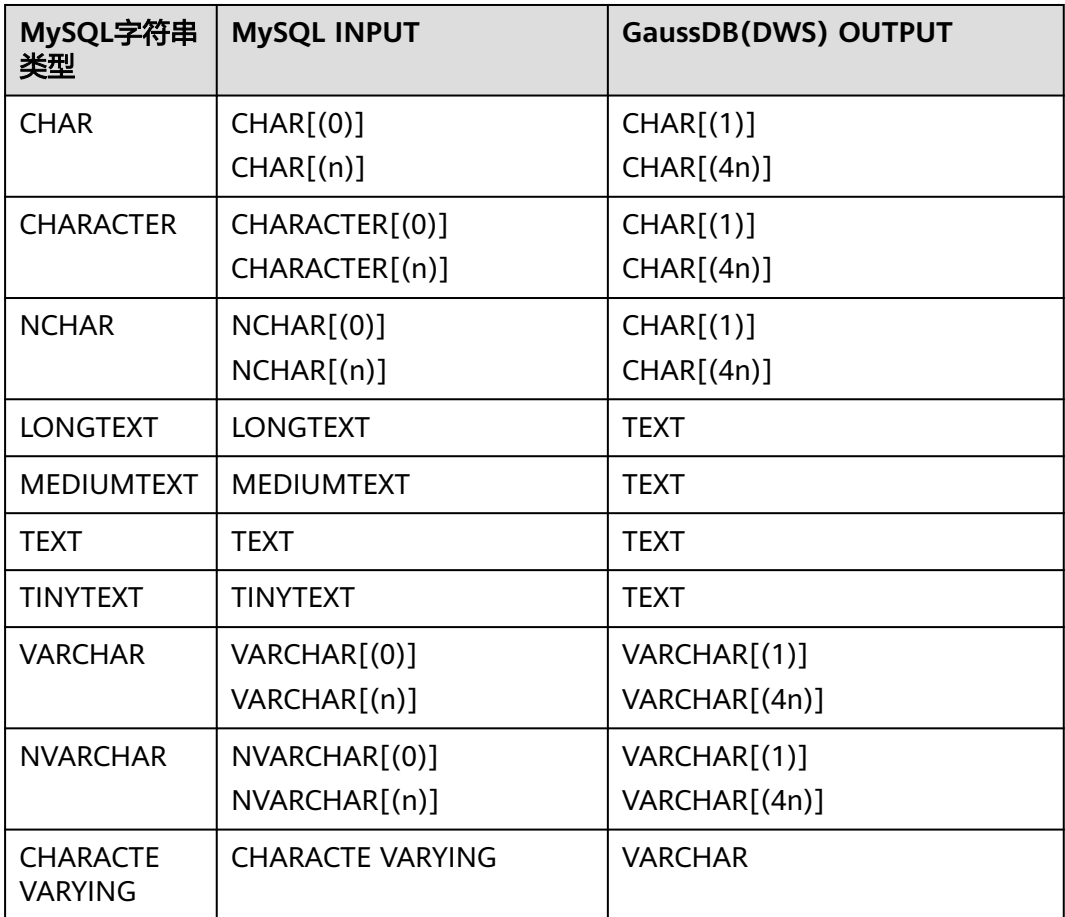

### 说明

- CHAR/CHARACTER/NCHAR进行转换时,如果其精度小于等于0时,转换后为CHAR(1),如 果精度大于0,则转换为CHAR类型4倍的精度大小。
- VARCHAR/NVARCHAR进行转换时,如果其精度小于等于0时,转换后为VARCHAR(1),如 果精度大于0,则转换为VARCHAR类型4倍的精度大小。

### 输入示例**CHAR**

MySQL一个长度CHAR列被固定在创建表声明的长度,长度可以是从0到255之间的任 何值。CHAR存储值时,它们将空格填充到指定的长度。

```
CREATE TABLE IF NOT EXISTS `runoob_dataType_test`(
   `dataType_1` CHAR NOT NULL,
   `dataType_2` CHAR(0) NOT NULL,
   `dataType_3` CHAR(255) NOT NULL
);
```
### 输出示例

CREATE TABLE IF NOT EXISTS "public"."runoob\_datatype\_test"

```
(
 "datatype_1" CHAR NOT NULL,
"datatype_2" CHAR(1) NOT NULL,
 "datatype_3" CHAR(1020) NOT NULL
)
 WITH ( ORIENTATION = ROW, COMPRESSION = NO )
 NOCOMPRESS
 DISTRIBUTE BY HASH ("datatype_1");
```
### 输入示例**[LONG|MEDIUM|TINY]TEXT**

```
CREATE TABLE IF NOT EXISTS `runoob_dataType_test`(
   `dataType_1` LONGTEXT,
   `dataType_2` MEDIUMTEXT,
   `dataType_3` TEXT,
   `dataType_4` TINYTEXT
);
```
### 输出示例

CREATE TABLE IF NOT EXISTS "public"."runoob\_datatype\_test"

```
(
  "datatype_1" TEXT,
 "datatype_2" TEXT,
 "datatype_3" TEXT,
 "datatype_4" TEXT
)
 WITH ( ORIENTATION = ROW, COMPRESSION = NO )
 NOCOMPRESS
 DISTRIBUTE BY HASH ("datatype_1");
```
### 输入示例**VARCHAR**

MySQL VARCHAR列中的 值是可变长度的字符串。长度可以指定为0到65,535之间的 值。

```
CREATE TABLE IF NOT EXISTS `runoob_dataType_test`(
   `dataType_1` VARCHAR(0),
  \hat{C}dataType_2` VARCHAR(1845)
);
```
### 输出示例

```
CREATE TABLE IF NOT EXISTS "public"."runoob_datatype_test"
(
  "datatype_1" VARCHAR(1),
  "datatype_2" VARCHAR(7380)
)
  WITH ( ORIENTATION = ROW, COMPRESSION = NO )
  NOCOMPRESS
  DISTRIBUTE BY HASH ("datatype_1");
```
### <span id="page-377-0"></span>**6.4.2.2.4** 空间数据类型

# 概述

MySQL具有对应于OpenGIS类的空间数据类型。DSC工具支持以下列出类型转换。

# 类型对照

表 **6-29** 空间数据类型对照表

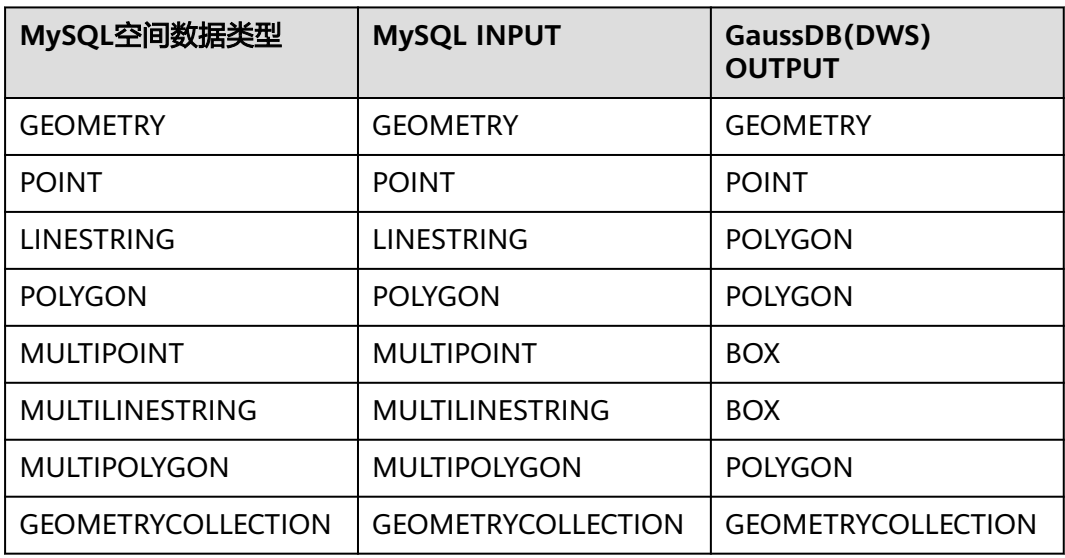

### 说明

- GEOMETRY可以存储任何类型的几何值。其他单值类型(POINT, LINESTRING和 POLYGON)将其值限制为特定的几何类型。
- GEOMETRYCOLLECTION可以存储任何类型的对象的集合。其他集合类型(MULTIPOINT, MULTILINESTRING, MULTIPOLYGON, 和 GEOMETRYCOLLECTION)限制集合成员向那 些具有特定的几何形状的类型。
- 输入示例

```
CREATE TABLE `t_geo_test2` (
  `id` int(11) NOT NULL,
  `name` varchar(255),
  `geometry_1` geometry NOT NULL,
  `point_1` point NOT NULL,
  `linestring_1` linestring NOT NULL,
 `polygon_1` polygon NOT NULL,
 `multipoint_1` multipoint NOT NULL,
  `multilinestring_1` multilinestring NOT NULL,
  `multipolygon_1` multipolygon NOT NULL,
  `geometrycollection_1` geometrycollection NOT NULL,
 PRIMARY KEY (`id`) USING BTREE
) ENGINE = InnoDB;
```
#### 输出示例

```
CREATE TABLE "public"."t_geo_test2"
(
  "id" INTEGER(11) NOT NULL,
```

```
"name" VARCHAR(255),
```

```
 "geometry_1" GEOMETRY NOT NULL,
```
<span id="page-378-0"></span> "point\_1" POINT NOT NULL, "linestring\_1" POLYGON NOT NULL, "polygon\_1" POLYGON NOT NULL, "multipoint\_1" BOX NOT NULL, "multilinestring\_1" BOX NOT NULL, "multipolygon\_1" POLYGON NOT NULL, "geometrycollection\_1" GEOMETRYCOLLECTION NOT NULL, PRIMARY KEY ("id") ) WITH ( ORIENTATION = ROW, COMPRESSION = NO ) NOCOMPRESS DISTRIBUTE BY HASH ("id");

### **6.4.2.2.5** 大对象类型

# 概述

BLOB是一个二进制大对象,可以容纳可变数量的数据。这四个BLOB 类型是 TINYBLOB,BLOB, MEDIUMBLOB和LONGBLOB。这些不同之处仅在于各自可以容 纳的值的最大长度不同。DSC工具支持以下列出类型转换。

### 说明

BLOB类型可以存储图片,列存储不支持BLOB。

# 类型对照

#### 表 **6-30** 大对象类型对照表

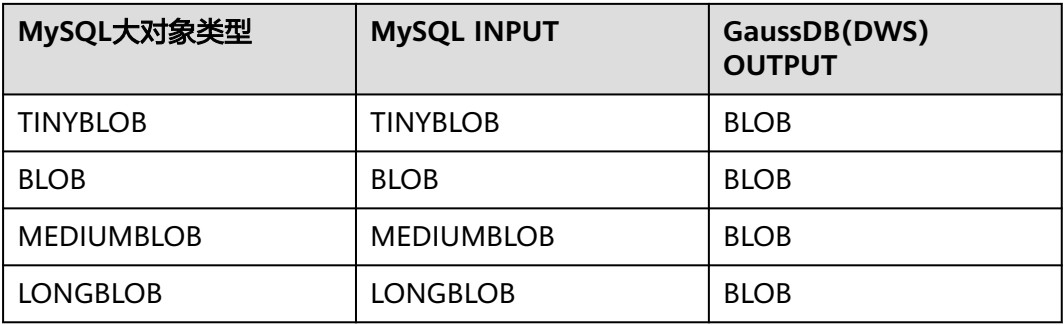

### 输入示例**[TINY|MEDIUM|LONG]BLOB**

CREATE TABLE IF NOT EXISTS `runoob\_dataType\_test`( `dataType\_1` BIGINT, `dataType\_2` TINYBLOB, `dataType\_3` BLOB, `dataType\_4` MEDIUMBLOB, `dataType\_5` LONGBLOB );

### 输出示例

CREATE TABLE IF NOT EXISTS "public"."runoob\_datatype\_test"

( "datatype\_1" BIGINT, "datatype\_2" BLOB, "datatype\_3" BLOB, "datatype\_4" BLOB, "datatype\_5" BLOB  $\lambda$ 

### <span id="page-379-0"></span>**6.4.2.2.6** 集合类型

# 概述

- 1. MySQL ENUM是一个字符串对象,具有从列创建时在列规范中明确枚举的允许值 列表中选择的值。
- 2. SET是一个字符串对象,可以有零个或多个值,每个值必须从创建表时指定的允许 值列表中选择。

### 类型对照

### 表 **6-31** 集合类型对照表

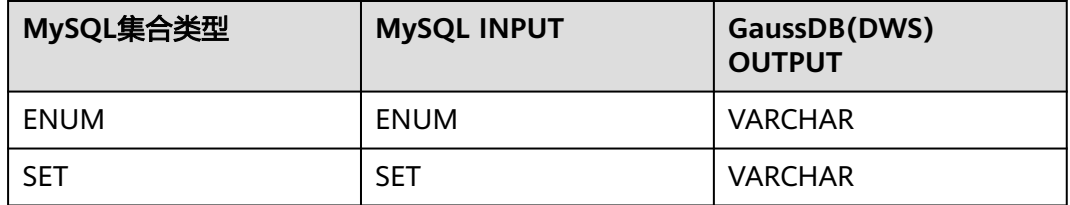

#### 说明

- 对于ENUM的类型转换,将转换为VARCHAR类型,精度大小为枚举值中最长字段长度的4 倍,并使用CHECK()函数确保输入枚举值的正确性
- 对于SET的类型转换,将转换为VARCHAR类型,精度大小为各枚举值字段长度与分隔符数量 和的4倍。

### 输入示例**ENUM**

```
CREATE TABLE IF NOT EXISTS `runoob_dataType_test`(
    id int(2) PRIMARY KEY,
   `dataType_17` ENUM('dws-1', 'dws-2', 'dws-3')
);
```
# 输出示例

```
CREATE TABLE IF NOT EXISTS "public"."runoob_datatype_test"
```

```
(
 "id" INTEGER(2) PRIMARY KEY,
 "datatype_17" VARCHAR(20) CHECK (dataType_17 IN('dws-1','dws-2','dws-3','', null))
)
 WITH ( ORIENTATION = ROW, COMPRESSION = NO )
NOCOMPRESS
 DISTRIBUTE BY HASH ("id");
```
### 输入示例**SET**

```
CREATE TABLE IF NOT EXISTS `runoob_tbl_test`(
    `dataType_18` SET('dws-1', 'dws-2', 'dws-3')
);
```
### 输出示例

CREATE TABLE IF NOT EXISTS "public"."runoob\_tbl\_test"  $\left($ 

```
 "datatype_18" VARCHAR(68)
)
  WITH ( ORIENTATION = ROW, COMPRESSION = NO )
  NOCOMPRESS
  DISTRIBUTE BY HASH ("datatype_18");
```
### <span id="page-380-0"></span>**6.4.2.2.7** 布尔类型

### 概述

MySQL 支持两种布尔写法: BOOL、BOOLEAN。DSC工具支持以下列出类型转换。

### 类型对照

### 输入示例**BOOL/BOOLEAN**

```
CREATE TABLE IF NOT EXISTS `runoob_dataType_test`(
 `dataType_1` INT,
 `dataType_2` BOOL,
   `dataType_3` BOOLEAN
);
```
### 输出示例

```
CREATE TABLE IF NOT EXISTS "public"."runoob_datatype_test"
(
  "datatype_1" INTEGER,
  "datatype_2" BOOLEAN,
  "datatype_3" BOOLEAN
)
  WITH ( ORIENTATION = ROW, COMPRESSION = NO )
  NOCOMPRESS
  DISTRIBUTE BY HASH ("datatype_1");
```
### **6.4.2.2.8** 二进制类型

# 概述

- MySQL BIT数据类型被用于存储比特值。一种类型允许存储位值,可以从1到64。
- MySQL BINARY和VARBINARY 类似CHAR并且VARCHAR,只不过它们包含二进 制字符串。

# 类型对照

#### 表 **6-32** 二进制类型对照表

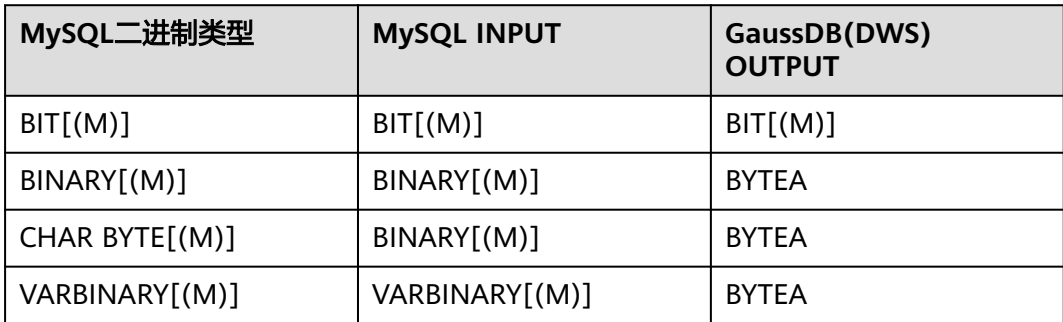

### 输入示例**BIT**

```
CREATE TABLE IF NOT EXISTS `runoob_dataType_test`(
   `dataType_1` INT,
    `dataType_2` BIT(1),
    `dataType_3` BIT(64)
);
```
### 输出示例

CREATE TABLE IF NOT EXISTS "public"."runoob\_datatype\_test" ( "datatype\_1" INTEGER, "datatype\_2" BIT(1), "datatype\_3" BIT(64) ) WITH ( ORIENTATION = ROW, COMPRESSION = NO ) NOCOMPRESS DISTRIBUTE BY HASH ("datatype\_1");

### 输入示例**[VAR]BINARY**

```
CREATE TABLE IF NOT EXISTS `runoob_dataType_test`(
   `dataType_1` INT,
   `dataType_2` BINARY,
   `dataType_3` BINARY(0),
 `dataType_4` BINARY(255),
 `dataType_5` VARBINARY(0),
   `dataType_6` VARBINARY(6553)
);
```
### 输出示例

```
CREATE TABLE IF NOT EXISTS "public"."runoob_datatype_test"
(
  "datatype_1" INTEGER,
  "datatype_2" BYTEA,
  "datatype_3" BYTEA,
  "datatype_4" BYTEA,
  "datatype_5" BYTEA,
 "datatype_6" BYTEA
)
  WITH ( ORIENTATION = ROW, COMPRESSION = NO )
  NOCOMPRESS
  DISTRIBUTE BY HASH ("datatype_1");
```
### **6.4.2.2.9 JSON** 类型

# 概述

JSON数据类型可以用来存储JSON(JavaScript Object Notation)数据,DSC工具支 持以下列出类型转换。

### 类型对照

### 输入示例**JSON**

CREATE TABLE IF NOT EXISTS `runoob\_dataType\_test`( `dataType\_1` INT, `dataType\_2` VARCHAR, `dataType\_3` JSON ); ALTER TABLE `runoob\_dataType\_test` ADD COLUMN `dataType\_4` JSON NOT NULL; ALTER TABLE `runoob\_dataType\_test` CHANGE COLUMN `dataType\_4` `dataType\_5` JSON NOT NULL;

# 输出示例

CREATE TABLE IF NOT EXISTS "public"."runoob\_datatype\_test"

(

<span id="page-382-0"></span> "datatype\_1" INTEGER, "datatype\_2" VARCHAR, "datatype\_3" JSONB ) WITH ( ORIENTATION = ROW, COMPRESSION = NO ) NOCOMPRESS DISTRIBUTE BY HASH ("datatype\_1"); ALTER TABLE "public"."runoob\_datatype\_test" ADD COLUMN "datatype\_4" JSONB; ALTER TABLE "public"."runoob\_datatype\_test" CHANGE COLUMN "datatype\_4" "datatype\_5" JSONB;

# **6.4.2.3** 函数和表达式

# 概述

由于MySQL中的函数与表达式,在GaussDB(DWS)中不存在或者存在一定的差异, DSC工具会根据GaussDB(DWS)的支持情况做相应迁移。(兼容ADB for MySQL的语 法支持)

# 类型对照

### 表 **6-33** 类型对照表

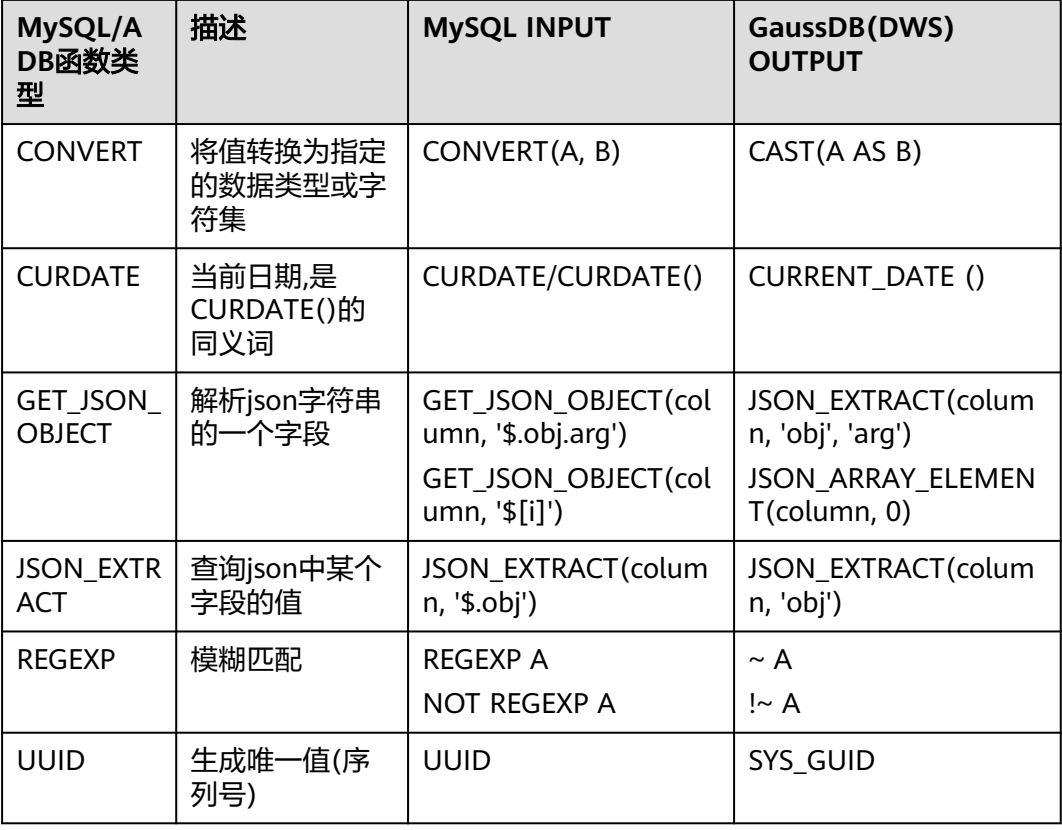

**MySQL/A DB**函数类

型

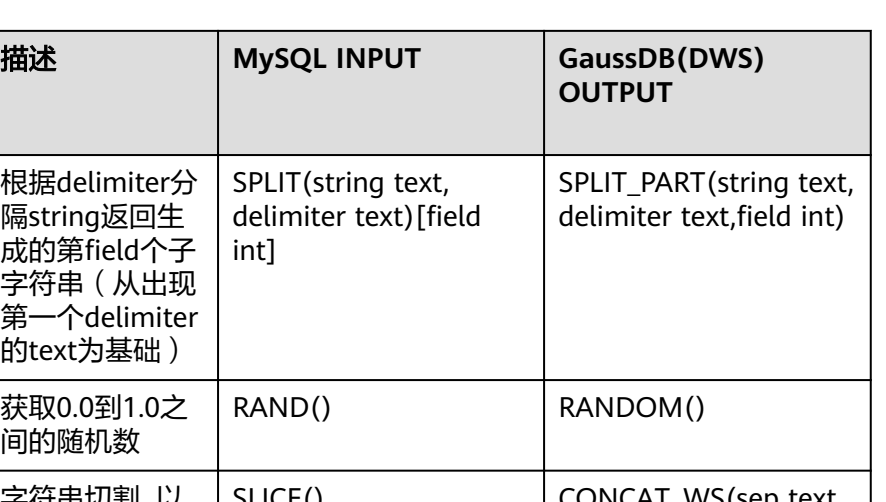

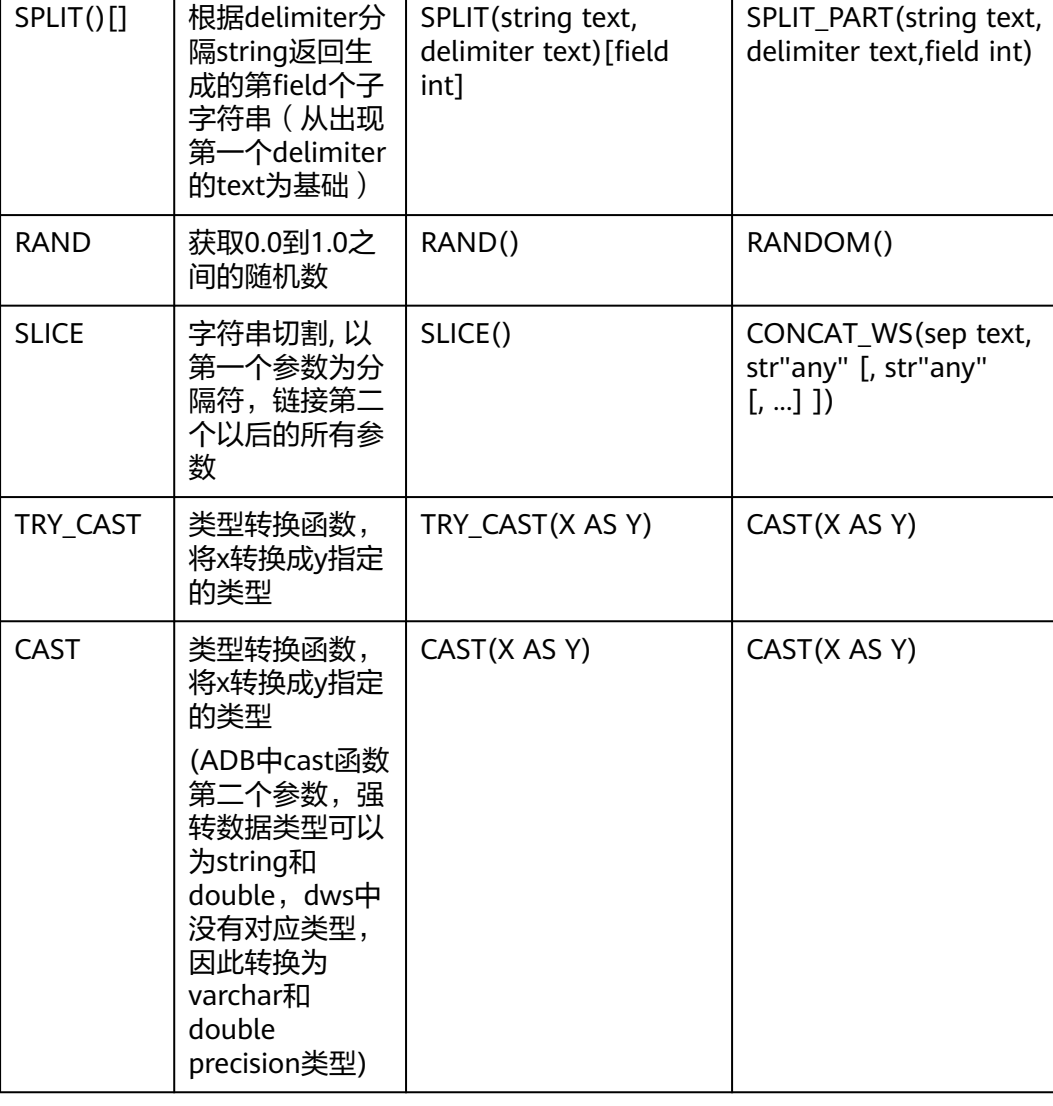

### 输入示例**CONVERT**

SELECT CONVERT (IFNULL (BUSINESS\_ID, 0) , DECIMAL(18, 2)) FROM ACCOUNT;

### 输出示例

SELECT cast (ifnull (business\_id, 0) AS decimal(18, 2))FROM account;

### 输入示例**CURDATE**

SELECT CURDATE; SELECT CURDATE();

### 输出示例

SELECT CURRENT\_DATE(); SELECT CURRENT\_DATE();

### **输入示例GET JSON OBJECT**

SELECT GET\_JSON\_OBJECT(COL\_JSON, '\$.STORE.BICYCLE.PRICE');

SELECT GET\_JSON\_OBJECT(COL\_JSON, '\$.STORE.FRUIT[0]');

#### 输出示例

```
SELECT
 JSON_EXTRACT_PATH(COL_JSON, 'STORE', 'BICYCLE', 'PRICE');
SELECT
 JSON_ARRAY_ELEMENT(JSON_EXTRACT_PATH(COL_JSON, 'STORE', 'FRUIT'), 0);
```
### 输入示例**JSON\_EXTRACT**

SELECT JSON\_EXTRACT(EVENT\_ATTR,'\$.TOPIC\_ID');

### 输出示例

SELECT JSON\_EXTRACT\_PATH(EVENT\_ATTR, 'TOPIC\_ID');

### 输入示例**REGEXP**

SELECT \* FROM USERS WHERE NAME NOT REGEXP '^王'; SELECT \* FROM USERS WHERE TEL REGEXP '[^4-5]{11}';

### 输出示例

SELECT \* FROM USERS WHERE NAME !~ '^王'; SELECT \* FROM USERS WHERE TEL ~ '[^4-5]{11}';

### 输入示例**UUID**

SELECT CURDATE(str1), UUID(str2, str3) FROM T1; SELECT A FROM B WHERE uuid() > 2;

#### 输出示例

SELECT current\_date (str1),sys\_guid (str2, str3) FROM T1; SELECT A FROM B WHERE sys\_guid () > 2;

### 输入示例**SPLIT()[]**

SELECT split('a-b-c-d-e', '-')[4];

#### 输出示例

SELECT split\_part('a-b-c-d-e', '-', 4);

### 输入示例**RAND**

SELECT rand();

#### 输出示例

SELECT random ();

### 输入示例**SLICE**

SELECT slice(split('2021\_08\_01','\_'),1,3) from dual;

### 输出示例

SELECT concat\_ws( split\_part('2021\_08\_01', '\_', 1),

```
 split_part('2021_08_01', '_', 2),
 split_part('2021_08_01', '_', 3)
 \lambdaFROM
  dual;
```
### 输入示例**TRY\_CAST**

select  $*$  from ods\_pub where try\_cast(pay\_time AS timestamp) >= 1; select try\_cast(pay\_time as timestamp) from obs\_pub;

### 输出示例

SELECT \* FROM ods\_pub WHERE cast (pay\_time AS timestamp) >= 1; SELECT cast (pay\_time as timestamp) FROM obs\_pub;

### 输入示例**CAST**

select cast(ifnull(c1, 0) as string) from t1; select cast(ifnull(c1, 0) as varchar) from t1; select cast(ifnull(c1, 0) as double) from t1; select cast(ifnull(c1, 0) as int) from t1;

#### 输出示例

SELECT cast (ifnull (c1, 0) as varchar) FROM t1; SELECT cast (ifnull (c1, 0) as varchar) FROM t1; SELECT cast (ifnull (c1, 0) as double precision) FROM t1; SELECT cast (ifnull (c1, 0) as int) FROM t1;

# **6.4.2.4** 模式对象与数据定义(**DDL**)

### **6.4.2.4.1** 表(可选参数、操作)

本节主要介绍表(可选参数、操作)的迁移语法。迁移语法决定了关键字/功能的迁移 方式。GaussDB(DWS)不支持表(可选参数),目前针对表(可选参数)的迁移方法 都是临时迁移方法。

### **ALGORITHM**

MySQL扩展了对ALTER TABLE … ALGORITHM=INSTANT的支持:用户可以在表的任 何位置即时添加列、即时删除列、添加列时评估行大小限制。

GaussDB(DWS)不支持此属性,并在迁移过程中被DSC删除。

输入示例

ALTER TABLE runoob\_alter\_test ALGORITHM=DEFAULT; ALTER TABLE runoob\_alter\_test ALGORITHM=INPLACE; ALTER TABLE runoob\_alter\_test ALGORITHM=COPY; ALTER TABLE runoob\_alter\_test ADD COLUMN COL\_18 VARCHAR(64) DEFAULT '00', ALGORITHM=INSTANT; ALTER TABLE runoob\_alter\_test MODIFY COLUMN dataType7 BIGINT, ALGORITHM=COPY; ALTER TABLE `runoob\_alter\_test` ALGORITHM=DEFAULT, ALGORITHM=INPLACE, ALGORITHM=COPY; ALTER TABLE `runoob\_alter\_test` ADD COLUMN dataType11 INT, ALGORITHM=DEFAULT, ALGORITHM=INPLACE, ALGORITHM=COPY; ALTER TABLE runoob\_alter\_test CHANGE COLUMN dataType11 dataType12 SMALLINT ,ALGORITHM=INPLACE, ALGORITHM=COPY; ALTER TABLE runoob\_alter\_test ALGORITHM=INPLACE, ALGORITHM=COPY, DROP COLUMN dataType12;

#### 输出示例

ALTER TABLE "public"."runoob\_alter\_test" ADD

<span id="page-386-0"></span> COLUMN "col\_18" VARCHAR(256) DEFAULT '00'; ALTER TABLE "public"."runoob\_alter\_test" MODIFY "datatype7" BIGINT NULL DEFAULT NULL; ALTER TABLE "public"."runoob\_alter\_test" ADD COLUMN "datatype11" INTEGER; ALTER TABLE "public"."runoob\_alter\_test" CHANGE COLUMN "datatype11" "datatype12" SMALLINT NULL DEFAULT NULL; ALTER TABLE "public"."runoob\_alter\_test" DROP COLUMN "datatype12" RESTRICT; DROP TABLE IF EXISTS "public"."runoob alter test";

### **ALTER TABLE RENAME**

GaussDB(DWS)不支持rename子句包含schema名,因此DSC工具只支持同schema下 <u>的</u>rename。同schema下rename,转换结果去掉子句schema,跨schema的rename报 错。

### 输入示例

ALTER TABLE `shce1`.`t1` rename to `t2`; ALTER TABLE `shce1`.`t1` rename to t2; ALTER TABLE `charge\_data`.`group\_shengfen2022` RENAME `charge\_data`.`group\_shengfen2022\_jiu`; ALTER TABLE `charge\_data`.`group\_shengfen2022` RENAME `charge\_data`.`group\_shengfen2022\_jiu`, RENAME `charge\_data`.`group\_shengfen2023\_jiu`, RENAME `charge\_data`.`group\_shengfen2024\_jiu`;

### 输出示例

ALTER TABLE "shce1"."t1" RENAME TO "t2"; ALTER TABLE "shce1"."t1" RENAME TO "t2"; ALTER TABLE "charge\_data"."group\_shengfen2022" RENAME TO "group\_shengfen2022\_jiu"; ALTER TABLE "charge\_data"."group\_shengfen2022" RENAME TO "group\_shengfen2022\_jiu", RENAME TO "group\_shengfen2023\_jiu", RENAME TO "group\_shengfen2024\_jiu";

### **AUTO\_INCREMENT**

在数据库应用中,我们经常需要用到自动递增的唯一编号来标识记录。在MySQL中, 可通过数据列的auto\_increment属性来自动生成。可在建表时可用

"auto increment=n"选项来指定一个自增的初始值。可用"alter table table\_name auto\_increment=n" 命令来重设自增的起始值。GaussDB(DWS)不支持该参数, DSC 迁移时会将设置该属性的字段迁移为SERIAL类型,并删除该关键字,转换如下<mark>表</mark>。

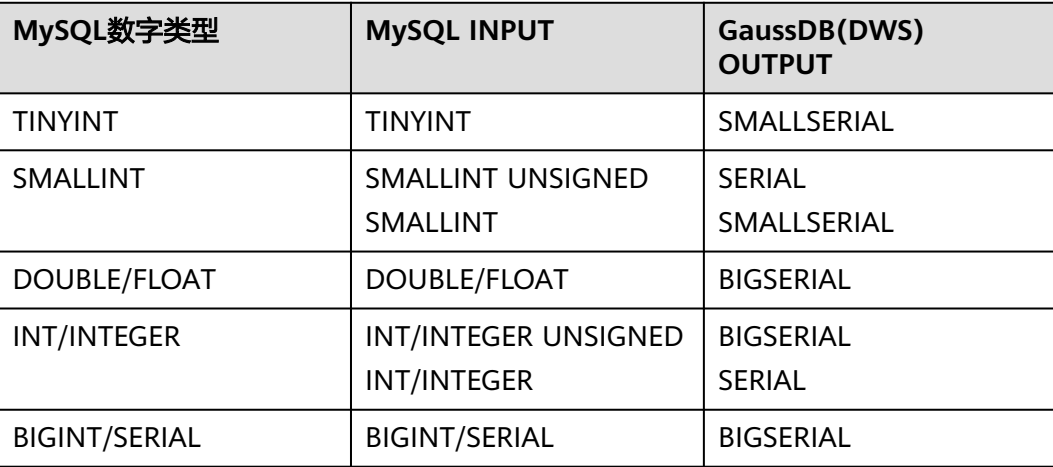

#### 表 **6-34** 数据类型转换

# <span id="page-387-0"></span>输入示例

```
CREATE TABLE `public`.`job_instance` (
  `job_sche_id` int(11) NOT NULL AUTO_INCREMENT,
  `task_name` varchar(100) NOT NULL DEFAULT '',
  PRIMARY KEY (`job_sche_id`)
) ENGINE=InnoDB AUTO_INCREMENT=219 DEFAULT CHARSET=utf8;
```
### 输出示例

```
CREATE TABLE "public"."job_instance"
```

```
(
  "job_sche_id" SERIAL NOT NULL,
 "task_name" VARCHAR(400) NOT NULL DEFAULT '',
 PRIMARY KEY ("job_sche_id")
)
 WITH ( ORIENTATION = ROW, COMPRESSION = NO )
 NOCOMPRESS
 DISTRIBUTE BY HASH ("job_sche_id");
```
此外,GaussDB(DWS)也不支持基于AUTO\_INCREMENT属性修改表定义信息。DSC迁 移时会将其移除。

# 输入示例

```
CREATE TABLE IF NOT EXISTS `public`.`runoob_alter_test`(
   `dataType1` int NOT NULL AUTO_INCREMENT,
   `dataType2` FLOAT(10,2),
   PRIMARY KEY(`dataType1`)
);
```
ALTER TABLE runoob\_alter\_test AUTO\_INCREMENT 100; ALTER TABLE runoob\_alter\_test AUTO\_INCREMENT=100;

### 输出示例

CREATE TABLE IF NOT EXISTS "public"."runoob\_alter\_test"

```
(
  "datatype1" SERIAL NOT NULL,
  "datatype2" REAL,
 PRIMARY KEY ("datatype1")
)
 WITH ( ORIENTATION = ROW, COMPRESSION = NO )
NOCOMPRESS
 DISTRIBUTE BY HASH ("datatype1");
```
# **AVG\_ROW\_LENGTH**

在MySQL中, AVG\_ROW\_LENGTH表示平均每行的长度。 GaussDB(DWS)不支持此属 性,并在迁移过程中被DSC删除。

# 输入示例

```
CREATE TABLE `public`.`runoob_tbl_test`(
   `runoob_id` VARCHAR(30),
   `runoob_title` VARCHAR(100) NOT NULL,
   `runoob_author` VARCHAR(40) NOT NULL,
   `submission_date` VARCHAR(30)
)AVG_ROW_LENGTH=10000;
```
# 输出示例

CREATE TABLE "public"."runoob\_tbl\_test"

```
(
  "runoob_id" VARCHAR(120),
 "runoob_title" VARCHAR(400) NOT NULL,
  "runoob_author" VARCHAR(160) NOT NULL,
 "submission_date" VARCHAR(120)
```
 WITH ( ORIENTATION = ROW, COMPRESSION = NO ) NOCOMPRESS DISTRIBUTE BY HASH ("runoob\_id");

### <span id="page-388-0"></span>**BLOCK\_SIZE**

在ADB中,指定列式存储中每个block存储的Value的个数,也是最小的IO单元。 GaussDB(DWS)不支持该属性修改表定义信息,DSC迁移时会将该关键字删除。

### 输入示例

)

DROP TABLE IF EXISTS exists unsupport\_parse\_test; CREATE TABLE `unsupport\_parse\_test` ( `username` int, `update` timestamp not null default current\_timestamp on update current\_timestamp , clustered key clustered\_key(shopid ASC, datetype ASC) )BLOCK\_SIZE = 1024 index\_ALL = 'y'; DROP TABLE IF EXISTS unsupport\_parse\_test;

### 输出示例

DROP TABLE IF EXISTS "public"."unsupport\_parse\_test"; CREATE TABLE "public"."unsupport\_parse\_test" ( "username" INTEGER, "update" TIMESTAMP WITH TIME ZONE NOT NULL DEFAULT CURRENT\_TIMESTAMP ) WITH (ORIENTATION = ROW, COMPRESSION = NO) NOCOMPRESS DISTRIBUTE BY HASH ("username"); DROP TABLE IF EXISTS "public"."unsupport\_parse\_test";

### **CHARSET**

CHARSET指定表的默认字符集。GaussDB(DWS)不支持该属性修改表定义信息,DSC 迁移时会将该关键字删除。

# 输入示例

```
CREATE TABLE `public`.`runoob_tbl_test`(
   `runoob_id` VARCHAR(30),
   `runoob_title` VARCHAR(100) NOT NULL,
  `runoob_author` VARCHAR(40) NOT NULL,
   `submission_date` VARCHAR(30)
)DEFAULT CHARSET=utf8;
```
### 输出示例

(

)

CREATE TABLE "public"."runoob\_tbl\_test"

```
 "runoob_id" VARCHAR(120),
 "runoob_title" VARCHAR(400) NOT NULL,
 "runoob_author" VARCHAR(160) NOT NULL,
 "submission_date" VARCHAR(120)
 WITH ( ORIENTATION = ROW, COMPRESSION = NO )
 NOCOMPRESS
 DISTRIBUTE BY HASH ("runoob_id");
```
### **CHECKSUM**

在MySQL中,CHECKSUM表示对所有的行维护实时校验和。GaussDB(DWS)不支持该 属性修改表定义信息,DSC迁移时会将该关键字删除。

### 输入示例

CREATE TABLE `public`.`runoob\_alter\_test`( `dataType1` int NOT NULL AUTO\_INCREMENT, `dataType2` FLOAT(10,2),

<span id="page-389-0"></span> `dataType3` DOUBLE(20,8), PRIMARY KEY(`dataType1`) ) CHECKSUM=1;

ALTER TABLE runoob\_alter\_test CHECKSUM 0; ALTER TABLE runoob\_alter\_test CHECKSUM=0;

ALTER TABLE runoob\_alter\_test CHECKSUM 1; ALTER TABLE runoob\_alter\_test CHECKSUM=1;

#### 输出示例

CREATE TABLE "public"."runoob alter test"

```
(
  "datatype1" SERIAL NOT NULL,
  "datatype2" REAL,
  "datatype3" DOUBLE PRECISION,
 PRIMARY KEY ("datatype1")
)
 WITH ( ORIENTATION = ROW, COMPRESSION = NO )
 NOCOMPRESS
 DISTRIBUTE BY HASH ("datatype1");
```
### **CLUSTERED KEY**

在ADB中, CLUSTERED KEY: 聚集索引, 定义表中的排序列, 聚集索引中键值的逻辑 顺序决定了表中相应行的物理顺序。GaussDB(DWS)不支持该属性修改表定义信息, DSC迁移时会将该关键字删除。

### 输入示例

DROP TABLE IF EXISTS unsupport\_parse\_test; CREATE TABLE `unsupport\_parse\_test` ( `username` int, clustered key clustered\_key(shopid ASC, datetype ASC) ); DROP TABLE IF EXISTS unsupport\_parse\_test;

### 输出示例

DROP TABLE IF EXISTS "public"."unsupport\_parse\_test"; CREATE TABLE "public"."unsupport\_parse\_test" ( "username" INTEGER ) WITH (ORIENTATION = ROW, COMPRESSION = NO) NOCOMPRESS DISTRIBUTE BY HASH ("username"); DROP TABLE IF EXISTS "public"."unsupport\_parse\_test";

### **COLLATE**

在MySQL中, COLLATE表示默认的数据库排序规则。GaussDB(DWS)不支持该属性修 改表定义信息,DSC迁移时会将该关键字删除。

### 输入示例

```
CREATE TABLE `public`.`runoob_tbl_test`(
    `runoob_id` VARCHAR(30),
   `runoob_title` VARCHAR(100) NOT NULL,
   `runoob_author` VARCHAR(40) NOT NULL,
   `submission_date` VARCHAR(30)
) COLLATE=utf8_general_ci;
```
ALTER TABLE `public`.`runoob\_tbl\_test` COLLATE=utf8mb4\_bin;

### 输出示例

CREATE TABLE "public"."runoob\_tbl\_test"

```
(
 "runoob_id" VARCHAR(120),
```

```
 "runoob_title" VARCHAR(400) NOT NULL,
 "runoob_author" VARCHAR(160) NOT NULL,
 "submission_date" VARCHAR(120)
```

```
 WITH ( ORIENTATION = ROW, COMPRESSION = NO )
NOCOMPRESS
 DISTRIBUTE BY HASH ("runoob_id");
```
### **COMMENT**

在MySQL中, COMMENT对表进行注释。GaussDB(DWS)支持该属性修改表定义信 息,DSC工具迁移时会添加额外的表属性信息。

# 输入示例

)

```
CREATE TABLE `public`.`runoob_alter_test`(
   `dataType1` int NOT NULL AUTO_INCREMENT,
   `dataType2` FLOAT(10,2) COMMENT 'dataType2列',
   PRIMARY KEY(`dataType1`)
) comment='表的注释';
```
ALTER TABLE `public`.`runoob\_alter\_test` COMMENT '修改后的表的注释'; ALTER TABLE `public`.`runoob\_alter\_test` ADD INDEX age\_index(dataType2) COMMENT '索引';

### 输出示例

```
CREATE TABLE "public"."runoob_alter_test"
(
  "datatype1" SERIAL NOT NULL,
  "datatype2" REAL COMMENT 'dataType2列',
  PRIMARY KEY ("datatype1")
)
  WITH ( ORIENTATION = ROW, COMPRESSION = NO )
  NOCOMPRESS
  DISTRIBUTE BY HASH ("datatype1")
  COMMENT '表的注释';
ALTER TABLE "public"."runoob_alter_test" COMMENT '修改后的表的注释';
CREATE INDEX "age_index" ON "public"."runoob_alter_test" ("dataType2") COMMENT '索引';
```
### **CONNECTION**

GaussDB(DWS)不支持该属性修改表定义信息,DSC迁移时会将该属性删除。

# 注意

CONNECTION关键字在MySQL中用作引用外部数据源。工具暂不支持该特性的完整迁 移。基于当前的临时方案,工具仅仅移除该关键字。

# 输入示例

```
CREATE TABLE `public`.`runoob_alter_test`(
    `dataType1` int NOT NULL AUTO_INCREMENT,
   `dataType2` DOUBLE(20,8),
   `dataType3` TEXT NOT NULL,
   `dataType4` YEAR NOT NULL DEFAULT '2018',
   PRIMARY KEY(`dataType1`)
);
```
ALTER TABLE runoob\_alter\_test CONNECTION 'hello'; ALTER TABLE runoob\_alter\_test CONNECTION='hello';

### 输出示例

CREATE TABLE "public"."runoob\_alter\_test" (

```
 "datatype1" SERIAL NOT NULL,
  "datatype2" DOUBLE PRECISION,
  "datatype3" TEXT NOT NULL,
  "datatype4" SMALLINT NOT NULL DEFAULT '2018',
 PRIMARY KEY ("datatype1")
)
 WITH ( ORIENTATION = ROW, COMPRESSION = NO )
 NOCOMPRESS
 DISTRIBUTE BY HASH ("datatype1");
```
### **DEFAULT**

alter table增加列包含not null约束时,如果无default值,在MySQL中会插入默认值, 而在GaussDB(DWS)中插入到非空表时会报错,因此针对常见数据类型, alter table add column包含not null约束补充默认**default**[值\(详情见表](#page-392-0)**1**)。

#### 输入示例

```
DROP TABLE IF EXISTS default_test_1;
CREATE TABLE default_test_1
(
   c1 tinyint,
   c2 smallint,
   c3 MEDIUMINT,
   c4 int,
   c5 bigint
);
INSERT INTO default_test_1
VALUES (1, 1, 1, 1, 1);
SELECT *
FROM default_test_1;
ALTER TABLE default_test_1 add COLUMN (c1_1 tinyint not null, c2_1 SMALLINT not null, c3_1 MEDIUMINT 
not null, c4_1 int not null, c5_1 BIGINT not null);
SELECT *
FROM default_test_1;
```
#### 输出示例

```
DROP TABLE IF EXISTS "public"."default_test_1";
CREATE TABLE "public"."default_test_1" (
  "c1" SMALLINT,
  "c2" SMALLINT,
  "c3" INTEGER,
  "c4" INTEGER,
 "c5" BIGINT
) WITH (ORIENTATION = ROW, COMPRESSION = NO) NOCOMPRESS DISTRIBUTE BY HASH ("c1");
INSERT INTO
  "public"."default_test_1"
VALUES
 (1, 1, 1, 1, 1);
SELECT
 *
FROM
default_test_1;
ALTER TABLE
  "public"."default_test_1"
ADD
 COLUMN "c1_1" SMALLINT NOT NULL DEFAULT 0,
ADD
 COLUMN "c2_1" SMALLINT NOT NULL DEFAULT 0,
ADD
 COLUMN "c3_1" INTEGER NOT NULL DEFAULT 0,
ADD
 COLUMN "c4_1" INTEGER NOT NULL DEFAULT 0,
ADD
 COLUMN "c5_1" BIGINT NOT NULL DEFAULT 0;
SELECT
 *
```
<span id="page-392-0"></span>FROM default\_test\_1;

#### 表 **6-35**

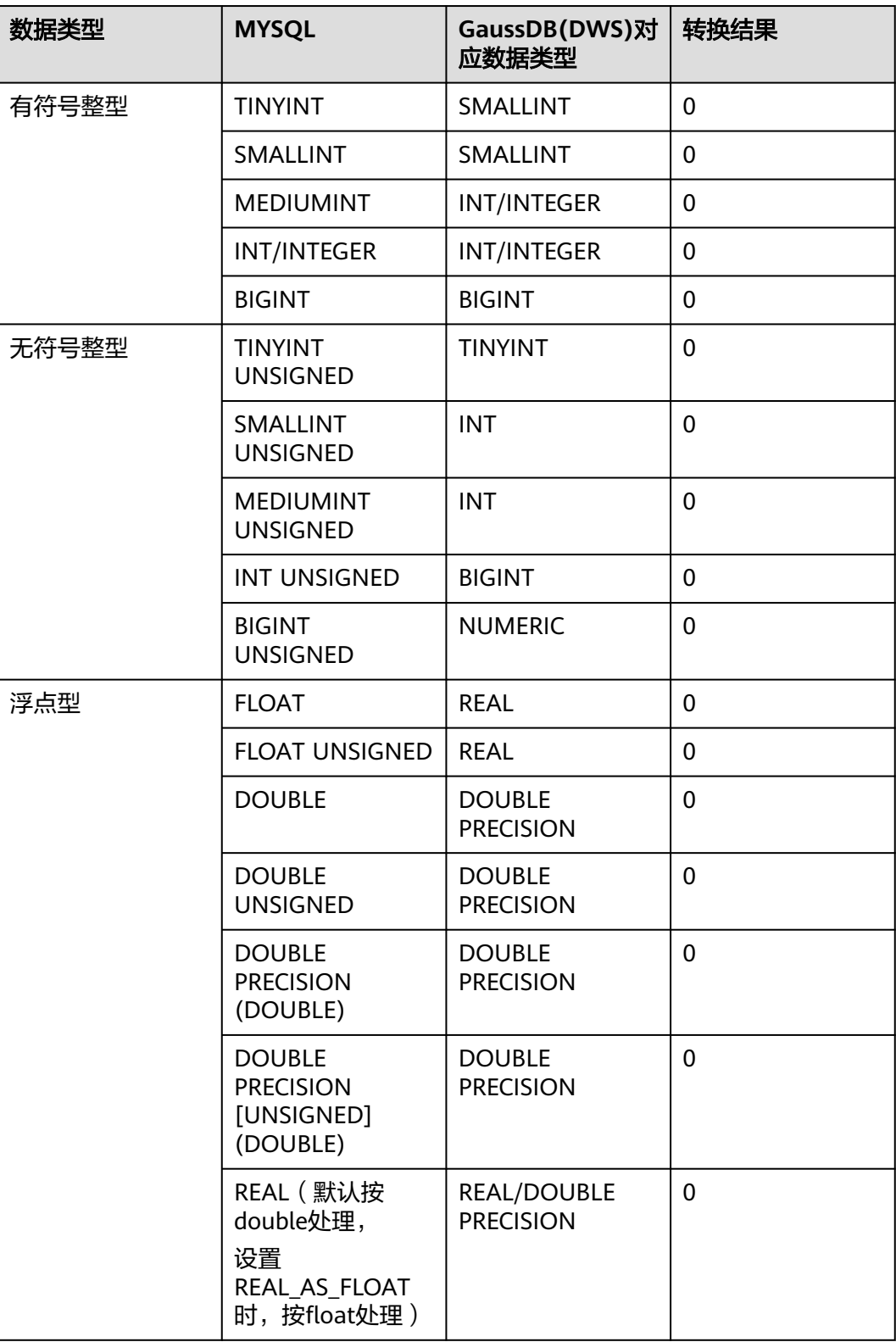

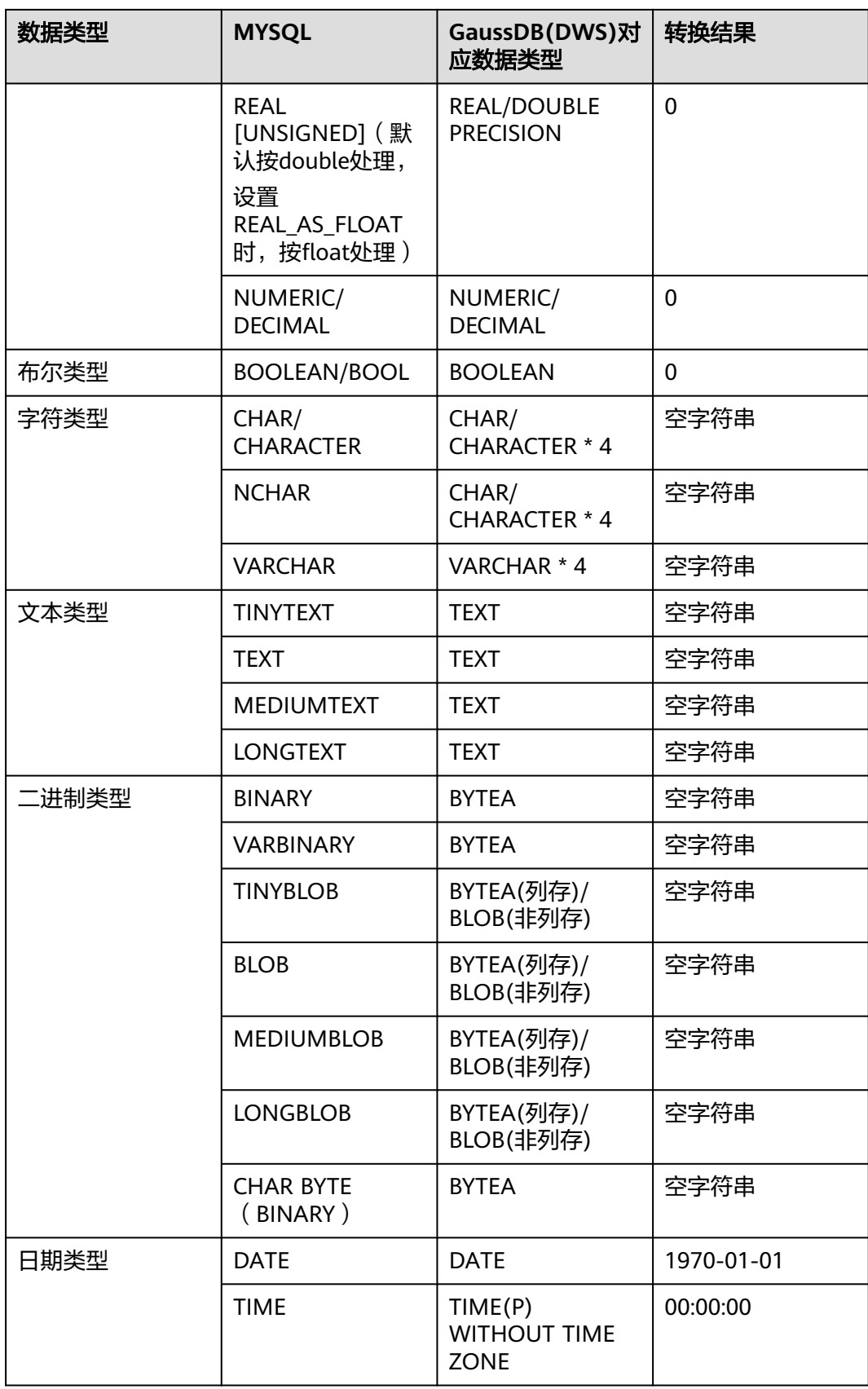

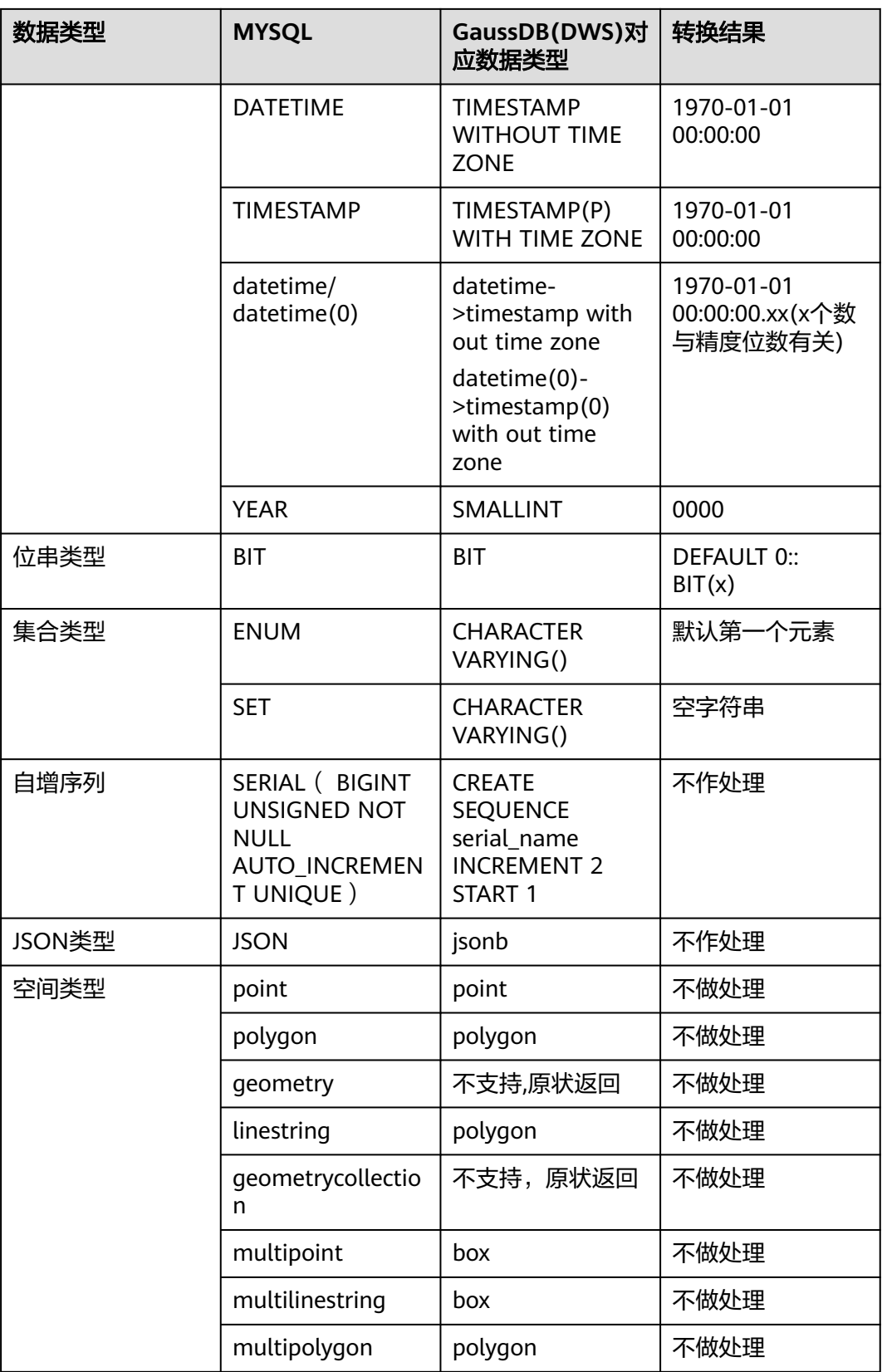

### <span id="page-395-0"></span>**DELAY\_KEY\_WRITE**

DELAY\_KEY\_WRITE只对MyISAM引擎表有作用,根据DELAY\_KEY\_WRITE的值来延迟 更新直至表关闭。GaussDB(DWS)不支持该属性修改表定义信息,DSC迁移时会将该 属性删除。

### 输入示例

```
CREATE TABLE `public`.`runoob_tbl_test`(
  `runoob_id` VARCHAR(30),
   `runoob_title` VARCHAR(100) NOT NULL,
  `runoob_author` VARCHAR(40) NOT NULL,
   `submission_date` VARCHAR(30)
) ENGINE=MyISAM, DELAY_KEY_WRITE=0;
```
ALTER TABLE `public`.`runoob\_tbl\_test6` DELAY\_KEY\_WRITE=1;

### 输出示例

CREATE TABLE "public"."runoob\_tbl\_test"

```
(
 "runoob_id" VARCHAR(120),
 "runoob_title" VARCHAR(400) NOT NULL,
  "runoob_author" VARCHAR(160) NOT NULL,
 "submission_date" VARCHAR(120)
)
 WITH ( ORIENTATION = ROW, COMPRESSION = NO )
 NOCOMPRESS
DISTRIBUTE BY HASH ("runoob id");
```
### **DISTRIBUTE BY**

在ADB中支持分布键,DSC迁移过程中会保留对应分布键。

### 输入示例

```
CREATE TABLE COPY_DI_DISTRIBUTOR_BUYER_CONTRIBUTION_RANKING_V2 (
   SHOP_ID VARCHAR ,
  DISTRIBUTOR_ID VARCHAR
   BUYER_ID VARCHAR ,
  DATE_TYPE BIGINT
   PRIMARY KEY (SHOP_ID,DISTRIBUTOR_ID,DATE_TYPE,BUYER_ID)
) DISTRIBUTE BY HASH(SHOP_ID,DISTRIBUTOR_ID,DATE_TYPE);
```
### 输出示例

CREATE TABLE "public"."copy\_di\_distributor\_buyer\_contribution\_ranking\_v2" ( "shop\_id" VARCHAR, "distributor\_id" VARCHAR, "buyer\_id" VARCHAR, "date\_type" BIGINT, PRIMARY KEY ( "shop\_id", "distributor\_id", "date\_type", "buyer\_id"  $\lambda$ ) WITH (ORIENTATION = ROW, COMPRESSION = NO) NOCOMPRESS DISTRIBUTE BY HASH (SHOP\_ID,

### **DIRECTORY**

DIRECTORY表示允许在数据目录和索引目录之外创建表空间。DIRECTORY包含DATA DIRECTORY和INDEX DIRECTORY。GaussDB(DWS)不支持该属性修改表定义信息, DSC迁移时会将该属性删除。

### 输入示例

DISTRIBUTOR\_ID, DATE\_TYPE);
```
CREATE TABLE `public`.`runoob_tbl_test1` (
`dataType1` int NOT NULL AUTO_INCREMENT, 
`dataType2` DOUBLE(20,8), 
PRIMARY KEY(`dataType1`)
) ENGINE=MYISAM DATA DIRECTORY = 'D:\\input' INDEX DIRECTORY= 'D:\\input';
CREATE TABLE `public`.`runoob_tbl_test2` (
```
`dataType1` int NOT NULL AUTO\_INCREMENT, `dataType2` DOUBLE(20,8), PRIMARY KEY(`dataType1`) ) ENGINE=INNODB DATA DIRECTORY = 'D:\\input';

## 输出示例

```
CREATE TABLE "public"."runoob_tbl_test1"
(
  "datatype1" SERIAL NOT NULL,
  "datatype2" DOUBLE PRECISION,
  PRIMARY KEY ("datatype1")
)
  WITH ( ORIENTATION = ROW, COMPRESSION = NO )
  NOCOMPRESS
  DISTRIBUTE BY HASH ("datatype1");
CREATE TABLE "public"."runoob tbl test2"
(
  "datatype1" SERIAL NOT NULL,
  "datatype2" DOUBLE PRECISION,
  PRIMARY KEY ("datatype1")
)
  WITH ( ORIENTATION = ROW, COMPRESSION = NO )
  NOCOMPRESS
```
# DISTRIBUTE BY HASH ("datatype1");

## **ENGINE**

在MySQL中,ENGINE指定表的存储引擎。当存储引擎为ARCHIVE、BLACKHOLE、 CSV、FEDERATED、INNODB、MYISAM、MEMORY、MRG\_MYISAM、NDB、 NDBCLUSTER和PERFOMANCE\_SCHEMA时,DSC支持该属性迁移,迁移过程中会将 该属性删除。

## 输入示例

CREATE TABLE `public`.`runoob\_alter\_test`( `dataType1` int NOT NULL, `dataType2` DOUBLE(20,8), PRIMARY KEY(`dataType1`) )ENGINE=MYISAM;

## A. ALTER TABLE runoob\_alter\_test ENGINE INNODB; ALTER TABLE runoob\_alter\_test ENGINE=INNODB;

## B. ALTER TABLE runoob\_alter\_test ENGINE MYISAM; ALTER TABLE runoob\_alter\_test ENGINE=MYISAM;

## C. ALTER TABLE runoob alter test ENGINE MEMORY; ALTER TABLE runoob\_alter\_test ENGINE=MEMORY;

## 输出示例

```
CREATE TABLE "public"."runoob_alter_test"
(
```
 "datatype1" INTEGER NOT NULL, "datatype2" DOUBLE PRECISION, PRIMARY KEY ("datatype1")

```
)
  WITH ( ORIENTATION = ROW, COMPRESSION = NO )
  NOCOMPRESS
  DISTRIBUTE BY HASH ("datatype1");
-- A.
-- B.
-- C.
```
# **FOREIGN\_KEY\_CHECKS**

MySQL中的外键约束,GaussDB(DWS)不支持该属性修改表定义信息,DSC迁移时会 将该属性删除。

#### 输入示例

```
SET foreign_key_checks = 0;
CREATE TABLE mall_order_dc (
   id bigint NOT NULL AUTO_INCREMENT,
   order_id varchar(50) NOT NULL,
   key order_id(order_id)
);
```
#### 输出示例

```
CREATE TABLE "public"."mall_order_dc" (
 "id" BIGSERIAL NOT NULL.
  "order_id" VARCHAR(200) NOT NULL
) WITH (ORIENTATION = ROW, COMPRESSION = NO) NOCOMPRESS DISTRIBUTE BY HASH ("id");
CREATE INDEX "order_id" ON "public"."mall_order_dc" USING BTREE ("order_id");
```
#### **IF NOT EXISTS**

DSC支持转换 IF NOT EXISTS关键字,迁移过程保留。

## 输入示例

(

DROP TABLE IF EXISTS `categories`; CREATE TABLE IF NOT EXISTS `categories`

 `CategoryID` tinyint(5) unsigned NOT NULL PRIMARY KEY AUTO\_INCREMENT, `CategoryName` varchar(15) CHARACTER SET utf8 COLLATE utf8\_unicode\_ci NOT NULL DEFAULT '' , `Description` mediumtext CHARACTER SET utf8 COLLATE utf8\_unicode\_ci NOT NULL , `Picture` varchar(50) CHARACTER SET utf8 COLLATE utf8\_unicode\_ci NOT NULL DEFAULT '', UNIQUE (`CategoryID`) )ENGINE=InnoDB AUTO\_INCREMENT=9 DEFAULT CHARSET=latin1; DROP TABLE IF EXISTS `categories`;

#### 输出示例

DROP TABLE IF EXISTS "public"."categories"; CREATE TABLE IF NOT EXISTS "public"."categories" ( "categoryid" SMALLSERIAL NOT NULL PRIMARY KEY, "categoryname" VARCHAR(60) NOT NULL DEFAULT '', "description" TEXT NOT NULL, "picture" VARCHAR(200) NOT NULL DEFAULT '' ) WITH (ORIENTATION = ROW, COMPRESSION = NO) NOCOMPRESS DISTRIBUTE BY HASH ("categoryid"); DROP TABLE IF EXISTS "public"."categories";

#### **INDEX\_ALL**

在ADB中,创建全列索引index\_all='Y'。GaussDB(DWS)不支持该属性修改表定义信 息,DSC迁移时会将该属性删除。

#### 输入示例

DROP TABLE IF EXISTS unsupport\_parse\_test; CREATE TABLE `unsupport\_parse\_test` ( `username` int, `update` timestamp not null default current\_timestamp on update current\_timestamp , clustered key clustered\_key(shopid ASC, datetype ASC) )index\_ALL =  $'Y'$ ; DROP TABLE IF EXISTS unsupport\_parse\_test;

#### 输出示例

DROP TABLE IF EXISTS "public"."unsupport\_parse\_test"; CREATE TABLE "public"."unsupport\_parse\_test" ( "username" INTEGER, "update" TIMESTAMP WITH TIME ZONE NOT NULL DEFAULT CURRENT\_TIMESTAMP ) WITH (ORIENTATION = ROW, COMPRESSION = NO) NOCOMPRESS DISTRIBUTE BY HASH ("username"); DROP TABLE IF EXISTS "public"."unsupport\_parse\_test";

## **INSERT\_METHOD**

INSERT\_METHOD指定在表中插入行的位置,使用FIRST或LAST值将插入转到第一个 或最后一个表,或使用值NO以防止插入。在迁移的过程中DSC会将该属性删除。

#### 输入示例

```
CREATE TABLE `public`.`runoob_alter_test`(
 `dataType1` int NOT NULL AUTO_INCREMENT,
   `dataType2` DOUBLE(20,8),
   `dataType3` TEXT NOT NULL,
   PRIMARY KEY(`dataType1`)
) INSERT_METHOD=LAST;
```
ALTER TABLE runoob\_alter\_test INSERT\_METHOD NO; ALTER TABLE runoob\_alter\_test INSERT\_METHOD=NO; ALTER TABLE runoob\_alter\_test INSERT\_METHOD FIRST; ALTER TABLE runoob\_alter\_test INSERT\_METHOD=FIRST; ALTER TABLE runoob\_alter\_test INSERT\_METHOD LAST; ALTER TABLE runoob\_alter\_test INSERT\_METHOD=LAST;

#### 输出示例

```
CREATE TABLE "public"."runoob_alter_test"
```

```
(
 "datatype1" SERIAL NOT NULL,
 "datatype2" DOUBLE PRECISION,
  "datatype3" TEXT NOT NULL,
 PRIMARY KEY ("datatype1")
)
 WITH ( ORIENTATION = ROW, COMPRESSION = NO )
 NOCOMPRESS
 DISTRIBUTE BY HASH ("datatype1");
```
#### **KEY\_BLOCK\_SIZE**

KEY\_BLOCK\_SIZE的选择与存储引擎有关。对于MyISAM表, KEY\_BLOCK\_SIZE可选地 指定用于索引键块的字节大小。对于InnoDB表, KEY\_BLOCK\_SIZE指定用于压缩的 InnoDB表的页面大小(以KB为单位)。GaussDB(DWS)不支持该属性,DSC迁移时会 将属性删除。

#### 输入示例

CREATE TABLE `public`.`runoob\_tbl\_test`( `runoob\_id` VARCHAR(30), `runoob\_title` VARCHAR(100) NOT NULL, `runoob\_author` VARCHAR(40) NOT NULL, `submission\_date` VARCHAR(30) ) ENGINE=MyISAM KEY\_BLOCK\_SIZE=8;

ALTER TABLE runoob\_tbl\_test ENGINE=InnoDB; ALTER TABLE runoob\_tbl\_test KEY\_BLOCK\_SIZE=0;

#### 输出示例

CREATE TABLE "public"."runoob\_tbl\_test"

```
(
 "runoob_id" VARCHAR(120),
 "runoob_title" VARCHAR(400) NOT NULL,
  "runoob_author" VARCHAR(160) NOT NULL,
  "submission_date" VARCHAR(120)
)
 WITH ( ORIENTATION = ROW, COMPRESSION = NO )
 NOCOMPRESS
 DISTRIBUTE BY HASH ("runoob_id");
```
## **LOCK**

GaussDB(DWS)不支持MySQL中的"ALTER TABLE tbName LOCK"语句,DSC工具迁移 时会将其删除。

## 输入示例

CREATE TABLE IF NOT EXISTS `runoob\_alter\_test`( `dataType1` int NOT NULL AUTO\_INCREMENT, `dataType2` FLOAT(10), `dataType4` TEXT NOT NULL, `dataType5` YEAR NOT NULL DEFAULT '2018', `dataType6` DATETIME NOT NULL, `dataType7` CHAR NOT NULL DEFAULT '', `dataType8` VARCHAR(50), `dataType9` VARCHAR(50) NOT NULL DEFAULT '', `dataType10` TIME NOT NULL DEFAULT '10:20:59', PRIMARY KEY(`dataType1`) )ENGINE=InnoDB DEFAULT CHARSET=utf8;

## A.

ALTER TABLE runoob\_alter\_test LOCK DEFAULT;

## B. ALTER TABLE runoob\_alter\_test LOCK=DEFAULT;

## C. ALTER TABLE runoob\_alter\_test LOCK EXCLUSIVE;

## D. ALTER TABLE runoob\_alter\_test LOCK=EXCLUSIVE;

输出示例

```
CREATE TABLE IF NOT EXISTS "public"."runoob_alter_test"
(
  "datatype1" SERIAL NOT NULL,
  "datatype2" REAL,
 "datatype4" TEXT NOT NULL,
 "datatype5" SMALLINT NOT NULL DEFAULT '2018',
  "datatype6" TIMESTAMP WITHOUT TIME ZONE NOT NULL,
  "datatype7" CHAR(4) NOT NULL DEFAULT '',
  "datatype8" VARCHAR(200),
  "datatype9" VARCHAR(200) NOT NULL DEFAULT '',
  "datatype10" TIME WITHOUT TIME ZONE NOT NULL DEFAULT '10:20:59',
  PRIMARY KEY ("datatype1")
)
  WITH ( ORIENTATION = ROW, COMPRESSION = NO )
  NOCOMPRESS
  DISTRIBUTE BY HASH ("datatype1");
```

```
-- A.
```
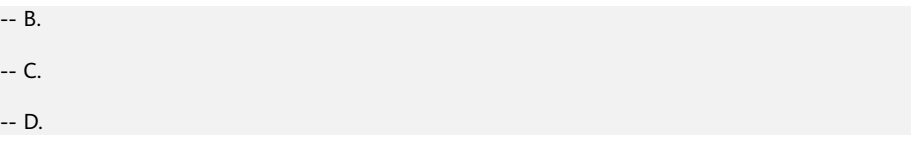

#### **MAX\_ROWS**

在MySQL中,MAX\_ROWS表示在表中存储的最大行数。DSC迁移过程时会将该属性删 除。

#### 输入示例

 $-$ 

```
CREATE TABLE `public`.`runoob_alter_test`(
   `dataType1` int NOT NULL AUTO_INCREMENT,
 `dataType2` DOUBLE(20,8),
 `dataType3` TEXT NOT NULL,
   PRIMARY KEY(`dataType1`)
);
```
ALTER TABLE runoob\_alter\_test MAX\_ROWS 100000; ALTER TABLE runoob\_alter\_test MAX\_ROWS=100000;

#### 输出示例

```
CREATE TABLE "public"."runoob_alter_test"
(
  "datatype1" SERIAL NOT NULL,
  "datatype2" DOUBLE PRECISION,
  "datatype3" TEXT NOT NULL,
  PRIMARY KEY ("datatype1")
)
  WITH ( ORIENTATION = ROW, COMPRESSION = NO )
  NOCOMPRESS
  DISTRIBUTE BY HASH ("datatype1");
```
#### **MIN\_ROWS**

MIN ROWS表示在表中存储的最小行数。DSC迁移过程时会将该属性删除。

## 输入示例

```
CREATE TABLE `public`.`runoob_alter_test`(
   `dataType1` int NOT NULL AUTO_INCREMENT,
 `dataType2` DOUBLE(20,8),
 `dataType3` TEXT NOT NULL,
 PRIMARY KEY(`dataType1`)
);
ALTER TABLE runoob_alter_test MIN_ROWS 10000;
ALTER TABLE runoob alter test MIN_ROWS=10000;
```
## 输出示例

```
CREATE TABLE "public"."runoob_alter_test"
(
  "datatype1" SERIAL NOT NULL,
 "datatype2" DOUBLE PRECISION,
 "datatype3" TEXT NOT NULL,
  PRIMARY KEY ("datatype1")
)
  WITH ( ORIENTATION = ROW, COMPRESSION = NO )
  NOCOMPRESS
  DISTRIBUTE BY HASH ("datatype1");
```
# **PACK\_KEYS**

在MySQL中,PACK\_KEYS表示MyISAM存储引擎中的压缩索引。GaussDB(DWS)不支 持该属性,DSC迁移时会将该属性删除。

#### 输入示例

CREATE TABLE `public`.`runoob\_alter\_test`( `dataType1` int NOT NULL AUTO\_INCREMENT, `dataType2` DOUBLE(20,8), `dataType3` TEXT NOT NULL, PRIMARY KEY(`dataType1`) ) ENGINE=MyISAM PACK\_KEYS=1;

##A ALTER TABLE runoob\_alter\_test PACK\_KEYS 0; ALTER TABLE runoob\_alter\_test PACK\_KEYS=0;

##B ALTER TABLE runoob\_alter\_test PACK\_KEYS 1; ALTER TABLE runoob\_alter\_test PACK\_KEYS=1;

##C ALTER TABLE runoob\_alter\_test PACK\_KEYS DEFAULT; ALTER TABLE runoob alter test PACK KEYS=DEFAULT;

#### 输出示例

```
CREATE TABLE "public"."runoob_alter_test"
(
  "datatype1" SERIAL NOT NULL,
  "datatype2" DOUBLE PRECISION,
  "datatype3" TEXT NOT NULL,
  PRIMARY KEY ("datatype1")
)
  WITH ( ORIENTATION = ROW, COMPRESSION = NO )
  NOCOMPRESS
  DISTRIBUTE BY HASH ("datatype1");
--A
--B
```
--C

# **PARTITION BY**

在MySQL中,PARTITION BY用于创建分区表。GaussDB(DWS)目前仅对MySQL中的 RANGE,LIST分区进行支持。

# 注意

对于PARTITION BY的HASH分区,DSC暂不支持该特性的完整迁移,将其移除。对于 表的当前功能暂时没有影响,性能方面可能存在些许差异。

# **PARTITION BY RANGE**

## 输入示例

CREATE TABLE IF NOT EXISTS `runoob\_tbl\_part\_test`( `runoob\_id` INT NOT NULL, `runoob\_title` VARCHAR(100) NOT NULL,

```
 `runoob_author` VARCHAR(40) NOT NULL,
  `submission_date` VARCHAR(30)
)ENGINE=InnoDB DEFAULT CHARSET=utf8
PARTITION BY RANGE (`runoob_id`)(
   PARTITION p0 VALUES LESS THAN(100),
  PARTITION p1 VALUES LESS THAN(200),
   PARTITION p2 VALUES LESS THAN(300),
   PARTITION p3 VALUES LESS THAN(400),
   PARTITION p4 VALUES LESS THAN(500),
   PARTITION p5 VALUES LESS THAN (MAXVALUE)
```
);

ALTER TABLE `runoob tbl part test` ADD PARTITION (PARTITION p6 VALUES LESS THAN (600));

ALTER TABLE `runoob\_tbl\_part\_test` ADD PARTITION (PARTITION p7 VALUES LESS THAN (700),PARTITION p8 VALUES LESS THAN (800));

#### 输出示例

```
CREATE TABLE IF NOT EXISTS "public"."runoob_tbl_part_test" (
 "runoob_id" INTEGER NOT NULL,
  "runoob_title" VARCHAR(400) NOT NULL,
  "runoob_author" VARCHAR(160) NOT NULL,
  "submission_date" VARCHAR(120)
) WITH (ORIENTATION = ROW, COMPRESSION = NO) NOCOMPRESS DISTRIBUTE BY HASH ("runoob_id") 
PARTITION BY RANGE ("runoob id") (
  PARTITION p0
  VALUES
   LESS THAN (100),
   PARTITION p1
  VALUES
   LESS THAN (200),
   PARTITION p2
 VALUES
   LESS THAN (300),
  PARTITION p3
  VALUES
   LESS THAN (400),
   PARTITION p4
  VALUES
   LESS THAN (500),
   PARTITION p5
 VALUES
   LESS THAN (MAXVALUE)
);
ALTER TABLE "public"."runoob_tbl_part_test" ADD PARTITION p6 VALUES LESS THAN (600);
ALTER TABLE "public"."runoob_tbl_part_test" ADD PARTITION p7 VALUES LESS THAN (700), ADD 
PARTITION p8 VALUES LESS THAN (800);
```
# **PARTITION BY LIST**

## 输入示例

```
CREATE TABLE IF NOT EXISTS `runoob_tbl_part_test`(
   `runoob_id` INT NOT NULL,
   `runoob_title` VARCHAR(100) NOT NULL,
   `runoob_author` VARCHAR(40) NOT NULL,
    `submission_date` VARCHAR(30),
   PRIMARY KEY (`runoob_id`)
   )ENGINE=InnoDB DEFAULT CHARSET=utf8
   PARTITION BY LIST (runoob_id)(
   PARTITION r0 VALUES IN (1, 5, 9, 13, 17, 21),
   PARTITION r1 VALUES IN (2, 6, 10, 14, 18, 22),
   PARTITION r2 VALUES IN (3, 7, 11, 15, 19, 23),
   PARTITION r3 VALUES IN (4, 8, 12, 16, 20, 24)
   );
```
ALTER TABLE `runoob\_tbl\_part\_test` ADD PARTITION (PARTITION p5 VALUES IN(30, 40, 50, 60, 70, 80));

#### 输出示例

```
CREATE TABLE IF NOT EXISTS "public"."runoob_tbl_part_test" (
 "runoob_id" INTEGER NOT NULL,
  "runoob_title" VARCHAR(400) NOT NULL,
 "runoob_author" VARCHAR(160) NOT NULL,
 "submission_date" VARCHAR(120),
  PRIMARY KEY ("runoob_id")
) WITH (ORIENTATION = ROW, COMPRESSION = NO) NOCOMPRESS DISTRIBUTE BY HASH ("runoob_id") 
PARTITION BY LIST (runoob_id) (
   (1, 5, 9, 13, 17, 21),
```

```
 VALUES
  (2, 6, 10, 14, 18, 22),
  PARTITION r2
 VALUES
```
PARTITION **r1** 

 PARTITION r0 **VALUES** 

```
 (3, 7, 11, 15, 19, 23),
 PARTITION r3
```

```
VALUES
```

```
 (4, 8, 12, 16, 20, 24)
```

```
);
```
ALTER TABLE "public"."runoob tbl part test" ADD PARTITION p5 VALUES (30, 40, 50, 60, 70, 80);

## **PASSWORD**

在MySQL中, PASSWORD表示用户密码。GaussDB(DWS)不支持该参数,DSC迁移时 会将该关键字删除。

## 输入示例

```
CREATE TABLE `public`.`runoob_alter_test`(
    `dataType1` int NOT NULL AUTO_INCREMENT,
   `dataType2` DOUBLE(20,8),
   `dataType3` TEXT NOT NULL,
   PRIMARY KEY(`dataType1`)
);
ALTER TABLE runoob_alter_test PASSWORD 'HELLO';
```
# 输出示例

```
CREATE TABLE "public"."runoob_alter_test"
(
  "datatype1" SERIAL NOT NULL,
  "datatype2" DOUBLE PRECISION,
  "datatype3" TEXT NOT NULL,
  PRIMARY KEY ("datatype1")
)
  WITH ( ORIENTATION = ROW, COMPRESSION = NO )
  NOCOMPRESS
  DISTRIBUTE BY HASH ("datatype1");
```
## **ROW\_FORMAT**

ROW\_FORMAT定义了行存储的物理形式。ROW\_FORMAT的选择与存储引擎有关, 如 果在创建表的时候选择了存储引擎不相关的ROW FORMAT, 则使用默认的 ROW\_FORMAT创建表。当ROW\_FORMAT取值为DEFAULT, DSC迁移为SET NOCOMPRESS; 当ROW\_FORMAT取值为COMPRESSED时,DSC迁移为SET COMPRESS。GaussDB(DWS)不支持其他取值,当取其他值时DSC迁移时会将该属性 删除。

## 输入示例

```
CREATE TABLE `public`.`runoob_alter_test`(
   `dataType1` int NOT NULL AUTO_INCREMENT,
   `dataType2` FLOAT(10,2),
   `dataType3` DOUBLE(20,8),
```
 `dataType4` TEXT NOT NULL, PRIMARY KEY(`dataType1`) ) ENGINE=InnoDB; ## A. ALTER TABLE runoob\_alter\_test ROW\_FORMAT DEFAULT; ALTER TABLE runoob\_alter\_test ROW\_FORMAT=DEFAULT; ## B. ALTER TABLE runoob\_alter\_test ROW\_FORMAT DYNAMIC; ALTER TABLE runoob\_alter\_test ROW\_FORMAT=DYNAMIC: ## C. ALTER TABLE runoob\_alter\_test ROW\_FORMAT COMPRESSED; ALTER TABLE runoob\_alter\_test ROW\_FORMAT=COMPRESSED; ## D. ALTER TABLE runoob\_alter\_test ROW\_FORMAT REDUNDANT; ALTER TABLE runoob\_alter\_test ROW\_FORMAT=REDUNDANT; ## E. ALTER TABLE runoob alter test ROW FORMAT COMPACT; ALTER TABLE runoob\_alter\_test ROW\_FORMAT=COMPACT; 输出示例 CREATE TABLE "public"."runoob\_alter\_test" ( "datatype1" SERIAL NOT NULL, "datatype2" REAL, "datatype3" DOUBLE PRECISION, "datatype4" TEXT NOT NULL,

 PRIMARY KEY ("datatype1") ) WITH ( ORIENTATION = ROW, COMPRESSION = NO ) NOCOMPRESS DISTRIBUTE BY HASH ("datatype1");

-- A.

ALTER TABLE "public"."runoob\_alter\_test" SET NOCOMPRESS; ALTER TABLE "public"."runoob\_alter\_test" SET NOCOMPRESS;

-- B.

-- C. ALTER TABLE "public"."runoob\_alter\_test" SET COMPRESS; ALTER TABLE "public"."runoob\_alter\_test" SET COMPRESS;

-- D.

-- E.

## **STATS\_AUTO\_RECALC**

STATS\_AUTO\_RECALC指定是否为InnoDB表自动重新计算持久性统计信息。 GaussDB(DWS)不支持该属性,DSC迁移时会将该关键字属性。

#### 输入示例

```
CREATE TABLE `public`.`runoob_alter_test`(
   `runoob_id` VARCHAR(30),
   `runoob_title` VARCHAR(100) NOT NULL,
   `runoob_author` VARCHAR(40) NOT NULL,
   `submission_date` VARCHAR(30)
) ENGINE=InnoDB, STATS_AUTO_RECALC=DEFAULT;
## A.
```
ALTER TABLE runoob\_alter\_test STATS\_AUTO\_RECALC DEFAULT; ALTER TABLE runoob\_alter\_test STATS\_AUTO\_RECALC=DEFAULT;

```
## B.
ALTER TABLE runoob_alter_test STATS_AUTO_RECALC 0;
ALTER TABLE runoob_alter_test STATS_AUTO_RECALC=0;
## C.
ALTER TABLE runoob_alter_test STATS_AUTO_RECALC 1;
ALTER TABLE runoob_alter_test STATS_AUTO_RECALC=1;
输出示例
CREATE TABLE "public"."runoob alter test"
(
```

```
 "runoob_id" VARCHAR(120),
  "runoob_title" VARCHAR(400) NOT NULL,
 "runoob_author" VARCHAR(160) NOT NULL,
  "submission_date" VARCHAR(120)
)
  WITH ( ORIENTATION = ROW, COMPRESSION = NO )
 NOCOMPRESS
 DISTRIBUTE BY HASH ("runoob_id");
-- A.
-- B.
```
#### **STATS\_PERSISTENT**

在MySQL中, STATS\_PERSISTENT指定是否为InnoDB表启动持久性统计信息, 通过 CREATE TABLE或ALTER TABLE语句启动持久性统计信息。DSC迁移时会将该属性删 除。

#### 输入示例

 $- C$ .

```
CREATE TABLE `public`.`runoob_alter_test`(
    `dataType1` int NOT NULL AUTO_INCREMENT,
   `dataType2` DOUBLE(20,8),
   `dataType3` TEXT NOT NULL,
   PRIMARY KEY(`dataType1`)
) ENGINE=InnoDB, STATS_PERSISTENT=0;
## A.
ALTER TABLE runoob_alter_test STATS_PERSISTENT DEFAULT;
ALTER TABLE runoob_alter_test STATS_PERSISTENT=DEFAULT;
## B.
ALTER TABLE runoob_alter_test STATS_PERSISTENT 0;
ALTER TABLE runoob_alter_test STATS_PERSISTENT=0;
## C.
ALTER TABLE runoob_alter_test STATS_PERSISTENT 1;
ALTER TABLE runoob_alter_test STATS_PERSISTENT=1;
```
#### 输出示例

```
CREATE TABLE "public"."runoob_alter_test"
(
  "datatype1" SERIAL NOT NULL,
  "datatype2" DOUBLE PRECISION,
  "datatype3" TEXT NOT NULL,
  PRIMARY KEY ("datatype1")
)
  WITH ( ORIENTATION = ROW, COMPRESSION = NO )
  NOCOMPRESS
  DISTRIBUTE BY HASH ("datatype1");
```

```
-- A.
```
-- B.

-- C.

#### **STATS\_SAMPLE\_PAGES**

STATS\_SAMPLE\_PAGES指定估计索引列的基数和其他统计信息时要采样的索引页数。 DSC迁移时会将该属性删除。

#### 输入示例

```
CREATE TABLE `public`.`runoob_alter_test`(
    `dataType1` int NOT NULL AUTO_INCREMENT,
   `dataType2` DOUBLE(20,8),
   `dataType3` TEXT NOT NULL,
   PRIMARY KEY(`dataType1`)
) ENGINE=InnoDB,STATS_SAMPLE_PAGES=25;
```
ALTER TABLE runoob\_alter\_test STATS\_SAMPLE\_PAGES 100; ALTER TABLE runoob\_alter\_test STATS\_SAMPLE\_PAGES=100;

#### 输出示例

```
CREATE TABLE "public"."runoob_alter_test"
(
  "datatype1" SERIAL NOT NULL,
  "datatype2" DOUBLE PRECISION,
  "datatype3" TEXT NOT NULL,
  PRIMARY KEY ("datatype1")
)
  WITH ( ORIENTATION = ROW, COMPRESSION = NO )
  NOCOMPRESS
 DISTRIBUTE BY HASH ("datatype1");
```
#### **UNION**

UNION 是 MERGE 引擎的建表参数。通过该关键字建表类似于创建普通视图。新创建 的表将在逻辑上合并UNION关键字限定的多个表的数据。DSC迁移时会将该特性转为 GaussDB视图创建语句。

#### 输入示例

```
CREATE TABLE t1 (
   a INT NOT NULL AUTO_INCREMENT PRIMARY KEY,
   message CHAR(20)
) ENGINE=MyISAM;
```
CREATE TABLE t2 ( a INT NOT NULL AUTO\_INCREMENT PRIMARY KEY, message CHAR(20) ) ENGINE=MyISAM;

```
CREATE TABLE total (
   a INT NOT NULL AUTO_INCREMENT,
   message CHAR(20))
ENGINE=MyISAM UNION=(t1,t2) INSERT_METHOD=LAST;
```
#### 输出示例

```
CREATE TABLE "public"."t1" (
   "a" SERIAL NOT NULL PRIMARY KEY,
   "message" CHAR(80)
)
WITH ( ORIENTATION = ROW, COMPRESSION = NO )
NOCOMPRESS
DISTRIBUTE BY HASH ("a");
```
CREATE TABLE "public"."t2" ( a SERIAL NOT NULL PRIMARY KEY, message CHAR(80) ) WITH ( ORIENTATION = ROW, COMPRESSION = NO ) NOCOMPRESS DISTRIBUTE BY HASH ("a");

CREATE VIEW "public"."total"(a, message) AS SELECT \* FROM "public"."t1" UNION ALL SELECT \* FROM "public"."t2";

## **WITH AS**

WITH AS 在GaussDB(DWS)中用于声明一个或多个可以在主查询中通过名字引用的子 查询,相当于临时表。DSC工具支持该关键字,迁移工程中保留。

#### 输入示例

WITH e AS ( SELECT city, sum(population) FROM t1 group by city ), d AS ( SELECT max(music) as max\_music, min(music) as min\_music from student ), s AS ( SELECT \* FROM subject ) SELECT \* FROM e;

#### 输出示例

```
WITH e AS (
  SELECT
   city, sum(population)
  FROM
   t1
  GROUP BY
   city
),
d AS (
  SELECT
   max(music) AS "max_music", min(music) AS "min_music"
  FROM
   student
),
s AS (
  SELECT
 *
 FROM
   subject
)
SELECT
 *
FROM
 e;
```
## **CHANGE** 修改列

MySQL使用CHANGE关键字同时修改列名、列数据类型、设置非空约束。DSC工具迁 移时会根据GaussDB(DWS)的特性进行相应适配。

## 输入示例

CREATE TABLE IF NOT EXISTS `runoob\_alter\_test`( `dataType0` varchar(128),

```
 `dataType1` bigint,
   `dataType2` bigint,
   `dataType3` bigint,
   `dataType4` bigint
)ENGINE=InnoDB DEFAULT CHARSET=utf8;
ALTER TABLE runoob_alter_test CHANGE dataType1 dataType1New VARCHAR(50);
ALTER TABLE runoob_alter_test CHANGE dataType2 dataType2New VARCHAR(50) NOT NULL;
ALTER TABLE runoob_alter_test CHANGE dataType3 dataType3New VARCHAR(100) FIRST;
ALTER TABLE runoob_alter_test CHANGE dataType4 dataType4New VARCHAR(50) AFTER dataType1;
```
CREATE TABLE "public"."runoob\_alter\_test"

```
(
  "datatype0" VARCHAR(512),
  "datatype1" BIGINT,
  "datatype2" BIGINT,
  "datatype3" BIGINT,
  "datatype4" BIGINT
)
 WITH ( ORIENTATION = ROW, COMPRESSION = NO )
  NOCOMPRESS
 DISTRIBUTE BY HASH ("datatype0");
```

```
-- A.
```
## A.

 $## R$ 

## C.

## D.

输出示例

ALTER TABLE "public"."runoob\_alter\_test" CHANGE COLUMN "datatype1" "datatype1new" VARCHAR(200) NULL DEFAULT NULL;

#### -- B.

ALTER TABLE "public"."runoob\_alter\_test" CHANGE COLUMN "datatype2" "datatype2new" VARCHAR(200) NOT NULL;

#### -- C.

ALTER TABLE "public"."runoob\_alter\_test" CHANGE COLUMN "datatype3" "datatype3new" VARCHAR(400) NULL DEFAULT NULL;

-- D.

ALTER TABLE "public"."runoob\_alter\_test" CHANGE COLUMN "datatype4" "datatype4new" VARCHAR(200) NULL DEFAULT NULL;

## **CHECK** 约束

CHECK约束声明一个布尔表达式,每次要插入的新行或者要更新的行的新值必须使表 达式结果为真或未知才能成功,否则会上报一个异常并且不会修改数据库。

声明为字段约束的检查约束应该只引用该字段的数值,而在表约束里出现的表达式可 以引用多个字段。

# **CREATE TABLE CHECK**

在GaussDB(DWS)中, 创建表时定义某一列的CHECK约束可以放在列字段后面也可放在 下面,语法为:CHECK (column namel > 0),如需命名 CHECK 约束,并定义多个列的 CHECK 约束则可使用下面的语法:CONSTRAINT chk\_name CHECK (column\_namw1 >0 AND column\_name2='x>x")。

# 注意

check约束也将随着表的删除而删除。

# 输入示例

```
DROP TABLE IF EXISTS `t1`;
CREATE TABLE IF NOT EXISTS t1 (
 id int(25) not null primary key check (id > 1 and id < 100),
  city varchar(255) not null unique check (city='城市1' or city='城市2' or city='城市3'),
  population int(25) not null ,
  constraint t1_1 check (population>0 and population<10000)
) ;
```
## 输出示例

```
DROP TABLE IF EXISTS "public"."t1";
CREATE TABLE IF NOT EXISTS "public"."t1" (
  "id" INTEGER NOT NULL PRIMARY KEY CHECK (
  id > 1 and id < 100
  ),
  "city" VARCHAR(1020) NOT NULL CHECK (
   city = '城市1'
 or city = '城市2'
 or city = '城市3'
  ),
  "population" INTEGER NOT NULL,
  CONSTRAINT t1_1 CHECK (
   population > 0
   and population < 10000
 )
) WITH (ORIENTATION = ROW, COMPRESSION = NO) NOCOMPRESS DISTRIBUTE BY HASH ("id");
```
# **ALTER TABLE CHECK**

对表字段操作时,支持无命名约束和有命名约束,在某一列创建 CHECK 约束则可使用 下面的语法ALTER TABLE 表名 ADD CHECK(<检查约束>); 如需命名 CHECK 约束,并 定义多个列的 CHECK 约束则可使用下面的语法ALTER TABLE 表名 ADD CONSTRAINT <检查约束名> CHECK(<检查约束>)。

## 输入示例

ALTER TABLE t1 add check (id>1 and id > 2 and id < 100 or id =50); ALTER TABLE student add constraint check02 check (id  $> 1$  and class = '3'); ALTER TABLE t1 add check (class=1 or class =2 or class = 3 or class=4 or class = 5 or class = 6); ALTER TABLE t1 add check (city='城市1' or city='城市2' or city='城市3');

## 输出示例

ALTER TABLE "public"."t1" ADD CHECK ( $id > 1$  and  $id > 2$  and  $id < 100$  or  $id = 50$ ); ALTER TABLE "public"."student" ADD CONSTRAINT check02 CHECK ( id > 1 and class = '3'); ALTER TABLE "public"."t1" ADD CHECK ( class = 1 or class = 2 or class = 3 or class = 4 or class = 5 or class  $= 6$ ): ALTER TABLE "public"."t1" ADD CHECK ( city = '城市1' or city = '城市2' or city = '城市3' );

## **DROP** 删除表

GaussDB(DWS)与MySQL都支持使用DROP语句删除表,但GaussDB(DWS)不支持在 DROP语句中使用 RESTRICT | CASCADE 关键字。DSC工具迁移时会将上述关键字移 除。

## 输入示例

```
CREATE TABLE IF NOT EXISTS `public`.`express_elb_server`(
  `runoob_id` VARCHAR(10),
   `runoob_title` VARCHAR(100) NOT NULL,
  `runoob_author` VARCHAR(40) NOT NULL,
   `submission_date` VARCHAR(10)
)ENGINE=InnoDB DEFAULT CHARSET=utf8;
DROP TABLE `public`.`express_elb_server` RESTRICT;
```
## 输出示例

CREATE TABLE IF NOT EXISTS "public"."express\_elb\_server"

```
(
 "runoob_id" VARCHAR(40),
  "runoob_title" VARCHAR(400) NOT NULL,
 "runoob_author" VARCHAR(160) NOT NULL,
  "submission_date" VARCHAR(40)
)
 WITH ( ORIENTATION = ROW, COMPRESSION = NO )
  NOCOMPRESS
DISTRIBUTE BY HASH ("runoob_id");
DROP TABLE "public"."express_elb_server";
```
## **LIKE** 表克隆

MySQL数据库中,可以使用 CREATE TABLE .. LIKE ..方式克隆旧表结构创建新表。 GaussDB(DWS)也支持这种建表方式。DSC工具迁移时会添加额外的表属性信息。

## 输入示例

```
CREATE TABLE IF NOT EXISTS `public`.`runoob_tbl_old`(
    `dataType_1` YEAR,
   `dataType_2` YEAR(4),
    `dataType_3` YEAR DEFAULT '2018',
    `dataType_4` TIME DEFAULT NULL
);
```
CREATE TABLE `runoob\_tbl` (like `runoob\_tbl\_old`);

## 输出示例

(

)

```
CREATE TABLE IF NOT EXISTS "public"."runoob_tbl_old"
```

```
 "datatype_1" SMALLINT,
 "datatype_2" SMALLINT,
 "datatype_3" SMALLINT DEFAULT '2018',
  "datatype_4" TIME WITHOUT TIME ZONE DEFAULT NULL
 WITH ( ORIENTATION = ROW, COMPRESSION = NO )
 NOCOMPRESS
 DISTRIBUTE BY HASH ("datatype_1");
```
CREATE TABLE "public"."runoob\_tbl"( LIKE "public"."runoob\_tbl\_old" INCLUDING COMMENTS INCLUDING CONSTRAINTS INCLUDING DEFAULTS INCLUDING INDEXES INCLUDING STORAGE);

## **MODIFY** 修改列

MySQL使用 MODIFY关键字修改列数据类型、设置非空约束。DSC工具迁移时会根据 GaussDB(DWS)的特性进行相应适配。

## 输入示例

CREATE TABLE IF NOT EXISTS `runoob\_alter\_test`( `dataType0` varchar(100), `dataType1` bigint, `dataType2` bigint, `dataType3` bigint )ENGINE=InnoDB DEFAULT CHARSET=utf8;

## A. ALTER TABLE runoob\_alter\_test MODIFY dataType1 smallint; ## B. ALTER TABLE runoob\_alter\_test MODIFY dataType1 smallint NOT NULL; ## C. ALTER TABLE runoob\_alter\_test MODIFY dataType1 smallint NOT NULL FIRST; ## D. ALTER TABLE runoob\_alter\_test MODIFY dataType1 smallint NOT NULL AFTER dataType3; 输出示例 CREATE TABLE "public"."runoob\_alter\_test" ( "datatype0" VARCHAR(400), "datatype1" BIGINT, "datatype2" BIGINT, "datatype3" BIGINT ) WITH ( ORIENTATION = ROW, COMPRESSION = NO ) NOCOMPRESS DISTRIBUTE BY HASH ("datatype0");  $\Delta$ ALTER TABLE "public"."runoob\_alter\_test" MODIFY "datatype1" SMALLINT NULL DEFAULT NULL; -- B. ALTER TABLE "public"."runoob\_alter\_test" MODIFY "datatype1" SMALLINT NOT NULL; -- C. ALTER TABLE "public"."runoob\_alter\_test" MODIFY "datatype1" SMALLINT NOT NULL; -- D.

ALTER TABLE "public"."runoob\_alter\_test" MODIFY "datatype1" SMALLINT NOT NULL;

# **TRUNCATE** 删除表

MySQL在使用TRUNCATE语句删除表数据时可以省略 "TABLE"关键字, GaussDB(DWS) 不支持这种用法。此外,DSC工具在做迁移TRUNCATE语句时会添加 "CONTINUE IDENTITY RESTRICT"关键字。

#### 输入示例

TRUNCATE TABLE `public`.`test\_create\_table01`; TRUNCATE TEST\_CREATE\_TABLE01;

#### 输出示例

TRUNCATE TABLE "public"."test\_create\_table01" CONTINUE IDENTITY RESTRICT; TRUNCATE TABLE "public"."test\_create\_table01" CONTINUE IDENTITY RESTRICT;

#### **ROUNDROBIN** 表

GaussDB(DWS)支持建立roundrobin表,根据实际需要设置表**[6-13](#page-242-0)**中的参数 **[•table.type](#page-243-0)**进行配置。设置table.type=ROUND-ROBIN。

## 输入示例

CREATE TABLE charge\_snapshot ( id bigint NOT NULL, profit\_model integer, ladder\_rebate\_rule text );

#### 输出示例

CREATE TABLE "public"."charge\_snapshot" ( "id" BIGINT NOT NULL, "profit\_model" INTEGER, "ladder\_rebate\_rule" TEXT ) WITH (ORIENTATION = ROW, COMPRESSION = NO) NOCOMPRESS DISTRIBUTE BY ROUNDROBIN;

# **RENAME** 重命名表名

MySQL重命名表名的语句与GaussDB(DWS)有一些差异。DSC工具迁移时会根据 GaussDB(DWS)的特性进行相应适配。

## 注意

工具暂不支持原表名附有DATABASE(SCHEMA)的场景。

1. MySQL通过RENAME TABLE语句修改表名

#### 输入示例

# 单表重命名 RENAME TABLE DEPARTMENT TO NEWDEPT;

# 多表重命名 RENAME TABLE NEWDEPT TO NEWDEPT\_02,PEOPLE TO PEOPLE\_02;

#### 输出示例

--单表重命名 ALTER TABLE "public"."department" RENAME TO "newdept";

```
--多表重命名
ALTER TABLE "public"."newdept" RENAME TO "newdept_02";
ALTER TABLE "public"."people" RENAME TO "people_02";
```
2. MySQL通过ALTER TABLE RENAME 语句修改表名, DSC工具迁移该语句时会将 "AS" 关键字迁移为 "TO"。

#### 输入示例

## A.

ALTER TABLE runoob\_alter\_test RENAME TO runoob\_alter\_testnew;

## B.

ALTER TABLE runoob\_alter\_testnew RENAME AS runoob\_alter\_testnewnew;

#### 输出示例

ALTER TABLE "public"."runoob\_alter\_test" RENAME TO "runoob\_alter\_testnew";

-- B.

-- A.

ALTER TABLE "public"."runoob\_alter\_testnew" RENAME TO "runoob\_alter\_testnewnew";

## 设置与清除列默认值

MySQL使用ALTER语句设置列默认值时可省略"COLUMN"关键字。DSC工具迁移时会 根据GaussDB(DWS)的特性进行相应适配。

#### 输入示例

CREATE TABLE IF NOT EXISTS `runoob\_alter\_test`( `dataType1` int NOT NULL AUTO\_INCREMENT, `dataType2` FLOAT(10,2), `dataType3` DOUBLE(20,8), `dataType4` TEXT NOT NULL, `dataType5` YEAR NOT NULL DEFAULT '2018', `dataType6` DATETIME NOT NULL DEFAULT '2018-10-12 15:27:33.999999',

```
 `dataType7` CHAR NOT NULL DEFAULT '',
   `dataType8` VARCHAR(50),
   `dataType9` VARCHAR(50) NOT NULL DEFAULT '',
   `dataType10` TIME NOT NULL DEFAULT '10:20:59',
   PRIMARY KEY(`dataType1`)
)ENGINE=InnoDB DEFAULT CHARSET=utf8;
ALTER TABLE runoob_alter_test ALTER dataType2 SET DEFAULT 1;
ALTER TABLE runoob_alter_test ALTER COLUMN dataType2 SET DEFAULT 3;
ALTER TABLE runoob_alter_test ALTER dataType2 DROP DEFAULT;
ALTER TABLE runoob_alter_test ALTER COLUMN dataType2 DROP DEFAULT;
输出示例
CREATE TABLE IF NOT EXISTS "public"."runoob_alter_test"
(
  "datatype1" SERIAL NOT NULL,
 "datatype2" REAL,
 "datatype3" DOUBLE PRECISION,
  "datatype4" TEXT NOT NULL,
  "datatype5" SMALLINT NOT NULL DEFAULT '2018',
  "datatype6" TIMESTAMP WITHOUT TIME ZONE NOT NULL DEFAULT '2018-10-12 15:27:33.999999',
  "datatype7" CHAR(4) NOT NULL DEFAULT '',
 "datatype8" VARCHAR(200),
  "datatype9" VARCHAR(200) NOT NULL DEFAULT '',
  "datatype10" TIME WITHOUT TIME ZONE NOT NULL DEFAULT '10:20:59',
  PRIMARY KEY ("datatype1")
)
  WITH ( ORIENTATION = ROW, COMPRESSION = NO )
  NOCOMPRESS
  DISTRIBUTE BY HASH ("datatype1");
ALTER TABLE "public"."runoob_alter_test" ALTER COLUMN "datatype2" SET DEFAULT '1';
ALTER TABLE "public"."runoob_alter_test" ALTER COLUMN "datatype2" SET DEFAULT '3';
ALTER TABLE "public"."runoob_alter_test" ALTER COLUMN "datatype2" DROP DEFAULT;
```
ALTER TABLE "public"."runoob\_alter\_test" ALTER COLUMN "datatype2" DROP DEFAULT;

# 字段名重命名

# 保留关键字作字段名

在GaussDB(DWS)中保留关键字作字段名需要加双引号,目前工具支持的保留关键字 有desc、checksum、operator、size等。

## 输入示例

CREATE TABLE `desc` ( user char, checksum int, operator smallint, desc char, size bigint );

## 输出示例

CREATE TABLE "public"."desc" (

- "user" CHAR(4),
- "checksum" INTEGER,
- "operator" SMALLINT, "desc" CHAR(4),
- "size" BIGINT
- ) WITH (ORIENTATION = ROW, COMPRESSION = NO) NOCOMPRESS DISTRIBUTE BY HASH ("user");

# 系统表隐藏字段名作字段名

定义字段名和GaussDB(DWS)中系统表隐藏字段重名,需重新命名:包括 xc\_node\_id,tableoid, cmax, xmax, cmin, xmin, ctid, tid;重新命名方式,字段后加 \_new,例如xc\_node\_id改为xc\_node\_id\_new。

# 输入示例

DROP TABLE IF EXISTS `renameFieldName`; CREATE TABLE IF NOT EXISTS `renameFieldName`( xc\_node\_id int, tableoid char(3), cmax smallint, xmax bigint auto\_increment, cmin varchar(10), xmin int, ctid int auto\_increment, tid int ); DROP TABLE IF EXISTS `renameFieldName`;

输出示例

DROP TABLE IF EXISTS "public"."renamefieldname"; CREATE TABLE IF NOT EXISTS "public"."renamefieldname" ( "xc\_node\_id\_new" INTEGER, "tableoid\_new" CHAR(12), "cmax\_new" SMALLINT, "xmax\_new" BIGSERIAL, "cmin\_new" VARCHAR(40), "xmin\_new" INTEGER, "ctid\_new" SERIAL, "tid\_new" INTEGER ) WITH (ORIENTATION = ROW, COMPRESSION = NO) NOCOMPRESS DISTRIBUTE BY HASH ("xc\_node\_id\_new"); DROP TABLE IF EXISTS "public"."renamefieldname";

## 行列存压缩

GaussDB(DWS)中, 只支持列存表压缩功能,暂不支持行存表压缩功能。优化行列存压 缩机制,DSC工具迁移时会根据GaussDB(DWS)的特性进行相应适配。

压缩参数 :

**[table.compress.mode](#page-244-0)**创建新表时,需要在CREATE TABLE语句中指定关键字 COMPRESS,这样,当对该表进行批量插入时就会触发压缩特性。该特性会在页范围 内扫描所有元组数据,生成字典、压缩元组数据并进行存储。指定关键字 NOCOMPRESS则不对表进行压缩。

**[table.compress.row](#page-244-0)**和**[table.compress.column](#page-244-0)**指定表数据的压缩级别,它决定了表 数据的压缩比以及压缩时间。一般来讲,压缩级别越高,压缩比也越大,压缩时间也 越长;反之亦然。实际压缩比取决于加载的表数据的分布特征。

**[table.compress.level](#page-245-0)**指定表数据同一压缩级别下的不同压缩水平,它决定了同一压缩 级别下表数据的压缩比以及压缩时间。对同一压缩级别进行了更加详细的划分,为用 户选择压缩比和压缩时间提供了更多的空间。总体来讲,此值越大,表示同一压缩级 别下压缩比越大,压缩时间越长;反之亦然。

#### 行存表输入示例

DROP TABLE IF EXISTS `public`.`runoob\_tbl`; CREATE TABLE IF NOT EXISTS `public`.`runoob\_tbl`( `runoob\_id` VARCHAR, `runoob\_title` VARCHAR(100) NOT NULL,

 `runoob\_author` VARCHAR(40) NOT NULL, `submission\_date` VARCHAR )ENGINE=InnoDB DEFAULT CHARSET=utf8;

## 行存表输出示例

DROP TABLE IF EXISTS "public"."runoob\_tbl";

- CREATE TABLE IF NOT EXISTS "public"."runoob\_tbl" (
	- "runoob\_id" VARCHAR,
- "runoob\_title" VARCHAR(400) NOT NULL, "runoob\_author" VARCHAR(160) NOT NULL,
- "submission\_date" VARCHAR
- ) WITH (ORIENTATION = ROW, COMPRESSION = YES) COMPRESS DISTRIBUTE BY HASH ("runoob\_id");

# 列存表输入示例

DROP TABLE IF EXISTS `public`.`runoob\_tbl`; CREATE TABLE IF NOT EXISTS `public`.`runoob\_tbl`( `runoob\_id` VARCHAR, `runoob\_title` VARCHAR(100) NOT NULL, `runoob\_author` VARCHAR(40) NOT NULL, `submission\_date` VARCHAR )ENGINE=InnoDB DEFAULT CHARSET=utf8;

# 列存表输出示例

```
DROP TABLE IF EXISTS "public"."runoob_tbl";
CREATE TABLE IF NOT EXISTS "public"."runoob_tbl" (
  "runoob_id" VARCHAR,
  "runoob_title" VARCHAR(400) NOT NULL,
  "runoob_author" VARCHAR(160) NOT NULL,
  "submission_date" VARCHAR
) WITH (
  COMPRESSLEVEL = 1,
  ORIENTATION = COLUMN,
  COMPRESSION = LOW
) DISTRIBUTE BY HASH ("runoob_id");
```
# 添加与删除列

MySQL添加、删除列语句与GaussDB(DWS)存在差异。DSC工具迁移时会根据 GaussDB(DWS)的特性进行相应适配。

# 注意

GaussDB不支持表定义中列序数的变更,工具暂不支持FRIST, AFTER特性的完整迁 移。基于当前的临时方案,工具仅仅移除该关键字。

# 输入示例

```
CREATE TABLE IF NOT EXISTS `runoob_alter_test`(
   `dataType1` int NOT NULL AUTO_INCREMENT,
 `dataType2` FLOAT(10,2),
 `dataType3` DOUBLE(20,8),
   `dataType4` TEXT NOT NULL,
   `dataType5` YEAR NOT NULL DEFAULT '2018',
   `dataType6` DATETIME NOT NULL DEFAULT '2018-10-12 15:27:33.999999',
   `dataType7` CHAR NOT NULL DEFAULT '',
   `dataType8` VARCHAR(50),
   `dataType9` VARCHAR(50) NOT NULL DEFAULT '',
   `dataType10` TIME NOT NULL DEFAULT '10:20:59',
   PRIMARY KEY(`dataType1`)
)ENGINE=InnoDB DEFAULT CHARSET=utf8;
```
## A. ALTER TABLE runoob alter test ADD dataType1\_1 INT NOT NULL AFTER dataType1; ALTER TABLE runoob\_alter\_test DROP dataType1\_1; ## B. ALTER TABLE runoob\_alter\_test ADD dataType1\_1 INT NOT NULL FIRST; ALTER TABLE runoob\_alter\_test DROP dataType1\_1; ## C. ALTER TABLE runoob\_alter\_test ADD COLUMN dataType1\_1 INT NOT NULL AFTER dataType2; ALTER TABLE runoob\_alter\_test DROP COLUMN dataType1\_1; ## D. ALTER TABLE runoob\_alter\_test ADD COLUMN dataType1\_1 INT NOT NULL FIRST; ALTER TABLE runoob\_alter\_test DROP COLUMN dataType1\_1; ## E. ALTER TABLE runoob\_alter\_test ADD COLUMN(dataType1\_1 INT NOT NULL, dataType1\_2 VARCHAR(200) NOT NULL); ALTER TABLE runoob\_alter\_test DROP COLUMN dataType1\_1, DROP COLUMN dataType1\_2; 输出示例 CREATE TABLE "public"."runoob\_alter\_test" ( "datatype1" SERIAL NOT NULL, "datatype2" REAL, "datatype3" DOUBLE PRECISION, "datatype4" TEXT NOT NULL, "datatype5" SMALLINT NOT NULL DEFAULT '2018', "datatype6" TIMESTAMP WITHOUT TIME ZONE NOT NULL DEFAULT '2018-10-12 15:27:33.999999', "datatype7" CHAR(4) NOT NULL DEFAULT '', "datatype8" VARCHAR(200), "datatype9" VARCHAR(200) NOT NULL DEFAULT '', "datatype10" TIME WITHOUT TIME ZONE NOT NULL DEFAULT '10:20:59', PRIMARY KEY ("datatype1") ) WITH ( ORIENTATION = ROW, COMPRESSION = NO ) NOCOMPRESS DISTRIBUTE BY HASH ("datatype1"); -- A. ALTER TABLE "public"."runoob\_alter\_test" ADD COLUMN "datatype1\_1" INTEGER NOT NULL DEFAULT 0; ALTER TABLE "public"."runoob\_alter\_test" DROP COLUMN "datatype1\_1" RESTRICT; -- B. ALTER TABLE "public"."runoob\_alter\_test" ADD COLUMN "datatype1\_1" INTEGER NOT NULL DEFAULT 0; ALTER TABLE "public"."runoob\_alter\_test" DROP COLUMN "datatype1\_1" RESTRICT;  $-$  C. ALTER TABLE "public"."runoob\_alter\_test" ADD COLUMN "datatype1\_1" INTEGER NOT NULL DEFAULT 0; ALTER TABLE "public"."runoob\_alter\_test" DROP COLUMN "datatype1\_1" RESTRICT; -- D. ALTER TABLE "public"."runoob\_alter\_test" ADD COLUMN "datatype1\_1" INTEGER NOT NULL DEFAULT 0; ALTER TABLE "public"."runoob\_alter\_test" DROP COLUMN "datatype1\_1" RESTRICT; -- E. ALTER TABLE "public"."runoob\_alter\_test" ADD COLUMN "datatype1\_1" INTEGER NOT NULL, ADD COLUMN "datatype1\_2" VARCHAR(800) NOT NULL DEFAULT ''; ALTER TABLE "public"."runoob\_alter\_test" DROP COLUMN "datatype1\_1" RESTRICT, DROP COLUMN "datatype1\_2" RESTRICT; 工具指南 6 DSC

## **6.4.2.4.2** 索引

# 唯一索引

GaussDB(DWS) 不支持唯一索引(约束)与主键约束联合使用。DSC工具迁移时会根据 GaussDB(DWS)的特性进行相应适配。

# 注意

MySQL唯一索引(约束)与主键约束联合使用的场景在工具迁移时会与OLAP场景下的分 布键构成复杂的关系。工具暂不支持唯一索引(约束)与主键约束联合使用的场景。

1. 内联唯一索引,如存在主键索引与唯一索引是相同列,DSC工具迁移时会将唯一 索引移除。

#### 输入示例

CREATE TABLE IF NOT EXISTS `public`.`runoob\_dataType\_test`

```
(
  `id` INT PRIMARY KEY AUTO_INCREMENT,
  `name` VARCHAR(128) NOT NULL,
  UNIQUE (id ASC)
);
```
#### 输出示例

CREATE TABLE IF NOT EXISTS "public"."runoob\_datatype\_test"

```
(
  "id" SERIAL PRIMARY KEY,
  "name" VARCHAR(128) NOT NULL
)
  WITH ( ORIENTATION = ROW, COMPRESSION = NO )
  NOCOMPRESS
  DISTRIBUTE BY HASH ("id");
```
2. ALTER TABLE创建唯一索引,DSC工具迁移时会根据GaussDB(DWS)的特性创建 普通索引。

#### 输入示例

CREATE TABLE IF NOT EXISTS `public`.`runoob\_alter\_test`( `dataType1` int, `dataType2` FLOAT(10,2), `dataType3` DOUBLE(20,8) )ENGINE=InnoDB DEFAULT CHARSET=utf8;

ALTER TABLE runoob\_alter\_test ADD UNIQUE idx\_runoob\_alter\_test\_datatype1(dataType1); ALTER TABLE runoob alter test ADD UNIQUE INDEX idx\_runoob\_alter\_test\_datatype1(dataType2); ALTER TABLE runoob alter\_test ADD UNIQUE KEY idx\_runoob\_alter\_test\_datatype1(dataType3);

CREATE TABLE IF NOT EXISTS `public`.`runoob\_alter\_test`( `dataType1` int, `dataType2` FLOAT(10,2), `dataType3` DOUBLE(20,8), `dataType4` TEXT NOT NULL, `dataType5` YEAR NOT NULL DEFAULT '2018', `dataType6` DATETIME NOT NULL DEFAULT '2018-10-12 15:27:33.999999' )ENGINE=InnoDB DEFAULT CHARSET=utf8; ALTER TABLE runoob\_alter\_test ADD CONSTRAINT UNIOUE idx\_runoob\_alter\_test\_datatype1(dataType1); ALTER TABLE runoob\_alter\_test ADD CONSTRAINT UNIQUE INDEX idx\_runoob\_alter\_test\_datatype2(dataType2); ALTER TABLE runoob\_alter\_test ADD CONSTRAINT UNIQUE KEY idx\_runoob\_alter\_test\_datatype3(dataType3); ALTER TABLE runoob\_alter\_test ADD CONSTRAINT constraint\_dataType UNIQUE idx\_runoob\_alter\_test\_datatype4(dataType4);

ALTER TABLE runoob\_alter\_test ADD CONSTRAINT constraint\_dataType UNIQUE INDEX idx\_runoob\_alter\_test\_datatype5(dataType5);

ALTER TABLE runoob\_alter\_test ADD CONSTRAINT constraint\_dataType UNIQUE KEY idx\_runoob\_alter\_test\_datatype6(dataType6);

#### 输出示例

(

)

(

)

```
CREATE TABLE IF NOT EXISTS "public"."runoob_alter_test"
```

```
 "datatype1" INTEGER,
 "datatype2" REAL,
 "datatype3" DOUBLE PRECISION
 WITH ( ORIENTATION = ROW, COMPRESSION = NO )
 NOCOMPRESS
 DISTRIBUTE BY HASH ("datatype1");
```
CREATE INDEX "idx\_runoob\_alter\_test\_datatype1" ON "public"."runoob\_alter\_test" ("datatype1"); CREATE INDEX "idx\_runoob\_alter\_test\_datatype1" ON "public"."runoob\_alter\_test" ("datatype2"); CREATE INDEX "idx\_runoob\_alter\_test\_datatype1" ON "public"."runoob\_alter\_test" ("datatype3");

CREATE TABLE IF NOT EXISTS "public"."runoob\_alter\_test"

```
 "datatype1" INTEGER,
 "datatype2" REAL,
 "datatype3" DOUBLE PRECISION,
 "datatype4" TEXT NOT NULL,
 "datatype5" SMALLINT NOT NULL DEFAULT '2018',
 "datatype6" TIMESTAMP WITHOUT TIME ZONE NOT NULL DEFAULT '2018-10-12 15:27:33.999999'
 WITH ( ORIENTATION = ROW, COMPRESSION = NO )
NOCOMPRESS
 DISTRIBUTE BY HASH ("datatype1");
```
CREATE INDEX "idx\_runoob\_alter\_test\_datatype1" ON "public"."runoob\_alter\_test" ("datatype1"); CREATE INDEX "idx\_runoob\_alter\_test\_datatype2" ON "public"."runoob\_alter\_test" ("datatype2"); CREATE INDEX "idx\_runoob\_alter\_test\_datatype3" ON "public"."runoob\_alter\_test" ("datatype3"); CREATE INDEX "idx\_runoob\_alter\_test\_datatype4" ON "public"."runoob\_alter\_test" ("datatype4"); CREATE INDEX "idx\_runoob\_alter\_test\_datatype5" ON "public"."runoob\_alter\_test" ("datatype5"); CREATE INDEX "idx\_runoob\_alter\_test\_datatype6" ON "public"."runoob\_alter\_test" ("datatype6");

3. CREATE INDEX创建唯一索引,DSC工具迁移时会根据GaussDB(DWS)的特性创建 普通索引。

#### 输入示例

```
CREATE TABLE `public`.`test_index_table01` (
  `TABLE01_ID` INT(11) NOT NULL,
   `TABLE01_THEME` VARCHAR(100) NULL DEFAULT NULL,
   `AUTHOR_NAME` CHAR(10) NULL DEFAULT NULL,
  `AUTHOR_ID` INT(11) NULL DEFAULT NULL,
   `CREATE_TIME` INT NULL DEFAULT NULL,
   PRIMARY KEY(`TABLE01_ID`)
```
); CREATE UNIQUE INDEX AUTHOR\_INDEX ON `test\_index\_table01`(AUTHOR\_ID);

#### 输出示例

```
CREATE TABLE "public"."test_index_table01"
(
```

```
"table01_id" INTEGER NOT NULL,
  "table01_theme" VARCHAR(400) DEFAULT NULL,
  "author_name" CHAR(40) DEFAULT NULL,
 "author_id" INTEGER DEFAULT NULL,
  "create_time" INTEGER DEFAULT NULL,
 PRIMARY KEY ("table01 id")
)
  WITH ( ORIENTATION = ROW, COMPRESSION = NO )
  NOCOMPRESS
  DISTRIBUTE BY HASH ("table01_id");
CREATE INDEX "author_index" ON "public"."test_index_table01" ("author_id");
```
4. CREATE TABLE中存在多个唯一索引,DSC工具迁移时会根据GaussDB(DWS)的特 性将所有唯一索引创建为普通索引。

#### 输入示例

```
CREATE TABLE `public`.`test_index_table01` (
  `TABLE01_ID` INT(11) NOT NULL,
   `TABLE01_THEME` VARCHAR(100) NULL DEFAULT NULL,
  `AUTHOR_NAME` CHAR(10) NULL DEFAULT NULL,
   `AUTHOR_ID` INT(11) NULL DEFAULT NULL,
   `CREATE_TIME` INT NULL DEFAULT NULL,
   UNIQUE(`TABLE01_ID`),
   UNIQUE(`AUTHOR_ID`)
\mathcal{L}
```
#### 输出示例

```
CREATE TABLE "public"."test_index_table01" (
  "table01_id" INTEGER NOT NULL,
  "table01_theme" VARCHAR(400) DEFAULT NULL,
 "author_name" CHAR(40) DEFAULT NULL,
  "author_id" INTEGER DEFAULT NULL,
 "create_time" INTEGER DEFAULT NULL
) WITH (ORIENTATION = ROW, COMPRESSION = NO) NOCOMPRESS DISTRIBUTE BY HASH 
("table01_id");
CREATE INDEX "idx_test_index_table01_table01_id" ON "public"."test_index_table01"("TABLE01_ID");
CREATE INDEX "idx_test_index_table01_author_id" ON "public"."test_index_table01"("AUTHOR_ID");
```
5. CREATE TABLE中存在一个唯一索引,并不存在主键索引时,DSC工具迁移时会根 据GaussDB(DWS)的特性保留该唯一索引。

#### 输入示例

```
CREATE TABLE `public`.`test_index_table01` (
   `TABLE01_ID` INT(11) NOT NULL,
   `TABLE01_THEME` VARCHAR(100) NULL DEFAULT NULL,
   `AUTHOR_NAME` CHAR(10) NULL DEFAULT NULL,
   `AUTHOR_ID` INT(11) NULL DEFAULT NULL,
   `CREATE_TIME` INT NULL DEFAULT NULL,
   UNIQUE(`AUTHOR_ID`)
);
```
输出示例

```
CREATE TABLE "public"."test_index_table01" (
  "table01_id" INTEGER NOT NULL,
  "table01_theme" VARCHAR(400) DEFAULT NULL,
  "author_name" CHAR(40) DEFAULT NULL,
 "author_id" INTEGER DEFAULT NULL,
  "create_time" INTEGER DEFAULT NULL,
 UNIOUE ("author_id")
) WITH (ORIENTATION = ROW, COMPRESSION = NO) NOCOMPRESS DISTRIBUTE BY HASH 
("author_id");
```
6. CREATE TABLE中存在主键索引时,DSC工具迁移时会根据GaussDB(DWS)的特性 将所有的唯一索引创建为普通索引。

#### 输入示例

```
CREATE TABLE `public`.`test_index_table01` (
   `TABLE01_ID` INT(11) NOT NULL,
   `TABLE01_THEME` VARCHAR(100) NULL DEFAULT NULL,
   `AUTHOR_NAME` CHAR(10) NULL DEFAULT NULL,
  `AUTHOR_ID` INT(11) NULL DEFAULT NULL,
   `CREATE_TIME` INT NULL DEFAULT NULL,
   PRIMARY KEY(`TABLE01_ID`),
   UNIQUE(`AUTHOR_ID`)
```
);

#### 输出示例

CREATE TABLE "public"."test\_index\_table01" ( "table01\_id" INTEGER NOT NULL, "table01\_theme" VARCHAR(400) DEFAULT NULL, "author\_name" CHAR(40) DEFAULT NULL, "author\_id" INTEGER DEFAULT NULL, "create\_time" INTEGER DEFAULT NULL,

```
 PRIMARY KEY ("table01_id")
) WITH (ORIENTATION = ROW, COMPRESSION = NO) NOCOMPRESS DISTRIBUTE BY HASH 
("table01_id");
CREATE INDEX "idx_test_index_table01_author_id" ON "public"."test_index_table01"("AUTHOR_ID");
```
## 普通索引和前缀索引

GaussDB(DWS)不支持前缀索引,也不支持内联普通索引。DSC工具迁移时会根据 GaussDB(DWS)的特性将其迁移为普通索引。

1. 内联普通(前缀)索引。

## 输入示例

CREATE TABLE IF NOT EXISTS `public`.`runoob\_dataType\_test`

```
(
  `id` INT PRIMARY KEY AUTO_INCREMENT,
  `name` VARCHAR(128) NOT NULL,
 INDEX index_single(name(10))
);
```
#### 输出示例

CREATE TABLE IF NOT EXISTS "public"."runoob\_datatype\_test"

```
(
  "id" SERIAL PRIMARY KEY,
  "name" VARCHAR(512) NOT NULL
)
 WITH ( ORIENTATION = ROW, COMPRESSION = NO )
  NOCOMPRESS
 DISTRIBUTE BY HASH ("id");
CREATE INDEX "index_single" ON "public"."runoob_datatype_test" USING BTREE ("name");
```
#### 2. ALTER TABLE创建普通(前缀)索引。

#### 输入示例

```
CREATE TABLE `public`.`test_create_table05` (
 `ID` INT(11) NOT NULL AUTO_INCREMENT,
 `USER_ID` INT(20) NOT NULL,
 `USER_NAME` CHAR(20) NULL DEFAULT NULL,
 `DETAIL` VARCHAR(100) NULL DEFAULT NULL,
 PRIMARY KEY (`ID`)
);
```
ALTER TABLE TEST\_CREATE\_TABLE05 ADD INDEX USER\_NAME\_INDEX\_02(USER\_NAME(10));

#### 输出示例

(

)

CREATE TABLE "public"."test\_create\_table05"

```
 "id" SERIAL NOT NULL,
"user_id" INTEGER NOT NULL,
 "user_name" CHAR(80) DEFAULT NULL,
 "detail" VARCHAR(400) DEFAULT NULL,
 PRIMARY KEY ("id")
 WITH ( ORIENTATION = ROW, COMPRESSION = NO )
 NOCOMPRESS
 DISTRIBUTE BY HASH ("id");
```
CREATE INDEX "user\_name\_index\_02" ON "public"."test\_create\_table05" ("user\_name");

#### 3. CREATE INDEX创建普通(前缀)索引。

## 输入示例

```
CREATE TABLE IF NOT EXISTS `public`.`customer`(
    `name` varchar(64) primary key,
   id integer,
   id2 integer
);
```
CREATE INDEX part\_of\_name ON customer (name(10));

#### 输出示例

CREATE TABLE IF NOT EXISTS "public"."customer"

```
(
  "name" VARCHAR(256) PRIMARY KEY,
  "id" INTEGER,
 "id2" INTEGER
```

```
)
 WITH ( ORIENTATION = ROW, COMPRESSION = NO )
 NOCOMPRESS
  DISTRIBUTE BY HASH ("name");
```
CREATE INDEX "part\_of\_name" ON "public"."customer" USING BTREE ("name");

## **HASH** 索引

GaussDB(DWS)不支持HASH索引。DSC工具迁移时会根据GaussDB(DWS)的特性将其 迁移为普通索引。

1. 内联HASH索引。

#### 输入示例

```
CREATE TABLE `public`.`test_create_table03` (
   `DEMAND_ID` INT(11) NOT NULL AUTO_INCREMENT,
   `DEMAND_NAME` CHAR(100) NOT NULL,
   `THEME` VARCHAR(200) NULL DEFAULT NULL,
   `SEND_ID` INT(11) NULL DEFAULT NULL,
   `SEND_NAME` CHAR(20) NULL DEFAULT NULL,
   `SEND_TIME` DATETIME NULL DEFAULT NULL,
   `DEMAND_CONTENT` TEXT NOT NULL,
   PRIMARY KEY(`DEMAND_ID`),
   INDEX CON_INDEX(DEMAND_CONTENT(100)) USING HASH ,
   INDEX SEND_INFO_INDEX USING HASH (SEND_ID,SEND_NAME(10),SEND_TIME)
```

```
);
```
#### 输出示例

CREATE TABLE "public"."test\_create\_table03"

```
(
  "demand_id" SERIAL NOT NULL,
  "demand_name" CHAR(400) NOT NULL,
  "theme" VARCHAR(800) DEFAULT NULL,
  "send_id" INTEGER DEFAULT NULL,
 "send_name" CHAR(80) DEFAULT NULL,
 "send_time" TIMESTAMP WITHOUT TIME ZONE DEFAULT NULL,
  "demand_content" TEXT NOT NULL,
  PRIMARY KEY ("demand_id")
)
 WITH ( ORIENTATION = ROW, COMPRESSION = NO )
  NOCOMPRESS
  DISTRIBUTE BY HASH ("demand_id");
CREATE INDEX "con_index" ON "public"."test_create_table03" ("demand_content");
CREATE INDEX "send_info_index" ON "public"."test_create_table03" 
("send_id","send_name","send_time");
```
#### 2. ALTER TABLE创建HASH索引。

#### 输入示例

```
CREATE TABLE IF NOT EXISTS `public`.`runoob_alter_test`(
   `dataType1` int NOT NULL AUTO_INCREMENT,
   `dataType2` FLOAT(10,2),
   PRIMARY KEY(`dataType1`)
)ENGINE=InnoDB DEFAULT CHARSET=utf8;
```
ALTER TABLE runoob\_alter\_test ADD KEY alterTable\_addKey\_indexType(dataType1) USING HASH;

#### 输出示例

(

CREATE TABLE IF NOT EXISTS "public"."runoob\_alter\_test"

```
 "datatype1" SERIAL NOT NULL,
```

```
 "datatype2" REAL,
 PRIMARY KEY ("datatype1")
)
 WITH ( ORIENTATION = ROW, COMPRESSION = NO )
NOCOMPRESS
 DISTRIBUTE BY HASH ("datatype1");
```
CREATE INDEX "altertable\_addkey\_indextype" ON "public"."runoob\_alter\_test" ("datatype1");

3. CREATE INDEX创建HASH索引。

#### 输入示例

```
CREATE TABLE `public`.`test_index_table06` (
   `ID` INT(11) NOT NULL AUTO_INCREMENT,
   `FNAME` VARCHAR(30) NOT NULL,
   `INAME` VARCHAR(30) NOT NULL,
   PRIMARY KEY (`ID`)
);
```
CREATE INDEX FNAME\_INDEX ON TEST\_INDEX\_TABLE06(FNAME(10)) USING HASH; CREATE INDEX NAME\_01 ON TEST\_INDEX\_TABLE06(FNAME(10),INAME(10)) USING HASH;

#### 输出示例

```
CREATE TABLE "public"."test_index_table06"
(
  "id" SERIAL NOT NULL,
  "fname" VARCHAR(120) NOT NULL,
  "iname" VARCHAR(120) NOT NULL,
  PRIMARY KEY ("id")
\lambda WITH ( ORIENTATION = ROW, COMPRESSION = NO )
  NOCOMPRESS
  DISTRIBUTE BY HASH ("id");
CREATE INDEX "fname_index" ON "public"."test_index_table06" ("fname");
CREATE INDEX "name_01" ON "public"."test_index_table06" ("fname","iname");
```
# **BTREE** 索引

GaussDB(DWS)支持BTREE索引,但USING BTREE关键字在语句中的位置与MySQL存 在差异。DSC工具迁移时会根据GaussDB(DWS)的特性进行相应适配。

1. 内联BTREE索引

## 输入示例

```
CREATE TABLE `public`.`test_create_table03` (
   `DEMAND_ID` INT(11) NOT NULL AUTO_INCREMENT,
   `DEMAND_NAME` CHAR(100) NOT NULL,
   `THEME` VARCHAR(200) NULL DEFAULT NULL,
   `SEND_ID` INT(11) NULL DEFAULT NULL,
   `SEND_NAME` CHAR(20) NULL DEFAULT NULL,
   `SEND_TIME` DATETIME NULL DEFAULT NULL,
   `DEMAND_CONTENT` TEXT NOT NULL,
   PRIMARY KEY(`DEMAND_ID`),
   INDEX THEME_INDEX(THEME) USING BTREE,
   INDEX NAME_INDEX USING BTREE (SEND_NAME(10))
);
```
## 输出示例

(

)

CREATE TABLE "public"."test\_create\_table03"

```
 "demand_id" SERIAL NOT NULL,
"demand_name" CHAR(400) NOT NULL,
 "theme" VARCHAR(800) DEFAULT NULL,
 "send_id" INTEGER DEFAULT NULL,
 "send_name" CHAR(80) DEFAULT NULL,
"send_time" TIMESTAMP WITHOUT TIME ZONE DEFAULT NULL,
"demand_content" TEXT NOT NULL,
 PRIMARY KEY ("demand_id")
```

```
 WITH ( ORIENTATION = ROW, COMPRESSION = NO )
 NOCOMPRESS
 DISTRIBUTE BY HASH ("demand_id");
CREATE INDEX "theme_index" ON "public"."test_create_table03" USING BTREE ("theme");
CREATE INDEX "name_index" ON "public"."test_create_table03" USING BTREE ("send_name");
```
2. ALTER TABLE创建BTREE索引。

## 输入示例

```
CREATE TABLE IF NOT EXISTS `public`.`runoob_alter_test`(
    `dataType1` int NOT NULL AUTO_INCREMENT,
   `dataType2` FLOAT(10,2),
   PRIMARY KEY(`dataType1`)
);
```
ALTER TABLE runoob\_alter\_test ADD KEY alterTable\_addKey\_indexType (dataType1) USING BTREE;

#### 输出示例

CREATE TABLE IF NOT EXISTS "public"."runoob\_alter\_test"

```
(
 "datatype1" SERIAL NOT NULL,
 "datatype2" REAL,
 PRIMARY KEY ("datatype1")
)
 WITH ( ORIENTATION = ROW, COMPRESSION = NO )
 NOCOMPRESS
 DISTRIBUTE BY HASH ("datatype1");
```
CREATE INDEX "altertable\_addkey\_indextype" ON "public"."runoob\_alter\_test" ("datatype1");

#### 3. CREATE INDEX创建BTREE索引。

## 输入示例

```
CREATE TABLE `public`.`test_index_table05` (
   `ID` INT(11) NOT NULL AUTO_INCREMENT,
   `USER_ID` INT(20) NOT NULL,
   `USER_NAME` CHAR(20) NULL DEFAULT NULL,
   `DETAIL` VARCHAR(100) NULL DEFAULT NULL,
   PRIMARY KEY (`ID`)
);
CREATE UNIQUE INDEX USER_ID_INDEX USING BTREE ON TEST_INDEX_TABLE05(USER_ID);
CREATE INDEX USER_NAME_INDEX USING BTREE ON TEST_INDEX_TABLE05(USER_NAME(10));
CREATE INDEX DETAIL_INDEX ON TEST_INDEX_TABLE05(DETAIL(50)) USING BTREE;
CREATE INDEX USER_INFO_INDEX USING BTREE ON
TEST_INDEX_TABLE05(USER_ID,USER_NAME(10));
```
#### 输出示例

CREATE TABLE "public"."test\_index\_table05"

```
(
  "id" SERIAL NOT NULL,
  "user_id" INTEGER NOT NULL,
  "user_name" CHAR(80) DEFAULT NULL,
  "detail" VARCHAR(400) DEFAULT NULL,
  PRIMARY KEY ("id")
)
  WITH ( ORIENTATION = ROW, COMPRESSION = NO )
  NOCOMPRESS
  DISTRIBUTE BY HASH ("id");
CREATE INDEX "user_id_index" ON "public"."test_index_table05" ("user_id");
CREATE INDEX "user_name_index" ON "public"."test_index_table05" USING BTREE ("user_name");
CREATE INDEX "detail_index" ON "public"."test_index_table05" USING BTREE ("detail");
CREATE INDEX "user_info_index" ON "public"."test_index_table05" USING BTREE 
("user_id","user_name");
```
## **SPATIAL** 空间索引

GaussDB(DWS)不支持SPATIAL空间索引。DSC工具迁移时会根据GaussDB(DWS)的特 性进行相应适配。

#### 输入示例

CREATE TABLE `public`.`test\_create\_table04` (

- `ID` INT(11) NOT NULL AUTO\_INCREMENT PRIMARY KEY,
- `A` POINT NOT NULL,
- `B` POLYGON NOT NULL,
- `C` GEOMETRYCOLLECTION NOT NULL,
- `D` LINESTRING NOT NULL, `E` MULTILINESTRING NOT NULL,
- `F` MULTIPOINT NOT NULL,
- `G` MULTIPOLYGON NOT NULL,
- SPATIAL INDEX A\_INDEX(A),
- SPATIAL INDEX B\_INDEX(B),
- SPATIAL INDEX C\_INDEX(C),
- SPATIAL KEY D\_INDEX(D),
- SPATIAL KEY E\_INDEX(E),
- SPATIAL KEY F\_INDEX(F), SPATIAL INDEX G\_INDEX(G)
- );

#### 输出示例

CREATE TABLE "public"."test\_create\_table04"

- ( "id" SERIAL NOT NULL PRIMARY KEY,
- "a" POINT NOT NULL,
- "b" POLYGON NOT NULL,
- "c" GEOMETRYCOLLECTION NOT NULL,
- "d" POLYGON NOT NULL,
- "e" BOX NOT NULL,
- "f" BOX NOT NULL,
- "g" POLYGON NOT NULL )
- WITH ( ORIENTATION = ROW, COMPRESSION = NO )
- NOCOMPRESS
- DISTRIBUTE BY HASH ("id");

```
CREATE INDEX "a_index" ON "public"."test_create_table04" USING GIST ("a");
CREATE INDEX "b_index" ON "public"."test_create_table04" USING GIST ("b");
CREATE INDEX "c_index" ON "public"."test_create_table04" USING GIST ("c");
CREATE INDEX "d_index" ON "public"."test_create_table04" USING GIST ("d");
CREATE INDEX "e_index" ON "public"."test_create_table04" USING GIST ("e");
CREATE INDEX "f_index" ON "public"."test_create_table04" USING GIST ("f");
CREATE INDEX "g_index" ON "public"."test_create_table04" USING GIST ("g");
```
#### 2. ALTER TABLE创建SPATIAL空间索引。

# 输入示例

CREATE TABLE `public`.`test\_create\_table04` ( `ID` INT(11) NOT NULL AUTO\_INCREMENT PRIMARY KEY,

- `A` POINT NOT NULL,
- `B` POLYGON NOT NULL,
- `C` GEOMETRYCOLLECTION NOT NULL,
- `D` LINESTRING NOT NULL,
- `E` MULTILINESTRING NOT NULL,
- `F` MULTIPOINT NOT NULL,
- `G` MULTIPOLYGON NOT NULL
- );

(

ALTER TABLE `test\_create\_table04` ADD SPATIAL INDEX A\_INDEX(A); ALTER TABLE `test\_create\_table04` ADD SPATIAL INDEX E\_INDEX(E) USING BTREE;

## 输出示例

CREATE TABLE "public"."test\_create\_table04"

- "id" SERIAL NOT NULL PRIMARY KEY,
- "a" POINT NOT NULL,
- "b" POLYGON NOT NULL,
- "c" GEOMETRYCOLLECTION NOT NULL,
- "d" POLYGON NOT NULL,

```
 "e" BOX NOT NULL,
 "f" BOX NOT NULL,
  "g" POLYGON NOT NULL
)
 WITH ( ORIENTATION = ROW, COMPRESSION = NO )
  NOCOMPRESS
  DISTRIBUTE BY HASH ("id");
```
CREATE INDEX "a\_index" ON "public"."test\_create\_table04" USING GIST ("a"); CREATE INDEX "e\_index" ON "public"."test\_create\_table04" USING GIST ("e");

#### 3. CREATE INDEX创建SPATIAL空间索引。

#### 输入示例

CREATE TABLE `public`.`test\_create\_table04` (

- `ID` INT(11) NOT NULL AUTO\_INCREMENT PRIMARY KEY,
- `A` POINT NOT NULL,
- `B` POLYGON NOT NULL,
- `C` GEOMETRYCOLLECTION NOT NULL,
- `D` LINESTRING NOT NULL,
- `E` MULTILINESTRING NOT NULL,
- `F` MULTIPOINT NOT NULL,
- `G` MULTIPOLYGON NOT NULL
- );

(

CREATE SPATIAL INDEX A\_INDEX ON `test\_create\_table04`(A);

#### 输出示例

CREATE TABLE "public"."test\_create\_table04"

- "id" SERIAL NOT NULL PRIMARY KEY,
- "a" POINT NOT NULL,
- "b" POLYGON NOT NULL,
- "c" GEOMETRYCOLLECTION NOT NULL,
- "d" POLYGON NOT NULL,
- "e" BOX NOT NULL,
- "f" BOX NOT NULL,
- "g" POLYGON NOT NULL
- ) WITH ( ORIENTATION = ROW, COMPRESSION = NO ) NOCOMPRESS DISTRIBUTE BY HASH ("id");

CREATE INDEX "a\_index" ON "public"."test\_create\_table04" USING GIST ("a");

# **FULLTEXT** 全文索引

GaussDB(DWS)不支持FULLTEXT全文索引。DSC工具迁移时会根据GaussDB(DWS)的 特性进行相应适配。

1. 内联FULLTEXT全文索引。

```
输入示例
```

```
## A.
CREATE TABLE `public`.`test_create_table02` (
   `ID` INT(11) NOT NULL PRIMARY KEY,
    `TITLE` CHAR(255) NOT NULL,
   `CONTENT` TEXT NULL,
   `CREATE_TIME` DATETIME NULL DEFAULT NULL,
    FULLTEXT (`CONTENT`)
);
## B. 
CREATE TABLE IF NOT EXISTS `public`.`runoob_dataType_test`
(
  `id` INT PRIMARY KEY AUTO_INCREMENT,
  `name` VARCHAR(128) NOT NULL,
  FULLTEXT INDEX (name)
```
#### );

(

);

```
## C.
CREATE TABLE IF NOT EXISTS `public`.`runoob_dataType_test`
  `id` INT PRIMARY KEY AUTO_INCREMENT,
  `name` VARCHAR(128) NOT NULL,
  FULLTEXT INDEX (name ASC)
输出示例
```

```
-- A.
CREATE TABLE "public"."test_create_table02"
(
  "id" INTEGER NOT NULL PRIMARY KEY,
  "title" CHAR(1020) NOT NULL,
  "content" TEXT,
 "create_time" TIMESTAMP WITHOUT TIME ZONE DEFAULT NULL
)
 WITH ( ORIENTATION = ROW, COMPRESSION = NO )
  NOCOMPRESS
  DISTRIBUTE BY HASH ("id");
CREATE INDEX "idx_test_create_table02_content" ON "public"."test_create_table02" USING 
GIN(to_tsvector(coalesce("content",'')));
```
#### -- B.

CREATE TABLE IF NOT EXISTS "public"."runoob\_datatype\_test" ( "id" SERIAL PRIMARY KEY, "name" VARCHAR(512) NOT NULL ) WITH ( ORIENTATION = ROW, COMPRESSION = NO ) NOCOMPRESS DISTRIBUTE BY HASH ("id");

CREATE INDEX "idx\_runoob\_datatype\_test\_name" ON "public"."runoob\_datatype\_test" USING GIN(to\_tsvector(coalesce("name",'')));

```
-- C.
CREATE TABLE IF NOT EXISTS "public"."runoob_datatype_test"
(
  "id" SERIAL PRIMARY KEY,
  "name" VARCHAR(512) NOT NULL
)
  WITH ( ORIENTATION = ROW, COMPRESSION = NO )
  NOCOMPRESS
  DISTRIBUTE BY HASH ("id");
CREATE INDEX "idx_runoob_datatype_test_name" ON "public"."runoob_datatype_test" USING 
GIN(to_tsvector(coalesce("name",")));
```
#### 2. ALTER TABLE创建全文索引。

## 输入示例

```
CREATE TABLE `public`.`test_create_table05` (
 `ID` INT(11) NOT NULL AUTO_INCREMENT,
 `USER_ID` INT(20) NOT NULL,
 `USER_NAME` CHAR(20) NULL DEFAULT NULL,
 `DETAIL` VARCHAR(100) NULL DEFAULT NULL,
 PRIMARY KEY (`ID`)
);
```
ALTER TABLE TEST\_CREATE\_TABLE05 ADD FULLTEXT INDEX USER\_ID\_INDEX\_02(USER\_ID); ALTER TABLE TEST\_CREATE\_TABLE05 ADD FULLTEXT USER\_NAME\_INDEX\_02(USER\_NAME);

#### 输出示例

CREATE TABLE "public"."test\_create\_table05"

```
(
  "id" SERIAL NOT NULL,
 "user_id" INTEGER NOT NULL,
"user_name" CHAR(80) DEFAULT NULL,
 "detail" VARCHAR(400) DEFAULT NULL,
 PRIMARY KEY ("id")
```

```
)
 WITH ( ORIENTATION = ROW, COMPRESSION = NO )
  NOCOMPRESS
  DISTRIBUTE BY HASH ("id");
CREATE INDEX "user_id_index_02" ON "public"."test_create_table05" USING 
GIN(to_tsvector(coalesce("user_id",'')));
CREATE INDEX "user_name_index_02" ON "public"."test_create_table05" USING 
GIN(to_tsvector(coalesce("user_name",'')));
```
3. CREATE INDEX创建全文索引。

## 输入示例

```
CREATE TABLE `public`.`test_index_table02` (
  `ID` INT(11) NOT NULL PRIMARY KEY,
   `TITLE` CHAR(255) NOT NULL,
   `CONTENT` TEXT NULL,
   `CREATE_TIME` INT(10) NULL DEFAULT NULL
);
```
CREATE FULLTEXT INDEX CON\_INDEX ON TEST\_INDEX\_TABLE02(CONTENT);

#### 输出示例

```
CREATE TABLE "public"."test_index_table02"
```

```
(
  "id" INTEGER NOT NULL PRIMARY KEY,
  "title" CHAR(1020) NOT NULL,
  "content" TEXT,
 "create_time" INTEGER DEFAULT NULL
)
  WITH ( ORIENTATION = ROW, COMPRESSION = NO )
 NOCOMPRESS
  DISTRIBUTE BY HASH ("id");
CREATE INDEX "con_index" ON "public"."test_index_table02" USING 
GIN(to_tsvector(coalesce("content",'')));
```
# 删除索引

MySQL支持DROP INDEX和ALTER TABLE DROP INDEX两种删除索引的语句。DSC工 具迁移时会根据GaussDB(DWS)的特性进行相应适配。

1. DROP INDEX

## 输入示例

```
CREATE TABLE `test_create_table03` (
   `DEMAND_ID` INT(11) NOT NULL,
   `DEMAND_NAME` CHAR(100) NOT NULL,
   `THEME` VARCHAR(200) NULL DEFAULT NULL,
   `SEND_ID` INT(11) NULL DEFAULT NULL,
   `SEND_NAME` CHAR(20) NULL DEFAULT NULL,
   `SEND_TIME` DATETIME NULL DEFAULT NULL,
   `DEMAND_CONTENT` TEXT NOT NULL
)
COLLATE='utf8_general_ci'
ENGINE=InnoDB;
```
CREATE UNIQUE INDEX DEMAND\_NAME\_INDEX ON TEST\_CREATE\_TABLE03(DEMAND\_NAME); DROP INDEX DEMAND\_NAME\_INDEX ON TEST\_CREATE\_TABLE03;

CREATE INDEX SEND\_ID\_INDEX ON TEST\_CREATE\_TABLE03(SEND\_ID); DROP INDEX SEND\_ID\_INDEX ON TEST\_CREATE\_TABLE03;

#### 输出示例

(

CREATE TABLE "public"."test\_create\_table03"

```
"demand_id" INTEGER NOT NULL,
 "demand_name" CHAR(400) NOT NULL,
 "theme" VARCHAR(800) DEFAULT NULL,
 "send_id" INTEGER DEFAULT NULL,
 "send_name" CHAR(80) DEFAULT NULL,
```
 "send\_time" TIMESTAMP WITHOUT TIME ZONE DEFAULT NULL, "demand\_content" TEXT NOT NULL WITH ( ORIENTATION = ROW, COMPRESSION = NO ) **NOCOMPRESS** DISTRIBUTE BY HASH ("demand\_id");

CREATE INDEX "demand\_name\_index" ON "public"."test\_create\_table03" ("demand\_name"); DROP INDEX "public"."demand\_name\_index" RESTRICT;

CREATE INDEX "send\_id\_index" ON "public"."test\_create\_table03" USING BTREE ("send\_id"); DROP INDEX "public"."send\_id\_index" RESTRICT;

```
2. ALTER TABLE DROP INDEX
```
#### 输入示例

)

CREATE TABLE `test\_create\_table03` ( `DEMAND\_ID` INT(11) NOT NULL, `DEMAND\_NAME` CHAR(100) NOT NULL, `THEME` VARCHAR(200) NULL DEFAULT NULL, `SEND\_ID` INT(11) NULL DEFAULT NULL, `SEND\_NAME` CHAR(20) NULL DEFAULT NULL, `SEND\_TIME` DATETIME NULL DEFAULT NULL, `DEMAND\_CONTENT` TEXT NOT NULL

) COLLATE='utf8\_general\_ci' ENGINE=InnoDB;

ALTER TABLE TEST\_CREATE\_TABLE03 ADD UNIQUE INDEX TEST\_CREATE\_TABLE03\_NAME\_INDEX(DEMAND\_NAME(50)); ALTER TABLE TEST\_CREATE\_TABLE03 DROP INDEX TEST\_CREATE\_TABLE03\_NAME\_INDEX;

#### 输出示例

CREATE TABLE "public"."test\_create\_table03"

```
(
  "demand_id" INTEGER NOT NULL,
 "demand_name" CHAR(400) NOT NULL,
 "theme" VARCHAR(800) DEFAULT NULL,
 "send_id" INTEGER DEFAULT NULL,
  "send_name" CHAR(80) DEFAULT NULL,
"send_time" TIMESTAMP WITHOUT TIME ZONE DEFAULT NULL,
 "demand_content" TEXT NOT NULL
)
 WITH ( ORIENTATION = ROW, COMPRESSION = NO )
NOCOMPRESS
```
DISTRIBUTE BY HASH ("demand\_id");

CREATE INDEX "test\_create\_table03\_name\_index" ON "public"."test\_create\_table03" ("demand\_name"); DROP INDEX "public"."test\_create\_table03\_name\_index" RESTRICT;

# 索引重命名

DSC工具支持索引重命名,对索引名前加表名前缀防止索引名冲突(只支持创建有具 体索引名的DDL语句,目前不支持删除索引的重命名,修改该参数需慎重)

#### 修改配置

打开表**[1 features-mysql.properties](#page-242-0)**文件中的配置参数配置文件,修改如下参数为 true。(默认false:不进行重命名)

# 创建索引时,是否重新命名索引名 table.index.rename=true

## 输入示例

CREATE TABLE IF NOT EXISTS `CUSTOMER`( `NAME` VARCHAR(64) PRIMARY KEY,

 ID INTEGER, ID2 INTEGER); CREATE INDEX ID\_INDEX USING BTREE ON CUSTOMER (ID); ALTER TABLE CUSTOMER ADD INDEX ID3\_INDEX(ID2);

#### 输出示例

CREATE TABLE IF NOT EXISTS "public"."customer" ( "name" VARCHAR(256) PRIMARY KEY, "id" INTEGER, "id2" INTEGER) WITH (ORIENTATION = ROW, COMPRESSION = NO) NOCOMPRESS DISTRIBUTE BY HASH ("name"); CREATE INDEX customer\_id\_index ON "public"."customer" USING BTREE ("id"); CREATE INDEX customer\_id3\_index ON "public"."customer" ("id2");

## **6.4.2.4.3** 注释

MySQL支持由 '#' 或 '--' 字符引起的单行注释,而GaussDB(DWS)仅支持由双破折号 '--' 字符引起的单行注释。DSC工具迁移时会将 '#' 转化为 '--' 注释。

#### 输入示例

```
## comment sample create a table
CREATE TABLE IF NOT EXISTS `public`.`runoob_tbl`(
   `runoob_id` VARCHAR,
   `runoob_title` VARCHAR(100) NOT NULL,
   `runoob_author` VARCHAR(40) NOT NULL,
   `submission_date` VARCHAR
)ENGINE=InnoDB DEFAULT CHARSET=utf8;
```
#### 输出示例

```
-- comment sample create a table
CREATE TABLE IF NOT EXISTS "public"."runoob_tbl"
(
  "runoob_id" VARCHAR,
  "runoob_title" VARCHAR(400) NOT NULL,
  "runoob_author" VARCHAR(160) NOT NULL,
  "submission_date" VARCHAR
)
  WITH ( ORIENTATION = ROW, COMPRESSION = NO )
 NOCOMPRESS
 DISTRIBUTE BY HASH ("runoob_id");
```
#### **6.4.2.4.4** 数据库

在MySQL中,DATABASE 是一种模式对象,等同于Oracle、GaussDB(DWS)数据库的 SCHEMA概念。DSC工具迁移时考虑了以下两个场景。

1. 创建数据库

#### 输入示例

create database IF NOT EXISTS dbname1 CHARACTER SET=utf8 COLLATE=utf8\_unicode\_ci; create database IF NOT EXISTS dbname2;

drop database if exists dbname1; drop database if exists dbname2;

#### 输出示例

CREATE SCHEMA "dbname1"; CREATE SCHEMA "dbname2";

DROP SCHEMA IF EXISTS "dbname1"; DROP SCHEMA IF EXISTS "dbname2";

2. 使用数据库 输入示例

drop database if exists test; create database if not exists test; use test;

#### 输出示例

DROP SCHEMA IF EXISTS "test"; CREATE SCHEMA "test"; SET CURRENT\_SCHEMA = "test";

# **6.4.2.5** 数据操作语句(**DML**)

## **6.4.2.5.1 SELECT**

本节主要介绍了MySQL DML的迁移语法。迁移语法据诶定了关键字/特性的迁移方 式。

在MySQL中,如果SQL语句中包含SELECT、INSERT、UPDATE和REPLACE语句,则该 SQL查询可迁移到DWS中。

# 引号

# 单引号

MySQL中别名带单引号, GaussDB(DWS)不支持, DSC迁移改为双引号。

#### 输入示例

select name as 'mingzi' from t1;

## 输出示例

SELECT name AS "mingzi" FROM t1;

# 反引号

MySQL中别名、列名带反引号, GaussDB(DWS)不支持, DSC迁移改为双引号。

## 输入示例

select `name` as `mingzi` from t1;

# 输出示例

SELECT "name" AS "mingzi" FROM t1;

# 双引号

MySQL中常量字符串用双引号扩住,GaussDB(DWS)不支持,DSC迁移改为单引号。

#### 输入示例

select name from t1 where name = "test2";

#### 输出示例

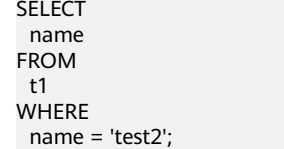

#### **INTERVAL**

MySQL中使用interval表达式格式为**INTERVAL N**时间单位,DWS不支持,需要转换为 **INTERVAL 'N'**时间单位。

#### 输入示例

SELECT CURRENT\_TIME() - INTERVAL 4 DAY; SELECT NOW() - INTERVAL 5 HOUR; SELECT CURRENT\_TIME() - INTERVAL '4' DAY; SELECT NOW() - INTERVAL '5' HOUR; SELECT CURRENT\_TIME() - INTERVAL "4" DAY; SELECT NOW() - INTERVAL "5" HOUR;

#### 输出示例

SELECT (CURRENT\_TIME () - INTERVAL '4' DAY); SELECT (NOW () - INTERVAL '5' HOUR); SELECT (CURRENT\_TIME () - INTERVAL '4' DAY); SELECT (NOW () - INTERVAL '5' HOUR); SELECT (CURRENT\_TIME () - INTERVAL '4' DAY); SELECT (NOW () - INTERVAL '5' HOUR);

#### 除法表达式

MySQL中,除法表达式中,当除数为0时,会返回null值。DWS会报错,因此对除法表 达式进行转换,增加一个if条件表达式。

#### 输入示例

select sum(c1) / c2 as result from table\_t1; select sum(c1) / count (c3/c4) as result from table\_t1;

#### 输出示例

SELECT (if ( $c2 = 0$ , null, sum( $c1$ ) /  $c2$ )) AS "result" FROM table\_t1; SELECT (if (count(if (c4 = 0, null, c3 / c4)) = 0, null, sum(c1) / count(if (c4 = 0, null, c3 / c4)))) AS "result" FROM table\_t1;

#### **GROUP BY** 转换

MySQL/ADB 分组查询的时候允许查询非分组字段,不报错;DWS分组查询时只能查 询分组字段和聚集函数,报错。因此补齐没有group by的查询分组字段。

#### 输入示例

SELECT e.department\_id, department\_name, ROUND(AVG(salary), 0) avg\_salary FROM employees e JOIN departments d on e.department  $id = d$ .department id GROUP BY department name ORDER BY department\_name;

#### 输出示例

SELECT e.department\_id, department\_name. ROUND (AVG(salary), 0) AS "avg\_salary" **FROM**  employees "e" JOIN departments "d" ON e.department\_id = d.department\_id
GROUP BY department\_name, 1 ORDER BY department\_name;

#### **ROLLUP**

MySQL中的group by column with rollup需要转换为GaussDB(DWS)中的group by rollup (column);

#### 输入示例

```
select id, product id, count(1) from czb_account.equity_account_log
where id in (6957343,6957397,6957519,6957541,6957719)
group by 1, 2 with rollup;
```
#### 输出示例

```
SELECT
  id,
  product_id,
  count(1)
FROM
 czb_account.equity_account_log
WHERE
  id IN (6957343, 6957397, 6957519, 6957541, 6957719)
GROUP BY
  ROLLUP(1, 2);
```
#### **6.4.2.5.2 INSERT**

INSERT插入形式包括: HIGH\_PRIORITY、LOW\_PRIORITY、PARTITION、 DELAYED、IGNORE、多值插入以及ON DUPLICATE KEY UPDATE。

#### **HIGH\_PRIORITY**

MySQL中如果指定HIGH\_PRIORITY, 则会覆盖LOW\_PRIORITY选项的效果。

#### 输入示例

```
# HIGH_PRIORITY 高优先级
INSERT HIGH_PRIORITY INTO exmp_tb2 VALUES(100, 12.3, 'cheap', '2018-11-11');
INSERT HIGH_PRIORITY INTO exmp_tb2 VALUES(DEFAULT, 128.23, 'nice', '2018-10-11');
INSERT HIGH_PRIORITY INTO exmp_tb2 VALUES(DEFAULT, DEFAULT, 'nice', '2018-12-14');
INSERT HIGH_PRIORITY INTO exmp_tb2 VALUES(DEFAULT, DEFAULT, 'nice', DEFAULT);
INSERT HIGH_PRIORITY INTO exmp_tb2 (tb2_id, tb2_price) VALUES(DEFAULT, DEFAULT);
INSERT HIGH_PRIORITY INTO exmp_tb2 (tb2_id, tb2_price, tb2_note) VALUES(DEFAULT, DEFAULT, 
DEFAULT);
INSERT HIGH_PRIORITY INTO exmp_tb2 (tb2_id, tb2_price , tb2_note) VALUES(DEFAULT, DEFAULT, 
DEFAULT);
INSERT HIGH_PRIORITY INTO exmp_tb2 (tb2_id, tb2_price, tb2_note, tb2_date) VALUES(DEFAULT, 
DEFAULT, DEFAULT, DEFAULT);
```
#### 输出示例

```
-- HIGH_PRIORITY 高优先级
INSERT INTO "public"."exmp_tb2" VALUES (100,12.3,'cheap','2018-11-11');
INSERT INTO "public"."exmp_tb2" VALUES (DEFAULT,128.23,'nice','2018-10-11');
INSERT INTO "public"."exmp_tb2" VALUES (DEFAULT,DEFAULT,'nice','2018-12-14');
INSERT INTO "public"."exmp_tb2" VALUES (DEFAULT,DEFAULT,'nice',DEFAULT);
INSERT INTO "public"."exmp_tb2" ("tb2_id","tb2_price") VALUES (DEFAULT,DEFAULT);
INSERT INTO "public"."exmp_tb2" ("tb2_id","tb2_price","tb2_note") VALUES (DEFAULT,DEFAULT,DEFAULT);
INSERT INTO "public"."exmp_tb2" ("tb2_id","tb2_price","tb2_note") VALUES (DEFAULT,DEFAULT,DEFAULT);
INSERT INTO "public"."exmp_tb2" ("tb2_id","tb2_price","tb2_note","tb2_date") VALUES 
(DEFAULT,DEFAULT,DEFAULT,DEFAULT);
```
# **LOW\_PRIORITY**

MySQL INSERT插入语句使用LOW\_PRIORITY修饰符时,则执行该INSERT延迟。

#### 输入示例

```
# LOW_PRIORITY 低优先级
INSERT LOW_PRIORITY INTO exmp_tb2 VALUES( DEFAULT, '128.23', 'nice', '2018-10-11');
INSERT LOW_PRIORITY INTO exmp_tb2 VALUES(DEFAULT, DEFAULT, 'nice', '2018-12-14' );
INSERT LOW_PRIORITY INTO exmp_tb2 VALUES(DEFAULT, DEFAULT, 'nice', DEFAULT);
INSERT LOW_PRIORITY INTO exmp_tb2 (tb2_id, tb2_price) VALUES(DEFAULT, DEFAULT);
INSERT LOW_PRIORITY INTO exmp_tb2 (tb2_id, tb2_price, tb2_note) VALUES(DEFAULT, DEFAULT, 
DEFAULT);
```
#### 输出示例

```
-- LOW_PRIORITY 低优先级
INSERT INTO "public"."exmp_tb2" VALUES (DEFAULT,'128.23','nice','2018-10-11');
INSERT INTO "public"."exmp_tb2" VALUES (DEFAULT,DEFAULT,'nice','2018-12-14');
INSERT INTO "public"."exmp_tb2" VALUES (DEFAULT,DEFAULT,'nice',DEFAULT);
INSERT INTO "public"."exmp_tb2" ("tb2_id","tb2_price") VALUES (DEFAULT,DEFAULT);
INSERT INTO "public"."exmp_tb2" ("tb2_id","tb2_price","tb2_note") VALUES (DEFAULT,DEFAULT,DEFAULT);
```
# **PARTITION**

当插入到分区表中时,可以控制哪些分区和子分区接受新行。

# 输入示例

INSERT INTO employees PARTITION(p3) VALUES (19, 'Frank1', 'Williams', 1, 2); INSERT INTO employees PARTITION(p0) VALUES (4, 'Frank1', 'Williams', 1, 2); INSERT INTO employees PARTITION(p1) VALUES (9, 'Frank1', 'Williams', 1, 2); INSERT INTO employees PARTITION(p2) VALUES (10, 'Frank1', 'Williams', 1, 2); INSERT INTO employees PARTITION(p2) VALUES (11, 'Frank1', 'Williams', 1, 2);

#### 输出示例

```
INSERT INTO "public"."employees" VALUES (19,'Frank1','Williams',1,2);
INSERT INTO "public"."employees" VALUES (4,'Frank1','Williams',1,2);
INSERT INTO "public"."employees" VALUES (9,'Frank1','Williams',1,2);
INSERT INTO "public"."employees" VALUES (10,'Frank1','Williams',1,2);
INSERT INTO "public"."employees" VALUES (11,'Frank1','Williams',1,2);
```
#### **DELAYED**

#### 须知

在MySQL 5.7中, DELAYED关键字被接受, 但被服务器忽略。

# 输入示例

```
# DFI AYFD 延识
INSERT DELAYED INTO exmp_tb2 VALUES(99, 15.68, 'good', '2018-11-12');
INSERT DELAYED INTO exmp_tb2 VALUES(80, 12.3, 'cheap', '2018-11-11');
INSERT DELAYED INTO exmp_tb2 VALUES(DEFAULT, 128.23, 'nice', '2018-10-11');
INSERT DELAYED INTO exmp_tb2 VALUES(DEFAULT, DEFAULT, 'nice', '2018-12-14');
INSERT DELAYED INTO exmp_tb2 VALUES(DEFAULT, DEFAULT, 'nice', DEFAULT);
INSERT DELAYED INTO exmp_tb2 (tb2_id, tb2_price) VALUES(DEFAULT, DEFAULT);
INSERT DELAYED INTO exmp_tb2 (tb2_id, tb2_price, tb2_note) VALUES(DEFAULT, DEFAULT, DEFAULT);
INSERT DELAYED INTO exmp_tb2 (tb2_id, tb2_price, tb2_note, tb2_date) VALUES(DEFAULT, DEFAULT, 
DEFAULT, DEFAULT);
```
#### 输出示例

```
INSERT INTO "public"."exmp_tb2" VALUES (99,15.68,'good','2018-11-12');
INSERT INTO "public"."exmp_tb2" VALUES (80,12.3,'cheap','2018-11-11');
INSERT INTO "public"."exmp_tb2" VALUES (DEFAULT,128.23,'nice','2018-10-11');
```

```
INSERT INTO "public"."exmp_tb2" VALUES (DEFAULT,DEFAULT,'nice','2018-12-14');
```
INSERT INTO "public"."exmp\_tb2" VALUES (DEFAULT,DEFAULT,'nice',DEFAULT);

INSERT INTO "public"."exmp\_tb2" ("tb2\_id","tb2\_price") VALUES (DEFAULT,DEFAULT);

INSERT INTO "public"."exmp\_tb2" ("tb2\_id","tb2\_price","tb2\_note") VALUES (DEFAULT,DEFAULT,DEFAULT);

INSERT INTO "public"."exmp\_tb2" ("tb2\_id","tb2\_price","tb2\_note","tb2\_date") VALUES (DEFAULT,DEFAULT,DEFAULT,DEFAULT);

# **IGNORE**

MySQL INSERT语句如果使用IGNORE修饰符,则执行INSERT语句时发生的错误将被 忽略。

# 输入示例

-- DELAYED 延识

```
# 如果表中已经存在相同的记录,则忽略当前新数据
INSERT IGNORE INTO exmp_tb2 VALUES(189, '189.23','nice','2017-11-12');
INSERT IGNORE INTO exmp_tb2 VALUES(130,'189.23','nice','2017-11-12');
INSERT IGNORE INTO exmp_tb2 VALUES(120,15.68,'good','2018-11-12');
INSERT IGNORE INTO exmp_tb2 VALUES(DEFAULT,128.23,'nice','2018-10-11');
INSERT IGNORE INTO exmp_tb2 VALUES(DEFAULT,DEFAULT,'nice','2018-12-14');
INSERT IGNORE INTO exmp_tb2 VALUES(DEFAULT,DEFAULT,'nice',DEFAULT);
INSERT IGNORE INTO exmp_tb2 (tb2_id,tb2_price) VALUES(DEFAULT,DEFAULT);
INSERT IGNORE INTO exmp_tb2 (tb2_id,tb2_price,tb2_note) VALUES(DEFAULT,DEFAULT,DEFAULT);
INSERT IGNORE INTO exmp_tb2 (tb2_id,tb2_price,tb2_note,tb2_date) 
VALUES(DEFAULT,DEFAULT,DEFAULT,DEFAULT);
```
# 输出示例

-- 如果表中已经存在相同的记录,则忽略当前新数据

```
INSERT INTO "public"."exmp_tb2" VALUES (101,'189.23','nice','2017-11-12');
INSERT INTO "public"."exmp_tb2" VALUES (130,'189.23','nice','2017-11-12');
INSERT INTO "public"."exmp_tb2" VALUES (120,15.68,'good','2018-11-12');
INSERT INTO "public"."exmp_tb2" VALUES (DEFAULT,128.23,'nice','2018-10-11');
INSERT INTO "public"."exmp_tb2" VALUES (DEFAULT,DEFAULT,'nice','2018-12-14');
INSERT INTO "public"."exmp_tb2" VALUES (DEFAULT,DEFAULT,'nice',DEFAULT);
INSERT INTO "public"."exmp_tb2" ("tb2_id","tb2_price") VALUES (DEFAULT,DEFAULT);
INSERT INTO "public"."exmp_tb2" ("tb2_id","tb2_price","tb2_note") VALUES (DEFAULT,DEFAULT,DEFAULT);
INSERT INTO "public"."exmp_tb2" ("tb2_id","tb2_price","tb2_note","tb2_date") VALUES 
(DEFAULT,DEFAULT,DEFAULT,DEFAULT);
```
# **VALUES(**单语句多行值插入**)**

INSERT使用 VALUES语法的语句可以插入多行,以逗号分隔。

# 输入示例

INSERT INTO exmp\_tb1 (tb1\_name,tb1\_sex,tb1\_address,tb1\_number) VALUES('David','male','NewYork','01015827875'),('Rachel','female','NewYork','01015827749'), ('Monica','female','NewYork','010158996743');

# 输出示例

INSERT INTO "public"."exmp\_tb1" ("tb1\_name","tb1\_sex","tb1\_address","tb1\_number") VALUES ('David','male','NewYork','01015827875'); INSERT INTO "public"."exmp\_tb1" ("tb1\_name","tb1\_sex","tb1\_address","tb1\_number") VALUES ('Rachel','female','NewYork','01015827749'); INSERT INTO "public"."exmp\_tb1" ("tb1\_name","tb1\_sex","tb1\_address","tb1\_number") VALUES ('Monica','female','NewYork','010158996743');

# **ON DUPLICATE KEY UPDATE**

INSERT使用ON DUPLICATE KEY UPDATE子句可以使现有行更新。

# 输入示例

#ON DUPLICATE KEY UPDATE 若该数据的主键值/ UNIQUE KEY 已经在表中存在,则执行更新操作, 即UPDATE; 否则执行插入操作 INSERT INTO exmp\_tb2(tb2\_id,tb2\_price) VALUES(3,12.3) ON DUPLICATE KEY UPDATE tb2\_price=12.3; INSERT INTO exmp\_tb2(tb2\_id,tb2\_price) VALUES(4,12.3) ON DUPLICATE KEY UPDATE tb2\_price=12.3; INSERT INTO exmp\_tb2(tb2\_id,tb2\_price,tb2\_note) VALUES(10,DEFAULT,DEFAULT) ON DUPLICATE KEY UPDATE tb2\_price=66.6; INSERT INTO exmp\_tb2(tb2\_id,tb2\_price,tb2\_note,tb2\_date) VALUES(11,DEFAULT,DEFAULT,DEFAULT) ON DUPLICATE KEY UPDATE tb2\_price=66.6;

# 输出示例

--ON DUPLICATE KEY UPDATE 若该数据的主键值/ UNIQUE KEY 已经在表中存在,则执行更新操作, 即UPDATE; 否则执行插入操作 INSERT INTO "public"."exmp\_tb2" ("tb2\_id","tb2\_price") VALUES (3,12.3); INSERT INTO "public"."exmp\_tb2" ("tb2\_id","tb2\_price") VALUES (4,12.3); INSERT INTO "public"."exmp\_tb2" ("tb2\_id","tb2\_price","tb2\_note") VALUES (10,DEFAULT,DEFAULT); INSERT INTO "public"."exmp\_tb2" ("tb2\_id","tb2\_price","tb2\_note","tb2\_date") VALUES (11,DEFAULT,DEFAULT,DEFAULT);

#### **SET**

MySQL INSERT...SET语句的形式插入基于明确指定的值的行。

#### 输入示例

# INSERT INTO SET 可以针对性的执行插入操作, 但是一次只能插入一行数据, 不能批量添加数据 INSERT INTO exmp\_tb2 SET tb2\_price=56.1,tb2\_note='unbelievable',tb2\_date='2018-11-13'; INSERT INTO exmp\_tb2 SET tb2\_price=99.9,tb2\_note='perfect',tb2\_date='2018-10-13'; INSERT INTO exmp\_tb2 SET tb2\_id=9,tb2\_price=99.9,tb2\_note='perfect',tb2\_date='2018-10-13';

#### 输出示例

-- INSERT INTO SET 可以针对性的执行插入操作,但是一次只能插入一行数据,不能批量添加数据 INSERT INTO "public"."exmp\_tb2" ("tb2\_price","tb2\_note","tb2\_date") VALUES (56.1,'unbelievable','2018-11-13'); INSERT INTO "public"."exmp\_tb2" ("tb2\_price","tb2\_note","tb2\_date") VALUES (99.9,'perfect','2018-10-13'); INSERT INTO "public"."exmp\_tb2" ("tb2\_id","tb2\_price","tb2\_note","tb2\_date") VALUES (9,99.9,'perfect','2018-10-13');

# **6.4.2.5.3 UPDATE**

MySQL的UPDATE操作形式包括:LOW\_PRIORITY、ORDER BY、LIMIT 、IGNORE。

#### **LOW\_PRIORITY**

MySQL UPDATE语句如果使用LOW\_PRIORITY修饰符,则执行UPDATE延迟。

# 输入示例

#测试 LOW\_PRIORITY 语法点 UPDATE LOW\_PRIORITY employees SET department\_id=2;

#### 输出示例

--测试 LOW\_PRIORITY 语法点 UPDATE "public"."employees" SET "department\_id" = 2;

#### **ORDER BY**

如果一个MySQL UPDATE语句包含一个 ORDER BY子句,则这些行将按照该子句指定 的顺序更新。

#### 输入示例

# 测试 ORDER BY 语法点 UPDATE employees SET department\_id=department\_id+1 ORDER BY id;

### 输出示例

```
-- 测试 ORDER BY 语法点
UPDATE "public"."employees" SET "department_id" = department_id+1;
```
#### **LIMIT**

UPDATE LIMIT语法可以用来限制的范围。一个子句是一个行匹配的限制。只要发现满 足该子句的行, 语句就会停下来 ,不管它们是否真的发生了变化。

#### 输入示例

#单独测试 LIMIT 语法点 UPDATE employees SET department\_id=department\_id+1 LIMIT 3 ; UPDATE employees SET department id=department id+1 LIMIT 3, 10 ;

#测试 LIMIT + OFFSET 语法点 UPDATE employees SET department\_id=department\_id+1 LIMIT 3 OFFSET 2;

#测试 LIMIT + ORDER BY 语法点搭配使用 UPDATE employees SET department\_id=department\_id+1 ORDER BY fname LIMIT 3 ;

#测试 LIMIT + WHERE + ORDER BY 语法点搭配使用 UPDATE employees SET department\_id=department\_id+1 WHERE id<5 ORDER BY fname LIMIT 3 ;

#测试 LIMIT + WHERE + ORDER BY + OFFSET 语法点搭配使用 UPDATE employees SET department\_id=department\_id+1 WHERE id<5 ORDER BY fname LIMIT 3 OFFSET  $2 \cdot$ 

# 输出示例

--单独测试 LIMIT 语法点 UPDATE "public"."employees" SET "department\_id" = department\_id+1; UPDATE "public"."employees" SET "department\_id" = department\_id+1;

--测试 LIMIT + OFFSET 语法点 UPDATE "public"."employees" SET "department\_id" = department\_id+1;

--测试 LIMIT + ORDER BY 语法点搭配使用 UPDATE "public"."employees" SET "department\_id" = department\_id+1;

--测试 LIMIT + WHERE + ORDER BY 语法点搭配使用 UPDATE "public"."employees" SET "department\_id" = department\_id+1 WHERE id<5;

--测试 LIMIT + WHERE + ORDER BY + OFFSET 语法点搭配使用 UPDATE "public"."employees" SET "department\_id" = department\_id+1 WHERE id<5;

# **IGNORE**

MySQL UPDATE语句如果使用IGNORE修饰符,即使更新期间发生错误,UPDATE语 句也不会中止。

# 输入示例

#测试 IGNORE 语法点 UPDATE IGNORE employees SET department\_id=3;

#### 输出示例

--测试 IGNORE 语法点 UPDATE "public"."employees" SET "department\_id" = 3;

# **6.4.2.5.4 REPLACE**

MySQL的REPLACE操作形式包括:LOW\_PRIORITY、PARTITION 、DELAYED 、 VALUES、SET; (下述迁移示例为临时迁移方案)

# 说明

REPLACE的工作方式与INSERT完全相同,不同之处在于,如果表中的旧行与主键或唯一索引的 新行具有相同的值,则在插入新行之前删除该旧行。

# **LOW\_PRIORITY**

MySQL REPLACE支持使用LOW\_PRIORITY, DSC工具将对其进行转换。

#### 输入

```
# LOW_PRIORITY 低优先级
Replace LOW_PRIORITY INTO exmp_tb2 VALUES(1, '128.23', 'nice', '2018-10-11 19:00:00');
Replace LOW_PRIORITY INTO exmp_tb2 VALUES(2, DEFAULT, 'nice', '2018-12-14 19:00:00' );
Replace LOW_PRIORITY INTO exmp_tb2 VALUES(3, DEFAULT, 'nice', DEFAULT);
Replace LOW_PRIORITY INTO exmp_tb2 (tb2_id, tb2_price) VALUES(5, DEFAULT);
Replace LOW_PRIORITY INTO exmp_tb2 (tb2_id, tb2_price, tb2_note) VALUES(4, DEFAULT, DEFAULT);
```
#### 输出

```
-- LOW_PRIORITY 低优先级
INSERT INTO "public"."exmp_tb2" VALUES (1,'128.23','nice','2018-10-11 19:00:00');
INSERT INTO "public"."exmp_tb2" VALUES (2,DEFAULT,'nice','2018-12-14 19:00:00');
INSERT INTO "public"."exmp_tb2" VALUES (3,DEFAULT,'nice',DEFAULT);
INSERT INTO "public"."exmp_tb2" ("tb2_id","tb2_price") VALUES (5,DEFAULT);
INSERT INTO "public"."exmp_tb2" ("tb2_id","tb2_price","tb2_note") VALUES (4,DEFAULT,DEFAULT);
```
# **PARTITION**

MySQL REPLACE支持使用PARTITION关键字和分区,子分区或两者的逗号分隔名称列 表显式分区选择。

# 输入

```
replace INTO employees PARTITION(p3) VALUES (19, 'Frank1', 'Williams', 1, 2);
replace INTO employees PARTITION(p0) VALUES (4, 'Frank1', 'Williams', 1, 2);
replace INTO employees PARTITION(p1) VALUES (9, 'Frank1', 'Williams', 1, 2);
replace INTO employees PARTITION(p2) VALUES (10, 'Frank1', 'Williams', 1, 2);
replace INTO employees PARTITION(p2) VALUES (11, 'Frank1', 'Williams', 1, 2);
```
# 输出

```
INSERT INTO "public"."employees" VALUES (19,'Frank1','Williams',1,2);
INSERT INTO "public"."employees" VALUES (4,'Frank1','Williams',1,2);
INSERT INTO "public"."employees" VALUES (9,'Frank1','Williams',1,2);
INSERT INTO "public"."employees" VALUES (10,'Frank1','Williams',1,2);
INSERT INTO "public"."employees" VALUES (11,'Frank1','Williams',1,2);
```
# **DELAYED**

# 警告

DELAYED插入和替换在MySQL 5.6中被弃用。在MySQL 5.7中,DELAYED 不支持。服 务器识别但忽略DELAYED关键字,将替换处理为非延迟替换,并生成 ER\_WARN\_LEGACY\_SYNTAX\_CONVERTED警告。(REPLACE DELAYED不再被支持, 语句被转换为REPLACE。 ) DELAYED 关键字将在未来版本中被删除。

# 输入

#DELAYED INSERT DELAYED works only with MyISAM, MEMORY, ARCHIVE, and BLACKHOLE tables. #If you execute INSERT DELAYED with another storage engine, #you will get an error like this: ERROR 1616 (HY000): DELAYED option not supported

Replace DELAYED INTO exmp\_tb2 VALUES(10, 128.23, 'nice', '2018-10-11 19:00:00'); Replace DELAYED INTO exmp\_tb2 VALUES(6, DEFAULT, 'nice', '2018-12-14 19:00:00'); Replace DELAYED INTO exmp\_tb2 VALUES(7, 20, 'nice', DEFAULT); Replace DELAYED INTO exmp\_tb2 (tb2\_id, tb2\_price) VALUES(11, DEFAULT); Replace DELAYED INTO exmp\_tb2 (tb2\_id, tb2\_price, tb2\_note) VALUES(12, DEFAULT, DEFAULT); Replace DELAYED INTO exmp\_tb2 (tb2\_id, tb2\_price, tb2\_note, tb2\_date) VALUES(13, DEFAULT, DEFAULT, DEFAULT);

#### 输出

```
--DELAYED INSERT DELAYED works only with MyISAM, MEMORY, ARCHIVE, and BLACKHOLE tables. 
--If you execute INSERT DELAYED with another storage engine, 
--you will get an error like this: ERROR 1616 (HY000): DELAYED option not supported. 
INSERT INTO "public"."exmp_tb2" VALUES (10,128.23,'nice','2018-10-11 19:00:00');
INSERT INTO "public"."exmp_tb2" VALUES (6,DEFAULT,'nice','2018-12-14 19:00:00');
INSERT INTO "public"."exmp_tb2" VALUES (7,20,'nice',DEFAULT);
INSERT INTO "public"."exmp_tb2" ("tb2_id","tb2_price") VALUES (11,DEFAULT);
INSERT INTO "public"."exmp_tb2" ("tb2_id","tb2_price","tb2_note") VALUES (12,DEFAULT,DEFAULT);
INSERT INTO "public"."exmp_tb2" ("tb2_id","tb2_price","tb2_note","tb2_date") VALUES 
(13,DEFAULT,DEFAULT,DEFAULT);
```
#### **VALUES**

MySQL REPLACE支持一条语句插入或删除多值,以逗号分隔。

#### 输入

#有数据的话则替换replace,没有的话则插入新的数据同INSERT Replace INTO exmp\_tb1 (tb1\_id,tb1\_name,tb1\_sex,tb1\_address,tb1\_number) VALUES(17,'David','male','NewYork11','01015827875'),(18,'Rachel','female','NewYork22','01015827749'), (20,'Monica','female','NewYork','010158996743'); Replace INTO exmp\_tb1 (tb1\_id,tb1\_name,tb1\_sex,tb1\_address,tb1\_number) VALUES(17,'David1','male','NewYork11','01015827875'),(21,'Rachel','female','NewYork22','01015827749'), (22,'Monica','female','NewYork','010158996743'); Replace INTO exmp\_tb1 (tb1\_id,tb1\_name,tb1\_sex,tb1\_address,tb1\_number,tb1\_date) VALUES(17,'David2',DEFAULT,'NewYork11','01015827875',DEFAULT), (18,'Rachel','female',DEFAULT,'01015827749','2018-12-14 10:44:20'), (DEFAULT,'Monica','female',DEFAULT,DEFAULT,'2018-12-14 10:44:20'); Replace INTO exmp\_tb1 VALUES(DEFAULT,'David',DEFAULT,'NewYork11','01015827875',DEFAULT), (18,'Rachel','female',DEFAULT,'01015827749','2018-12-14 10:44:20'), (DEFAULT,'Monica','female',DEFAULT,DEFAULT,'2018-12-14 10:44:20');

#### 输出

--有数据的话则替换replace,没有的话则插入新的数据同INSERT INSERT INTO "public"."exmp\_tb1" ("tb1\_id","tb1\_name","tb1\_sex","tb1\_address","tb1\_number") VALUES (17,'David','male','NewYork11','01015827875'); INSERT INTO "public"."exmp\_tb1" ("tb1\_id","tb1\_name","tb1\_sex","tb1\_address","tb1\_number") VALUES (18,'Rachel','female','NewYork22','01015827749'); INSERT INTO "public"."exmp\_tb1" ("tb1\_id","tb1\_name","tb1\_sex","tb1\_address","tb1\_number") VALUES (20,'Monica','female','NewYork','010158996743'); INSERT INTO "public"."exmp\_tb1" ("tb1\_id","tb1\_name","tb1\_sex","tb1\_address","tb1\_number") VALUES (17,'David1','male','NewYork11','01015827875'); INSERT INTO "public"."exmp\_tb1" ("tb1\_id","tb1\_name","tb1\_sex","tb1\_address","tb1\_number") VALUES (21,'Rachel','female','NewYork22','01015827749'); INSERT INTO "public"."exmp\_tb1" ("tb1\_id","tb1\_name","tb1\_sex","tb1\_address","tb1\_number") VALUES (22,'Monica','female','NewYork','010158996743'); INSERT INTO "public"."exmp\_tb1" ("tb1\_id","tb1\_name","tb1\_sex","tb1\_address","tb1\_number","tb1\_date") VALUES (17,'David2',DEFAULT,'NewYork11','01015827875',DEFAULT); INSERT INTO "public"."exmp\_tb1" ("tb1\_id","tb1\_name","tb1\_sex","tb1\_address","tb1\_number","tb1\_date") VALUES (18,'Rachel','female',DEFAULT,'01015827749','2018-12-14 10:44:20'); INSERT INTO "public"."exmp\_tb1" ("tb1\_id","tb1\_name","tb1\_sex","tb1\_address","tb1\_number","tb1\_date") VALUES (DEFAULT,'Monica','female',DEFAULT,DEFAULT,'2018-12-14 10:44:20'); INSERT INTO "public"."exmp\_tb1" VALUES (DEFAULT,'David',DEFAULT,'NewYork11','01015827875',DEFAULT); INSERT INTO "public"."exmp\_tb1" VALUES (18,'Rachel','female',DEFAULT,'01015827749','2018-12-14 10:44:20'); INSERT INTO "public"."exmp\_tb1" VALUES (DEFAULT,'Monica','female',DEFAULT,DEFAULT,'2018-12-14 10:44:20');

# **SET**

#### MySQL REPLACE支持使用SET设置值,DSC工具将对其转换。

# 输入

replace INTO `runoob\_datatype\_test` VALUES (100, 100, 100, 0, 1); replace INTO `runoob\_datatype\_test` VALUES (100.23, 100.25, 100.26, 0.12,1.5); replace INTO `runoob\_datatype\_test` (dataType\_numeric,dataType\_numeric1) VALUES (100.23, 100.25); replace INTO `runoob\_datatype\_test` (dataType\_numeric,dataType\_numeric1,dataType\_numeric2) VALUES (100.23, 100.25, 2.34); replace into runoob\_datatype\_test set dataType\_numeric=23.1, dataType\_numeric4 = 25.12 ;

#### 输出

```
INSERT INTO "public"."runoob_datatype_test" VALUES (100,100,100,0,1);
INSERT INTO "public"."runoob_datatype_test" VALUES (100.23,100.25,100.26,0.12,1.5);
INSERT INTO "public"."runoob_datatype_test" ("datatype_numeric","datatype_numeric1") VALUES 
(100.23,100.25);
INSERT INTO "public"."runoob_datatype_test" 
("datatype_numeric","datatype_numeric1","datatype_numeric2") VALUES (100.23,100.25,2.34);
INSERT INTO "public"."runoob_datatype_test" ("datatype_numeric","datatype_numeric4") VALUES 
(23.1,25.12);
```
# **6.4.2.6** 事务管理和数据库管理

# **6.4.2.6.1** 事务管理

# **TRANSACTION**

DSC工具在迁移MySQL事务处理语句时会根据GaussDB(DWS)特性进行相应适配。

# 输入示例

##该声明仅适用于会话中执行的下一个单个事务 SET TRANSACTION ISOLATION LEVEL READ COMMITTED; SET TRANSACTION ISOLATION LEVEL REPEATABLE READ; SET TRANSACTION ISOLATION LEVEL READ UNCOMMITTED; SET TRANSACTION ISOLATION LEVEL SERIALIZABLE; SET TRANSACTION READ ONLY: SET TRANSACTION READ WRITE; SET TRANSACTION ISOLATION LEVEL READ COMMITTED,READ ONLY; SET TRANSACTION ISOLATION LEVEL SERIALIZABLE,READ WRITE; ##使用SESSION关键字,适用于当前会话中执行的所有后续事务 START TRANSACTION; SET SESSION TRANSACTION ISOLATION LEVEL READ COMMITTED; SET SESSION TRANSACTION ISOLATION LEVEL READ COMMITTED: SET SESSION TRANSACTION ISOLATION LEVEL SERIALIZABLE; SET SESSION TRANSACTION ISOLATION LEVEL SERIALIZABLE; commit ;

# 输出示例

--该声明仅适用于会话中执行的下一个单个事务 SET LOCAL TRANSACTION ISOLATION LEVEL READ COMMITTED: SET LOCAL TRANSACTION ISOLATION LEVEL REPEATABLE READ: SET LOCAL TRANSACTION ISOLATION LEVEL READ UNCOMMITTED; SET LOCAL TRANSACTION ISOLATION LEVEL SERIALIZABLE; SET LOCAL TRANSACTION READ ONLY; SET LOCAL TRANSACTION READ WRITE; SET LOCAL TRANSACTION ISOLATION LEVEL READ COMMITTED READ ONLY: SET LOCAL TRANSACTION ISOLATION LEVEL SERIALIZABLE READ WRITE; --使用SESSION关键字,适用于当前会话中执行的所有后续事务 START TRANSACTION; SET SESSION CHARACTERISTICS AS TRANSACTION ISOLATION LEVEL READ COMMITTED; SET SESSION CHARACTERISTICS AS TRANSACTION ISOLATION LEVEL READ COMMITTED; SET SESSION CHARACTERISTICS AS TRANSACTION ISOLATION LEVEL SERIALIZABLE; SET SESSION CHARACTERISTICS AS TRANSACTION ISOLATION LEVEL SERIALIZABLE; COMMIT WORK;

# **LOCK**

DSC工具在迁移MySQL 事务处理锁表语句时会根据GaussDB(DWS)特性进行相应适 配。

# 输入示例

## A. START TRANSACTION; LOCK TABLES `mt`.`runoob\_tbl` WRITE,`mt`.`runoob\_tb2` READ; commit;

 $## R$ START TRANSACTION; LOCK TABLES `mt`.`runoob\_tbl` WRITE; commit;

## C. START TRANSACTION; LOCK TABLES `mt`.`runoob\_tbl` READ,`mt`.`runoob\_tbl` AS t1 READ; commit;

#### 输出示例

-- A. START TRANSACTION; LOCK TABLE "mt"."runoob\_tbl" IN ACCESS EXCLUSIVE MODE; LOCK TABLE "mt"."runoob\_tb2" IN ACCESS SHARE MODE; COMMIT WORK;

-- B. START TRANSACTION; LOCK TABLE "mt"."runoob\_tbl" IN ACCESS EXCLUSIVE MODE; COMMIT WORK;

-- C. START TRANSACTION; LOCK TABLE "mt"."runoob\_tbl" IN ACCESS SHARE MODE; COMMIT WORK;

# **6.4.2.6.2** 数据库管理

# **SET CHARACTER**

DSC工具迁移时会将MySQL **SET CHARACTER SET**语句迁移为**SET SESSION NAMES**。字符集对照如下表。

#### 表 **6-36** 字符集对照表

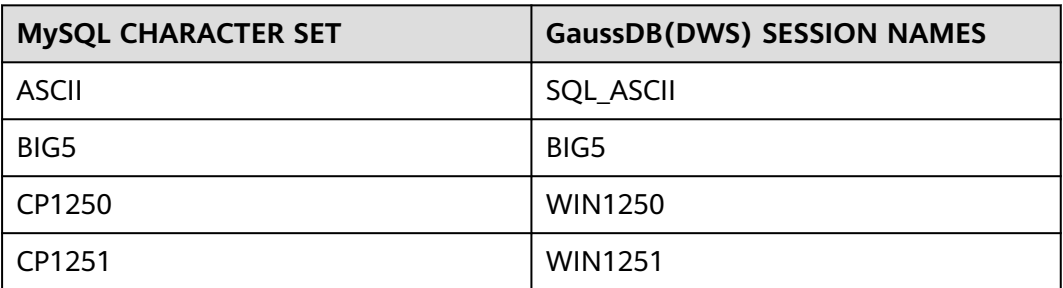

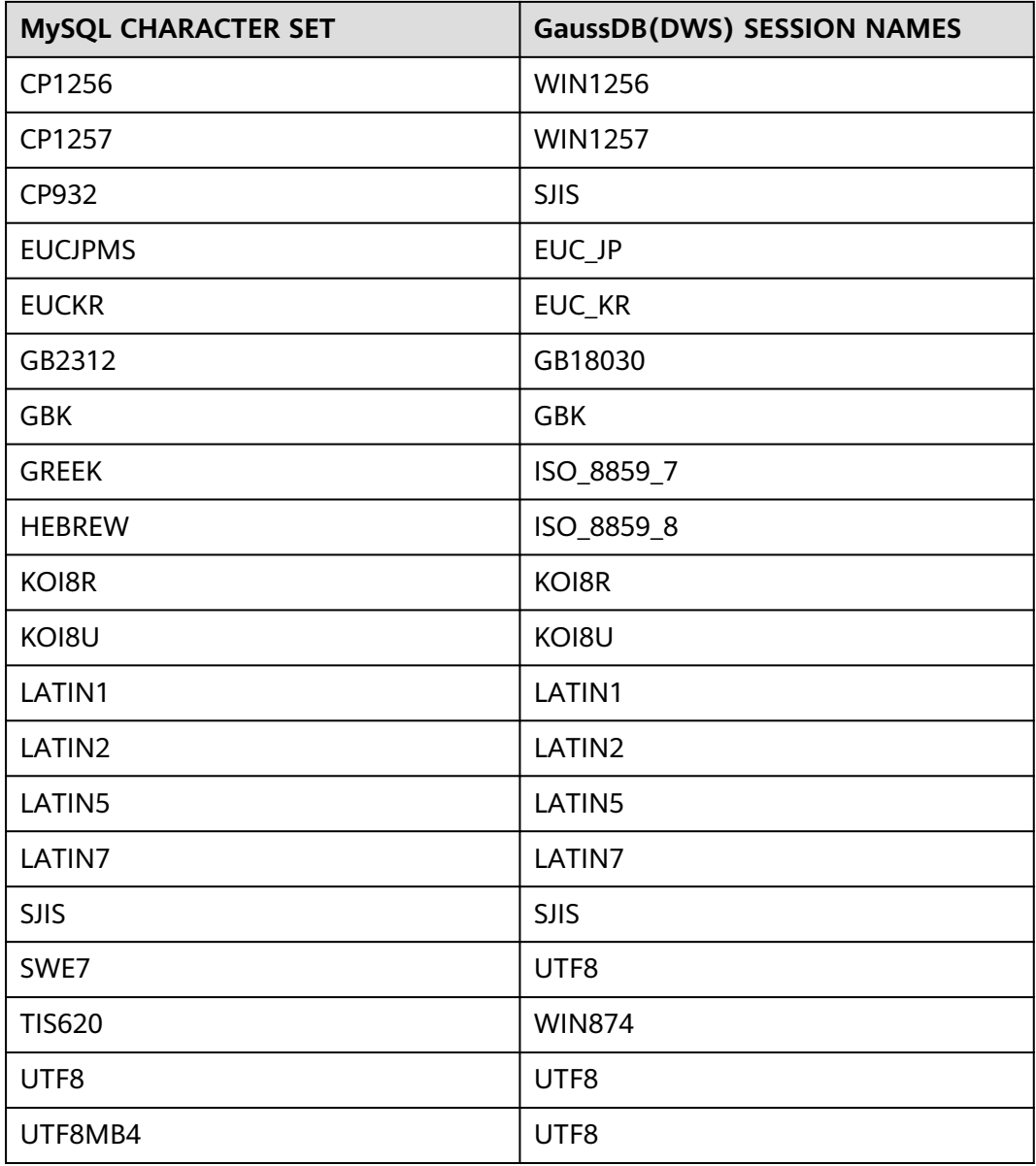

# 输入示例

SET CHARACTER SET 'ASCII'; SET CHARACTER SET 'BIG5'; SET CHARACTER SET 'CP1250'; SET CHARACTER SET 'CP1251'; SET CHARACTER SET 'CP1256'; SET CHARACTER SET 'CP1257'; SET CHARACTER SET 'CP932'; SET CHARACTER SET 'EUCJPMS'; SET CHARACTER SET 'EUCKR'; SET CHARACTER SET 'GB2312'; SET CHARACTER SET 'GBK'; SET CHARACTER SET 'GREEK'; SET CHARACTER SET 'HEBREW'; SET CHARACTER SET 'KOI8R'; SET CHARACTER SET 'KOI8U'; SET CHARACTER SET 'LATIN1'; SET CHARACTER SET 'LATIN2'; SET CHARACTER SET 'LATIN5';

SET CHARACTER SET 'LATIN7'; SET CHARACTER SET 'SJIS'; SET CHARACTER SET 'SWE7'; SET CHARACTER SET 'TIS620'; SET CHARACTER SET 'UTF8'; SET CHARACTER SET 'UTF8MB4'; ##mysql中不支持 SET CHARACTER SET 'UCS2'; ##mysql中不支持SET CHARACTER SET 'UTF16'; ##mysql中不支持SET CHARACTER SET 'UTF16LE'; ##mysql中不支持SET CHARACTER SET 'UTF32';

# 输出示例

```
SET SESSION NAMES 'SQL_ASCII';
SET SESSION NAMES 'BIG5';
SET SESSION NAMES 'WIN1250';
SET SESSION NAMES 'WIN1251';
SET SESSION NAMES 'WIN1256';
SET SESSION NAMES 'WIN1257';
SET SESSION NAMES 'SJIS';
SET SESSION NAMES 'EUC_JP';
SET SESSION NAMES 'EUC_KR';
SET SESSION NAMES 'GB18030';
SET SESSION NAMES 'GBK';
SET SESSION NAMES 'ISO_8859_7';
SET SESSION NAMES 'ISO_8859_8';
SET SESSION NAMES 'KOI8R';
SET SESSION NAMES 'KOI8U';
SET SESSION NAMES 'LATIN1';
SET SESSION NAMES 'LATIN2';
SET SESSION NAMES 'LATIN5';
SET SESSION NAMES 'LATIN7';
SET SESSION NAMES 'SJIS';
SET SESSION NAMES 'UTF8';
SET SESSION NAMES 'WIN874';
SET SESSION NAMES 'UTF8';
SET SESSION NAMES 'UTF8';
--mysql中不支持 SET CHARACTER SET 'UCS2';
--mysql中不支持SET CHARACTER SET 'UTF16';
--mysql中不支持SET CHARACTER SET 'UTF16LE';
--mysql中不支持SET CHARACTER SET 'UTF32';
```
# **6.4.3 Oracle** 语法迁移

# **6.4.3.1 Oracle** 迁移概述

本节列出了语法迁移工具支持的Oracle特性,并且针对每个特性提供了Oracle语法及 其相应的GaussDB(DWS)语法。本节中列出的语法说明了Oracle脚本使用的内部迁移 逻辑。

本节还可以作为数据库迁移团队的参考,作为客户现场验证Oracle脚本迁移的参考。

# **6.4.3.2** 模式对象

本节主要介绍Oracle模式对象的迁移语法。迁移语法决定了关键字/功能的迁移方式。

本节包括以下内容:

表、临时表、全局临时表、索引、视图、序列、PURGE、数据库关键字,具体内容详 见表(**[Oracle](#page-443-0)**)~[数据库关键字章](#page-472-0)节。

# <span id="page-443-0"></span>**6.4.3.2.1** 表(**Oracle**)

# **CREATE TABLE**

Oracle的CREATE TABLE语句用于创建表。GaussDB(DWS)直接支持该语句,无需迁 移。

# **ALTER TABLE**

Oracle的ALTER TABLE语句用于新增、重命名、修改或删除表列。GaussDB(DWS)直 接支持该语句,无需迁移。

# **PRIMARY KEY**

Oracle中如果存在两张表具有相同的主键字段,则在执行ALTER TABLE时需加上表名 进行区分。

#### 输入:**PRIMARY KEY**

```
CREATE TABLE CTP_ARM_CONFIG 
   ( HOSTNAME VARCHAR2(50), 
  OPNAME VARCHAR2(50), 
 PARAMTYPE VARCHAR2(2).
  PARAMVALUE NUMBER(*,0), 
  MODIFYDATE DATE
   ) SEGMENT CREATION DEFERRED 
  PCTFREE 10 PCTUSED 0 INITRANS 1 MAXTRANS 255 
  NOCOMPRESS LOGGING
  STORAGE( PCTINCREASE 0
 BUFFER_POOL DEFAULT FLASH_CACHE DEFAULT CELL_FLASH_CACHE DEFAULT)
  TABLESPACE SPMS_DATA ;
 ALTER TABLE CTP_ARM_CONFIG ADD CONSTRAINT PKCTP_ARM_CONFIG PRIMARY KEY (HOSTNAME,
```
OPNAME) USING INDEX PCTFREE 10 INITRANS 2 MAXTRANS 255 COMPUTE STATISTICS STORAGE( PCTINCREASE 0 BUFFER\_POOL DEFAULT FLASH\_CACHE DEFAULT CELL\_FLASH\_CACHE DEFAULT) TABLESPACE SPMS\_DATA ENABLE;

# 输出

```
CREATE
    TABLE
       CTP_ARM_CONFIG (
          HOSTNAME VARCHAR2 (50)
          ,OPNAME VARCHAR2 (50)
          ,PARAMTYPE VARCHAR2 (2)
          ,PARAMVALUE NUMBER (
              38
              ,0
\overline{\phantom{a}} ,MODIFYDATE DATE
          ,CONSTRAINT PKCTP_ARM_CONFIG PRIMARY KEY (
              HOSTNAME
              ,OPNAME
\overline{\phantom{a}} ) /*SEGMENT CREATION DEFERRED*/
       /*PCTFREE 10*/
       /*PCTUSED 0*/
       /*INITRANS 1*/
       /*MAXTRANS 255*/
       /*NOCOMPRESS*/
       /*LOGGING*/
       /*STORAGE( BUFFER_POOL DEFAULT FLASH_CACHE DEFAULT CELL_FLASH_CACHE DEFAULT)*/
```
/\*TABLESPACE SPMS\_DATA \*/

#### **UNIQUE**约束

以下ALTER TABLE语句包含约束,如果在GaussDB(DWS)直接调用会报错:Cannot create index whose evaluation cannot be enforced to remote nodes.

该约束迁移和PRIMARY KEY类似。如果已有PRIMARY KEY/UNIQUE约束, 无需迁移, 保持原样。

# 输入

;

```
CREATE
   TABLE
      GCC_PLAN.T1033 (
        ROLLOUT_PLAN_LINE_ID NUMBER NOT NULL
         ,UDF_FIELD_VALUE_ID NUMBER NOT NULL
      ) ;
ALTER TABLE
  GCC_PLAN.T1033 ADD CONSTRAINT UDF_FIELD_VALUE_ID_PK UNIQUE (UDF_FIELD_VALUE_ID) ;
```
# 输出

```
CREATE TABLE 
       GCC_PLAN.T1033
\sim (and \sim ) and \sim (and \sim ) and \sim ROLLOUT_PLAN_LINE_ID NUMBER NOT NULL
                         ,UDF_FIELD_VALUE_ID NUMBER NOT NULL
                         ,CONSTRAINT UDF_FIELD_VALUE_ID_PK UNIQUE (UDF_FIELD_VALUE_ID)
) is a set of \mathcal{L} ( \mathcal{L} ) is a set of \mathcal{L}
```
# **NULL**约束

在以下包中声明局部变量时不支持NULL约束:

L\_CONTRACT\_DISTRIBUTE\_STATUS SAD\_DISTRIBUTION\_HEADERS\_T.STATUS %TYPE NULL ;

# 输入

```
CREATE OR REPLACE FUNCTION CONTRACT_DISTRIBUTE_STATUS_S2(PI_CONTRACT_NUMBER IN 
VARCHAR2)
  RETURN VARCHAR2 IS
  L_CONTRACT_DISTRIBUTE_STATUS BAS_SUBTYPE_PKG.STATUS NULL;
BEGIN
```

```
FOR CUR_CONTRACT IN (SELECT HT.CONTRACT_STATUS
             FROM SAD_CONTRACTS_V HT
            WHERE HT.HTH = PI_CONTRACT_NUMBER)
 LOOP
  IF CUR_CONTRACT.CONTRACT_STATUS = 0 THEN
  L_CONTRACT_DISTRIBUTE_STATUS := 'Cancel';
  ELSE
  L_CONTRACT_DISTRIBUTE_STATUS := BAS_SUBTYPE_PKG.G_HEADER_WAITING_SPLIT_STATUS;
  END IF;
 END LOOP;
```
RETURN L\_CONTRACT\_DISTRIBUTE\_STATUS;

END CONTRACT\_DISTRIBUTE\_STATUS\_S2;

# 输出

/

CREATE OR REPLACE FUNCTION CONTRACT\_DISTRIBUTE\_STATUS\_S2 ( PI\_CONTRACT\_NUMBER IN VARCHAR2 )

```
RETURN VARCHAR2 
PACKAGE 
IS 
L_CONTRACT_DISTRIBUTE_STATUS BAS_SUBTYPE_PKG.STATUS /*NULL*/;
BEGIN
   FOR CUR_CONTRACT IN ( SELECT HT.CONTRACT_STATUS
     FROM SAD_CONTRACTS_V HT
     WHERE HT.HTH = PI_CONTRACT_NUMBER ) 
  LOOP
       IF CUR_CONTRACT.CONTRACT_STATUS = 0 THEN
        L_CONTRACT_DISTRIBUTE_STATUS := 'Cancel' ;
  ELSE
   L_CONTRACT_DISTRIBUTE_STATUS := BAS_SUBTYPE_PKG.G_HEADER_WAITING_SPLIT_STATUS ;
  END IF ;
   END LOOP ;
  RETURN L_CONTRACT_DISTRIBUTE_STATUS ;
```
/

END ;

# 未创建索引

如果ALTER TABLE中使用了INDEX或STORAGE参数,需要删掉。需要在CREATE TABLE中添加约束。

#### 输入:**PRIMARY KEY**

CREATE TABLE CTP\_ARM\_CONFIG ( HOSTNAME VARCHAR2(50), OPNAME VARCHAR2(50), PARAMTYPE VARCHAR2(2), PARAMVALUE NUMBER(\*,0), MODIFYDATE DATE ) SEGMENT CREATION DEFERRED PCTFREE 10 PCTUSED 0 INITRANS 1 MAXTRANS 255 NOCOMPRESS LOGGING STORAGE( PCTINCREASE 0 BUFFER\_POOL DEFAULT FLASH\_CACHE DEFAULT CELL\_FLASH\_CACHE DEFAULT) TABLESPACE SPMS\_DATA ; ALTER TABLE CTP\_ARM\_CONFIG ADD CONSTRAINT PKCTP\_ARM\_CONFIG PRIMARY KEY (HOSTNAME, OPNAME) USING INDEX PCTFREE 10 INITRANS 2 MAXTRANS 255 COMPUTE STATISTICS STORAGE( PCTINCREASE 0 BUFFER\_POOL DEFAULT FLASH\_CACHE DEFAULT CELL\_FLASH\_CACHE DEFAULT) TABLESPACE SPMS\_DATA ENABLE;

#### 输出

```
CREATE TABLE
CTP_ARM_CONFIG (
HOSTNAME VARCHAR2 (50)
,OPNAME VARCHAR2 (50)
,PARAMTYPE VARCHAR2 (2)
,PARAMVALUE NUMBER (
38
,0
)
,MODIFYDATE DATE
,CONSTRAINT PKCTP_ARM_CONFIG PRIMARY KEY (
HOSTNAME
,OPNAME
)
) /*SEGMENT CREATION DEFERRED*/
/*PCTFREE 10*/
/*PCTUSED 0*/
```
/\*INITRANS 1\*/ /\*MAXTRANS 255\*/ /\*NOCOMPRESS\*/ /\*LOGGING\*/ /\*STORAGE( BUFFER\_POOL DEFAULT FLASH\_CACHE DEFAULT CELL\_FLASH\_CACHE DEFAULT)\*/ /\*TABLESPACE SPMS\_DATA \*/ ;

# 分区

大表和索引的维护越来越耗费时间和资源。同时,这些对象会导致数据访问性能明显 降低。表和索引的分区可从各方面提升性能、便于维护。

# 图 **6-5** 表的分区和子分区

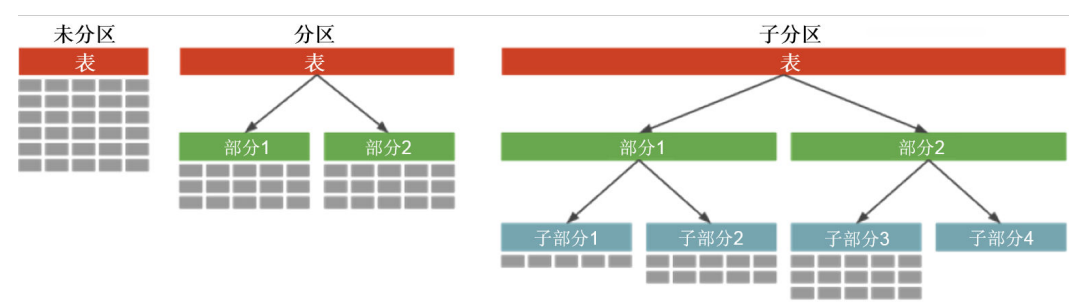

# DSC支持范围分区。

该工具不支持以下分区/子分区(在迁移脚本中会被注释掉):

- 列表分区
- Hash分区
- 范围子分区
- 列表子分区
- Hash子分区

未来可能会支持当前不支持的分区/子分区。该工具中,用户可设置配置参数,启用/禁 用对不支持语句的注释功能。详情请参见**Oracle**[配置参数。](#page-246-0)

#### **PARTITION BY HASH**

Hash分区是一种分区技术,其中Hash算法用于在不同分区(子表)之间均匀分配 行。通常在无法进行范围分区时使用该技术,例如通过员工ID、产品ID等进行分 区。DSC不支持PARTITION BY HASH和SUBPARTITION BY HASH,目会注释掉这 些语句。

#### 输入:**HASH PARTITION**

CREATE TABLE dept (deptno NUMBER, deptname VARCHAR(32)) PARTITION BY HASH(deptno) PARTITIONS 16;

# 输出

CREATE TABLE dept ( deptno NUMBER ,deptname VARCHAR( 32 ) ) /\* PARTITION BY HASH(deptno) PARTITIONS 16 \*/;

# 输入:**HASH PARTITION**,不使用分区名

CREATE TABLE dept (deptno NUMBER, deptname VARCHAR(32)) PARTITION BY HASH(deptno) PARTITIONS 16;

# 输出

CREATE TABLE dept (deptno NUMBER, deptname VARCHAR(32)) /\* PARTITION BY HASH(deptno) PARTITIONS 16 \*/;

#### 输入:**HASH SUBPARTITION**

CREATE TABLE sales<br>( prod\_id NUM

- NUMBER(6)
- , cust\_id NUMBER , time $id$
- , channel\_id CHAR(1)
- , promo\_id NUMBER(6)
- , quantity\_sold NUMBER(3)
- , amount\_sold NUMBER(10,2)
- 

PARTITION BY RANGE (time id) SUBPARTITION BY HASH (cust id) SUBPARTITIONS 8STORE IN (ts1, ts2, ts3, ts4)

( PARTITION sales\_q1\_2006 VALUES LESS THAN (TO\_DATE('01-APR-2006','dd-MON-yyyy'))

, PARTITION sales\_q2\_2006 VALUES LESS THAN (TO\_DATE('01-JUL-2006','dd-MON-yyyy'))

- , PARTITION sales\_q3\_2006 VALUES LESS THAN (TO\_DATE('01-OCT-2006','dd-MON-yyyy'))
- , PARTITION sales\_q4\_2006 VALUES LESS THAN (TO\_DATE('01-JAN-2007','dd-MON-yyyy')) );

#### 输出

)

CREATE TABLE sales

 ( prod\_id NUMBER(6) , cust\_id NUMBER , time\_id DATE , channel\_id CHAR(1) , promo\_id NUMBER(6) , quantity\_sold NUMBER(3) , amount\_sold NUMBER(10,2)  $\rightarrow$  PARTITION BY RANGE (time\_id) /\*SUBPARTITION BY HASH (cust\_id) SUBPARTITIONS 8 STORE IN (ts1, ts2, ts3, ts4) \*/ ( PARTITION sales\_q1\_2006 VALUES LESS THAN (TO\_DATE('01-APR-2006','dd-MON-yyyy')) , PARTITION sales\_q2\_2006 VALUES LESS THAN (TO\_DATE('01-JUL-2006','dd-MON-yyyy')) , PARTITION sales\_q3\_2006 VALUES LESS THAN (TO\_DATE('01-OCT-2006','dd-MON-yyyy')) , PARTITION sales\_q4\_2006 VALUES LESS THAN (TO\_DATE('01-JAN-2007','dd-MON-yyyy')) );

#### **PARTITION BY LIST**

列表分区是一种分区技术,在每个分区的说明中指定分区键的离散值列表。DSC 不支持PARTITION BY LIST和SUBPARTITION BY LIST,目会注释掉这些语句。

#### 输入:**LIST PARTITION**

CREATE TABLE sales\_by\_region (item# INTEGER, qty INTEGER, store\_name VARCHAR(30), state\_code VARCHAR(2), sale\_date DATE) STORAGE(INITIAL 10K NEXT 20K) TABLESPACE tbs5 PARTITION BY LIST (state\_code) ( PARTITION region\_east VALUES ('MA','NY','CT','NH','ME','MD','VA','PA','NJ') STORAGE (INITIAL 8M) TABLESPACE tbs8, PARTITION region\_west VALUES ('CA','AZ','NM','OR','WA','UT','NV','CO') NOLOGGING, PARTITION region\_south VALUES ('TX','KY','TN','LA','MS','AR','AL','GA'), PARTITION region\_central VALUES ('OH','ND','SD','MO','IL','MI','IA'), PARTITION region\_null VALUES (NULL), PARTITION region\_unknown VALUES (DEFAULT) );

#### 输出

CREATE UNLOGGED TABLE sales\_by\_region ( item# INTEGER ,qty INTEGER ,store\_name VARCHAR( 30 ) ,state\_code VARCHAR( 2 ) ,sale\_date DATE ) TABLESPACE tbs5 /\* PARTITION BY LIST(state\_code)(PARTITION region\_east VALUES('MA','NY','CT','NH','ME','MD','VA','PA','NJ') TABLESPACE tbs8, PARTITION region\_west VALUES('CA','AZ','NM','OR','WA','UT','NV','CO') , PARTITION region\_south VALUES('TX','KY','TN','LA','MS','AR','AL','GA'), PARTITION region\_central VALUES('OH','ND','SD','MO','IL','MI','IA'), PARTITION region\_null VALUES(NULL), PARTITION region\_unknown VALUES(DEFAULT) ) \*/ ;

#### 输入:**LIST PARTITION**(使用STORAGE参数)

CREATE TABLE store\_master

- ( Store\_id NUMBER
	- , Store\_address VARCHAR2 (40)
- , City VARCHAR2 (30)
- , State VARCHAR2 (2)
- , zip VARCHAR2 (10)

, manager\_id NUMBER

 $\qquad \qquad$  /\*TABLESPACE users\*/ STORAGE ( INITIAL 100 k NEXT 100 k PCTINCREASE 0 ) PARTITION BY LIST (city) ( PARTITION south\_florida VALUES ( 'MIA', 'ORL' ) /\*TABLESPACE users\*/ STORAGE ( INITIAL 100 k NEXT 100 k PCTINCREASE 0 ) , PARTITION north\_florida VALUES ( 'JAC', 'TAM', 'PEN' ) /\*TABLESPACE users\*/ STORAGE ( INITIAL 100 k NEXT 100 k PCTINCREASE 0 ) , PARTITION south\_georga VALUES ( 'BRU', 'WAY', 'VAL' ) /\*TABLESPACE users\*/ STORAGE ( INITIAL 100 k NEXT 100 k PCTINCRFASE 0) , PARTITION north\_georgia VALUES ( 'ATL', 'SAV', NULL ) );

#### 输出

CREATE TABLE store\_master ( Store\_id NUMBER , Store\_address VARCHAR2 (40) , City VARCHAR2 (30) , State VARCHAR2 (2) , zip VARCHAR2 (10) , manager\_id NUMBER  $\overline{\phantom{a}}$  /\*TABLESPACE users\*/ STORAGE ( INITIAL 100 k NEXT 100 k );

# 输入:**LIST PARTITION TABLE**,基于其他**TABLE**

CREATE TABLE tab1\_list PARTITION BY LIST (col1) ( partition part1 VALUES ( 1 ) , partition part2 VALUES ( 2, 3, 4 ) , partition part3 VALUES (DEFAULT)  $\qquad \qquad$  AS SELECT \* FROM tab1;

#### 输出

CREATE TABLE tab1\_list  $\Delta$  ( SELECT \* FROM tab1 );

#### 输入:**LIST PARTITION**,使用**SUBPARTITIONS**

CREATE TABLE big t list PARTITION BY LIST(n10) (partition part1 VALUES (1) ,partition part2 VALUES (2,3,4) ,partition part3 VALUES (DEFAULT)) AS SELECT \* FROM big\_t;

#### 输出

CREATE TABLE big\_t\_list /\* PARTITION BY LIST(n10)(partition part1 VALUES(1) ,partition part2 VALUES(2,3,4) ,partition part3 VALUES(DEFAULT)) \*/ AS ( SELECT \* FROM big\_t ) ;

#### 输入:**LIST PARTITION**,使用**SUBPARTITION TEMPLATE**

CREATE TABLE q1\_sales\_by\_region

- ( deptno NUMBER
- , deptname varchar2 (20)
- , quarterly\_sales NUMBER

 (10,2) , state varchar2 (2)  $\overline{\phantom{a}}$  PARTITION BY LIST (state) SUBPARTITION BY RANGE (quarterly\_sales) SUBPARTITION TEMPLATE ( SUBPARTITION original VALUES LESS THAN (1001) , SUBPARTITION acquired VALUES LESS THAN (8001) , SUBPARTITION recent VALUES LESS THAN (MAXVALUE)  $\qquad \qquad$  ( PARTITION q1\_northwest VALUES ( 'OR', 'WA' ) , PARTITION q1\_southwest VALUES ( 'AZ', 'UT', 'NM' ) , PARTITION q1\_northeast VALUES ( 'NY', 'VM', 'NJ' ) , PARTITION q1\_southcentral VALUES ( 'OK', 'TX' ) );

#### 输出

CREATE TABLE q1\_sales\_by\_region ( deptno NUMBER , deptname varchar2 (20) , quarterly\_sales NUMBER (10,2) , state varchar2 (2)

);

#### **PARTITION BY RANGE**

范围分区是一种分区技术,将不同范围数据分别存储在不同的子表中。当用户需 要将不同范围的数据(例如日期字段)存储在一起时,范围分区很有用。DSC支 持 PARTITION BY RANGE,不支持SUBPARTITION BY RANGE,且会注释掉该语 句。

#### 输入:**RANGE PARTITION**(使用STORAGE参数)

```
CREATE
    TABLE
       CCM_TA550002_H (
          STRU_ID VARCHAR2 (10)
           ,ORGAN1_NO VARCHAR2 (10)
          ,ORGAN2_NO VARCHAR2 (10)
       ) partition BY range (ORGAN2_NO) (
           partition CCM_TA550002_01
           VALUES LESS than ('00100') /* TABLESPACE users */
          /*pctfree 10*/
           /*initrans 1*/
          /*storage(initial 256 K NEXT 256 K minextents 1 maxextents unlimited )*/
           ,partition CCM_TA550002_02
           VALUES LESS than ('00200') /* TABLESPACE users */
          /*pctfree 10*/
          /*initrans 1*/
          /* storage ( initial 256 K NEXT
256K minextents 1
maxextents unlimited
pctincrease 0 )*/
```
# 输出

```
CREATE TABLE CCM_TA550002_H 
       ( STRU_ID VARCHAR2 (10)
       , ORGAN1_NO VARCHAR2 (10)
       , ORGAN2_NO VARCHAR2 (10)
\overline{\phantom{a}} partition BY range (ORGAN2_NO) 
         ( partition CCM_TA550002_01 VALUES LESS
```
 than ('00100') /\*TABLESPACE users\*/ , partition CCM\_TA550002\_02 VALUES LESS than ('00200') /\*TABLESPACE users\*/ );

# 输入:**RANGE PARTITION**,使用**SUBPARTITIONS**

CREATE TABLE composite\_rng\_list ( cust\_id NUMBER(10), cust\_name VARCHAR2(25), cust\_state VARCHAR2(2), time\_id DATE) PARTITION BY RANGE(time\_id) SUBPARTITION BY LIST (cust\_state) SUBPARTITION TEMPLATE( SUBPARTITION west VALUES ('OR', 'WA') TABLESPACE part1, SUBPARTITION east VALUES ('NY', 'CT') TABLESPACE part2, SUBPARTITION cent VALUES ('OK', 'TX') TABLESPACE part3) ( PARTITION per1 VALUES LESS THAN (TO\_DATE('01/01/2000','DD/MM/YYYY')), PARTITION per2 VALUES LESS THAN (TO\_DATE('01/01/2005','DD/MM/YYYY')), PARTITION per3 VALUES LESS THAN (TO\_DATE('01/01/2010','DD/MM/YYYY')), PARTITION future VALUES LESS THAN(MAXVALUE));

#### 输出

CREATE TABLE composite\_rng\_list ( cust\_id NUMBER(10), cust\_name VARCHAR2(25), cust\_state VARCHAR2(2), time\_id DATE) PARTITION BY RANGE(time\_id) /\*SUBPARTITION BY LIST (cust\_state) SUBPARTITION TEMPLATE( SUBPARTITION west VALUES ('OR', 'WA') TABLESPACE part1, SUBPARTITION east VALUES ('NY', 'CT') TABLESPACE part2, SUBPARTITION cent VALUES ('OK', 'TX') TABLESPACE part3)\*/ ( PARTITION per1 VALUES LESS THAN (TO\_DATE('01/01/2000','DD/MM/YYYY')), PARTITION per2 VALUES LESS THAN (TO\_DATE('01/01/2005','DD/MM/YYYY')), PARTITION per3 VALUES LESS THAN (TO\_DATE('01/01/2010','DD/MM/YYYY')), PARTITION future VALUES LESS THAN(MAXVALUE));

#### 输入:**RANGE PARTITION**,使用**SUBPARTITION TEMPLATE**

CREATE TABLE composite\_rng\_rng ( cust\_id NUMBER(10) cust\_name VARCHAR2(25), cust\_state VARCHAR2(2), time\_id DATE) PARTITION BY RANGE(time\_id) SUBPARTITION BY RANGE (cust\_id) SUBPARTITION TEMPLATE( SUBPARTITION original VALUES LESS THAN (1001) TABLESPACE part1, SUBPARTITION acquired VALUES LESS THAN (8001) TABLESPACE part2, SUBPARTITION recent VALUES LESS THAN (MAXVALUE) TABLESPACE part3) ( PARTITION per1 VALUES LESS THAN (TO\_DATE('01/01/2000','DD/MM/YYYY')), PARTITION per2 VALUES LESS THAN (TO\_DATE('01/01/2005','DD/MM/YYYY')), PARTITION per3 VALUES LESS THAN (TO\_DATE('01/01/2010','DD/MM/YYYY')), PARTITION future VALUES LESS THAN (MAXVALUE));

#### 输出

CREATE TABLE composite\_rng\_rng ( cust\_id NUMBER(10), cust\_name VARCHAR2(25), cust state VARCHAR2(2), time\_id DATE) PARTITION BY RANGE(time\_id) /\*SUBPARTITION BY RANGE (cust\_id) SUBPARTITION TEMPLATE( SUBPARTITION original VALUES LESS THAN (1001) TABLESPACE part1, SUBPARTITION acquired VALUES LESS THAN (8001) TABLESPACE part2, SUBPARTITION recent VALUES LESS THAN (MAXVALUE) TABLESPACE part3)\*/ ( PARTITION per1 VALUES LESS THAN (TO\_DATE('01/01/2000','DD/MM/YYYY')), PARTITION per2 VALUES LESS THAN (TO\_DATE('01/01/2005','DD/MM/YYYY')), PARTITION per3 VALUES LESS THAN (TO\_DATE('01/01/2010','DD/MM/YYYY')), PARTITION future VALUES LESS THAN (MAXVALUE));

#### 分区表的**PRIMARY KEY/UNIQUE**约束

如果CREATE TABLE语句包含范围/Hash/列表分区,则添加约束会产生如下错误:

Invalid PRIMARY KEY/UNIQUE constraint for partitioned table

注意: PRIMARY KEY/UNIOUE约束所在的列必须包含PARTITION KEY。

脚本: wo\_integrate\_log\_t.SQL, wo\_change\_log\_t.SQL

# 输入:

CREATE TABLE SD\_WO.WO\_INTEGRATE\_LOG\_T ( LOG\_ID NUMBER not null, PROJECT\_NUMBER VARCHAR2(40),<br>MESSAGE ID VARCHAR2(100).  $VARTHAR2(100)$ BUSINESS\_ID VARCHAR2(100), BUSINESS TYPE VARCHAR2(100), INTEGRATE\_CONTENT CLOB, OPERATION\_RESULT VARCHAR2(100), FAILED MSG VARCHAR2(4000), HOST\_NAME VARCHAR2(100) not null,<br>CREATED BY NUMBER not null. NUMBER not null, CREATION\_DATE DATE not null, LAST\_UPDATED\_BY NUMBER not null, LAST\_UPDATE\_DATE DATE not null,<br>SOURCE CODE VARCHAR2(100) VARCHAR2(100), TENANT\_ID NUMBER ) partition by range (CREATION\_DATE) ( partition P2018 values less than (TO\_DATE(' 2018-10-01 00:00:00', 'SYYYY-MM-DD HH24:MI:SS', 'NLS\_CALENDAR=GREGORIAN')) tablespace SDWO\_DATA, partition SYS\_P53873 values less than (TO\_DATE(' 2018-11-01 00:00:00', 'SYYYY-MM-DD HH24:MI:SS', 'NLS\_CALENDAR=GREGORIAN')) tablespace SDWO\_DATA, partition SYS\_P104273 values less than (TO\_DATE(' 2018-12-01 00:00:00', 'SYYYY-MM-DD HH24:MI:SS', 'NLS\_CALENDAR=GREGORIAN')) tablespace SDWO\_DATA, partition SYS\_P105533 values less than (TO\_DATE(' 2019-01-01 00:00:00', 'SYYYY-MM-DD HH24:MI:SS', 'NLS\_CALENDAR=GREGORIAN')) tablespace SDWO\_DATA, partition SYS\_P108153 values less than (TO\_DATE(' 2019-02-01 00:00:00', 'SYYYY-MM-DD HH24:MI:SS', 'NLS\_CALENDAR=GREGORIAN')) tablespace SDWO\_DATA, partition SYS\_P127173 values less than (TO\_DATE(' 2019-03-01 00:00:00', 'SYYYY-MM-DD HH24:MI:SS', 'NLS\_CALENDAR=GREGORIAN')) tablespace SDWO\_DATA, partition SYS\_P130313 values less than (TO\_DATE(' 2019-04-01 00:00:00', 'SYYYY-MM-DD HH24:MI:SS', 'NLS\_CALENDAR=GREGORIAN')) tablespace SDWO\_DATA ); alter table SD\_WO.WO\_INTEGRATE\_LOG\_T add constraint WO\_INTEGRATE\_LOG\_PK primary key (LOG\_ID); create index SD\_WO.WO\_INTEGRATE\_LOG\_N1 on SD\_WO.WO\_INTEGRATE\_LOG\_T (BUSINESS\_ID); create index SD\_WO.WO\_INTEGRATE\_LOG\_N2 on SD\_WO.WO\_INTEGRATE\_LOG\_T (CREATION\_DATE, BUSINESS\_TYPE); create index SD\_WO.WO\_INTEGRATE\_LOG\_N3 on SD\_WO.WO\_INTEGRATE\_LOG\_T (PROJECT\_NUMBER, BUSINESS\_TYPE); 输出:

CREATE TABLE SD\_WO.WO\_INTEGRATE\_LOG\_T ( LOG\_ID NUMBER NOT NULL ,PROJECT\_NUMBER VARCHAR2 (40)

,MESSAGE\_ID VARCHAR2 (100) ,BUSINESS\_ID VARCHAR2 (100) ,BUSINESS\_TYPE VARCHAR2 (100) ,INTEGRATE\_CONTENT CLOB ,OPERATION\_RESULT VARCHAR2 (100) ,FAILED\_MSG VARCHAR2 (4000) ,HOST\_NAME VARCHAR2 (100) NOT NULL ,CREATED\_BY NUMBER NOT NULL ,CREATION\_DATE DATE NOT NULL ,LAST\_UPDATED\_BY NUMBER NOT NULL ,LAST\_UPDATE\_DATE DATE NOT NULL ,SOURCE\_CODE VARCHAR2 (100) ,TENANT\_ID NUMBER ,CONSTRAINT WO\_INTEGRATE\_LOG\_PK PRIMARY KEY (LOG\_ID) ) partition BY range (CREATION\_DATE) ( partition P2018 VALUES LESS than ( TO\_DATE( ' 2018-10-01 00:00:00' ,'SYYYY-MM-DD HH24:MI:SS'/\*, 'NLS\_CALENDAR=GREGORIAN'\*/ ) ) /\* tablespace SDWO\_DATA \*/ ,partition SYS\_P53873 ..<br>VALUES LESS than ( TO\_DATE( ' 2018-11-01 00:00:00' ,'SYYYY-MM-DD HH24:MI:SS'/\*, 'NLS\_CALENDAR=GREGORIAN'\*/ ) ) /\* tablespace SDWO\_DATA \*/ ,partition SYS\_P104273 VALUES LESS than ( TO\_DATE( ' 2018-12-01 00:00:00' ,'SYYYY-MM-DD HH24:MI:SS'/\*, 'NLS\_CALENDAR=GREGORIAN'\*/ ) ) /\* tablespace SDWO\_DATA \*/ ,partition SYS\_P105533 VALUES LESS than ( TO\_DATE( ' 2019-01-01 00:00:00' ,'SYYYY-MM-DD HH24:MI:SS'/\*, 'NLS\_CALENDAR=GREGORIAN'\*/ ) ) /\* tablespace SDWO\_DATA \*/ ,partition SYS\_P108153 VALUES LESS than ( TO\_DATE( ' 2019-02-01 00:00:00' ,'SYYYY-MM-DD HH24:MI:SS'/\*, 'NLS\_CALENDAR=GREGORIAN'\*/ ) ) /\* tablespace SDWO\_DATA \*/ ,partition SYS\_P127173 VALUES LESS than ( TO\_DATE( ' 2019-03-01 00:00:00' ,'SYYYY-MM-DD HH24:MI:SS'/\*, 'NLS\_CALENDAR=GREGORIAN'\*/ ) ) /\* tablespace SDWO\_DATA \*/ ,partition SYS\_P130313 VALUES LESS than ( TO\_DATE( ' 2019-04-01 00:00:00' ,'SYYYY-MM-DD HH24:MI:SS'/\*, 'NLS\_CALENDAR=GREGORIAN'\*/ ) ) /\* tablespace SDWO\_DATA \*/ ) ; **CREATE** index WO\_INTEGRATE\_LOG\_N1 ON SD\_WO.WO\_INTEGRATE\_LOG\_T (BUSINESS\_ID) LOCAL ; CREATE index WO\_INTEGRATE\_LOG\_N2 ON SD\_WO.WO\_INTEGRATE\_LOG\_T ( CREATION\_DATE ,BUSINESS\_TYPE ) LOCAL ; **CREATE** index WO\_INTEGRATE\_LOG\_N3 ON SD\_WO.WO\_INTEGRATE\_LOG\_T ( PROJECT\_NUMBER ,BUSINESS\_TYPE ) LOCAL ; 输入: CREATE TABLE SD\_WO.WO\_INTEGRATE\_LOG\_T

( LOG\_ID NUMBER not null, PROJECT\_NUMBER VARCHAR2(40), MESSAGE\_ID VARCHAR2(100), BUSINESS\_ID VARCHAR2(100), BUSINESS TYPE VARCHAR2(100), INTEGRATE\_CONTENT CLOB, OPERATION\_RESULT VARCHAR2(100),

```
FAILED_MSG VARCHAR2(4000),<br>HOST NAME VARCHAR2(100)
                  VARCHAR2(100) not null,
 CREATED_BY NUMBER not null,<br>CREATION DATE DATE not null.
 CREATION_DATE
 LAST_UPDATED_BY NUMBER not null.
  LAST_UPDATE_DATE DATE not null,
  SOURCE_CODE VARCHAR2(100),
  TENANT_ID NUMBER
)
partition by range (CREATION_DATE)
(
  partition P2018 values less than (TO_DATE(' 2018-10-01 00:00:00', 'SYYYY-MM-DD HH24:MI:SS', 
'NLS_CALENDAR=GREGORIAN'))
   tablespace SDWO_DATA,
  partition SYS_P53873 values less than (TO_DATE(' 2018-11-01 00:00:00', 'SYYYY-MM-DD 
HH24:MI:SS', 'NLS_CALENDAR=GREGORIAN'))
   tablespace SDWO_DATA,
  partition SYS_P104273 values less than (TO_DATE(' 2018-12-01 00:00:00', 'SYYYY-MM-DD 
HH24:MI:SS', 'NLS_CALENDAR=GREGORIAN'))
   tablespace SDWO_DATA,
  partition SYS_P105533 values less than (TO_DATE(' 2019-01-01 00:00:00', 'SYYYY-MM-DD 
HH24:MI:SS', 'NLS_CALENDAR=GREGORIAN'))
   tablespace SDWO_DATA,
  partition SYS_P108153 values less than (TO_DATE(' 2019-02-01 00:00:00', 'SYYYY-MM-DD 
HH24:MI:SS', 'NLS_CALENDAR=GREGORIAN'))
   tablespace SDWO_DATA,
  partition SYS_P127173 values less than (TO_DATE(' 2019-03-01 00:00:00', 'SYYYY-MM-DD 
HH24:MI:SS', 'NLS_CALENDAR=GREGORIAN'))
   tablespace SDWO_DATA,
  partition SYS_P130313 values less than (TO_DATE(' 2019-04-01 00:00:00', 'SYYYY-MM-DD 
HH24:MI:SS', 'NLS_CALENDAR=GREGORIAN'))
   tablespace SDWO_DATA
);
alter table SD_WO.WO_INTEGRATE_LOG_T
add constraint WO_INTEGRATE_LOG_PK primary key (LOG_ID);
create index SD_WO.WO_INTEGRATE_LOG_N1 on SD_WO.WO_INTEGRATE_LOG_T (BUSINESS_ID);
create index SD_WO.WO_INTEGRATE_LOG_N2 on SD_WO.WO_INTEGRATE_LOG_T (CREATION_DATE, 
BUSINESS_TYPE);
create index SD_WO.WO_INTEGRATE_LOG_N3 on SD_WO.WO_INTEGRATE_LOG_T 
(PROJECT_NUMBER, BUSINESS_TYPE);
输出:
CREATE TABLE SD_WO.WO_INTEGRATE_LOG_T
(
 LOG ID NUMBER not null,
  PROJECT_NUMBER VARCHAR2(40),
  MESSAGE_ID VARCHAR2(100),
 BUSINESS_ID VARCHAR2(100),
 BUSINESS TYPE VARCHAR2(100)
  INTEGRATE_CONTENT CLOB,
 OPERATION_RESULT_VARCHAR2(100),
 FAILED_MSG VARCHAR2(4000),<br>HOST NAME VARCHAR2(100)
                  VARCHAR2(100) not null.
 CREATED BY NUMBER not null,
  CREATION_DATE DATE not null,
  LAST_UPDATED_BY NUMBER not null,
 LAST_UPDATE_DATE DATE not null,<br>SOURCE CODE VARCHAR2(100)
                 VARCHAR2(100),<br>NUMBER
 TFNANT_ID
)
partition by range (CREATION_DATE)
(
  partition P2018 values less than (TO_DATE(' 2018-10-01 00:00:00', 'SYYYY-MM-DD HH24:MI:SS', 
'NLS_CALENDAR=GREGORIAN'))
   tablespace SDWO_DATA,
  partition SYS_P53873 values less than (TO_DATE(' 2018-11-01 00:00:00', 'SYYYY-MM-DD 
HH24:MI:SS', 'NLS_CALENDAR=GREGORIAN'))
```
tablespace SDWO\_DATA,

```
 partition SYS_P104273 values less than (TO_DATE(' 2018-12-01 00:00:00', 'SYYYY-MM-DD
```
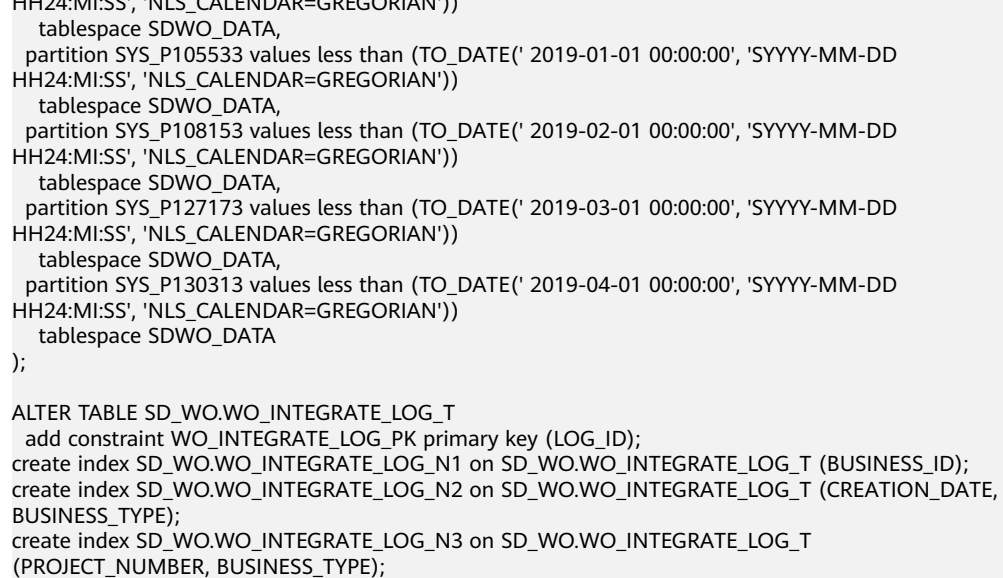

# 数据类型

删除数据类型中的BYTE关键字。

 $H(x)$ :  $\frac{1}{2}$ 

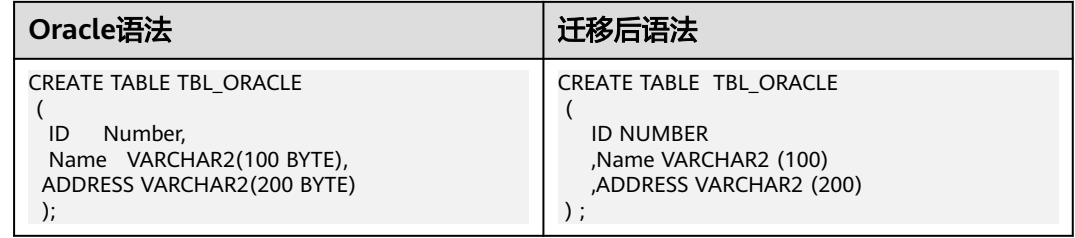

# 分区(注释分区)

oracle配置参数中"#分区表唯一或主键约束"为"comment\_partition"。

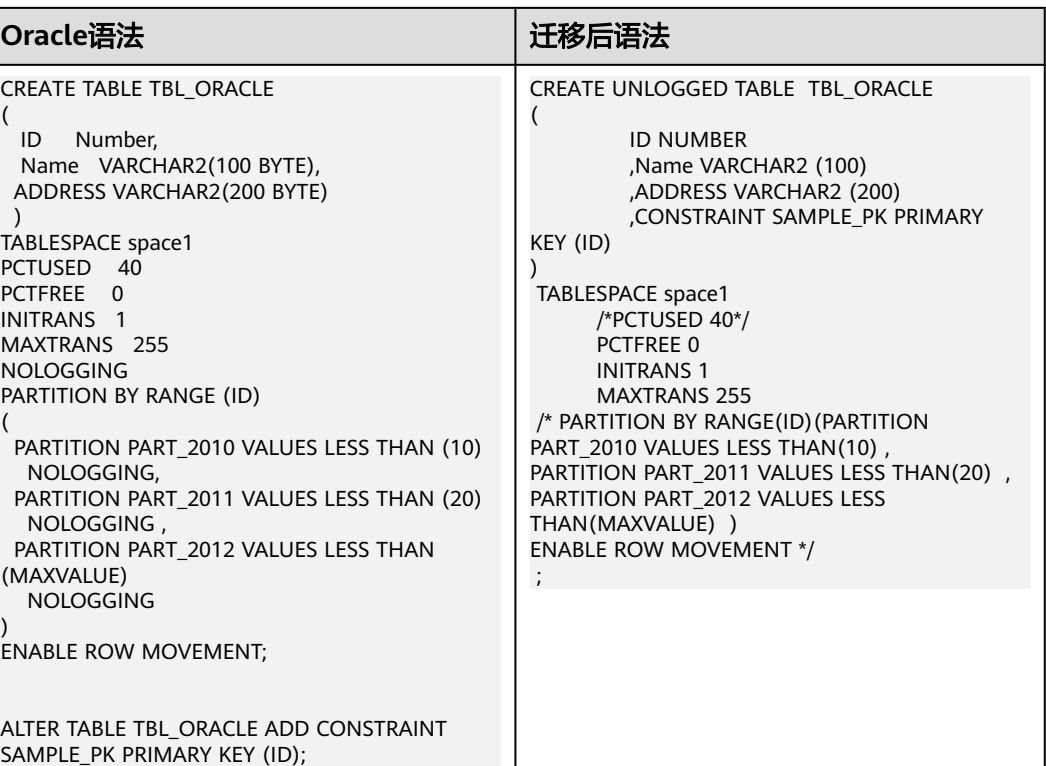

# 分区(注释约束)

oracle配置参数中"#分区表唯一或主键约束"为"comment\_unique"。

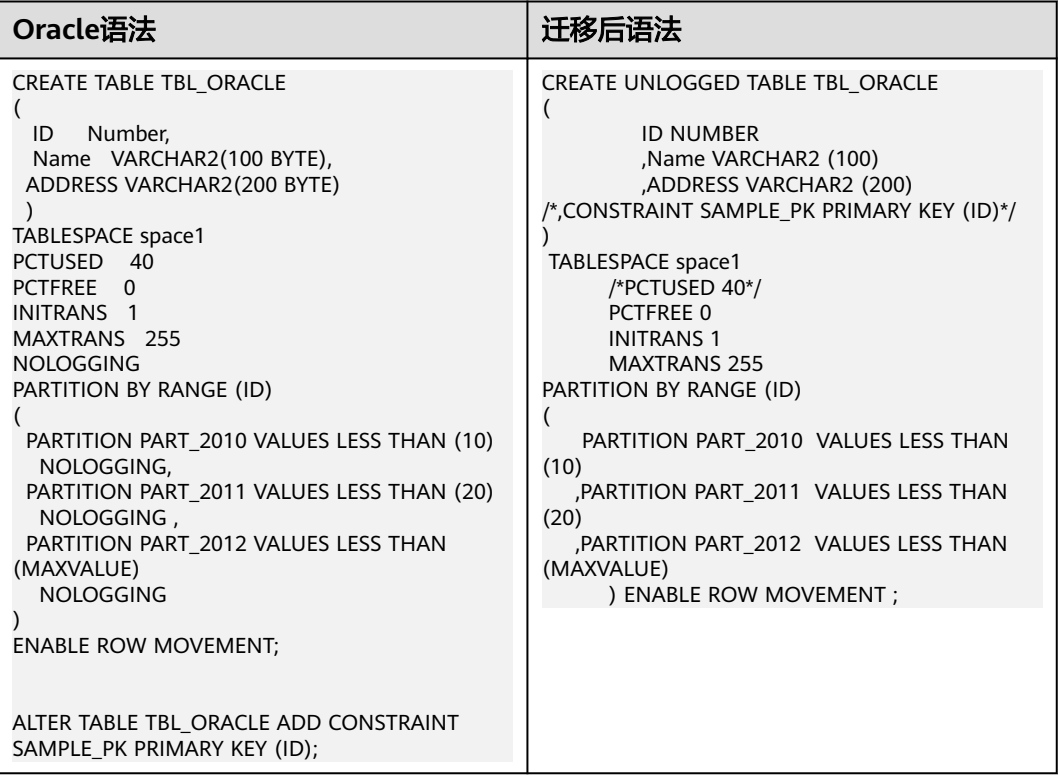

# 分区(一)

# 在非分区表中,为表"ALTER TABLE TRUNCATE PARTITION"添加注释。

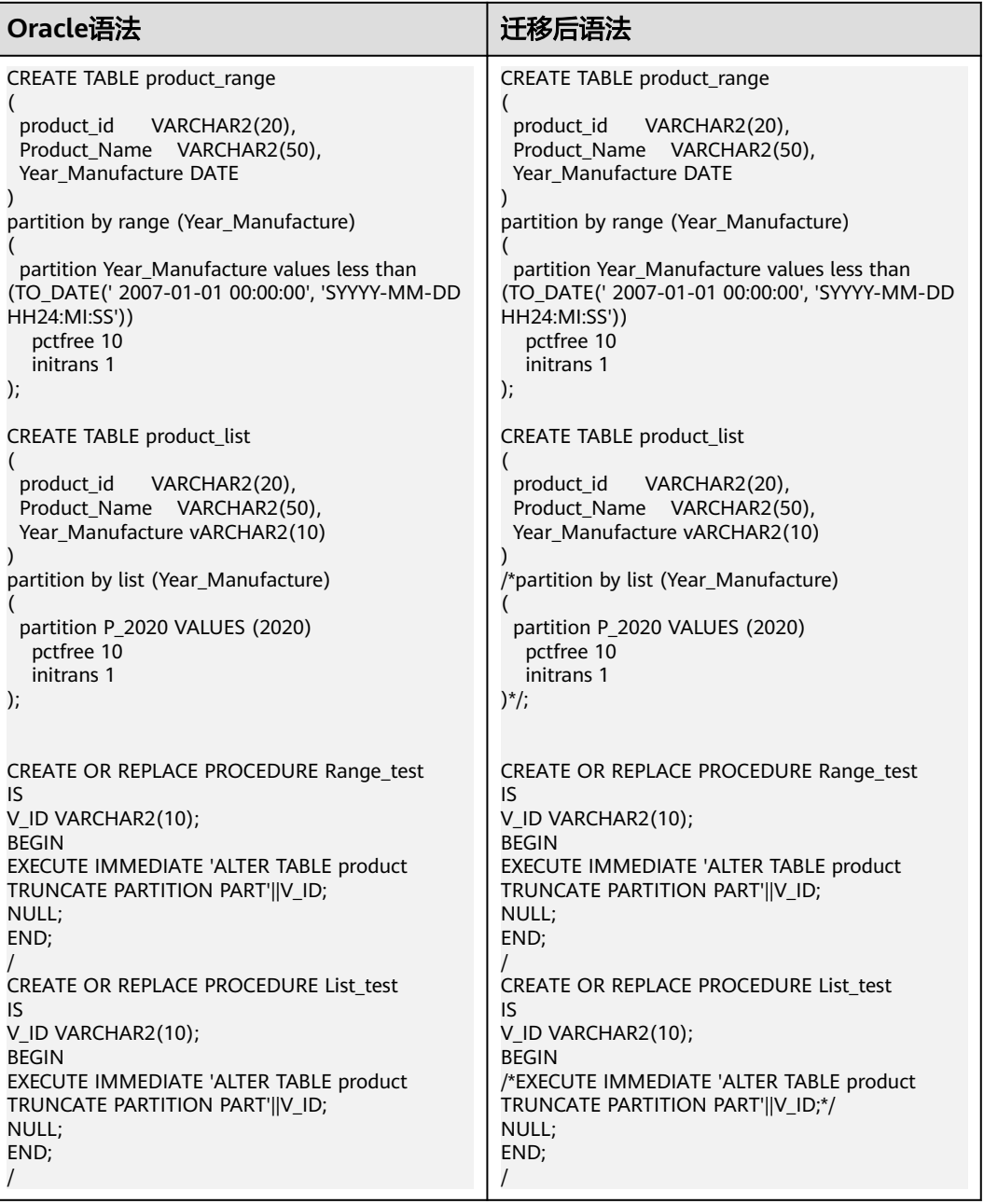

# 分区(二)

在非分区表中,删除表"ALTER TABLE TRUNCATE PARTITION"中的数据。

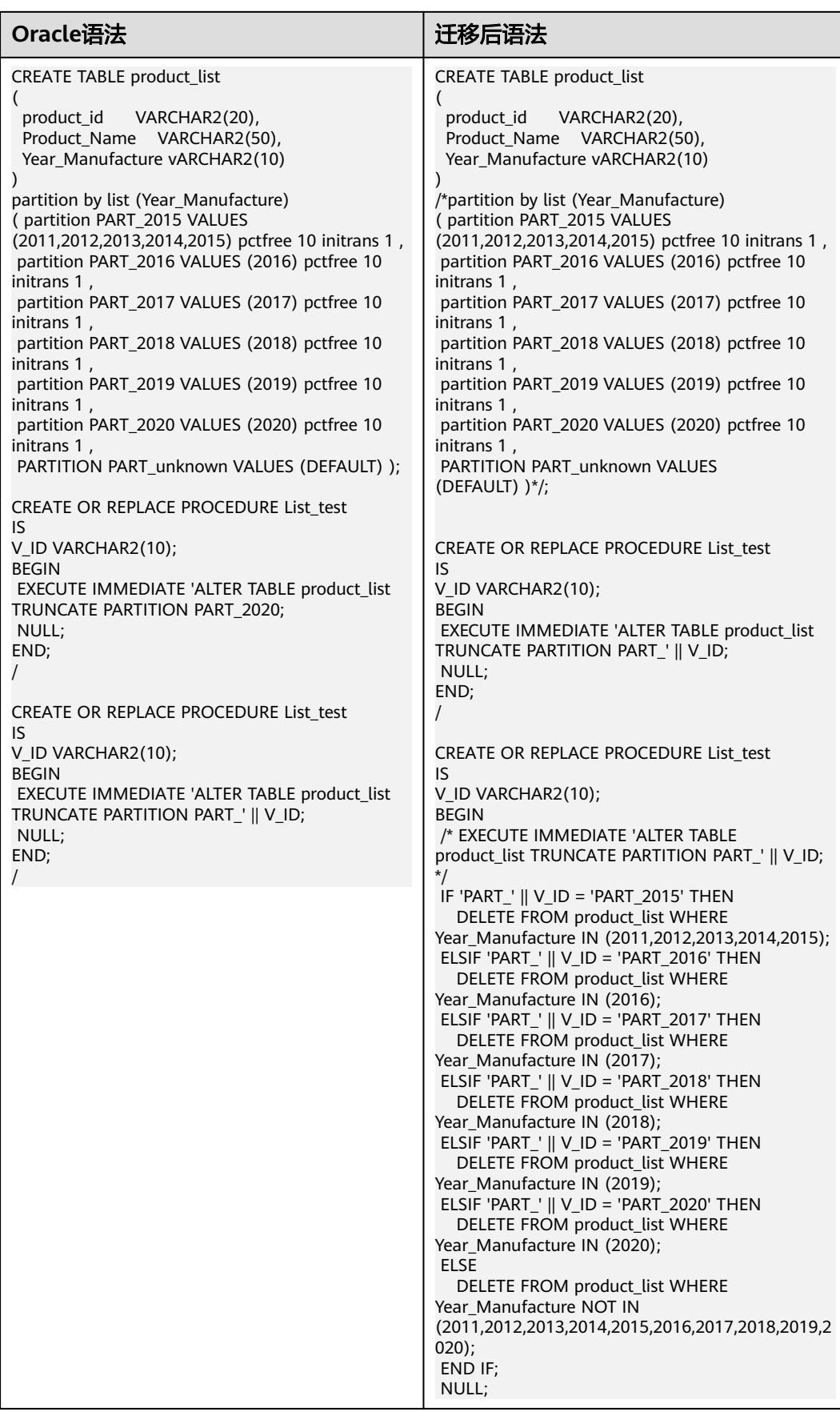

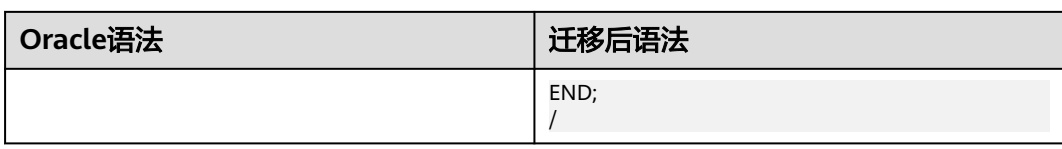

# **SEGMENT CREATION**

GaussDB不支持SEGMENT CREATION { IMMEDIATE | DEFERRED }, 因此该语句在迁 移后被注释掉,需要设置commentStorageParameter=true。

# 输入:**TABLE**,使用**SEGMENT CREATION**

CREATE TABLE T1 ( MESSAGE\_CODE VARCHAR2(50), MAIL\_TITLE VARCHAR2(1000), MAIL\_BODY VARCHAR2(1000), MAIL\_ADDRESS VARCHAR2(1000), MAIL\_ADDRESS\_CC VARCHAR2(1000) ) SEGMENT CREATION DEFERRED PCTFREE 10 PCTUSED 0 INITRANS 1 MAXTRANS 255 NOCOMPRESS LOGGING STORAGE( INITIAL 65536 NEXT 1048576 MINEXTENTS 1 MAXEXTENTS 2147483645 **PCTINCREASE 0**  BUFFER\_POOL DEFAULT FLASH\_CACHE DEFAULT CELL\_FLASH\_CACHE DEFAULT) TABLESPACE Test ;

#### 输出:

```
CREATE TABLE T1 
  ( MESSAGE_CODE VARCHAR2(50), 
 MAIL_TITLE VARCHAR2(1000), 
MAIL_BODY VARCHAR2(1000),
 MAIL_ADDRESS VARCHAR2(1000), 
 MAIL_ADDRESS_CC VARCHAR2(1000)
  ) /*SEGMENT CREATION DEFERRED */
  /*PCTFREE 10*/
/* PCTUSED 0 */
/*INITRANS 1 */
/*MAXTRANS 255 */
/* NOCOMPRESS LOGGING*/
/* STORAGE( INITIAL 65536 NEXT 1048576 MINEXTENTS 1 MAXEXTENTS 2147483645
  PCTINCREASE 0
 BUFFER_POOL DEFAULT FLASH_CACHE DEFAULT CELL_FLASH_CACHE DEFAULT)*/
/* TABLESPACE Test */;
```
# **STORAGE**

GaussDB不支持BUFFER\_POOL、MAXEXTENTS等存储参数。如果 commment\_storage\_parameter设置为true,出现在表或索引中的这些参数在迁移时 会被注释掉。

# 输入:**TABLE**,使用**STORAGE**

CREATE UNIOUE INDEX PK\_BASE\_APPR\_STEP\_DEF ON BASE\_APPR\_STEP\_DEF (FLOW\_ID, NODE\_ID, STEP\_ID) PCTFREE 10 INITRANS 2 MAXTRANS 255 COMPUTE STATISTICS

 STORAGE(INITIAL 65536 NEXT 1048576 MINEXTENTS 1 MAXEXTENTS 2147483645 PCTINCREASE 0 FREELISTS 1 FREELIST GROUPS 1 BUFFER\_POOL DEFAULT FLASH\_CACHE DEFAULT CELL\_FLASH\_CACHE DEFAULT) TABLESPACE SPMS\_DATA ;

 CREATE TABLE UFP\_MAIL ( MAIL\_ID NUMBER(\*,0),

 MAIL\_TITLE VARCHAR2(1000), MAIL\_BODY VARCHAR2(4000), STATUS VARCHAR2(50), CREATE\_TIME DATE, SEND\_TIME DATE, MAIL\_ADDRESS CLOB, MAIL\_CC CLOB, BASE\_ID VARCHAR2(20), BASE\_STATUS VARCHAR2(50), BASE\_VERIFY VARCHAR2(20), BASE\_LINK VARCHAR2(4000), MAIL\_TYPE VARCHAR2(20), BLIND\_COPY\_TO CLOB, FILE\_NAME VARCHAR2(4000) FULL\_FILEPATH VARCHAR2(4000) ) SEGMENT CREATION IMMEDIATE PCTFREE 10 PCTUSED 0 INITRANS 1 MAXTRANS 255 NOCOMPRESS LOGGING STORAGE(INITIAL 65536 NEXT 1048576 MINEXTENTS 1 MAXEXTENTS 2147483645 PCTINCREASE 0 FREELISTS 1 FREELIST GROUPS 1 BUFFER\_POOL DEFAULT FLASH\_CACHE DEFAULT CELL\_FLASH\_CACHE DEFAULT) TABLESPACE SPMS\_DATA LOB (MAIL\_ADDRESS) STORE AS BASICFILE ( TABLESPACE SPMS\_DATA ENABLE STORAGE IN ROW CHUNK 8192 RETENTION NOCACHE LOGGING STORAGE(INITIAL 65536 NEXT 1048576 MINEXTENTS 1 MAXEXTENTS 2147483645 PCTINCREASE 0 FREELISTS 1 FREELIST GROUPS 1 BUFFER\_POOL DEFAULT FLASH\_CACHE DEFAULT CELL\_FLASH\_CACHE DEFAULT)) LOB (MAIL\_CC) STORE AS BASICFILE ( TABLESPACE SPMS\_DATA ENABLE STORAGE IN ROW CHUNK 8192 RETENTION NOCACHE LOGGING STORAGE(INITIAL 65536 NEXT 1048576 MINEXTENTS 1 MAXEXTENTS 2147483645 PCTINCREASE 0 FREELISTS 1 FREELIST GROUPS 1 BUFFER\_POOL DEFAULT FLASH\_CACHE DEFAULT CELL\_FLASH\_CACHE DEFAULT)) LOB (BLIND\_COPY\_TO) STORE AS BASICFILE ( TABLESPACE SPMS\_DATA ENABLE STORAGE IN ROW CHUNK 8192 RETENTION NOCACHE LOGGING STORAGE(INITIAL 65536 NEXT 1048576 MINEXTENTS 1 MAXEXTENTS 2147483645 PCTINCREASE 0 FREELISTS 1 FREELIST GROUPS 1 BUFFER\_POOL DEFAULT FLASH\_CACHE DEFAULT CELL\_FLASH\_CACHE DEFAULT)) ;

#### 输出

```
CREATE
    UNIQUE INDEX PK_BASE_APPR_STEP_DEF
       ON BASE_APPR_STEP_DEF (
       FLOW_ID
       ,NODE_ID
       ,STEP_ID
    ) /*PCTFREE 10*/
    /*INITRANS 2*/
    /*MAXTRANS 255*/
    /*COMPUTE STATISTICS*/
     /*STORAGE(INITIAL 65536 NEXT 1048576 MINEXTENTS 1 MAXEXTENTS 2147483645 FREELISTS 1 
FREELIST GROUPS 1 BUFFER_POOL DEFAULT FLASH_CACHE DEFAULT CELL_FLASH_CACHE DEFAULT)*/
    /*TABLESPACE SPMS_DATA */
```
#### 说明

;

如果commment\_storage\_parameter设为true,存储参数会被注释掉。

# **STORE**

Gauss不支持LOB列的STORE关键字,因此该关键字在迁移后会被注释掉。

# 输入:**TABLE**,使用**STORE**

CREATE TABLE CTP\_PROC\_LOG ( PORC\_NAME VARCHAR2(100), LOG TIME VARCHAR2(100), LOG\_INFO CLOB ) SEGMENT CREATION IMMEDIATE PCTFREE 10 PCTUSED 0 INITRANS 1 MAXTRANS 255 NOCOMPRESS LOGGING STORAGE(INITIAL 65536 NEXT 1048576 MINEXTENTS 1 MAXEXTENTS 2147483645 PCTINCREASE 0 FREELISTS 1 FREELIST GROUPS 1 BUFFER\_POOL DEFAULT FLASH\_CACHE DEFAULT CELL\_FLASH\_CACHE DEFAULT) TABLESPACE SPMS\_DATA LOB (LOG\_INFO) STORE AS BASICFILE ( TABLESPACE SPMS\_DATA ENABLE STORAGE IN ROW CHUNK 8192 RETENTION NOCACHE LOGGING STORAGE(INITIAL 65536 NEXT 1048576 MINEXTENTS 1 MAXEXTENTS 2147483645 PCTINCREASE 0 FREELISTS 1 FREELIST GROUPS 1 BUFFER\_POOL DEFAULT FLASH\_CACHE DEFAULT CELL\_FLASH\_CACHE DEFAULT)) ;

#### 输出:

;

**CREATE**  TABLE CTP\_PROC\_LOG ( PORC\_NAME VARCHAR2 (100) ,LOG\_TIME VARCHAR2 (100) ,LOG\_INFO CLOB ) /\*SEGMENT CREATION IMMEDIATE\*/ /\*PCTFREE 10\*/ /\*PCTUSED 0\*/ /\*INITRANS 1\*/ /\*MAXTRANS 255\*/ /\*NOCOMPRESS\*/ /\*LOGGING\*/ /\*STORAGE(INITIAL 65536 NEXT 1048576 MINEXTENTS 1 MAXEXTENTS 2147483645 FREELISTS 1 FREELIST GROUPS 1 BUFFER\_POOL DEFAULT FLASH\_CACHE DEFAULT CELL\_FLASH\_CACHE DEFAULT)\*/ /\*TABLESPACE SPMS\_DATA \*/ /\*LOB (LOG\_INFO) STORE AS BASICFILE ( TABLESPACE SPMS\_DATA ENABLE STORAGE IN ROW CHUNK 8192 RETENTION NOCACHE LOGGING STORAGE(INITIAL 65536 NEXT 1048576 MINEXTENTS 1 MAXEXTENTS 2147483645 FREELISTS 1 FREELIST GROUPS 1 BUFFER\_POOL DEFAULT FLASH\_CACHE

# **PCTINCREASE**

所有表均不支持存储参数PCTINCREASE。此外,分区表不支持所有存储参数(包括 pctfree、minextents和 maxextents)。

#### 输入:**TABLE**,使用**PCTINCREASE**

DEFAULT CELL\_FLASH\_CACHE DEFAULT))\*/

```
CREATE TABLE tab1 (
         col1 < datatype >
        , col2 < datatype >
, ... , ...
        , colN < datatype > ) 
       TABLESPACE testts 
       PCTFREE 10 INITRANS 1 MAXTRANS 
       255 
       /* STORAGE (
       INITIAL 5 M NEXT 5 M MINEXTENTS 1 MAXEXTENTS UNLIMITED PCTINCREASE 0 );*/
```
# 输出:

```
CREATE TABLE tab1 (
         col1 < datatype >
        , col2 < datatype >
, ...
        , colN < datatype > ) 
         TABLESPACE testts
```
 PCTFREE 10 INITRANS 1 MAXTRANS 255 /\* STORAGE ( INITIAL 5 M NEXT 5 M MINEXTENTS 1 MAXEXTENTS UNLIMITED );\*/

# 外键

外键在Oracle数据库中用于强制保证引用的完整性。外键意味着一个表中的值必须同 时存在另一个表中。被引用的表称为父表,而包含外键的表称为子表。子表中的外键 通常会引用父表中的主键。可以在CREATE TABLE或ALTER TABLE语句中定义外键。

必须通过REFERENCE子句建立外键约束。内联约束子句是列定义子句或对象属性子句 的一部分。外联约束是关系属性子句或对象属性子句中的一部分。

如果参数**[foreignKeyHandler](#page-246-0)**设置为true(默认值),工具将这些语句迁移为注释语 句。

DSC支持内联和外联外键约束,如下所示。

#### 输入:**CREATE TABLE**,使用外键和内联约束

```
CREATE TABLE orders (
  order_no INT_NOT NULL PRIMARY KEY,
  order_date DATE NOT NULL,
  cust id INT
 [CONSTRAINT fk_orders_cust]
   REFERENCES customers(cust_id)
  [ON DELETE SET NULL]
 [INITIALLY DEFERRED]
 [ENABLE NOVALIDATE]
);
```
# 输出:

```
CREATE TABLE orders (
   order_no INT NOT NULL PRIMARY KEY,
   order_date DATE NOT NULL,
   cust_id INT 
/*
 [CONSTRAINT fk_orders_cust]
  REFERENCES customers(cust_id)
  [ON DELETE SET NULL]
  [INITIALLY DEFERRED]
  [ENABLE NOVALIDATE] */
);
```
#### 输入:**CREATE TABLE**,使用外键和外联约束

```
CREATE TABLE customers (
    cust id INT NOT NULL,
    cust_name VARCHAR(64) NOT NULL,
    cust_addr_VARCHAR(256),
 cust_contact_no VARCHAR(16),
   PRIMARY KEY (cust_id)
);
CREATE TABLE orders (
   order_no INT NOT NULL,
  order date DATE NOT NULL,
   cust_id INT NOT NULL,
   PRIMARY KEY (order_no),
  CONSTRAINT fk_orders_cust
   FOREIGN KEY (cust_id)
  REFERENCES customers(cust_id)
    ON DELETE CASCADE
);
```
#### 输出:

```
CREATE TABLE customers (
     cust_id INT NOT NULL,
    cust_name VARCHAR(64) NOT NULL,
    cust_addr_VARCHAR(256),
 cust_contact_no VARCHAR(16),
   PRIMARY KEY (cust_id)
);
CREATE TABLE orders (
    order_no INT NOT NULL,
   order_date DATE NOT NULL,
    cust id INT NOT NULL,
   PRIMARY KEY (order_no) /*,
   CONSTRAINT fk_orders_cust
  FOREIGN KEY (cust_id)
   REFERENCES customers(cust_id)
    ON DELETE CASCADE */
);
```
# **LONG** 数据类型

定义为LONG的列可存储变长字符数据,最多可包含2GB信息。MT支持表结构和 PL/SQL中的LONG数据类型。

# 输入:在表结构中使用**LONG**数据类型

```
CREATE TABLE project ( proj_cd INT
                , proj_name VARCHAR2(32)
                , dept_no INT
                , proj_det LONG );
```
# 输出:

CREATE TABLE project ( proj\_cd INT , proj\_name VARCHAR2(32) , dept\_no INT , proj\_det TEXT );

# 输入:在**PL/SQL**中使用**LONG**数据类型

CREATE OR REPLACE FUNCTION fn\_proj\_det ( i\_proj\_cd INT ) RETURN LONG IS v\_proj\_det LONG; **BEGIN**  SELECT proj\_det INTO v\_proj\_det FROM project WHERE proj\_cd = i\_proj\_cd; RETURN v\_proj\_det;

```
END;
```
/ 输出:

```
CREATE OR REPLACE FUNCTION fn_proj_det 
                  ( i_proj_cd INT )
RETURN TEXT 
IS 
   v_proj_det TEXT;
BEGIN 
  SELECT proj_det
    INTO v_proj_det 
     FROM project
```

```
 WHERE proj_cd = i_proj_cd; 
  RETURN v_proj_det; 
END;
```
/

# **TYPE**

将"MDSYS.MBRCOORDLIST"替换为"CLOB"。

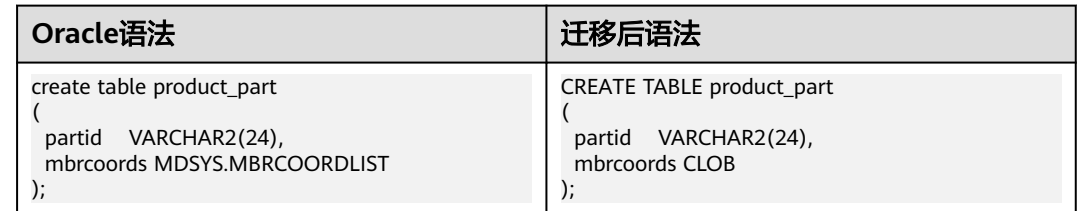

# 将"MDSYS.SDO\_GEOMETRY"替换为"CLOB"。

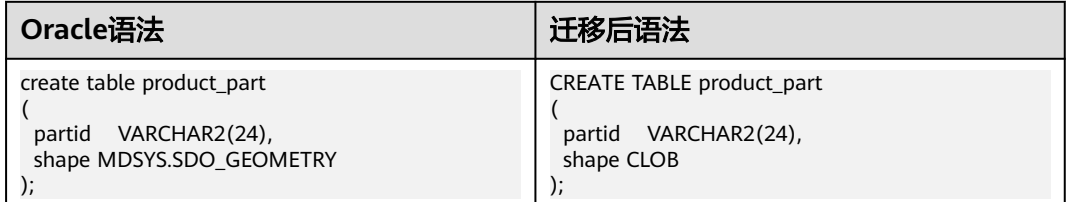

# 将"MDSYS.GEOMETRY"为"CLOB"。

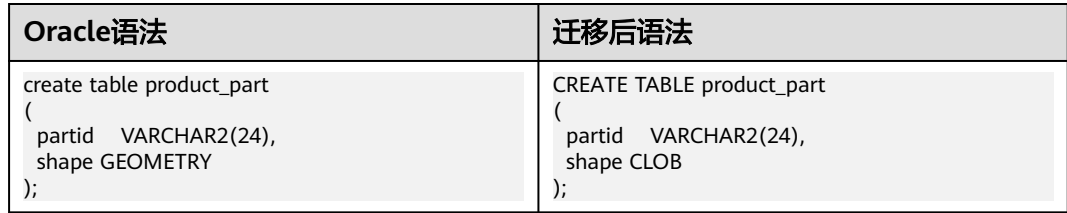

# 列

xmax、xmin、left、right、maxvalue为Gauss关键字,这些关键字应全字母大写并加 英文双引号("")。

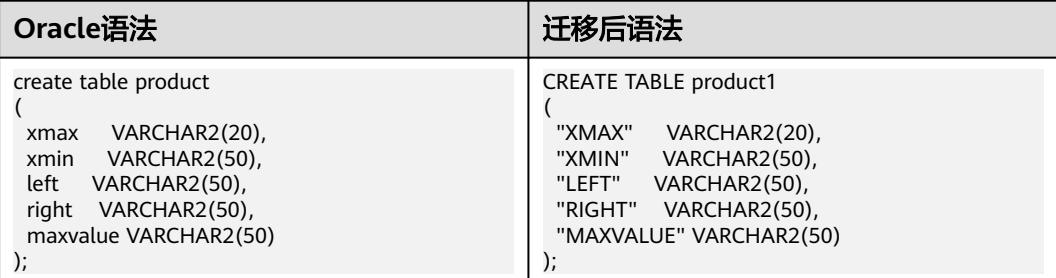

# 间隔分区

对于间隔分区,应该注释分区。

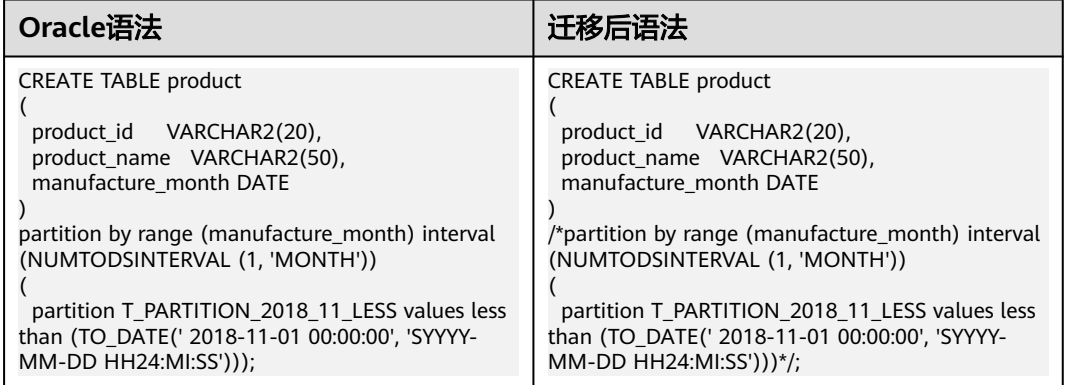

# **6.4.3.2.2** 临时表

GaussDB(DWS)不支持GLOBAL TEMPORARY TABLE。因此,它会迁移为LOCAL TEMPORARY TABLE。

同样,也不支持ON COMMIT DELETE ROWS。它会迁移为ON COMMIT PRESERVE ROWS。

图 **6-6** 输入:临时表

| <b>CREATE</b>                 |
|-------------------------------|
| <b>GLOBAL TEMPORARY TABLE</b> |
| schema1.temp_tbl1 (           |
| col1 VARCHAR2 (400)           |
| , col2 DATE NOT NULL          |
|                               |
| ON COMMIT DELETE ROWS         |
|                               |

# 图 **6-7** 输出:临时表

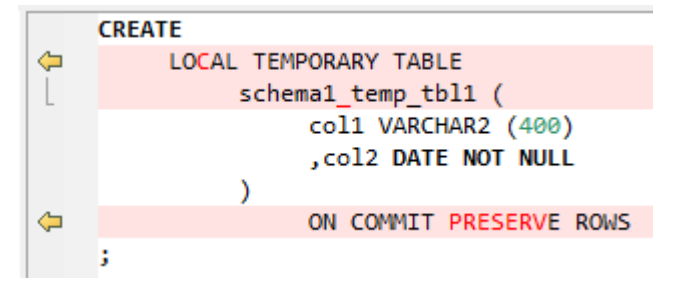

# **6.4.3.2.3** 全局临时表

全局临时表迁移为本地临时表。

# 输入:**GLOBAL TEMPORARY TABLE**

CREATE GLOBAL TEMPORARY TABLE "Pack1"."GLOBAL\_TEMP\_TABLE"

( "ID" VARCHAR2(8)

) ON COMMIT DELETE ROWS ;

#### 输出

CREATE LOCAL TEMPORARY TABLE

"Pack1\_GLOBAL\_TEMP\_TABLE" (

"ID" VARCHAR2 (8)

 ) ON COMMIT PRESERVE ROWS ;

# **6.4.3.2.4** 索引

在GaussDB(DWS)中创建索引期间,索引名不能与模式名一起指定。该索引将在创建 索引表的模式中自动创建。

# 图 **6-8** 输入:索引

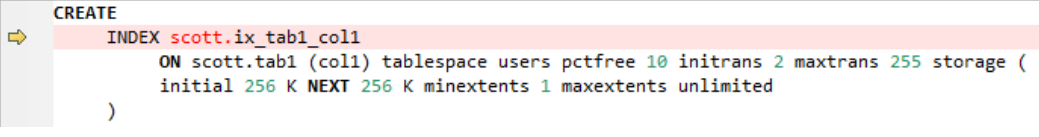

# 图 **6-9** 输出:索引

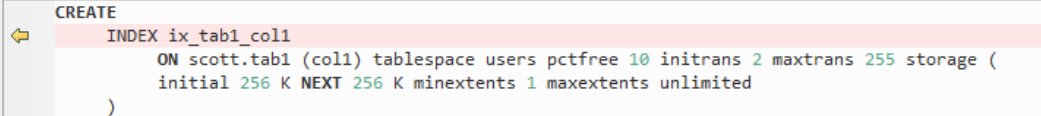

# 输入:基于**CASE**函数的索引

函数索引是基于列函数或表达式计算结果创建的索引。

# 输入

```
CREATE
   UNIQUE index GCC_RSRC_ASSIGN_U1
      ON GCC_PLAN.GCC_RSRC_ASSIGN_T (
      (CASE
         WHEN( ENABLE_FLAG = 'Y' AND ASSIGN_TYPE = '13' AND WORK_ORDER_ID IS NOT NULL )
        THEN WORK ORDER ID
         ELSE NULL
      END)
   ) ;
```
说明

需要将表达式或函数放在()里。

# 输入:基于**DECODE**函数的索引

CREATE UNIQUE index GCC\_PLAN\_N2 ON GCC\_PLAN.GCC\_PLAN\_T ( DECODE ( ENABLE\_FLAG ,'Y' ,BUSINESS\_ID ,NULL

#### )  $\big)$  ;

# 输出

```
CREATE UNIQUE index GCC_PLAN_N2
       ON GCC_PLAN.GCC_PLAN_T (
       (DECODE (
          ENABLE_FLAG
          ,'Y'
          ,BUSINESS_ID
          ,NULL
       ))
   ) ;
```
#### 说明

需要将表达式或函数放在()里。

#### **ORA\_HASH**

ORA\_HASH函数用于计算给定表达式或列的哈希值。如果在CREATE INDEX中为列指 定了此函数,则此函数将被删除。

# 输入

CREATE INDEX SD\_WO.WO\_WORK\_ORDER\_T\_N3 on SD\_WO.WO\_WORK\_ORDER\_T (PROJECT\_NUMBER, ORA\_HASH(WORK\_ORDER\_NAME));

# 输出

```
CREATE
index WO_WORK_ORDER_T_N3
ON SD_WO.WO_WORK_ORDER_T (
PROJECT_NUMBER
,ORA_HASH( WORK_ORDER_NAME )
) ;
```
#### **DECODE**

如果在CREATE INDEX语句中给列加上DECODE函数,则上报syntax error at or near 'DECODE' (Script - gcc\_plan\_t.SQL)错误。

# 输入

```
CREATE UNIQUE index GCC_PLAN.GCC_PLAN_N2 on GCC_PLAN.GCC_PLAN_T 
(DECODE(ENABLE_FLAG,'Y',BUSINESS_ID,NULL));
```
# 输出

```
CREATE
UNIQUE index GCC_PLAN_N2
ON GCC_PLAN.GCC_PLAN_T (
DECODE (
ENABLE_FLAG
,'Y'
,BUSINESS_ID
,NULL
)
) ;
```
# **CASE**语句

CREATE INDEX中不支持CASE语句。

# 输入

CREATE UNIQUE index GCC\_RSRC\_ASSIGN\_U1

```
 ON GCC_PLAN.GCC_RSRC_ASSIGN_T (
    (CASE
       WHEN( ENABLE_FLAG = 'Y' AND ASSIGN_TYPE = '13' AND WORK_ORDER_ID IS NOT NULL )
      THEN WORK_ORDER_ID
       ELSE NULL
    END)
 ) ;
```
# 输出

```
CREATE UNIQUE INDEX gcc_rsrc_assign_u1
  ON gcc_plan.gcc_rsrc_assign_t ( (( CASE 
                                      WHEN( enable_flag = 'Y' 
                                           AND assign_type = '13' AND work_order_id IS NOT NULL ) 
                                THEN work order id
                                 ELSE NULL END )) );
```
# **6.4.3.2.5** 视图

视图是一个基于一个或多个表或视图的逻辑表。视图本身不含数据。

在输入中,如果表名称前没有模式名称修饰,则在输出中,会修改为用视图的模式名 去修饰表。

图 **6-10** 输入:视图

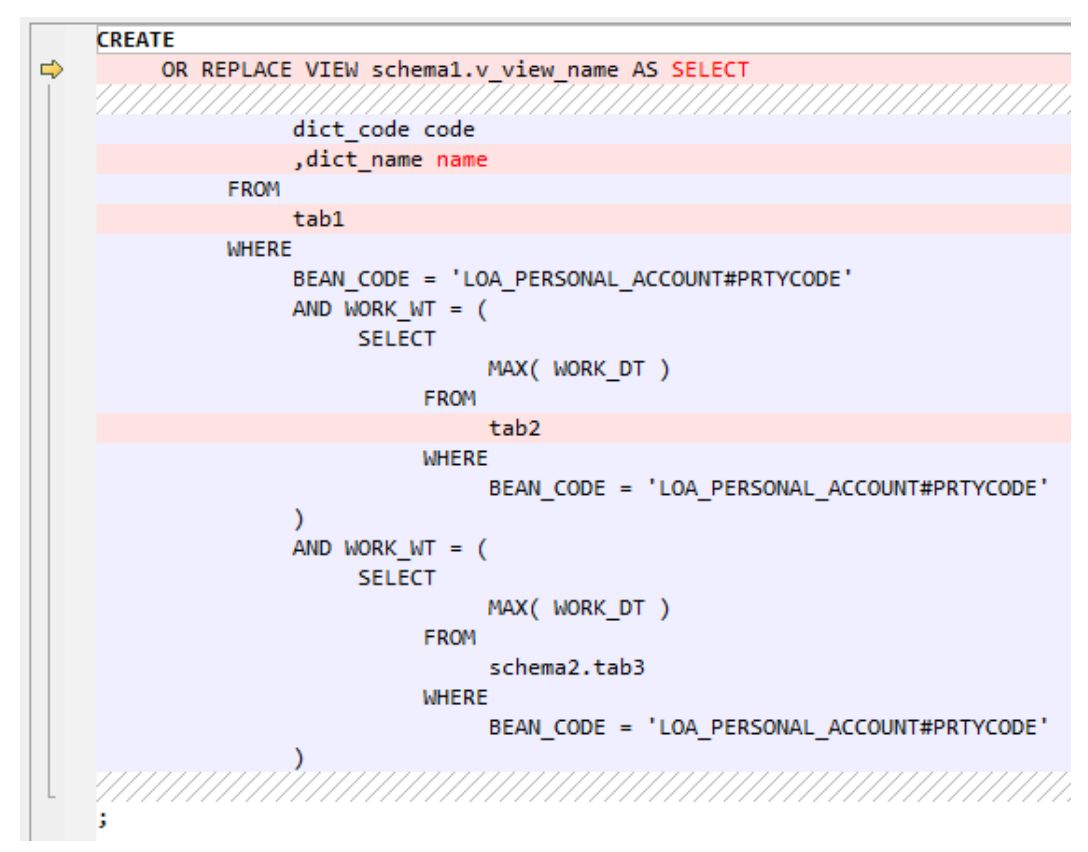
#### CREATE OR REPLACE VIEW schema1.v\_view\_name AS (  $\sim$ SELECT dict code code , dict\_name "NAME" FROM schema1.tab1 **WHERE** BEAN\_CODE = 'LOA\_PERSONAL\_ACCOUNT#PRTYCODE' AND  $\overline{W}$ ORK\_WT = ( SELECT MAX(WORK\_DT) **FROM** schema1.tab2 **WHERE** BEAN\_CODE = 'LOA\_PERSONAL\_ACCOUNT#PRTYCODE'  $\lambda$ AND WORK  $WT = ($ **SELECT** MAX(WORK DT) FROM schema2.tab3 WHERE BEAN\_CODE = 'LOA\_PERSONAL\_ACCOUNT#PRTYCODE'

#### 图 **6-11** 输出:视图

#### **6.4.3.2.6** 序列

SEQUENCE是Oracle对象,用于创建数字序列号。该序列用于创建自动编号字段,可 用作主键。

如果参数**[MigSupportSequence](#page-248-0)**设为true(默认值),则在PUBLIC模式中创建序列。

#### 说明

- CACHE和ORDER参数不支持迁移。
- Oracle中,序列的MAXVALUE最大可设为999999999999999999999999999。 GaussDB(DWS)中,MAXVALUE最大可设为9223372036854775807。
- 在迁移序列之前,请复制sequence\_scripts.sql文件的内容,并在所有目标数据库中执行此脚 本。详情请参见[执行自定义数据库脚本。](#page-254-0)

# 序列

#### 输入:**CREATE SEQUENCE**

CREATE SEQUENCE GROUP\_DEF\_SEQUENCE minvalue 1 maxvalue 100000000000000000000 start with 1152 increment by 1 cache 50 order;

#### 输出

INSERT INTO PUBLIC.MIG\_SEQ\_TABLE ( SCHEMA\_NAME ,SEQUENCE\_NAME ,START\_WITH

```
 ,INCREMENT_BY
       ,MIN_VALUE
       ,MAX_VALUE
       ,CYCLE_I
       ,CACHE
       ,ORDER_I
    )
 VALUES (
    UPPER( current_schema ( ) )
    ,UPPER( 'GROUP_DEF_SEQUENCE' )
   .1152 ,1
    ,1
    ,9223372036854775807
    ,FALSE
    ,FALSE
 )
```
# **SEQUENCE** 和 **NOCACHE**

;

## 输入:**CREATE SEQUENCE**,使用**NOCACHE**

CREATE SEQUENCE customers\_seq START WITH 1000 INCREMENT BY 1 NOCACHE NOCYCLE;

#### 输出

```
INSERT
    INTO
       PUBLIC.MIG_SEQ_TABLE (
          SCHEMA_NAME
           ,SEQUENCE_NAME
           ,START_WITH
          ,INCREMENT_BY
           ,MIN_VALUE
          ,MAX_VALUE
          ,CYCLE_I
           ,CACHE
          ,ORDER_I
       )
    VALUES (
       UPPER( current_schema ( ) )
       ,UPPER( 'customers_seq' )
       ,1000
       ,1
       ,1
       ,999999999999999999999999999
       ,FALSE
      \frac{1}{2} ,FALSE
    )
```
# **CREATE SEQUENCE** 和模式名

;

# 输入:**CREATE SEQUENCE**,使用模式名

CREATE SEQUENCE scott.seq\_customers START WITH 1000 INCREMENT BY 1 MINVALUE 1000 MAXVALUE 999999999999999 CACHE 20 CYCLE ORDER;

```
INSERT
    INTO
       PUBLIC.MIG_SEQ_TABLE (
          SCHEMA_NAME
          ,SEQUENCE_NAME
          ,START_WITH
          ,INCREMENT_BY
          ,MIN_VALUE
          ,MAX_VALUE
          ,CYCLE_I
          ,CACHE
          ,ORDER_I
       )
    VALUES (
       UPPER( 'scott' )
       ,UPPER( 'seq_customers' )
       ,1000
       ,1
       ,1000
       ,999999999999999
       ,TRUE
       ,20
       ,FALSE
    )
```
# **CREATE SEQUENCE** 和默认值

;

# 输入:**SEQUENCE**,使用默认值

CREATE SEQUENCE seq\_orders;

#### 输出

```
INSERT
    INTO
       PUBLIC.MIG_SEQ_TABLE (
          SCHEMA_NAME
          ,SEQUENCE_NAME
          ,START_WITH
          ,INCREMENT_BY
          ,MIN_VALUE
          ,MAX_VALUE
          ,CYCLE_I
          ,CACHE
          ,ORDER_I
       )
    VALUES (
       UPPER( current_schema ( ) )
       ,UPPER( 'seq_orders' )
       ,1
       ,1
       ,1
       ,999999999999999999999999999
       ,FALSE
       ,20
       ,FALSE
    )
```
# **NEXTVAL**

要迁移NEXTVAL,用户可使用自定义函数,根据increment\_by、max\_value、 min\_value和cycle生成下一个值。在DSC安装过程中,需在要执行迁移的所有数据库中 创建该函数。

该函数支持DWS所有版本。

;

NEXTVAL是Oracle系统函数,GaussDB(DWS)不隐式支持该函数。为了支持该函数, DSC会在PUBLIC模式中创建一个NEXTVAL函数。迁移后的语句会使用该 PUBLIC.NEXTVAL函数。

#### 说明

将参数**[MigSupportSequence](#page-248-0)**设为true,可将NEXTVAL迁移为 PUBLIC.NEXTVAL('[schema].sequence')。

将参数**[MigSupportSequence](#page-248-0)**设为false,可将NEXTVAL迁移为 NEXTVAL('[schema].sequence')。

在使用此函数之前,请复制sequence\_scripts.sql文件的内容,并在所有目标数据库中执行此脚 本。详情请参见<mark>执行自定义数据库脚本</mark>。

#### 输入:**NEXTVAL**

[schema.]sequence.NEXTVAL

#### 输出

PUBLIC.nextval('[schema.]sequence')

## 输入:**NEXTVAL**

```
SELECT
      EMP_ID_SEQ.NEXTVAL INTO
         SEQ_NUM
       FROM
         dual
```
## 输出

;

;

SELECT

```
 PUBLIC.NEXTVAL ('EMP_ID_SEQ') INTO
    SEQ_NUM
 FROM
    dual
```
## **CURRVAL**

要迁移CURRVAL,用户可使用自定义函数,获取序列当前值。在DSC安装过程中,需 在要执行迁移的所有数据库中创建该函数。

CURRVAL是Oracle系统函数,GaussDB(DWS)不隐式支持该函数。为了支持该函数, DSC会在PUBLIC模式中创建一个CURRVAL函数。迁移后的语句会使用该 PUBLIC.CURRVAL函数。

#### 说明

将参数**[MigSupportSequence](#page-248-0)**设为true,可将CURRVAL迁移为 PUBLIC.CURRVAL('[schema].sequence')。

将参数**[MigSupportSequence](#page-248-0)**设为false,可将CURRVAL迁移为 CURRVAL('[schema].sequence')。

在使用此函数之前,请复制sequence\_scripts.sql文件的内容,并在所有目标数据库中执行此脚 本。详情请参见**执行自定义数据库脚本**。

#### 输入:**CURRVAL**

[schema.]sequence.CURRVAL

currval('[schema.]sequence')

### 输入:**CURRVAL**

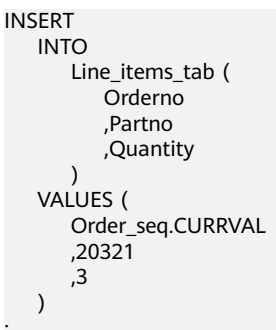

## 输出

;

;

```
INSERT
    INTO
       Line_items_tab (
          Orderno
          ,Partno
 ,Quantity
 ) SELECT
            PUBLIC.CURRVAL ('Order_seq')
             ,20321
            \overline{3}
```
## **6.4.3.2.7 PURGE**

在Oracle中, DROP TABLE语句用于将一张表放入回收站, 而PURGE语句用于将表或 家引从回收站彻底删除,并释放所有与该对象相关的空间,或清空整个回收站,或从 回收站中彻底删除一个已删除表空间的部分或全部内容。迁移后查询不含PURGE。

图 **6-12** 输入:PURGE

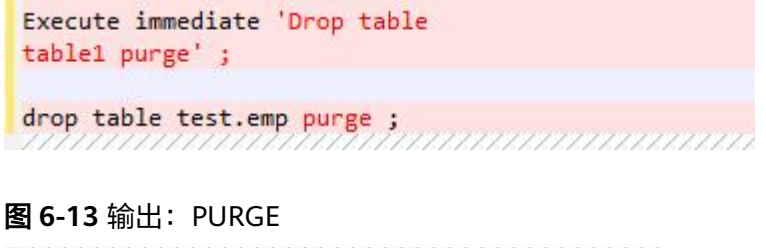

Execute immediate 'Drop table table1';

```
drop table test.emp ;
```
## **6.4.3.2.8** 数据库关键字

DSC支持GaussDB(DWS)关键字,如NAME、LIMIT、OWNER、KEY和CAST。这些关 键字必须放在双引号内。

# **Gauss** 关键字(**NAME/VERSION/LABEL/POSITION**)

NAME, VERSION, LABEL, POSITION关键字迁移为AS*关键字*。

#### 输入:**NAME**,**VERSION**,**LABEL**,**POSITION**

SELECT id, NAME,label,description FROM (SELECT a.id id,<br>b.NAME NAME  $b.NAME$  b.description description, b.default\_label label,<br>ROWNUM ROW ID ROWNUM FROM CTP\_ITEM A LEFT OUTER JOIN CTP\_ITEM\_NLS B ON A.ID = B.ID AND B.LOCALE = i\_language ORDER BY a.id ASC) WHERE ROW ID >= to\_number(begNum) AND ROW\_ID < to\_number(begNum) + to\_number(fetchNum); SELECT DISTINCT REPLACE(VERSION,' ','') ID, VERSION TEXT FROM (SELECT T1.SOFTASSETS\_NAME, T2.VERSION FROM SPMS\_SOFT\_ASSETS T1, SPMS\_SYSSOFT\_ASSETS T2 WHERE T1.SOFTASSETS\_ID = T2.SOFTASSETS\_ID) WHERE SOFTASSETS\_NAME = I\_SOFT\_NAME; SELECT COUNTRY, AMOUNT

 FROM (SELECT '' COUNTRY || '' AMOUNT, '1' POSITION FROM DUAL ) ORDER BY POSITION;

#### 输出

```
SELECT id,NAME,label,description FROM (
 SELECT a.id id,b.NAME AS NAME,
 b.description description
 ,b.default_label AS label,
 ROW_NUMBER( ) OVER( ) ROW_ID
 FROM CTP_ITEM A LEFT OUTER JOIN 
CTP_ITEM_NLS B
ON A.ID = B.ID ANDB.LOCALE = i language
 ORDER BY a.id ASC) WHERE
 ROW_ID >= to_number( begNum )
 AND 
 ROW_ID < to_number( begNum ) + to_number( fetchNum )
;
SELECT
  DISTINCT REPLACE( VERSION ,' ' ,'' ) ID
    ,VERSION AS TEXT
    FROM
\overline{\phantom{a}} SELECT
      T1.SOFTASSETS_NAME
      ,T2.VERSION
      FROM
      SPMS_SOFT_ASSETS T1
     ,SPMS_SYSSOFT_ASSETS T2
     WHERE
      T1.SOFTASSETS_ID = T2.SOFTASSETS_ID
\qquad \qquad WHERE SOFTASSETS_NAME = I_SOFT_NAME ;
SELECT COUNTRY ,AMOUNT
FROM ( SELECT '' COUNTRY || '' AMOUNT
      ,'1' AS POSITION
```
 FROM DUAL  $\qquad \qquad$  ORDER BY POSITION ;

# **TEXT** 和 **YEAR**

## 输入:**TEXT, YEAR**

SELECT NAME, VALUE, DESCRIPTION TEXT, JOINED YEAR, LIMIT FROM EMPLOYEE; SELECT NAME, TEXT, YEAR, VALUE, DESCRIPTION, LIMIT FROM EMPLOYEE\_DETAILS;

#### 输出

FROM

```
SELECT 
  "NAME", 
  VALUE, 
  DESCRIPTION AS TEXT, 
  JOINED AS YEAR, 
  "LIMIT" 
FROM 
  EMPLOYEE;
SELECT 
  "NAME", 
  "TEXT", 
  "YEAR", 
  VALUE, 
  DESCRIPTION, 
  "LIMIT"
```
EMPLOYEE\_DETAILS;

# **NAME** 和 LIMIT

#### 输入:**GaussDB(DWS)**关键字**NAME**和**LIMIT**

```
CREATE TABLE NAME
    ( NAME VARCHAR2(50) NOT NULL
    , VALUE VARCHAR2(255)
    , DESCRIPTION VARCHAR2(4000)
    , LIMIT NUMBER(9)
\qquad \qquad /*TABLESPACE users*/
  pctfree 10 initrans 1 maxtrans 
 255 storage ( initial 256K next 256K 
   minextents 1 maxextents 
   unlimited );
```
 SELECT NAME, VALUE, DESCRIPTION, LIMIT FROM NAME;

## 输出

CREATE TABLE "NAME" ( "NAME" VARCHAR2 (50) NOT NULL

```
 , VALUE VARCHAR2 (255)
      , DESCRIPTION VARCHAR2 (4000)
      , "LIMIT" NUMBER (9)
\qquad \qquad /*TABLESPACE users*/ 
    pctfree 10 initrans 1 maxtrans 255 
    storage ( initial 256 K NEXT 256 K minextents 1 
    maxextents unlimited );
```
 SELECT "NAME", VALUE, DESCRIPTION, "LIMIT" FROM "NAME";

# **OWNER**

Bulk操作

#### 输入:使用**SELECT**查询**GaussDB(DWS)**关键字**OWNER**

SELECT owner FROM Test\_Col;

# 输出

SELECT "OWNER" FROM Test\_Col;

## 输入:**DELETE**,**GaussDB(DWS)**关键字**OWNER**

DELETE FROM emp14 WHERE ename = 'Owner';

## 输入

DELETE FROM emp14 WHERE ename = 'Owner'

# **KEY**

Blogic操作

## 输入:**GaussDB(DWS)**关键字**KEY**

```
CREATE
```

```
 OR REPLACE FUNCTION myfct RETURN VARCHAR2 parallel_enable IS res VARCHAR2 ( 200 ) ;
   BEGIN
      res := 100:
       INSERT INTO emp18 RW ( RW.empno ,RW.ename ) SELECT
         res ,RWN.ename KEY
       FROM
          emp16 RWN ;
          COMMIT ;
       RETURN res ;
END ;
```
#### 输出

/

```
CREATE
    OR REPLACE FUNCTION myfct RETURN VARCHAR2 IS res VARCHAR2 ( 200 ) ;
    BEGIN
       res := 100 ;
```

```
 INSERT INTO emp18 ( empno ,ename ) SELECT
        res ,RWN.ename "KEY"
      FROM
 emp16 RWN ;
 /* COMMIT; */
     null;RETURN res;
END ;
```
# 范围、账号和语言

当Gauss关键字用作SELECT列表中任意列的别名且没有使用AS时,需要使用"AS*关键* 字"的格式来定义别名。

# 输入

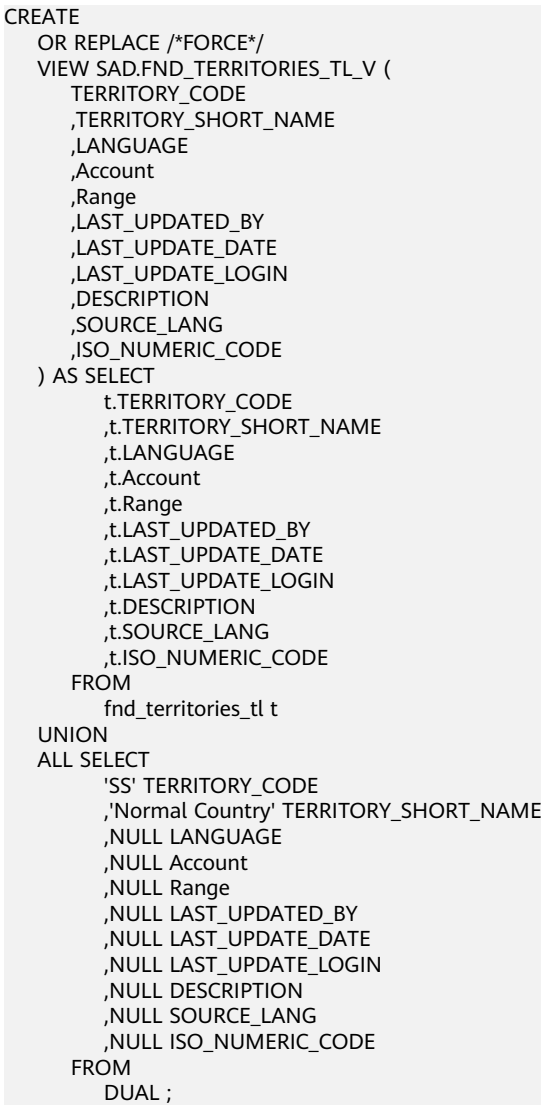

# 输出

CREATE OR REPLACE /\*FORCE\*/ VIEW SAD.FND\_TERRITORIES\_TL\_V ( TERRITORY\_CODE ,TERRITORY\_SHORT\_NAME ,LANGUAGE

 ,CREATED\_BY ,CREATION\_DATE ,LAST\_UPDATED\_BY ,LAST\_UPDATE\_DATE ,LAST\_UPDATE\_LOGIN ,DESCRIPTION ,SOURCE\_LANG ,ISO\_NUMERIC\_CODE ) AS SELECT t.TERRITORY\_CODE ,t.TERRITORY\_SHORT\_NAME ,t.LANGUAGE ,t.CREATED\_BY ,t.CREATION\_DATE ,t.LAST\_UPDATED\_BY ,t.LAST\_UPDATE\_DATE ,t.LAST\_UPDATE\_LOGIN ,t.DESCRIPTION ,t.SOURCE\_LANG ,t.ISO\_NUMERIC\_CODE **FROM**  fnd\_territories\_tl t UNION ALL SELECT 'SS' TERRITORY\_CODE ,'Normal Country' TERRITORY\_SHORT\_NAME ,NULL AS LANGUAGE ,NULL CREATED\_BY ,NULL CREATION\_DATE ,NULL LAST\_UPDATED\_BY ,NULL LAST\_UPDATE\_DATE ,NULL LAST\_UPDATE\_LOGIN ,NULL DESCRIPTION ,NULL SOURCE\_LANG ,NULL ISO\_NUMERIC\_CODE **FROM** DUAL ;

主键和唯一键

#### 如果在建表时声明了主键和唯一键两个约束,仅迁移主键。

```
create table SD_WO.WO_DU_TRIGGER_REVENUE_T
(
  TRIGGER_REVENUE_ID NUMBER not null,
  PROJECT_NUMBER VARCHAR2(40),
  DU_ID NUMBER,
  STANDARD_MS_CODE VARCHAR2(100),
  TRIGGER_STATUS NUMBER,
 TRIGGER_MSG VARCHAR2(4000),<br>BATCH_NUMBER NUMBER,
 BATCH_NUMBER NUMBER<br>PROCESS STATUS NUMBER,
 PROCESS_STATUS<br>ENABLE_FLAG
                   CHAR(1) default 'Y',
 CREATED_BY NUMBER,<br>CREATION DATE DATE.
 CREATION_DATE
 LAST_UPDATE_BY NUMBER,
  LAST_UPDATE_DATE DATE
)
; 
alter table SD_WO.WO_DU_TRIGGER_REVENUE_T
 add constraint WO_DU_TRIGGER_REVENUE_PK primary key (TRIGGER_REVENUE_ID);
alter table SD_WO.WO_DU_TRIGGER_REVENUE_T
```
#### add constraint WO\_DU\_TRIGGER\_REVENUE\_N1 unique (DU\_ID, STANDARD\_MS\_CODE);

#### 输出

CREATE TABLE

- SD\_WO.WO\_DU\_TRIGGER\_REVENUE\_T ( TRIGGER\_REVENUE\_ID NUMBER NOT NULL ,PROJECT\_NUMBER VARCHAR2 (40) ,DU\_ID NUMBER ,STANDARD\_MS\_CODE VARCHAR2 (100) ,TRIGGER\_STATUS NUMBER ,TRIGGER\_MSG VARCHAR2 (4000) ,BATCH\_NUMBER NUMBER ,PROCESS\_STATUS NUMBER ,ENABLE\_FLAG CHAR( 1 ) DEFAULT 'Y' ,CREATED\_BY NUMBER ,CREATION\_DATE DATE ,LAST\_UPDATE\_BY NUMBER ,LAST\_UPDATE\_DATE DATE ,CONSTRAINT WO\_DU\_TRIGGER\_REVENUE\_PK PRIMARY KEY (TRIGGER\_REVENUE\_ID)
- $\lambda$ :

# **PROMPT** 命令

PROMPT命令应转换成Gauss支持的\ECHO命令。

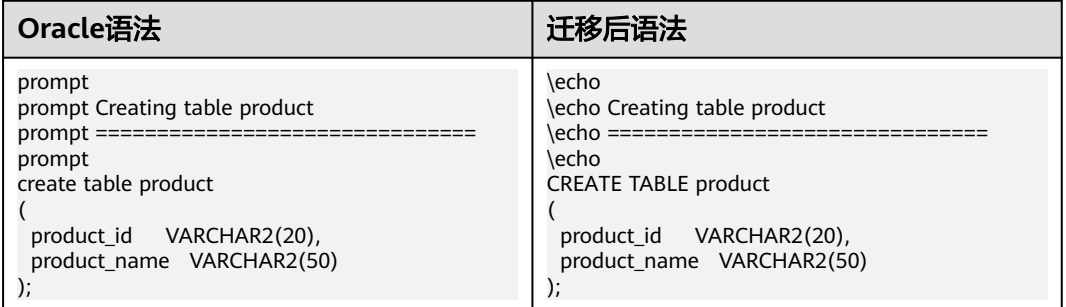

# **6.4.3.3 COMPRESS** 短语

# 输入:**COMPRESS**短语

```
CREATE TABLE test_tab (
  id NUMBER(10) NOT NULL,
 description VARCHAR2(100) NOT NULL,<br>created_date DATE NOT NULL,
 created_date DATE
  created_by VARCHAR2(50) NOT NULL,
  updated_date DATE,
  updated_by VARCHAR2(50)
)
NOCOMPRESS
PARTITION BY RANGE (created_date) (
 PARTITION test tab q1 VALUES LESS THAN (TO_DATE('01/04/2003', 'DD/MM/YYYY')) COMPRESS,
  PARTITION test_tab_q2 VALUES LESS THAN (MAXVALUE)
);
```

```
CREATE
   TABI F
       test_tab (
          id NUMBER (10) NOT NULL
          ,description VARCHAR2 (100) NOT NULL
          ,created_date DATE NOT NULL
          ,created_by VARCHAR2 (50) NOT NULL
          ,updated_date DATE
          ,updated_by VARCHAR2 (50)
       ) /*NOCOMPRESS*/
       PARTITION BY RANGE (created_date) (
```

```
 PARTITION test_tab_q1
 VALUES LESS THAN (
    TO_DATE( '01/04/2003' ,'DD/MM/YYYY' )
 ) /*COMPRESS*/
 ,PARTITION test_tab_q2
 VALUES LESS THAN (MAXVALUE)
```
# **6.4.3.4 Bitmap** 索引

) ;

该功能通过BitmapIndexSupport设置,迁移过程中默认注释掉Bitmap索引。

## 输入:**Bitmap**索引

CREATE BITMAP INDEX emp\_bitmap\_idx ON index\_demo (gender);

## 输出

/\*CREATE BITMAP INDEX emp\_bitmap\_idx ON index\_demo (gender);\*/

如果BitmapIndexSupport设置为BTREE,迁移结果如下:

## 输出

CREATE /\*bitmap\*/ .<br>INDEX emp\_bitmap\_idx ON index\_demo USING btree (gender) ;

# **6.4.3.5** 自定义表空间

### 输入: 自定义表空间

CREATE TABLE SEAS\_VERSION\_DDL\_REL\_ORA ( VERSION\_ORA\_ID VARCHAR2 (20) ,TAB\_OBJ\_ID VARCHAR2 (20) ,AUDIT\_ID VARCHAR2 (20) ,DDL\_SYS CLOB ,DDL\_USER CLOB ,IF\_CONFORM VARCHAR2 (3) ,DDL\_TYPE\_SYS VARCHAR2 (5) ,DDL\_REN\_REASON\_SYS VARCHAR2 (4000) ,DDL\_ERR\_SYS VARCHAR2 (4000) ) SEGMENT CREATION IMMEDIATE PCTFREE 10 PCTUSED 40 INITRANS 1 MAXTRANS 255 NOCOMPRESS LOGGING STORAGE ( INITIAL 655360 NEXT 1048576 MINEXTENTS 1 MAXEXTENTS 2147483645 PCTINCREASE 0 FREELISTS 1 FREELIST GROUPS 1 BUFFER\_POOL DEFAULT FLASH\_CACHE DEFAULT CELL\_FLASH\_CACHE **DEFAULT**  ) TABLESPACE DRMS LOB (DDL\_SYS) STORE AS BASICFILE ( TABLESPACE DRMS ENABLE STORAGE IN ROW CHUNK 8192 RETENTION NOCACHE LOGGING STORAGE ( INITIAL 65536 NEXT 1048576 MINEXTENTS 1 MAXEXTENTS 2147483645 PCTINCREASE 0 FREELISTS 1 FREELIST GROUPS 1 BUFFER\_POOL DEFAULT FLASH\_CACHE DEFAULT CELL\_FLASH\_CACHE **DEFAULT**  $\overline{\phantom{a}}$  ) LOB (DDL\_USER) STORE AS BASICFILE ( TABLESPACE DRMS ENABLE STORAGE IN ROW CHUNK 8192 RETENTION NOCACHE LOGGING STORAGE ( INITIAL 65536 NEXT 1048576 MINEXTENTS 1 MAXEXTENTS 2147483645 PCTINCREASE 0 FREELISTS 1 FREELIST GROUPS 1 BUFFER\_POOL DEFAULT FLASH\_CACHE DEFAULT CELL\_FLASH\_CACHE DEFAULT ) )

#### 输出

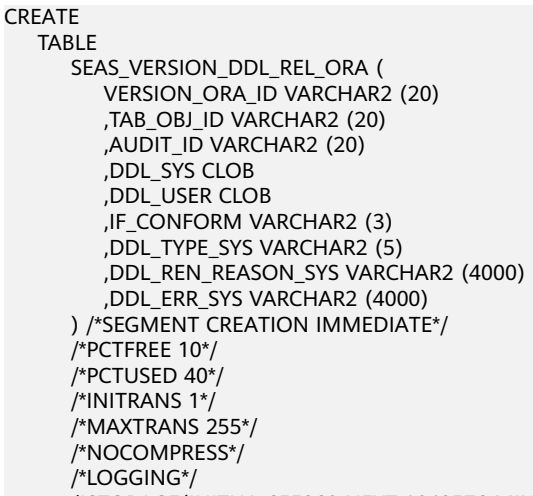

 /\*STORAGE(INITIAL 655360 NEXT 1048576 MINEXTENTS 1 MAXEXTENTS 2147483645 FREELISTS 1 FREELIST GROUPS 1 BUFFER\_POOL DEFAULT FLASH\_CACHE DEFAULT CELL\_FLASH\_CACHE DEFAULT)\*/

/\*TABLESPACE DRMS \*/

 /\*LOB (DDL\_SYS) STORE AS BASICFILE ( TABLESPACE DRMS ENABLE STORAGE IN ROW CHUNK 8192 RETENTION NOCACHE LOGGING STORAGE(INITIAL 65536 NEXT 1048576 MINEXTENTS 1 MAXEXTENTS 2147483645 FREELISTS 1 FREELIST GROUPS 1 BUFFER\_POOL DEFAULT FLASH\_CACHE DEFAULT CELL\_FLASH\_CACHE DEFAULT))\*/

 /\*LOB (DDL\_USER) STORE AS BASICFILE ( TABLESPACE DRMS ENABLE STORAGE IN ROW CHUNK 8192 RETENTION NOCACHE LOGGING STORAGE(INITIAL 65536 NEXT 1048576 MINEXTENTS 1 MAXEXTENTS 2147483645 FREELISTS 1 FREELIST GROUPS 1 BUFFER\_POOL DEFAULT FLASH\_CACHE DEFAULT CELL\_FLASH\_CACHE DEFAULT))\*/ ;

# **6.4.3.6** 附加日志数据

可以在重做日志文件中记录附加列。 记录这些附加列的过程称为补充日志记录。 Oracle支持此功能,GaussDB(DWS)不支持此功能。

# 输入

```
CREATE TABLE sad.fnd_lookup_values_t
\overline{\phantom{a}} lookup_code_id NUMBER NOT NULL /* ENABLE */
  ,lookup_code VARCHAR2 (40) NOT NULL /* ENABLE */
  ,meaning VARCHAR2 (100) 
  ,other_meaning VARCHAR2 (100) 
  ,order_by_no NUMBER 
  ,start_time DATE DEFAULT SYSDATE NOT NULL /* ENABLE */
  ,end_time DATE 
  ,enable_flag CHAR( 1 ) DEFAULT 'Y' NOT NULL /* ENABLE */
  ,disable_date DATE 
  ,created_by NUMBER ( 15 ,0 ) NOT NULL /* ENABLE */
  ,creation_date DATE NOT NULL /* ENABLE */
  ,last_updated_by NUMBER ( 15 ,0 ) NOT NULL /* ENABLE */
 ,last_update_date DATE NOT NULL /* ENABLE */
  ,last_update_login NUMBER ( 15 ,0 ) DEFAULT 0 NOT NULL /* ENABLE */
  ,description VARCHAR2 (500) 
  ,lookup_type_id NUMBER NOT NULL/* ENABLE */
  ,attribute4 VARCHAR2 (250) 
  ,supplemental log data (ALL) COLUMNS
 );
```
#### 输出

CREATE TABLE sad.fnd\_lookup\_values\_t ( lookup\_code\_id NUMBER NOT NULL /\* ENABLE \*/

 ,lookup\_code VARCHAR2 (40) NOT NULL /\* ENABLE \*/ VARCHAR2 (100) ,other\_meaning VARCHAR2 (100) ,order\_by\_no NUMBER ,start\_time DATE DEFAULT SYSDATE NOT NULL /\* ENABLE \*/ ,end\_time DATE ,enable\_flag CHAR( 1 ) DEFAULT 'Y' NOT NULL /\* ENABLE \*/ ,disable\_date DATE ,created\_by NUMBER ( 15 ,0 ) NOT NULL /\* ENABLE \*/ ,creation\_date DATE NOT NULL /\* ENABLE \*/ ,last\_updated\_by NUMBER ( 15 ,0 ) NOT NULL /\* ENABLE \*/ ,last\_update\_date DATE NOT NULL /\* ENABLE \*/ ,last update login NUMBER ( 15 ,0 ) DEFAULT 0 NOT NULL /\* ENABLE \*/ ,description VARCHAR2 (500) ,lookup\_type\_id NUMBER NOT NULL/\* ENABLE \*/ ,attribute4 VARCHAR2 (250) /\* ,supplemental log data (ALL) COLUMNS \*/ ) ;

## 说明

GaussDB(DWS)不支持的补充日志数据功能,需要注释掉。

CREATE TABLE不支持"SUPPLEMENTAL LOG DATA", 因此需要注释掉。

# 输入

```
 CREATE TABLE SAD.FND_DATA_CHANGE_LOGS_T
  ( LOGID NUMBER,
   TABLE_NAME VARCHAR2(40) NOT NULL ENABLE,
    TABLE_KEY_COLUMNS VARCHAR2(200),
   TABLE_KEY_VALUES VARCHAR2(200),
    COLUMN_NAME VARCHAR2(40) NOT NULL ENABLE,
    COLUMN_CHANGE_FROM_VALUE VARCHAR2(200),
    COLUMN_CHANGE_TO_VALUE VARCHAR2(200),
     DESCRIPTION VARCHAR2(500),
     SUPPLEMENTAL LOG DATA (ALL) COLUMNS
  );
```
# 输出

CREATE TABLE sad.fnd\_data\_change\_logs\_t

```
 ( 
                 NUMBER
   ,table_name VARCHAR2 (40) NOT NULL /* ENABLE */ 
   ,table_key_columns VARCHAR2 (200)
   ,table_key_values VARCHAR2 (200) 
   ,column_name VARCHAR2 (40) NOT NULL /* ENABLE */ 
   ,column_change_from_value VARCHAR2 (200)
   ,column_change_to_value VARCHAR2 (200) 
                   VARCHAR2 (500)
   /*, SUPPLEMENTAL LOG DATA (ALL) COLUMNS*/ 
 )
```
# **6.4.3.7 LONG RAW**

CREATE TABLE不支持"Data type LONG RAW",需要用Bytea来替换Long Raw数据 类型。

# 输入

CREATE TABLE SAD.WORKFLOWDEFS ( ID NUMBER(\*,0), WF\_NAME VARCHAR2(200). WF\_DEFINITION LONG RAW, WF\_VERSION NUMBER(\*,0), WF\_PUBLISH CHAR(1) WF\_MAINFLOW CHAR(1),

```
 WF_APP_NAME VARCHAR2(20),
 CREATED_BY NUMBER,
 CREATION_DATE DATE,
LAST_UPDATED_BY NUMBER.
LAST_UPDATE_DATE DATE,
 WFDESC VARCHAR2(2000)
 );
```
# 输出

```
CREATE TABLE sad.workflowdefs
 hi<br>G
                 NUMBER (38, 0).
  wf_name VARCHAR2 (200),
  wf_definition BYTEA,<br>wf version NUMBE
              NUMBER (38, 0),
   wf_publish CHAR(1), 
 wf_mainflow CHAR(1), 
 wf_app_name VARCHAR2 (20), 
  created by NUMBER.
    creation_date DATE, 
   last_updated_by NUMBER,
   last_update_date DATE, 
   wfdesc VARCHAR2 (2000) 
 );
```
# **6.4.3.8 SYS\_GUID**

SYS\_GUID是内嵌函数, 返回表中某一行的全域唯一识别元(GUID)。SYS\_GUID不使 用参数,返回一个16字节的RAW值。

# 输入

CREATE TABLE sad.fnd\_data\_change\_logs\_t

```
 (
   logid NUMBER,
   table_name VARCHAR2 (40) NOT NULL /* ENABLE */
   ,table_key_columns VARCHAR2 (200),
 table_key_values VARCHAR2 (200),
 column_name VARCHAR2 (40) NOT NULL /* ENABLE */
 ,column_change_from_value VARCHAR2 (200),
column_change_to_value VARCHAR2 (200), organization id NUMBER.
organization id
created_by NUMBER (15, 0) NOT NULL /* ENABLE */<br>
creation_date DATE NOT NULL /* ENABLE */
 ,creation_date DATE NOT NULL /* ENABLE */
                     NUMBER (15, 0) NOT NULL /* ENABLE */
,last_update_date DATE NOT NULL /* ENABLE */
 ,last_update_login NUMBER (15, 0) DEFAULT 0 NOT NULL /* ENABLE */
 ,description VARCHAR2 (500),
 sys_id VARCHAR2 (32) DEFAULT Sys_guid( )
 /*, SUPPLEMENTAL LOG DATA (ALL) COLUMNS*/
\sum
```
## 输出

(

CREATE TABLE sad.fnd\_data\_change\_logs\_t

```
 logid NUMBER,
  table_name VARCHAR2 (40) NOT NULL /* ENABLE */<br>table_key_columns VARCHAR2 (200),
table_key_columns,<br>table key values
                    VARCHAR2 (200),
column_name VARCHAR2 (40) NOT NULL /* ENABLE */
 ,column_change_from_value VARCHAR2 (200),
column_change_to_value VARCHAR2 (200),
 organization_id NUMBER,
created by NUMBER (15, 0) NOT NULL /* ENABLE */ ,creation_date DATE NOT NULL /* ENABLE */
 ,last_updated_by NUMBER (15, 0) NOT NULL /* ENABLE */
```
 ,last\_update\_date DATE NOT NULL /\* ENABLE \*/ ,last\_update\_login NUMBER (15, 0) DEFAULT 0 NOT NULL /\* ENABLE \*/ ,description VARCHAR2 (500),<br>sys\_id VARCHAR2 (32) DEF VARCHAR2 (32) DEFAULT MIG\_ORA\_EXT.Sys\_guid( ) /\*, SUPPLEMENTAL LOG DATA (ALL) COLUMNS\*/  $\sum_{i=1}^{n}$ 

# **6.4.3.9 DML**(**Oracle**)

本节主要介绍Oracle DML的迁移语法。迁移语法决定了关键字/功能的迁移方式。

具体见以下节点内容:

**SELECT**

**[INSERT](#page-488-0)**

**[MERGE](#page-494-0)**

# **SELECT**

#### 概述

Oracle的SELECT语句可以启动查询,使用一个可选的ORDER BY子句,该子句用于从 数据库的一个或多个表中提取记录。

# 输入:**SELECT**

SELECT col1, col2 FROM tab1;

#### 输出

SELECT col1, col2 FROM tab1;

1. 子句顺序

HAVING子句必须出现在GROUP BY子句后面, 而Oracle允许HAVING在GROUP BY子句之前或之后。在目标数据库中,HAVING子句被移至GROUP BY子句之 后。

#### 图 **6-14** 输入:子句顺序

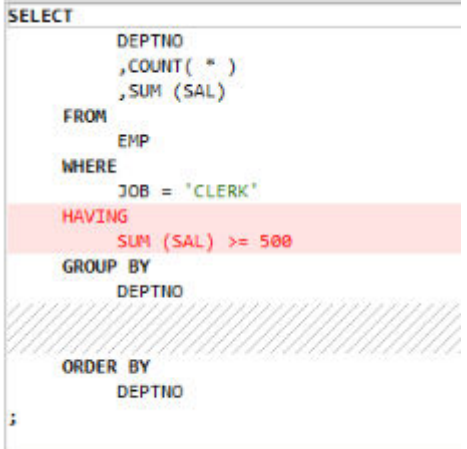

#### 图 **6-15** 输出:子句顺序

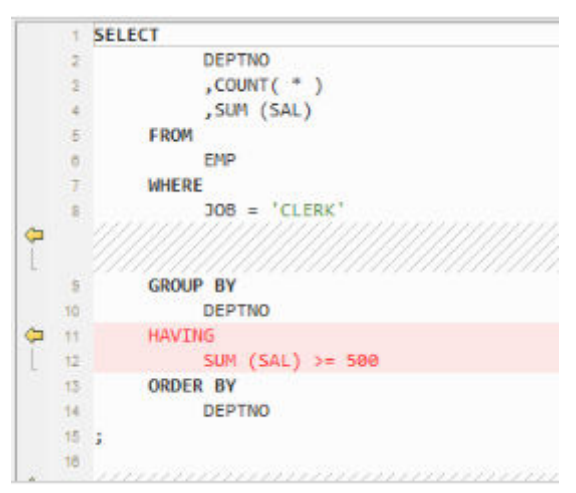

# 2. 扩展**Group By**子句

指定GROUP BY子句可让数据库将所选行基于expr(s)的值分组。如果该子句包含 CUBE, ROLLUP, 或GROUPING SETS扩展项, 则数据库除正则分组外还会进行 超聚合分组。这些功能在GaussDB(DWS)中不可用,可通过UNION ALL操作符实 现。

图 **6-16** 输入:扩展 Group By 子句

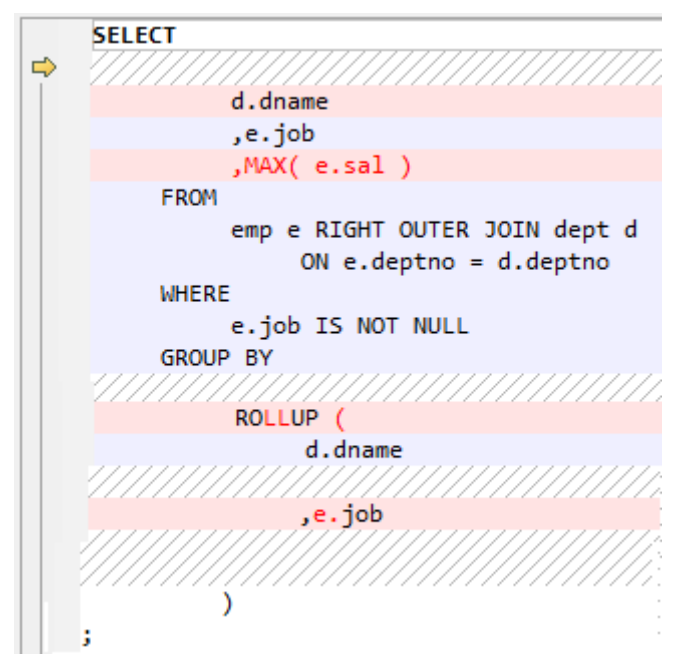

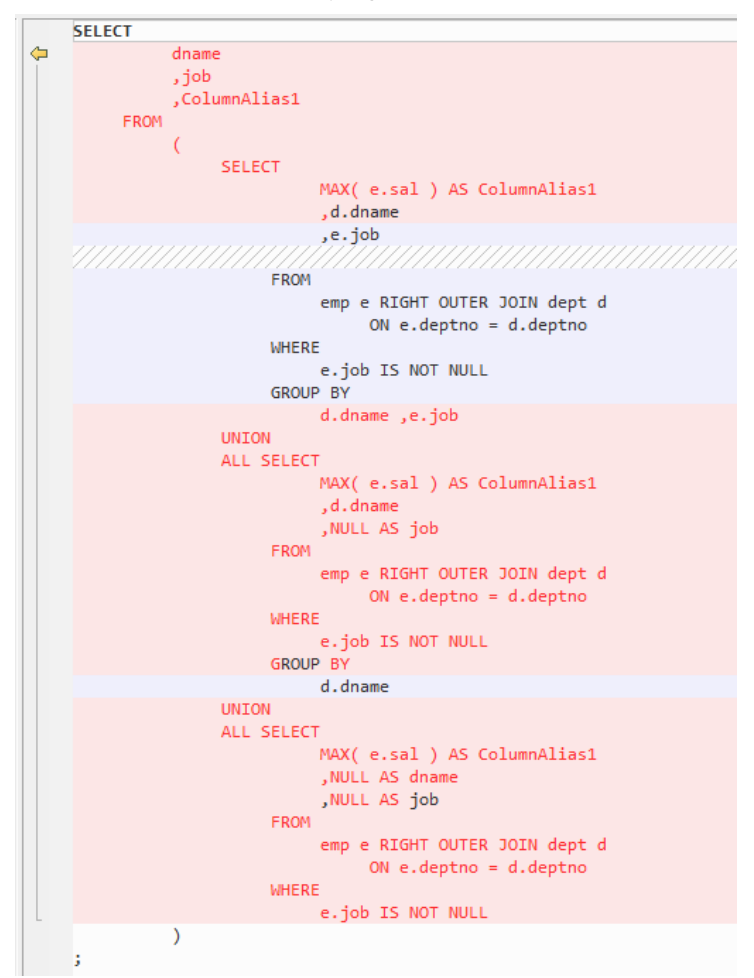

#### 图 **6-17** 输出:扩展 Group By 子句

#### **GROUPING\_ID**和**ROLLUP**

GROUPING\_ID会返回一个数字,该数字与关联到某行的GROUPING位向量相对 应。GROUPING\_ID仅适用于包含GROUP BY扩展项的SELECT语句,例如ROLLUP 操作符和GROUPING函数。在包含多个GROUP BY表达式的查询中,要确定特定 行的GROUP BY级别,需要使用多个GROUPING函数,这可能导致SQL语句变得 复杂。在这种情况下,可使用GROUPING\_ID避免语句复杂化。

3. 括号中的表名

表名不需要在括号内指定,而Oracle允许使用括号。

图 **6-18** 输入:括号中的表名

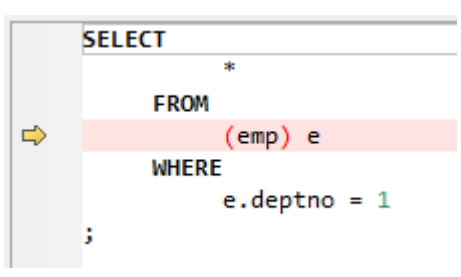

#### 图 **6-19** 输出:括号中的表名

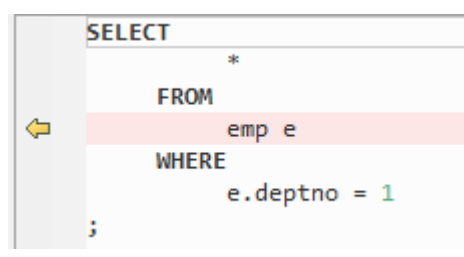

## 4. **UNIQUE**关键字

UNIQUE关键字迁移为DISTINCT关键字

#### 输入: **SELECT UNIQUE**

```
SELECT UNIQUE a.item_id id,
```
a.menu id parent id,a.serialno menu\_order FROM ctp\_menu\_item\_rel a WHERE a.item\_id IN(SELECT UNIQUE id FROM ctp\_temp\_item\_table);

#### 输出

SELECT DISTINCT a.item\_id id, a.menu\_id parent\_id,a.serialno menu\_order FROM ctp\_menu\_item\_rel a WHERE a.item\_id IN(SELECT UNIQUE id FROM ctp\_temp\_item\_table);

#### 5. **USERENY**

## 输入:**CLIENT\_INFO**

#### 返回用户会话信息。

```
SELECT 1
FROM sp_ht ht
WHERE ht.htm = pi contract_number
    /* AND ht.contract_status = 2 --delete by leinian 2014-03-03(ECO) */ AND ht.contract_status IN ( 1, 2 ) /* add by leinian 2014-03-20(ECO) */
 AND Nvl(ht.s3_pilot_flag, 'N') = 'N'
     AND NOT EXISTS (SELECT 1
 FROM asms.asms_lookup_values alv
 WHERE alv.type_code = 'HTLX_LOAN'
                  AND ht.htlx = alv.code)
     AND ht.duty_erp_ou_id = To_number(Nvl(Rtrim(Ltrim(Substr(Userenv(
                                  'client_info'),
 1,
                                  8))), 218))
     AND ht.source_code = 'ECONTRACT'
    AND ht.needing_engineering_service IS NOT NULL
     AND ht.khm != '28060'
    AND ht.htlx != '111' ;
```

```
SELECT
\sim 1
    FROM
       sp_ht ht
    WHERE
       ht.hth = pi_contract_number /* AND ht.contract_status = 2 --delete by leinian 
2014-03-03(ECO) */
       AND ht.contract_status IN (
1 and 1\sim,2
 ) /* add by leinian 2014-03-20(ECO) */
       AND Nvl( ht.s3_pilot_flag ,'N' ) = 'N'
       AND NOT EXISTS (
          SELECT
10<sup>1</sup> and 10<sup>1</sup> FROM
                 asms.asms_lookup_values alv
```
 WHERE alv.type\_code = 'HTLX\_LOAN' AND ht.htlx = alv.code

 $\qquad \qquad$ 

 AND ht.duty\_erp\_ou\_id = To\_number( Nvl( Rtrim( Ltrim( SUBSTR( MIG\_ORA\_EXT.USERENV  $('client_info' )$ ,  $( 8 )$  )  $)$ ,  $( 218 )$ 

AND ht.source\_code = 'ECONTRACT'

AND ht.needing\_engineering\_service IS NOT NULL

AND ht.khm != '28060'

AND ht.htlx != '111' ;

#### **USERENV('CLIENT\_INFO)**

包中的函数转换后,不删除结束后的函数标记。4. sad\_lookup\_contract\_pkg.bdy 中的svproduct\_is\_for\_pa函数被使用。

#### **USERENV('CLIENT\_INFO')**

过程中使用的USERENV。迁移过程因工具而失败。

```
SELECT 1
FROM sp ht ht
WHERE ht.hth = pi_contract_number
/* AND ht.contract_status = 2 --delete by leinian 2014-03-03(ECO) */AND ht.contract_status IN ( 1, 2 ) /* add by leinian 2014-03-20(ECO) */
AND Nvl(ht.s3_pilot_flag, 'N') = 'N'
/* add by yangyirui 2012-09-10: S3切换合同不提供数据 */
AND NOT EXISTS (SELECT 1
FROM asms.asms_lookup_values alv
WHERE alv.type_code = 'HTLX_LOAN'
AND ht.htlx = alv.code)
AND ht.duty_erp_ou_id = To_number(Nvl(Rtrim(Ltrim(Substr(Userenv(
'client_info'),
1,
8))), 218))
AND ht.source_code = 'ECONTRACT'
AND ht.needing_engineering_service IS NOT NULL
AND ht.khm != '28060'
AND ht.htlx != '111'
```
#### 输入:

Error message :client\_info argument for USERENV function is not supported by the DSC.

4 sad lookup contract pkg

```
==================================
CREATE OR REPLACE PACKAGE BODY SAD.sad_lookup_contract_pkg IS
 FUNCTION svproduct_is_for_pa(pi_contract_number IN VARCHAR2) RETURN VARCHAR2 IS
  l_flag VARCHAR2(1) := 'N';
  BEGIN
  FOR rec_lookup IN (SELECT 1
     FROM asms.asms_lookup_values alv
    WHERE alv.type_code = 'HTLX_LOAN'
    AND alv.duty_erp_ou_id = to_number(nvl(rtrim(ltrim(substr(userenv('client_info'), 1, 8))), 218))
) and the state \mathcal{L} LOOP
    l_flag := 'Y';
   END LOOP;
   RETURN l_flag;
 END syproduct is for pa:
END sad_lookup_contract_pkg;
/ 
输出:
```
CREATE OR replace FUNCTION sad\_lookup\_contract\_pkg.Svproduct\_is\_for\_pa ( pi\_contract\_number IN VARCHAR2) RETURN VARCHAR2 IS l\_flag VARCHAR2 ( 1 ) := 'N'; BEGIN

```
 FOR rec_lookup IN (SELECT 1 
            FROM asms.asms_lookup_values alv 
            WHERE alv.type_code = 'HTLX_LOAN' 
 AND alv.duty_erp_ou_id = To_number(Nvl( 
 Rtrim(Ltrim(Substr( 
                 mig_ora_ext.Userenv ( 
                 'client_info'), 1, 8)) 
\,), \,), \,), \,218))) and the contract of \mathcal{O}(n) LOOP 
    l_flag := 'Y'; 
  END LOOP; 
  RETURN l_flag;
END;
```
# **INSERT**

# 概述

/

Oracle INSERT语句用于将单个记录或多个记录插入到表中。

#### **NOLOGGING**

在插入的脚本中对NOLOGGING进行注释。

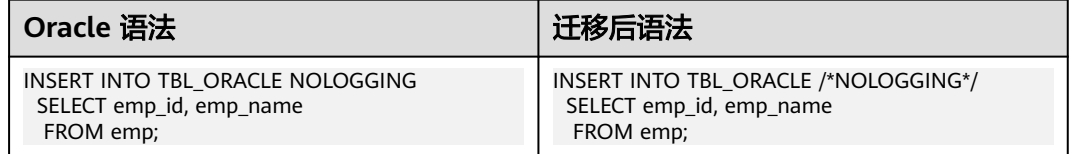

## 1. **INSERT ALL**

Oracle的INSERT ALL语句可通过单个INSERT语句向单个或多个表中插入多行。目 标查询将转化为公用表表达式(CTE)。

#### 图 **6-20** 输入:INSERT ALL

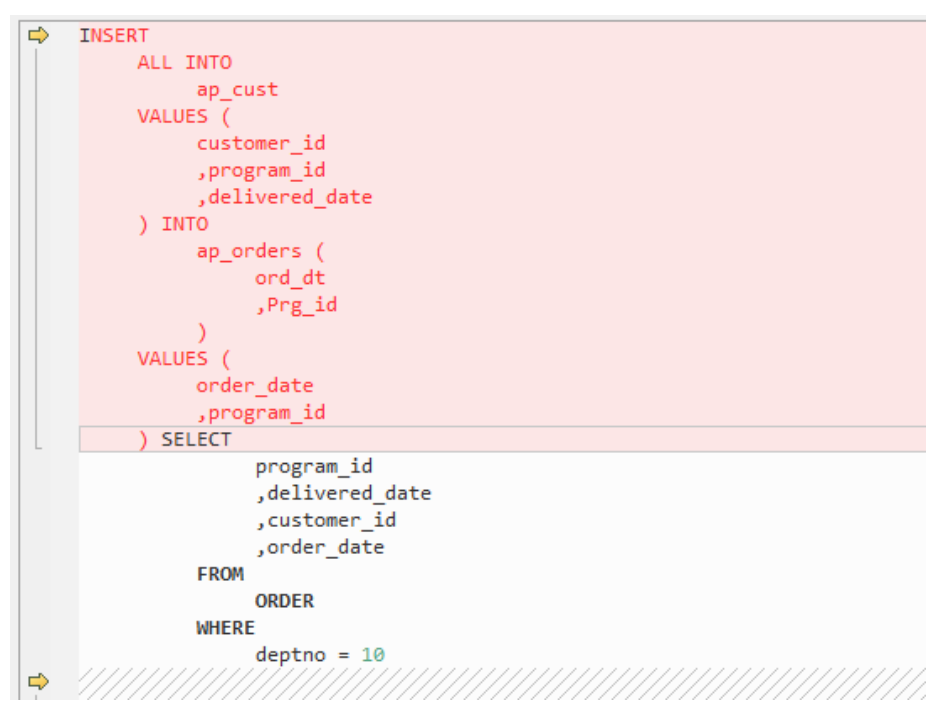

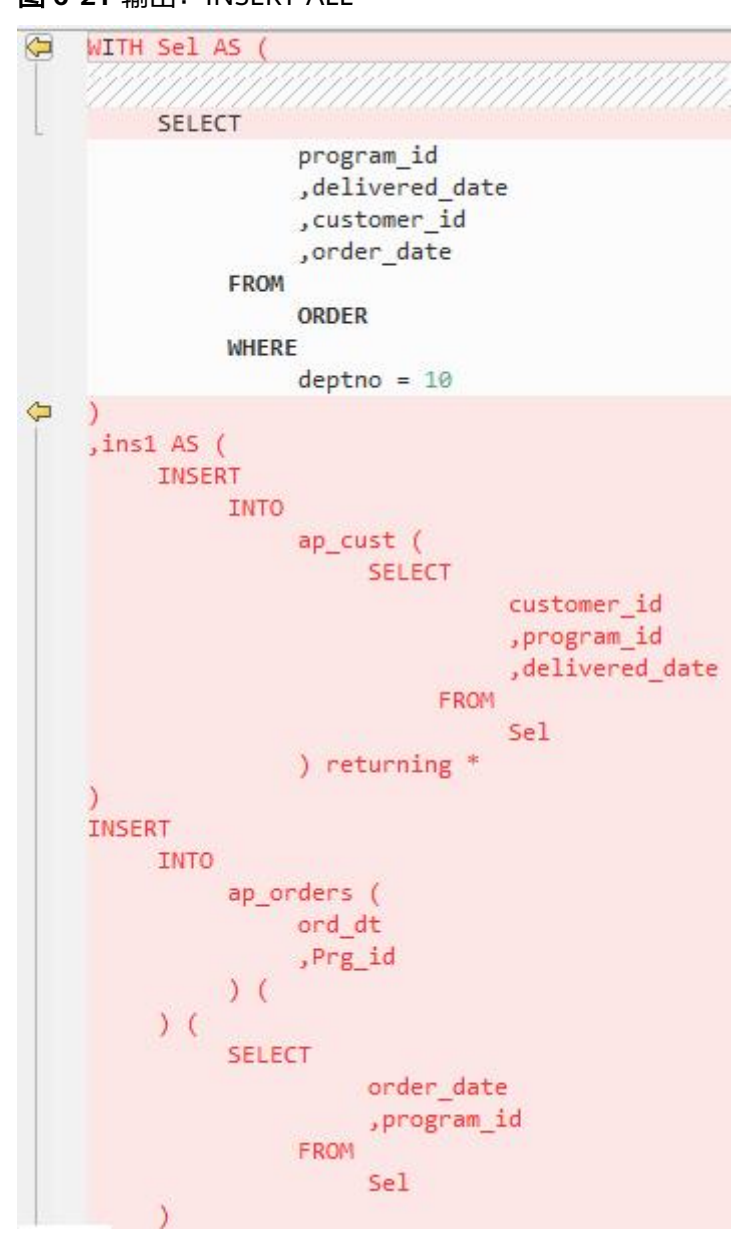

图 **6-21** 输出:INSERT ALL

2. **INSERT FIRST**

Oracle的INSERT FIRST语句用于在first条件为真时执行INSERT语句,而其他语句 会被忽略。目标查询将转化为公用表表达式。

#### 图 **6-22** 输入:INSERT FIRST

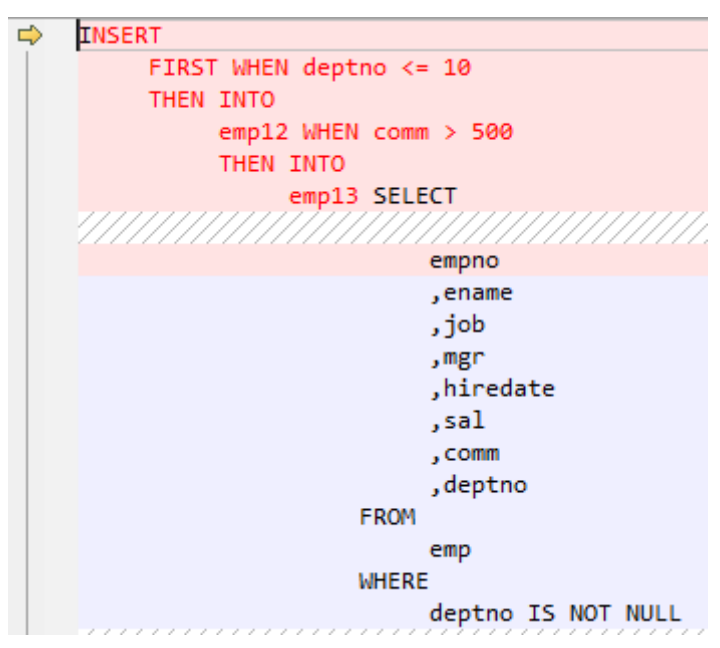

#### 图 **6-23** 输出:INSERT FIRST

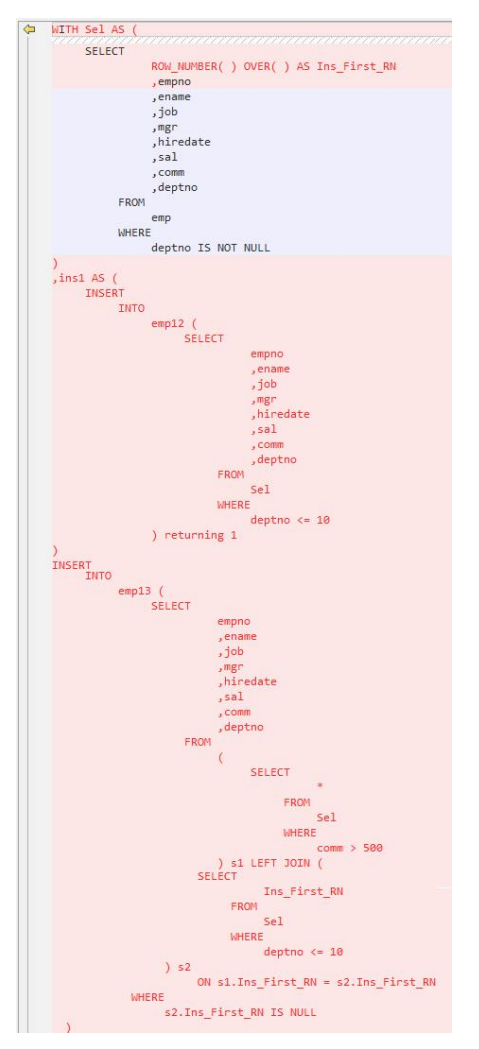

#### 3. **INSERT**(使用表别名)

Oracle表别名通过为查询中的表分配名称或代码,用于声明和提高可读性。 INSERT with Alias可与INSERT INTO语句一起使用。DSC可迁移含有表别名的 INSERT INTO语句。

a. **Blogic**操作

#### 输入:**INSERT**,使用表别名

CREATE

```
 OR REPLACE FUNCTION myfct RETURN VARCHAR2 IS res VARCHAR2 ( 200 ) ;
    BEGIN
     res := 100:
       INSERT INTO emp18 RW ( RW.empno ,RW.ename ) SELECT
          res ,RWN.ename
       FROM
          emp16 RWN ;
          COMMIT ;
       RETURN res ;
END ;
/
```
# 输出

```
CREATE
    OR REPLACE FUNCTION myfct RETURN VARCHAR2 IS res VARCHAR2 ( 200 ) ;
    BEGIN
       res := 100 ;
       INSERT INTO emp18 ( empno ,ename ) SELECT
          res ,RWN.ename
       FROM
          emp16 RWN ;
          /* COMMIT ; */
       null ;
       RETURN res ;
END ;
```
b. **Bulk**操作

/

#### 输入:**INSERT**,使用表别名

```
INSERT
    INTO
        Public.emp14 ats (
            ats.empno
            ,ats.ename
\qquad \qquad VALUES (
        3
        ,'Categories'
    )
```
#### 输出

;

```
INSERT
   INTO
      Public.emp14 (
         empno
          ,ename
      ) SELECT
 3
            ,'Categories'
```
#### 输入:**INSERT**,使用表别名

```
INSERT
```
;

```
 INTO
    "abc" . "emp18" wmc (
       wmc.empno
       ,wmc.ename
```
;

;

;

;

```
 ) SELECT
            wmc.empno
             ,wm_concat (wmc.ename) AS eName
         FROM
             emp16 wmc
          GROUP BY
             empno
输出
INSERT
    INTO
       "abc" . "emp18" (
          empno
          ,ename
       ) SELECT
             wmc.empno
             ,STRING_AGG (
               wmc.ename
 ,','
            ) AS eName
          FROM
            emp16 wmc
          GROUP BY
            empno
输入:INSERT,使用表别名
INSERT
    INTO
       emp14 "TABLE" (
          "TABLE" .empno
          ,ename
       ) SELECT
             empno
             ,ename
          FROM
             emp12
          WHERE
            emp12.salary > (
              SELECT
                     MAX( salary )
                   FROM
                     emp13 "TABLE"
                 WHERE
                     "TABLE" .empno > 5
            )
输出
INSERT
    INTO
       emp14 (
          empno
          ,ename
       ) SELECT
             empno
             ,ename
         FROM
             emp12
         WHERE
             emp12.salary > (
              SELECT
                     MAX( salary )
```
FROM

WHERE

)

emp13 "TABLE"

"TABLE" .empno > 5

# <span id="page-494-0"></span>**MERGE**

MERGE是一种ANSI标准的SQL语法运算符,用于从一个或多个源中选择行来更新或插 入表或视图。用户可指定更新或插入目标表或视图的条件。

DSC使用多种方法将MERGE迁移到GaussDB(DWS)兼容的SQL中。

配置参数mergeImplementation:

● 默认设置为WITH。设为此值时,目标查询将转换成公用表表达式。

# 图 **6-24** 输入:MERGE(1)

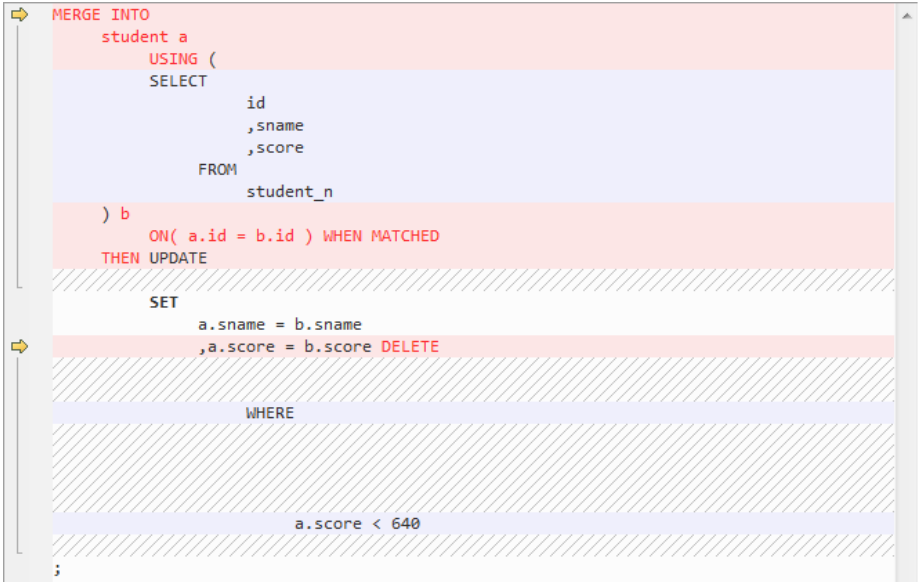

图 **6-25** 输出:MERGE(2) ,,,,,,,,,,,,,,,,,,,,,,,,,,,, WITH b AS ( **SELECT** id , sname , score **FROM** student n  $\mathcal{E}$ , UPD\_REC AS ( **UPDATE** student a **SET**  $a.sname = b.sname$ ⇦  $, a.score = b.score$ 

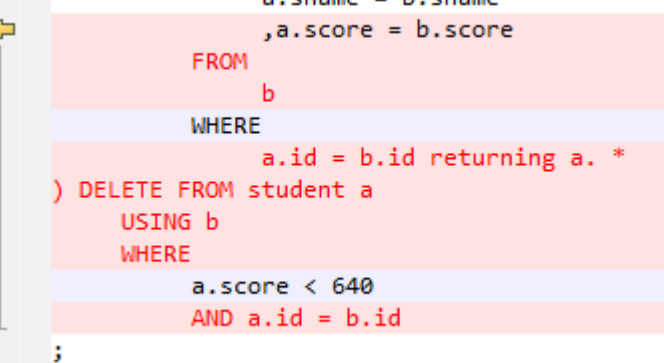

● 也可设置为SPLIT。设为此值时,MERGE语句将被分解为多个INSERT和UPDATE 语句。

图 **6-26** 输入:MERGE(3)

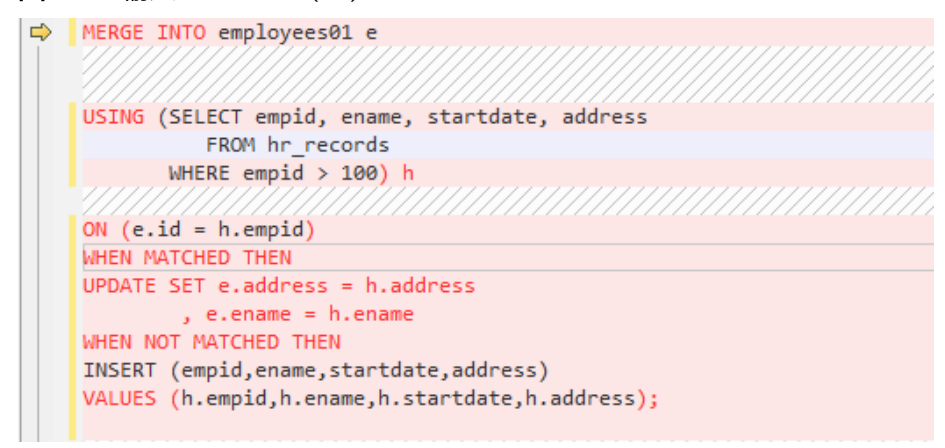

#### 图 **6-27** 输出:MERGE(4)

```
UPDATE employees01 e
    SET e.address = h.address, e.ename = h.ename
 FROM ( SELECT empid, ename, startdate, address
             FROM hr_records
           WHERE empid > 100\lambdah
WHERE e.id = h.empid;
I
INSERT INTO employees01 ( empid, ename, startdate, address )
SELECT h.empid, h.ename, h.startdate, h.address
FROM ( SELECT empid, ename, startdate, address
            FROM hr_records
           WHERE empid > 100) h LEFT OUTER JOIN employees01 e
     ON e.id = h.empid
  WHERE e.id IS NULL;
```
# **6.4.3.10** 伪列

本节主要介绍Oracle伪列的迁移语法。迁移语法决定了关键字/功能的迁移方式。

伪列与表的列类似,但不存储在表中。用户可在伪列中进行SELECT操作,但无法插 入、更新、或删除其中的值。

## **ROWID**

ROWID伪列返回特定行的具体地址。

图 **6-28** 输入:ROWID

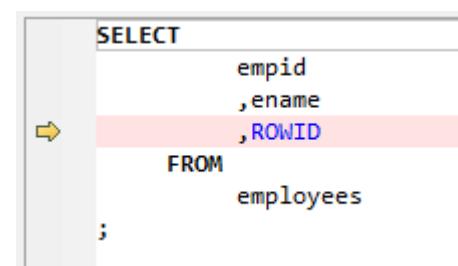

# 图 **6-29** 输出:ROWID

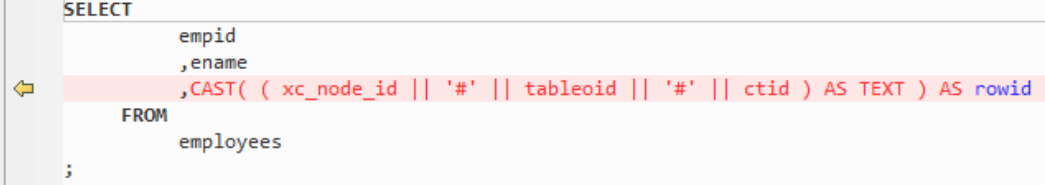

# **ROWNUM**

对于查询返回的每行数据,ROWNUM伪列段会返回一个数字,表示Oracle从一个表或 一组连接的行中选择行的顺序。选择的第一行的ROWNUM为1,第二行为2,以此类 推。

**图 6-30** 输入: ROWNUM

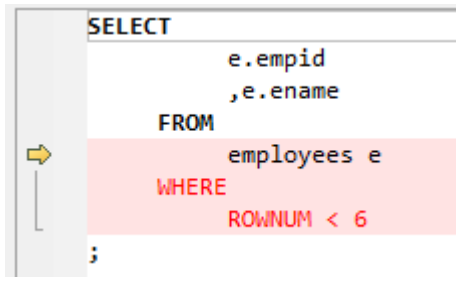

图 **6-31** 输出:ROWNUM

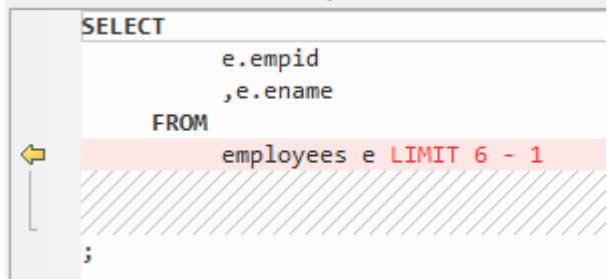

## 输入:**ROWNUM**,使用**UPDATE**

执行UPDATE时,如果使用了具有某个值(整数)的ROWNUM,系统将根据 ROWNUM附近使用的运算符更新记录。

```
UPDATE SCMS_MSGPOOL_LST
        SET MSG_STD = '11'
       WHERE UNISEQNO = IN_OUNISEQNO
        AND MSG_TYP1 IN ('MT103', 'MT199')
        AND ROWNUM = 1;
```
#### 输出

```
 UPDATE SCMS_MSGPOOL_LST
  SET MSG_STD = '11'
 WHERE (xc_node_id,ctid) in (select xc_node_id, ctid 
     from SCMS_MSGPOOL_LST 
     where UNISEQNO = IN_OUNISEQNO
     AND MSG_TYP1 IN ('MT103', 'MT199')
     LIMIT 1)
```
## 输入:**ROWNUM**,使用**DELETE**

执行DELETE时,如果使用了具有某个值(整数)的ROWNUM,系统将根据 ROWNUM附近的运算符依次删除记录。

delete from test1 where  $c1$ ='abc' and rownum = 1;

## 输出

delete from test1 where (xc\_node\_id,ctid) in (select xc\_node\_id, ctid from test1 where c1='abc' limit 1);

使用ROWNUM迁移的UPDATE和DELETE脚本包含LIMIT,高斯不支持。

```
UPDATE SCMS_MSGPOOL_LST
 SET MSG_STD = '11'
 WHERE UNISEQNO = IN_OUNISEQNO
 AND MSG_TYP1 IN ('MT103', 'MT199')
AND ROWNUM = 1:
```
#### 输出

```
UPDATE SCMS_MSGPOOL_LST
 SET MSGSID = '11' WHERE (xc_node_id, ctid) = ( SELECT xc_node_id, ctid
      FROM SCMS_MSGPOOL_LST
      WHERE UNISEQNO = IN_OUNISEQNO
      AND MSG_TYP1 IN ('MT103', 'MT199') 
      LIMIT 1
    );
```
## 输入:**DELETE**,使用**ROWNUM**

```
DELETE FROM SPMS_APP_PUBLISH
 WHERE NOVA_NO = IN_NOVA_NO
  AND DELIVERY_TYPE = '1'
  AND PUBLISH_DATE = IN_PUBLISH_DATE
  AND ROWNUM = 1;
```
#### 输出

```
DELETE FROM SPMS_APP_PUBLISH
 WHERE (xc_node_id, ctid) IN (SELECT xc_node_id, ctid
       FROM SPMS_APP_PUBLISH
       WHERE NOVA_NO = IN_NOVA_NO
      AND DELIVERY_TYPE = '1'
      AND PUBLISH_DATE = IN_PUBLISH_DATE 
      LIMIT 1
     );
```
# **6.4.3.11 OUTER JOIN**

本节主要介绍Oracle OUTER JOIN的迁移语法。迁移语法决定了关键字/功能的迁移方 式。

OUTER JOIN会返回所有满足关联条件的行。此外,如果无法为一个表中的某些行在另 一个表中找到任何满足关联条件的行,则该语句会返回这些行。在Oracle中:

- 通过在WHERE条件中对表B的所有字段使用外连接操作符"+",表A和B的左外 连接返回表A中的所有行和所有满足关联条件的行。
- 通过在WHERE条件中对表A的所有字段使用外连接操作符"+",表A和B的右外 连接返回表B中的所有行和所有满足关联条件的行。

GaussDB(DWS)不支持"+"操作符。该操作符的功能通过LEFT OUTER JOIN和RIGHT OUTER JOIN关键词实现。

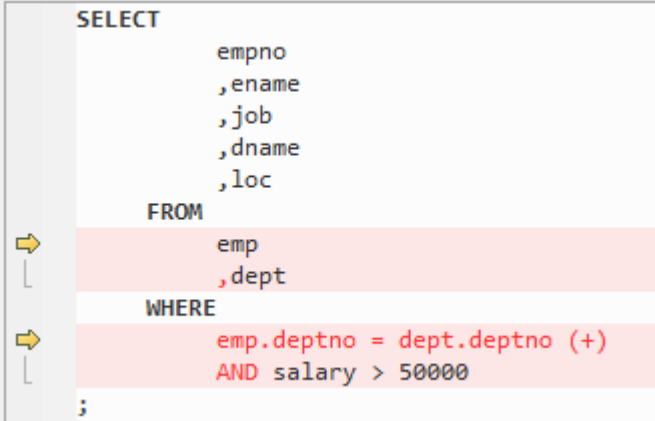

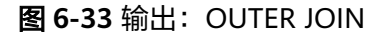

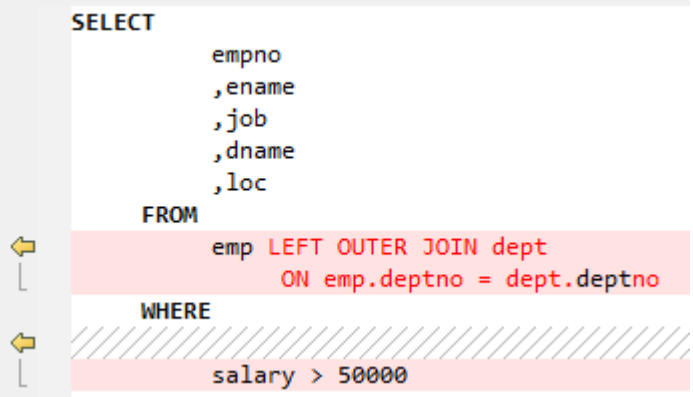

# **6.4.3.12 OUTER QUERY (+)**

GaussDB(DWS)支持JOIN,因此添加**supportJoinOperator**配置参数。

设置**supportJoinOperator=false**后OUTER QUERY (+)可迁移。

## 输入:**OUTER QUERY(+)**

```
SELECT PP.PUBLISH_NO 
            FROM SPMS_PARAM_PUBLISH PP 
             WHERE PP.PUBLISHID(+) = TB2.PUBLISHID; SELECT I.APP_CHNAME, I.APP_SHORTNAME 
            FROM SPMS_APPVERSION SA, SPMS_APP_INFO I
            WHERE SA.APP_ID = I.APP_ID(+)
              AND SA.DELIVERY_USER = IN_USERID 
              ORDER BY APPVER_ID DESC ;
```

```
SELECT
      PP.PUBLISH_NO
   FROM
       SPMS_PARAM_PUBLISH PP
   WHERE
       PP.PUBLISH_ID (+) = TB2.PUBLISH_ID
;
SELECT
```

```
 I.APP_CHNAME
    ,I.APP_SHORTNAME
 FROM
   SPMS_APPVERSION SA
    ,SPMS_APP_INFO I
WHERE
   SA.APPID = I.APPID (+) AND SA.DELIVERY_USER = IN_USERID
 ORDER BY
    APPVER_ID DESC
```
# **6.4.3.13 CONNECT BY**

;

# 输入:**CONNECT BY**

```
SELECT id FROM city_branch start with id=roleBranchId connect by prior id=parent_id;
SELECT T.BRANCH_LEVEL, t.ID
             FROM city_branch c
             WHERE (c.branch_level = '1' OR T.BRANCH_LEVEL = '2')
                 AND (T.SIGN = '1' OR T.SIGN = '4' OR T.SIGN = '8')
                 AND T.STATUS = '1'
          START WITH c.ID = I_BRANCH_ID
         CONNECT BY c.ID = PRIOR c.parent_id
           ORDER BY c.branch_level DESC ;
```

```
WITH RECURSIVE migora cte AS (
    SELECT
          id
           ,1 AS LEVEL
       FROM
          city_branch
      WHERE
          id = roleBranchId
    UNION
    ALL SELECT
         mig_ora_cte_join_alias.id
         ,mig_ora_cte_tab_alias.LEVEL + 1 AS LEVEL
       FROM
         migora_cte mig_ora_cte_tab_alias INNER JOIN city_branch mig_ora_cte_join_alias
            ON mig_ora_cte_tab_alias.id = mig_ora_cte_join_alias.parent_id
) SELECT
       id
    FROM
       migora_cte
    ORDER BY
       LEVEL
;
WITH RECURSIVE migora_cte AS (
    SELECT
          BRANCH_LEVEL
           ,ID
           ,SIGN
           ,STATUS
           ,parent_id
           ,1 AS LEVEL
       FROM
          city_branch c
      WHERE
          c.ID = I_BRANCH_ID
    UNION
    ALL SELECT
          c.BRANCH_LEVEL
          ,c.ID
          ,c.SIGN
          ,c.STATUS
```

```
 ,c.parent_id
           ,mig_ora_cte_tab_alias.LEVEL + 1 AS LEVEL
        FROM
           migora_cte mig_ora_cte_tab_alias INNER JOIN city_branch c
               ON c.ID = mig_ora_cte_tab_alias.parent_id
) SELECT
        BRANCH_LEVEL
        ,ID
   FROM
        migora_cte c
   WHERE
        (
           c.branch_level = '1'
           OR T.BRANCH_LEVEL = '2'
\overline{\phantom{a}} AND( T.SIGN = '1' OR T.SIGN = '4' OR T.SIGN = '8' )
        AND T.STATUS = '1'
    ORDER BY
        c.branch_level DESC
;
```
## 输入:多表**CONNECT BY**

说明了每个子行与父行的关系。该语法使用CONNECT BY xxx PRIOR子句定义当前行 (子行)与前一行(父行)的关系。

```
SELECT DISTINCT a.id menuId.
          F.name menuName,
          a.status menuState,
          a.parent_id menuParentId,
          '-1' menuPrivilege,
          a.serialNo menuSerialNo
  FROM CTP_MENU a, CTP_MENU_NLS F
  START WITH a.serialno in (1, 2, 3)
CONNECT BY a.id = PRIOR a.parent_id
     AND f.locale = Language
    AND a.id = f.idORDER BY menuId, menuParentId:
```

```
WITH RECURSIVE migora_cte AS (
      SELECT pr.service_product_id
         , t.enabled_flag
         , pr.operation_id
         , pr.enabled_flag
         , pr.product_code
          , 1 AS LEVEL
       FROM asms.cppsv_operation_sort t
          , asms.cppsv_product_class pr
      WHERE level_id = 3AND pr.operation_id = t.operation_id(+)
     UNION ALL 
       SELECT pr.service_product_id
          , t.enabled_flag
          , pr.operation_id
          , pr.enabled_flag
          , pr.product_code
           , mig_ora_cte_tab_alias.LEVEL + 1 AS LEVEL
        FROM migora_cte mig_ora_cte_tab_alias
          , asms.cppsv_operation_sort t
          , asms.cppsv_product_class pr
       WHERE mig_ora_cte_tab_alias.service_product_id = pr.service_product_father_id
         AND pr.operation_id = t.operation_id(+) ) 
SELECT pr.service_product_id
 FROM migora cte
 WHERE nvl( UPPER( enabled_flag ) ,'Y' ) = 'Y'
  AND nvl( enabled flag ,'Y' ) = 'Y'
   AND pr.product_code = rec_product1.service_product_code
 ORDER BY LEVEL;
```
# **6.4.3.14** 系统函数

本节主要介绍Oracle系统函数的迁移语法。迁移语法决定了关键字/特性的迁移方式。

本节包括以下内容:

日期函数、LOB函数、字符串函数、分析函数以及正则表达式函数,具体内容详见日 期函数~[正则表达式函数](#page-515-0)章节。

#### **6.4.3.14.1** 日期函数

本节介绍如下日期函数:

- **ADD\_MONTHS**
- **[DATE\\_TRUNC](#page-503-0)**
- **[LAST\\_DAY](#page-504-0)**
- **[MONTHS\\_BETWEEN](#page-504-0)**
- **[SYSTIMESTAMP](#page-505-0)**

## **ADD\_MONTHS**

ADD\_MONTHS是Oracle系统函数, GaussDB(DWS)中并不隐式支持该函数。

#### 说明

在使用此函数之前,请执行如下操作:

- 1. 创建并使用MIG\_ORA\_EXT模式。
- 2. 复制custom scripts文件的内容,并在要执行迁移的所有目标数据库中执行此脚本。详情请 参见[迁移流程。](#page-254-0)

ADD\_MONTHS返回带月份的日期。

- date参数为datetime类型。
- integer参数为integer类型。

返回类型为date。

#### 输入:**ADD\_MONTHS**

```
SELECT
       TO_CHAR( ADD_MONTHS ( hire_date ,1 ) ,'DD-MON-YYYY' ) "Next month"
   FROM
      employees
   WHERE
      last_name = 'Baer'
```
#### 输出

;

;

```
SELECT
       TO_CHAR( MIG_ORA_EXT.ADD_MONTHS ( hire_date ,1 ) ,'DD-MON-YYYY' ) "Next month"
    FROM
      employees
   WHERE
      last_name = 'Baer'
```
# <span id="page-503-0"></span>**TO\_DATE**(使用第三个参数)

TO\_DATE(' 2019-05-02 00:00:00', 'SYYYY-MM-DD HH24:MI:SS', 'NLS\_CALENDAR=GREGORIAN')中的第三个参数需要加注释。

# 输入

```
 CREATE TABLE PRODUCT
    ( prod_id INTEGER 
    , prod_code VARCHAR(5) 
   , prod_name VARCHAR(100)
   , unit_price NUMERIC(6,2) NOT NULL
    , manufacture_date DATE DEFAULT sysdate )
 PARTITION BY RANGE (manufacture_date)
 (PARTITION "P_20190501" VALUES LESS THAN (TO_DATE(' 2019-05-02 00:00:00', 'SYYYY-MM-DD 
HH24:MI:SS', 'NLS_CALENDAR=GREGORIAN')) 
 );
```
### 输出

```
 CREATE TABLE PRODUCT
   ( prod_id INTEGER 
    , prod_code VARCHAR(5) 
   , prod_name VARCHAR(100)
   , unit_price NUMERIC(6,2) NOT NULL
    , manufacture_date DATE DEFAULT sysdate )
PARTITION BY RANGE (manufacture_date)
 (PARTITION "P_20190501" VALUES LESS THAN (TO_DATE(' 2019-05-02 00:00:00', 'YYYY-MM-DD 
HH24:MI:SS'/* , 'NLS_CALENDAR=GREGORIAN' */)) 
 );
```
# **DATE\_TRUNC**

DATE\_TRUNC函数返回日期,将日期的时间部分截断为格式模型fmt指定的单位。

# 输入

select trunc(to\_char(trunc(add\_months(sysdate,-12),'MM'),'YYYYMMDD')/100) into v\_start\_date\_s from dual; select trunc(to\_char(trunc(sysdate,'mm'),'YYYYMMDD')/100) into v\_end\_date\_e from dual;

ID\_MNTH>=TRUNC(TO\_CHAR(ADD\_MONTHS(to\_date(to\_char('|| v\_curr\_date||'),''YYYYMMDD''),-12),''YYYYMMDD'')/100)) AND ID\_MNTH>=TRUNC(TO\_CHAR(ADD\_MONTHS(to\_date(to\_char('|| v\_curr\_date||'),''YYYYMMDD''),-12),''YYYYMMDD'')/100))

select

TRUNC(to\_char(add\_months(trunc(TO\_DATE(TO\_CHAR(P\_DATE),'YYYYMMDD'),'MM')-1,-2),'YYYYMMDD')/ 100) INTO START\_MONTH from dual; select TRUNC(TO\_CHAR(trunc(TO\_DATE(TO\_CHAR(P\_DATE),'YYYYMMDD'),'MM')-1,'YYYYMMDD')/100) INTO END\_MONTH from dual;

## 输出

```
SELECT Trunc(To_char(Date_trunc ('MONTH', mig_ora_ext.Add_months (SYSDATE, -12)) , 'YYYYMMDD') /
100) 
INTO v_start_date_s 
FROM dual; 
SELECT Trunc(To_char(Date_trunc ('MONTH', SYSDATE), 'YYYYMMDD') / 100) 
INTO v_end_date_e 
FROM dual; 
SELECT Trunc(To_char(mig_ora_ext.Add_months (Date_trunc ('MONTH', To_date(To_char(p_date), 
'YYYYMMDD' )) - 1 , -2), 'YYYYMMDD') / 100) 
INTO start_month 
FROM dual;
```
SELECT Trunc(To\_char(Date\_trunc ('MONTH', To\_date(To\_char(p\_date), 'YYYYMMDD')) - 1, 'YYYYMMDD') /
100) INTO end\_month FROM dual;

# **LAST\_DAY**

Oracle的LAST\_DAY函数根据date(日期)值返回该月份的最后一天。

LAST\_DAY(date)

不论date的数据类型如何,返回类型始终为DATE。

LAST\_DAY是Oracle的系统函数,GaussDB(DWS)不隐式支持该函数。要支持此函数, DSC会在MIG\_ORA\_EXT模式中创建一个LAST\_DAY函数。迁移后的语句将使用此新函 数MIG\_ORA\_EXT.LAST\_DAY,如下示例。

#### 说明

在使用此函数之前,请执行如下操作:

- 1. 创建并使用MIG\_ORA\_EXT模式。
- 2. 复制custom scripts文件的内容,并在要执行迁移的所有目标数据库中执行此脚本。详情请 参见[迁移流程。](#page-254-0)

#### 输入:**LAST\_DAY**

```
 SELECT
```

```
 to_date( '01/' || '07/' || to_char( sysdate ,'YYYY' ) ,'dd/mm/yyyy' ) FIRST
      ,last_day( to_date( '01/' || '07/' || to_char( sysdate ,'YYYY' ) ,'dd/mm/yyyy' ) ) last__day
 FROM
     dual;
```
## 输出

```
SELECT
        to_date( '01/' || '07/' || to_char( sysdate ,'YYYY' ) ,'dd/mm/yyyy' ) FIRST
        ,MIG_ORA_EXT.LAST_DAY (
           to_date( '01/' || '07/' || to_char( sysdate ,'YYYY' ) ,'dd/mm/yyyy' )
        ) last__day
  FROM
        dual;
```
# **MONTHS\_BETWEEN**

MONTHS\_BETWEEN函数返回两个日期之间的月份数。

MONTHS\_BETWEEN是Oracle系统函数,GaussDB(DWS)并不隐式支持该函数。要支 持此函数,DSC需在MIG\_ORA\_EXT模式中创建一个MONTHS\_BETWEEN函数。迁移后 的语句将使用此新函数MIG\_ORA\_EXT.MONTHS\_BETWEEN,如下所示。

#### 说明

在使用此函数之前,请执行如下操作:

- 1. 创建并使用MIG\_ORA\_EXT模式。
- 2. 复制custom scripts文件中的内容,并在要执行迁移的所有目标数据库中执行此脚本。详情 请参见[迁移流程。](#page-254-0)

#### 输入:**MONTHS\_BETWEEN**

Select Months\_Between(to\_date('2017-06-20', 'YYYY-MM-DD'), to\_date('2011-06-20', 'YYYY-MM-DD')) from dual;

#### 输出

Select MIG\_ORA\_EXT.MONTHS\_BETWEEN(to\_date('2017-06-20', 'YYYY-MM-DD'), to\_date('2011-06-20', 'YYYY-MM-DD')) from dual;

# **SYSTIMESTAMP**

SYSTIMESTAMP函数返回数据库所在系统的系统日期,包括精确到小数的秒和时区。 返回类型为TIMESTAMP WITH TIME ZONE。

#### 图 6-34 输入: SYSTIMESTAMP

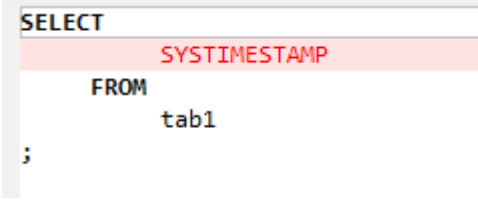

图 **6-35** 输出:SYSTIMESTAMP

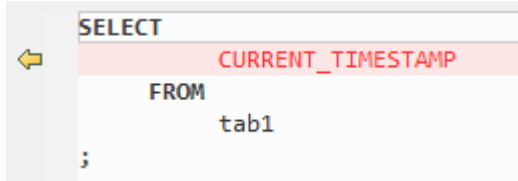

#### **6.4.3.14.2 LOB** 函数

本节介绍如下LOB函数:

- **DBMS\_LOB.APPEND**
- **[DBMS\\_LOB.COMPARE](#page-506-0)**
- **DBMS LOB.CREATETEMPORARY**
- **[DBMS\\_LOB.INSTR](#page-508-0)**
- **[DBMS\\_LOB.SUBSTR](#page-508-0)**

### **DBMS\_LOB.APPEND**

DBMS\_LOB.APPEND函数将源LOB的内容追加到指定的LOB。

#### 输入:**DBMS\_LOB.APPEND**

[sys.]dbms\_lob.append(o\_menuxml, to\_clob('DSJKSDAJKSFDA'));

#### 输出

o\_menuxml := CONCAT(o\_menuxml, CAST('DSJKSDAJKSFDA' AS CLOB));

#### 输入:**DBMS\_LOB.APPEND**

```
CREATE
    OR REPLACE PROCEDURE append_example IS clobSrc CLOB ;
    clobDest CLOB ;
BEGIN
    SELECT
          clobData INTO clobSrc
       FROM
          myTable
```

```
 WHERE
         id = 2 :
          SELECT
              clobData INTO clobDest
         FROM
             myTable
         WHERE
            id = 1 readClob ( 1 ) ;
         DBMS_LOB.APPEND ( clobDest , clobSrc ) ;
       readClob ( 1 ) ;
END append_example ;
/
```

```
CREATE
    OR REPLACE PROCEDURE append_example IS clobSrc CLOB ;
    clobDest CLOB ;
BEGIN
    SELECT
          clobData INTO clobSrc
       FROM
          myTable
       WHERE
         id = 2:
         SELECT
             clobData INTO clobDest
          FROM
             myTable
          WHERE
            id = 1 readClob ( 1 ) ;
          clobDest := CONCAT( clobDest ,clobSrc ) ;
       readClob ( 1 ) ;
end ;
/
```
# **DBMS\_LOB.COMPARE**

DBMS\_LOB.COMPARE函数比较两个LOB的所有/部分内容。DBMS\_LOB.COMPARE是 Oracle系统函数, GaussDB(DWS)并不隐式支持该函数。要支持此函数, DSC需在 MIG\_ORA\_EXT模式中创建一个COMPARE函数。迁移后的语句将使用此新函数 MIG\_ORA\_EXT.MIG\_CLOB\_COMPARE,SQL示例如下:

## 在**SQL**中使用**COMPARE**

## 输入:在**SQL**中使用**DBMS\_LOB.COMPARE**

SELECT a.empno ,dbms\_lob.compare ( col1 ,col2 ) FROM emp a ,emp b ;

## 输出

SELECT a.empno ,MIG\_ORA\_EXT.MIG\_CLOB\_COMPARE ( col1 ,col2 ) FROM emp a ,emp b ;

## 输入:在**SQL**中使用**DBMS\_LOB.COMPARE**,其中**CREATE TABLE**使用**5**个参数

CREATE TABLE abc nologging AS SELECT dbms\_lob.compare ( col1 ,col2 ,3 ,5 ,4 ) FROM emp a ,emp b ;

## 输出

CREATE UNLOGGED TABLE abc AS ( SELECT MIG\_ORA\_EXT.MIG\_CLOB\_COMPARE ( col1 ,col2 ,3 ,5 ,4 ) FROM emp a ,emp b ) ;

# 输入:在函数(**NVL2**)的**SQL**中使用**DBMS\_LOB.COMPARE**

SELECT REPLACE( NVL2( DBMS\_LOB.COMPARE ( ENAME ,Last\_name ) ,'NO NULL' ,'ONE NULL' ) ,'NULL' ) FROM emp ;

<span id="page-507-0"></span>SELECT REPLACE( DECODE ( MIG\_ORA\_EXT.MIG\_CLOB\_COMPARE ( ENAME ,Last\_name ) ,NULL ,'ONE NULL' ,'NO NULL' ) ,'NULL' ,'' ) FROM emp ;

#### 在**PL/SQL**中使用**COMPARE**

#### 输入:在**PL/SQL**中使用**DBMS\_LOB.COMPARE**

```
DECLARE v_clob clob;
      v_text varchar(1000);
      v_compare_res INT;
BEGIN
   v_clob := TO_CLOB('abcddedf');
   v_text := '123454';
   v_compare_res := dbms_lob.compare(v_clob, TO_CLOB(v_text));
  DBMS_OUTPUT.PUT_LINE(v_compare_res);
end;
/
```
## 输出

```
DECLARE v_clob clob;
      v_text varchar(1000);
      v_compare_res INT;
BEGIN
   v_clob := CAST('abcddedf' AS CLOB);
  v text := '123454';
   v_compare_res := MIG_ORA_EXT.MIG_CLOB_COMPARE(v_clob,cast(v_text as CLOB));
   DBMS_OUTPUT.PUT_LINE(v_compare_res); 
end;
/
```
## **DBMS\_LOB.CREATETEMPORARY**

DBMS\_LOB.CREATETEMPORARY函数在用户默认的临时表空间中创建一个临时LOB及 其对应索引。DBMS\_LOB.FREETEMPORARY用于删除临时LOB及其索引。

#### 输入:**DBMS\_LOB.CREATETEMPORARY**和**DBMS\_LOB.FREETEMPORARY**

```
DECLARE v_clob clob;
BEGIN
   DBMS_LOB.CREATETEMPORARY(v_clob, TRUE, DBMS_LOB.SESSION);
   v_clob := TO_CLOB('abcddedf');
  DBMS_OUTPUT.PUT_LINE(v_clob);
   DBMS_LOB.FREETEMPORARY(v_clob);
end;
/
```
#### 输出

```
DECLARE v_clob clob;
BEGIN
    -- DBMS_LOB.CREATETEMPORARY(v_clob, TRUE, DBMS_LOB.SESSION);
   v_clob := CAST('abcddedf' AS CLOB);
   DBMS_OUTPUT.PUT_LINE(CAST(v_clob AS TEXT));
   -- DBMS_LOB.FREETEMPORARY(v_clob);
   NULL;
end;
/
```
## **DBMS\_LOB.FREETEMPORARY**

DBMS\_LOB.FREETEMPORARY函数释放默认临时表空间中的临时BLOB或CLOB。在调 用FREETEMPORARY之后,释放的LOB定位器标记为无效。

#### 输入:**DBMS\_LOB.CREATETEMPORARY**和**DBMS\_LOB.FREETEMPORARY**

```
DECLARE v_clob clob;
BEGIN
   DBMS_LOB.CREATETEMPORARY(v_clob, TRUE, DBMS_LOB.SESSION);
  v_clob := TO_CLOB('abcddedf');
   DBMS_OUTPUT.PUT_LINE(v_clob);
   DBMS_LOB.FREETEMPORARY(v_clob);
end;
/
```

```
DECLARE v_clob clob ;
BEGIN
       /*DBMS_LOB.CREATETEMPORARY(v_clob, TRUE, DBMS_LOB.SESSION);*/
       v_clob := cast( 'abcddedf' as CLOB ) ;
      DBMS_OUTPUT.PUT_LINE ( v_clob ) ;
       /* DBMS_LOB.FREETEMPORARY(v_clob); */
       null ;
    end ;
 /
```
# **DBMS\_LOB.INSTR**

DBMS\_LOB.INSTR函数从指定的偏移量开始,返回在LOB中第n次匹配模式的位置。

#### 输入:在**SQL**中使用**DBMS\_LOB.INSTR**

```
SELECT expr1, ..., DBMS_LOB.INSTR(str, septr, 1, 5)
 FROM tab1
 WHERE …;
```
#### 输出

```
SELECT expr1, …, INSTR(str, septr, 1, 5)
 FROM tab1
 WHERE …
```
## 输入:在**PL/SQL**中使用**DBMS\_LOB.INSTR**

```
BEGIN
  …
```

```
 pos := DBMS_LOB.INSTR(str,septr,1, i);
```
 ... END; /

# 输出

```
BEGIN
  …
      pos := INSTR(str,septr,1, i);
 ...
END;
/
```
# **DBMS\_LOB.SUBSTR**

DBMS\_LOB.SUBSTR通过配置参数MigDbmsLob,用户可以指定迁移此函数还是直接 保留。

## 输入:**DBMS\_LOB.SUBSTR**,**MigDbmsLob**设为**true**

如果参数MigDbmsLob设为true,则迁移。相反,如果参数MigDbmsLob设为false, 则不迁移。

## 输入

SELECT dbms\_lob.substr('!2d3d4dd!',1,5);

#### 输出

If the config param is true, it should be migrated as below: select substr('!2d3d4dd!',5,1);

If false, it should be retained as it is: select dbms\_lob.substr('!2d3d4dd!',1,5);

# 输入

SELECT dbms\_lob.substr('!2d3d4dd!',5);

## 输出

If the config param is true, it should be migrated as below: select substr('!2d3d4dd!',1,5);

If false, it should be retained as it is: select dbms\_lob.substr('!2d3d4dd!',5);

# **6.4.3.14.3** 字符串函数(**Oracle**)

本节介绍如下字符串函数:

- **LISTAGG**
- **[STRAGG](#page-510-0)**
- **[WM\\_CONCAT](#page-511-0)**
- **NVL2和[REPLACE](#page-511-0)**
- **[QUOTE](#page-512-0)**

# **LISTAGG**

LISTAGG根据ORDER BY子句对每个组中的列值进行排序,并将排序后的结果拼接起 来。

## 图 **6-36** 输入:LISTAGG

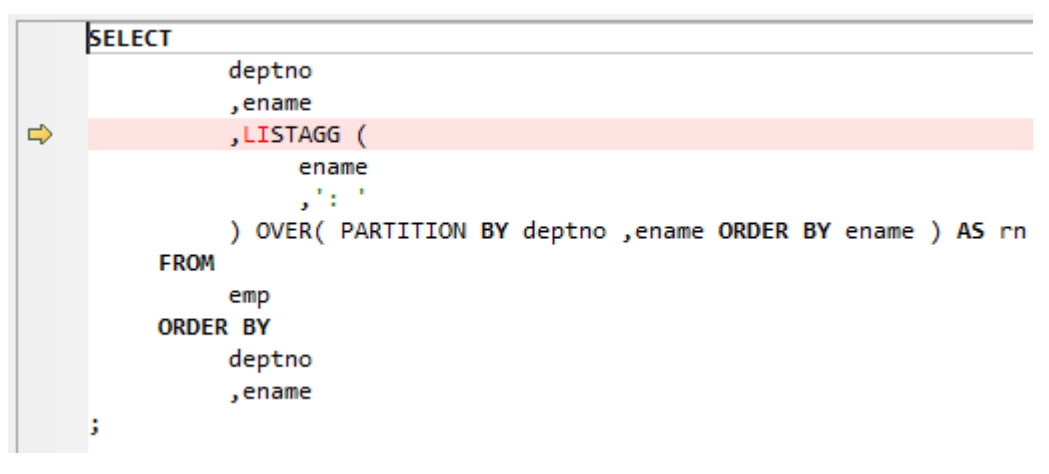

#### <span id="page-510-0"></span>图 **6-37** 输出:LISTAGG

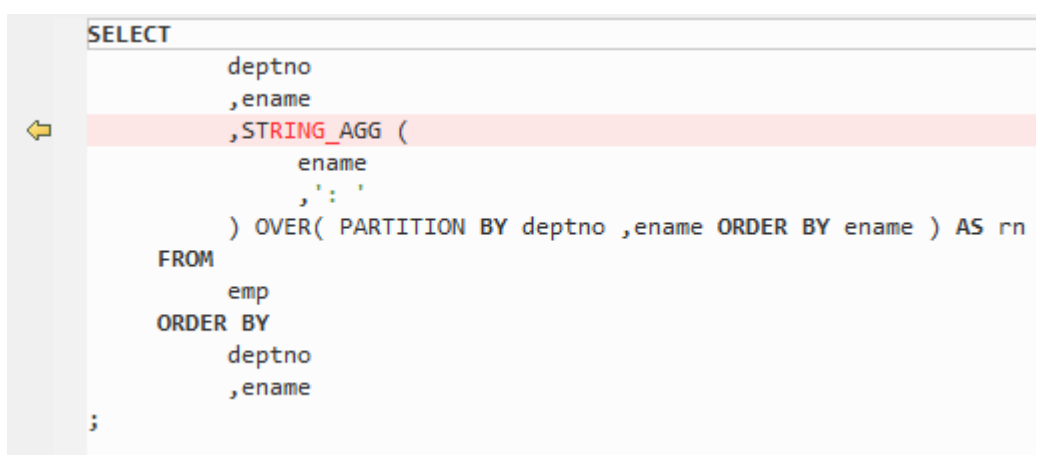

设置MigSupportForListAgg=false后,可迁移LISTAGG。

#### 输入:**LISTAGG**

SELECT LISTAGG(BRANCH\_ID, ',') WITHIN GROUP(ORDER BY AREA\_ORDER) PRODUCTRANGE FROM (SELECT DISTINCT VB.BRANCH\_ID, VB.VER\_ID, VB.AREA\_ORDER FROM SPMS\_VERSION\_BRANCH VB, SPMS\_NODE\_SET NS WHERE VB.BRANCH\_TYPE IN ('1', '3') AND VB.AGENCY\_BRANCH = NS.BRANCH\_ID);

## 输出

;

```
SELECT LISTAGG (BRANCH_ID,',') WITHIN GROUP (
 ORDER BY AREA_ORDER ) PRODUCTRANGE
 FROM ( SELECT
      DISTINCT VB.BRANCH_ID
      ,VB.VER_ID
      ,VB.AREA_ORDER
      FROM
      SPMS_VERSION_BRANCH VB
      ,SPMS_NODE_SET NS
      WHERE VB.BRANCH_TYPE IN (
       '1','3')
     AND VB.AGENCY_BRANCH = NS.BRANCH_ID)
```
# **STRAGG**

STRAGG是一个字符串聚合函数,用于将多个行的值收集到一个用逗号分隔的字符串 中。

#### 输入:**STRAGG**

```
SELECT DEPTNO,ENAME,STRAGG(ename) over (partition by deptno order by
       ename RANGE BETWEEN UNBOUNDED PRECEDING AND UNBOUNDED FOLLOWING) 
         AS ENAME_STR FROM EMP;
```
# 输出

```
SELECT DEPTNO,ENAME,STRING_AGG (
   ename,',') over( partition BY deptno ORDER BY 
 ename RANGE BETWEEN UNBOUNDED PRECEDING AND UNBOUNDED 
 FOLLOWING ) AS ENAME_STR
   FROM EMP
;
```
# <span id="page-511-0"></span>**WM\_CONCAT**

WM\_CONCAT用于将多行的数据聚合到一行中,提供与特定值相关联的数据列表。

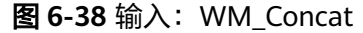

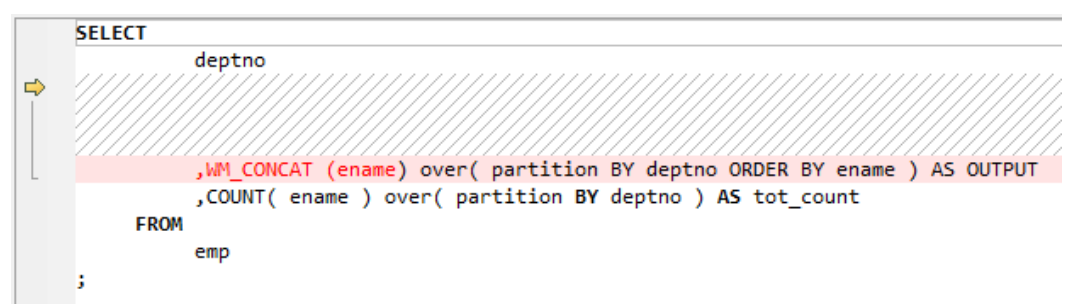

图 **6-39** 输出:WM\_Concat

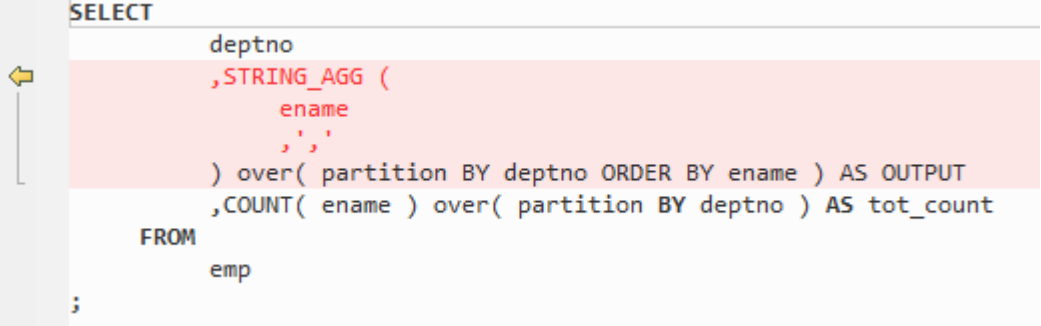

## **NVL2** 和 **REPLACE**

"NVL2(表达式,值1,值2)"函数用于根据指定的表达式是否为空来确定查询返回的 值。如果表达式不为Null,则NVL2返回"值1"。如果表达式为Null,则NVL2返回" 值2"。

## 输入:**NVL2**

NVL2(Expr1, Expr2, Expr3)

#### 输出

DECODE(Expr1, NULL, Expr3, Expr2)

REPLACE函数用于返回char,将所有search\_string替换为replacement\_string。如果将 replacement\_string省略或留空,则会删除所有出现的search\_string。

在Oracle中,REPLACE函数有两个必选参数,一个可选参数。GaussDB(DWS)中的 REPLACE函数有三个必选参数。

#### 输入:嵌套的**REPLACE**

```
CREATE
    OR REPLACE FUNCTION F_REPLACE_COMMA ( IS_STR IN VARCHAR2 ) RETURN VARCHAR2 IS BEGIN
          IF
                IS_STR IS NULL
                THEN RETURN NULL ;
             ELSE
             RETURN REPLACE( REPLACE( IS_STR ,'a' ) ,CHR ( 10 ) ) ;
       END IF ;
```
<span id="page-512-0"></span>END F\_REPLACE\_COMMA ;

# 输出

/

/

```
CREATE
    OR REPLACE FUNCTION F_REPLACE_COMMA ( IS_STR IN VARCHAR2 ) RETURN VARCHAR2 IS BEGIN
          IF
                IS_STR IS NULL
                THEN RETURN NULL ;
             ELSE
            RETURN REPLACE( REPLACE( IS_STR ,'a' ," ) , CHR ( 10 ) ," ) ;
       END IF ;
end ;
```
# 输入:多个**REPLACE**

```
SELECT
       REPLACE( 'JACK and JUE' ,'J', '' ) "Changes"
       ,REPLACE( 'JACK1 and JUE' ,'J' ) "Changes1"
        ,REPLACE( 'JACK2 and JUE' ,'J' ) "Changes2"
   FROM
       DUAL
```
## 输出

;

;

```
SELECT
       REPLACE( 'JACK and JUE' ,'J' ,'' ) "Changes"
 ,REPLACE( 'JACK1 and JUE' ,'J' ,'' ) "Changes1"
 ,REPLACE( 'JACK2 and JUE' ,'J' ,'' ) "Changes2"
    FROM
       DUAL
```
# 输入:**REPLACE**,使用**3**个参数

```
SELECT
        REPLACE( '123tech123' ,'123', '1')
    FROM
        dual
```
# 输出

;

```
SELECT
        REPLACE( '123tech123' ,'123' , '1' )
    FROM
        dual
;
```
# **QUOTE**

QUOTE允许用户在文字字符串中嵌入单引号而非使用双引号,即可以使用单引号指定 一个文字字符串。

#### 示例:

SELECT q'[I'm using quote operator in SQL statement]' "Quote (q) Operator" FROM dual;

#### 图 **6-40** 输入:引号

```
SELECT
          q'[It's a string quote operator.]'
     FROM
          dua1
J
```
#### 图 **6-41** 输出:引号

```
SELECT
          $q$It's a string quote operator.$q$
     FROM
          dualJ
```
## **6.4.3.14.4** 分析函数

分析函数根据一组行计算一个聚合值。它与聚集函数的不同之处在于,它为每个组返 回多行。分析函数通常用于计算累积值,数据移动值,中间值和报告聚合值。DSC支 持分析函数,包括RATIO\_TO\_REPORT函数。

## 输入:分析函数

```
SELECT empno, ename, deptno
  , COUNT(*) OVER() AS cnt
 , AVG(DISTINCT empno) OVER (PARTITION BY deptno) AS cnt_dst
 FROM emp
ORDER BY empno;
```
### 输出

```
WITH aggDistQuery1 AS (
    SELECT
          deptno
           ,AVG (
              DISTINCT empno
          ) aggDistAlias1
       FROM
          emp
       GROUP BY
          deptno
) SELECT
       empno
       ,ename
       ,deptno
       ,COUNT( * ) OVER( ) AS cnt
       ,(
          SELECT
                 aggDistAlias1
              FROM
                 aggDistQuery1
              WHERE
                 deptno = MigTblAlias.deptno
       ) AS cnt_dst
   FROM
       emp MigTblAlias
    ORDER BY
      empno
;
```
# **RATIO\_TO\_REPORT**

RATIO\_TO\_REPORT是个分析函数,它会返回一个值与一组值的比例。

#### 输入:**RATIO\_TO\_REPORT**

SELECT last\_name, salary , RATIO\_TO\_REPORT(salary) OVER () AS rr FROM employees WHERE  $job$   $id$  = 'PU\_CLERK';

#### 输出

```
SELECT last_name, salary
    , salary / NULLIF( SUM (salary) OVER( ), 0 ) AS rr
  FROM employees
WHERE job_id = 'PU_CLERK';
```
## 输入:**RATIO\_TO\_REPORT**,在**SELECT**中使用**AGGREGATE**列

```
SELECT
       Ename
       ,Deptno
       ,Empno
       ,SUM (salary)
       ,RATIO_TO_REPORT (
          COUNT( DISTINCT Salary )
       ) OVER( PARTITION BY Deptno ) RATIO
    FROM
       emp1
    ORDER BY
       Ename
       ,Deptno
       ,Empno
```
# 输出

;

```
SELECT
       Ename
       ,Deptno
       ,Empno
       ,SUM (salary)
       ,COUNT( DISTINCT Salary ) / NULLIF( SUM ( COUNT( DISTINCT Salary ) ) OVER( PARTITION BY 
Deptno ) ,0 ) RATIO
   FROM
       emp1
    ORDER BY
       Ename
       ,Deptno
       ,Empno
;
```
#### 输入:**RATIO\_TO\_REPORT**,且**AGGREGATE**列使用扩展分组功能,但**RATIO TO REPORT**列的**COUNT**(**Salary**)不在**SELECT**字段列表中

可以使用**[extendedGroupByClause](#page-251-0)**参数来配置扩展GROUP BY子句的迁移。

```
SELECT
       Ename
       ,Deptno
       ,Empno
       ,SUM (salary)
      ,RATIO_TO_REPORT (
          COUNT( Salary )
       ) OVER( PARTITION BY Deptno ) RATIO
    FROM
       emp1
    GROUP BY
       GROUPING SETS (
          Ename
          ,Deptno
          ,Empno
       )
    ORDER BY
       Ename
       ,Deptno
       ,Empno
;
```
# 输出

```
SELECT
       Ename
       ,Deptno
       ,Empno
       ,ColumnAlias1
       ,aggColumnalias1 / NULLIF( SUM ( aggColumnalias1 ) OVER( PARTITION BY Deptno ) ,0 ) RATIO
   FROM
       (
          SELECT
                 SUM (salary) AS ColumnAlias1
                 ,COUNT( Salary ) aggColumnalias1
                 ,NULL AS Deptno
                 ,NULL AS Empno
                 ,Ename
              FROM
                 emp1
              GROUP BY
                 Ename
          UNION
          ALL SELECT
                 SUM (salary) AS ColumnAlias1
                 ,COUNT( Salary ) aggColumnalias1
                 ,Deptno
                 ,NULL AS Empno
                 ,NULL AS Ename
              FROM
                 emp1
              GROUP BY
                 Deptno
          UNION
         ALL SELECT
                 SUM (salary) AS ColumnAlias1
                 ,COUNT( Salary ) aggColumnalias1
                 ,NULL AS Deptno
                 ,Empno
                 ,NULL AS Ename
              FROM
                 emp1
              GROUP BY
                 Empno
\overline{\phantom{a}}ORDER BY
       Ename
       ,Deptno
       ,Empno
;
```
## **6.4.3.14.5** 正则表达式函数

正则表达式使用标准化的语法约定来指定匹配字符串的模式。在Oracle中,正则表达 式通过一组允许用户搜索和操作字符串数据的SQL函数来实现。

DSC可迁移**[REGEXP\\_INSTR](#page-516-0)**、**[REGEXP\\_SUBSTR](#page-517-0)**和**[REGEXP\\_REPLACE](#page-519-0)**正则表达式,详 情如下:

- 不支持包含sub\_expr参数的Regexp(REGEXP\_INSTR和REGEXP\_SUBSTR)。若输 入脚本包含sub\_expr,则DSC将为其记录为错误。
- Regexp (REGEXP\_INSTR、REGEXP\_SUBSTR和REGXP\_REPLACE)使用 match\_param参数来设置默认的匹配行为。DSC中,该参数仅支持"i"值 (匹配 不区分大小写)和"c"值(匹配区分大小写),不支持其他值。
- Regexp (REGEXP\_INSTR)使用return\_option参数为regexp设置匹配的返回值。 DSC仅支持此参数设为0,不支持其他值。

# <span id="page-516-0"></span>**REGEXP\_INSTR**

REGEXP\_INSTR扩展了INSTR函数的功能,支持搜索字符串的正则表达式模式。DSC可 迁移含有2到6个参数的REGEXP\_INSTR。

sub\_expr参数(参数#7)在Oracle中可用,但不支持迁移。如果输入脚本包含 sub\_expr, DSC会将其记录为错误。

支持将return\_option设为0,不支持其他值。

```
支持将match_param设为"i"(匹配不区分大小写)和"c"(匹配区分大小写),
不支持其他值。
REGEXP_INSTR( 
   string, 
    pattern, 
    [start_position,] 
    [nth_appearance,] 
    [return_option,] 
    [match_param,] 
    [sub_expr]
```
#### **Bulk**操作

)

#### ● 输入:**REGEXP\_INSTR**

```
SELECT
       REGEXP_INSTR( 'TechOnTheNet is a great resource' ,'t' )
    FROM
       dual
;
```
## 输出

;

```
SELECT
       MIG_ORA_EXT.REGEXP_INSTR (
          'TechOnTheNet is a great resource'
          ,'t'
\overline{\phantom{a}}FROM
       dual
     ● 输入:REGEXP_INSTR,使用7个参数(无效)
SELECT
       Empno
       ,ename
       ,REGEXP_INSTR( ename ,'a|e|i|o|u' ,1 ,1 ,0 ,'i' ,7 ) AS Dname
    FROM
       emp19
```
## 输出

;

;

输入表达式含有7个参数,但MT仅允许REGEXP\_INSTR包含2到6个参数,因此会记录 错误 "Seven(7) arguments for REGEXP\_INSTR function is not supported."。

```
SELECT
       Empno
        ,ename
        ,REGEXP_INSTR( ename ,'a|e|i|o|u' ,1 ,1 ,0 ,'i' ,7 ) AS Dname
    FROM
       emp19
```
## **BLogic**操作

#### <span id="page-517-0"></span>● 输入:**REGEXP\_INSTR**

```
CREATE OR REPLACE FUNCTION myfct
RETURN VARCHAR2
IS
res VARCHAR2(200) ;
BEGIN
   res := 100 ;
   INSERT INTO emp19 RW(RW.empno,RW.ename,dname) SELECT res, RWN.ename key
, regexp_instr(ename ,'[ae]',4,2,0, 'i') as Dname FROM emp19 RWN ;
   RETURN res ;
```
END ; /

## 输出

/

```
CREATE
    OR REPLACE FUNCTION myfct RETURN VARCHAR2 IS res VARCHAR2 ( 200 ) ;
    BEGIN
       res := 100 ;
       INSERT INTO emp19 ( empno ,ename ,dname ) SELECT
          res ,RWN.ename "KEY" ,MIG_ORA_EXT.REGEXP_INSTR ( ename ,'[ae]' ,4 ,2 ,0 ,'i' ) as Dname
       FROM
          emp19 RWN ;
          RETURN res ; END ;
```
# **REGEXP\_SUBSTR**

REGEXP\_SUBSTR通过支持搜索字符串的正则表达式模式来扩展SUBSTR函数的功能。 可迁移含有2到5个参数的REGEXP\_SUBSTR。

sub\_expr参数(参数#6)在Oracle中可用, 但不支持迁移。如果输入脚本包含 sub\_expr, 则DSC会将其记录为错误。

支持将match\_param设为"i"(匹配不区分大小写)和"c"(匹配区分大小写), 不支持其他值。

```
REGEXP_SUBSTR( 
    string, 
     pattern, 
     [start_position,] 
     [nth_appearance,] 
    [match_param,]
     [sub_expr] 
\lambda
```
**Bulk**操作

#### ● 输入:**REGEXP\_SUBSTR**

```
SELECT
       Ename
       ,REGEXP_SUBSTR( 'Programming' ,'(\w).*?\1' ,1 ,1 ,'i' )
    FROM
       emp16
```
## 输出

;

```
SELECT
       Ename
       ,MIG_ORA_EXT.REGEXP_SUBSTR (
           'Programming'
           ,'(\w).*?\1'
           ,1
           ,1
```

```
 ,'i'
    \lambda FROM
     emp16
```
## ● 输入:**REGEXP\_SUBSTR**

SELECT

;

```
 REGEXP_SUBSTR( '1234567890' ,'(123)(4(56)(78))' ,1 ,1 ,'i' ) "REGEXP_SUBSTR"
 FROM
    DUAL
```
## 输出

;

```
SELECT
       MIG_ORA_EXT.REGEXP_SUBSTR (
           '1234567890'
           ,'(123)(4(56)(78))'
           ,1
           ,1
           ,'i'
       ) "REGEXP_SUBSTR"
    FROM
       DUAL
;
```
#### ● 输入:**REGEXP\_SUBSTR**,使用**6**个参数(无效)

```
SELECT
       REGEXP_SUBSTR( '1234567890' ,'(123)(4(56)(78))' ,1 ,1 ,'i' ,1 ) "REGEXP_SUBSTR"
    FROM
       DUAL
```
#### 输出

;

输入表达式含有6个参数,但MT仅支持REGEXP\_SUBSTR含有2到5个参数,所以会记录 错误" Error message :Six(6) arguments for REGEXP SUBSTR function is not supported."。

```
SELECT
       REGEXP_SUBSTR( '1234567890' ,'(123)(4(56)(78))' ,1 ,1 ,'i' ,1 ) "REGEXP_SUBSTR"
    FROM
       DUAL
;
```
#### **BLogic**操作

#### ● 输入:**REGEXP\_SUBSTR**

```
CREATE OR REPLACE FUNCTION myfct
RETURN VARCHAR2
IS
res VARCHAR2(200) ;
BEGIN
   res := 100 ;
   INSERT INTO emp19 RW(RW.empno,RW.ename,dname) SELECT res, RWN.ename key
,REGEXP_ SUBSTR ('TechOnTheNet', 'a|e|i|o|u', 1, 1, 'i') as Dname FROM emp19 RWN ;
   RETURN res ;
```
END ;

#### 输出

/

```
CREATE
    OR REPLACE FUNCTION myfct RETURN VARCHAR2 IS res VARCHAR2 ( 200 ) ;
   BEGIN
```

```
 res := 100 ;
       INSERT INTO emp19 ( empno ,ename ,dname ) SELECT
          res ,RWN.ename "KEY" ,MIG_ORA_EXT.REGEXP_ SUBSTR ( 'TechOnTheNet' ,'a|e|i|o|u' ,1 ,1 ,'i' ) as 
Dname
       FROM
          emp19 RWN ;
          RETURN res ;
END ;
/
```
# **REGEXP\_REPLACE**

REGEXP\_REPLACE通过支持搜索字符串的正则表达式模式来扩展REPLACE函数的功 能。可迁移含有2到6个参数的REGEXP\_REPLACE。

```
支持将match_param设为"i"(匹配不区分大小写)和"c"(匹配区分大小写),
不支持其他值。
```
REGEXP\_REPLACE( string, pattern, [replacement\_string,] [start\_position,] [nth\_appearance,] [match\_param]

## **Bulk**操作

)

#### ● 输入:**REGEXP\_REPLACE**

```
SELECT
        testcol
```

```
 ,regexp_replace( testcol ,'([[:digit:]]{3})\.([[:digit:]]{3})\.([[:digit:]]{4})' ,'(\1) \2-\3' ) RESULT
FROM
    test
 WHERE
   LENGTH( testcol) = 12
```
# 输出

;

```
SELECT
        testcol
        ,MIG_ORA_EXT.REGEXP_REPLACE (
           testcol
           ,'([[:digit:]]{3})\.([[:digit:]]{3})\. ([[:digit:]]{4})'
           ,'(\1) \2-\3'
        ) RESULT
   FROM
        test
    WHERE
       LENGTH( testcol) = 12
```
## ● 输入:**REGEXP\_REPLACE**

```
SELECT
```
;

```
UPPER( regexp_replace ( 'foobarbequebazilbarfbonk barbeque','(b[^b]+)(b[^b]+)' ) )
 FROM
    DUAL
```
#### 输出

;

```
SELECT
       UPPER( MIG_ORA_EXT.REGEXP_REPLACE ( 'foobarbequebazilbarfbonk barbeque' ,'(b[^b]+)(b[^b]
+)' ) )
FROM
```
DUAL

● 输入:**REGEXP\_REPLACE**,使用**7**个参数(无效)

SELECT

;

```
REGEXP_REPLACE( 'TechOnTheNet' ,'a|e|i|o|u' ,'Z' ,1 ,1 ,'i' ,'(\1) \2-\3' ) AS First_Occurrence
 FROM
    emp
```
# 输出

;

输入表达式含有7个参数,但MT仅支持REGEXP\_REPLACE含有2至6个参数,因此会记 录错误 " Too many arguments for REGEXP\_REPLACE function [Max:6 argument(s) is/are allowed]."

SELECT

;

```
REGEXP_REPLACE( 'TechOnTheNet' ,'a|e|i|o|u' ,'Z' ,1 ,1 ;'i' ,'(\1) \2-\3' ) AS First_Occurrence
 FROM
    emp
```
**BLogic**操作

#### ● 输入:**REGEXP\_REPLACE**

```
CREATE OR REPLACE FUNCTION myfct
RETURN VARCHAR2
IS
res VARCHAR2(200) ;
BEGIN
  res = 100 INSERT INTO emp19 RW(RW.empno,RW.ename,dname) SELECT res, RWN.ename key
,REGEXP_REPLACE ('TechOnTheNet', 'a|e|i|o|u', 'Z', 1, 1, 'i') as Dname FROM emp19 RWN ;
```
 RETURN res ; END ;

# 输出

/

```
CREATE
    OR REPLACE FUNCTION myfct RETURN VARCHAR2 IS res VARCHAR2 ( 200 ) ;
    BEGIN
       res := 100 ;
      INSERT INTO emp19 ( empno ,ename ,dname ) SELECT
          res ,RWN.ename "KEY" ,MIG_ORA_EXT.REGEXP_REPLACE ( 'TechOnTheNet' ,'a|e|i|o|u' ,'Z' ,1 ,1 ,'i' ) 
as Dname
       FROM
          emp19 RWN ;
          RETURN res ;
END ;
/
```
# **LISTAGG/regexp\_replace/regexp\_instr**

设置以下参数后,可以迁移LISTAGG/regexp\_replace/regexp\_instr:

- MigSupportForListAgg=false
- MigSupportForRegexReplace=false

#### 输入: **LISTAGG/regexp\_replace/regexp\_instr**

```
SELECT LISTAGG(T.OS_SOFTASSETS_ID,',') WITHIN GROUP(ORDER BY T.SOFTASSETS_ID)
     INTO V_OS_SOFTASSETS_IDS
     FROM SPMS_SYSSOFT_PROP_APPR T
    WHERE T.APPR_ID = I_APPR_ID
```

```
 AND T.SYSSOFT_PROP = '001';
V_ONLY_FILE_NAME := REGEXP_REPLACE( I_FILENAME ,'.*/' ,'' ) ;
THEN v auth type := 102;
       ELSIF v_status IN ('0100', '0200')
          AND REGEXP_INSTR (v_role_str, ',(411|414),') > 0
```

```
"SELECT LISTAGG(T.OS_SOFTASSETS_ID,',') WITHIN GROUP(ORDER BY T.SOFTASSETS_ID)
    INTO V_OS_SOFTASSETS_IDS
     FROM SPMS_SYSSOFT_PROP_APPR T
   WHERE T.APPR_ID = I_APPR_ID
     AND T.SYSSOFT_PROP = '001';
V_ONLY_FILE_NAME := REGEXP_REPLACE (I_FILENAME, '.*/', '');
THEN v_auth_type := 102;
```

```
 ELSIF v_status IN ('0100', '0200')
     AND REGEXP_INSTR (v_role_str, ',(411|414),') > 0"
```
# **6.4.3.15 PL/SQL**

本节主要介绍Oracle PL/SQL的迁移语法。迁移语法决定了关键字/功能的迁移方式。

PL/SQL是SQL和编程语言过程特性的集合。

#### **SQL**命令

GaussDB(DWS)暂不支持set define off/on、spool off,经过DSC工具转换后,在目标 数据库中将相关命令注释掉。

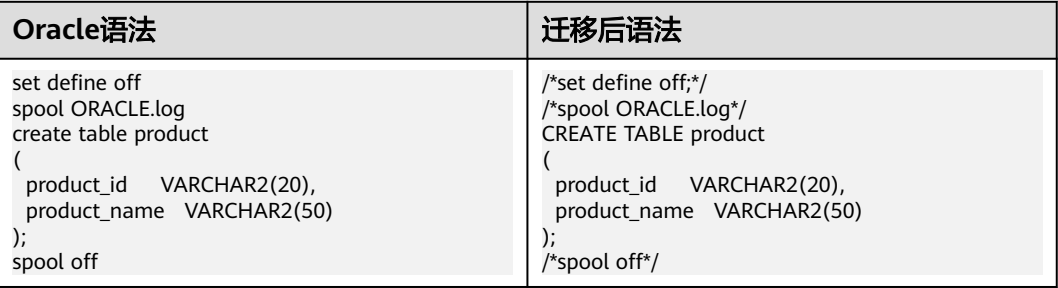

具体内容详见以下节点:

**[EDITIONABLE](#page-522-0)**

[变量赋值](#page-522-0)

**[END](#page-523-0)**

**[EXCEPTION](#page-523-0)**处理

[子事务处理](#page-524-0)

**[STRING](#page-525-0)**

**[LONG](#page-525-0)**

**[RESULT\\_CACHE](#page-526-0)**

[包含空格的关系运算符](#page-527-0)

## <span id="page-522-0"></span>[替换变量](#page-527-0)

**[PARALLEL\\_ENABLE](#page-528-0)**

**[TRUNCATE TABLE](#page-528-0)**

**[ALTER SESSION](#page-529-0)**

**[AUTONOMOUS](#page-530-0)**

[过程调用](#page-531-0)

# **EDITIONABLE**

GaussDB(DWS)不支持EDITIONABLE关键字,因此需要在目标数据库中删除。

#### 输入:**EDITIONABLE**

CREATE OR REPLACE EDITIONABLE PACKAGE "PACK1"."PACKAGE\_SEND\_MESSAGE" AS TYPE filelist IS REF CURSOR; PROCEDURE get\_message\_info (in\_userid IN VARCHAR2, in\_branchid IN VARCHAR2,<br>in\_appverid IN VARCHAR2, in\_appverid IN VARCHAR2, in\_app\_list\_flag IN VARCHAR2, in\_filetype IN VARCHAR2, in\_filestate IN VARCHAR2, o\_retcode OUT VARCHAR2, o\_errormsg OUT VARCHAR2, o\_seq OUT VARCHAR2,<br>o\_totalnum OUT NUMBER OUT NUMBER, o\_filelist OUT filelist);

# 输出

```
/*~~PACKAGE_SEND_MESSAGE~~*/
CREATE
  SCHEMA PACKAGE_SEND_MESSAGE
;
```
# 变量赋值

### 图 **6-42** 输入:PL/SQL

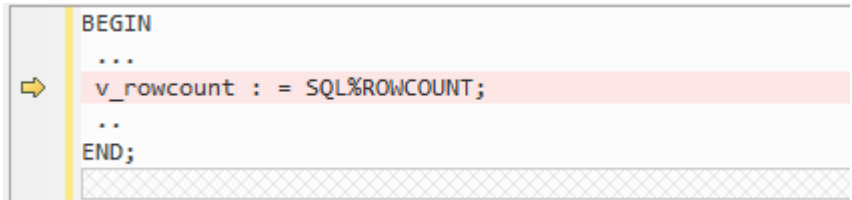

### 图 **6-43** 输出:PL/SQL

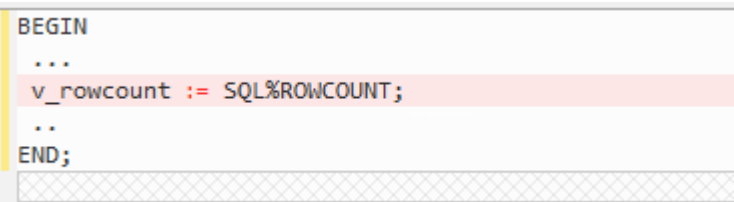

# <span id="page-523-0"></span>**END**

不支持END指定标签。因此,迁移期间将删除标签名称。

## 输入:**END**,使用过程名

CREATE OR REPLACE PROCEDURE sp\_ins\_emp …

…

 ... END sp\_ins\_emp;

## 输出

CREATE OR REPLACE PROCEDURE sp\_ins\_emp …

 … ...

END;

## 输入:**END**,使用函数名

CREATE FUNCTION fn\_get\_bal … … ... END get\_bal;

## 输出

/

/

CREATE FUNCTION fn\_get\_bal … … ... END;

# **EXCEPTION** 处理

GaussDB(DWS)不支持EXCEPTION处理。要将脚本迁移,必须将exceptionHandler参 数设置为True。

对于DSC此参数必须设置为默认值False。

#### **图 6-44** 输入: EXCEPTION 处理

```
1 CREATE
            ...<br>OR REPLACE FUNCTION get_salary ( n_emp_id NUMBER ) RETURN NUMBER IS n_salary NUMBER ( 8 ,2 ) ;
            REGTN
  \overline{a}.<br>SELECT
                                salary INTO n_salary
                          FROM
                         FROM<br>employees<br>WHERE
                                ..<br>id = n emp id ;
                   RETURN n_salary<br>EXCEPTION WHEN NO_DATA_FOUND<br>THEN RETURN NULL ;
 1011<sup>7</sup>\Rightarrow 12
           WHEN TOO_MANY_ROWS<br>THEN RETURN NULL ;
 131415 END get_salary ;
16 /
```
## <span id="page-524-0"></span>图 **6-45** 输出:EXCEPTION 处理

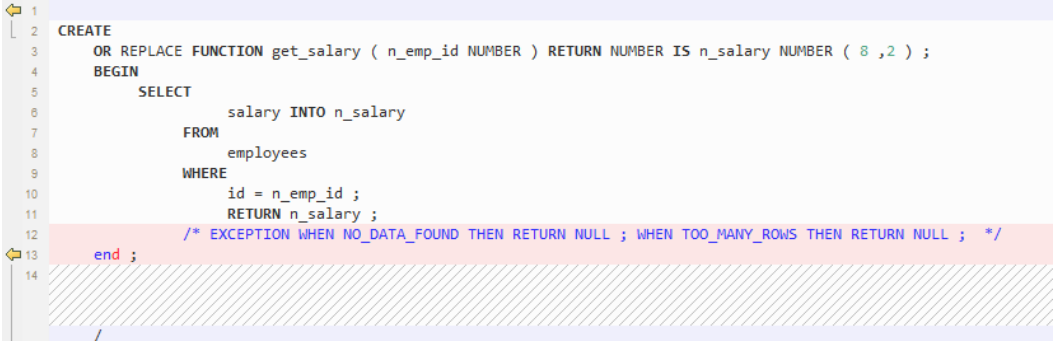

# 子事务处理

不支持子事务(即PL/SQL中的提交和回滚语句)。使用此参数的默认值True。

# 图 **6-46** 输入:子事务处理

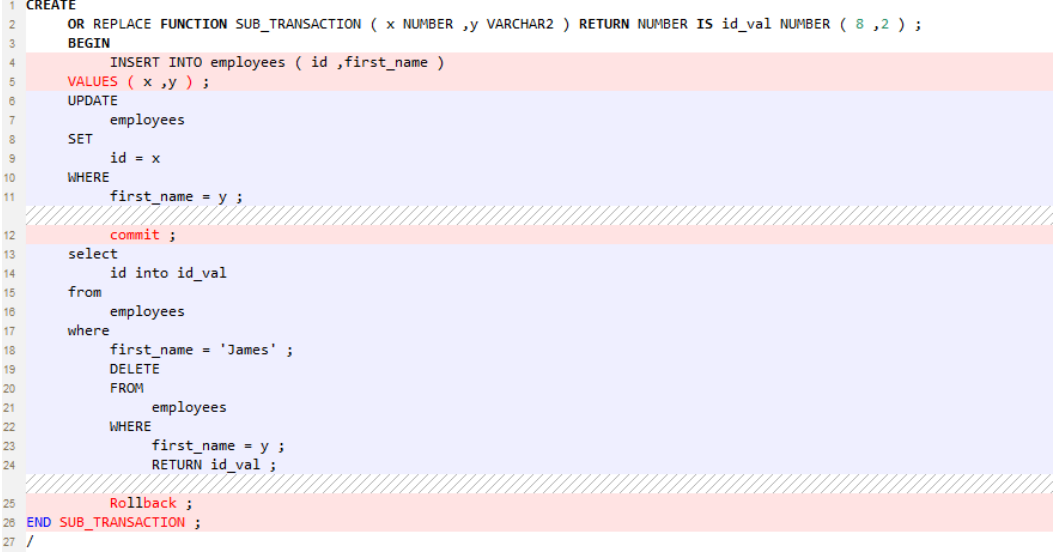

#### 1 CREATE OR REPLACE FUNCTION SUB\_TRANSACTION ( x NUMBER ,y VARCHAR2 ) RETURN NUMBER IS id\_val NUMBER ( 8 ,2 ) ; **BEGIN** Ğ INSERT INTO employees ( id ,first\_name ) select  $x, y;$  $\overline{5}$  $\overline{6}$ employees  $\overline{\mathbf{8}}$ **SET**  $id = x$  $\overline{9}$  $10$ WHERE  $first_name = y ;$ <br>
/\* commit; \*/<br>
null ;  $\overline{11}$  $12$ 13  $14$ select  $\overline{15}$ id into id\_val from 16  $17$ employees 18 where 19  $first_name = 'James'$ ;  $\frac{20}{21}$ **DELETE** FROM 22 employees  $\frac{23}{24}$ WHERE first\_name = y ; 25 RETURN id\_val ; /\* Rollback;  $\sqrt[*]{}$ 26  $29/$

#### <span id="page-525-0"></span>图 **6-47** 输出:子事务处理

# **STRING**

GaussDB(DWS)不支持Oracle PL/SQL数据类型STRING。使用VARCHAR来处理该数据 类型。

#### 图 **6-48** 输入:STRING

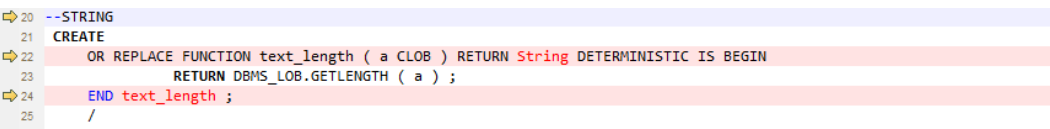

## 图 **6-49** 输出:STRING

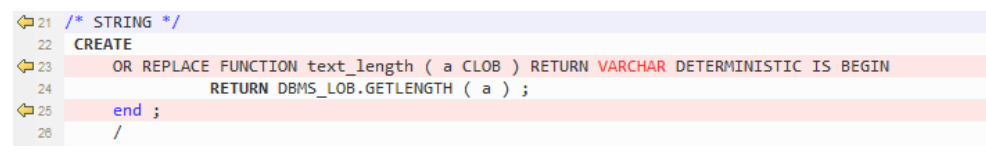

# **LONG**

数据类型LONG迁移为TEXT。

#### 输入:**LONG**

```
CREATE OR REPLACE FUNCTION fn_proj_det 
                   ( i_proj_cd INT )
 RETURN LONG
 IS 
   v_proj_det LONG;
 BEGIN 
    SELECT proj_det
     INTO v_proj_det 
     FROM project
   WHERE proj_c d = i_{proj_c} d;
   RETURN v_proj_det;
```
<span id="page-526-0"></span> END; /

# 输出

```
CREATE OR REPLACE FUNCTION fn_proj_det 
                   ( i_proj_cd INT )
 RETURN TEXT
 IS 
   v_proj_det TEXT;
 BEGIN 
    SELECT proj_det
     INTO v_proj_det 
     FROM project
    WHERE proj_cd = i_proj_cd; 
   RETURN v_proj_det; 
 END; 
 /
```
# **RESULT\_CACHE**

**当调用具有结果缓存的函数时, Oracle执行该函数, 将结果添加到结果缓存中, 然后** 返回该函数。

当重复该函数调用时,Oracle将从缓存中获取结果,而不必重新执行该函数。

某些场景下,这种缓存行为可带来显著的性能提升。

目标数据库不支持该关键字。该关键字会从目标文件中移除。

图 **6-50** 输入:RESULT\_CACHE

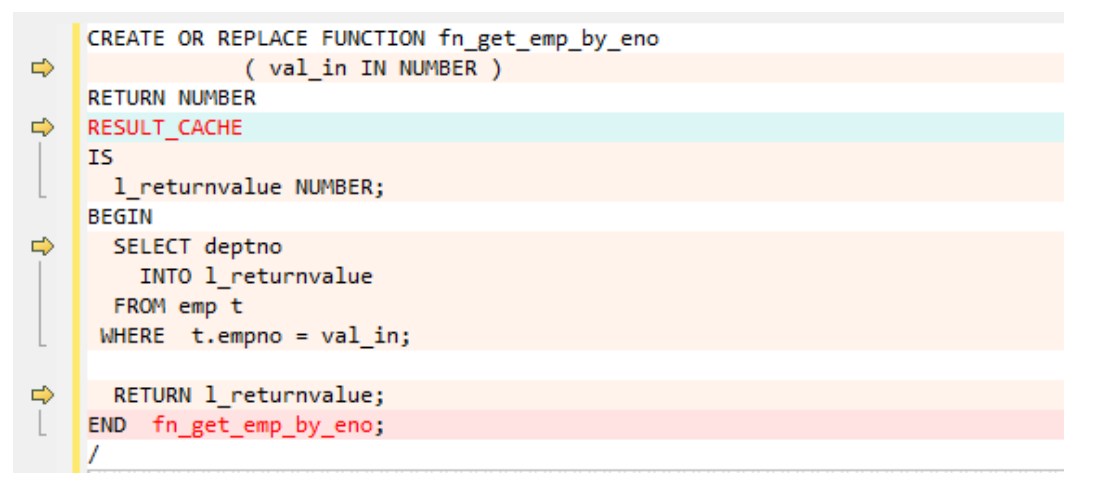

#### <span id="page-527-0"></span>图 6-51 输出: RESULT CACHE

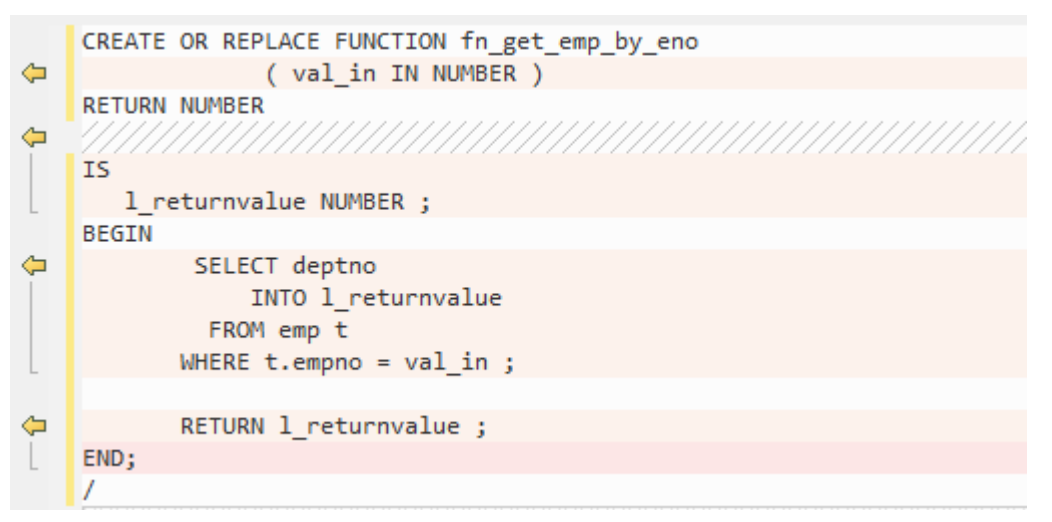

# 包含空格的关系运算符

GaussDB(DWS)不支持含有空格的关系运算符(<=、>=、!=)。DSC会删除运算符之 间的空格。

图 **6-52** 输入:关系运算符

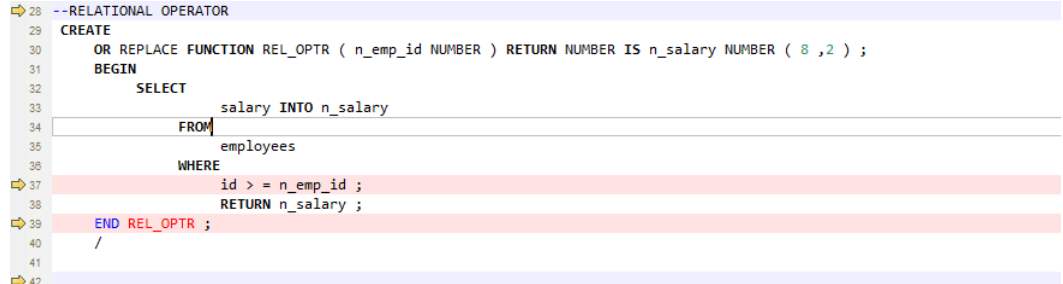

## 图 **6-53** 输出:关系运算符

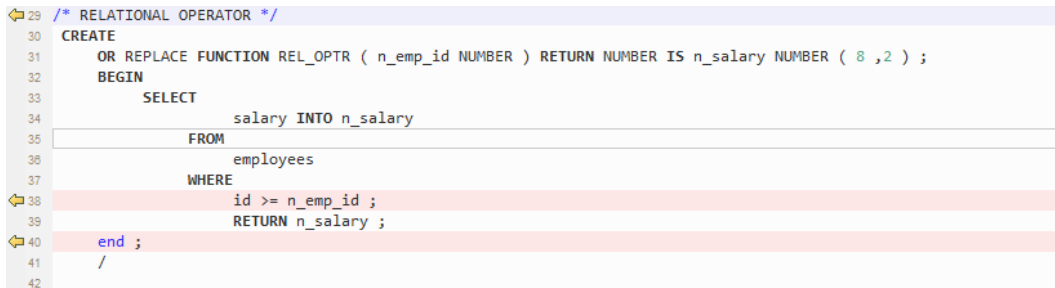

#### 替换变量

替换变量是Oracle SQL \* Plus工具的一个特性。 当在一个语句中使用一个替换变量 时,SQL \* Plus会请求一个输入值并重写该语句以将其包含在内。 重写的语句被传递 到Oracle数据库。 当输入的Oracle脚本包含任何替换变量时,DSC将显示以下消息。 消息记录在控制台和日志文件中。

\*\*\*\*\*\*\*\*\*\*\*\*\*\*\*\*\*\*\*\*\*\*\*\*\*\*\*\*\*\*\*\*\*\*\*\*\*\*\*\*\*\*\*\*\*\*\*\*\*\*\*\*\*\*\*\*\*\*\*\*\*\*\*\*\*\*\*\*\*\*\*\*\*\*

USER ATTENTION!!! Variable: &bbid should be substituted in the file : "/home/testmigration/V100R002C60/

MigrationTool/Input/proc\_frss\_jczbsc.SQL" Variable: &wdbs should be substituted in the file : "/home/ testmigration/V100R002C60/MigrationTool/Input/proc\_frss\_jczbsc.SQL" Variable: &batch\_no should be substituted in the file : "/home/testmigration/V100R002C60/MigrationTool/Input/proc\_frss\_jczbsc.SQL" \*\*\*\*\*\*\*\*\*\*\*\*\*\*\*\*\*\*\*\*\*\*\*\*\*\*\*\*\*\*\*\*\*\*\*\*\*\*\*\*\*\*\*\*\*\*\*\*\*\*\*\*\*\*\*\*\*\*\*\*\*\*\*\*\*\*\*\*\*\*\*\*\*\*

# <span id="page-528-0"></span>**PARALLEL\_ENABLE**

在Oracle中,通过PARALLEL\_ENABLE启用并发执行,从而实现负载分区。

## 输入:**PARALLEL\_ENABLE**

```
CREATE OR REPLACE FUNCTION F_REPLACE_COMMA (IS_STR IN VARCHAR2)
RETURN VARCHAR2 
parallel_enable
IS
BEGIN
   IF IS_STR IS NULL THEN 
     RETURN NULL; 
   ELSE 
     RETURN REPLACE(REPLACE(IS_STR, CHR(13) || CHR(10), ''), ',', ', ');
   END IF;
END F_REPLACE_COMMA;
/
```
# 输出

```
CREATE OR REPLACE FUNCTION F_REPLACE_COMMA (IS_STR IN VARCHAR2)
RETURN VARCHAR2 
IS
BEGIN
  IF IS STR IS NULL THEN
    RETURN NULL;
   ELSE 
     RETURN REPLACE(REPLACE(IS_STR, CHR(13) || CHR(10), ''), ',', ', ');
   END IF;
END;
/
```
## **PARALLEL**子句

PARALLEL必须加注释。

# 输入

```
CREATE TABLE PRODUCT
   ( prod_id INTEGER NOT NULL PRIMARY KEY
   , prod_code VARCHAR(5) 
   , prod_name VARCHAR(100)
  , unit_price NUMERIC(6,2) NOT NULL )
  PARALLEL 8;
```
## 输出

```
CREATE TABLE PRODUCT
   ( prod_id INTEGER NOT NULL PRIMARY KEY
   , prod_code VARCHAR(5) 
   , prod_name VARCHAR(100)
   , unit_price NUMERIC(6,2) NOT NULL )
   /* PARALLEL 8 */;
```
# **TRUNCATE TABLE**

Oracle中的TRUNCATE TABLE语句用于从表中删除所有记录,与DELETE语句功能相 同,但不含WHERE子句。执行截断操作后,表将成为空表。DSC仅可迁移含有静态表 名称的TRUNCATE TABLE语句,不支持迁移含有动态表名称的TRUNCATE TABLE语 句。

## <span id="page-529-0"></span>说明

```
该工具不支持迁移含有动态表名称的TRUNCATE TABLE语句。
```
例如:l\_table :='truncate table ' || **itable\_name**

```
在此示例中,itable_name表示动态表名称,不受DSC支持。不支持的语句将被原样复制到已迁
移的脚本中。
```
## 输入:**TRUNCATE TABLE**,使用**Execute Immediate**

```
CREATE OR REPLACE PROCEDURE schema1.proc1 
AS
BEGIN
   EXECUTE IMMEDIATE 'TRUNCATE TABLE QUERY_TABLE';
End proc1;
/
```
# 输出

```
CREATE
    OR REPLACE PROCEDURE schema1.proc1 AS BEGIN
      EXECUTE IMMEDIATE 'TRUNCATE TABLE schema1.QUERY_TABLE' ;
    end ;
/
```
# 输入:在过程中使用**TRUNCATE TABLE**

## 说明

```
DSC不会为动态PL/SQL语句添加模式名称。
```

```
CREATE
```
 OR REPLACE PROCEDURE schemName.sp\_dd\_table ( itable\_name VARCHAR2 ) IS l\_table VARCHAR2 ( 255 ) ;

```
 BEGIN
        l_table :='truncate table ' || itable_name ;
        ---- dbms_utility.exec_ddl_statement(l_table);
dbms_output.put_line ( itable_name || ' ' || 'Truncated' ) ;
END sp_dd_table ;
```
# 输出

/

```
CREATE
    OR REPLACE PROCEDURE schemName.sp_dd_table ( itable_name VARCHAR2 ) IS l_table VARCHAR2 
( 255 ) ;
    BEGIN
       l_table :='truncate table ' || itable_name ;
/* 
dbms_utility.exec_ddl_statement(l_table); */
dbms_output.put_line ( itable_name || ' ' || 'Truncated' ) ;
end ;
/
```
# **ALTER SESSION**

Oracle中的ALTER SESSION语句用于设置或修改数据库连接的参数和行为。该语句将 持续有效,除非数据库连接断开。DSC可迁移如下形式的ALTER SESSION语句:

- 含有ADVISE、ENABLE、DISABLE、CLOSE和FORCE的ALTER SESSION语句将被 迁移为注释脚本。
- 含有SET CLAUSE参数(例如:NLS\_DATE\_FORMAT和NLS\_DATE\_LANGUAGE 等)的ALTER SESSION语句将被逐字复制。

#### <span id="page-530-0"></span>说明

该工具不支持迁移命令子句含有变量的ALTER SESSION语句。

例如: EXECUTE IMMEDIATE ' alter session ' || *command\_val* || 'parallel ' || type\_value. 示例中, command val是变量, 不受DSC支持。不支持的语句将被逐字复制到已迁移的脚本 中。

#### 输入:**ALTER SESSION**

ALTER SESSION ENABLE PARALLEL DDL; ALTER SESSION ADVISE COMMIT; ALTER SESSION CLOSE DATABASE LINK local; ALTER SESSION SET NLS\_DATE\_FORMAT = 'YYYY MM DD HH24:MI:SS'; ALTER SESSION SET current schema = 'isfc';

#### 输出

```
/*ALTER SESSION ENABLE PARALLEL DDL;*/
/*ALTER SESSION ADVISE COMMIT;*/
/*ALTER SESSION CLOSE DATABASE LINK local;*/
ALTER SESSION SET NLS_DATE_FORMAT = 'YYYY MM DD HH24:MI:SS';
ALTER SESSION SET current_schema = 'isfc';
```
#### 输入:**ALTER SESSION**

```
CREATE OR REPLACE
   PROCEDURE PUBLIC .TEST_CALL is
   command_val varchar2 ( 1000 ) ;
   type value number ;
  BEGIN
           command_val := 'enable parallel ddl' ;
           dbms_output.put_line ( mike ) ;
-- execute immediate 'ALTER SESSION DISABLE GUARD' ;
          execute immediate 'ALTER SESSION ADVISE ROLLBACK' ;
EXECUTE IMMEDIATE ' alter session ' || command_val || 'parallel ' || type_value ;
END TEST_CALL;
/
```
# 输出

```
CREATE OR REPLACE
   PROCEDURE PUBLIC.TEST_CALL is
    command_val varchar2 ( 1000 ) ;
   type value number ;
    BEGIN
            command_val := 'enable parallel ddl' ;
dbms_output.put_line ( mike ) :
/* execute immediate 'ALTER SESSION DISABLE GUARD' ; */
         execute immediate '/*ALTER SESSION ADVISE ROLLBACK*/';
EXECUTE IMMEDIATE 'alter session ' || command_val || 'parallel ' || type_value ;
 END ;
  /
```
## **AUTONOMOUS**

## 输入:**AUTONOMOUS**

```
CREATE OR REPLACE EDITIONABLE PACKAGE BODY "Pack1"."DEMO_PROC" is 
   PROCEDURE log(proc_name IN VARCHAR2, info IN VARCHAR2) IS
  PRAGMA AUTONOMOUS_TRANSACTION;
```
#### 输出

CREATE OR REPLACE PROCEDURE DEMO\_PROC.log ( proc\_name IN VARCHAR2 ,info IN VARCHAR2 ) IS /\*PRAGMA AUTONOMOUS\_TRANSACTION;\*/

# <span id="page-531-0"></span>过程调用

例如: pkg\_etl.clear\_temp\_tables()

# 输入

```
CREATE OR REPLACE PACKAGE BODY IC_STAGE.pkg_etl
AS
PROCEDURE clear_temp_tables
 IS
 BEGIN
 NULL;
 END clear_temp_tables;
END pkg_etl;
/
CREATE OR REPLACE PACKAGE BODY IC_STAGE.PKG_REVN_ARPU
AS
 PROCEDURE AGGR_X_AGG00_REVN_DEALER (p_date PLS_INTEGER,
                         p_days PLS_INTEGER)
  AS
   v_start_date PLS_INTEGER;
    v_curr_date PLS_INTEGER;
  BEGIN
    v_start_date := TO_CHAR (TO_DATE (p_date, 'yyyymmdd') - (p_days - 1), 'yyyymmdd');
   v_curr_date := p_date;
    WHILE (v_curr_date >= v_start_date)
    LOOP
      pkg_etl.clear_temp_tables;
     pkg_dw.bind_variable ('v_curr_date', v_curr_date);
  v_curr_date := TO_CHAR (TO_DATE (v_curr_date, 'yyyymmdd') - 1, 'yyyymmdd');
    END LOOP;
  END;
END PKG_REVN_ARPU;
```
# 输出

/

```
CREATE OR REPLACE PROCEDURE IC_STAGE.pkg_etl#clear_temp_tables PACKAGE IS
BEGIN
   NULL ;
END ;
/
CREATE OR REPLACE PROCEDURE IC_STAGE.PKG_REVN_ARPU#AGGR_X_AGG00_REVN_DEALER 
 ( p_date INTEGER
   , p_days INTEGER ) 
PACKAGE 
AS 
 v_start_date INTEGER;
   v_curr_date INTEGER;
BEGIN
   v_start_date := TO_CHAR( TO_DATE( p_date ,'yyyymmdd' ) - ( p_days - 1 ), 'yyyymmdd' ) ;
    v_curr_date := p_date ;
    WHILE ( v_curr_date >= v_start_date ) 
  LOOP
       pkg_etl#clear_temp_tables ( ) ;
       pkg_dw.bind_variable ( 'v_curr_date' ,v_curr_date ) ;
       v_curr_date := TO_CHAR( TO_DATE( v_curr_date ,'yyyymmdd' ) - 1,'yyyymmdd' ) ;
    END LOOP ;
END ;
/
```
# 调用不包含参数的函数名

EXCEPTION语句不支持有参数的函数名调用没有参数的函数名称,例如, SAD.SAD\_CALC\_ITEM\_PKG\_TEST\_OB#error\_msg ( ),但此函数error\_msg没有定义参 数,如下所示:

**CREATE** 

OR REPLACE FUNCTION SAD.SAD\_CALC\_ITEM\_PKG\_TEST\_OB#func\_name RETURN VARCHAR2 IS MIG PV\_VAL\_DUMMY\_G\_FUNC\_NAME VARCHAR2 ( 30 ) := MIG\_ORA\_EXT.MIG\_FN\_GET\_PKG\_VARIABLE ( current\_schema ( ) ---

BEGIN

--- RETURN l\_func\_name ; END ;

脚本: SAD\_CALC\_ITEM\_PKG\_TEST\_OB.SQL, SAD\_CALC\_ITEM\_PRI\_TEST\_OB.SQL

## 输入:

CREATE OR REPLACE PACKAGE BODY "SAD"."SAD\_CALC\_ITEM\_PKG\_TEST\_OB" IS<br>PROCEDURE back sad cost line t(pi contract number IN VARCHAR2. PROCEDURE back\_sad\_cost\_line\_t(pi\_contract\_number pi\_quotation\_id IN NUMBER, pi\_product\_code IN VARCHAR2, pi\_process\_batch\_number IN NUMBER, po\_error\_msg OUT VARCHAR2) IS **BEGIN** --- **LOOP** INSERT INTO sad\_cost\_line\_bak (processing\_batch\_number, contract\_number, product\_code, quotation\_id, item\_code, refresh\_date, split\_date, error\_msg, created\_by, creation\_date, last\_updated\_by, last\_update\_date) VALUES (pi\_process\_batch\_number, cur\_1.contract\_number, cur\_1.product\_code, cur\_1.quotation\_id, cur\_1.item\_code, cur\_1.refresh\_date, cur\_1.split\_date, cur\_1.error\_msg, cur\_1.created\_by, cur\_1.creation\_date, cur\_1.last\_updated\_by, cur\_1.last\_update\_date); END LOOP; --- WHEN OTHERS THEN po\_error\_msg := 'Others Exception raise in ' || func\_name || ',' || SQLERRM; END back\_sad\_cost\_line\_t; END SAD\_CALC\_ITEM\_PKG\_TEST\_OB;

## 输出:

**CREATE** OR REPLACE PROCEDURE SAD.SAD\_CALC\_ITEM\_PKG\_TEST\_OB#back\_sad\_cost\_line\_t ( pi\_contract\_number IN VARCHAR2 ,pi\_quotation\_id IN NUMBER ,pi\_product\_code IN VARCHAR2 ,pi\_process\_batch\_number IN NUMBER ,po\_error\_msg OUT VARCHAR2 ) IS MIG\_PV\_VAL\_DUMMY\_G\_FUNC\_NAME VARCHAR2 ( 30 ) :=

MIG\_ORA\_EXT.MIG\_FN\_GET\_PKG\_VARIABLE ( current\_schema ( ) ,'SAD\_CALC\_ITEM\_PKG\_TEST\_OB' ,'g\_func\_name' ) ::VARCHAR2 ( 30 ) ; ex\_data\_error EXCEPTION ; ex\_prog\_error EXCEPTION ; BEGIN --- LOOP INSERT INTO sad\_cost\_line\_bak ( processing\_batch\_number ,contract\_number ,product\_code ,quotation\_id ,item\_code ,refresh\_date ,split\_date ,SAD.SAD\_CALC\_ITEM\_PKG\_TEST\_OB#error\_msg ( ) ,created\_by ,creation\_date ,last\_updated\_by ,last\_update\_date ) VALUES ( pi\_process\_batch\_number ,cur\_1.contract\_number ,cur\_1.product\_code ,cur\_1.quotation\_id ,cur\_1.item\_code ,cur\_1.refresh\_date ,cur\_1.split\_date ,cur\_1.error\_msg ,cur\_1.created\_by ,cur\_1.creation\_date ,cur\_1.last\_updat ed\_by ,cur\_1.last\_update\_date ) ; END LOOP ; --- WHEN OTHERS THEN

```
po_error_msg := 'Others Exception raise in ' || SAD.SAD_CALC_ITEM_PKG_TEST_OB#func_name ( ) || ',' || 
SQLERRM ;
END ;
```
## 输入:

```
CREATE OR REPLACE PACKAGE BODY SAD.bas_dml_lookup_pkg IS 
  g_pkg_name CONSTANT VARCHAR2(30) := 'bas_dml_ic_price_rule_pkg' ;
  g_func_name VARCHAR2(100);
  FUNCTION func_name
  RETURN VARCHAR2 
  IS 
   l_func_name VARCHAR2(100) ;
  BEGIN
    l_func_name := g_pkg_name || '.' || g_func_name ;
    RETURN l_func_name ;
  END ;
 PROCEDURE data_change_logs ( pi_table_name IN VARCHAR2
                   , pi_table_key_columns IN VARCHAR2
                  , po_error_msg
      ) 
  IS
  BEGIN
   g_func_name := 'insert_fnd_data_change_logs_t';
   INSERT INTO fnd_data_change_logs_t
    ( logid, table_name, table_key_columns )
   VALUES
    ( fnd_data_change_logs_t_s.NEXTVAL
      , pi_table_name, pi_table_key_columns );
 EXCEPTION
   WHEN OTHERS THEN
    po_error_msg := 'Others Exception raise in ' || func_name || ',' || SQLERRM;
  END data_change_logs;
```
END bas\_dml\_lookup\_pkg;

#### 输出:

/

```
CREATE OR REPLACE FUNCTION SAD.bas_dml_lookup_pkg#func_name
RETURN VARCHAR2 
IS 
    MIG_PV_VAL_DUMMY_G_PKG_NAME VARCHAR2(30) := MIG_ORA_EXT.MIG_FN_GET_PKG_VARIABLE 
( 'SAD', 'BAS_DML_LOOKUP_PKG', 'G_PKG_NAME' )::VARCHAR2(30) ;
 MIG_PV_VAL_DUMMY_G_FUNC_NAME VARCHAR2(100) := MIG_ORA_EXT.MIG_FN_GET_PKG_VARIABLE 
( 'SAD', 'BAS_DML_LOOKUP_PKG', 'G_FUNC_NAME' )::VARCHAR2(100) ;
   l_func_name VARCHAR2(100) ;
BEGIN
   l_func_name := MIG_PV_VAL_DUMMY_G_PKG_NAME || '.' || MIG_PV_VAL_DUMMY_G_FUNC_NAME ;
   RETURN l_func_name ;
END ;
/
CREATE OR REPLACE PROCEDURE SAD.bas_dml_lookup_pkg#data_change_logs ( pi_table_name IN 
VARCHAR2
           , pi_table_key_columns IN VARCHAR2
           , po_error_msg OUT VARCHAR2 ) 
IS 
MIG_PV_VAL_DUMMY_G_FUNC_NAME VARCHAR2(30) := MIG_ORA_EXT.MIG_FN_GET_PKG_VARIABLE
( 'SAD' ,'BAS_DML_LOOKUP_PKG' ,'G_FUNC_NAME' )::VARCHAR2(30) ;
BEGIN
  MIG PV VAL DUMMY G FUNC NAME := 'insert_fnd_data_change_logs_t' ;
   INSERT INTO fnd_data_change_logs_t (
       logid,table_name,table_key_columns )
    VALUES ( NEXTVAL ( 'fnd_data_change_logs_t_s' )
        , pi_table_name, pi_table_key_columns ) ;
   MIG_ORA_EXT.MIG_FN_SET_PKG_VARIABLE ( 'SAD', 'BAS_DML_LOOKUP_PKG', 'G_FUNC_NAME', 
MIG_PV_VAL_DUMMY_G_FUNC_NAME ) ;
  EXCEPTION
     WHEN OTHERS THEN
       po_error_msg := 'Others Exception raise in ' || SAD.bas_dml_lookup_pkg#func_name( ) || ',' || 
SQLERRM ;
       MIG_ORA_EXT.MIG_FN_SET_PKG_VARIABLE ( 'SAD', 'BAS_DML_LOOKUP_PKG', 'G_FUNC_NAME', 
MIG_PV_VAL_DUMMY_G_FUNC_NAME ) ;
FND/
```
# **6.4.3.16 PL/SQL** 集合(使用自定义类型)

本节主要介绍Oracle PL/SQL集合的迁移语法。迁移语法决定了关键字/功能的迁移方 式。

自定义类型(UDT)衍生于数据库支持的数据类型。

自定义数据类型基于内置数据类型和其他自定义数据类型,定义应用程序中数据的结 构和行为。自定义类型便于用户使用PL/SQL集合。

#### **UDT** 表

创建该类型的表,以跟踪用户定义类型的结构。表中不存储任何数据。

#### 输入:**CREATE TABLE TYPE**

CREATE <OR REPLACE> TYPE <schema.>inst\_no\_type IS TABLE OF VARCHAR2 (32767);

#### 输出

CREATE TABLE<schema.>mig\_inst\_no\_type ( typ\_col VARCHAR2 (32767) );

# **UDT VArray**

#### 输入:**CREATE VArray**

CREATE TYPE phone\_list\_typ\_demo AS VARRAY(n) OF VARCHAR2(25);

#### 输出

CREATE TABLE mig\_pone\_list\_typ\_demo ( typ\_col VARCHAR2 (25) );

#### 声明用户自定义类型

#### 输入:声明用户自定义类型

```
DECLARE
```
 v\_SQL\_txt\_array inst\_no\_type <:= inst\_no\_type()>; BEGIN …

## 输出

DECLARE v SQL txt\_array inst\_no\_type <:= inst\_no\_type()>;  $*/$ **BEGIN**  EXECUTE IMMEDIATE 'DROP TABLE IF EXISTS v\_SQL\_txt\_array; CREATE LOCAL TEMPORARY TABLE v\_SQL\_txt\_array ON COMMIT PRESERVE ROWS AS SELECT \*, CAST(NULL AS INT) AS typ\_idx\_col FROM mig\_inst\_no\_type WHERE FALSE'; …

# **UDT Count**

# 输入:**UDT**,在**FOR LOOP**中使用**COUNT**

#### BEGIN ...

```
 FOR i IN 1..v_jobnum_list.COUNT 
  LOOP
    SELECT COUNT(*) INTO v_abc
      FROM ...
     WHERE ...
       AND nvl(t.batch_num, 
       c_batchnum_null_num) = 
       v_jobnum_list(i);
 ...
```
END LOOP;

# ... 输出

BEGIN ...

FOR i IN 1..(SELECT COUNT(\*) from v\_jobnum\_list) LOOP SELECT COUNT(\*) INTO v\_abc FROM ... WHERE ...

```
 AND nvl(t.batch_num, c_batchnum_null_num) = 
 (SELECT typ_col FROM v_jobnum_list
   WHERE typ\_idx\_col = i;
```
 ... END LOOP;

...

# **UDT** 记录

记录类型用于创建记录,并且可以在任何PL/SQL块、子程序或包的声明部分中定义。

#### 输入:**RECORD**类型

Create

```
 or Replace Procedure test_proc AS TYPE t_log IS RECORD ( col1 int ,col2 emp.ename % type ) ;
   fr_wh_SQL t_log ;
BEGIN
    fr_wh_SQL.col1 := 101 ;
   fr_wh_SQL.col2 := 'abcd' ;
DBMS_OUTPUT.PUT_LINE ( fr_wh_SQL.col1 || ',' || fr_wh_SQL.col2 ) ;
END test_proc;
/
```
# 输出

```
Create
   or Replace Procedure test_proc AS /*TYPE t_log IS RECORD ( col1 int,col2 emp.ename%type );*/
    fr_wh_SQL RECORD ;
    MIG_t_log_col1 int ;
MIG_t_log_col2 emp.ename % type ;
BEGIN
select
      MIG t log_col1 as col1 ,MIG t log_col2 as col2 INTO FR_WH_SOL ;
       fr_wh_SQL.col1 := 101 ;
    fr_wh_SQL.col2 := 'abcd' ;
DBMS_OUTPUT.PUT_LINE ( fr_wh_SQL.col1 || ',' || fr_wh_SQL.col2 ) ;
END ;
/
```
# 增强用户自定义类型

DSC支持在特定数据类型和任何表字段中增强Oracle中使用的TABLE的PL/SQL类型。

#### 输入:特定数据类型的**TABLE**的**PL/SQL**类型

```
DECLARE
```

```
 type fr_wh_SQL_info_type is table of VARCHAR(10);
 fr_wh_SQL fr_wh_SQL_info_type [:= fr_wh_SQL_info_type()];
BEGIN
 …
```
## 输出

```
DECLARE
    type fr_wh_SQL_info_type is table of varchar(10); *//* fr_wh_SQL fr_wh_SQL_info_type [:= fr_wh_SQL_info_type()]; */
BEGIN
    EXECUTE IMMEDIATE 'DROP TABLE IF EXISTS mig_fr_wh_SQL_info_type; 
       CREATE LOCAL TEMPORARY TABLE mig_fr_wh_SQL_info_type 
          ( typ_col VARCHAR (10) ) 
         ON COMMIT PRESERVE ROWS' ;
    EXECUTE IMMEDIATE 'DROP TABLE IF EXISTS fr_wh_SQL; 
          CREATE LOCAL TEMPORARY TABLE fr_wh_SQL 
              ON COMMIT PRESERVE ROWS AS 
             AS SELECT *, CAST(NULL AS INT) AS typ_idx_col 
                FROM mig_fr_wh_SQL_info_type 
                WHERE FALSE';
 …
```
#### 输入:任意表字段的**TABLE**的**PL/SQL**类型

DECLARE

 type fr\_wh\_SQL\_info\_type is table of fr\_wh\_SQL\_info.col1%type; fr\_wh\_SQL fr\_wh\_SQL\_info\_type [:= fr\_wh\_SQL\_info\_type()]; BEGIN …

#### 输出

…

```
DECLARE
    type fr_wh_SQL_info_type is table of fr_wh_SQL_info.col1%type; */
    /* fr_wh_SQL fr_wh_SQL_info_type [:= fr_wh_SQL_info_type()]; */
BEGIN
   EXECUTE IMMEDIATE 'DROP TABLE IF EXISTS mig_fr_wh_SQL_info_type; 
      CREATE LOCAL TEMPORARY TABLE mig fr_wh_SQL_info_type
          ON COMMIT PRESERVE ROWS 
          AS SELECT col1 AS typ_col
            FROM fr_wh_SQL_info
             WHERE FALSE' ;
    EXECUTE IMMEDIATE 'DROP TABLE IF EXISTS fr_wh_SQL; 
       CREATE LOCAL TEMPORARY TABLE fr_wh_SQL 
          ON COMMIT PRESERVE ROWS AS 
          AS SELECT *, CAST(NULL AS INT) AS typ_idx_col 
            FROM mig_fr_wh_SQL_info_type 
            WHERE FALSE';
```
**EXTEND**

GaussDB(DWS)支持EXTEND关键字。

```
输入: EXTEND
FUNCTION FUNC_EXTEND ( in_str IN VARCHAR2)
     RETURN ARRYTYPE
   AS
     v_count2 INTEGER;
     v_strlist arrytype;
    v_node VARCHAR2 (2000);
   BEGIN
   v_{\text{count2}} := 0;
     v_strlist := arrytype ();
    FOR v_i IN 1 .. LENGTH (in_str)
    LOOP
      IF v_node IS NULL
       THEN
          v_node := '';
       END IF;
       IF (v_count2 = 0) OR (v_count2 IS NULL)
      THEN
        EXIT;
       ELSE
        v_strlist.EXTEND ();
        v_strlist (v_i) := v_node;
       v_node := ";
       END IF;
     END LOOP;
    RETURN v_strlist;
   END;
```
#### 输出

/

FUNCTION FUNC\_EXTEND ( in\_str IN VARCHAR2 ) RETURN ARRYTYPE AS v\_count2 INTEGER ; v\_strlist arrytype ;

```
v_node VARCHAR2 ( 2000 ) ;
BEGIN
      v count2 := 0 ;
       v_strlist := arrytype ( ) ;
   FOR v_i IN 1.. LENGTH( in_str ) LOOP
       IF
         v_node IS NULL
          THEN
              v_node := '' ;
          END IF ;
          IF
             (v_{count2} = 0)OR( v_count2 IS NULL )
              THEN
                 EXIT ;
              ELSE
                 v_strlist.EXTEND ( 1 ) ;
v{\_}strict ( v_i ) := v{\_}node ;v\_node := " ;
              END IF ;
          END LOOP ;
       RETURN v_strlist ;
    END ;
```
## **RECORD**

RECORD类型在包规范中声明但是实际作用于包体。

设置以下参数后,用户自定义数据类型将迁移为**VARRY**:

#### **plSQLCollection=varray**

#### 输入:**RECORD**

/

CREATE OR REPLACE FUNCTION func1 (i1 INT) RETURN INT As TYPE r\_rthpagat\_list IS RECORD (--Record information about cross-border RMB business parameters (rthpagat) rthpagat\_REQUESTID RMTS\_REMITTANCE\_PARAM.REQUESTID%TYPE ,rthpagat\_PARAMTNAME RMTS\_REMITTANCE\_PARAM.PARAMTNAME%TYPE ,rthpagat\_PARAMNUM RMTS\_REMITTANCE\_PARAM.PARAMNUM%TYPE ,rthpagat\_PARAMSTAT RMTS\_REMITTANCE\_PARAM.PARAMSTAT%TYPE ,rthpagat\_REQTELLERNO RMTS\_REMITTANCE\_PARAM.REQTELLERNO%TYPE ,rthpagat\_REQUESTTIME RMTS\_REMITTANCE\_PARAM.REQUESTTIME%TYPE ,rthpagat\_HOSTERRNO RMTS\_REMITTANCE\_PARAM.HOSTERRNO%TYPE ,rthpagat\_HOSTERRMSG RMTS\_REMITTANCE\_PARAM.HOSTERRMSG%TYPE ,rthpagat\_GATBANK RMTS\_REMITTANCE\_PARAM.VALUE1%TYPE ,rthpagat\_GATEEBANK RMTS\_REMITTANCE\_PARAM.VALUE2%TYPE ,rthpagat\_TELLER RMTS\_REMITTANCE\_PARAM.VALUE3%TYPE ,rthpagat\_DATE RMTS\_REMITTANCE\_PARAM.VALUE4%TYPE ,rthpagat\_BM\_GATBANK RMTS\_REMITTANCE\_PARAM.VALUE5%TYPE ,rthpagat\_BM\_GATEEBANK RMTS\_REMITTANCE\_PARAM.VALUE6%TYPE ,rthpagat\_BM\_LMTEL RMTS\_REMITTANCE\_PARAM.VALUE7%TYPE ,rthpagat\_BM\_LMDAT RMTS\_REMITTANCE\_PARAM.VALUE8%TYPE ) ; v1 r\_rthpagat\_list; **BEGIN** 

END;

/

#### 输出

**CREATE** 

TYPE rmts\_remitparammgmt\_rthpagat.r\_rthpagat\_list AS (/\* O\_ERRMSG error description \*/ Rthpagat\_REQUESTID

 rthpagat\_REQUESTID RMTS\_REMITTANCE\_PARAM.REQUESTID%TYPE ,rthpagat\_PARAMTNAME RMTS\_REMITTANCE\_PARAM.PARAMTNAME%TYPE ,rthpagat\_PARAMNUM RMTS\_REMITTANCE\_PARAM.PARAMNUM%TYPE ,rthpagat\_PARAMSTAT RMTS\_REMITTANCE\_PARAM.PARAMSTAT%TYPE ,rthpagat\_REQTELLERNO RMTS\_REMITTANCE\_PARAM.REQTELLERNO%TYPE ,rthpagat\_REQUESTTIME RMTS\_REMITTANCE\_PARAM.REQUESTTIME%TYPE ,rthpagat\_HOSTERRNO RMTS\_REMITTANCE\_PARAM.HOSTERRNO%TYPE ,rthpagat\_HOSTERRMSG RMTS\_REMITTANCE\_PARAM.HOSTERRMSG%TYPE ,rthpagat\_GATBANK RMTS\_REMITTANCE\_PARAM.VALUE1%TYPE ,rthpagat\_GATEEBANK RMTS\_REMITTANCE\_PARAM.VALUE2%TYPE ,rthpagat\_TELLER RMTS\_REMITTANCE\_PARAM.VALUE3%TYPE ,rthpagat\_DATE RMTS\_REMITTANCE\_PARAM.VALUE4%TYPE ,rthpagat\_BM\_GATBANK RMTS\_REMITTANCE\_PARAM.VALUE5%TYPE ,rthpagat\_BM\_GATEEBANK RMTS\_REMITTANCE\_PARAM.VALUE6%TYPE ,rthpagat\_BM\_LMTEL RMTS\_REMITTANCE\_PARAM.VALUE7%TYPE ,rthpagat\_BM\_LMDAT RMTS\_REMITTANCE\_PARAM.VALUE8%TYPE ) ; CREATE OR REPLACE FUNCTION func1 (i1 INT) RETURN INT AS v1 r\_rthpagat\_list; BEGIN END;

# **TYPE** 命名约定

用户定义的类型允许定义数据类型,以模拟应用程序中数据的结构和行为。

# 输入

/

```
CREATE
    TYPE t_line AS ( product_line VARCHAR2 ( 30 )
                     ,product_amount NUMBER ) ;
```
## 输出

;

```
CREATE
    TYPE sad_dml_product_pkg.t_line AS ( product_line VARCHAR2 ( 30 )
                                                ,product_amount NUMBER ) ;
```
# 输入

```
CREATE
    TYPE t_line AS ( product_line VARCHAR2 ( 30 )
                     ,product_amount NUMBER ) ;
```
# 输出

```
CREATE
   TYPE SAD.sad_dml_product_pkg#t_line AS ( product_line VARCHAR2 ( 30 )
                                                     ,product_amount NUMBER ) ;
```
## 说明

- 对于第一个输出的pkg.t,如果配置文件中的"pkgSchemaNaming"设置为"true",则PL RECORD迁移应将包名称作为模式名称以及类型名称。
- 对于第二个输出的pkg #t, 假设TYPE属于sad\_dml\_product\_pkg包:

若配置文件中的"pkgSchemaNaming"设置为false, PL RECORD迁移应将模式名称作为模式 名称以及包名称+类型名称,以#分隔类型名称。
# **SUBTYPE**

SUBTYPE语句中, PL/SQL允许您定义自己的子类型或预定义数据类型的别名, 有时称 为抽象数据类型。

输入

```
CREATE OR REPLACE PACKAGE "SAD"."BAS_SUBTYPE_PKG" IS
SUBTYPE CURRENCY IS BAS_PRICE_LIST_T.CURRENCY%TYPE;
END bas_subtype_pkg;
/
CREATE OR REPLACE PACKAGE BODY "SAD"."BAS_SUBTYPE_PKG" IS
BEGIN
 NULL;
END bas_subtype_pkg;
/
--********************************************************************
CREATE OR REPLACE PACKAGE BODY SAD.bas_lookup_misc_pkg IS
  FUNCTION get_currency(pi_price_type IN NUMBER) RETURN VARCHAR2 IS
   v_currency bas_subtype_pkg.currency;
 BEGIN
   g_func_name := 'get_currency';
   FOR rec_currency IN (SELECT currency FROM sad_price_type_v WHERE price_type_code = pi_price_type)
   LOOP
    v_currency := rec_currency.currency;
   END LOOP;
   RETURN v_currency;
  END get_currency;
 END SAD.bas_lookup_misc_pkg;
 /
```
# 输出

```
 CREATE OR REPLACE FUNCTION SAD.bas_lookup_misc_pk#get_currency(pi_price_type IN NUMBER) 
RETURN VARCHAR2 IS
   v_currency BAS_PRICE_LIST_T.CURRENCY%TYPE;
  BEGIN
   g_func_name := 'get_currency';
   FOR rec_currency IN (SELECT currency FROM sad_price_type_v WHERE price_type_code = pi_price_type)
   LOOP
    v_currency := rec_currency.currency;
   END LOOP;
   RETURN v_currency;
 END ;
 /
```
说明

由于高斯不支持SUBTYPE,因此使用SUBTYPE变量时,需要将其替换成创建SUBTYPE时使用的 实际类型。

# **6.4.3.17 PL/SQL** 包

本节主要介绍Oracle PL/SQL包(详情请参见包)和REF CURSOR(详情请参见**[REF](#page-571-0) [CURSOR](#page-571-0)**)的迁移语法。迁移语法决定了关键字/功能的迁移方式。

本节包括以下内容:

包、包变量、包拆分、REF CURSOR、VARRAY、创建包模式、授予执行权限、包名列 表、[数据类型](#page-576-0),各节点的具体内容详见<mark>包~数据类型</mark>章节。

# **6.4.3.17.1** 包

包是对逻辑上相关的PL/SQL类型、变量、函数和过程进行分组形成的模式对象。在 Oracle中,每个包由两部分组成:包规范和包体。包规范可能包含变量,以及在变量 中声明的REF CURSOR。包的REF CURSOR会被识别并迁移至引用位置。包体中的函数 和过程将迁移到单独的函数和过程中。包体中的类型和变量会迁移到各个函数和过程 中。

如果包规范和包体的模式名称不匹配,则DSC将在schematoolError.log文件中记录模 式名称不匹配的错误。

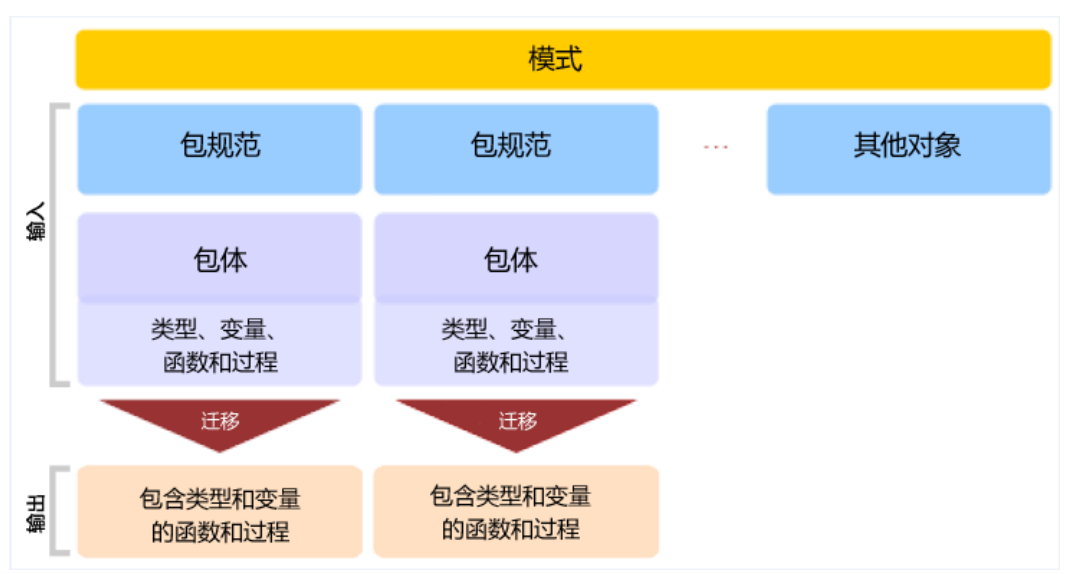

### 图 **6-54** PL/SQL 包迁移

### 输入:**PL/SQL**包(包规范和包体)

CREATE OR REPLACE PACKAGE BODY pkg\_get\_empdet IS PROCEDURE get\_ename(eno in number,ename out varchar2) IS BEGIN SELECT ename || ',' || last\_name INTO ename FROM emp WHERE empno = eno;

END get\_ename;

 FUNCTION get\_sal(eno in number) return number IS lsalary number; BEGIN SELECT salary INTO lsalary FROM emp WHERE empno = eno; RETURN lsalary;

 END get\_sal; END pkg\_get\_empdet; /

### 输出(包含了输入包体中每个函数和过程各自的函数和过程)

### CREATE OR REPLACE PROCEDURE pkg\_get\_empdet.get\_ename ( eno in number ,ename out varchar2 ) IS BEGIN

SELECT

```
ename || ',' || last_name INTO ename
      FROM
emp
       WHERE
empno = eno ;
       END ;
\sqrt{2}CREATE
    or REPLACE FUNCTION
pkg_get_empdet.get_sal ( eno in number )
   return number IS lsalary number ;
BEGIN
SELECT
salary INTO lsalary
FROM
emp
WHFRF
empno = eno ;
RETURN lsalary ;
```
 END ; /

# 输入:**PL/SQL**包

```
CREATE OR REPLACE VIEW vw_emp_name AS 
       Select pkg_get_empdet.get_sal(emp.empno) as empsal from emp;
```

```
CREATE
OR REPLACE VIEW vw_emp_name AS (SELECT
```

```
pkg_get_empdet.get_sal (emp.empno) AS empsal
    FROM
     emn)
;
output: 
set
package_name_list = 'func' ;
CREATE
OR REPLACE FUNCTION func1 ( i1 INT )
RETURN INT As TYPE r_rthpagat_list IS RECORD ( /* Record
information about cross-border RMB */
business parameters ( rthpagat ) rthpagat_REQUESTID
RMTS_REMITTANCE_PARAM.REQUESTID%TYPE ,rthpagat_PARAMTNAME
RMTS_REMITTANCE_PARAM.PARAMTNAME%TYPE ,rthpagat_PARAMNUM
RMTS_REMITTANCE_PARAM.PARAMNUM%TYPE ,rthpagat_PARAMSTAT
RMTS_REMITTANCE_PARAM.PARAMSTAT%TYPE ,rthpagat_REQTELLERNO 
RMTS_REMITTANCE_PARAM.REQTELLERNO%TYPE
,rthpagat_REQUESTTIME RMTS_REMITTANCE_PARAM.REQUESTTIME%TYPE
,rthpagat_HOSTERRNO RMTS_REMITTANCE_PARAM.HOSTERRNO%TYPE ,rthpagat_HOSTERRMSG
RMTS_REMITTANCE_PARAM.HOSTERRMSG%TYPE ,rthpagat_GATBANK
RMTS_REMITTANCE_PARAM.VALUE1%TYPE ,rthpagat_GATEEBANK
RMTS_REMITTANCE_PARAM.VALUE2%TYPE ,rthpagat_TELLER
RMTS_REMITTANCE_PARAM.VALUE3%TYPE ,rthpagat_DATE
RMTS_REMITTANCE_PARAM.VALUE4%TYPE ,rthpagat_BM_GATBANK
RMTS_REMITTANCE_PARAM.VALUE5%TYPE ,rthpagat_BM_GATEEBANK
RMTS_REMITTANCE_PARAM.VALUE6%TYPE ,rthpagat_BM_LMTEL
RMTS_REMITTANCE_PARAM.VALUE7%TYPE ,rthpagat_BM_LMDAT
```

```
RMTS_REMITTANCE_PARAM.VALUE8%TYPE ) ;
v1 r_rthpagat_list ;
BEGIN
       END ;
\sqrt{2} reset
package_name_list ;
```
输入:无参数的函数**/**过程

以防过程或函数没有任何参数,调用相同的过程或函数时,需要在过程或函数名后添 加()。

CREATE OR REPLACE PACKAGE BODY SAD.bas\_lookup\_misc\_pkg IS

 g\_pkg\_name CONSTANT VARCHAR2(30) := 'bas\_lookup\_misc\_pkg'; g\_func\_name VARCHAR2(30);

 FUNCTION func\_name RETURN VARCHAR2 IS l\_func\_name VARCHAR2(100); BEGIN l\_func\_name := g\_pkg\_name || '.' || g\_func\_name; RETURN l\_func\_name; END func\_name; ------------------------------------------------------------------------------

PROCEDURE insert\_fnd\_data\_change\_logs(pi\_table\_name IN VARCHAR2, pi\_table\_key\_columns IN VARCHAR2,<br>pi\_table\_key\_values IN VARCHAR2, pi\_table\_key\_values

 pi\_column\_name IN VARCHAR2, pi\_column\_change\_from\_value IN VARCHAR2, pi\_column\_change\_to\_value IN VARCHAR2, pi\_op\_code IN NUMBER, pi\_description IN VARCHAR2, po\_error\_msg OUT VARCHAR2)

IS

**BEGIN** 

g\_func\_name := 'insert\_fnd\_data\_change\_logs\_t';

**EXCEPTION**  WHEN OTHERS THEN po\_error\_msg := 'Others Exception raise in ' || func\_name || ',' || SQLERRM;

 END insert\_fnd\_data\_change\_logs; END SAD.bas\_lookup\_misc\_pkg; /

### 输出

```
CREATE
    OR REPLACE FUNCTION SAD.bas_lookup_misc_pkg#func_name
   RETURN VARCHAR2 
  PACKAGE
  IS 
  l_func_name VARCHAR2 ( 100 ) ;
   MIG_PV_VAL_DUMMY_G_PKG_NAME VARCHAR2 ( 30 ) := MIG_ORA_EXT.MIG_FN_GET_PKG_VARIABLE 
( 'SAD' ,'bas_lookup_misc_pkg' ,'g_pkg_name' ) ::VARCHAR2 ( 30 ) ;
   MIG_PV_VAL_DUMMY_G_FUNC_NAME VARCHAR2 ( 30 ) := MIG_ORA_EXT.MIG_FN_GET_PKG_VARIABLE 
( 'SAD' ,'bas_lookup_misc_pkg' ,'g_func_name' ) ::VARCHAR2 ( 30 ) ;
BEGIN
   l_func_name := MIG_PV_VAL_DUMMY_G_PKG_NAME || '.' || MIG_PV_VAL_DUMMY_G_FUNC_NAME ;
```
 MIG\_ORA\_EXT.MIG\_FN\_SET\_PKG\_VARIABLE ( 'SAD','bas\_lookup\_misc\_pkg','g\_pkg\_name',MIG\_PV\_VAL\_DUMMY\_G\_PKG\_NAME ) ; MIG\_ORA\_EXT.MIG\_FN\_SET\_PKG\_VARIABLE ( 'SAD','bas\_lookup\_misc\_pkg','g\_func\_name',MIG\_PV\_VAL\_DUMMY\_G\_FUNC\_NAME ) ; RETURN l\_func\_name ;

END ;

```
-------------------------------------------------------------------------------------------------
```
CREATE

 OR REPLACE PROCEDURE SAD.bas\_lookup\_misc\_pkg#insert\_fnd\_data\_change\_logs ( pi\_table\_name IN VARCHAR2

```
 ,pi_table_key_columns IN VARCHAR2
  ,pi_table_key_values IN VARCHAR2
  ,pi_column_name IN VARCHAR2
  ,pi_column_change_from_value IN VARCHAR2
  ,pi_column_change_to_value IN VARCHAR2
  ,pi_op_code IN NUMBER
  ,pi_description IN VARCHAR2
  ,po_error_msg OUT VARCHAR2 ) 
 PACKAGE
```
IS

MIG\_PV\_VAL\_DUMMY\_G\_FUNC\_NAME VARCHAR2 ( 30 ) := MIG\_ORA\_EXT.MIG\_FN\_GET\_PKG\_VARIABLE ( 'SAD' ,'bas\_lookup\_misc\_pkg' ,'g\_func\_name' ) ::VARCHAR2 ( 30 ) ;

BEGIN

MIG\_PV\_VAL\_DUMMY\_G\_FUNC\_NAME := 'insert\_fnd\_data\_change\_logs\_t' ;

```
MIG_ORA_EXT.MIG_FN_SET_PKG_VARIABLE
( 'SAD','bas_lookup_misc_pkg','g_pkg_name',MIG_PV_VAL_DUMMY_G_PKG_NAME ) ;
 MIG_ORA_EXT.MIG_FN_SET_PKG_VARIABLE
( 'SAD','bas_lookup_misc_pkg','g_func_name',MIG_PV_VAL_DUMMY_G_FUNC_NAME ) ;
```

```
 EXCEPTION
   WHEN OTHERS THEN
```

```
 po_error_msg := 'Others Exception raise in ' || SAD.bas_lookup_misc_pkg#func_name() || ',' || 
SQLERRM ;
```
END ;

/

### 输入:无过程或函数的包体

以防包体没有任何逻辑,如过程和函数,迁移工具需要从同一包中删除所有代码。通 常情况下输出为空。

CREATE OR REPLACE PACKAGE BODY SAD.bas\_subtype\_pkg IS BEGIN NULL; END bas\_subtype\_pkg; /

### 输入:**SUBTYPE**

通过SUBTYPE语句, PL/SQL允许您定义自己的子类型或定义预置数据类型的别名, 有 时称为抽象数据类型。

```
CREATE OR REPLACE PACKAGE "SAD"."BAS_SUBTYPE_PKG" IS
SUBTYPE CURRENCY IS BAS_PRICE_LIST_T.CURRENCY%TYPE;
END bas_subtype_pkg;
/
CREATE OR REPLACE PACKAGE BODY "SAD"."BAS_SUBTYPE_PKG" IS
BEGIN
 NULL;
END bas_subtype_pkg;
/
--********************************************************************
```
CREATE OR REPLACE PACKAGE BODY SAD.bas\_lookup\_misc\_pkg IS FUNCTION get\_currency(pi\_price\_type IN NUMBER) RETURN VARCHAR2 IS

```
 v_currency bas_subtype_pkg.currency;
  BEGIN
   g_func_name := 'get_currency';
   FOR rec_currency IN (SELECT currency FROM sad_price_type_v WHERE price_type_code = pi_price_type)
   LOOP
    v_currency := rec_currency.currency;
   END LOOP;
   RETURN v_currency;
 END get_currency;
 END SAD.bas_lookup_misc_pkg;
 /
```
# 输出

"SAD"."BAS\_SUBTYPE\_PKG" package will be blank after migration. --\*\*\*\*\*\*\*\*\*\*\*\*\*\*\*\*\*\*\*\*\*\*\*\*\*\*\*\*\*\*\*\*\*\*\*\*\*\*\*\*\*\*\*\*\*\*\*\*\*\*\*\*\*\*\*\*\*\*

 CREATE OR REPLACE FUNCTION SAD.bas\_lookup\_misc\_pk#get\_currency(pi\_price\_type IN NUMBER) RETURN VARCHAR2 IS v\_currency BAS\_PRICE\_LIST\_T.CURRENCY%TYPE;

```
 BEGIN
  g_func_name := 'get_currency';
  FOR rec_currency IN (SELECT currency FROM sad_price_type_v WHERE price_type_code = pi_price_type)
  LOOP
   v_currency := rec_currency.currency;
  END LOOP;
  RETURN v_currency;
```

```
 END ;
 /
```
# 说明

由于GaussDB不支持SUBTYPE,因此使用SUBTYPE变量时,需要替换为SUBTYPE创建时使用的 实际类型。

# 输入:**sys.dbms\_job**

DBMS\_JOB调度和管理作业列队中的作业。

```
CREATE OR REPLACE PACKAGE BODY "SAD"."EIP_HTM_INTEGRATION_PKG"
IS
  PROCEDURE Greate_import_instruction_job
  IS
  v_jobid NUMBER;
  BEGIN
    IF
bas_lookup_misc_pkg.Exits_run_job('eip_htm_integration_pkg.import_instruction_job') = 'N' THEN
  sys.dbms_job.Submit(job => v_jobid,
                                what \Rightarrow 'begin
                                              eip_htm_integration_pkg.import_instruction_job;
 end;',
                                 next_date => SYSDATE);
 COMMIT;
END IF;
---
END greate_import_instruction_job;
END eip_htm_integration_pkg; 
输出
```

```
CREATE OR REPLACE PROCEDURE
sad.Eip_htm_integration_pkg#greate_import_instruction_job
IS
v_iobid NUMBER;
BEGIN
  IF Bas lookup misc pkg#exits run job (
       'eip_htm_integration_pkg.import_instruction_job') = 'N' THEN
   dbms_job.Submit(job => v_jobid,
```

```
what \Rightarrow 'begin
                                      eip_htm_integration_pkg.import_instruction_job;
 end;',
                           next_date => SYSDATE);
```
 /\* COMMIT; \*/ NULL; END IF;

--- END;

```
说明
```
调用包时需要删除SYS模式。

# 输入:过程**/**函数变量

由于GaussDB(DWS)的变量声明不支持NULL约束,因此需要注释NULL关键字。

```
CREATE OR REPLACE PACKAGE BODY SAD.sad_lookup_contract_pkg IS 
 FUNCTION CONTRACT_DISTRIBUTE_STATUS_S2(PI_CONTRACT_NUMBER IN VARCHAR2)
   RETURN VARCHAR2 IS
   L_CONTRACT_DISTRIBUTE_STATUS VARCHAR2(10) NULL;
  BEGIN
     IF CUR_CONTRACT.CONTRACT_STATUS = 0 THEN
     L_CONTRACT_DISTRIBUTE_STATUS := 'Cancel';
    ELSE
     L_CONTRACT_DISTRIBUTE_STATUS := 'Active';
    END IF;
   RETURN L_CONTRACT_DISTRIBUTE_STATUS;
 EXCEPTION
   WHEN OTHERS THEN
    L_CONTRACT_DISTRIBUTE_STATUS := NULL;
  END CONTRACT_DISTRIBUTE_STATUS_S2;
```
END sad\_lookup\_contract\_pkg;

# 输出

/

```
CREATE OR REPLACE FUNCTION sad_lookup_contract_pkg.Contract_distribute_status_s2
( pi_contract_number IN VARCHAR2 )
  RETURN VARCHAR2
IS
  l_contract_distribute_statusvarchar2 ( 10 )
  /* NULL */
 ;
BEGIN
  IF cur_contract.contract_status = 0 THEN
   l_contract_distribute_status := 'Cancel' ;
 ELSE
   l_contract_distribute_status := 'Active' ;
  END IF ;
  RETURN l_contract_distribute_status ;
EXCEPTION
WHEN OTHERS THEN
 l_contract_distribute_status := NULL ;
END ;/
```
# 输入:配置参数**addPackageNameList**为**true**

提示按系统访问特定模式中的对象。

CREATE OR REPLACE PACKAGE BODY IC\_STAGE.PKG\_REVN\_ARPU AS ----------- -----------

END PKG\_REVN\_ARPU; /

# 输出

--------------

SET package\_name\_list = 'PKG\_REVN\_ARPU' ;

------------- reset package\_name\_list ;

# 输入:配置参数**addPackageNameList**为**false**

#### 提示按系统访问特定模式中的对象。

```
CREATE OR REPLACE PACKAGE BODY IC_STAGE.PKG_REVN_ARPU
AS
-----------
-----------
END PKG_REVN_ARPU;
/
```
### 输出

SET SEARCH\_PATH=PKG\_REVN\_ARPU,PUBLIC;

# 输入:**PACKAGE**

#### 提示过程和函数属于包。

CREATE OR REPLACE PACKAGE BODY SAD.sad\_lookup\_contract\_pkg IS FUNCTION CONTRACT\_DISTRIBUTE\_STATUS\_S2(PI\_CONTRACT\_NUMBER IN VARCHAR2) RETURN VARCHAR2 IS L\_CONTRACT\_DISTRIBUTE\_STATUS VARCHAR2(10) ; BEGIN IF CUR\_CONTRACT.CONTRACT\_STATUS = 0 THEN L\_CONTRACT\_DISTRIBUTE\_STATUS := 'Cancel'; ELSE L\_CONTRACT\_DISTRIBUTE\_STATUS := 'Active'; END IF; RETURN L\_CONTRACT\_DISTRIBUTE\_STATUS; **EXCEPTION** 

```
 WHEN OTHERS THEN
  L_CONTRACT_DISTRIBUTE_STATUS := NULL;
```
END CONTRACT\_DISTRIBUTE\_STATUS\_S2: END sad\_lookup\_contract\_pkg; /

```
CREATE OR REPLACE FUNCTION sad_lookup_contract_pkg.Contract_distribute_status_s2 
( pi_contract_number IN VARCHAR2 )
  RETURN VARCHAR2
PACKAGE
IS
 l_contract_distribute_statusvarchar2 ( 10 ) ;
BEGIN
  IF cur_contract.contract_status = 0 THEN
   l_contract_distribute_status := 'Cancel' ;
 FLSE
   l_contract_distribute_status := 'Active' ;
  END IF ;
  RETURN l_contract_distribute_status ;
EXCEPTION
WHEN OTHERS THEN
 l_contract_distribute_status := NULL ;
```
#### END ; /

# 说明

在IS/AS语句之前创建任何过程和函数时需要输入PACKAGE关键字。

### 输入:嵌套过程

在过程中创建过程称为嵌套过程。嵌套过程是私有的,属于父过程。

```
CREATE OR REPLACE PROCEDURE refresh_sw_product_amount(pi_stage_id IN NUMBER)
 IS
  v_product_amount sad_sw_product_amount_t.product_amount%TYPE;
 FUNCTION get_sw_no
 RETURN VARCHAR2 
  IS
   v_xh NUMBER;
  BEGIN
    BEGIN
     SELECT nvl(to_number(substrb(MAX(sw_no), 3, 4)), 0)
       INTO v_xh
       FROM sad.sad_sw_product_amount_t
      WHERE pi_stage_id = pi_stage_id;
    EXCEPTION WHEN OTHERS THEN
     v xh = 0;
    END;
   RETURN 'SW' || lpad(to_char(v_xh + 1), 4, '0') || 'Y';
   END get_sw_no;
   BEGIN
    FOR rec_pu IN (SELECT t.*, sh.header_id
              FROM asms.ht_stages t, asms.ht, sad.sad_distribution_headers_t sh
               WHERE t.hth = ht.hth
                AND sh.contract_number = t.hth
                AND sh.stage_id = t.stage_id
                AND ht.sw_track_flag = 'Y'
                AND to_char(t.category_id) IN
                        (SELECT code
                         FROM asms.asms_lookup_values
                         WHERE type_code = 'CATEGORY_ID_EQUIPMENT'
                          AND enabled_flag = 'Y')
               AND nvl(t.status, '-1') \langle > '0
                AND t.stage_id = pi_stage_id)
    LOOP
      SELECT nvl(SUM(nvl(product_amount, 0)), 0)
       INTO v_product_amount
       FROM sad.sad_products_t sp
      WHERE sp.header_id = rec_pu.header_id
        AND sp.sw_flag = 'Y';
    END LOOP;
```
END refresh\_sw\_product\_amount;

```
CREATE OR REPLACE FUNCTION get sw_no(pi_stage_id IN NUMBER)
 RETURN VARCHAR2 IS
    v_xh NUMBER;
  BEGIN
    BEGIN
    SELECT nvl(to_number(substrb(MAX(sw_no), 3, 4)), 0)
      INTO v_xh
     FROM sad.sad_sw_product_amount_t
```

```
 WHERE pi_stage_id = pi_stage_id;
     EXCEPTION WHEN OTHERS THEN
     vxh := 0;
     END;
    RETURN 'SW' || lpad(to_char(v_xh + 1), 4, '0') || 'Y';
END ; 
/
 --*****************************************************************************
CREATE OR REPLACE PROCEDURE refresh_sw_product_amount(pi_stage_id IN NUMBER)
 IS
   v_product_amount sad_sw_product_amount_t.product_amount%TYPE;
   BEGIN
     FOR rec_pu IN (SELECT t.*, sh.header_id
                FROM asms.ht_stages t, asms.ht, sad.sad_distribution_headers_t sh
               WHERE t.hth = ht.hth
               AND sh.contract_number = t.hth
                 AND sh.stage_id = t.stage_id
                AND ht.sw_track_flag = 'Y'
                AND to_char(t.category_id) IN
                         (SELECT code
                          FROM asms.asms_lookup_values
                          WHERE type_code = 'CATEGORY_ID_EQUIPMENT'
                           AND enabled_flag = 'Y')
                 AND nvl(t.status, '-1') <> '0'
                AND t.stage_id = pi_stage_id)
     LOOP
      SELECT nvl(SUM(nvl(product_amount, 0)), 0)
       INTO v_product_amount
       FROM sad.sad_products_t sp
      WHERE sp.header_id = rec_pu.header_id
       AND sp.sw flag = 'Y'; END LOOP;
```
END; /

### 说明

当实现嵌套过程/函数时,所有过程/函数中的包变量都需要处理。 子过程/函数迁移后,需要迁移父过程/函数。

# **pkgSchemaNaming**为**false**

如果pkgSchemaNaming设置为false,则PL RECORD迁移不应将类型名称中的包名用 作其模式。

# 输入

CREATE OR REPLACE PACKAGE BODY SAD.sad\_dml\_product\_pkg IS

PROCEDURE save\_sad\_product\_line\_amount(pi\_stage\_id IN NUMBER, pi\_product\_line\_code IN VARCHAR2. po\_error\_msg OUT VARCHAR2) IS

 TYPE t\_line IS RECORD( product\_line VARCHAR2(30), product\_amount NUMBER); TYPE tab\_line IS TABLE OF t\_line INDEX BY BINARY\_INTEGER; rec line tab line; v\_product\_line\_arr VARCHAR2(5000); v\_product\_line VARCHAR2(30) ;

```
 v_count INTEGER;
 v_start INTEGER;
  v_pos INTEGER;
 BEGIN
 v_{\text{count}} := 0;
 v_{\text{start}} := 1;
  v_product_line_arr := pi_product_line_code;
 LOOP
  v_pos := instr(v_product_line_arr, ',', v_start);
 IF v_pos \leq 0 THEN
  EXIT;
  END IF;
  v_product_line := substr(v_product_line_arr, v_start, v_pos - 1);
 v_{\text{count}} := v_{\text{count}} + 1;
  rec_line(v_count).product_line := v_product_line;
  rec_line(v_count).product_amount := 0;
  v_product_line_arr := substr(v_product_line_arr, v_pos + 1, length(v_product_line_arr));
```
END LOOP;

```
 FOR v_count IN 1 .. rec_line.count
 LOOP
 UPDATE sad_product_line_amount_t spl
  SET spl.product_line_amount = rec_line(v_count).product_amount
 WHERE spl.stage_id = pi_stage_id
  AND spl.product_line_code = rec_line(v_count).product_line;
 IF SQL%NOTFOUND
THEN
  INSERT INTO sad_product_line_amount_t
     (stage_id, product_line_code, product_line_amount)
  VALUES (pi_stage_id, rec_line(v_count).product_line, rec_line(v_count).product_amount);
 END IF;
 END LOOP;
```

```
EXCEPTION
  WHEN OTHERS THEN
 po_error_msg := 'Others Exception raise in ' || func_name || ',' || SQLERRM;
 END save_sad_product_line_amount;
```
END sad\_dml\_product\_pkg;

# 输出

/

```
CREATE TYPE SAD.sad_dml_product_pkg#t_line AS 
 ( product_line VARCHAR2 ( 30 )
   , product_amount NUMBER ) ;
CREATE OR REPLACE PROCEDURE SAD.sad_dml_product_pkg#save_sad_product_line_amount 
 ( pi_stage_id IN NUMBER
   , pi_product_line_code IN VARCHAR2
    , po_error_msg OUT VARCHAR2 ) 
PACKAGE
IS 
 TYPE tab_line IS VARRAY ( 10240 ) OF SAD.sad_dml_product_pkg#t_line ;
    rec_line tab_line ;
    v_product_line_arr VARCHAR2 ( 5000 ) ;
   v_product_line VARCHAR2 ( 30 ) ;
    v_count INTEGER ;
   v_start INTEGER ;
    v_pos INTEGER ;
BEGIN
   v_{\text{count}} := 0 ;
   v_{\text{start}} := 1 ;
    v_product_line_arr := pi_product_line_code ;
```

```
 LOOP
```

```
v_pos := instr( v_product_line_arr ,',' ,v_p_start ) ;
   IF v_pos <= 0 THEN
     EXIT ;
   END IF ;
   v_product_line := SUBSTR( v_product_line_arr ,v_start ,v_pos - 1 ) ;
  v_{\text{count}} := v_{\text{count}} + 1;
   rec_line ( v_count ).product_line := v_product_line ;
   rec_line ( v_count ).product_amount := 0 ;
  v_product_line_arr := SUBSTR( v_product_line_arr ,v_pos + 1 ,length( v_product_line_arr ) ) ;
    END LOOP ;
    FOR v_count IN 1.. rec_line.count 
 LOOP
        UPDATE sad_product_line_amount_t spl
         SET spl.product_line_amount = rec_line ( v_count ).product_amount
        WHERE spl.stage_id = pi_stage_id
        AND spl.product_line_code = rec_line (v_count ).product_line ;
   IF SQL%NOTFOUND THEN
   INSERT INTO sad_product_line_amount_t 
      ( stage_id, product_line_code, product_line_amount )
   VALUES ( pi_stage_id, rec_line ( v_count ).product_line
      , rec_line ( v_count ).product_amount ) ;
   END IF ;
    END LOOP ;
EXCEPTION
   WHEN OTHERS THEN
      po_error_msg := 'Others Exception raise in ' || func_name || ',' || SQLERRM ;
END ;
```
# **6.4.3.17.2** 包变量

Oracle支持包变量, 允许变量保留包中所有的函数/过程。DSC通过自定义函数实现 GaussDB(DWS)支持包变量。

#### 说明

/

前提条件:

- 创建并使用MIG\_ORA\_EXT模式。
- 复制自定义脚本文件的内容,并在要执行迁移的所有目标数据库中执行此脚本。详情请参 见[迁移流程。](#page-254-0)

如果模式和包名称之间存在空格,或包规范或包体(二者之一)含有引号,则输出可能与预期不 符。

#### 输入:包变量

```
CREATE
    OR REPLACE PACKAGE scott.pkg_adm_util IS un_stand_value long := '`' ;
   defaultdate date := sysdate ;
g_pkgname CONSTANT VARCHAR2 ( 255 ) DEFAULT 'pkg_adm_util' ;
procedure p1 ;
END pkg_adm_util ;
/
CREATE
    OR REPLACE PACKAGE BODY scott.pkg_adm_util AS defaulttime timestamp := systimestamp ;
    PROCEDURE P1 AS BEGIN
       scott.pkg_adm_util.un_stand_value := 'A' ;
      pkg_adm_util.un_stand_value := 'B' ;
```

```
 un_stand_value := 'C' ;
DBMS_OUTPUT.PUT_LINE ( pkg_adm_util.defaultdate ) ;
DBMS_OUTPUT.PUT_LINE ( defaulttime ) ;
DBMS_OUTPUT.PUT_LINE ( scott.pkg_adm_util.un_stand_value ) ;
DBMS_OUTPUT.PUT_LINE ( pkg_adm_util.un_stand_value ) ;
DBMS_OUTPUT.PUT_LINE ( un_stand_value );
END ;
END ;
/
```
# 输出

```
SCHEMA pkg_adm_util
; 
BEGIN
INSERT INTO MIG_ORA_EXT.MIG_PKG_VARIABLES
( SCHEMA_NAME ,PACKAGE_NAME ,SPEC_OR_BODY ,VARIABLE_NAME
,VARIABLE_TYPE ,CONSTANT_
I ,DEFAULT_VALUE ,EXPRESSION_I )
VALUES
( UPPER( 'scott' ) ,UPPER( 'pkg_adm_util' ) ,'S' ,UPPER(
'un_stand_value' ) ,UPPE
R(\overline{TKT}), false \overline{N}, false ) ;
INSERT INTO MIG_ORA_EXT.MIG_PKG_VARIABLES
( SCHEMA_NAME ,PACKAGE_NAME ,SPEC_OR_BODY ,VARIABLE_NAME
,VARIABLE_TYPE ,CONSTANT_
I ,DEFAULT_VALUE ,EXPRESSION_I )
VALUES
( UPPER( 'scott' ) ,UPPER( 'pkg_adm_util' ) ,'S' ,UPPER(
'defaultdate' ) ,UPPER( '
date' ) ,false ,$q$sysdate$q$ ,true ) ;
INSERT INTO MIG_ORA_EXT.MIG_PKG_VARIABLES
( SCHEMA_NAME ,PACKAGE_NAME ,SPEC_OR_BODY ,VARIABLE_NAME
,VARIABLE_TYPE ,CONSTANT_
I ,DEFAULT_VALUE ,EXPRESSION_I )
VALUES
( UPPER( 'scott' ) ,UPPER( 'pkg_adm_util' ) ,'S' ,UPPER(
'g_pkgname' ) ,UPPER( 'VA
RCHAR2 ( 255 )' ) ,true ,'pkg_adm_util' ,false ) ;
END ;
/
BEGIN
INSERT INTO MIG_ORA_EXT.MIG_PKG_VARIABLES
( SCHEMA_NAME ,PACKAGE_NAME ,SPEC_OR_BODY ,VARIABLE_NAME
,VARIABLE_TYPE ,CONSTANT_
I ,DEFAULT_VALUE ,EXPRESSION_I )
VALUES
( UPPER( 'scott' ) ,UPPER( 'pkg_adm_util' ) ,'B' ,UPPER(
'defaulttime' ) ,UPPER( '
timestamp' ) ,false ,$q$CURRENT_TIMESTAMP$q$ ,true ) ;
END ;
/
CREATE
OR REPLACE PROCEDURE pkg_adm_util.P1 AS
BEGIN
MIG_ORA_EXT.MIG_FN_SET_PKG_VARIABLE ( current_schema ( )
,'pkg_adm_util' ,'un_stand_value' ,( 'A' ) ::TEXT ) ;
MIG_ORA_EXT.MIG_FN_SET_PKG_VARIABLE ( current_schema ( )
,'pkg_adm_util' ,'un_stand_value' ,( 'B' ) ::TEXT ) ;
MIG_ORA_EXT.MIG_FN_SET_PKG_VARIABLE ( current_schema ( )
,'pkg_adm_util' ,'un_stand_value' ,( 'C' ) ::TEXT ) ;
DBMS_OUTPUT.PUT_LINE ( MIG_ORA_EXT.MIG_FN_GET_PKG_VARIABLE
( 'scott' ,'pkg_adm_util' ,'defaultdate' ) :: date )
DBMS_OUTPUT.PUT_LINE ( MIG_ORA_EXT.MIG_FN_GET_PKG_VARIABLE(
'scott' ,'pkg_adm_util' ,'defaulttime' ) :: timestamp )
DBMS_OUTPUT.PUT_LINE ( MIG_ORA_EXT.MIG_FN_GET_PKG_VARIABLE(
'scott' ,'pkg_adm_util' ,'un_stand_value' ) :: TEXT ) ;
```
DBMS\_OUTPUT.PUT\_LINE ( MIG\_ORA\_EXT.MIG\_FN\_GET\_PKG\_VARIABLE(

'scott' ,'pkg\_adm\_util' ,'un\_stand\_value' ) :: TEXT ) ;

```
DBMS_OUTPUT.PUT_LINE ( MIG_ORA_EXT.MIG_FN_GET_PKG_VARIABLE(
'scott' ,'pkg_adm_util' ,'un_stand_value' ) :: TEXT ) ; 
FND/
```
### 说明

如果pkgSchemaNaming设置为true,

- Oracle支持多个模式的包变量。如果不同的模式具有相同的包名和变量名,例如:
	- schema1.mypackage.myvariable
	- schema2.mypackage.myvariable

则在迁移之后,模式名称将不会用于区分这两个包变量。由于模式名称被忽略, [any\_schema] .mypackage.myvariable的最后一个数据类型声明或操作将覆盖 schema1.mypackage.myvariable和schema2.mypackage.myvariable的类型和值。

### 输入:使用**CONSTANT**关键字在一个包中声明的默认值的包变量,并在另一个包中使 用

#### 在包规范中声明的全局变量可以在相同的包和其他包中被访问。

PACKAGE "SAD"."BAS\_SUBTYPE\_PKG" : (Declaring global variable)

------------------------------------------------ g\_header\_waiting\_split\_status CONSTANT VARCHAR2(20) := 'Waiting\_Distribute';

PACKAGE SAD.sad\_lookup\_stage\_pkg: (Used global variable)

--------------------------------------------------

PROCEDURE calc\_product\_price(pi\_contract\_no IN VARCHAR2 DEFAULT NULL, pi\_stage\_id IN NUMBER DEFAULT NULL, pi\_calc\_category IN VARCHAR2 DEFAULT 'all', pi\_op\_code IN NUMBER, po\_error\_msg OUT VARCHAR2) IS

```
 CURSOR cur_contract IS
    SELECT DISTINCT sdh.contract_number, sdh.stage_id
    FROM sad_distribution_headers_t sdh
     WHERE sdh.status = bas_subtype_pkg.g_header_waiting_split_status
      AND sdh.contract_number = nvl(pi_contract_no, sdh.contract_number)
      AND sdh.stage_id = nvl(pi_stage_id, sdh.stage_id);
```
v\_ras\_flag VARCHAR2 ( 1 ) ; **BEGIN** ..

... END calc\_product\_price; /

### 输出

```
PROCEDURE calc_product_price(pi_contract_no IN VARCHAR2 DEFAULT NULL,<br>pi_stage_id IN NUMBER DEFAULT NULL,
                                 IN NUMBER DEFAULT NULL,
                    pi_calc_category IN VARCHAR2 DEFAULT 'all',
                    pi_op_code IN NUMBER,
                     po_error_msg OUT VARCHAR2) 
 IS
 MIG_PV_VAL_DUMMY_G_HEADER_WAITING_SPLIT_STATUS VARCHAR2 ( 20 ) := 
MIG_ORA_EXT.MIG_FN_GET_PKG_VARIABLE
( 'SAD' ,'bas_subtype_pkg' ,'g_header_waiting_split_status' ) ::VARCHAR2 ( 20 ) ; 
 CURSOR cur_contract IS
    SELECT DISTINCT sdh.contract_number, sdh.stage_id
     FROM sad_distribution_headers_t sdh
     WHERE sdh.status = MIG_PV_VAL_DUMMY_G_HEADER_WAITING_SPLIT_STATUS
     AND sdh.contract_number = nvl(pi) contract_no, sdh.contract_number)
```
AND sdh.stage\_id = nvl(pi\_stage\_id, sdh.stage\_id);

v\_ras\_flag VARCHAR2 ( 1 ) ;

BEGIN

..

... END; /

说明

包变量需要在CURSOR声明之前声明。

### 输入:**EXCEPTION**的变量

包变量是一种全局变量,可以通过声明一次在整个包中使用。

CREATE OR REPLACE PACKAGE BODY SAD.sad\_lookup\_stage\_pkg IS

ex\_prog\_error EXCEPTION;

PROCEDURE assert\_null ( pi\_value IN VARCHAR2 )

IS BEGIN

> IF pi\_value IS NOT NULL THEN RAISE ex\_prog\_error ;

END IF ;

END assert\_null;

END SAD.sad\_lookup\_stage\_pkg /

# 输出

```
CREATE
    OR REPLACE PROCEDURE SAD.sad_lookup_stage_pkg#assert_null 
 ( pi_value IN VARCHAR2 ) 
PACKAGE
IS 
 ex_prog_error EXCEPTION;
BEGIN
   IF pi_value IS NOT NULL THEN
        RAISE ex_prog_error ;
   END IF ;
```
END ;

/

#### 说明

**GaussDB没有软件包功能, 因此包变量需要使用它的过程或函数中声明。** 

### 输入:若**pkgSchemaNaming**设置为**false**

```
包变量是一种全局变量,可以通过声明一次在整个包中使用。
CREATE OR REPLACE PACKAGE BODY SAD.bas_lookup_misc_pkg IS
```
 g\_pkg\_name CONSTANT VARCHAR2(30) := 'bas\_lookup\_misc\_pkg'; g\_func\_name VARCHAR2(30);

```
 FUNCTION func_name RETURN VARCHAR2 IS
  l_func_name VARCHAR2(100);
 BEGIN
  l_func_name := g_pkg_name || '.' || g_func_name;
  RETURN l_func_name;
 END;
```

```
END SAD.bas_lookup_misc_pkg;
/ 
输出
INSERT INTO MIG_ORA_EXT.MIG_PKG_VARIABLES (
      PACKAGE_NAME
       ,SPEC_OR_BODY
       ,VARIABLE_NAME
       ,VARIABLE_TYPE
       ,CONSTANT_I
       ,DEFAULT_VALUE
       ,RUNTIME_EXEC_I
\qquad \qquad VALUES ( UPPER( 'bas_lookup_misc_pkg' )
    ,'B'
    ,UPPER( 'g_func_name' )
    ,UPPER( 'VARCHAR2(30)' )
    ,FALSE
    ,NULL
    ,FALSE ) ;
END ;
/
--********************************************************************
CREATE
    OR REPLACE FUNCTION SAD.bas_lookup_misc_pkg#func_name
    RETURN VARCHAR2 
  PACKAGE
  IS 
  l_func_name VARCHAR2 ( 100 ) ;
    MIG_PV_VAL_DUMMY_G_PKG_NAME VARCHAR2 ( 30 ) := MIG_ORA_EXT.MIG_FN_GET_PKG_VARIABLE 
( 'SAD' ,'bas_lookup_misc_pkg' ,'g_pkg_name' ) ::VARCHAR2 ( 30 ) ;
    MIG_PV_VAL_DUMMY_G_FUNC_NAME VARCHAR2 ( 30 ) := MIG_ORA_EXT.MIG_FN_GET_PKG_VARIABLE 
( 'SAD' ,'bas_lookup_misc_pkg' ,'g_func_name' ) ::VARCHAR2 ( 30 ) ;
BEGIN
   l_func_name := MIG_PV_VAL_DUMMY_G_PKG_NAME || '.' || MIG_PV_VAL_DUMMY_G_FUNC_NAME ;
MIG_ORA_EXT.MIG_FN_SET_PKG_VARIABLE
( 'SAD','bas_lookup_misc_pkg','g_pkg_name',MIG_PV_VAL_DUMMY_G_PKG_NAME ) ;
MIG_ORA_EXT.MIG_FN_SET_PKG_VARIABLE
( 'SAD','bas_lookup_misc_pkg','g_func_name',MIG_PV_VAL_DUMMY_G_FUNC_NAME ) ;
  RETURN I func_name :
END ;
```
# 说明

/

如果配置参数pkgSchemaNaming设置为false,则包变量迁移在某些地方会出错(例如,GET获 取默认值和SET分配最终值不会被添加)。但是,内核团队不建议使用此设置。请咨询内核团 队。

### 输入:数据类型声明为包变量的表列**%TYPE**

如果数据类型被声明为变量的表列%TYPE,在表创建级别定义的数据类型被视为相应 的列。

CREATE OR REPLACE PACKAGE BODY SAD.bas\_lookup\_misc\_pkg IS

v\_emp\_name emp.ename%TYPE;

PROCEDURE save\_emp\_dtls ( v\_empno IN VARCHAR2 ) IS BEGIN

```
 IF v_emp_name IS NULL THEN
  v_emp_name := 'test';
 END IF ;
```
END save\_emp\_dtls;

END bas\_lookup\_misc\_pkg /

# 输出

BEGIN

```
 INSERT INTO MIG_ORA_EXT.MIG_PKG_VARIABLES (
       PACKAGE_NAME
       ,SPEC_OR_BODY
       ,VARIABLE_NAME
       ,VARIABLE_TYPE
       ,CONSTANT_I
       ,DEFAULT_VALUE
       ,RUNTIME_EXEC_I
\qquad \qquadVALUES ( UPPER( 'bas lookup misc pkg' )
    ,'B'
   ,UPPER( 'v_emp_name' )
    ,UPPER( 'VARCHAR2(30)' )
    ,FALSE
   ,NULL
   ,FALSE ) ;
```
 $FND$ 

```
/
--*********************************************************
CREATE
```

```
 OR REPLACE PROCEDURE SAD.bas_lookup_misc_pkg#save_emp_dtls ( v_empno IN VARCHAR2 ) 
PACKAGE
IS
```

```
 MIG_PV_VAL_DUMMY_EMP_NAME VARCHAR2 ( 30 ) := MIG_ORA_EXT.MIG_FN_GET_PKG_VARIABLE 
( 'SAD' ,'bas_lookup_misc_pkg' ,'v_emp_name' ) ::VARCHAR2 ( 30 ) ;
BEGIN
   IF MIG_PV_VAL_DUMMY_EMP_NAME IS NULL THEN
```

```
 MIG_PV_VAL_DUMMY_EMP_NAME := 'test';
 END IF ;
```
END ;

/

#### 说明

使用数据类型作为表列%TYPE迁移包变量时,需要从表中获取实际数据类型,并且在声明变量 时使用该数据类型,而不是使用%TYPE。

### 输入:若配置参数**pkgSchemaNaming**设置为**false**

如果一起指定PACKAGE名称和SCHEMA名称,则需要在GET()上使用SCHEMA名称来 获取默认值,并使用SET()来指定最终值。

CREATE OR REPLACE PACKAGE BODY SAD.bas\_lookup\_misc\_pkg IS

```
 g_pkg_name CONSTANT VARCHAR2(30) := 'bas_lookup_misc_pkg';
 g_func_name VARCHAR2(30);
 FUNCTION func_name RETURN VARCHAR2 IS
  l_func_name VARCHAR2(100);
  BEGIN
  L func_name := q_pkg_name || \cdot || g_func_name;
   RETURN l_func_name;
  END;
END SAD.bas_lookup_misc_pkg;
/
```
### 输出

```
BEGIN
    INSERT INTO MIG_ORA_EXT.MIG_PKG_VARIABLES (
      PACKAGE_NAME
       ,SPEC_OR_BODY
       ,VARIABLE_NAME
       ,VARIABLE_TYPE
       ,CONSTANT_I
       ,DEFAULT_VALUE
       ,RUNTIME_EXEC_I
\qquad \qquad VALUES ( UPPER( 'bas_lookup_misc_pkg' )
    ,'B'
    ,UPPER( 'g_pkg_name' )
    ,UPPER( 'VARCHAR2(30)' )
    ,TRUE
    ,'bas_lookup_misc_pkg'
    ,FALSE ) ;
    INSERT INTO MIG_ORA_EXT.MIG_PKG_VARIABLES (
      PACKAGE_NAME
       ,SPEC_OR_BODY
       ,VARIABLE_NAME
       ,VARIABLE_TYPE
       ,CONSTANT_I
       ,DEFAULT_VALUE
       ,RUNTIME_EXEC_I
\qquad \qquad VALUES ( UPPER( 'bas_lookup_misc_pkg' )
    ,'B'
    ,UPPER( 'g_func_name' )
    ,UPPER( 'VARCHAR2(30)' )
    ,FALSE
    ,NULL
    ,FALSE ) ;
END ;
--********************************************************************
CREATE
    OR REPLACE FUNCTION SAD.bas_lookup_misc_pkg#func_name
    RETURN VARCHAR2 
  PACKAGE
  IS 
 l_func_name VARCHAR2 ( 100 ) ;
    MIG_PV_VAL_DUMMY_G_PKG_NAME VARCHAR2 ( 30 ) := MIG_ORA_EXT.MIG_FN_GET_PKG_VARIABLE 
( 'SAD' ,'bas_lookup_misc_pkg' ,'g_pkg_name' ) ::VARCHAR2 ( 30 ) ;
    MIG_PV_VAL_DUMMY_G_FUNC_NAME VARCHAR2 ( 30 ) := MIG_ORA_EXT.MIG_FN_GET_PKG_VARIABLE 
( 'SAD' ,'bas_lookup_misc_pkg' ,'g_func_name' ) ::VARCHAR2 ( 30 ) ;
BEGIN
   l_func_name := MIG_PV_VAL_DUMMY_G_PKG_NAME || '.' || MIG_PV_VAL_DUMMY_G_FUNC_NAME ;
 MIG_ORA_EXT.MIG_FN_SET_PKG_VARIABLE 
( 'SAD','bas_lookup_misc_pkg','g_pkg_name',MIG_PV_VAL_DUMMY_G_PKG_NAME ) ;
 MIG_ORA_EXT.MIG_FN_SET_PKG_VARIABLE 
( 'SAD','bas_lookup_misc_pkg','g_func_name',MIG_PV_VAL_DUMMY_G_FUNC_NAME ) ;
   RETURN l_func_name ;
```
END ;

/

/

### 输入:若配置参数**pkgSchemaNaming**设置为**false**

若配置参数pkgSchemaNaming设置为false

CREATE OR REPLACE PACKAGE BODY bas\_lookup\_misc\_pkg IS

```
 g_pkg_name CONSTANT VARCHAR2(30) := 'bas_lookup_misc_pkg';
  g_func_name VARCHAR2(30);
  FUNCTION func_name RETURN VARCHAR2 IS
   l_func_name VARCHAR2(100);
  BEGIN
  \lfloor func_name := g_pkg_name \| \cdot \| g_func_name;
   RETURN l_func_name;
  END;
END SAD.bas_lookup_misc_pkg;
/
```
# 输出

```
BEGIN
    INSERT INTO MIG_ORA_EXT.MIG_PKG_VARIABLES (
       PACKAGE_NAME
       ,SPEC_OR_BODY
       ,VARIABLE_NAME
       ,VARIABLE_TYPE
       ,CONSTANT_I
       ,DEFAULT_VALUE
       ,RUNTIME_EXEC_I
\qquad \qquad VALUES ( UPPER( 'bas_lookup_misc_pkg' )
    ,'B'
    ,UPPER( 'g_pkg_name' )
    ,UPPER( 'VARCHAR2(30)' )
    ,TRUE
    ,'bas_lookup_misc_pkg'
    ,FALSE ) ;
    INSERT INTO MIG_ORA_EXT.MIG_PKG_VARIABLES (
       PACKAGE_NAME
       ,SPEC_OR_BODY
       ,VARIABLE_NAME
       ,VARIABLE_TYPE
       ,CONSTANT_I
       ,DEFAULT_VALUE
       ,RUNTIME_EXEC_I
    )
    VALUES ( UPPER( 'bas_lookup_misc_pkg' )
    ,'B'
    ,UPPER( 'g_func_name' )
    ,UPPER( 'VARCHAR2(30)' )
    ,FALSE
    ,NULL
    ,FALSE ) ;
END ;
--********************************************************************
CREATE
    OR REPLACE FUNCTION bas_lookup_misc_pkg#func_name
    RETURN VARCHAR2 
  PACKAGE
  IS 
  l_func_name VARCHAR2 ( 100 ) ;
    MIG_PV_VAL_DUMMY_G_PKG_NAME VARCHAR2 ( 30 ) := MIG_ORA_EXT.MIG_FN_GET_PKG_VARIABLE 
( CURRENT_SCHEMA() ,'bas_lookup_misc_pkg' ,'g_pkg_name' ) ::VARCHAR2 ( 30 ) ;
   MIG_PV_VAL_DUMMY_G_FUNC_NAME_VARCHAR2 ( 30 ) := MIG_ORA_EXT.MIG_FN_GET_PKG_VARIABLE
( CURRENT_SCHEMA() ,'bas_lookup_misc_pkg' ,'g_func_name' ) ::VARCHAR2 ( 30 ) ;
```
BEGIN

/

l\_func\_name := MIG\_PV\_VAL\_DUMMY\_G\_PKG\_NAME || '.' || MIG\_PV\_VAL\_DUMMY\_G\_FUNC\_NAME ;

MIG\_ORA\_EXT.MIG\_FN\_SET\_PKG\_VARIABLE

( CURRENT\_SCHEMA(),'bas\_lookup\_misc\_pkg','g\_pkg\_name',MIG\_PV\_VAL\_DUMMY\_G\_PKG\_NAME ) ;

 MIG\_ORA\_EXT.MIG\_FN\_SET\_PKG\_VARIABLE ( CURRENT\_SCHEMA(),'bas\_lookup\_misc\_pkg','g\_func\_name',MIG\_PV\_VAL\_DUMMY\_G\_FUNC\_NAME ) ;

RETURN I func\_name ;

END ; /

### 输入: 若**pkgSchemaNaming**设置为**false**,使用包变量

全局变量在包转换期间未正确转换,并在编译期间报错。如果配置参数 pkgSchemaNaming设置为false,则某些位置不会进行包变量迁移。但是,内核团队 不建议使用此设置,详情请咨询内核团队。

```
CREATE OR REPLACE PACKAGE BODY SAD.bas_dml_lookup_pkg IS 
  g_pkg_name CONSTANT VARCHAR2(30) := 'bas_dml_ic_price_rule_pkg' ;
  g_func_name VARCHAR2 (100);
 FUNCTION func_name
  RETURN VARCHAR2 
  IS 
   l_func_name VARCHAR2(100) ;
  BEGIN
    l_func_name := g_pkg_name || '.' || g_func_name ;
    RETURN l_func_name ;
  END ;
```
END bas\_dml\_lookup\_pkg ; /

```
BEGIN
   INSERT INTO MIG_ORA_EXT.MIG_PKG_VARIABLES (
       USER_NAME, PACKAGE_NAME, SPEC_OR_BODY
       , VARIABLE_NAME, VARIABLE_TYPE
       , CONSTANT_I, DEFAULT_VALUE, RUNTIME_EXEC_I
\qquad \qquad VALUES ( 'SAD', UPPER( 'bas_dml_lookup_pkg' ), 'B'
        , UPPER( 'g_pkg_name' ), UPPER( 'VARCHAR2 ( 30 )' )
        , TRUE, 'bas_dml_ic_price_rule_pkg', FALSE ) ;
   INSERT INTO MIG_ORA_EXT.MIG_PKG_VARIABLES (
       USER_NAME, PACKAGE_NAME, SPEC_OR_BODY
       , VARIABLE_NAME, VARIABLE_TYPE
       , CONSTANT_I, DEFAULT_VALUE, RUNTIME_EXEC_I
\qquad \qquad VALUES ( 'SAD', UPPER( 'bas_dml_lookup_pkg' ), 'B'
        , UPPER( 'g_func_name' ), UPPER( 'VARCHAR2(100)' )
        , FALSE, NULL, FALSE ) ;
END ;
/
CREATE OR REPLACE FUNCTION SAD.bas_dml_lookup_pkg#func_name
RETURN VARCHAR2 
IS 
    MIG_PV_VAL_DUMMY_G_PKG_NAME VARCHAR2(30) := MIG_ORA_EXT.MIG_FN_GET_PKG_VARIABLE 
( 'SAD', 'BAS_DML_LOOKUP_PKG', 'G_PKG_NAME' )::VARCHAR2(30) ;
   MIG_PV_VAL_DUMMY_G_FUNC_NAME VARCHAR2(100) := MIG_ORA_EXT.MIG_FN_GET_PKG_VARIABLE 
( 'SAD', 'BAS_DML_LOOKUP_PKG', 'G_FUNC_NAME' )::VARCHAR2(100) ;
   l_func_name VARCHAR2(100) ;
BEGIN
   l_func_name := MIG_PV_VAL_DUMMY_G_PKG_NAME || '.' || MIG_PV_VAL_DUMMY_G_FUNC_NAME ;
   RETURN l_func_name ;
END ;
/
```
# 输入:**(%type)**表中的表字段类型定义

包转换期间,模式定义不会被添加到(%type)表中的表字段类型定义中,并且在编 译期间会报错。

```
CREATE TABLE CTP_BRANCH 
   ( ID VARCHAR2(10)
  , NAME VARCHAR2(100)
  , DESCRIPTION VARCHAR2(500)
 );
CREATE OR REPLACE PACKAGE BODY SAD.bas_dml_lookup_pkg IS 
  g_pkg_name CONSTANT VARCHAR2(30) := 'bas_dml_ic_price_rule_pkg' ;
  g_func_name CTP_BRANCH.NAME%TYPE;
  FUNCTION func_name
  RETURN VARCHAR2 
  IS 
   l_func_name VARCHAR2(100) ;
  BEGIN
    l_func_name := g_pkg_name || '.' || g_func_name ;
  RETURN L func_name ;
  END ;
```
END bas\_dml\_lookup\_pkg ;

# 输出

/

```
BEGIN
    INSERT INTO MIG_ORA_EXT.MIG_PKG_VARIABLES (
        USER_NAME, PACKAGE_NAME, SPEC_OR_BODY
      , VARIABLE_NAME, VARIABLE_TYPE
       , CONSTANT_I, DEFAULT_VALUE, RUNTIME_EXEC_I
\qquad \qquad VALUES ( 'SAD', UPPER( 'bas_dml_lookup_pkg' ), 'B'
        , UPPER( 'g_pkg_name' ), UPPER( 'VARCHAR2 ( 30 )' )
        , TRUE, 'bas_dml_ic_price_rule_pkg', FALSE ) ;
    INSERT INTO MIG_ORA_EXT.MIG_PKG_VARIABLES (
        USER_NAME, PACKAGE_NAME, SPEC_OR_BODY
      , VARIABLE_NAME, VARIABLE_TYPE
       , CONSTANT_I, DEFAULT_VALUE, RUNTIME_EXEC_I
\qquad \qquad VALUES ( 'SAD', UPPER( 'bas_dml_lookup_pkg' ), 'B'
        , UPPER( 'g_func_name' ), UPPER( 'VARCHAR2(100)' )
        , FALSE, NULL, FALSE ) ;
```
END ;

/

```
CREATE OR REPLACE FUNCTION SAD.bas_dml_lookup_pkg#func_name
RETURN VARCHAR2 
IS 
   MIG_PV_VAL_DUMMY_G_PKG_NAME VARCHAR2(30) := MIG_ORA_EXT.MIG_FN_GET_PKG_VARIABLE 
( 'SAD', 'BAS_DML_LOOKUP_PKG', 'G_PKG_NAME' )::VARCHAR2(30) ;
    MIG_PV_VAL_DUMMY_G_FUNC_NAME VARCHAR2(100) := MIG_ORA_EXT.MIG_FN_GET_PKG_VARIABLE 
( 'SAD', 'BAS_DML_LOOKUP_PKG', 'G_FUNC_NAME' )::VARCHAR2(100) ;
   l_func_name VARCHAR2(100) ;
BEGIN
   l_func_name := MIG_PV_VAL_DUMMY_G_PKG_NAME || '.' || MIG_PV_VAL_DUMMY_G_FUNC_NAME ;
```
RETURN l\_func\_name ;

END ;

/

#### **EXCEPTION**

包变量可以被添加为EXCEPTION,GaussDB(DWS)不支持此功能。

# 输入

CREATE OR REPLACE PACKAGE BODY product\_pkg IS

```
 ex_prog_error EXCEPTION;
 PROCEDURE assert_null(pi_value IN VARCHAR2) IS
 BEGIN
 IF pi_value IS NOT NULL
 THEN
   RAISE ex_prog_error;
  END IF;
 EXCEPTION
 WHEN ex_prog_error THEN
   RAISE ex_prog_error;
```
 END assert\_null; END product\_pkg; /

# 输出

```
CREATE OR REPLACE PROCEDURE product_pkg.Assert_null (pi_value IN VARCHAR2) 
IS 
  ex_prog_error EXCEPTION; 
BEGIN
   IF pi_value IS NOT NULL THEN 
    RAISE ex_prog_error; 
   END IF; 
EXCEPTION 
  WHEN ex_prog_error THEN 
         RAISE ex_prog_error; 
END;
```
# 默认值

/

function被指定为包变量的默认值。

# 输入

```
BEGIN
    INSERT INTO MIG_ORA_EXT.MIG_PKG_VARIABLES (
      PACKAGE_NAME
       ,SPEC_OR_BODY
       ,VARIABLE_NAME
       ,VARIABLE_TYPE
       ,CONSTANT_I
       ,DEFAULT_VALUE
       ,RUNTIME_EXEC_I
    )
    VALUES ( UPPER( 'PKG_REVN_ARPU' )
    ,'B'
    ,UPPER( 'imodel' )
    ,UPPER( 'log_table.ds_exec%TYPE' )
    ,FALSE
    ,pkg_etl.proc_set_chain ( 'DAILY ARPU' )
    ,FALSE ) ;
```
END ;

/ gSQL:PKG\_REVN\_ARPU\_04.SQL:23: ERROR: function pkg\_etl.proc\_set\_chain(unknown) does not exist LINE 15: ,pkg\_etl.proc\_set\_chain ( 'DAILY ARPU' )  $\mathcal{L}^{\mathcal{L}}$  and  $\mathcal{L}^{\mathcal{L}}$ 

HINT: No function matches the given name and argument types. You might need to add explicit type casts.

CREATE OR REPLACE PACKAGE BODY IC\_STAGE.PKG\_REVN\_ARPU

```
AS
 imodel log_table.ds_exec%TYPE := pkg_etl.proc_set_chain ('DAILY ARPU');
PROCEDURE AGGR_X_AGG00_REVN_DEALER (p_date PLS_INTEGER,
                         p_days PLS_INTEGER)
  AS
    v_start_date PLS_INTEGER;
    v_curr_date PLS_INTEGER;
  v_imodel VARCHAR2(100);
  BEGIN
    pkg_etl.proc_start (p_date, 'AGGR_X_AGG00_REVN_DEALER ');
    v_start_date :=
      TO_CHAR (TO_DATE (p_date, 'yyyymmdd') - (p_days - 1), 'yyyymmdd');
    v_curr_date := p_date;
  v_imodel := imodel;
  END;
END PKG_REVN_ARPU;
/
```
### 输出

```
SET
   package_name_list = 'PKG_REVN_ARPU' ;
BEGIN
    INSERT INTO MIG_ORA_EXT.MIG_PKG_VARIABLES (
       PACKAGE_NAME
       ,SPEC_OR_BODY
       ,VARIABLE_NAME
       ,VARIABLE_TYPE
       ,CONSTANT_I
       ,DEFAULT_VALUE
       ,RUNTIME_EXEC_I
\qquad \qquad VALUES ( UPPER( 'PKG_REVN_ARPU' )
    ,'B'
    ,UPPER( 'imodel' )
    ,UPPER( 'log_table.ds_exec%TYPE' )
    ,FALSE
    ,$q$pkg_etl.proc_set_chain ('DAILY ARPU')$q$
    ,TRUE ) ;
END ;
CREATE
    OR REPLACE PROCEDURE PKG_REVN_ARPU.AGGR_X_AGG00_REVN_DEALER ( p_date INTEGER
```
 ,p\_days INTEGER ) AS MIG\_PV\_VAL\_DUMMY\_IMODEL log\_table.ds\_exec%TYPE := MIG\_ORA\_EXT.MIG\_FN\_GET\_PKG\_VARIABLE ( CURRENT\_USER,'PKG\_REVN\_ARPU','imodel' ) ::log\_table.ds\_exec%TYPE ; v\_start\_date INTEGER ; v\_curr\_date INTEGER ; v\_imodel VARCHAR2 ( 100 ) ;

BEGIN

/

```
 pkg_etl.proc_start ( p_date ,'AGGR_X_AGG00_REVN_DEALER ' ) ;
   v_start_date := TO_CHAR( TO_DATE( p_date ,'yyyymmdd' ) - ( p_days - 1 ),'yyyymmdd' ) ;
   v_curr_date := p_date ;
   v_imodel := MIG_PV_VAL_DUMMY_IMODEL ;
  MIG_ORA_EXT.MIG_FN_SET_PKG_VARIABLE
( CURRENT_USER,'PKG_REVN_ARPU','imodel',MIG_PV_VAL_DUMMY_IMODEL ) ;
```
END ;

/ reset package\_name\_list ;

### **PLS\_INTEGER**

PLS\_INTEGER数据类型未转换为用于包变量的INTEGER,但对其他本地变量起作用, 因此, 包变量PLS\_INTEGER应转换为INTEGER 数据类型, 例如, varaible1 PLS\_INTEGER ==> varaible1 INTEGER。

脚本: SAD CALC BPART PRICE PKG.SQL, SAD CALC ITEM PKG TEST OB.SQL, SAD\_CALC\_ITEM\_PRICE\_TEST\_OB.SQL, SAD\_CALC\_ITEM\_PRI\_TEST\_OB.SQL, SAD\_CALC\_ITEM\_TEST\_OB.SQL

# 输入

```
CREATE OR REPLACE PACKAGE BODY "SAD"."SAD_CALC_BPART_PRICE_PKG" IS
g_max_number_of_entities PLS_INTEGER := 100;
FUNCTION split_warning(pi_contract_number IN VARCHAR2,
pi_stage_id IN NUMBER,
pi_quotation_id IN NUMBER,
pi_cfg_instance_id IN NUMBER) RETURN VARCHAR2 IS
BEGIN
---
l_item_list := items_no_cost(pi_contract_number => pi_contract_number,
pi_stage_id => pi_stage_id,
pi_{\text{equation_id}} => pi_{\text{equation_id}}<br>
pi_{\text{equation_id}}<br>
pi_{\text{equation_id}} => pi_{\text{equation_id}}= pi_cfg_instance_id,
pi_max_number_of_entities => g_max_number_of_entities,
                    \Rightarrow g item sep char,
po_error_msg => po_error_msg);
---
END split_warning;
END SAD_CALC_BPART_PRICE_PKG;
```
# 输出

BEGIN

```
---
INSERT INTO MIG_ORA_EXT.MIG_PKG_VARIABLES (
PACKAGE_NAME
,SPEC_OR_BODY
,VARIABLE_NAME
,VARIABLE_TYPE
,CONSTANT_I
,DEFAULT_VALUE
,RUNTIME_EXEC_I
)
VALUES ( UPPER( 'SAD_CALC_BPART_PRICE_PKG' )
,'B'
,UPPER( 'g_max_number_of_entities' )
,UPPER( 'PLS_INTEGER' )
,FALSE
,100
,FALSE ) ;
---
END;
/
CREATE
OR REPLACE FUNCTION SAD.SAD_CALC_BPART_PRICE_PKG#split_warning ( pi_contract_number IN
VARCHAR2
,pi_stage_id IN NUMBER
,pi_quotation_id IN NUMBER
,pi_cfg_instance_id IN NUMBER )
RETURN VARCHAR2 IS
---
MIG_PV_VAL_DUMMY_G_MAX_NUMBER_OF_ENTITIES PLS_INTEGER :=
MIG_ORA_EXT.MIG_FN_GET_PKG_VARIABLE ( current_schema ( )
,'SAD_CALC_BPART_PRICE_PKG'
,'g_max_number_of_entities' ) ::PLS_INTEGER ;
---
l_item_list := SAD.SAD_CALC_BPART_PRICE_PKG#items_no_cost ( pi_contract_number => 
pi_contract_number ,
pi_stage_id => pi_stage_id ,
```

```
pi_quotation_id => pi_quotation_id ,
pi_cfg_instance_id => pi_cfg_instance_id ,
pi_max_number_of_entities => MIG_PV_VAL_DUMMY_G_MAX_NUMBER_OF_ENTITIES ,
pi_sep_char => MIG_PV_VAL_DUMMY_G_ITEM_SEP_CHAR ,
po_error_msg => po_error_msg ) ;
---
END;
```
# 输入

PLS INTEGER datatype not converted into INTEGER for package variables but it's working fine for other local variables therefore for package variables also PLS\_INTEGER should be converted to INTEGER datatype i.e varaible1 PLS\_INTEGER ==> varaible1 INTEGER

```
SCRIPTS : SAD_CALC_BPART_PRICE_PKG.SQL, SAD_CALC_ITEM_PKG_TEST_OB.SQL, 
SAD_CALC_ITEM_PRICE_TEST_OB.SQL, SAD_CALC_ITEM_PRI_TEST_OB.SQL, SAD_CALC_ITEM_TEST_OB.SQL
```
INPUT :

```
CREATE OR REPLACE PACKAGE BODY "SAD"."SAD_CALC_BPART_PRICE_PKG" IS
 g_max_number_of_entities PLS_INTEGER := 100;
 FUNCTION split_warning(pi_contract_number IN VARCHAR2,
                pi_stage_id IN NUMBER,
                 pi_quotation_id IN NUMBER,
                 pi_cfg_instance_id IN NUMBER) RETURN VARCHAR2 IS
  BEGIN
 ---
  l_item_list := items_no_cost(pi_contract_number => pi_contract_number,
                      pi_stage_id => pi_stage_id,
                     pi_quotation_id => pi_quotation_id,<br>pi_cfa_instance_id => pi_cfa_instance
                                           = pi_c fg_instance_id,
                      pi_max_number_of_entities => g_max_number_of_entities,
                     pi sep char \Rightarrow q item sep char,
                      po_error_msg => po_error_msg);
 ---
```
END split\_warning;

END SAD\_CALC\_BPART\_PRICE\_PKG;

OUTPUT :

BEGIN

```
---
INSERT INTO MIG_ORA_EXT.MIG_PKG_VARIABLES (
       PACKAGE_NAME
       ,SPEC_OR_BODY
        ,VARIABLE_NAME
       ,VARIABLE_TYPE
       ,CONSTANT_I
       ,DEFAULT_VALUE
       ,RUNTIME_EXEC_I
\qquad \qquad VALUES ( UPPER( 'SAD_CALC_BPART_PRICE_PKG' )
    ,'B'
    ,UPPER( 'g_max_number_of_entities' )
    ,UPPER( 'PLS_INTEGER' )
    ,FALSE
    ,100
    ,FALSE ) ;
---
```
#### END;

### / CREATE OR REPLACE FUNCTION SAD.SAD\_CALC\_BPART\_PRICE\_PKG#split\_warning ( pi\_contract\_number IN VARCHAR2 ,pi\_stage\_id IN NUMBER ,pi\_quotation\_id IN NUMBER ,pi\_cfg\_instance\_id IN NUMBER ) RETURN VARCHAR2 IS --- MIG PV VAL DUMMY G MAX NUMBER OF ENTITIES PLS INTEGER := MIG\_ORA\_EXT.MIG\_FN\_GET\_PKG\_VARIABLE ( current\_schema ( ) ,'SAD\_CALC\_BPART\_PRICE\_PKG' ,'g\_max\_number\_of\_entities' ) ::PLS\_INTEGER ; -- l\_item\_list := SAD.SAD\_CALC\_BPART\_PRICE\_PKG#items\_no\_cost ( pi\_contract\_number => pi\_contract\_number pi\_stage\_id => pi\_stage\_id , pi\_quotation\_id => pi\_quotation\_id , pi\_cfg\_instance\_id => pi\_cfg\_instance\_id , pi\_max\_number\_of\_entities => MIG\_PV\_VAL\_DUMMY\_G\_MAX\_NUMBER\_OF\_ENTITIES , pi\_sep\_char => MIG\_PV\_VAL\_DUMMY\_G\_ITEM\_SEP\_CHAR , po\_error\_msg => po\_error\_msg ) ; ---

```
END;
```
# 输出

```
BEGIN
    INSERT INTO MIG_ORA_EXT.MIG_PKG_VARIABLES 
   ( PACKAGE_NAME, SPEC_OR_BODY, VARIABLE_NAME
       , VARIABLE_TYPE, CONSTANT_I, DEFAULT_VALUE
       , RUNTIME_EXEC_I )
    VALUES ( UPPER('SAD_CALC_BPART_PRICE_PKG')
    , 'B', UPPER( 'g_max_number_of_entities' )
    , UPPER( 'INTEGER' ),FALSE,100
    , FALSE ) ;
END ;
/
CREATE OR REPLACE FUNCTION SAD.SAD_CALC_BPART_PRICE_PKG#split_warning 
 ( pi_contract_number IN VARCHAR2
   , pi_stage_id IN NUMBER )
RETURN VARCHAR2 
PACKAGE
IS 
 MIG_PV_VAL_DUMMY_G_MAX_NUMBER_OF_ENTITIES INTEGER := 
MIG_ORA_EXT.MIG_FN_GET_PKG_VARIABLE('SAD', 'SAD_CALC_BPART_PRICE_PKG', 
'q_max_number_of_entities') ::INTEGER ;
   po_error_msg sad_products_t.exception_description%TYPE ;
BEGIN
    l_item_list := items_no_cost ( pi_contract_number => pi_contract_number ,pi_stage_id => pi_stage_id 
       , pi_max_number_of_entities => MIG_PV_VAL_DUMMY_G_MAX_NUMBER_OF_ENTITIES 
       , po_error_msg => po_error_msg ) ;
   MIG_ORA_EXT.MIG_FN_SET_PKG_VARIABLE
('SAD' ,'SAD_CALC_BPART_PRICE_PKG' ,'g_max_number_of_entities' ,MIG_PV_VAL_DUMMY_G_MAX_NUMBER
OF_ENTITIES);
    RETURN po_error_msg ;
EXCEPTION
   WHEN OTHERS THEN
```
po\_error\_msg := 'Program Others abnormal, Fail to obtain the warning information.' || SQLERRM ; MIG\_ORA\_EXT.MIG\_FN\_SET\_PKG\_VARIABLE

( 'SAD' ,'SAD\_CALC\_BPART\_PRICE\_PKG' ,'g\_max\_number\_of\_entities' ,MIG\_PV\_VAL\_DUMMY\_G\_MAX\_NUMBE R\_OF\_ENTITIES ) ;

RETURN po\_error\_msg ;

END ;

/

### 带有包变量的游标

SAD.sad\_calc\_product\_price\_pkg#calc\_product\_price中声明的游标包含包变量,并且 需要被处理。

### 输入

```
CREATE OR REPLACE PACKAGE SAD.bas_subtype_pkg IS
  g_header_waiting_split_status CONSTANT VARCHAR2(20) := 'Waiting_Distribute'; 
  SUBTYPE error_msg IS sad_products_t.exception_description%TYPE;
END bas_subtype_pkg;
/
CREATE OR REPLACE PACKAGE BODY SAD.sad_calc_product_price_pkg IS
 PROCEDURE calc_product_price(pi_contract_no IN VARCHAR2 DEFAULT NULL,
                     pi_stage_id IN NUMBER DEFAULT NULL,
                    po_error_msg OUT VARCHAR2) IS
   CURSOR cur_contract IS
    SELECT DISTINCT sdh.contract_number, sdh.stage_id
      FROM sad_distribution_headers_t sdh
     WHERE sdh.status = bas_subtype_pkg.g_header_waiting_split_status
     AND sdh.contract_number = nvl(pi) contract_no, sdh.contract_number)
      AND sdh.stage_id = nvl(pi_stage_id, sdh.stage_id);
   lv_error_msg bas_subtype_pkg.error_msg;
  BEGIN
   FOR rec_contract IN cur_contract
   LOOP
      validate_process_status(rec_contract.contract_number,
                     rec_contract.stage_id,
                     lv_error_msg);
   END LOOP;
 po_error_msg := lv_error_msg;
  END calc_product_price;
END sad_calc_product_price_pkg;
/
```
# 输出

/

```
BEGIN
    INSERT INTO MIG_ORA_EXT.MIG_PKG_VARIABLES 
   ( PACKAGE_NAME,SPEC_OR_BODY,VARIABLE_NAME
   , VARIABLE_TYPE,CONSTANT_I,DEFAULT_VALUE
   , RUNTIME_EXEC_I )
    VALUES ( UPPER('bas_subtype_pkg'), 'S', UPPER('g_header_waiting_split_status')
   , UPPER( 'VARCHAR2(20)' ), TRUE, 'Waiting_Distribute'
    , FALSE ) ;
END ;
CREATE OR REPLACE PROCEDURE SAD.sad_calc_product_price_pkg#calc_product_price 
 ( pi_contract_no IN VARCHAR2 DEFAULT NULL
   , pi_stage_id IN NUMBER DEFAULT NULL
    , po_error_msg OUT VARCHAR2 ) 
PACKAGE 
IS 
 MIG_PV_VAL_DUMMY_G_HEADER_WAITING_SPLIT_STATUS VARCHAR2 ( 20 ) :=
```
MIG\_ORA\_EXT.MIG\_FN\_GET\_PKG\_VARIABLE ( 'SAD' ,'bas\_subtype\_pkg'

```
 ,'g_header_waiting_split_status' ) ::VARCHAR2 ( 20 ) ;
 CURSOR cur_contract IS
 SELECT DISTINCT sdh.contract_number, sdh.stage_id
   FROM sad_distribution_headers_t sdh
    WHERE sdh.status = MIG_PV_VAL_DUMMY_G_HEADER_WAITING_SPLIT_STATUS
     AND sdh.contract_number = nvl( pi_contract_no ,sdh.contract_number )
     AND sdh.stage_id = nvl( pi_stage_id ,sdh.stage_id ) ;
   lv_error_msg sad_products_t.exception_description%TYPE ;
BEGIN
    FOR rec_contract IN cur_contract 
  LOOP
       validate_process_status ( rec_contract.contract_number ,rec_contract.stage_id ,lv_error_msg ) ;
    END LOOP ;
    po_error_msg := lv_error_msg ;
   MIG_ORA_EXT.MIG_FN_SET_PKG_VARIABLE
( 'SAD' ,'bas_subtype_pkg' ,'g_header_waiting_split_status' ,MIG_PV_VAL_DUMMY_G_HEADER_WAITING_SPLI
T_STATUS ) ;
```
END ; /

# **RETURN**后的**SET VARIABLE**函数

SET VARIABLE函数应在过程和函数中的RETURN语句前被调用。

# 输入

```
CREATE OR REPLACE PACKAGE BODY SAD.bas_dml_lookup_pkg IS 
  g_pkg_name CONSTANT VARCHAR2(30) := 'bas_dml_lookup_pkg' ;
  g_func_name VARCHAR2(100);
 FUNCTION func_name
  RETURN VARCHAR2 
  IS 
   l_func_name VARCHAR2(100) ;
  BEGIN
  g_func_name := 'func_name';
   \lfloor func_name := g_pkg_name \| \cdot \| g_func_name ;
    RETURN l_func_name ;
  END;
 PROCEDURE data_change_logs ( pi_table_name IN VARCHAR2
                   , pi_table_key_columns IN VARCHAR2
                   , po_error_msg OUT VARCHAR2
      ) 
  IS
  BEGIN
   g_func_name := 'data_change_logs';
 IF pi_table_name IS NULL
THFN
  RETURN;
 END IF;
   INSERT INTO fnd_data_change_logs_t
    ( logid, table_name, table_key_columns )
  VALUES
    ( fnd_data_change_logs_t_s.NEXTVAL
    , pi_table_name, pi_table_key_columns );
  EXCEPTION
   WHEN OTHERS THEN
    po_error_msg := 'Others Exception raise in ' || func_name || ',' || SQLERRM;
  END data_change_logs;
END bas_dml_lookup_pkg;
```
/

```
BEGIN
   INSERT INTO MIG_ORA_EXT.MIG_PKG_VARIABLES 
  ( PACKAGE_NAME,SPEC_OR_BODY,VARIABLE_NAME
  , VARIABLE_TYPE,CONSTANT_I,DEFAULT_VALUE
  , RUNTIME_EXEC_I )
   VALUES ( UPPER('bas_dml_lookup_pkg'), 'B', UPPER('g_pkg_name')
   , UPPER( 'VARCHAR2(30)' ), TRUE, 'bas_dml_lookup_pkg'
   , FALSE ) ;
   INSERT INTO MIG_ORA_EXT.MIG_PKG_VARIABLES 
  ( PACKAGE_NAME,SPEC_OR_BODY,VARIABLE_NAME
  , VARIABLE_TYPE,CONSTANT_I,DEFAULT_VALUE
  , RUNTIME_EXEC_I )
  VALUES ( UPPER('bas_dml_lookup_pkg'), 'B', UPPER('g_func_name')
  , UPPER( 'VARCHAR2(100)' ), FALSE, NULL, FALSE ) ;
FND/
CREATE OR REPLACE FUNCTION SAD.bas_dml_lookup_pkg#func_name
RETURN VARCHAR2 
PACKAGE 
IS 
 MIG_PV_VAL_DUMMY_G_PKG_NAME VARCHAR2 ( 30 ) := MIG_ORA_EXT.MIG_FN_GET_PKG_VARIABLE 
( 'SAD' ,'bas_dml_lookup_pkg' ,'g_pkg_name' ) ::VARCHAR2 ( 30 ) ;
    MIG_PV_VAL_DUMMY_G_FUNC_NAME VARCHAR2 ( 100 ) := 
MIG_ORA_EXT.MIG_FN_GET_PKG_VARIABLE ( 'SAD' ,'bas_dml_lookup_pkg' ,'g_func_name' ) ::VARCHAR2 
( 100 ) ;
  l_func_name VARCHAR2 ( 100 ) ;
BEGIN
    MIG_PV_VAL_DUMMY_G_FUNC_NAME := 'func_name' ;
    l_func_name := MIG_PV_VAL_DUMMY_G_PKG_NAME || '.' || MIG_PV_VAL_DUMMY_G_FUNC_NAME ;
   MIG_ORA_EXT.MIG_FN_SET_PKG_VARIABLE
( 'SAD' ,'bas_dml_lookup_pkg' ,'g_func_name' ,MIG_PV_VAL_DUMMY_G_FUNC_NAME ) ;
  MIG_ORA_EXT.MIG_FN_SET_PKG_VARIABLE
( 'SAD' ,'bas_dml_lookup_pkg' ,'g_pkg_name' ,MIG_PV_VAL_DUMMY_G_PKG_NAME ) ;
   RETURN l_func_name ;
END ;
/
CREATE OR REPLACE PROCEDURE SAD.bas_dml_lookup_pkg#data_change_logs 
 ( pi_table_name IN VARCHAR2
   , pi_table_key_columns IN VARCHAR2
   , po_error_msg OUT VARCHAR2 ) 
PACKAGE 
IS 
MIG_PV_VAL_DUMMY_G_FUNC_NAME VARCHAR2 ( 100 ) := MIG_ORA_EXT.MIG_FN_GET_PKG_VARIABLE
( 'SAD' ,'bas_dml_lookup_pkg' ,'g_func_name' ) ::VARCHAR2 ( 100 ) ;
BEGIN
   MIG_PV_VAL_DUMMY_G_FUNC_NAME := 'data_change_logs' ;
  IF pi_table_name IS NULL THEN
    MIG_ORA_EXT.MIG_FN_SET_PKG_VARIABLE
( 'SAD' ,'bas_dml_lookup_pkg' ,'g_func_name' ,MIG_PV_VAL_DUMMY_G_FUNC_NAME ) ;
  RETURN ;
   END IF ;
  INSERT INTO fnd data change logs t ( logid, table name, table key columns )
   VALUES ( NEXTVAL ( 'fnd_data_change_logs_t_s' ), pi_table_name, pi_table_key_columns ) ;
   MIG_ORA_EXT.MIG_FN_SET_PKG_VARIABLE 
( 'SAD' ,'bas_dml_lookup_pkg' ,'g_func_name' ,MIG_PV_VAL_DUMMY_G_FUNC_NAME ) ;
EXCEPTION
   WHEN OTHERS THEN
      po_error_msg := 'Others Exception raise in ' || SAD.bas_dml_lookup_pkg#func_name ( ) || ',' || 
SQLERRM ;
```

```
 MIG_ORA_EXT.MIG_FN_SET_PKG_VARIABLE 
( 'SAD' ,'bas_dml_lookup_pkg' ,'g_func_name' ,MIG_PV_VAL_DUMMY_G_FUNC_NAME ) ;
END ;
/
```
# 空包

无需迁移空包体。

# 输入

```
CREATE OR REPLACE PACKAGE BODY SAD.bas_subtype_pkg IS
BEGIN
 NULL;
END bas_subtype_pkg;
/
```
输出文件为空。

# **6.4.3.17.3** 包拆分

包规范迁移为以包名命名的模式,包体中的存储过程和函数迁移为 Packagename.procedurename和Packagename.funtionname。

设置**pkgSchemaNaming=true**后,可以进行迁移。

### 输入: **PACKAGE1.FUNC1**

```
CREATE OR REPLACE PACKAGE BODY pack AS
  FUNCTION get_fullname(n_emp_id NUMBER) RETURN VARCHAR2 IS
    v_fullname VARCHAR2(46);
 BEGIN
   SELECT first_name || ',' || last_name
   INTO v_fullname
   FROM employees
  WHERE employee id = n emp id;
  RETURN v_fullname;
 END get fullname;
 PROCEDURE get_salary(n_emp_id NUMBER) RETURN NUMBER IS
   n_salary NUMBER(8,2);
  BEGIN
   SELECT salary
   INTO n_salary
   FROM employees
   WHERE employee_id = n_emp_id;
   END get_salary;
END pack;
/
```

```
CREATE
OR REPLACE FUNCTION pack.get_fullname ( n_emp_id NUMBER )
RETURN VARCHAR2 IS v_fullname VARCHAR2 ( 46 ) ;
BEGIN
       SELECT
             first_name || ',' || last_name INTO v_fullname
          FROM
             employees
         WHERE
             employee_id = n_emp_id ;
          RETURN v_fullname ;
       END ;
/
CREATE
    OR REPLACE FUNCTION pack.get_salary ( n_emp_id NUMBER )
    RETURN NUMBER IS n_salary NUMBER ( 8 ,2 ) ;
```

```
BEGIN
       SELECT
              salary INTO n_salary
          FROM
              employees
         WHERE
             employee_id = n_emp_id ;
          RETURN n_salary ;
       END ;
\sqrt{2}
```
# 若**pkgSchemaNaming**为**false**,可拆分包。

当bas\_lookup\_misc\_pkg调用insert\_fnd\_data\_change\_logs时,不会迁移 insert fnd data change logs。

# 输入

```
CREATE OR REPLACE PACKAGE BODY SAD.bas_dml_lookup_pkg IS 
  g_pkg_name CONSTANT VARCHAR2(30) := 'bas_dml_ic_price_rule_pkg' ;
  g_func_name VARCHAR2(100);
  FUNCTION func_name
  RETURN VARCHAR2 
  IS 
   l_func_name VARCHAR2(100) ;
  BEGIN
   L func_name := g_pkg_name || \cdot || g_func_name ;
    RETURN l_func_name ;
  END ;
 PROCEDURE data_change_logs ( pi_table_name IN VARCHAR2
                   , pi_table_key_columns IN VARCHAR2
                  , po_error_msg
      ) 
  IS
  BEGIN
   g_func_name := 'insert_fnd_data_change_logs_t';
   INSERT INTO fnd_data_change_logs_t
    ( logid, table_name, table_key_columns )
  VALUES
    ( fnd_data_change_logs_t_s.NEXTVAL
      , pi_table_name, pi_table_key_columns );
 EXCEPTION
   WHEN OTHERS THEN
    po_error_msg := 'Others Exception raise in ' || func_name || ',' || SQLERRM;
  END data_change_logs;
```

```
END bas_dml_lookup_pkg;
/
```

```
CREATE OR REPLACE FUNCTION SAD.bas_dml_lookup_pkg#func_name
RETURN VARCHAR2 
IS 
   MIG_PV_VAL_DUMMY_G_PKG_NAME VARCHAR2(30) := MIG_ORA_EXT.MIG_FN_GET_PKG_VARIABLE 
( 'SAD', 'BAS_DML_LOOKUP_PKG', 'G_PKG_NAME' )::VARCHAR2(30) ;
   MIG_PV_VAL_DUMMY_G_FUNC_NAME VARCHAR2(100) := MIG_ORA_EXT.MIG_FN_GET_PKG_VARIABLE 
( 'SAD', 'BAS_DML_LOOKUP_PKG', 'G_FUNC_NAME' )::VARCHAR2(100) ;
   l_func_name VARCHAR2(100) ;
BEGIN
   l_func_name := MIG_PV_VAL_DUMMY_G_PKG_NAME || '.' || MIG_PV_VAL_DUMMY_G_FUNC_NAME ;
   RETURN l_func_name ;
END ;
/
```
<span id="page-571-0"></span>CREATE OR REPLACE PROCEDURE SAD.bas\_dml\_lookup\_pkg#data\_change\_logs ( pi\_table\_name IN VARCHAR2

> , pi\_table\_key\_columns IN VARCHAR2 , po\_error\_msg OUT VARCHAR2 )

IS

 MIG\_PV\_VAL\_DUMMY\_G\_FUNC\_NAME VARCHAR2(30) := MIG\_ORA\_EXT.MIG\_FN\_GET\_PKG\_VARIABLE ( 'SAD' ,'BAS\_DML\_LOOKUP\_PKG' ,'G\_FUNC\_NAME' )::VARCHAR2(30) ; BEGIN

MIG\_PV\_VAL\_DUMMY\_G\_FUNC\_NAME := 'insert\_fnd\_data\_change\_logs\_t' ;

 INSERT INTO fnd\_data\_change\_logs\_t ( logid,table\_name,table\_key\_columns ) VALUES ( NEXTVAL ( 'fnd data change logs t s' ) , pi\_table\_name, pi\_table\_key\_columns ) ;

 MIG\_ORA\_EXT.MIG\_FN\_SET\_PKG\_VARIABLE ( 'SAD', 'BAS\_DML\_LOOKUP\_PKG', 'G\_FUNC\_NAME', MIG\_PV\_VAL\_DUMMY\_G\_FUNC\_NAME ) ;

 EXCEPTION WHEN OTHERS THEN po\_error\_msg := 'Others Exception raise in ' || SAD.bas\_dml\_lookup\_pkg#func\_name( ) || ',' || SQLERRM ;

 MIG\_ORA\_EXT.MIG\_FN\_SET\_PKG\_VARIABLE ( 'SAD', 'BAS\_DML\_LOOKUP\_PKG', 'G\_FUNC\_NAME', MIG\_PV\_VAL\_DUMMY\_G\_FUNC\_NAME ) ;

 $FND$ /

# **PACKAGE**关键字

内核需要将包标签添加到从包转换来的函数和存储过程。

# 输入

CREATE OR REPLACE PACKAGE BODY SAD.bas\_dml\_lookup\_pkg IS

```
 FUNCTION func_name
 RETURN VARCHAR2 
 IS 
  l_func_name VARCHAR2(100) ;
 BEGIN
  l_func_name := 'bas_dml_lookup_pkg' || '.' || 'func_name' ;
  RETURN l_func_name ;
```
END ;

END bas\_dml\_lookup\_pkg ; /

# 输出

```
CREATE OR REPLACE FUNCTION func_name
RETURN VARCHAR2 
PACKAGE
IS 
 l_func_name VARCHAR2(100) ;
BEGIN
  l_func_name := 'bas_dml_lookup_pkg' || '.' || 'func_name' ;
  RETURN l_func_name ;
END ;
/
```
# **6.4.3.17.4 REF CURSOR**

REF Cursor是一种数据类型,它可保存数据库游标值,并可用于返回查询结果。 DSC 支持REF CURSOR的迁移。如下示例显示了DSC如何迁移lref\_strong\_emptyp(本地 REF CURSOR)和ref\_strong\_emptyp(包级别REF CURSOR)。

# 输入:**PL/SQL**程序包中使用**REF CURSOR**(包规范和包体)

```
# Package specification
CREATE OR REPLACE PACKAGE pkg_refcur 
IS 
   TYPE ref_variable IS REF CURSOR; 
   TYPE ref_strong_emptyp IS REF CURSOR RETURN emp_o%ROWTYPE;
  PROCEDURE p_get_employees ( v_id in INTEGER ,po_results OUT ref_strong_emptyp );
END pkg_refcur ;
/
# Package body
CREATE OR REPLACE PACKAGE BODY pkg_refcur 
IS 
   TYPE lref_strong_emptyp IS REF CURSOR RETURN emp_o%ROWTYPE ; 
  var_num NUMBER ;
  PROCEDURE p_get_employees ( v_id IN INTEGER, po_results OUT ref_strong_emptyp )
   is 
     vemp_rc lref_strong_emptyp ;
   Begin
     OPEN po_results for 
     SELECT * FROM emp_o e
     WHERE e.id = v_id;
  EXCEPTION
     WHEN OTHERS THEN 
        RAISE;
   END p_get_employees;
END pkg_refcur;
/
```
### 输出

```
BEGIN
```

```
 INSERT INTO MIG_ORA_EXT.MIG_PKG_VARIABLES 
( SCHEMA_NAME ,PACKAGE_NAME ,SPEC_OR_BODY ,VARIABLE_NAME ,VARIABLE_TYPE ,CONSTANT_I ,DEFA
ULT_VALUE ,EXPRESSION_I )
   VALUES ( UPPER( current_schema 
( ) ) , UPPER( 'pkg_refcur' ) ,'B' ,UPPER( 'var_num' ) ,UPPER( 'NUMBER' ) , false ,NULL ,false ) ;
END ;
/
CREATE
    OR REPLACE PROCEDURE pkg_refcur#p_get_employees ( v_id IN INTEGER ,po_results OUT 
SYS_REFCURSOR ) is vemp_rc SYS_REFCURSOR ;
   Begin
       OPEN po_results for SELECT
 *
          FROM
             emp_o e
          WHERE
            e.id = v id ;
             EXCEPTION WHEN OTHERS
          THEN RAISE ;
   END ;
 /
```
# **6.4.3.17.5** 创建包模式

包声明迁移为创建以包名命名的模式。设置**pkgSchemaNaming=false**后,可以进行 迁移。

### 输入:为包创建模式名

CREATE OR REPLACE EDITIONABLE PACKAGE "PACK\_DEMO"."PACKAGE\_GET\_NOVA\_INFO" AS

TYPE novalistcur is REF CURSOR;

```
 PROCEDURE getNovaInfo (
    i_appEnShortName IN VARCHAR2,
    o_flag OUT VARCHAR2,
 o_errormsg OUT VARCHAR2,
 o_novalist OUT novalistcur
  );
```
### 输出

```
/*~~PACKAGE_GET_NOVA_INFO~~*/
CREATE
    SCHEMA PACKAGE_GET_NOVA_INFO
;
```
# **6.4.3.18 VARRAY**

REF CURSOR定义为返回参数。

#### 设置**plSQLCollection=varray**后进行迁移。

### 输入: **VARRAY**

**CREATE** OR REPLACE TYPE TYPE\_RMTS\_ARRAYTYPE IS TABLE OF VARCHAR2 (30000);

CREATE OR REPLACE PACKAGE BODY SCMS\_STRING\_UTILS

As FUNCTION END\_WITH (SRCSTRING VARCHAR2, --Source character string

ENDCHAR VARCHAR2, --End character string

IGNORECASE BOOLEAN --Ignore Case

```
)
RETURN BOOLEAN IS SRCLEN NUMBER (20) := LENGTH(SRCSTRING);
ENDLEN NUMBER (20) := LENGTH(ENDCHAR);
V_TOKEN_ARRAY TYPE_RMTS_ARRAYTYPE := TYPE_RMTS_ARRAYTYPE ();
V_TOKEN_ARRAY1 TYPE_RMTS_ARRAYTYPE := TYPE_RMTS_ARRAYTYPE ();
I NUMBER (20) := 1;
TMP_CHAR VARCHAR(1);
TMP_CHAR1 VARCHAR(1);
BEGIN
...
 END;
```
END; /

```
CREATE
OR REPLACE FUNCTION SCMS_STRING_UTILS.END_WITH (SRCSTRING VARCHAR2 /* source character 
string */
, ENDCHAR VARCHAR2 /* End character string */
, IGNORECASE BOOLEAN /* Ignore case */
)
RETURN BOOLEAN IS SRCLEN NUMBER (20) := LENGTH(SRCSTRING);
ENDLEN NUMBER (20) := LENGTH(ENDCHAR);
TYPE TYPE RMTS ARRAYTYPE IS VARRAY (1024) OF VARCHAR2 (30000);
V_TOKEN_ARRAY TYPE_RMTS_ARRAYTYPE /*:= TYPE_RMTS_ARRAYTYPE()*/
;
V_TOKEN_ARRAY1 TYPE_RMTS_ARRAYTYPE /*:= TYPE_RMTS_ARRAYTYPE()*/
;
I NUMBER (20) := 1;
TMP_CHAR VARCHAR(1);
TMP_CHAR1 VARCHAR(1);
BEGIN
END;
```
# **6.4.3.19** 授予执行权限

此功能授予用户特定包的特定权限。特定包中定义的所有过程和函数都将被授予执行 权限。

# 输入

GRANT EXECUTE ON SAD.BAS\_LOOKUP\_MISC\_PKG TO EIP\_SAD;

### 输出

GRANT EXECUTE ON procedure\_name TO EIP\_SAD; GRANT EXECUTE ON function1\_name TO EIP\_SAD;

### 说明

此处, procedure \_name和function1\_name必须都属于SAD.BAS\_LOOKUP\_MISC\_PKG。

### 授予包的执行权限

包的最后一次授权不会被转换。

--GRANT

# 输入

```
Below should be created as 1spec/t603.SQL
CREATE OR REPLACE PACKAGE SAD.bas_dml_lookup_pkg IS 
 FUNCTION func_name RETURN VARCHAR2;
PROCEDURE data_change_logs ( pi_table_name IN VARCHAR2
                   , pi_table_key_columns IN VARCHAR2
                    , po_error_msg OUT VARCHAR2
      );
END bas_dml_lookup_pkg;
/
GRANT EXECUTE ON SAD.bas_dml_lookup_pkg TO eip_sad;
==============================
Below should be created as 2body/t603.SQL
CREATE OR REPLACE PACKAGE BODY SAD.bas_dml_lookup_pkg IS 
  g_pkg_name CONSTANT VARCHAR2(30) := 'bas_dml_ic_price_rule_pkg' ;
  g_func_name VARCHAR2(100);
  FUNCTION func_name
  RETURN VARCHAR2 
  IS 
   l_func_name VARCHAR2(100) ;
  BEGIN
   l_func_name := g_pkg_name || '.' || g_func_name ;
   RETURN l_func_name ;
  END func_name;
 PROCEDURE data_change_logs ( pi_table_name IN VARCHAR2
                  , pi_table_key_columns IN VARCHAR2
                 , po_error_msg
     ) 
  IS
  BEGIN
 ...
  END data_change_logs;
END bas_dml_lookup_pkg;
/
```
# 输出

**BEGIN** INSERT INTO MIG\_ORA\_EXT.MIG\_PKG\_VARIABLES

```
 ( PACKAGE_NAME,SPEC_OR_BODY,VARIABLE_NAME
   , VARIABLE_TYPE,CONSTANT_I,DEFAULT_VALUE
   , RUNTIME_EXEC_I )
   VALUES ( UPPER('bas_dml_lookup_pkg'), 'B', UPPER('g_pkg_name')
    , UPPER( 'VARCHAR2(30)' ),TRUE,'bas_dml_ic_price_rule_pkg'
    , FALSE ) ;
   INSERT INTO MIG_ORA_EXT.MIG_PKG_VARIABLES 
   ( PACKAGE_NAME,SPEC_OR_BODY,VARIABLE_NAME
   , VARIABLE_TYPE,CONSTANT_I,DEFAULT_VALUE
   , RUNTIME_EXEC_I )
   VALUES ( UPPER('bas_dml_lookup_pkg'), 'B', UPPER( 'g_func_name' )
  , UPPER( 'VARCHAR2(100)' ),FALSE,NULL
  , FALSE ) ;
END ;
/
CREATE OR REPLACE FUNCTION SAD.bas_dml_lookup_pkg#bas_dml_lookup_pkg#func_name
RETURN VARCHAR2 
PACKAGE
IS 
  MIG_PV_VAL_DUMMY_G_PKG_NAME VARCHAR2(30) :=
MIG_ORA_EXT.MIG_FN_GET_PKG_VARIABLE( 'SAD' ,'bas_dml_lookup_pkg' ,'g_pkg_name' )::VARCHAR2(30);
   MIG_PV_VAL_DUMMY_G_FUNC_NAME VARCHAR2(100) :=
MIG_ORA_EXT.MIG_FN_GET_PKG_VARIABLE( 'SAD' ,'bas_dml_lookup_pkg' ,'g_func_name' )::VARCHAR2(100);
   l_func_name VARCHAR2 ( 100 ) ;
BEGIN
   l_func_name := MIG_PV_VAL_DUMMY_G_PKG_NAME || '.' || MIG_PV_VAL_DUMMY_G_FUNC_NAME ;
    MIG_ORA_EXT.MIG_FN_SET_PKG_VARIABLE 
( 'SAD' ,'bas_dml_lookup_pkg' ,'g_func_name' ,MIG_PV_VAL_DUMMY_G_FUNC_NAME ) ;
 MIG_ORA_EXT.MIG_FN_SET_PKG_VARIABLE 
( 'SAD' ,'bas_dml_lookup_pkg' ,'g_pkg_name' ,MIG_PV_VAL_DUMMY_G_PKG_NAME ) ;
  RETURN L func_name ;
END ;
/
CREATE OR REPLACE PROCEDURE SAD.bas_dml_lookup_pkg#data_change_logs 
  ( pi_table_name IN VARCHAR2
    , pi_table_key_columns IN VARCHAR2
    , po_error_msg OUT VARCHAR2 ) 
PACKAGE 
IS
BEGIN
 ...
END ;
/
```
GRANT EXECUTE ON FUNCTION SAD.bas\_dml\_lookup\_pkg#bas\_dml\_lookup\_pkg#func\_name() TO eip\_sad; GRANT EXECUTE ON FUNCTION SAD.bas\_dml\_lookup\_pkg#data\_change\_logs(VARCHAR2, VARCHAR2) TO eip\_sad;

# **6.4.3.20** 包名列表

### 启用**&**禁用

设置package\_name\_list为bas\_lookup\_misc\_pkg。

根据配置参数启用和禁用参数。

# 输入

If this parameter is enabled, the below line should be added before creating package objects. SET package\_name\_list = '<< package name>>'; If it is not enabled, this line should not be added
#### 输出

If this parameter is enabled, the below line should be added before creating package objects. SET package\_name\_list = '<<package name>>';

If it is not enabled, this line should not be added.

## **6.4.3.21** 数据类型

#### 子类型

包中的自定义类型无法被转换。

SUBTYPE error\_msg IS sad\_products\_t.exception\_description%TYPE;

SUBTYPE AR\_FLAG IS SAD\_RA\_LINES\_TI.AR\_FLAG%TYPE;

SUBTYPE LOCK\_FLAG IS SAD\_SHIPMENT\_BATCHES\_T.LOCK\_FLAG%TYPE;

bas\_subtype\_pkg.error\_msg

#### 输入:

```
CREATE OR REPLACE PACKAGE SAD.bas_subtype_pkg IS
 SUBTYPE func_name IS sad_products_t.func_name%TYPE;
END bas_subtype_pkg;
/
CREATE OR REPLACE PACKAGE BODY SAD.bas_subtype_pkg IS
BEGIN
 NULL;
END bas_subtype_pkg;
/
```
#### 输出:

```
CREATE OR REPLACE PACKAGE BODY SAD.bas_dml_lookup_pkg IS 
  g_pkg_name CONSTANT VARCHAR2(30) := 'bas_dml_ic_price_rule_pkg' ;
  g_func_name VARCHAR2(100);
 FUNCTION func_name
  RETURN VARCHAR2 
  IS 
   l_func_name bas_subtype_pkg.func_name;;
  BEGIN
   L func_name := g_pkg_name || \cdot || g_func_name ;
    RETURN l_func_name ;
  END func_name;
```
END bas\_dml\_lookup\_pkg; /

#### **%ROWTYPE**

包的过程/函数包含 IN/OUT参数中的%ROWTYPE属性,此功能不被支持。

脚本: BAS\_DML\_SERVIECE\_PKG.SQL, BAS\_LOOKUP\_MISC\_PKG.SQL

## 输入:

```
CREATE OR REPLACE PACKAGE BODY "SAD"."BAS_DML_SERVIECE_PKG" IS
PROCEDURE save_split_ou(pi_split_ou IN split_ou%ROWTYPE,
po_error_msg OUT VARCHAR2) IS
---
BEGIN
---
```
end save\_split\_ou; end BAS\_DML\_SERVIECE\_PKG;

#### 输出:

#### **CREATE**

```
OR REPLACE PROCEDURE SAD.BAS_DML_SERVIECE_PKG#save_split_ou ( pi_split_ou IN split_ou%ROWTYPE
,po_error_msg OUT VARCHAR2 ) IS MIG_PV_VAL_DUMMY_G_FUNC_NAME VARCHAR2 ( 30 ) :=
MIG_ORA_EXT.MIG_FN_GET_PKG_VARIABLE ( current_schema ( )
,'BAS_DML_SERVIECE_PKG'
,'g_func_name' ) ::VARCHAR2 ( 30 ) ;
ex_data_error
EXCEPTION ;
ex_prog_error
EXCEPTION ;
---
BEGIN
---
END;
```
#### 输入

```
CREATE OR REPLACE PACKAGE BODY SAD.BAS_DML_SERVIECE_PKG IS
  PROCEDURE save_split_ou(pi_split_ou IN split_ou%ROWTYPE,
                 po_error_msg OUT VARCHAR2) IS
  BEGIN
   UPDATE split_ou so
     SET so.auto_balance_flag = pi_split_ou.auto_balance_flag,
       so.balance_start_date = pi_split_ou.balance_start_date,
      so.balance_source = pi_split_ou.balance_source
    WHERE so.dept_code = pi_split_ou.dept_code;
  EXCEPTION
   WHEN OTHERS THEN
    po_error_msg := 'Others Exception raise in ' || g_func_name || ',' ||
               SQLERRM;
  END save_split_ou;
END bas_dml_serviece_pkg;
/
```
#### 输出

CREATE TYPE mig\_typ\_split\_ou AS ...;

```
CREATE OR REPLACE PROCEDURE SAD.BAS_DML_SERVIECE_PKG#save_split_ou 
 ( pi_split_ou IN mig_typ_split_ou
    ,po_error_msg OUT VARCHAR2 ) 
PACKAGE
IS
BEGIN
       UPDATE split_ou so
       SET so.auto_balance_flag = pi_split_ou.auto_balance_flag
          ,so.balance_start_date = pi_split_ou.balance_start_date
           ,so.balance_source = pi_split_ou.balance_source
       WHERE so.dept_code = pi_split_ou.dept_code ;
EXCEPTION
   WHEN OTHERS THEN
      po_error_msg := 'Others Exception raise in ' || g_func_name || ',' || SQLERRM ;
END ;
```
## **6.4.3.22** 支持中文字符

#### 输入:中文(

CREATE TABLE test11 (a int,b int)/\*CREATE TABLE test11(a int,b int)\*/;

#### 输出

/

CREATE TABLE test11 (a INT,b INT)/\*CREATE TABLE test11(a int,b int)\*/;

#### 输入:中文)

CREATE TABLE test11(a  $int, b$  int,  $\frac{1}{2}$  /\*CREATE TABLE test11(a  $int, b$  int)\*/;

#### 输出

CREATE TABLE test11 (a INT,b INT)/\*CREATE TABLE test11(a int,b int)\*/;

#### 输入:中文,

CREATE TABLE test11(a int,b int)/\*CREATE TABLE test11(a int,b int)\*/;

#### 输出

CREATE TABLE test11 (a INT,b INT)/\*CREATE TABLE test11(a int,b int)\*/;

#### 输入:支持中文**SPACE**

CREATE TABLE test11(a int,b int)/\*CREATE TABLE test11(a int,b int)\*/;

#### 输出

CREATE TABLE test11 (a INT,b INT)/\*CREATE TABLE test11(a int,b int)\*/;

## **6.4.4 Netezza** 语法迁移

- 表(**Netezza**)
	- 分布键
	- **[ORGANIZE ON](#page-579-0)**
- **[PROCEDURE](#page-580-0)**(使用**RETURNS**)
	- [修饰语言](#page-581-0)
	- [进程编译规范](#page-581-0)
	- [声明局部变量的关键字](#page-582-0)**DECLARE**

## **6.4.4.1** 表(**Netezza**)

## 分布键

DISTRIBUTE ON (column)迁移为DISTRIBUTE BY HASH (column)。

<span id="page-579-0"></span>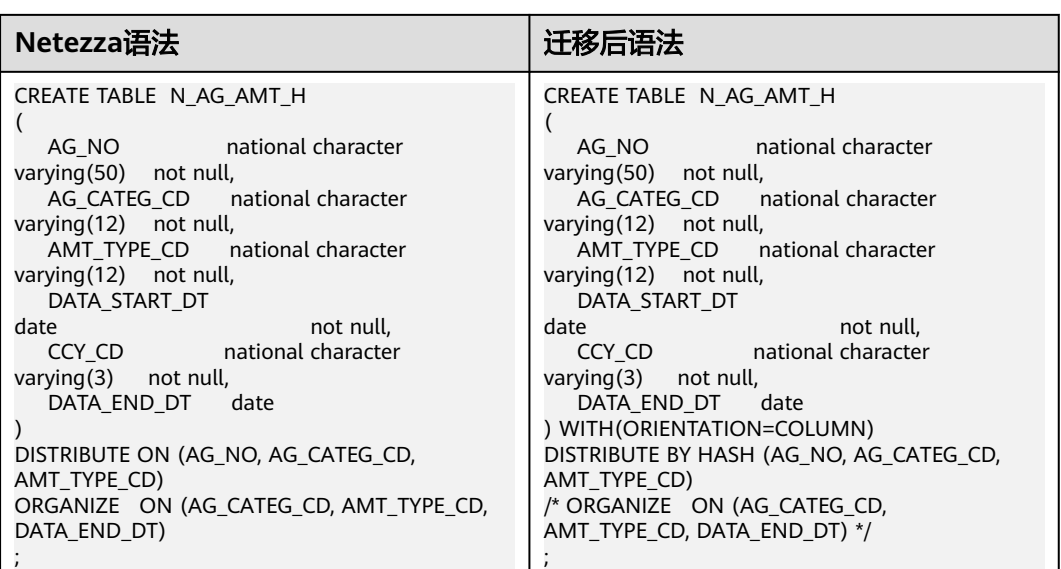

## **ORGANIZE ON**

ORGANIZE ON需加注释。

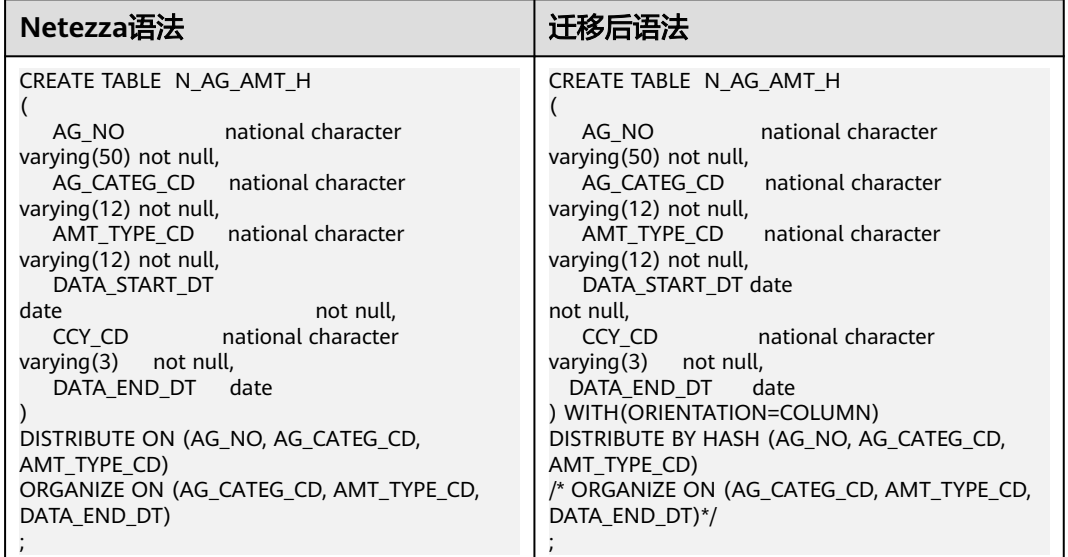

## 大字段类型

行存储支持BLOB 和CLOB。列存储不支持BLOB,仅支持CLOB。

<span id="page-580-0"></span>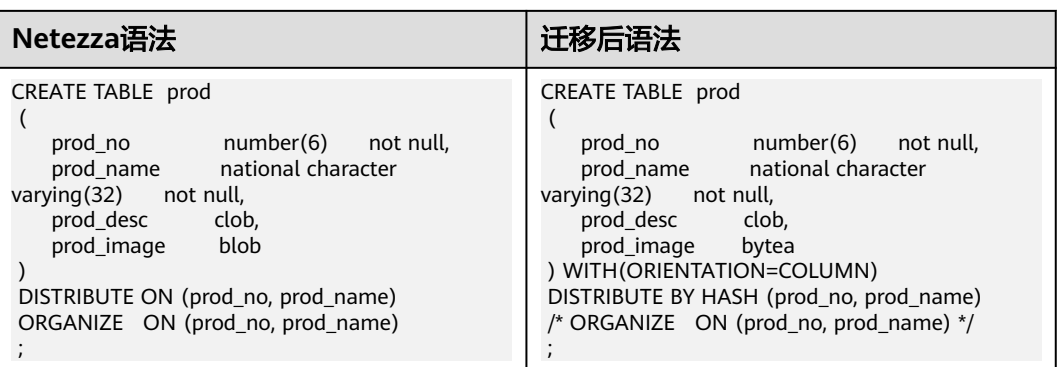

# **6.4.4.2 PROCEDURE**(使用 **RETURNS**)

使用RETURNS的PROCEDURE迁移为使用RETURNS的FUNCTION。

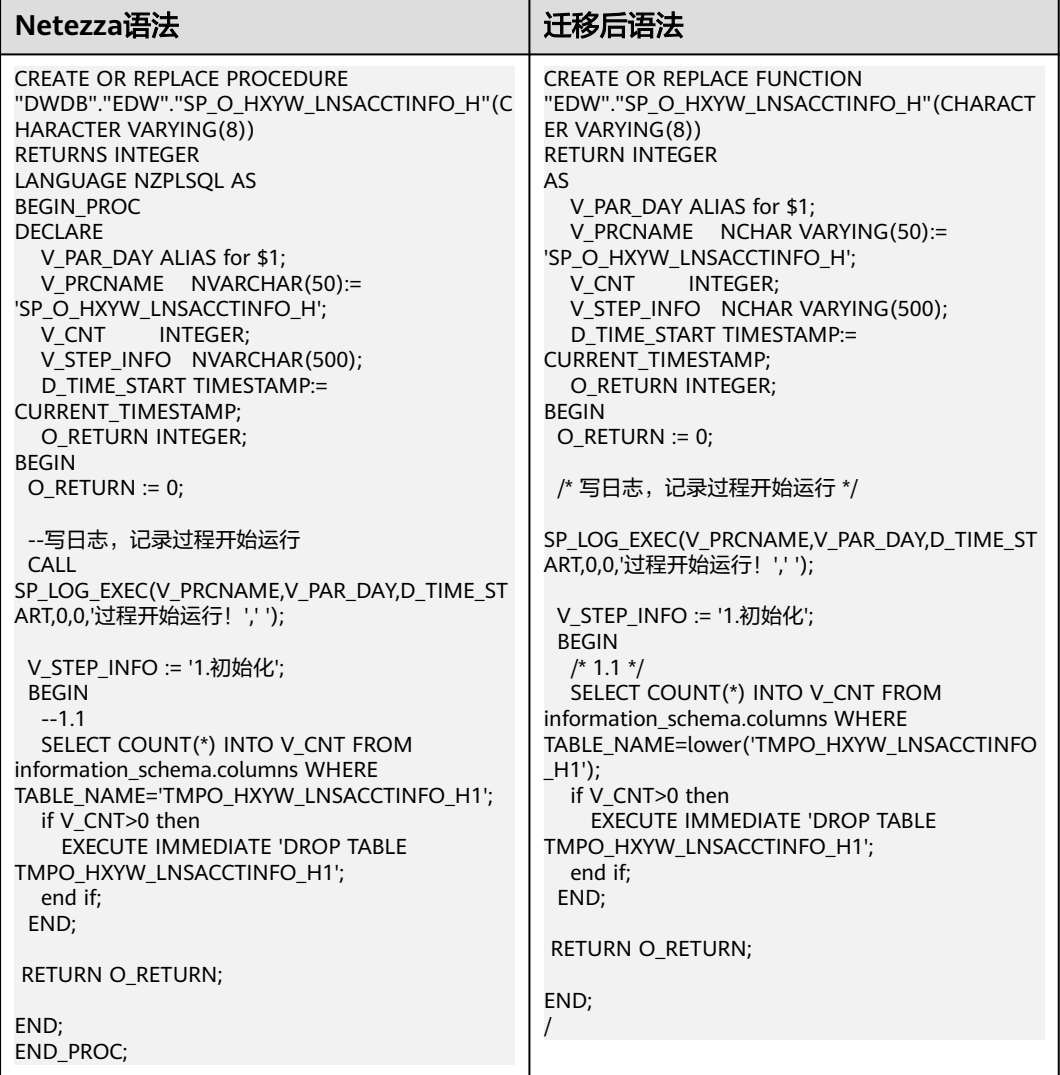

## <span id="page-581-0"></span>修饰语言

### nzplSQL语言迁移为plpgSQL语言,或者直接删除。

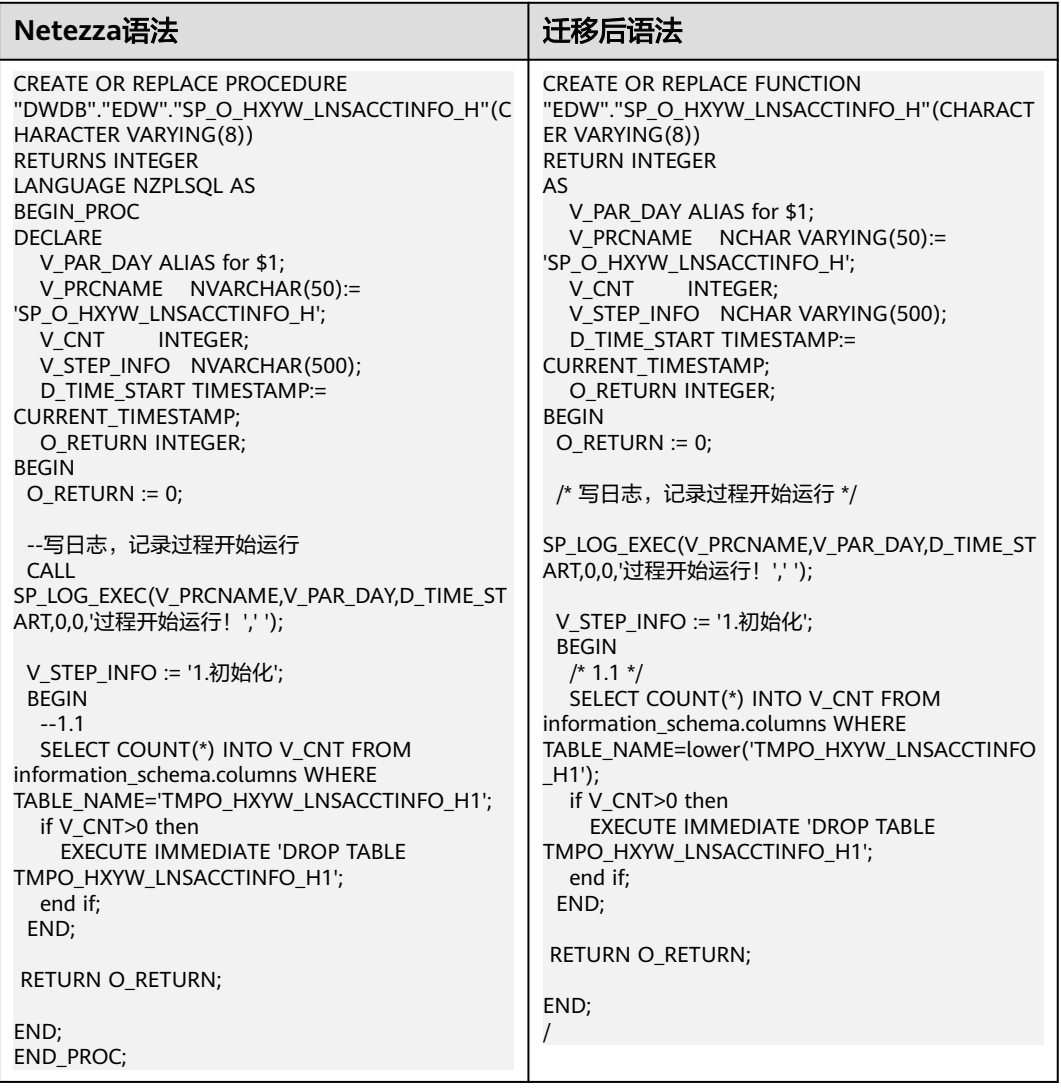

## 进程编译规范

如果进程以Begin\_PROC开始以END\_PROC结束,则直接删除。

<span id="page-582-0"></span>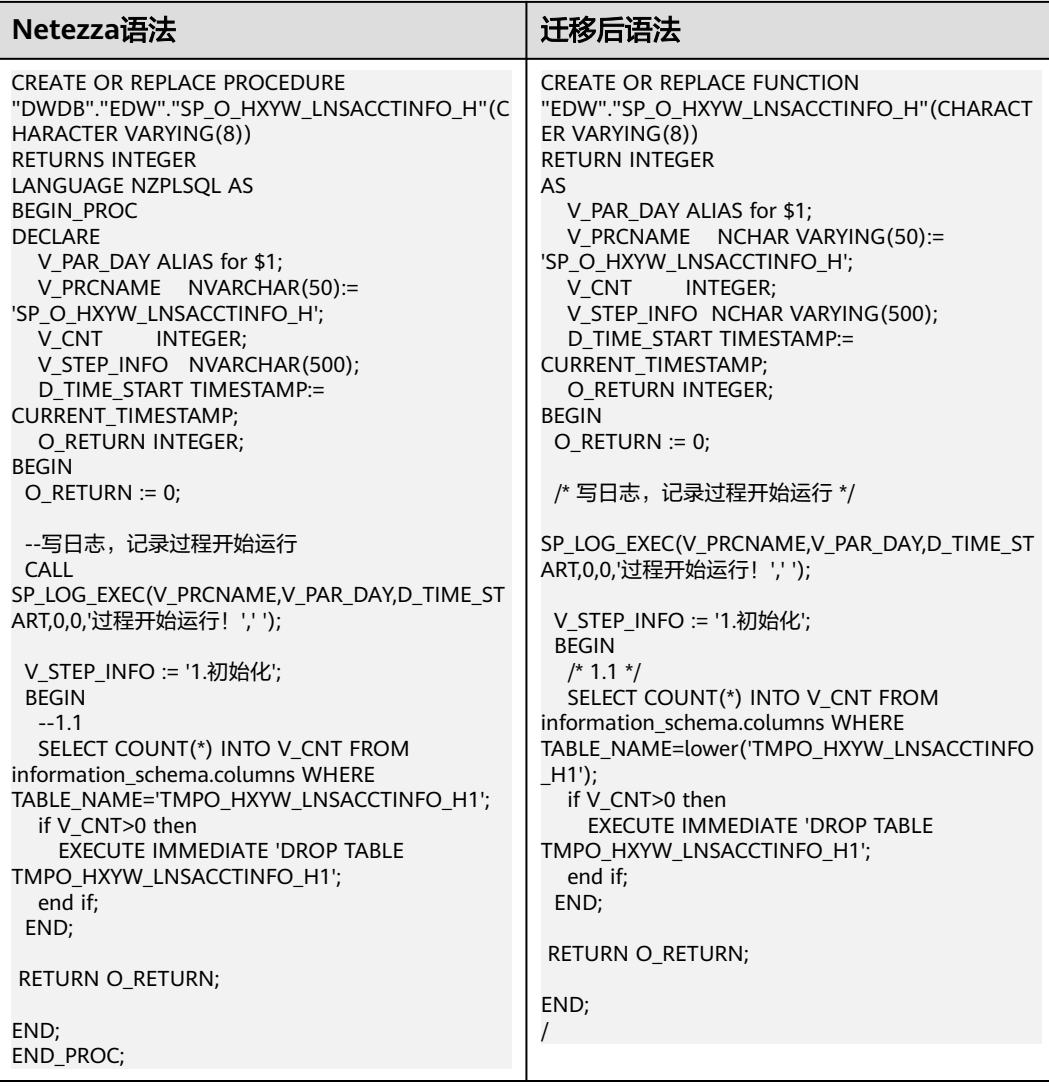

## 声明局部变量的关键字 **DECLARE**

DECLARE应该修改为AS。

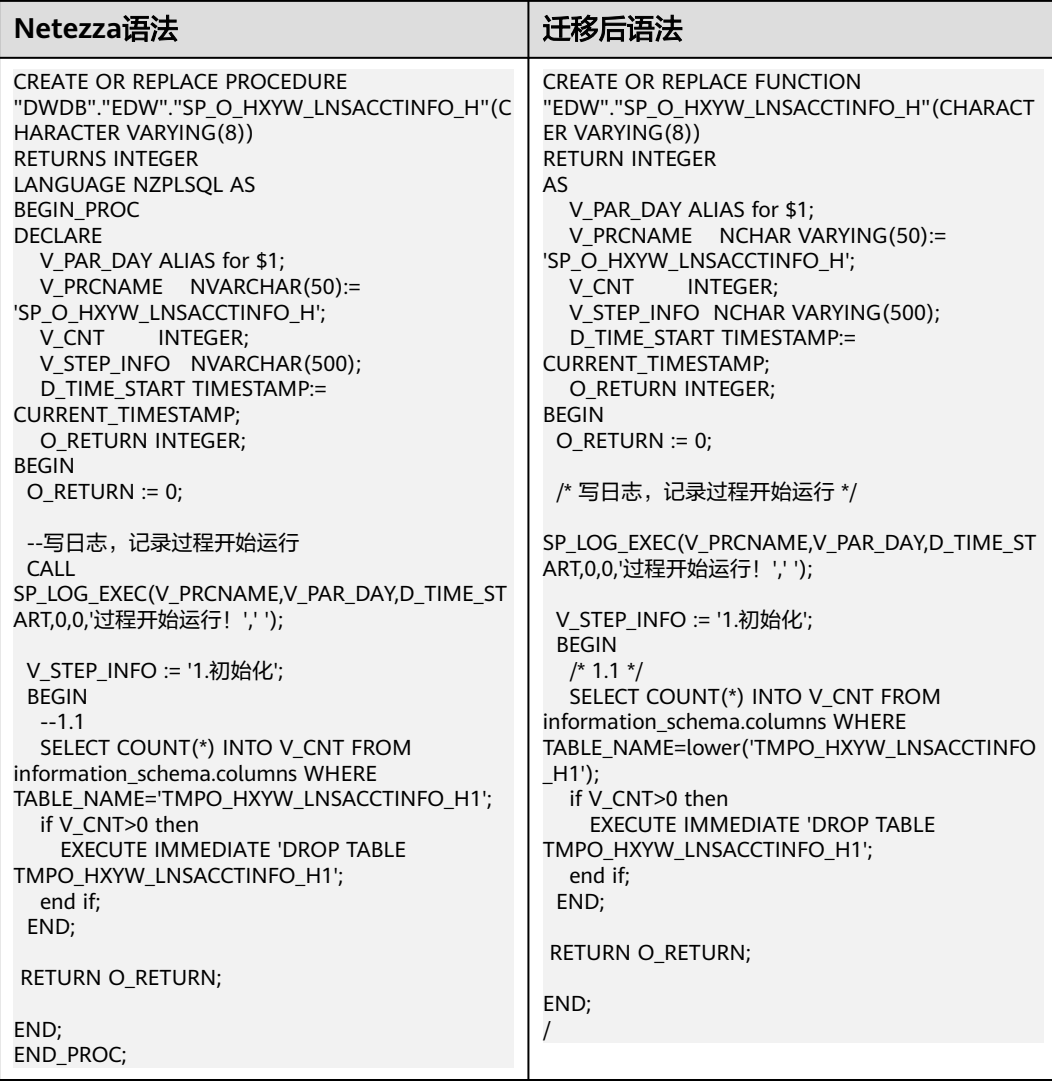

## **6.4.4.3 Procedure**

## 变量类型

NVARCHAR修改为NCHAR VARING。

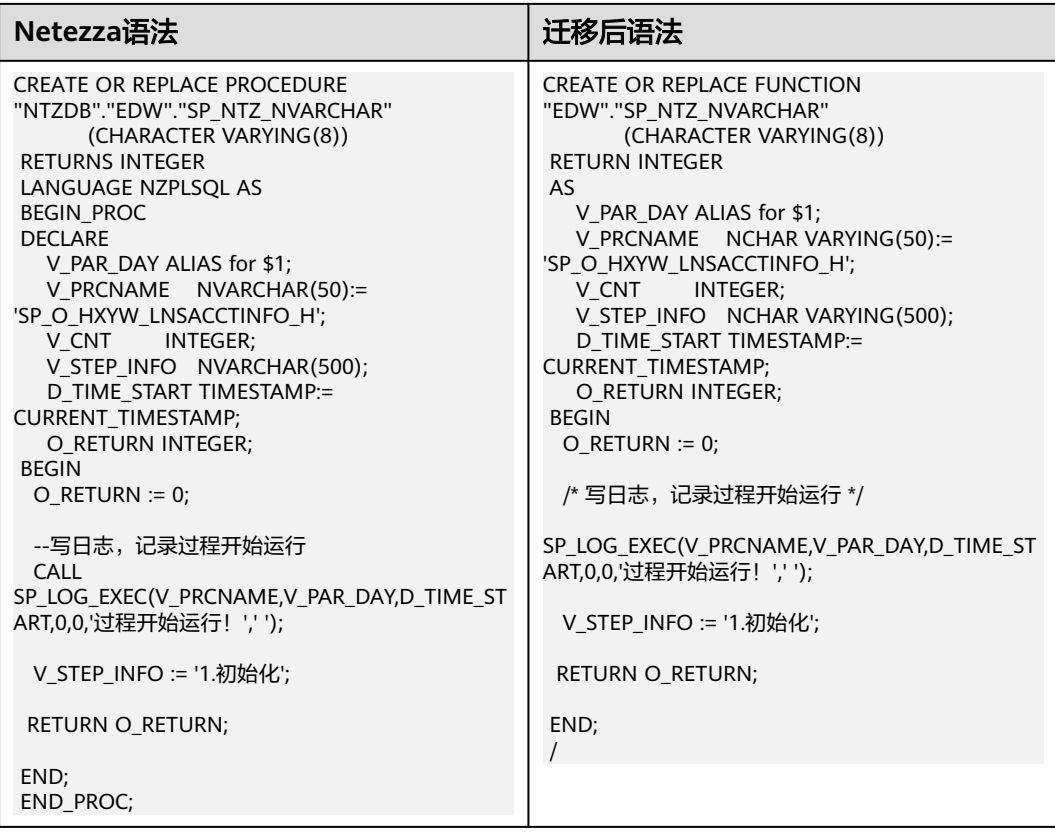

## 行计数

支持row\_count行计数函数。

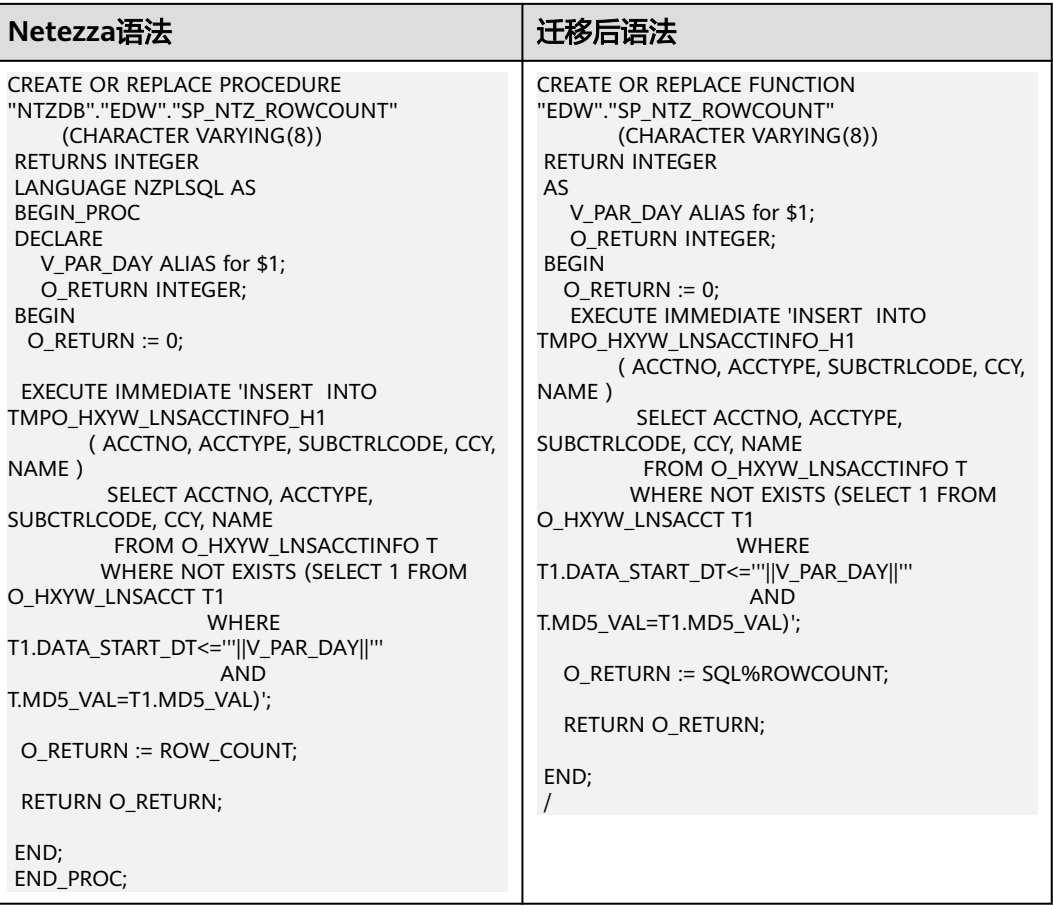

#### 说明

ROW\_COUNT表示与前一条SQL语句关联的行数。如果前面的SQL语句是DELETE、INSERT或 UPDATE语句, ROW\_COUNT表示符合操作条件的行数。

## 系统表

System tables \_V\_SYS\_COLUMNS替换为information\_schema.columns。

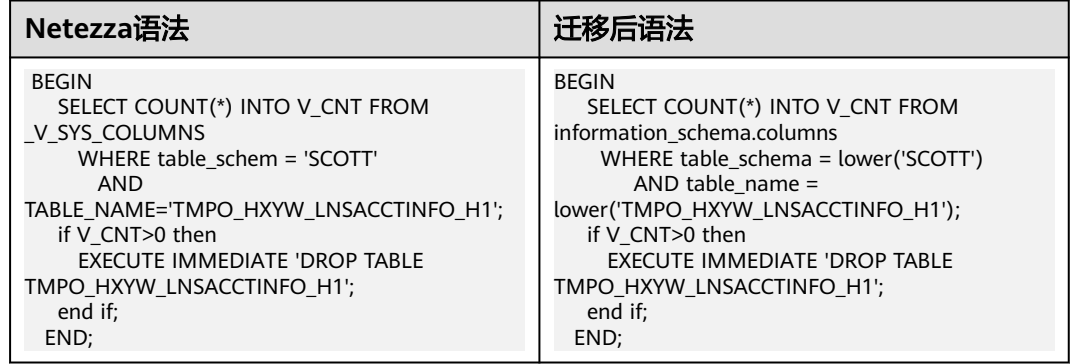

## 说明

列映射:

- table\_schem => table\_schema
- table\_name => table\_name
- column\_name => column\_name
- ordinal\_position => ordinal\_position
- type\_name => data\_type
- is\_nullable => is\_nullable

## 日期减法应返回相应整数

日期减法返回值应为整数。

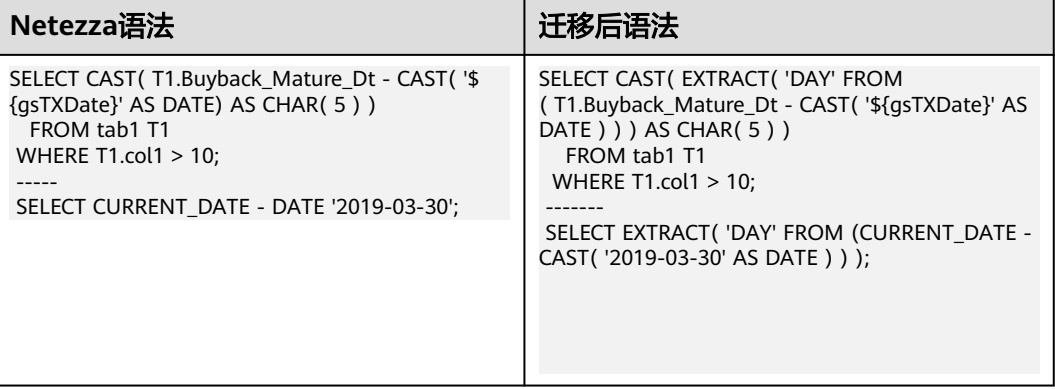

## 支持 **TRANSLATE** 函数

SQL TRANSLATE()函数用另一个字符序列替换字符串中的一组字符。该函数一次只能 替换一个字符。

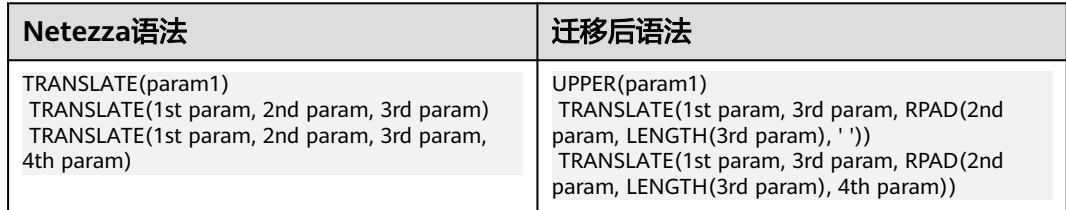

#### 说明

如果包含一个参数,只需执行UPPER。 UPPER(param1) 如果包含两个参数,抛出错误。 如果包含三个参数: TRANSLATE(1st param, 3rd param, RPAD(2nd param, LENGTH(3rd param), ' ')) 如果包含四个参数: TRANSLATE(1st param, 3rd param, RPAD(2nd param, LENGTH(3rd param), 4th param))

## 数据类型

#### NATIONAL CHARACTER VARYING ( ANY )

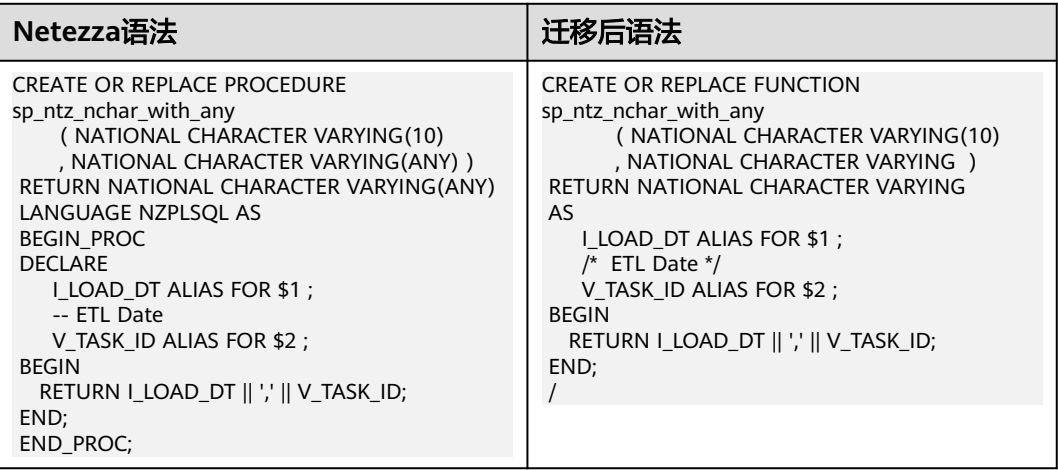

#### CHARACTER VARYING ( ANY )

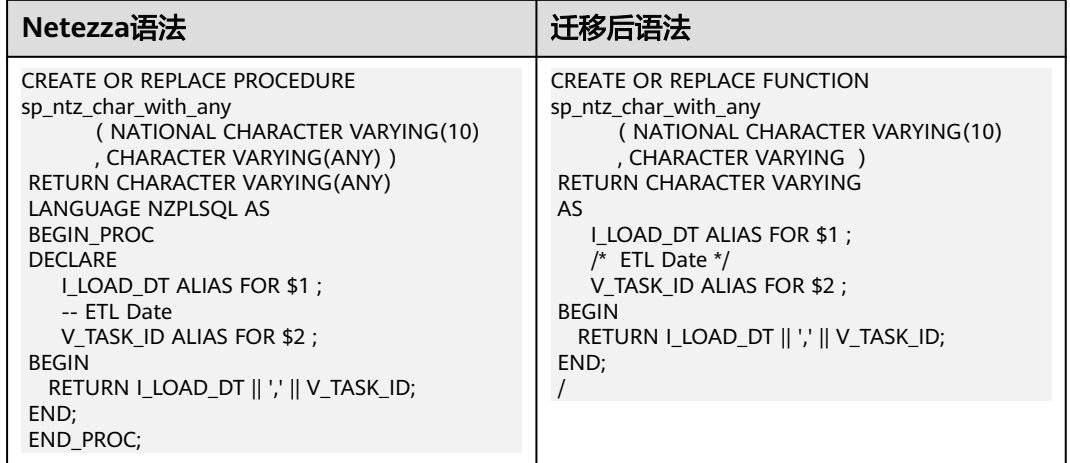

Numeric (ANY)

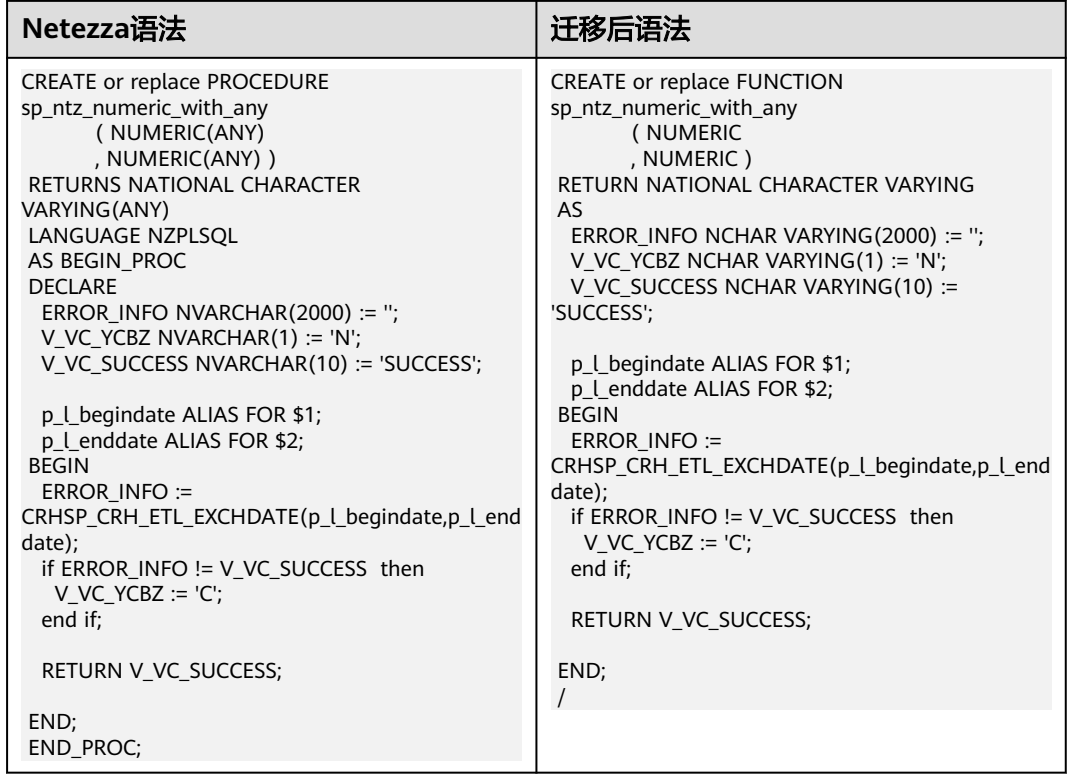

意外

TRANSACTION\_ABORTED

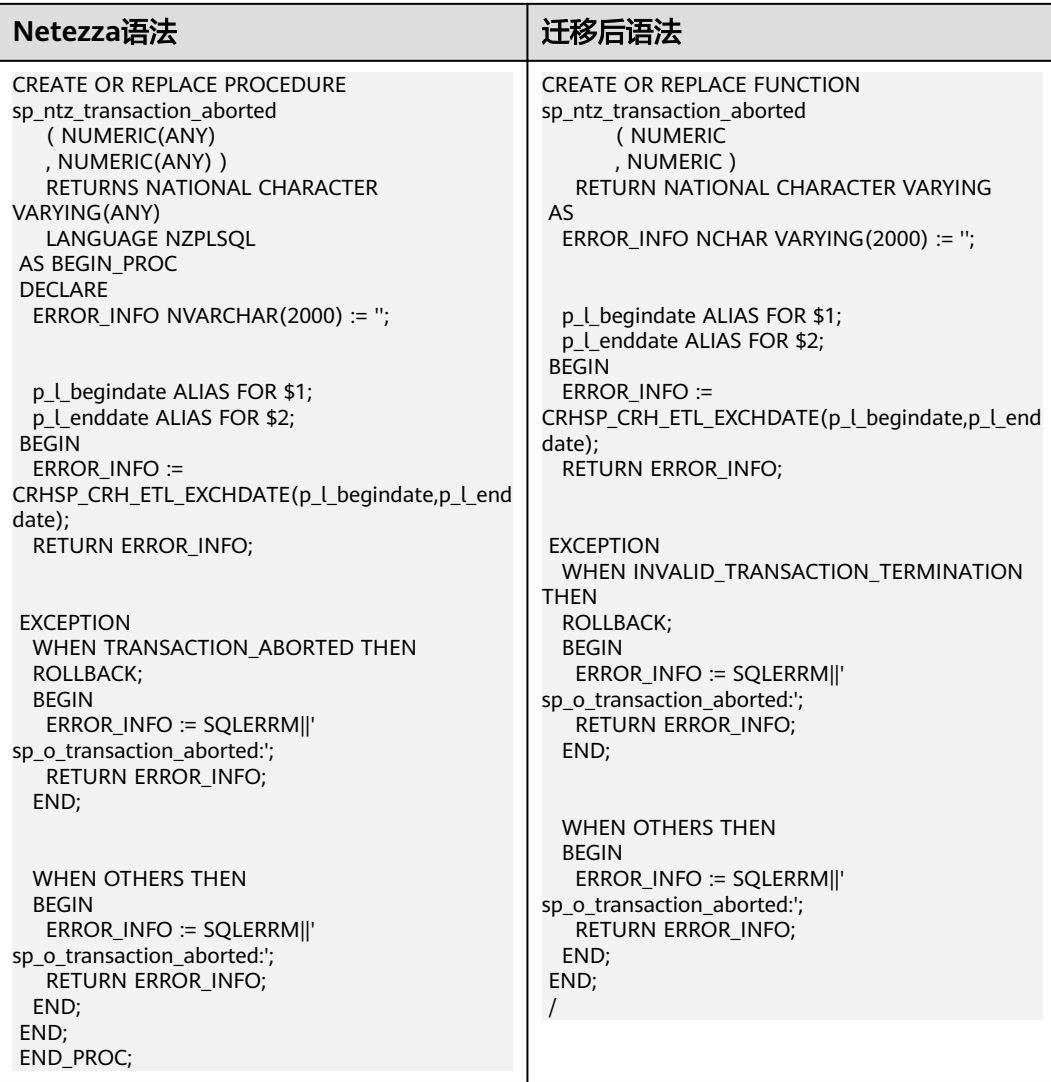

## 指定 **END** 语句时不带分号

不带分号指定的END语句按如下方案迁移:

END /

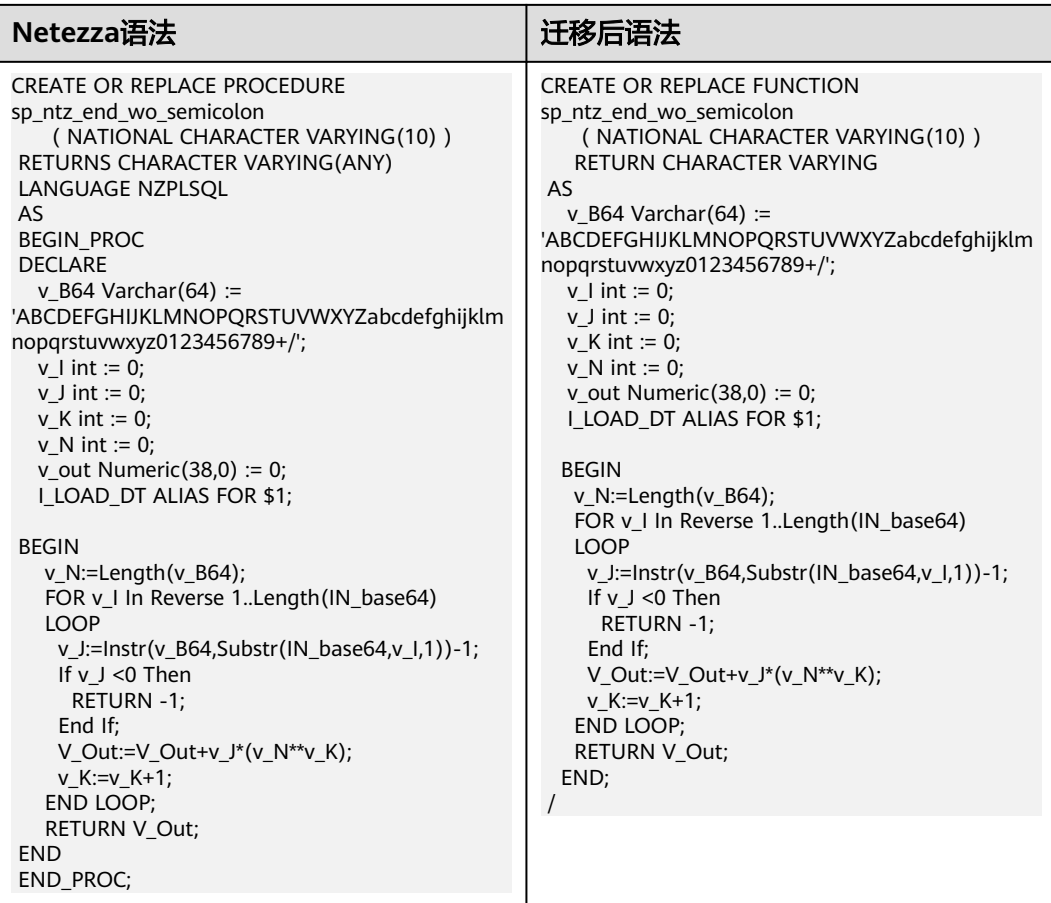

## **LOOP**

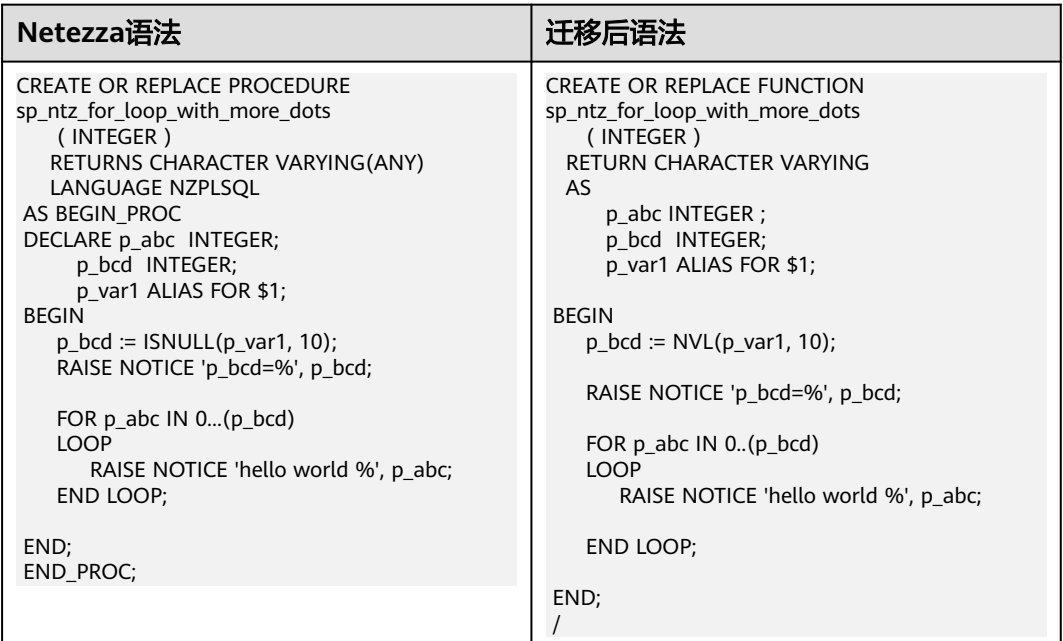

## 高斯关键词

#### CURSOR

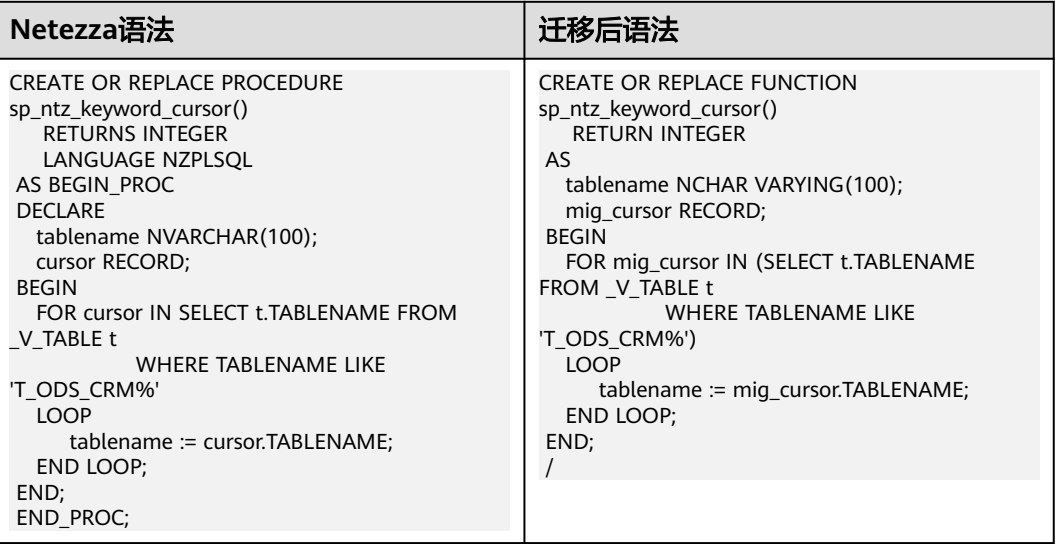

## **DECLARE**

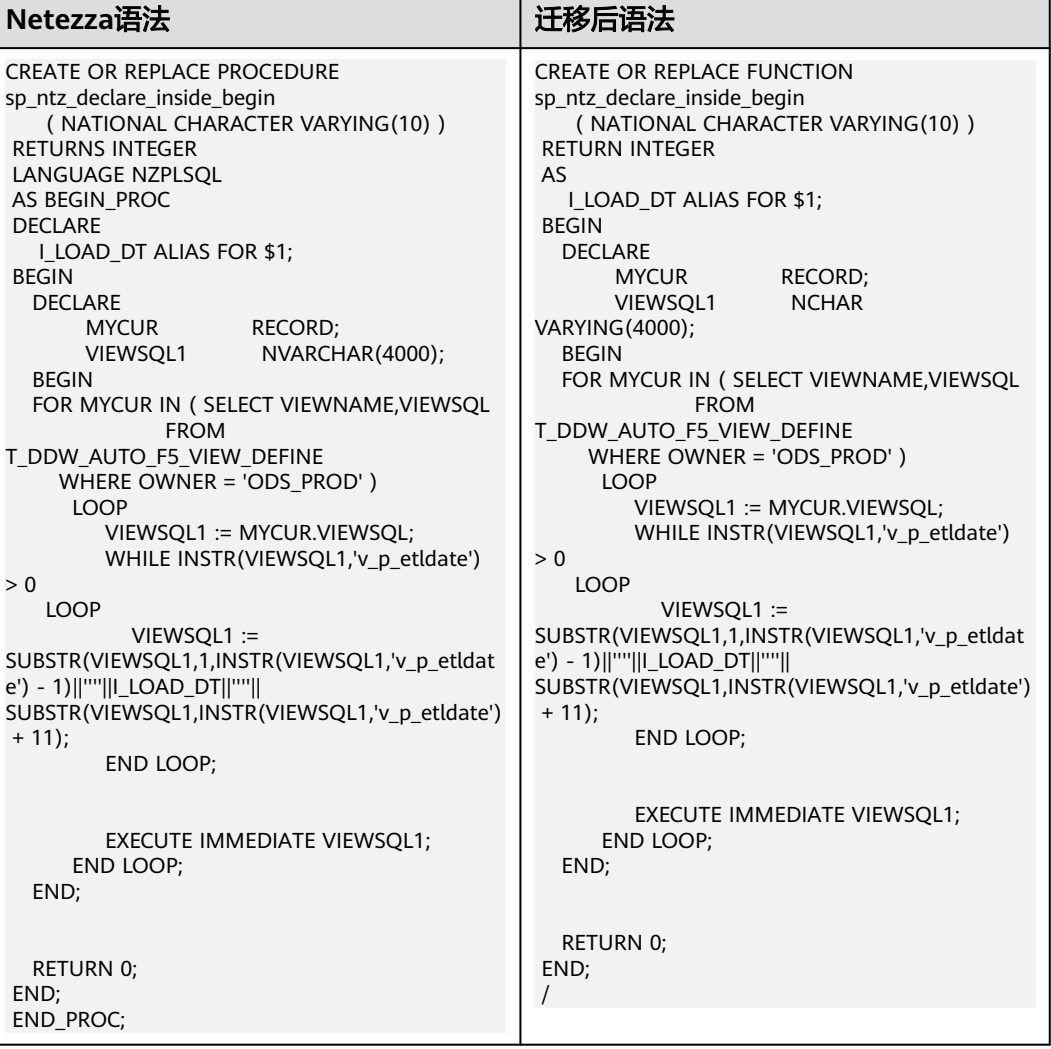

## **EXECUTE AS CALLER**

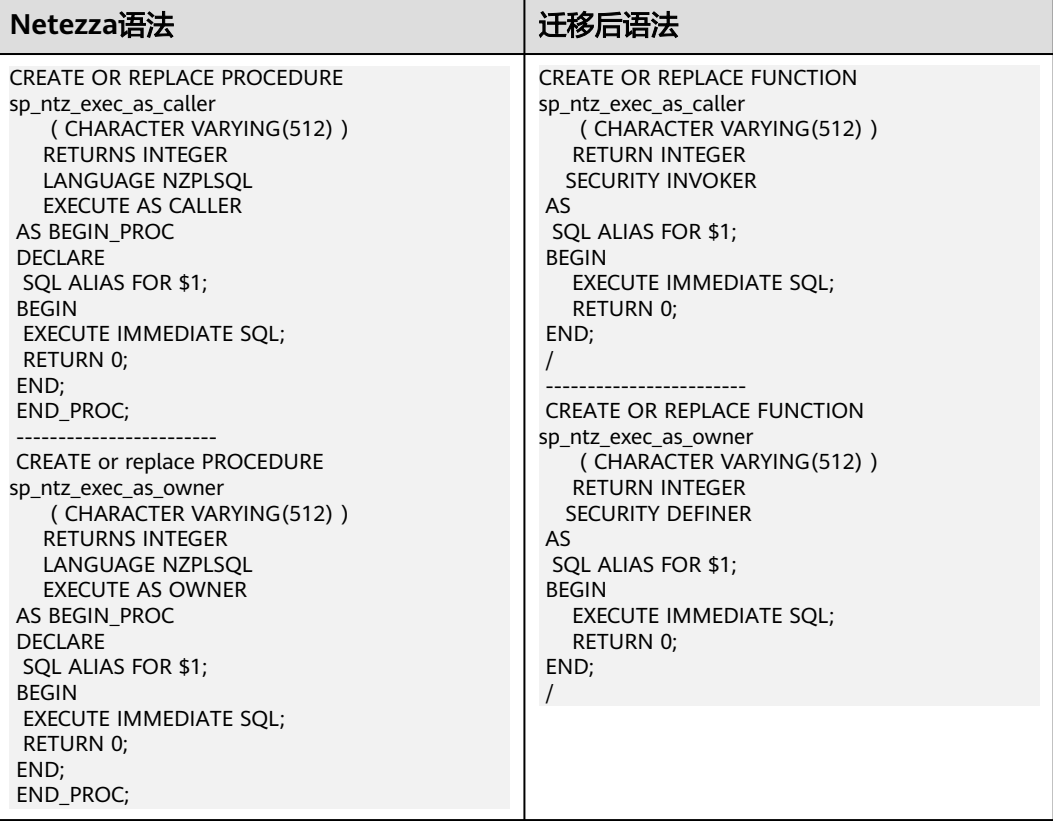

## 表达式

将SELECT结果赋值为变量。

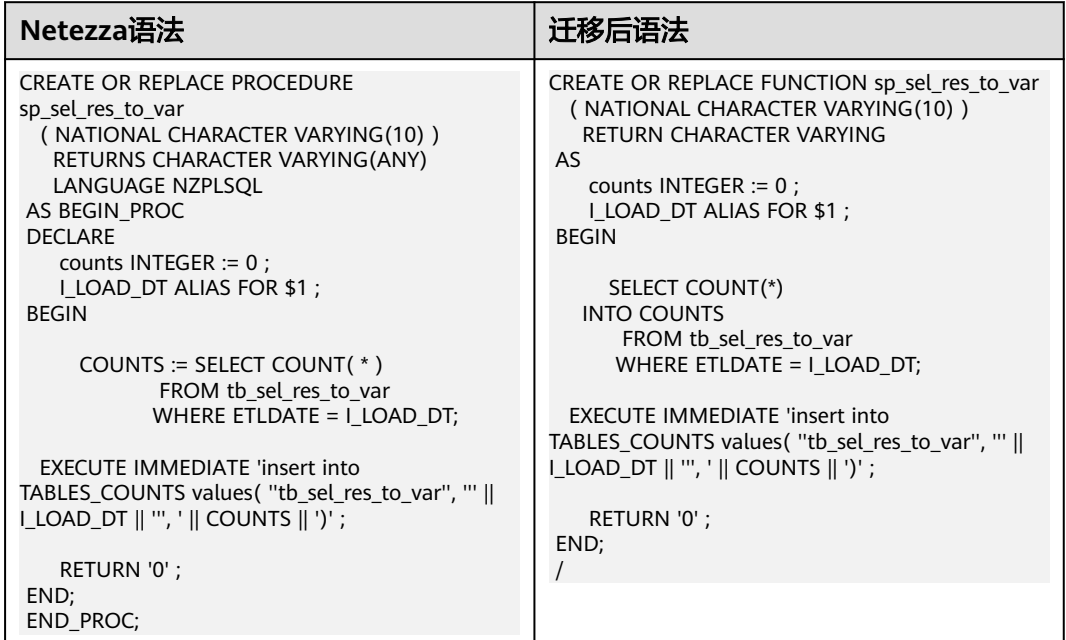

# **6.4.4.4** 系统函数(**Netezza**)

## **ISNULL()**

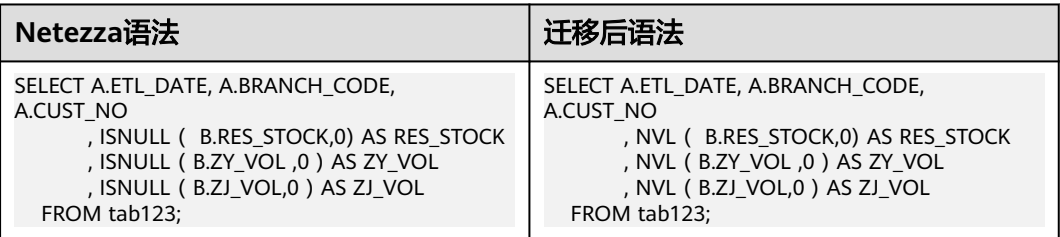

## **NVL**

第二个函数丢失。

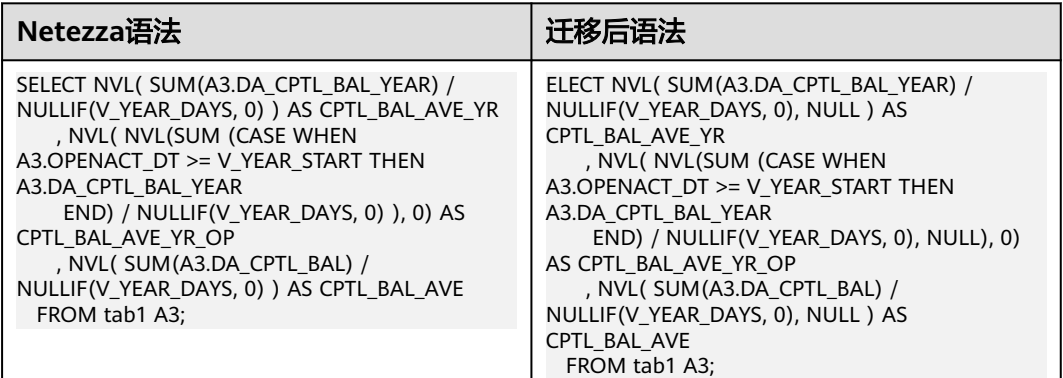

## **DATE**

日期类型转换。

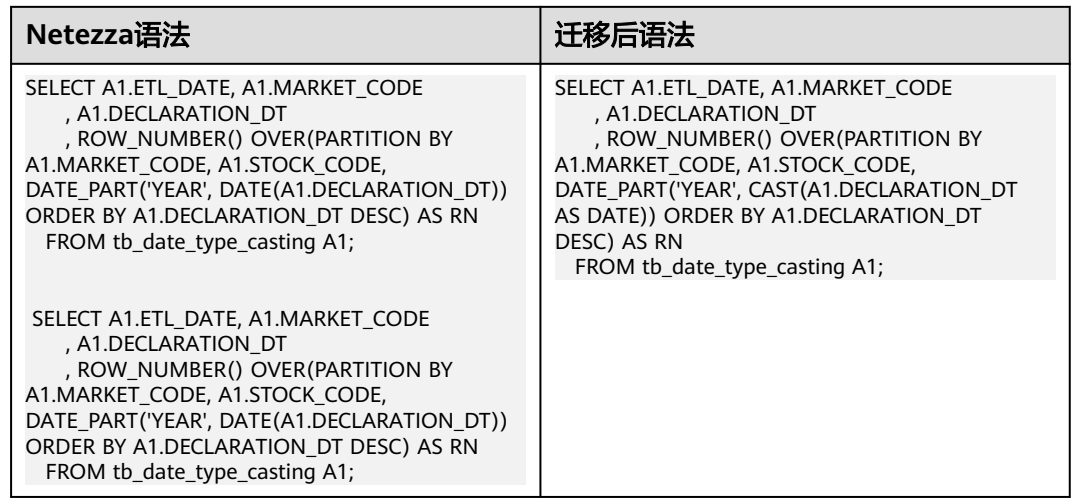

# 分析函数(**analytic\_function**)

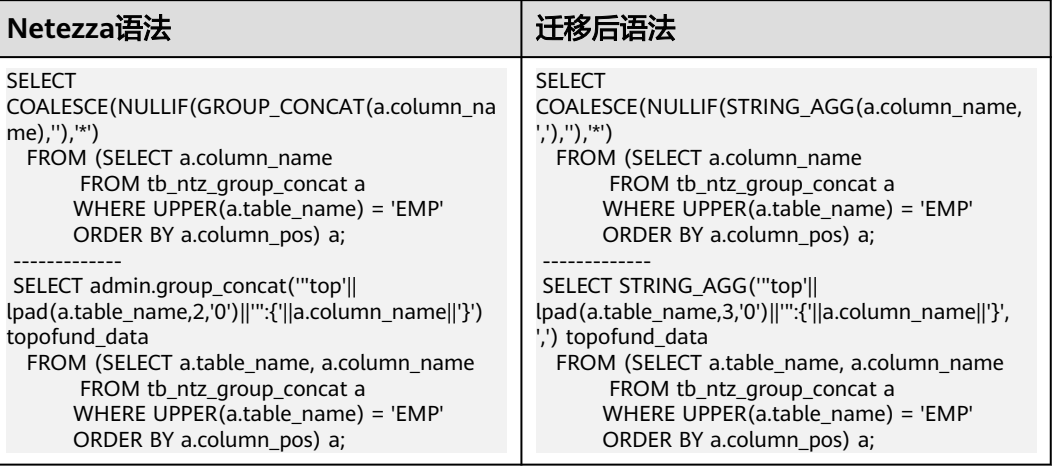

## 存储过程

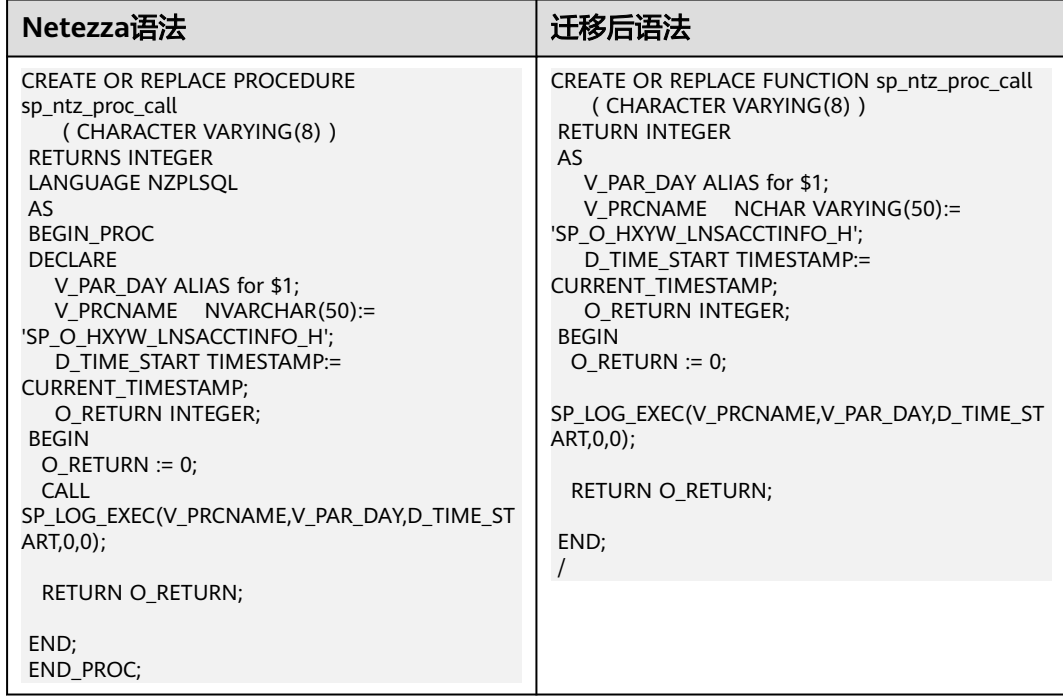

## **6.4.4.5** 算子

**\*\***

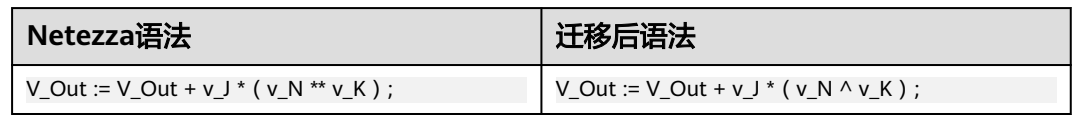

## **NOTNULL and ISNULL**

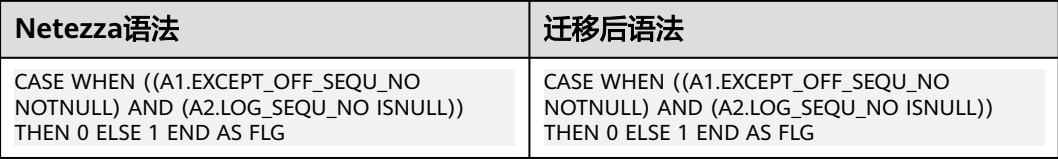

# **6.4.4.6 DML**(**Netezza**)

## 高斯关键字:**SOURCE** 指定为无 **AS** 关键字的列别名

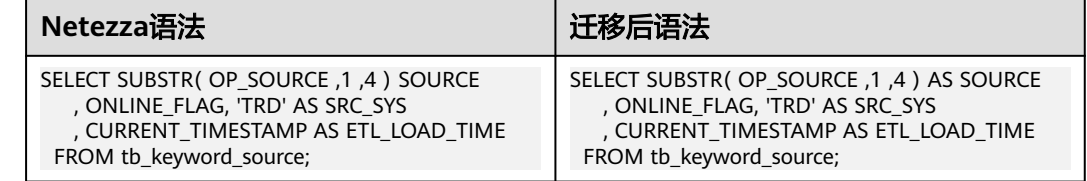

#### **FREEZE**

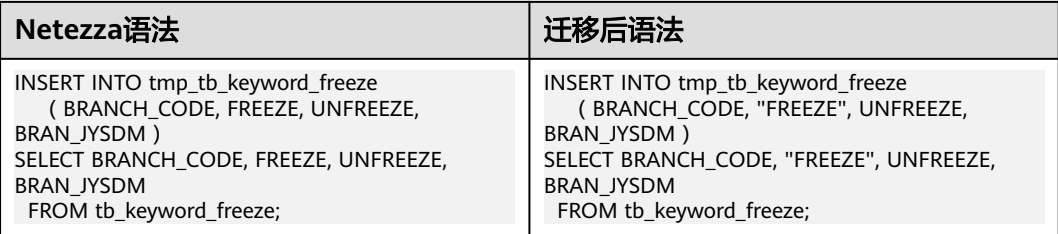

#### 说明

新增配置参数keywords\_addressed\_using\_doublequote,其值为:

keywords\_addressed\_using\_doublequote=freeze

keywords\_addressed\_using\_as=owner,attribute,source,freeze

create table t12 (c1 int, FREEZE varchar(10)); ==> create table t12 (c1 int, "freeze" varchar(10));

select c1, Freeze from t12; ==> select c1, "freeze" from t12;

select c1 freeze from t12; ==> select c1 as freeze from t12;

## **OWNER (**应指定 **AS)**

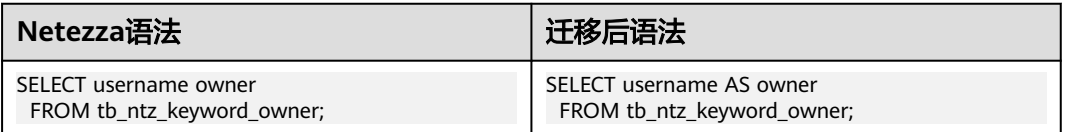

# **ATTRIBUTE (**应指定 **AS)**

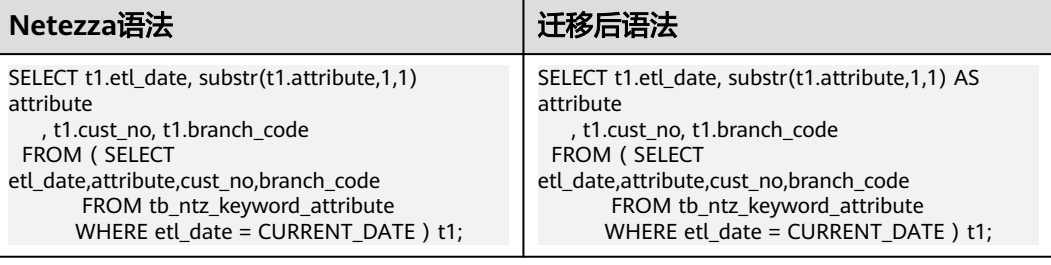

## **6.4.4.7 Unique Index**

# **Unique Index**

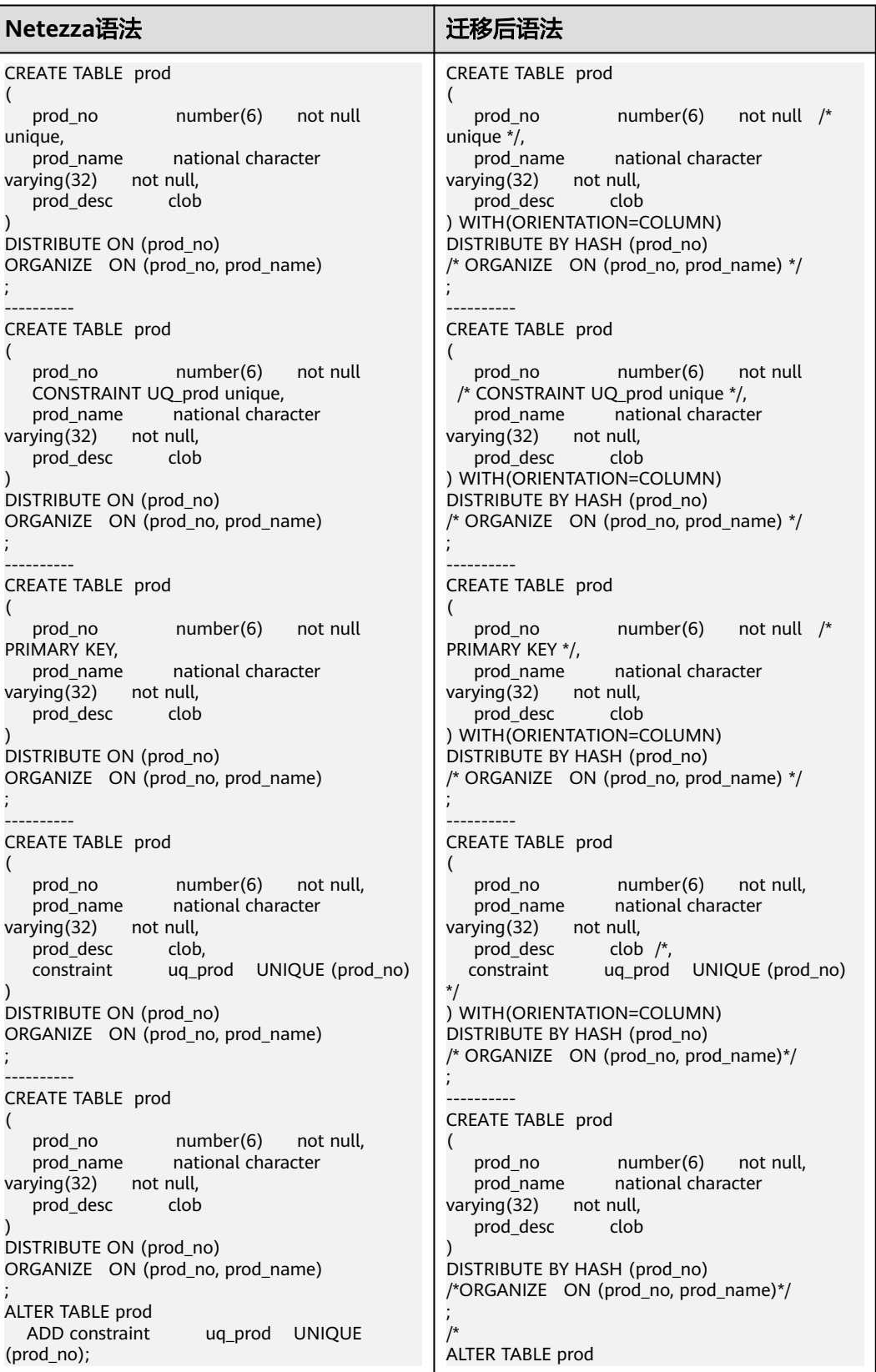

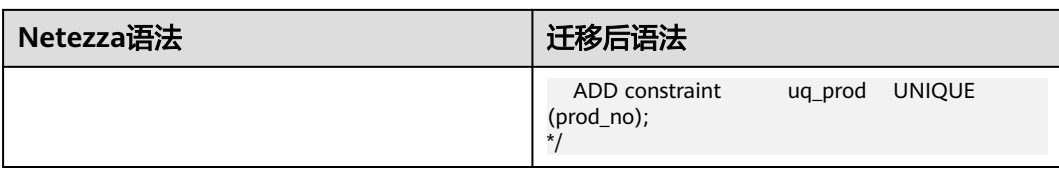

#### 说明

仅适用于COLUMN store。对于ROW存储,不应注释"唯一索引"。

# **6.5 DSC** 常见问题

本章介绍常见问题。

问题**1**:在安装过程中,提示" **Root privileged users are not allowed to install the DSC for Linux.** "应如何处理?

答:拥有root权限的用户不得在Linux中安装和执行DSC。建议使用没有root权限的用 户来安装和操作DSC。

#### 问题**2**:如何配置**DSC**,以便**Teradata**支持**GaussDB 200 V100R002C60**版本?

答:执行以下步骤设置表变量值,以支持当前GaussDB 200 V100R002C60版本:

- 1. 打开TOOL\_HOME路径下config文件夹中的Teradata featuresteradata.properties文件。
- 2. 根据需要修改下列变量:
	- VOLATILE
	- PRIMARY INDEX

例如:

**VOLATILE**=UNLOGGED | LOCAL TEMPORARY **PRIMARY INDEX**=ONE | MANY

#### 说明

VOLATILE变量的默认值为LOCAL TEMPORARY,PRIMARY INDEX变量的默认值为MANY。

# **6.6** 故障处理

本章介绍使用DSC时可能遇到的问题,并提供故障处理步骤。

下表列举了常见故障的问题现象、原因、解决方案。

#### 表 **6-37** 错误消息参考

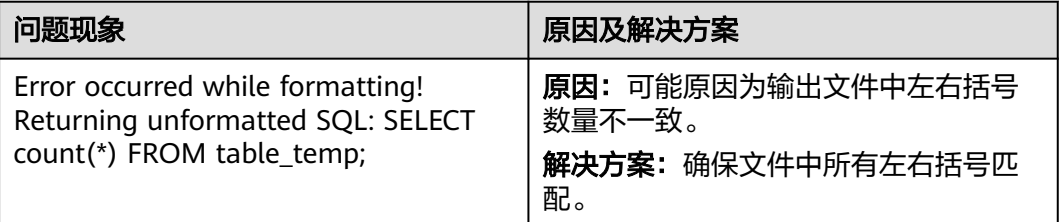

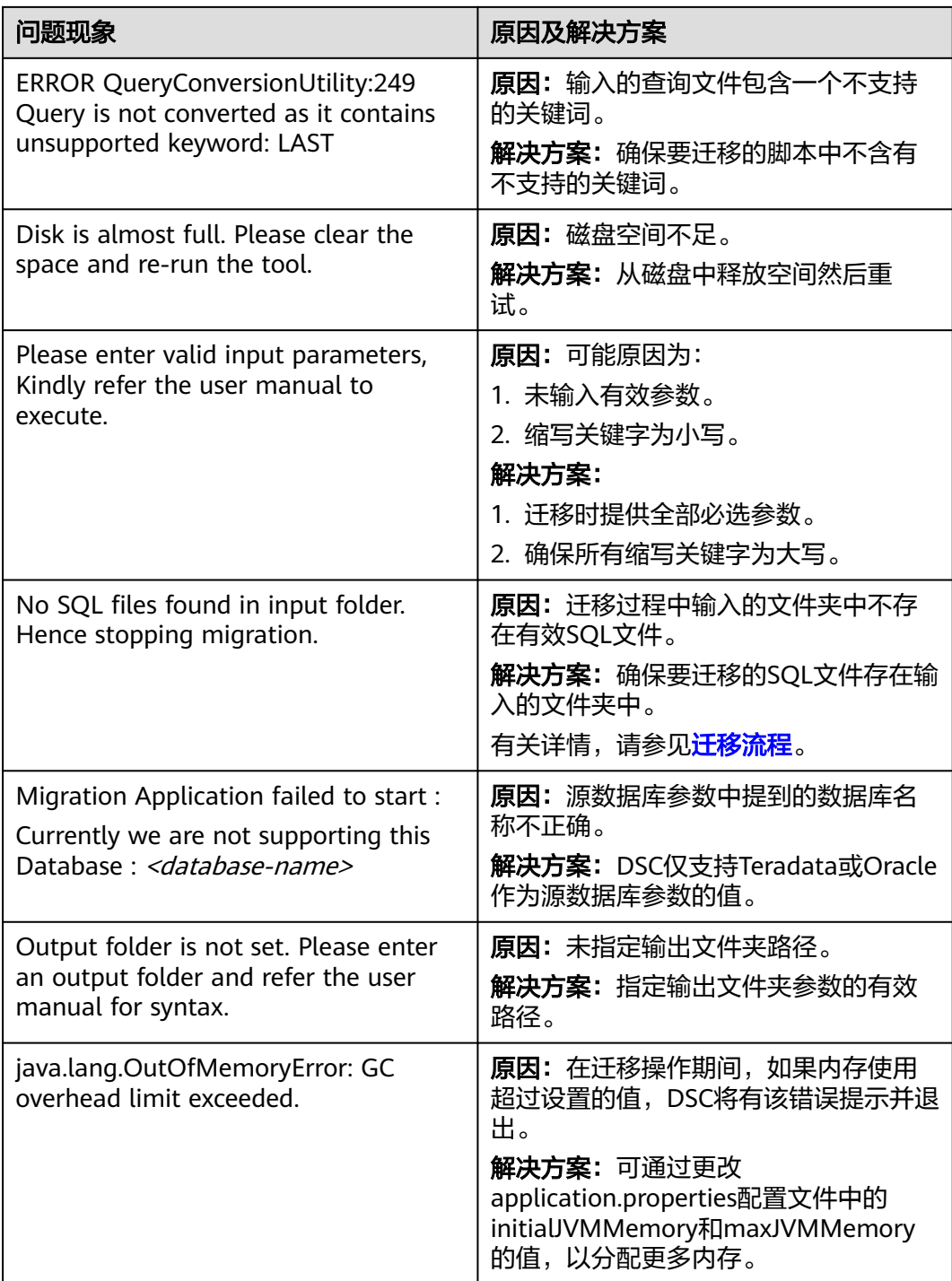

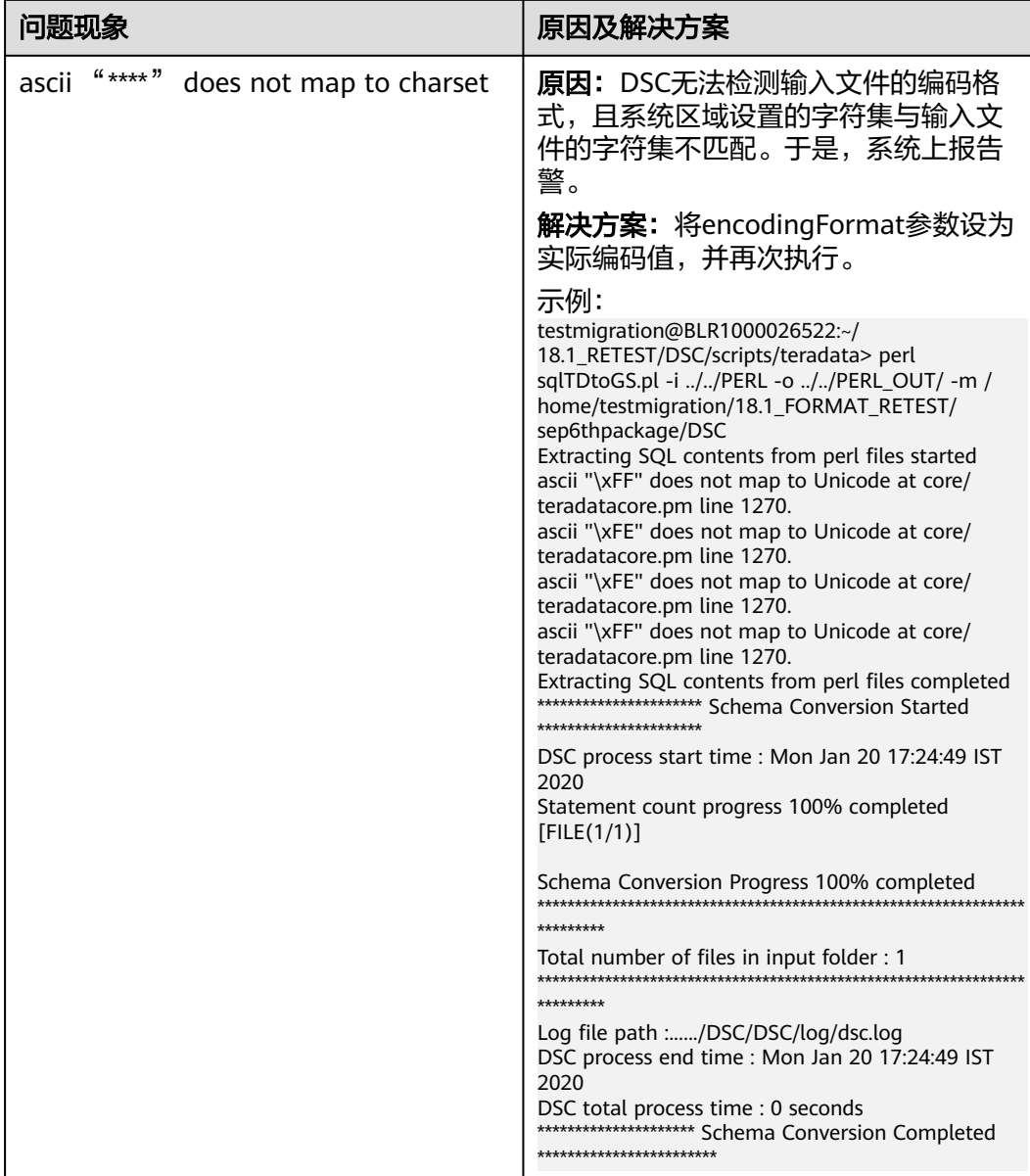

## 错误码

## 表 **6-38** 错误码

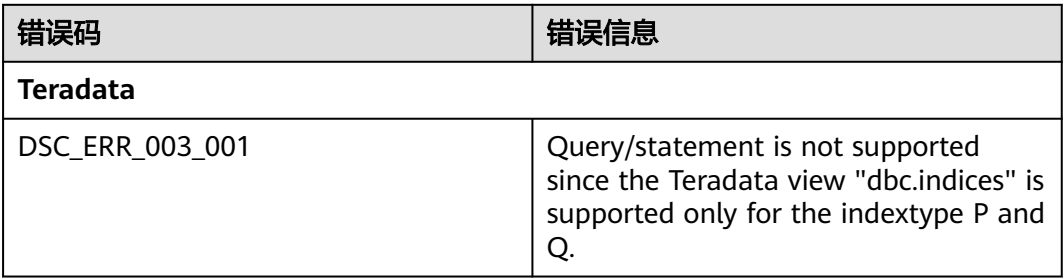

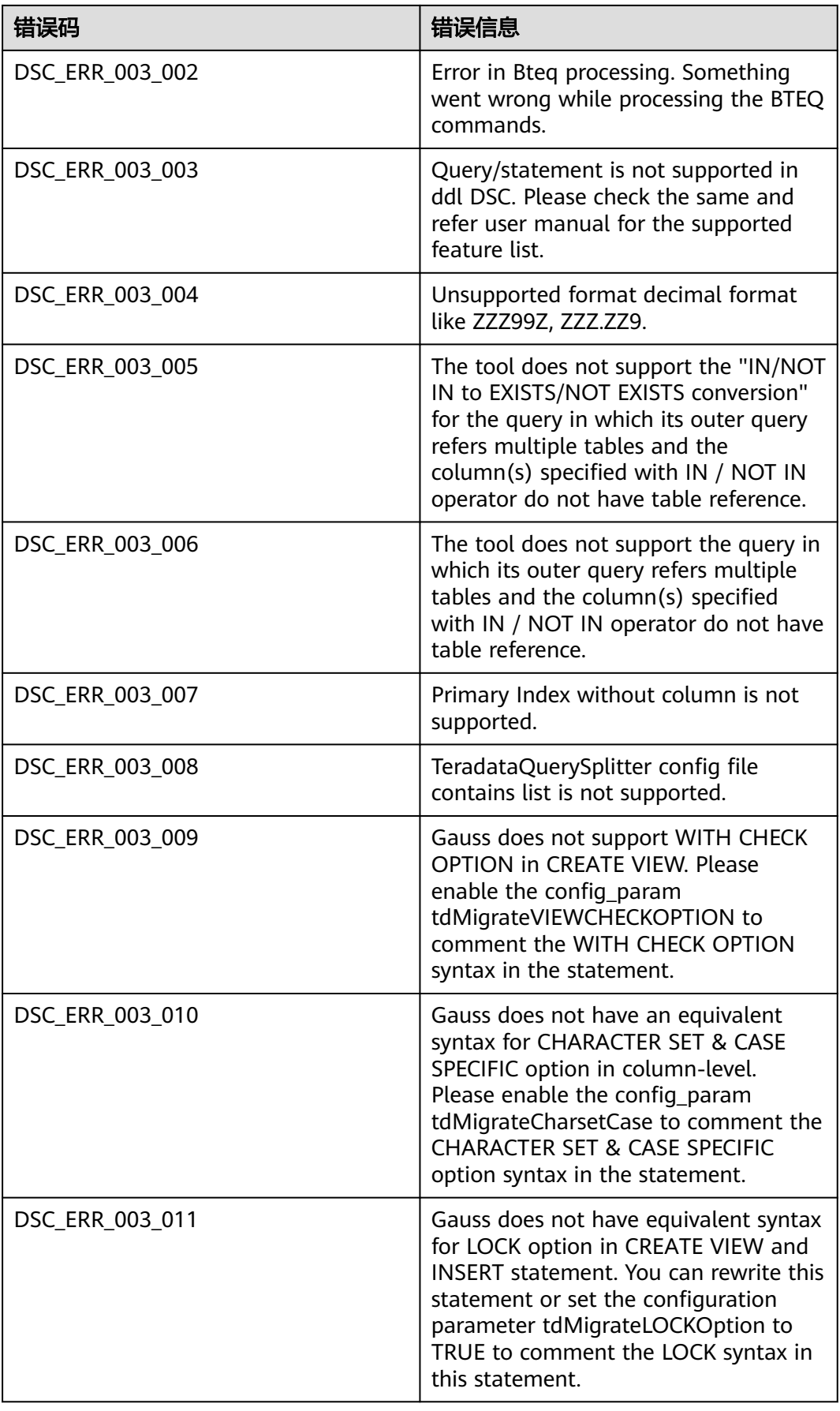

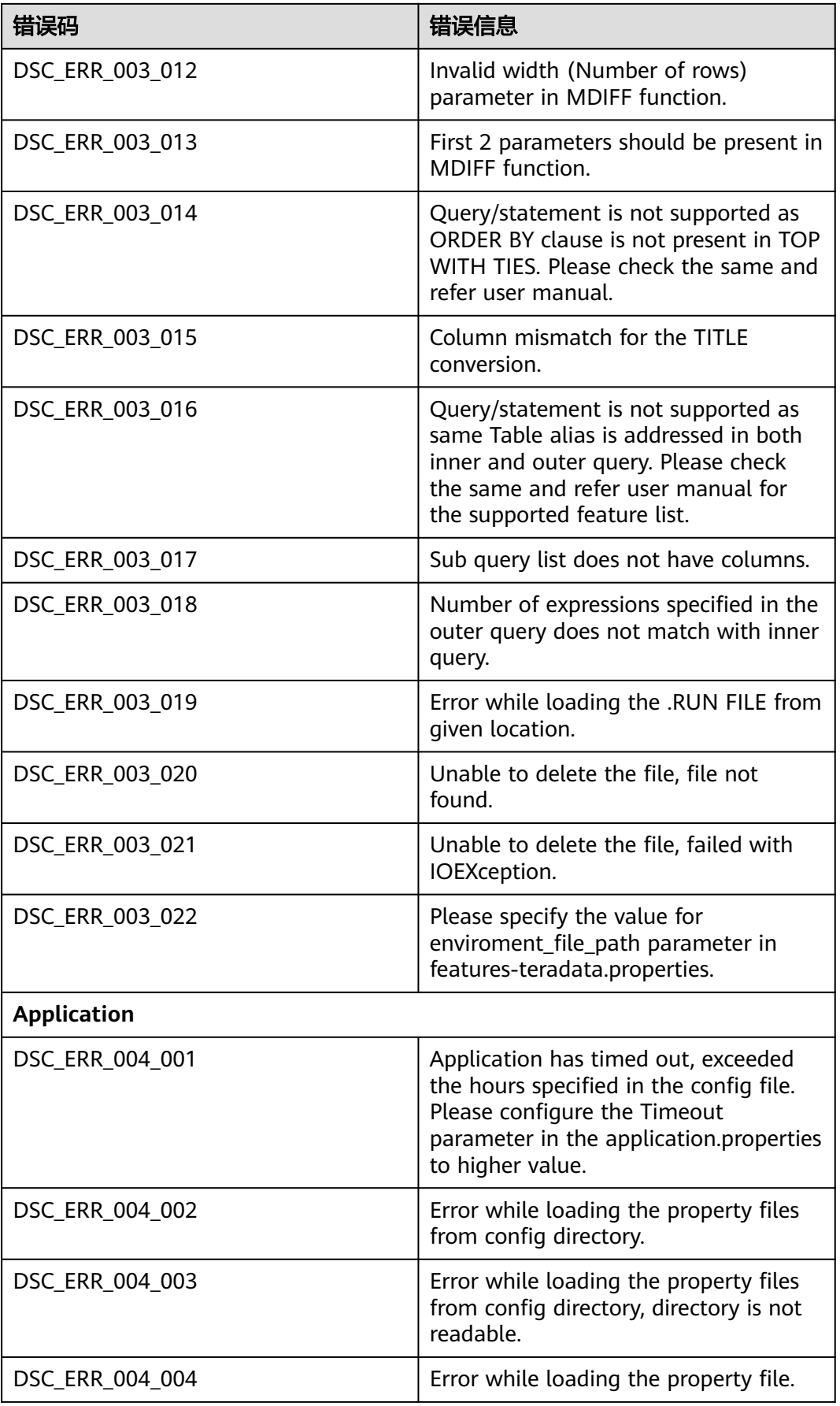

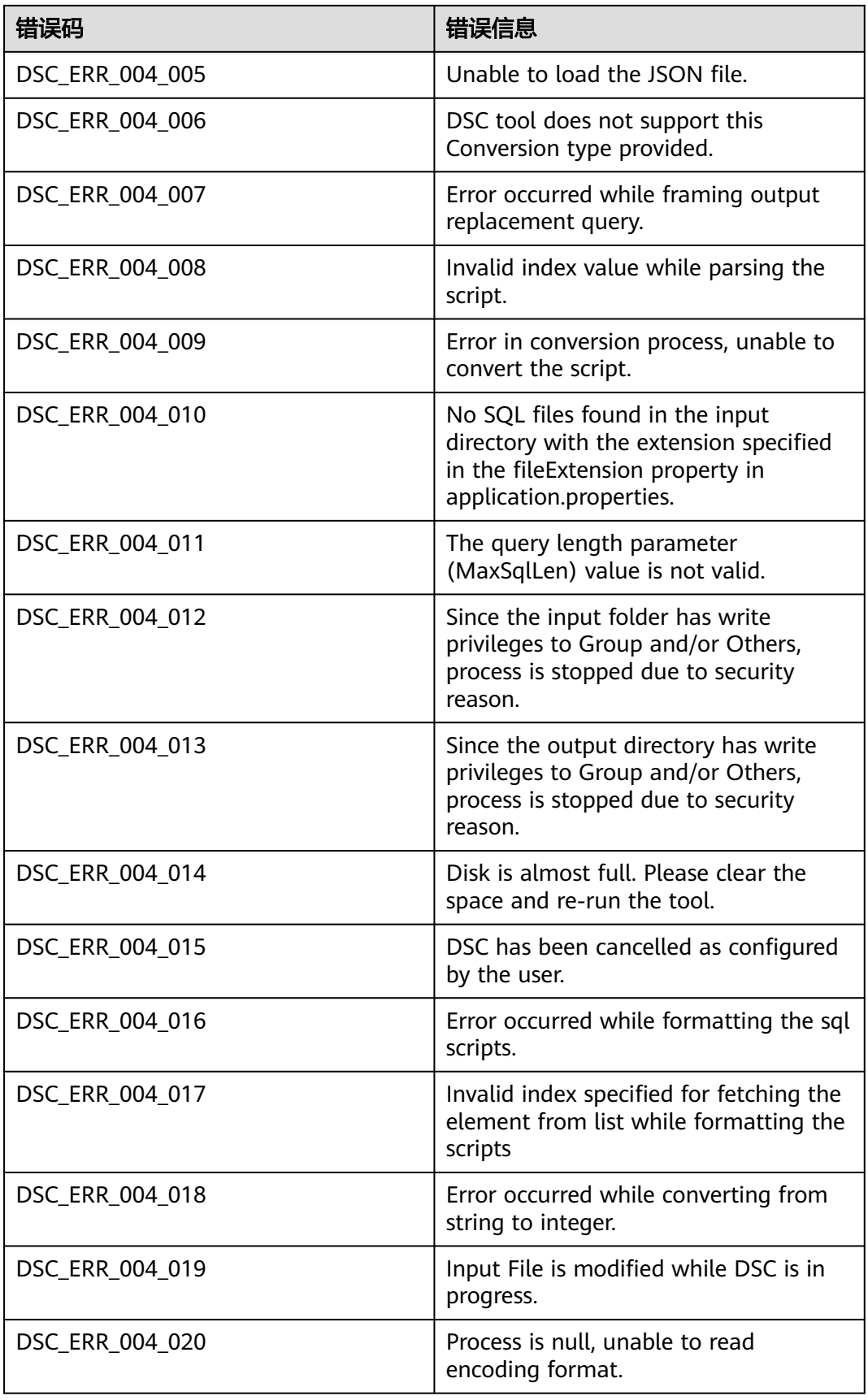

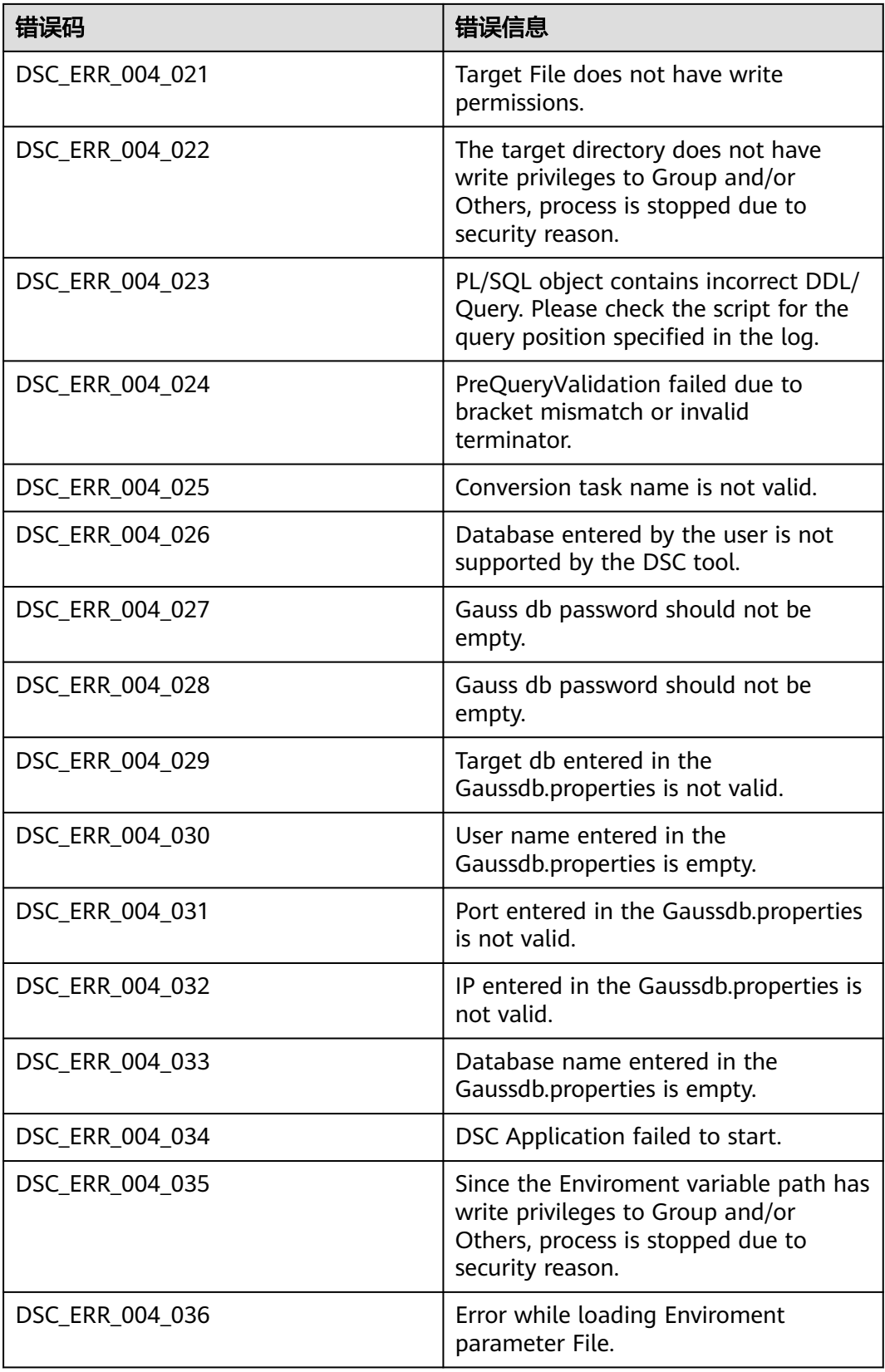

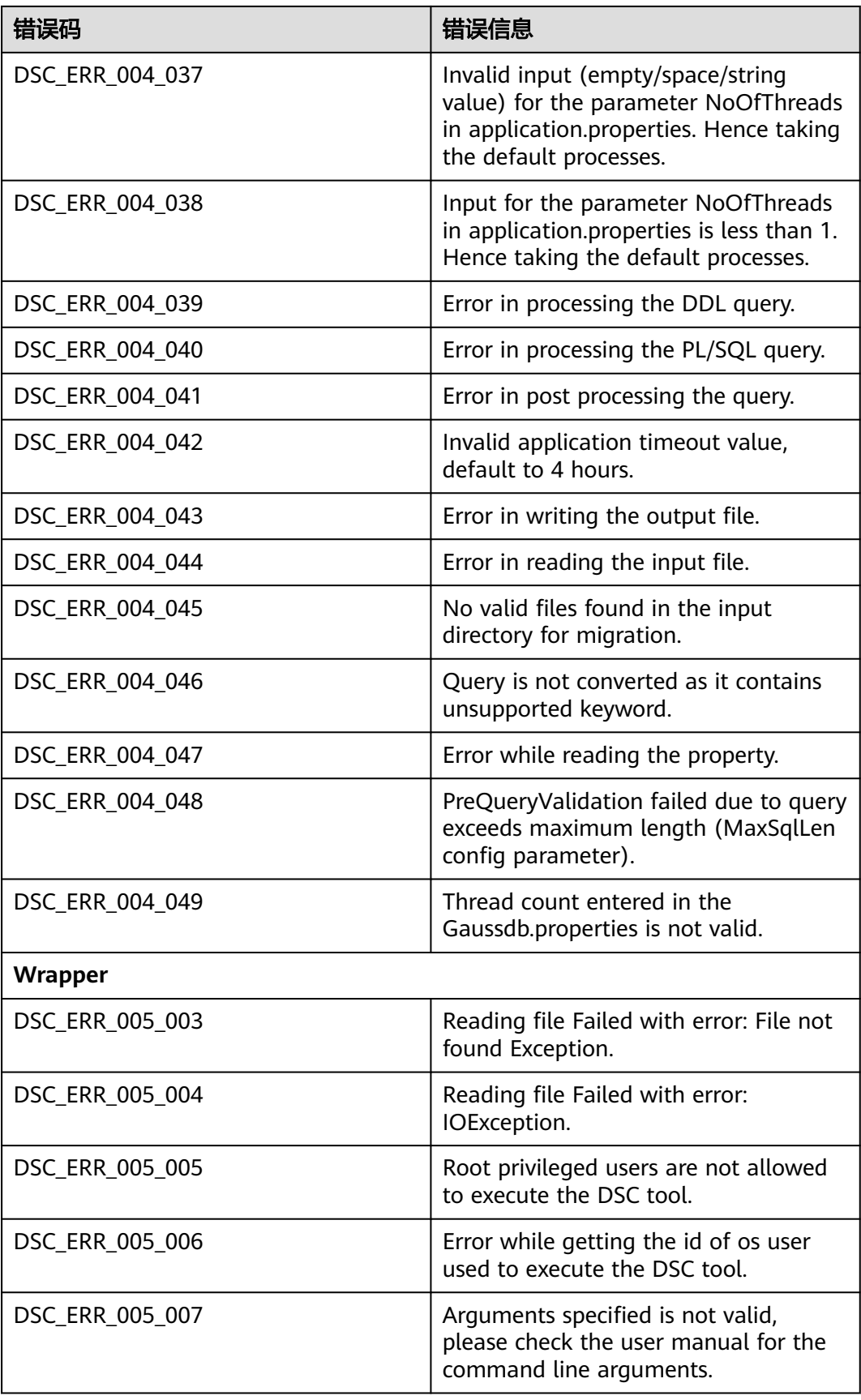

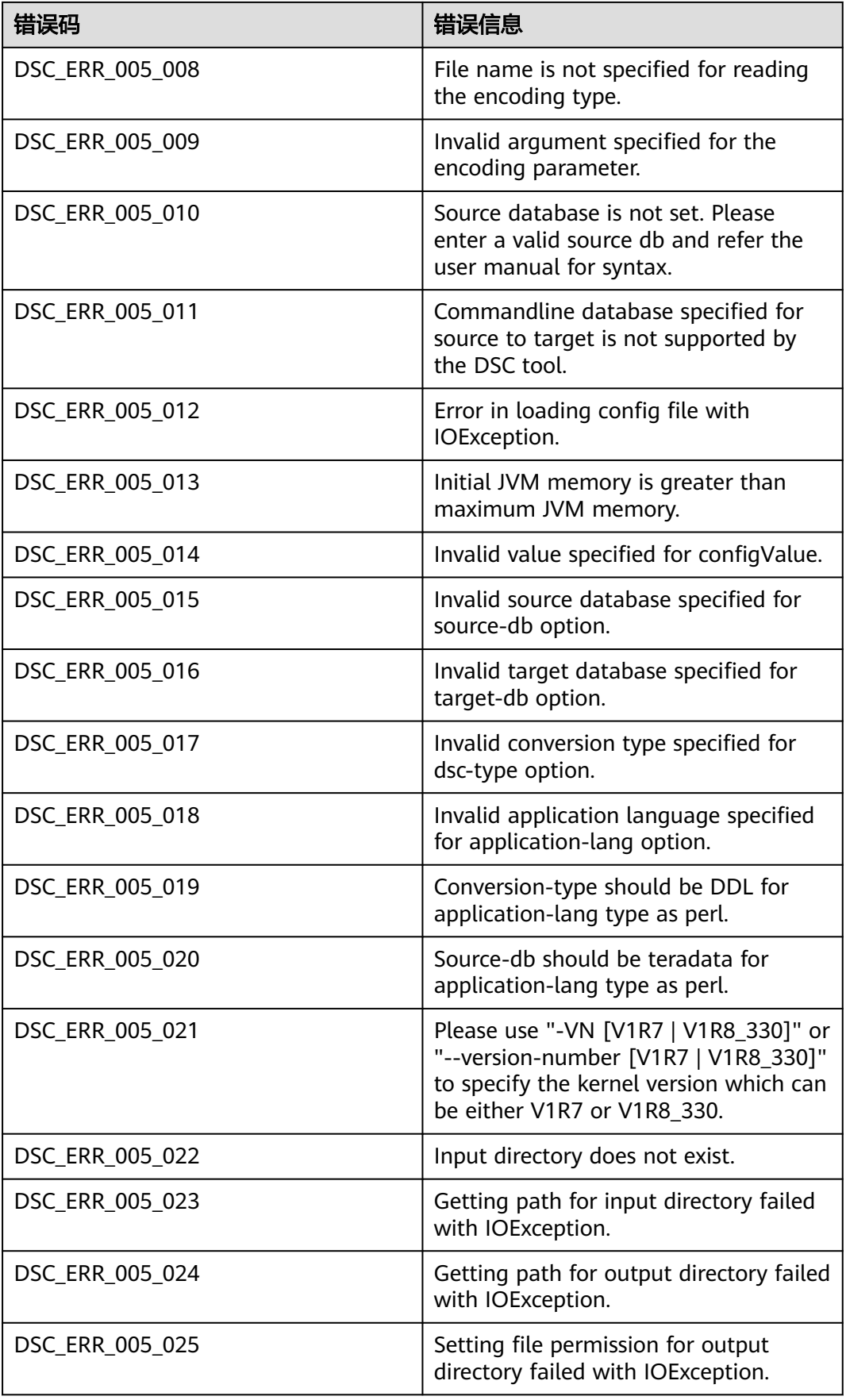

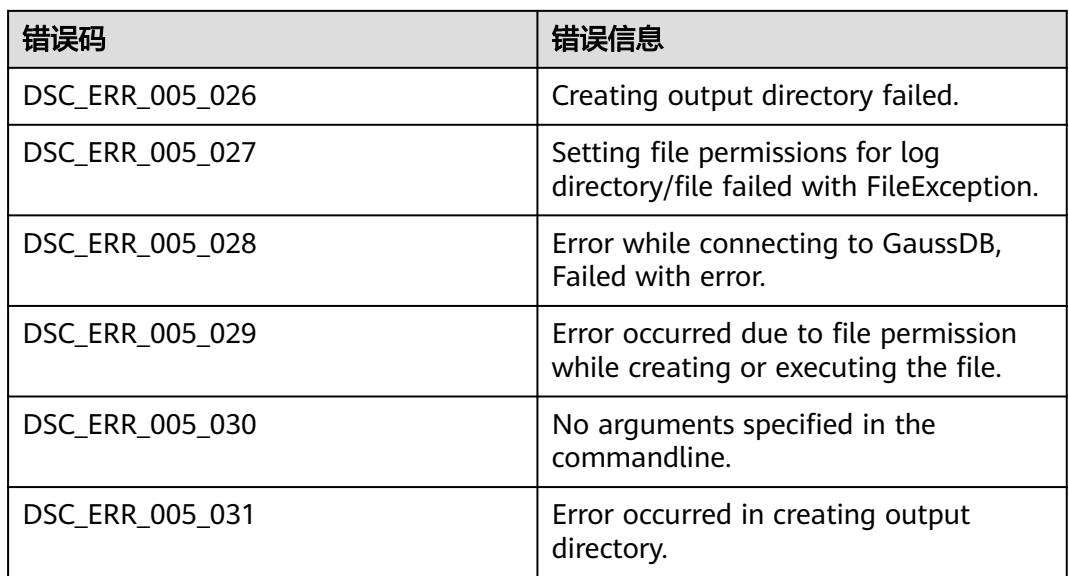

# **6.7** 术语表

下表包含缩略语、术语及其说明。

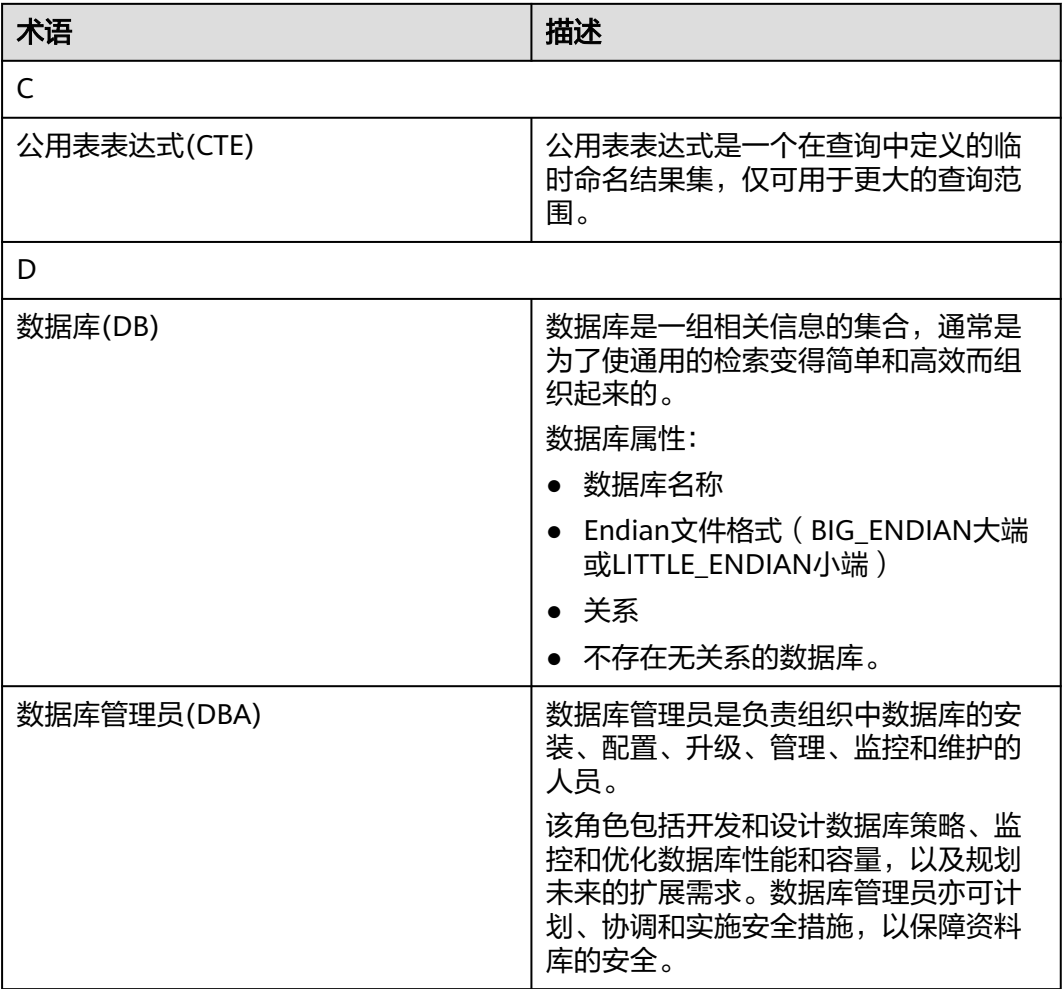

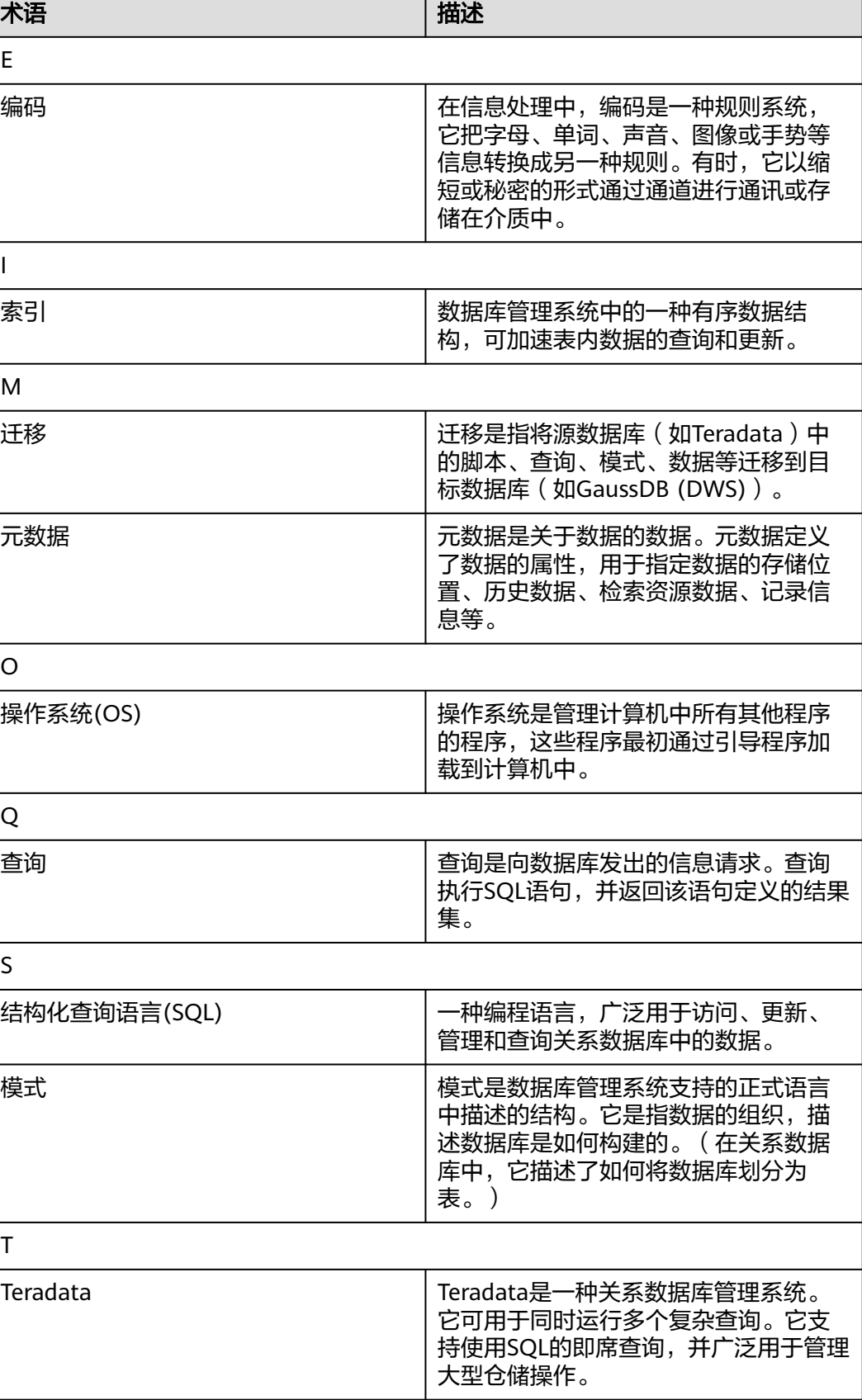

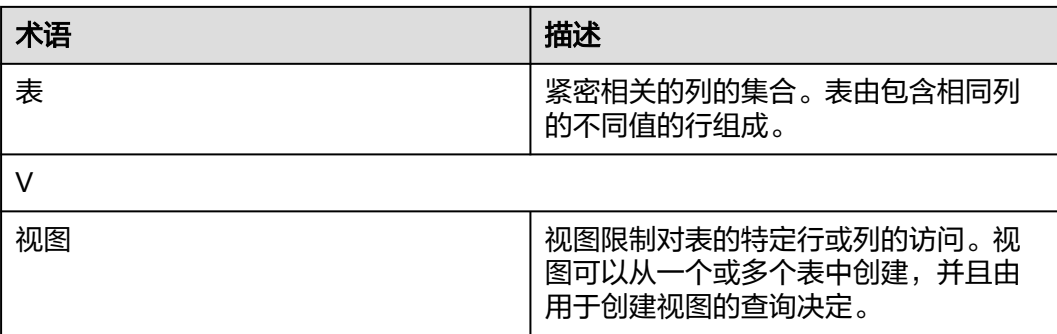

# **7 DWS-Connector**

# **7.1 DWS-Connector** 版本说明

#### 表 **7-1** 版本变更记录

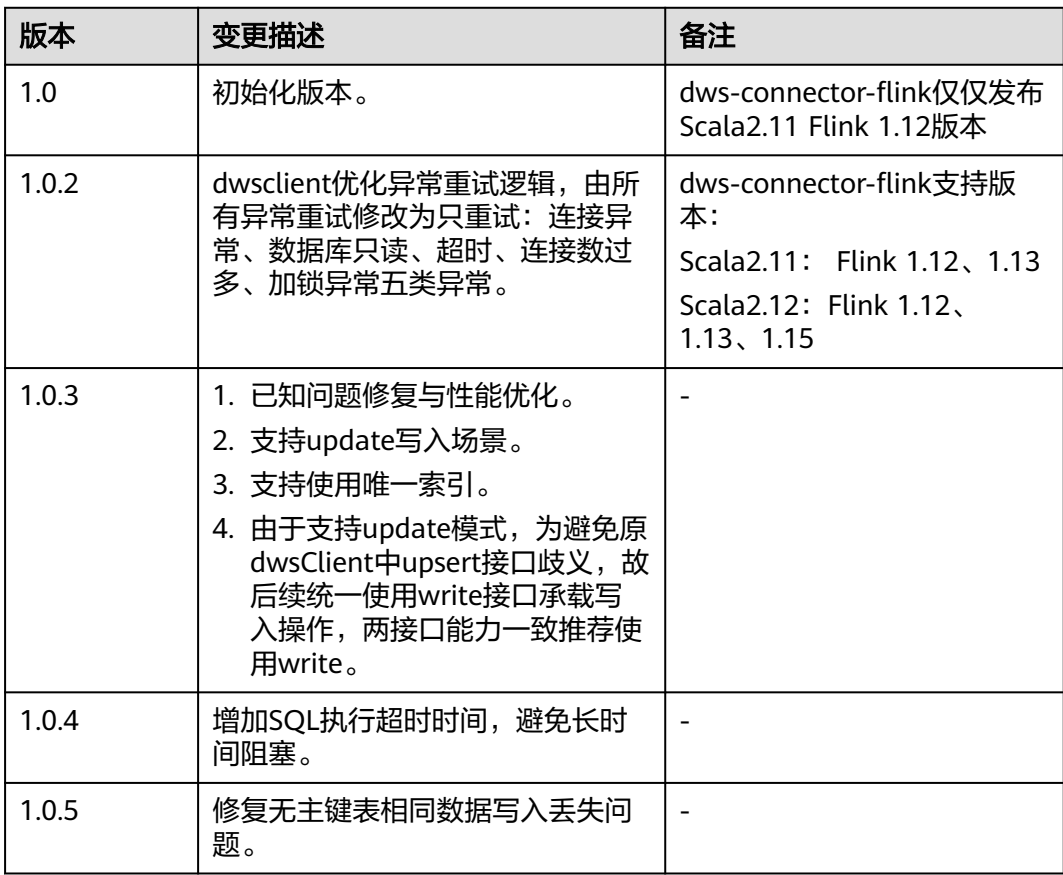
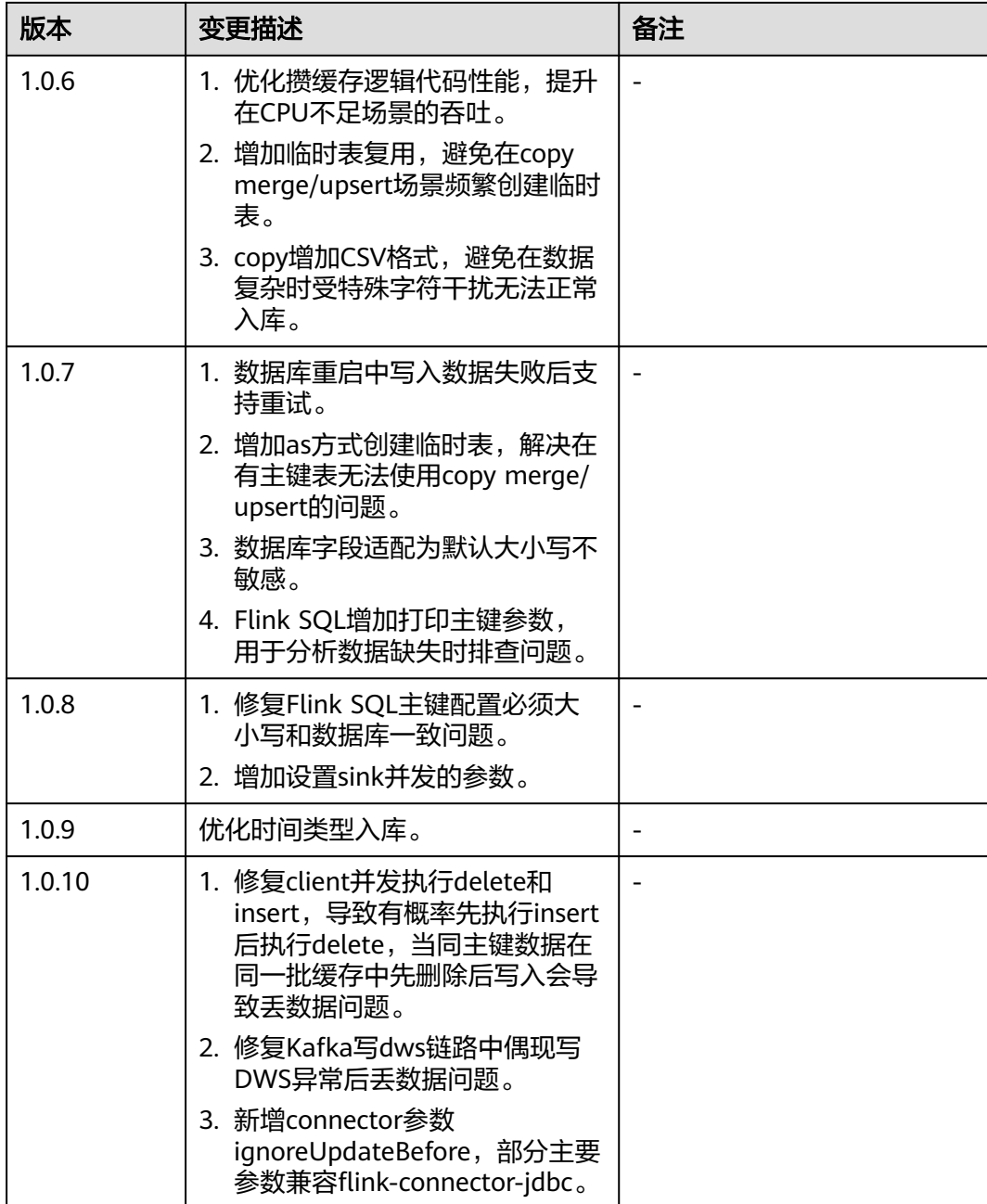

# **7.2 dws-client**

简介

dws-client是一款基于DWS JDBC实现的高性能、便捷入库工具,用户在使用时必须保 证JDBC可以连接。其中使用dws-client入库具备如下优势:

1. dws-client提供对缓存的空间、时间维度的限制,支持攒批提升入库性能,以满足 业务在高峰低谷期的入库实时性。

#### 说明

攒批:在实时性要求不严格的场景,对单条数据操作进行缓存,待缓存至多条后批量操 作,以提升写入性能。

- 2. 支持并发入库。
- 3. 内部实现多种高性能入库方式、主键冲突策略,满足各种场景入库需求。
- 4. API方式交互,低门槛使用。

图 **7-1** dws-client 交互场景

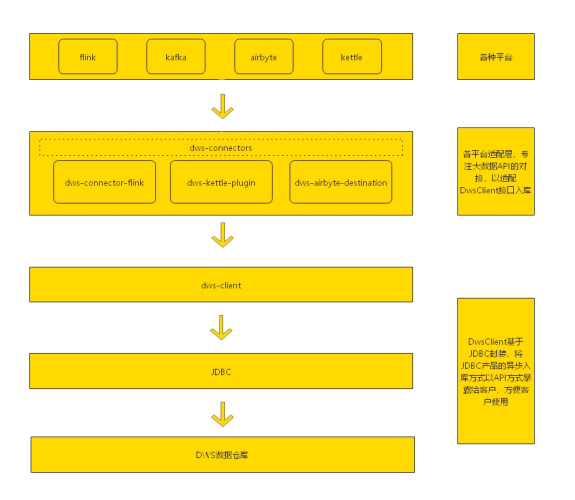

# 引入依赖

dws-client已经发布至maven仓库,可在仓库中选择最新版本使用,链接请参见: **<https://mvnrepository.com/artifact/com.huaweicloud.dws/dws-client>**。

<dependency> <groupId>com.huaweicloud.dws</groupId> <artifactId>dws-client</artifactId> <version>1.0</version> </dependency>

# 场景使用

#### 前提条件:初始化**client**

以下举例为最简单的方式,只需要数据库的连接配置即可,其余配置均采用默认配 置:

```
public DwsClient getClient(){
      DwsConfig config = DwsConfig
            .builder()
            .withUrl("jdbc:gaussdb://***/gaussdb")
            .withUsername("***")
            .withPassword("****")
            .build();
      return new DwsClient(config);
    }
```
#### 场景一:表级参数配置

```
return DwsConfig.builder()
           .withUrl(System.getenv("db_url"))
           .withPassword(System.getenv("db_pwd"))
           .withUsername(System.getenv("db_username"))
           .withAutoFlushBatchSize(1000) // 默认攒批1000
```

```
 .withTableConfig("test.t_c_batch_size_2", new TableConfig()
      .withAutoFlushBatchSize(500)); // 对于表test.t_c_batch_size_2 攒批500;
```
#### 场景二:使用数据库连接执行**SQL**

该接口主要用于一些特殊业务,在目前支持的功能中无法满足时使用。例如: 数据查 询,可以直接使用原生JDBC连接操作数据库。

API参数为一个函数式接口,接口会提供一个数据库连接,返回值可以是任意类型,由 业务返回类型决定。

```
public void sql() throws DwsClientException {
      Integer id = getClient().sql(connection -> {
         try (ResultSet resultSet = connection.createStatement().executeQuery("select id from test.user 
where name = 'zhangsan'")) {
            if (resultSet.next()) {
               return resultSet.getInt("id");
            }
         }
         return null;
      });
      System.out.println("zhangsan id = " + id);
    }
```
#### 场景三:获取表信息

API可以根据一个带schema的表名获取到表结构(会存在缓存),表结构的定义包 括:所有列、主键。

public void getTableSchema() throws DwsClientException {

 TableSchema tableSchema = getClient().getTableSchema(TableName.valueOf("test.test")); }

#### 场景四:数据入库

数据入库的操作client提供一个write API承载,接口会返回一个Operate接口,可以通 过接口操作表字段,提交代表操作完成,交由client执行入库,提交时可以选择同步或 者异步,设置字段时可以选择是否在主键冲突时忽略该设置。

```
public void write() throws DwsClientException {
     getClient().write("test.test")
         .setObject("id", 1)
         .setObject("name", "test")
         // 只有在insert时会生效该设置,主键冲突时不更新
 .setObject("age", 38, true)
 // 异步入库,放入后台缓存即可返回
         //.commit()
         // 同步入库 会等待入库成功返回
         .syncCommit();
   }
```
#### 场景五:数据删除

删除API和入库API都由Operate承载,但删除时只能且必须设置主键字段,同时忽略更 新字段不生效。

public void delete() throws DwsClientException { getClient().delete("test.test") .setObject("id", 1) // 异步入库,放入后台缓存即可返回 //.commit() // 同步入库 会等待入库成功返回 .syncCommit(); }

#### 场景六:强制刷新缓存到数据库

```
public void flush() throws DwsClientException {
      getClient().flush();
   }
```
#### 场景七:关闭资源

close时会将缓存刷库,同时close后无法再次执行入库、删除、sql等API接口。 public void close() throws IOException { getClient().close(); }

# 监听数据入库成功的事件

在异步入库的场景,想要知道哪些数据已经入库,则可通过绑定flushSuccess函数接口 实现,该接口会在数据库事务提交完成后回调,回调时会将该批入库数据传递给接 口。

```
public DwsClient getClient() {
      DwsConfig config = DwsConfig
            .builder()
            .withUrl("jdbc:postgresql://***/gaussdb")
            .withUsername("***")
            .withPassword("****")
            .onFlushSuccess(records -> {
               for (Record record : records) {
                 log.info("flush success. value = \{\}, pk = \{\}", RecordUtil.toMap(record),
RecordUtil.getRecordPrimaryKeyValue(record));
               }
            })
            .build();
      return new DwsClient(config);
    }
```
# 监听后台异常任务

异步入库数据会由后台任务执行,后台任务执行失败想要感知可通过绑定error函数接 口实现,否则只能在下次提交时发生异常错误,由业务感知,如果绑定接口不上报异 常,那么该异常将消除,不会再下次提交时报出,否则会以接口异常在下次提交时报 出给业务。

```
public DwsClient getClient() {
      DwsConfig config = DwsConfig
            .builder()
            .withUrl("jdbc:postgresql://***/gaussdb")
            .withUsername("***")
            .withPassword("****")
            .onError((clientException, client) -> {
              if (clientException instanceof DwsClientRecordException) {
                 DwsClientRecordException recordException = (DwsClientRecordException) clientException;
                 List<Record> records = recordException.getRecords();
                 List<DwsClientException> exceptions = recordException.getExceptions();
                for (int i = 0; i < records.size(); i++) {
                    log.error("pk = {} . error = {}", RecordUtil.getRecordPrimaryKeyValue(records.get(i)), 
exceptions.get(i));
 }
\qquad \qquad \} if (clientException.getCode() != ExceptionCode.CONNECTION_ERROR && 
clientException.getCode() != ExceptionCode.LOCK_ERROR) {
                 throw clientException;
\qquad \qquad \} log.error("code = {}", clientException.getCode(), clientException.getOriginal());
              return null;
            })
            .build();
      return new DwsClient(config);
    }
```
异常处理

异常可分为三类:

- 1. InvalidException 运行时异常不显示抛出,触发在请求参数无效时。
- 2. DwsClientException对所有异常的封装,包含被解析的code以及原始异常。
- 3. DwsClientRecordException对DwsClientException的扩展,包含写入异常的数据 集合以及对应DwsClientException异常。

#### 异常code对照:

public enum ExceptionCode {

```
 /**
 * 无效参数
 */
   INVALID_CONFIG(1),
   /**
  <sup>'</sup>* 连接异常
    */
  CONNECTION_ERROR(100).
 /**
 * 只读
 */
   READ_ONLY(101),
   /**
  ,<br>* 超时
   */
  TIMEOUT(102),
   /**
  ,<br>* 连接数过多
   */
   TOO_MANY_CONNECTIONS(103),
 /**
 * 加锁异常
 */
 LOCK_ERROR(104),
 /**
 * 认证失败
   */
   AUTH_FAIL(201),
   /**
  <sub>,</sub><br>* 已经关闭
    */
  ALREADY_CLOSE(202),
   /**
  ,<br>* 无权限
   */
   PERMISSION_DENY(203),
  SYNTAX_ERROR(204),
   /**
  <sub>,</sub><br>* 内部异常
    */
   INTERNAL_ERROR(205),
   /**
  ,<br>* 中断异常
   */
   INTERRUPTED(206),
   /**
  ,<br>* 表未发现
   */
   TABLE_NOT_FOUND(207),
   CONSTRAINT_VIOLATION(208),
  DATA_TYPE_ERROR(209),
   DATA_VALUE_ERROR(210),
   /**
  ,<br>*解析不到的异常
 */
   UNKNOWN_ERROR(500);
```
private final int code;

#### }

# 详细配置说明

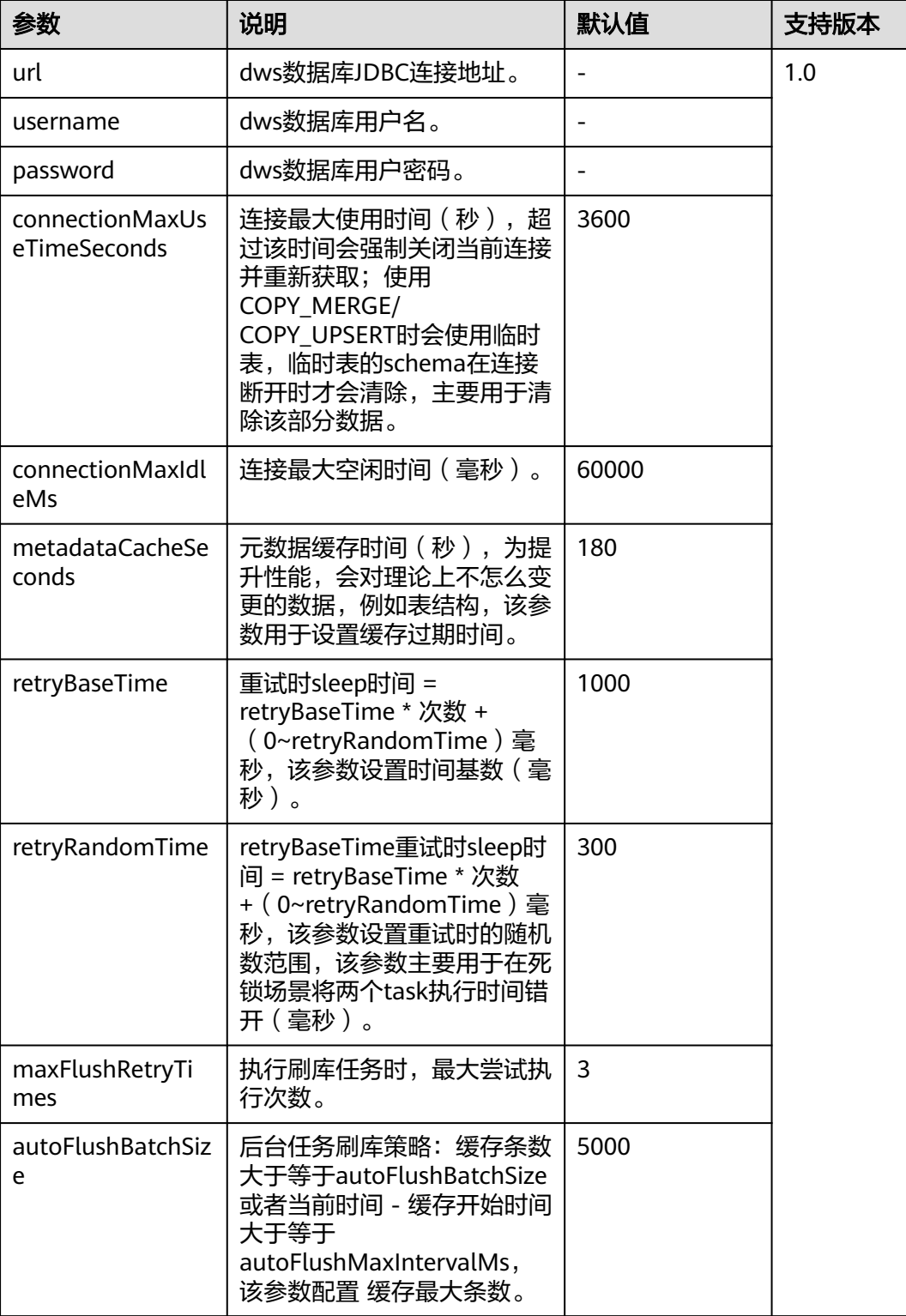

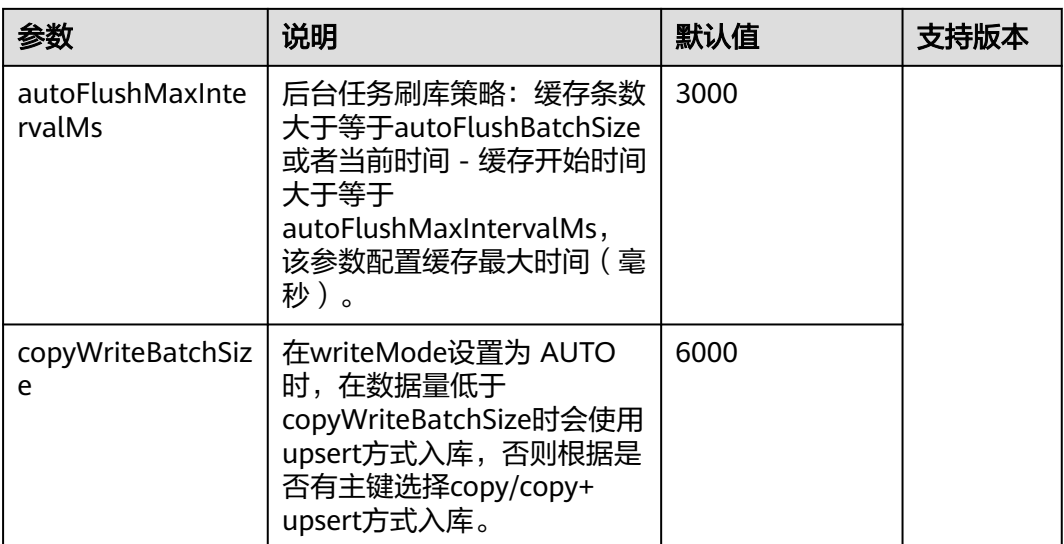

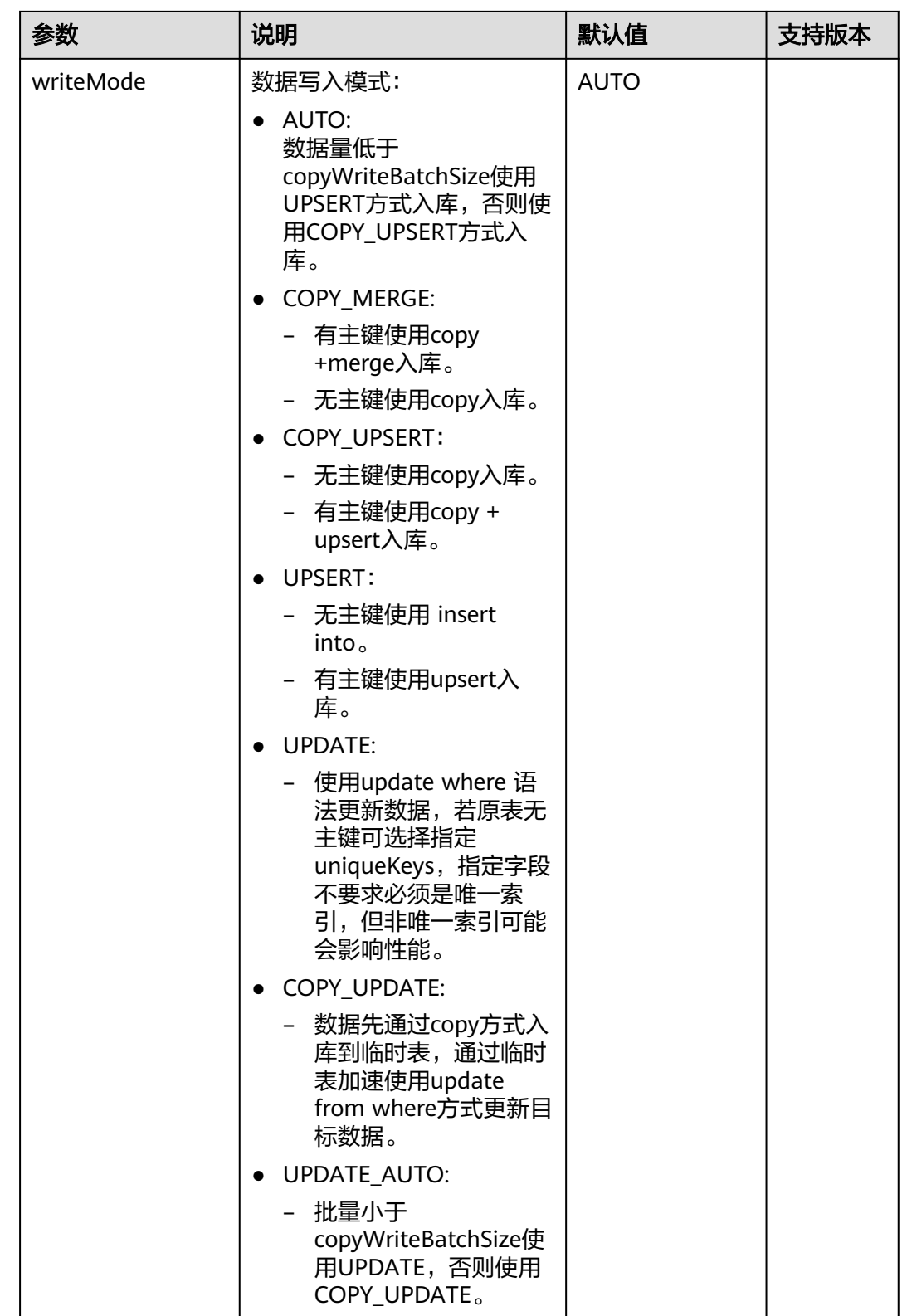

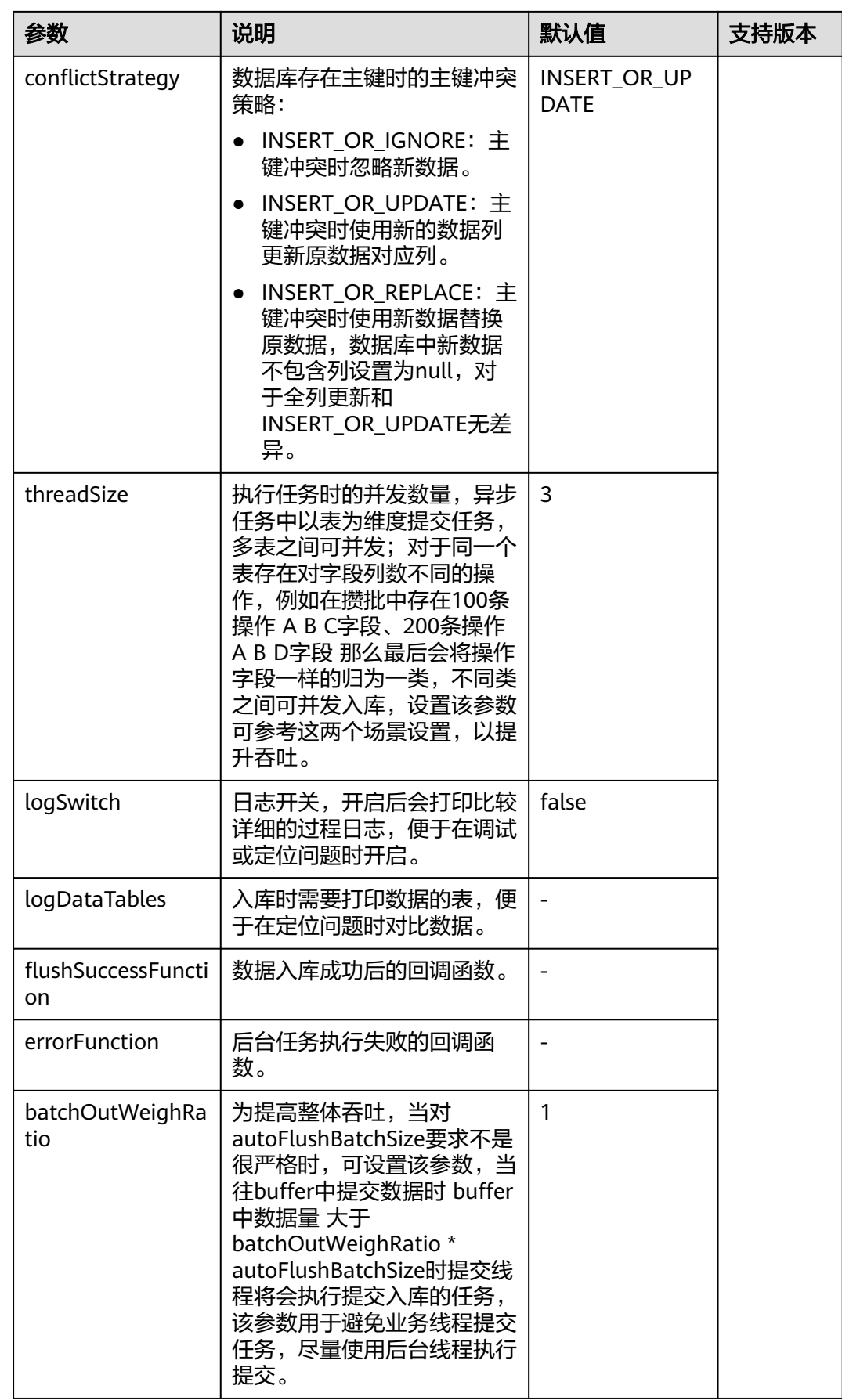

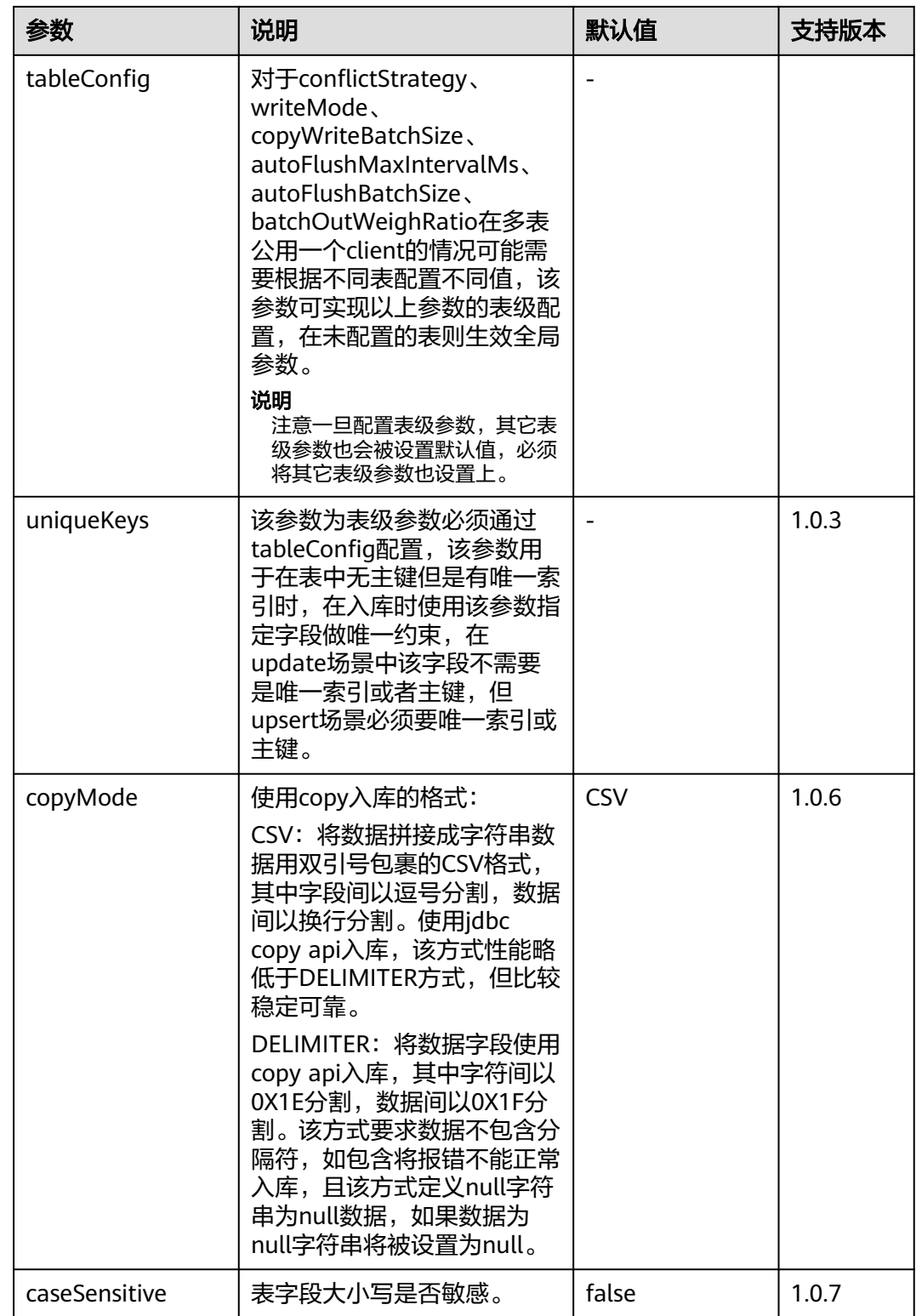

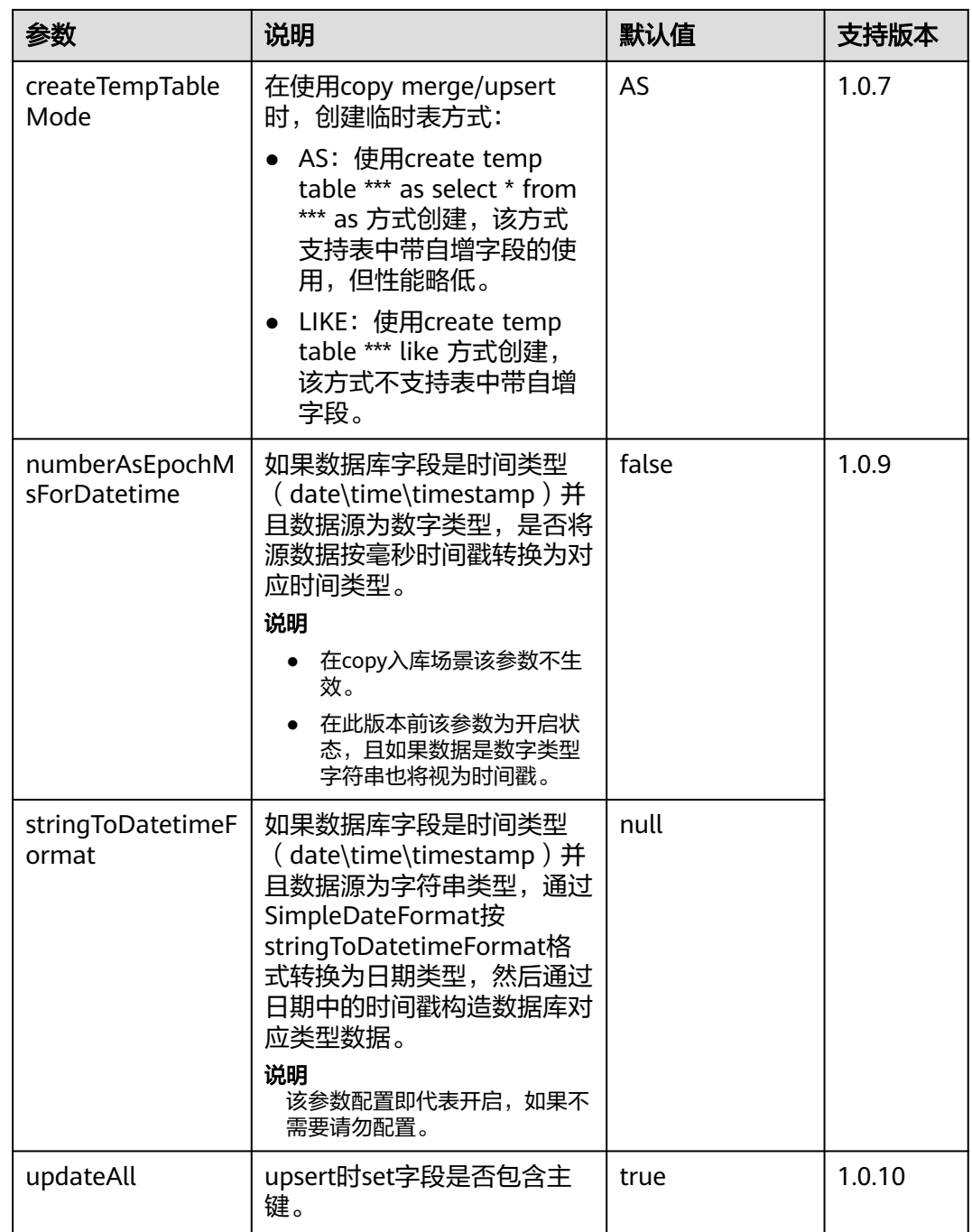

# **7.3 dws-connector-flink**

简介

dws-connector-flink是在dws-client的基础上对接flink的一个工具,工具为对 dwsClient的包装,整体入库能力跟dwsClient一致。目前内部只实现了 DynamicTableSourceFactory、DynamicTableSinkFactory两个接口,并未实现 CatalogFactory,所以不支持使用Catalog的场景。

## 说明

dws-flink-connector的dws connector只支持单并发查询存量数据,暂不支持并行读取。

# 引入依赖

● jar包方式引入

dws-connector-flink已发布至maven仓库,可选择最新版本使用。链接请参见: **<https://mvnrepository.com/artifact/com.huaweicloud.dws>**。

<dependency>

 <groupId>com.huaweicloud.dws</groupId> <artifactId>dws-connector-flink\_\${scala.version}\_\${flink.version}</artifactId> <version>1.0</version> </dependency>

● Flink SQL方式引入

在使用Flink SQL时需要将dws-connector-flink包及其依赖放入flink类加载目录, 从1.0.3版本开始已经将带有依赖的包发布至maven仓库,使用时可直接在仓库下 载使用:

a. 选择匹配flink环境的包。

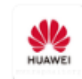

DWS Connector Flink 2 12 1 15

4. DWS Connector Flink 2 12 1 15

com.huaweicloud.dws » dws-connector-flink\_2.12\_1.15

Last Release on Mar 30, 2023

### b. 进入软件包详情页面。

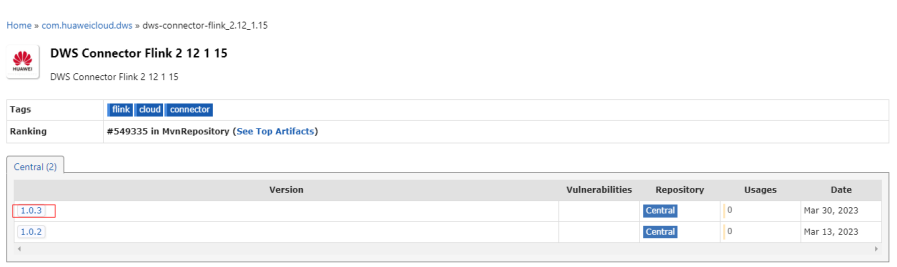

#### c. 选择最新版本。

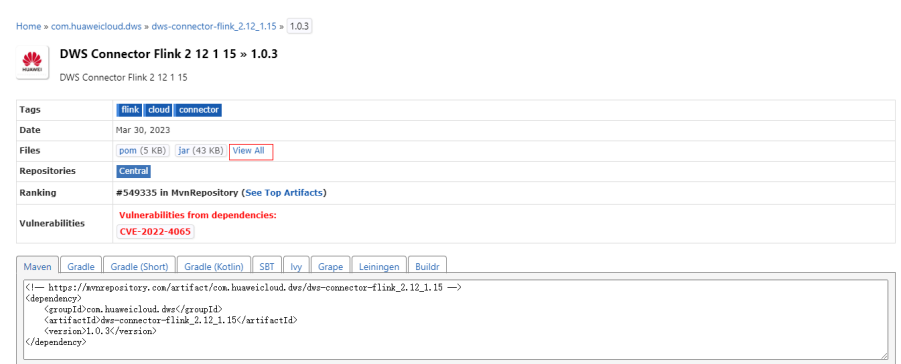

d. 选择查看所有文件。

#### com/huaweicloud/dws/dws-connector-flink 2.12 1.15/1.0.3

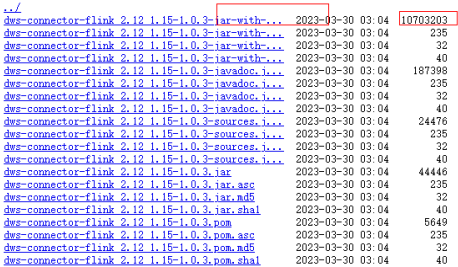

#### 说明

- 其中结尾为"jar-with-dependencies "或 "all"的文件名为带依赖的包,用户 均可使用。
- 如果无对应flink版本,可用当前版本相近的版本尝试。
- e. 单击对应文件即可下载。

## 场景使用

#### ● **sink** 模式

为便捷使用,提供了一个DwsSink接口快速构建一个sink。示例如下: SinkFunction<EventLog> dwsSink = DwsSink.sink(DwsConfig.builder() .withUrl("") .withPassword("") .withUsername("").build(), null, (DwsInvokeFunction<EventLog>) (eventLog, dwsClient,  $context$ ) -> { dwsClient.write("test.test") .setObject("id", eventLog.getGuid()) .setObject("name", eventLog.getEventId(), true) .commit(); }); DataStreamSource<EventLog> source = evn.addSource(new LogSourceFunction()); source.addSink(dwsSink);

evn.execute();

接口说明:

public static <T> SinkFunction<T> sink(DwsConfig config, JSONObject context, DwsInvokeFunction<T> invoke);

- config为dwsClient的参数,跟使用dwsClient一致。
- context是为了便于在业务中使用缓存之类的操作提供的一个全局上下文,可 在构建时指定,后续每次回调处理数据的接口便会附带此对象。
- invoke 为一个函数接口, 用于执行数据的处理:
	- /\*\*
	- \* flink执行invoke时,执行数据处理回调
		- \* @param value 当前接收到的数据
		- \* @param client 根据配置构造的dwsClient
	- \* @param context 用户可以在构造时指定一个全局对象,每次回调时均会附带此参数,可作为 全局缓存使用
	- - \* @throws DwsClientException \*/

void accept(T value, DwsClient client, JSONObject context) throws DwsClientException;

- **SQL** 模式
	- a. 创建flink table:
		- tableEnvironment.executeSql("create table dws\_test (" +
			- " id int, $\ln$ " +
			- " name STRING,\n" +
			- " PRIMARY KEY (id) NOT ENFORCED" +
- ") WITH (\n" +
- $"$  'connector' = 'dws',\n" +
- " 'url' = 'jdbc:postgresql://\*\*\*\*/gaussdb',\n" +
- " 'tablename' = 'test.test'," +
- " 'username'='dbadmin'," +
	- " 'password'='\*\*\*'" +
- ")");
- b. 将数据源中数据写入test表中:

tableEnvironment.executeSql("insert into dws\_test select guid as id,eventId as name from kafka event log")

c. 从test表中查询数据: tableEnvironment.executeSql("select name from dws\_test where id = 100 limit 10").print();

# **Flink SQL** 配置参数

## 说明

Flink SQL中设置的PRIMARY KEY将自动映射到dws-client中的uniqueKeys。参数跟随client版本 发布,参数功能与client一致,以下参数说明表示为最新参数。

#### 表 **7-2** 数据库配置

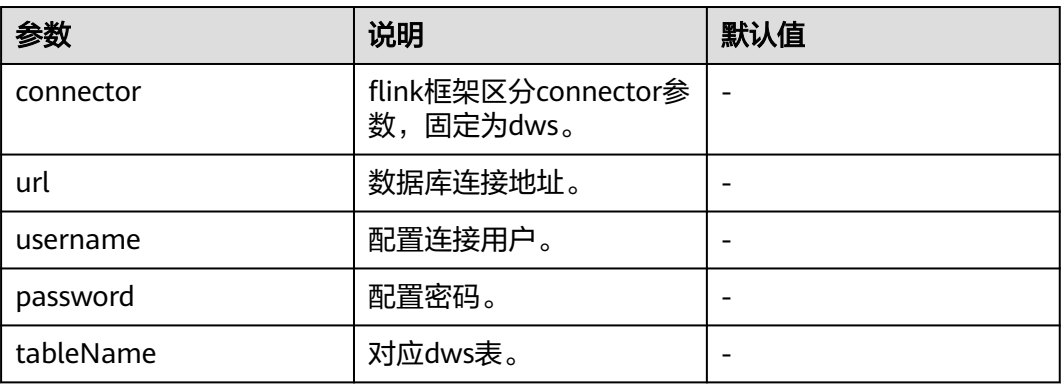

#### 表 **7-3** 连接配置

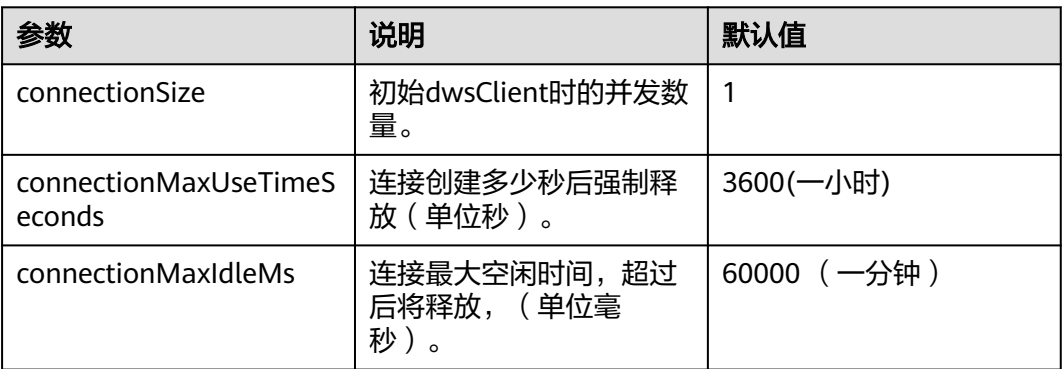

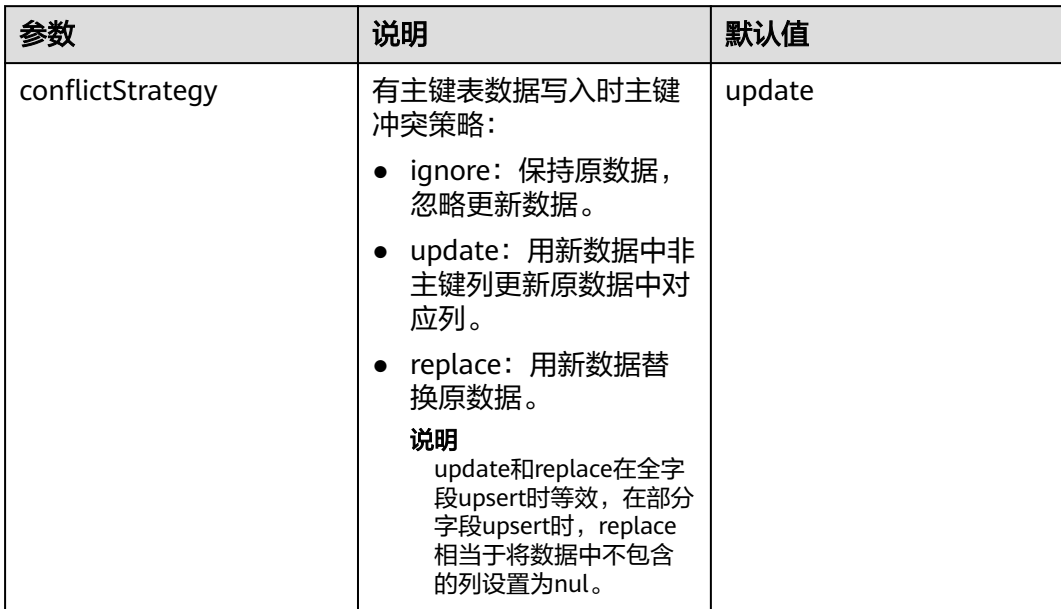

### 表 **7-4** 写入参数

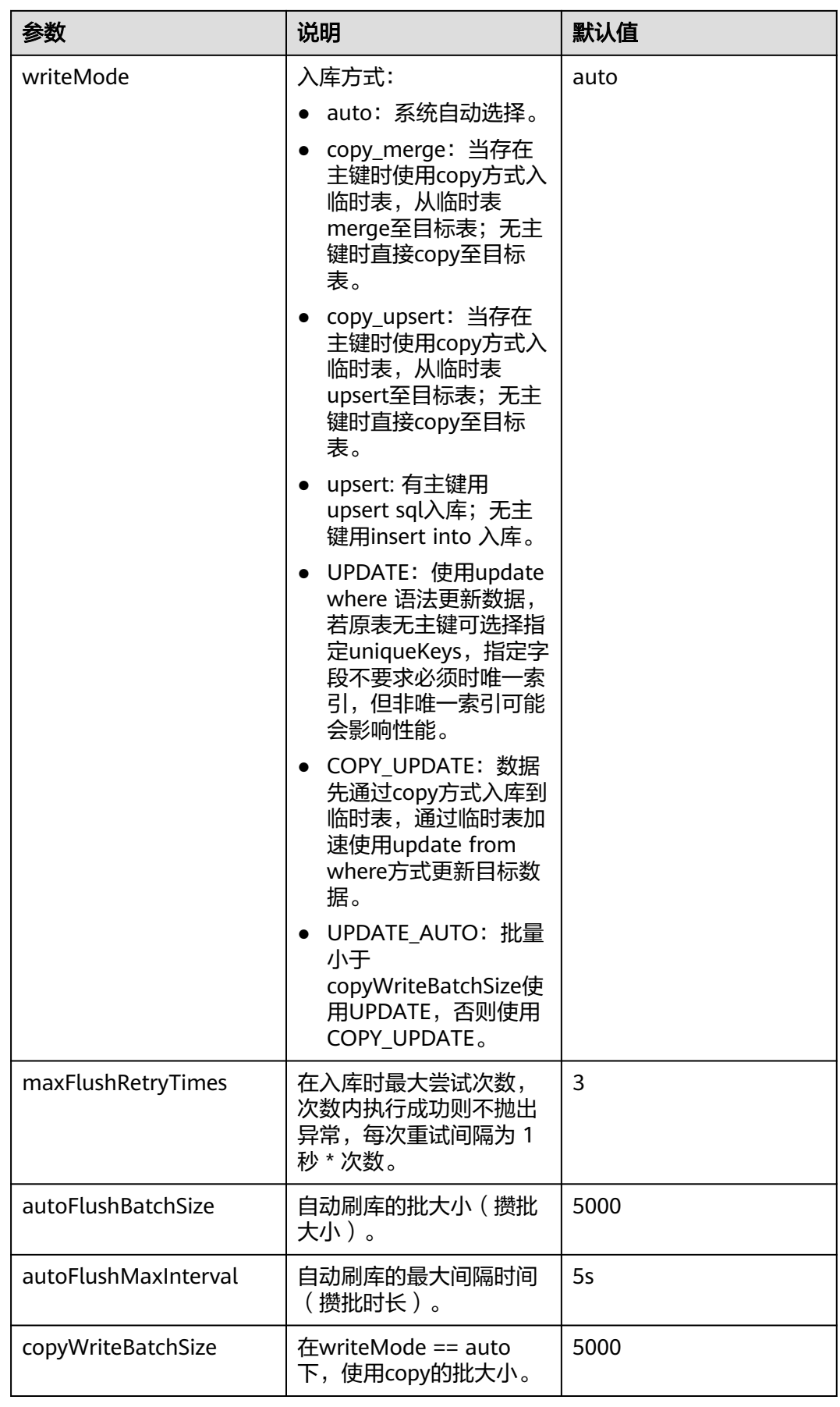

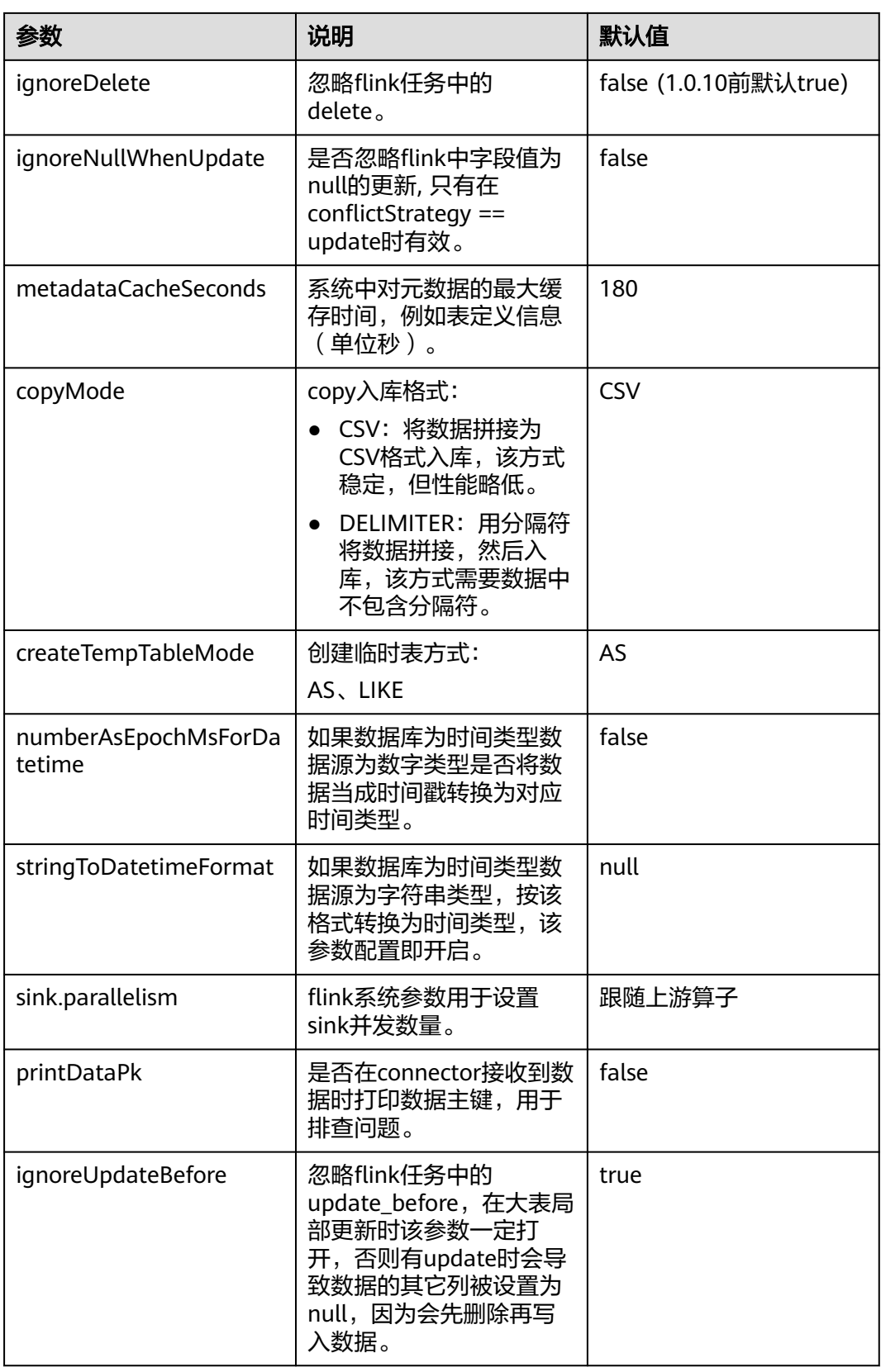

### 表 **7-5** 查询参数

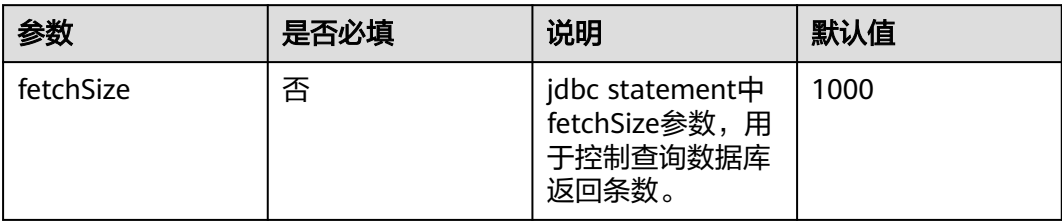

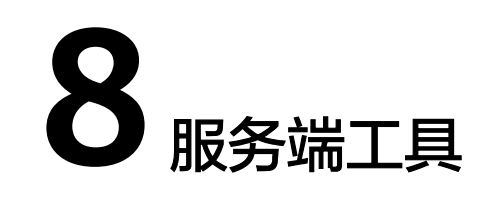

# <span id="page-630-0"></span>**8.1 gs\_dump**

# 背景信息

gs\_dump是GaussDB(DWS)用于导出数据库相关信息的工具,用户可以自定义导出一 个数据库或其中的对象(模式、表、视图等)。支持导出的数据库可以是默认数据库 postgres,也可以是自定义数据库。

gs\_dump工具在进行数据导出时,其他用户可以访问集群数据库(读或写)。

gs\_dump工具支持导出完整一致的数据。例如,T1时刻启动gs\_dump导出A数据库, 那么导出数据结果将会是T1时刻A数据库的数据状态,T1时刻之后对A数据库的修改不 会被导出。

gs\_dump支持将数据库信息导出至纯文本格式的SQL脚本文件或其他归档文件中。

- 纯文本格式的SQL脚本文件:包含将数据库恢复为其保存时的状态所需的SQL语 句。通过gsql运行该SQL脚本文件,可以恢复数据库。即使在其他主机和其他数据 库产品上,只要对SQL脚本文件稍作修改,也可以用来重建数据库。
- 归档格式文件:包含将数据库恢复为其保存时的状态所需的数据,可以是tar格 式、目录归档格式或自定义归档格式,详见表**[8-1](#page-631-0)**。该导出结果必须与**[gs\\_restore](#page-645-0)** 配合使用来恢复数据库, qs\_restore工具在导入时, 系统允许用户选择需要导入的 内容,甚至可以在导入之前对等待导入的内容进行排序。

## 主要功能

gs\_dump可以创建四种不同的导出文件格式,通过**[**-F或者--format=**]**选项指定,具体 如表**[8-1](#page-631-0)**所示。

#### <span id="page-631-0"></span>表 **8-1** 导出文件格式

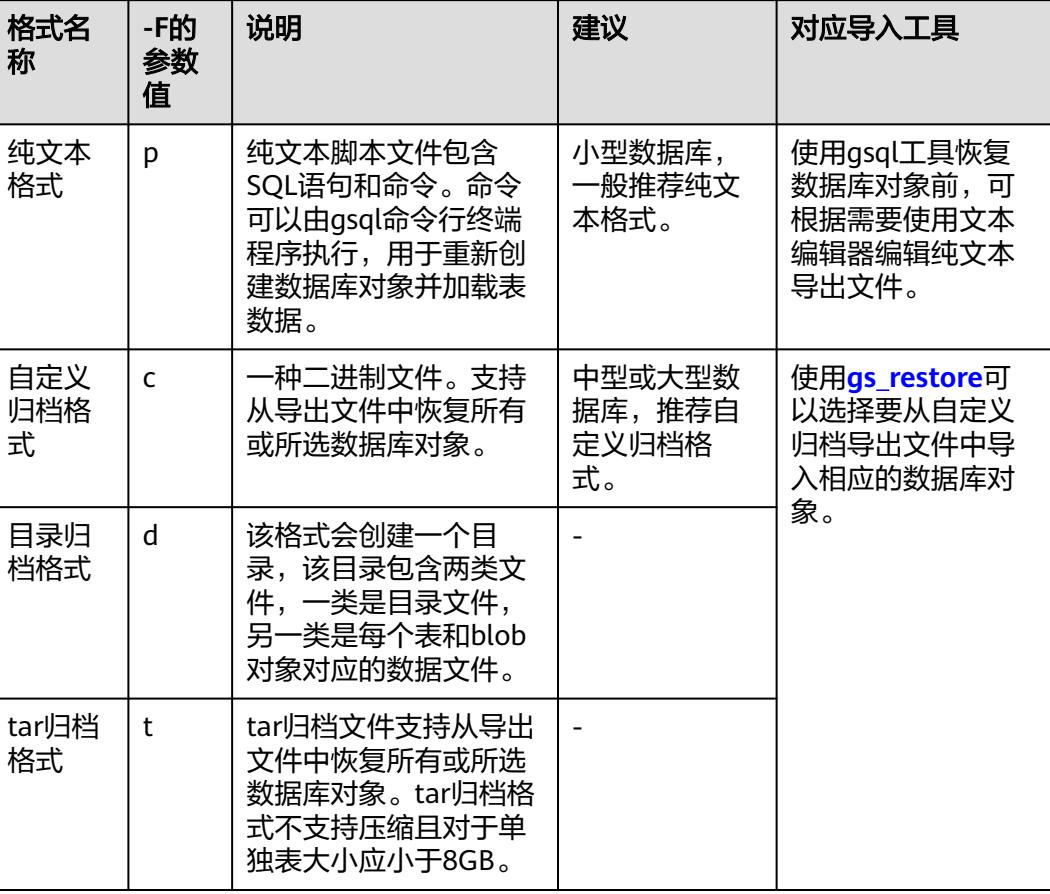

## 说明

可以使用gs\_dump程序将文件压缩为纯文本或自定义归档导出文件,减少导出文件的大小。生 成纯文本导出文件时,默认不压缩。生成自定义归档导出文件时,默认进行中等级别的压缩。 gs\_dump程序无法压缩已归档导出文件。

# 注意事项

禁止修改导出的文件和内容,否则可能无法恢复成功。

为了保证数据一致性和完整性,gs\_dump会对需要转储的表设置共享锁。如果表在别 的事务中设置了共享锁, gs\_dump会等待锁释放后锁定表。如果无法在指定时间内锁 定某个表,转储会失败。用户可以通过指定--lock-wait-timeout选项,自定义等待锁 超时时间。

## 语法

gs\_dump [OPTION]... [DBNAME]

## 说明

```
"dbname"前面不需要加短或长选项。"dbname"指定要连接的数据库。
例如:
不需要-d,直接指定"dbname"。
gs_dump -p port_number postgres -f dump1.sql
或者
export PGDATABASE=postgres 
gs_dump -p port_number -f dump1.sql
```
环境变量: PGDATABASE

# 参数说明

通用参数:

● -f, --file=FILENAME

将输出发送至指定文件或目录。如果省略该参数,则使用标准输出。如果输出格 式为(-F c/-F d/-F t)时,必须指定-f参数。如果-f的参数值含有目录,要求目录对 当前用户具有读写权限。

-F, --format=c|d|t|p

选择输出格式。格式如下:

- p|plain:输出一个文本SQL脚本文件(默认)。
- c|custom:输出一个自定义格式的归档,并且以目录形式输出,作为 gs\_restore输入信息。该格式是最灵活的输出格式,因为能手动选择,而且能 在恢复过程中将归档项重新排序。该格式默认状态下会被压缩。
- d|directory:该格式会创建一个目录,该目录包含两类文件,一类是目录文 件,另一类是每个表和blob对象对应的数据文件。
- t|tar:输出一个tar格式的归档形式,作为gs\_restore输入信息。tar格式与目 录格式兼容;tar格式归档形式在提取过程中会生成一个有效的目录格式归档 形式。但是,tar格式不支持压缩且对于单独表有8GB的大小限制。此外,表 数据项的相应排序在恢复过程中不能更改。

输出一个tar格式的归档形式,也可以作为gsql输入信息。

● -v, --verbose

指定verbose模式。该选项将导致gs\_dump向转储文件输出详细的对象注解和启 动/停止次数,向标准错误流输出处理信息。

-V. --version

打印gs\_dump版本, 然后退出。

● -Z, --compress=0-9

指定使用的压缩比级别。

取值范围:0~9

- 0表示无压缩。
- 1表示压缩比最小,处理速度最快。
- 9表示压缩比最大,处理速度最慢。

针对自定义归档格式,该选项指定单个表数据片段的压缩,默认方式是以中等级 别进行压缩。对于文本输出,设置非零压缩级别将会导致整个输出文件被压缩 (类似通过gzip进行压缩),默认不压缩。tar归档格式目前不支持压缩。

- --lock-wait-timeout=TIMEOUT 请勿在转储刚开始时一直等待以获取共享表锁。如果无法在指定时间内锁定某个 表,就选择失败。可以以任何符合SET statement\_timeout的格式指定超时时间。
- $-$ ?,  $-$ help 显示gs\_dump命令行参数帮助, 然后退出。

转储参数:

- -a, --data-only 只输出数据,不输出模式(数据定义)。转储表数据、大对象和序列值。
- -b, --blobs 该参数为扩展预留接口,不建议使用。
- -c, --clean

在将创建数据库对象的指令输出到备份文件之前,先将清理(删除)数据库对象 的指令输出到备份文件中。(如果目标数据库中没有任何对象,gs\_restore工具可 能会输出一些提示性的错误信息)

该选项只对文本格式有意义。针对归档格式,可以在调用gs\_restore时指定选项。

● -C, --create 备份文件以创建数据库和连接到创建的数据库的命令开始。(如果命令脚本是这 种方式执行,无所谓在运行脚本之前连接的是哪个数据库。)

该选项只对文本格式有意义。针对归档格式,可以在调用gs\_restore时指定选项。

-E, --encoding=ENCODING

以指定的字符集编码创建转储。默认情况下,以数据库编码创建转储。(得到相 同结果的另一个办法是将环境变量"PGCLIENTENCODING"设置为所需的转储编 码。)

● -n, --schema=SCHEMA

只转储与模式名称匹配的模式,此选项包括模式本身和所有它包含的对象。如果 该选项没有指定,所有在目标数据库中的非系统模式将会被转储。写入多个-n选 项来选择多个模式。此外,根据gsql的\d命令所使用的相同规则,模式参数可被 理解成一个pattern,所以多个模式也可以通过在该pattern中写入通配符来选择。 使用通配符时,注意给pattern打引号,防止shell扩展通配符。

说明

- 当-n已指定时, gs\_dump不会转储已选模式所附着的任何其他数据库对象。因此, 无法 保证某个指定模式的转储结果能够自行成功地储存到一个空数据库中。
- 当-n指定时,非模式对象不会被转储。

转储支持多个模式的转储。多次输入-n schemaname转储多个模式。 例如:

gs\_dump -h host\_name -p port\_number postgres -f backup/bkp\_shl2.sql -n sch1 -n sch2 在上面这个例子中,sch1和sch2会被转储。

-N, --exclude-schema=SCHEMA

不转储任何与模式pattern匹配的模式。Pattern将参照针对-n的相同规则来理解。 可以通过输入多次-N,不转储与任何pattern匹配的模式。 当同时输入-n和-N时,会转储与至少一个-n选项匹配、与-N选项不匹配的模式。 如果有-N没有-n,则不转储常规转储中与-N匹配的模式。 转储过程支持排除多个模式。

<span id="page-634-0"></span>在转储过程中,输入-N exclude schema name排除多个模式。

例如:

gs\_dump -h *host\_name -p port\_number* postgres -f *backup/bkp\_shl2.sql* -N sch1 -N sch2

在上面这个例子中,sch1和sch2在转储过程中会被排除。

 $-$ o,  $-$ oids

转储每个表的对象标识符(OIDs),作为表的一部分数据。该选项用于应用以某 种方式(例如:外键约束方式)参照了OID列的情况。如果不是以上这种情况, 请勿使用该选项。

-O, --no-owner

不输出设置对象的归属这样的命令,以匹配原始数据库。默认情况下,gs\_dump 会发出ALTER OWNER或SET SESSION AUTHORIZATION语句设置所创建的数据 库对象的归属。如果脚本正在运行,该语句不会执行成功,除非是由系统管理员 触发(或是拥有脚本中所有对象的同一个用户)。通过指定-O,编写一个任何用 户都能存储的脚本,且该脚本会授予该用户拥有所有对象的权限。

该选项只对文本格式有意义。针对归档格式,可以在调用gs\_restore时指定选项。

- -s, --schema-only 只转储对象定义(模式),而非数据。
- -S, --sysadmin=NAME 该参数为扩展预留接口,不建议使用。
- -t, --table=TABLE

指定转储的表(或视图、或序列、或外表)对象列表,可以使用多个-t选项来选择 多个表,也可以使用通配符指定多个表对象。

当使用通配符指定多个表对象时,注意给pattern打引号,防止shell扩展通配符。

当使用-t时,-n和-N没有任何效应,这是因为由-t选择的表的转储不受那些选项的 影响。

#### 说明

-t参数选项个数必须小于等于100。

如果-t参数选项个数大于100,建议使用参数--include-table-file来替换。

当-t已指定时,gs\_dump不会转储已选表所附着的任何其他数据库对象。因此,无法保证 某个指定表的转储结果能够自行成功地储存到一个空数据库中。

-t tablename只转储在默认搜索路径中可见的表。-t '\*.tablename'转储数据库下所有模式 下的tablename表。-t schema.table转储特定模式中的表。

-t tablename不会导出表上的触发器信息。

#### 例如:

gs\_dump -h host\_name -p port\_number postgres -f backup/bkp\_shl2.sql -t schema1.table1 -t schema<sub>2</sub> table<sub>2</sub>

在上面这个例子中,schema1.table1和schema2.table2会被转储。

- --include-table-file=FILENAME 指定需要dump的表文件。
- -T, --exclude-table=TABLE

不转储的表(或视图、或序列、或外表)对象列表,可以使用多个-t选项来选择多 个表,也可以使用通配符指定多个表对象。

当同时输入-t和-T时,会转储在-t列表中,而不在-T列表中的表对象。 例如:

```
gs_dump -h host_name -p port_number postgres -f backup/bkp_shl2.sql -T table1 -T table2
在上面这个例子中,table1和table2在转储过程中会被排除。
```
--exclude-table-file=FILENAME 指定不需要dump的表文件。

## 说明

同--include-table-file,其内容格式如下: schema1.table1 schema2.table2

- -x, --no-privileges|--no-acl 防止转储访问权限(授权/撤销命令)。
- --column-inserts|--attribute-inserts

以INSERT命令带列名(INSERT INTO表(列、…)值…)方式导出数据。这会导 致恢复缓慢。但是由于该选项会针对每行生成一个独立分开的命令,所以在重新 加载某行时出现的错误只会导致那行丢失,而非整个表内容。

- --disable-dollar-quoting 该选项将禁止在函数体前使用美元符号\$,并强制使用SQL标准字符串语法对其进 行引用。
- --disable-triggers 该参数为扩展预留接口,不建议使用。
- --exclude-table-data=TABLE 指定不转储任何匹配表pattern的表这方面的数据。依照针对-t的相同规则理解该 pattern。 可多次输入--exclude-table-data来排除匹配任何pattern的表。当用户需要特定表 的定义但不需要其中的数据时,这个选项很有帮助。

排除数据库中所有表的数据,参见**[--schema-only](#page-634-0)**。

--inserts

发出INSERT命令(而非COPY命令)时转储数据。这会导致恢复缓慢。

但是由于该选项会针对每行生成一个独立分开的命令,所以在重新加载某行时出 现的错误只会导致那行丢失,而非整个表内容。注意如果重排列顺序,可能会导 致恢复整个失败。列顺序改变时,--column-inserts选项不受影响,虽然会更慢。

- --no-security-labels 该参数为扩展预留接口,不建议使用。
- --no-tablespaces

该参数在8.2.0.100版本中已废弃,为兼容历史版本功能保留该函数。

不输出选择表空间的命令。使用该选项,无论默认表空间是哪个,在恢复过程中 所有对象都会被创建。

该选项只对文本格式有意义。针对归档格式,可以在调用gs\_restore时指定选项。

- --no-unlogged-table-data 该参数为扩展预留接口,不建议使用。
- --non-lock-table 该参数为扩展预留接口,不建议使用。

--quote-all-identifiers

强制对所有标识符加引号。为了向后续版本迁移,且其中可能涉及引入额外关键 词,在转储相应数据库时该选项会有帮助。

--section=SECTION

指定已转储的名称区段(pre-data、data、和post-data)。

--serializable-deferrable

转储过程中使用可串行化事务,以确保所使用的快照与之后的数据库状态一致; 要实现该操作需要在无异常状况的事务流中等待某个点,因为这样才能保证转储 成功,避免引起其他事务出现serialization failure要重新再做。

但是该选项对于灾难恢复没有益处。对于在原始数据库进行升级的时候,加载一 个数据库的拷贝作为报告或其他只读加载共享的转储是有帮助的。没有这个选 项,转储会反映一个与任何事务最终提交的序列化执行不一致的状态。

如果当qs\_dump启动时,读写事务仍处于非活动状态,即便使用该选项也不会对 其产生影响。如果读写事务处于活动状态,转储的开始时间可能会延迟一段不确 定的时间。

--use-set-session-authorization

输出符合SQL标准的SET SESSION AUTHORIZATION命令而不是ALTER OWNER 命令来确定对象所有权。这样令转储更加符合标准,但是如果转储文件中的对象 的历史有些问题,那么可能不能正确恢复。并且,使用SET SESSION AUTHORIZATION的转储需要数据库系统管理员的权限才能转储成功,而ALTER OWNER需要的权限则低得多。

--with-encryption=AES128

指定转储数据需用AES128进行加密。

- --with-key=KEY AES128密钥长度必须是16字节。
- --include-nodes 将TO NODE/TO GROUP语句包含在已转储的CREATE TABLE/CREATE FOREIGN TABLE语句中。该参数只对HDFS表和外表生效。
- --include-extensions 在转储中包含扩展。
- --include-depend-objs 备份结果包含依赖于指定对象的对象信息。该参数需要同-t/--include-table-file参 数关联使用才会生效。
- --exclude-self 备份结果不包含指定对象自身的信息。该参数需要同-t/--include-table-file参数关 联使用才会生效。
- --cstore-fine-disaster(已废弃) 选择此参数时,如果dump一张表级参数fine\_disaster\_table\_role为"primary" 的表,会得到一个表级参数fine\_disaster\_table\_role为"standby"的表定义。 该参数在8.2.1版本废弃。
- --only-publications 指定该参数时,只dump当前数据库的所有发布(publication)的定义。该参数仅 8.2.1及以上集群版本支持。
- --dont-overwrite-file

文本、tar、以及自定义格式情况下会重写现有文件。这对目录格式不适用。 例如:

设想这样一种情景,即当前目录下backup.sql已存在。如果在输入命令中输入-f backup.sql选项时,当前目录恰好也生成backup.sql,文件就会被重写。

如果备份文件已存在,且输入--dont-overwrite-file选项,则会报告附带'转储文 件已经存在'信息的错误。

gs\_dump -p *port\_number* postgres -f *backup.sgl* -F *plain* --dont-overwrite-file

#### 说明

- -s/--schema-only和-a/--data-only不能同时使用。
- -c/--clean和-a/--data-only不能同时使用。
- --inserts/--column-inserts和-o/--oids不能同时使用,因为INSERT命令不能设置OIDS。
- --role和--rolepassword必须一起使用。
- --binary-upgrade-usermap和--binary-upgrade必须一起使用。
- --include-depend-objs/--exclude-self需要同-t/--include-table-file参数关联使用才会生效
- --exclude-self必须同--include-depend-objs一起使用。

#### 连接参数:

-h, --host=HOSTNAME

指定主机名称。如果数值以斜杠开头,则被用作到Unix域套接字的路径。缺省从 PGHOST环境变量中获取(如果已设置),否则,尝试一个Unix域套接字连接。 该参数只针对集群外,对集群内本机只能用127.0.0.1。 例如:主机名 环境变量:PGHOST

- -p, --port=PORT 指定主机端口。 环境变量:PGPORT
- -U, --username=NAME 指定所连接主机的用户名。 环境变量:PGUSER
- -w, --no-password

不出现输入密码提示。如果主机要求密码认证并且密码没有通过其它形式给出, 则连接尝试将会失败。 该选项在批量工作和不存在用户输入密码的脚本中很有帮 助。

-W, --password=PASSWORD

指定用户连接的密码。如果主机的认证策略是trust,则不会对系统管理员进行密 码验证,即无需输入-W选项;如果没有-W选项,并且不是系统管理员,"Dump Restore工具"会提示用户输入密码。

--role=ROLENAME

指定创建转储使用的角色名。选择该选项,会使gs\_dump连接数据库后,发起一 个SET ROLE角色名命令。当所授权用户(由-U指定)没有gs\_dump要求的权限 时,该选项会起到作用,即切换到具备相应权限的角色。某些安装操作规定不允 许直接以超系统管理员身份登录,而使用该选项能够在不违反该规定的情况下完 成转储。

--rolepassword=ROLEPASSWORD 指定角色名的密码。

# 说明

#### 场景**1**

如果某数据库集群有任何本地数据要添加到template1数据库,请谨慎将gs\_dump的输 出恢复到一个真正的空数据库中,否则可能会因为被添加对象的定义被复制,出现错 误。要创建一个无本地添加的空数据库,需从template0而非template1复制,例如:

CREATE DATABASE foo WITH TEMPLATE template0;

tar归档形式的文件大小不得超过8GB(tar文件格式的固有限制)。tar文档整体大小和 任何其他输出格式没有限制,操作系统可能对此有要求。

由gs\_dump生成的转储文件不包含优化程序用来做执行计划决定的统计数据。因此, 最好从某转储文件恢复之后运行ANALYZE以确保最佳效果。转储文件不包含任何 ALTER DATABASE…SET命令,这些设置由gs\_dumpall转储,还有数据库用户和其他 完成安装设置。

#### 场景**2**

当SEQUENCE已经到达最大或最小值时,通过gs\_dump来备份SEQUENCE值会因执行 报错退出。可参考如下说明处理:

1. SEQUENCE已经到达最大值,但最大值小于2^63-2

报错示例:

sequence对象定义

CREATE SEQUENCE seq INCREMENT 1 MINVALUE 1 MAXVALUE 3 START WITH 1;

#### 执行qs\_dump备份

gs\_dump -U dbadmin -W {password} -p 37300 postgres -t PUBLIC.seq -f backup/MPPDB\_backup.sql gs\_dump[port='37300'][postgres][2019-12-27 15:09:49]: The total objects number is 337. gs\_dump[port='37300'][postgres][2019-12-27 15:09:49]: WARNING: get invalid xid from GTM because connection is not established

gs\_dump[port='37300'][postgres][2019-12-27 15:09:49]: WARNING: Failed to receive GTM rollback transaction response for aborting prepared (null).

gs\_dump: [port='37300'] [postgres] [archiver (db)] [2019-12-27 15:09:49] query failed: ERROR: Can not connect to gtm when getting gxid, there is a connection error.

gs\_dump: [port='37300'] [postgres] [archiver (db)] [2019-12-27 15:09:49] query was: RELEASE bfnextval

#### 处理方法:

通过SQL语句连接postgres数据库,执行如下语句,修改sequence seq1的最大值。 gsql -p 37300 postgres -r -c "ALTER SEQUENCE PUBLIC.seq MAXVALUE 10;"

#### 执行dump工具进行备份。

gs\_dump -U dbadmin -W {password} -p 37300 postgres -t PUBLIC.seq -f backup/MPPDB\_backup.sql gs\_dump[port='37300'][postgres][2019-12-27 15:10:53]: The total objects number is 337. gs\_dump[port='37300'][postgres][2019-12-27 15:10:53]: [100.00%] 337 objects have been dumped. gs\_dump[port='37300'][postgres][2019-12-27 15:10:53]: dump database postgres successfully gs\_dump[port='37300'][postgres][2019-12-27 15:10:53]: total time: 230 ms

2. SEQUENCE已经到达最小值或最大值2^63-2

gs\_dump不支持该场景下的SEQUENCE数值备份。

#### 说明

SQL端不支持SEQUENCE到达最大值2^63-2后的MAXVALUE修改,不支持SEQUENCE到达最小 值后的MINVALUE修改。

#### 场景**3**

gs\_dump主要用于全库元数据导出场景,对导出单表做过性能优化,但是导出多表性 能较差。对于导出多表场景,建议逐个表导出。例如:

gs\_dump -U dbadmin -W {password} -p 37300 postgres -t public.table01 -s -f backup/table01.sql gs\_dump -U dbadmin -W {password} -p 37300 postgres -t public.table02 -s -f backup/table02.sql

如果业务停止情况下,或者业务空闲期,可以增加--non-lock-table参数提升gs\_dump 的性能。例如:

gs\_dump -U dbadmin -W {password} -p 37300 postgres -t public.table03 -s --non-lock-table -f backup/ table03.sql

## 示例

使用gs\_dump转储数据库为SQL文本文件或其它格式的操作,如下所示。

示例中"password"表示数据库用户密码,由用户自己设置; "backup/ MPPDB\_backup.sql"表示导出的文件,其中backup表示相对于当前目录的相对目 录; "37300"表示数据库服务器端口; "postgres"表示要访问的数据库名。

#### 说明

导出操作时,请确保该目录存在并且当前的操作系统用户对其具有读写权限。

示例1: 执行gs\_dump,导出postgres数据库全量信息,导出的MPPDB\_backup.sql文 件格式为纯文本格式。

gs\_dump -U dbadmin -W {password} -f backup/MPPDB\_backup.sql -p 37300 postgres -F p gs\_dump[port='37300'][postgres][2018-06-27 09:49:17]: The total objects number is 356. gs\_dump[port='37300'][postgres][2018-06-27 09:49:17]: [100.00%] 356 objects have been dumped. gs\_dump[port='37300'][postgres][2018-06-27 09:49:17]: dump database postgres successfully gs\_dump[port='37300'][postgres][2018-06-27 09:49:17]: total time: 1274 ms

使用gsql程序从纯文本导出文件中导入数据。

示例2: 执行gs\_dump,导出postgres数据库全量信息,导出的MPPDB\_backup.tar文 件格式为tar格式。

gs\_dump -U dbadmin -W {password} -f backup/MPPDB\_backup.tar -p 37300 postgres -F t gs\_dump[port='37300'][postgres][2018-06-27 10:02:24]: The total objects number is 1369. gs\_dump[port='37300'][postgres][2018-06-27 10:02:53]: [100.00%] 1369 objects have been dumped. gs\_dump[port='37300'][postgres][2018-06-27 10:02:53]: dump database postgres successfully gs\_dump[port='37300'][postgres][2018-06-27 10:02:53]: total time: 50086 ms

示例3: 执行gs\_dump,导出postgres数据库全量信息,导出的MPPDB\_backup.dmp 文件格式为自定义归档格式。

gs\_dump -U dbadmin -W {password} -f backup/MPPDB\_backup.dmp -p 37300 postgres -F c gs\_dump[port='37300'][postgres][2018-06-27 10:05:40]: The total objects number is 1369. gs\_dump[port='37300'][postgres][2018-06-27 10:06:03]: [100.00%] 1369 objects have been dumped. gs\_dump[port='37300'][postgres][2018-06-27 10:06:03]: dump database postgres successfully gs\_dump[port='37300'][postgres][2018-06-27 10:06:03]: total time: 36620 ms

示例4:执行gs\_dump,导出postgres数据库全量信息,导出的MPPDB\_backup文件格 式为目录格式。

gs\_dump -U dbadmin -W {password} -f backup/MPPDB\_backup -p 37300 postgres -F d gs\_dump[port='37300'][postgres][2018-06-27 10:16:04]: The total objects number is 1369. gs\_dump[port='37300'][postgres][2018-06-27 10:16:23]: [100.00%] 1369 objects have been dumped. gs\_dump[port='37300'][postgres][2018-06-27 10:16:23]: dump database postgres successfully gs\_dump[port='37300'][postgres][2018-06-27 10:16:23]: total time: 33977 ms

示例5:执行gs\_dump,导出postgres数据库信息,但不导出/home/MPPDB\_temp.sql 中指定的表信息。导出的MPPDB\_backup.sql文件格式为纯文本格式。

gs\_dump -U dbadmin -W {password} -p 37300 postgres --exclude-table-file=/home/MPPDB\_temp.sql -f backup/MPPDB\_backup.sql

gs\_dump[port='37300'][postgres][2018-06-27 10:37:01]: The total objects number is 1367. gs\_dump[port='37300'][postgres][2018-06-27 10:37:22]: [100.00%] 1367 objects have been dumped. gs\_dump[port='37300'][postgres][2018-06-27 10:37:22]: dump database postgres successfully gs\_dump[port='37300'][postgres][2018-06-27 10:37:22]: total time: 37017 ms

示例6:执行gs\_dump,仅导出依赖于指定表testtable的视图信息。然后创建新的 testtable表,再恢复依赖其上的视图。

备份仅依赖于testtable的视图

gs\_dump -s -p 37300 postgres -t PUBLIC.testtable --include-depend-objs --exclude-self -f backup/ MPPDB\_backup.sql -F p

gs\_dump[port='37300'][postgres][2018-06-15 14:12:54]: The total objects number is 331. gs\_dump[port='37300'][postgres][2018-06-15 14:12:54]: [100.00%] 331 objects have been dumped. gs\_dump[port='37300'][postgres][2018-06-15 14:12:54]: dump database postgres successfully gs\_dump[port='37300'][postgres][2018-06-15 14:12:54]: total time: 327 ms

#### 修改testtable名称

gsql -p 37300 postgres -r -c "ALTER TABLE PUBLIC.testtable RENAME TO testtable\_bak;"

创建新的testtable表

CREATE TABLE PUBLIC.testtable(a int, b int, c int);

还原依赖于testtable的视图

gsql -p 37300 postgres -r -f backup/MPPDB\_backup.sql

# 相关命令

#### **gs\_dumpall**,**[gs\\_restore](#page-645-0)**

# **8.2 gs\_dumpall**

## 背景信息

gs\_dumpall是GaussDB(DWS)用于导出所有数据库相关信息工具,它可以导出集群数 据库的所有数据,包括默认数据库postgres的数据、自定义数据库的数据、以及集群 所有数据库公共的全局对象。

gs\_dumpall工具在进行数据导出时,其他用户可以访问集群数据库(读或写)。

gs\_dumpall工具支持导出完整一致的数据。例如,T1时刻启动gs\_dumpall导出整个集 群数据库,那么导出数据结果将会是T1时刻该集群数据库的数据状态,T1时刻之后对 集群数据库的修改不会被导出。

gs\_dumpall在导出整个集群所有数据库时分为两部分:

- gs\_dumpall自身对所有数据库公共的全局对象进行导出,包括有关数据库用户和 组,表空间以及属性(例如,适用于数据库整体的访问权限)信息。
- gs\_dumpall通过调用gs\_dump来完成集群中各数据库的SQL脚本文件导出,该脚 本文件包含将数据库恢复为其保存时的状态所需要的全部SQL语句。

以上两部分导出的结果为纯文本格式的SQL脚本文件,使用gsql运行该脚本文件可以恢 复集群数据库。

## 注意事项

- 禁止修改导出的文件和内容,否则可能无法恢复成功。
- 为了保证数据一致性和完整性, gs\_dumpall会对需要转储的表设置共享锁。如果 某张表在别的事务中设置了共享锁,gs\_dumpall会等待此表的锁释放后锁定此 表。如果无法在指定时间内锁定某张表,转储会失败。用户可以通过指定--lockwait-timeout选项,自定义等待锁超时时间。
- 由于qs\_dumpall读取所有数据库中的表,因此必须以数据库集群管理员身份进行 连接,才能导出完整文件。在使用gsql执行脚本文件导入时,同样需要管理员权 限,以便添加用户和组,以及创建数据库。

## 语法

**gs\_dumpall** [OPTION]...

# 参数说明

通用参数:

- -f, --filename=FILENAME 将输出发送至指定文件。如果这里省略,则使用标准输出。
- -v, --verbose 指定verbose模式。该选项将导致gs\_dumpall向转储文件输出详细的对象注解和启 动/停止次数,向标准错误流输出处理信息。
- -V, --version 打印gs\_dumpall版本,然后退出。
- --lock-wait-timeout=TIMEOUT 请勿在转储刚开始时一直等待以获取共享表锁。如果无法在指定时间内锁定某个 表,就选择失败。可以以任何符合SET statement\_timeout的格式指定超时时间。
- $-$ ?,  $-$ help

显示gs\_dumpall命令行参数帮助, 然后退出。

转储参数:

- -a, --data-only 只转储数据,不转储模式(数据定义)。
- -c, --clean 在重新创建数据库之前,执行SQL语句清理(删除)这些数据库。针对角色和表 空间的转储命令已添加。
- -g, --globals-only 只转储全局对象(角色和表空间),无数据库。
- $-$ o,  $-$ oids 转储每个表的对象标识符(OIDs),作为表的一部分数据。该选项用于应用以某 种方式(例如:外键约束方式)参照了OID列的情况。如果不是以上这种情况, 请勿使用该选项。

-O, --no-owner

不输出设置对象的归属这样的命令,以匹配原始数据库。默认情况下, gs\_dumpall会发出ALTER OWNER或SET SESSION AUTHORIZATION语句设置所 创建的模式元素的所属。如果脚本正在运行,该语句不会执行成功,除非是由系 统管理员触发(或是拥有脚本中所有对象的同一个用户)。通过指定-O,编写一 个任何用户都能存储的脚本,且该脚本会授予该用户拥有所有对象的权限。

- -r, --roles-only 只转储角色,不转储数据库或表空间。
- -s, --schema-only 只转储对象定义(模式),而非数据。
- -S, --sysadmin=NAME 在转储过程中使用的系统管理员名称。
- -t, --tablespaces-only 只转储表空间,不转储数据库或角色。
- -x, --no-privileges 防止转储访问权限(授权/撤销命令)。
- --column-insertsl--attribute-inserts

以INSERT命令带列名(INSERT INTO表(列、…)值…)方式导出数据。这会导 致恢复缓慢。但是由于该选项会针对每行生成一个独立分开的命令,所以在重新 加载某行时出现的错误只会导致那行丢失,而非整个表内容。

- --disable-dollar-quoting 该选项将禁止在函数体前使用美元符号\$,并强制使用SQL标准字符串语法对其进 行引用。
- --disable-triggers 该参数为扩展预留接口,不建议使用。
- --inserts

发出INSERT命令(而非COPY命令)时转储数据。这会导致恢复缓慢。注意如果 重排列顺序,可能会导致恢复整个失败。--column-inserts选项更加安全,虽然可 能更慢些。

- --no-security-labels 该参数为扩展预留接口,不建议使用。
- --no-tablespaces 该参数在8.2.0.100版本中已废弃,为兼容历史版本功能保留该函数。 请勿输出创建表空间的命令,也请勿针对对象选择表空间。使用该选项,无论默 认表空间是哪个,在恢复过程中所有对象都会被创建。
	- --no-unlogged-table-data 该参数为扩展预留接口,不建议使用。
	- --quote-all-identifiers 强制对所有标识符加引号。为了向后续版本迁移,且其中可能涉及引入额外关键 词,在转储相应数据库时该选项会有帮助。
- --dont-overwrite-file 不重写当前文件。

--use-set-session-authorization

输出符合SQL标准的SET SESSION AUTHORIZATION命令而不是ALTER OWNER 命令来确定对象所有权。这样令转储更加符合标准,但是如果转储文件中的对象 的历史有些问题,那么可能不能正确恢复。并且,使用SET SESSION AUTHORIZATION的转储需要数据库系统管理员的权限才能转储成功,而ALTER OWNER需要的权限则低得多。

- --with-encryption=AES128 指定转储数据需用AES128进行加密。
- --with-key=KEY AES128密钥长度必须是16字节。
- --include-extensions 如果include-extensions参数被设置,将备份所有的CREATE EXTENSION语句。
- --include-templatedb 转储过程中包含模板库。
- --dump-nodes 转储过程中包含节点和Node Group。
- --include-nodes 将TO NODE语句包含在已转储的CREATE TABLE命令中。
- --include-buckets 该参数为扩展预留接口,不建议使用。
- --dump-wrm 存储过程中包含负载资源管理器,具体包括资源池、负载组以及负载组映射。
- --binary-upgrade 该参数为扩展预留接口,不建议使用。
- --binary-upgrade-usermap="USER1=USER2" 该参数为扩展预留接口,不建议使用。
- --tablespaces-postfix 该参数为扩展预留接口,不建议使用。
- --parallel-jobs 指定备份进程并发数,取值范围为1~1000。

## 说明

- -g/--globals-only和-r/--roles-only不能同时使用。
- -g/--globals-only和-t/--tablespaces-only不能同时使用。
- -r/--roles-only和-t/--tablespaces-only不能同时使用。
- -s/--schema-only和-a/--data-only不能同时使用。
- -r/--roles-only和-a/--data-only不能同时使用。
- -t/--tablespaces-only和-a/--data-only不能同时使用。
- -g/--globals-only和-a/--data-only不能同时使用。
- --tablespaces-postfix和--binary-upgrade必须一起使用。
- --parallel-jobs和-f/--file必须一起使用。

## 连接参数:

 $-h. -$ host

指定主机的名称。如果取值是以斜线开头,它将用作Unix域套接字的目录。默认 值取自PGHOST环境变量;如果没有设置,将启动某个Unix域套接字建立连接。 该参数只针对集群外,对集群内本机只能用127.0.0.1。 环境变量:PGHOST

● -l, --database

指定所连接的转储全局对象的数据库名称,并去寻找还有其他哪些数据库需要被 转储。如果没有指定,会使用postgres数据库,如果postgres数据库不存在,会使 用template1。

 $-p$ , --port 指定服务器所监听的TCP端口或本地Unix域套接字后缀,以确保连接。默认值设置 为PGPORT环境变量。

环境变量:PGPORT

-U, --username

所连接的用户名。

环境变量:PGUSER

-w, --no-password

不出现输入密码提示。如果服务器要求密码认证并且密码没有通过其它形式给 出,则连接尝试将会失败。 该选项在批量工作和不存在用户输入密码的脚本中很 有帮助。

-W, --password

指定用户连接的密码。如果主机的认证策略是trust,则不会对系统管理员进行密 码验证,即无需输入-W选项;如果没有-W选项,并且不是系统管理员,"Dump Restore工具"会提示用户输入密码。

--role

指定创建转储使用的角色名。选择该选项,会使gs\_dumpall连接数据库后,发起 一个SET ROLE角色名命令。当所授权用户(由-U指定)没有gs\_dumpall要求的权 限时,该选项会起到作用,即切换到具备相应权限的角色。某些安装操作规定不 允许直接以系统管理员身份登录,而使用该选项能够在不违反该规定的情况下完 成转储。

--rolepassword 指定具体角色用户的角色密码。

# 说明

由于gs\_dumpall内部调用**[gs\\_dump](#page-630-0)**,所以一些诊断信息参见**[gs\\_dump](#page-630-0)**。

一旦恢复,最好在每个数据库上运行ANALYZE,优化程序提供有用的统计数据。

gs\_dumpall恢复前需要所有必要的表空间目录才能退出;否则,对于处在非默认位置 的数据库,数据库创建会失败。

# 示例

使用gs\_dumpall一次导出集群的所有数据库。

## <span id="page-645-0"></span>说明

gs\_dumpall仅支持纯文本格式导出。所以只能使用gsql恢复gs\_dumpall导出的转储内容。

gs\_dumpall -f backup/bkp2.sql -p 37300

gs\_dump[port='37300'][dbname='postgres'][2018-06-27 09:55:09]: The total objects number is 2371. gs\_dump[port='37300'][dbname='postgres'][2018-06-27 09:55:35]: [100.00%] 2371 objects have been dumped.

gs\_dump[port='37300'][dbname='postgres'][2018-06-27 09:55:46]: dump database dbname='postgres' successfully

gs\_dump[port='37300'][dbname='postgres'][2018-06-27 09:55:46]: total time: 55567 ms gs\_dumpall[port='37300'][2018-06-27 09:55:46]: dumpall operation successful gs\_dumpall[port='37300'][2018-06-27 09:55:46]: total time: 56088 ms

# 相关命令

**[gs\\_dump](#page-630-0)**,**gs\_restore**

# **8.3 gs\_restore**

# 背景信息

gs\_restore是GaussDB(DWS)提供的针对gs\_dump导出数据的导入工具。通过此工具可 由gs\_dump生成的导出文件进行导入。

主要功能包含:

● 导入到数据库

如果连接参数中指定了数据库,则数据将被导入到指定的数据库中。其中,并行 导入必须指定连接的密码。

● 导入到脚本文件 如果未指定导入数据库,则创建包含重建数据库所必须的SQL语句脚本并写入到 文件或者标准输出。等效于直接使用gs\_dump导出为纯文本格式。

# 命令格式

qs\_restore [OPTION]... FILE

#### 说明

- FILE没有短选项或长选项。用来指定归档文件所处的位置。
- 作为前提条件,需输入dbname或-l选项。不允许用户同时输入dbname和-l选项。
- gs\_restore默认是以追加的方式进行数据导入。为避免多次导入造成数据异常,在进行导入 。<br>时,建议使用"-e"和"-c" 参数,即导入前删除已存在于待导入数据库中的数据库对象,同时 当出现导入错误时,忽略当前错误,继续执行导入任务,并在导入后会显示相应的错误信 息。

# 参数说明

通用参数:

- -d, --dbname=NAME 连接数据库dbname并直接导入到该数据库中。
- -f, --file=FILENAME 指定生成脚本的输出文件,或使用-l时列表的输出文件。

默认是标准输出。

### 说明

-f不能同-d一起使用。

- -F, --format=c|d|t 指定归档格式。由于gs\_restore会自动决定格式,因此不需要指定格式。 取值范围:
	- c/custom:该归档形式为4.21-gs\_dump的自定义格式。
	- d/directory: 该归档形式是一个目录归档形式。
	- t/tar: 该归档形式是一个tar归档形式。
- -l, --list 列出归档形式内容。这一操作的输出可用作-L选项的输入。注意如果像-n或-t的过 滤选项与-l使用,过滤选项将会限制列举的项目(即归档形式内容)。
- -v, --verbose 指定verbose模式。

● -V, --version

打印gs\_restore版本,然后退出。

 $\bullet$  -?, --help 显示qs\_restore命令行参数帮助, 然后退出。

导入参数:

- -a, -data-only 只导入数据,不导入模式(数据定义)。gs\_restore的导入是以追加方式进行的。
- -c, --clean 在重新创建数据库对象前,清理(删除)已存在于将要还原的数据库中的数据库 对象
- -C, --create 导入到数据库之前请创建数据库。(选择该选项后,以-d打头的数据库将被用作 发布首个CREATE DATABASE命令。所有数据将被导入到出现在归档文件的数据库 中。)
- -e, --exit-on-error 当发送SQL语句到数据库时如果出现错误,请退出。默认状态下会继续,且在导 入后会显示一系列错误信息。
- -I, --index=NAME

只导入已列举的index的定义。允许导入多个index。如果多次输入-I index导入多 个index。

例如:

```
gs_restore -h host_name -p port_number -d gaussdb -l Index1 -l Index2 backup/MPPDB_backup.tar
在上面这个例子中,Index1和Index2会被导入。
```
● -j, --jobs=NUM 运行gs\_restore最耗时的部分(如加载数据、创建index、或创建约束)使用并发 任务。该选项能大幅缩短导入时间,即将一个大型数据库导入到某一多处理器的 服务器上。

每个任务可能是一个进程或一个线程,这由操作系统决定;每个任务与服务器进 行单独连接。

该选项的最优值取决于服务器的硬件设置、客户端、以及网络。还包括这些因 素,如CPU核数量、硬盘设置。建议是从增加服务器上的CPU核数量入手,更大 的值(服务器上CPU核数量)在很多情况下也能导致数据文件更快的被导入。需 要注意,过高的值会由于超负荷反而导致性能降低。

该选项只支持自定义归档格式。输入文件必须是常规文件(不能是像pipe的文 件)。如果是通过脚本文件,而非直接连接数据库服务器,该选项可忽略。而 且,多任务不能与--single-transaction选项一起使用。

-L, --use-list=FILENAME

只导入列举在list-file中的那些归档形式元素,导入顺序以它们在文件中的顺序为 准。注意如果像-n或-t的过滤选项与-L使用,它们将会进一步限制导入的项目。

一般情况下,list-file是通过编辑前面提到的某个-l参数的输出创建的。文件行的位 置可更改或直接删除行,也可使用分号(;)在行的开始注出。见下文的举例。

● -n, --schema=NAME

只导入已列举的模式中的对象。

该选项可与-t选项一起用以导入某个指定的表。

多次输入-n schemaname可以导入多个模式。

例如:

```
gs_restore -h host_name -p port_number -d gaussdb -n sch1 -n sch2 backup/MPPDB_backup.tar
在上面这个例子中,sch1和sch2会被导入。
```
-O, --no-owner

不输出设置对象的归属这样的命令,以匹配原始数据库。默认情况下,gs\_restore 会发出ALTER OWNER或SET SESSION AUTHORIZATION语句设置所创建的模式 元素的所属。除非是由系统管理员(或是拥有脚本中所有对象的同一个用户)进 行数据库首次连接的操作,否则语句会失败。使用-O选项,任何用户名都可用于 首次连接,且该用户拥有所有已创建的对象。

-P, --function=NAME(args)

只导入已列举的函数。请按照函数所在转储文件中的目录,准确拼写函数名称和 参数。

当-P单独使用时,表示导入文件中所有'function-name(args)'函数;当-P同-n一 起使用时,表示导入指定模式下的'function-name(args)'函数;多次输入-P,而 仅指定一次-n,表示所有导入的函数默认都是位于-n模式下的。

可以多次输入-n schema-name -P 'function-name(args)'同时导入多个指定模式 下的函数。

例如:

./gs\_restore -h host\_name -p port\_number -d gaussdb -n test1 -P 'Func1(integer)' -n test2 -P 'Func2(integer)' backup/MPPDB\_backup.tar

在上面这个例子中,test1模式下的函数Func1(i integer)和test2模式下的函数 Func2(j integer)会被一起导入。

- -s, --schema-only 只导入模式(数据定义),不导入数据(表内容)。当前的序列值也不会导入。
- -S, --sysadmin=NAME 该参数为扩展预留接口,不建议使用。
- -t, --table=NAME
只导入已列举的表定义、数据或定义和数据。该选项与-n选项同时使用时,用来 指定某个模式下的表对象。-n参数不输入时,默认为PUBLIC模式。多次输入-n <schemaname> -t <tablename>可以导入指定模式下的多个表。

例如:

#### 导入PUBLIC模式下的table1

gs\_restore -h host\_name -p port\_number -d gaussdb -t table1 backup/MPPDB\_backup.tar

#### 导入test1模式下的test1和test2模式下test2

gs\_restore -h *host\_name -p port\_number* -d gaussdb -n test1 -t test1 -n test2 -t test2 backup/ MPPDB\_backup.tar

#### 导入PUBLIC模式下的table1和test1 模式下test1

qs\_restore -h host\_name -p port\_number -d gaussdb -n PUBLIC -t table1 -n test1 -t table1 backup/ MPPDB\_backup.tar

### 须知

-t不支持schema\_name.table\_name的输入格式。

- -T, --trigger=NAME 该参数为扩展预留接口。
- -x, --no-privileges/--no-acl 防止导入访问权限(grant/revoke命令)。
- -1, --single-transaction 执行导入作为一个单独事务(即把命令包围在BEGIN/COMMIT中)。 该选项确保要么所有命令成功完成,要么没有改变应用。该选项意为--exit-onerror。
- --disable-triggers 该参数为扩展预留接口,不建议使用。
- --no-data-for-failed-tables

默认状态下,即使创建表的命令失败(如表已经存在),表数据仍会被导入。使 用该选项,像这种表的数据会被跳过。如果目标数据库已包含想要的表内容,这 种行为会有帮助。

该选项只有在直接导入到某数据库中时有效,不针对生成SQL脚本文件输出。

- --no-security-labels 该参数为扩展预留接口,不建议使用。
- --no-tablespaces 该参数在8.2.0.100版本中已废弃,为兼容历史版本功能保留该函数。 不输出选择表空间的命令。使用该选项,无论默认表空间是哪个,在导入过程中 所有对象都会被创建。
- --section=SECTION 导入已列举的区段(如pre-data、data、或post-data)。
- --use-set-session-authorization 该选项用来进行文本格式的备份。 输出SET SESSION AUTHORIZATION命令,而非ALTER OWNER命令,用以决定 对象归属。该选项使转储更加兼容标准,但通过参考转储中对象的记录,导入过

程可能会有问题。使用SET SESSION AUTHORIZATION的转储要求必须是系统管 理员,同时在导入前还需参考"SET SESSION AUTHORIZATION",手工对导出文 件的密码进行修改验证,只有这样才能进行正确的导入操作,相比之下,ALTER OWNER对权限要求较低。

--with-key=KEY

AES128密钥长度必须是16字节。

说明

如果转储被加密,则必须在gs\_restore命令中输入--with-key <keyname>选项。如果未输 入,用户会收到错误信息。

应该输入转储时所输入的相同的key。

#### 须知

● 如果安装过程中有任何本地数据要添加到template1数据库,请谨慎将gs\_restore的 输出载入到一个真正的空数据库中;否则可能会因为被添加对象的定义被复制,而 出现错误。要创建一个无本地添加的空数据库,需从template0而非template1复 制,例如:

CREATE DATABASE foo WITH TEMPLATE template0;

• gs\_restore不能选择性地导入大对象; 例如只能导入那些指定表的对象。如果某个 归档形式包含大对象,那所有大对象都会被导入,或一个都不会被导入,如果它们 通过-L、-t或其他选项被排除。

#### 说明

- 1.-d/--dbname 和 -f/--file 不能同时使用;
- 2. -s/--schema-only 和 -a/--data-only不能同时使用;
- 3. -c/--clean 和 -a/--data-only不能同时使用;
- 4. 使用--single-transaction时,-j/--jobs必须为单任务;
- 5. --role 和 --rolepassword必须一起使用。

#### 连接参数:

-h, --host=HOSTNAME

指定的主机名称。如果取值是以斜线开头,他将用作Unix域套接字的目录。默认 值取自PGHOST环境变量;如果没有设置,将启动某个Unix域套接字建立连接。 该参数只针对集群外,对集群内本机只能用127.0.0.1。

- -p, --port=PORT 指定服务器所监听的TCP端口或本地Unix域套接字后缀,以确保连接。默认值设置 为PGPORT环境变量。
- -U, --username=NAME 所连接的用户名。
- -w, --no-password 不出现输入密码提示。如果服务器要求密码认证并且密码没有通过其它形式给 出,则连接尝试将会失败。 该选项在批量工作和不存在用户输入密码的脚本中很 有帮助。
- -W, --password=PASSWORD

指定用户连接的密码。如果主机的认证策略是trust,则不会对系统管理员进行密 码验证,即无需输入-W参数;如果没有-W参数,并且不是系统管理员, "gs\_restore"会提示用户输入密码。

● --role=ROLENAME

指定导入操作使用的角色名。选择该参数,会使gs\_restore连接数据库后,发起一 个SET ROLE角色名命令。当所授权用户(由-U指定)没有gs\_restore要求的权限 时,该参数会起到作用,即切换到具备相应权限的角色。某些安装操作规定不允 许直接以初始用户身份登录,而使用该参数能够在不违反该规定的情况下完成导 入。

--rolepassword=ROLEPASSWORD 指定具体角色用户的角色密码。

## 示例

特例: 执行gsql程序,使用如下选项导入由gs\_dump/gs\_dumpall生成导出文件夹(纯 文本格式)的MPPDB\_backup.sql文件到qaussdb数据库。

gsql -d gaussdb -p 8000 -W {password} -f /home/omm/test/MPPDB\_backup.sql SET SET SET **SET SET** ALTER TABLE ALTER TABLE **ALTER TABLE** ALTER TABLE ALTER TABLE CREATE INDEX CREATE INDEX CREATE INDEX **SET** CREATE INDEX REVOKE REVOKE GRANT GRANT total time: 30476 ms

gs\_restore用来导入由gs\_dump生成的导出文件。

示例1:执行gs\_restore,将导出的MPPDB\_backup.dmp文件(自定义归档格式)导入 到gaussdb数据库。

gs\_restore -W {password} backup/MPPDB\_backup.dmp -p 8000 -d gaussdb gs restore: restore operation successful gs restore: total time: 13053 ms

示例2:执行gs\_restore,将导出的MPPDB\_backup.tar文件(tar格式)导入到gaussdb 数据库。

gs\_restore backup/MPPDB\_backup.tar -p 8000 -d gaussdb gs\_restore[2017-07-21 19:16:26]: restore operation successful gs\_restore[2017-07-21 19:16:26]: total time: 21203 ms

示例3: 执行gs\_restore, 将导出的MPPDB\_backup文件(目录格式)导入到gaussdb 数据库。

gs\_restore backup/MPPDB\_backup -p 8000 -d gaussdb gs\_restore[2017-07-21 19:16:26]: restore operation successful gs\_restore[2017-07-21 19:16:26]: total time: 21003 ms

#### 示例4: 执行gs\_restore, 使用自定义归档格式的MPPDB\_backup.dmp文件来进行如下 导入操作。 导入PUBLIC模式下所有对象的定义和数据。在导入时会先删除已经存在的 对象,如果原对象存在跨模式的依赖则需手工强制干预。

gs\_restore backup/MPPDB\_backup.dmp -p 8000 -d gaussdb -e -c -n PUBLIC gs\_restore: [archiver (db)] Error while PROCESSING TOC: gs\_restore: [archiver (db)] Error from TOC entry 313; 1259 337399 TABLE table1 gaussdba gs\_restore: [archiver (db)] could not execute query: ERROR: cannot drop table table1 because other objects depend on it DETAIL: view t1.v1 depends on table table1 HINT: Use DROP ... CASCADE to drop the dependent objects too. Command was: DROP TABLE public.table1;

#### 手工删除依赖,导入完成后再重新创建。

gs\_restore backup/MPPDB\_backup.dmp -p 8000 -d gaussdb -e -c -n PUBLIC gs\_restore[2017-07-21 19:16:26]: restore operation successful gs\_restore[2017-07-21 19:16:26]: total time: 2203 ms

示例5: 执行gs\_restore, 使用自定义归档格式的MPPDB\_backup.dmp文件来进行如下 导入操作。只导入PUBLIC模式下表table1的定义。

gs\_restore backup/MPPDB\_backup.dmp -p 8000 -d gaussdb -e -c -s -n PUBLIC -t table1 gs\_restore[2017-07-21 19:16:26]: restore operation successful gs\_restore[2017-07-21 19:16:26]: total time: 21000 ms

示例6:执行gs\_restore,使用自定义归档格式的MPPDB\_backup.dmp文件来进行如下 导入操作。只导入PUBLIC模式下表table1的数据。

gs\_restore backup/MPPDB\_backup.dmp -p 8000 -d gaussdb -e -a -n PUBLIC -t table1 gs\_restore[2017-07-21 19:16:26]: restore operation successful gs\_restore[2017-07-21 19:16:26]: total time: 20203 ms

#### 说明

创建集群的时候会启动调度器,启动调度器时会创建调度器的一些资源,包括调度器的表所在的 schema scheduler, 调度器运行时创建的几张表

bandwidth\_history\_table,cpu\_template\_storage,io\_template\_storage,mem\_template\_storage, scheduler\_config,scheduler\_storage,task\_history\_storage,task\_storage,vacuum\_full\_rslt,functi on scheduler\_workload\_query\_func,pg\_task在执行gs\_restore的时候,会将调度器的表、 schema和索引等对象也一起恢复,由于调度器是一个常驻进程,新建的集群也会自动的创建这 些对象,所以在执行gs\_restore时会发生调度器的对象存在的错误信息,该报错对集群正常操作 没有影响,可忽略。

## 相关命令

**[gs\\_dump](#page-630-0)**,**[gs\\_dumpall](#page-640-0)**

# **8.4 gds\_check**

### 背景信息

gds\_check用于对GDS部署环境进行检查,包括操作系统参数、网络环境、磁盘占用情 况等,也支持对可修复系统参数的修复校正,有助于在部署运行GDS时提前发现潜在 问题,提高执行成功率。

#### 注意事项

执行脚本前需设置环境变量,可参考《开发指南》中"导入数据>通过外表并行导 入>安装配置和启动GDS"章节。

- 脚本需要在python 3环境下运行。
- 必须在root用户下执行脚本。
- 必须指定-t、--host参数。
- 当--host指定网络地址0.0.0.0或127.0.0.1时,不会检查MTU和网卡多队列。
- 网卡多队列的检查、修复要求网卡至少是万兆。
- --host参数指定的所有节点的密码必须保持一致,才能保证脚本成功进行远程检 查。
- 执行修复时,对配置劣于推荐值的参数,建议设置为OS中配置项的推荐值,具体 见下表:

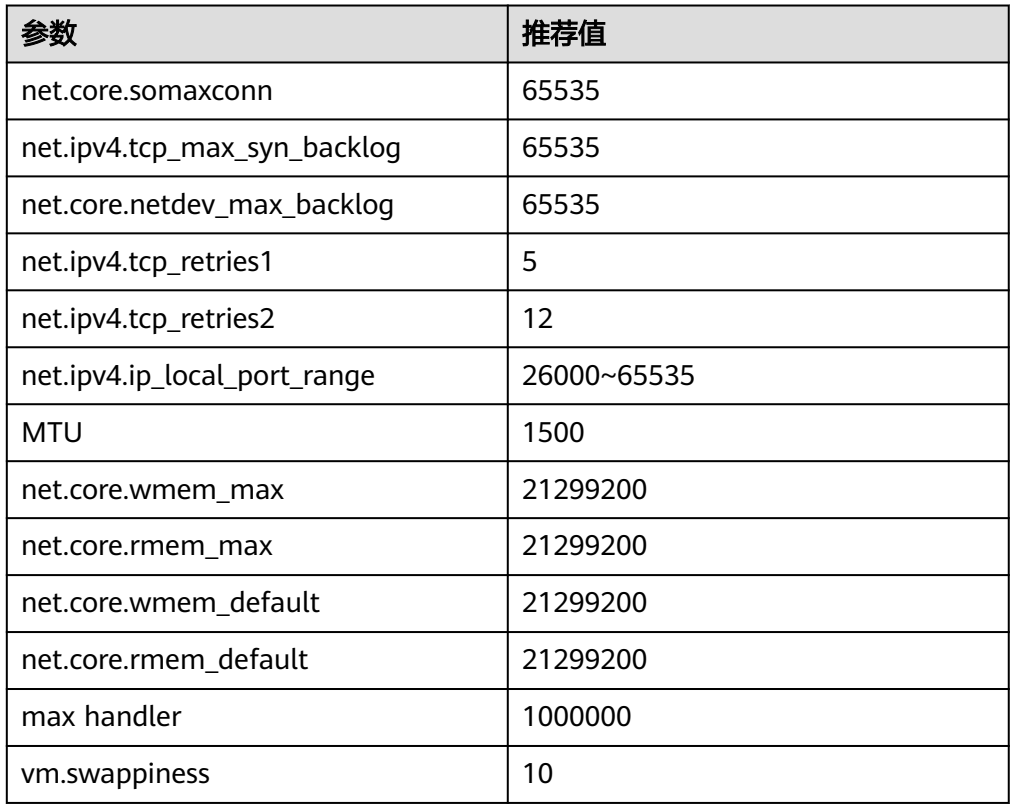

#### 表 **8-2** OS 配置项

#### 表 **8-3** 磁盘检查

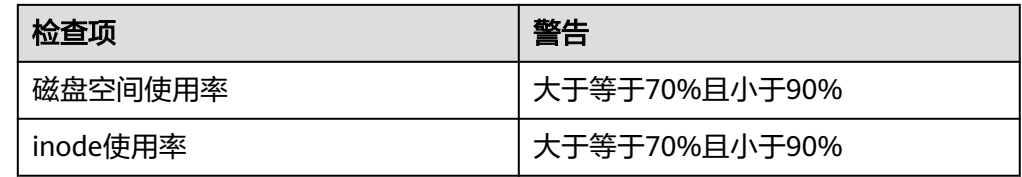

#### 表 **8-4** 网络检查

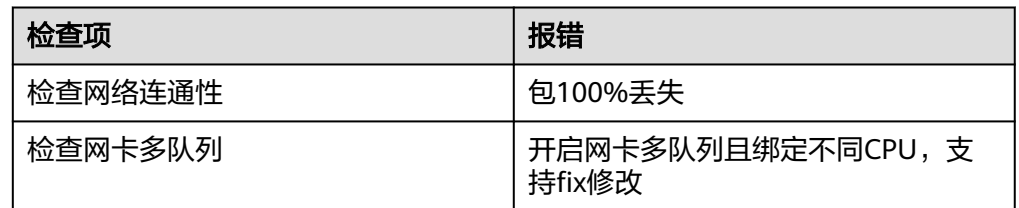

## 语法

- 检查命令 gds\_check -t check --host [/path/to/hostfile | ipaddr1,ipaddr2...] --ping-host [/path/to/pinghostfile | ipaddr1,ipaddr2...] [--detail]
- 修复命令 gds\_check -t fix --host [/path/to/hostfile | ipaddr1,ipaddr2...] [--detail]

## 参数说明

- $-t$ 操作类型,表示检查/修复。 取值:  $check,$  fix $_{\circ}$
- --host 需要检查/修复的节点IP列表。 取值:IP列表,支持文件和字符串两种形式。
	- 文件形式:每一行一个IP地址,如: 192.168.1.200 192.168.1.201
	- 字符串形式:半角逗号分隔,如: 192.168.1.200,192.168.1.201
	- --ping-host

在各检查节点上进行网络ping检查的目标地址。

取值:IP列表,支持文件和字符串两种形式,一般是DN、CN、网关的IP地址。

- 文件形式:每一行一个IP地址,如: 192.168.2.200
	- 192.168.2.201
- 字符串形式:半角逗号分隔,如: 192.168.2.200,192.168.2.201
- --detail 显示检查/修复项详细信息,并存入日志。
- -V

显示版本信息。

● -h, --help 显示帮助信息。

## 示例

```
执行检查,--host、--ping-host均为IP字符串形式:
gds_check -t check --host 192.168.1.100,192.168.1.101 --ping-host 192.168.2.100
执行检查,--host为字符串,--ping-host为文件形式:
gds_check -t check --host 192.168.1.100,192.168.1.101 --ping-host /home/gds/iplist
cat /home/gds/iplist
192.168.2.100
192.168.2.101
执行检查,--host为文件形式,--ping-host为字符串:
gds_check -t check --host /home/gds/iplist --ping-host 192.168.1.100,192.168.1.101
执行修复,--host为字符串:
gds_check -t fix --host 192.168.1.100,192.168.1.101
执行检查,打印详细信息,并存入日志:
gds_check -t check --host 192.168.1.100 --detail
执行修复,打印详细信息,并存入日志:
gds_check -t fix --host 192.168.1.100 --detail
```
# **8.5 gds\_install**

## 背景信息

gds\_install是用于批量安装gds的脚本工具,可大大提高GDS部署效率。

### 注意事项

- 执行脚本前需设置环境变量,可参考《开发指南》中"导入数据>通过外表并行导 入>安装配置和启动GDS"章节。
- 脚本需要在python 3环境下运行。
- 必须在root用户下执行脚本qds\_install。
- 用户需要检查上层目录权限,保证GDS用户对安装操作目录、安装目录及安装包 有读写执行的权限。
- 目前不支持跨平台的安装部署。
- 执行命令节点也必须是安装部署机器之一。
- --host参数指定的所有节点的密码必须保持一致,才能保证脚本成功进行远程部 署。

## 语法

gds\_install -I /path/to/install\_dir -U user -G user\_group --pkg /path/to/pkg.tar.gz --host [/path/to/hostfile | ipaddr1,ipaddr2...] [--ping-host [/path/to/hostfile | ipaddr1,ipaddr2...]]

## 参数说明

 $-1$ 

安装目录。

默认值: /opt/\${gds\_user}/packages/, 其中\${gds\_user}表示GDS业务的操作系统 用户。

- -U
- GDS用户。
- $-G$ GDS用户所属组。
- --pkg GDS安装包路径,形如/path/to/GaussDB-8.2.1-REDHAT-x86\_64bit-Gds.tar.gz。
- --host

待安装部署节点的IP列表,支持文件和字符串两种形式:

- 文件形式:每一行一个IP地址,如: 192.168.2.200 192.168.2.201
- 字符串形式: 半角逗号分隔, 如: 192.168.2.200,192.168.2.201。
- 说明

执行命令节点必须是待部署节点之一,其IP须在列表中。

- --ping-host 调用gds\_check时,在各检查节点上进行网络ping检查的目标地址。 取值:IP列表,支持文件和字符串两种形式,一般是DN、CN、网关的IP地址。
	- 文件形式: 每一行一个IP地址, 如: 192.168.2.200 192.168.2.201
	- 字符串形式: 半角逗号分隔, 如: 192.168.2.200,192.168.2.201
- $-V$ 
	- 显示版本信息。
- -h, --help 显示帮助信息。

# 示例

将GDS安装部署在节点192.168.1.100、192.168.1.101上,并指定安装目录为/opt/ gdspackages/install\_dir,GDS用户是gds\_test:wheel。

gds\_install -I /opt/gdspackages/install\_dir --host 192.168.1.100,192.168.1.101 -U gds\_test -G wheel --pkg / home/gds\_test/GaussDB-8.2.1-REDHAT-x86\_64bit-Gds.tar.gz

# **8.6 gds\_uninstall**

## 背景信息

gds\_uninstall是用于批量卸载GDS的脚本工具。

## 注意事项

- 执行脚本前需设置环境变量,可参考《开发指南》中"导入数据>通过外表并行导 入>安装配置和启动GDS"章节。
- 脚本需要在python 3环境下运行。
- 必须在root用户下执行脚本gds\_uninstall。
- 必须包含--host、-U参数。
- 目前不支持跨平台的卸载操作。
- --host参数指定的所有节点的密码必须保持一致,才能保证脚本成功进行远程卸 载。

# 语法

gds\_uninstall --host [/path/to/hostfile | ipaddr1,ipaddr2...] –U gds\_user [--delete-user | --delete-user-andgroup]

# 参数说明

- --host 待卸载节点的IP列表,支持文件和字符串两种形式:
	- 文件形式: 每一行一个IP地址, 如: 192.168.2.200 192.168.2.201
		-
	- 字符串形式: 半角逗号分隔, 如: 192.168.2.200,192.168.2.201。
- -U

GDS用户。

- --delete-user 卸载的同时,删除用户。被删除的用户不可以是root用户。
- --delete-user-and-group 卸载的同时,删除用户和其所在用户组。仅当用户组只包含该待删除用户一个用 户时可以删除用户组。该用户组不能是root用户组。
- $-V$

显示版本信息。

● -h, --help 显示帮助信息。

## 示例

卸载安装部署在节点192.168.1.100、192.168.1.101上, 安装用户为gds\_test的, GDS 文件夹及环境变量。

gds\_uninstall -U gds\_test --host 192.168.1.100,192.168.1.101

卸载时,同时删除用户。

gds\_uninstall -U gds\_test --host 192.168.1.100,192.168.1.101 --delete-user

卸载时,同时删除用户和用户组。

gds\_uninstall -U gds\_test --host 192.168.1.100,192.168.1.101 --delete-user-and-group

# **8.7 gds\_ctl**

### 背景信息

gds\_ctl是一个批量控制GDS启停的脚本工具,一次执行可以在多个节点上启动/停止相 同端口的GDS服务进程,并在启动时为每一个进程设置看护程序,用于看护GDS进 程。

#### 注意事项

- 执行脚本前需切换到GDS用户,必须在普通用户下执行脚本gds\_ctl。
- 脚本需要在python 3环境下运行。
- gds\_ctl继承了GDS主要命令行参数,除-p以及-h外,其他参数意义不变。在 gds\_ctl中,-p只需指定端口即可。
- 使用gds\_ctl批量操作的节点必须是此前使用gds\_install安装部署的节点。

### 语法

- 启动命令 gds\_ctl start --host [/path/to/hostfile | ipaddr1,ipaddr2...] -p PORT -d DATADIR -H ALLOW\_IPs [gds other original options]
- 停止命令 gds\_ctl stop --host [/path/to/hostfile | ipaddr1,ipaddr2...] -p PORT
- 重启命令 gds\_ctl restart --host [/path/to/hostfile | ipaddr1,ipaddr2...] -p PORT

### 参数说明

--host

待运行GDS节点的IP列表,支持文件和字符串两种形式:

- 文件形式: 每一行一个IP地址, 如: 192.168.2.200
	- 192.168.2.201
- 字符串形式: 半角逗号分隔, 如: 192.168.2.200,192.168.2.201
- $-p$ 监听端口。

取值范围:1024~65535,正整数。 默认值: 8098

- --help 显示帮助信息。  $-V$ 
	- 显示版本信息。

## 兼容 **GDS** 原参数

- -d dir 设置待导入数据文件的目录。在GDS进程权限允许的条件下,-d指定的目录会自 动被创建。
- -l log\_file

设置日志文件。

与-R参数一起使用,可支持日志自动切分。当设置-R参数后,GDS会根据设置的 值重新生成新的文件,以此来避免单个日志文件过大。

生成规则:GDS默认只识别后缀是log的文件重新生成日志文件。

例如,当-l参数指定为 gds.log,-R指定为20MB时,当gds.log达到20MB后就会新 创建一个 "gds-2020-01-17\_115425.log"文件。

当-l指定的日志文件没有以log为后缀,例如:" gds.log.txt", 则新创建的日志文 件名为" gds.log-2020-01-19\_122739.txt"。

GDS启动时会检测-l参数设置的日志文件是否存在,如果存在则根据当前日期时间 新生成一个日志文件,不会覆盖之前的日志文件。

- -H address\_string 设置允许哪些主机连接到GDS,参数需为CIDR格式,仅支持linux系统。需要配置 多个不同网段时,使用","分隔。例如:-H 10.10.0.0/24,10.10.5.0/24。
- -e dir

设置导入时产生的错误日志存放路径。 默认值:数据文件目录。

-E size

设置导入产生的错误日志的上限值。

取值范围:0<size<1TB,请使用正整数+单位的形式进行取值设置,单位支持 KB、MB和GB。

- -S size 设置导出单个文件大小上限。 取值范围:1MB<size<100TB,请使用正整数+单位的形式进行取值设置,单位支 持KB、MB和GB。如果使用KB,取值需要大于1024KB。
- -R size

设置-l指定的GDS单个日志文件大小上限。

取值范围:1MB<size<1TB,请使用正整数+单位的形式进行取值设置,单位支持 KB、MB和GB。如果使用KB, 取值需要大于1024KB。 默认值:16MB。

-t worker\_num 设置导入导出工作并发线程数目。 取值范围: 0<worker\_num≤200, 正整数。

默认值:8。

推荐值:普通文件导入导出场景取值:CPU核数\*2;管道文件导入导出场景取 值:64。

说明

当管道文件导入导出场景并发较大时,该值应不低于业务并发数。

- -s status file 设置状态文件,仅支持linux系统。
- $-D$

后台运行GDS,仅支持linux系统。

- $-r$ 递归遍历目录(外表目录下的子目录)下文件,仅支持linux系统。
- --enable-ssl 使用SSL认证的方式与集群通信。
- --ssl-dir cert\_file 在使用SSL认证方式时,指定认证证书的所在路径。
- --debug-level

设置GDS端的debug日志级别,以控制GDS debug相关的日志输出。

取值范围:0、1、2。

- 0:仅打印导入导出相关的文件列表,日志量小,推荐在系统处于正常状态时 使用设置。
- 1:打印日志的完整信息,增加各节点的连接信息、session转换信息和一些 数据统计。推荐仅在故障定位时开启。
- 2: 打印详细的交互日志以及所属状态,输出较大量的debug日志信息, 以帮 助故障定位分析。推荐仅在故障定位时开启。
- --pipe-timeout

设置GDS操作管道文件的等待超时时间。

取值范围:大于1s。请使用正整数+单位的形式进行取值设置,单位支持s、m和 h。如:1小时可以设置为3600s、60m或者1h。

默认值: 1h/60m/3600s

#### 说明

- 该参数的设置是为了避免人为或程序自身问题造成管道文件的一端长时间不读取或者不 写入,导致管道另一端的读取或写入操作hang住。
- 该参数表示的超时时间不是指GDS一个导入导出任务的最长时间,而是GDS对管道文件 的每一次read/open/write的最大超时时间,当超过--pipe-timeout参数设置时间会向前 端报错。

## 示例

启动一个GDS进程, 其数据文件存放在"/data"目录, IP为192.168.0.90, 监听端口 为5000。

gds\_ctl start --host 192.168.0.90 -d /data/ -p 5000 -H 10.10.0.1/24 -D

启动一批GDS进程,其数据文件存放在"/data" 目录,IP为192.168.0.90、 192.168.0.91、192.168.0.92,监听端口为5000。

gds\_ctl start --host 192.168.0.90,192.168.0.91,192.168.0.92 -d /data/ -p 5000 -H 0/0 -D

批量关闭位于192.168.0.90、192.168.0.91、192.168.0.92节点上,端口是5000的GDS 进程:

gds\_ctl stop --host 192.168.0.90,192.168.0.91,192.168.0.92 -p 5000

批量重启位于192.168.0.90、192.168.0.91、192.168.0.92节点上,端口是5000的GDS 进程:

gds\_ctl restart --host 192.168.0.90,192.168.0.91,192.168.0.92 -p 5000